**Sterling B2B Integrator**

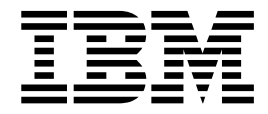

# **服务和适配器(A 到 L)**

*V 5.2*

**Sterling B2B Integrator**

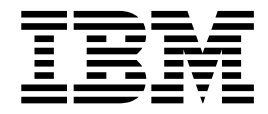

# **服务和适配器(A 到 L)**

*V 5.2*

在使用本资料及其支持的产品之前,请阅读第 707 [页的『声明』中](#page-712-0)的信息。

版权 本版本适用于 Sterling B2B Integrator V5.2 及所有后续发行版和修订版,直到在新版本中另有声明为止。

**© Copyright IBM Corporation 2000,2015.**

注

# 目录

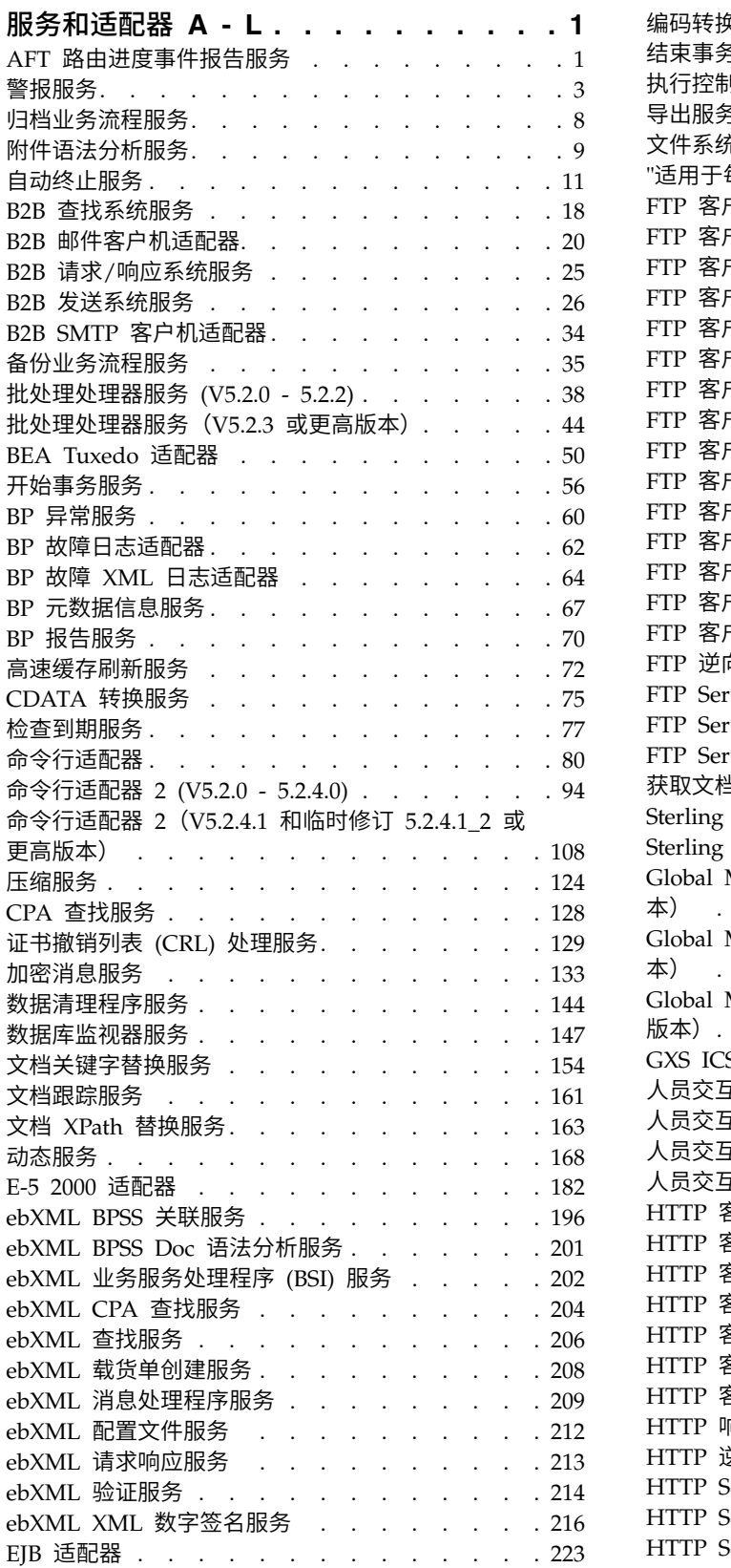

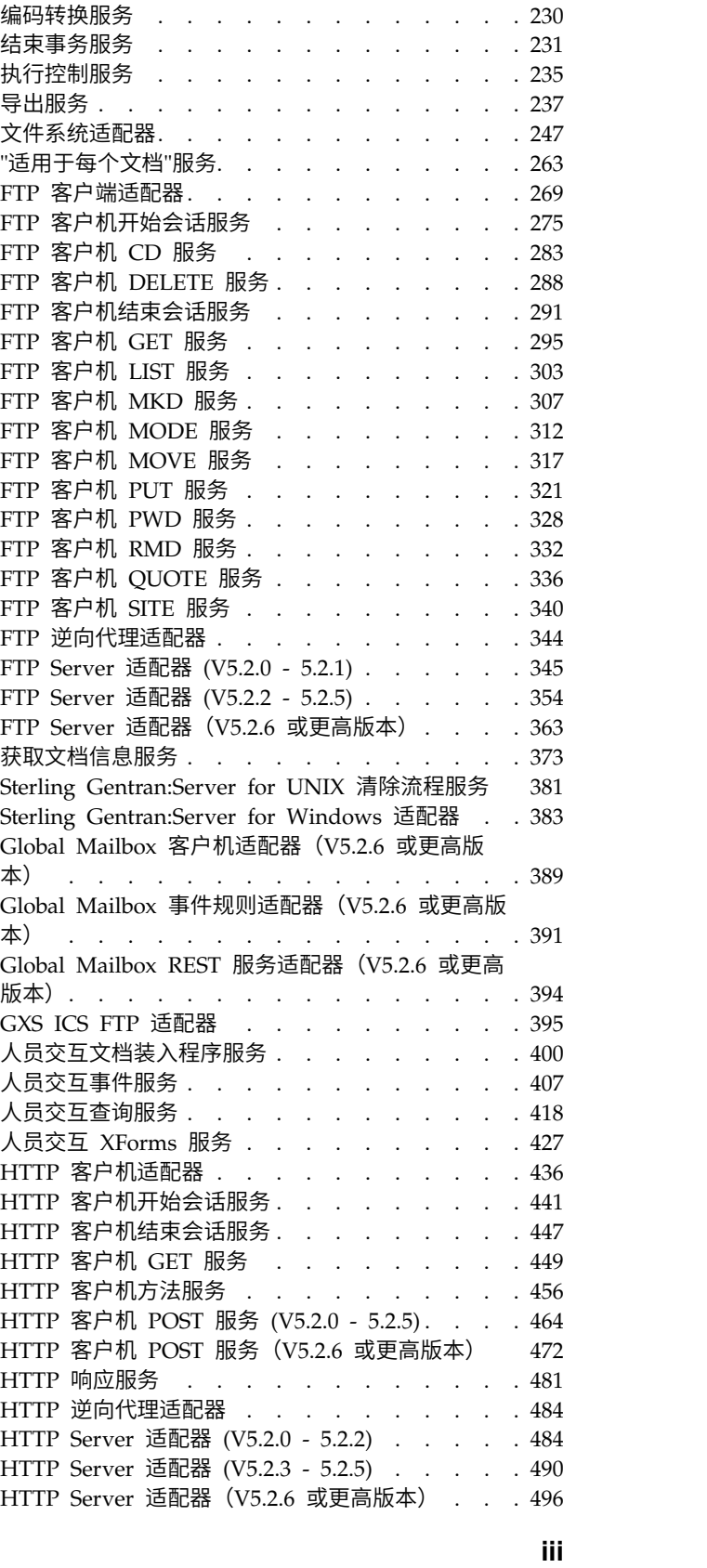

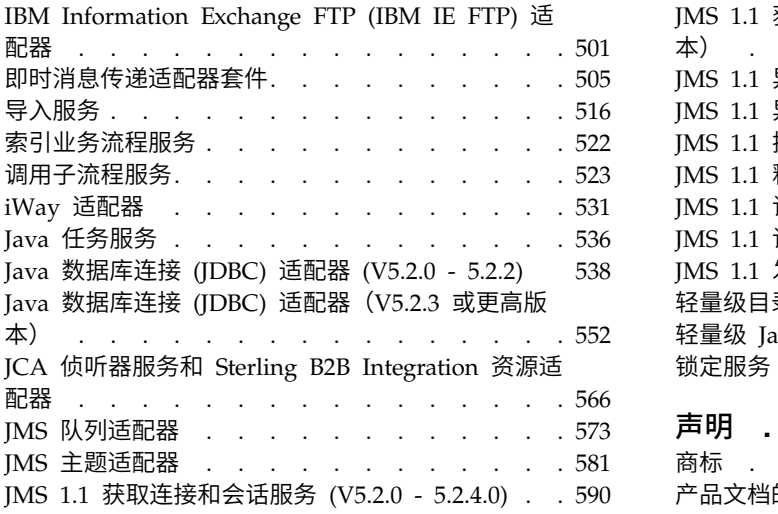

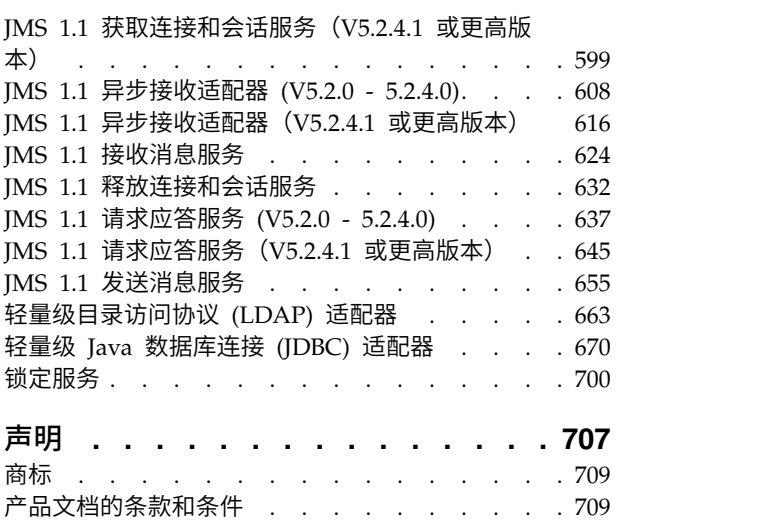

## <span id="page-6-0"></span>服务和适配器 **A - L**

本文档仅用于 Sterling B2B Integrator 服务和适配器。请参阅 Sterling Standards Library 或 Sterling e-Invoicing 文档, 以获取关于其服务和适配器的信息。

## **AFT** 路由进度事件报告服务

"AFT 路由进度事件报告"服务报告高级文件传输路由进度中的事件,以便可以生成报 告。

下表概述了"AFT 路由进度事件报告"服务:

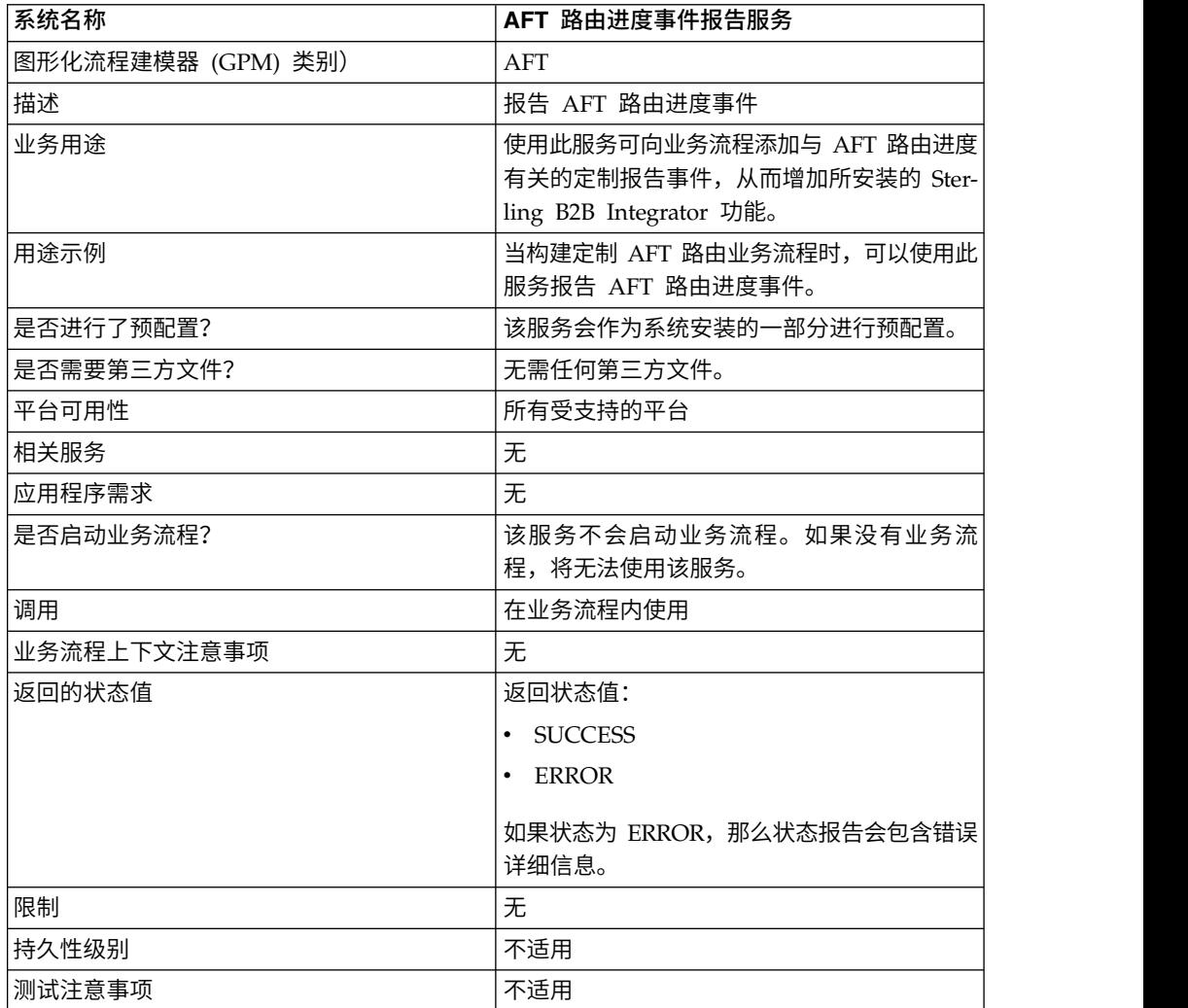

## **"AFT** 路由进度事件报告**"**服务的工作方式

当在 AFT 路由业务流程中调用"AFT 路由进度事件报告"服务时,该服务会报告 AFT 路 由进度事件。

## 实施**"AFT** 路由进度事件报告**"**服务

要实施"AFT 路由进度事件报告"服务,请在业务流程中使用该服务。

## 配置**"AFT** 路由进度事件报告**"**服务

"AFT 路由进度事件报告"服务没有可配置的参数。

### 业务流程示例

以下示例说明了如何在业务流程中使用"AFT 路由进度事件报告"服务:

```
<process name="AFTRouteReportProgressEvent">
    <sequence>
       <operation name="GetWorkflowId">
           <participant name="This" />
           <output message="thisRequest"/>
           <input message="thisResponse">
           <assign to="AFTRouteWorkflowId"
               from="this/node()/text()" />
            </input>
       </operation>
        <operation name="AFT Route Progress Event">
           <participant name="AFTRouteProgressEventService"/>
           <output message="ProgressBeginRequest">
               <assign to="AFTRouteId" from="′2000′" />
               <assign to="AFTRouteEventId" from="′AFT_8199′"/>
               <assign to="AFTRouteEventMessageParameters"
                   from="′AFTRouteTest:AFTRouteTestTransportBP′" />
                <assign to="." from="*"/>
           </output>
            <input message="inmsg">
                <sub>assign to="</sub> " from="*/</sub>
            </input>
       </operation>
    </sequence>
</process>
```
## 从服务传递到业务流程的参数

没有从该服务传递到业务流程的参数。

## 从业务流程传递到服务的参数

下表包含从业务流程传递到"AFT 路由进度事件报告"服务的参数:

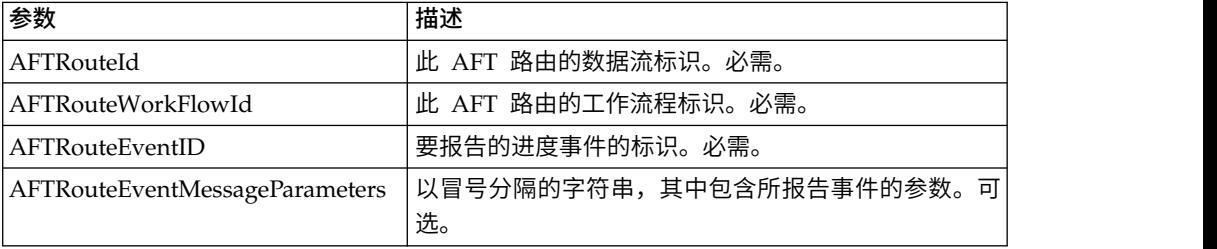

## <span id="page-8-0"></span>警报服务

当业务流程出错时,"警报"服务将错误记录到一个独立的日志文件中。

下表概述了"警报"服务:

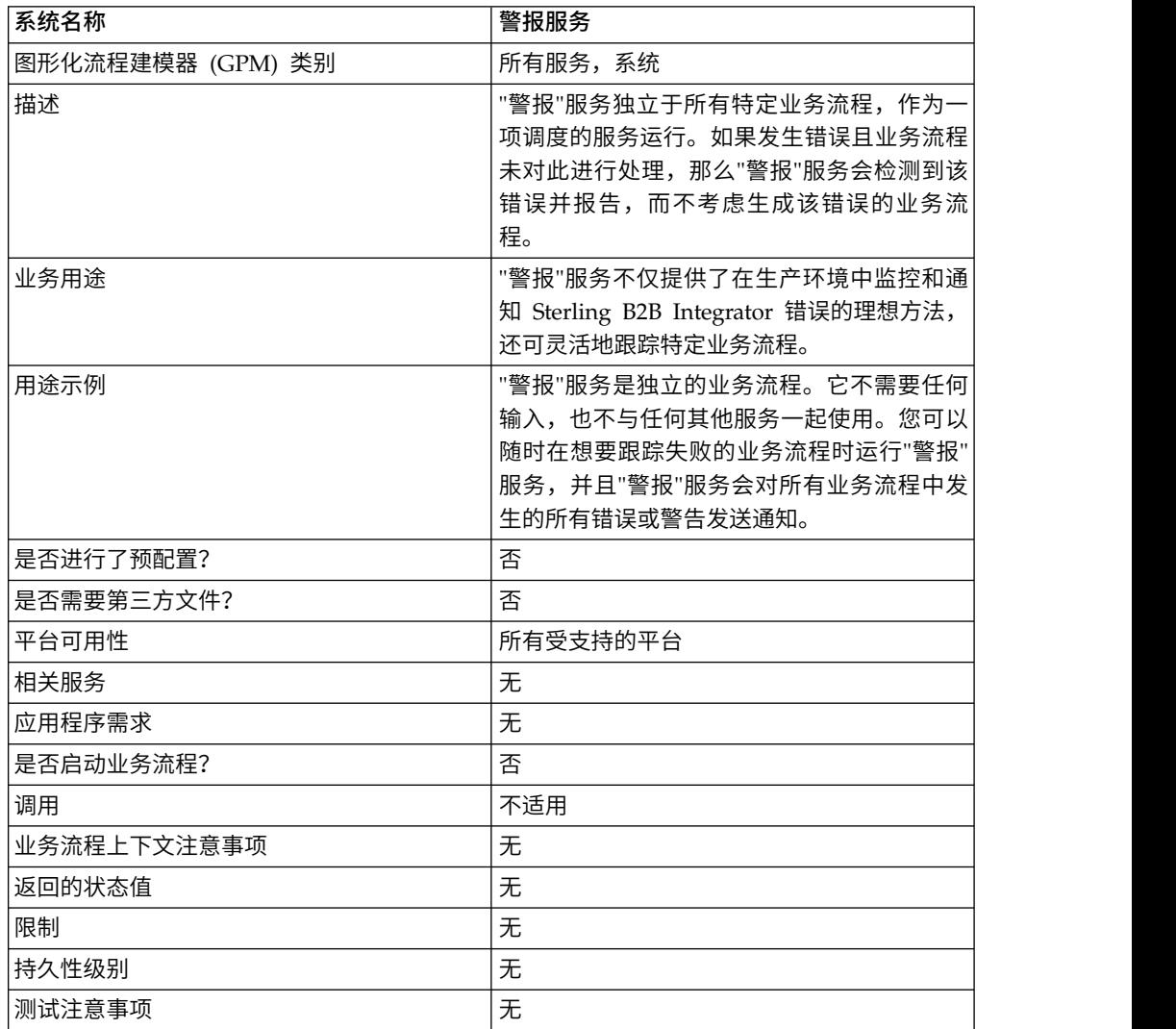

#### **"**警报**"**服务的工作方式

"警报"服务独立于所有特定业务流程作为一项调度服务运行。如果发生错误且业务流程 未对此进行处理,那么"警报"服务会检测到该错误并报告,而与生成该错误的业务流程 无关。

如果业务流程中发生错误,"警报"服务会将通知故障记录到一个独立的日志文件中。外 部业务流程可以监控此文件的增长,以确定"警报"服务子系统是否失败。

"警报"服务包含:

- 子系统控制器 主警报器
- v 警报器和过滤器组件的各个实例
- v Sterling B2B Integrator"警报"服务

• 缺省 Sterling B2B Integrator"警报通知"业务流程

下图显示了"警报"服务的各组件如何一起工作:

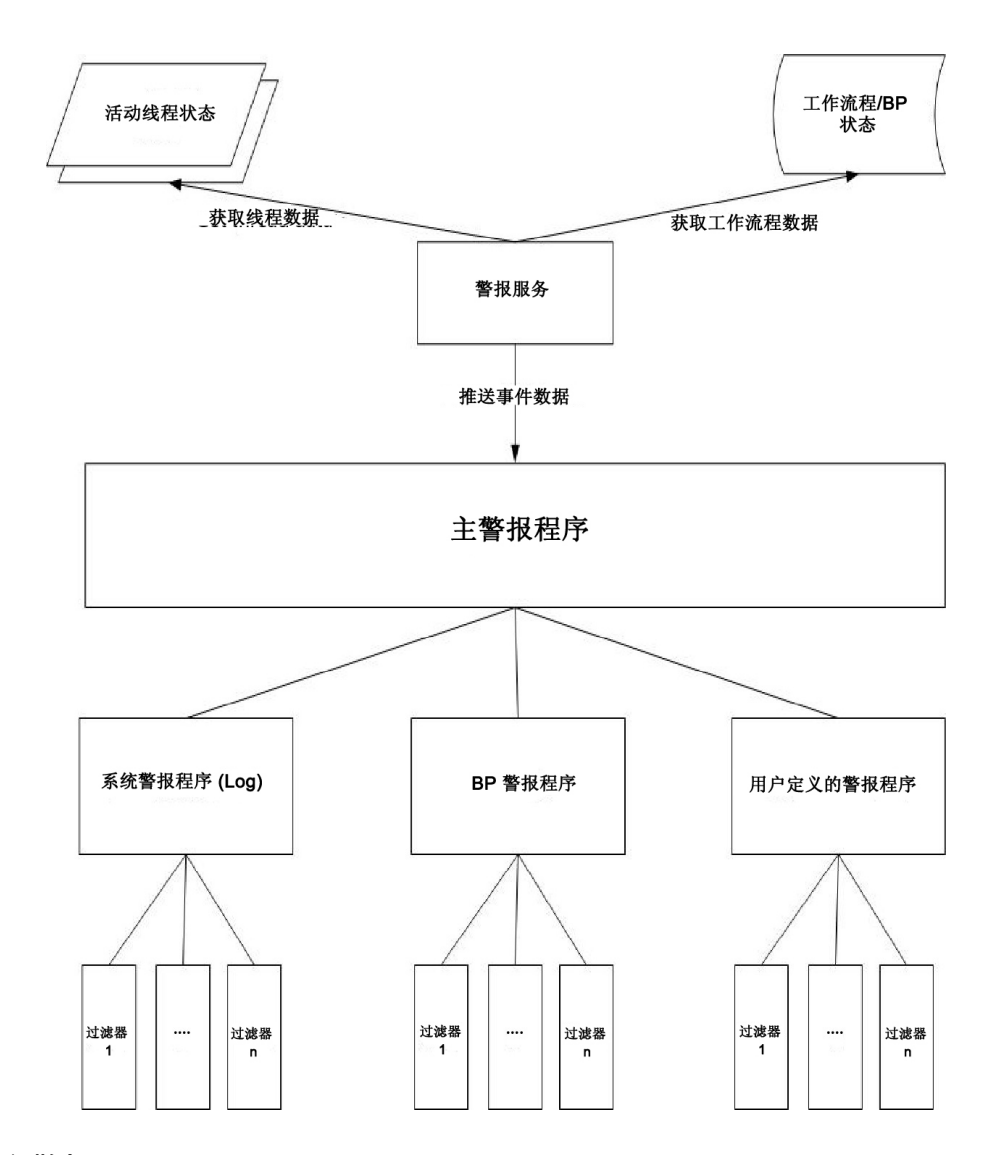

#### 主警报器

主警报器接收事件数据并负责通知相应的警报器实例。根据其生成数据,每个事件都 有一种类型。所有警报器都接收事件。主警报器使用过滤器来确定是否需要报告事 件。每个警报实例在其每个配置的过滤器实例上依次调用过滤器方法,从而确定是否 应报告事件。如果发生系统类型事件,那么主警报器会立即调用配置的系统警报器作 为不可报告错误的回退机制。

#### 警报器

警报器是可以报告错误的实施类。一个警报器实施类可以有很多用不同方法发出警报 的已配置实例。预先配置了两个警报器实例:系统警报器和业务流程警报器。

系统警报器是向"警报"服务日志文件写入错误的回退机制。业务流程警报器是缺省机 制,用于执行发送通知的业务流程。可以通过 Sterling B2B Integrator 添加更多警报器 实例,还可以通过修改 alerter.properties 文件添加更多警报器类。

#### 过滤器

过滤器是确定应报告或不应报告哪些事件的对象。与警报器一样,每个过滤器实施类 可以配置任意数量的过滤器实例。每个过滤器实例可以与一个或多个警报器相关联。 可以为一个警报器配置任意数量的过滤器实例。如果为警报器分配了多个过滤器实 例,那么将提示您选择是使用 AND 还是 OR(缺省值)来组合过滤器。

如果使用 AND 方法,那么警报器将使用过滤器实例集返回的最小值来确定是否应报告 某个事件。如果使用 OR 方法,那么警报器将使用过滤器集返回的最大值来确定它是否 应报告该事件。

例如,请考虑定义了两个过滤器实例的警报器实例。每个过滤器都返回带有特定权重 的返回码。一个过滤器实例返回 ALERT (1),另一个返回 DENY (0)。如果警报器配置 了 AND 方法,那么警报器会使用最小值 (DENY) 且不报告该事件。如果指定了 OR 方法,那么警报器会使用最大值 (ALERT) 且报告该事件。

提供了一个过滤器实施 - XPathFilter。XPathFilter 实例允许您指定一个 XPath 查询 作为条件。如果对事件数据进行 XPath 查询后求值的布尔结果为 true, 那么 XPathFilter 将返回 ALERT。否则,XPathFilter 将返回 DENY。有关如何对 XPath 表达式求值以 获得布尔结果的讨论,请访问 www.w3.org/TR/xpath#section-Boolean-Functions。

## 警报服务

"警报"服务从 Sterling B2B Integrator 收集事件数据, 并将这些数据传递到主警报器以 用于事件通知。该服务在 Sterling B2B Integrator 中的 AlertProcess 业务流程内以调 度的时间间隔运行。事件数据是从数据库(获取有关执行了哪些业务流程的信息)中 以及任何活动线程(获取有关当前发生的情况的信息)中收集。

#### **"**警报通知**"**业务流程

"警报通知"业务流程向"警报通知"用户组的所有成员发送电子邮件。此业务流程是警报 通知的缺省方法。可以对其进行更改以适应托管 Sterling B2B Integrator 的特定组织的 警报需求。

## 实施**"**警报服务**"**

缺省情况下,在实施并创建"警报"服务的服务配置时,虽然"警报"服务会对在所有业务 流程中发生的所有错误或警告发送通知,但是此行为和其他行为是完全可定制的。

您可以使用以下选项定制"警报"服务:

- 修改预定义的 AlertNotification 业务流程
- 为预定义的类配置其他警报器和过滤器实例
- 实施要插入的新过滤器和警报器类

要实施"警报"服务,请完成以下任务:

- 1. 创建"警报"服务配置。请参阅管理服务和适配器。
- 2. 使用下列某种方法配置"警报"服务:
- v 接受"警报"服务的缺省行为(对所有业务流程错误或警告发送电子邮件通 知)。
- 修改预定义的 AlertNotification 业务流程。有关信息,请参阅修改预定义的 *AlertNotification* 业务流程。
- 为预定义的类配置其他警报器和过滤器实例。有关信息,请参阅为预定义的类 配置其他警报器和过滤器实例。
- v 实施要插入的新过滤器和警报器类。有关信息,请参阅实施要插入的新过滤器 类和实施要插入的新警报器类。
- 3. 启用"警报"服务时间表。
- 4. 在业务流程中使用"警报"服务。

## 修改预定义的 **AlertNotification** 业务流程

AlertNotification 业务流程可执行通知。AlertNotification 流程的缺省行为是向"警报通 知"用户组的所有成员发送电子邮件消息。您可以使用 Sterling B2B Integrator Web 管 理工具,通过修改 AlertNotification 业务流程来更改此行为。

在"业务流程"菜单中,选择管理器并搜索 **AlertNotification**。上载该流程的新副本,并 激活该新版本。

如果您选择编写自己的业务流程,而不使用 AlertNotification 业务流程,那么需要按顺 序执行一些额外步骤,系统才能使用在 alerter.properties 文件中定义的业务流程(如果 该业务流程不是缺省业务流程)。

编辑要为新定制业务流程设置的 alerter.2.props.1.value 的 alerter.properties.in,如摘 自 alerter.properties 的下例所示:

```
## BR Alerter
#...
alerter.2.props.1.key=process
alerter.2.props.1.value=AlertNotification (this is the business process to run)
alerter.2.props.2.key=load_status_rpt_and_process_data
alerter.2.props.2.value=true (set this value to true if you want to load
the status report into the process data)
```
- 1. 停止 Sterling B2B Integrator。
- 2. 运行 setupfiles.sh (UNIX) 或 setupfiles.cmd (Windows)。
- 3. 重新启动 Sterling B2B Integrator。
- 4. 运行 setup\_alerters.sh (UNIX) 或 setup\_alerters.cmd (Windows)。

注:该实例必须在最后一步中运行。

#### 为预定义的类配置其他警报器和过滤器实例

警报器和过滤器配置是在 alerter.properties 文件中定义,并在主警报器初始化流程中装 入。

alerter.properties 文件具有以下常规表单:

```
# Alerters
alerter.#.id=<alerter_name>
alerter.#.class=<fully qualified class name>
# Alerter supported keys
```

```
# - multiple filters logic = [AND | OR]
## BP Alerter
# - process = <process_name>
## System Alerter
# - logger = <logger name>
# alerter.#.props.#.key=<key name>
alerter.#.props.#.value=<value for key with corresponding number>
alerter.#.filter.#.name=<filter name>
# Filters
filter.#.class=<fully qualified class name>
filter.#.name=<unique filter name>
filter.#.criteria=<filter criteria data>
```
在"警报"服务处于脱机状态时编辑 alerter.properties 文件, 或者通过 Sterling B2B Integrator 在运行时落实更改。

alerter.properties 文件具有以下缺省配置:

v Scheduled\_AlertService – Scheduled\_AlertService 流程是启动主警报流程的已调度 流程。"警报"流程是运行 AlertService 的流程。

此业务流程具有日缺省时间表。如果要更改 Scheduled\_AlertService 时间表,请从 "部署"菜单中选择服务 > 时间表。

• AlertNotification – 缺省情况下, AlertNotification 流程将处理报告的事件。 AlertNotification 会检索"警报通知"组成员的电子邮件地址,并向他们发送包含事件 详细信息的电子邮件。

缺省情况下有一个"警报通知"组成员, 即 Admin 用户。您可以通过在"警报通知"组 中添加或除去用户来添加或修改通知的收件人。

alerter.properties 文件具有以下缺省属性:

```
#####################
# Alerters settings #
#####################
## System Alerter
## class implementations
alerter.1.class=com.sterlingcommerce.woodstock.alert.impl.SystemAlerter
# alerter′s id (must be unique)
alerter.1.id=system_alerter
# key for first value of alerter properties
alerter.1.props.1.key=logger
# Value for first property of alerter properties
alerter.1.props.1.value=alerterlogger
alerter.1.props.2.key=multiple_filters_logic
# for this property the default value is "OR", the only other you can
  specify is "AND"
alerter.1.props.2.value=AND
# filter name
alerter.1.filter.1.name=xpathfilter type alerter
## BR Alerter
#alerter.2.class=com.sterlingcommerce.woodstock.alert.impl.ProcessLauncherAlerter
alerter.2.id=bp_alerter
alerter.2.props.1.key=process
alerter.2.props.1.value=AlertNotification
alerter.2.props.2.key=multiple filters logic
alerter.2.props.2.value=OR
```

```
alerter.2.filter.1.name=xpathfilter bp status notSuccess
#####################
# Filters settings #
#####################
## Filter for status other then success
## implementation class
filter.1.class=com.sterlingcommerce.woodstock.alert.filter.XPathFilter
# filter name (must be unique)
filter.1.name=xpathfilter bp status notSuccess
# Filter′s criteria (in this case we ignore BProcess of status "SUCCESS" or
        "WAITING" and state "ACTIVE" )
filter.1.criteria=//EVENT/@type="BUSINESS_PROCESS" and not(//wf_status=0 or
         //wf_status=3) and not(//wf_state=0)
## Filter for events type "ALERTER"
#filter.2.class=com.sterlingcommerce.woodstock.alert.filter.XPathFilter
filter.2.name=xpathfilter_type_alerter
filter.2.criteria=//EVENT/@type="ALERTER"
```
## 实施要插入的新过滤器类

过滤器实施必须实施 com.sterlingcommerce.woodstock.alert.filter.Filter 接口。

filter.2.name=xpathfilter\_type\_alerter<br>filter.2.criteria=//EVENT/@type="ALERTER"<br>**实施要插入的新过滤器类**<br>过滤器实施必须实施 com.sterlingcommerce.woodstock.alert.filter.Filter 接口。<br>为便于开发,"警报"服务 API 提供了一个基本过滤器实施<br>(com sterlingcommerce wood (com.sterlingcommerce.woodstock.alert.filter.FilterBase),可通过它扩展新的过滤器实 施。可从该基类衍生新的实施类,并实施 Decide 方法。如果您希望初始化时装入新过 滤器,请在 alerter.properties 文件中为其定义属性,或者在 Sterling B2B Integrator 中创建一个新过滤器实例。

对象的过滤器 Decide 方法必须返回一个整数值。返回码(正整数值)的权重用于确定 是否应针对事件发出警报。权重越大,事件越重要。权重为 0 表示应忽略该事件。

过滤器接口提供了两个缺省权重常量:ALERT 和 DENY。ALERT 常量的权重为 1, 而 DENY 常量的权重为 0。对于大部分过滤器实施来说,这两个常量应已足够。

## 实施要插入的新警报器类

警报器实施必须实施 com.sterlingcommerce.woodstock.alert.Alerter 接口。

为便于开发, 警报服务 API 提供了一个基本警报器实施 (com.sterlingcommerce.woodstock.alert.impl.AlerterBase),可通过它扩展新的警报器 实施。可扩展该基类并提供实施方法报告。然后,将警报器添加到 alerter.properties 文 件中。如果未向该文件添加警报器定义,那么将不会使用您的警报器。

## 归档业务流程服务

"归档业务流程"服务从 Sterling B2B Integrator 活动数据库表中搜索要归档的合格记录。

#### 注意:

这是内部服务,不应在外部用于创建业务流程的步骤,因为它会随时更改而不另行通 知,所以这样使用可能会导致不可预测的结果并丢失数据。本部分仅用于提供信息。

下表概述了"归档业务流程"服务:

<span id="page-14-0"></span>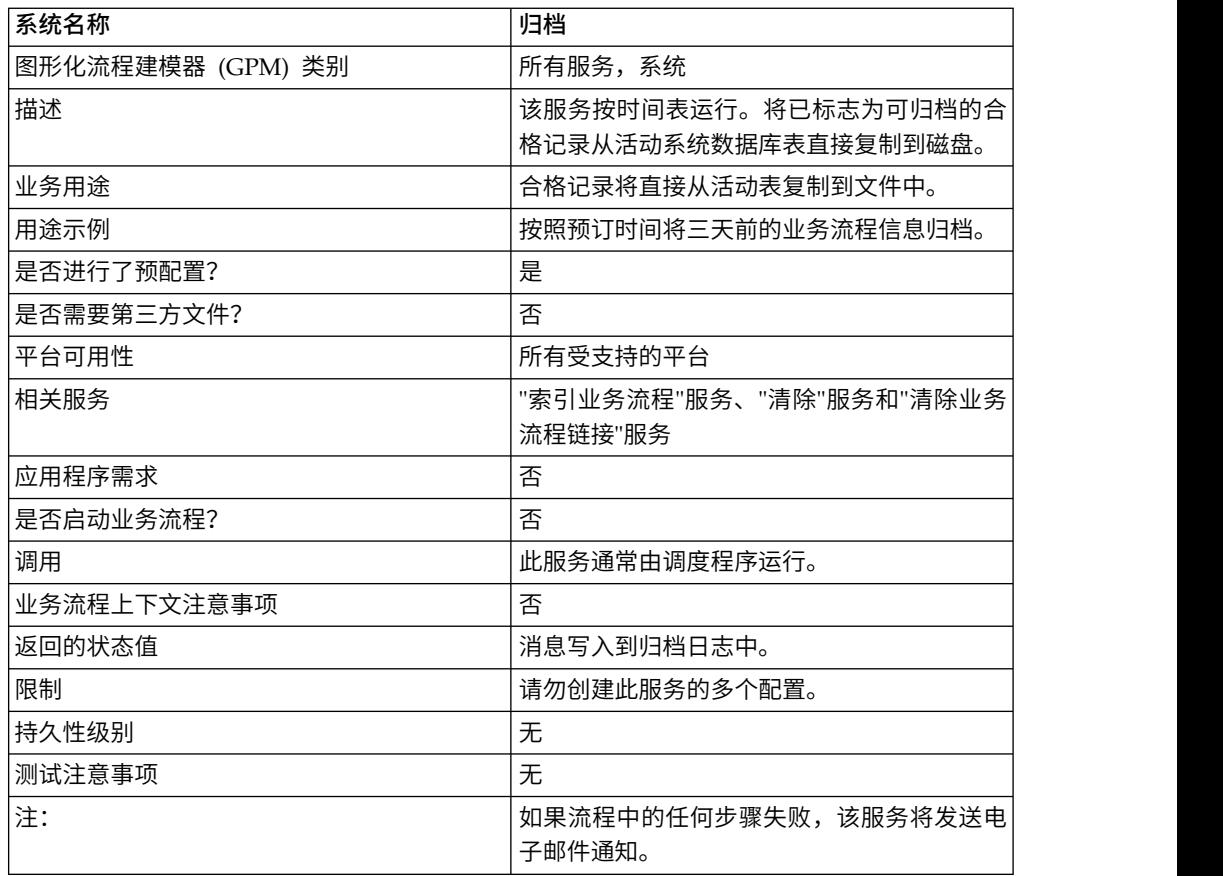

## **"**归档业务流程**"**服务的工作方式

Sterling B2B Integrator 中的归档功能设计为配置一次,然后按时间表运行。此服务在 "归档"设置流程中配置。

配置此服务时,请按天数指定应归档的业务流程数据。您还可以根据业务需求或要求 来选择运行归档操作的频率。配置"归档业务流程"服务后,请运行"归档"业务流程,以 根据您指定的参数开始归档数据。

## 附件语法分析服务

"附件语法分析"服务根据附件的文件名或文件扩展名从 MIME 消息中抽取附件。

下表概述了"附件语法分析"服务:

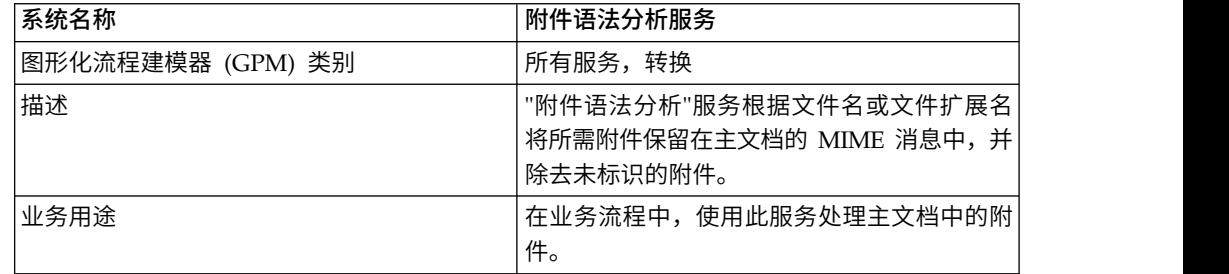

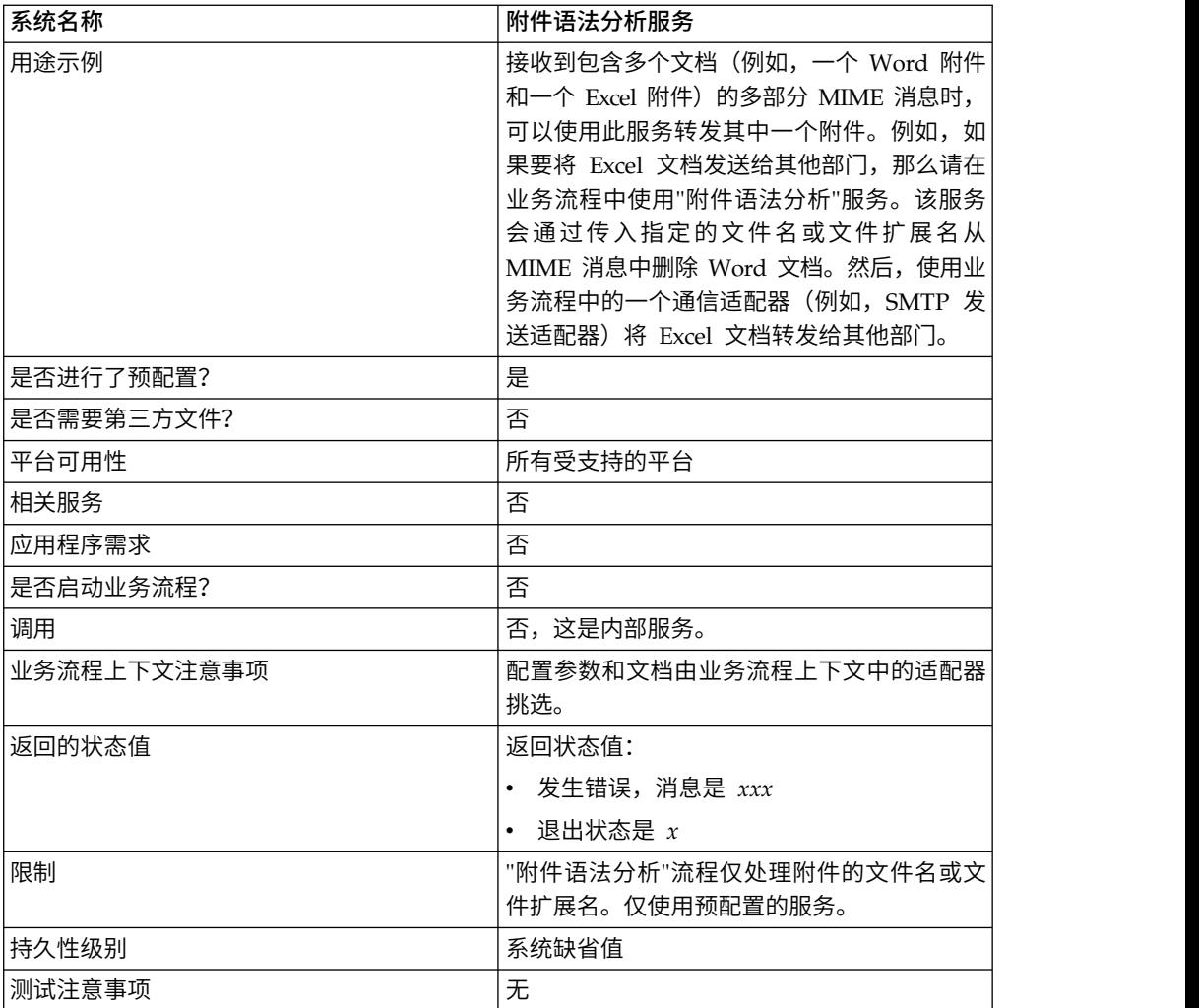

## 业务场景

在此方案中,B2B 邮件客户机适配器用于读取带有两个附件的多部分 MIME 消息。您 想要过滤附件,并将整个 Excel 文档发送给特定用户。要执行此操作:

- 1. 将 B2B 邮件客户机适配器配置为将所有邮件头抽取到流程数据中。在适配器配置 URI 页面上,选择名为 SMTPExcelDoc 的业务流程与此适配器配置相关联。 SMTPExcelDoc 业务流程将处理 B2B 邮件客户机适配器读取的电子邮件。
- 2. 配置两个业务流程:SMTPExcelDoc 和 Attachment\_Parsing\_Process。

## **SMTPExcelDoc** 业务流程示例

以下示例说明了 SMTPExcelDoc 业务流程:

```
<process name="SMTPExcelDoc">
     <sequence name="xlsSequence">
     <assign to="fileExt">xls</assign>
     <assign to="xport-smtp-mailhost">00.000.00.000</assign>
     <assign to="xport-smtp-mailport">25</assign>
      <assign to="xport-smtp-mailto">John_Doe@company.com</assign>
      <assign to="xport-smtp-mailfrom" >John_Doe@company.com</assign>
     <spawn ref="ATTACHMENT_PARSING_PROCESS"/>
     </sequence>
</process>
```
<span id="page-16-0"></span>SMTPExcelDoc 业务流程衍生出 Attachment\_Parsing\_Process 业务流程。当业务流程 实例化为衍生活动 (如该示例中的 Attachment\_Parsing\_Process) 时, 流程数据副本将 传递给新业务流程。

## **Attachment\_Parsing\_Process** 业务流程示例

以下示例说明了 Attachment\_Parsing\_Process 业务流程:

```
<process name="ATTACHMENT_PARSING_PROCESS">
   <sequence name="AnySequence">
    <operation name="trueOp">
    <participant name="AttachmentParsingService"/>
     <output message="Xout">
        <assign to="." from="*"/>
        <assign to="fileExt" from="/ProcessData/fileExt/text()"/>
     </output>
    <input message="Xin">
          <assign to="." from="*"/>
    </input>
     </operation>
     <operation name="SMTP Send">
     <participant name="SMTP_SEND_ADAPTER_SMTP_POP3_AUTO_TEST"/>
    <output message="SMTP_SEND_ADAPTERInputMessage">
       \frac{1}{2} <assign to="." from="\frac{1}{2}<assign to="xport-smtp-mailhost" from=
"/ProcessData/xport-smtp-mailhost/text()"/>
       <assign to="xport-smtp-mailport" from=
"/ProcessData/xport-smtp-mailport/text()"/>
      <assign to="xport-smtp-mailto" from=
"/ProcessData/xport-smtp-mailto/text()"/>
      <assign to="xport-smtp-mailfrom" from=
"/ProcessData/xport-smtp-mailfrom/text()"/>
     </output>
    <input message="inmsg">
      \leqassign to="." from="\star"/>
       </input>
       </operation>
    </sequence>
</process>
```
## 从业务流程输出到服务

当该服务通过业务流程运行时,可以将以下参数传递给它:

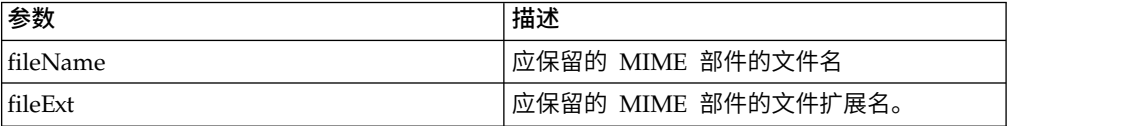

## 实施**"**附件语法分析**"**服务

要实施"附件语法分析"服务,请完成以下任务:

- 1. 创建"附件语法分析"服务配置。
- 2. 在业务流程中使用"附件语法分析"服务。

## 自动终止服务

"自动终止"服务可终止处于指定状态已超过指定天数的业务流程。

下表概述了"自动终止"服务:

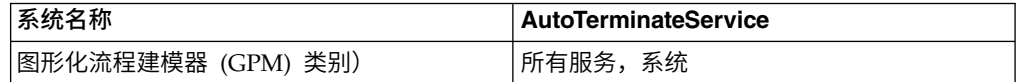

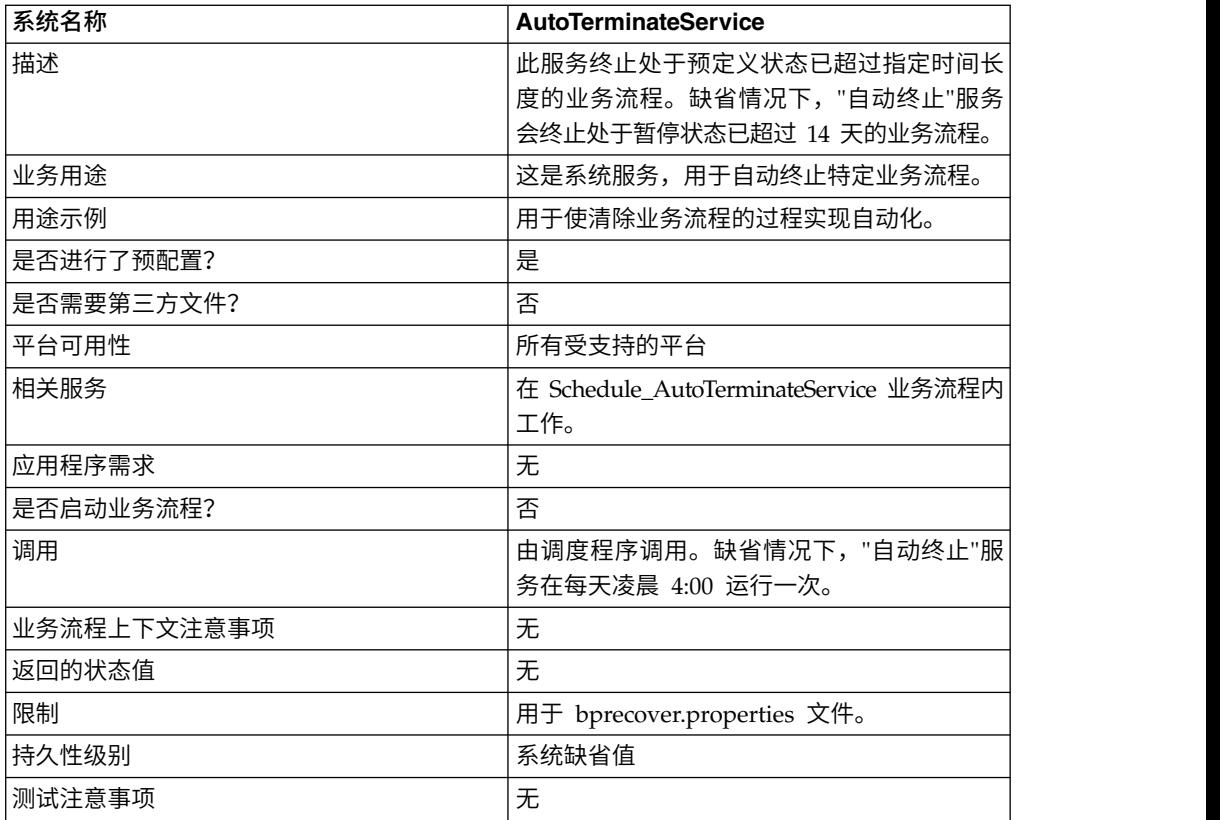

## **"**自动终止**"**服务的工作方式

"自动终止"服务是预先配置的,缺省情况下调度为在每天凌晨 4:00 运行。该服务会检查 处于指定状态已达到指定时间长度的业务流程,然后终止这些业务流程。缺省情况 下,"自动终止"服务检查并终止处于暂停状态已超过 14 天的业务流程。可以调整这些 设置,以适合您的特定业务需求。请参阅覆盖 *bprecovery.properties* 文件设置以获取更多 信息。

## 实施**"**自动终止**"**服务

Sterling B2B Integrator 附带一个预先配置的"自动终止"服务实例,可用在您的业务流 程中。您也可以创建新实例。

要实施新的"自动终止"服务实例,请完成以下任务:

- 1. 创建新的"自动终止"服务配置。有关创建服务配置的基本信息,请参阅管理服务和 适配器。有关特定于此服务的字段的信息,请参阅配置*"*自动终止*"*服务。
- 2. 在 Sterling B2B Integrator 管理控制台中,根据需要指定服务配置的字段设置。

#### 配置**"**自动终止**"**服务

您可以通过使用管理控制台、BPML 以及通过覆盖 bprecovery.properties 文件中的设 置来指定 Sterling B2B Integrator 中"自动终止"服务的设置。

## 在管理控制台中创建服务配置

使用下表中的字段定义可创建新的"自动终止"服务配置。

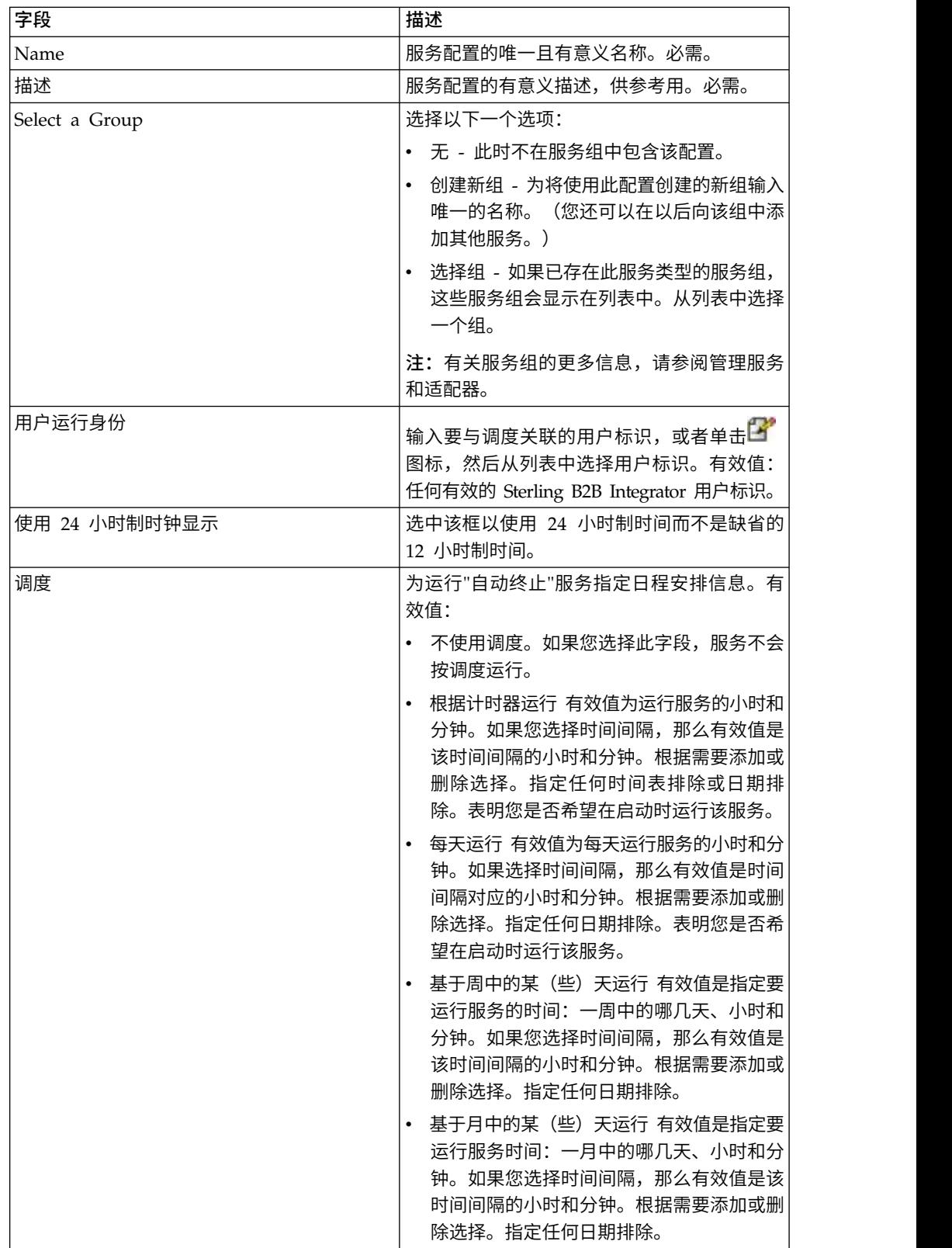

## 在 **GPM** 中设置服务

在 GPM 中不需要配置"自动终止"服务。

## 覆盖 **bprecovery.properties** 文件设置

在"自动终止"服务终止业务流程之前该业务流程必须处于指定状态的天数,以及指定的 状态或状态数是由 bprecovery.properties 文件中的属性定义的。缺省设置由以下各行 指定:

auto\_terminate\_days=14 num\_states=1 auto terminate state1=halted auto\_terminate\_batch=1000

可以使用 customer\_overrides.properties 文件来覆盖缺省设置。您可以更改终止之前的 天数、更改指定状态或添加其他状态。 auto\_terminate\_batch=1000<br>可以使用 customer\_overrides.properties 文件来覆盖缺省设置。您可以更改终止之前的<br>天数、更改指定状态或添加其他状态。<br>要使用 customer\_overrides.properties 文件更改属性文件设置:<br>1. 在 *install\_dir*/properties 目录中,找到(或根据需要创建)<br>customer\_overrides.properties

要使用 customer\_overrides.properties 文件更改属性文件设置:

- customer\_overrides.properties 文件。
- 2. 在文本编辑器中打开 customer\_overrides.properties 文件。
- 3. 使用以下格式添加要覆盖的属性:

bprecovery.*PROPERTY\_NAME*=*PROPERTY\_VALUE*

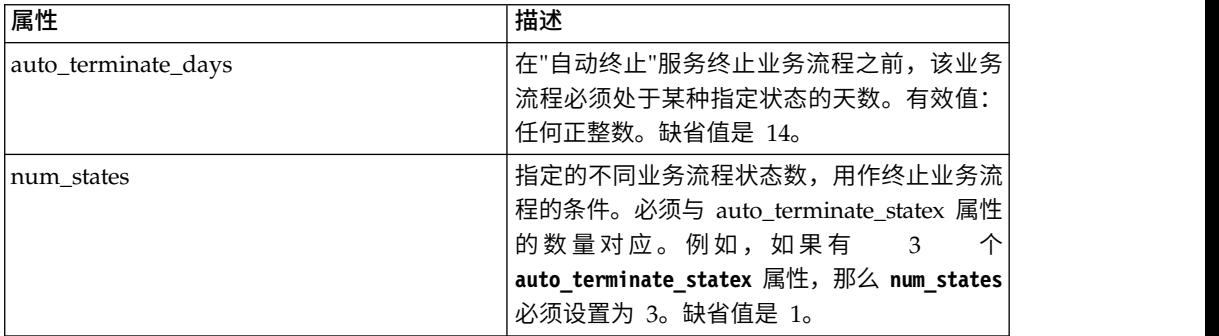

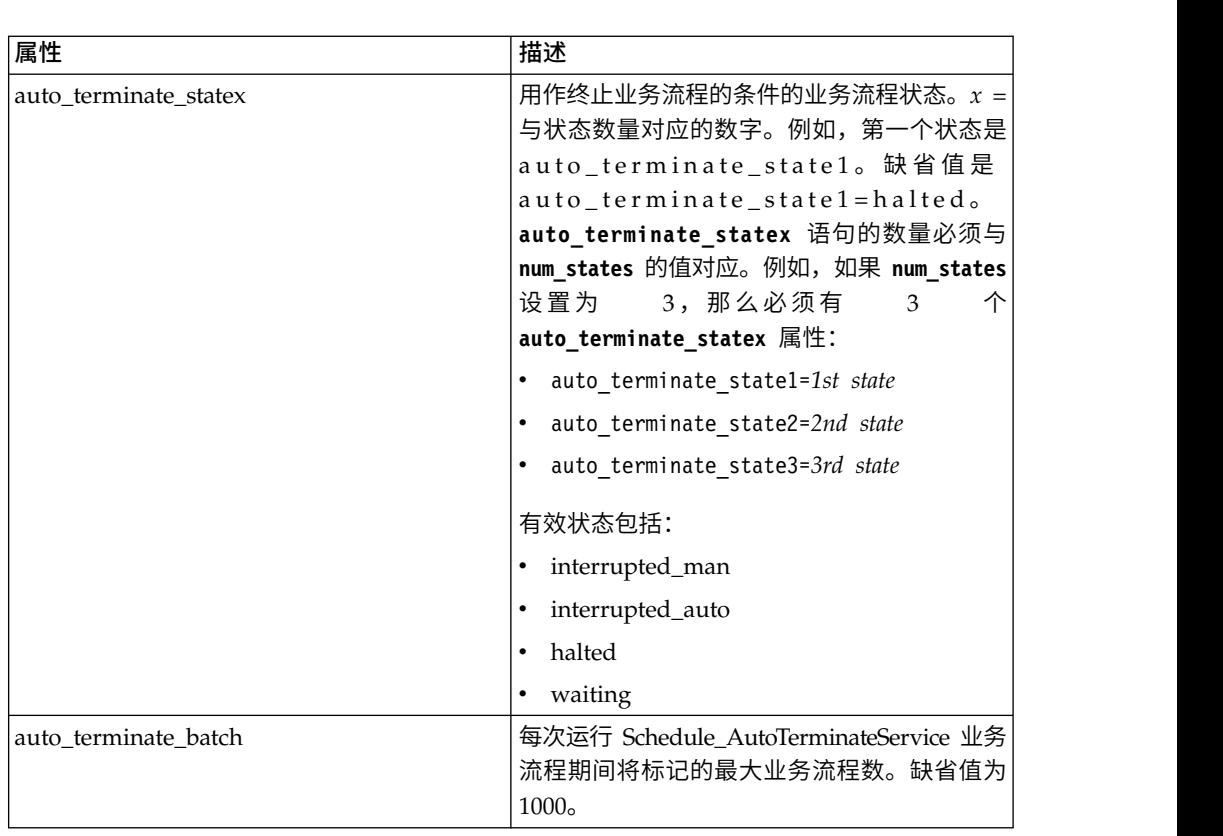

例如,假定要将 **auto\_terminate\_days** 的值更改为 10,并且除缺省状态 halted 外, 要再添加两个业务流程状态:interrupted\_auto 和 interrupted\_man。

为此,请将以下各行添加到 customer\_overrides.properties 文件中:

```
bprecovery.auto_terminate_days=10
bprecovery.num_states=3
bprecovery.auto terminate state2=interrupted auto
bprecovery.auto_terminate_state3=interrupted_man
```
- 4. 保存并关闭 customer\_overrides.properties 文件。
- 5. 停止并重新启动 Sterling B2B Integrator 以使用新值。

还可以通过使用以下格式的语句,在业务流程中使用 BPML 来覆盖 bprecovery.properties 文件中的 **auto\_terminate\_days** 值:

<assign to="AUTO\_TERM\_DAYS" >*new\_value*</assign>

#### 新值可以是以下某个:

- v double 将 bprecovery.properties 文件中的 **auto\_terminate\_days** 值加倍。
- v 一个整数值 一个新整数值。也可以在此定义小数天数。例如,0.5 将指定半天。

## 业务流程示例

以下 BPML 是用于 Sterling B2B Integrator 随附的 Schedule\_AutoTerminateService 业务流程的代码。Schedule\_AutoTerminateService 业务流程将调用自动终止服务并提 供有关"自动终止"活动的电子邮件通知。该电子邮件通知提供将终止的业务流程的详细 信息。这些详细信息包括将终止的业务流程的标识、数据和时间。在业务流程终止后 也会生成电子邮件通知。

```
Schedule_AutoTerminateService
<process name="Schedule_AutoTerminateService">
  <rule name="Exist-PDOC">
    <condition>count(//PrimaryDocument) &gt; 0</condition>
  \langlerule>
 <rule name="Exist-PDOC-onfault">
    <condition>count(//PrimaryDocument) > 0</condition>
 \langlerule>
 <sequence>
    <operation name="SetLock">
     <participant name="SystemLockService"/>
     <output message="Xout">
       <assign to="LOCK_KEY">AutoTerminateHaltedBPS</assign>
       <assign to="DURATION">86400000</assign>
       <assign to="CLEAR_ON_START_UP">true</assign>
       \leqassign to="." from=\frac{1}{x}">\leqassign>
     </output>
      <input message="Xin">
       <assign to="." from="*"></assign>
     </input>
    </operation>
   <operation name="Service">
      <participant name="AutoTerminateService"/>
      <output message="Xout">
        <assign to="." from="*"></assign>
      </output>
     <input message="Xin">
        <assign to="." from="*"></assign>
      </input>
   </operation>
   <operation name="unLock">
      <participant name="SystemLockService"/>
      <output message="Xout">
        <assign to="ACTION">unlock</assign>
        <assign to="LOCK_KEY">AutoTerminateHaltedBPS</assign>
       <assign to="." from="*"></assign>
     </output>
      <input message="Xin">
       <assign to="." from="*"></assign>
     </input>
    </operation>
   <sequence name="email">
      <choice name="exist pdoc">
        <select>
         <case ref="Exist-PDOC" activity="sending-email"/>
       </select>
       <sequence name="sending-email">
         <operation name="Get mailfrom">
           <participant name="UserService"/>
           <output message="UserServiceTypeInputMessage">
             <assign to="MethodName">getEmail</assign>
             <assign to="UserName">admin</assign>
             <assign to="." from="*"></assign>
           </output>
            <input message="inmsg">
             <assign to="mailfrom" from=
"//UserService/getEmail/text()"></assign>
           </input>
          </operation>
         <operation name="get mailto">
           <participant name="UserService"/>
           <output message="UserServiceTypeInputMessage">
             <assign to="MethodName">getEmail</assign>
             <assign to="UserName">admin</assign>
             <assign to="." from="*"></assign>
           </output>
            <input message="inmsg">
```

```
<assign to="mailto" from="//UserService/getEmail/text()"></assign>
        </input>
       </operation>
      <operation name="SMTP Send">
        <participant name="SMTP_SEND_ADAPTER"/>
        <output message="SMTP_SEND_ADAPTERInputMessage">
          <assign to="xport-smtp-mailfrom" from="//mailfrom/text()"></assign>
          <assign to="xport-smtp-mailhost" from="′00.000.000.00′"></assign>
          <assign to="xport-smtp-mailport">25</assign>
          <assign to="xport-smtp-mailto" from="//mailto/text()"></assign>
          <assign to="xport-smtp-mailsubject">Automated Terminate Notification
             </assign>
          <assign to="." from="*"></assign>
        </output>
         <input message="inmsg">
           <assign to="." from="*"></assign>
         </input>
      </operation>
   </sequence>
   </choice>
</sequence>
 <onFault>
  <sequence>
     <operation>
      <participant name="SystemLockService"/>
      <output message="Xout">
        <assign to="ACTION">unlock</assign>
        <assign to="LOCK_KEY">AutoTerminateHaltedBPS</assign>
        <assign to="." from="*"></assign>
      </output>
       <input message="Xin">
        <assign to="." from="*"></assign>
      </input>
     </operation>
    <sequence name="email">
      <choice name="exist pdoc">
        <select>
           <case ref="Exist-PDOC-onfault" activity="sending-email-onfault"/>
        </select>
        <sequence name="sending-email-onfault">
          <operation name="Get mailfrom">
            <participant name="UserService"/>
            <output message="UserServiceTypeInputMessage">
              <assign to="MethodName">getEmail</assign>
              <assign to="UserName">admin</assign>
              <assign to="." from="*"></assign>
            </output>
            <input message="inmsg">
              <assign to="mailfrom" from="//UserService/getEmail/text()">
                  </assign>
           </input>
           </operation>
          <operation name="get mailto">
            <participant name="UserService"/>
            <output message="UserServiceTypeInputMessage">
              <assign to="MethodName">getEmail</assign>
              <assign to="UserName">admin</assign>
              <assign to="." from="*"></assign>
            </output>
            <input message="inmsg">
              <assign to="mailto" from="//UserService/getEmail/text()">
                  </assign>
           </input>
           </operation>
          <operation name="SMTP Send">
            <participant name="SMTP_SEND_ADAPTER"/>
            <output message="SMTP_SEND_ADAPTERInputMessage">
```

```
<assign to="xport-smtp-mailfrom" from="//mailfrom/text()">
                      </assign>
                 <assign to="xport-smtp-mailhost" from="′00.000.000.00′">
                      </assign>
                 <assign to="xport-smtp-mailport">25</assign>
                 <assign to="xport-smtp-mailto" from="//mailto/text()">
                      </assign>
                 <assign to="xport-smtp-mailsubject">Automated Terminate
                        Notification </assign>
                 <assign to="." from="*"></assign>
               </output>
               <input message="inmsg">
                 <assign to="." from="*"></assign>
               </input>
              </operation>
           </sequence>
          </choice>
       </sequence>
      </sequence>
  </onFault>
  </sequence>
</process>
```

```
以下 BPML 示例将 bprecovery.properties 文件中定义的自动终止天数(通过覆盖)加
倍。
```

```
<operation name="Service">
      <participant name="AutoTerminateService"/>
     <output message="Xout">
       <assign to="AUTO_TERM_DAYS" >double</assign>
       <assign to="." from="*"></assign>
     </output>
      <input message="Xin">
       <assign to="." from="*"></assign>
     \le/input>
    </operation>
```

```
以下 BPML 示例将自动终止天数(通过覆盖)更改为半天。
```

```
<operation name="Service">
<participant name="AutoTerminateService"/>
 <output message="Xout">
   <assign to="AUTO_TERM_DAYS" >0.5</assign>
   <assign to="." from="*"></assign>
 </output>
 <input message="Xin">
  <assign to="." from="*"></assign>
 </input>
</operation>
```
## **B2B** 查找系统服务

"B2B 查找系统"服务查找合同中的事务配置文件信息。

下表概述了"B2B 查找系统"服务:

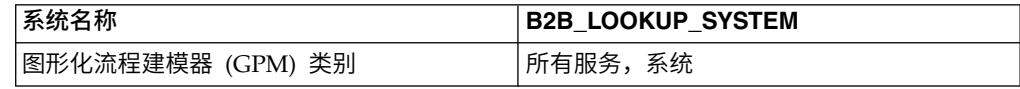

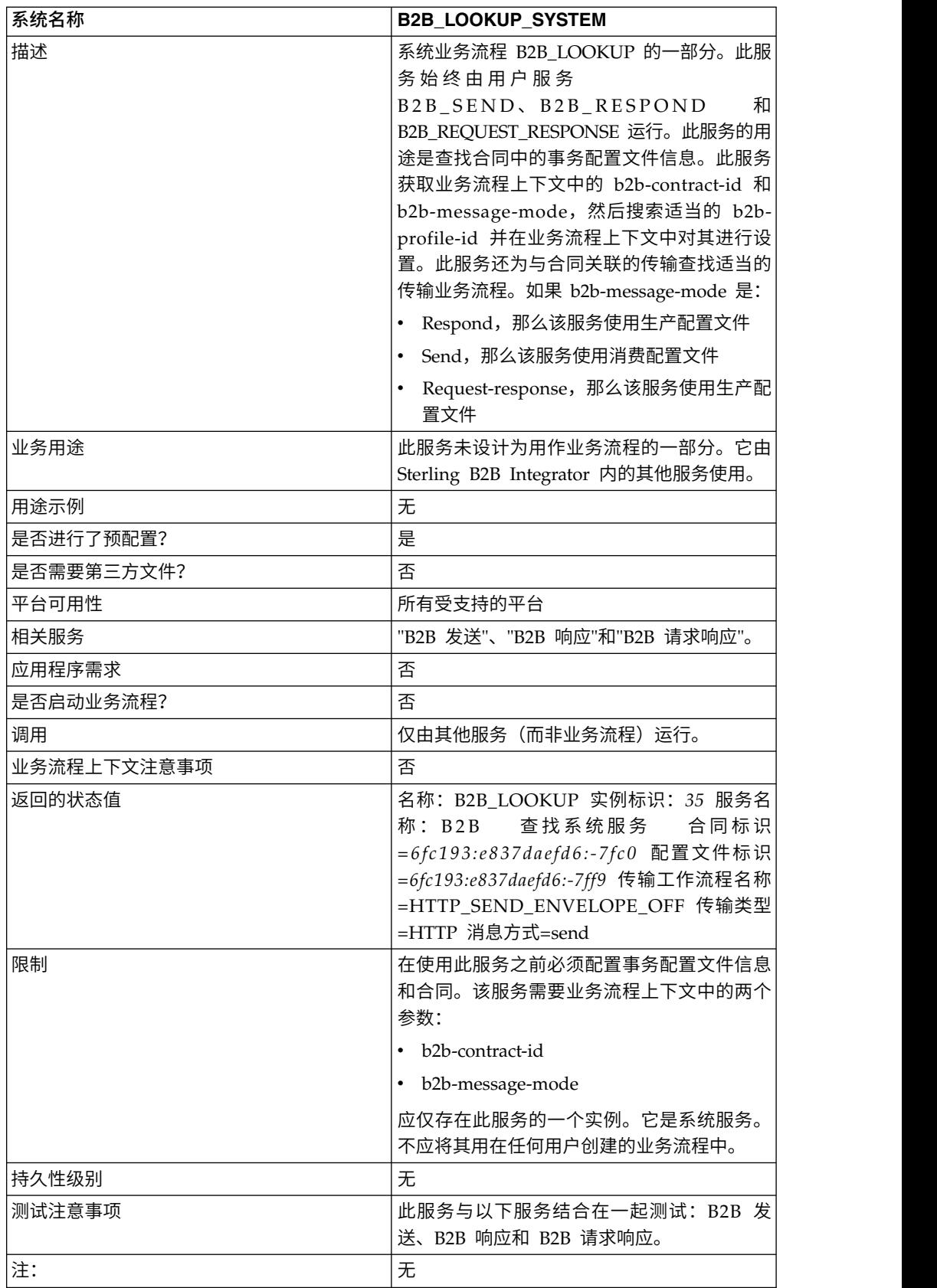

## <span id="page-25-0"></span>**B2B** 邮件客户机适配器

"B2B 邮件客户机"适配器从兼容 RFC 1725 的邮件服务器收集邮件,查找相应的业务流 程或合同,并使用附加的数据启动业务流程。

"B2B 邮件客户机"适配器 使 Sterling B2B Integrator 能够:

- 从使用 POP3 协议的 RFC 1725 兼容邮件服务器或从使用 IMAP 协议的 RFC 2060 兼容邮件服务器中收集邮件。
- v 找到适当的业务流程或合同。
- v 使用附加的数据启动业务流程。

例如,贵公司需要从使用 POP3 协议的远程邮件服务器中收集 EDI 数据。"B2B 邮件 客户机"适配器可从适当的邮箱中收集数据,并将结果通过合同或业务流程转发给转换 服务。

下表概述了"B2B 邮件客户机"适配器:

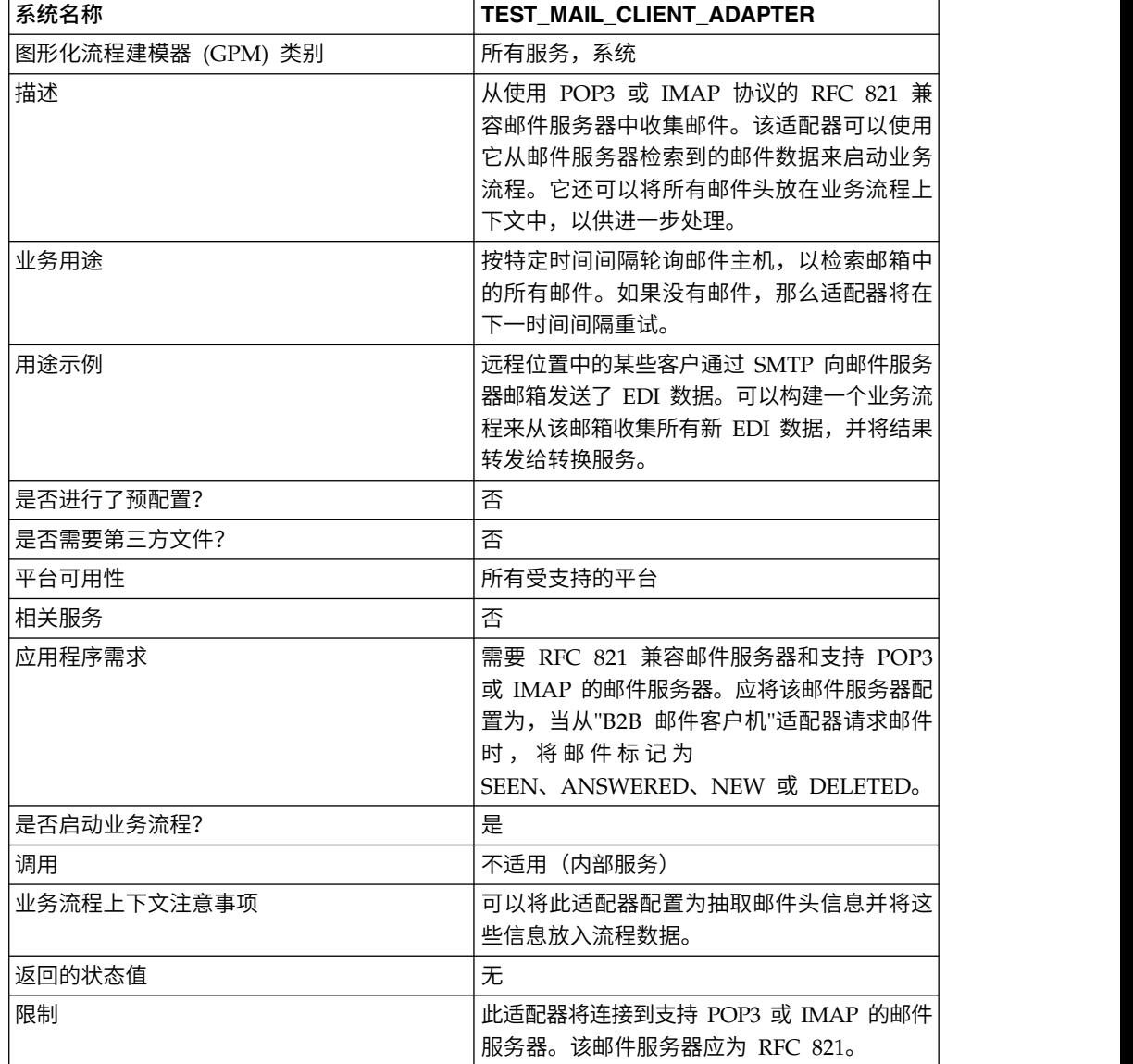

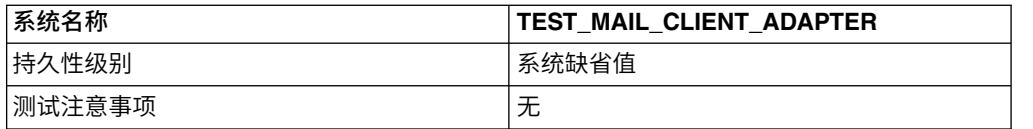

## **"B2B** 邮件客户机**"**适配器的工作方式

在转换数据的业务流程中,可以使用"B2B 邮件客户机"适配器配置启动该业务流程。

1. "B2B 邮件客户机"适配器在指定邮箱中检测数据并启动适当的业务流程或合同。

2. 转换服务将转换"B2B 邮件客户机"适配器收集到的数据。

## 流程数据结构

可以在业务流程文档的流程数据中访问邮件头、消息格式、协议与合同标识信息。它 们的写入格式如下:

```
Mail headers
<ProcessData>
 <Mail_Client>
  <Headers>
   <{field name}>
{---value----}
   </{field name}>
</Headers>
 <Mail_Client>
</ProcessData>
```
## 流程数据示例

以下示例显示了流程数据的内容:

```
<ProcessData>
<PrimaryDocument SCIObjectID="server:20187f:ef9c723ba3:-7fa4"/>
<Mail_Client>
<Headers>
<From>"Boston, Test1" <test1@mycompany.com></From>
<Subject>xml file</Subject>
<To>"Boston, Test2" <test2@mycompany.com>, "Boston, Test3"
  <test2@mycompany.com></To>
<Date>Mon, 12 Aug 2002 10:48:28 +0800</Date>
<Received>by aaasgpxs00.boston.mycompany.comid
       <01C241AA.BCF67770@aaasgpxs00.boston.mycompany.com>;
       Mon,12 Aug 2002 10:48:29 +0800</Received>
<MIME-Version>1.0</MIME-Version>
<Content-Type>application/octet-stream;
name="smtpSetSubject.xml"</Content-Type>
<Content-Disposition>attachment;
filename="smtpSetSubject.xml"</Content-Disposition>
<Message-ID><EA43E744516FD311A2FB00903B5C499CFF9B64@aaasgpxs00.
           boston.mycompany.com>
     </Message-ID>
</Headers>
</Mail_Client>
</ProcessData>
```
## 启动包含**"B2B** 邮件客户机**"**适配器的业务流程

可以将"B2B 邮件客户机"适配器配置为查找预定义的合同或业务流程。当配置适配器时, 必须填写统一资源指示符 (URI) 信息。该 URI 必须与您在"用户名"字段中输入的名称 相同。然后会将该 URI 名称与用户标识(与合同或业务流程匹配)比较。如果找到匹 配的合同,那么将从该合同中获取业务流程标识,并且适配器会启动该业务流程。如 果找到匹配的业务流程,那么适配器会启动此业务流程。

配置多个 URI

当第一次配置"B2B 邮件客户机"适配器时,可以配置多个 URI。如果要修改某个 URI, 那么只需更改该 URI 的用户名和密码。将为多个用户使用相同的服务配置。如果修改 了服务配置,那么不需要更改业务流程。例如,如果要引导在第二个 URI 中配置的业 务流程,那么需要更改第二个 URI 的用户名和密码。如果 URI 和"用户名"字段的值不 同,那么业务流程将无法引导。

#### 业务流程示例

以下示例显示了由调度程序执行的名为 TEST\_MAIL\_CLIENT\_ADAPTER 的"B2B 邮件 客户机"适配器配置:

```
<process name="Schedule_TEST_MAIL_CLIENT_ADAPTER">
 <sequence>
    <operation name="Service">
    <participant name="TEST_MAIL_CLIENT_ADAPTER"/>
    <output message="Xout">
       <assign to="." from="*"></assign>
      </output>
    <input message="Xin">
        <assign to="." from="*"></assign>
      </input>
 </operation>
  </sequence>
</process>
```
## 实施**"B2B** 邮件客户机**"**适配器

要实施"B2B 邮件客户机"适配器,请完成以下任务:

- 1. 创建"B2B 邮件客户机"适配器配置。要获取信息,请参阅管理服务和适配器。
- 2. 配置"B2B 邮件客户机"适配器。有关信息,请参阅配置*"B2B* 邮件客户机*"*适配器。

注:当配置"B2B 邮件客户机"适配器时,请注意您无法从 BPML 向"B2B 邮件客户 机"适配器传递参数,也无法使用 GPM 配置该适配器。

3. 在业务流程中使用"B2B 邮件客户机"适配器。有关信息,请参阅启动包含*"B2B* 邮件 客户机*"*适配器的业务流程。

#### 配置**"B2B** 邮件客户机**"**适配器

要配置"B2B 邮件客户机"适配器,必须指定 Sterling B2B Integrator 中以下字段的设置:

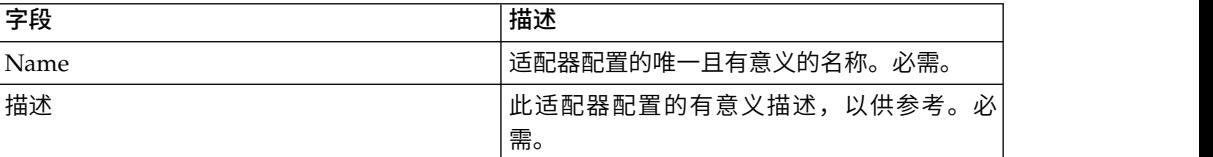

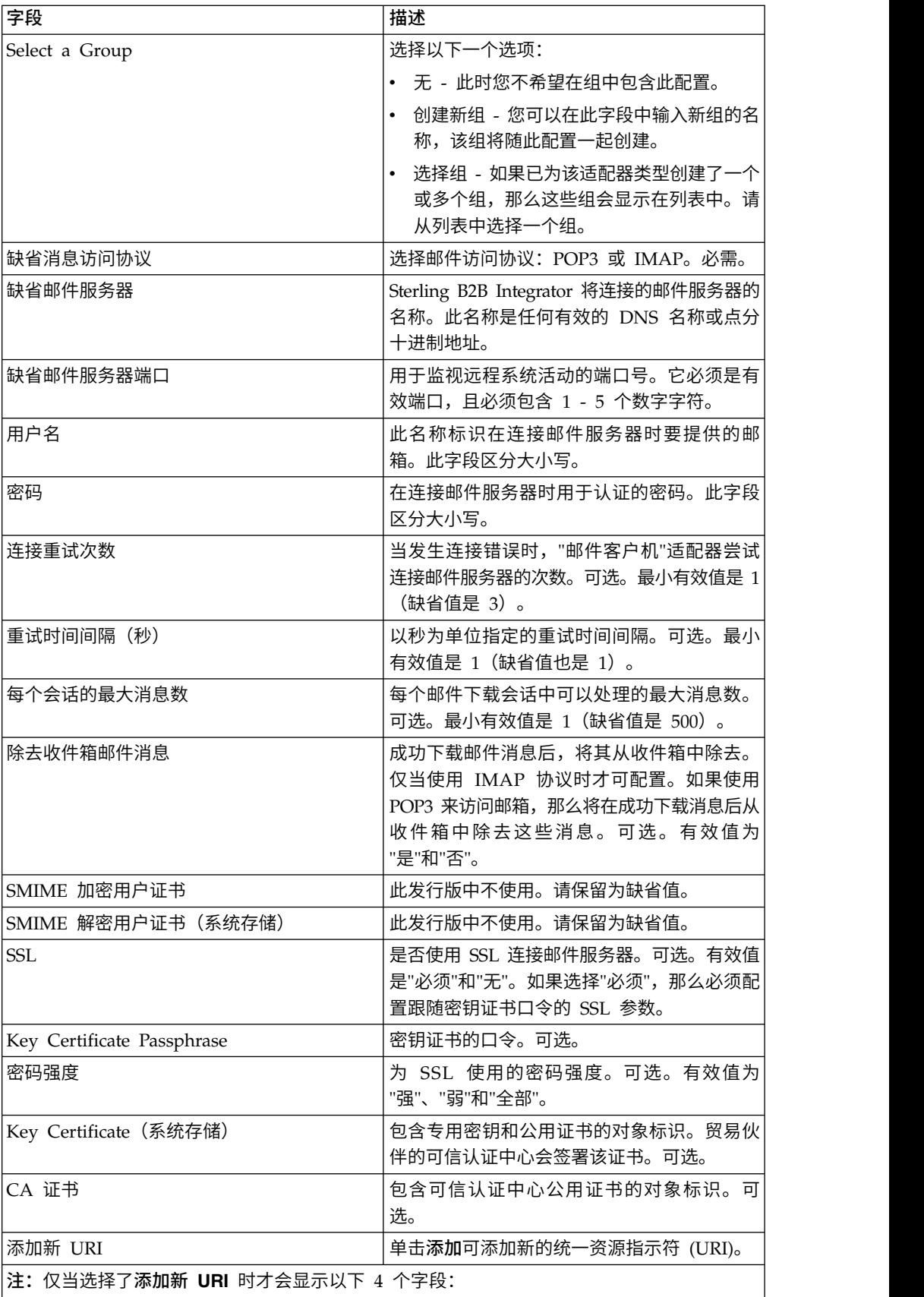

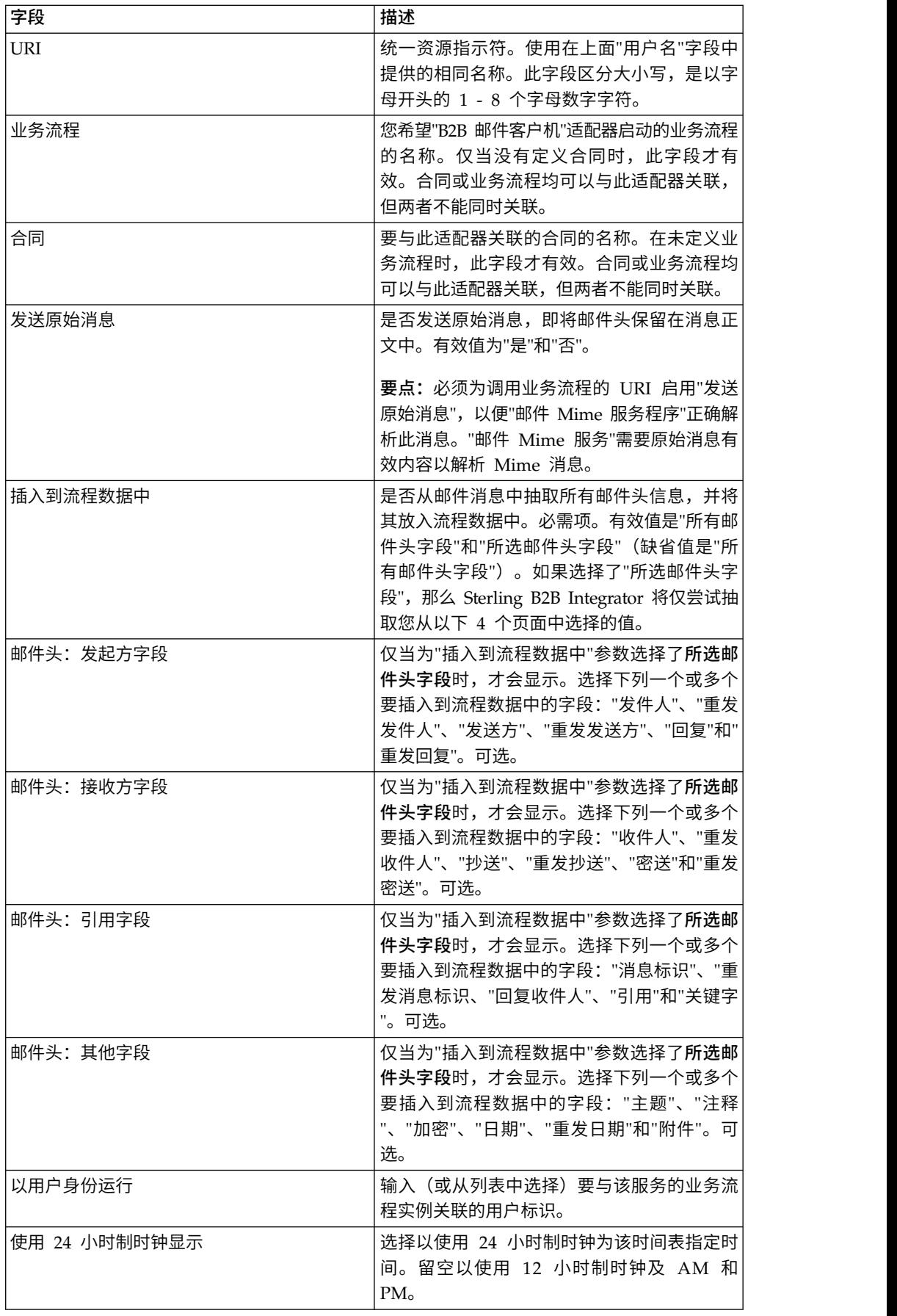

<span id="page-30-0"></span>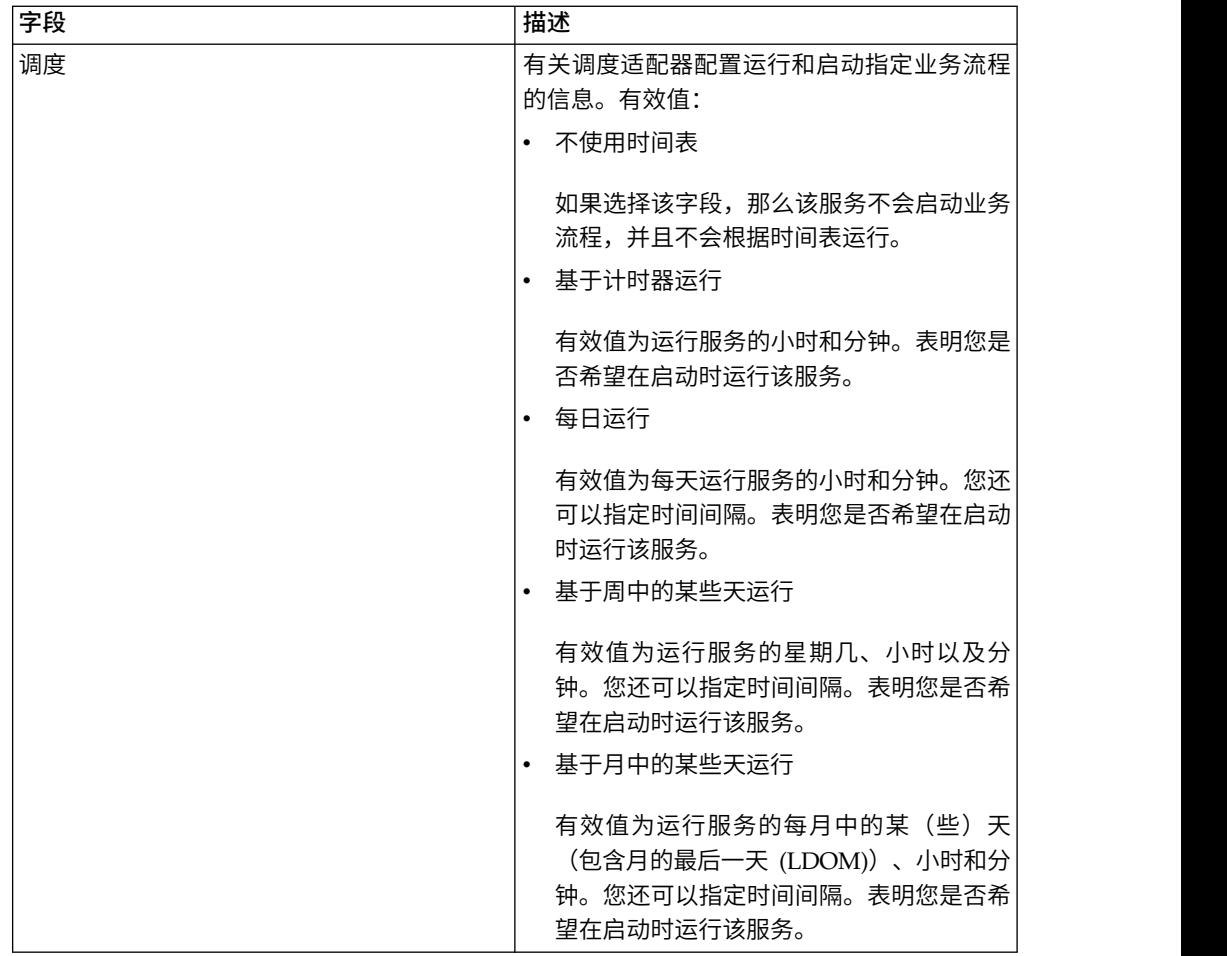

# **B2B** 请求**/**响应系统服务

"B2B 请求/响应系统"服务通过使用合同中的事务配置文件信息向事务伙伴请求消息并对 来自他们的消息作出响应。

下表概述了"B2B 请求/响应系统"服务:

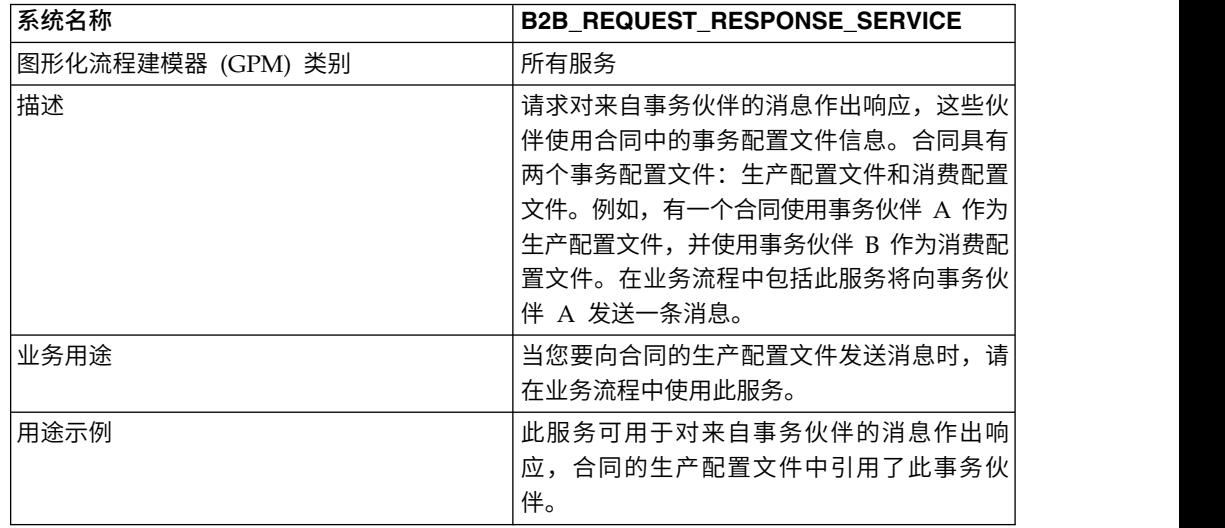

<span id="page-31-0"></span>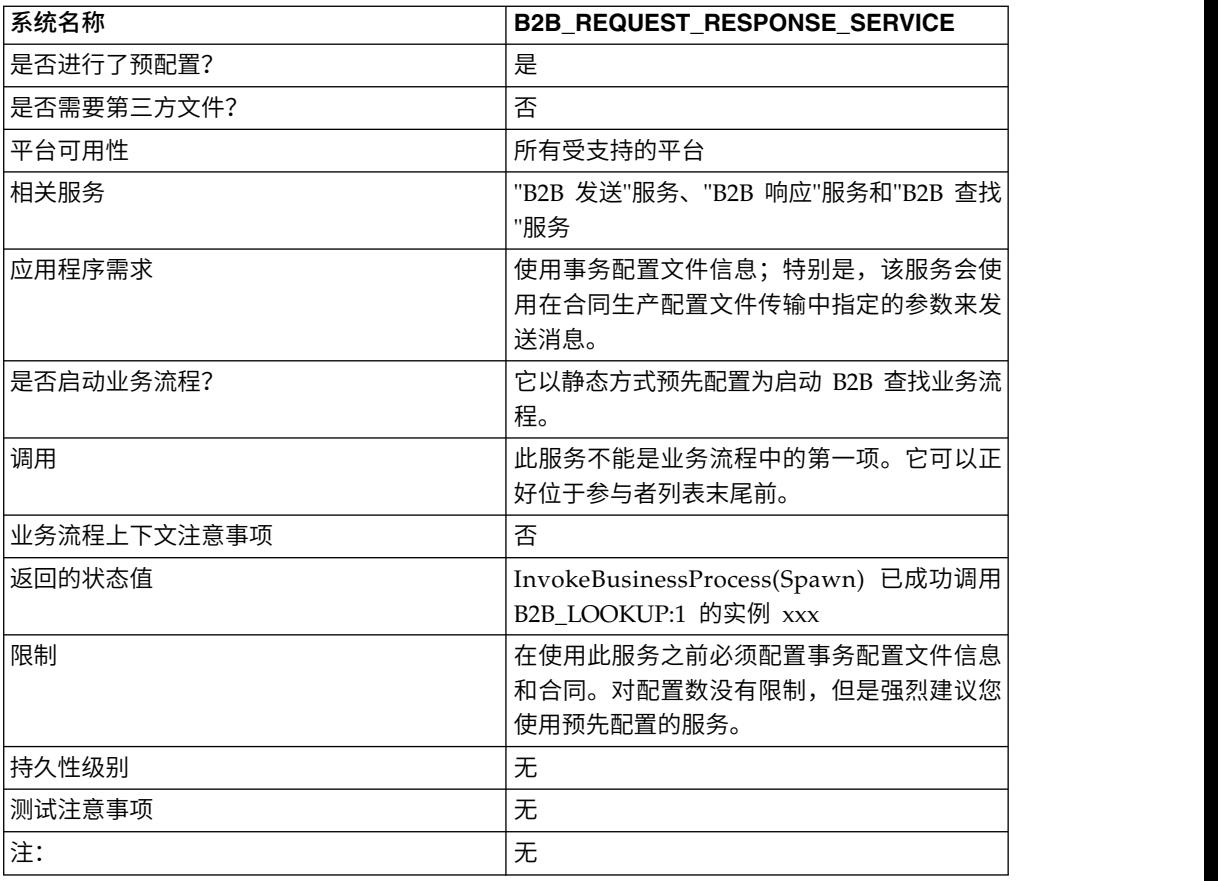

## **B2B** 发送系统服务

"B2B 发送"系统服务将消息发送给贸易伙伴。它执行此操作的方式是,检索并使用事务 配置文件和关联事务配置文件合同中的信息,从而确定发送信息的方式和位置。

在创建使用"B2B 发送"服务的业务流程后,可以将该业务流程与向合同的消费配置文件 发送消息的任意数量合同相关联。下表概述了"B2B 发送"系统服务:

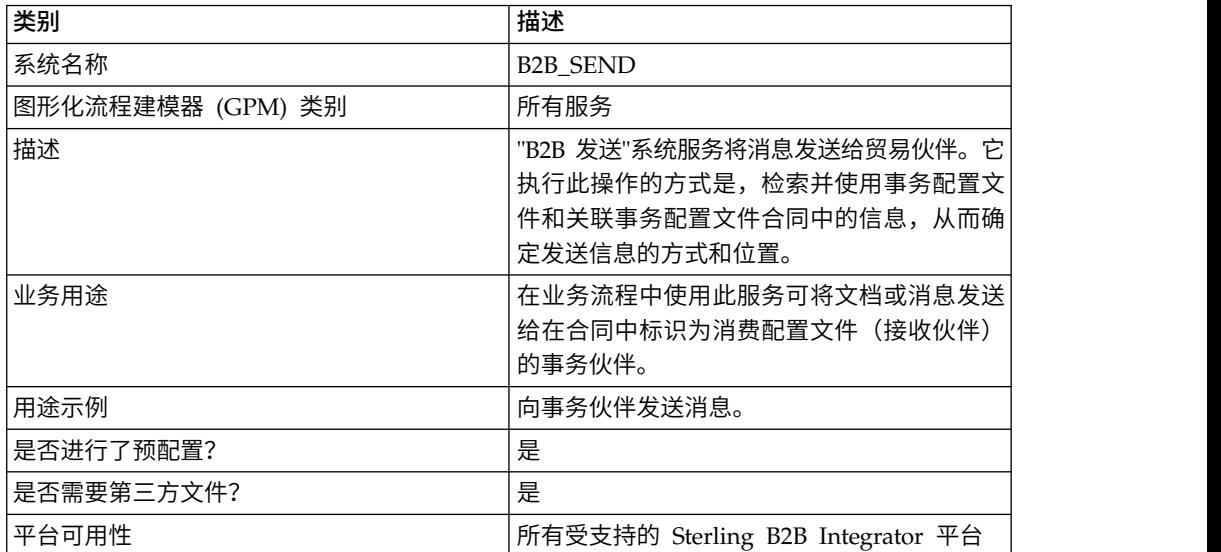

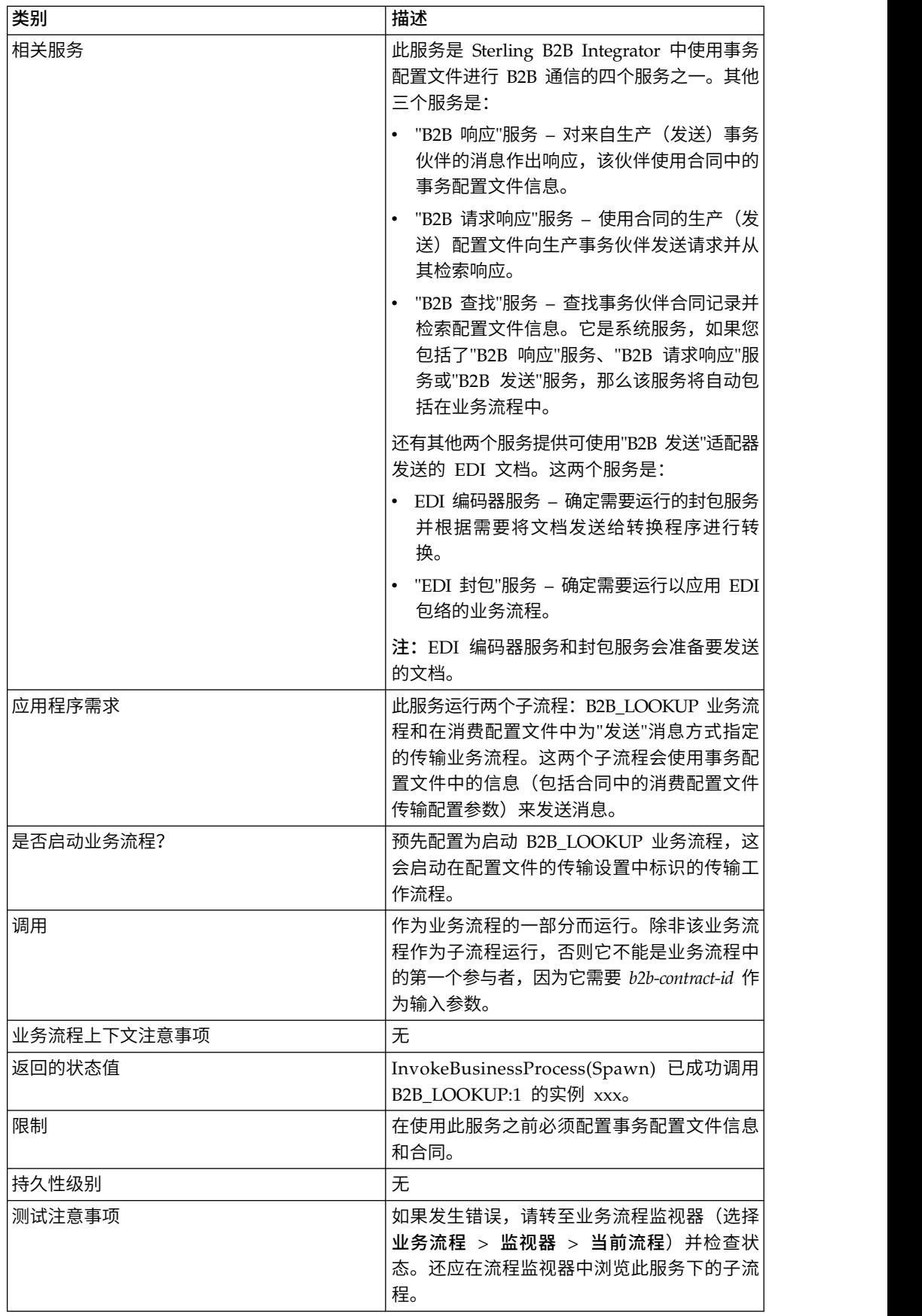

## 关于 **B2B** 服务和事务伙伴设置

B2B 服务是确定如何在事务伙伴之间交换数据的动态服务,独立于传输协议或适配器、 事务配置文件与合同。通过在业务流程中使用这些服务,就不需要在业务流程中配置 许多必需的详细信息来定义此数据交换。所有这些信息都已在事务配置文件中定义, 并且 B2B 服务会在配置文件中动态查找需求。

要与事务伙伴通信,必须定义一个事务伙伴记录并在每个业务流程中使用下列至少一 个 B2B 服务(除非您正在使用 EDIINT 消息服务):

- B2B 查找服务
- B2B 发送服务
- B2B 响应服务
- B2B 请求/响应服务

## **"B2B** 发送**"**服务的工作方式

"B2B 发送"服务作为 Sterling B2B Integrator 的一部分预先配置并安装。不需要对此服 务进行其他配置。

在业务流程中使用"B2B 发送"服务时:

- 1. 该服务作为业务流程的一部分运行。
- 2. 该服务会启动"B2B 查找"服务。
- 3. "B2B 查找"服务将查找:
	- 合同的消费配置文件
	- 消费配置文件的传输协议
	- 配置文件传输协议的适当传输业务流程(缺省值),或与消费配置文件中的"发 送"消息方式关联的业务流程(如果指定)

缺省传输业务流程是:

HTTP\_SEND\_ENVELOPE\_OFF

FTP\_SEND\_ENVELOPE\_OFF

SMTP\_SEND\_ENVELOPE\_OFF

- 4. 『B2B 查找"服务运行缺省业务流程(如果在配置文件中未指定任何业务流程),或者 运行在消费(接收方)配置文件中为"发送"消息方式指定的业务流程。
- 5. "B2B 查找"服务启动适当的通信适配器。
- 6. 通信适配器将消息发送给在配置文件信息的传输节中标识的接收方传输服务器。

"B2B 发送"服务始终运行一个子流程。(它配置为启动"B2B 查找"业务流程,但可以在 服务配置中更改此流程。)此流程将依次运行另一个发送消息的子流程。这可以是上 面指定的一个缺省传输业务流程,也可以是在消费配置文件中标识的其他业务流程。

注:在创建使用"B2B 发送"服务的业务流程后,可以将该业务流程与向合同的消费配置 文件发送消息的任意数量合同相关联。

## 业务场景

您目前有一些 XML 格式的发票,需要转换这些发票并发送给一些业务合作伙伴。这些 合作伙伴要求使用不同方法 (HTTP、FTP、AS2 和 SMTP) 和不同格式 (包括 EDI) 发送他们的信息。您希望有一个业务流程可处理所有发票、将其转换为正确格式、创 建所需文档包络,并使用正确的传输方法将发票发送给每位客户。

要实现该业务方案,请使用以下示例,它演示了如何使用 HTTP 发送 EDI 810 文档:

- 1. 创建使用 B2B 发送服务的业务流程 (SendOutBoundDocuments)。
- 2. 配置一个消费事务配置文件、一个生产事务配置文件和用于这两个配置文件的合 同。

事务伙伴信息应包括将 XML 文档转换为 EDI 810 文档的映射,以及所有必需的 包络和传输信息。它还应引用合同定义中的 SendOutBoundDocuments 业务流程。

3. 创建使用 EDI 编码器服务和"EDI 封包"服务的业务流程 (EDI\_Outbound\_To\_TP)。

此业务流程使用 EDI 编码器服务和"EDI 封包"服务转换此信息,创建文档包络,并 使用"B2B 发送"服务将其发送给事务伙伴。

描述的此业务解决方案同时适用于 GPM 和业务流程建模语言 (BPML)。

## **EDI\_Outbound\_To\_TP Business** 业务流程示例的 **GPM** 配置

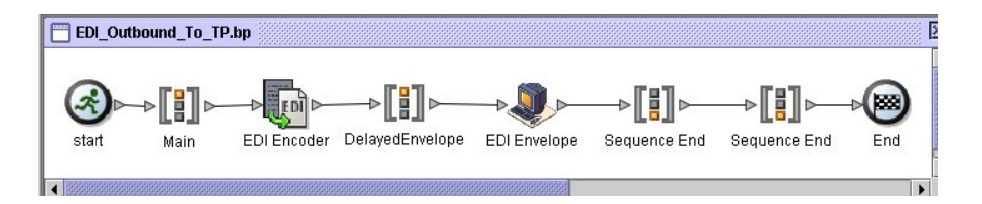

- 1. EDI\_Outbound\_To\_TP 业务流程接收 XML 文件作为主文档。
- 2. EDI 编码器服务将发送方、接收方和查找别名作为输入参数。然后,EDI 编码器服 务根据此信息确定要运行的封包服务并根据需要将文档发送给转换程序。
- 3. "EDI 封包"服务使用在事务伙伴配置中指定的参数对文档封包,然后运行在合同中指 定的 SendOutBoundDocuments 流程。
- 4. SendOutBoundDocuments 业务流程接收封包的文档作为主文档。
- 5. "B2B 发送"服务使用流程数据中的 b2b-contract-id 从事务伙伴设置标识发送文档的 方式和位置。在此示例中,使用 HTTP 发送文档。

## **SendOutBoundDocuments** 业务流程示例的 **GPM** 配置

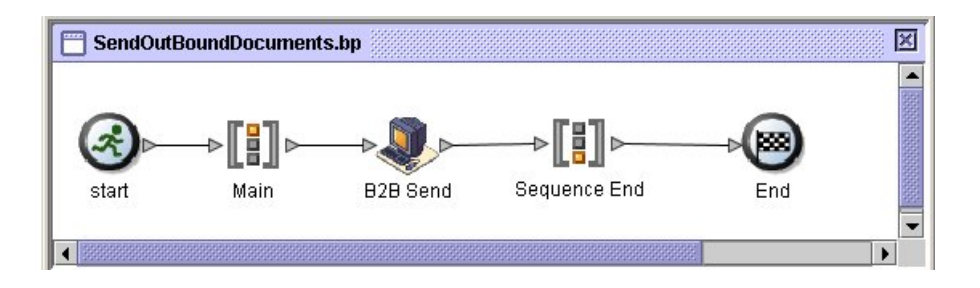

SendOutBoundDocuments 业务流程仅包含"B2B 发送"服务。在此案例中,它始终作为 子流程运行,并且在它运行时 b2b-contract-id 在流程数据中。在 GPM 中不需要为此 服务进行其他配置。

## 流程数据示例

下例显示流程数据包含从"EDI 封包"服务输出到流程数据中的 b2b-contract-id。在业务 流程中需要此信息,"B2B 发送"服务才能工作。

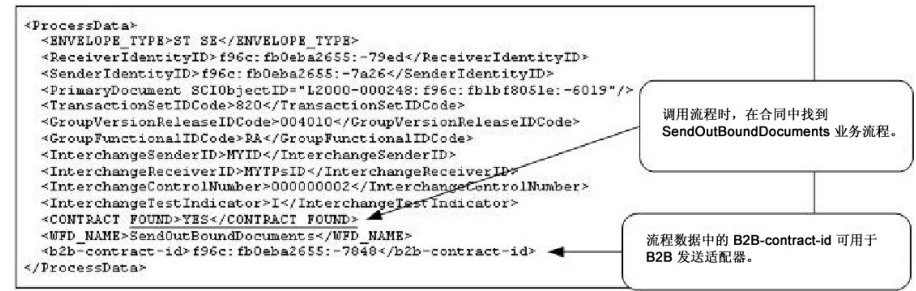

## **SendOutBoundDocuments** 业务流程示例的合同配置

SendOutBoundDocuments 业务流程是在事务伙伴合同业务流程设置中所示的合同中指 定的。

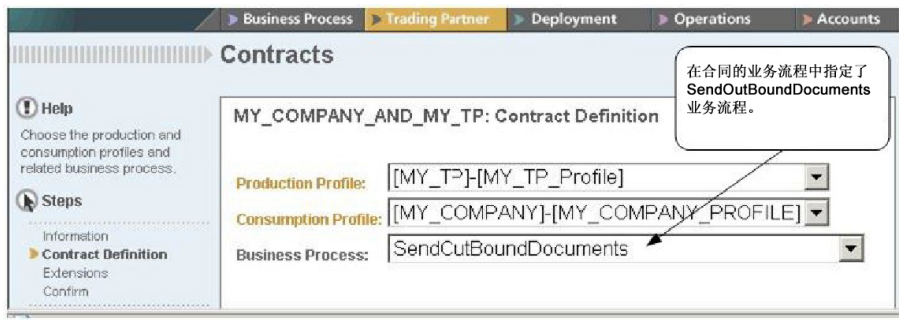

## 业务流程建模语言 **(BPML)** 示例

对于一般业务流程,必须根据消费配置文件动态生成值。以下示例显示了使用 BPML 和 (硬编码)接受方查找别名、接收方标识和发送方标识的相应业务流程解决方案:

v EDI\_Outbound\_To\_TP 业务流程
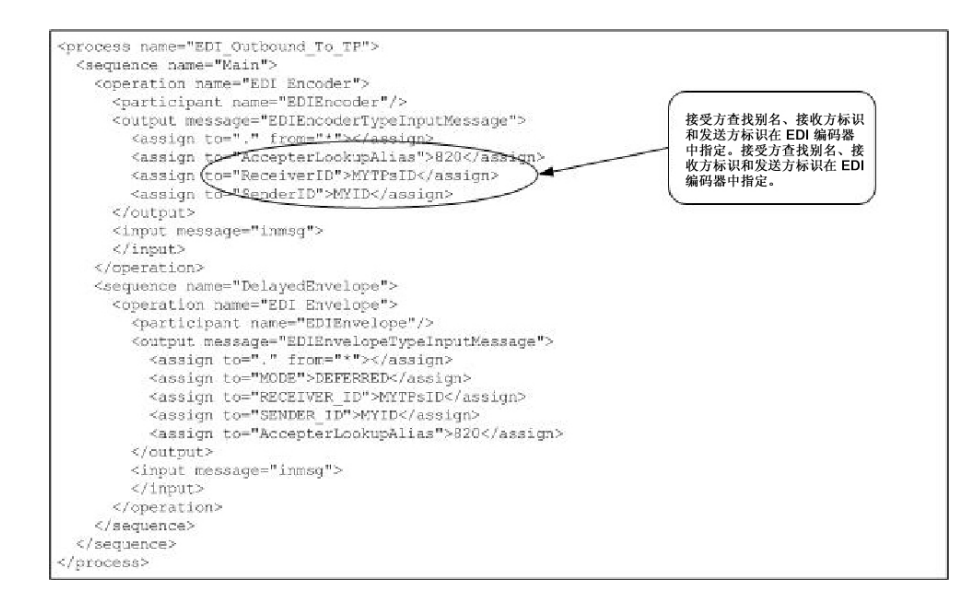

v SendOutBoundDocuments 业务流程

```
<process name="SendOutBoundDocuments">
<sequence name="Main">
<operation name="B2B Send">
 <participant name="B2B_SEND"/>
 <output message="B2B_SEND_SERVICEInputMessage">
 <assign to="." from="*"></assign>
 </output>
 <input message="inmsg">
 <assign to="." from="*"></assign>
 </input>
</operation>
</sequence>
</process>
```
业务流程监视器显示了业务流程的运行顺序。

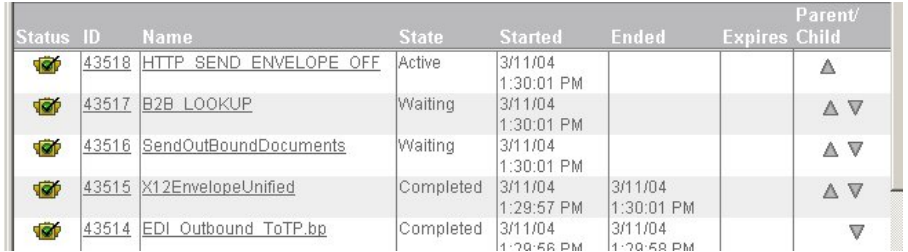

### 实施**"B2B** 发送**"**服务

"B2B 发送"服务作为 Sterling B2B Integrator 的一部分预先配置并安装。不需要对此服 务进行其他配置。但是,要使用"B2B 发送"服务,必须创建并启用包括预配置"B2B 发送 "服务的业务流程。

要实施"B2B 发送"服务,请完成以下任务:

- 1. 配置事务配置文件和相应的合同,并从事务配置文件合同获取 b2b-contract-id。
- 2. 在业务流程中使用"B2B 发送"服务。

# 编辑**"B2B** 发送**"**服务

如果您需要编辑"B2B 发送"服务的配置设置,那么可以使用 GPM 编辑"B2B 发送"服务。 以下示例显示了"B2B 发送"服务的 GPM 参数:

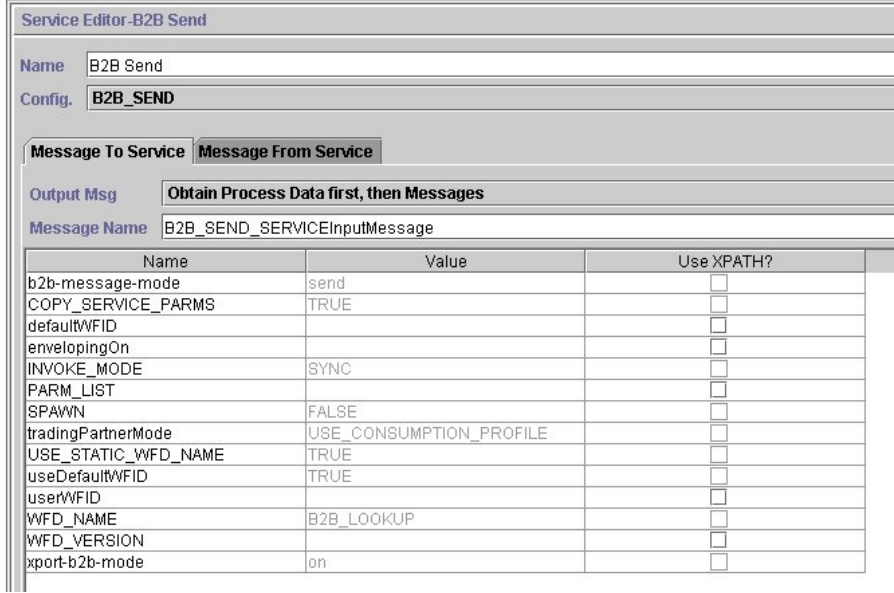

### 注:无效值是从预先配置的"B2B 发送"系统服务配置中生成的。

下表描述了在业务流程中用作"B2B 发送"服务的输入的字段:

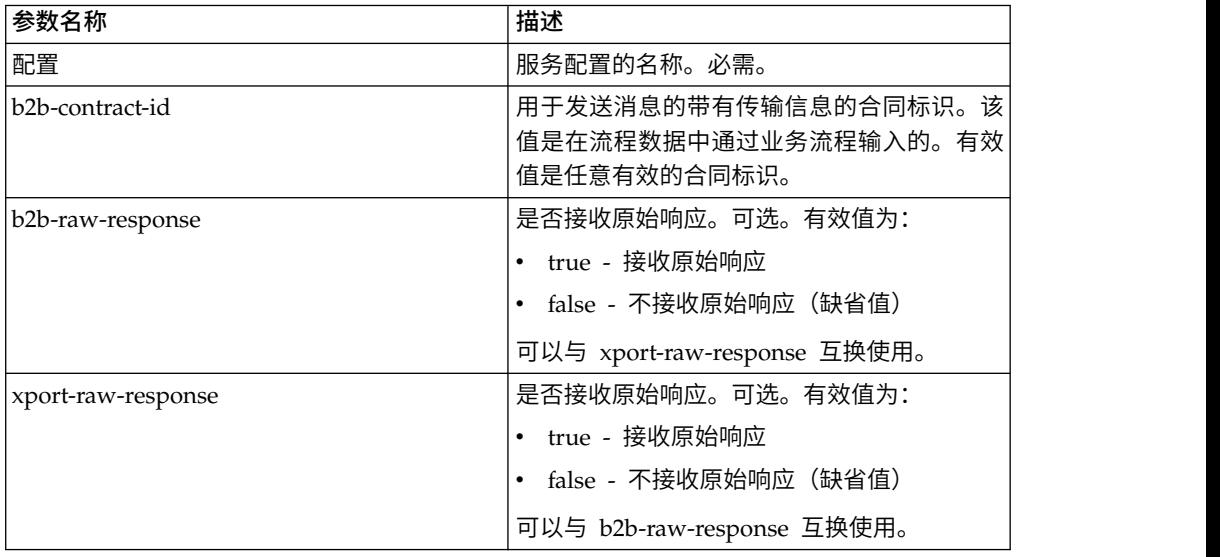

下表描述了来自"B2B 发送"服务运行的子工作流程的输出参数。

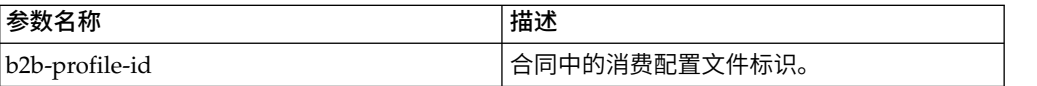

# 用法示例

以下 GPM 和 BPML 示例描述了"B2B 发送"服务在业务流程中的最基本实施。在此案 例中,b2b-process-id 已知,并且直接输入到服务中。"分配"活动用于在业务流程中标识 b2b-contract-id。

# **GPM** 示例

在业务流程中,请在"B2B 发送"服务之前使用"分配活动",并将其配置为向 b2b contract-id 分配合同标识或向 b2b-contract-name 分配合同名称。

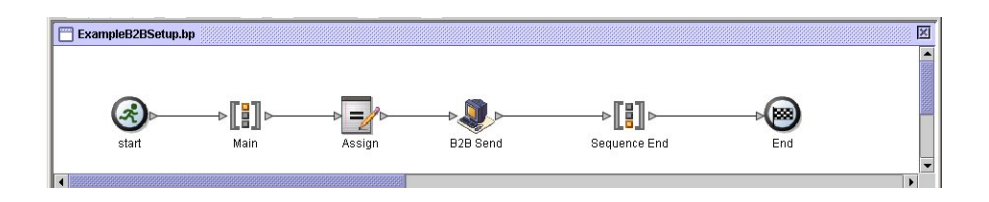

下图显示了"分配"活动的 GPM 参数的图形视图。将合同标识 (3c9217:f5894f9-24ca) 分 配给 b2b-contract-id。这是"B2B 发送"服务的必需参数,并且是在事务伙伴合同信息中 发现的。"B2B 查找"服务将查找事务伙伴传输信息,并使用指定的传输协议(例如, HTTP、SMTP 或 FTP) 发送消息。

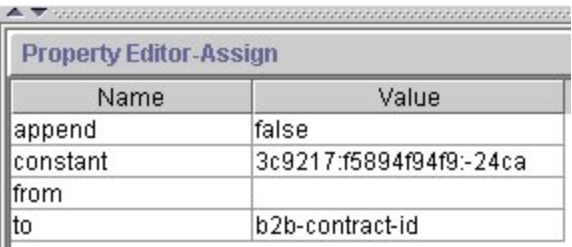

# **BPML** 示例

以下示例提供了与前面的 GPM 示例对应的 BPML:

```
<process name="ExampleB2BSetup">
<sequence name="Main">
<assign name="Assign" to="b2b-contract-id">3c9217:f5894f94f9:-24ca</assign>
<operation name="B2B Send">
 <participant name="B2B_SEND"/>
 <output message="B2B_SEND_SERVICEInputMessage">
 \leqassign to="." from=\frac{1}{x}">\leqassign>
 </output>
 <input message="inmsg">
 <assign to="." from="*"></assign>
 </input>
</operation>
</sequence>
</process>
```
以下示例提供了运行"B2B 发送"服务时业务流程中的流程数据,其中包括为使服务能够 成功完成而必须在流程数据中的 b2b-contract-id。

```
<ProcessData>
<PrimaryDocument SCIObjectID="L2000-000248:f96c:fb0bd69aa1:-73af"/>
<b2b-contract-id>3c9217:f5894f94f9:-24ca</b2b-contract-id>
</ProcessData>
```
# 使用 **b2b-raw-response** 的示例

```
<operation name="B2B_SEND">
     <participant name="B2B_SEND"/>
     <output message="B2B_SEND_ADAPTERInputMessage">
      <assign to="b2b-contract-id">xxx</assign>
      <assign to="b2b-raw-response">true</assign>
      <assign to="." from="*"></assign>
     </output>
     <input message="inmsg">
       <assign to="." from="*"></assign>
     </input>
</operation>
```
# **B2B SMTP** 客户机适配器

"B2B SMTP 客户机"适配器使用 SMTP 向远程和本地邮件服务器发送文档。

#### 注意:

通过 **V5.2.6** 和更高版本,**B2B SMTP** 客户机适配器使用的安全协议版本在 **b2bMailsvs.properties** 中缺省为 **TLS 1.2**。如果您的邮件服务器使用 **TLS 1.0** 或 **1.1**,您必须更新 *mail.sslProtocol property* 的值以设置合适的 **TLS** 版本。否则,使用 **SMTP** 发送文档将失败。

下表提供了"B2B SMTP 客户机"适配器的概述:

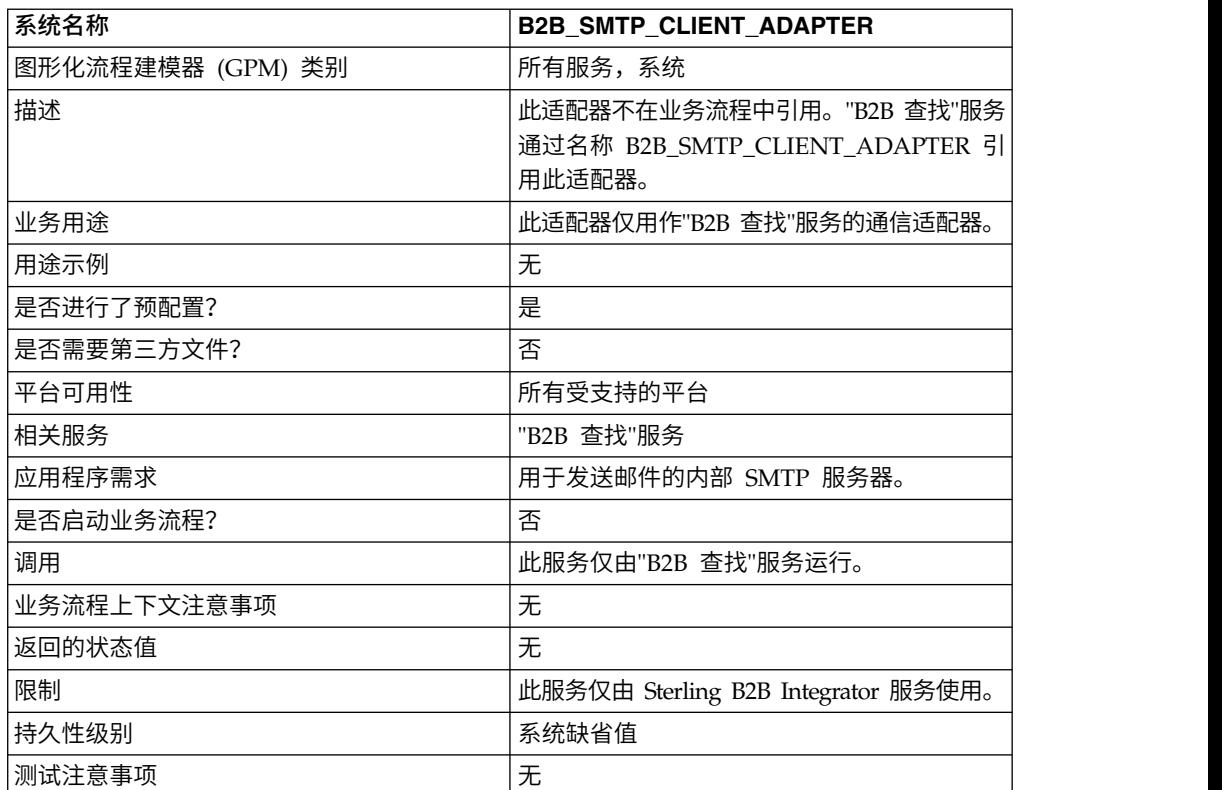

# 备份业务流程服务

将业务流程数据从活动系统中除去之前,"备份业务流程"服务可将业务流程服务备份 (归档)到物理介质。

下表概述了"备份业务流程"服务:

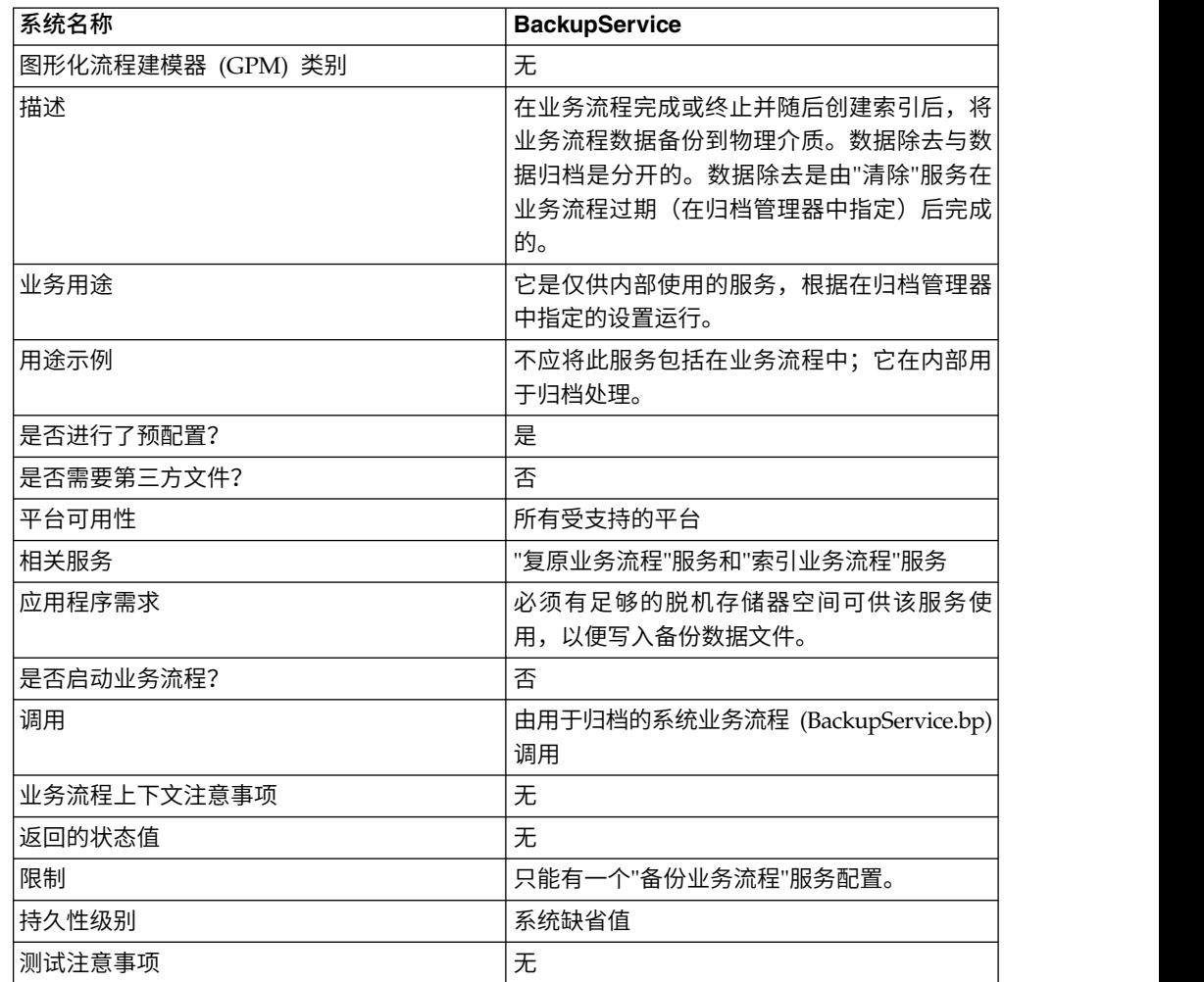

# **"**备份业务流程**"**服务的工作方式

"备份业务流程"服务由 BackupService 业务流程根据归档管理器"归档配置"部分的设置 进行调用。缺省情况下,"备份业务流程"服务将在每天凌晨 2:00 运行。归档管理器中指 定要归档的业务流程将保存在备份集中。"备份业务流程"服务将备份指定的业务流程服 务并将其从数据库中除去。

#### 注意:

为避免丢失数据,在没有将备份集复制到某种形式的持久存储器之前,请勿将其删 除,即使发生错误也应如此。

从 V4.1.1 开始, Sterling B2B Integrator 支持增量备份。"备份业务流程"服务将可归档 的所有合格业务流程分为若干块,并独立处理每个块。如果在处理某个块时发生错 误,那么包含错误的块将无效。这样就不必因为该块中的错误而重新运行整个备份 集。

增量备份还使您能够进一步控制备份流程。每次运行"备份业务流程"服务时,可以指定 每个块的最大业务流程数、要处理的最大块数和每个备份集的最大天数。例如,如果 只想备份一个业务流程,那么可以将每个块的最大业务流程数设置为 1,最大块数也设 置为 1。

备份集存储在名称基于创建备份集时的日期和时间戳记的目录中。例如,备份集在 2006 年 5 月 3 日下午大约 4:22 创建,那么名称可能是 20060503\_162234。每个备份集块 都有一个单独的数据目录,该目录的命名采用以下命名约定:DATA*chunkNumber*。例 如,第一个块存储在 DATA00000 中,而第 10 个块存储在 DATA00009 中。备份集 中仅保留正确的数据目录。

如果在备份某个业务流程块时发生错误,那么该块将不备份到该集中,并且会将其返 回以进行下一次备份。系统会删除在出错前写入的块数据所在的磁盘目录,但不删除 块中的流程。如果错误在以后得到解决,那么将备份该块。否则,将向系统管理员发 送通知。

在备份块期间最可能发生的错误并非由于业务流程中的错误数据所致。大部分错误是 由某种瞬间状况(例如,数据库过载引起的超时)导致的。当此瞬间状况得到解决并 且归档再次运行时,将不会发生错误,并且块将正常备份。如果错误仍然存在,请联 系客户支持以确定要采取的操作。

使用 Java 序列化将表数据写入到文件中。将使用所备份表的名称并根据以下约定对文 件命名:*tableName*.dat。例如,WORKFLOW\_CONTEXT 表的备份文件命名为 workflow\_context.dat。与表数据关联的磁盘上的所有文档都复制到备份集中。

注:例如,将大文件复制到远程安装的文件系统或多驱动器文件系统时,备份磁盘上 的文档可能会显著增加总备份时间。

#### 实施**"**备份业务流程**"**服务

"备份业务流程"服务是预先配置为 BackupService 的。请勿创建其他配置。可以根据需 要在 Sterling B2B Integrator 管理控制台中编辑 BackupService 配置。有关编辑服务 配置的基本信息,请参阅管理服务和适配器。

#### 配置**"**备份业务流程**"**服务

通过使用管理控制台,可以指定 Sterling B2B Integrator 中的字段设置。

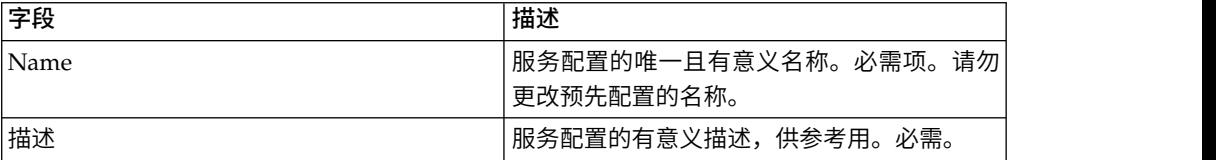

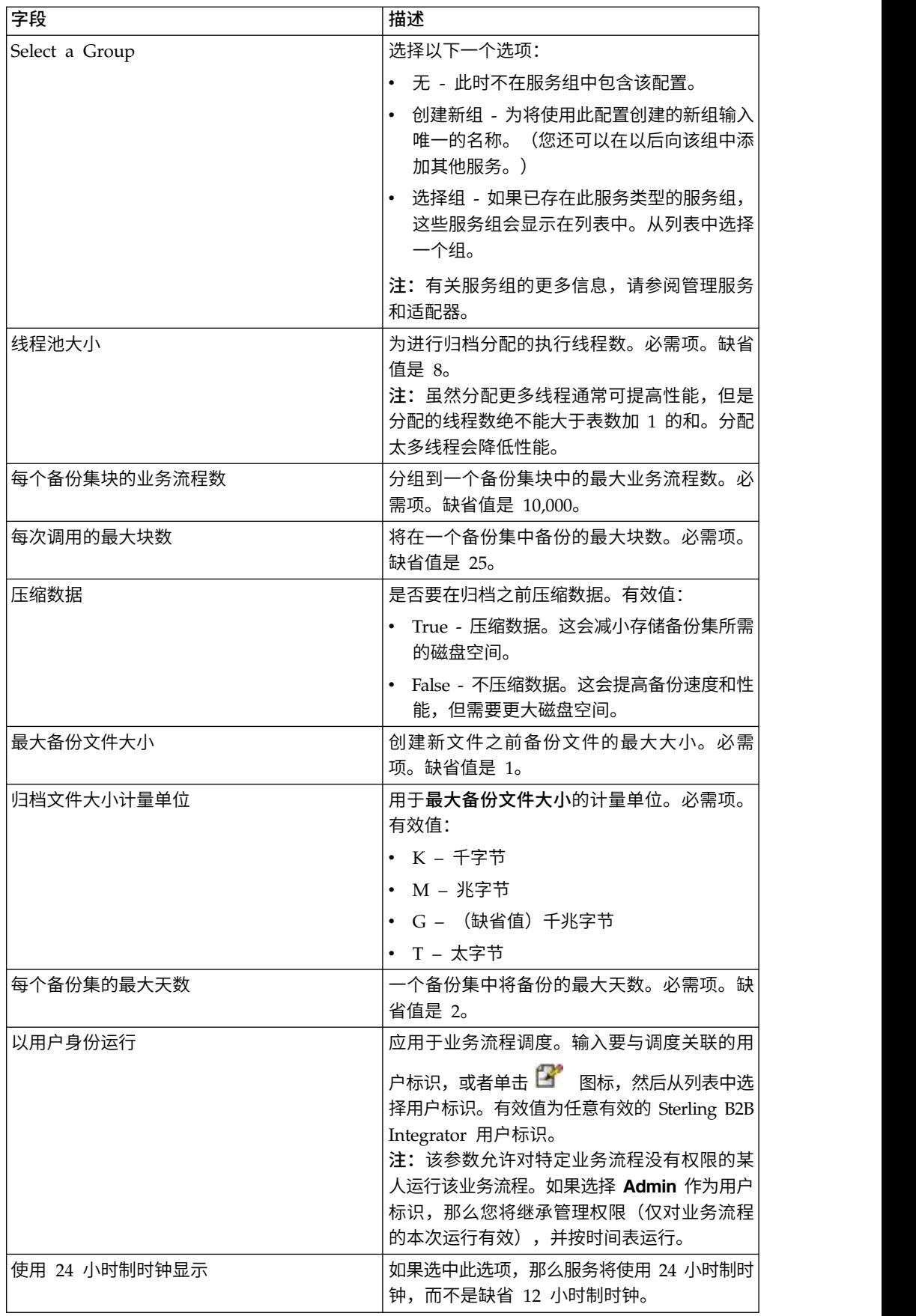

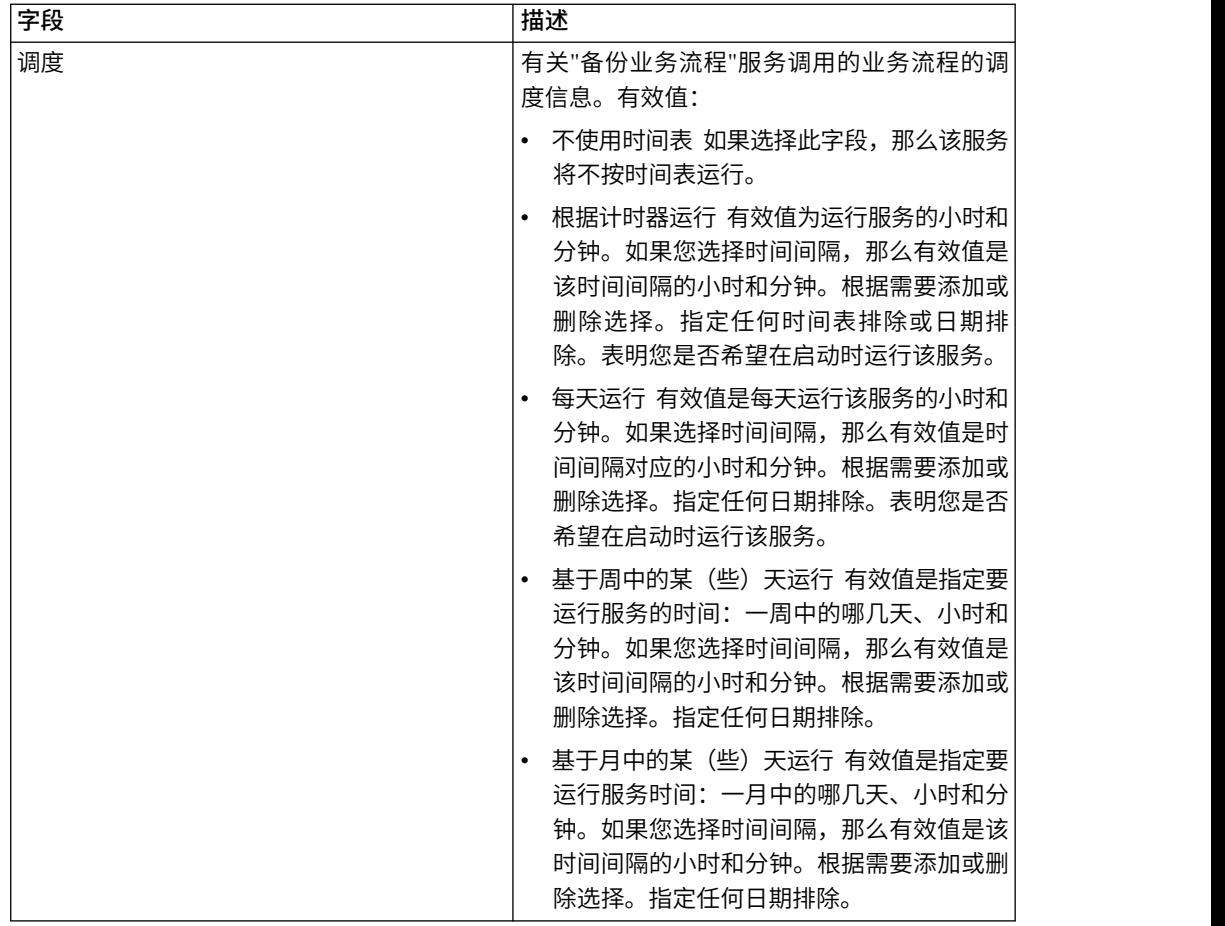

# 批处理处理器服务 **(V5.2.0 - 5.2.2)**

"批处理处理器"服务合并 XML 或非 XML 文档或文档片段。

下表概述了"批处理处理器"服务:

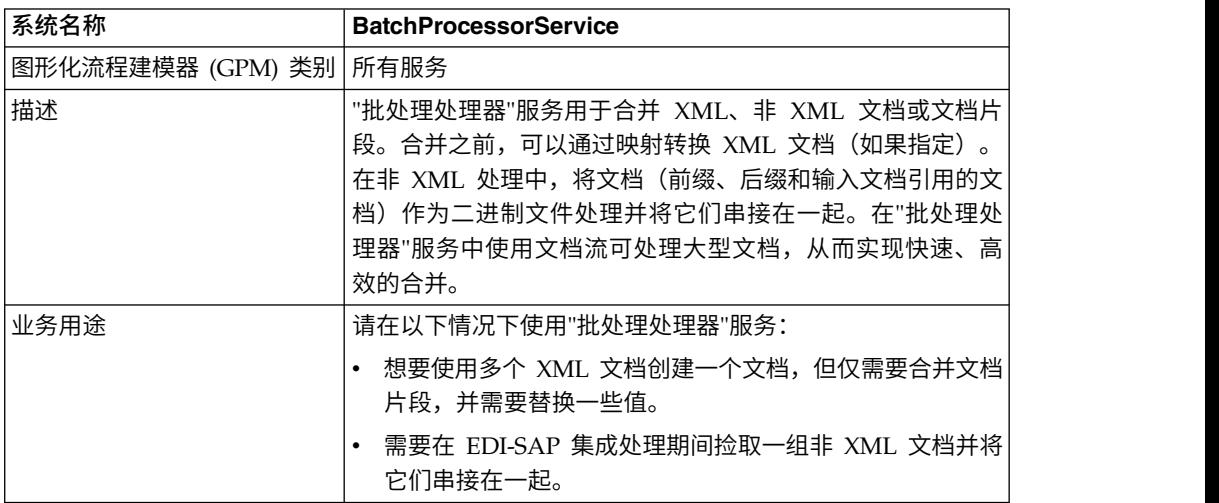

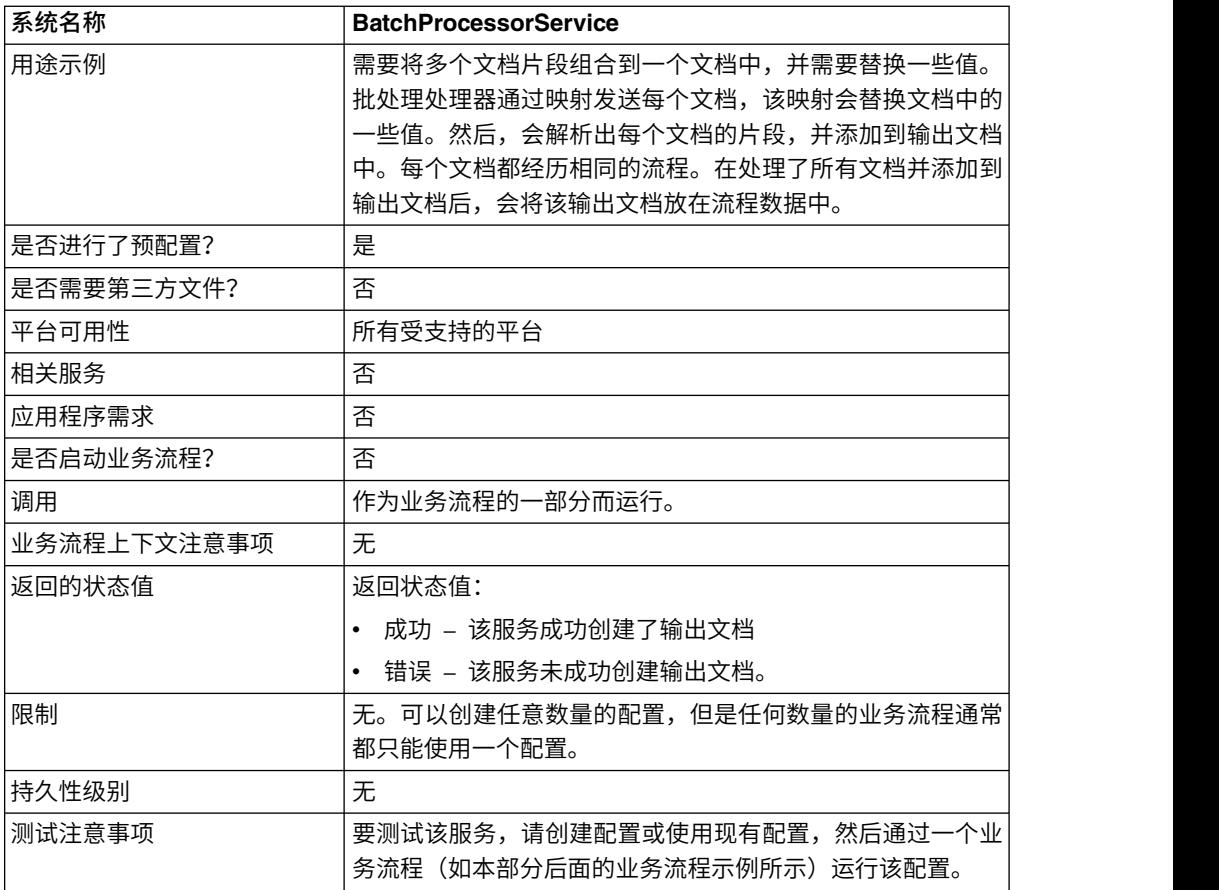

# 实施**"**批处理处理器**"**服务

要实施"批处理处理器"服务,请完成以下任务:

- 1. 创建"批处理处理器"服务配置。要获取信息,请参阅管理服务和适配器。
- 2. 配置"批处理处理器"服务。有关信息,请参阅配置*"*批处理处理器*"*服务。
- 3. 在业务流程中使用"批处理处理器"服务。

### 配置**"**批处理处理器**"**服务

要配置"批处理处理器"服务,必须在应用程序和 GPM 中指定字段设置。

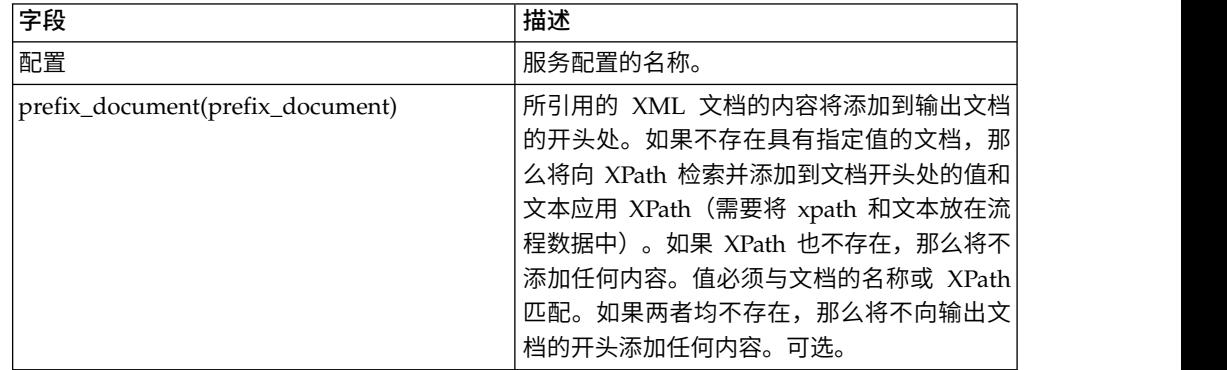

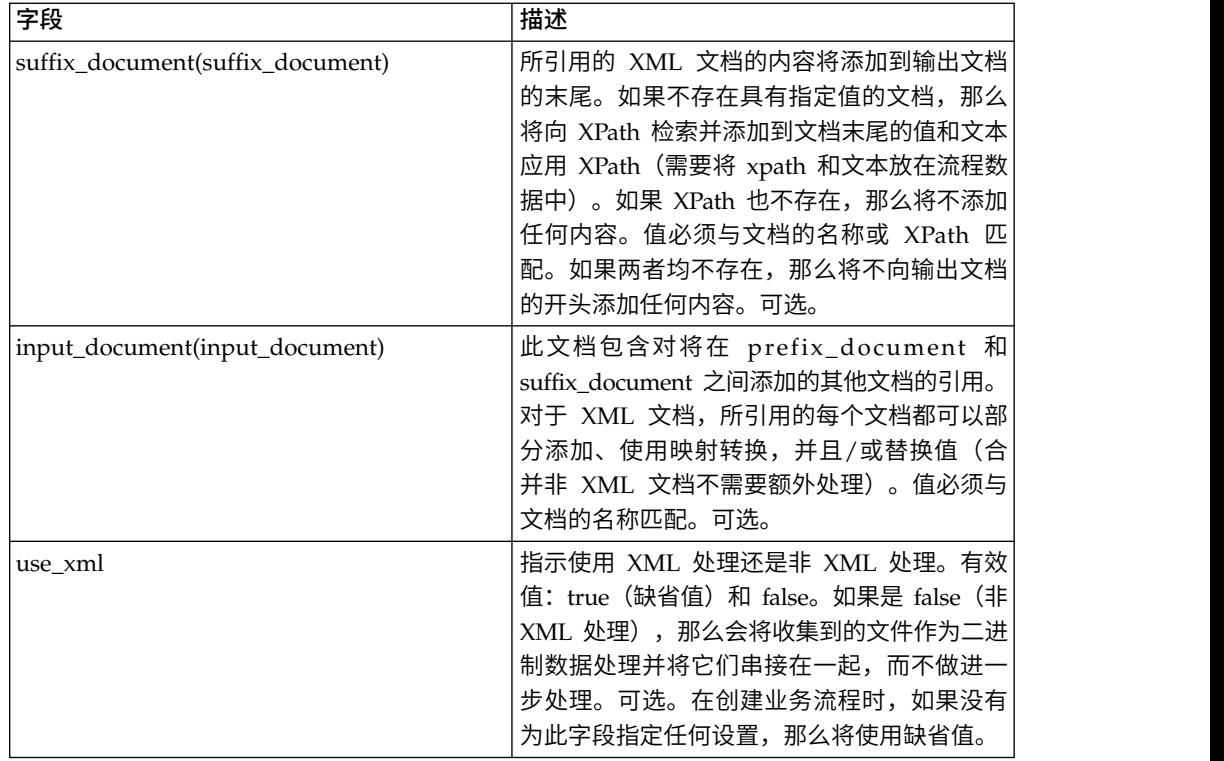

# 业务流程 **(BPML)** 示例:**XML** 处理

以下 BPML 将运行 " 批处理处理器 " 服务。定义了三个 w f <sup>d</sup> 参数: prefix\_document、suffix\_document 和 input\_document:

```
<process name="default">
```

```
<operation name="BatchProcessor">
 <participant name="BatchProcessorService"/>
 <output message="BatchProcessorInputMessage">
  <assign to="input_document">InputDocument</assign>
  <assign to="prefix_document">PrefixDocument</assign>
  <assign to="suffix_document">SuffixDocument</assign>
  <assign to="use xml">true</assign>
  <assign to="." from="*"></assign>
 </output>
 <input message="inmsg">
  <assign to="." from="*"></assign>
 </input>
</operation>
</process>
```
在此示例中,请注意:

- v prefix\_document 名称是 PrefixDocument,suffix\_document 名称是 SuffixDocument。如果存在 PrefixDocument, 那么此文档的内容将添加到输出文档 的开头处。
- 如果不存在 PrefixDocument,那么"批处理处理器"服务将在流程数据中查找并向 PrefixDocument 应用 XPath。如果存在 /ProcessData/PrefixDocument 元素,那 么该元素的值将添加到输出文档的开头处。
- v 如果既不存在 PrefixDocument,也不存在 /ProcessData/PrefixDocument 元素, 那么不向输出文档的开头处添加任何内容。
- 适用于 PrefixDocument 的处理规则也适用于 SuffixDocument, 但区别是 SuffixDocument 将添加到输出文档的末尾。
- v input\_document 名称是 InputDocument。如果不存在 InputDocument,那么将抛 出错误。InputDocument 包含对其他文档的引用,这些文档使该服务能将输出传递 给 PrimaryDocument。
- 字段 use xml 表示使用 XML 处理。

以下示例显示了添加到输出文档开头处的 PrefixDocument:

<BatchProcessorOutput>

以下示例显示了添加到输出文档末尾的 SuffixDocument:

</BatchProcessorOutput>

以下示例显示了 InputDocument:

```
<batchProcessor>
<fragment docname="Doc1" mapname="BatchProcessorMap1">
        <replaceList>
            <value>valueoffirstiteminmap1</value>
            <value>valueoffseconditeminmap1</value>
            <value>valueoffthirditeminmap1</value>
        </replaceList>
        <replaceList>
            <value>valueoffirstiteminmap2</value>
            <value>valueoffseconditeminmap2</value>
            <value>valueoffthirditeminmap2</value>
        </replaceList>
   </fragment>
   <fragment docname=" Doc2" mapname="BatchProcessorMap2"
        xpath=" /example1/element1/batch">
        <replaceList>
            <value>valueoffirstiteminmap3</value>
            <value>valueoffseconditeminmap3</value>
        </replaceList>
   </fragment>
</batchProcessor>
```
对于此示例,请注意:

- v 必须按以下示例所示,使用批处理处理器和片段元素构造此文档。
- v 片段元素具有三个属性:docname、mapname 和 xpath。docname 是必需项,而 xpath 和 mapname 是可选项。
- docname 是内容将添加到输出文档的文档的名称。
- mapname 是将转换文档的映射的名称。
- xpath 将在文档转换后应用于文档,并将解析出文档片段。然后,此文档片段将添加 到输出文档中。
- v 如果在 replaceList 元素下存在值元素,那么将使用这些元素替换映射中的值。实际 情况是,这些值将放在流程数据中,作为 batchProcessingVar1、batchProcessingVar2 等。然后,映射可以(根据需要)挑选这些值并在文档转换期间替换值。要将此规 - adh 将在文档转换后应用于文档,并将解析出文档片段。然后,此文档片段将添加<br>到输出文档中。<br>如果在 replaceList 元素下存在值元素,那么将使用这些元素替换映射中的值。实际<br>体况是,这些值将放在流程数据中,作为 batchProcessingVar1、batchProcessingVar2<br>等。然后,映射可以(根据需要)挑选这些值并在文档转换期间替换值。要将此规<br>则添加至映射,请转至 "标准规则"。在"请输入要求值的 batchProcessingVar1/text() 等。
- v Doc1 将添加到输出文档两次,但使用的是不同的替换值。然后,Doc2 将添加一次, 但仅添加一个文档片段(因为指定了 XPath)。

因为 InputDocument 在 Doc1 片段下包含两个 replaceList, 所以此文档将添加到输 出文档两次。第一次,映射替换了 3 个值。第二次,映射使用不同的值替换了 3 个值。 以下示例显示了在 InputDocument 中引用并添加到输出文档中的 Doc1:

```
<example1>
    <element1>
        <batch>
            <value>111</value>
            <value>222</value>
            <value>333</value>
        </batch>
        <tag1>tag1</tag1>
        <tag2>tag2</tag2>
        <tag3>tag3</tag3>
    </element1>
</example1>
```
因为 InputDocument 在 Doc2 片段下包含一个 replaceList,所以此文档将添加到输 出文档一次。映射将替换 2 个值。XPath 将应用于文档,并且剩余的文档片段将添加到 输出文档中。以下示例显示了在 InputDocument 中引用并添加到输出文档中的 Doc2:

```
<example2>
    <element1>
        <batch>
            <value>111</value>
            <value>222</value>
        </batch>
        <tag1>tag1</tag1>
        <tag2>tag2</tag2>
        <tag3>tag3</tag3>
    </element1>
</example2>
```
以下示例显示了对文档调用"批处理处理器"服务的结果:

```
<BatchProcessorOutput>
<example1>
    <element1>
       <batch>
            <value>valueoffirstiteminmap1</value>
            <value>valueoffseconditeminmap1</value>
            <value>valueoffthirditeminmap1</value>
       </batch>
       <tag1>tag1</tag1>
       <tag2>tag2</tag2>
       <tag3>tag3</tag3>
    </element1>
</example1>
<example1>
    <element1>
       <batch>
            <value>valueoffirstiteminmap2</value>
            <value>valueoffseconditeminmap2</value>
            <value>valueoffthirditeminmap2</value>
       </batch>
       <tag1>tag1</tag1>
       <tag2>tag2</tag2>
       <tag3>tag3</tag3>
    </element1>
</example1>
<hatch><value>valueoffirstiteminmap3</value>
        <value>valueoffseconditeminmap3value>
</batch>
</BatchProcessorOutput>
```
#### 业务流程 **(BPML)** 示例:非 **XML** 处理

```
据处理及并置,而不进行其他处理。
<process name="BatchProcessor">
 <sequence>
    <operation name="File System Adapter">
      <participant name="FSA"/>
      <output message="FileSystemInputMessage">
       <assign to="Action">FS_COLLECT</assign>
        <assign to="attachFile">/server/share/shared_directory/pgp/prefix.xml
               </assign>
       <assign to="deleteAfterCollect">false</assign>
        <assign to="." from="*"></assign>
     </output>
     <input message="inmsg">
        <assign to="." from="*"></assign>
      </input>
    </operation>
    <assign to="PrefixDocument" from="//PrimaryDocument/@SCIObjectID"></assign>
    <operation name="File System Adapter">
     <participant name="FSA"/>
     <output message="FileSystemInputMessage">
    <assign to="Action">FS_COLLECT</assign>
        <assign to="attachFile">/server/share/shared_directory/pgp/suffix.xml
           </assign>
        <assign to="deleteAfterCollect">false</assign>
        <assign to="." from="*"></assign>
     </output>
     <input message="inmsg">
        <assign to="." from="*"></assign>
     </input>
    </operation>
    <assign to="SuffixDocument" from="//PrimaryDocument/@SCIObjectID"></assign>
    <operation name="File System Adapter">
      <participant name="FSA"/>
      <output message="FileSystemInputMessage">
       <assign to="Action">FS_COLLECT</assign>
       <assign to="attachFile">/server/share/shared_directory/pgp/input.xml
               </assign>
       <assign to="deleteAfterCollect">false</assign>
        <assign to="." from="*"></assign>
     </output>
      <input message="inmsg">
        <assign to="." from="*"></assign>
      </input>
    </operation>
    <assign to="InputDocument" from="//PrimaryDocument/@SCIObjectID"></assign>
    <operation name="File System Adapter">
          <participant name="FSA"/>
          <output message="FileSystemInputMessage">
            <assign to="Action">FS_COLLECT</assign>
            <assign to="attachFile">/server/share/shared_directory/pgp/Doc1.xml
                  </assign>
            <assign to="deleteAfterCollect">false</assign>
            <assign to="." from="*"></assign>
          </output>
          <input message="inmsg">
            <assign to="." from="*"></assign>
         </input>
        </operation>
    <assign to="Doc1.xml" from="//PrimaryDocument/@SCIObjectID"></assign>
    <operation name="File System Adapter">
          <participant name="FSA"/>
              <output message="FileSystemInputMessage">
                <assign to="Action">FS_COLLECT</assign>
```
在此示例中,分配语句"use\_xml=false"表示非 XML 处理。收集到的文件作为二进制数

```
<assign to="attachFile">/server/share/shared_directory/pgp/Doc2.xml
                    </assign>
               <assign to="deleteAfterCollect">false</assign>
               <assign to="." from="*"></assign>
             </output>
             <input message="inmsg">
               <assign to="." from="*"></assign>
           </input>
           </operation>
   <assign to="Doc2.xml" from="//PrimaryDocument/@SCIObjectID"></assign>
   <operation name="BatchProcessor">
     <participant name="BatchProcessorService"/>
     <output message="BatchProcessorInputMessage">
       <assign to="input_document">InputDocument</assign>
       <assign to="prefix_document">PrefixDocument</assign>
       <assign to="suffix_document">SuffixDocument</assign>
<assign to="use_xml">false</assign>
       <assign to="." from="*"></assign>
     </output>
      <input message="inmsg">
        <assign to="." from="*"></assign>
     </input>
   </operation>
 </sequence>
</process>
```
# 批处理处理器服务(**V5.2.3** 或更高版本)

"批处理处理器"服务合并 XML 或非 XML 文档或文档片段。

下表概述了"批处理处理器"服务:

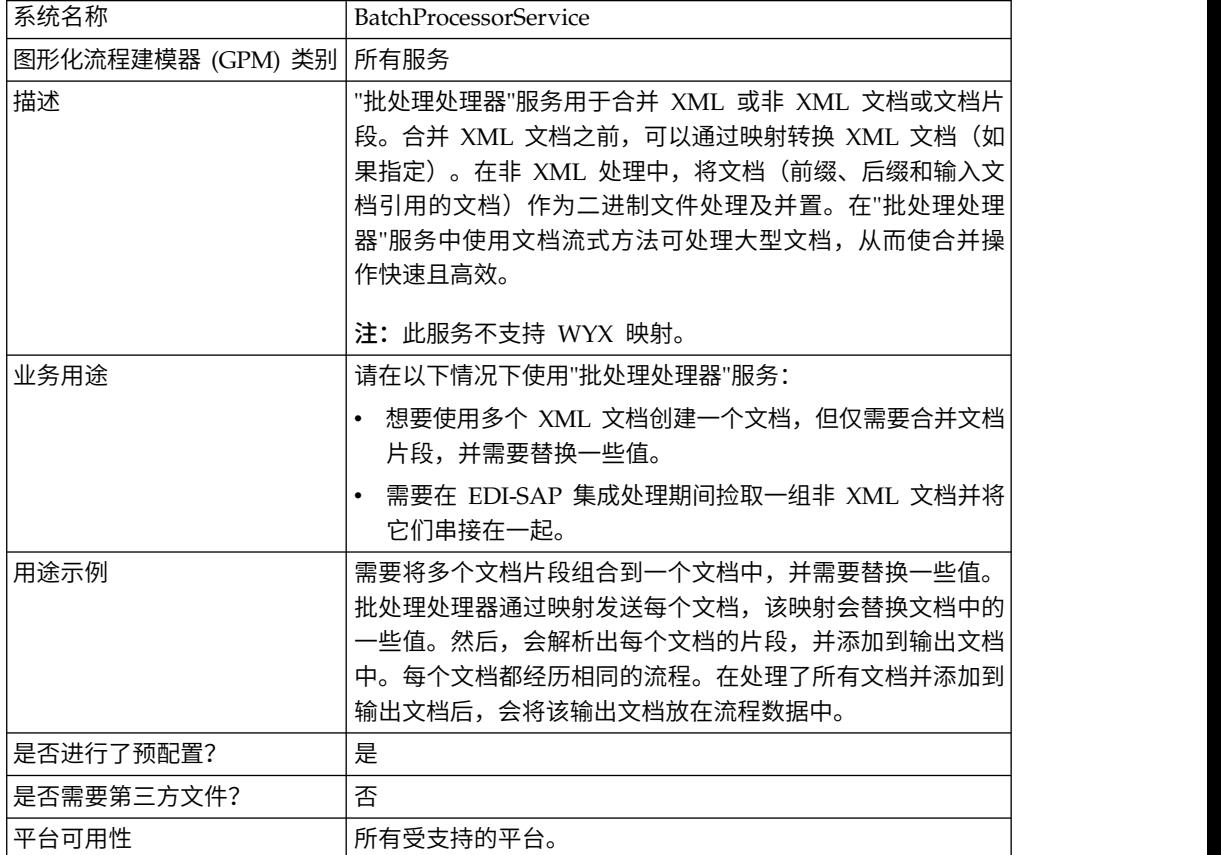

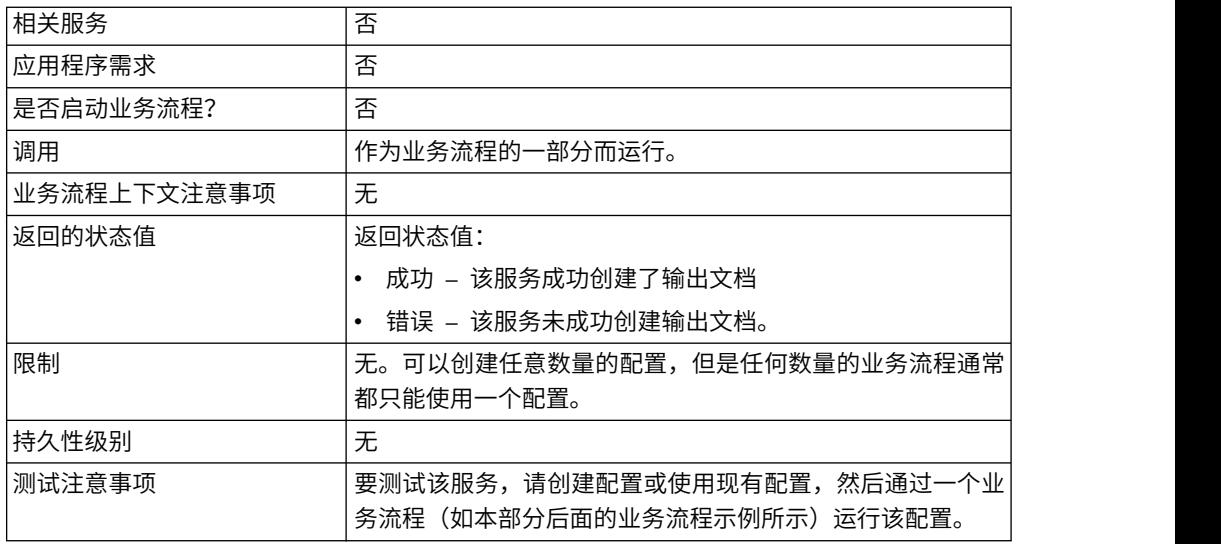

#### 实施**"**批处理处理器**"**服务

要实施"批处理处理器"服务,请完成以下任务:

- 1. 创建"批处理处理器"服务配置。要获取信息,请参阅管理服务和适配器。
- 2. 配置"批处理处理器"服务。有关信息,请参阅配置*"*批处理处理器*"*服务。
- 3. 在业务流程中使用"批处理处理器"服务。

### 配置**"**批处理处理器**"**服务

要配置"批处理处理器"服务,必须在应用程序和 GPM 中指定字段设置。

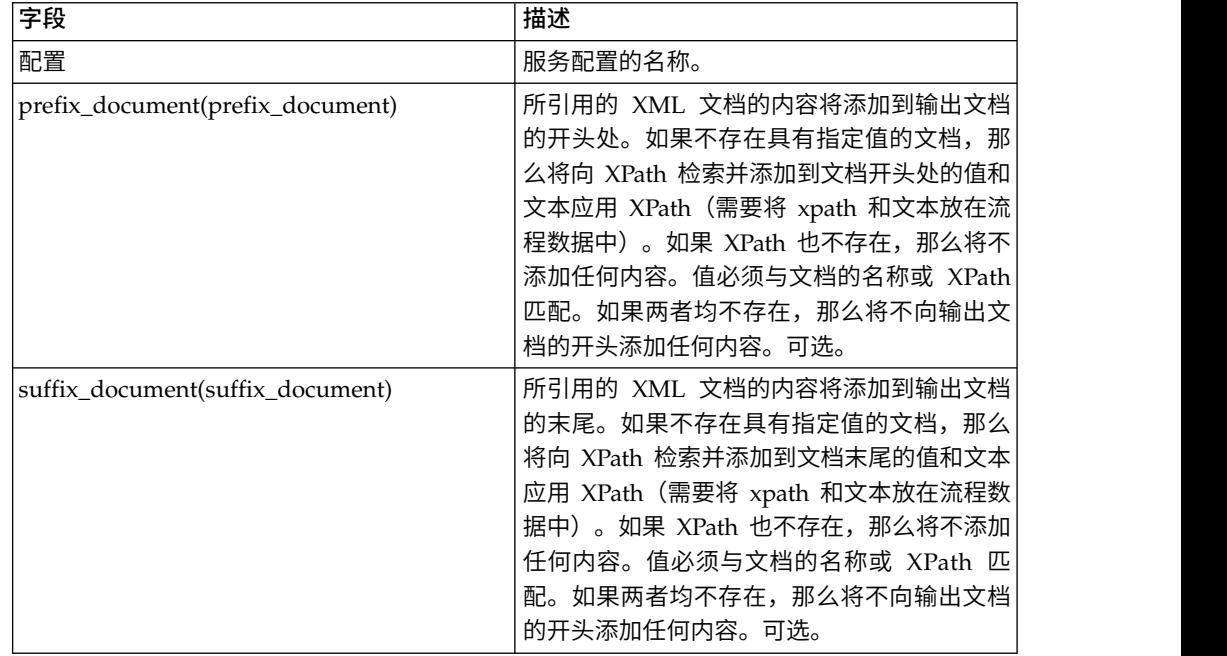

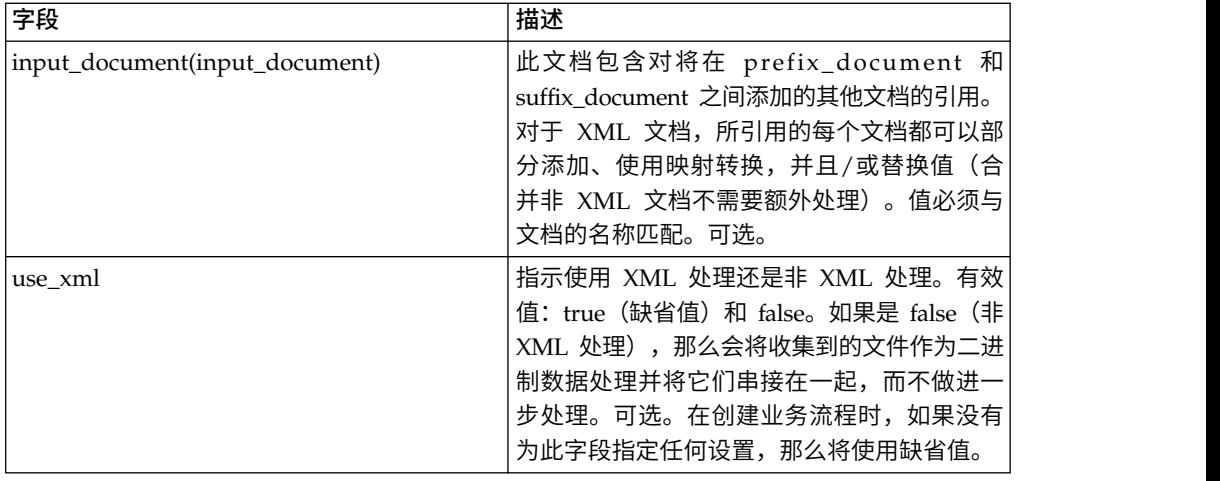

# 业务流程 **(BPML)** 示例:**XML** 处理

以下 BPML 将运行 " 批处理处理器 " 服务。定义了三个 w f <sup>d</sup> 参数: prefix\_document、suffix\_document 和 input\_document:

```
<process name="default">
 <operation name="BatchProcessor">
 <participant name="BatchProcessorService"/>
 <output message="BatchProcessorInputMessage">
  <assign to="input_document">InputDocument</assign>
  <assign to="prefix_document">PrefixDocument</assign>
  <assign to="suffix_document">SuffixDocument</assign>
  <assign to="use_xml">true</assign>
  <assign to="." from="*"></assign>
 </output>
 <input message="inmsg">
  <assign to="." from="*"></assign>
 </input>
</operation>
</process>
```
在此示例中,请注意:

- prefix\_document 名称是 PrefixDocument, suffix\_document 名称是 SuffixDocument。如果存在 PrefixDocument, 那么此文档的内容将添加到输出文档 的开头处。
- 如果不存在 PrefixDocument,那么"批处理处理器"服务将在流程数据中查找并向 PrefixDocument 应用 XPath。如果存在 /ProcessData/PrefixDocument 元素,那 么该元素的值将添加到输出文档的开头处。
- v 如果既不存在 PrefixDocument,也不存在 /ProcessData/PrefixDocument 元素, 那么不向输出文档的开头处添加任何内容。
- 适用于 PrefixDocument 的处理规则也适用于 SuffixDocument, 但区别是 SuffixDocument 将添加到输出文档的末尾。
- v input\_document 名称是 InputDocument。如果不存在 InputDocument,那么将抛 出错误。InputDocument 包含对其他文档的引用,这些文档使该服务能将输出传递 给 PrimaryDocument。
- v 字段 use\_xml 表示使用 XML 处理。

以下示例显示了添加到输出文档开头处的 PrefixDocument:

<BatchProcessorOutput>

```
以下示例显示了添加到输出文档末尾的 SuffixDocument:
```

```
</BatchProcessorOutput>
```

```
以下示例显示了 InputDocument:
```

```
<batchProcessor>
<fragment docname="Doc1" mapname="BatchProcessorMap1">
        <replaceList>
            <value>valueoffirstiteminmap1</value>
            <value>valueoffseconditeminmap1</value>
            <value>valueoffthirditeminmap1</value>
        </replaceList>
        <replaceList>
            <value>valueoffirstiteminmap2</value>
            <value>valueoffseconditeminmap2</value>
            <value>valueoffthirditeminmap2</value>
        </replaceList>
   </fragment>
   <fragment docname=" Doc2" mapname="BatchProcessorMap2"
        xpath=" /example1/element1/batch">
        <replaceList>
            <value>valueoffirstiteminmap3</value>
            <value>valueoffseconditeminmap3</value>
        </replaceList>
   </fragment>
</batchProcessor>
```
对于此示例,请注意:

- v 必须按以下示例所示,使用批处理处理器和片段元素构造此文档。
- v 片段元素具有三个属性:docname、mapname 和 xpath。docname 是必需项,而 xpath 和 mapname 是可选项。
- v docname 是内容将添加到输出文档的文档的名称。
- v mapname 是将转换文档的映射的名称。
- xpath 将在文档转换后应用于文档,并将解析出文档片段。然后,此文档片段将添加 到输出文档中。
- v 如果在 replaceList 元素下存在值元素,那么将使用这些元素替换映射中的值。实际 情况是,这些值将放在流程数据中,作为 batchProcessingVar1、batchProcessingVar2 等。然后,映射可以(根据需要)挑选这些值并在文档转换期间替换值。要将此规 rpath 将在文档转换后应用于文档,并将解析出文档片段。然后,此文档片段将添加<br>到输出文档中。<br>如果在 replaceList 元素下存在值元素,那么将使用这些元素替换映射中的值。实际<br>情况是,这些值将放在流程数据中,作为 batchProcessingVar1、batchProcessingVar2<br>等。然后,映射可以(根据需要)挑选这些值并在文档转换期间替换值。要将此规<br>则添加至映射,请转至"标准规则"。在"请输入要求值的 Xpat batchProcessingVar1/text() 等。
- v Doc1 将添加到输出文档两次,但使用的是不同的替换值。然后,Doc2 将添加一次, 但仅添加一个文档片段(因为指定了 XPath)。

因为 InputDocument 在 Doc1 片段下包含两个 replaceList,所以此文档将添加到输 出文档两次。第一次,映射替换了 3 个值。第二次,映射使用不同的值替换了 3 个值。 以下示例显示了在 InputDocument 中引用并添加到输出文档中的 Doc1:

```
<example1>
    <element1>
        <batch>
            <value>111</value>
            <value>222</value>
            <value>333</value>
        </batch>
        <tag1>tag1</tag1>
```

```
<tag2>tag2</tag2>
        <tag3>tag3</tag3>
    </element1>
</example1>
```
因为 InputDocument 在 Doc2 片段下包含一个 replaceList, 所以此文档将添加到输 出文档一次。映射将替换 2 个值。XPath 将应用于文档,并且剩余的文档片段将添加到 输出文档中。以下示例显示了在 InputDocument 中引用并添加到输出文档中的 Doc2:

```
<example2>
    <element1>
        <batch>
            <value>111</value>
            <value>222</value>
        </batch>
        <tag1>tag1</tag1>
        <tag2>tag2</tag2>
        <tag3>tag3</tag3>
    </element1>
</example2>
```
#### 以下示例显示了对文档调用"批处理处理器"服务的结果:

```
<BatchProcessorOutput>
<example1>
    <element1>
       <batch>
            <value>valueoffirstiteminmap1</value>
            <value>valueoffseconditeminmap1</value>
            <value>valueoffthirditeminmap1</value>
       </batch>
       <tag1>tag1</tag1>
       <tag2>tag2</tag2>
       <tag3>tag3</tag3>
    </element1>
</example1>
<example1>
    <element1>
       <batch>
            <value>valueoffirstiteminmap2</value>
            <value>valueoffseconditeminmap2</value>
            <value>valueoffthirditeminmap2</value>
       </batch>
       <tag1>tag1</tag1>
       <tag2>tag2</tag2>
       <tag3>tag3</tag3>
    </element1>
</example1>
 <batch>
        <value>valueoffirstiteminmap3</value>
        <value>valueoffseconditeminmap3value>
 </batch>
</BatchProcessorOutput>
```
#### 业务流程 **(BPML)** 示例:非 **XML** 处理

在此示例中,分配语句"use\_xml=false"表示非 XML 处理。收集到的文件作为二进制数 据处理及并置,而不进行其他处理。

```
<process name="BatchProcessor">
  <sequence>
    <operation name="File System Adapter">
      <participant name="FSA"/>
      <output message="FileSystemInputMessage">
        <assign to="Action">FS_COLLECT</assign>
        <assign to="attachFile">/server/share/shared_directory/pgp/prefix.xml
```

```
</assign>
    <assign to="deleteAfterCollect">false</assign>
    <assign to="." from="*"></assign>
 </output>
 <input message="inmsg">
    <assign to="." from="*"></assign>
 </input>
</operation>
<assign to="PrefixDocument" from="//PrimaryDocument/@SCIObjectID"></assign>
<operation name="File System Adapter">
  <participant name="FSA"/>
 <output message="FileSystemInputMessage">
<assign to="Action">FS_COLLECT</assign>
    <assign to="attachFile">/server/share/shared_directory/pgp/suffix.xml
      </assign>
   <assign to="deleteAfterCollect">false</assign>
    <assign to="." from="*"></assign>
 </output<input message="inmsg">
    <assign to="." from="*"></assign>
  </input>
</operation>
<assign to="SuffixDocument" from="//PrimaryDocument/@SCIObjectID"></assign>
<operation name="File System Adapter">
  <participant name="FSA"/>
 <output message="FileSystemInputMessage">
  <assign to="Action">FS_COLLECT</assign>
   <assign to="attachFile">/server/share/shared_directory/pgp/input.xml
          </assign>
   <assign to="deleteAfterCollect">false</assign>
    <assign to="." from="*"></assign>
 </output>
  <input message="inmsg">
    <assign to="." from="*"></assign>
  </input>
</operation>
<assign to="InputDocument" from="//PrimaryDocument/@SCIObjectID"></assign>
<operation name="File System Adapter">
      <participant name="FSA"/>
      <output message="FileSystemInputMessage">
        <assign to="Action">FS_COLLECT</assign>
        <assign to="attachFile">/server/share/shared_directory/pgp/Doc1.xml
               </assign>
        <assign to="deleteAfterCollect">false</assign>
        <assign to="." from="*"></assign>
      </output>
      <input message="inmsg">
        <assign to="." from="*"></assign>
      </input>
    </operation>
<assign to="Doc1.xml" from="//PrimaryDocument/@SCIObjectID"></assign>
<operation name="File System Adapter">
      <participant name="FSA"/>
          <output message="FileSystemInputMessage">
            <assign to="Action">FS_COLLECT</assign>
            <assign to="attachFile">/server/share/shared_directory/pgp/Doc2.xml
                 </assign>
            <assign to="deleteAfterCollect">false</assign>
            <assign to="." from="*"></assign>
          </output>
          <input message="inmsg">
            <assign to="." from="*"></assign>
        </input>
        </operation>
<assign to="Doc2.xml" from="//PrimaryDocument/@SCIObjectID"></assign>
<operation name="BatchProcessor">
 <participant name="BatchProcessorService"/>
```

```
<output message="BatchProcessorInputMessage">
        <assign to="input_document">InputDocument</assign>
        <assign to="prefix_document">PrefixDocument</assign>
       <assign to="suffix_document">SuffixDocument</assign>
<assign to="use_xml">false</assign>
       <assign to="." from="*"></assign>
     </output>
     <input message="inmsg">
       <assign to="." from="*"></assign>
     \frac{1}{\sqrt{1}}</operation>
 </sequence>
</process>
```
# **BEA Tuxedo** 适配器

"BEA Tuxedo 应用程序服务"适配器通过使用 XML 或非 XML EDI 格式(例如 ANSI X12)将基于 Tuxedo 的应用程序与实时事务集成,并支持用于事件驱动的输入和实时 事务的双向功能。

"BEA® Tuxedo® 预订"适配器维护与 BEA Tuxedo 系统的通信并预订有关 Sterling B2B Integrator 和 BEA Tuxedo 系统之间的所有业务事件的通知。

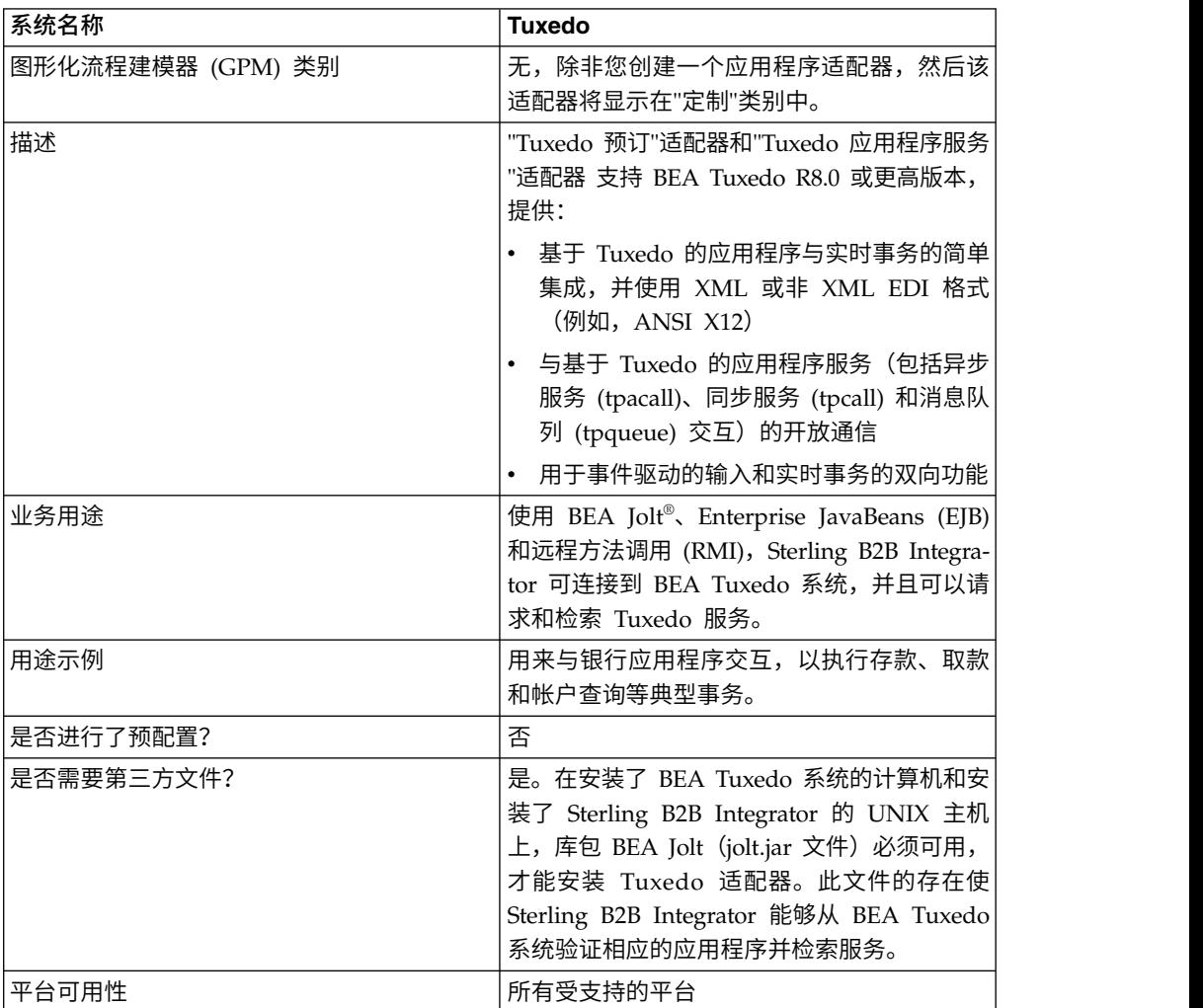

下表概述了"BEA Tuxedo 预订"适配器和"Tuxedo 应用程序服务"适配器:

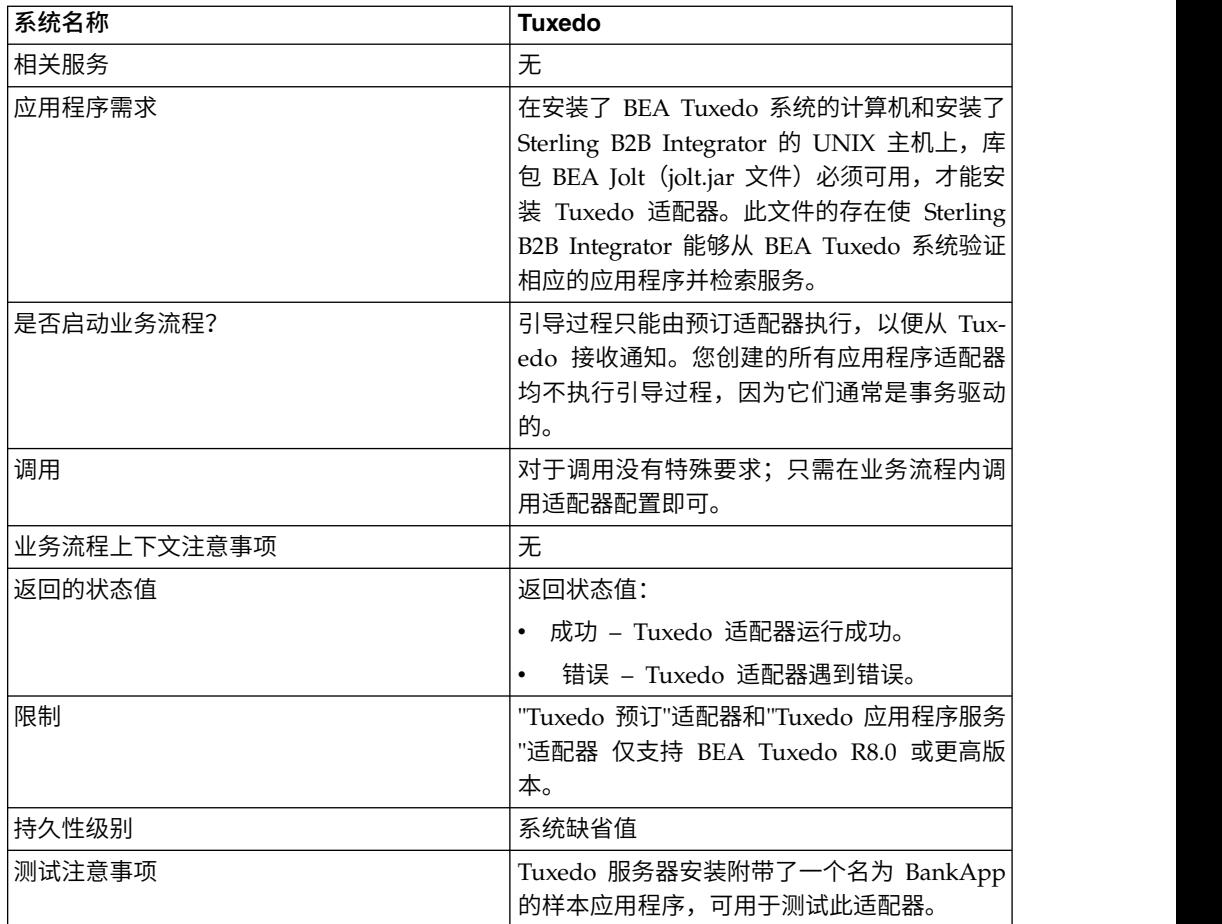

# **BEA Tuxedo** 适配器的工作方式

使用 BEA Jolt®、Enterprise JavaBeans (EJB) 和远程方法调用 (RMI), Sterling B2B Integrator 可以连接到 BEA Tuxedo 系统,并且可以请求和检索 Tuxedo 服务。

下图显示了 Sterling B2B Integrator 如何与 BEA Tuxedo 系统交互:

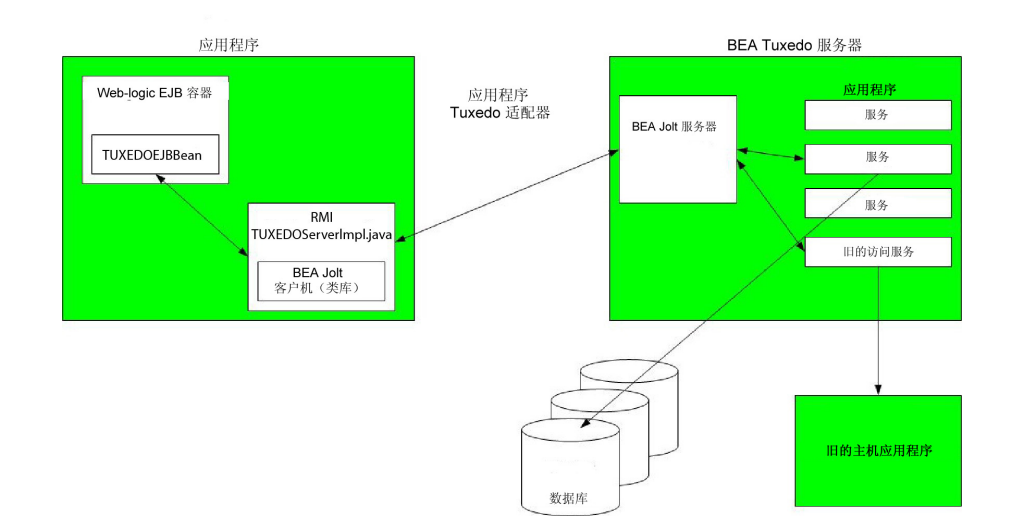

以下步骤概述了 Tuxedo 适配器在 Sterling B2B Integrator 中的业务流程内如何工作:

- 1. "Tuxedo 应用程序服务"适配器在 Sterling B2B Integrator 和 BEA Tuxedo 系统 之间建立连接,认证密码,然后登录到 BEA Tuxedo 系统。
- 2. Sterling B2B Integrator 验证在配置期间指定的应用程序及其服务与 BEA Tuxedo 系统中的应用程序和服务是否对应。
- 3. 在验证之后,"Tuxedo 应用程序服务"适配器检索构成应用程序的数据并将这些数据 发送给 Sterling B2B Integrator。
- 4. Sterling B2B Integrator 映射从 BEA Tuxedo 系统检索到的数据,并将其转换为 可扩展标记语言 (XML)。
- 5. Sterling B2B Integrator 基于 XML 数据构建一个基于 Java 的接口(其中包括代 表服务的参数),并将该接口合并到 GPM 中。
- 6. 参数会列出为应用程序启用请求/响应事务的选项。
- 7. "Tuxedo 预订"适配器与 BEA Tuxedo 系统通信,以按照指定处理通知。

### **Tuxedo** 预订适配器

通过使用 BEA Jolt 客户机类库(jolt.jar 文件),Sterling B2B Integrator 可以支持预 订基于 Tuxedo 事件的通知。当预订事件通知时,BEA Jolt 在内部为每个事件会话启 用通知事件处理程序,从而为非请求事件和代理事件生成并发送通知。通过使用 "Tuxedo 预订"适配器,可以覆盖事件会话的事件处理程序流程。也就是说,您可以忽略 事件处理程序流程中的 onReply() 方法,并定义在此会话中为客户机运行的所有通知应 如何处理。

Sterling B2B Integrator 支持以下类型的基于事件的通知:

- 非请求事件 为所有业务事件(包括广播或投递业务事件)生成并发送通知。
- 代理事件 仅为指定的已发布业务事件生成并发送通知。

#### **Tuxedo** 应用程序服务适配器

"Tuxedo 应用程序服务"适配器使 Sterling B2B Integrator 能够连接到 BEA Tuxedo 系 统并将先前定义的 Tuxedo 服务检索到 Sterling B2B Integrator 中。然后, Sterling B2B Integrator 可以执行 Tuxedo 服务功能并完成业务流程中定义的请求/响应事务。

#### 实施 **BEA Tuxedo** 适配器

要实施 BEA Tuxedo 适配器,请完成以下任务:

- 1. 为 BEA Tuxedo 适配器激活您的许可证。请参阅实现服务概述。
- 2. 安装适配器。请参阅安装 *BEA Tuxedo* 适配器。

注:"Tuxedo 预订"和"Tuxedo 应用程序服务"适配器是一起安装的。

- 3. 如果预订基于事件的通知,请创建"Tuxedo 预订"适配器配置以生成通知。请参阅创 建服务配置和配置 *BEA Tuxedo* 适配器。
- 4. 创建"Tuxedo 应用程序服务"适配器配置。将该适配器配置为检索应用程序及其服 务。请参阅创建服务配置和应用程序 *BEA Tuxedo* 应用程序服务适配器配置。
- 5. 在业务流程中使用"Tuxedo 应用程序服务"适配器。

请参阅创建使用*"BEA Tuxedo* 应用程序服务*"*适配器的业务流程,以定义完成 Tux edo 适配器的请求/响应事务的字段。

### 安装 **BEA Tuxedo** 适配器

在安装了 BEA Tuxedo 系统的计算机和安装了 Sterling B2B Integrator 的 UNIX 主 机上,库包 BEA Jolt (jolt.jar 文件) 必须可用,才能安装 Tuxedo 适配器。此文件的 存在使 Sterling B2B Integrator 能够从 BEA Tuxedo 系统验证相应的应用程序并检索 服务。

注:"Tuxedo 预订"和"Tuxedo 应用程序服务"适配器是一起安装的。

要安装 Tuxedo 适配器:

1. 验证 BEA Jolt 是否安装在安装了 BEA Tuxedo 系统的计算机上。

注:如果在安装 BEA Tuxedo 时执行了完全安装,那么会安装 BEA Jolt。如果未 执行完全安装,那么可以从 BEA Tuxedo CD-ROM 或从 BEA Web 站点 (http:// commerce.bea.com/downloads/tuxedo.jsp) 获取并安装 BEA Jolt。

2. 请在下面的空格中记录安装 BEA Jolt 的文件夹(即包含 jolt.jar 文件的文件夹) 的路径和名称,或者要安装 BEA Jolt 的位置。

路径:

3. 从 BEA Tuxedo 系统上的文件夹(在步骤 2 中记录),将 jolt.jar 文件复制到安 装了 Sterling B2B Integrator 的 UNIX 主机上的某个文件夹。在下面的空格中, 记录该文件夹的路径和名称。

路径:

- 4. 如果 Sterling B2B Integrator 正在运行,请将其关闭。
- 5. 从安装 Sterling B2B Integrator 的文件夹中,将 CLASSPATH 环境变量设置为指 向库包(即 jolt.jar 文件)。使用 BEA Tuxedo 系统版本号和步骤 3 中记录的文 件夹路径输入与以下示例类似的命令:

./Install3rdParty.sh bea 8\_0 -j *directory*/jolt.jar

6. 重新启动 Sterling B2B Integrator。

#### 配置 **BEA Tuxedo** 适配器

要配置 Tuxedo 适配器,必须在 Sterling B2B Integrator 和 GPM 中指定字段设置。 也就是:

- v 将"Tuxedo 预订"适配器配置为预订基于 Tuxedo 事件的通知。
- 对您要从 BEA Tuxedo 系统检索的每个应用程序及其服务配置"Tuxedo 应用程序服 务"适配器。

#### **Sterling B2B Integrator BEA Tuxedo** 预订适配器配置

注:括号中的名称表示 GPM 中的相应字段名称。本信息供您参考。

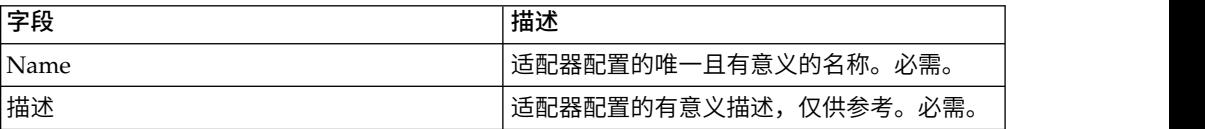

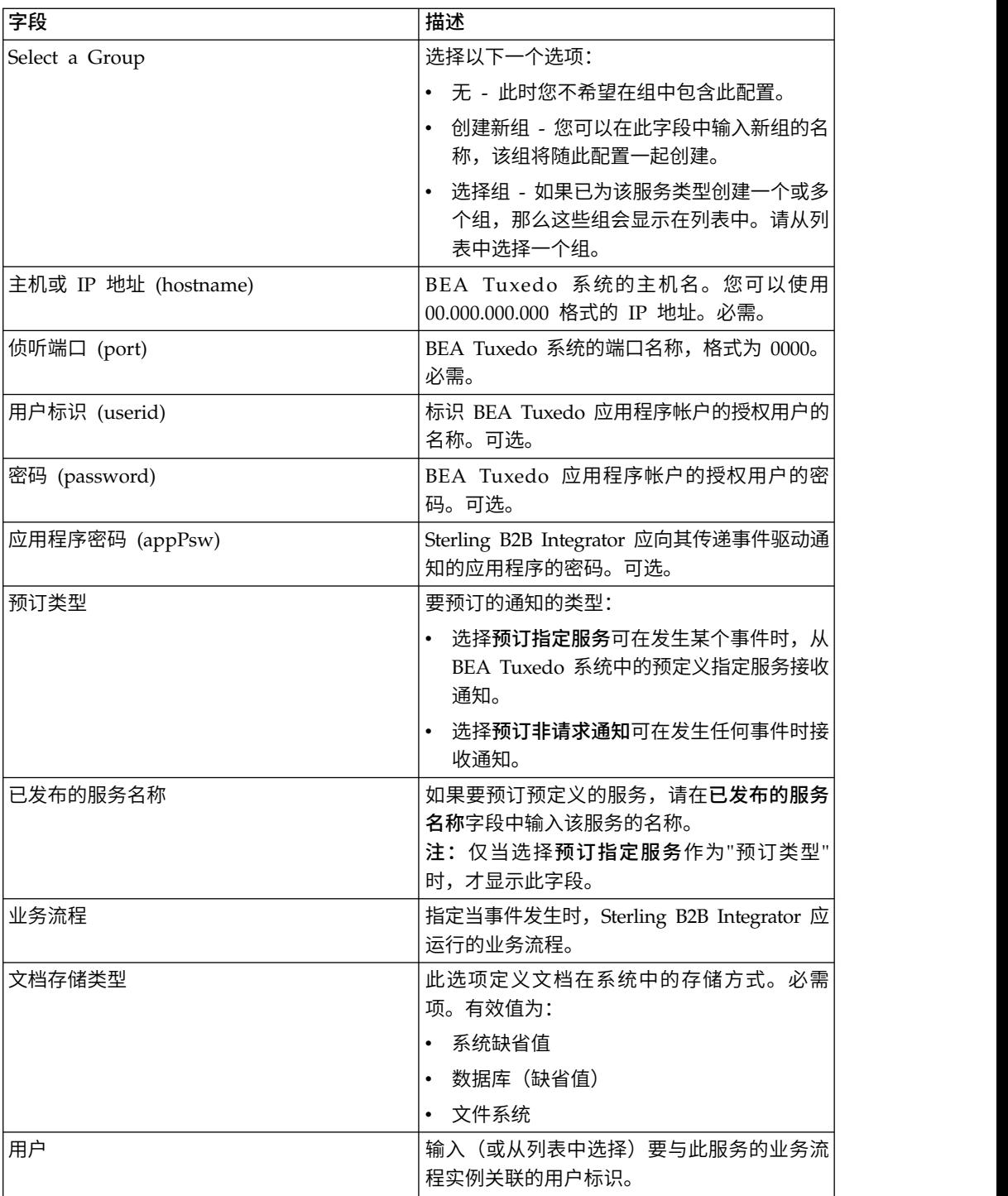

# **Sterling B2B Integrator BEA Tuxedo** 应用程序服务适配器配置

因为您希望 Sterling B2B Integrator 从中检索服务的每个应用程序都需要单独的服务配 置,所以 Sterling B2B Integrator 提供了一个专用的向导,除用于创建服务配置的字段 外,还提供要配置的其他字段。

要访问并配置"Tuxedo 应用程序服务"适配器配置的其他字段:

1. 确保为"Tuxedo 应用程序服务"适配器创建了服务配置。请参阅创建服务配置。

- 2. 从部署菜单中,选择适配器实用程序 > **BEA Tuxedo**。
- 3. 在 **BEA Tuxedo** 系统下,单击启动 **BEA Tuxedo Helper** 应用程序旁边的执行!。
- 4. 请完成以下字段:

注:括号中的名称代表 GPM 中的相应字段名称。本信息供您参考。

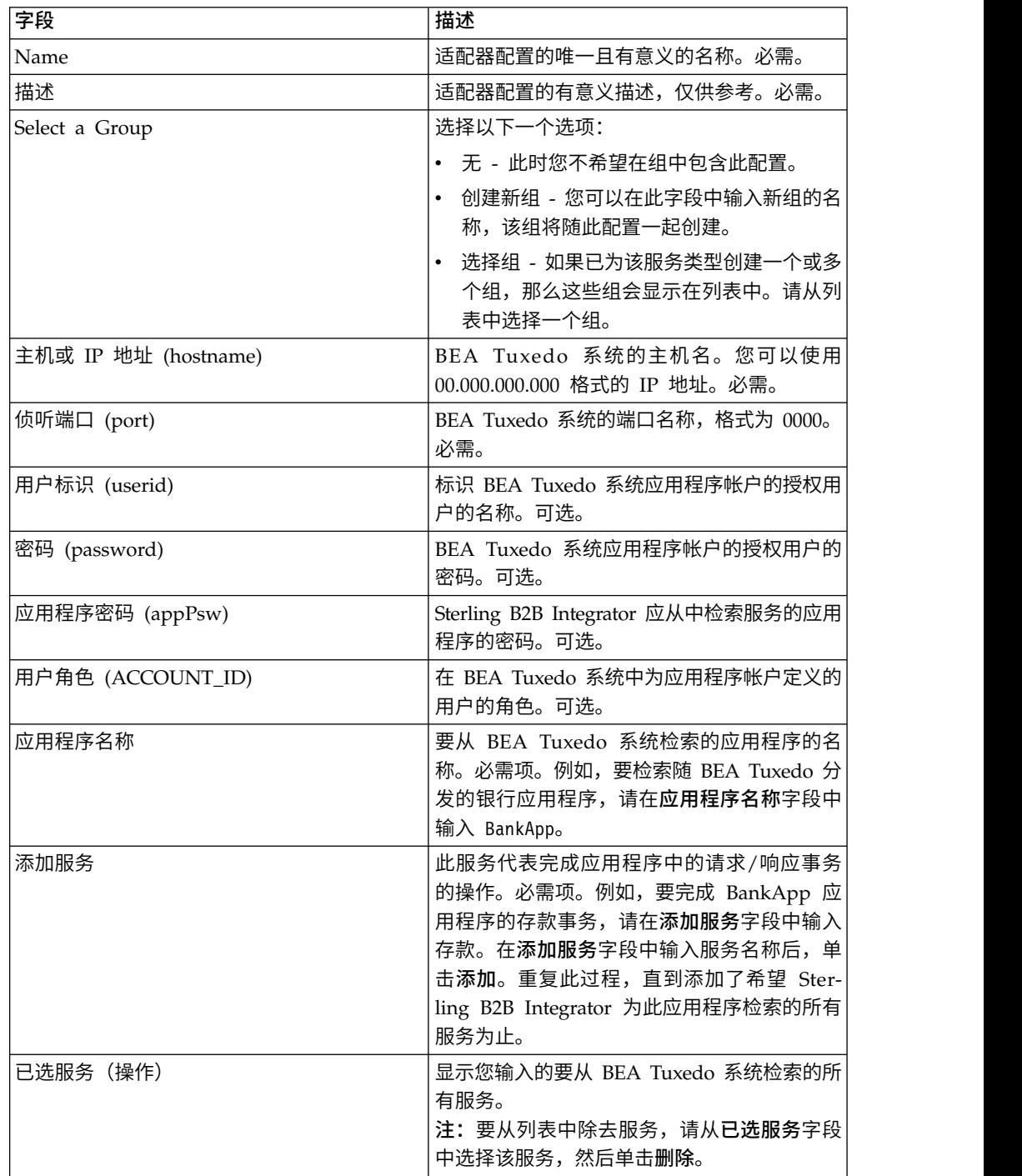

现在您已准备好执行下列任何任务:

v 创建"Tuxedo 应用程序服务"适配器的其他配置,以从 BEA Tuxedo 系统检索其他 应用程序和服务。

v 使用您刚创建的"Tuxedo 应用程序服务"适配器配置创建业务流程。

# 创建使用**"BEA Tuxedo** 应用程序服务**"**适配器的业务流程

要创建使用"Tuxedo 应用程序服务"适配器配置的业务流程,请使用 GPM。GPM 会显 示一个图标,该图标使用您在创建适配器配置时指定的名称。

当使用适配器配置创建与 BEA Tuxedo 系统交互的业务流程时,请注意以下事项:

- v 在"定制服务"模板中会显示您使用"Tuxedo 应用程序服务"适配器创建的每个适配器配 置的图标。
- v 要查看适配器属性,必须将代表适配器配置的图标拖到工作空间中。双击该图标, 并从服务编辑器的"配置"列表中选择该配置。
- "操作"列表显示供业务流程使用的服务请求/响应事务。

下图显示了 GPM。"BEA Tuxedo 应用程序服务"适配器已配置且重命名为 Tuxedo BankApp,并选择了名为 BankApplication 的适配器配置。"操作"参数显示了在配置期 间指定的且从 BEA Tuxedo 系统中检索的服务的列表。

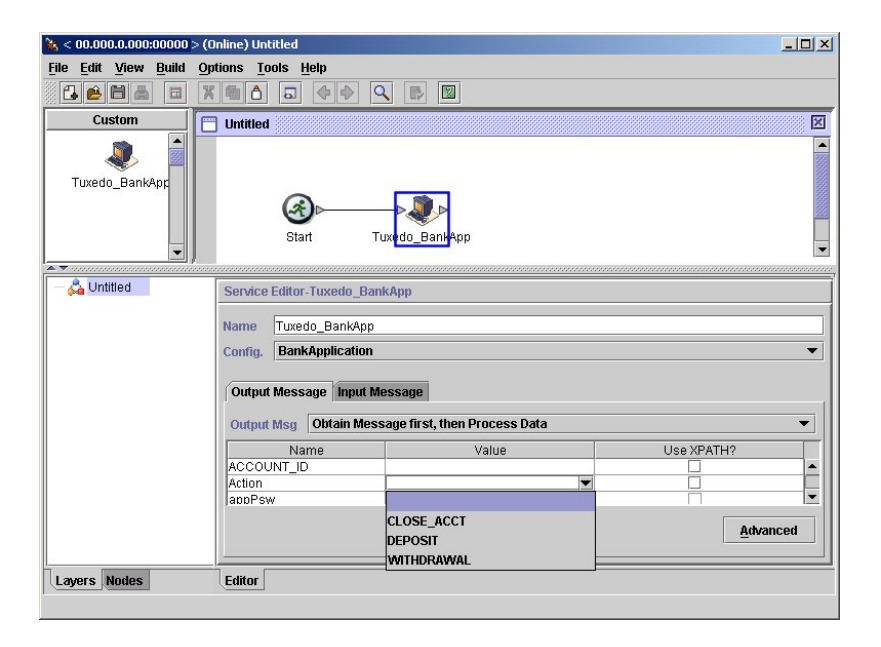

# 开始事务服务

"开始事务"服务标记业务流程中多步骤事务的启动。此服务之后的所有步骤都属于一个 事务,且同时落实或回滚。

下表概述了"开始事务"服务。

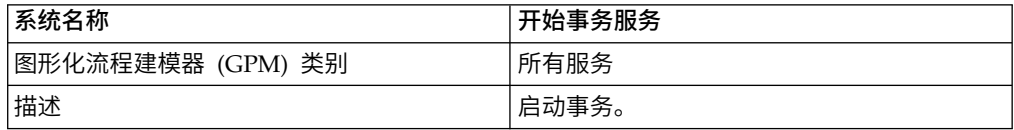

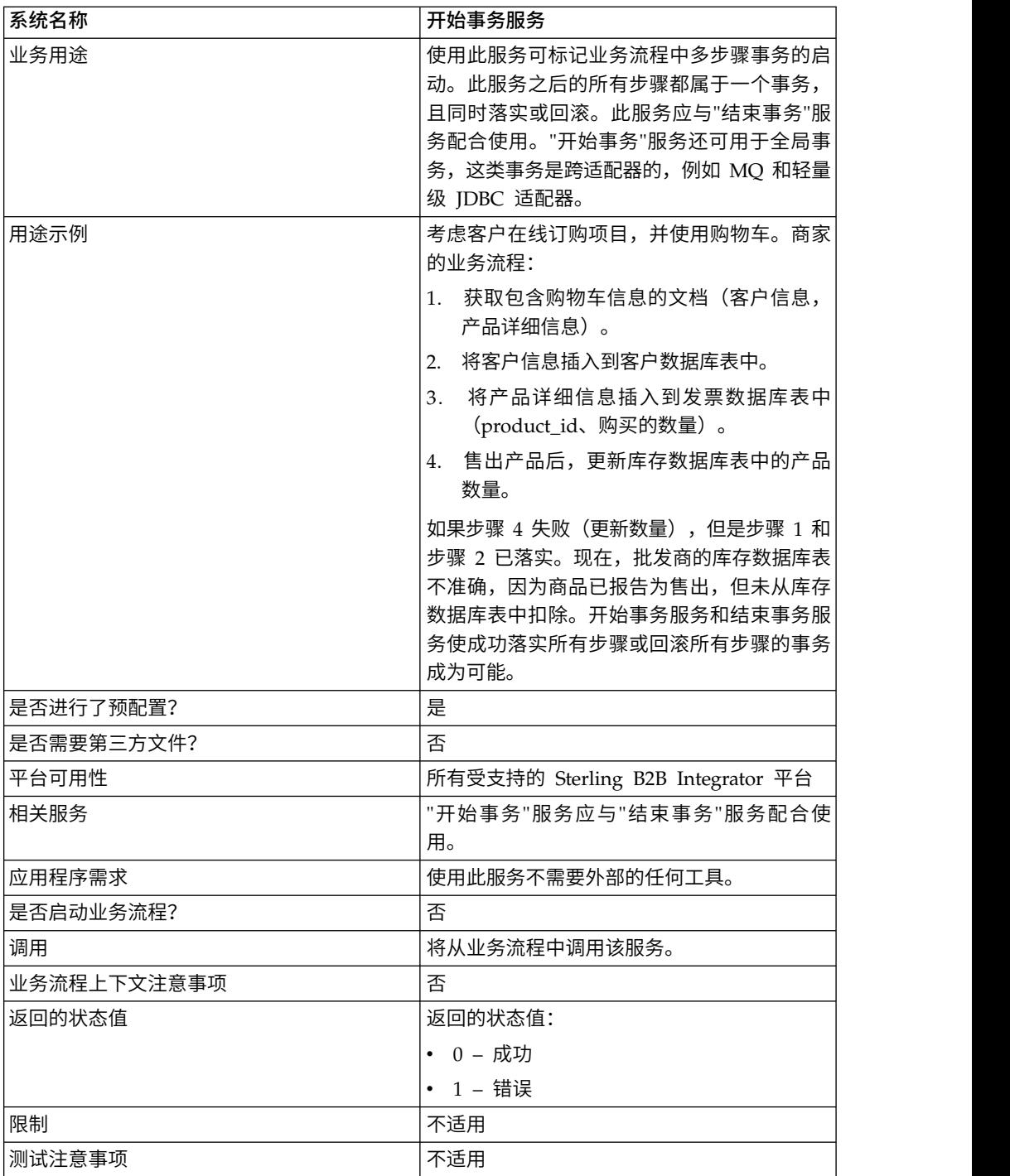

# **"**开始事务**"**服务的工作方式

使用"开始事务"服务可启动多步骤事务。

# **业务流程示例**

在以下业务流程示例中,提供了在线购物车。业务流程:

- 1. 获取包含购物车信息的文档(客户信息,产品详细信息)。
- 2. 将客户信息插入到客户数据库表中。
- 3. 将产品详细信息插入到发票数据库表中(product\_id、购买的数量)
- 4. 售出产品后,更新库存数据库表中的产品数量。

例如,如果步骤 4 失败 (更新数量), 但是步骤 1 和步骤 2 已落实。现在, 批发商 的库存数据库表不准确,因为商品已报告为售出,但未从库存数据库表中扣除。开始 事务服务和结束事务服务使成功落实所有步骤或回滚所有步骤的事务成为可能。

```
<process name="TestTran">
  <sequence>
    <operation name="Begin">
      <participant name="BeginTransactionService"/>
      <output message="Xout">
        <assign to="START_TRANSACTION">TRUE</assign>
        <assign to="DISTRIBUTED">TRUE</assign>
      </output>
      <input message="Xin">
        <assign to="." from="*"></assign>
      </input>
    </operation>
    <operation name="XML Encoder">
      <participant name="XMLEncoder"/>
      <output message="XMLEncoderTypeInputMessage">
        <assign to="output_to_process_data">YES</assign>
        <assign to="root_element">root</assign>
        <assign to="mode">xml_to_process_data</assign>
        <assign to="." from="*"></assign>
     </output>
      <input message="inmsg">
        <assign to="." from="*"></assign>
      </input>
    </operation>
    <operation name="LightweightJDBCAdapterType">
      <participant name="LightweightJDBCAdapterQuery"/>
      <output message="LightweightJDBCAdapterTypeInputMessage">
      <assign to="schedHour">-1</assign>
      <assign to="result_name">result</assign>
      <assign to="schedDay">-2</assign>
       <assign to="sql">INSERT INTO CUSTOMER_LW (CUSTOMER_ID,
             SIR_NAME, FIRST_NAME, MIDDLE_INITIAL, LAST_NAME, ADDRESS, CITY,
             STATE, ZIP, PHONE NUM, EMAIL, ORDERS PLACED, EMPLOYER,
             WORK_PHONE, WORK_EMAIL WORK_ADDRESS1, WORK_ADDRESS2, WORK_CITY,
             WORK_STATE, WORK_ZIP) VALUES
             (?, ?, ?, ?, ?, ?, ?, ?, ?, ?, ?, ?, ?, ?, ?, ?, ?, ?, ?, ?)
             </assign>
      <assign to="param1" from="Testplan/Test4/Customer_ID/text()"></assign>
       <assign to="paramtype1">Integer</assign>
       <assign to="param2" from="Testplan/Test4/SirName/text()"></assign>
       <assign to="paramtype2">String</assign>
      <assign to="param3" from="Testplan/Test4/FirstName/text()"></assign>
      <assign to="paramtype3">String</assign>
      <assign to="param4" from="Testplan/Test4/MiddleInitial/text()"></assign>
      <assign to="paramtype4">String</assign>
      <assign to="param5" from="Testplan/Test4/LastName/text()"></assign>
      <assign to="paramtype5">String</assign>
      <assign to="param6" from="Testplan/Test4/Address/text()"></assign>
       <assign to="paramtype6">String</assign>
       <assign to="param7" from="Testplan/Test4/City/text()"></assign>
       <assign to="paramtype7">String</assign>
      <assign to="param8" from="Testplan/Test4/State/text()"></assign>
      <assign to="paramtype8">String</assign>
      <assign to="param9" from="Testplan/Test4/Zip/text()"></assign>
      <assign to="paramtype9">String</assign>
       <assign to="param10" from="Testplan/Test4/Phone_Num/text()"></assign>
       <assign to="paramtype10">String</assign>
       <assign to="param11" from="Testplan/Test4/Email/text()"></assign>
      <assign to="paramtype11">String</assign>
```

```
<assign to="param12" from="Testplan/Test4/Orders_Placed/text()"></assign>
   <assign to="paramtype12">Integer</assign>
  <assign to="param13" from="Testplan/Test4/Employer/text()"></assign>
   <assign to="paramtype13">String</assign>
   <assign to="param14" from="Testplan/Test4/Work_Phone/text()"></assign>
   <assign to="paramtype14">String</assign>
   <assign to="param15" from="Testplan/Test4/Work_Email/text()"></assign>
   <assign to="paramtype15">String</assign>
   <assign to="param16" from="Testplan/Test4/Work_Address1/text()"></assign>
  <assign to="paramtype16">String</assign>
   <assign to="param17" from="Testplan/Test4/Work_Address2/text()"></assign>
   <assign to="paramtype17">String</assign>
   <assign to="param18" from="Testplan/Test4/Work_City/text()"></assign>
   <assign to="paramtype18">String</assign>
  <assign to="param19" from="Testplan/Test4/Work_State/text()"></assign>
  <assign to="paramtype19">String</assign>
   <assign to="param20" from="Testplan/Test4/Work_Zipcode/text()"></assign>
   <assign to="paramtype20">String</assign>
   <assign to="pool">mysqlPool</assign>
   <assign to="row_name">row</assign>
   <assign to="schedMinute">-1</assign>
  <assign to="query_type">ACTION</assign>
  <assign to="." from="*"></assign>
  </output>
  <input message="inmsg">
   <assign to="." from="*"></assign>
  </input>
</operation>
<operation name="LightweightJDBCAdapterType">
  <participant name="LightweightJDBCAdapterQuery"/>
  <output message="LightweightJDBCAdapterTypeInputMessage">
   <assign to="schedHour">-1</assign>
    <assign to="result_name">result</assign>
    <assign to="schedDay">-2</assign>
    <assign to="sql">INSERT INTO INVOICE CUSTOMER_ID,PRODUCT_ID,QTY)
        VALUES (?, ?, ?) </assign>
    <assign to="param1" from="Testplan/Test4/Customer_ID/text()"></assign>
    <assign to="paramtype1">Integer</assign>
    <assign to="param2" from="Testplan/Test4/PRODUCT_ID/text()"></assign>
    <assign to="paramtype2">String</assign>
    <assign to="param3" from="Testplan/Test4/QUANTITY/text()"></assign>
    <assign to="paramtype3">Integer</assign>
  </output>
  <input message="inmsg">
    <assign to="." from="*"></assign>
  </input>
</operation>
<operation name="LightweightJDBCAdapterType">
  <participant name="LightweightJDBCAdapterQuery"/>
 <output message="LightweightJDBCAdapterTypeInputMessage">
    <assign to="schedHour">-1</assign>
    <assign to="result_name">result</assign>
   <assign to="schedDay">-2</assign>
    <assign to="sql">INSERT INTO PRODUCT QTY VALUES (?) WHERE PRODUCT_ID=?
           </assign>
    <assign to="param1" from="Testplan/Test4/QUANTITY/text()"></assign>
    <assign to="paramtype2">Integer</assign>
    <assign to="param3" from="Testplan/Test4/PRODUCT_ID/Text()"></assign>
    <assign to="paramtype3">String</assign>
 </output>
  <input message="inmsg">
    <assign to="." from="*"></assign>
  </input>
</operation>
<operation>
  <participant name="EndTransactionService"/>
  <output message="Xout">
```

```
<assign to="END_TRANSACTION">TRUE</assign>
      </output>
      <input message="Xin">
        <assign to="." from="*"></assign>
      </input>
    </operation>
  </sequence>
</process>
```
### 实施**"**开始事务**"**服务

要实施在业务流程中使用的"开始事务"服务:

- 1. 在业务流程中使用"开始事务"服务。
- 2. 使用"结束事务"服务可结束事务。

注:在 jdbc.properties 中定义了池时,必须将所引用的池标记为事务型:

myPool.transactional=true

#### 从业务流程输出到服务

下表包含了从业务流程传递到"开始事务"服务的参数:

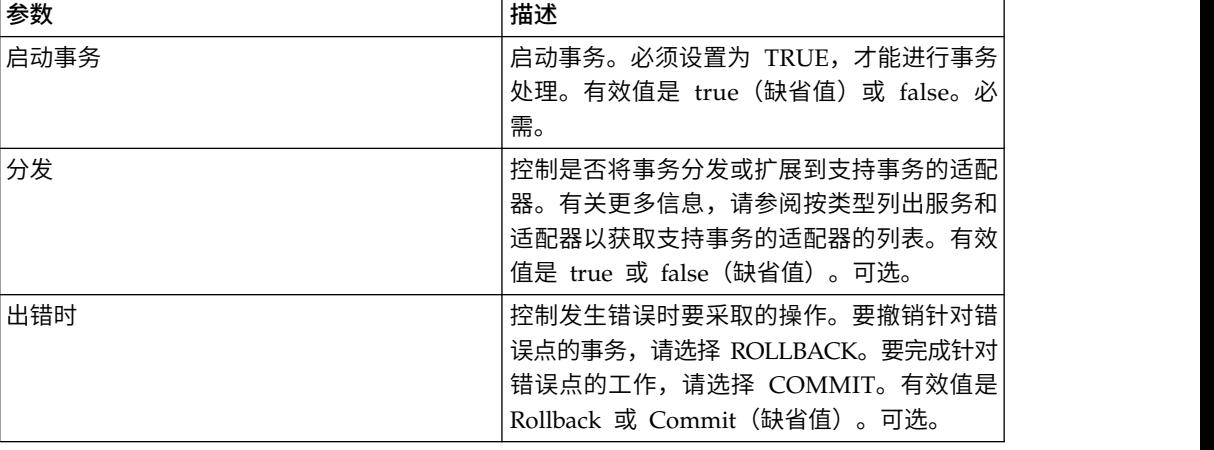

# **BP** 异常服务

"BP 异常"服务指定错误,并使业务流程生成表示在业务流程中已发生故障的指定错误。

下表概述了"BP 异常"服务:

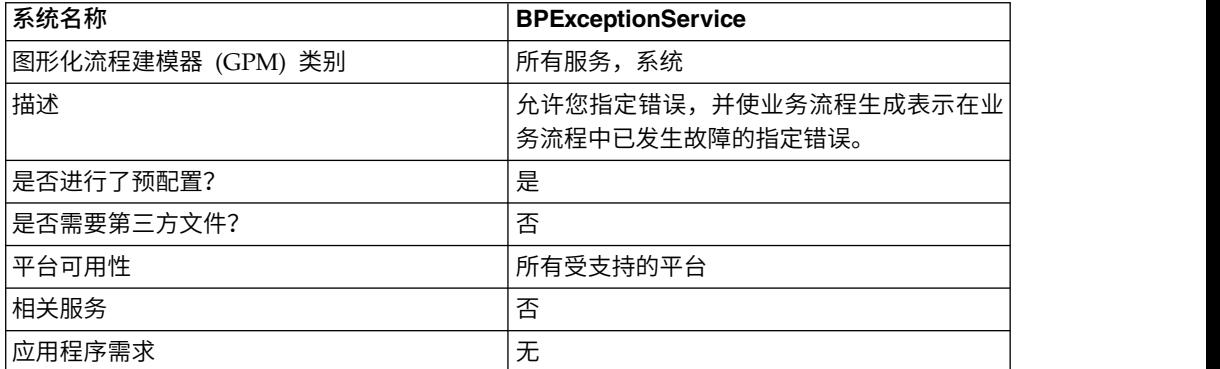

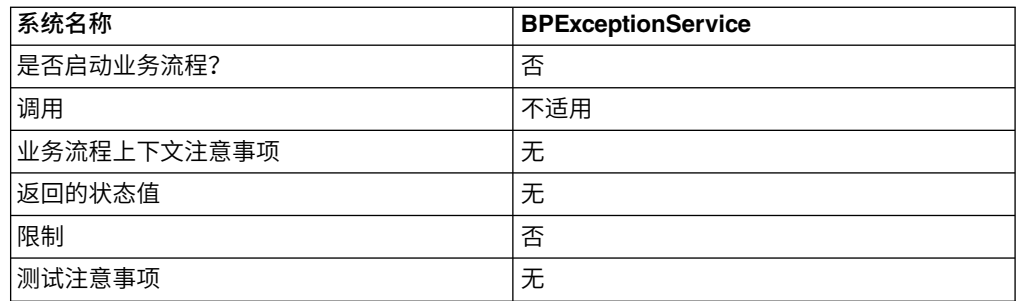

# **"BP** 异常**"**服务的工作方式

"BP 异常"服务将业务流程的基本状态设置为 ERROR,并将建议的 errorCode 参数设 置为高级状态。onFault 机制使用高级状态确定是否触发了处理程序。该服务还使您能 够设置状态报告。

#### 业务流程示例

下图显示了一个示例, 说明在业务流程中如何使用"BP 异常"服务:

```
<operation name="generateException">
     <participant name="BPExceptionService"/>
     <output message="Xout">
       <assign to="exceptionCode">foo:timeout</assign>
       <assign to="." from="*"></assign>
     </output>
     <input message="Xin">
       <assign to="." from="*"></assign>
     </input> </operation>
```
### 实施**"BP** 异常**"**服务

要实施"BP 异常"服务,请完成以下任务:

- 1. 创建"BP 异常"服务配置。有关信息,请参阅创建服务配置。
- 2. 配置"BP 异常"服务。
- 3. 在业务流程中使用"BP 异常"服务。

### 配置**"BP** 异常**"**服务

要配置"BP 异常"服务,必须在 GPM 中指定以下字段的设置:

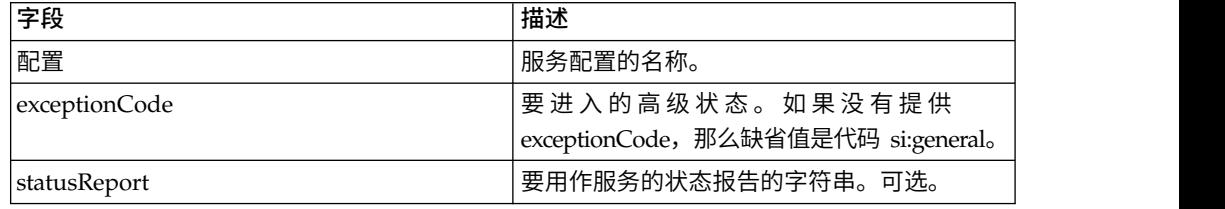

# **BP** 故障日志适配器

"BP 故障日志"适配器记录业务流程错误消息,设置日志记录级别,在记录的消息中包含 文档正文,或者在业务流程中导致故障。

下表概述了"BP 故障日志"适配器:

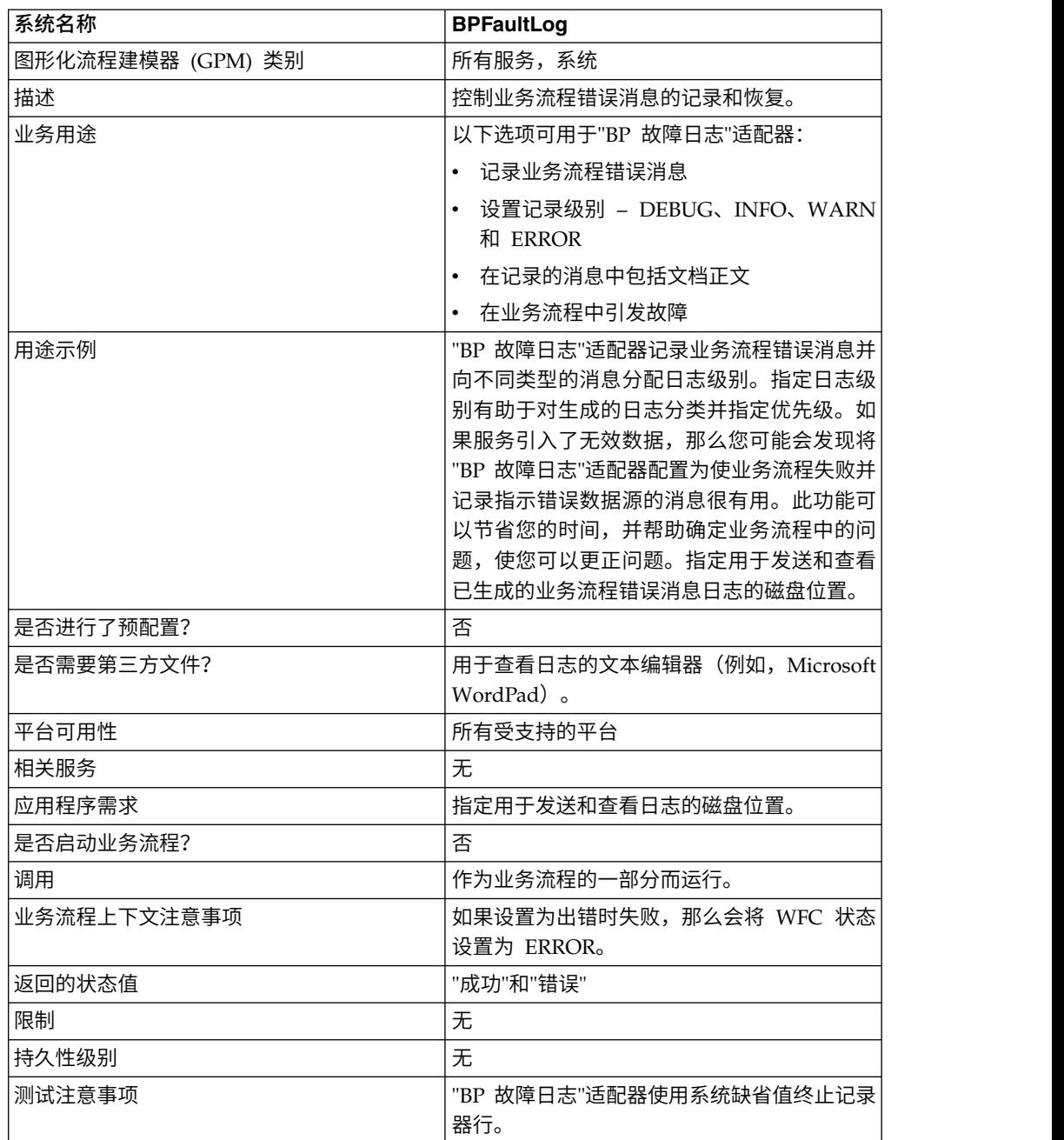

### **"BP** 故障日志**"**适配器的工作方式

"BP 故障日志"适配器记录业务流程错误消息并向不同类型的消息分配日志级别。指定日 志级别可帮助对已生成的日志分类并指定优先级。如果服务引入了无效数据,那么您 可能发现将"BP 故障日志"适配器配置为使业务流程失败并记录表示错误数据的源的消息 是很有用的。此功能可以节省您的时间,并帮助确定业务流程中的问题,因此您可以 更正问题。指定用于发送并查看已生成的业务流程错误消息日志的磁盘位置。

注: "BP 故障日志"适配器使用 0A (换行) 终止记录器行。请使用文本编辑器 (例如, Microsoft WordPad)查看日志文件。

### 实施**"BP** 故障日志**"**适配器

要实施"BP 故障日志"适配器,请完成以下任务:

- 1. 创建"BP 故障日志"适配器配置。有关信息,请参阅创建服务配置。
- 2. 配置"BP 故障日志"适配器。
- 3. 在业务流程中使用"BP 故障日志"适配器。

### 配置**"BP** 故障日志**"**适配器

要配置"BP 故障日志"适配器,必须在 Sterling B2B Integrator 和 GPM 中指定字段设 置。

### **Sterling B2B Integrator** 配置

下表描述了用于配置 Sterling B2B Integrator 中"BP 故障日志"适配器的字段:

注:括号中的字段名称表示 GPM 中对应的字段名称。本信息供您参考。

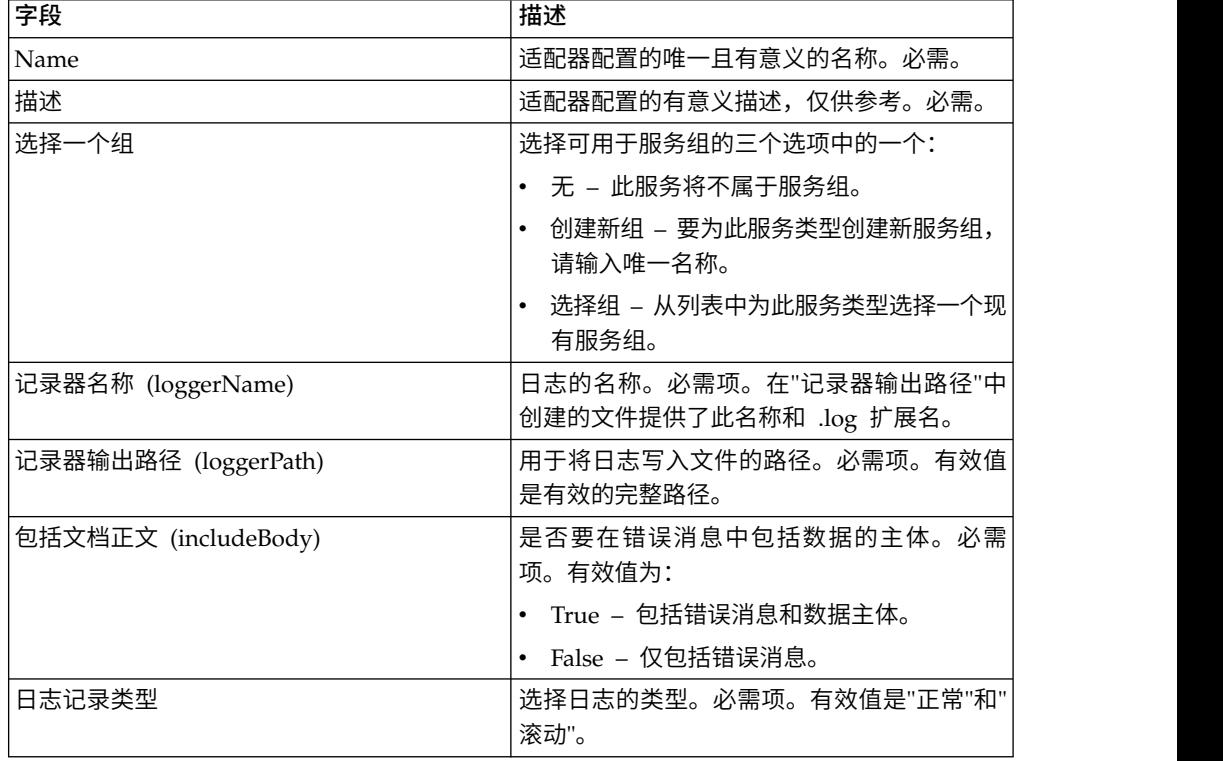

# **GPM** 配置

下表描述了用于配置 GPM 中"BP 故障日志"适配器的字段:

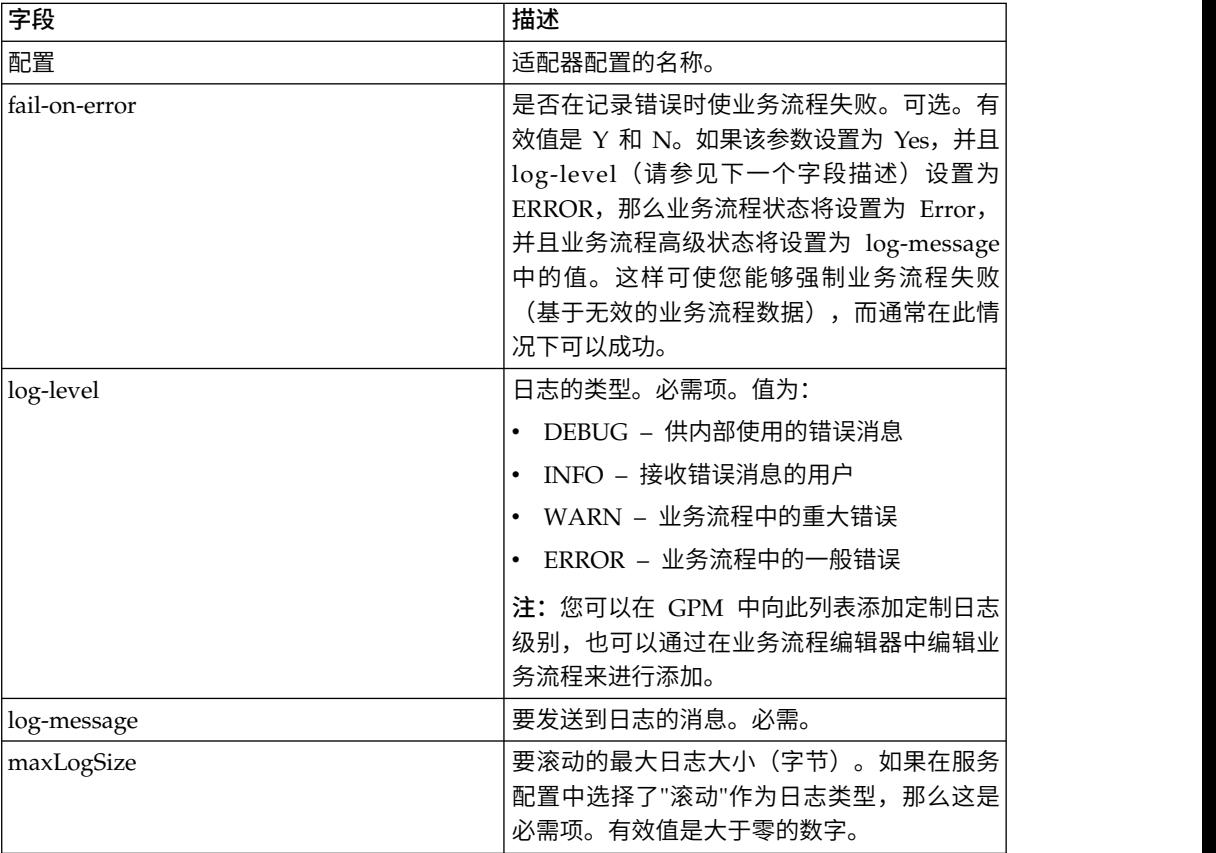

# **BP** 故障 **XML** 日志适配器

"BP 故障 XML 日志"适配器提供业务流程的定制日志,可读取已创建的日志以供格式 化或进行处理。

下表概述了"BP 故障 XML 日志"适配器:

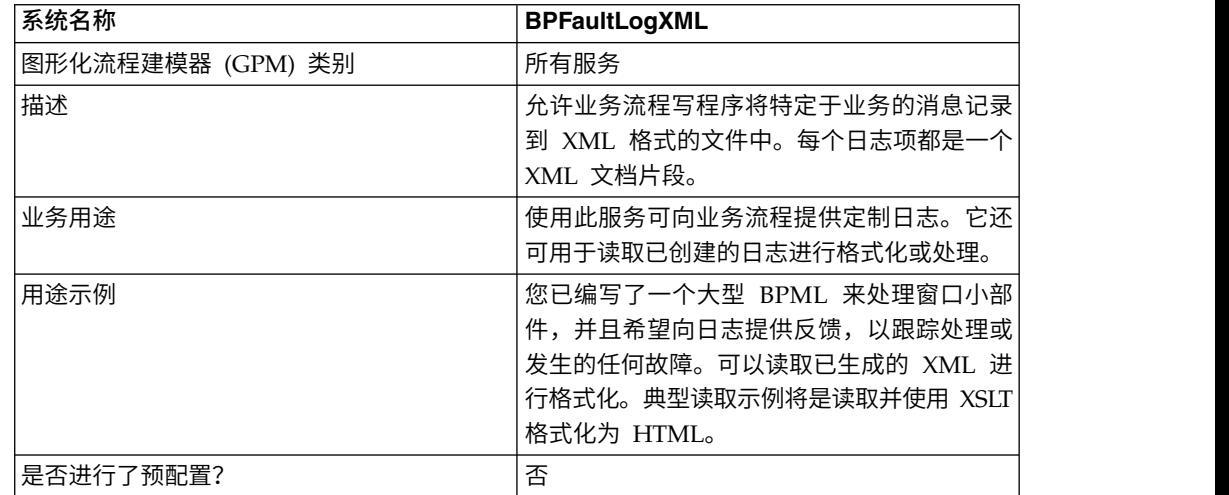

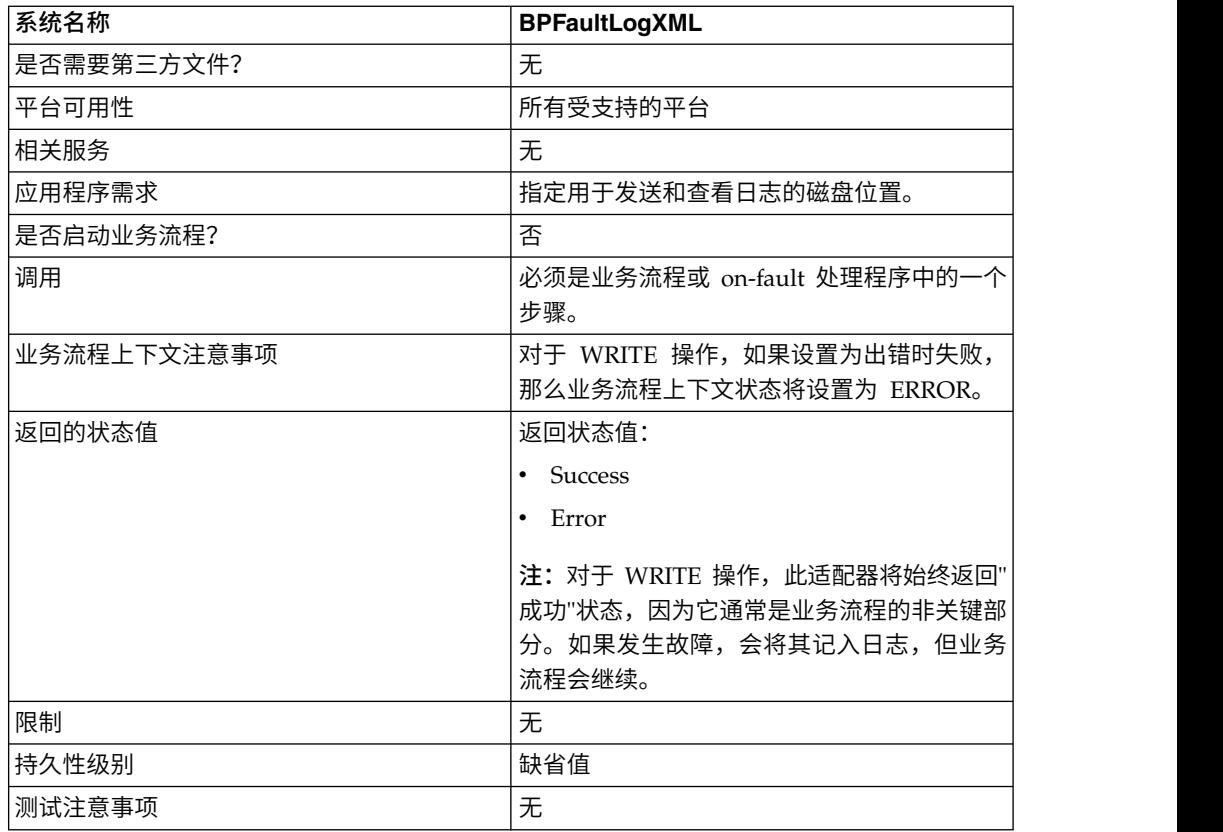

# 实施**"BP** 故障 **XML** 日志**"**适配器

要实施"BP 故障 XML 日志"适配器,请完成以下任务:

- 1. 创建"BP 故障 XML 日志"适配器配置。
- 2. 配置"BP 故障 XML 日志"适配器。
- 3. 在业务流程中使用"BP 故障 XML 日志"适配器。

# 配置**"BP** 故障 **XML** 日志**"**适配器

要配置"BP 故障 XML 日志"适配器,必须在 GPM 中指定字段设置:

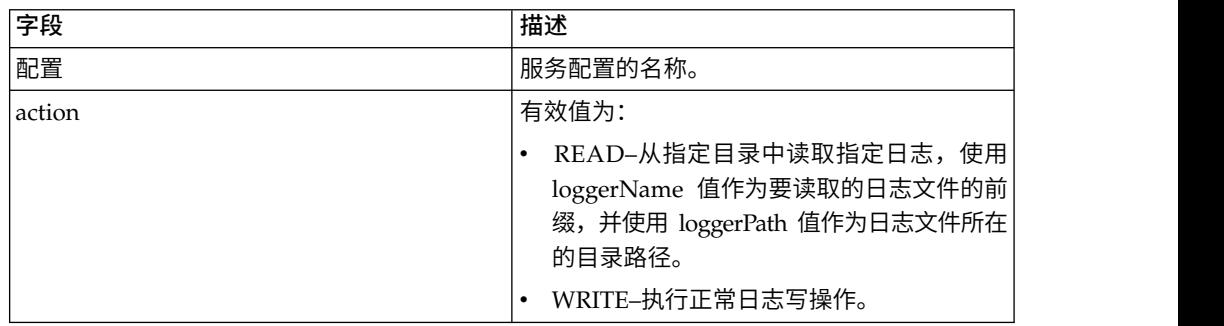

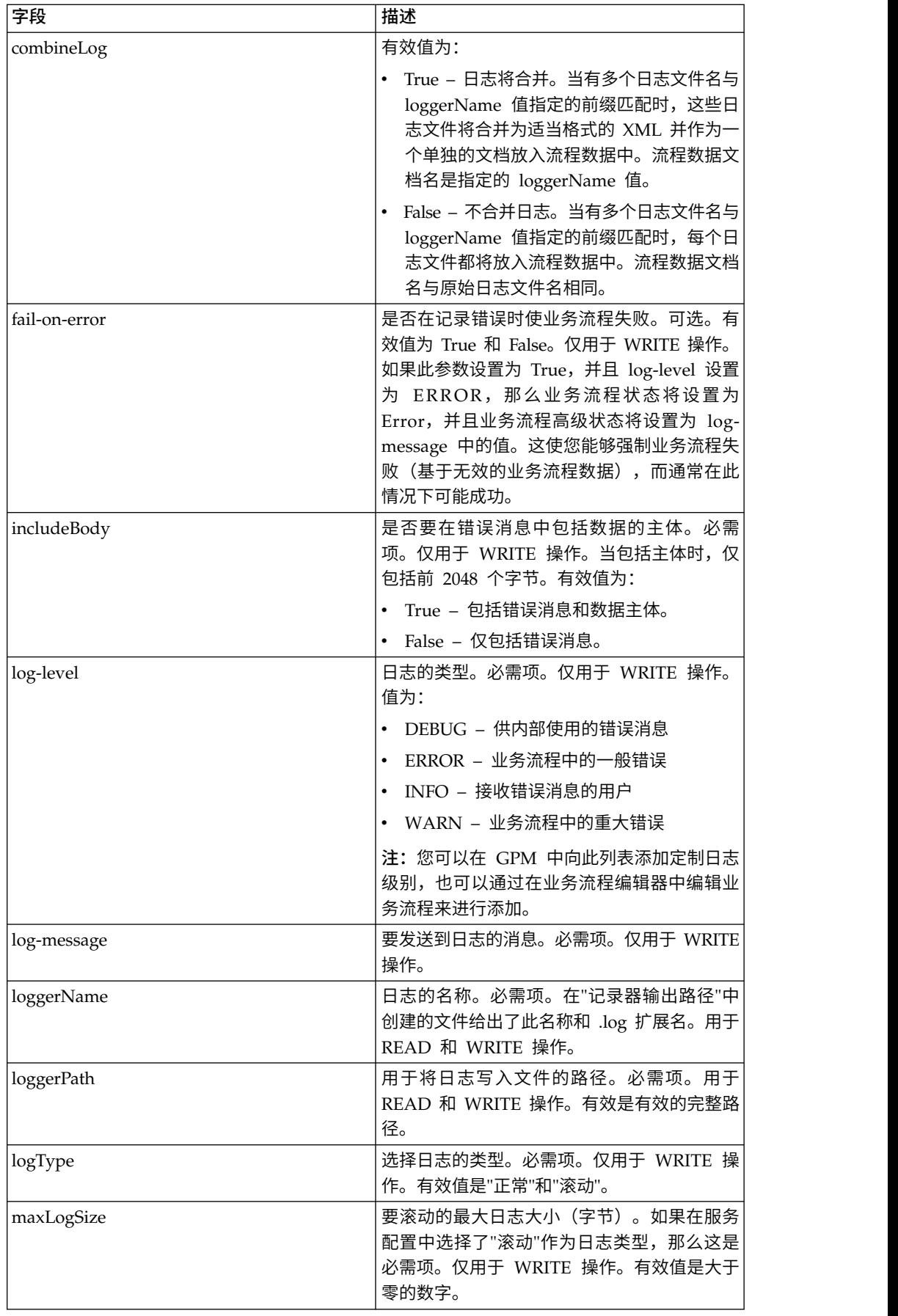
### 业务流程示例

以下示例显示了可以如何在业务流程中使用"BP 故障 XML 日志"适配器:

```
<process name="default">
 <operation name="BPFaultLogXML">
   <participant name="mybpfaultxmllog"/>
   <output message="BPFaultLogXMLInputMessage">
     <assign to="action">WRITE</assign>
     <assign to="combineLog">false</assign>
     <assign to="fail-on-error">true</assign>
     <assign to="includeBody">true</assign>
     <assign to="log-level">DEBUG</assign>
     <assign to="log-message">hello log</assign>
      <assign to="loggerName">testlog.log</assign>
      <assign to="loggerPath">/home/user/</assign>
      <assign to="logType">normal</assign>
      <assign to="." from="*"></assign>
   </output>
   <input message="inmsg">
     <assign to="." from="*"></assign>
   \frac{1}{\sqrt{1}}</operation>
</process>
```
# **BP** 元数据信息服务

"BP 元数据信息服务"检索有关业务流程的信息。可将这些信息提供给系统,以在其他流 程中使用。

下表概述了"BP 元数据信息"服务:

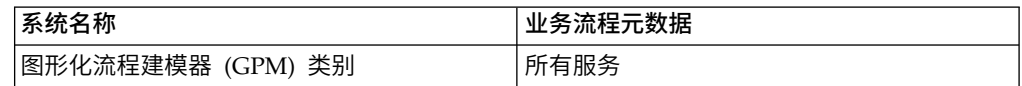

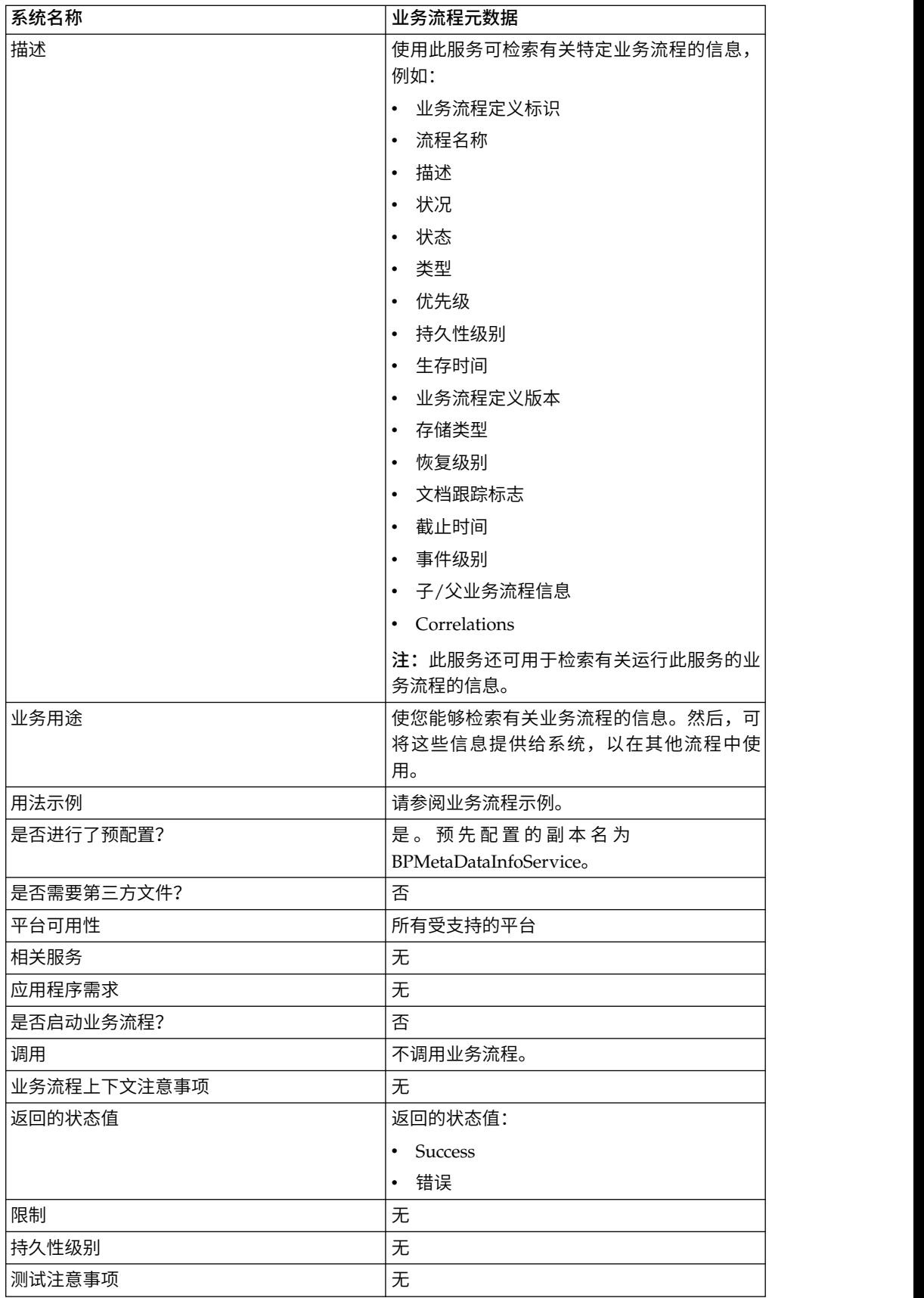

## 实施**"BP** 元数据信息**"**服务

要实施"BP 元数据信息"服务,请完成以下任务:

- 1. 创建"BP 元数据信息"服务配置。
- 2. 配置"BP 元数据信息"服务。
- 3. 在业务流程中使用"BP 元数据信息"服务。

## 配置**"BP** 元数据信息**"**服务

要配置"BP 元数据信息"服务,必须在 GPM 中指定以下字段的设置:

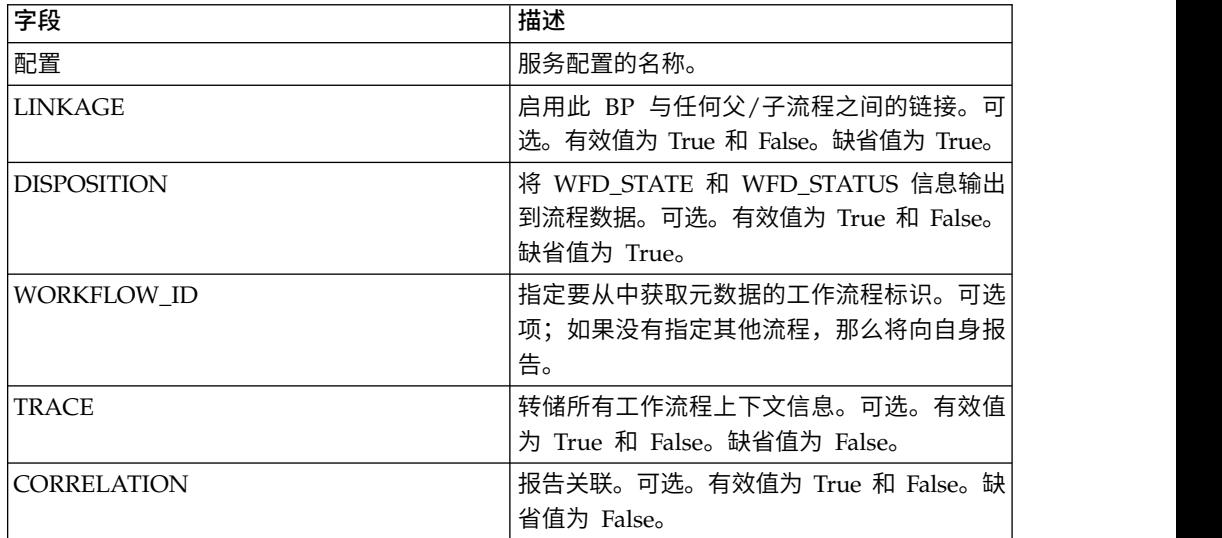

## 从服务输出到业务流程

下表包含了从"BP 元数据信息"服务传递到业务流程的参数:

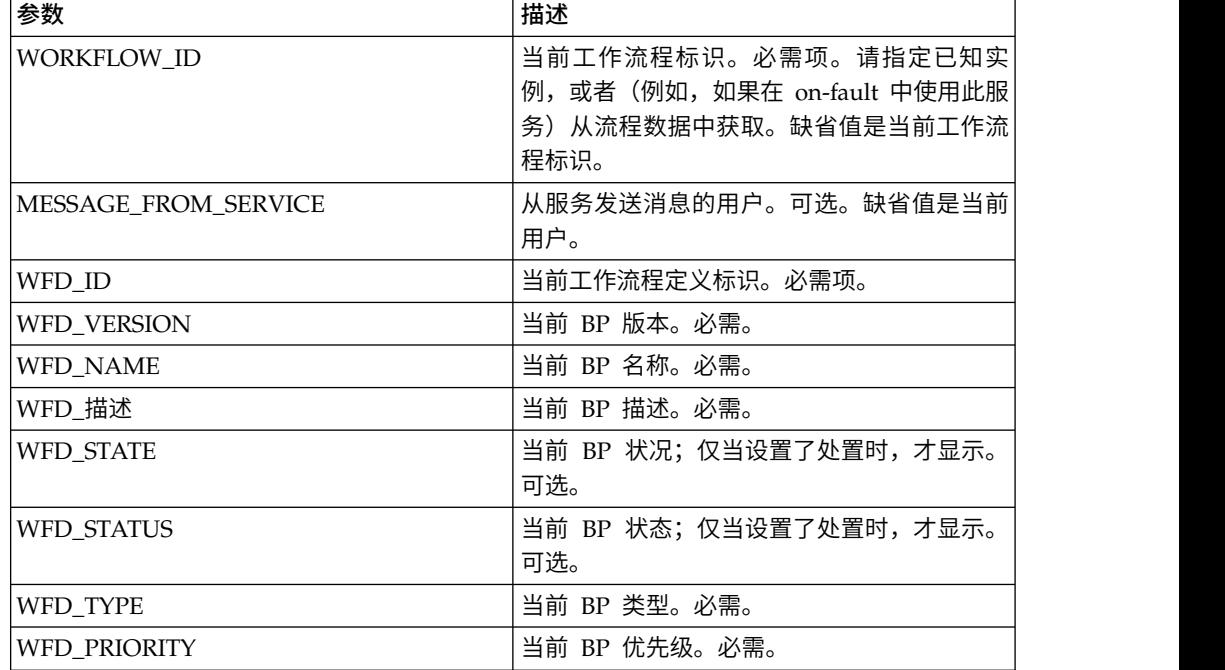

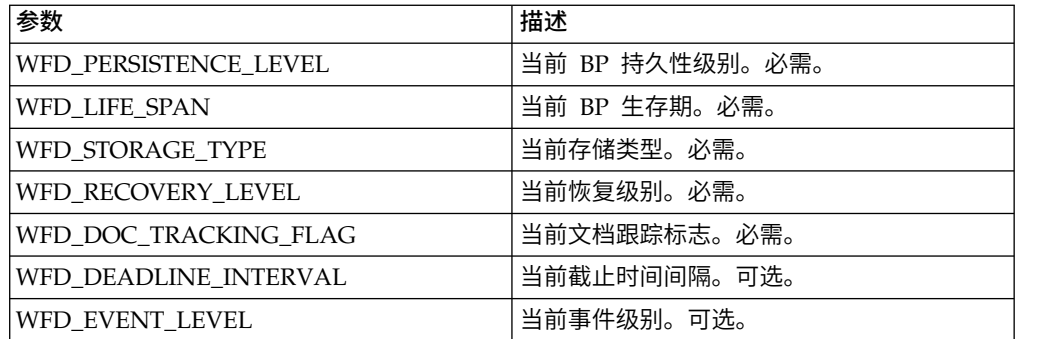

## 从业务流程输出到服务

下表包含从业务流程传递到"BP 元数据信息"服务的参数:

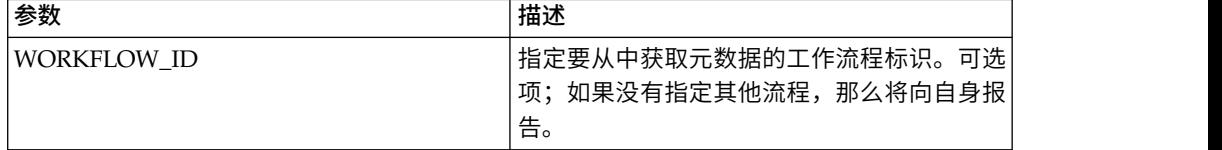

## 业务流程示例

以下示例业务流程说明了如何使用"BP 元数据信息"服务:

```
<process name="BPMetaDataInfoService_01">
  <sequence name="simple">
   <operation name="1">
     <participant name="BPMetaDataInfoService"/>
      <output message="Xout">
      <assign to="WORKFLOW_ID">9</assign>
      <assign to="DISPOSITION">true</assign>
      <assign to="LINKAGE">true</assign>
      <assign to="CORRELATION">true</assign>
      <assign to="TRACE">true</assign>
      <assign to="." from="*"></assign>
     </output>
      <input message="Xin">
      <assign to="." from="*"></assign>
      </input>
   </operation>
  </sequence>
</process>
```
# **BP** 报告服务

"BP 报告"服务生成处于 halting、active 或 waiting\_on\_io 状态的业务流程的列表。

下表提供了 BP 报告服务的概述:

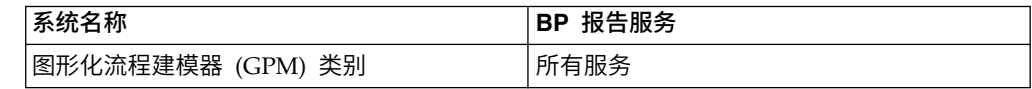

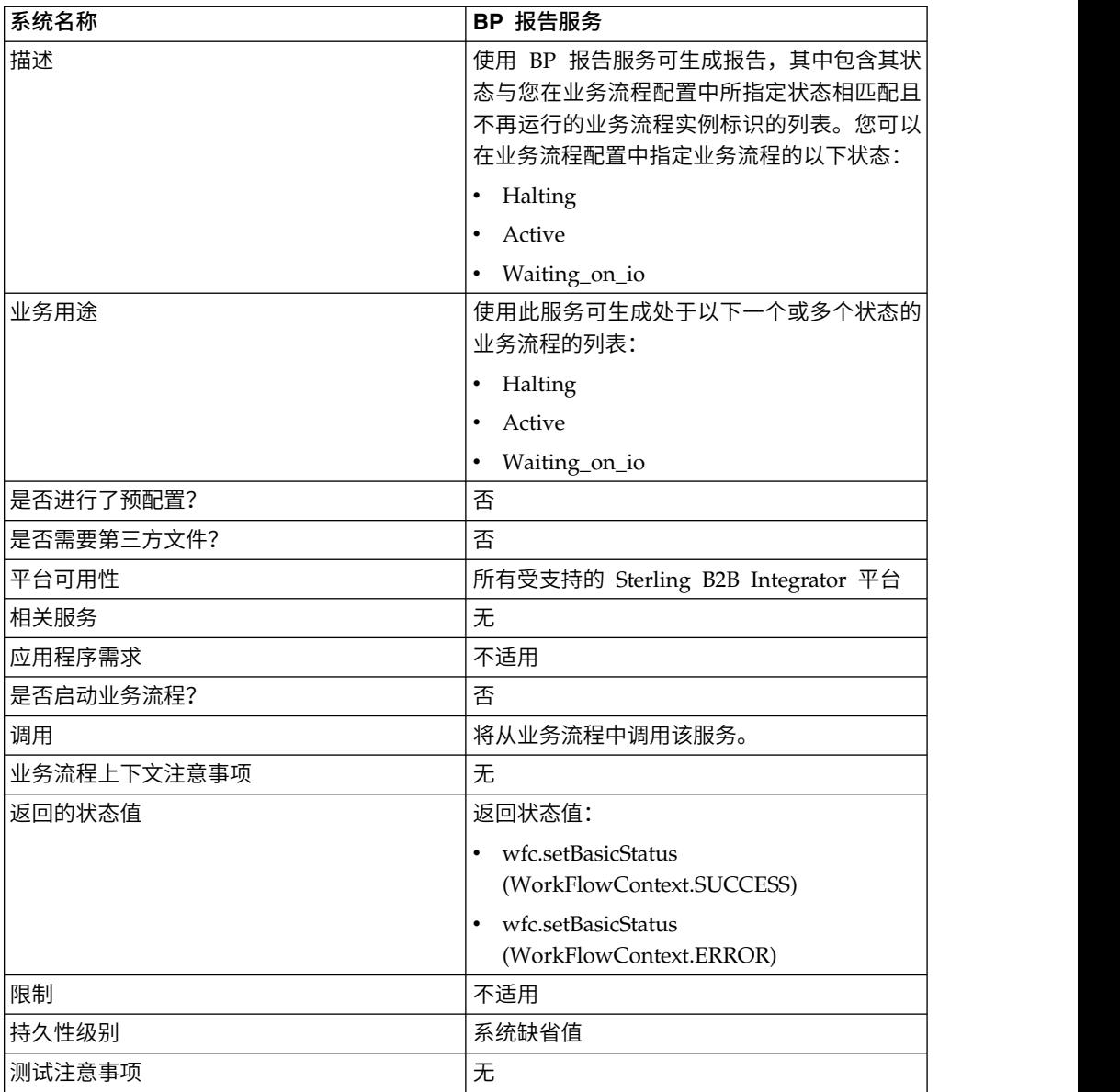

# 从业务流程输出到服务

下表包含从业务流程传递到 BP 报告服务的参数:

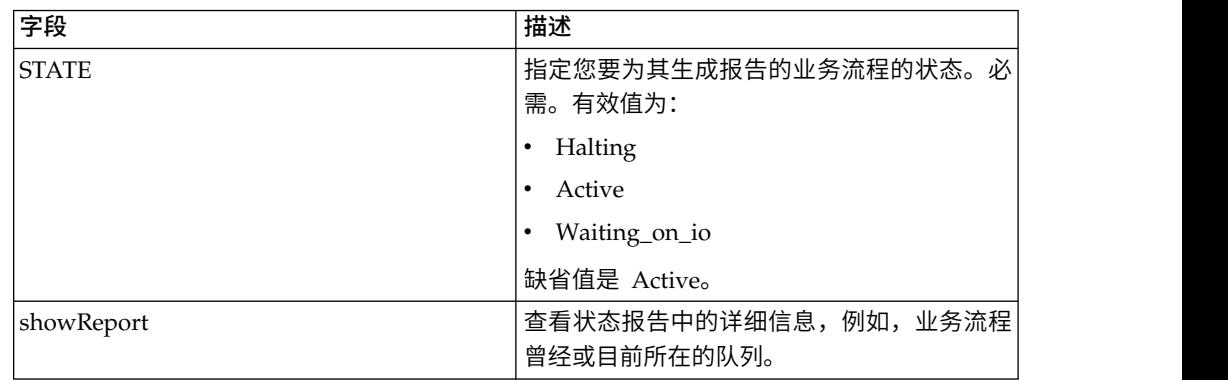

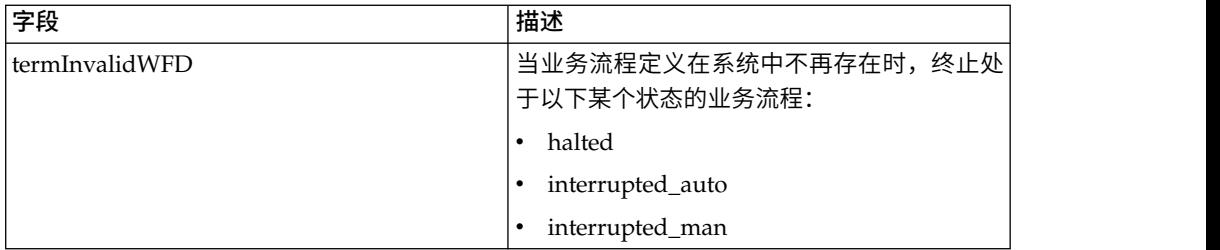

# 业务流程示例

以下示例业务流程阐述了如何使用 BP 报告服务:

```
<operation name="2">
     <participant name="BPReportService"/>
     <output message="Xout">
      <assign to="STATE">active,halting</assign>
       <assign to="." from="*"></assign>
     </output>
     <input message="Xin">
       <assign to="." from="*"></assign>
     \le/input>
   </operation>
```
# 高速缓存刷新服务

"高速缓存刷新"服务可在不重新启动 Sterling B2B Integrator 的情况下刷新高速缓存的 客户定义属性文件信息。

下表提供了高速缓存刷新服务的概述:

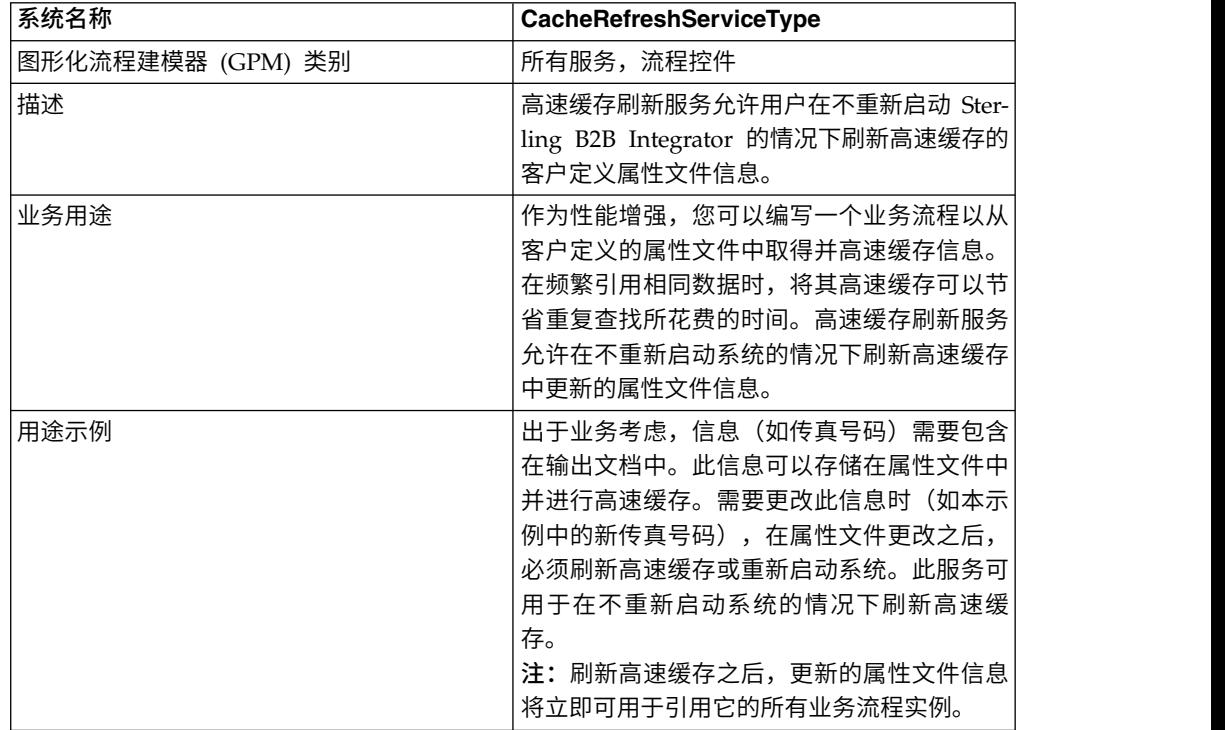

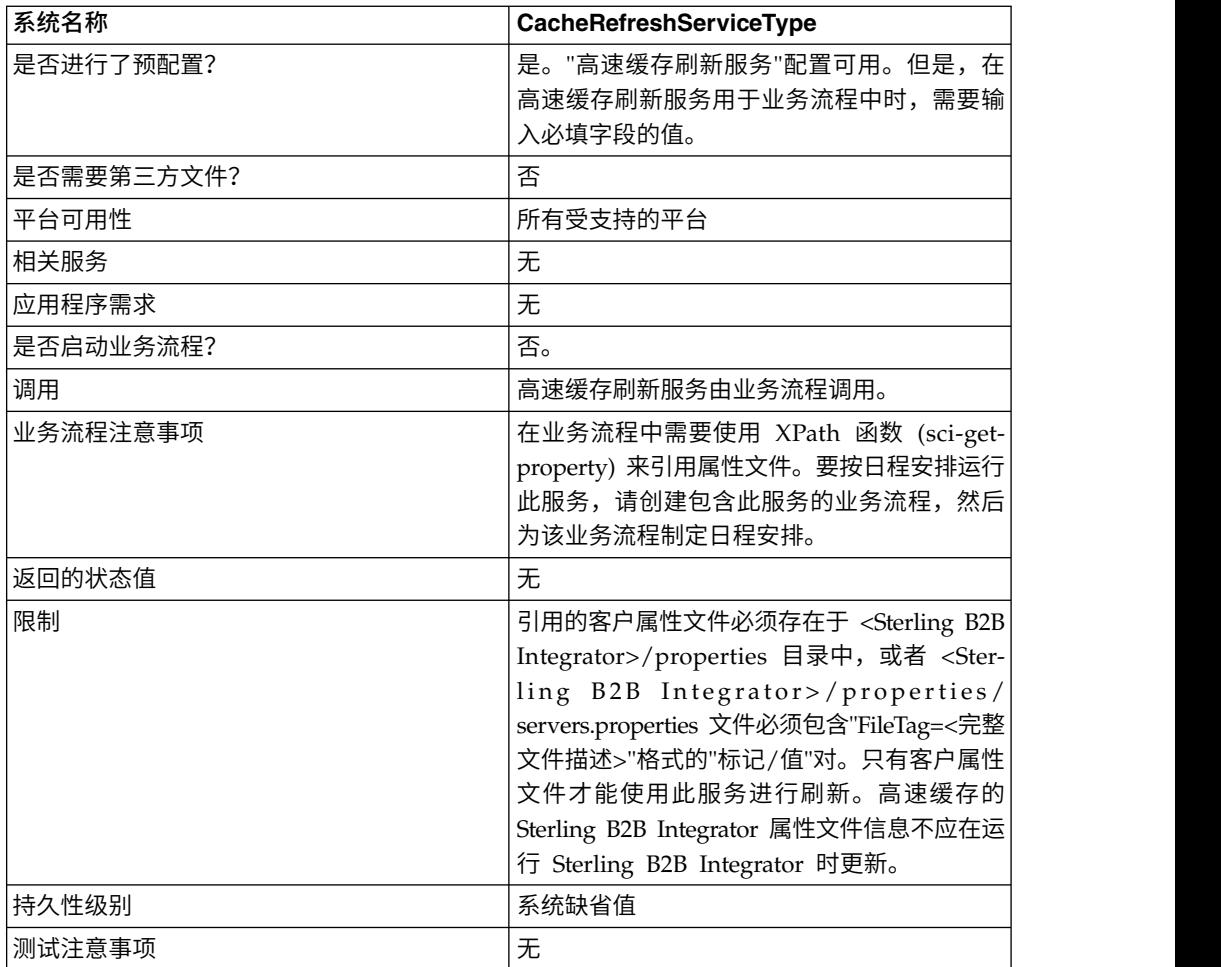

### 高速缓存刷新服务操作

高速缓存刷新服务在调用时将执行以下操作:

- 1. 从由 sci-get-property XPath 函数中的 *PropertyFileTag* 参数所引用的属性文件中刷 新所有"标记/值"对信息的高速缓存
- 2. 读取属性文件
- 3. 将所有"标记/值"对信息存储在高速缓存中

高速缓存刷新服务按以下方式搜索 *PropertyFileTag* 属性文件:

- 1. 该服务在 Sterling B2B Integrator 安装的属性目录中查找 *PropertyFileTag*.properties 属性文件。如果找到,该服务将读取该属性文件。
- 2. 该服务在 Sterling B2B Integrator 安装的属性目录中查找 *PropertyFileTag*(精确匹 配)文件。
- 3. 该服务在 Sterling B2B Integrator 安装的属性目录中读取 servers.properties 文件。 如果在 servers.properties 文件中找到 *PropertyFileTag* 属性的标记,高速缓存刷新 服务将读取该属性文件。
- 4. 如果找不到 *PropertyFileTag* 属性文件,该服务将显示错误消息。

注:如果 sci-get-property XPath 函数引用的 PropertyFileTag 参数尚未存储在高 速缓存中,它会将属性文件读取到高速缓存中。新的 PropertyFileTag 及其内容最 初装入到高速缓存之后,必须运行高速缓存刷新服务,然后才会在高速缓存中提供 新信息。

#### 实施高速缓存刷新服务

要实施高速缓存刷新服务,请完成以下任务:

- 1. 配置高速缓存刷新服务。
- 2. 在业务流程中使用高速缓存刷新服务。

### 配置高速缓存刷新服务

要配置高速缓存刷新服务,必须指定图形化流程建模器 (GPM) 中以下字段的设置:

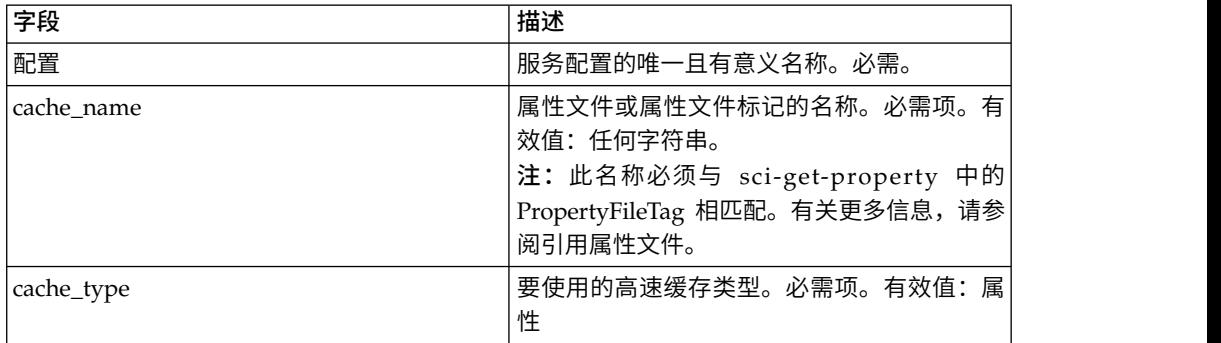

## 从业务流程输出到服务

下表包含从业务流程传递到高速缓存刷新服务的参数:

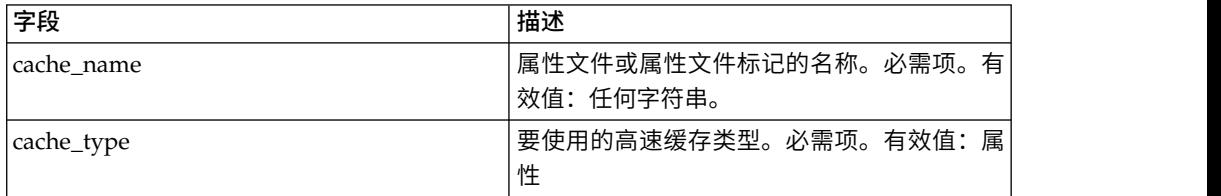

## 业务流程示例

以下示例业务流程阐述了如何使用高速缓存刷新服务:

```
<operation>
```

```
<participant name="CacheRefreshService"/>
     <output message="Xout">
        <assign to="cache_type" from="′properties′"></assign>
        <assign to="cache_name" from="′customer_foo′"></assign>
     </output>
     <input message="Xin">
     \frac{1}{\sinh 2}</operation>
```
## 引用属性文件

XPath 函数语法:

sci-get-property("PropertyFileTag", "PropertyName")

其中:

- v PropertyFileTag servers.properties 中定义的标记名称或属性目录中的属性文件名
- PropertyName 属性文件中的属性名

#### 示例:

已创建一个名为 customer fax.properties 的属性文件, 其中包含以下赋值语句:

description = some\_fax\_information some\_fax\_number=000.555.1212

将 customer\_fax.properties 文件放在 <Sterling B2B Integrator 安装>/properties 目 录中。此文件由 PropertyFileTag 参数引用,并且此文件的"标记/值"对内容将读取到高 速缓存中。 将 customer\_fax.properties 文件放在 <Sterling B2B Integrator 安装>/properties 目<br>录中。此文件由 PropertyFileTag 参数引用,并且此文件的"标记/值"对内容将读取到高<br>速缓存中。<br>创建 属性 标记 customer\_fax 之后,以下 XPath 函数语句可用于从<br>customer\_fax.properties 文件中检索数据:<br>.

customer fax.properties 文件中检索数据:

- <assign to="SomeDescription" from="sci-get-property('customer\_fax','description')  $"$ />
- <assign to="faxNumber" from="sci-get-property('customer\_fax'/some\_fax\_number')  $"$ />

## **CDATA** 转换服务

"CDATA 转换"服务根据需要将 Sterling B2B Integrator 使用的 CDATA 转换为 Transora 要求的 PCDATA 格式。

CDATA 转换服务设计为只能与 Transora™ Data Catalog (TDC) 3.2 适配器一起使用。 下表提供了 CDATA 转换服务的概述:

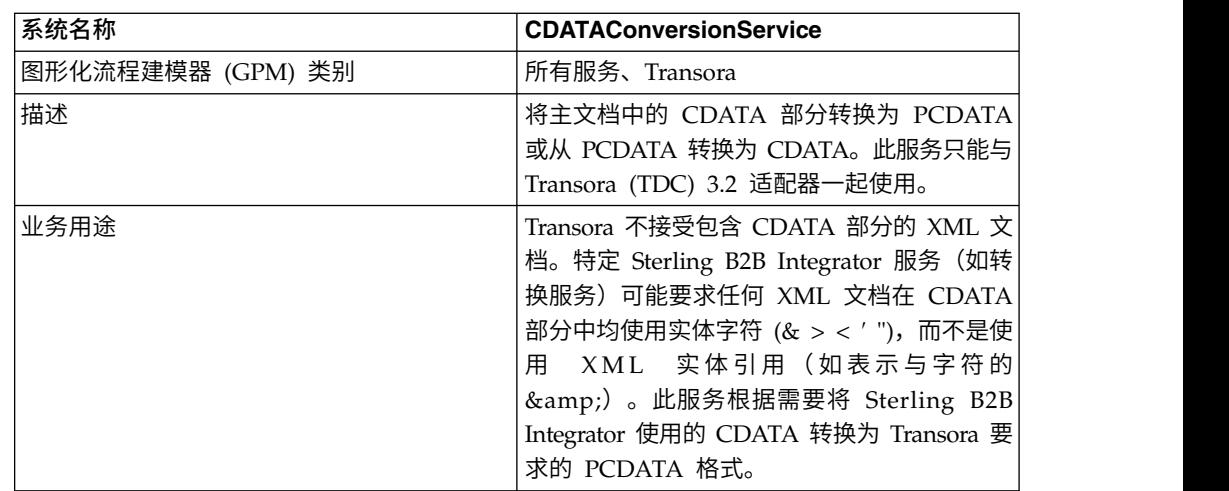

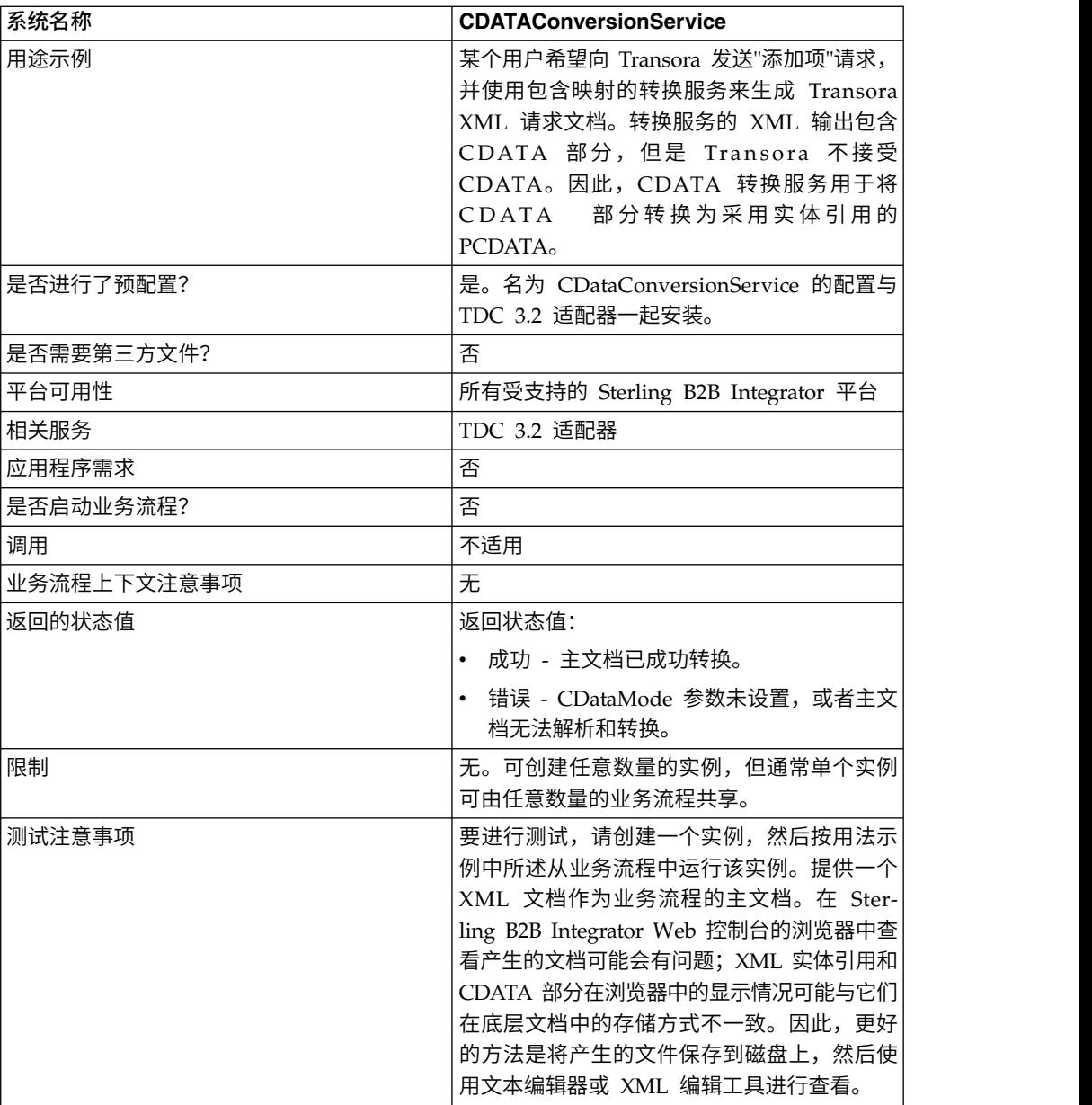

## **CDATA** 转换服务的工作方式

CDATA 转换服务将主文档中的 CDATA 部分转换为 PCDATA 或从 PCDATA 转换 为 CDATA。

## 出站

在 CDATA\_TO\_PCDATA 方式下,Sterling B2B Integrator 会将任何 CDATA 部分 转换为 PCDATA, 并将五个标准实体字符 (&、<、>、" 和 ') 转换为相应的实体引用 (& < &gt; &quot; &apos;)。例如, 请查看以下片段:

<myTag><![CDATA[Joe & Sally]></myTag>

#### 将转换为:

<myTag>Joe & amp; Sally</myTag>

## 入站

在 PCDATA\_TO\_CDATA 方式下,主文档必须包含一个有效的 XML 文档。在 PCDATA\_TO\_CDATA 方式下,包含这五个标准实体引用中任一引用的元素将转换为不 采用实体引用的 CDATA 部分。例如, & 将转换为单个字符 &。以下示例演示了 此转换:

<myTag>Joe & amp; Sally</myTag>

将转换为:

<myTag><![CDATA[Joe & Sally]></myTag>

#### 代码样本

以下代码样本在业务流程中运行 CDATA 转换服务:

```
<operation name="PCDATA to CDATA">
     <participant name="CDataConversionService"/>
      <output message="noopout">
       <assign to="." from="*"></assign>
       <assign to="CDataMode">PCDATA_TO_CDATA</assign>
     </output>
     <input message="noopin">
       <assign to="." from="*"></assign>
     </input>
</operation>
```
#### 实施 **CDATA** 转换服务

CDATA 转换服务自动随 TDC 3.2 适配器一起安装,并且是 TDC 3.2 适配器实施的 一部分。请参阅 *Transora Data Catalog (TDC) 3.2 Adapter* 以获取信息。

有关创建服务和适配器配置的常规信息,请参阅管理服务和适配器。

要实施 CDATA 转换服务,请完成以下任务:

- 1. 实施并配置要与此服务一起使用的 TDC 3.2 适配器。请参阅 *Transora Data Catalog (TDC) 3.2 Adapter* 以获取信息。
- 2. 配置 CDATA 转换服务的预安装副本。请参阅配置 *CDATA* 转换服务以获取信息。
- 3. 在业务流程中使用 CDATA 转换服务。

#### 配置 **CDATA** 转换服务

要配置 CDATA 转换服务,必须指定 GPM 中以下字段的设置:

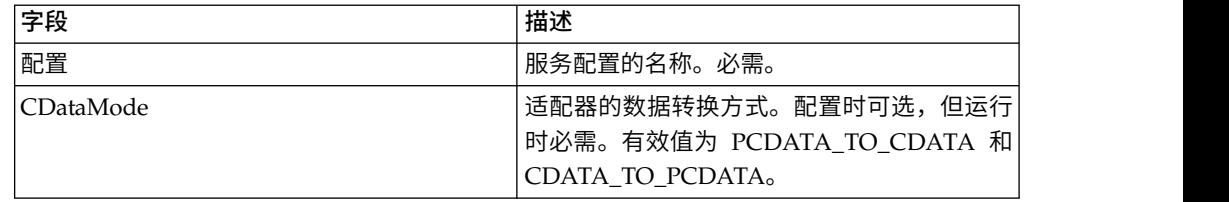

### 检查到期服务

在证书即将到期或已到期时,"检查到期"服务会提醒您。

注:您不能检查 OpsDrv、OpsKey 和 UIKey 证书是否到期。这些系统证书由 Sterling B2B Integrator 内部使用,并且不会到期。

下表提供了"检查到期"服务的概述:

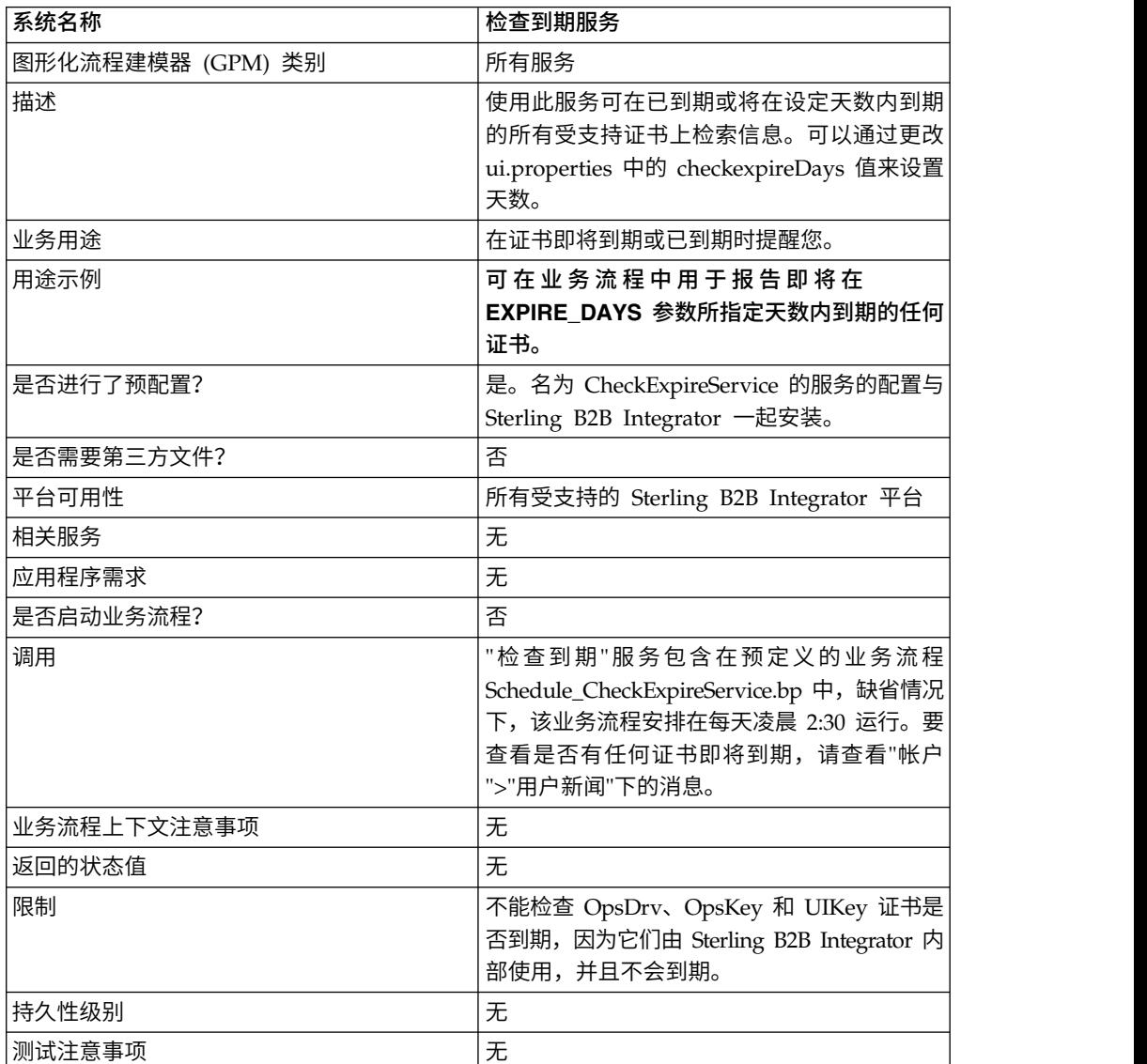

### 检查到期服务的工作方式

"检查到期"服务按日程安排运行(缺省情况下为每天凌晨 2:30),并查看每个检入的证 书以将其到期日期与 Sterling B2B Integrator 中设置的值 (缺省值为 14 天) 进行比较。 已到期或将在指定天数内某个时间到期的任何证书都列在"仪表板"上"系统警报"中的" 管理控制台"主页上,以及"操作程序"菜单下的"事件查看器"中。警报会在系统中保留 60 天。

#### 实施检查到期服务

除非您希望更改在到期之前收到警报的天数或更改日程安排,否则"检查到期"服务无需 实施。要进行更改,请编辑名为"检查到期服务"的服务配置。下表描述了用于在 Sterling B2B Integrator 中配置"检查到期"适配器的字段:

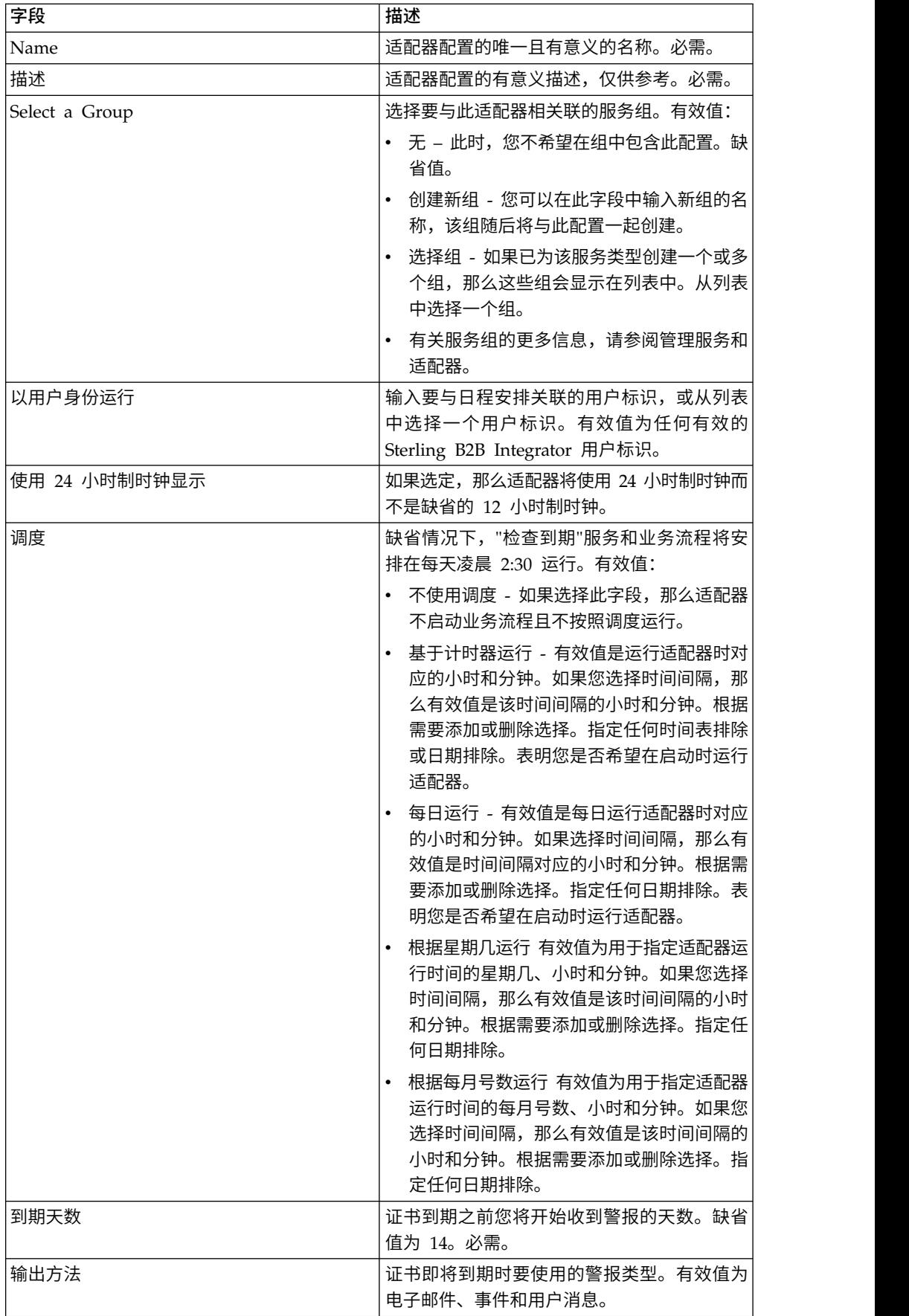

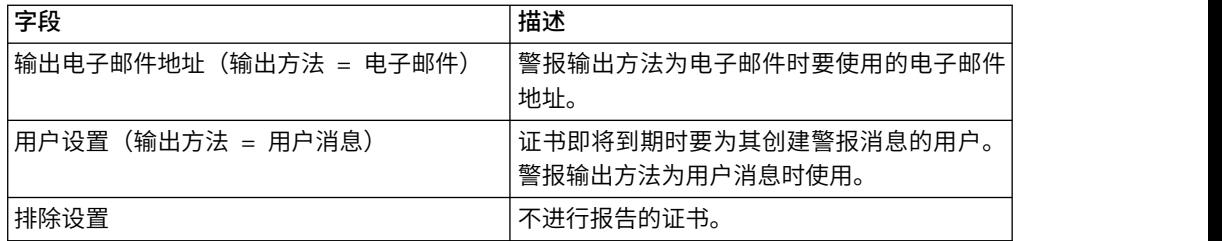

#### 从服务输出到业务流程

下表包含从"检查到期"服务传递到业务流程的参数:

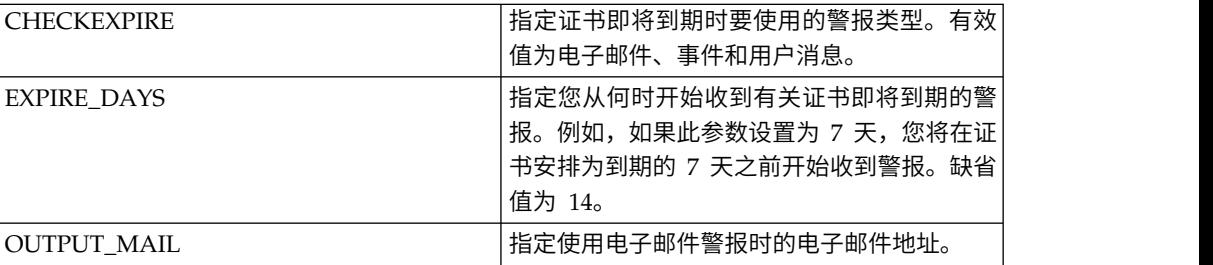

### 业务流程示例

这是与 Sterling B2B Integrator 一起安装的 Schedule\_CheckExpireService 业务流程:

```
<process name="Schedule_CheckExpireService">
```

```
<sequence>
    <operation name="Service">
     <participant name="CheckExpireService"/>
     <output message="Xout">
       <assign to="." from="*"></assign>
     </output>
     <input message="Xin">
        <assign to="." from="*"></assign>
     </input>
    </operation>
 </sequence>
</process>
```
## 命令行适配器

命令行适配器是第二代适配器,它允许 Sterling B2B Integrator 在业务流程中从命令行 运行程序。

"命令行"适配器包含 Sterling B2B Integrator 外部的可执行程序、脚本或操作系统 (OS) 命令。

命令行适配器仅在远程实施中运行。这并不一定意味着它必须远程运行。它在单独的 JVM(Java 虚拟机)中运行,该 JVM 可能位于安装了 Sterling B2B Integrator 的机 器上,也可能位于远程机器上。

下表提供了命令行适配器的高级概述:

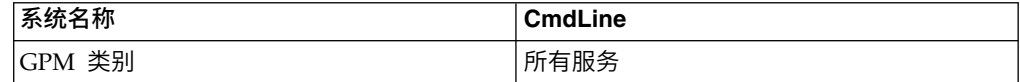

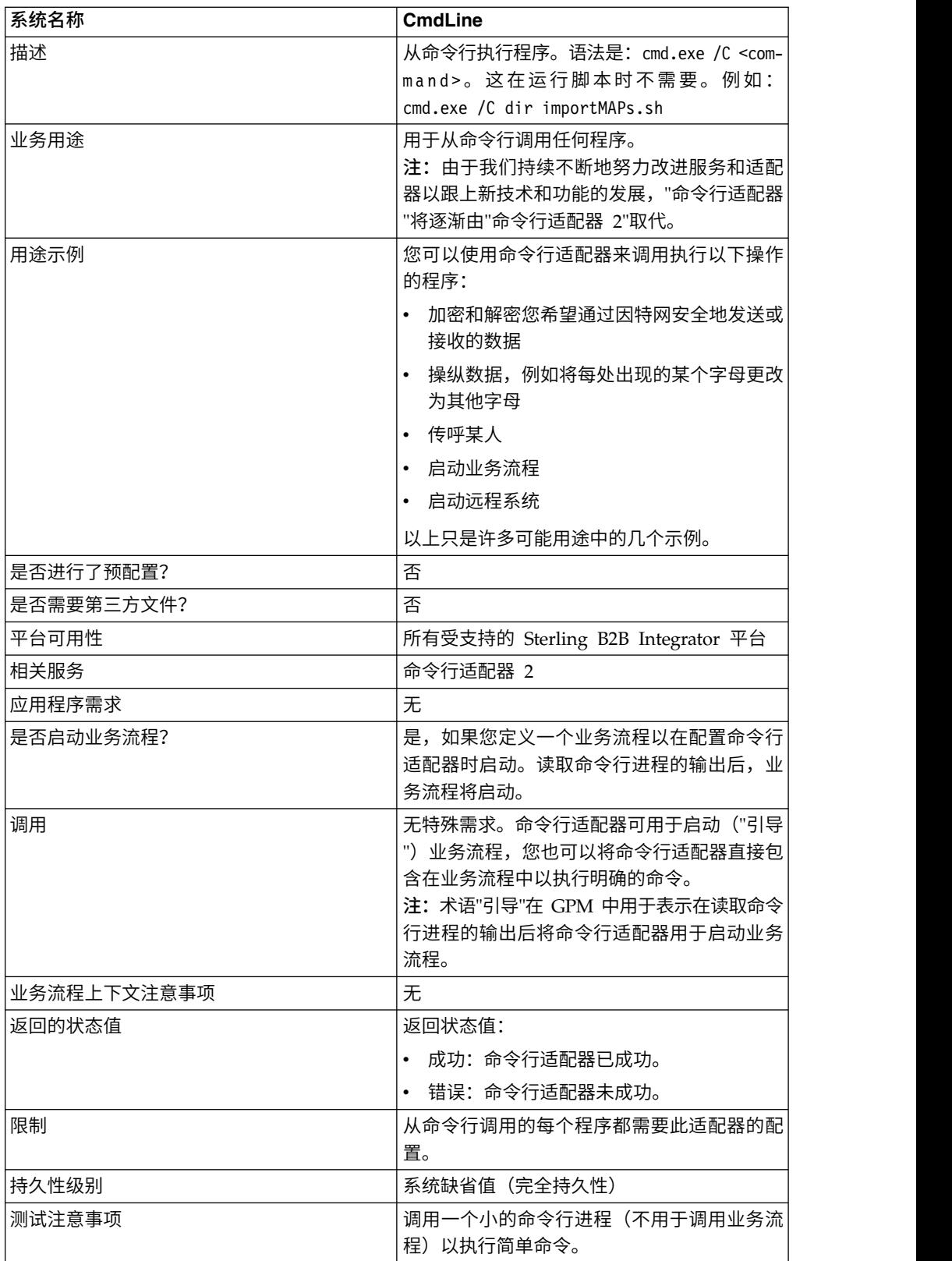

### 命令行适配器的工作方式

在业务流程中使用命令行适配器来从命令行运行任何程序,包括 Sterling B2B Integrator 外部的可执行程序、脚本或操作系统命令。可执行的活动类型包括数据加密和解密、 文件操纵、数据操纵以及在远程系统上启动进程。

您可以创建多个命令行适配器配置,几个特定命令中的每个命令使用一个配置。或 者,您也可以通过在业务流程中指定命令行进程 (cmdLine) 和工作目录 (workingDir) 来使用单个命令行适配器配置执行不同命令。请参阅命令行以获取有关这些参数的详 细信息。

例如,您的公司需要与对日常运营很重要的旧数据库通信。您希望在该数据库中检索 一些客户帐单信息,并通过 Sterling B2B Integrator 中的业务流程将其发送到财务部 门。您可以编写自己的可执行程序以与旧系统通信,并使用命令行适配器来运行该程 序。

以下步骤总结了命令行适配器在业务流程中的通常用法:

- 1. 适配器将当前主文档的内容写入指定为工作目录参数值的工作目录中的某个文件。 此文件的名称由 inputFile 参数的值指定。
- 2. Sterling B2B Integrator 运行可执行程序以取得该文件并将其发送到旧系统。
- 3. 旧系统返回一个文件,其中现在包含了客户帐单信息,并且适配器会对其进行检 索。返回的文件由 outputName 参数的值指定。
- 4. 适配器将文件内容读取到主文档中。
- 5. Sterling B2B Integrator 执行业务流程中的下一个操作。

#### 实施命令行适配器

您可以实施命令行适配器以执行以下操作:

- v 使用命令行从业务流程内执行命令。
- v 根据日程安排调用命令行适配器,然后使用适配器的输出来启动新的业务流程。

注:如果您希望安排一个命令行程序定期访问旧数据库,然后使用业务流程中的输 出,那么可以使用这一操作。

此部分中的信息适用于以上两种实施。

#### 开始之前

开始实施命令行适配器之前,请完成以下任务:

- 1. 创建并测试命令行程序或命令,以确保其有效。
- 2. 确定您将在其中处理命令的工作目录。

#### 进程概述

要实施命令行适配器,请完成以下任务:

- 1. 创建命令行适配器配置。请参阅管理服务和适配器。
- 2. 配置命令行适配器。请参阅配置命令行适配器。
- 3. 创建并启用包含命令行适配器的业务流程。

注:如果您要配置命令行适配器以启动业务流程,请在配置该适配器之前创建业务 流程。

- 4. 测试业务流程和适配器。
- 5. 运行业务流程。

## 配置命令行适配器

要创建命令行适配器配置,您必须在 Sterling B2B Integrator 和 GPM 中指定字段设 置。有关服务和适配器配置的常规信息,请参阅管理服务和适配器。

Sterling B2B Integrator 配置

下表描述了用于在 Sterling B2B Integrator 中配置命令行适配器的字段。

注:括号中的字段名称表示 GPM 中对应的字段名称。此信息供您参考。如果此处未选 择某些字段,可在 GPM 中进行配置。无论在何处配置,它们都可以使用 BPML 覆盖。

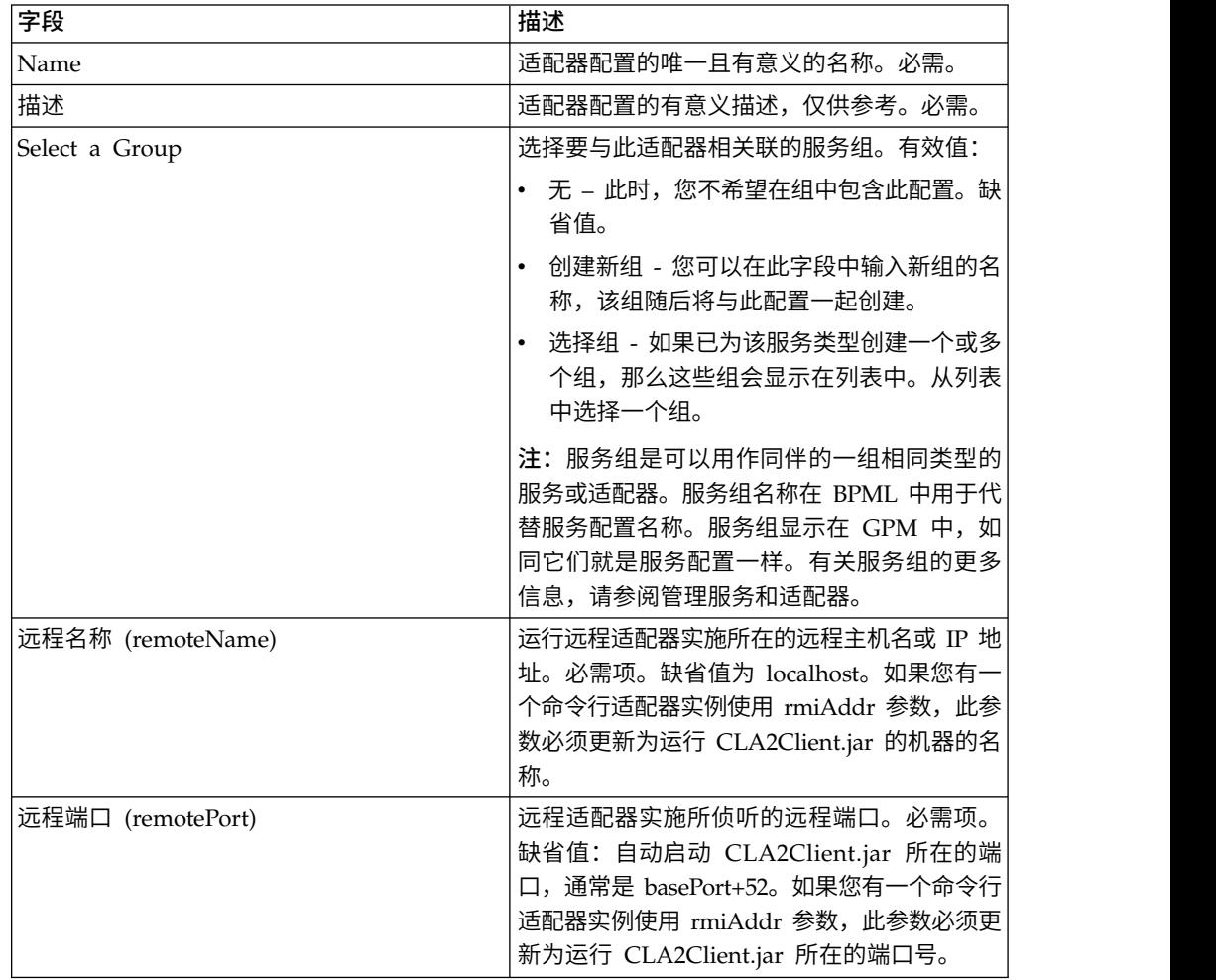

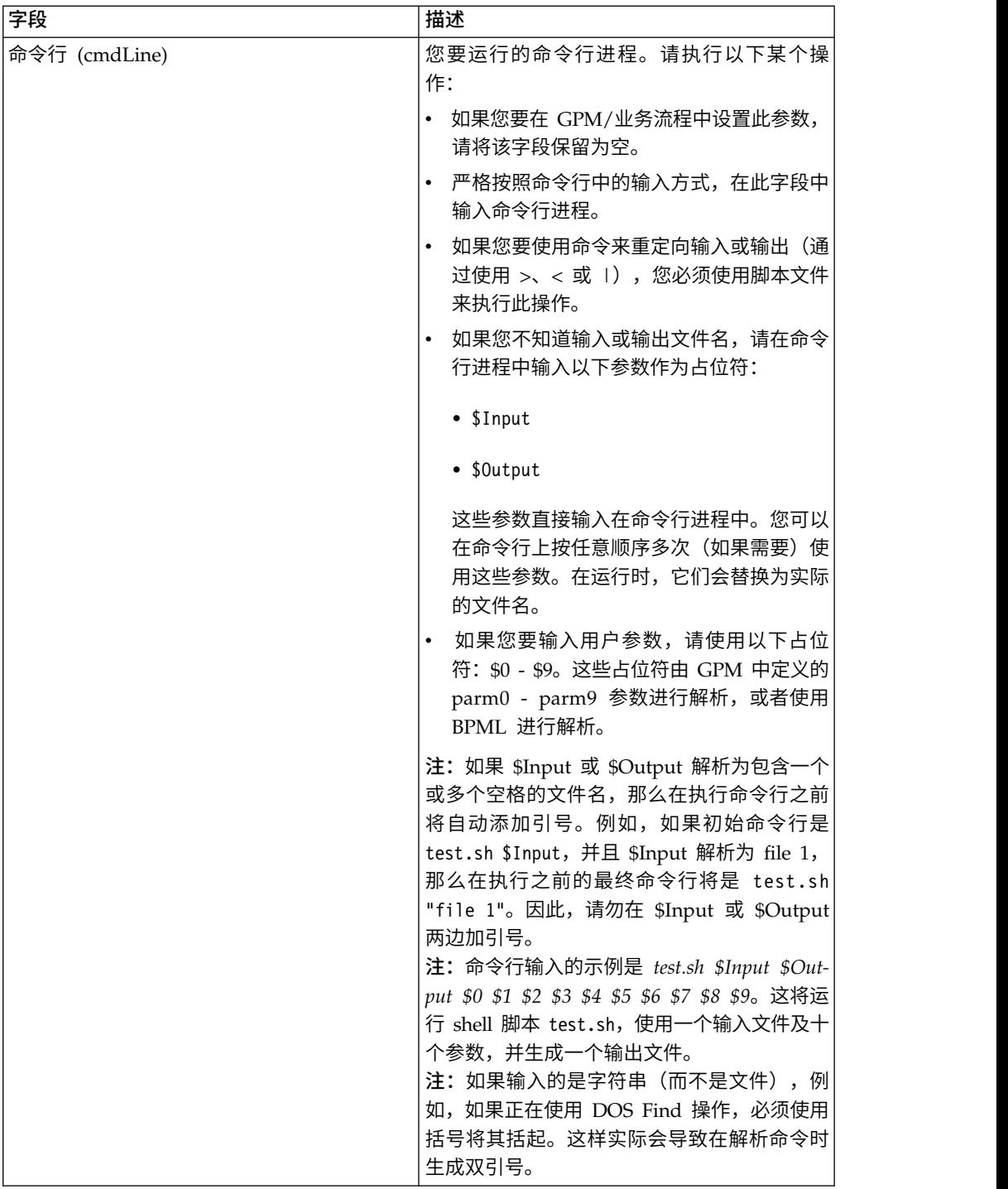

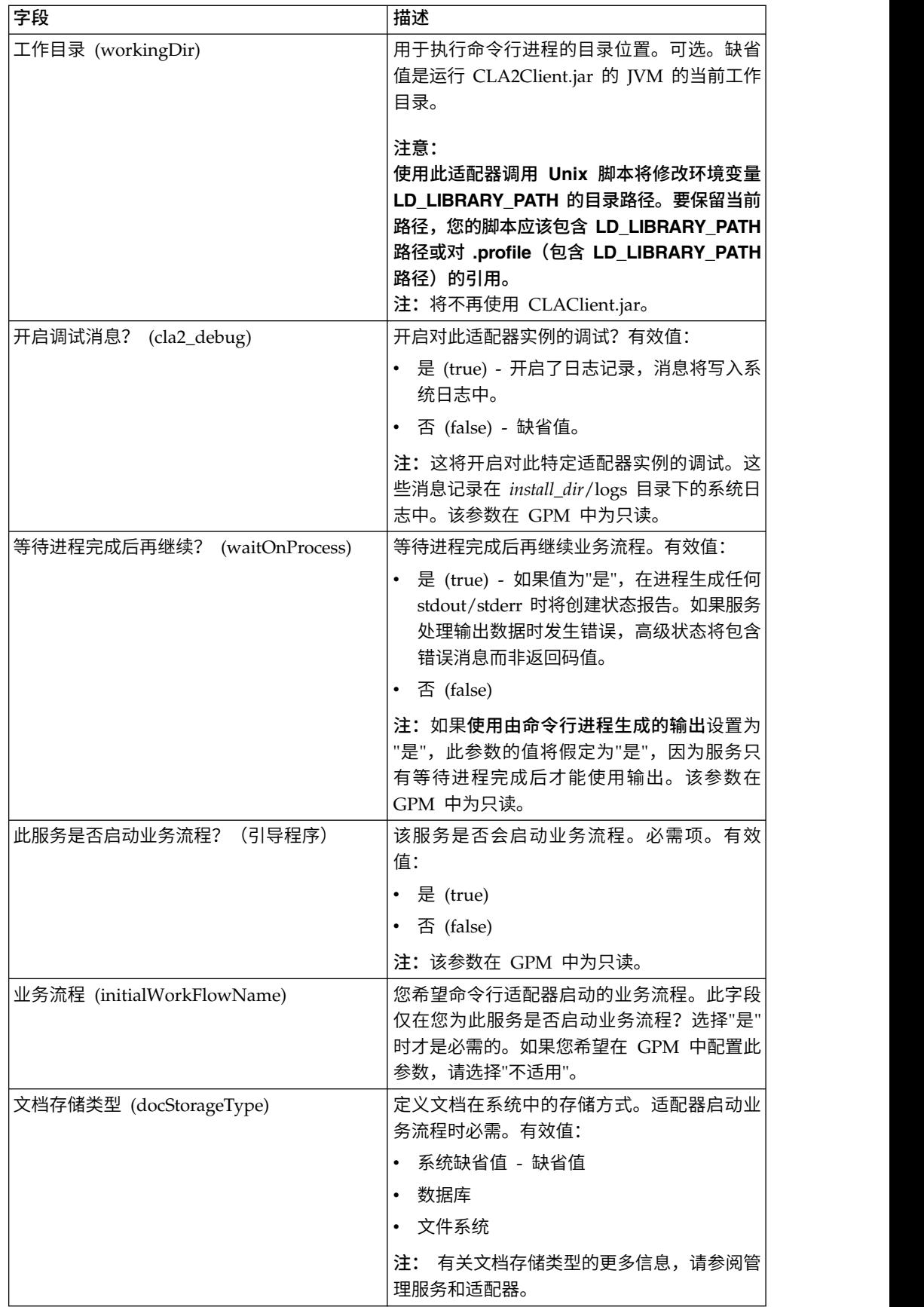

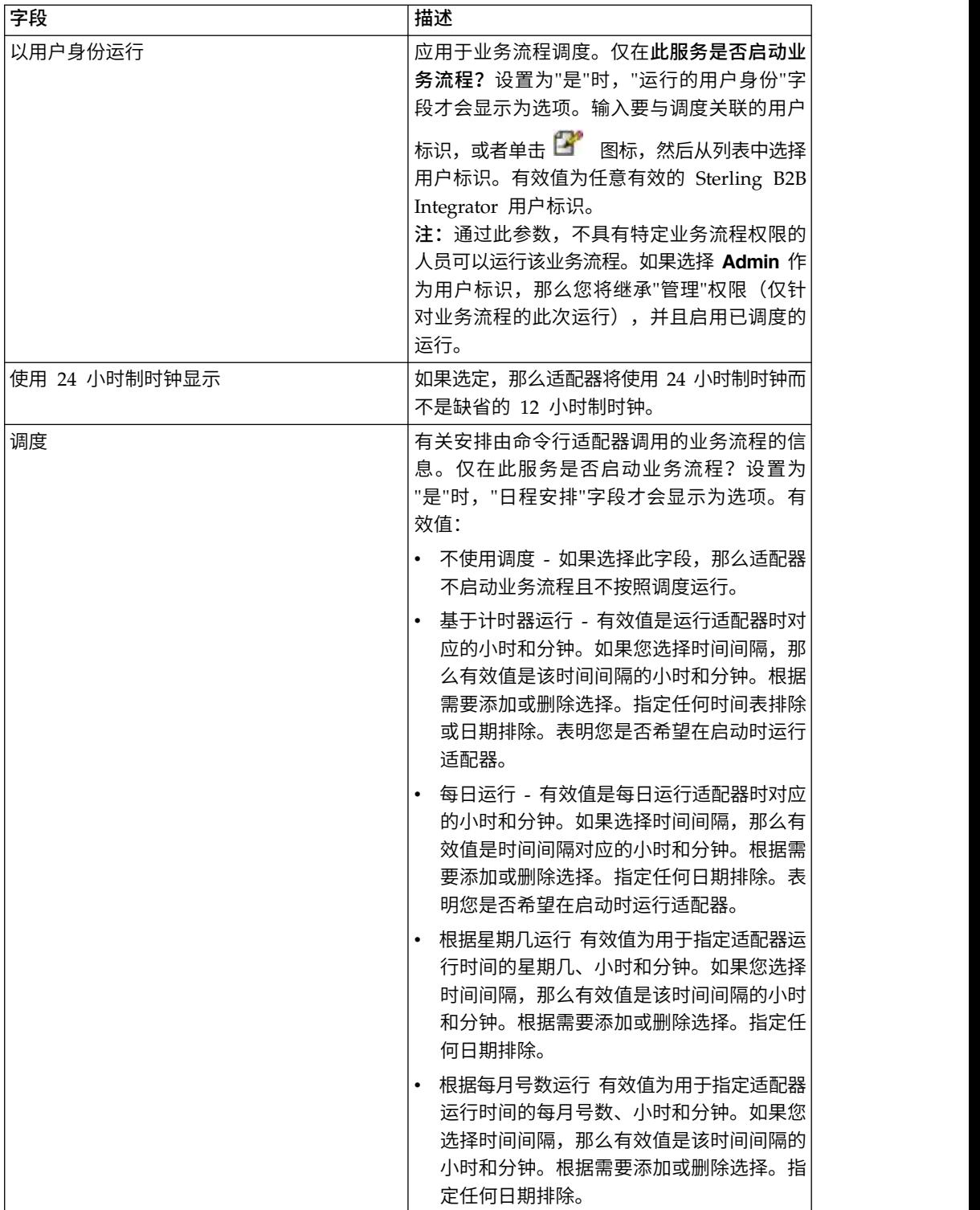

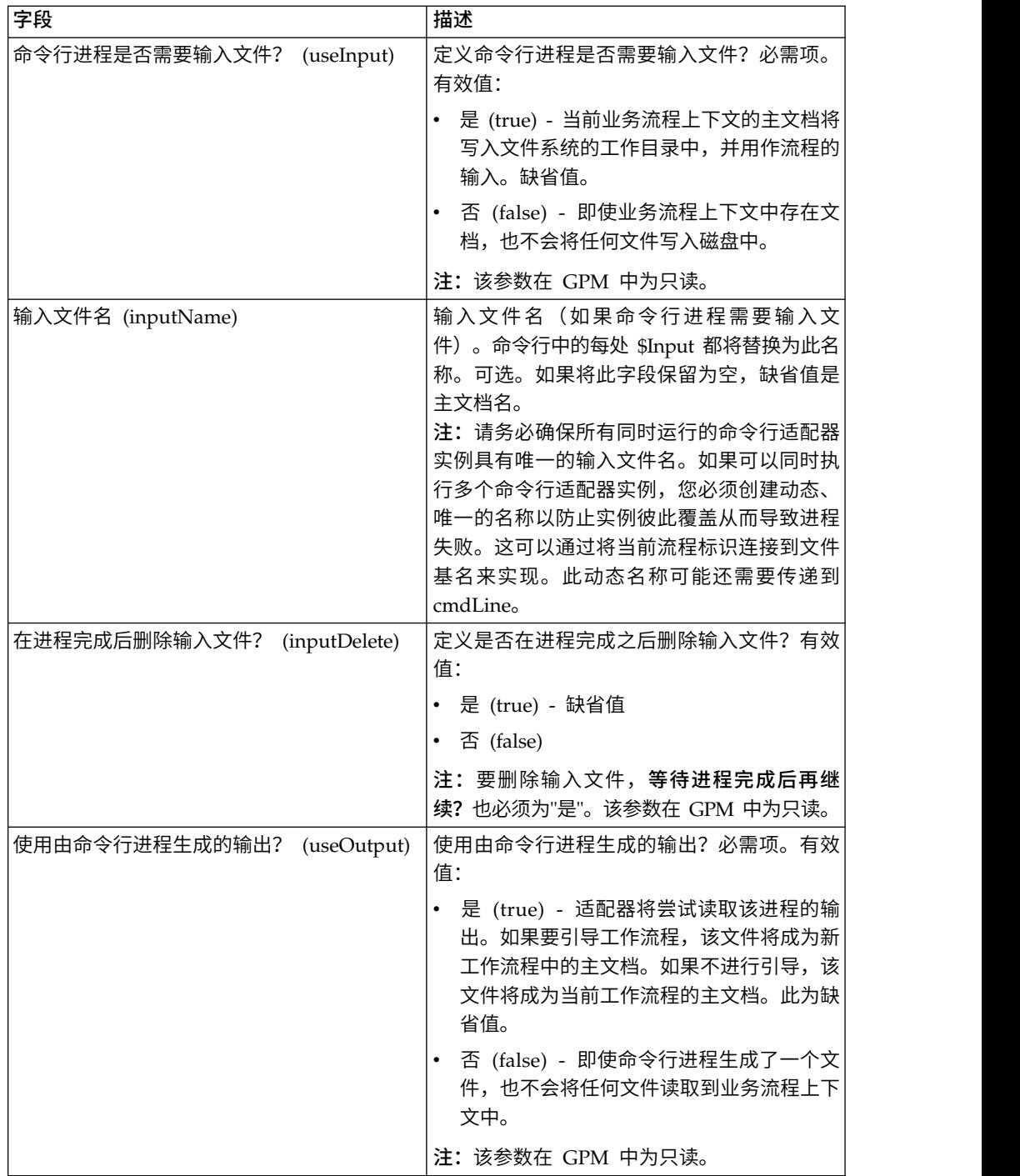

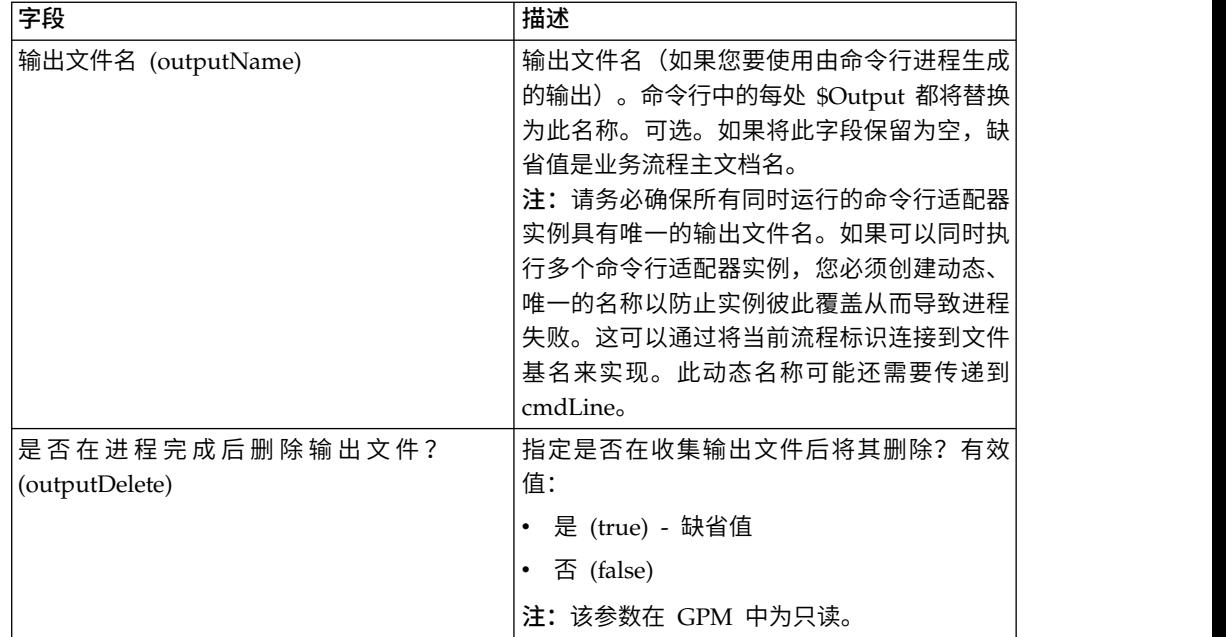

## **GPM 配置**

以下屏幕显示了命令行适配器的一些 GPM 参数的图形视图。变暗的值是使用命令行适 配器配置指定的。活动字段是 env0 和 env1,它们不能在服务配置中进行配置。

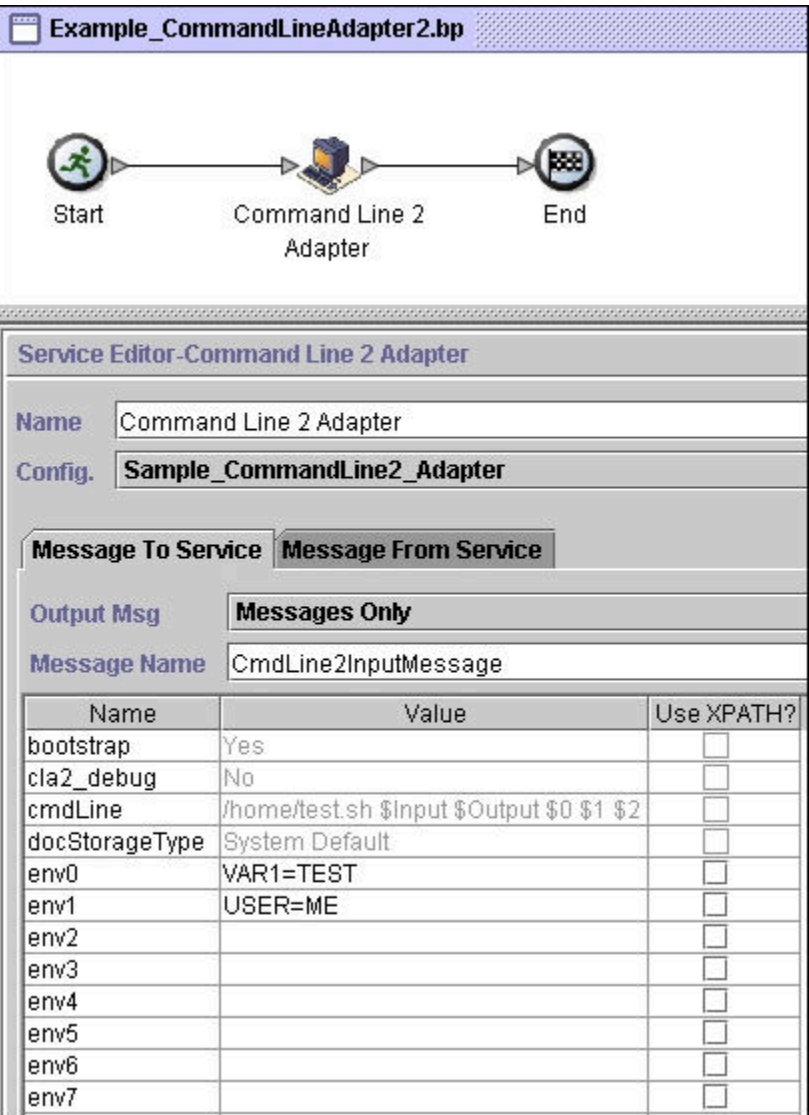

以下示例显示了使用 BPML 的相应业务流程解决方案。

```
<process name="Example_CommandLineBP">
  <operation name="Command LineAdapter Run Script">
     <participant name="Sample_CommandLine_Adapter"/>
     <output message="CmdLineInputMessage"> x_0 = x_0 = x_0 = x_0 = x_0 = x_0 = x_0 + x_0 > x_0 = x_0 + x_0 > x_0 + x_0 + x_0 + x_0 + x_0 + x_0 + x_0 + x_0 + x_0 + x_0 + x_0 + x_0 + x_0 + x_0 + x_0 + x_0 +   <assign to="parm0">VAR1</assign>
       <assign to="parm1">USER</assign>
       <assign to="parm2">10</assign>     <assign to="env0">VAR1=TEST</assign>
       <assign to="env1">USER=ME</assign>
     </output>
     <input message="inmsg">
        <assign to="." from="*"></assign>
     </input>
  </operation>
</process>
```
下表描述了用于在 GPM 中配置命令行适配器的字段。此表格包含了仅在 GPM 中配 置的字段。如果其他字段在 Sterling B2B Integrator 配置中保留为空,那么也可以对这 些字段进行配置。

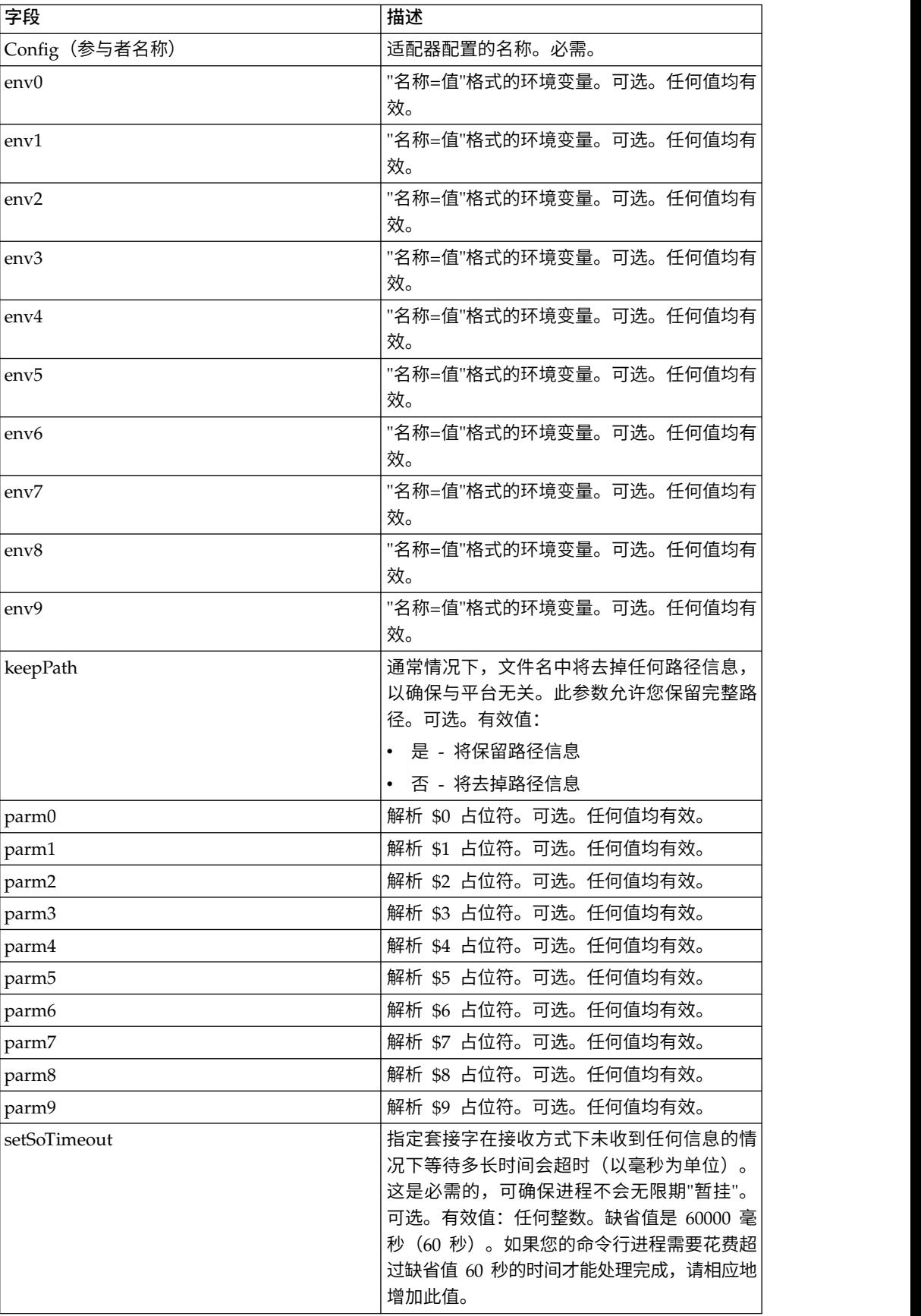

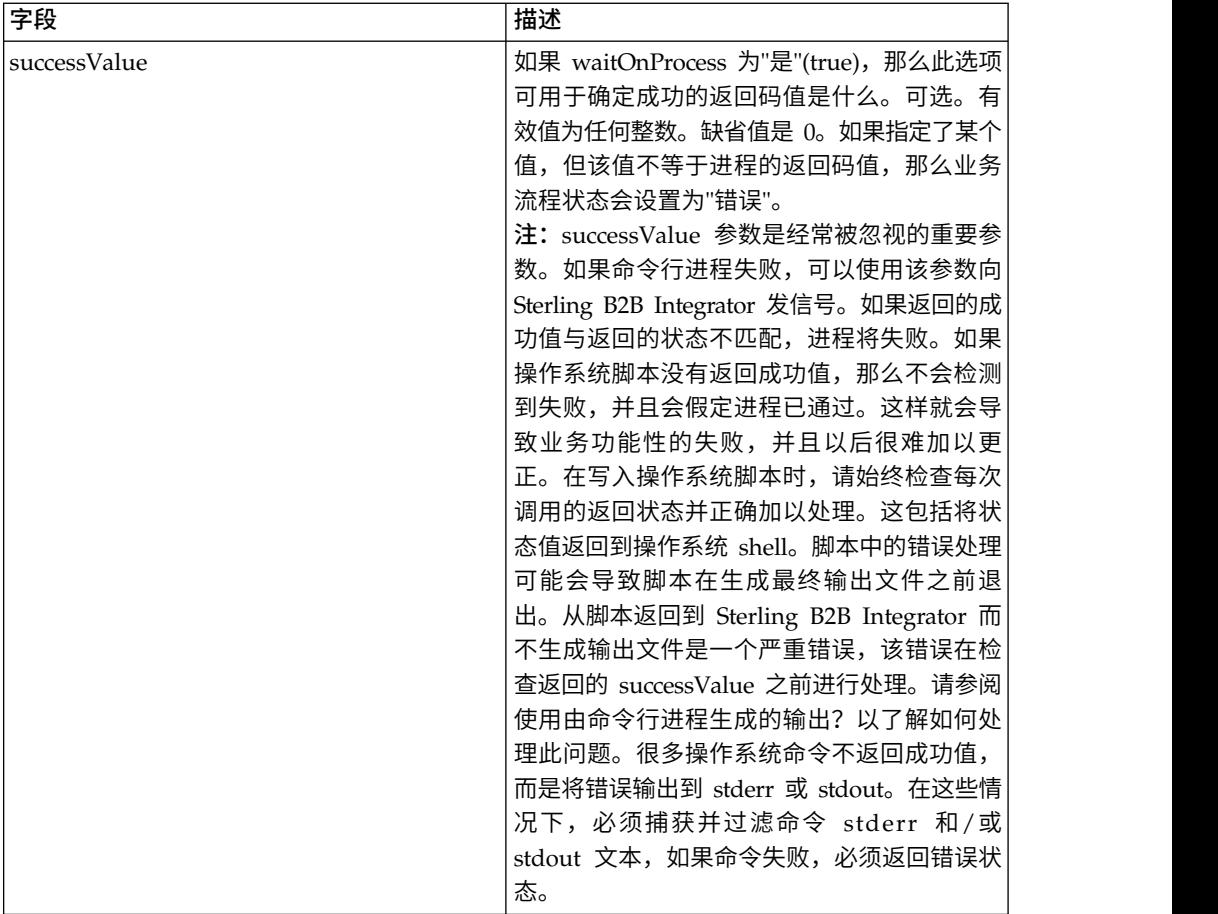

#### 从适配器输出到业务流程

下表包含从命令行适配器传递至业务流程的参数:

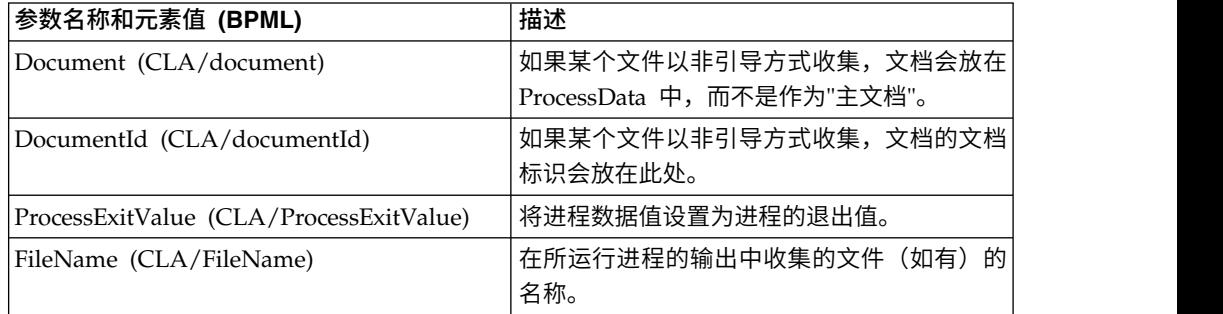

## 用法示例

此部分包含使用命令行适配器的示例。使用 GPM 和 BPML 的情况均包含示例。

### 调用命令行适配器以运行 **Shell** 脚本

以下示例业务流程演示了如何使用命令行适配器执行 shell 脚本,该脚本需要一个输入 文件作为第一个参数,一个输出文件作为第二个参数,还需要另外三个参数。

v 使用此示例配置时,运行了一个名为"test.sh"的 shell 脚本(位于 /home 目录中)。

- 该程序需要一个输入文件名作为第一个参数,一个输出文件名作为第二个参数,还 需要另外三个参数。
- 由于 useInput 变量设置为 true, 而 inputName 变量为空, 因此主文档的名称将 替换 \$Input 占位符。
- 由于 useOutput 变量设置为 true, 而 outputName 变量为空, 因此 \$Output 占 位符将替换为主文档的名称。
- 如果工作流程上下文中的文档名在此示例中是"data.txt",那么在运行时命令行将是 /home/test.sh data.txt data.txt VAR1 USER 10 。
- v 主文档的名称将作为输入文件传递到命令行上的 shell 脚本程序。
- v 主文档的名称将作为输出文件传递到命令行上的 shell 脚本程序。

注:如果为 inputName 和 outputName 参数输入了文件名,这些文件名将会替换 \$Input 和 \$Output 占位符。

#### **GPM** 示例

以下示例演示了如何使用 GPM 完成以上业务流程。

Example\_CommandLineAdapter2.bp

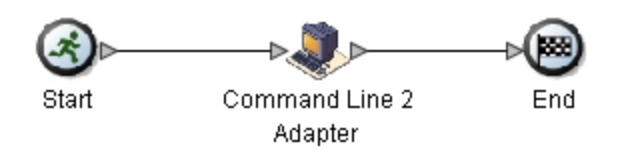

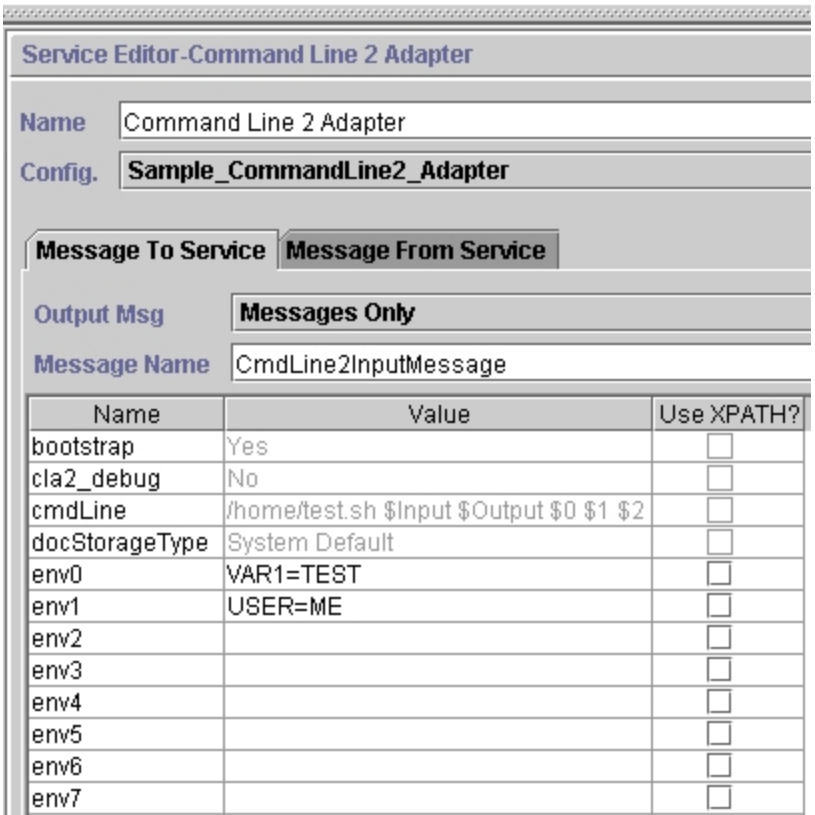

### 业务流程建模语言 **(BPML)** 示例

#### 以下示例演示了如何使用 BPML 完成相同业务流程。

```
<process name="Example_CommandLine_BP">
  <operation name="Command Line Adapter Run Script">
    <participant name="Sample_CommandLine_Adapter"/>
    <output message="CmdLineInputMessage"> <sub>assign to=</sub>." > from="*/></sub>
         <assign to="parm0">VAR1</assign>
      <assign to="parm1">USER</assign>
      <assign to="parm2">10</assign>     <assign to="env0">VAR1=TEST</assign>
      <assign to="env1">USER=ME</assign>
    </output>
    <input message="inmsg">
      \leqassign to="." from="\ast">\leq/assign>
    </input>
  </operation>
</process>
```
#### 调用命令行适配器

#### 注意:

如果您要利用命令行适配器的远程调用或者拥有使用 **rmiAddr** 实例参数的实例,必须 手动将 **CLAClient.jar** 文件的所有已部署实例替换为 **CLA2Client.jar**。

Sterling B2B Integrator 启动时的适配器启动是由 (Windows) startWindowsService.cmd 或 (UNIX 和 iSeries) run.sh 脚本驱动的。

要启动命令行适配器:

- 1. 找到包含所有必要类的客户机 .jar 文件 (CLA2Client.jar)。它位于 *install\_dir*/ client/cmdline 目录中。
- 2. 如果适配器将在其他机器上运行,请将 CLA2Client.jar 文件复制到将运行远程适配 器的系统。

注: 如果远程版本位于同一机器上, 那么不需要移动 CLA2Client.jar。

3. 启动远程适配器,输入:

java -jar CLA2Client.jar <port>

示例:java - jar CLA2Client.jar 15699 *port* 可以是未使用的任何端口。这是在 服务配置的"远程端口"字段中要分配的值。请参阅远程端口 *(remotePort)*。如果在任 何时候升级 Sterling B2B Integrator,您还将需要使用相应的新 CLA2Client.jar 文 件以避免"ClassConflict"错误。

#### 注:您还可以使用以下命令运行 CLA2Client.jar:

- v (UNIX 或 iSeries)./startCmdLine2.sh
- (Windows 服务) startCLA2WindowsService.cmd

#### 停止命令行适配器

如果使用 (Windows) stopWindowsService.cmd 或 (UNIX 和 iSeries) hardstop.sh 脚本关闭 Sterling B2B Integrator,那么命令行适配器也将关闭。

您还可以使用以下命令停止命令行适配器 2:

- v (UNIX 或 iSeries)./stopCmdLine2.sh
- (Windows 服务) stopCLA2WindowsService.cmd

否则,一旦启动,适配器将根据配置静默运行,并且只有在完成、中断或失败时才会 返回到命令行。因此,您不能使用该命令行执行任何其他命令。

# 命令行适配器 **2 (V5.2.0 - 5.2.4.0)**

命令行适配器 2 是第二代适配器,它允许 Sterling B2B Integrator 在业务流程中从命 令行运行程序。

这包含 Sterling B2B Integrator 外部的可执行程序、脚本或操作系统 (OS) 命令。

命令行适配器 2 仅在远程实施中运行。这并不一定意味着它必须远程运行。它在单独的 JVM (Java 虚拟机) 中运行, 该 JVM 可能位于安装了 Sterling B2B Integrator 的机 器上,也可能位于远程机器上。

命令行适配器 2 支持最大 12 GB 的大文件,并且提供比命令行适配器更好的内存分 配。命令行适配器 2 将最终替换命令行适配器。

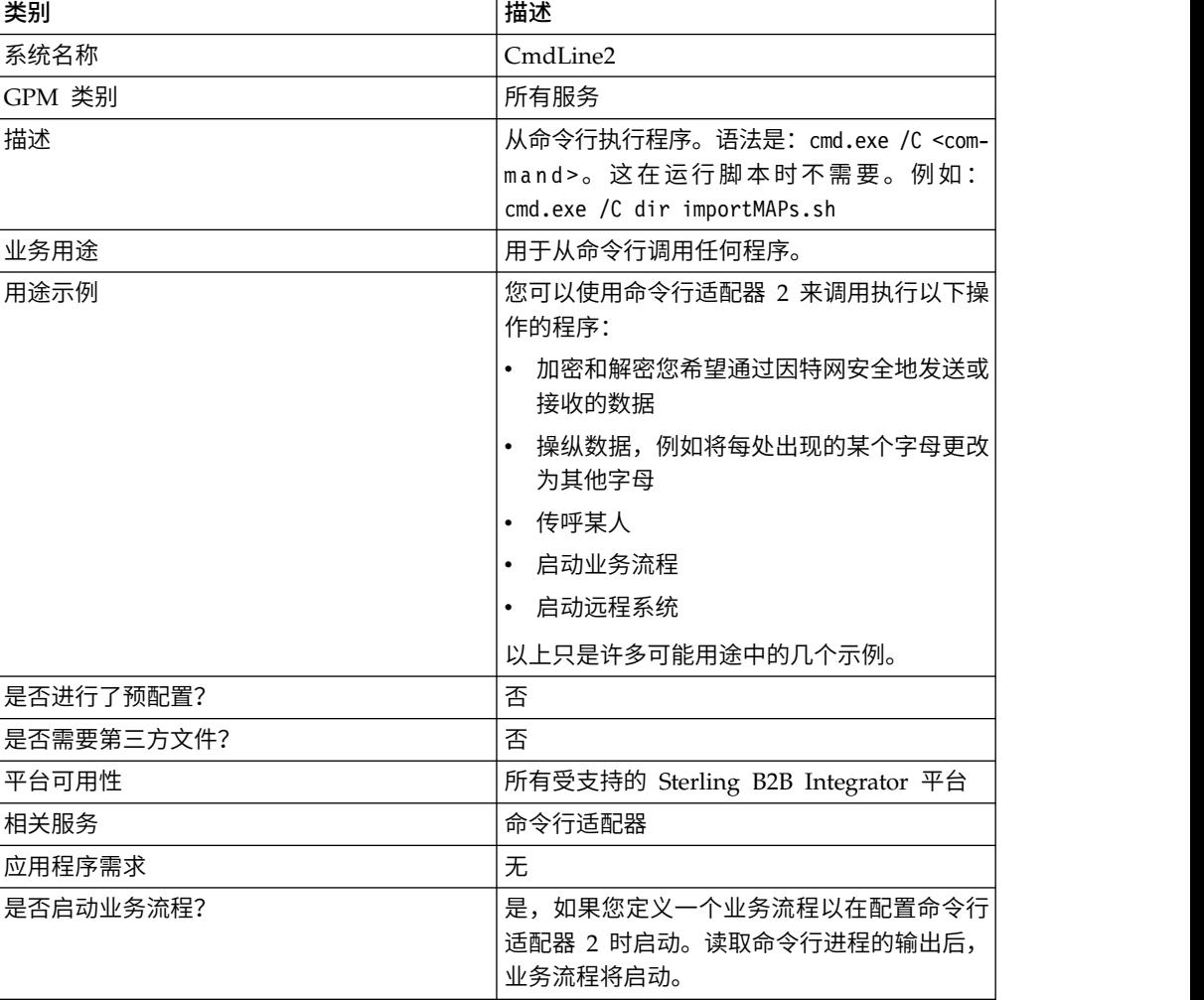

下表提供了命令行适配器 2 的高级概述:

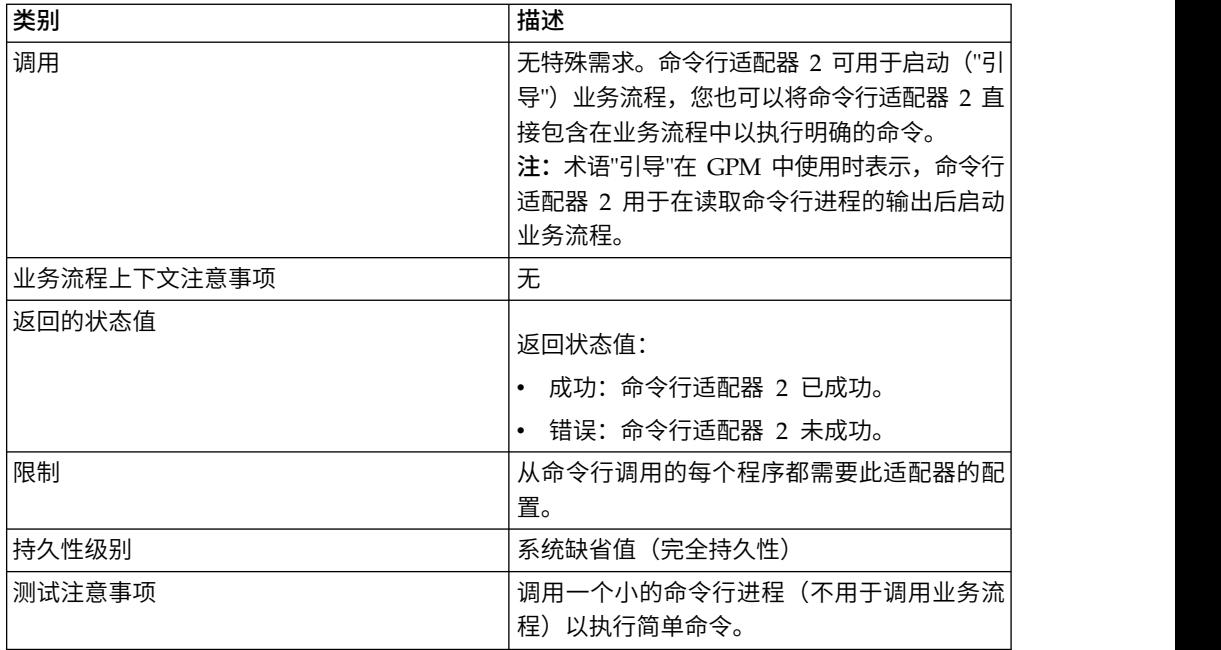

### 命令行适配器 **2** 的工作方式

在业务流程中使用命令行适配器 2 来从命令行运行任何程序,包括 Sterling B2B Inte-<br>grator 外部的可执行程序、脚本或操作系统命令。可执行的活动类型包括数据加密和解 密、文件操纵、数据操纵以及在远程系统上启动进程。

您可以创建多个命令行适配器 2 配置,几个特定命令中的每个命令使用一个配置。或 者,您也可以通过在业务流程中指定命令行进程 (cmdLine) 和工作目录 (workingDir) 来使用单个命令行适配器 2 配置执行不同命令。请参阅命令行以获取有关这些参数的详 细信息。

例如,您的公司需要与对日常运营很重要的旧数据库通信。您希望在该数据库中检索 一些客户帐单信息,并通过 Sterling B2B Integrator 中的业务流程将其发送到财务部 门。您可以编写自己的可执行程序以与旧系统通信,并使用命令行适配器 2 来运行该程 序。

以下步骤总结了命令行适配器 2 在业务流程中的通常用法:

- 1. 适配器将当前主文档的内容写入指定为工作目录参数值的工作目录中的某个文件。 此文件的名称由 inputFile 参数的值指定。
- 2. Sterling B2B Integrator 运行可执行程序以取得该文件并将其发送到旧系统。
- 3. 旧系统返回一个文件,其中现在包含了客户帐单信息,并且适配器会对其进行检 索。返回的文件由 outputName 参数的值指定。
- 4. 适配器将文件内容读取到主文档中。
- 5. Sterling B2B Integrator 执行业务流程中的下一个操作。

### 实施命令行适配器 **2**

您可以实施命令行适配器 2 以执行以下操作:

v 使用命令行从业务流程内执行命令。

- v 根据日程安排调用命令行适配器 2,然后使用适配器的输出来启动新的业务流程。
	- 注:如果您希望安排一个命令行程序定期访问旧数据库,然后使用业务流程中的输 出,那么可以使用这一操作。

此部分中的信息适用于以上两种实施。

#### 开始之前

开始实施命令行适配器 2 之前:

- 1. 创建并测试命令行程序或命令,以确保其有效。
- 2. 确定您将在其中处理命令的工作目录。

#### 进程概述

要实施命令行适配器 2:

- 1. 创建命令行适配器 2 配置。要获取信息,请参阅管理服务和适配器。
- 2. 配置命令行适配器 2。请参阅配置命令行适配器 *2* 以获取信息。
- 3. 创建并启用包含命令行适配器 2 的业务流程。

注:如果您要配置命令行适配器 2 以启动业务流程,请在配置该适配器之前创建业 务流程。

- 4. 测试业务流程和适配器。
- 5. 运行业务流程。

### 配置命令行适配器 **2**

要创建命令行适配器 2 配置,您必须在 Sterling B2B Integrator 和 GPM 中指定字段 设置。有关服务和适配器配置的常规信息,请参阅管理服务和适配器。

#### 应用程序配置

下表描述了用于在 Sterling B2B Integrator 中配置命令行适配器 2 的字段。

注:括号中的字段名称表示 GPM 中对应的字段名称。此信息供您参考。如果此处未选 择某些字段,可在 GPM 中进行配置。无论在何处配置,它们都可以使用 BPML 覆盖。

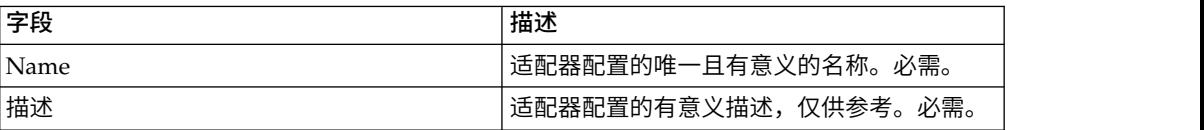

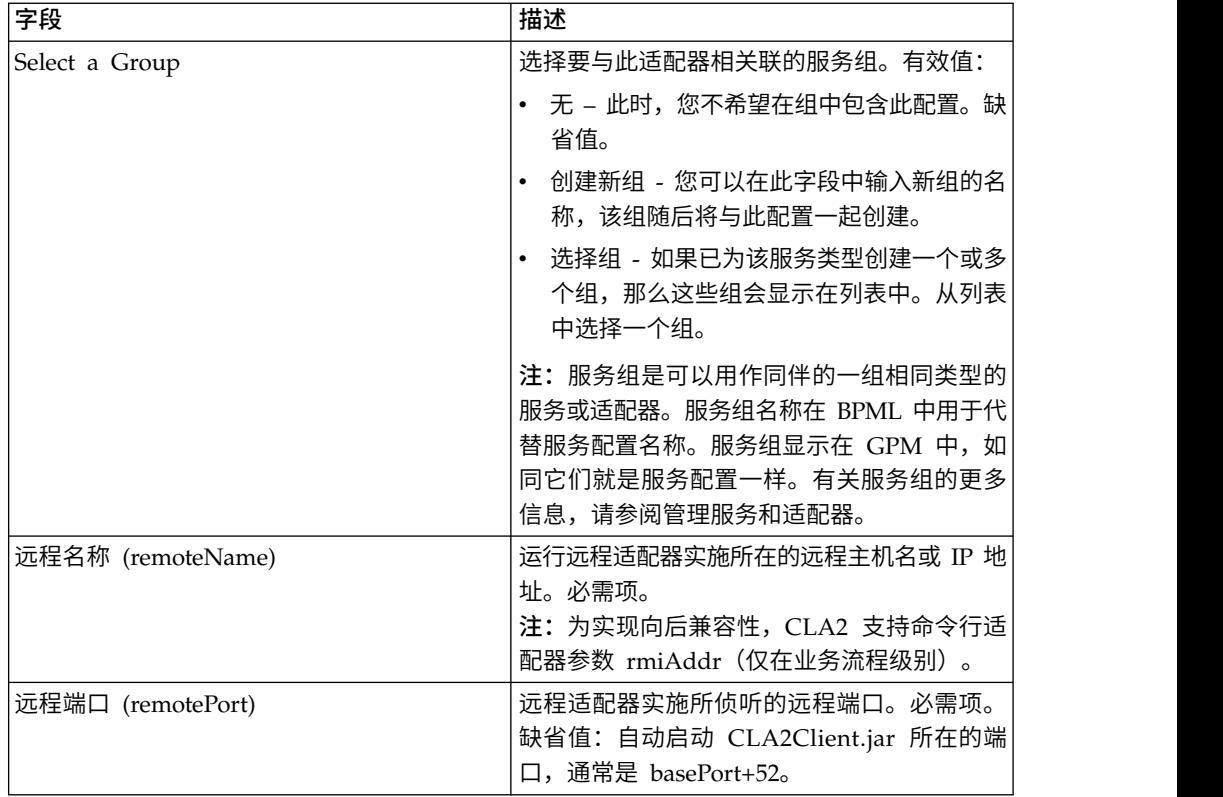

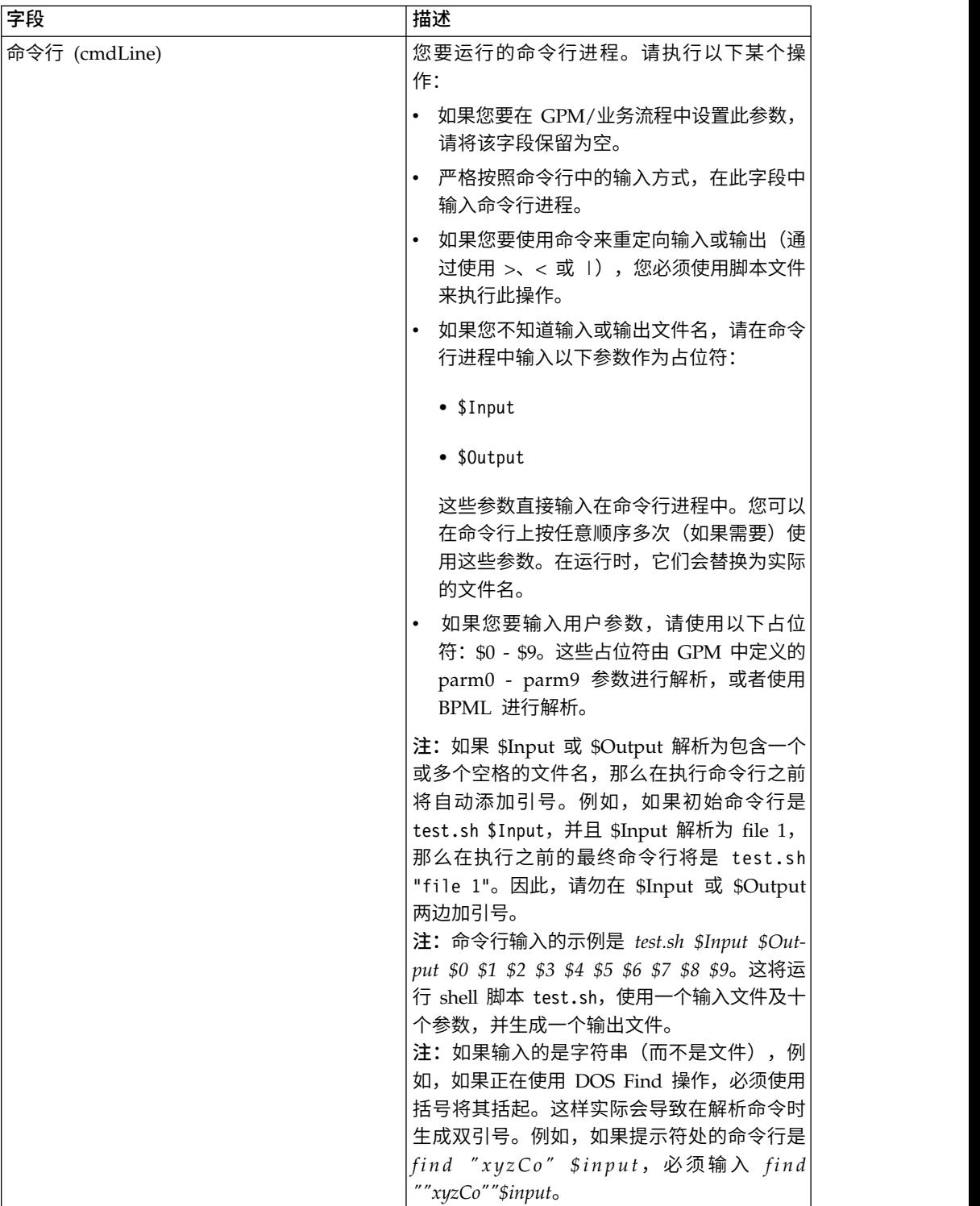

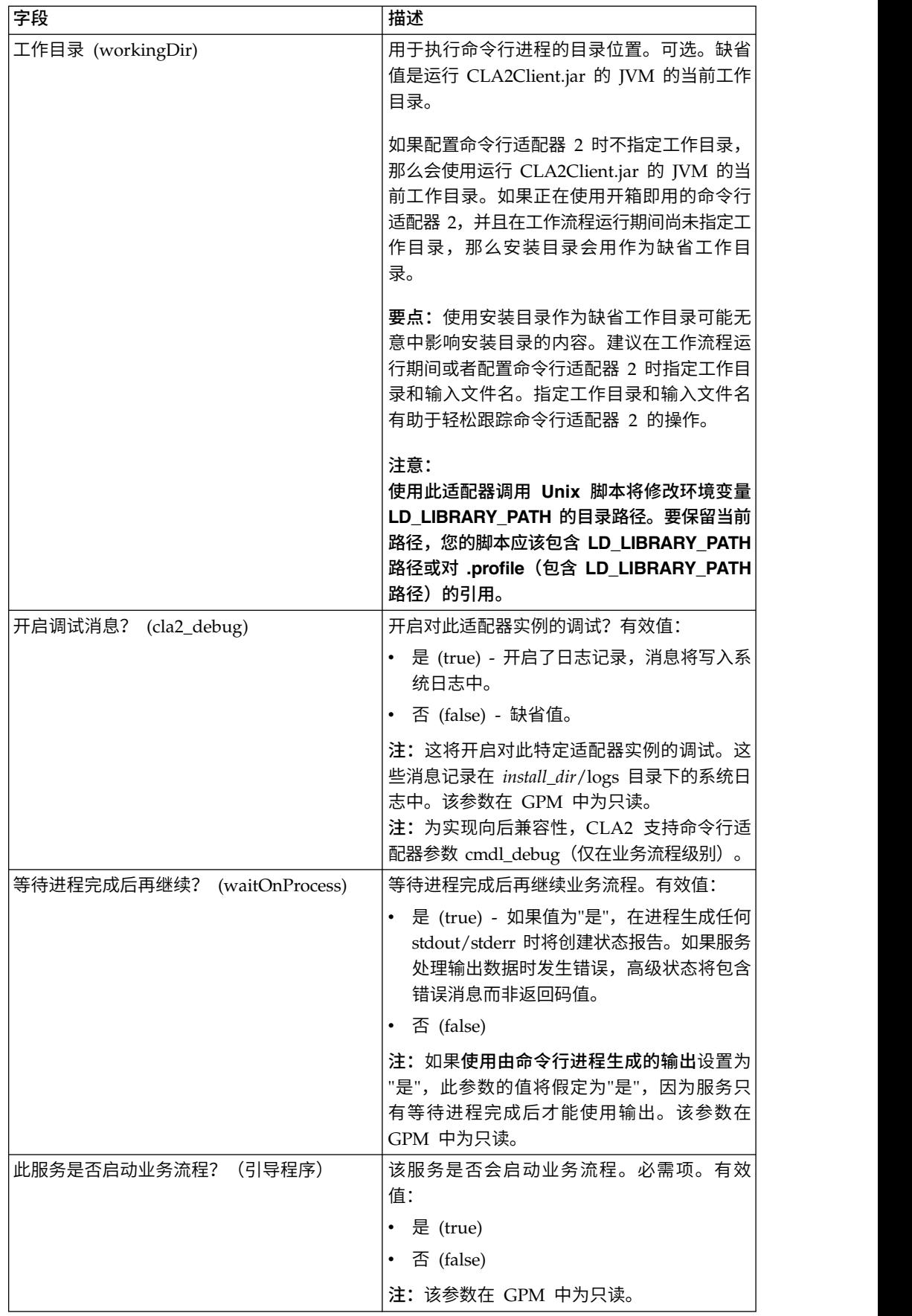

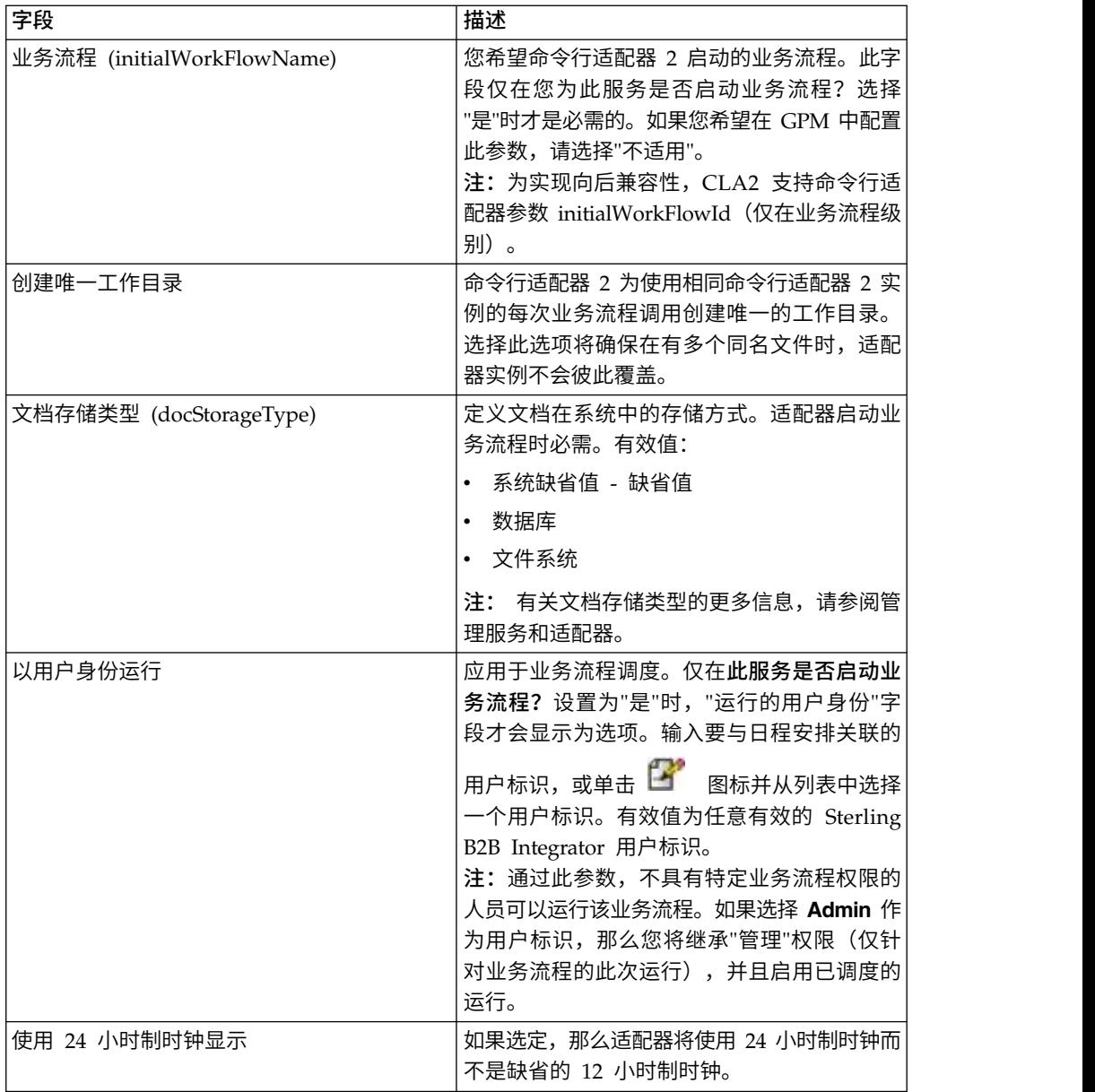

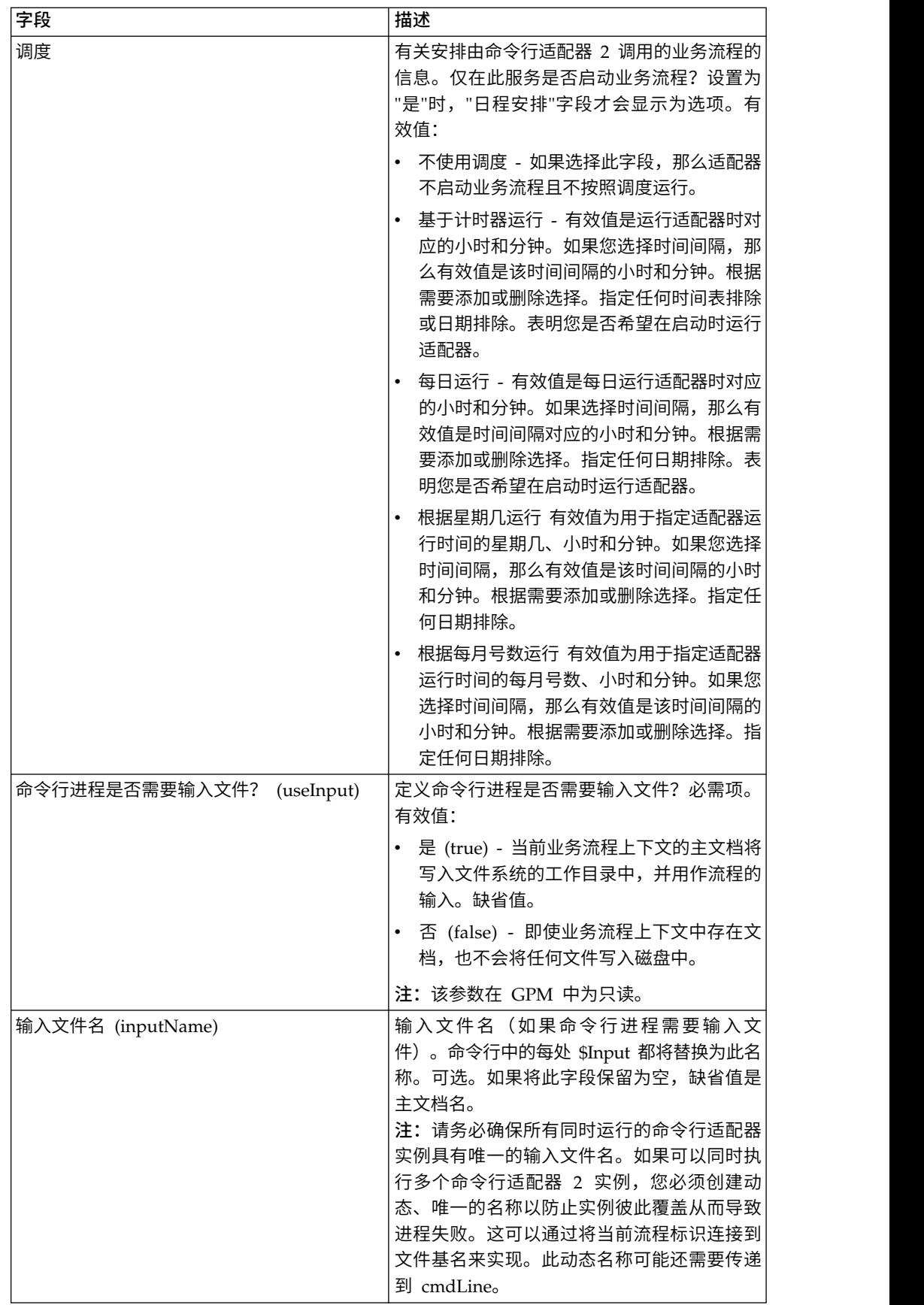

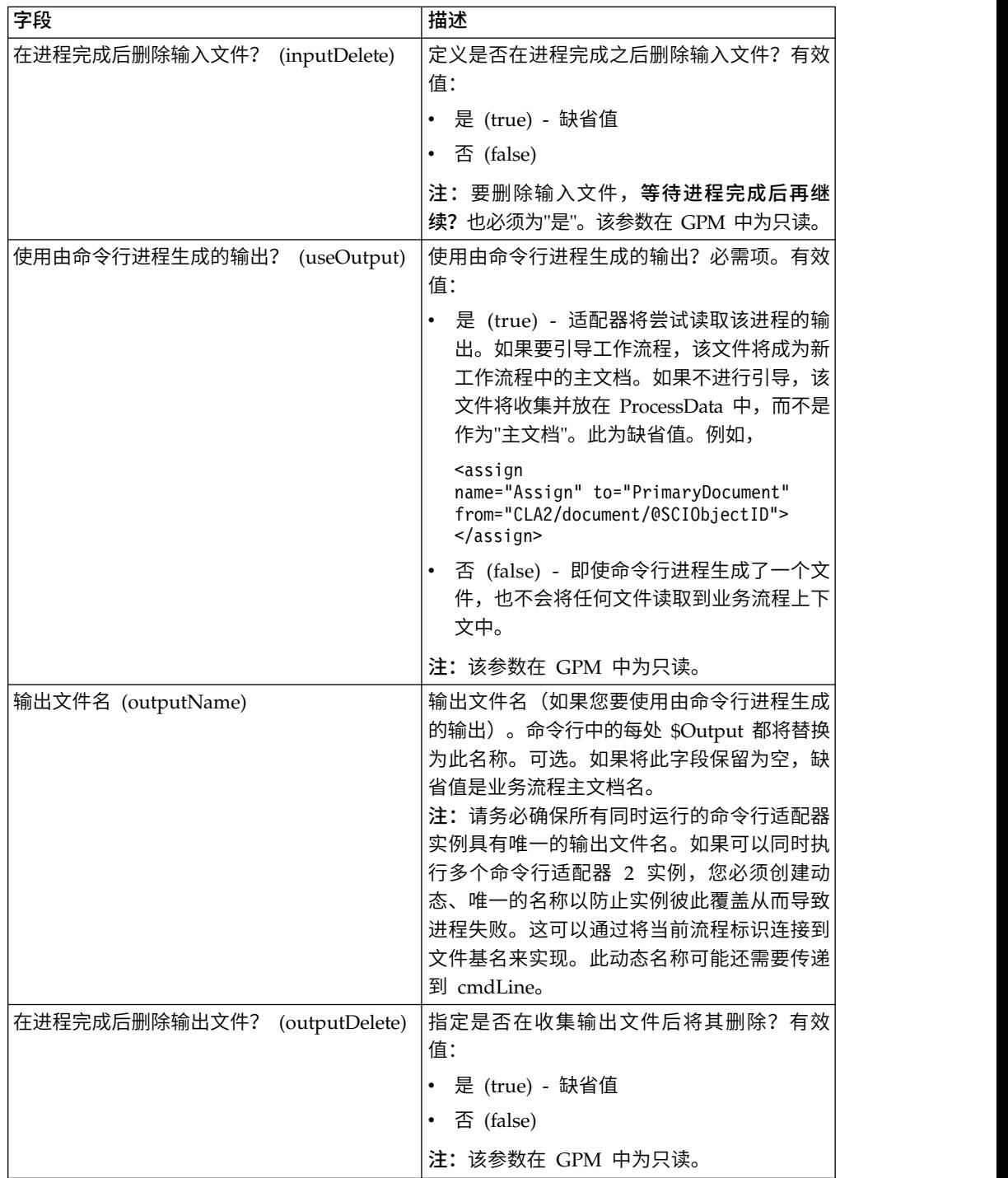

## **GPM** 配置

以下屏幕显示了命令行适配器的一些 GPM 参数的图形视图。变暗的值是使用命令行适 配器配置指定的。活动字段是 env0 和 env1,它们不能在服务配置中进行配置。
#### **Example CommandLineAdapter2.bp**

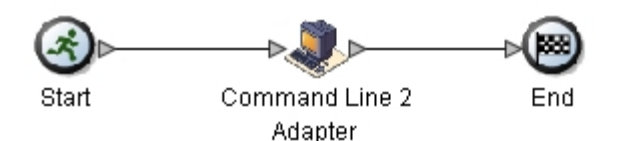

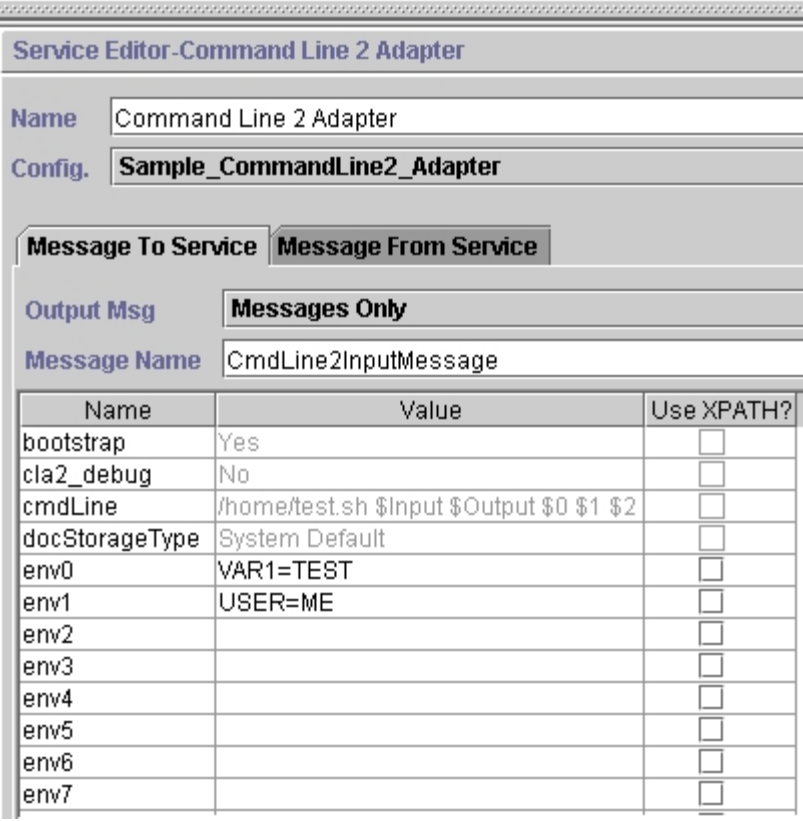

以下示例显示了使用 BPML 的相应业务流程解决方案。

```
<process name="Example_CommandLine2BP">
  <operation name="Command Line 2 Adapter Run Script">
    <participant name="Sample_CommandLine2_Adapter"/>
    <output message="CmdLine2InputMessage"> \leq assign to="."> from="*"/>
         <assign to="parm0">VAR1</assign>
      <assign to="parm1">USER</assign>
      <assign to="parm2">10</assign>     <assign to="env0">VAR1=TEST</assign>
      <assign to="env1">USER=ME</assign>
    </output>
    <input message="inmsg">
      <assign to="." from="*"></assign>
    </input>
  </operation>
</process>
```
下表描述了用于在 GPM 中配置命令行适配器的字段。此表格包含了仅在 GPM 中配 置的字段。如果其他字段在 Sterling B2B Integrator 配置中保留为空,那么也可以对这 些字段进行配置。

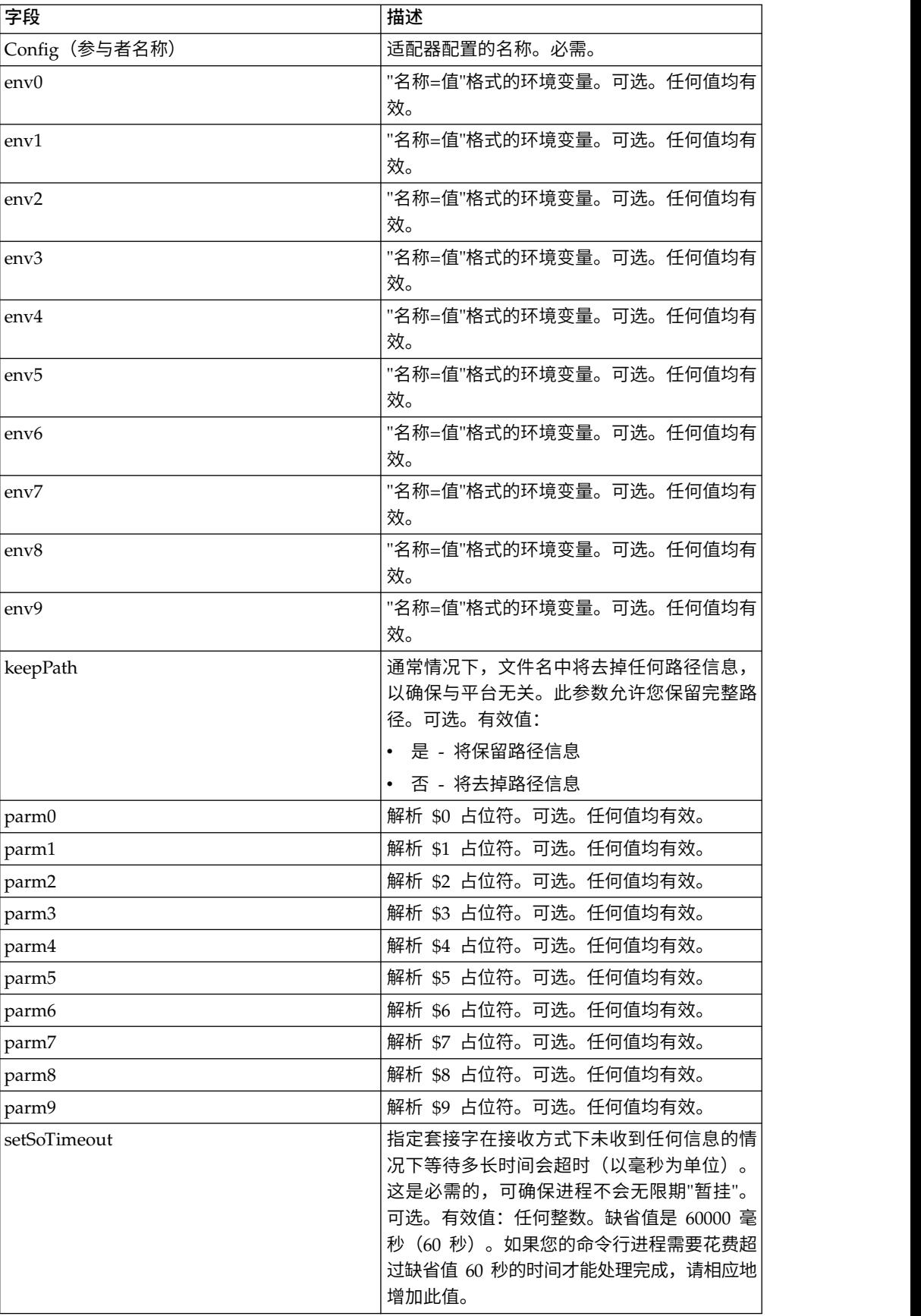

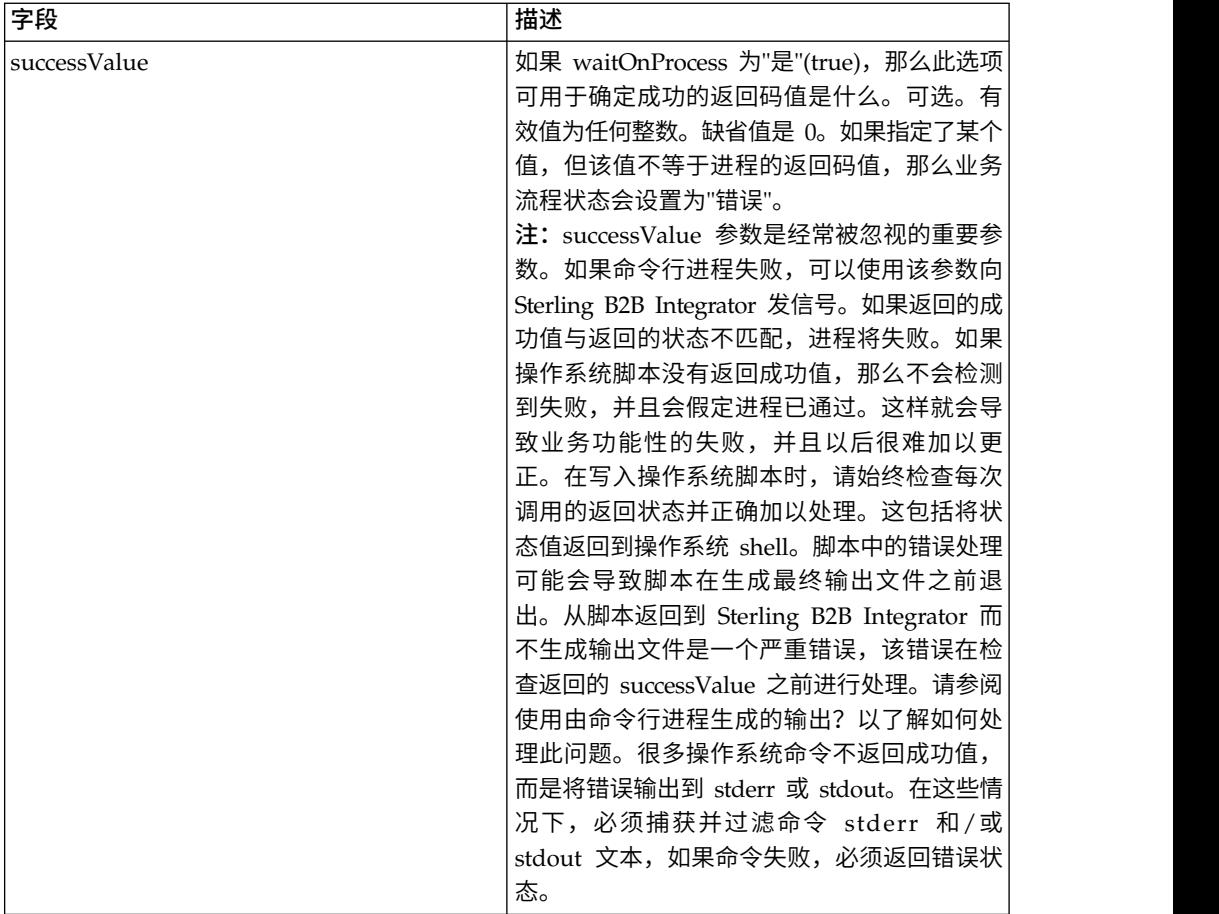

### 从适配器输出到业务流程

下表包含从命令行适配器 2 传递至业务流程的参数:

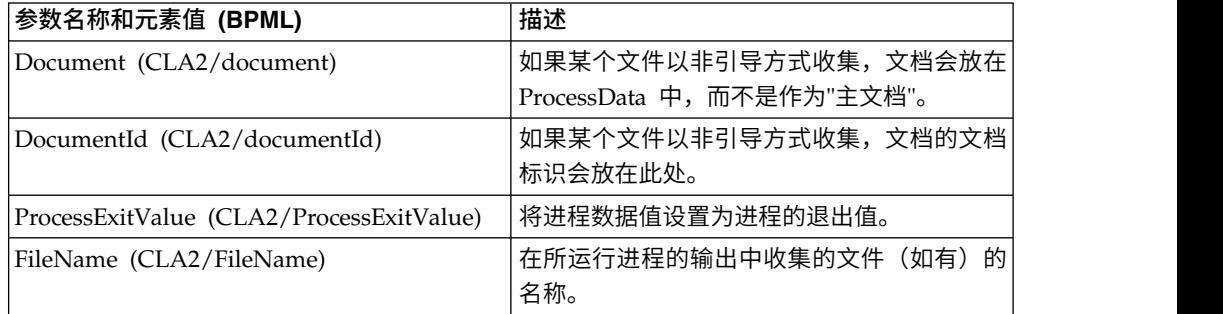

# 用法示例

此部分包含使用命令行适配器 2 的示例。使用 GPM 和 BPML 的情况均包含示例。

## 调用命令行适配器以运行 **Shell** 脚本

以下示例业务流程演示了如何使用命令行适配器 2 执行 shell 脚本,该脚本需要一个输 入文件作为第一个参数,一个输出文件作为第二个参数,还需要另外三个参数。

v 使用此示例配置时,运行了一个名为"test.sh"的 shell 脚本(位于 /home 目录中)。

- 该程序需要一个输入文件名作为第一个参数,一个输出文件名作为第二个参数,还 需要另外三个参数。
- 由于 useInput 变量设置为 true, 而 inputName 变量为空, 因此主文档的名称将 替换 \$Input 占位符。
- 由于 useOutput 变量设置为 true, 而 outputName 变量为空, 因此 \$Output 占 位符将替换为主文档的名称。
- 如果工作流程上下文中的文档名在此示例中是"data.txt",那么在运行时命令行将是 /home/test.sh data.txt data.txt VAR1 USER 10 。
- v 主文档的名称将作为输入文件传递到命令行上的 shell 脚本程序。
- v 主文档的名称将作为输出文件传递到命令行上的 shell 脚本程序。

注:如果为 inputName 和 outputName 参数输入了文件名,这些文件名将会替换 \$Input 和 \$Output 占位符。

#### **GPM** 示例

以下示例演示了如何使用 GPM 完成以上业务流程。

Example\_CommandLineAdapter2.bp

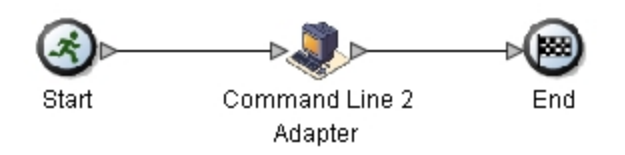

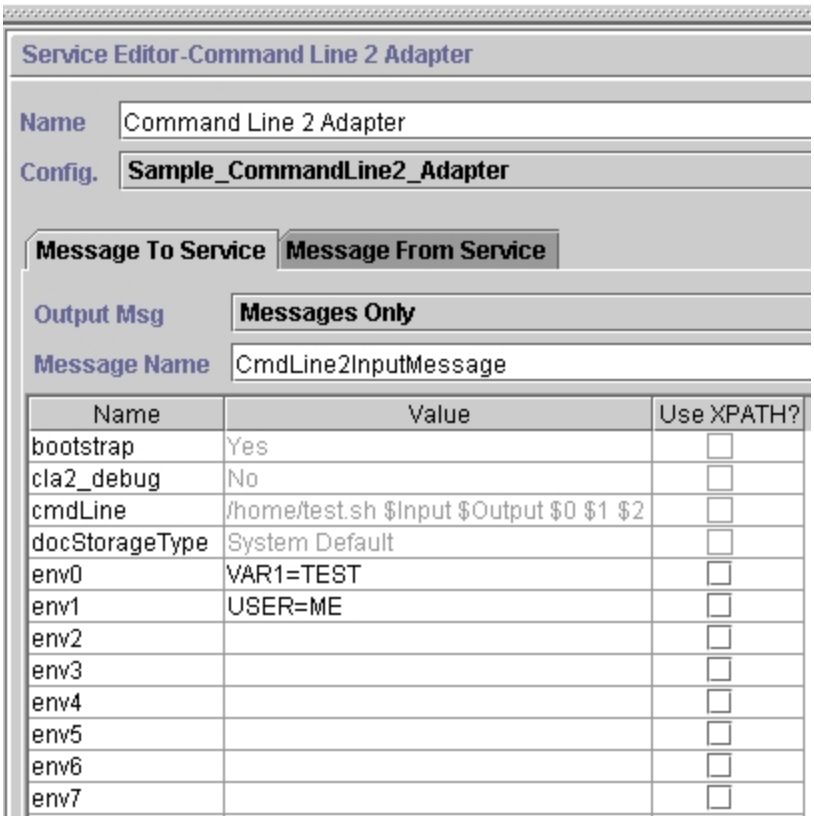

### 业务流程建模语言 **(BPML)** 示例

以下示例演示了如何使用 BPML 完成相同业务流程。

```
<process name="Example_CommandLine2_BP">
  <operation name="Command Line Adapter 2 Run Script">
    <participant name="Sample_CommandLine2_Adapter"/>
    <output message="CmdLine2InputMessage"> <sub>assign to=</sub>." > from="*//></sub>
        <assign to="parm0">VAR1</assign>
      <assign to="parm1">USER</assign>
      <assign to="parm2">10</assign>     <assign to="env0">VAR1=TEST</assign>
      <assign to="env1">USER=ME</assign>
    </output>
    <input message="inmsg">
      <assign to="." from="*"></assign>
    </input>
  </operation>
</process>
```
### 调用命令行适配器 **2**

Sterling B2B Integrator 启动时的适配器启动是由 (Windows) startWindowsService.cmd 或(UNIX 和 iSeries) run.sh 脚本驱动的。

要启动命令行适配器 2:

- 1. 找到包含所有必要类的客户机 .jar 文件 (CLA2Client.jar)。它位于 *install\_dir*/ client/cmdline2 目录中。
- 2. 如果适配器将在其他机器上运行,请将 CLA2Client.jar 文件复制到将运行远程适配 器的系统。

注:如果远程版本位于同一机器上,那么不需要移动 CLA2Client.jar。

3. 要启动远程适配器,输入:

java –jar CLA2Client.jar <port> 示例:java –jar CLA2Client.jar 15699 *port* 可以是未使用的任何端口。这是在服务配置的"远程端口"字段中要分配的值。请参 阅远程端口 *(remotePort)*。如果在任何时候升级 Sterling B2B Integrator,您还将需 要使用相应的新 CLA2Client.jar 文件以避免"ClassConflict"错误。

注:您还可以使用以下命令运行 CLA2Client.jar:

- v (UNIX 或 iSeries)./startCmdLine2.sh
- (Windows 服务) startCLA2WindowsService.cmd

### 停止命令行适配器 **2**

如果使用 (Windows) stopWindowsService.cmd 或 (UNIX 和 iSeries) hardstop.sh 脚本关闭 Sterling B2B Integrator, 那么命令行适配器 2 也将关闭。

您还可以使用以下命令停止命令行适配器 2:

- v (UNIX 或 iSeries)./stopCmdLine2.sh
- (Windows 服务)stopCLA2WindowsService.cmd

否则,一旦启动,适配器将根据配置静默运行,并且只有在完成、中断或失败时才会 返回到命令行。因此,您不能使用该命令行执行任何其他命令。

#### 更改缺省密钥库密码

您可以更改缺省 CLA2 密钥库密码。这允许您列出密钥库的内容,更改密码以符合任何 客户机策略以及更新密钥库,如添加证书或除去过期证书。

- 1. 从 **CmdLine2server.properties** 文件中找到您的已加密密钥库密码。例如, **keystorePassword=CRYPTED:***<encrypted password value>*
- 2. 运行以下脚本:**CLA2\_PasswordUtil.sh -decrypt CRYPTED:***<your encrypted pass word value>*。这样会显示以下消息(仅作为示例):

The encrypted password was successfully decrypted: Decrypted value for CRYPTED:yccE7zmaQvxORNHZI88FblGFPL7bLwkjFQijL/VYGms= is: **CLA2ServerDefaultPassword40000**

- 3. 要更改密码,请对新密码运行 **./CLA2\_PasswordUtil.sh -encrypt**。
- 4. 将已加密字符串(包括 **CRYPTED:** 前缀)作为 **keystorePassword** 属性的值粘贴在 **CmdLine2server.properties** 文件中。

# 命令行适配器 **2**(**V5.2.4.1** 和临时修订 **5.2.4.1\_2** 或更高版本)

命令行适配器 2 (CLA2) 是第二代适配器,使 Sterling B2B Integrator 能够在业务流 程中从命令行运行程序,这包括可执行程序、脚本或 Sterling B2B Integrator 外部的操 作系统 (OS) 命令。

命令行适配器 2 还支持最大 12 GB 的大文件,并且提供比命令行适配器更好的内存分 配。命令行适配器 2 已替换命令行适配器。

缺省情况下禁用命令行适配器 2。必须先启用适配器,然后新的或现有的业务流程才能 使用命令行适配器 2。有关启用适配器的更多信息,请参阅启用命令行适配器 *2*。

命令行适配器 2 使用 SSL 支持基于密钥的认证和数据安全性。要保护命令行适配器 2, 必须至少启用认证。有关如何在适配器中配置这些新参数的更多信息,请参阅配置命 令行适配器 *2*。

必须重新配置任何现有定制命令行适配器 2 服务实例,以验证是否已启用认证以及是否 已选中正确的密钥 (cla2auth)。要验证是否已启用认证,可以复审包含时间戳记、源主 机 IP、业务流程和完整命令行的审计日志文件。

可在本地和远程保护命令行适配器 2 的部署。在 CLA2 部署中,CLA2 服务器在每个 节点上运行,只有本地 CLA2 客户机才能调用 CLA2 服务器。业务流程必须包含在运 行 CLA2 服务器的每个节点上,或者您可以创建 CLA2 适配器的服务组, 以允许客户 机服务调用本地主机上的相应 CLA2 服务器。

该图显示了相同主机上 CLA2 适配器客户机与 CLA2 适配器服务器之间的过程流:

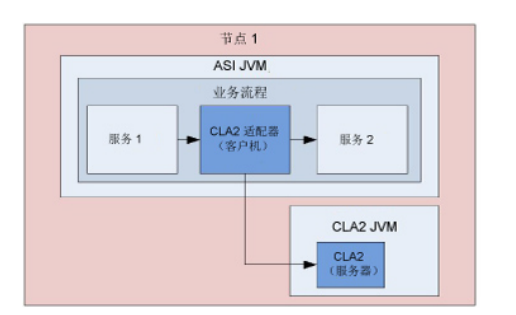

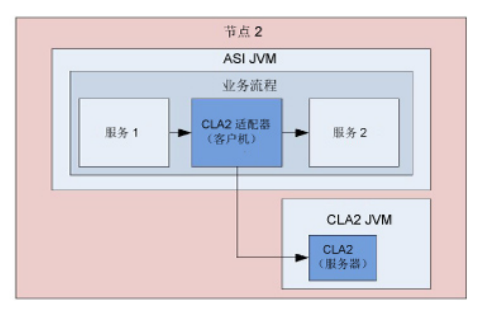

该图显示了带有多个 CLA2 服务器的不同主机上 CLA2 适配器客户机与 CLA2 适配 器服务器之间的过程流:

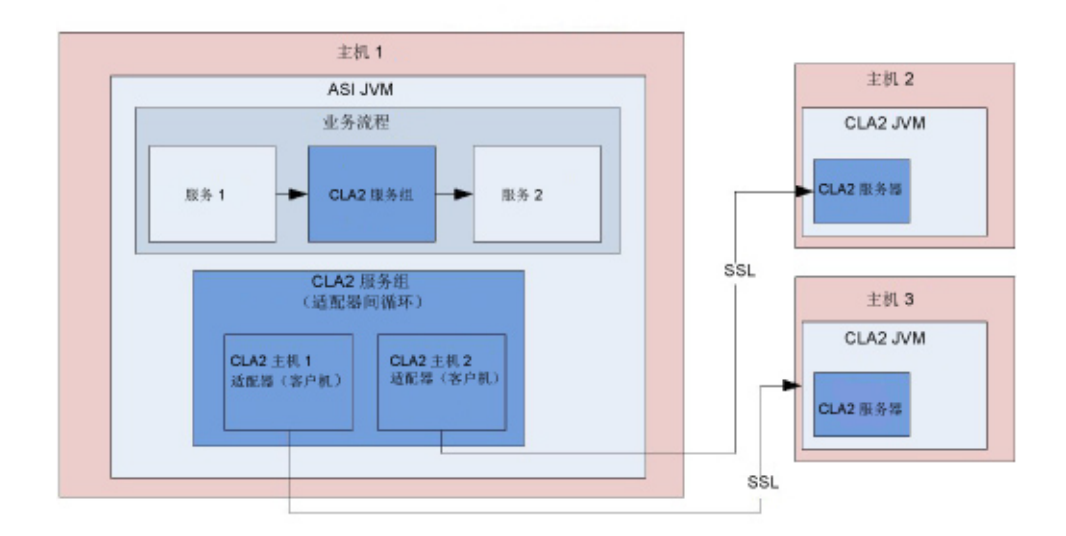

该图显示了使用 SSL 进行保护的不同主机上 CLA2 适配器客户机与 CLA2 适配器服 务器之间的过程流:

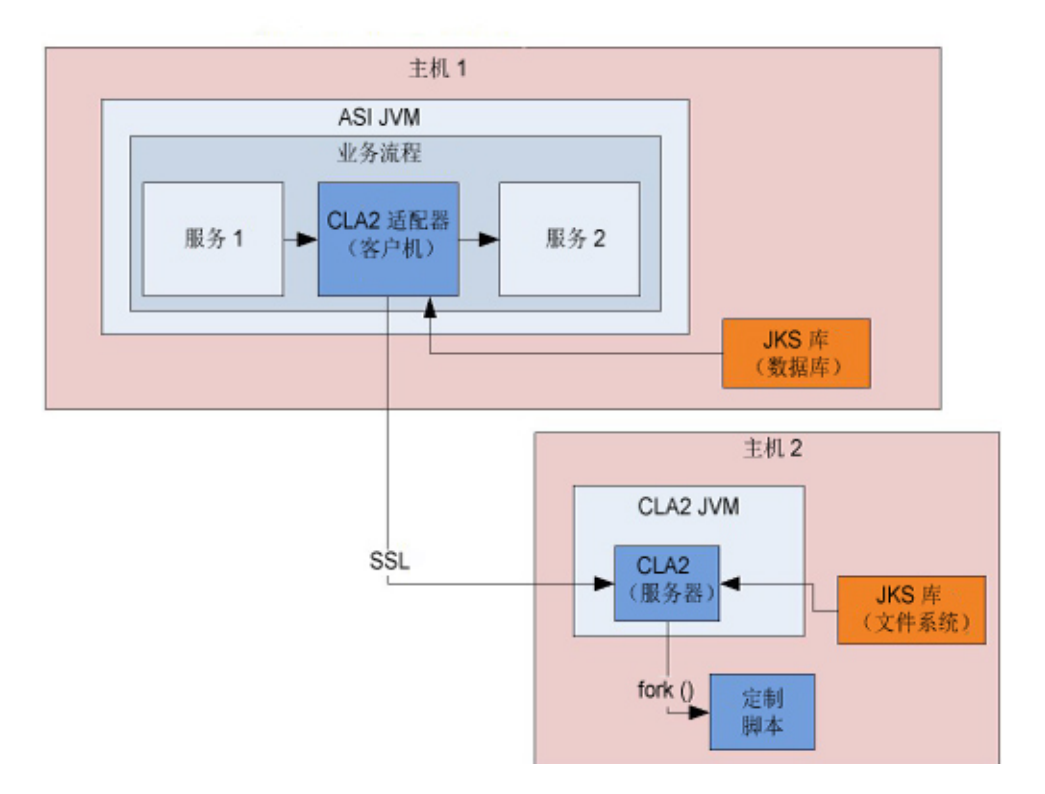

切记:必须先启用本地命令行适配器服务器,然后才能在任何新的或现有的业务流程 中使用命令行适配器 2。另外,必须重新部署已部署的所有 CLA2 服务器。有关如何启 用和重新部署服务器的更多信息,请参阅启用命令行适配器 *2* 和远程安装命令行适配器 *2*。

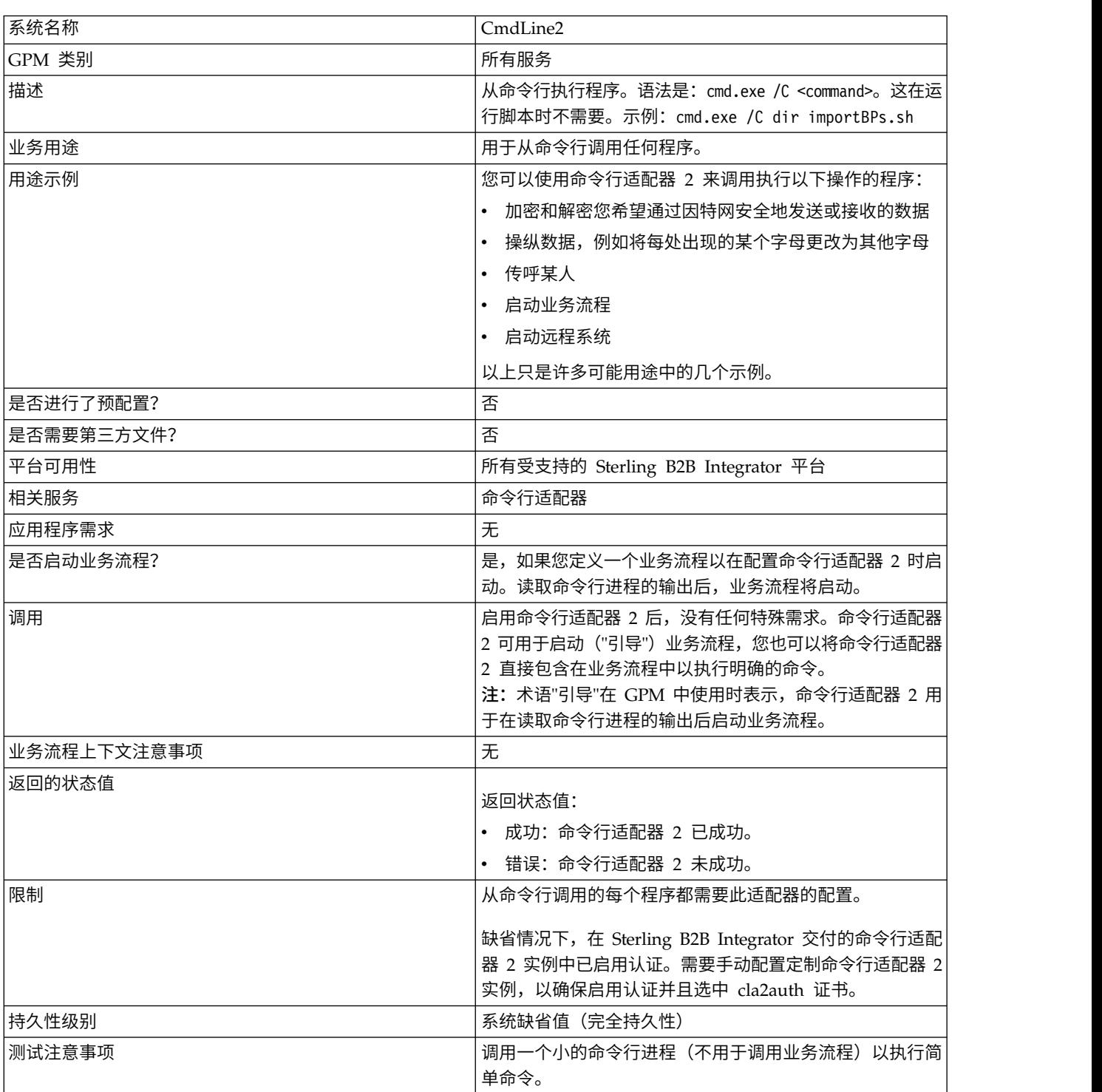

#### 下表提供了命令行适配器 2 的高级概述:

# 命令行适配器 **2** 的工作方式

在业务流程中使用命令行适配器 <sup>2</sup> 来从命令行运行任何程序,包括 Sterling B2B Inte-grator 外部的可执行程序、脚本或操作系统命令。可执行的活动类型包括数据加密和解 密、文件操纵、数据操纵以及在远程系统上启动进程。

您可以创建多个命令行适配器 2 配置,几个特定命令中的每个命令使用一个配置。或 者,您也可以通过在业务流程中指定命令行进程 (cmdLine) 和工作目录 (workingDir) 来使用单个命令行适配器 2 配置执行不同命令。请参阅命令行以获取有关这些参数的详 细信息。

例如,您的公司需要与对日常运营很重要的旧数据库通信。您希望在该数据库中检索 一些客户帐单信息,并通过 Sterling B2B Integrator 中的业务流程将其发送到财务部 门。您可以编写自己的可执行程序以与旧系统通信,并使用命令行适配器 2 来运行该程 序。

以下步骤总结了命令行适配器 2 在业务流程中的通常用法:

- 1. 适配器将当前主文档的内容写入指定为工作目录参数值的工作目录中的某个文件。 此文件的名称由 inputFile 参数的值指定。
- 2. Sterling B2B Integrator 运行可执行程序以取得该文件并将其发送到旧系统。
- 3. 旧系统返回一个文件,其中现在包含了客户帐单信息,并且适配器会对其进行检 索。返回的文件由 outputName 参数的值指定。
- 4. 适配器将文件内容读取到主文档中。
- 5. Sterling B2B Integrator 执行业务流程中的下一个操作。

#### 实施命令行适配器 **2**

您可以实施命令行适配器 2 以执行以下操作:

- 使用命令行从业务流程内执行命令。
- 根据日程安排调用命令行适配器 2,然后使用适配器的输出来启动新的业务流程。

注:如果您希望安排一个命令行程序定期访问旧数据库,然后使用业务流程中的输 出,那么可以使用这一操作。

此部分中的信息适用于以上两种实施。

### 开始之前

开始实施命令行适配器 2 之前:

- 1. 启用命令行适配器 2。有关信息,请参阅启用命令行适配器 *2*。
- 2. 创建并测试命令行程序或命令,以确保其有效。
- 3. 确定您将在其中处理命令的工作目录。

#### 进程概述

要实施命令行适配器 2:

1. 创建命令行适配器 2 配置。要获取信息,请参阅管理服务和适配器。

注:如果配置命令行适配器 2 以启动业务流程,请在配置适配器之前先创建业务流 程。

- 2. 配置命令行适配器 2。请参阅配置命令行适配器 *2* 以获取信息。
- 3. 创建并启用包含命令行适配器 2 的业务流程。
- 4. 测试业务流程和适配器。
- 5. 运行业务流程。

# 配置命令行适配器 **2**

要创建命令行适配器 2 配置,您必须在 Sterling B2B Integrator 和 GPM 中指定字段 设置。有关服务和适配器配置的常规信息,请参阅管理服务和适配器。

#### 应用程序配置

下表描述了用于在 Sterling B2B Integrator 中配置命令行适配器 2 的字段。

注:括号中的字段名称表示 GPM 中对应的字段名称。此信息供您参考。如果此处未选 择某些字段,可在 GPM 中进行配置。无论在何处配置,它们都可以使用 BPML 覆盖。

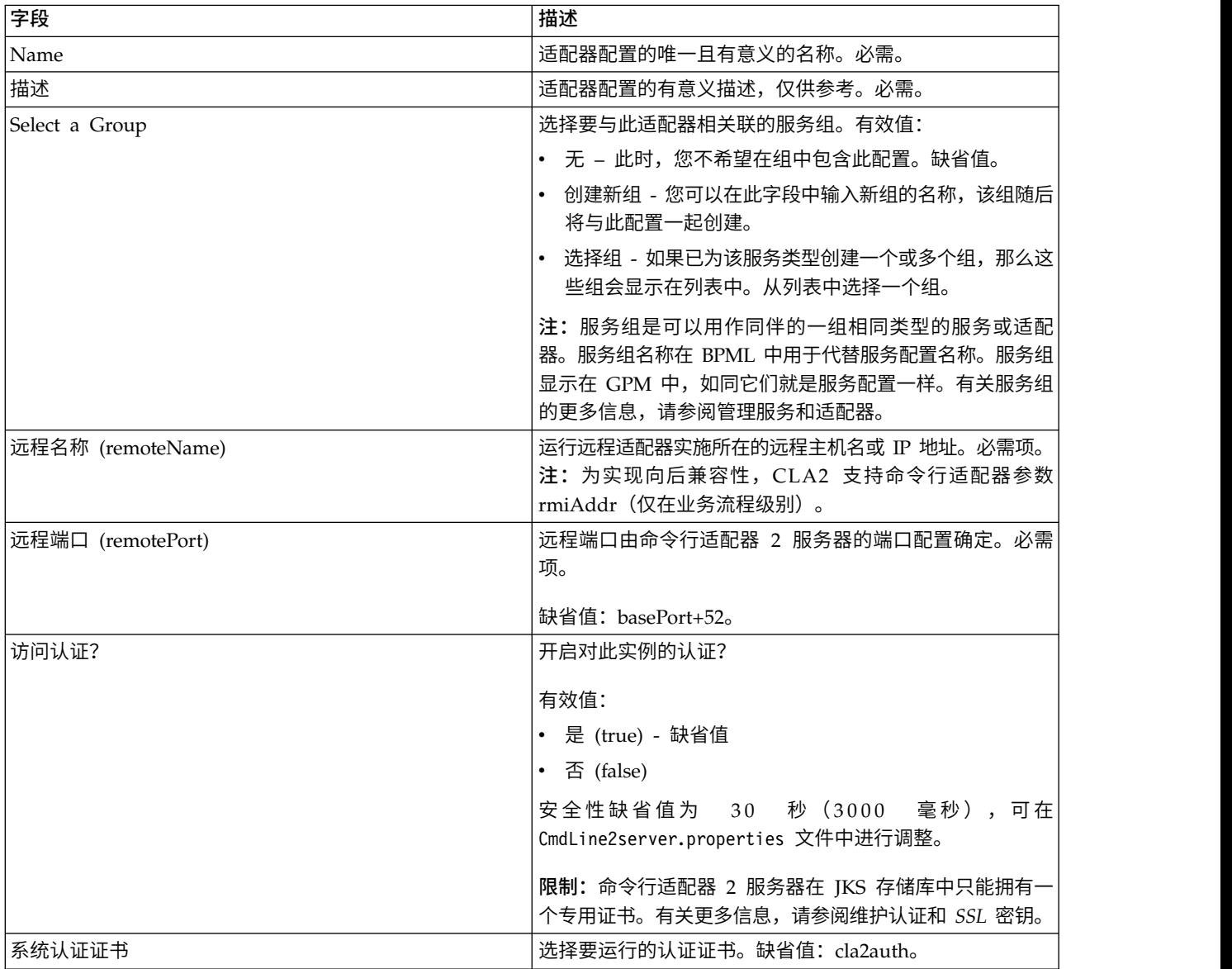

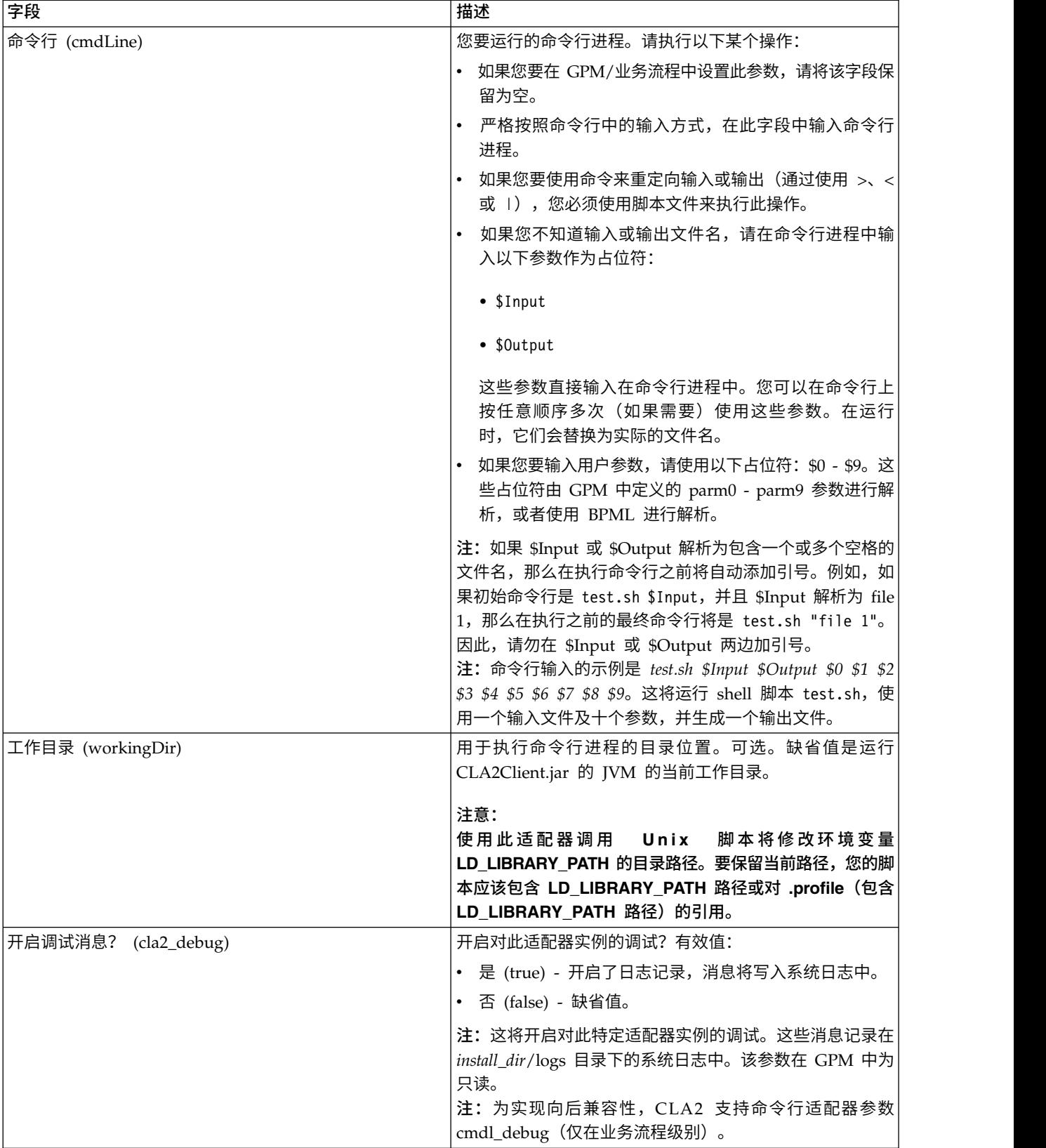

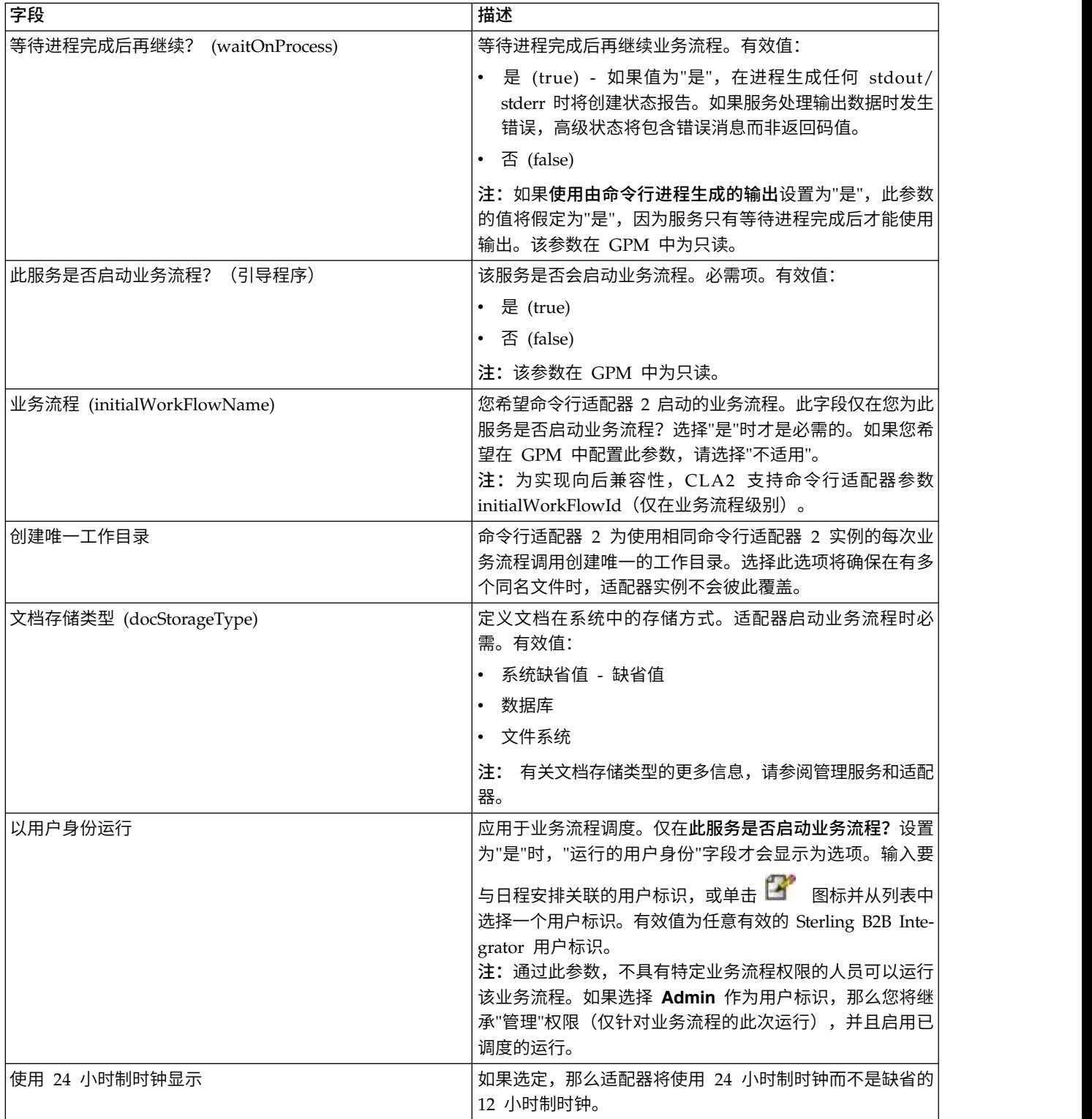

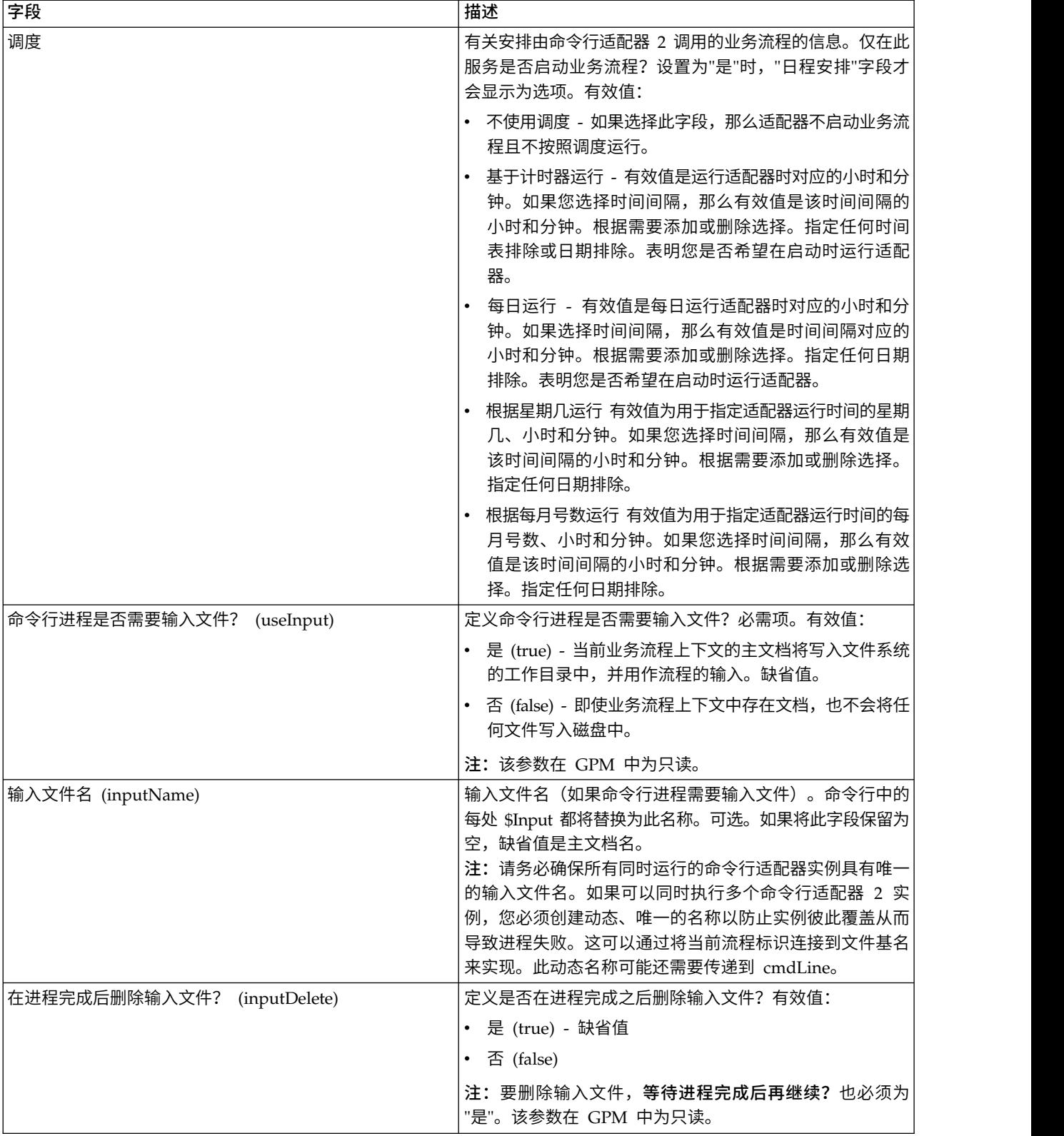

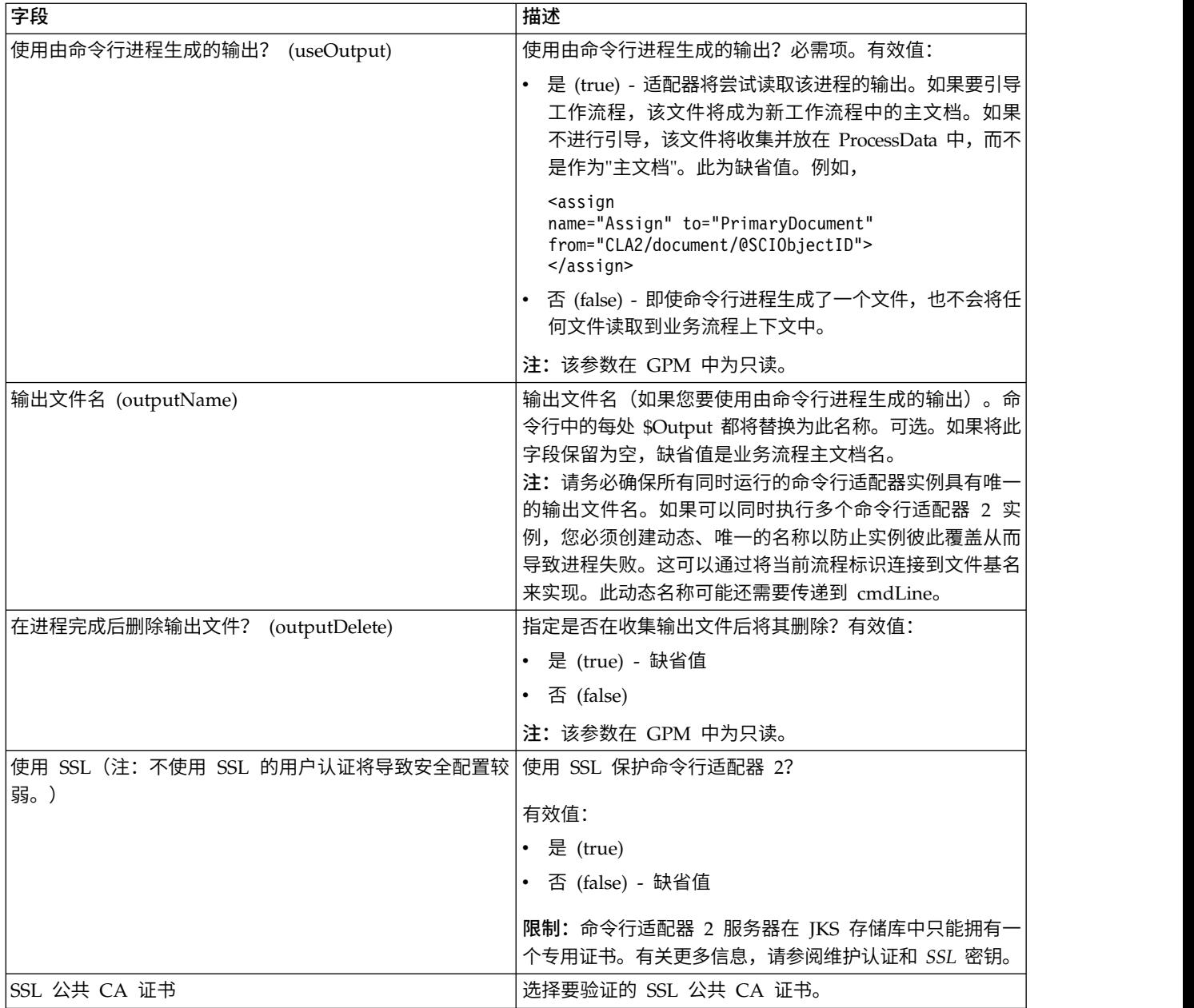

# **GPM** 配置

以下屏幕显示了命令行适配器的一些 GPM 参数的图形视图。变暗的值是使用命令行适 配器配置指定的。活动字段是 env0 和 env1,它们不能在服务配置中进行配置。

#### Example\_CommandLineAdapter2.bp

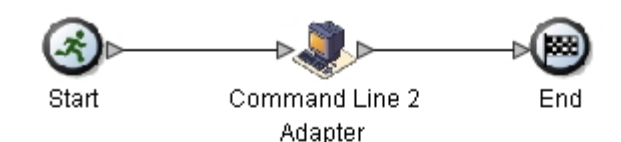

**Service Editor-Command Line 2 Adapter** 

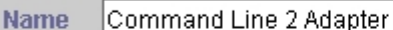

Config. Sample\_CommandLine2\_Adapter

#### Message To Service Message From Service

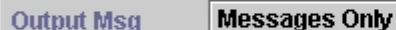

,,,,,,,,,,,,,,,,,,,,,,,,,,,,,,,,,,,,,,

Message Name CmdLine2InputMessage

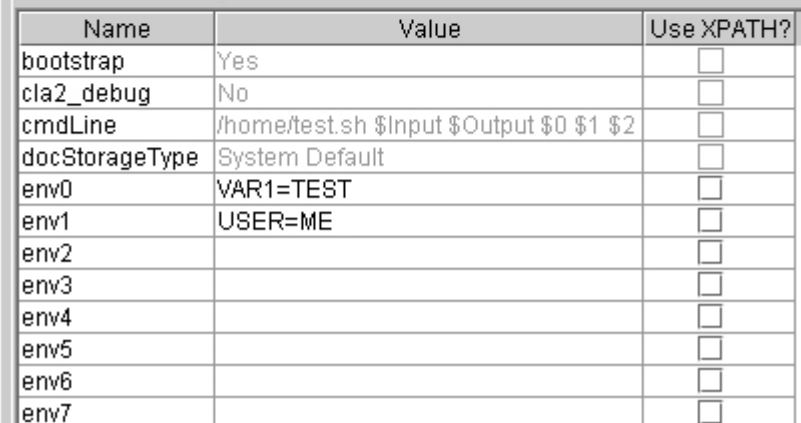

以下示例显示了使用 BPML 的相应业务流程解决方案。

```
<process name="Example_CommandLine2BP">
 <operation name="Command Line 2 Adapter Run Script">
    <participant name="Sample_CommandLine2_Adapter"/>
    <output message="CmdLine2InputMessage">
        \frac{1}{2} <assign to="."> from="*"/>
        <assign to="parm0">VAR1</assign>
        <assign to="parm1">USER</assign>
        <assign to="parm2">10</assign>
        <assign to="env0">VAR1=TEST</assign>
        <assign to="env1">USER=ME</assign>
    </output>
    <input message="inmsg">
      <assign to="." from="*"></assign>
    </input>
  </operation>
</process>
```
下表描述了用于在 GPM 中配置命令行适配器的字段。此表格包含了仅在 GPM 中配 置的字段。如果其他字段在 Sterling B2B Integrator 配置中保留为空,那么也可以对这 些字段进行配置。

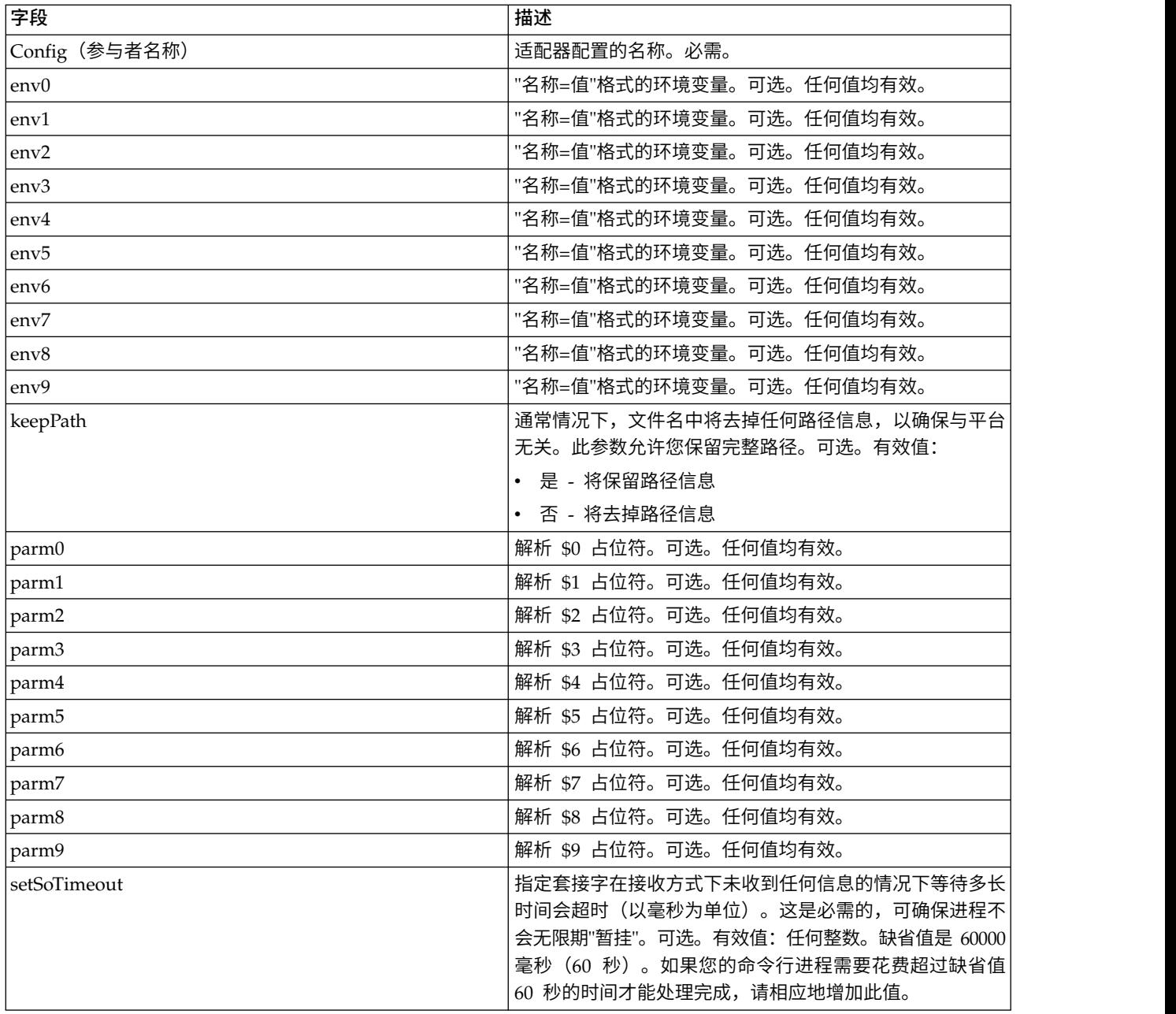

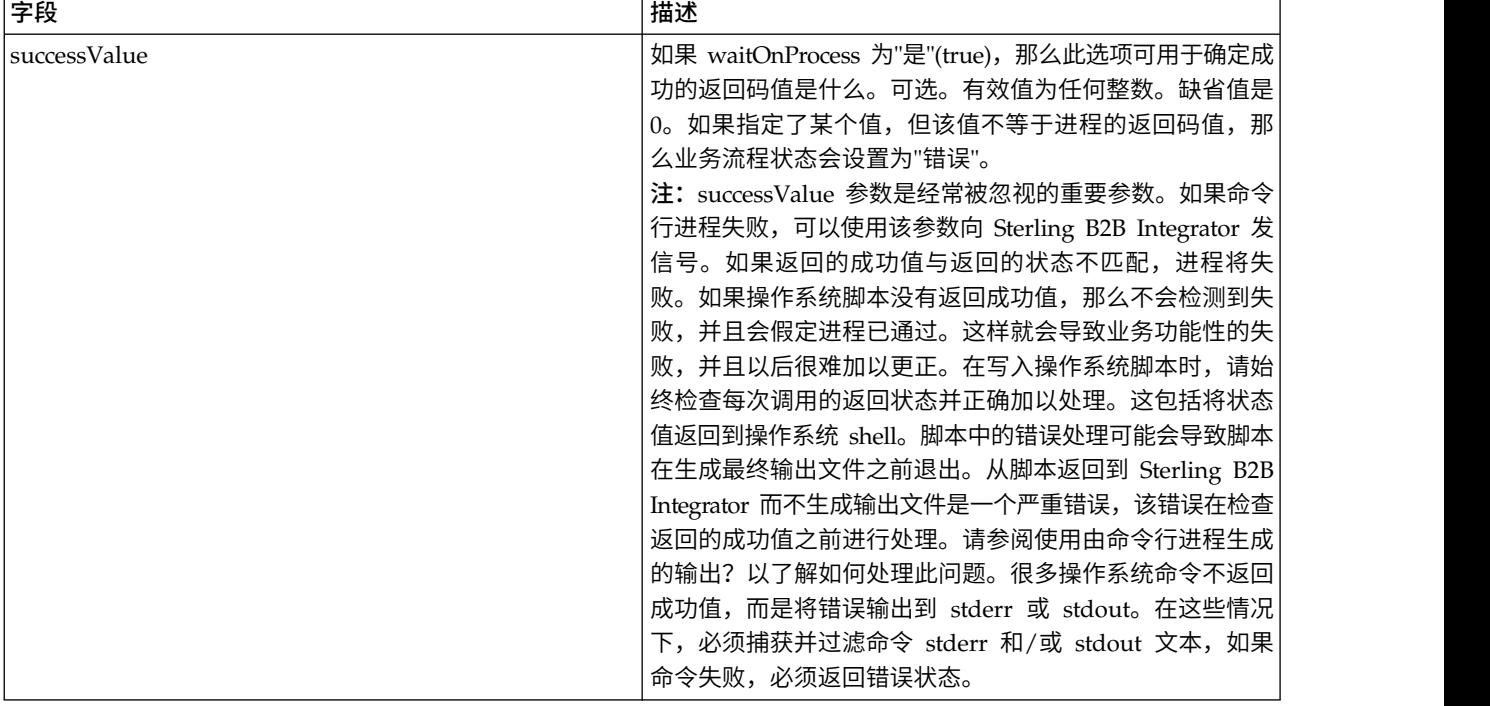

#### 从适配器输出到业务流程

下表包含从命令行适配器 2 传递至业务流程的参数:

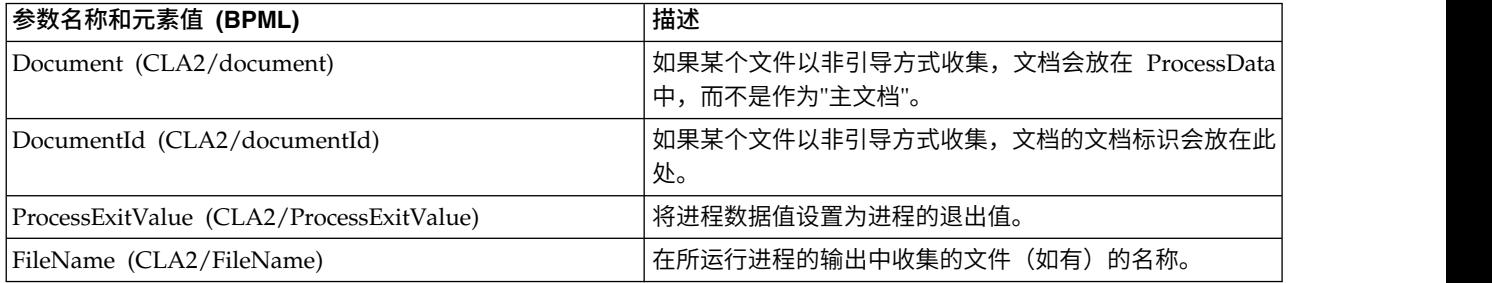

### 用法示例

此部分包含使用命令行适配器 2 的示例。使用 GPM 和 BPML 的情况均包含示例。

### 调用命令行适配器以运行 **Shell** 脚本

以下示例业务流程演示了如何使用命令行适配器 2 执行 shell 脚本,该脚本需要一个输 入文件作为第一个参数,一个输出文件作为第二个参数,还需要另外三个参数。

- v 使用此示例配置时,运行了一个名为"test.sh"的 shell 脚本(位于 /home 目录中)。
- 该程序需要一个输入文件名作为第一个参数,一个输出文件名作为第二个参数,还 需要另外三个参数。
- 由于 useInput 变量设置为 true,而 inputName 变量为空,因此主文档的名称将 替换 \$Input 占位符。
- v 由于 useOutput 变量设置为 true,而 outputName 变量为空,因此 \$Output 占 位符将替换为主文档的名称。
- 如果工作流程上下文中的文档名在此示例中是"data.txt",那么在运行时命令行将是 /home/test.sh data.txt data.txt VAR1 USER 10 。
- 主文档的名称将作为输入文件传递到命令行上的 shell 脚本程序。
- 主文档的名称将作为输出文件传递到命令行上的 shell 脚本程序。

注:如果为 inputName 和 outputName 参数输入了文件名,这些文件名将会替换 \$Input 和 \$Output 占位符。

#### **GPM** 示例

以下示例演示了如何使用 GPM 完成以上业务流程。

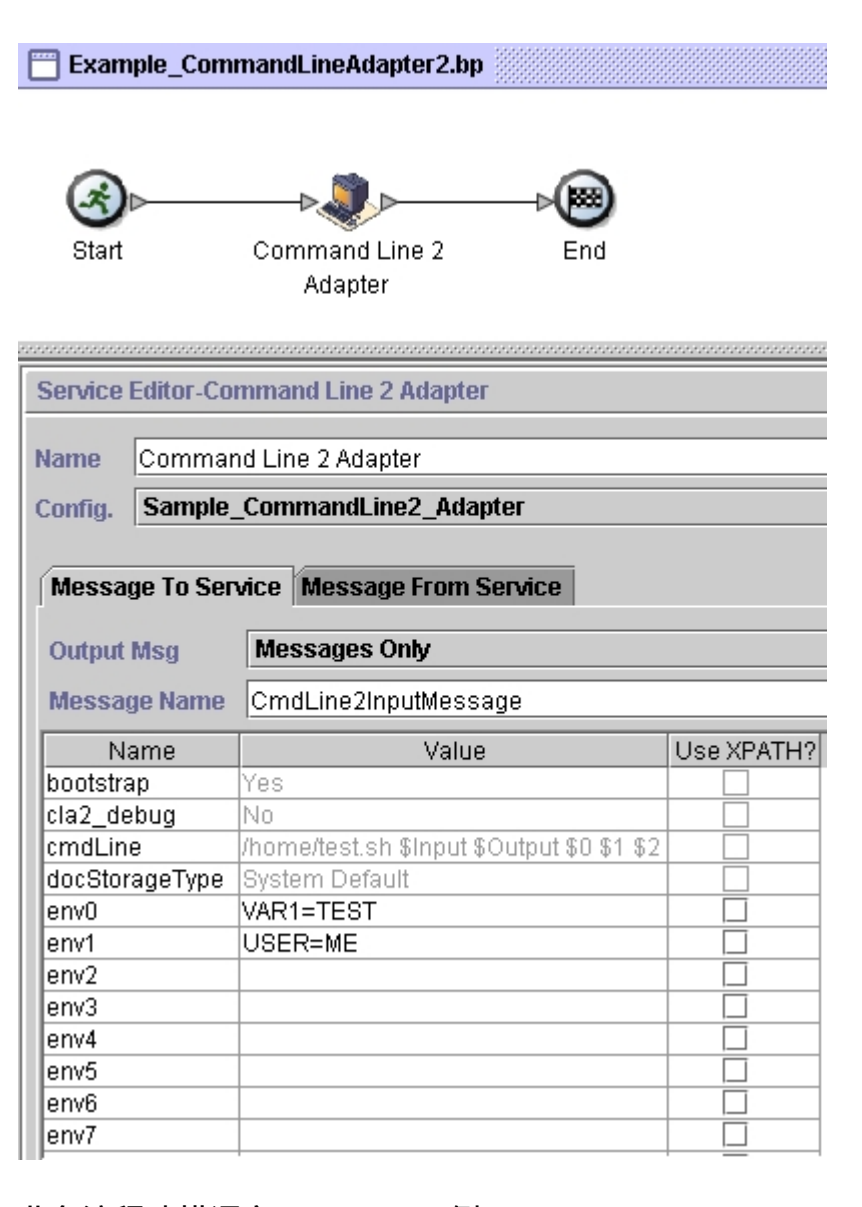

### 业务流程建模语言 **(BPML)** 示例

以下示例演示了如何使用 BPML 完成相同业务流程。

<process name="Example\_CommandLine2\_BP"> <operation name="Command Line Adapter 2 Run Script"> <participant name="Sample\_CommandLine2\_Adapter"/>

```
<output message="CmdLine2InputMessage">
      <assign to="."> from="*"/>
      <assign to="parm0">VAR1</assign>
      <assign to="parm1">USER</assign>
      <assign to="parm2">10</assign>
      <assign to="env0">VAR1=TEST</assign>
      <assign to="env1">USER=ME</assign>
   </output>
   <input message="inmsg">
     <assign to="." from="*"></assign>
    </input>
 </operation>
</process>
```
### 启用命令行适配器 **2**

必须先通过编辑 sandbox.cfg 文件来启用服务器,然后才能使用命令行适配器 2。有关 远程安装命令行适配器 2 服务器的更多信息,请参阅远程安装命令行适配器 *2* 服务器。

另外,如果您具有定制的命令行适配器 2,必须使用认证和 SSL 选项重新配置每个定制 适配器,请参阅配置命令行适配器 *2*。

要在环境中本地启用命令行适配器 2:

- 1. 打开 install\_dir/install/properties 目录中的 sandbox.cfg 文件。
- 2. 添加 LAUNCH CLA2 SERVER 属性并将该值设置为 true。 LAUNCH\_CLA2\_SERVER=true
- 3. 运行 setupfile.sh/.cmd 以重新启动 Sterling B2B Integrator。
- 4. 启动并停止命令行适配器 2。
	- v 使用 startCmdLine2.sh (UNIX) 或 StartCLA2WindowsService.cmd (Windows) 脚本启动命令行适配器 2。
	- v 使用 stopCmdLine2.sh (UNIX) 或 StopCLA2WindowsService.cmd (Windows) 脚 本停止命令行适配器 2。

提示:要使用操作 > 系统 > **JVM** 监视器 > 执行线程转储,必须启用缺省命令行适配 器 2,并且与 sandbox.cfg 中的 CLA2 PORT 相匹配以执行来自用户界面线程转储。您 还可以使用命令行和 shell 脚本来执行线程转储。

### 远程安装命令行适配器 **2** 服务器

对于您的新的或现有命令行适配器 2 远程实例,必须使用以下指示信息来安装和重新部 署命令行适配器 2 服务器。同时,在远程服务器上开始编辑文件之前,必须将所需文件 复制到远程服务器。

要点:对于安全的命令行适配器 2 远程部署,请确保只有 Sterling B2B Integrator 框 具有到远程主机命令行适配器 2 端口的直接网络访问。

要远程安装命令行适配器 2 服务器:

- 1. 在 Sterling B2B Integrator 实例中运行 <install>/bin/CLA2makejar.sh(UNIX 或 Linux) 或 <install>/bin/CLA2makejar.cmd (Windows) 脚本, 以在 /bin 目 录中创建 CLA2RemotePackage.jar。
- 2. 将 CLA2RemotePackage.jar 复制到远程服务器。
- 3. 在远程服务器上,创建一个目录 (<*remoteFolder*>)。
- 4. 将 CLA2RemotePackage.jar 复制到 <remoteFolder> 中,并提取<br>CLA2RemotePackage.jar 的内容。<br>5. 在 <remoteFalder> 中通过再新所有运程路经和端口夹倍程以下脚本 CLA2RemotePackage.jar 的内容。
- 5. 在 <remoteFolder> 中通过更新所有远程路径和端口来编辑以下脚本。
	- startCmdLine2.sh  $(UNIX)$

jvm\_args="-Xms128m -Xmx512m -DcmdlineProps2="*<remoteFolder>*/CmdLine2server.properties" -jar" clientJar=*<remoteFolder>*/CLA2Client.jar logOutput=*<remoteFolder>*/CmdLine2.output nohup *<remoteFolder>*/bin/java \$jvm\_args \$clientJar *<remotePort>* > \$logOutput 2>&1 & cmdLine2pid=\$! echo \$cmdLine2pid > *<remoteFolder>*/cmdline2.pid echo CmdLine2 started with PID=\$cmdLine2pid

• stopCmdLine2.sh (UNIX)

pidFile=*<remoteFolder>*/cmdline2.pid

• start remote CLA2 console.cmd (Windows)

<remoteJKDfolder>\bin\java.exe -Xss256k -Xms64m -Xmx512m -DcmdlineProps2= <remoteFolder>\CmdLine2server.properties -Djava.io.tmpdir=<remoteFolder> -Djava.class.path=<remoteFolder>\CLA2Client.jar; com.sterlingcommerce.woodstock. services.cmdline2.CmdLine2RemoteImpl <remotePort> > <remoteFolder>\cla2client.log 2>&1

6. 在 <remoteFolder> 中编辑 CmdLine2server.properties 文件。

keystore\_location=*<remoteFolder>*/cla2\_KeyStore.jks

提示:主机绑定属性 CLA2NetworkHosts 位于 CmdLine2server.properties 文件 中,主机绑定必须包含远程主机名,例如: localhost、chantico.dub.usoh.ibm.com。

7. 在 Cmdline2server.properties 文件中编辑日志文件位置。

logLocation=<remoteFolder>/cla2server.log

8. 修改 \*.sh 文件,使这些文件可执行。

chmod  $740 * sh$ 

- 9. 使用远程目录中的启动脚本启动 CLA2 服务器。
	- startCmdLine2.sh (UNIX)
	- start remote CLA2 console.cmd (Windows)
- 10. 通过查看 cla2client.log 文件以验证是否已正确启动服务器。
- 11. 使用远程目录中的停止脚本停止命令行适配器 2 服务器。
	- stopCmdLine2.sh (UNIX)
	- $Ctrl + C$  (Windows)

### 停止命令行适配器 **2**

如果已使用 (Windows) stopWindowsService.cmd 或 (UNIX 和 iSeries) hardstop.sh 脚本关闭 Sterling B2B Integrator, 那么命令行适配器 2 也将关闭。

您还可以使用以下命令停止命令行适配器 2:

- v (UNIX 或 iSeries)./stopCmdLine2.sh
- (Windows 服务) stopCLA2WindowsService.cmd

否则,一旦启动,适配器将根据配置静默运行,并且只有在完成、中断或失败时才会 返回到命令行。因此,您不能使用该命令行执行任何其他命令。

### 维护认证和 **SSL** 密钥

命令行适配器 2 提供了缺省密钥。但是,您可以在本地和远程将定制密钥用于认证和 SSL。对于远程定制密钥,必须在远程目录中更新 Java™ 密钥库 (JKS) 文件和属性文 件。有关导入密钥的更多信息,请参阅安全性。

限制:命令行适配器 2 服务器在 JKS 存储库中只能拥有一个专用证书。

要创建认证密钥或 SSL 证书:

- 1. 使用您首选的工具创建密钥对。
- 2. 将密钥对导入 Sterling B2B Integrator 系统密钥表。有关导入密钥的更多信息,请 参阅安全性。
- 3. 在 Sterling B2B Integrator 中配置命令行适配器 2 时选择导入的密钥或证书。
- 4. 使用您首选的工具(例如 Keytool)将公用密钥添加到 CLA2Server.jks 文件。
- 5. 在 CmdLine2servers.properties 文件中设置 publicCertAlias = <custom\_name>。

#### 要创建 SSL 密钥:

- 1. 使用您首选的工具创建密钥对。
- 2. 将证书导入 Sterling B2B Integrator CA 证书表。有关导入密钥的更多信息,请参 阅安全性。
- 3. 在 Sterling B2B Integrator 中配置命令行适配器 2 时选择导入的证书。
- 4. 使用您首选的工具(例如 Keytool)将专用密钥添加到 CLA2Server.jks 文件。
- 5. 在 CmdLine2servers.properties 文件中设置 SSLCertificateName = <custom\_name>。

#### 更改缺省密钥库密码

您可以更改缺省 CLA2 密钥库密码。这允许您列出密钥库的内容,更改密码以符合任何 客户机策略以及更新密钥库,如添加证书或除去过期证书。

- 1. 从 **CmdLine2server.properties** 文件中找到您的已加密密钥库密码。例如, **keystorePassword=CRYPTED:***<encrypted password value>*
- 2. 运行以下脚本:**CLA2\_PasswordUtil.sh -decrypt CRYPTED:***<your encrypted pass word value>*。这样会显示以下消息(仅作为示例):

The encrypted password was successfully decrypted: Decrypted value for CRYPTED:yccE7zmaQvxORNHZI88FblGFPL7bLwkjFQijL/VYGms= is: **CLA2ServerDefaultPassword40000**

- 3. 要更改密码,请对新密码运行 **./CLA2\_PasswordUtil.sh -encrypt**。
- 4. 将已加密字符串(包括 **CRYPTED:** 前缀)作为 **keystorePassword** 属性的值粘贴在 **CmdLine2server.properties** 文件中。

# 压缩服务

"压缩"服务用于在业务流程中执行文档的压缩或解压缩。

下表提供了压缩服务的概述:

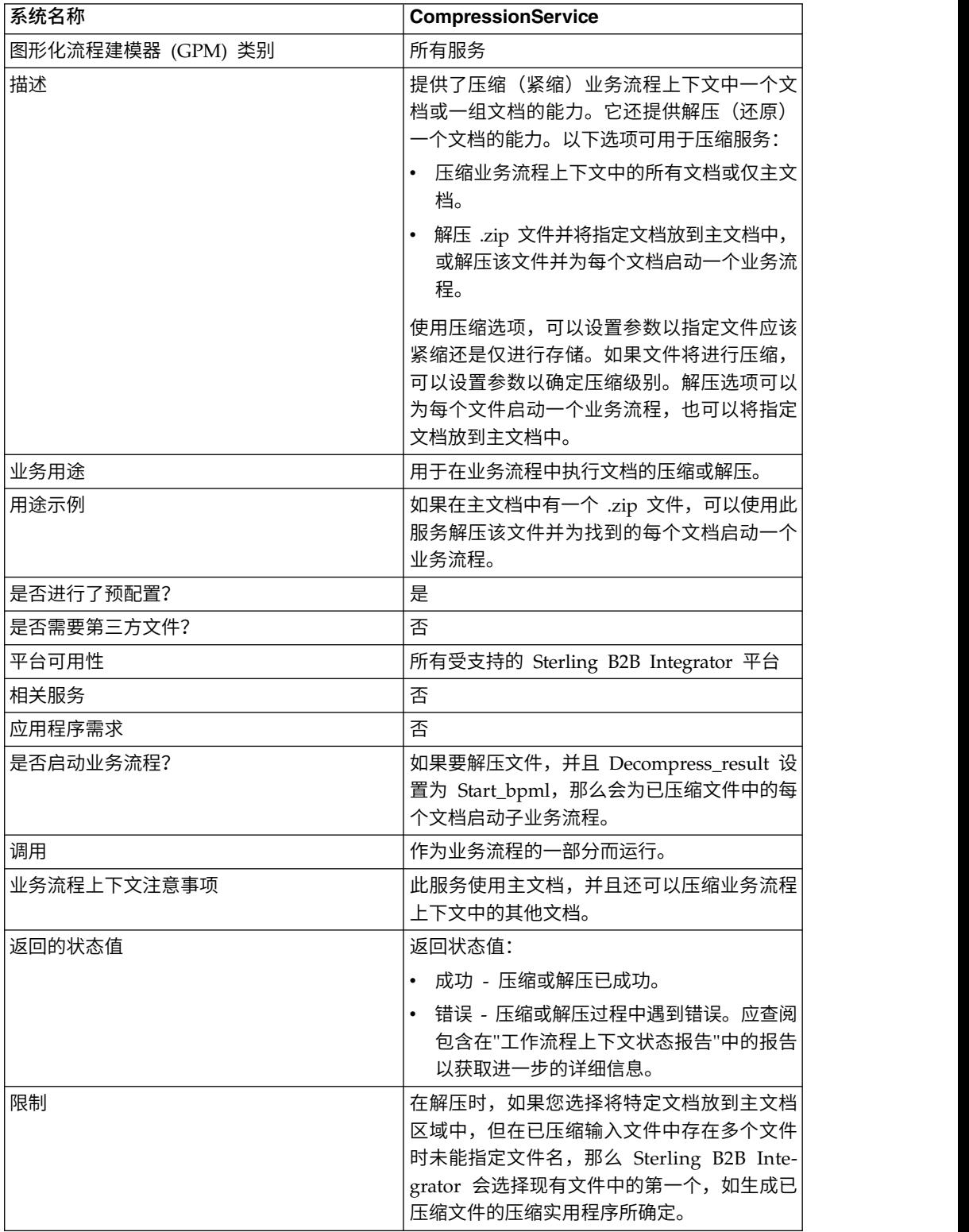

### 压缩服务的工作方式

压缩服务提供两个选项:

- v 压缩
- v 解压

压缩选项用于紧缩文件,并允许您定义使用的压缩级别。您还可以使用压缩选项来存 储文件而不进行压缩。

解压选项将还原已压缩文件,并允许您在业务流程中使用产生的解压文件。解压选项 可以配置为每个文件启动一个业务流程,也可以将指定文档放到主文档中。例如,如 果业务流程中的主文档包含一个 .zip 文件,您可以使用压缩服务来解压该文件并为包含 在该 .zip 文件中的每个文档启动一个业务流程。

注:在解压时,如果您选择将特定文档放到主文档区域中,但在已压缩输入文件中存 在多个文件时未能指定文件名,那么 Sterling B2B Integrator 会选择现有文件中的第一 个,如生成已压缩文件的压缩实用程序所确定。

如果压缩或解压成功完成而无错误,将向状态报告中写入"完成"消息。如果未成功,将 向状态报告中写入错误消息。

下图显示了压缩和解压的基本流:

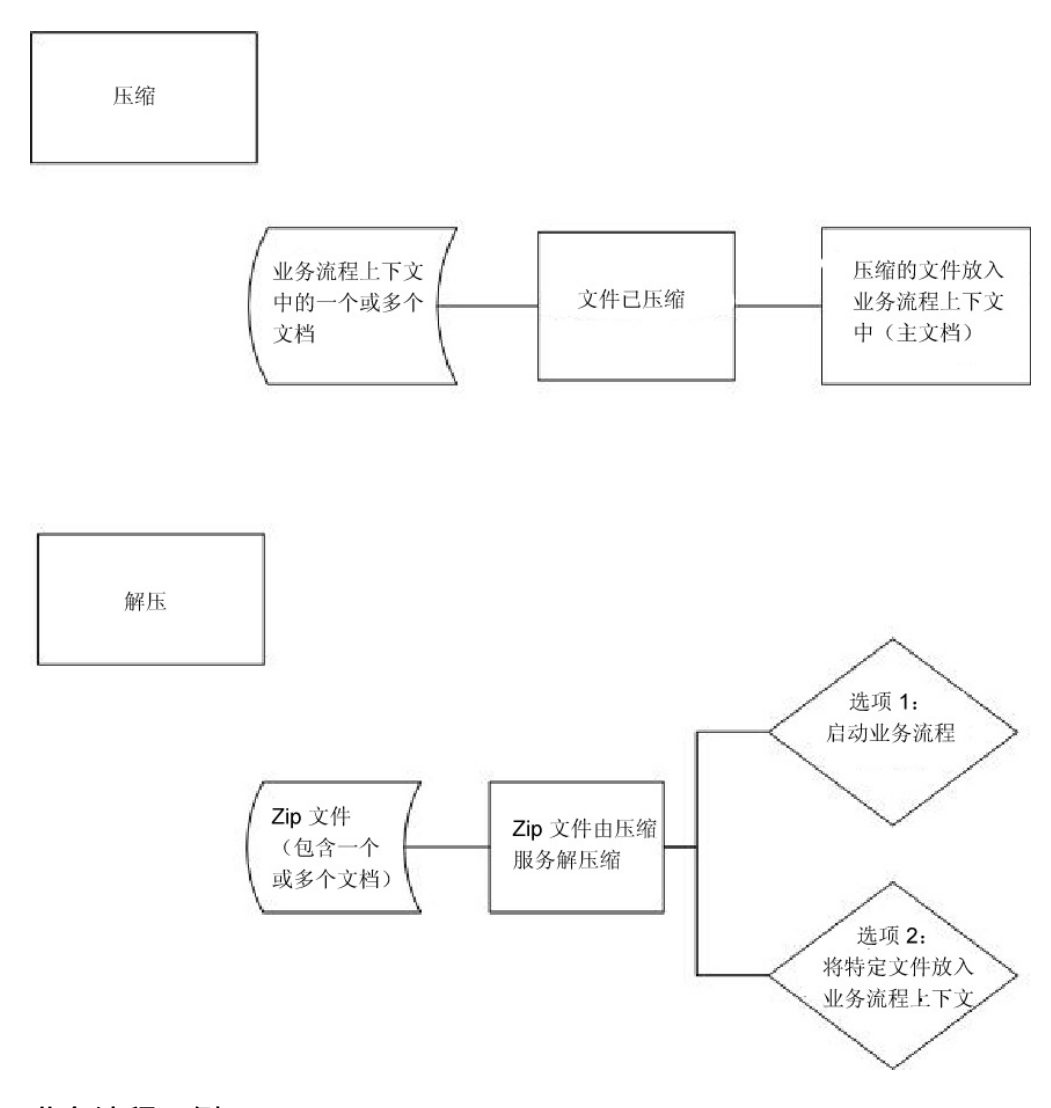

## 业务流程示例

此部分中的业务流程示例演示了以下操作顺序:

- 1. 文件系统适配器收集一个文档。
- 2. 业务流程将该文档移动到业务流程上下文中。
- 3. 文件系统适配器收集第二个文档。
- 4. 压缩服务紧缩这两个文档。

```
<process name="Comp_Deflate_lvl0">
 <sequence>
   <operation name="FileSystem">
     <participant name="FileSystem"/>
     <output message="outputMessage">
       <assign to="Action">FS_COLLECT</assign>
 <assign to ="collectionFolder">/input</assign>
 <assign to ="filter">Excel.xls</assign>
<assign to ="useSubFolders">false</assign>
<assign to ="bootstrap">false</assign>
<assign to ="deleteAfterCollect">false</assign>
<assign to ="extractionFolder">//dummy</assign>
       <assign to="." from="*"></assign>
     </output>
     <input message="inputMessage">
```

```
<assign to="." from="*"></assign>
     </input>
    </operation>
    <assign to="ExcelDoc/@SCIObjectID" from="string(//PrimaryDocument/@SCIObjectID)"
append="true"/>
    <operation name="FileSystem">
     <participant name="FileSystem"/>
     <output message="outputMessage">
       <assign to="Action">FS_COLLECT</assign>
<assign to ="collectionFolder">/input</assign>
<assign to ="filter">Text.txt</assign>
<assign to ="bootstrap">false</assign>
<assign to ="deleteAfterCollect">false</assign>
<assign to ="useSubFolders">false</assign>
<assign to ="extractionFolder">//dummy</assign>
       <assign to="." from="*"></assign>
     </output>
     <input message="inputMessage">
        <assign to="." from="*"></assign>
      </input>
    </operation>
    <operation name="Compress">
     <participant name="CompressionService"/>
     <output message="outputMessage">
       <assign to="." from="*"></assign>
       <assign to ="compression_action">compress</assign>
       <assign to ="compressed_filename">DeflatedFile.zip</assign>
       <assign to ="compression level">0</assign>
        <assign to ="compression_type">Deflate</assign>
     </output>
      <input message="inputMessage">
        <assign to="." from="*"></assign>
     </input>
    </operation>
  </sequence>
</process>
```
### 实施压缩服务

要实施压缩服务,请完成以下任务:

- 1. 配置预先安装的压缩服务副本,或创建新的配置。请参阅配置压缩服务以获取信 息。
- 2. 在业务流程中使用压缩服务。

### 配置压缩服务

要配置压缩服务,必须指定 GPM 中以下字段的设置:

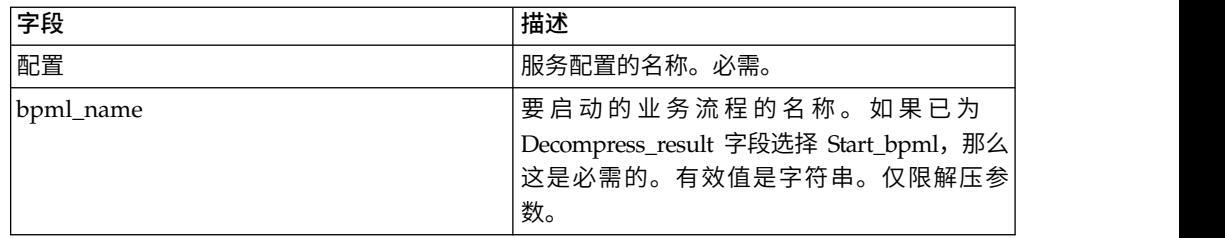

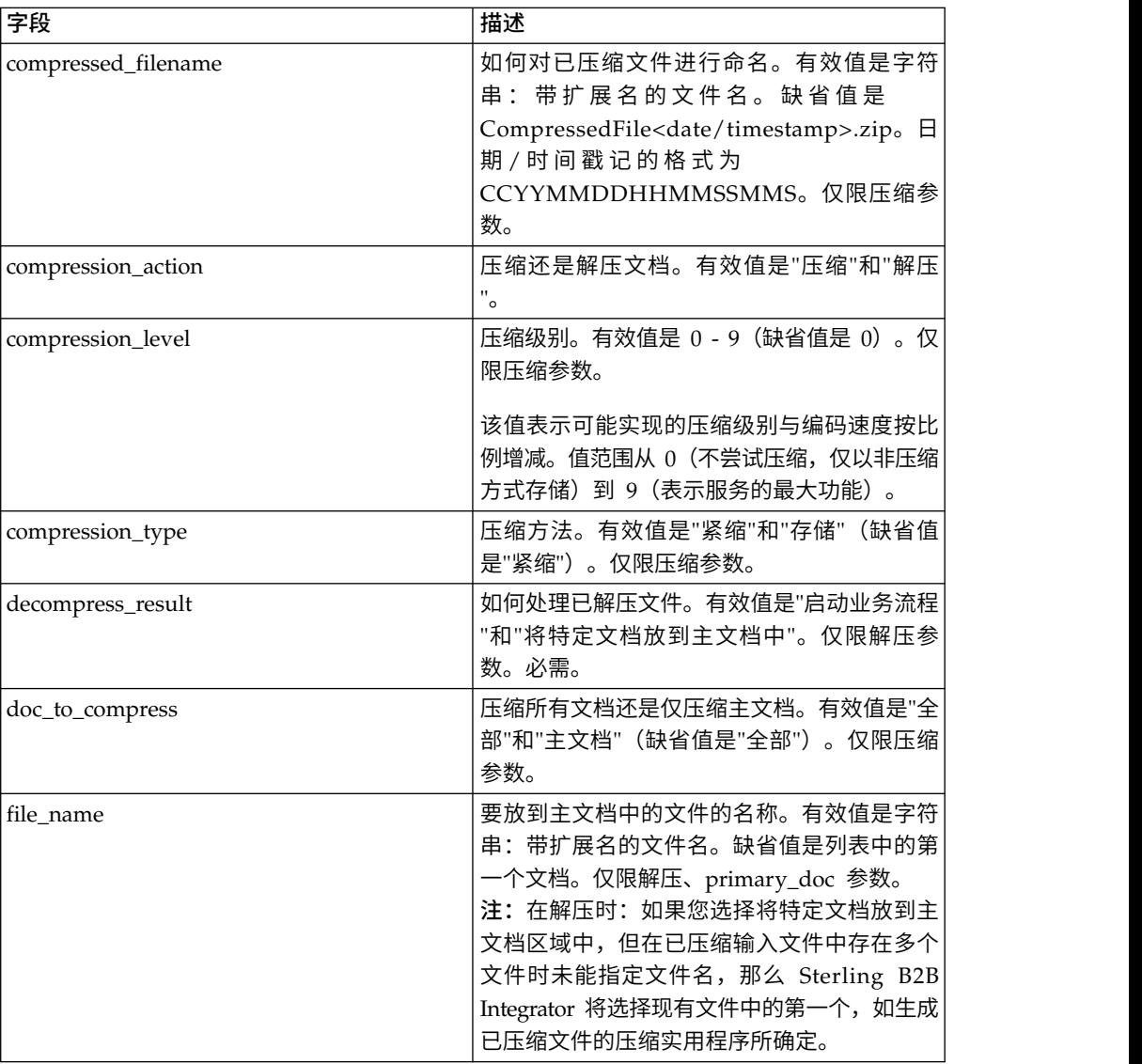

# **CPA** 查找服务

"CPA 查找"服务根据输入 CPA 标识从 XML 文件中检索相关的协作伙伴协议 (CPA) 信息。

下表提供了 CPA 查找服务的概述:

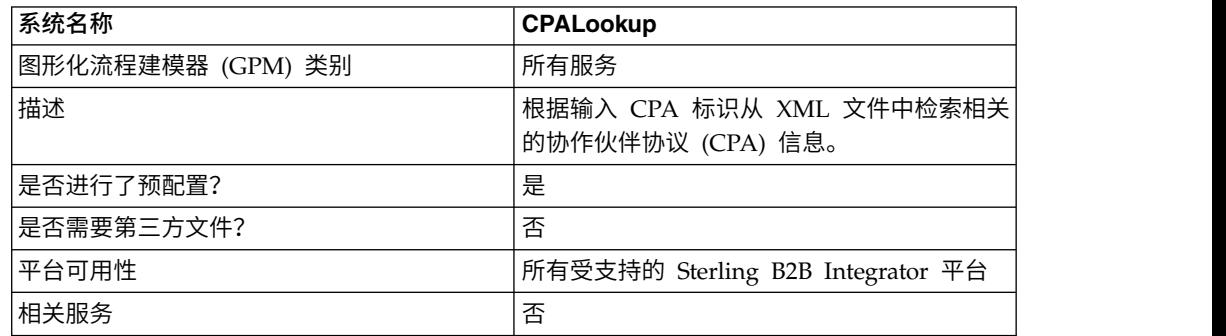

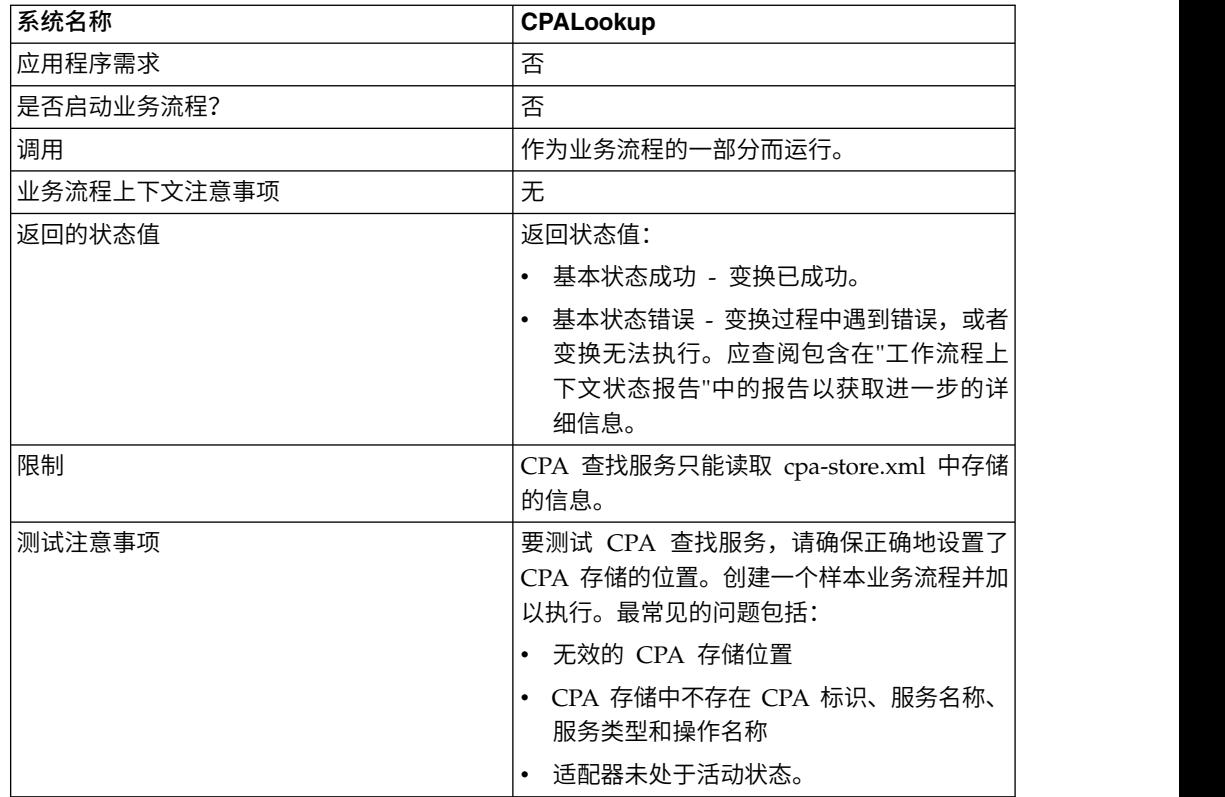

# 实施 **CPA** 查找服务

要实施 CPA 查找服务,请完成以下任务:

- 1. 使用预先安装的 CPA 查找服务副本,或创建新的配置。请参阅管理服务和适配器。
- 2. 在业务流程中使用 CPA 查找服务。

# 配置 **CPA** 查找服务

CPA 查找服务无需配置。

# 证书撤销列表 **(CRL)** 处理服务

"证书撤销列表处理"服务确认业务流程对您的贸易伙伴正确进行了认证。此服务确认仅 将有效证书提供给请求数字证书的其他 Sterling B2B Integrator 服务。在尝试检入已撤 销的证书时,此服务也将通知您。

下表提供了 CRL 处理服务的概述:

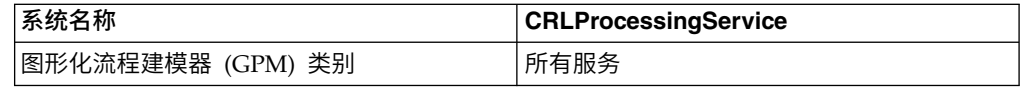

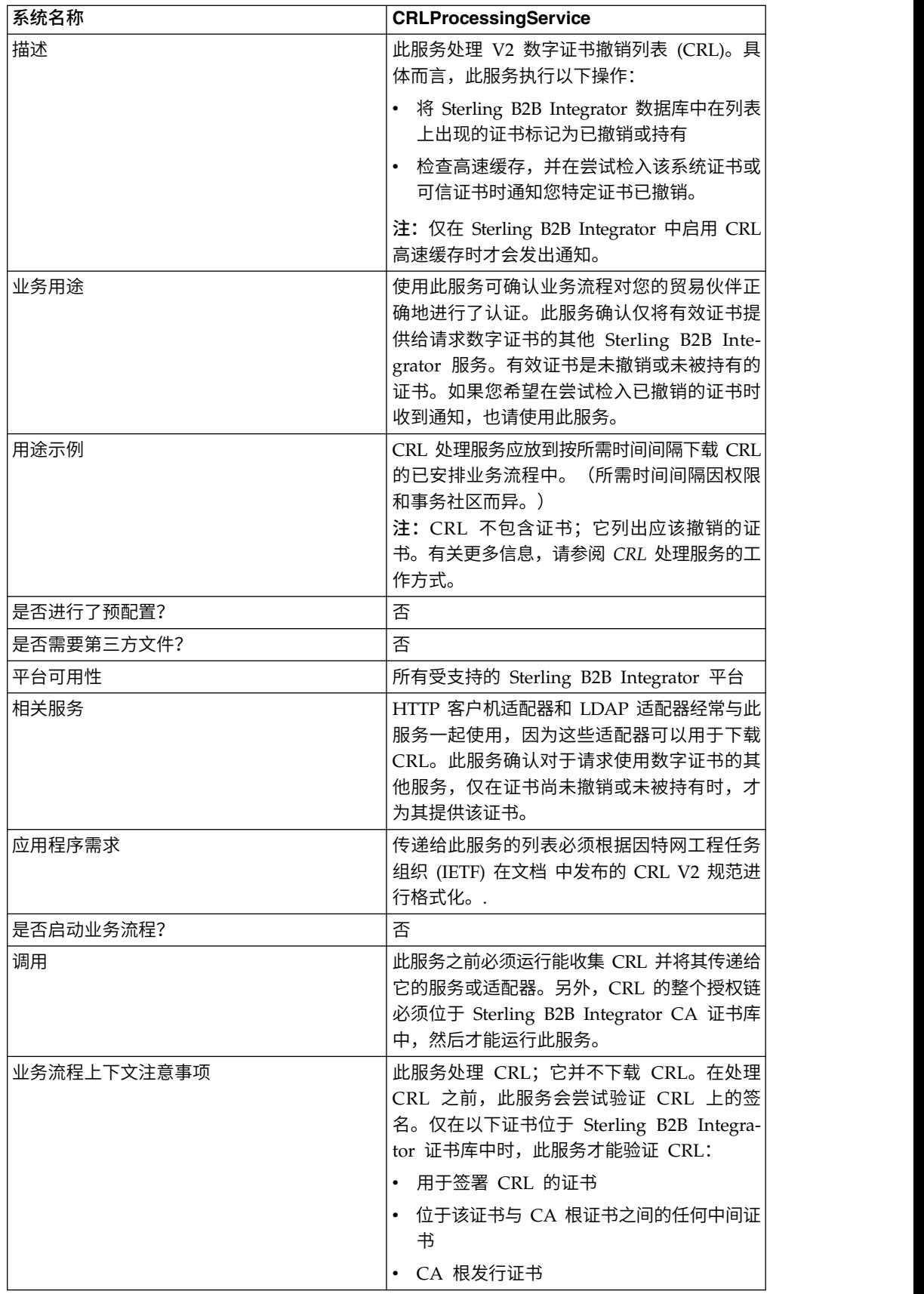

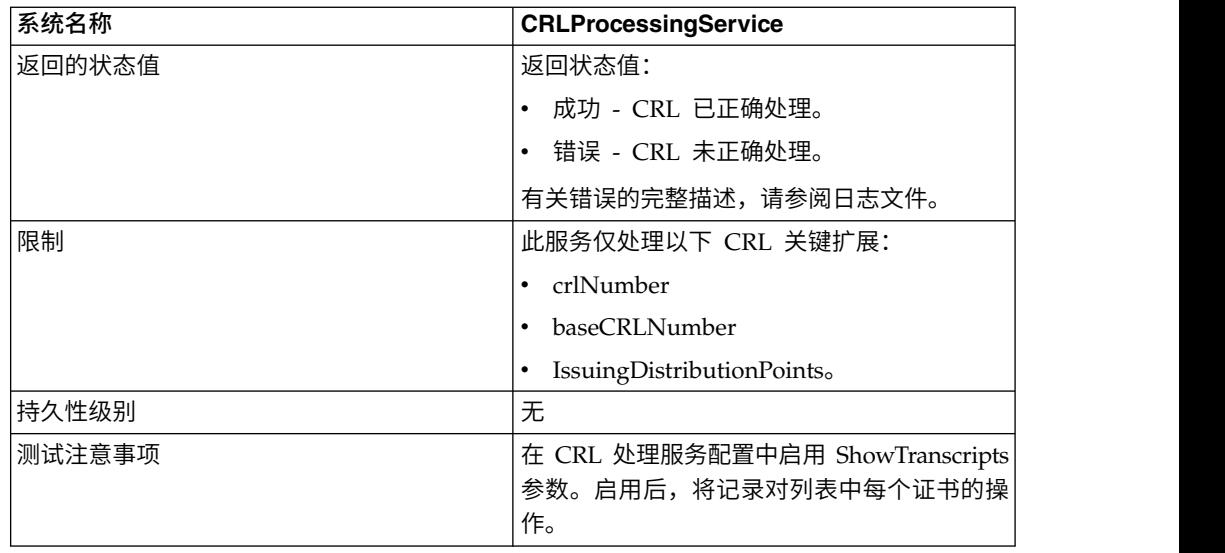

### **CRL** 处理服务的工作方式

证书撤销列表由认证中心定期发布,以识别应该撤销的证书。

证书撤销列表处理服务将 CRL 用作输入,并执行以下操作:

- 1. 它使用 Sterling B2B Integrator 数据库中 CA 证书库内的证书来验证 CRL。
- 2. 一旦得到验证,它会检查 CRL 截止日期。如果 CRL 已到期,缺省行为是使服务 失败。您也可以通过将 FailOnExpiredCRL 参数更改为 false 来允许该服务继续。
- 3. 然后,服务将开始处理 CRL。如果 CRL 包含应用程序不理解的关键扩展,此服务 的缺省行为是失败。您也可以通过将 FailOnUnsupportedCRLCritExtns 参数更改 为 false 来允许该服务继续。
- 4. 对于 CRL 中的每个条目,服务都会在可信证书和系统证书表格中查找相应的证书 条目。

注:您可以通过将参数 RevokePrivateKeys 添加到 BMPL 并将其设置为 false, 从而关闭对系统证书的处理。

对于系统证书或可信证书表格中对应于 CRL 中某个条目的每条记录,服务都会执 行以下操作:

- 如果条目的状态是"正常",并且 CRL 指示证书已撤销,那么服务会将表格中的 状态设置为"已撤销"。
- 如果条目的状态是"正常",并且 CRL 指示证书正被持有,那么服务会将表格中 的状态设置为"持有"。

状态设置为"已撤销"或"持有"时,尝试从数据库中装入证书或密钥的 API 调用将 在运行时失败。

- v 如果条目的状态是"持有",并且 CRL 指示证书应从 CRL 中除去,那么服务会 将表格中的状态设置为"正常"。这样一来,尝试从数据库中装入证书或密钥的 API 调用能够在运行时成功。
- 5. 然后,服务会确定它是基本 CRL 还是增量 CRL,并根据以下规则将其添加到 Sterling B2B Integrator 数据库中:
- 如果没有该类型和发行者的相应 CRL,服务只会将 CRL 添加到数据库中。
- 如果存在现有 CRL, 服务会使用 CRL 编号将最近的 CRL 添加到数据库中。

- 如果 CRL 编号相同,服务会使用 CRL 中的 thisUpdate 日期来确定哪个是 最近的。

- 如果没有 CRL 编号,将使用 thisUpdate 日期。

6. 服务将更新 CRL 高速缓存。

CRL 高速缓存是维护内存中 CRL 信息的标准高速缓存,它由 Sterling B2B Inte grator (当您尝试上载证书时) 和证书装入 API 进行检查。高速缓存包含一个基本 CRL 中的信息,并可能包含每个发行者所对应的一个增量 CRL 的信息。

注:在将 CRL 装入高速缓存时,会对其进行验证。缺省情况下,已到期或包含不 受支持的关键扩展的 CRL 不会更新 CRL 高速缓存。但是,您可以通过将 security.properties 文件中的 LoadExpiredCRLs 和 LoadUnsuppCritExtnCRLs 参 数设置为 true 来更改缺省值。

### 实施 **CRL** 处理服务

要实施 CRL 处理服务,请完成以下任务:

- 1. 为 CRL 处理服务激活许可证。请参阅安装 *Sterling B2B Integrator*。
- 2. 创建 CRL 处理服务配置。请参阅管理服务和适配器。
- 3. 配置 CRL 处理服务。
- 4. 在业务流程中使用 CRL 处理服务。

#### 配置 **CRL** 处理服务

要配置 CRL 处理服务,必须指定 GPM 中以下字段的设置。

注:您必须使用 GPM 服务编辑器中的"高级"按钮来为下表所列字段设置值。这些字段 不会自动显示在服务编辑器中。如果不在 GPM 中定义这些字段,那么会使用缺省值。

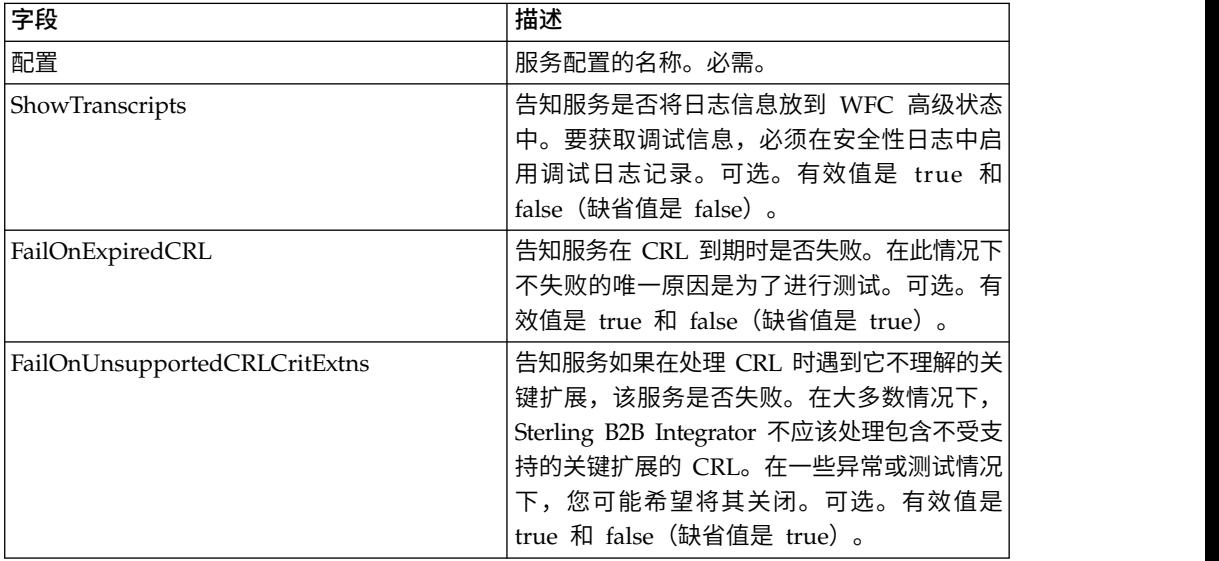

## 从业务流程输出到服务

上表描述了从业务流程传递到 CRL 处理服务的信息。

### 业务流程示例

以下示例演示了如何将值传递到服务中以用于上表中的参数:

```
<process name="1CRL">
  <sequence name="optional">
    <operation name="One">
      <participant name="1CRL"/>
       <output message="noopout">
        <assign to="." from="*"></assign>
        <assign to="ShowTranscripts">true</assign>
        <assign to="FailOnExpiredCRL">false</assign>
        <assign to="FailOnUnsupportedCRLCritExtns">false</assign>
        </output>
        <input message="noopin">
        <assign to="." from="*"></assign>
        </input>
    </operation>
  </sequence>
</process>
```
# 加密消息服务

"加密消息"服务构建并解析 SMIME、PEM 或 DER 格式的加密消息。

下表提供了加密消息服务的概述:

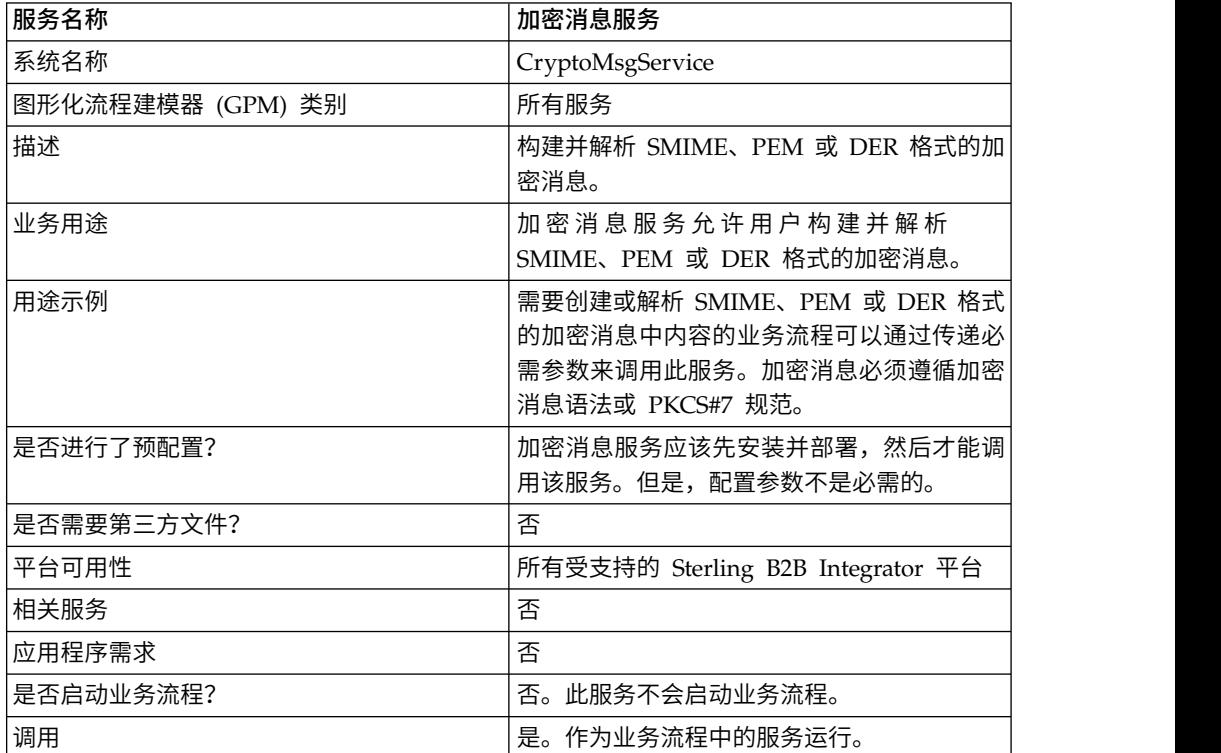

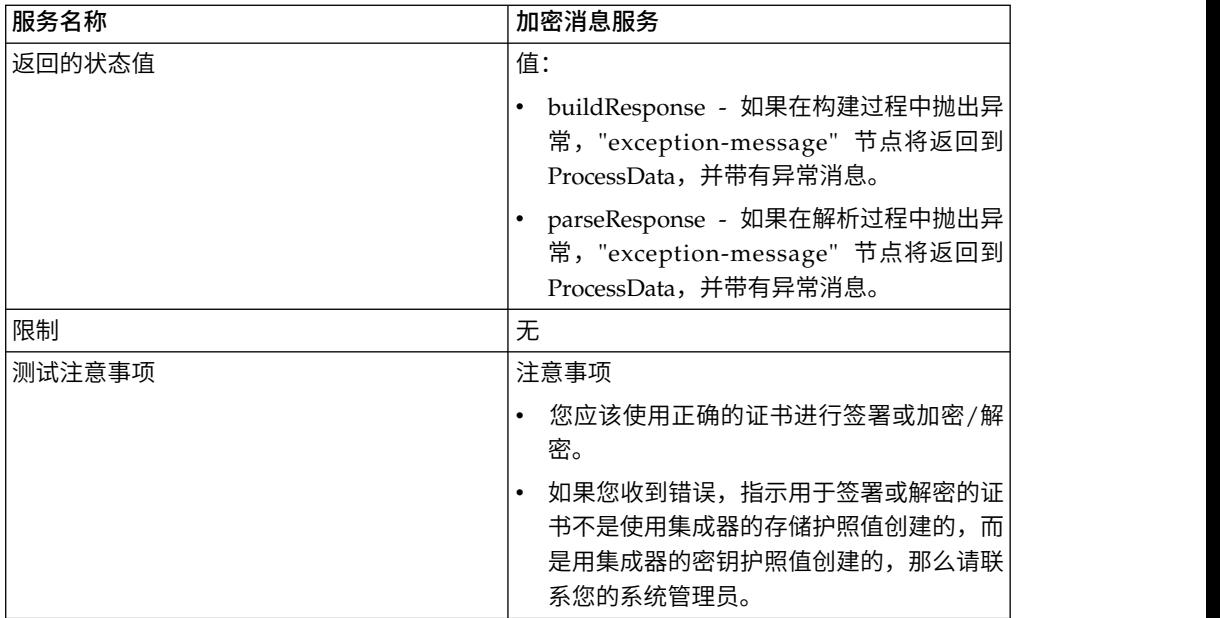

### 加密消息服务的工作方式

加密消息服务 (CMS) 以安全 MIME (SMIME)、特异编码规则 (DER) 或隐私增强电子 邮件 (PEM) 格式构建和解析安全消息。

CMS 的安全性功能是数字签名和加密。数字签名功能提供认证、消息完整性以及因证据 或起因带来的不可否认性,而加密提供数据隐私。

CMS 支持两种加密消息语法。它们是 CMS 和 PKCS#7。如果您要构建出站消息语法, 必须将加密消息语法指定为其中之一。PKCS#7 使用非流式方法 API 处理消息构建, 而且对大文件处理有限制,而 CMS 使用流式方式 API 且具有处理大文件的能力。如 果您要解析入站加密消息,那么无需做出选择,因为 CMS 使用流式方法 API 来解析 PKCS#7 或 CMS 消息。

### 实施加密消息服务

要实施加密消息服务以便在业务流程中使用,请完成以下任务:

- 1. 创建加密消息服务的配置。请参阅管理服务和适配器。有关特定于此服务的字段的 信息,请参阅配置加密消息服务。
- 2. 根据需要,在 Sterling B2B Integrator 管理控制台以及在 GPM 中指定服务配置 的字段设置。请参阅配置加密消息服务以获取信息。
- 3. 在业务流程中使用加密消息服务。

#### 系统管理员任务

以下过程描述了加密消息服务的系统管理员任务。

#### 导入密钥证书

- 1. 登录 Sterling B2B Integrator。
- 2. 选择贸易伙伴 -> 数字证书 -> 系统。
- 3. 选择"检入"下的密钥证书。
- 4. 输入"证书名称"和"专用密钥密码"。
- 5. 选择证书并为其分配一个别名。
- 6. 复审并单击完成。您可以在 BPML 中结合相应字段(signingCert 或 decryptCert) 使用此证书。

### 导入公用证书

- 1. 登录 Sterling B2B Integrator。
- 2. 选择贸易伙伴 -> 数字证书 -> 可信。
- 3. 选择"检入"下的新建证书。
- 4. 选择证书并单击下一步。
- 5. 输入"证书名称"并单击下一步。
- 1. 豆※ Stering B2B Integrator。<br>2. 选择贸易伙伴 -> 数字证书 -> 可信。<br>3. 选择"检入"下的新建证书。<br>4. 选择证书并单击**下一步。**<br>5. 输入"证书名称"并单击**下一步。**<br>6. 复审并单击完成。您可以在 BPML 中结合相应字段(encryptCert 或<br>sigVerifyCert)使用此证书。 sigVerifyCert) 使用此证书。

### 配置加密消息服务

您可以创建一个服务实例以用于构建和解析加密消息。您可以在 Sterling B2B Integrator 中以及在 GPM 中配置该服务。

要配置加密消息服务,必须指定以下字段的设置:

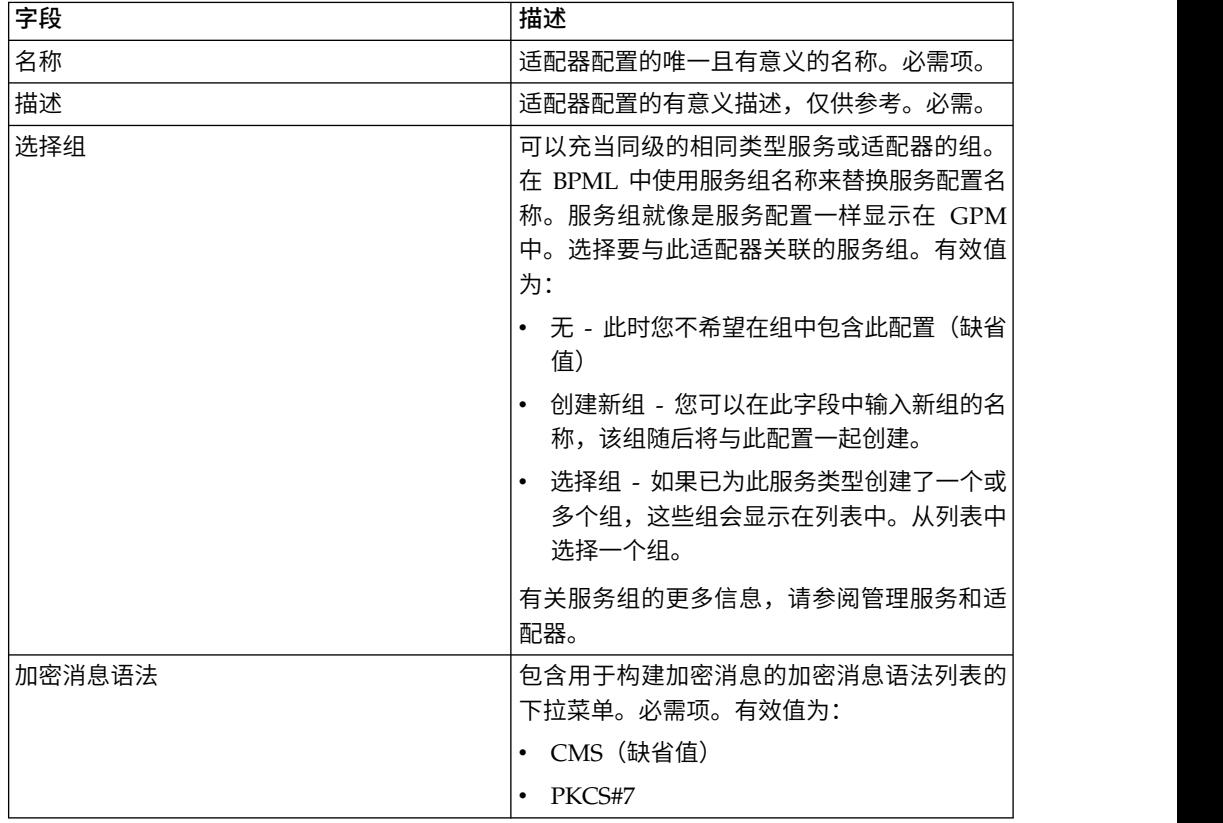

注:从先前服务传递的任何字段值都可以覆盖针对此服务配置的任何字段。

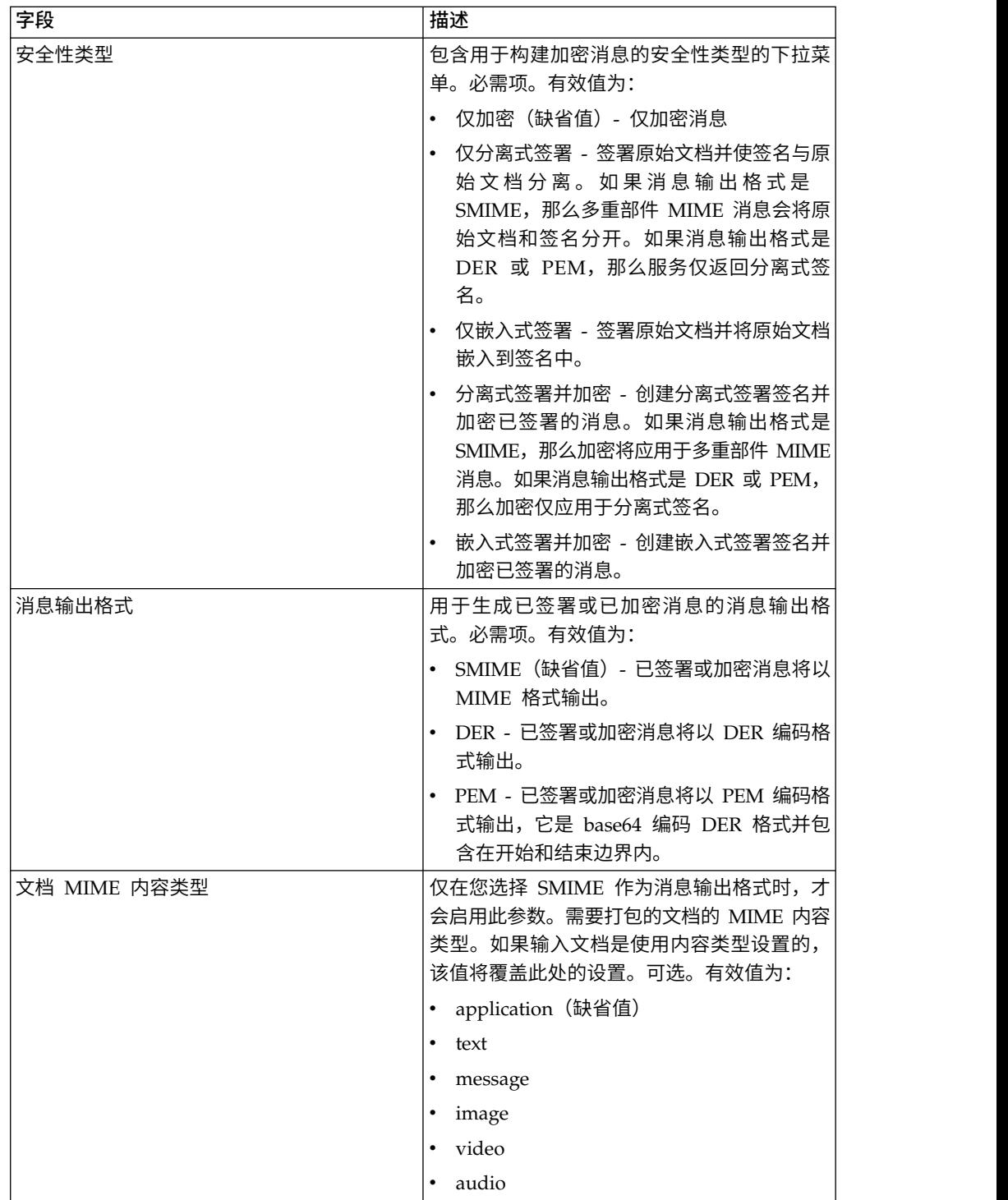

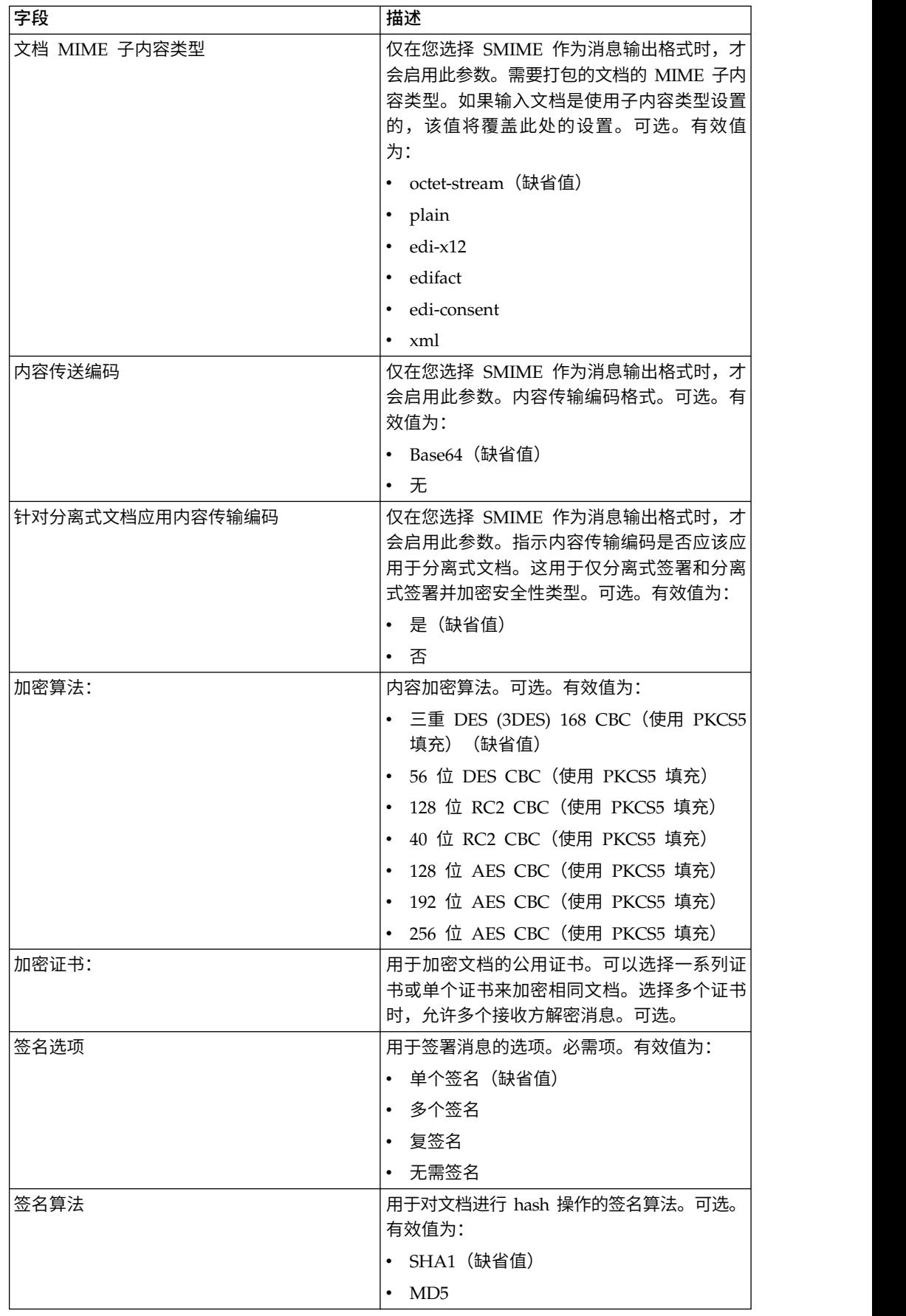

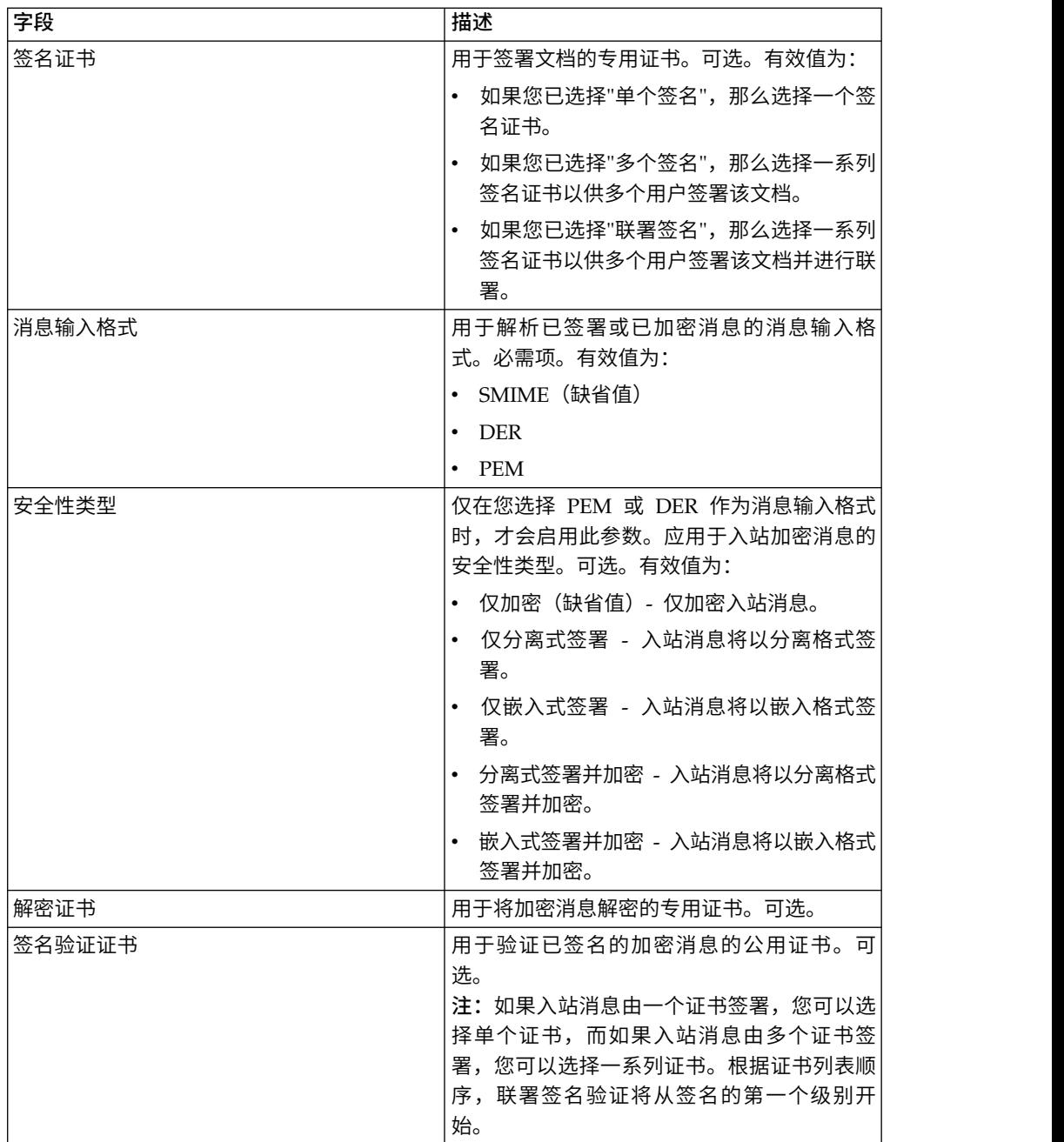

# **BPML** 中必须添加的参数

以下额外参数可与加密消息服务一起使用,但是只能通过手动编辑您的业务流程来进 行添加。此参数在管理控制台或 GPM 中不可用:

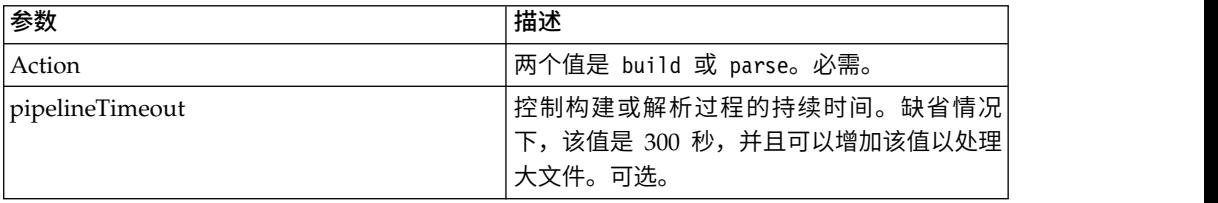
## 业务流程示例

从 BPML 传递的参数位于从服务传递的参数之前。以下 BPML 示例演示了如何使用加 密消息服务实例:

#### 示例业务流程 **1**

以下 BPML 根据从 BPML 传递到服务的参数或在 CMS 实例配置中设置的配置来构 建加密消息。

```
<process name="cryptomsg_build">
  <sequence>
       <operation name="Crypto Message Service">
           <participant name="CryptoMsgService"/>
           <output message="buildRequest">
               <assign to="." from="*"/>
               <assign to="action">build</assign>
           </output>
          <input message="buildResponse">
              <assign to="." from="*"/>
          </input>
       </operation>
   </sequence>
</process>
```
#### 示例业务流程 **2**

以下 BPML 根据从 BPML 传递到服务的参数或在 CMS 实例配置中设置的配置来解 析加密消息。

```
<process name="cryptomsg_parse">
  <sequence>
     <operation name="Crypto Message Service">
         <participant name="CryptoMsgService"/>
          <output message="parseRequest">
             <assign to="." from="*"/>
             <assign to="action">parse</assign>
         </output>
          <input message="parseResponse">
              <assign to="." from="*"/>
          </input>
     </operation>
    </sequence>
</process>
```
#### 示例业务流程 **3**

以下 BPML 根据从 BPML 传递到服务的参数或在 CMS 实例配置中设置的配置来构 建并解析加密消息。

```
<process name="cryptomsg_buildandparse">
   <sequence>
    <operation name="Crypto Message Service">
      <participant name="CryptoMsgService"/>
         <output message="buildRequest">
           <assign to="." from="*"></assign>
           <assign to="action">build</assign>
           <!-- securityType=3 Encrypted Only,
                securityType=1 Detached Signed Only,
                securityType=2 Embedded Signed Only,
                 securityType=4 Detached Signed and Encrypted,
                 securityType=5 Embedded Signed and Encrypted -->
           <assign to="securityType">4</assign>
           <!-- signOptions=0 No Signature Required,
```

```
signOptions=1 Single Signature,
                signOptions=2 Multiple Signatures,
                signOptions=3 Counter Signature -->
           <assign to="signOptions">3</assign>
           <assign to="signAlgo">SHA1</assign>
           <assign to="signCerts">smime_priv1,smime_priv2,smime_priv3</assign>
           <!-- encryption algorithm
         encAlgo=0 Triple DES 168 CBC with PKCS5 padding
                encAlgo=1 56-bit DES CBCwith PKCS5 padding
                encAlgo=2 128-bit RC2 CBC with PKCS5 padding
                encAlgo=4 40-bit RC2 CBC with PKCS5 padding
                encAlgo=6 128-bit AES CBC with PKCS5 padding
     encAlgo=7 192-bit AES CBC with PKCS5 padding
                encAlgo=8 256-bit AES CBC with PKCS5 padding -->
           <assign to="encAlgo">0</assign>
           <assign to="encCerts">smime_pub1,smime_pub2</assign>
         </output>
          <input message="buildResponse">
             <assign to="." from="*"></assign>
         </input>
       </operation>
       <operation name="Crypto Message Service">
          <participant name="CryptoMsgService"/>
          <output message="parseRequest">
              \frac{1}{2} <assign to="." from="*"/>
              <assign to="action">parse</assign>
             <assign to="verifyCerts">smime_pub3,smime_pub2,smime_pub1</assign>
    <assign to="decryptCert">smime_priv1</assign>
         </output>
          <input message="parseResponse">
             <assign to="." from="*"/>
         </input>
      </operation>
  </sequence>
</process>
```
#### 示例业务流程 **4**

在以 PEM 或 DER 格式解析"仅分离"入站消息时,以下 BPML 会将分离的文档放在 *detachedDoc* 区域下。

```
<process name="cryptomsg_parse">
   <sequence>
        <operation name="Import Document Request">
           <participant name="CryptoMsgTestFSA"/>
           <output message="FileSystemInputMessage">
               <assign to="Action">FS_COLLECT</assign>
               <assign to="collectionFolder" from="′/gisinstall′"/>
               <assign to="filter" from="′detached_doc.txt′"/>
                <assign to="useSubFolders">fals</assign>e<assign
to="useSubFolders">false</assign>
               <assign to="bootstrap">false</assign>
                <assign to="deleteAfterCollect">fals</assign>e<assign
to="deleteAfterCollect">false
                </assign>
               <assign to="." from="*"/>
           </output>
            <input message="FileSystemOutputMessage">
               \leqassign to="." from="*"/>
           </input>
         </operation>
         <assign to="detachedDoc" from="PrimaryDocument/@SCIObjectID"/>
        <operation name="Import Document Request">
           <participant name="CryptoMsgTestFSA"/>
           <output message="FileSystemInputMessage">
```

```
<assign to="Action">FS_COLLECT</assign>
                <assign to="collectionFolder" from="′/gisinstall′"/>
               <assign to="collectionFolder" from="′/gisinstall′"/>
               <assign to="filter" from="′signed_msg.txt′"/>
<assign to="useSubFolders">false</assign>
              <assign to="bootstrap">false</assign>
               <assign to="deleteAfterCollect">false</assign>
                <assign to="deleteAfterCollect">false</assign>
               <sub>assign to=</sub>." from="+"</sub>
           </output>
            <input message="FileSystemOutputMessage">
               <assign to="." from="*"/>
           \langleinnut\rangle</operation>
      <operation name="Crypto Message Service">
         <participant name="CryptoMsgService"/>
         <output message="parseRequest">
            \leqassign to="." from="*"/>
            <assign to="action">parse</assign>
             <!--securityType=3 Encrypted Only,
securityType=1 Detached Signed Only,
securityType=2 Embedded Signed Only,
         securityType=4 Detached Signed and Encrypted,
             securityType=5 Embedded Signed and Encrypted -->
             <assign to="securityType">1</assign>
            <!--msgFormat=0 SMIME,
                msgFormat=1 DER,
                msgFormat=2 PEM -->
             <assign to="msgFormat">2</assign>
             <assign to="verifyCerts">smime_pub1</assign>
         </output>
         <input message="parseResponse">
            <assign to="." from="*"/>
         </input>
       </operation>
  </sequence>
</process>
```
## 从服务输出到业务流程

下表描述了服务操作为"build"时从加密消息服务到 BPML ProcessData 的输出:

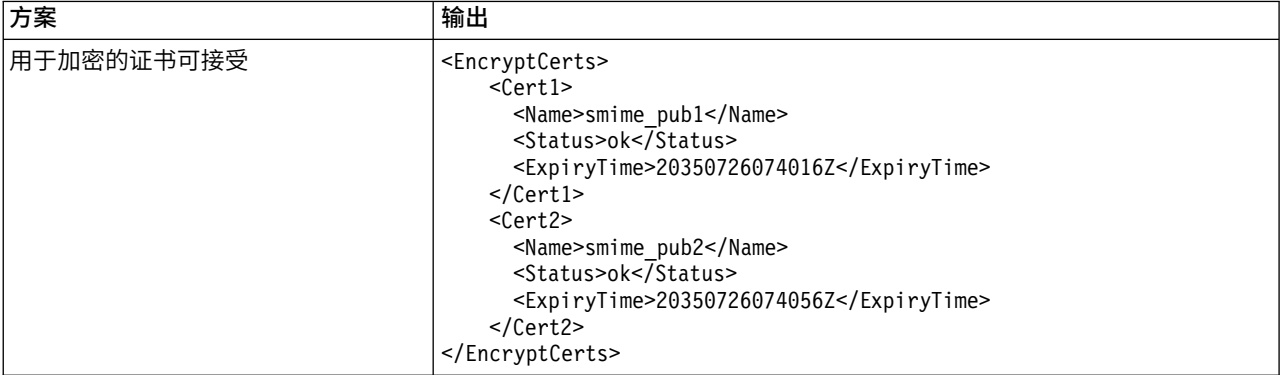

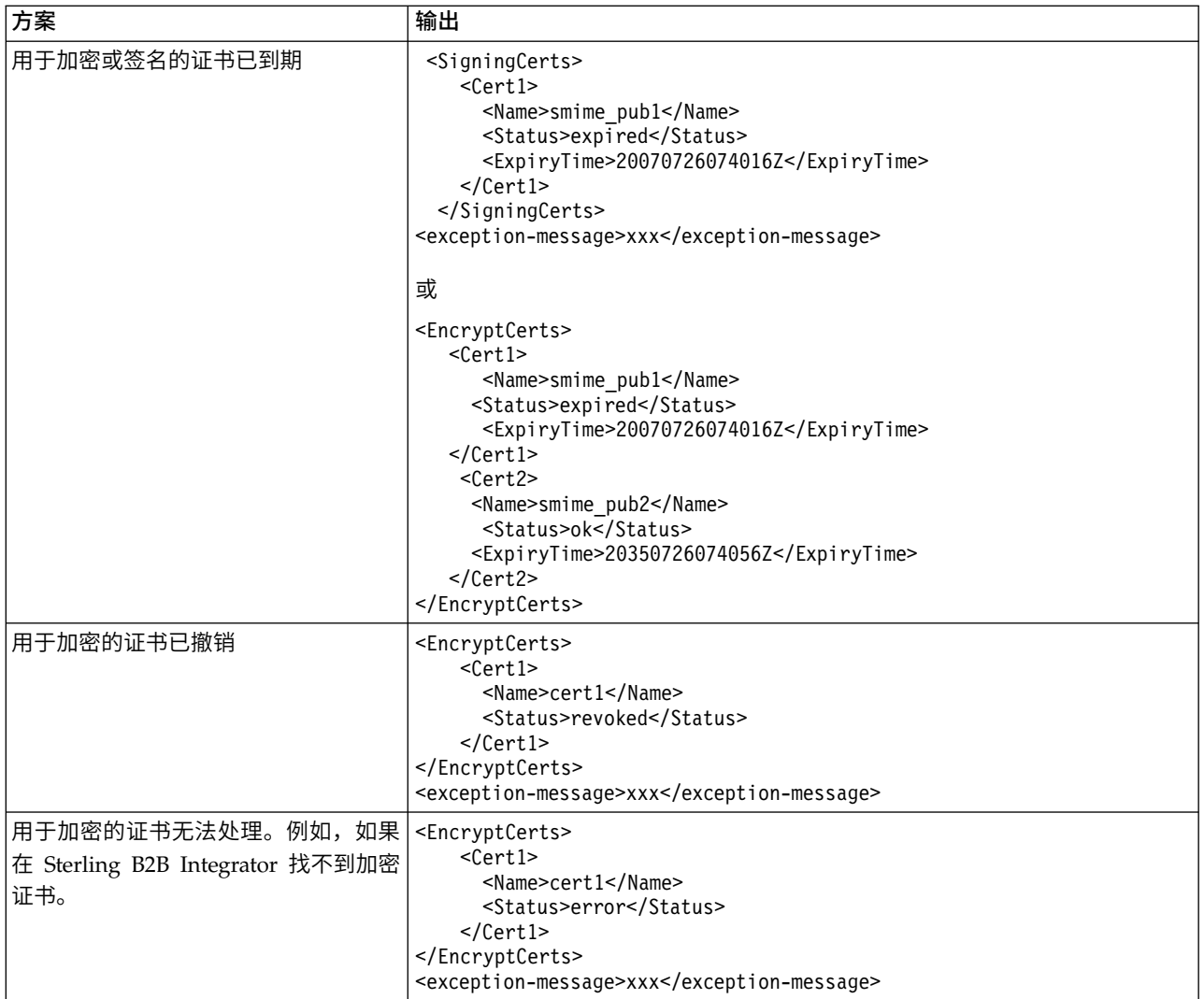

## 下表描述了服务操作为"parse"时从加密消息服务到 BPML ProcessData 的输出:

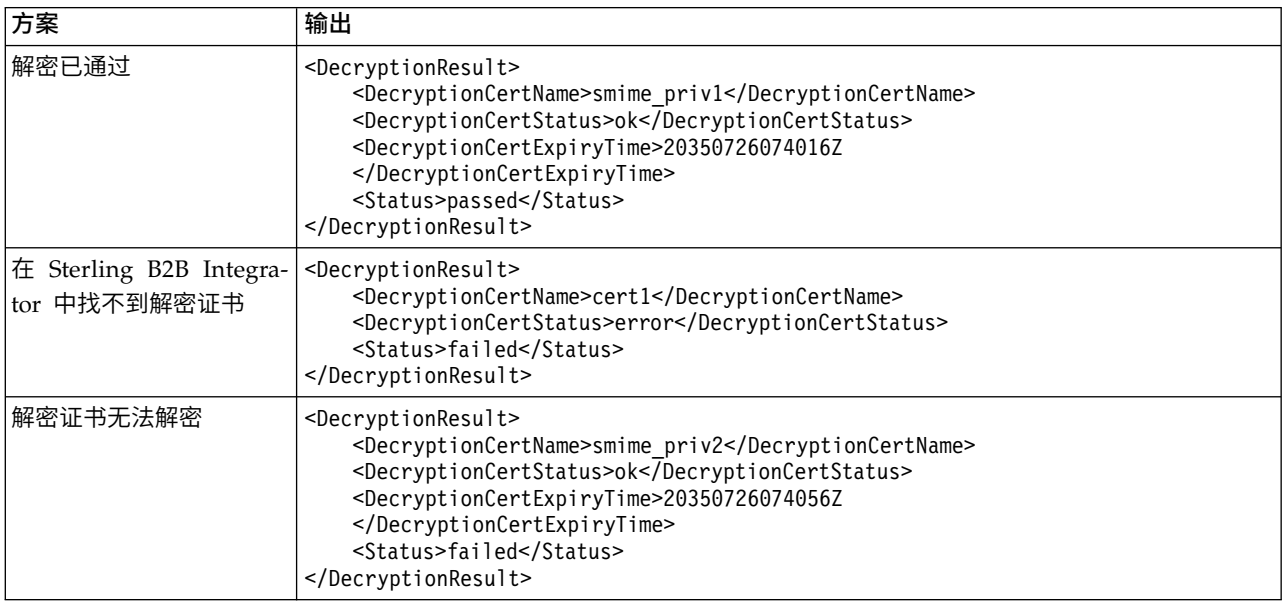

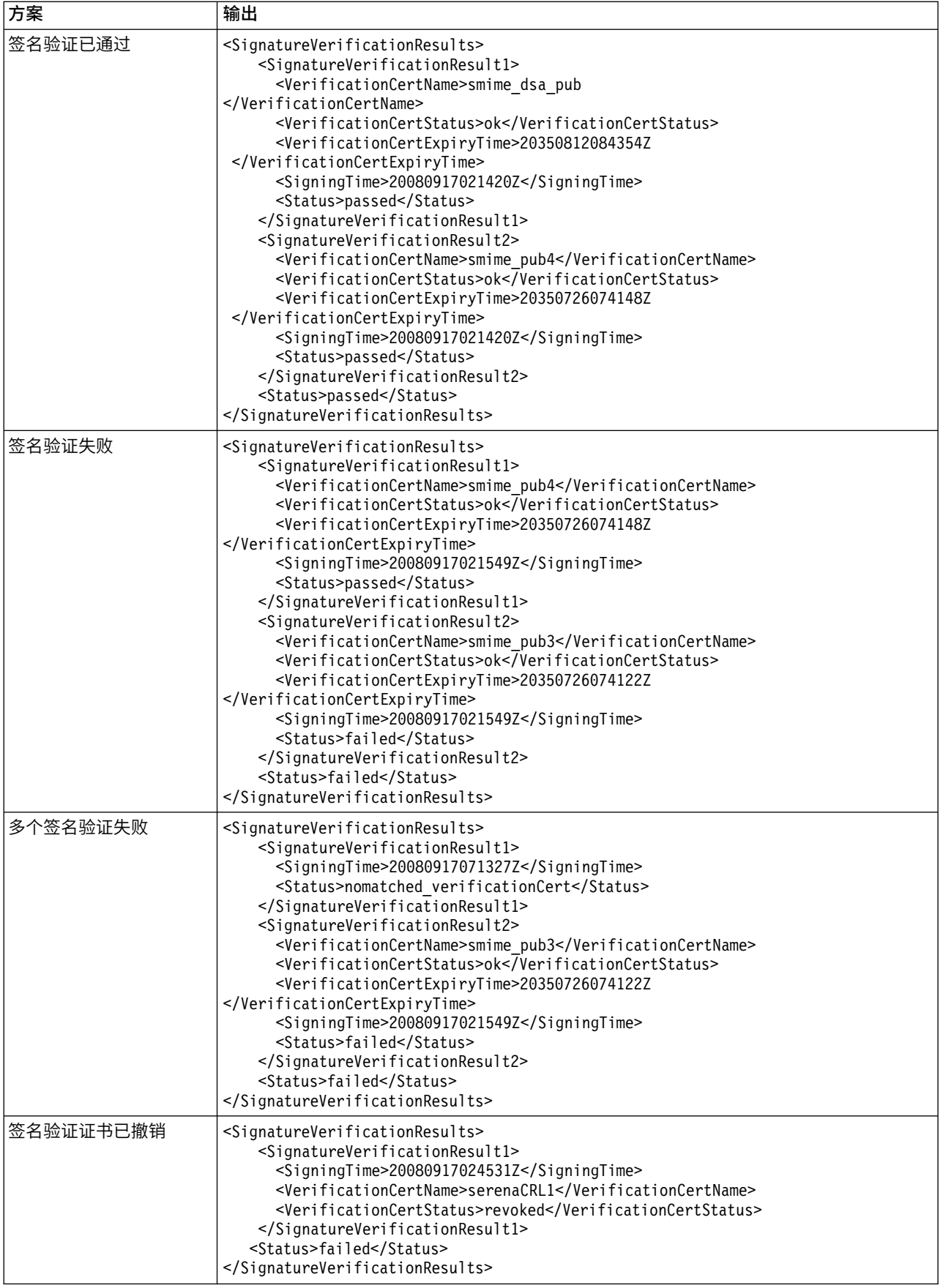

如果在您将证书检入系统中时未启用"有效性"标志,那么 CMS 服务允许您使用已到期 证书来加密/解密或签署/验证消息。证书状态和到期时间作为 CMS 服务输出的一部分 显示在 ProcessData 中。

证书的 ExpiryTime 和 SigningTime 以 yyyyMMddHHmmssZ 格式按 UTC 时区显 示。BPML 可以在调用 CMS 服务之后执行以下检查:

- 针对 SigningTime 检查 ExpiryTime, 以确定已到期证书所验证的签名是否可接受。
- 针对当前日期检查 ExpiryTime,以确定已到期证书所创建的已加密或已签署数据是 否可接受。

# 数据清理程序服务

数据清理程序服务是一项系统服务,可纠正数据库内发现的可能导致性能问题和不必 要的数据库扩展的实体关系问题。

下表提供了数据清理程序服务的概述:

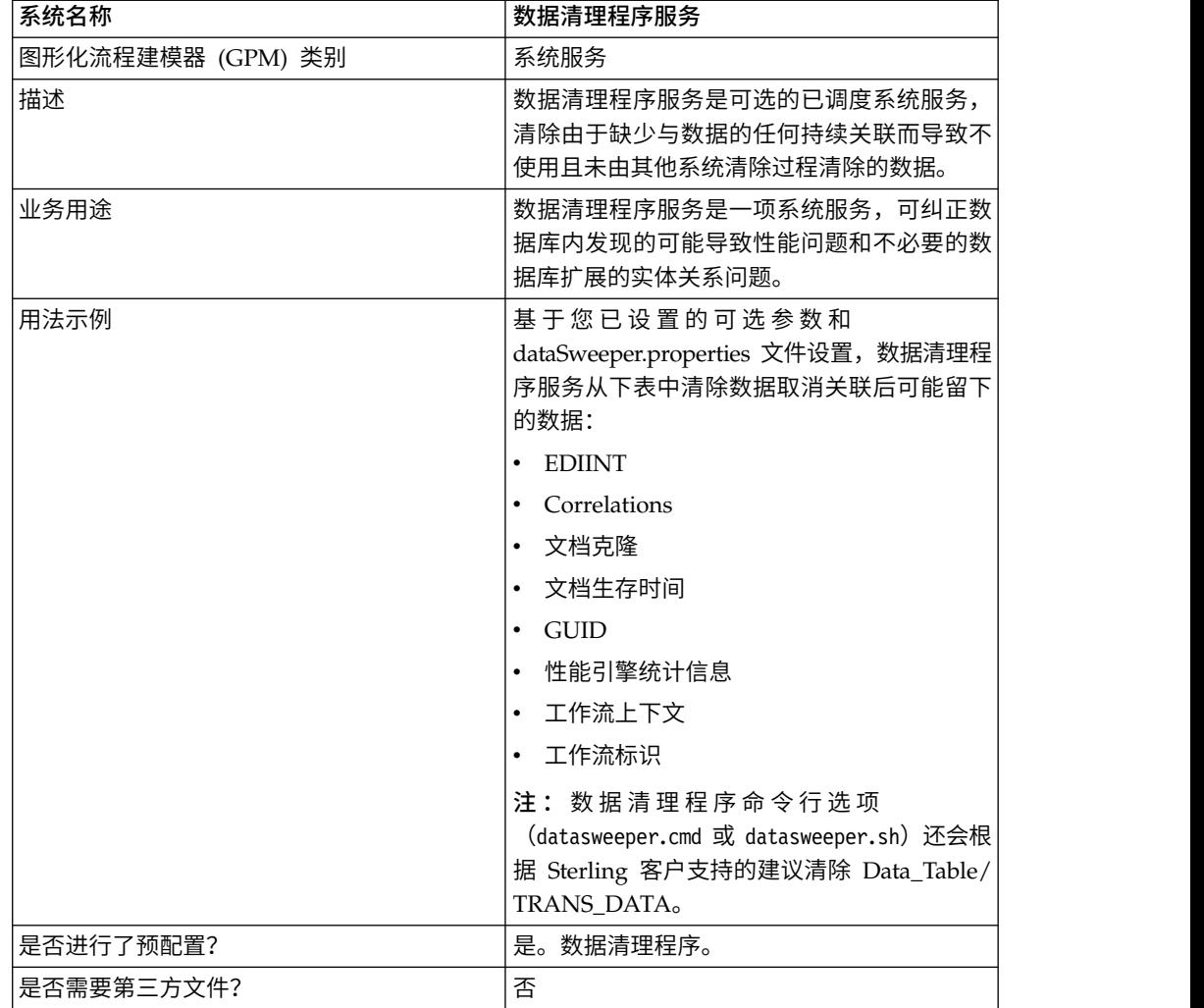

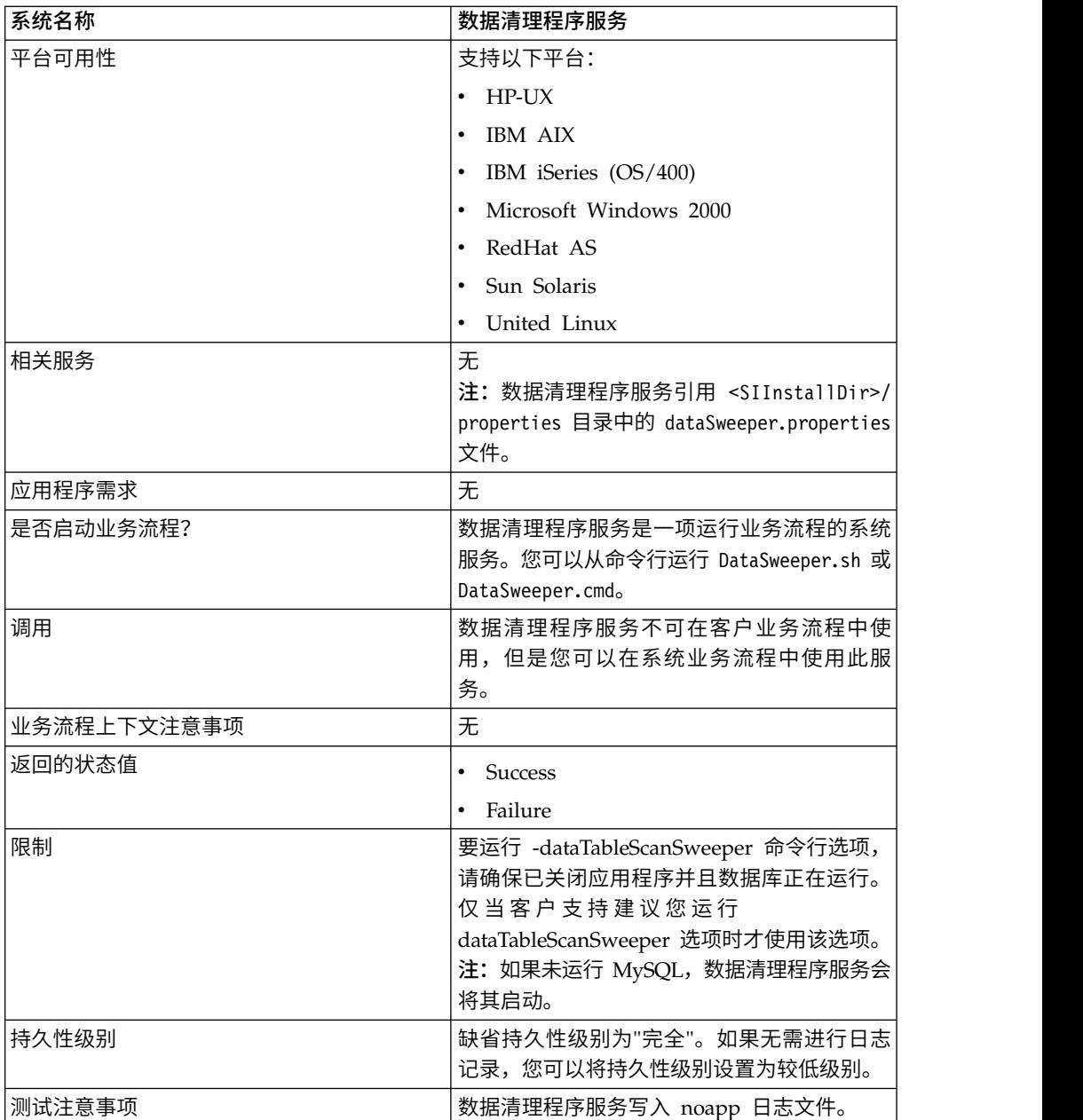

## 配置数据清理程序服务

不存在任何可配置的参数。必须在 BPML、命令行或在属性文件中设置所有选项。在运 行时,命令行或 BPML 将覆盖属性文件设置以防冲突。

## 业务流程示例

以下示例业务流程显示了如何使用数据清理程序服务:

<process name="Schedule\_DataSweeper"> <rule name="obtainLock"> <condition>controlLock =′true′ </condition>  $\langle$ rule $\rangle$ <sequence> <assign to=′controlLock′>false</assign> <operation name="SetLock">

```
<participant name="SystemLockService"/>
     <output message="Xout">
       <assign to="LOCK_KEY">DataSweeper</assign>
       <assign to="DURATION">86400000</assign>
<assign to="CLEAR_ON_START_UP">true</assign>
       <assign to="." from="*"></assign>
     </output>
     <input message="Xin">
       <assign to="." from="*"></assign>
     </input>
   </operation>
    <assign to=′controlLock′>true</assign>
    <operation name="Service">
      <participant name="DataSweeper"/>
      <output message="Xout">
        <assign to="batchSize">5000</assign>
        <assign to="autocorrect">TRUE</assign>
        <assign to="maxIterations">1000</assign>
        <assign to="sweeperTimeout">1080000</assign>
        <assign to="sweeperTimeoutThreshold">36000000</assign>
        <assign to="." from="*"></assign>
      </output>
      <input message="Xin">
         <assign to="." from="*"></assign>
      </input>
   </operation>
<operation name="unLock">
  <participant name="SystemLockService"/>
  <output message="Xout">
    <assign to="ACTION">unlock</assign>
    <assign to="LOCK_KEY">DataSweeper</assign>
    <assign to="." from="*"></assign>
  </output>
  <input message="Xin">
    <assign to="." from="*"></assign>
  </input>
</operation>
<onFault>
 <sequence name="LockFaild">
   <choice>
     <select>
       <case ref="obtainLock" activity="proceedWithLocking"/>
       <case ref="obtainLock" negative="true" activity="stopWithoutLocking"/>
     </select>
     <sequence name="proceedWithLocking">
       <operation>
         <participant name="SystemLockService"/>
         <output message="Xout">
           <assign to="ACTION">unlock</assign>
           <assign to="LOCK_KEY">DataSweeper</assign>
           <assign to="." from="*"></assign>
         </output>
          <input message="Xin">
           <assign to="." from="*"></assign>
         </input>
       </operation>
     </sequence>
     <sequence name="stopWithoutLocking">
       <assign to="Document/Msg" append="true">Failed to obtain a lock.!
       </assign>
     </sequence>
   </choice>
   <assign to="Document/Status" append="true">Failed!</assign>
   <assign to="Document/Msg" append="true">DataSweeper failed!</assign>
    <assign to="Document/CurrentHost" append="true">loki</assign>
    <assign to="Document/CurrentPort" append="true">53000</assign>
   <assign to="Document/DetailMsg" from="/ProcessData/StatusRpt/text()"
```

```
append="true"></assign>
      <operation name="SMTP Send">
          <participant name="SMTP_SEND_ADAPTER"/>
          <output message="SMTP_SEND_ADAPTERInputMessage">
            <sub>assign</sub></sub>
to="xport-smtp-mailfrom">alert_email_recipient@yournet.com</assign>
            <assign to="xport-smtp-mailhost">yourmailhost.local</assign>
            <assign to="xport-smtp-mailport">25</assign>
            <assign to="xport-smtp-mailto">alert_email_recipient@yournet.com
            </assign>
            <assign to="xport-smtp-mailsubject">Automated Event Notification -
DataSweeper Failed</assign>
            <assign to="PrimaryDocument" from="DOMToDoc(Document)/@*"></assign>
            <assign to="." from="*"></assign>
          </output>
         <input message="inmsg">
           <assign to="." from="*"></assign>
         </input>
       </operation>
     </sequence>
   </onFault>
      </sequence>
     </process>
```
## 数据库监视器服务

数据库监视器服务针对数据库监视可能指示数据库运行状况出现问题的常见情况。

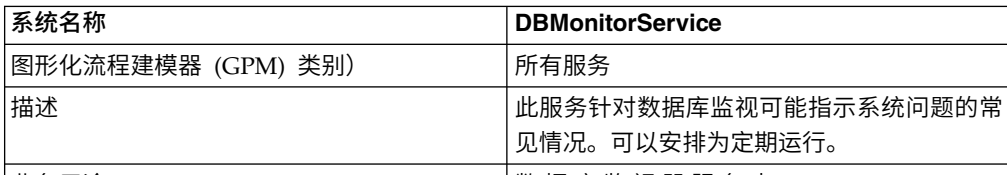

下表提供了数据库监视器服务的概述:

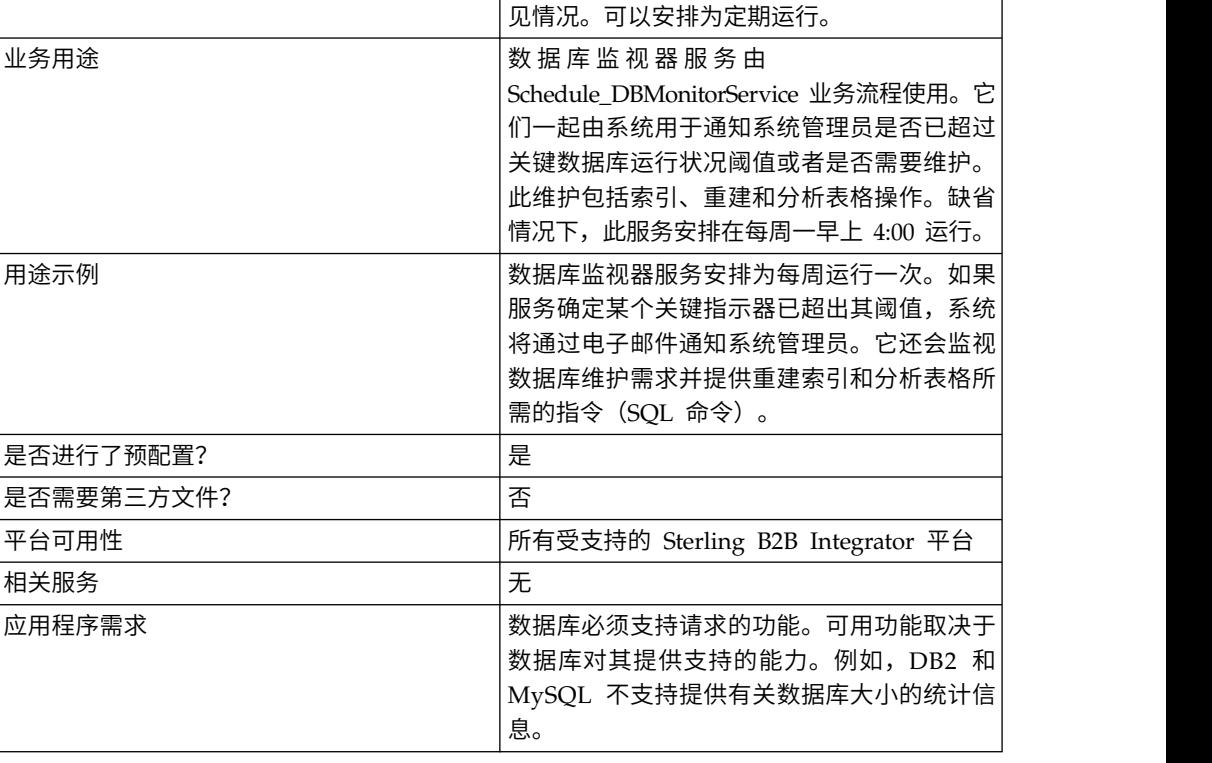

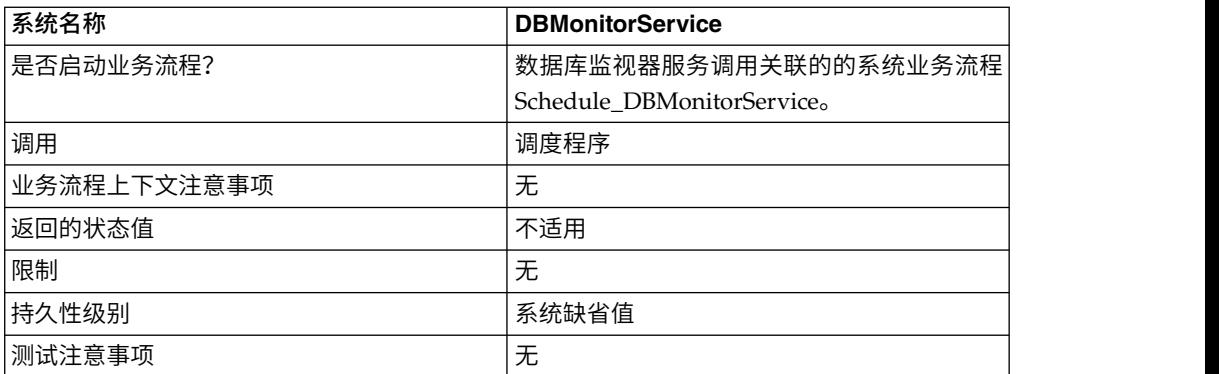

### 数据库监视器服务的工作方式

数据库监视器服务按照 Sterling B2B Integrator 事件警报系统的配置,发送有关任何建 议维护的通知。如果数据库监视器服务确定系统管理员需要重建索引或分析数据库表 格,该服务将生成一个主文档来提供有关建议维护的信息。如果超出了关键数据库运 行状况阈值,数据库监视器服务也将提供通知。缺省情况下,系统将向系统管理员发 送一封电子邮件。

数据库监视器服务的预先配置的实例(命名为 DBMonitorService)拥有名为 Schedule\_DBMonitorService 的关联业务流程,该业务流程使用相应缺省值执行数据库 监视器服务的所有可用操作。DBMonitorService 实例安排在每周一早上 4:00 运行。您 可以使用调度程序更改运行日期和时间。 数据库监视器服务的预先配置的实例(命名为 DBMonitorService)拥有名为<br>Schedule\_DBMonitorService 的关联业务流程,该业务流程使用相应缺省值执行数据库<br>监视器服务的所有可用操作。DBMonitorService 实例安排在每周一早上 4:00 运行。您<br>可以使用调度程序更改运行日期和时间。<br>注: ACTION=CHECK\_DB\_INDEX 且 EXECUTE\_QUERY=true 的<br>Schedule

Schedule\_DBMonitorService BP 可以执行大量数据库更新以重建索引并分析数据库表 格。如果在 Sterling B2B Integrator 正在运行时执行上述操作,可能会导致死锁。如果 要在 Sterling B2B Integrator 正在运行时运行带有上述设置的这一 BP,您应该在非高 峰时段加以运行。要避免死锁,请保持 EXECUTE\_QUERY=false 的缺省值。

如果您创建数据库监视器服务的新实例并在服务配置中指定日程安排,那么系统将使 用您的实例名称(去掉所有空格)加上前缀 Schedule 来创建关联的业务流程。例如, 要在 Sterling B2B Integrator 止在运行时运行带有上述设置的这一 BP,您应该在非局<br>峰时段加以运行。要避免死锁,请保持 EXECUTE\_QUERY=false 的缺省值。<br>如果您创建数据库监视器服务的新实例并在服务配置中指定日程安排,那么系统将使<br>用您的实例名称(去掉所有空格)加上前缀 Schedule\_ 来创建关联的业务流程。例如,<br>如果您将实例 命名为 *My DB Monitor Service*,业务流程名 Schedule MyDBMonitorService。如果不使用服务配置中的日程安排,将无法自动创建 业务流程。

您可以通过在关联的业务流程中编辑 BPML 来更改设置。您也可以在自己的业务流程 中使用数据库监视器服务,并在图形化流程监视器中或直接在 BPML 中指定设置。

### 实施数据库监视器服务

要实施数据库监视器服务,请完成以下任务:

- 1. 创建数据库监视器服务的新配置。有关创建服务配置的基本信息,请参阅管理服务 和适配器。
- 2. 指定字段设置以在 Sterling B2B Integrator 管理控制台中安排服务配置。
- 3. 如有必要,请在 GPM 中指定设置,或在业务流程中使用 BPML 来指定设置。如 果您要使用带缺省设置的预先配置的业务流程,那么无需执行此步骤。

#### 配置数据库监视器服务

# 在管理控制台中创建服务配置

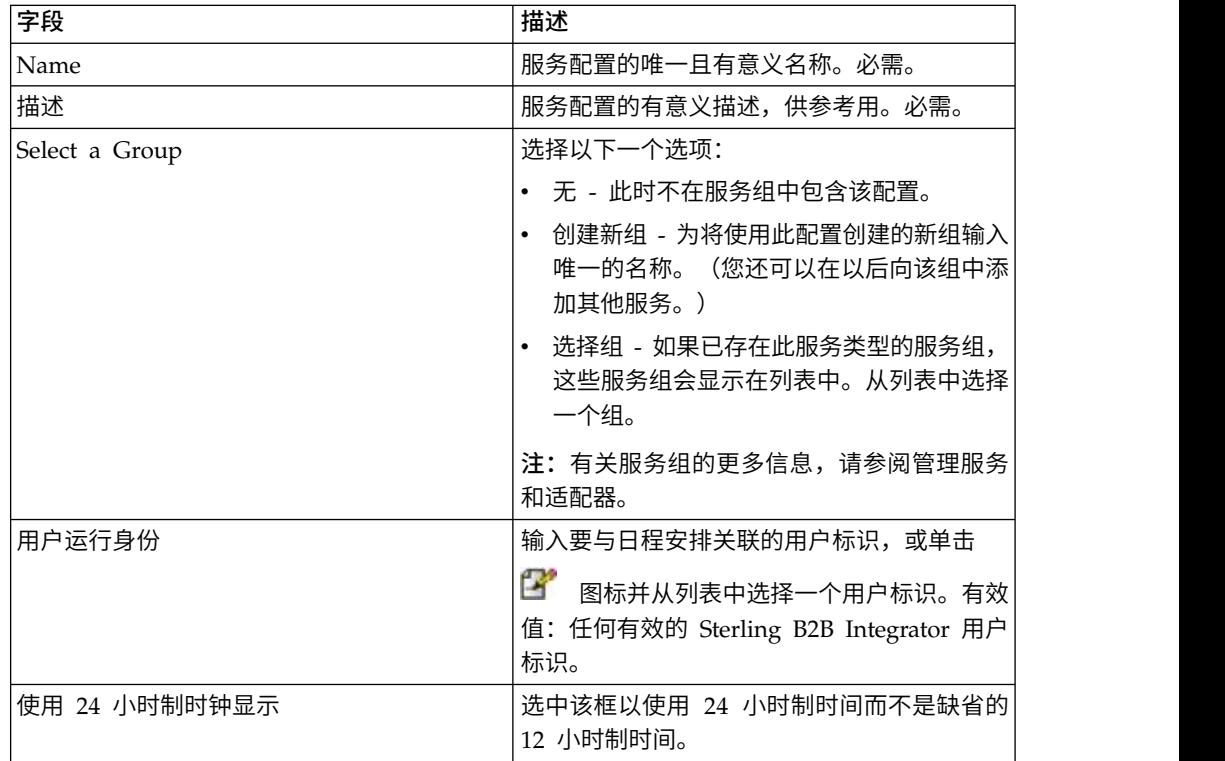

使用下表中的字段定义来创建数据库监视器服务的新配置。

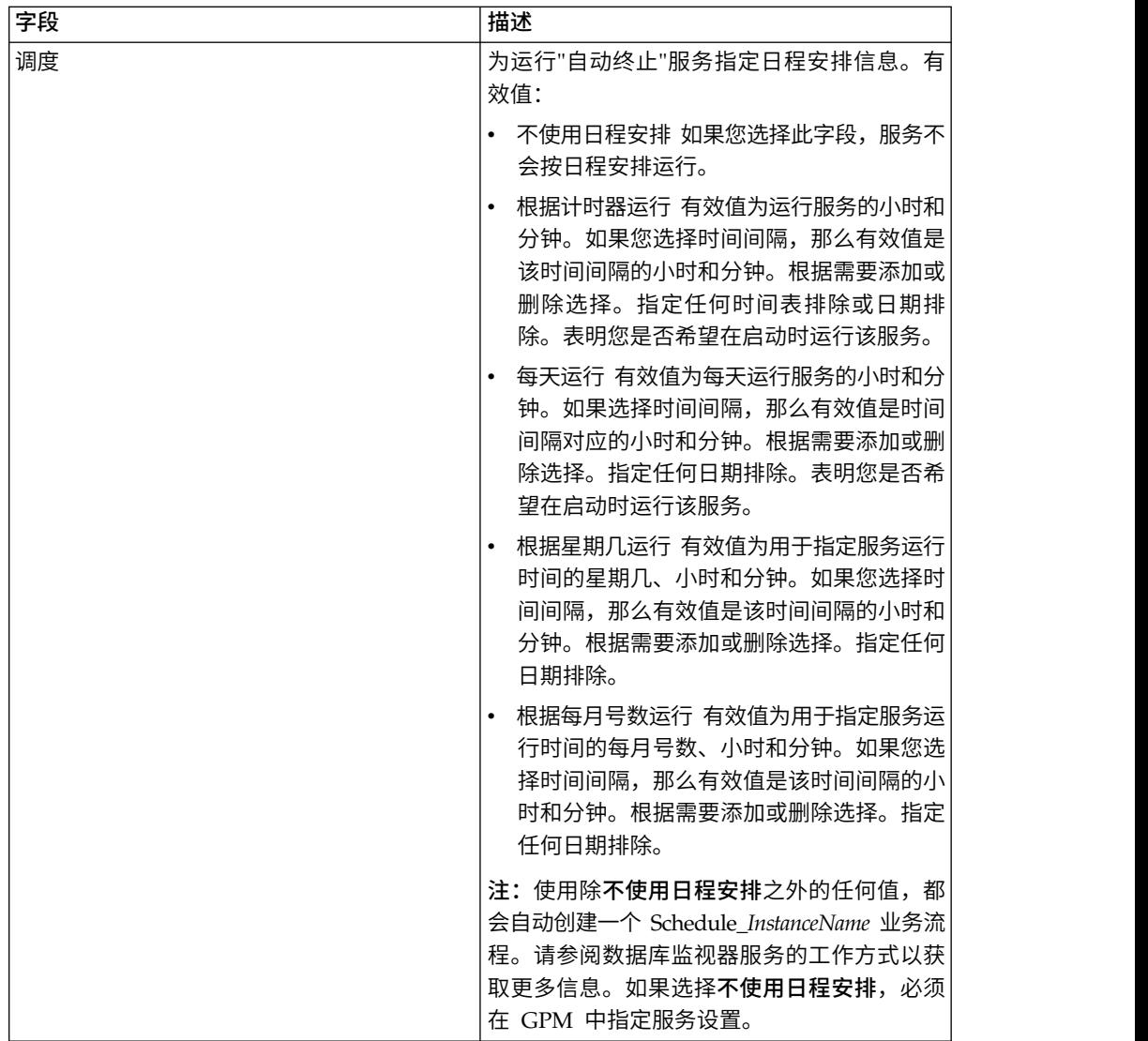

# 在 **GPM** 中设置服务

使用下表中的字段定义在 GPM 中设置服务配置:

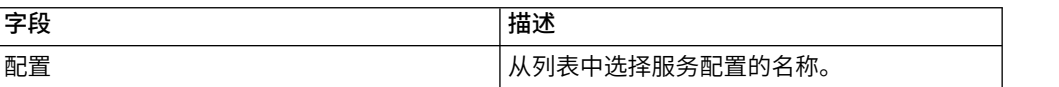

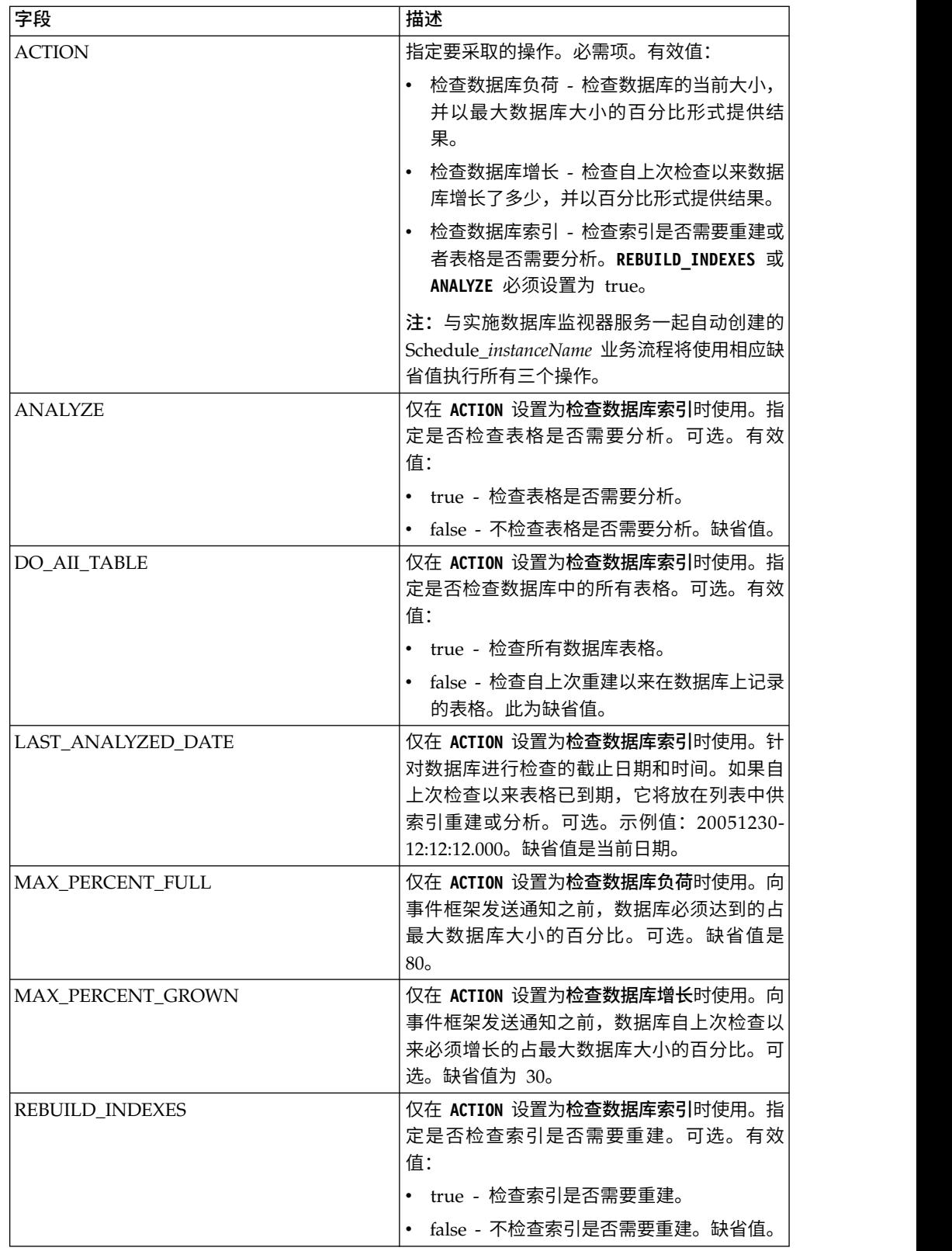

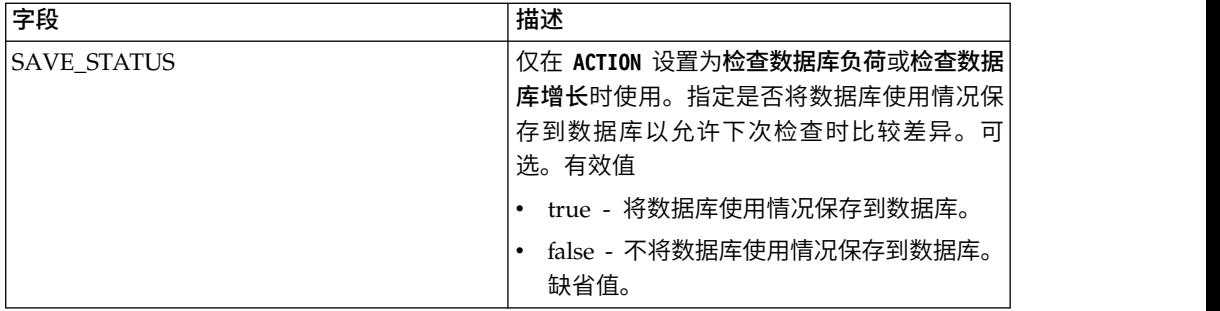

## 业务流程示例

以下示例演示了包含数据库监视器服务的业务流程。以下 BPML 来自数据库监视器服 务所调用的 Schedule\_DBMonitorService 业务流程。

```
<process name="Schedule_DBMonitorService">
 <sequence name="Start">
   <operation name="SetLock">
     <participant name="SystemLockService"/>
     <output message="Xout">
       <assign to="LOCK_KEY">DBMonitorService_Lock</assign>
       <assign to="DURATION">86400000</assign>
       <assign to="CLEAR_ON_START_UP">true</assign>
       <assign to="." from="*"></assign>
     </output>
     <input message="Xin">
       <assign to="." from="*"></assign>
     </input>
   </operation>
检查自上次检查以来数据库超过阈值的增长百分比
   <sequence name="Process">
     <operation name="DBMonitorService_1">
       <participant name="DBMonitorService"/>
       <output message="Xout">
         <assign to="ACTION">CHECK_DB_GROWN</assign>
         <assign to="MAX_PERCENT_GROWN">30</assign>
         <assign to="SAVE_STATUS">true</assign>
         <assign to="." from="*"></assign>
       </output>
       <input message="Xin">
         <assign to="." from="*"></assign>
       </input>
     </operation>
```
检查数据库负荷百分比。

```
<operation name="DBMonitorService_2">
       <participant name="DBMonitorService"/>
       <output message="Xout">
         <assign to="ACTION">CHECK DB FULL</assign>
         <assign to="MAX_PERCENT_FULL">80</assign>
         <assign to="SAVE_STATUS">true</assign>
         <assign to="." from="*"></assign>
       </output>
       <input message="Xin">
         <assign to="." from="*"></assign>
       </input>
     </operation>
检查数据库是否应该重新建立索引
     <operation name="DBMonitorService_3">
       <participant name="DBMonitorService"/>
       <output message="Xout">
         <assign to="ACTION">CHECK_DB_INDEX</assign>
```

```
<assign to="REBUILD_INDEXES">true</assign>
          <assign to="ANALYZE">true</assign>
          <assign to="DO_All_TABLE">false</assign>
          <assign to="." from="*"></assign>
        </output>
        <input message="Xin">
          <assign to="." from="*"></assign>
        </input>
     </operation>
     <sequence name="UnLock">
        <operation name="UnLock">
          <participant name="SystemLockService"/>
          <output message="Xout">
           <assign to="ACTION">unlock</assign>
            <assign to="LOCK_KEY">DBMonitorService_Lock</assign>
           <assign to="." from="*"></assign>
          </output>
          <input message="Xin">
            <assign to="." from="*"></assign>
          </input>
        </operation>
        <onFault>
          <assign to="UnLock_Msg" append="true">Failed to obtain a unlock!</assign>
        </onFault>
     </sequence>
     <onFault>
        <operation>
          <participant name="SystemLockService"/>
          <output message="Xout">
           <assign to="ACTION">unlock</assign>
            <assign to="LOCK_KEY">DBMonitorService_Lock</assign>
           <assign to="." from="*"></assign>
          </output>
          <input message="Xin">
            <assign to="." from="*"></assign>
          </input>
        </operation>
     </onFault>
    </sequence>
    <onFault>
     <assign to="Lock_Msg" append="true">Failed to obtain a lock!</assign>
    </onFault>
  </sequence>
</process>
```
### 从服务传递到业务流程的参数

下表包含从数据库监视器服务传递到业务流程的参数:

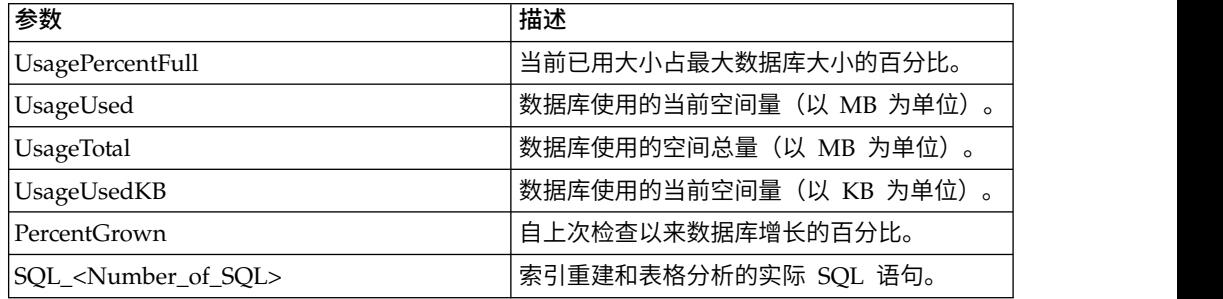

# 文档关键字替换服务

文档关键字替换服务允许您在文档中查找和替换文本。

下表提供了文档关键字替换服务的概述:

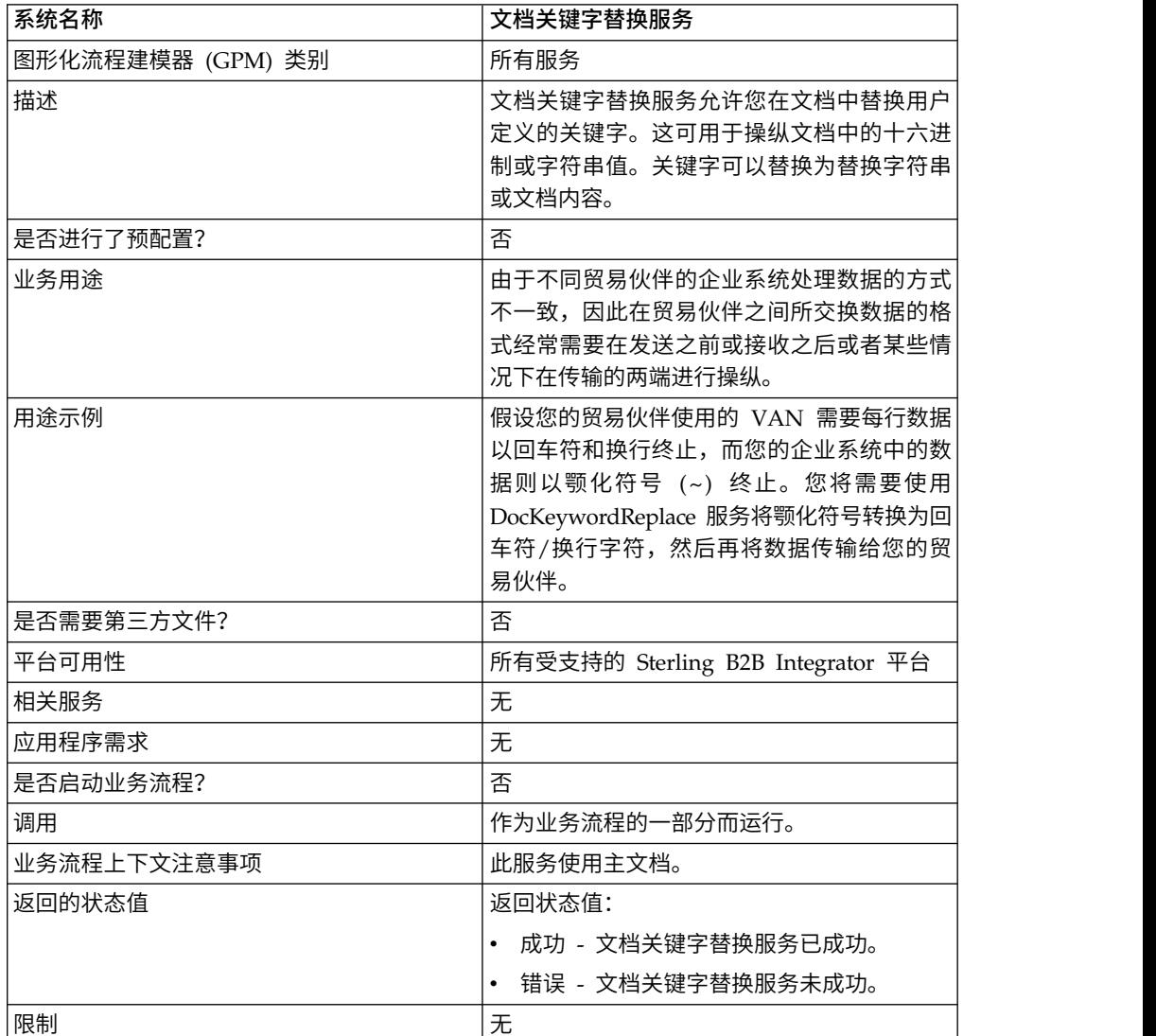

## 实施文档关键字替换服务

要实施文档关键字替换服务,请完成以下任务:

- 1. 创建文档关键字替换服务配置。请参阅创建服务配置。
- 2. 配置文档关键字替换服务。请参阅配置文档关键字替换服务。
- 3. 在业务流程中使用文档关键字替换服务。

# 配置文档关键字替换服务

要配置文档关键字替换服务,请在业务流程中使用以下 BPML 参数:

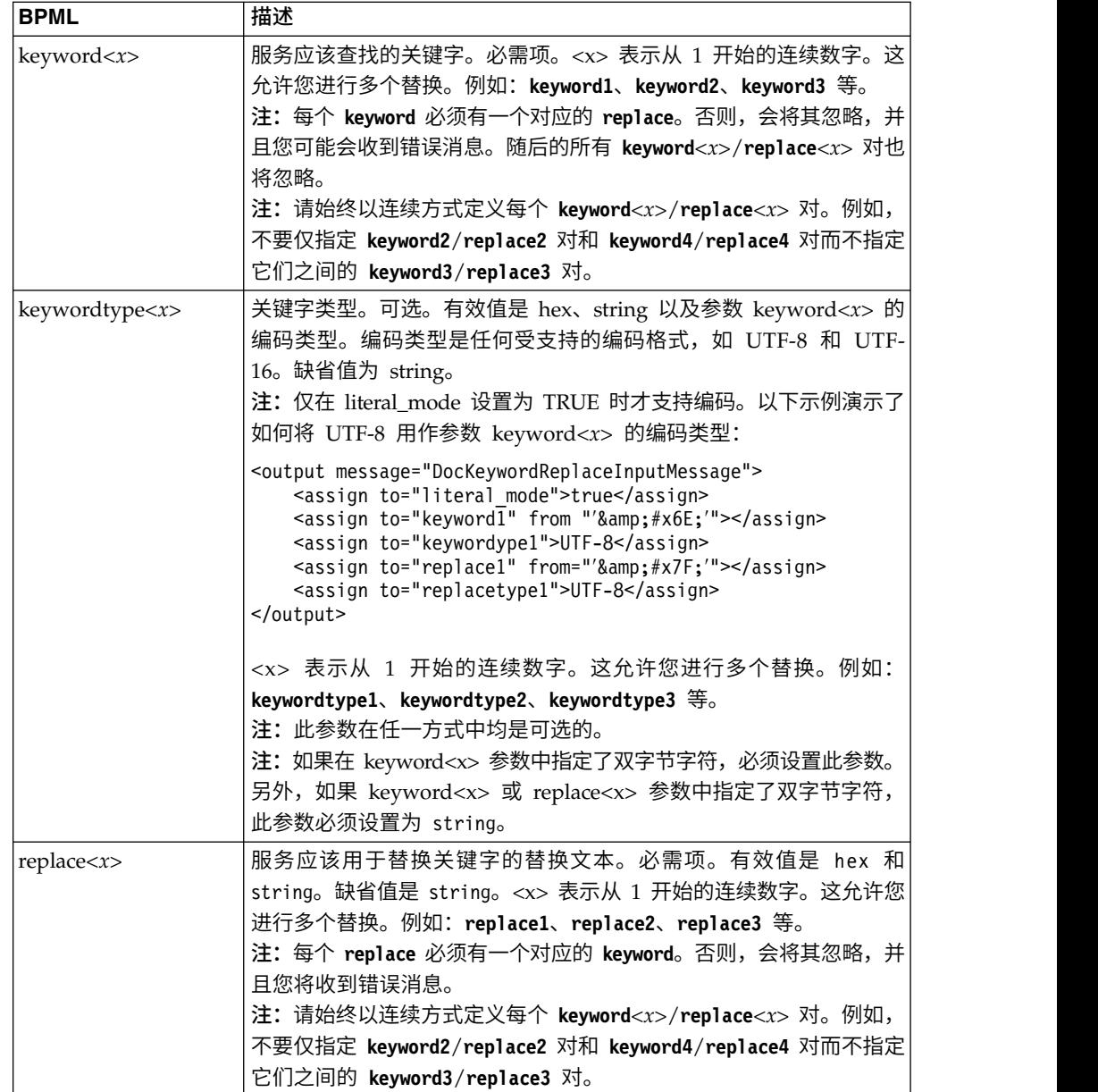

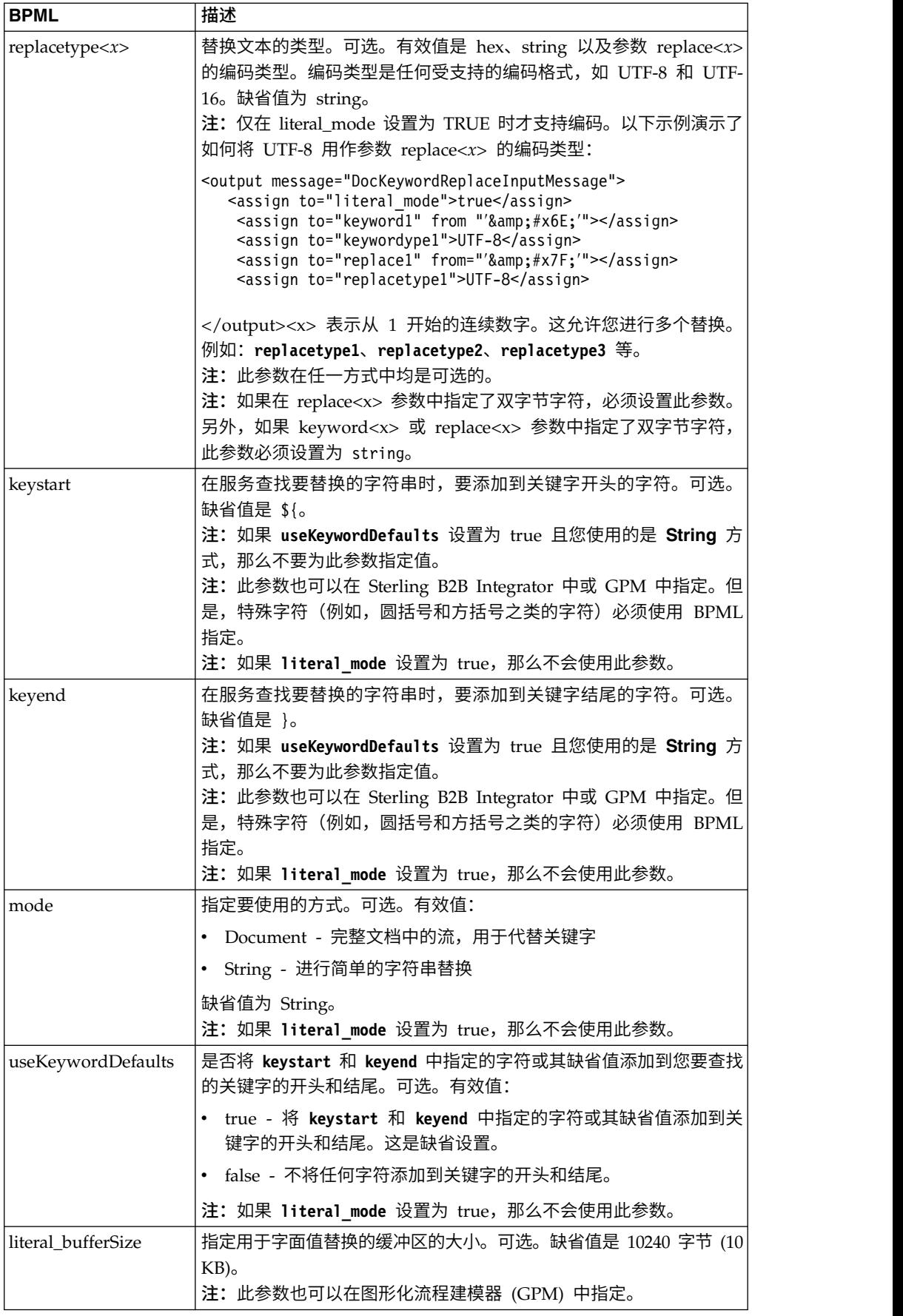

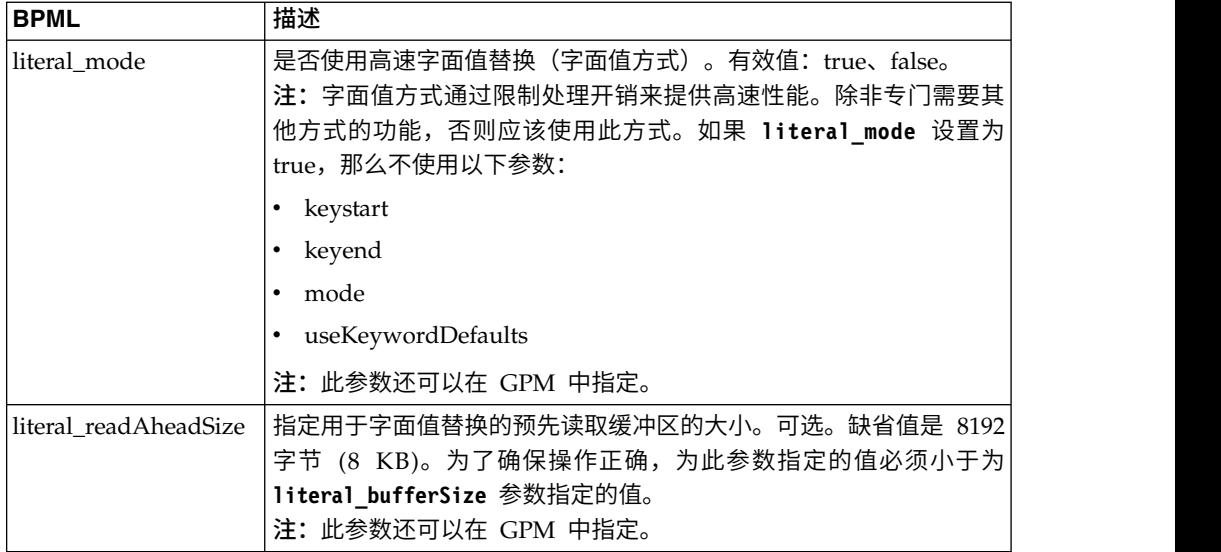

### 选择方式

在文档关键字替换服务中提供了三种方式。

#### 字面值方式

由于字面值方式操作限制处理开销并且仅执行搜索和替换功能一次,因此该方式非常 适合高速替换操作。您应该始终以字面值方式使用文档关键字替换服务,除非您:

- v 需要将关键字替换为文档内容(使用文档方式)。
- v 需要递归替换功能(使用字符串方式)。
- v 使用的是同步引擎适配器(请参阅同步引擎适配器)。
- v 需要的参数在字面值方式中不可用(请使用字符串方式)。

注:由于字面值方式限制处理开销,因此有些参数在字面值方式中不可用。如果您 需要这些参数,请使用字符串方式。请参阅 *literal\_mode* 以获取这些参数的列表。

通过将 **literal\_mode** 参数设置为 true,从而将服务置为字面值方式。有关设置此参数 的更多信息,请参阅配置文档关键字替换服务。

在字面值方式中,您还可以支持字符删除。

#### 字符串方式

字符串方式提供更多选项以及执行递归替换的功能。这是缺省方式。通过将 **mode** 参数 设置为 String 或不指定方式, 从而将文档关键字替换服务置为字符串方式。请确保 **literal\_mode** 参数设置为 false。有关设置此参数的更多信息,请参阅配置文档关键字 替换服务。

字符串方式允许使用以下参数:

- keywordtype
- replacetype
- keystart
- keyend
- mode
- useKeywordDefaults

您应该使用字符串方式的一些情况包括:

- 您需要在字符串方式中提供的可选参数
- 您使用的是同步引擎适配器 (请参阅同步引擎适配器)
- 您需要执行递归替换

注:由于字符串方式是递归操作,因此服务包含一种机制来防止在使用字符串方式 时无限循环。您应该始终测试您的配置。如果发现未执行任何期望的替换,请检查 **keyword** 和 **replace** 参数设置。例如,如果您设置文档关键字替换服务以将字符串 "ABC"替换为字符串"ABCD",那么在字符串方式下,该服务将不允许执行此操作。 因为 **replace** 参数值 (ABCD) 包含 **keyword** 参数值 (ABC),如果允许该服务运行, 那么结果将是替换迭代的无限循环,如下所示:

- 迭代 1 ABC
- 迭代 2 ABCD
- 迭代 3 ABCDD
- 迭代 4 ABCDDD
- 迭代 5 ABCDDDD
- 这将以相同方式无限继续下去

#### 文档方式

如果您需要将一个字符串替换为完整文档,请使用文档方式。通过将 **mode** 参数设置为 Document,从而将文档关键字替换服务置为文档方式。有关设置此参数的更多信息, 请参阅配置文档关键字替换服务。

### 业务流程示例

在以下示例中,#x?? 表示法是不可打印的字符的十六进制替代(?? 表示十六进制数)。

注:您不能仅仅剪切和粘贴(然后运行)这些示例;您必须在 BPML 的开头插入流程 名称(如以下示例,其中您会将"somename"替换为流程的实际名称)并确保定义了有 效的服务实例:

```
<process name="somename">
 <!-- within a process, you can have sequences, assigns, and operations-->
 </process>
```
#### 字面值方式

此样本业务流程搜索所有的换行字符并将其替换为回车符和颚化符号:

注: 在以下示例中,
 是由 html 定义的"字符实体引用"的十六进制表示法(请参 阅 <http://www.w3.org/TR/REC-html40/sgml/entities.html> 以获取更多信息)。

```
<process name="test">
<sequence>
<operation name="DocKeywordReplaceImpl">
<participant name="myDocKeywordReplaceImplService"/>
<output message="outmsg">
```

```
\leqassign to="." from="*" />
<assign to="literal_mode">true</assign>
<assign to="literal_bufferSize">102400</assign>
<assign to="literal_readAheadSize">8192</assign>
<sub>assign to="keyword1" > <sub>8</sub> / <sub>assign</sub></sub>
<assign to="replace1" from="string('&#x0a;')"/>
<assign to="keyword2" from="string('&#x0d;&#x7e;')"/>
<assign to="replace2">Ninety</assign>
</output>
<input message="inmsg">
<assign to="." from="*" />
</input>
</operation>
</sequence>
</process>
```
对于上述样本业务流程,这是在通过文档关键字替换服务进行运行之前的主文档:

```
ISA*00* *00* *08*9262390000
*14*9252050234*020129*0525*U*00400*000010006*0*P*:
GS*PD*345345345*9252050234*20020129*0525*10006*T*004010
ST*852*000010874
XQ*G*20020128*20020202
XPO*L774211-01
N9*VR*0103103*MEASLES ANIMAL HAVEN
N1*ST*CHART WHSE - LKLD - (942)*9*0069220090942
LIN**UA*003500005221
ZA*QA*594*CA*007*20020128
LIN**UA*003500048553
ZA*QA*594*CA*007*20020128
LIN**UA*003500005537
ZA*QA*576*CA*007*20020128
LIN**UA*003500048571
ZA*QA*800*CA*007*20020128
LIN**UA*003500048501
ZA*QA*600*CA*007*20020128
CTT*5
SE*1*000010874
GE*1*10006
IEA*1*000010006
```
对于上述样本业务流程,这是在通过文档关键字替换服务进行运行之后的主文档:

```
ISA*00* *00* *00* *08*9262390000
*14*9252050234*020129*0525*U*00400*000010006*0*P*:~
  ß----- Note a Tilde was added to the end of each line
GS*PD*345345345*9252050234*20020129*0525*10006*T*004010~
ST*852*000010874~
XQ*G*20020128*20020202~
XPO*L774211-01~
N9*VR*0103103*MEASLES ANIMAL HAVEN~
N1*ST*CHART WHSE - LKLD - (942)*9*0069220090942~
LIN**UA*003500005221~
ZA*QA*594*CA*007*20020128~
LIN**UA*003500048553~
ZA*QA*594*CA*007*20020128~
LIN**UA*003500005537~
ZA*QA*576*CA*007*20020128~
LIN**UA*003500048571~
ZA*QA*800*CA*007*20020128~
LIN**UA*003500048501~
ZA*QA*600*CA*007*20020128~
CTT*5^{\sim}SE*1*000010874~
GE*1*10006~
IEA*1*000010006~
```
### 文档方式

注:replace*X* 参数的路径必须包含 ProcessData 中的文档名。在以下示例中, replacementDocument 是 ProcessData 中的文档名。

```
<process name="test">
<sequence>
 <operation name="DocKeywordReplace">
 <participant name="myDocKeywordReplaceService"/>
  <output message="toService">
    <assign to="." from="*"/>
   <assign to="mode">Document</assign>
   <assign to="keyword1">someKeywordToReplace</assign>
   <assign to="replace1">/ProcessData/replacementDocument</assign>
   <assign to="keyword2">anotherKeywordToReplace</assign>
 <assign to="replace2">/ProcessData/PrimaryDocument</assign>
 </output>
 <input message="fromService" >
   <assign to="." from="*"/>
 </input>
</operation>
</sequence>
</process>
```
#### 字符串方式

```
<process name="test">
  <sequence>
    <operation name="DocKeywordReplaceImpl">
     <participant name="myDocKeywordReplaceImplService"/>
     <output message="outmsg">
       \leqassign to="." from="*" />
       <assign to="keyword1">GLN</assign>
       <assign to="replace1">0008586666221</assign>
       <assign to="keyword2">GTIN</assign>
       <assign to="replace2" from="string(myData/GTIN)" />
       <assign to="keyword3">USERNAME</assign>
       <assign to="replace3" from="′user1′" />
       <assign to="keystart" from="′$(′" />
       <assign to="keyend" from="′$)′" />
     </output>
     <input message="inmsg">
       <sub>assign to=</sub>." from="+" /</sub>
     </input>
  </operation>
  </sequence>
</process>
```
#### 字符删除示例

```
Sterling B2B Integrator 现在支持字符删除,如以下 BPML 分配所示:
<process name="DocKeywordRemoveExample">
  <sequence name="Sequence Start">
   <operation name="Document Keyword Replace">
     <participant name="SomeDocKeywordReplaceInstance"/>
     <output message="DocKeywordReplaceInputMessage">
       \leqassign to="." from="*"/>
       <assign to="literal_mode">true</assign>
       <assign to="literal_bufferSize">102400</assign>
       <assign to="literal_readAheadSize">8192</assign>
       <assign to="keyword1">111111</assign>
       <assign to="replace1" from="string(′′)"/>
       <assign to="keyword2">ABC</assign>
       <assign to="replace2" from="string(′′)"/>
     </output>
```

```
<input message="inmsg">
       <assign to="." from="*"/>
     \frac{3}{1}</operation>
 </sequence>
</process>
```
# 文档跟踪服务

"文档跟踪服务"收集有关文档的跟踪数据。一个或多个跟踪服务可定义要收集的有关某 一文档或一系列文档的关联名称/值对。

下表提供了对文档跟踪服务的概述:

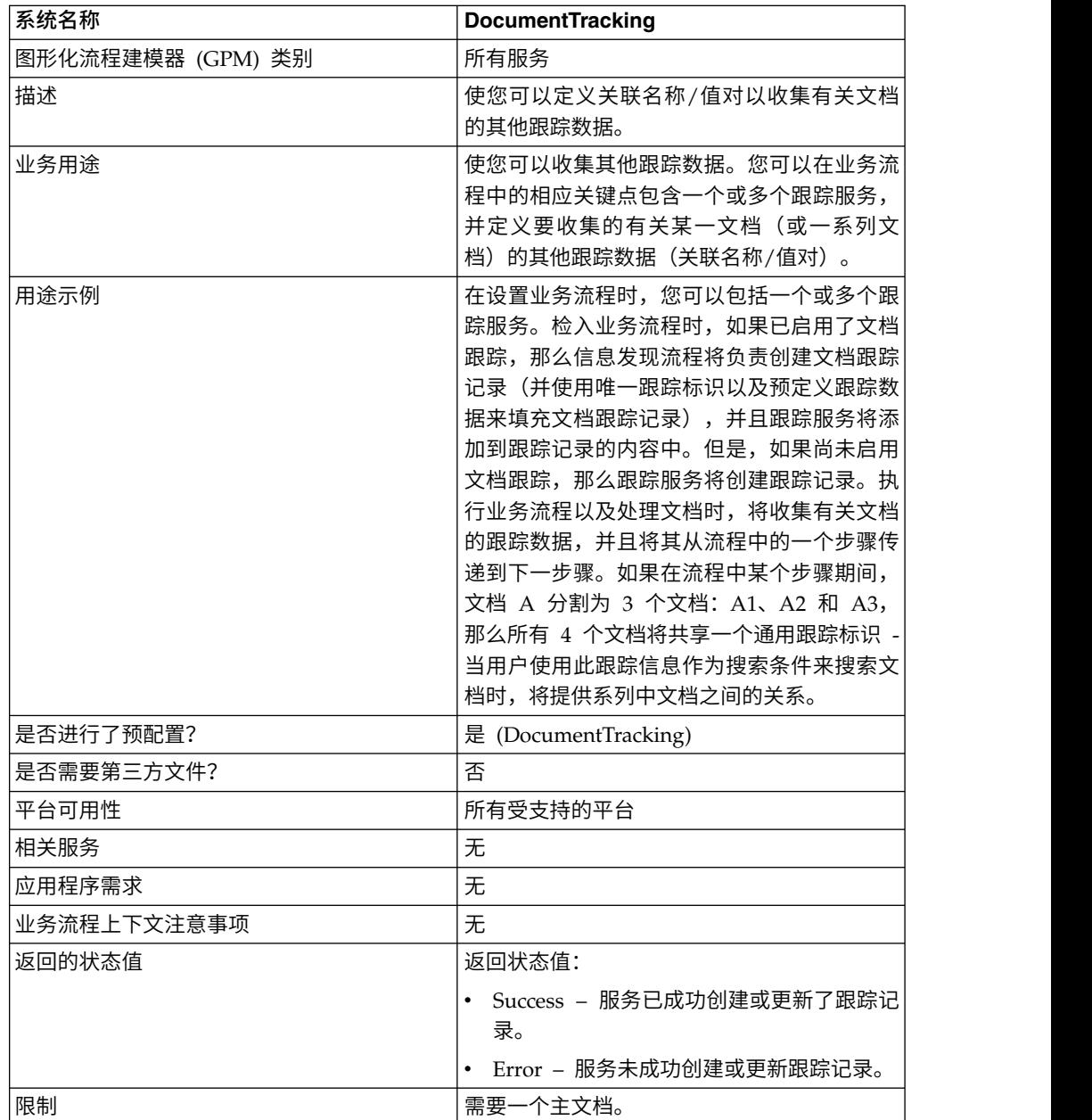

## 实施文档跟踪服务

要实施文档跟踪服务,请完成以下任务:

- 1. 创建文档跟踪服务配置。请参阅创建服务配置。
- 2. 配置文档跟踪服务。请参阅配置文档跟踪服务。
- 3. 在业务流程中使用文档跟踪服务。

## 配置文档跟踪服务

要配置文档跟踪服务,您必须在 GPM 中指定字段设置:

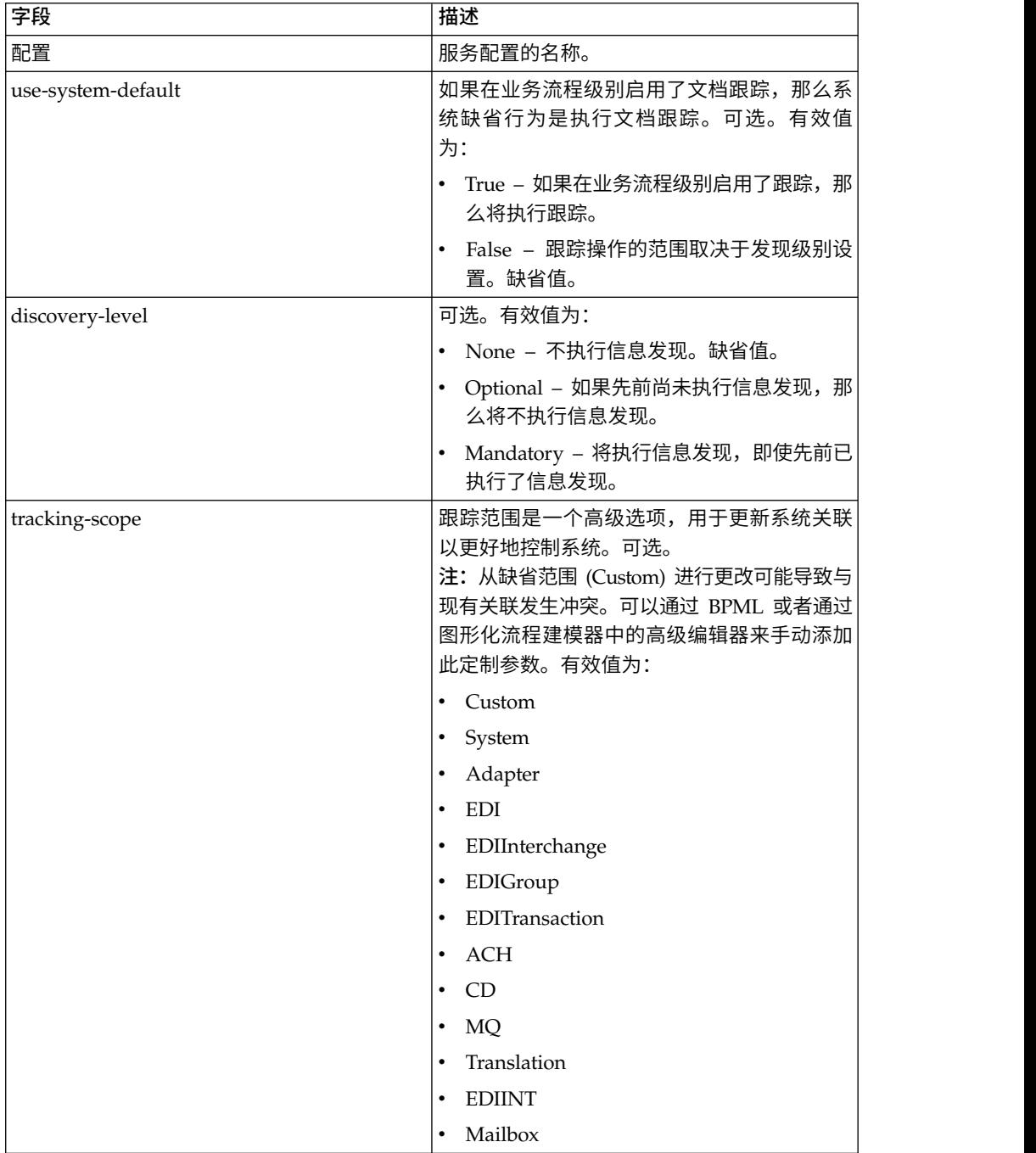

## 业务流程示例

以下示例演示如何在业务流程中使用文档跟踪服务: <process name="TestDocTracking"> <sequence> <!-- Using custom correlation --> <operation name="Tracking"> <participant name="DocumentTracking"/> <output message="msg-to-service"> <assign to="my-Correlation" from="′myValue′"/> <assign to="my-Other-Correlation" from="′myOtherValue′"/> <assign to="." from="PrimaryDocument"/> </output> <input message="msg-from-service"> <assign to="." from="\*"></assign> </input> </operation> <!-- Changing system state where needed --> <operation name="Tracking"> <participant name="DocumentTracking"/> <output message="msg-to-service"> <assign to="State" from="′TESTING′"/> <assign to="tracking-scope" from="′SYSTEM′"/> <assign to="." from="PrimaryDocument"/> </output> <input message="msg-from-service"> <assign to="." from="\*"></assign> </input> </operation> <!-- Do some work here --> <!-- Update state again --> <operation name="Tracking"> <participant name="DocumentTracking"/> <output message="msg-to-service"> <assign to="State" from="′TEST COMPLETE′"/> <assign to="tracking-scope" from="′SYSTEM′"/> <assign to="." from="PrimaryDocument"/> </output> <input message="msg-from-service">  $\leq$ assign to="." from=" $\ast$ "> $\leq$ /assign> </input> </operation> </sequence> </process>

# 文档 **XPath** 替换服务

文档 XPath 替换服务使您可以通过指定 XPath 表达式来替换 XML 文档中文本节点的 文本。

下表提供了对文档 XPath 替换服务的概述:

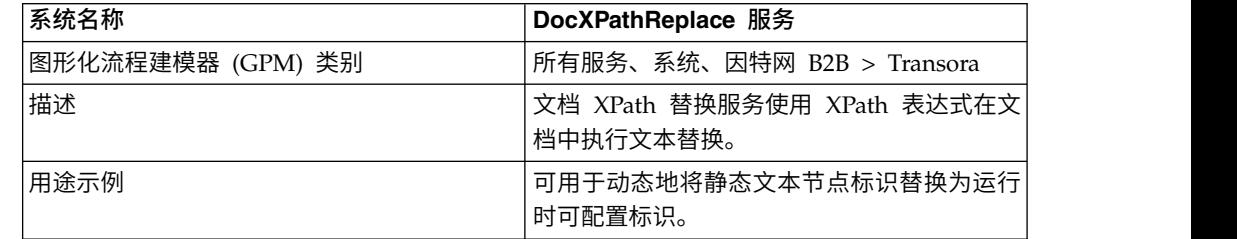

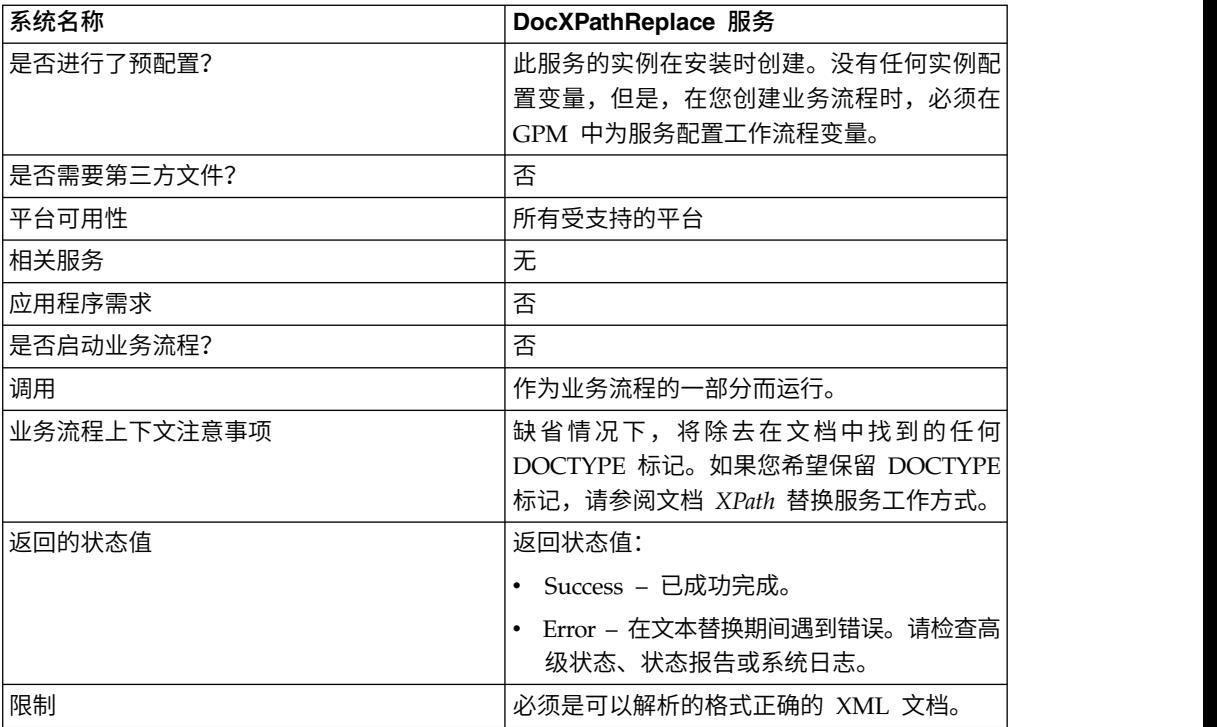

### 文档 **XPath** 替换服务工作方式

文档 XPath 替换服务将文档解析为 DOM(文档对象模型),以便能够对指定 XPath 表达式进行求值,并且将生成的节点替换为指定值。缺省情况下,文档 XPath 替换服务 将使用当前主文档,除非指定了 **documentKey** 参数以指向不同文档。同样是在缺省情况 下(也是为了保持向后兼容性), 文档 XPath 替换服务将除去在文档中找到的任何 DOCTYPE 标记。

如果您需要保留 DOCTYPE 标记,有两种方法可实现此目的。

- 1. 建议方法是在 BPML 中将 **noValidate** 参数设置为 true。使用此选项将直接关闭 除"正确格式"验证之外的所有验证,并且额外的优点是能够利用文档流式方法。
- 2. 另一个选项是在 BPML 中将 **keepDocType** 参数设置为 true。使用此选项仍会在解 析之前除去 DOCTYPE 标记,但是会在返回更新的文档之前重新添加该标记。

从 Sterling B2B Integrator V4.0 开始,文档 XPath 替换服务还能够通过对适配器的 一次调用(而不是单独的不同调用)来执行多个(批处理)替换。

## 实施文档 **XPath** 替换服务

要实施文档 XPath 替换服务,只需要使用 GPM 将现有实例添加到业务流程中,并相 应地配置工作流程参数。

### 配置文档 **XPath** 替换服务

要配置文档 XPath 替换服务,您必须在 GPM 中指定以下字段设置 (工作流程参数):

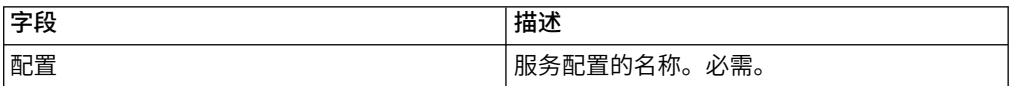

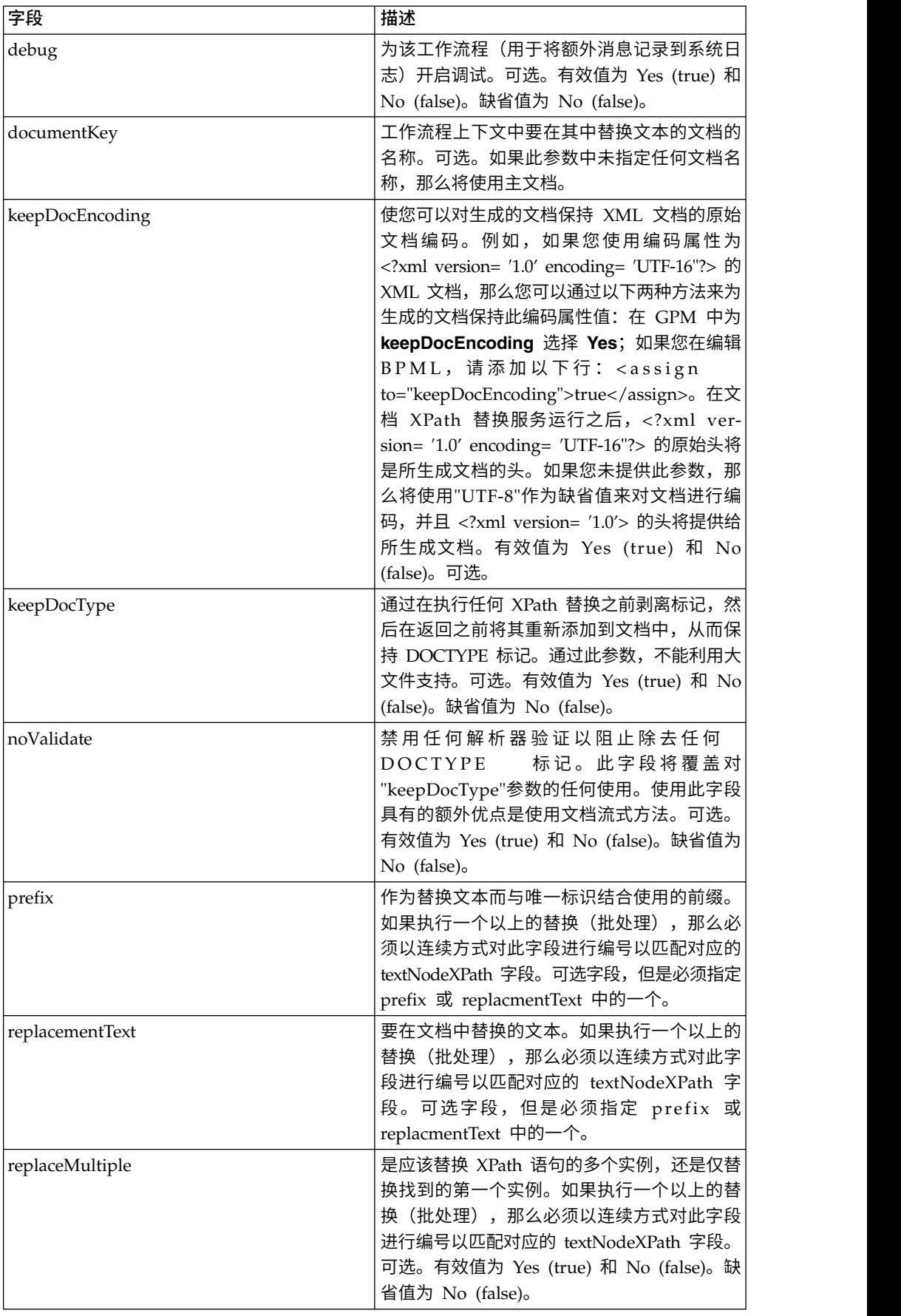

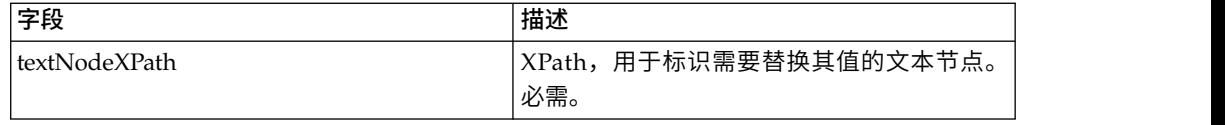

#### 业务流程示例

此示例执行单个文本替换。

```
<operation name="ReplaceText">
 <participant name="DocXPathReplace"/>
  <output message="outmsg">
    \leqassign to="." from="*"/>
    <assign to="textNodeXPath">//some/tag/text()</assign>
    <assign to="replacementText" from="′new text′"/>
 </output>
 <input message="inmsg">
    \leqassign to="." from="*"/>
  </input>
</operation>
```
此示例执行单个文本替换,但是对多次出现执行此操作:

```
<operation name="ReplaceText">
 <participant name="DocXPathReplace"/>
  <output message="outmsg">
    <assign to="." from="*"></assign>
    <assign to="textNodeXPath" from="//some/tag/text()" />
    <assign to="replacementText" from="′new text′"/>
    <assign to="replaceMultiple">true</assign>
 </output>
  <input message="inmsg">
   <assign to="." from="*"></assign>
  </input>
</operation>
```

```
此示例执行单个文本替换,但是对多次出现执行此操作,并生成带有所提供前缀 CMD-
的唯一标识作为替换文本。
```

```
<operation name="ReplaceText">
  <participant name="DocXPathReplace"/>
  <output message="outmsg">
    <assign to="." from="*"></assign>
    <assign to="textNodeXPath" from="//some/tag/text()" />
   <assign to="prefix">CMD-</assign>
   <assign to="replaceMultiple">true</assign>
  </output>
  <input message="inmsg">
   <assign to="." from="*"></assign>
 </input>
```

```
</operation>
```
#### 此示例执行单个文本替换以及一个多次出现的文本替换:

```
<operation name="ReplaceText">
 <participant name="DocXPathReplace"/>
  <output message="outmsg">
    <assign to="." from="*"></assign>
   <assign to="textNodeXPath1" from="//some/tag/text()" />
   <assign to="replacementText1" from="′new text′"/>
   <assign to="textNodeXPath2" from="//some/trans/tag/text()" />
   <assign to="prefix2">TRANS-</assign>
   <assign to="replaceMultiple2">true</assign>
 </output>
```

```
<input message="inmsg">
    <assign to="." from="*"></assign>
  \langleinnut\rangle</operation>
```
此示例执行两个不同的文本替换,这两个文本替换均多次出现,并且均生成带有相应 前缀的唯一标识作为替换文本:

```
<operation name="ReplaceText">
  <participant name="DocXPathReplace"/>
  <output message="outmsg">
    <assign to="." from="*"></assign>
    <assign to="textNodeXPath1" from="//some/cmd/tag/text()" />
    <assign to="prefix1">CMD-</assign>
    <assign to="replaceMultiple1">true</assign>
    <assign to="textNodeXPath2" from="//some/trans/tag/text()" />
    <assign to="prefix2">TRANS-</assign>
    <assign to="replaceMultiple2">true</assign>
  </output>
  <input message="inmsg">
    <assign to="." from="*"></assign>
  </input>
</operation>
```
此示例执行八个不同文本替换并使用 noValidate 参数,此参数使解析器不对任何模式 或 DTD 进行验证, 并且不会除去 DOCTYPE 标记 (如果有):

```
<operation name="ReplaceText">
  <participant name="DocXPathReplace"/>
  <output message="outmsg">
    <assign to="." from="*"/>
    <assign to="noValidate">true</assign>
    <!-- Update the primary document with current year -->
    <assign to="textNodeXPath1">//CNTROLAREA/DATETIME/YEAR/text()</assign>
    <assign to="replacementText1" from="substring(formattedTime, ′1′, ′4′)"/>
    <!-- Update the primary document with current month -->
    <assign to="textNodeXPath2">//CNTROLAREA/DATETIME/MONTH/text()</assign>
    <assign to="replacementText2" from="substring(formattedTime, ′5′, ′2′)"/>
    <!-- Update the primary document with current day -->
    <assign to="textNodeXPath3">//CNTROLAREA/DATETIME/DAY/text()</assign>
    <assign to="replacementText3" from="substring(formattedTime, ′7′, ′2′)"/>
    <!-- Update the primary document with current hour -->
    <assign to="textNodeXPath4">//CNTROLAREA/DATETIME/HOUR/text()</assign>
    <assign to="replacementText4" from="substring(formattedTime, ′9′, ′2′)"/>
    <!-- Update the primary document with current minute -->
    <assign to="textNodeXPath5">//CNTROLAREA/DATETIME/MINUTE/text()</assign>
    \leqassign to="replacementText5" from="substring(formattedTime, '11', '2')"/>
    <!-- Update the primary document with current second -->
    <assign to="textNodeXPath6">//CNTROLAREA/DATETIME/SECOND/text()</assign>
    <assign to="replacementText6" from="substring(formattedTime, ′13′, ′2′)"/>
    <!-- Update the primary document with current subsecond -->
    <assign to="textNodeXPath7">//CNTROLAREA/DATETIME/SUBSECOND/text()</assign>
    <assign to="replacementText7" from="substring(formattedTime, ′15′, ′4′)"/>
    <!-- Update the primary document with current timezone -->
    <assign to="textNodeXPath8">//CNTROLAREA/DATETIME/TIMEZONE/text()</assign>
    <assign to="replacementText8" from="timezoneOffsetFromGMT/text()"/>
  </output>
  <input message="inmsg">
    <assign to="." from="*"/>
  </input>
</operation>
```
# 动态服务

动态服务使应用程序能够在业务流程中使用 Web Service, 如同使用其他服务一样。服 务是根据您检入到应用程序的 WSDL 来创建的。

然后,这些服务可以使用 SOAP 消息作为业务流程的一部分,与指定 Web Service 通 信,这使您可以扩展业务以使用外部 Web 功能。

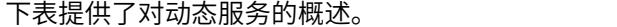

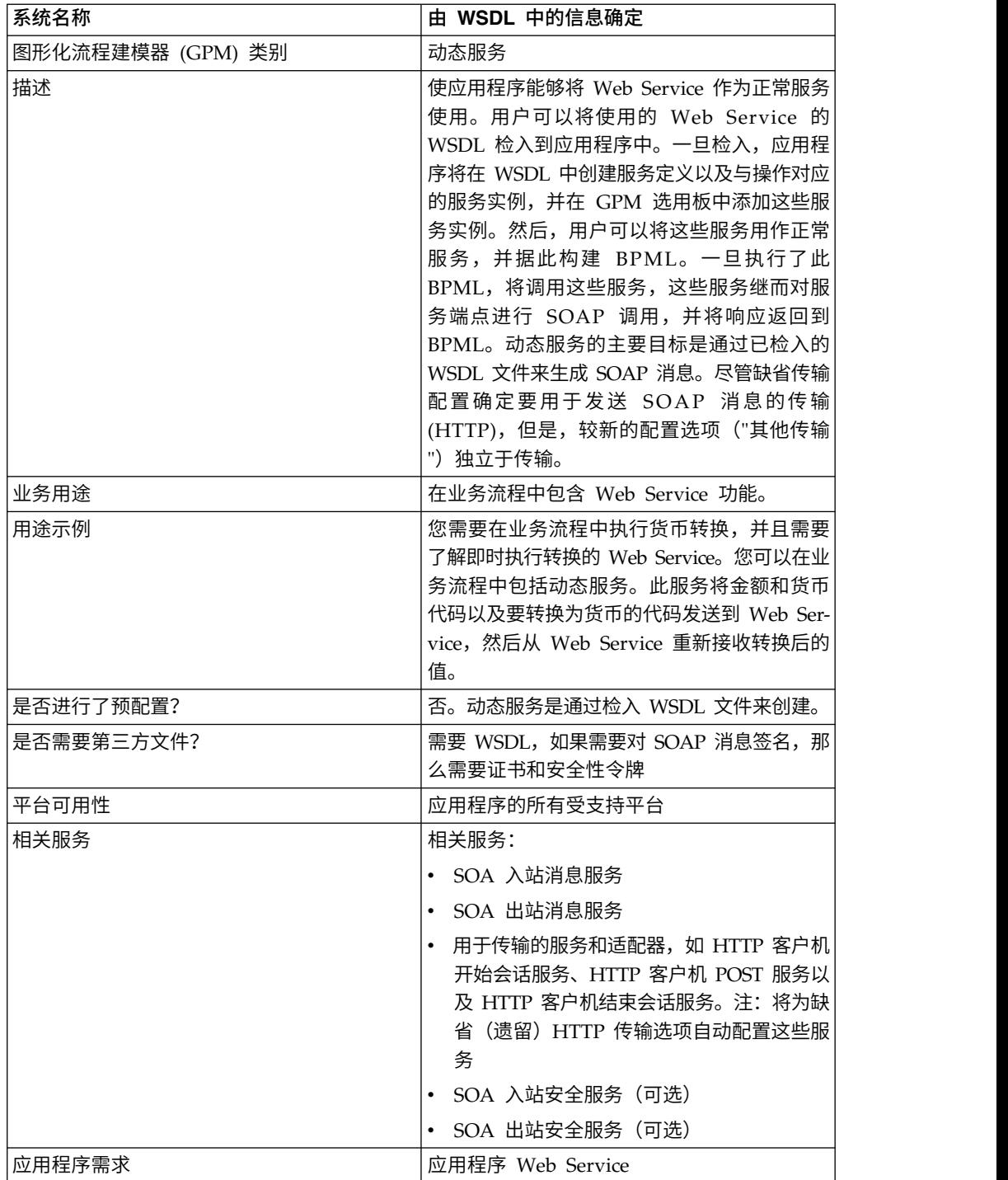

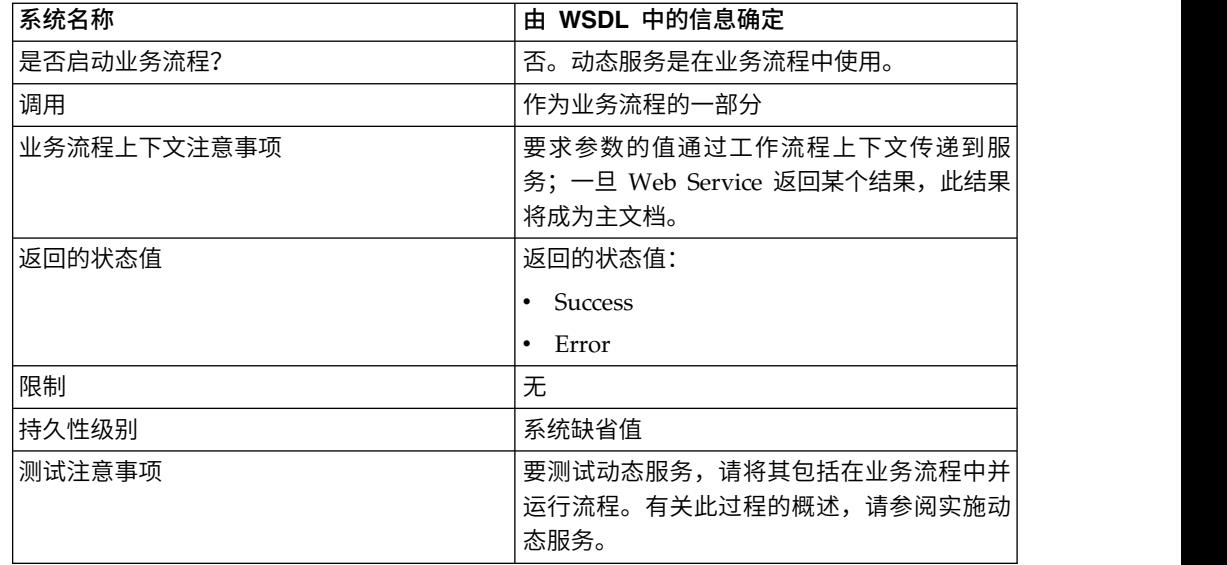

### 动态服务创建方式

应用程序根据您检入的 WSDL 文件中提供的信息来创建动态服务。

在 WSDL 中,您指定所需的每个 Web Service 和端口组合。应用程序为每个唯一 Web Service 和端口组合创建一个 GPM 模板类别。

模板类别的名称始终采用大写,以避免与操作系统限制发生任何冲突。因此,您不能 指定具有相同名称但具有不同大写的两个类别。

在 WSDL 中,您还要指定每个 Web Service 和端口所需要的任何操作。应用程序将 为 Web Service 和端口上的每个操作创建一个服务定义以及服务定义的配置。

一旦已经创建,服务便将显示在 GPM 中并且可在业务流程中使用。如果对 HTTP 或 指定具有相同名称但具有不同大写的两个类别。<br>在 WSDL 中,您还要指定每个 Web Service 和端口所需要的任何操作。应用程序将<br>为 Web Service 和端口上的每个操作创建一个服务定义以及服务定义的配置。<br>一旦已经创建,服务便将显示在 GPM 中并且可在业务流程中使用。如果对 HTTP 或<br>HTTPS 传 输 使用 了 " 其他 " 选 项 , 那 么 其 他 服 务<br>(SOAInboundMessa (SOAInboundMessageProcessing、SOAOutboundMessageProcessing 以及可选的 SOAInboundSecurity 和 SOAOutboundSecurity) 的配置是必需的。

注:对于动态服务,仅考虑 SOAP 绑定。将忽略其他类型的绑定,并且不会为其创建动 态服务。

一旦进行了动态服务创建流程,您便可以在业务流程中使用服务。动态创建的服务只 能用作业务流程的一部分。

### 在业务流程期间发生的操作

当调用业务流程时,动态服务将装入 WSDL(已由检入流程存储在高速缓存中),为指 定操作创建 SOAP 请求,并将此 SOAP 请求发布到 WSDL 中指定的端点。然后,动 态服务等待来自服务端点的响应。一旦端点返回了响应,那么动态服务会装入响应作 为主文档,并将其装入到工作流程上下文中,以便业务流程中的下一个服务能够对返 回的响应采取适当操作。

### 示例

贵公司具有一个执行货币转换的 Web Service。您创建一个接收美元值的业务流程,但 是需要将金额转换为欧元以用于流程中的后续步骤。

您为此 Web Service 定义 WSDL,并指定了动态创建服务所需的信息,然后检入此 WSDL。

应用程序将验证此 WSDL,并在 GPM 中创建新服务以及新服务的模板和类别。这会 将服务定义添加到应用程序中可用服务的列表中,以便执行创建、编辑和复制操作。 其创建的服务配置数量等于您在 WSDL 中指定的函数所需要的服务配置数量。因此, 如果您将"Convert"指定为要在 WSDL 中履行的 Web Service, 并且将 "US\_to\_Euro"和"Euro\_to\_Yen"指定为需要的操作,那么将在动态服务模板上创建一个 名为 Convert 的服务类别。在此新类别中,将为每个操作(即 US to Euro 和 Euro\_to\_Yen)创建一个服务定义和一个服务配置。

您将 US to Euro 服务包含在业务流程中。US to Euro 服务将包含值(美元金额,如 \$50)的 SOAP 消息发送到名为 Convert 的 Web Service。该 Web Service 执行欧 元转换,并将转换后金额发送回 US to Euro 服务,后者将新的欧元金额传递给主文 档。业务流程中的下一个步骤将欧元金额用于其操作。

您必须具有 Web Service 才能使应用程序使用此功能。您创建一个提供单个服务(或 多个服务)相关信息的 WSDL 文件,应用程序创建服务并使其在 GPM 中可用,以供 您进行配置。

### 实施动态服务

要实施动态服务,请完成以下任务:

- 1. 获取要在业务流程中访问的 Web Service 的 WSDL。
- 2. 验证 WSDL 是否包含用于向应用程序描述动态服务所需要的内容。如果不包含,那 么您必须编辑 WSDL 以包含必需信息。请参阅关于 *WSDL*。
- 3. 检入 WSDL。
- 4. 在 GPM 中,创建您的业务流程并从新创建的模板中选择所需服务,然后选择服务 的配置。
- 5. 指定服务配置的参数设置。
- 6. 检入、测试并使用业务流程。

#### 配置动态服务

您必须使用 GPM 在应用程序中指定字段设置。

#### 在 **GPM** 中设置服务

使用"缺省传输"作为传输绑定检入 WSDL 时,将在创建的特定动态服务的 GPM 模板 中显示四个与安全相关的参数(Certificate、InsertSecurityHeader、SecurityToken 和 X509CertificateOption)。对于其他传输 (HTTP/HTTPS),不会创建这四个与安全相关 的参数。只有传输实施才需要这四个参数。

另外,动态服务可以具有基于 WSDL 中的 partType 元素的参数。如果 partType 元 素来自 XML 模式名称空间(简单类型),那么这些参数还将显示在 GPM 中。 RPC/

字面值样式 WSDL 通常会发生此情况。但是,如果这些参数的 partType 引用其他名 称空间,那么这些参数不会显示在 GPM 服务编辑器中。文档/字面值样式 WSDL 通 常会发生此情况。

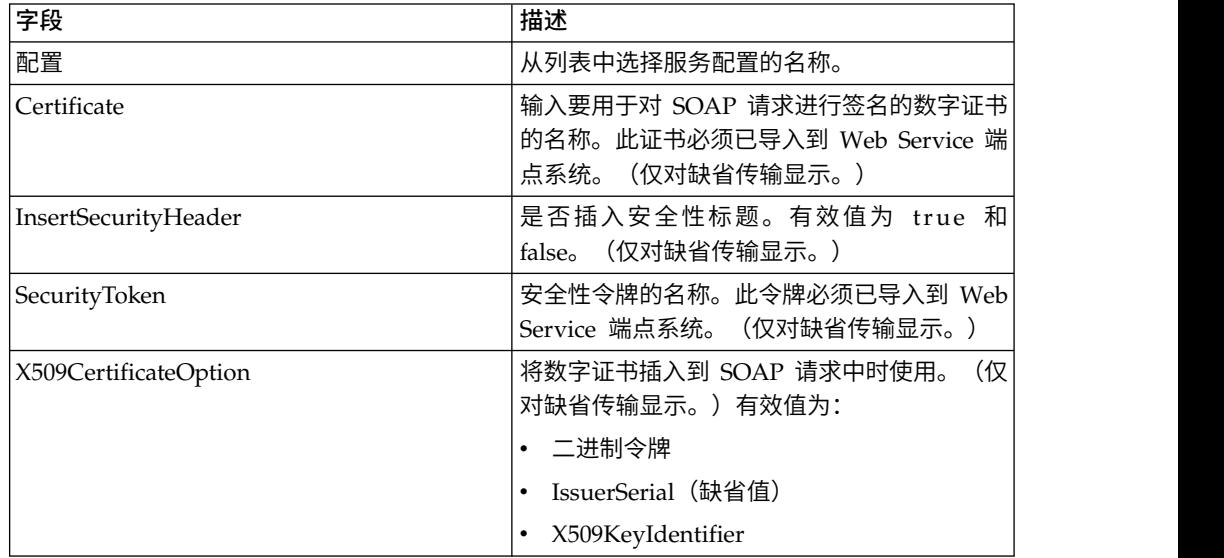

## 业务流程示例 **– RPC/**字面值

以下示例演示如何在业务流程中使用动态服务:

在业务流程步骤中,您需要访问一个执行简单数学计算的 Web Service。此 Web Ser vice 称为 Calculator。

以下示例中显示了 Calculator 的 WSDL。

- 1. 将 WSDL 检入到应用程序中。
- 2. 创建一个业务流程并在其中包含新服务的一个或多个配置。
- 3. 检入业务流程。
- 4. 通过运行业务流程来测试动态服务。如果在访问 Web Service 时发生问题,那么将 在 BP 监控器中显示错误消息。

以下示例显示了名称为 Calculator 的 WSDL 文件。

以下示例显示针对包含一个端口类型和两个操作的 WSDL 的动态服务创建:

```
<?xml version="1.0" encoding="UTF-8"?>
<wsdl:definitions name="CalculatorWSDL" targetNamespace=
"http://00.00.00.00:1234/axis/Calculator.jws"
xmlns:intf="http://00.00.00.00:1234/axis/Calculator.jws"
xmlns:soap="http://schemas.xmlsoap.org/wsdl/soap/"
xmlns:wsdl="http://schemas.xmlsoap.org/wsdl/"
xmlns:xsd="http://www.w3.org/2001/XMLSchema">
 <wsdl:message name="subtractResponse">
   <wsdl:part name="subtractReturn" type="xsd:int"/>
  </wsdl:message>
  <wsdl:message name="addResponse">
  <wsdl:part name="addReturn" type="xsd:int"/>
  </wsdl:message>
  <wsdl:message name="addRequest">
   <wsdl:part name="i1" type="xsd:int"/>
   <wsdl:part name="i2" type="xsd:int"/>
  </wsdl:message>
  <wsdl:message name="subtractRequest">
   <wsdl:part name="i1" type="xsd:int"/>
```

```
<wsdl:part name="i2" type="xsd:int"/>
 </wsdl:message>
 <wsdl:portType name="Calculator">
   <wsdl:operation name="add" parameterOrder="i1 i2">
     <wsdl:input message="intf:addRequest" name="addRequest"/>
<wsdl:output message="intf:addResponse" name="addResponse"/>
  </wsdl:operation>
  <wsdl:operation name="subtract" parameterOrder="i1 i2">
   <wsdl:input message="intf:subtractRequest" name="subtractRequest"/>
    <wsdl:output message="intf:subtractResponse" name="subtractResponse"/>
  </wsdl:operation>
</wsdl:portType>
<wsdl:binding name="CalculatorSoapBinding" type="intf:Calculator">
   <soap:binding style="rpc" transport="http://schemas.xmlsoap.org/soap/http"/>
  <wsdl:operation name="add">
  <soap:operation soapAction=""/>
  <wsdl:input name="addRequest">
   <soap:body encodingStyle="http://schemas.xmlsoap.org/soap/encoding/"
         namespace="http://DefaultNamespace" use="encoded"/>
  </wsdl:input>
  <wsdl:output name="addResponse">
   <soap:body encodingStyle="http://schemas.xmlsoap.org/soap/encoding/"
         namespace="http://00.00.00.00:1234/axis/Calculator.jws" use="encoded"/>
  </wsdl:output>
  </wsdl:operation>
 <wsdl:operation name="subtract">
  <soap:operation soapAction="foo"/>
   <wsdl:input name="subtractRequest">
   <soap:body encodingStyle="http://schemas.xmlsoap.org/soap/encoding/"
         namespace="http://DefaultNamespace" use="encoded"/>
  </wsdl:input>
  <wsdl:output name="subtractResponse">
   <soap:body encodingStyle="http://schemas.xmlsoap.org/soap/encoding/"
         namespace="http://00.00.00.00:1234/axis/Calculator.jws" use="encoded"/>
  </wsdl:output>
 </wsdl:operation>
</wsdl:binding>
<wsdl:service name="CalculatorService">
   <wsdl:port binding="CalculatorSoapBinding" name="IQuizService">
   <soap:address location="http://00.00.00.00:1234/axis/Calculator.jws"/>
   </wsdl:port>
</wsdl:service>
</wsdl:definitions>
```
在检入文件时,应用程序将尝试验证此 WSDL 文件。如果成功验证,那么将在 GPM 模板中创建服务:

- 动态服务 > CALCULATOR (WSDL 文件的名称)
- 动态服务 > CALCULATOR > IQUIZSERVICE(端口名称)

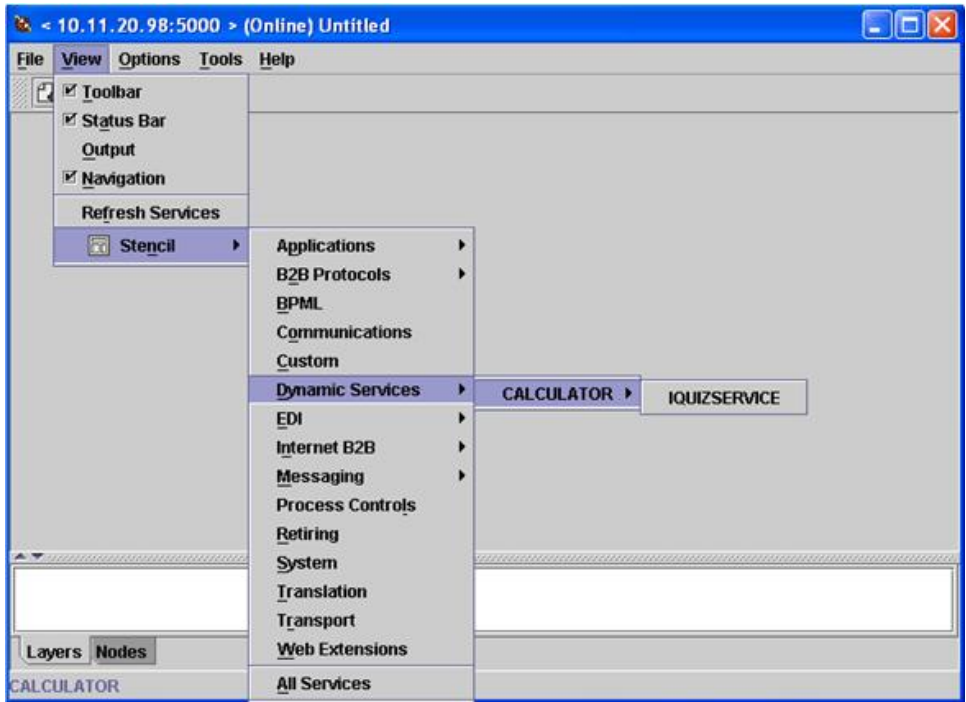

对于在特定端口下面列出的每个操作,将在应用程序中创建一个服务定义文件。例 如,对于先前示例中显示的 WSDL 中的两个运算(加和减),将创建以下两个服务定 义文件:

- CALCULATOR\_add
- v CALCULATOR\_subtract

这样会打开一个新模板,其中显示此端口类型作为应用程序的服务而具有的所有操 作。

加和减运算在 GPM 中显示为 IQUIZSERVICE 模板的服务, 如以下示例中所示:

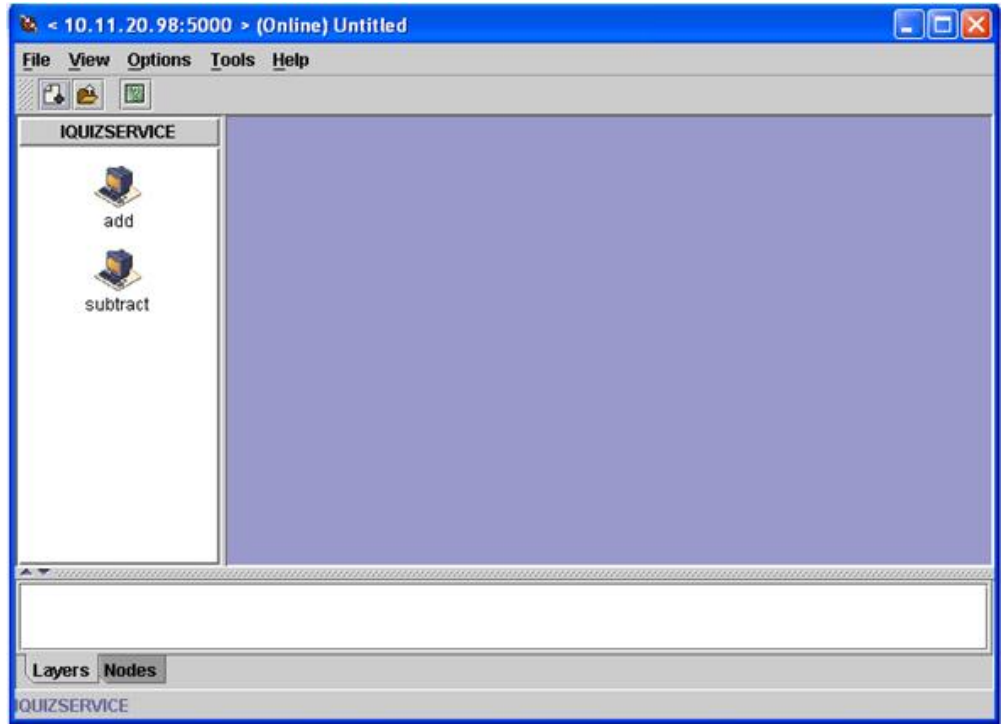

## 在业务流程中使用动态服务

在创建动态服务后,您可以将其包含在业务流程中,如以下示例中所示。请注意,选 择了 add 服务图标。在服务编辑器中,已选择了缺省服务实例 (DS\_CALCULATOR\_PORT1\_OPE2\_Instance),并且其参数显示在位于屏幕下半部分 的编辑器中。已经为 i1 和 i2 部分名称参数分配了值

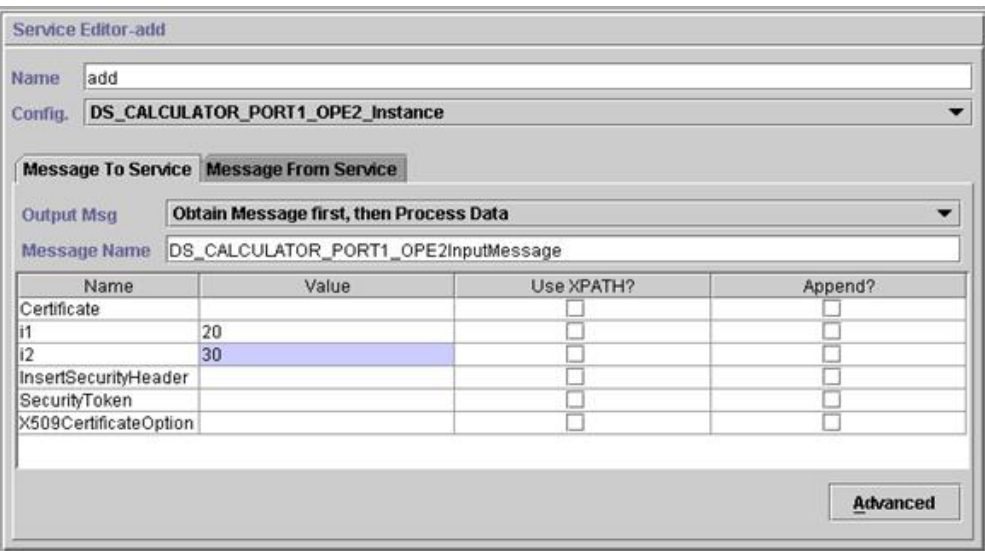

Certificate、InsertSecurityHeader、SecurityToken 和 X509CertificateOption 参数显示 在每个动态服务配置中,但是仅当对 SOAP 请求进行签名时才会使用这些参数。其余两
个参数 i1 和 i2 特定于此服务。这两个参数是 Calculator WSDL 的加法运算的输入 消息的部分名称。已经为其输入了值。(通常,这些值将由业务流程中的先前步骤传 递到服务。)

注: 仅当 partType 来自 XML 模式名称空间(简单类型)时,动态服务的参数才会显 示在 GPM 中。如果 partType 引用了其他名称空间,那么参数不会显示在 GPM 中, 并且必须作为文档传递到服务。

验证和保存业务流程,并将其检入到应用程序。当业务流程运行时,将调用 add 服务, 读取 WSDL (已由检入流程存储在高速缓存中), 生成 SOAP 消息, 将其发送到 Web Service 并等待响应。 Web Service 将返回响应,此响应成为主文档(因此可供业务流 程中的后续步骤使用),并且业务流程会继续。

#### 动态服务向 **Web Service** 发出的请求

以下示例显示了一个请求:

<soapenv:Envelope xmlns:soapenc="http://schemas.xmlsoap.org/soap/encoding/"

```
xmlns:soapenv="http://schemas.xmlsoap.org/soap/envelope/"
           xmlns:tns0="http://DefaultNamespace"
           xmlns:xs="http://www.w3.org/2001/XMLSchema"
           xmlns:xsd="http://www.w3.org/2001/XMLSchema"
           xmlns:xsi="http://www.w3.org/2001/XMLSchema-instance">
  <soapenv:Body
              soapenv:encodingStyle="http://schemas.xmlsoap.org/soap/
encoding/">
        <tns0:add>
             <i1 xsi:type="xs:int">20</i1>
             <i2 xsi:type="xs:int">30</i2>
        </tns0:add>
   </soapenv:Body>
</soapenv:Envelope>
```
### 来自 **Web Service** 的响应

以下是由 Web Service 中的 add 服务收到的响应:

<soapenv:Envelope xmlns:soapenv="http://schemas.xmlsoap.org/soap/envelope/"

```
xmlns:xsd="http://www.w3.org/2001/XMLSchema"
                   xmlns:xsi="http://www.w3.org/2001/XMLSchema-instance">
     <soapenv:Body>
         <ns1:addResponse
              soapenv:encodingStyle="http://schemas.xmlsoap.org/soap/
encoding/"
              xmlns:ns1="http://DefaultNamespace">
            <addReturn xsi:type="xsd:int">50</addReturn>
         </ns1:addResponse>
     </soapenv:Body>
</soapenv:Envelope>
```
#### 生成的错误

如果任何输入无效,或者在 Web Service 端点具有内部处理错误,那么将返回 SOAP\_FAULT。以下是针对从 Web Service 端点获取了无效输入的 SOAP 故障响应 的示例:

<soapenv:Envelope xmlns:soapenv="http://schemas.xmlsoap.org/soap/envelope/"

xmlns:xsd="http://www.w3.org/2001/XMLSchema"

```
xmlns:xsi="http://www.w3.org/2001/XMLSchema-instance">
      <soapenv:Body>
     <soapenv:Fault>
           <faultcode>soapenv:Server.userException</faultcode>
           <faultstring>java.lang.NumberFormatException: z20</faultstring>
           <detail>
           <ns1:hostname
                xmlns:ns1="http://xml.apache.org/axis/">ADT</ns1:hostname>
           </detail>
           </soapenv:Fault>
       </soapenv:Body>
</soapenv:Envelope>
```
如果 WSDL 中指定的端点未在运行,那么在 HTTP 客户机适配器中指定的等待时间过 后,客户机端的业务流程将返回错误 NO RESPONSE FROM ENDPOINT。

### 文档**/**字面值样式 **WSDL** 的动态服务

以下是带有一个 portType 和一个操作的文档/字面值样式 WSDL 的示例:

```
<?xml version="1.0" encoding="UTF-8"?>
 <wsdl:definitions name="BeadInquiryWS"
     targetNamespace="http://www.sterlingcommerce.com/mesa"
     xmlns:mesa="http://www.sterlingcommerce.com/mesa"
     xmlns:mesa_xsd="http://www.sterlingcommerce.com/mesa/schema"
     xmlns:mime="http://schemas.xmlsoap.org/wsdl/mime/"
     xmlns:soap="http://schemas.xmlsoap.org/wsdl/soap/"
     xmlns:wsdl="http://schemas.xmlsoap.org/wsdl/"
     xmlns:xsd="http://www.w3.org/2001/XMLSchema">
     <wsdl:types>
         <xs:schema attributeFormDefault="unqualified"
             elementFormDefault="qualified"
             targetNamespace="http://www.sterlingcommerce.com/mesa/schema"
             xmlns="http://www.sterlingcommerce.com/mesa/schema"
             xmlns:tns="http://www.sterlingcommerce.com/mesa/schema"
             xmlns:xs="http://www.w3.org/2001/XMLSchema">
        <xs:complexType name="Binary">
                 <xs:simpleContent>
                     <xs:extension base="xs:base64Binary">
                         <xs:attribute name="href" type="xs:anyURI"/>
                     </xs:extension>
                 </xs:simpleContent>
        </xs:complexType>
             <xs:element name="attachment" type="tns:Binary"/>
             <xs:element name="inlineAttachment" type="xs:base64Binary"/>
        <xs:complexType name="ProcessData">
                 <xs:sequence>
                     <xs:any/></xs:sequence>
        </xs:complexType>
        <xs:element name="mesaFault" type="tns:MESAFault"/>
        <xs:complexType name="MESAFault">
        <xs:sequence>
                     <xs:element name="code"/>
                     <xs:element name="message"/>
                     <xs:element name="statusReport"/>
         </xs:sequence>
         </xs:complexType>
         <xs:element name="processData" type="tns:ProcessData"/>
           <xs:element name="documents">
               <xs:complexType>
                 <xs:sequence>
                      <xs:element maxOccurs="unbounded" ref="tns:attachment"/>
                 </xs:sequence>
               </xs:complexType>
           </xs:element>
```

```
<xs:simpleType name="HashType">
<xs:restriction base="xs:string">
                <xs:enumeration value="MD5"/>
                     <xs:enumeration value="NONE"/>
                 </xs:restriction>
             </xs:simpleType>
             <xs:complexType name="MESAAuth">
                 <xs:sequence>
                     <xs:element name="principal"/>
                     <xs:element name="auth">
                         <xs:complexType>
                             <xs:simpleContent>
                                 <xs:extension base="xs:string">
                            <xs:attribute name="hashType" type="tns:HashType"/>
                                 </xs:extension>
                             </xs:simpleContent>
                         </xs:complexType>
                     </xs:element>
                 </xs:sequence>
             </xs:complexType>
             <xs:element name="mesaAuth" type="tns:MESAAuth"/>
         <xs:element name="Bead_Inquiry" type="tns:ProcessData"
             xmlns:xs="http://www.w3.org/2001/XMLSchema"/>
         </xs:schema>
     </wsdl:types>
     <wsdl:message name="MESAResponse">
         <wsdl:documentation xmlns:wsi="http://ws-i.org/schemas/
conformanceClaim/">
             <wsi:Claim conformsTo="http://ws-i.org/profiles/basic/1.1"/>
         </wsdl:documentation>
         <wsdl:part element="mesa_xsd:processData" name="parameters"/>
         <wsdl:part element="mesa_xsd:attachment" name="attachment"/>
     </wsdl:message>
     <wsdl:message name="Bead_Inquiry">
         <wsdl:documentation xmlns:wsi="http://ws-i.org/schemas/
conformanceClaim/">
             <wsi:Claim conformsTo="http://ws-i.org/profiles/basic/1.1"/>
         </wsdl:documentation>
         <wsdl:part element="mesa_xsd:mesaAuth" name="header"/>
         <wsdl:part element="mesa_xsd:Bead_Inquiry" name="parameters"/>
     </wsdl:message>
     <wsdl:message name="MESAFault">
         <wsdl:documentation xmlns:wsi="http://ws-i.org/schemas/
conformanceClaim/">
             <wsi:Claim conformsTo="http://ws-i.org/profiles/basic/1.1"/>
         </wsdl:documentation>
         <wsdl:part element="mesa_xsd:mesaFault" name="parameters"/>
     </wsdl:message>
<wsdl:message name="GISGeneric">
         <wsdl:documentation xmlns:wsi="http://ws-i.org/schemas/
conformanceClaim/">
             <wsi:Claim conformsTo="http://ws-i.org/profiles/basic/1.1"/>
         </wsdl:documentation>
         <wsdl:part element="mesa_xsd:mesaAuth" name="header"/>
         <wsdl:part element="mesa_xsd:processData" name="parameters"/>
     </wsdl:message>
   <wsdl:portType name="GISPortType">
         <wsdl:documentation xmlns:wsi="http://ws-i.org/schemas/
conformanceClaim/">
             <wsi:Claim conformsTo="http://ws-i.org/profiles/basic/1.1"/>
         </wsdl:documentation>
         <wsdl:operation name="executeBead_Inquiry">
             <wsdl:documentation xmlns:wsi="http://ws-i.org/schemas/
conformanceClaim/">
                 <wsi:Claim conformsTo="http://ws-i.org/profiles/basic/
1.1"/>
             </wsdl:documentation>
```

```
<wsdl:input message="mesa:Bead_Inquiry"/>
             <wsdl:output message="mesa:MESAResponse"/>
         </wsdl:operation>
     </wsdl:portType>
     <wsdl:binding name="GISBinding" type="mesa:GISPortType">
         <wsdl:documentation xmlns:wsi="http://ws-i.org/schemas/
conformanceClaim/">
             <wsi:Claim conformsTo="http://ws-i.org/profiles/basic/1.1"/>
         </wsdl:documentation>
         <soap:binding transport="http://schemas.xmlsoap.org/soap/http"/>
         <wsdl:operation name="executeBead_Inquiry">
             <soap:operation soapAction="sii:Bead_Inquiry"/>
             <wsdl:input>
                 <soap:body parts="parameters header" use="literal"/>
             </wsdl:input>
             <wsdl:output>
                 <mime:multipartRelated>
                     <mime:part>
                       <soap:body parts="parameters" use="literal"/>
                     </mime:part>
                     <mime:part>
                       <mime:content part="attachment"
                              type="application/octetstream"/>
                     </mime:part>
                 </mime:multipartRelated>
             </wsdl:output>
         </wsdl:operation>
     </wsdl:binding>
     <wsdl:service name="BeadInquiryWS">
         <wsdl:port binding="mesa:GISBinding" name="GISPort">
           <soap:address location=
"http://10.11.20.98:5040/soap?service=BeadInquiryWS"/>
</wsdl:port>
     </wsdl:service>
 </wsdl:definitions>
```
一旦检入并验证了文件,便将在 GPM 模板中创建服务。此 WSDL 文件 beadInquiry 将在 GPM 中具有以下条目:

- 动态服务 > BEADINQUIRY(WSDL 文件的名称)
- 动态服务 > BEADINQUIRY > GISPORT(端口名称)

应用程序将创建一个名为 BEADINQUIRY\_executeBead\_Inquiry 的新服务定义和一个 名为 DS BEADINQUIRY PORT1 OPE1 Instance 的缺省服务实例。

执行基于 RPC/字面值的动态服务和基于文档/字面值的动态服务的主要区别在于,文 档/字面值要求所执行业务流程的工作流程上下文中存在大量文档。例如,要执行 executeBead\_Inquiry 服务, 所执行业务流程的工作流程上下文应包含以下两个文档, mesaAuth 和 Bead\_Inquiry 元素各有一个:

• MesaAuth.txt:

```
<mesa:mesaAuth xmlns:mesa="http://www.sterlingcommerce.com/mesa">
<principal>admin</principal>
<auth hashType="NONE">password</auth>
</mesa:mesaAuth>
```
• BeadInquiry.txt:

<mesa:Bead\_Inquiry xmlns:mesa="http://www.sterlingcommerce.com/mesa"/>

这两个元素都属于已检入 WSDL 文件的 executeBead\_Inquiry 操作的输入消息,这些 必需文档的数量和类型取决于操作的输入消息。

在执行任何基于文档/字面值的动态服务之前,操作的输入消息中涉及的所有文档都应 存在于工作流程上下文中。

这些文档在工作流程上下文中的使用方式取决于您编写业务流程的方式。您可以编写 一些特定于业务的服务或适配器,也可使用一些系统级别服务或适配器将这些必备文 档放入到工作流程上下文中。例如,要执行 executeBead\_Inquiry 服务,此示例使用文 件系统适配器在工作流程上下文中填充两个文档。

第一个文件系统适配器从文件系统中收集 BeadInquiry.txt 文件,第二个文件系统适配 器从文件系统中收集 mesaAuth.txt 文件。一旦这两个文档位于工作流程上下文中,您 便可以从主文档中抽取这两个文档,并使用两个 Assign 服务将其分配到 Bead\_Inquiry 和 mesaAuth 元素,如以下示例中所示。

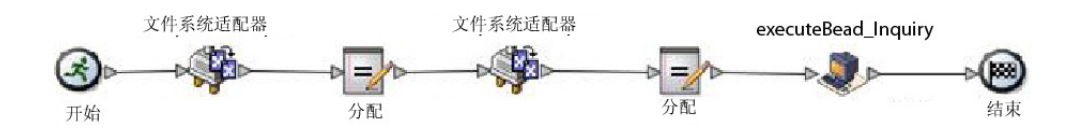

以下 BPML 示例显示了业务流程的可能外观:

```
<process name="default">
   <sequence>
     <operation name="File System Adapter">
       <participant name="AS2Extract"/>
       <output message="FileSystemInputMessage">
         <assign to="attachFile">/server1/share/joeuser/20060307/BeadInquiry.txt
            </assign>
         <assign to="." from="*"></assign>
       </output>
       <input message="inmsg">
         <assign to="." from="*"></assign>
       </input>
     </operation>
     <assign to="Bead_Inquiry" from="//PrimaryDocument/@SCIObjectID"></assign>
     <operation name="File System Adapter">
       <participant name="AS2Extract"/>
       <output message="FileSystemInputMessage">
         <assign to="attachFile">/server1/joeuser/20060307/MesaAuth.txt</assign>
         <assign to="." from="*"></assign>
       </output>
       <input message="inmsg">
         <assign to="." from="*"></assign>
       \le/input>
     </operation>
     <assign to="mesaAuth" from="//PrimaryDocument/@SCIObjectID"></assign>
<operation name="executeBead_Inquiry">
       <participant name="DS_BEADINQUIRY_PORT1_OPE1_Instance"/>
       <output message="DS_BEADINQUIRY_PORT1_OPE1InputMessage">
         <assign to="." from="*"></assign>
       </output>
       <input message="inmsg">
         <assign to="." from="*"></assign>
       </input>
     </operation>
   </sequence>
</process>
```
由于我们未生成已签名的 SOAP 请求,因此请将四个参数留空。

验证、保存、检入并执行业务流程。在执行时,将发生以下情况:

- executeBead\_Inquiry 服务读取 WSDL 文件, 从而标识需要执行的操作和输入消息。
- 对于输入消息的每一部分,服务将尝试从工作流程上下文中获取对应的文档。对于 此示例, executeBead Inquiry 服务将尝试获取名为 mesaAuth 和 Bead Inquiry 的 文档。如果服务未能获取这两个文档,那么服务将抛出异常,指出其在流程数据中 找不到指定文档。如果成功获取文档,那么服务将生成 SOAP 消息,将 SOAP 消 息发送到端点并等待响应。

### 发送给 **Web Service** 的请求

以下示例显示了由 executeBead\_Inquiry 服务生成的 SOAP 消息:

```
<soapenv:Envelope
            xmlns:soapenv="http://schemas.xmlsoap.org/soap/envelope/"
            xmlns:xsd="http://www.w3.org/2001/XMLSchema"
            xmlns:xsi="http://www.w3.org/2001/XMLSchema-instance">
 <soapenv:Body>
 <mesa:Bead_Inquiry
                xmlns:mesa="http://www.sterlingcommerce.com/mesa">
</mesa:Bead_Inquiry>
 <mesa:mesaAuth xmlns:mesa="http://www.sterlingcommerce.com/mesa">
     <principal>admin</principal>
     <auth hashType="NONE">password</auth>
 </mesa:mesaAuth>
 </soapenv:Body>
 </soapenv:Envelope>
```
#### 来自 **Web Service** 的响应

以下示例显示了 executeBead\_Inquiry 服务从 Web Service 端点接收的响应:

```
<soapenv:Envelope
      xmlns:soapenv="http://schemas.xmlsoap.org/soap/envelope/"
      xmlns:xsd="http://www.w3.org/2001/XMLSchema"
      xmlns:xsi="http://www.w3.org/2001/XMLSchema-instance"
      xmlns:wsi="http://ws-i.org/schemas/conformanceClaim/">
 <soapenv:Body>
 <mesa:processData
             xmlns:mesa="http://www.sterlingcommerce.com/mesa">
 <ProcessData>
     <service>BeadInquiryWS</service>
     <b2b-protocol>http</b2b-protocol>
     <transport-instance-id>MESAHttpServerAdapter_HttpServerAdapter_node1
 </transport-instance-id>
     <http-request-uri>/soap</http-request-uri>
     <transport-session-id>Mon Mar 13 11:33:49 IST 2006:26</transport-session-id>
     <messageMode>1</messageMode>
     <wsConfig name="BeadInquiryWS">
         <certID></certID>
         <verificationCertID></verificationCertID>
     </wsConfig>
     <SOARequiredSignature>false</SOARequiredSignature>
     <EXPECT_SECURITY_HEADER>false</EXPECT_SECURITY_HEADER>
     <SOAP_URI>/soap</SOAP_URI>
     <SOAPEnvNSPrefix>soapenv</SOAPEnvNSPrefix>
  <SOAPEnvNSURI>
http://schemas.xmlsoap.org/soap/envelope/
 </SOAPEnvNSURI>
 <mesa xmlns="uri:sci">
 <Bead_Inquiry
        xmlns="http://www.sterlingcommerce.com/mesa"></Bead_Inquiry>
  </mesa>
     <serviceMode>0</serviceMode>
     <typeName>Bead_Inquiry</typeName>
     <PrimaryDocument SCIObjectID="blrgislin01:3399d4b3:109f23357e5:-4260">
```

```
</PrimaryDocument>
     <ADD_SOAP_ENVELOPING>false</ADD_SOAP_ENVELOPING>
     <SOAPOutboundAttachments>
         <SOAPAttachment1
               Content-ID="cid:attachment=
                   1015796913_1142248458099@sterlingcommerce.com"
                SCIObjectID="blrgislin01:3399d4b3:109f23357e5:-4245">
        </SOAPAttachment1>
     </SOAPOutboundAttachments>
     <attachmentCID>
           cid:attachment=1015796913_1142248458099@sterlingcommerce.com
     </attachmentCID>
     <INSERT_SECURITY_HEADER>false</INSERT_SECURITY_HEADER>
\leq/ProcessData>
</mesa:processData>
<mesa:attachment
        xmlns:mesa="http://www.sterlingcommerce.com/mesa"
href="cid:attachment=1015796913_1142248458099@sterlingcommerce.com">
</mesa:attachment>
</soapenv:Body>
</soapenv:Envelope>
--_=29258051243737204Sterling29258051243737204MOKO
content-type: application/octet-stream
content-id: <attachment=1015796913_1142248458099@sterlingcommerce.com>
<?xml version=′1.0′ encoding=′UTF-8′?>
   <result><row><OBJECT_ID>B2B_WF_OBJECT_ID_2</OBJECT_ID>
   <OBJECT_VERSION>1.0</OBJECT_VERSION>
   <OBJECT_NAME>HTTP_SEND_ENVELOPE_OFF</OBJECT_NAME>
   <TRANSPORT_DESC>HTTP</TRANSPORT_DESC>
   <ENVELOPE_DESC>NO- ENVELOPE
</ENVELOPE_DESC>
<MESSAGE_MODE>send</MESSAGE_MODE>
<WORKFLOW_VERSION>1.0</WORKFLOW_VERSION>
<OBJECT_CLASS>B2B_WORKFLOW</OBJECT_CLASS>
<LAST_MODIFICATION></LAST_MODIFICATION>
<LAST_MODIFIER></LAST_MODIFIER><OBJECT_STATE></OBJECT_STATE></row>
--_=29258051243737204Sterling29258051243737204MOKO--
```
# 关于 **WSDL**

要成功创建 动态服务,需要在 WSDL 中包含以下元素:

注:有关验证流程使用的特定规则的更多信息,请参阅 *WSDL* 验证。

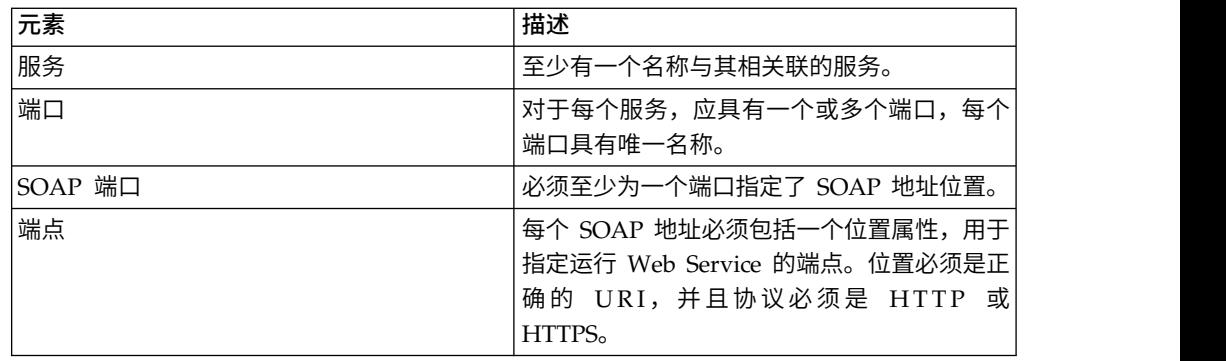

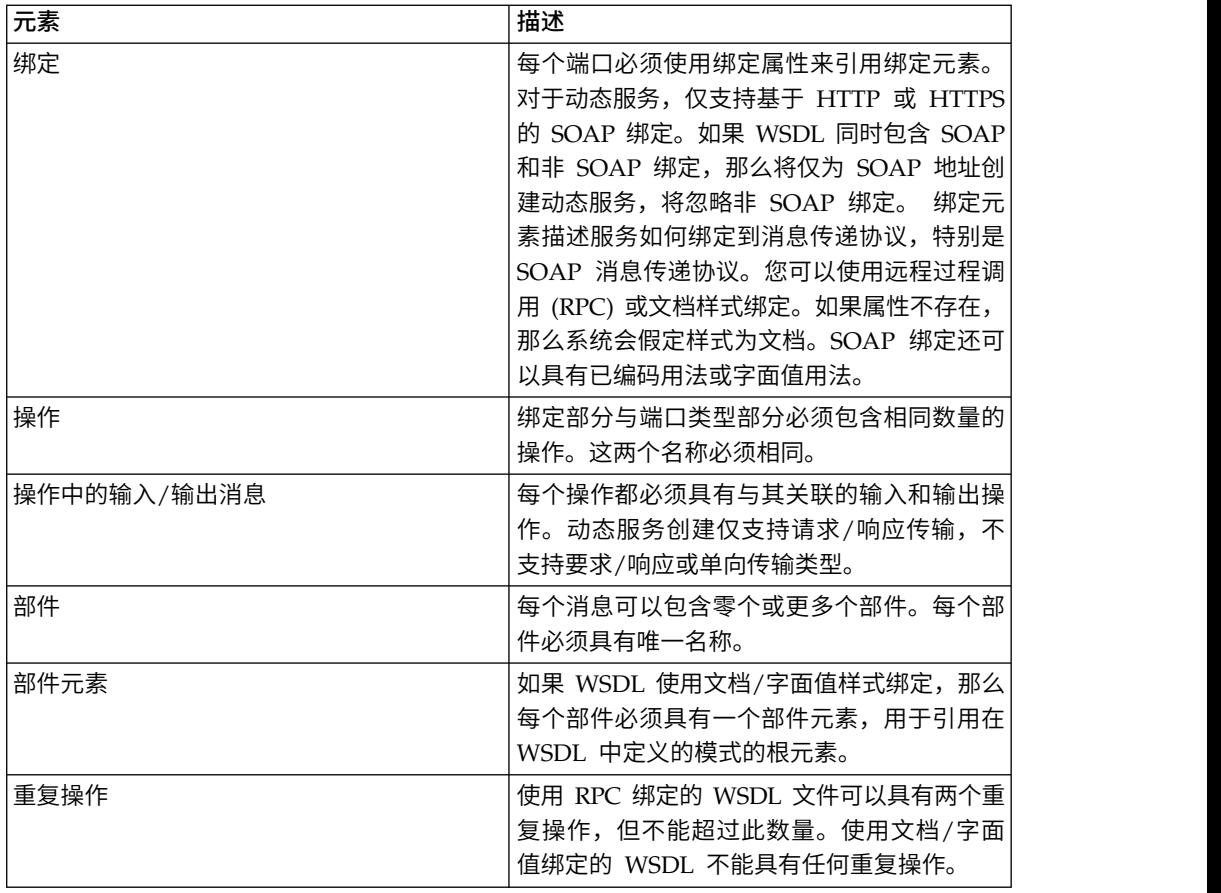

### 检入新 **WSDL**

如果检入 WSDL 文件的新版本,那么将发生以下操作:

- v 将删除基于旧 WSDL 的旧动态服务。
- 将根据新 WSDL 文件创建新动态服务

注: 如果 WSDL 具有多个版本, 那么将仅为缺省版本创建动态服务。

#### 删除动态服务

要删除动态服务,请删除 WSDL。在删除已检入的 WSDL 文件时,应用程序将按照如 下顺序删除以下项:

- 1. 与 WSDL 关联的所有服务配置
- 2. 与 WSDL 关联的所有服务定义
- 3. 为服务定义创建的 XML 文件
- 4. 与 WSDL 关联的 GPM 模板类别和项

# **E-5 2000** 适配器

E-5 2000 适配器使用预定义业务流程来帮助与 E-5 服务器或客户机通信。这些业务流 程提供了客户机和服务器功能以交付文档、获取产生的文档以及确认收到了产生的文 档。

E-5 2000 适配器使业务流程能够与 E-5 客户机和服务器进行交互。E-5 是一个由美国 汽车工业行动集团(Automotive Industry Action Group,AIAG)开发的 B2B 标准。 此适配器提供了对 EDI、XML 或事务伙伴一致同意的其他专有数据的计算机到计算机 交付与接收。

E-5 2000 适配器具有两个主要用途:

- v 提供 E-5 客户机端服务
- v 提供 E-5 服务器端服务

下表提供了对 E5 客户机配置适配器的概述:

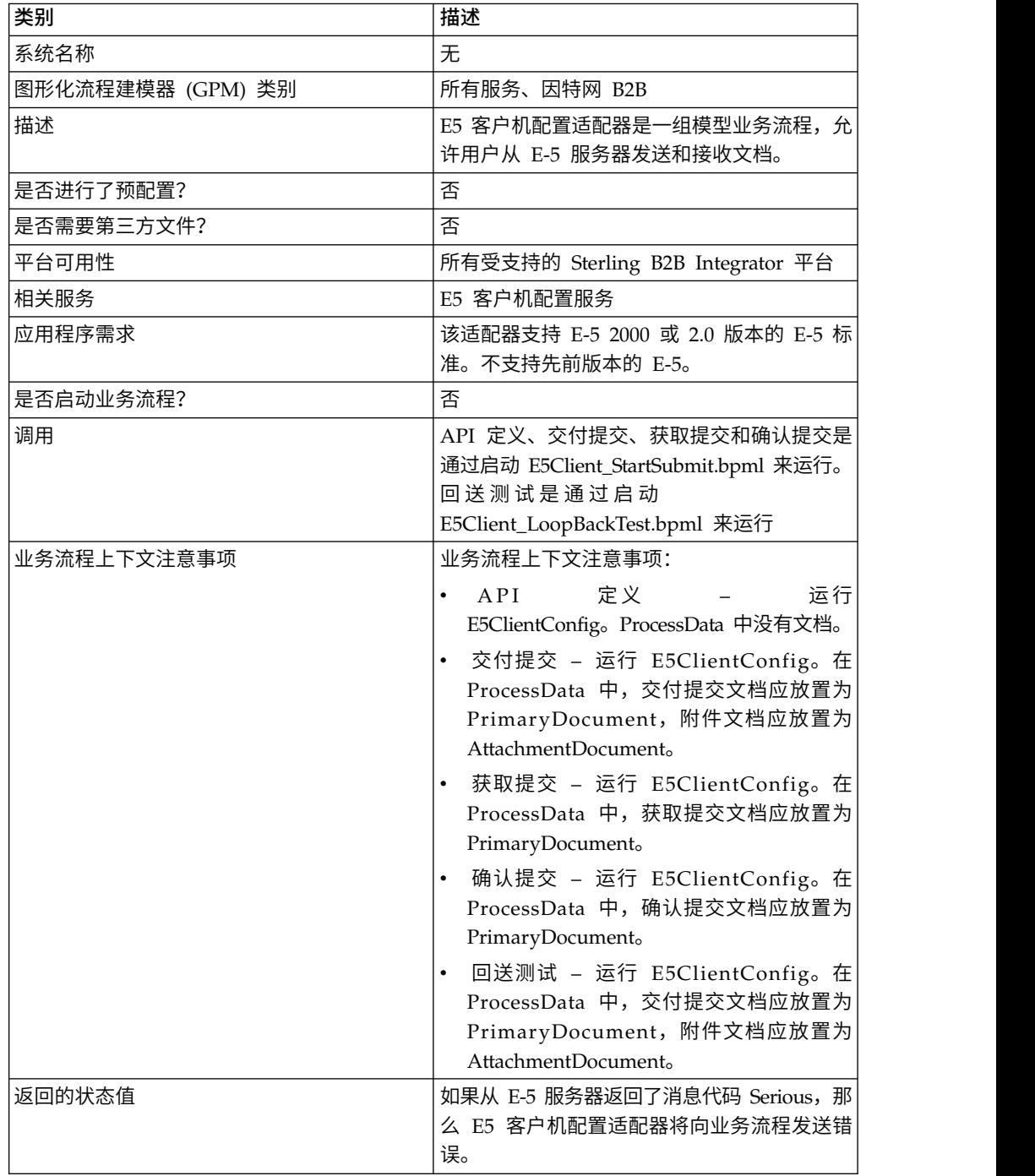

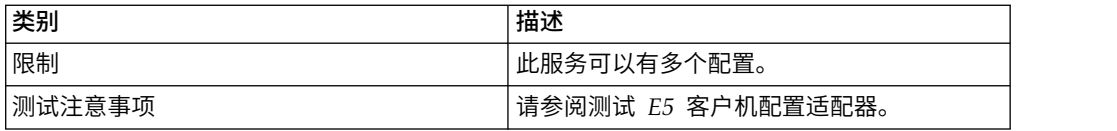

下表提供了对 E5 服务器配置适配器的概述:

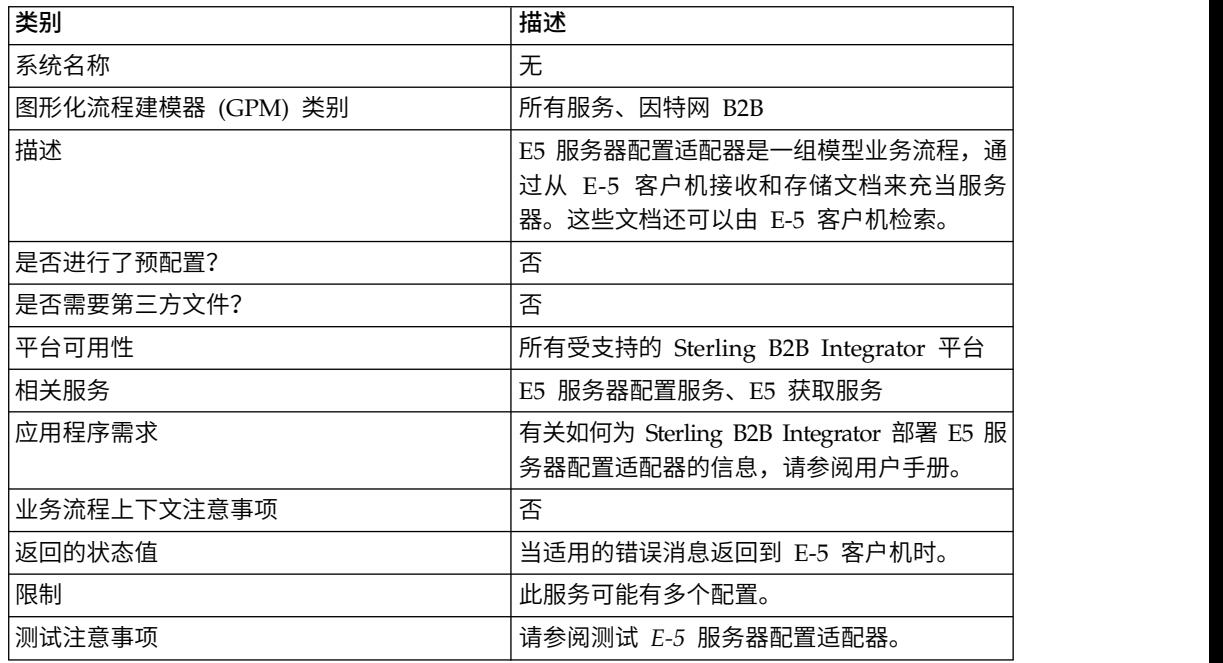

#### 需求

要实施、配置和使用 E-5 2000 适配器,您应熟悉:

- v E-5 2000 规范(E-5 V2.0 或 AIAG Guideline for Electronic Commerce Mes sage Routing)。
- XML 概念
- 过程数据和文档在 Sterling B2B Integrator 中的处理方式
- v BPML 概念
- v 事务伙伴设置
- 外围服务器配置

要使 E-5 2000 适配器正常运行,请验证您是否已安装并配置了外围服务器以使用 HTTP Server 适配器。

### **E-5 2000** 适配器工作方式

E5 客户机配置适配器是一组业务流程,可在 Sterling B2B Integrator 中使用以有助于 同 E-5 服务器通信。E5 客户机配置适配器将 Sterling B2B Integrator 事务配置文件 和 HTTP 发送适配器与定制开发的 E5 客户机配置服务和其他内部 Sterling B2B Inte-<br>grator 服务结合使用,以发送文档并从外部 E-5 服务器检索文档。E-5 业务流程是一些 可定制示例,说明了客户如何能够使用 Sterling B2B Integrator 服务来与 E-5 服务器 进行通信。

注意:

由于我们不断努力来改进服务和适配器以便与新技术和功能保持一致,因此 **HTTP** 发送 适配器在 **Sterling B2B Integrator** 中已进入引退状态,并且将替换为 **HTTP** 客户机 适配器及其相关服务。请参阅引退和已除去的服务和适配器。

Sterling B2B Integrator E5 客户机配置服务使您可以指定发送 E-5 请求所需的参数。 请参阅配置 *E5* 客户机配置和 *E5* 服务器配置服务以获取更多详细信息。

E5 服务器配置适配器是一组在 Sterling B2B Integrator 中使用的业务流程,有助于同 E-5 客户机进行通信。E5 服务器配置适配器将 Sterling B2B Integrator HTTP Server 适配器与定制开发的 E5 服务器配置服务、E5 获取服务以及其他内部 Sterling B2B Inte grator 服务结合使用,以接收和存储文档以及检索 E-5 客户机所请求的文档。E-5 业务 流程是一些可定制示例, 说明了客户如何能够使用 Sterling B2B Integrator 服务来与 E-5 客户机进行通信。

E5 服务器配置服务使您可以指定响应 E-5 请求所需的参数。请参阅 *E5* 服务器适配器 配置以获取更多详细信息。

适配器将接收正确格式的自发消息,并启动 BPML 来处理传入数据。适配器还将通过 关联服务和 API 来提供可由 E-5 客户机搜索的文档存储库,以获取对所交付文档的响 应。

#### **E-5** 客户机和服务器交互

以下示例显示了此适配器支持的标准客户机/服务器交互:

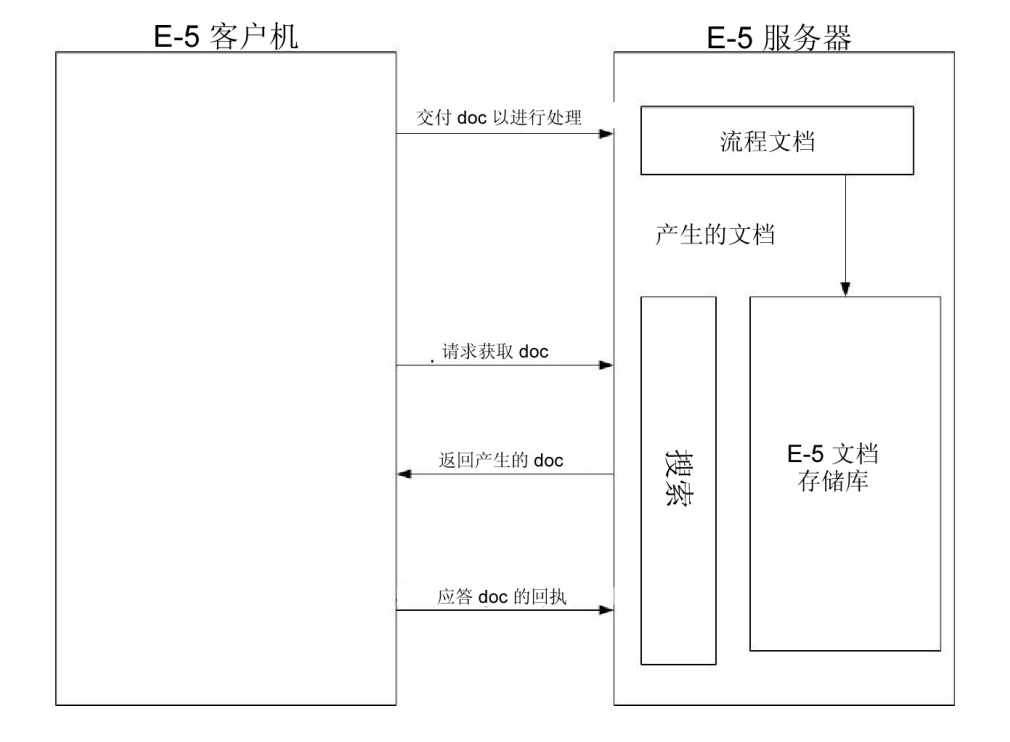

E-5 通信是一种同步请求/响应模型。每个 API 命令都具有一个针对请求和响应元数据 (在传输中随附实际数据)的 DTD 规范。应在同一个 HTTP 会话中接收到响应。

下图显示了一个典型消息格式,包含 XML 格式的元数据以及正在传输的数据。所有消 息均以 MIME 格式打包。E-5 2000 适配器使用 HTTP Server 适配器以及 HTTP 发 送适配器或新的 HTTP 客户机适配器。用于与远端 E-5 服务器进行通信的传输机制是 HTTP 或 HTTP/S。根据这些标准,通信是安全的。

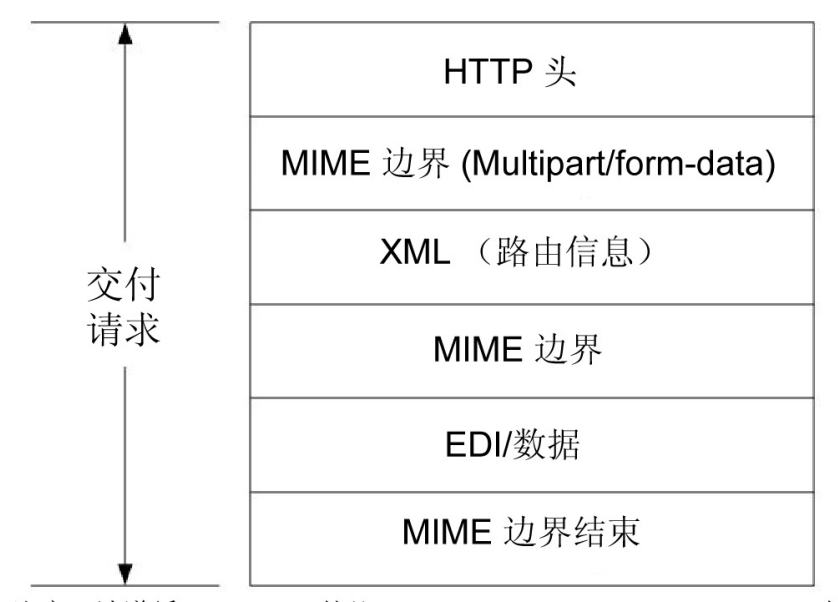

注意: 请遵循 RFC 1867 协议 (Form-based File Upload in HTML 协议)

#### 注意:

由于我们不断努力来改进服务和适配器以便与新技术和功能保持一致,因此 **HTTP** 发送 适配器在 **Sterling B2B Integrator** 中已进入引退状态,并且将替换为 **HTTP** 客户机 适配器及其相关服务。请参阅引退和已除去的服务和适配器。

#### 实施 **E-5 2000** 适配器

要实施 E-5 2000 适配器,请完成以下任务:

- 1. 为 E5 客户机配置和 E5 服务器配置适配器激活许可证。请参阅实现服务概述。
- 2. 为 E-5 配置事务配置文件。以下样本事务伙伴配置位于 *install\_dir*\e5 samples\ TradPartnerProfiles 文件夹中:
	- v E5TPP.xml 非 SSL 贸易伙伴配置
	- v E5SSLTPP.xml SSL 贸易伙伴配置

如果使用 SSL, 那么需要特殊配置的服务器传输:

- v 在 URL 中指定端口 443。您可能需要将 URL 保留为 HTTP 而不是 HTTPS, 以避免在使用 JAVA 将 HTTPS 解码为 URL 时可能遇到的潜在问题。
- 在"安全性"页面上,为"SSL"选择"必须",为"密码长度"选择"强",然后添加您使 用的证书。
- 3. 使用 Sterling B2B Integrator Map Editor 配置 DTD:
	- a. 从 *si\_install*\e5 samples\dtds 文件夹中装入 DTD。
	- b. 将对应于所需请求的 DTD 映射到您的信息。

有关映射获取提交 DTD 的特殊指示信息:

- v 转至 withs->between->Attributes->name。右键单击名称,然后选择属性。选择 "类型"选项卡,然后在缺省选择中,单击"隐式"按钮,缺省值现在应灰显。
- v 转至 withs->equals>Attributes->name。右键单击名称,然后选择属性。选择"类 型"选项卡。为属性类型选择 CDATA。在缺省选择中,单击"隐式"按钮,缺省值 现在应灰显。
- v 转至 bys->by->Attributes->name。右键单击名称,然后选择属性。选择"类型"选 项卡。为属性类型选择 CDATA。在缺省选择中,单击"隐式"按钮,缺省值现在 应灰显。

E-5 2000 适配器依赖于随适配器一起打包的 DTD。对装入到 Sterling B2B Inte grator 的 DTD 的更改可能导致适配器故障。

- 4. 为 E5 客户机配置和 E5 服务器配置服务创建配置。请参阅创建服务配置。
- 5. 配置 E5 客户机配置和 E5 服务器配置服务。请参阅配置 *E5* 客户机配置和 *E5* 服 务器配置服务。
- 6. 编辑以下预先配置的配置:
	- E5 HTTP 发送适配器

注:由于我们不断努力来改进服务和适配器以便与新技术和功能保持一致,因 此 HTTP 发送适配器在 Sterling B2B Integrator 中已进入引退状态,并且将替 换为 HTTP 客户机适配器及其相关服务。请参阅引退和已除去的服务和适配器。

• E5 轻量级 IDBC 适配器: 定义以下配置字段:

启动一个新业务流程 - 选择此轻量级 JDBC 适配器将不会启动新业务流程

池名称 - 选择池名称

7. 在业务流程中使用 E-5 适配器。

#### 配置 **E5** 客户机配置和 **E5** 服务器配置服务

要配置 E5 客户机配置和 E5 服务器配置服务,您必须在 Sterling B2B Integrator 中 指定字段设置。

#### **E5** 客户机适配器配置

要配置 E5 客户机适配器,请执行以下操作:

1. 在 Sterling B2B Integrator 中,适当编辑以下字段:

括号中的字段名称表示 GPM 中对应的字段名称。本信息供您参考。

注:由于我们不断努力来改进服务和适配器以便与新技术和功能保持一致,因此 HTTP 发送适配器在 Sterling B2B Integrator 中已进入引退状态,并且将替换为 HTTP 客户机适配器及其相关服务。请参阅引退和已除去的服务和适配器。

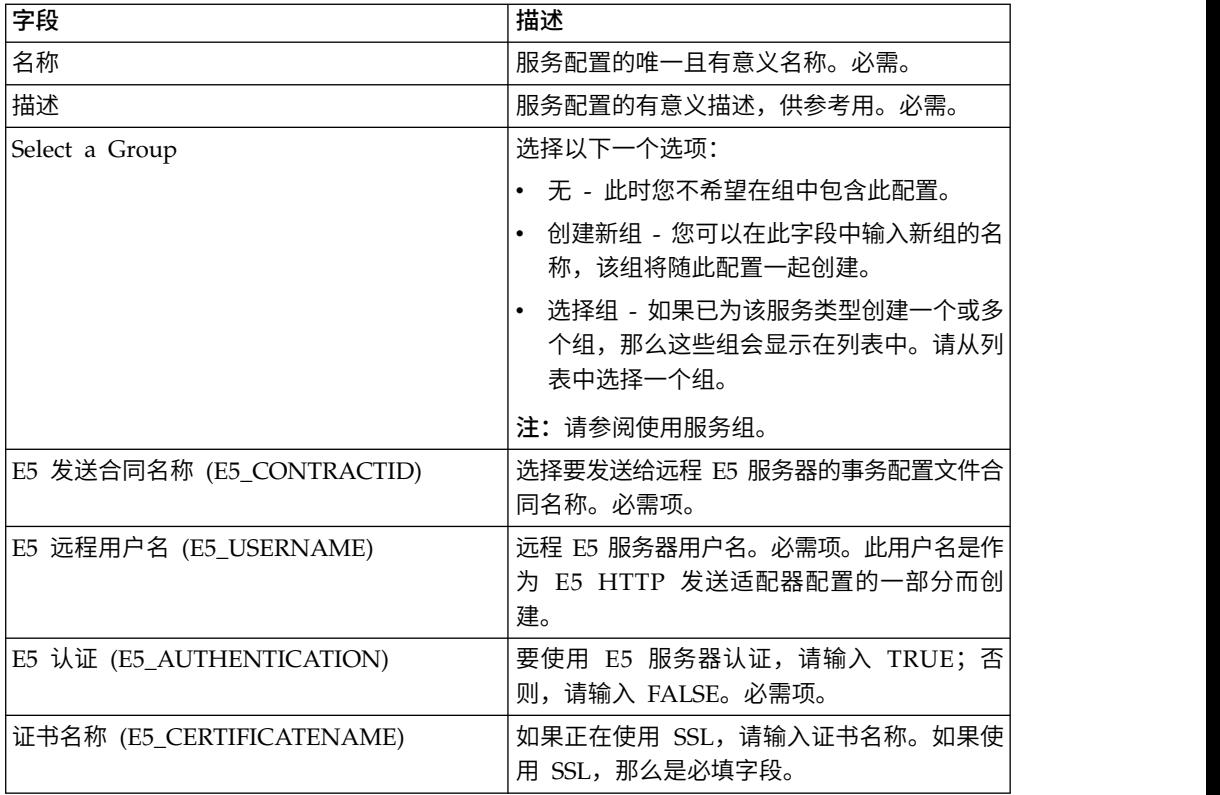

2. 如果使用 SSL,请与 E-5 服务器交换证书。检入 E-5 证书作为可信证书。如果 Sterling B2B Integrator 使用 CA 证书,请检入 E-5 证书作为 CA 证书。

# **E5** 服务器适配器配置

要配置 E5 服务器配置适配器,请执行以下操作:

1. 在 Sterling B2B Integrator 中,适当编辑以下字段:

注:不建议您创建此服务的多个实例。

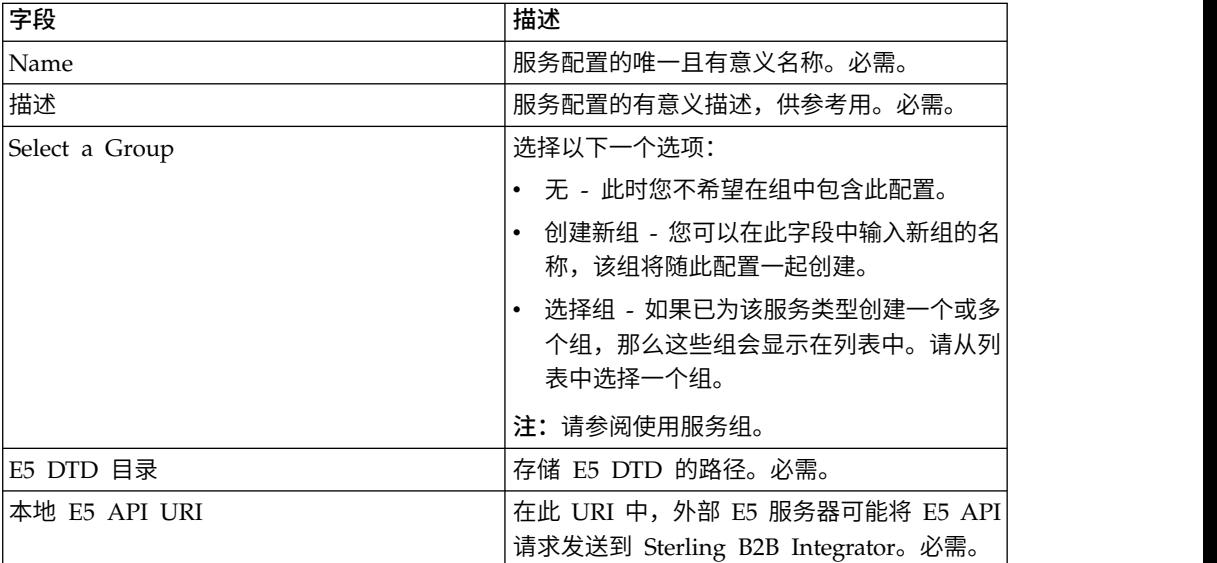

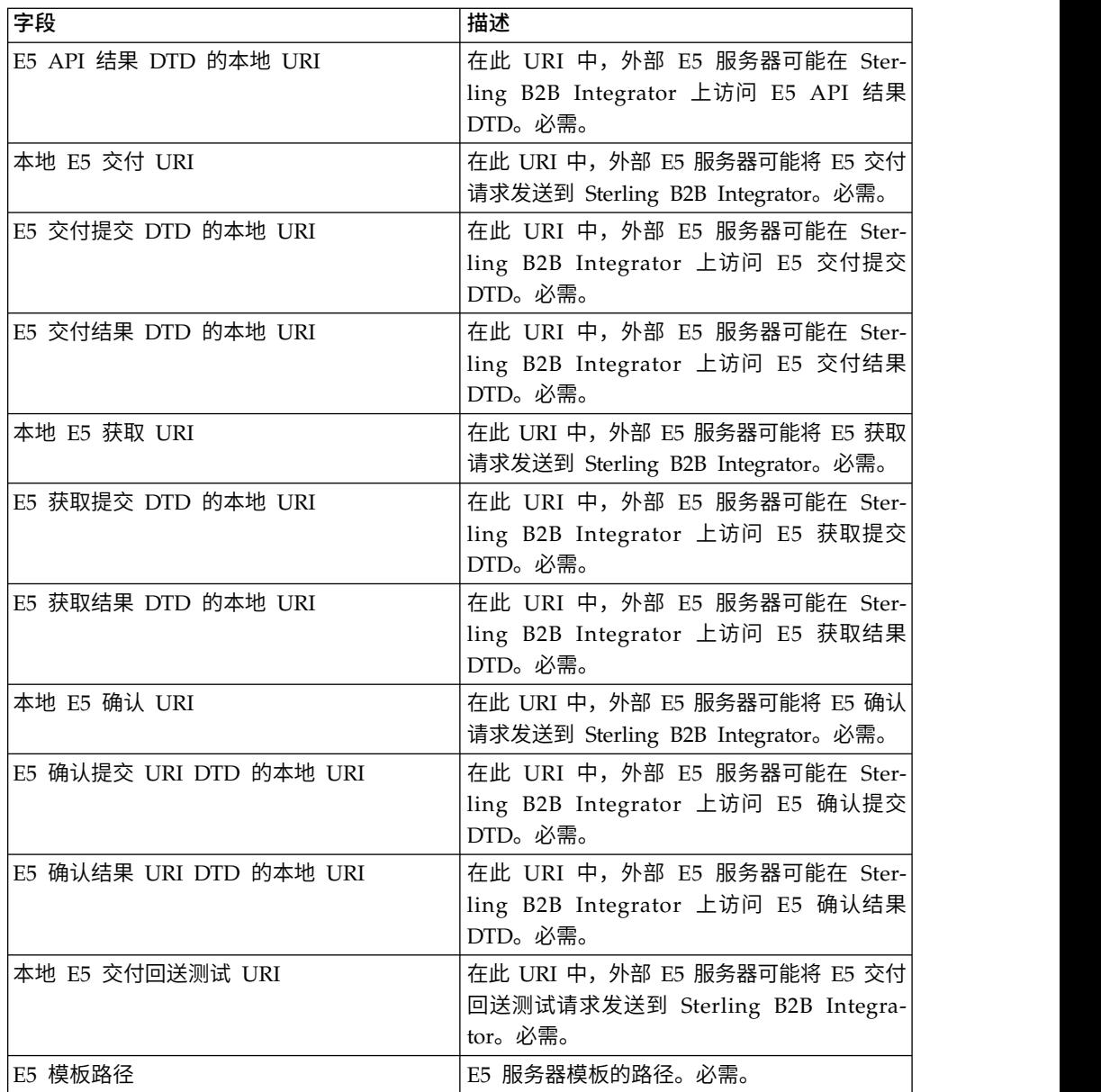

- 2. 安装并配置外围服务器以用于 E-5 适配器。
- 3. 创建 HTTP Server 适配器的配置以用于 E-5 服务器。请参阅创建服务配置和 *HTTP Server* 适配器,将以下特定于 E-5 的设置用于指示的字段:
	- v 用户认证字段:是

您必须在服务器端创建用户,然后为 E-5 客户机提供用户名和密码。

v URI 字段:下表显示了用于支持 E-5 服务器业务流程的 HTTP Server 适配器 URI 的样本配置。在与远端 E-5 客户机通信之前,以类似方式设置 HTTP Server 适配器。

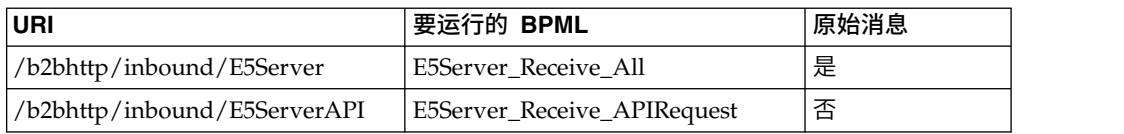

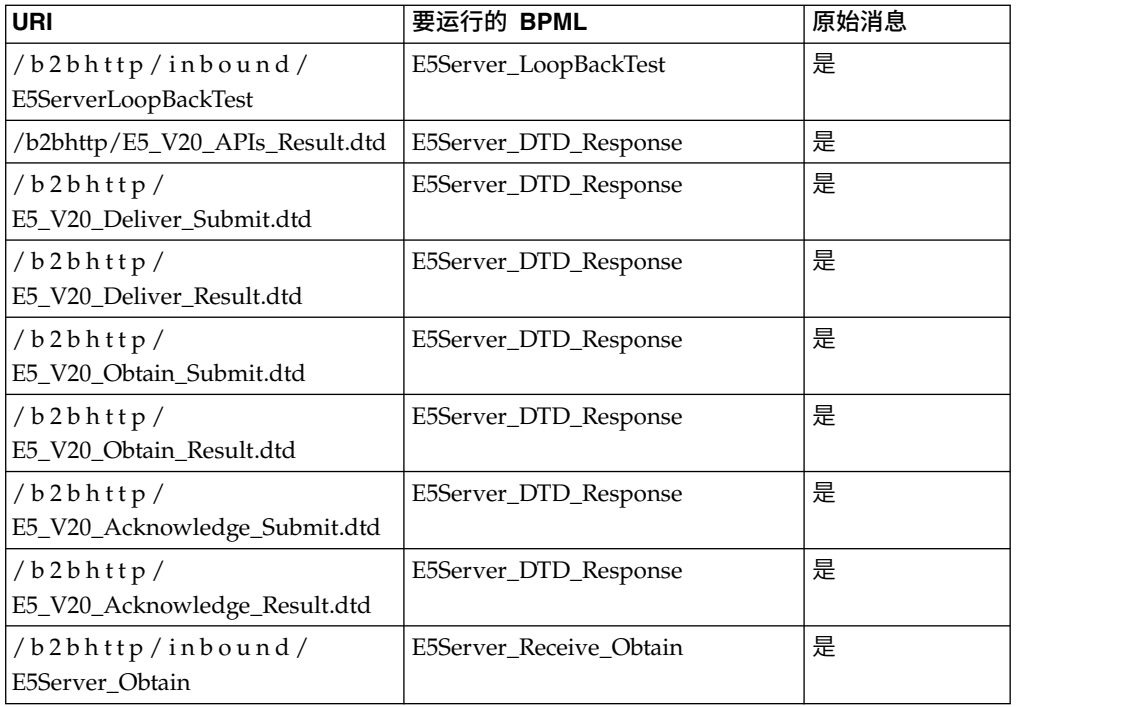

# **E5** 客户机配置适配器业务流程

下表描述了与 E5 客户机配置适配器关联的预定义业务流程:

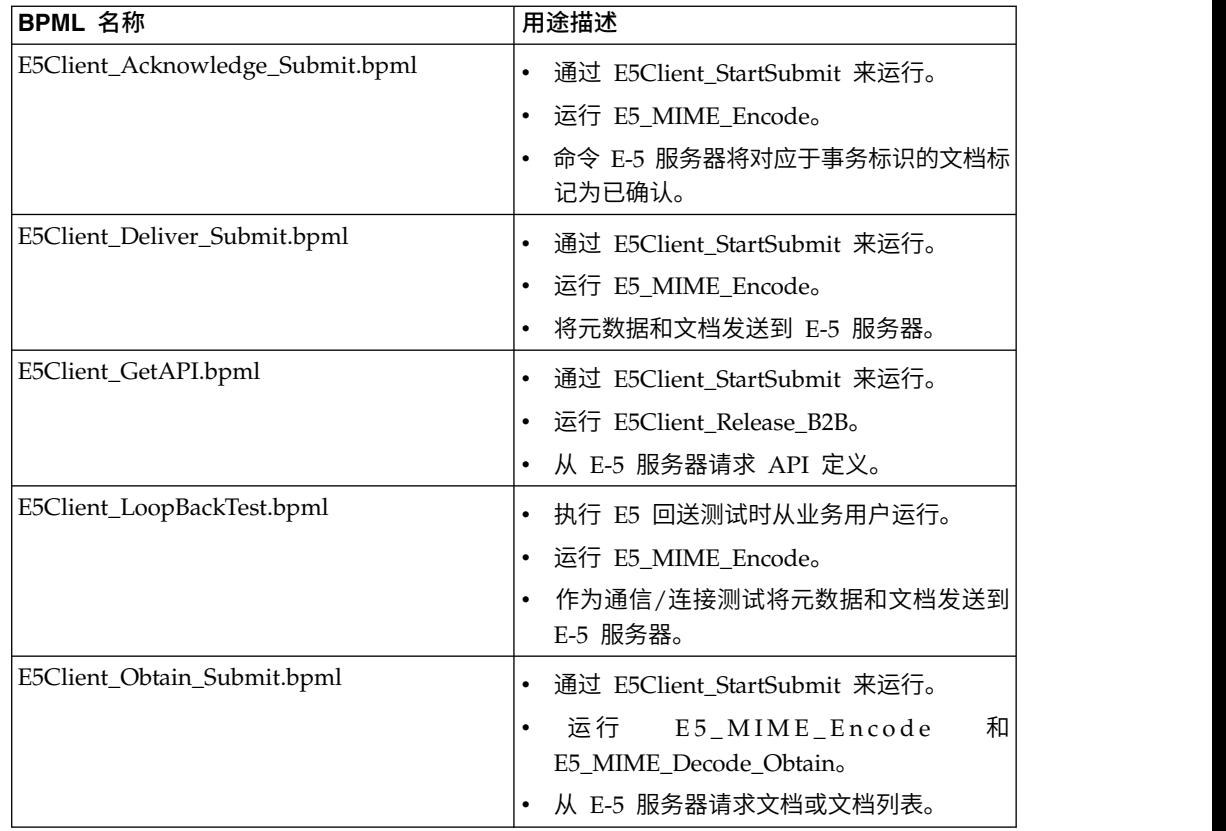

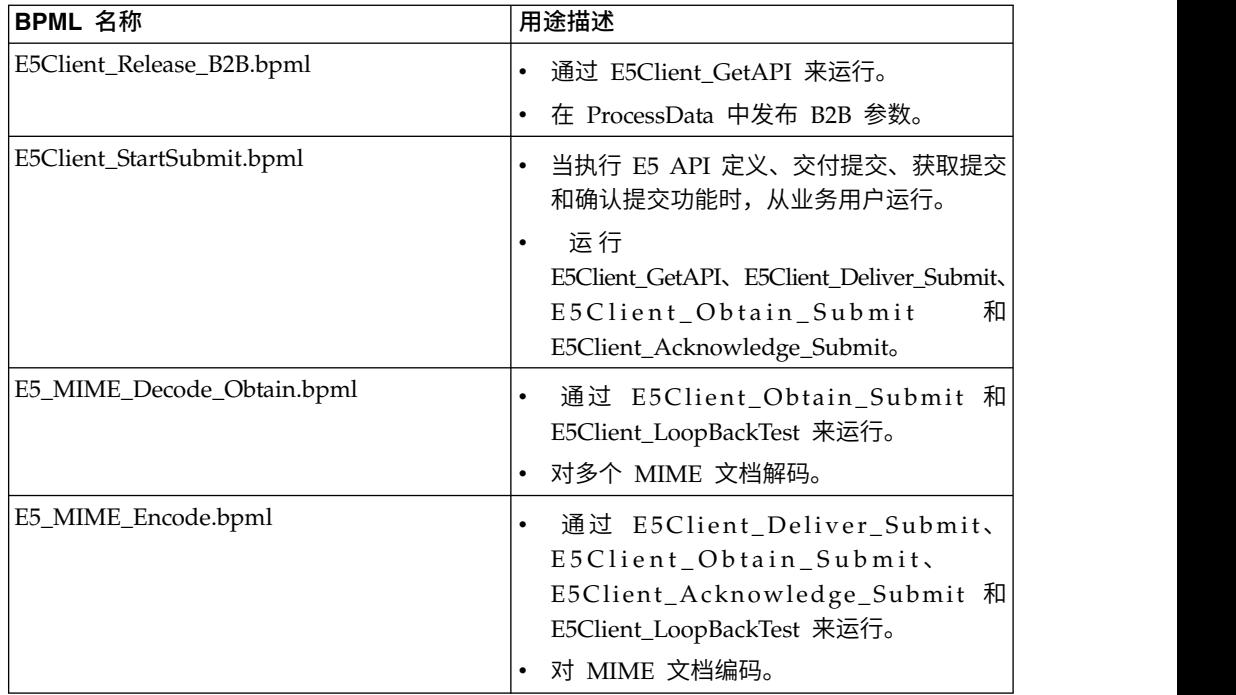

# 外观 **BPML**

使用外观 BPML 来运行 *E5* 客户机配置适配器业务流程中列出的预定义业务流程。外 观包含使业务流程能够与 E-5 服务器成功通信的环境设置信息。您应定制外观以满足公 司的特定需求。

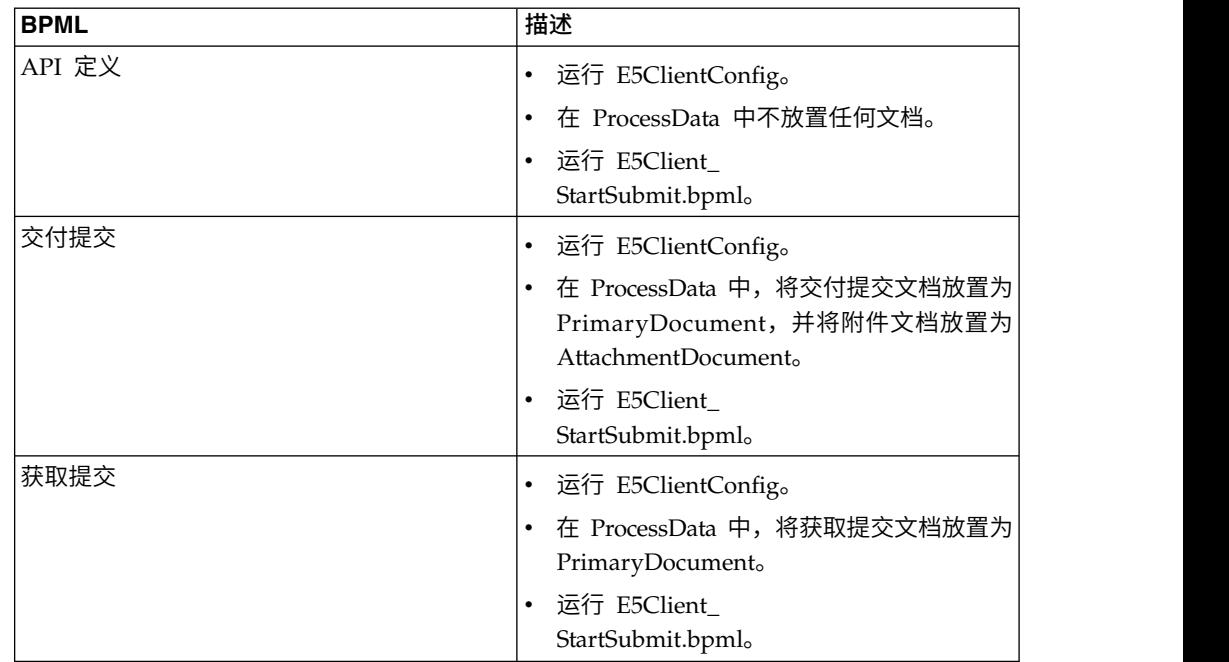

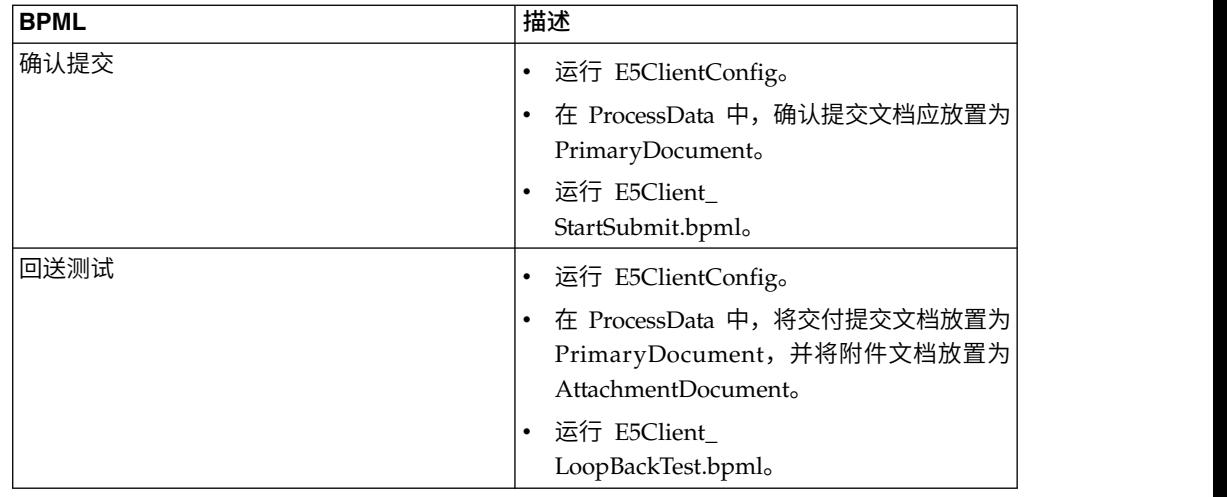

# **E5** 服务器配置适配器业务流程

下表描述了与 E5 服务器配置适配器关联的预定义业务流程:

注:使用该模型的业务流程(实例)应在系统中保留指定的时间期限(对于某些业务 流程为 30 天),这样文档将在存储库中保留 30 天。

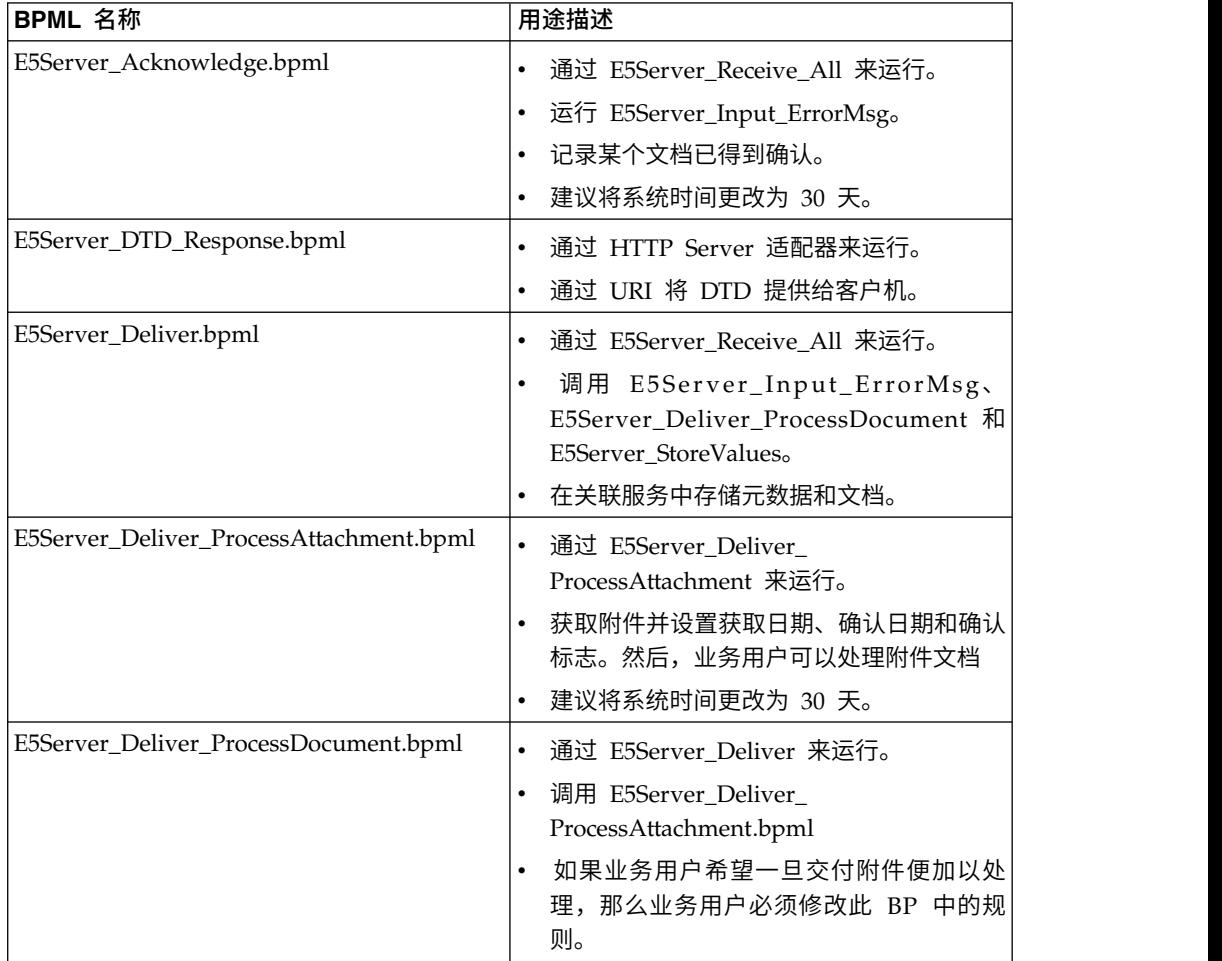

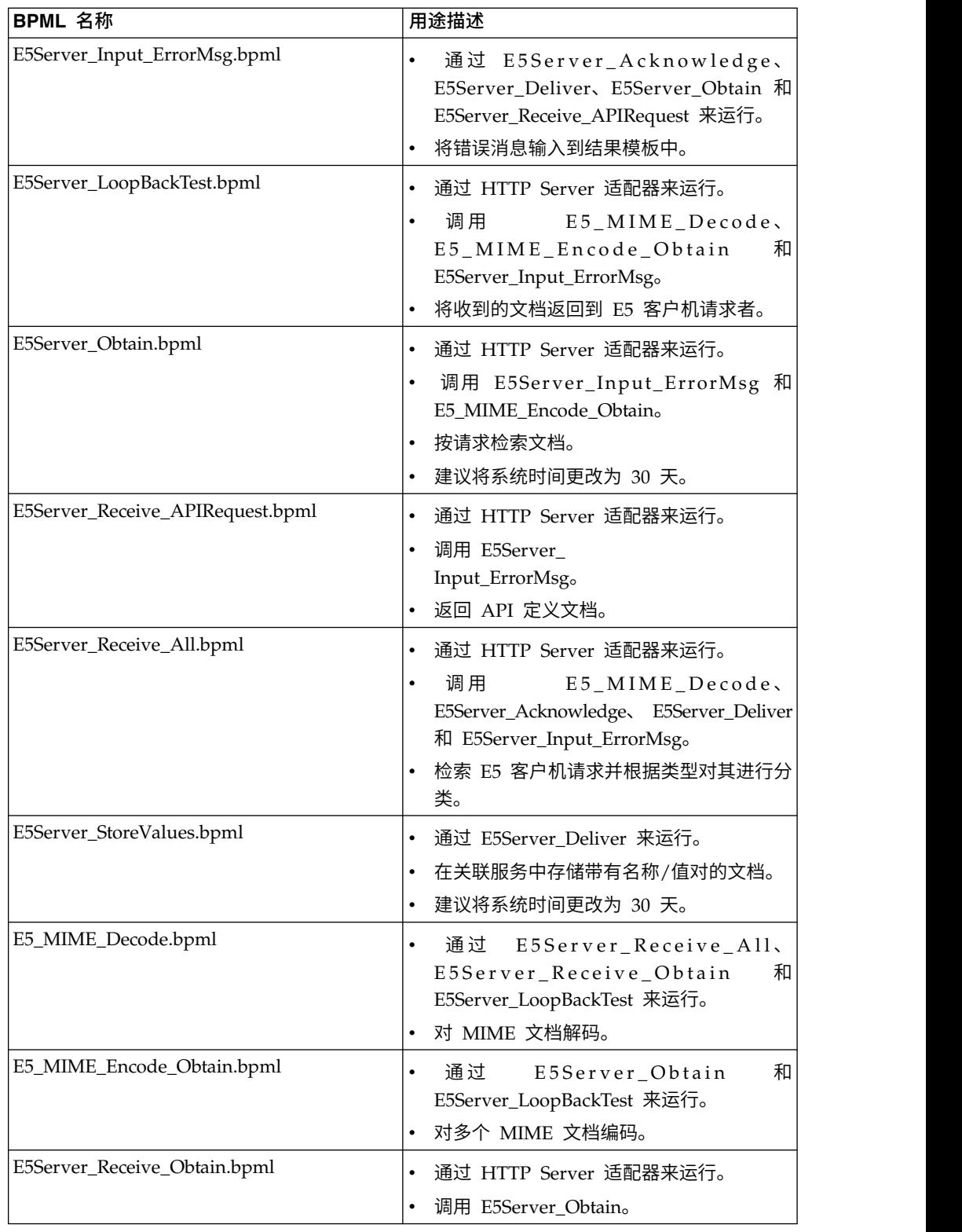

# **BPML** 错误处理

适配器错误有两类:

- 服务故障 可以通过故障 BPML 结构来检测。
- v 可检测错误 必须具体进行检查。

# 针对 **Sterling B2B Integrator** 支持的功能

以下列表包含此适配器支持的一部分获取功能:

- v 支持最多四个"equals"搜索参数
- v 支持通配符搜索
- v 不支持"between"搜索
- 不支持"by"搜索

通过确认文档,可以将其从要在获取搜索中返回的可能文档列表中除去。由于 E-5 规范 中的矛盾,此适配器遵循"不获取设置了确认日期时间的文档"标准。

### 测试 **E5** 客户机配置适配器

要测试 E5 客户机配置适配器,请执行以下操作:

- 1. 配置 E5ClientConfig 服务实例。
- 2. 使用下表,为每个 E-5 操作执行步骤,然后验证结果:

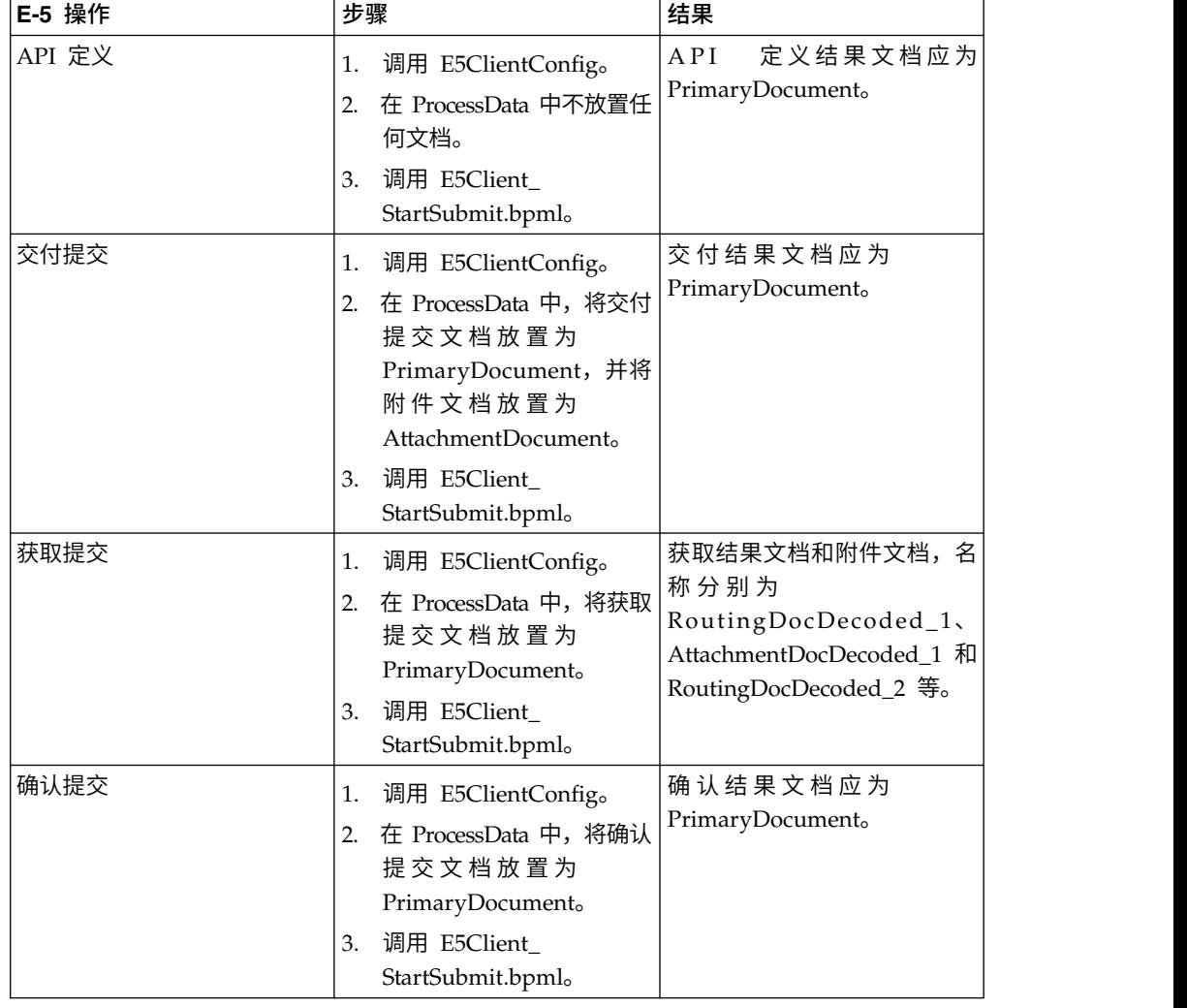

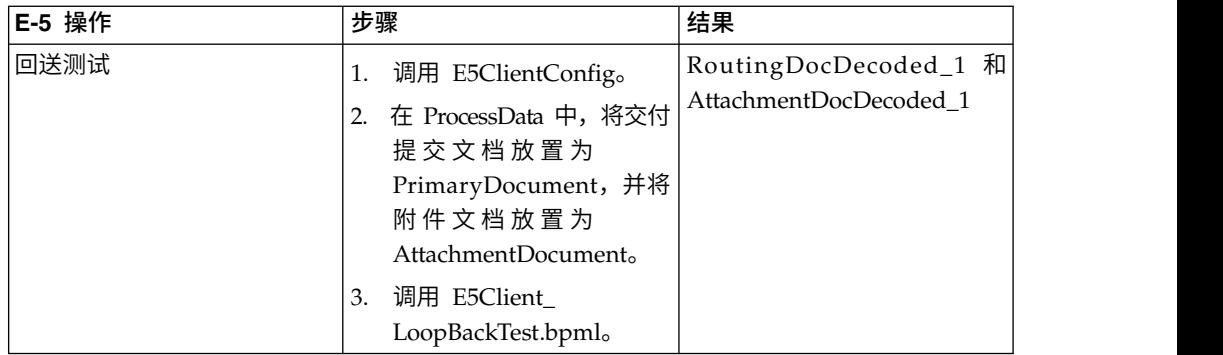

# 测试 **E-5** 服务器配置适配器

要测试 E-5 服务器配置适配器,请执行以下操作:

- 1. 为 E-5 服务器配置服务、E-5 获取服务和 HTTP Server 适配器配置服务实例。
- 2. 使用下表作为指南,通过验证 E-5 客户机是否提交了正确文档来测试每个 E-5 操 作:

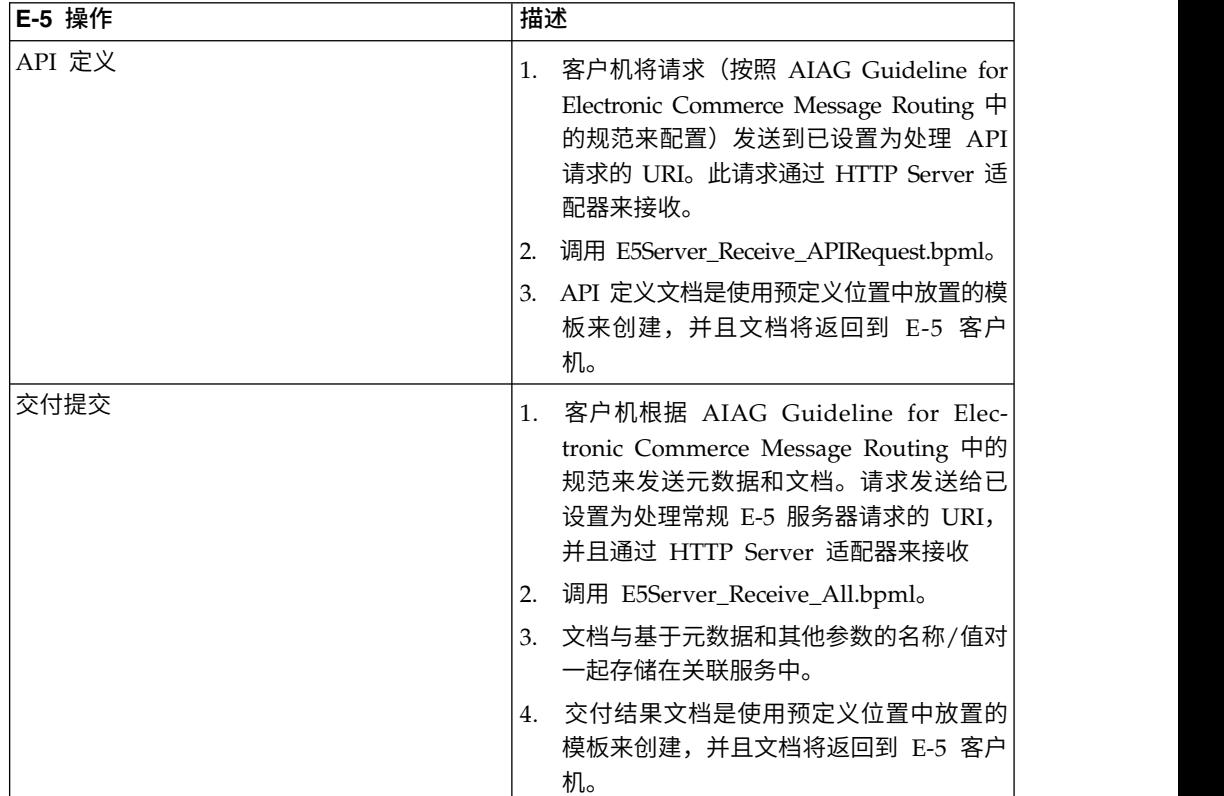

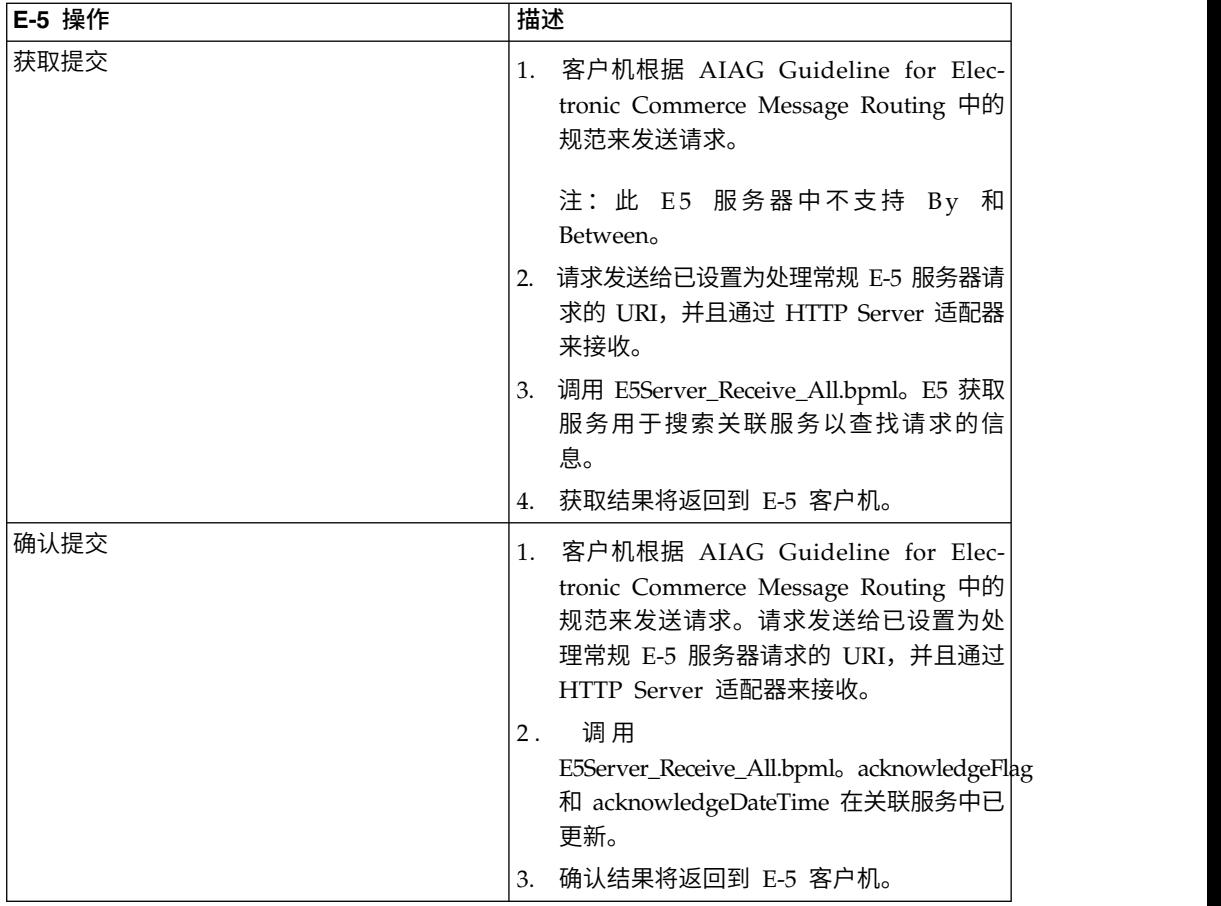

# **ebXML BPSS** 关联服务

"ebXML BPSS 关联"服务跟踪 BPSS 事务、事务中的 BPSS 活动以及 BPSS 活动中的 文档。

下表提供了对 ebXML BPSS 关联服务的概述:

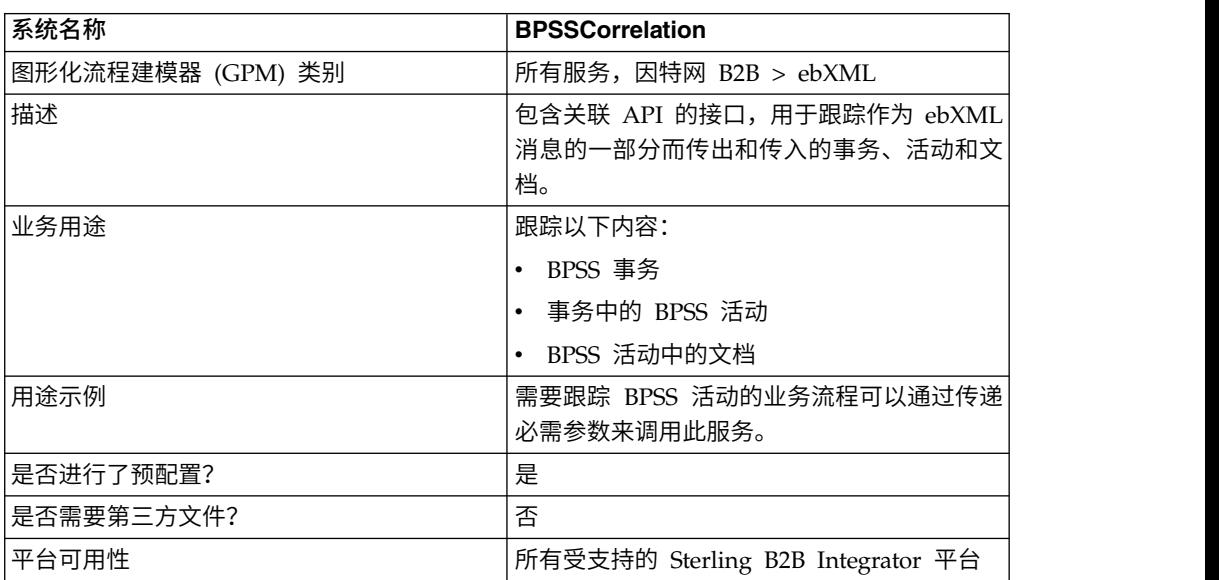

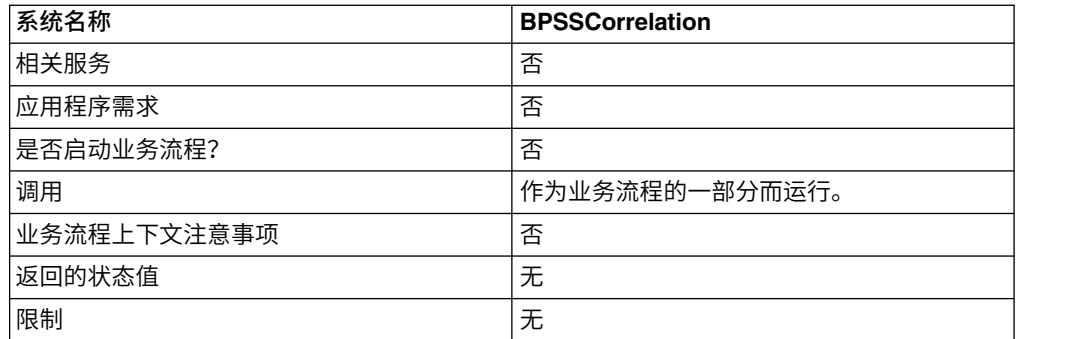

#### 实施 **ebXML BPSS** 关联服务

要实施 ebXML BPSS 关联服务,请完成以下任务:

- 1. 创建 ebXML BPSS 关联服务配置。请参阅管理服务和适配器。
- 2. 配置 ebXML BPSS 关联服务。有关信息,请参阅配置 *ebXML BPSS* 关联服务。
- 3. 在业务流程中使用 ebXML BPSS 关联服务。

### 配置 **ebXML BPSS** 关联服务

要配置 ebXML BPSS 关联服务,您必须在 GPM 中定义以下字段:

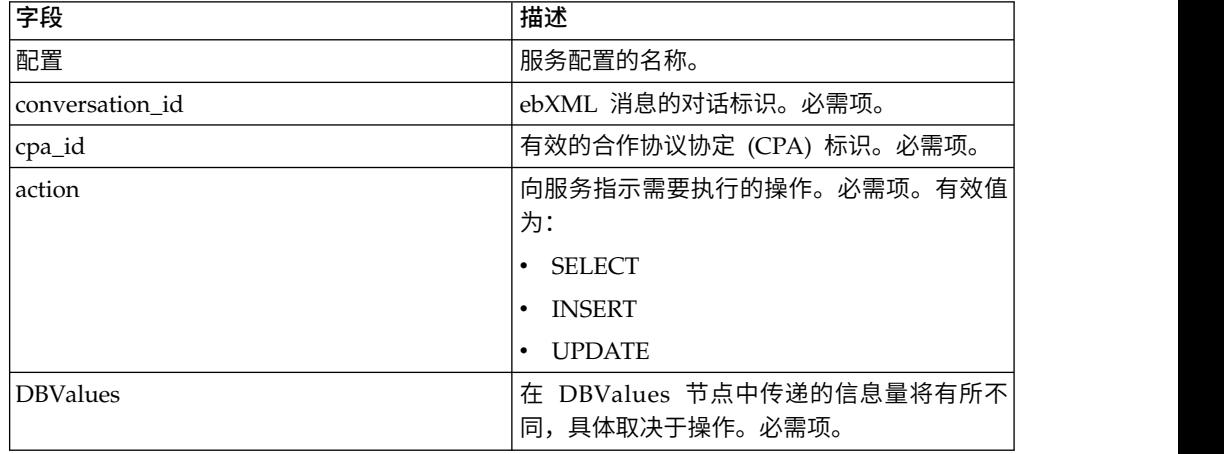

### **ebXML BPSS** 关联服务业务流程用法

当操作为 SELECT 时,将尝试检索事务标识。以下示例中显示的状态值为:

- $\cdot$  0 = WAITING
- $\cdot$  1 = COMPLETED
- $\cdot$  9 = FAILED

当操作为 SELECT 时, InDoc 应包含以下值:

```
<inDoc>
   <DBValues>
      <tp_name>Sterling 2</tp_name>
     <status>0</status>
  </DBValues>
</inDoc>
```
#### 当操作为 INSERT 时,将尝试插入以下示例中显示的值:

```
<inDoc>
```

```
<DBValues>
     <tp_name>Sterling 2</tp_name>
     <status>0</status>
     <trx_id>sgcentennial::4bdb20:f74ba603b7:-71f9</trx_id>
     <time_to_perform>1440</time_to_perform>
     <role_name>buyer</role_name>
     <start_time>1062126842123</start_time>
     <transaction_type>IssuePurchaseOrder</transaction_type>
   </DBValues>
</inDoc>
```
当操作为 UPDATE 时,将尝试插入以下示例中显示的值。显示的状态值为:

- $\cdot$  1 = COMPLETED
- $\cdot$  9 = FAILED

<inDoc>

```
<DBValues>
     <trx_id>sgcentennial::4bdb20:f74ba603b7:-71f9</trx_id>
     <activity>RequestPurchaseOrder</activity>
     <doc_id>sgcentennial:4bdb20:f74ba603b7:-6166</doc_id>
     <ctr>1</ctr>
     <workflow_id>7015</workflow_id>
    <status>1</status>
     <end time>1062140580230</end time>
     <exception_workflow_id>0</exception_workflow_id>
  </DBValues>
</inDoc>
```
#### 从服务输出到业务流程

以下参数从服务传递到业务流程:

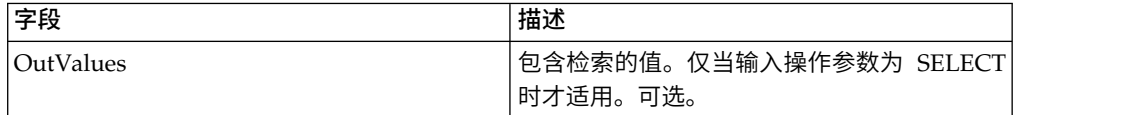

仅当进行了成功选择时,才会返回以下输出值:

```
<OutValues>
   <OutDoc>
      <trx_id>sgcentennial::4bdb20:f74ba603b7:-71f9</trx_id>
      <time_to_perform>2880</time_to_perform>
  </OutDoc>
</OutValues>
```
如果服务在输出消息设置为 processActivity 的情况下运行,那么需要将以下参数传递 给服务:

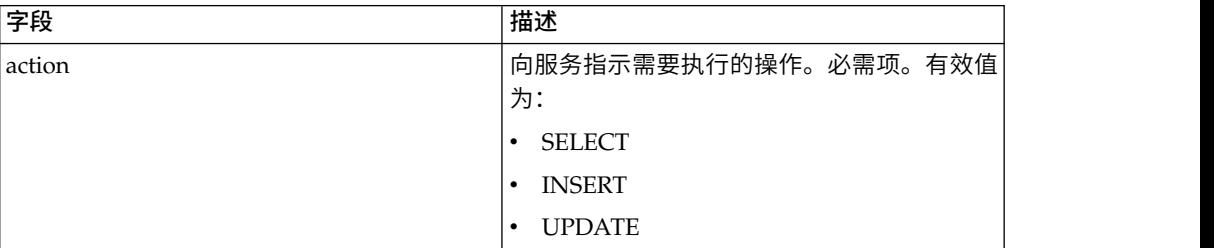

```
当操作为 SELECT 时,将尝试检索与事务标识对应的活动名称的计数:
<inDoc>
  <DBValues>
     <trx_id>sgcentennial::4bdb20:f74ba603b7:-71f9</trx_id>
     <activity>RequestPurchaseOrder</activity>
  </DBValues>
</inDoc>
当操作为 SELECT_ID 时,将尝试检索活动的业务流程标识:
<inDoc>
  <DBValues>
     <trx_id>sgcentennial::4bdb20:f74ba603b7:-71f9</trx_id>
     <activity>RequestPurchaseOrder</activity>
  </DBValues>
</inDoc>
当操作为 INSERT 时,将尝试插入以下示例中的值:
<inDoc>
  <DBValues>
     <trx_id>sgcentennial::4bdb20:f74ba603b7:-71f9</trx_id>
     <time_to_perform>2880</time_to_perform>
     \overline{\text{row}} id>7015</workflow_id>
     \leqtimeStamp>1062126848411\leq/timeStamp>
     <activity>RequestPurchaseOrder</activity>
     <process_flow>send</process_flow>
  </DBValues>
</inDoc>
```
#### 从服务输出到业务流程

当输入操作为 SELECT 或 SELECT\_ID 时,以下参数从服务传递到业务流程:

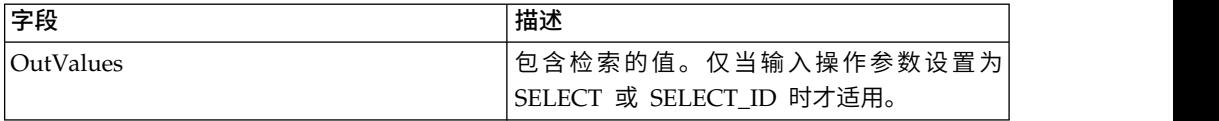

仅当进行了成功选择时(即,action=SELECT),才会返回以下输出值:

```
<OutValues>
  <OutDoc>
      <result>1</result>
  </OutDoc>
</OutValues>
```
仅当进行了成功的 workflow\_id 选择时(即,action=SELECT\_ID),才会返回以下输 出值:

```
<OutValues>
   <OutDoc>
      <workflow_id>1018</ workflow_id >
   </OutDoc>
</OutValues>
```
如果服务在输出消息设置为 processDocument 的情况下运行, 那么需要将以下参数从 业务流程传递到服务:

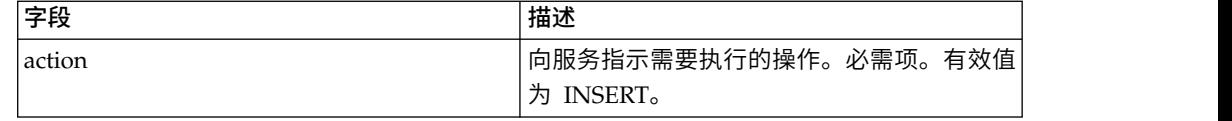

当操作为 INSERT 时,将尝试插入以下显示的值。以下显示的 ctr 值指示第 n 个文档。 通常,文档插入是以循环方式完成的:

<inDoc>

```
<DBValues>
     <trx_id>sgcentennial::4bdb20:f74ba603b7:-71f9</trx_id>
     <activity>ConfirmPurchaseOrder</activity>
     <doc_id>sgcentennial:4bdb20:f74ba603b7:-6166</doc_id>
     <ctr>1</ctr>
  </DBValues>
</inDoc>
```
### 业务流程示例

以下示例假定在流程数据中找到了节点 DBValues:

```
<operation>
<participant name="BPSSCorrelation"/>
<output message="processTransaction">
<assign to="conversation_id" from="conversation_id/text()"/>
<assign to="cpa_id" from="cpa_id/text()"/>
<assign to="action" from="′SELECT′"/>
<assign to="inDoc" from="DBValues"/>
</output>
<input message="TransactionResponse">
<assign to="DBValues/trx_id" from="OutValues/OutDoc/trx_id/text()"/>
<assign to="DBValues/time_to_perform"
      from="OutValues/OutDoc/time_to_perform/text()"/>
</input>
</operation>
<operation>
<participant name="BPSSCorrelation"/>
<output message="processActivity">
<assign to="action" from="′SELECT′"/>
 <assign to="inDoc" from="DBValues"/>
</output>
<input message="ActivityResponse">
<assign to="DBValues/result" from="OutValues/OutDoc/result/text()"/>
</input>
</operation>
<operation>
<participant name="BPSSCorrelation"/>
<output message="processDocument">
<assign to="action" from="′INSERT′"/>
 <assign to="inDoc" from="DBValues"/>
</output>
<input message="DocumentResponse">
\leqassign to="." from="*"/>
</input>
</operation>
```
# **ebXML BPSS Doc** 语法分析服务

"ebXML BPSS Doc 语法分析"服务根据 BPSS 中指定的条件表达式来验证文档。

下表提供了对 ebXML BPSS Doc 语法分析服务的概述:

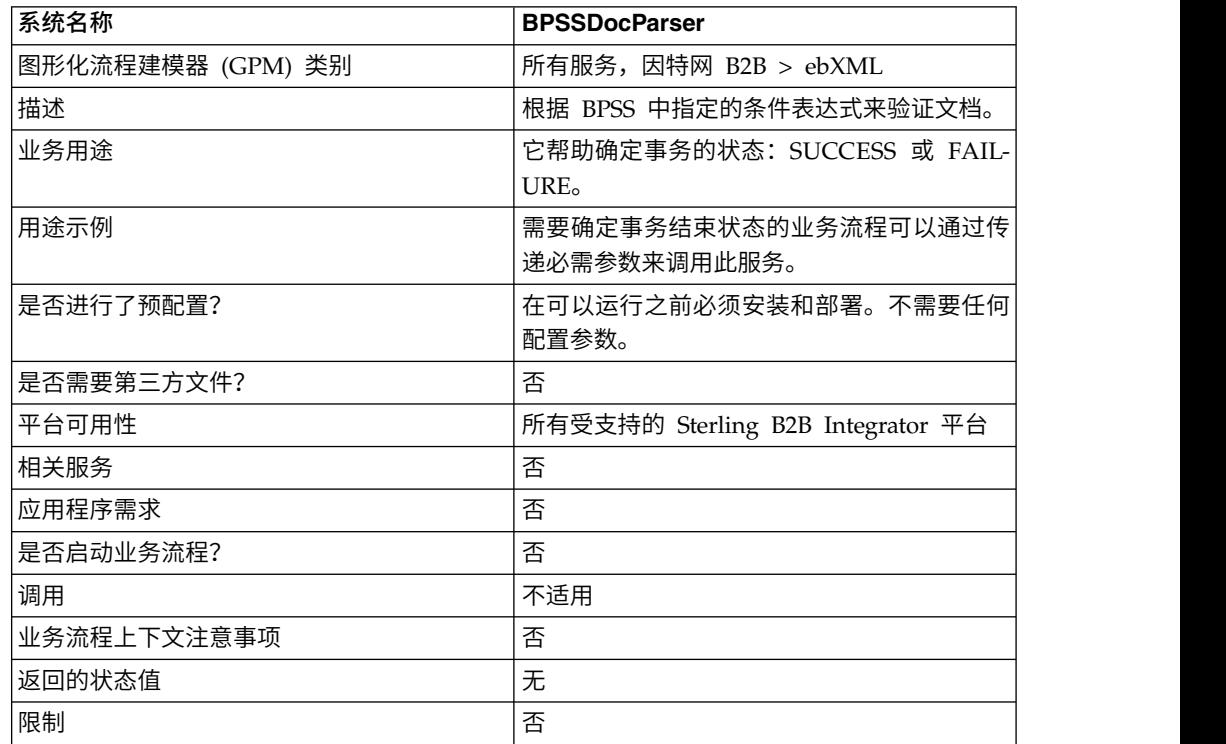

### 实施 **ebXML BPSS Doc** 语法分析服务

要实施 ebXML BPSS Doc 语法分析服务,请完成以下任务:

- 1. 创建 ebXML BPSS Doc 语法分析服务配置。请参阅管理服务和适配器。
- 2. 配置 ebXML BPSS Doc 语法分析服务。有关信息,请参阅配置 *ebXML BPSS Doc* 语法分析服务。
- 3. 在业务流程中使用 ebXML BPSS Doc 语法分析服务。

#### 配置 **ebXML BPSS Doc** 语法分析服务

要配置 ebXML BPSS Doc 语法分析服务,您必须在 GPM 中指定以下字段的设置:

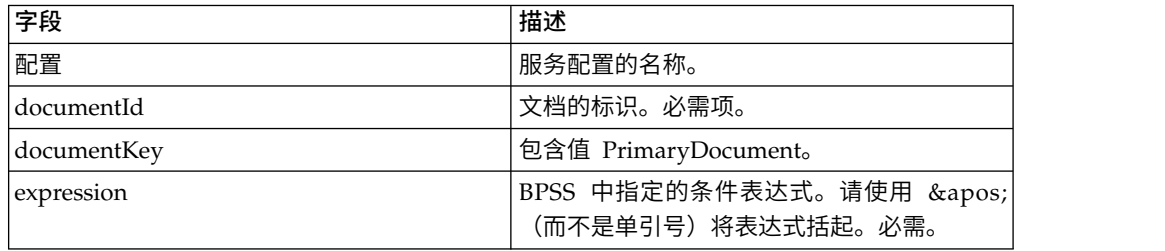

### 从服务输出到业务流程

以下值从服务传递到业务流程:

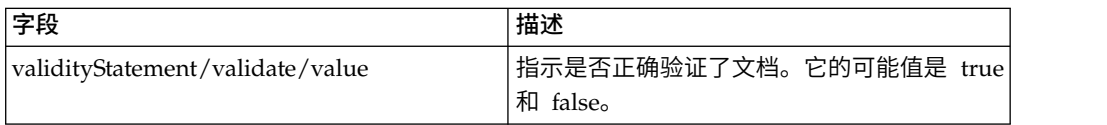

#### 以下示例显示了回到业务流程的输入消息:

示例 1

```
<validityStatement>
  <validate>
      <value>true</value>
  </validate>
</validityStatement>
```
#### 示例 2

```
<validityStatement>
  <validate>
      <value>true</value>
   </validate>
</validityStatement>
```
#### 业务流程示例

此业务流程假定在流程数据中找到了输出消息值:

```
<operation name="ValidateDoc">
<participant name="BPSSDocParser"/>
<output message="validateCondExpr">
<assign to="documentId" from="documents/document[1]/doc:document-id/text()"/>
<assign to="expression"
    from="string(ProcessSpecification/Package/BinaryCollaboration
     [@name=//binaryCollaboration/text()]
/Success[@fromBusinessState=//businessTransactionActivity/text()]/
    ConditionExpression/@expression)"/>
</output>
<input message="validateCondResponse">
<assign to="result" from="validityStatement/validate/value/text()"/>
</input>
</operation>
```
# **ebXML** 业务服务处理程序 **(BSI)** 服务

"ebXML 业务服务处理程序"服务解释和运行在 BPSS 中定义的活动。

下表提供了对 ebXML 业务服务处理程序 (BSI) 服务的概述:

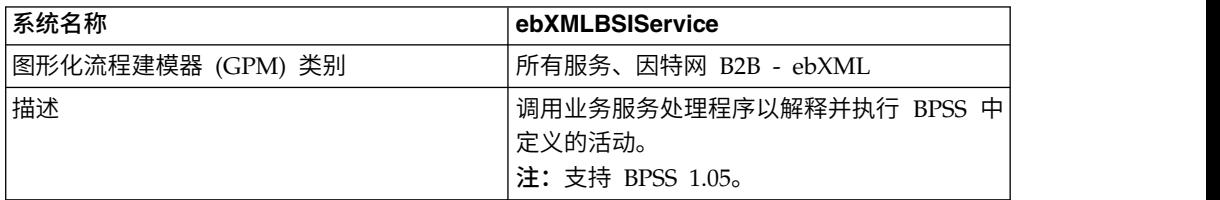

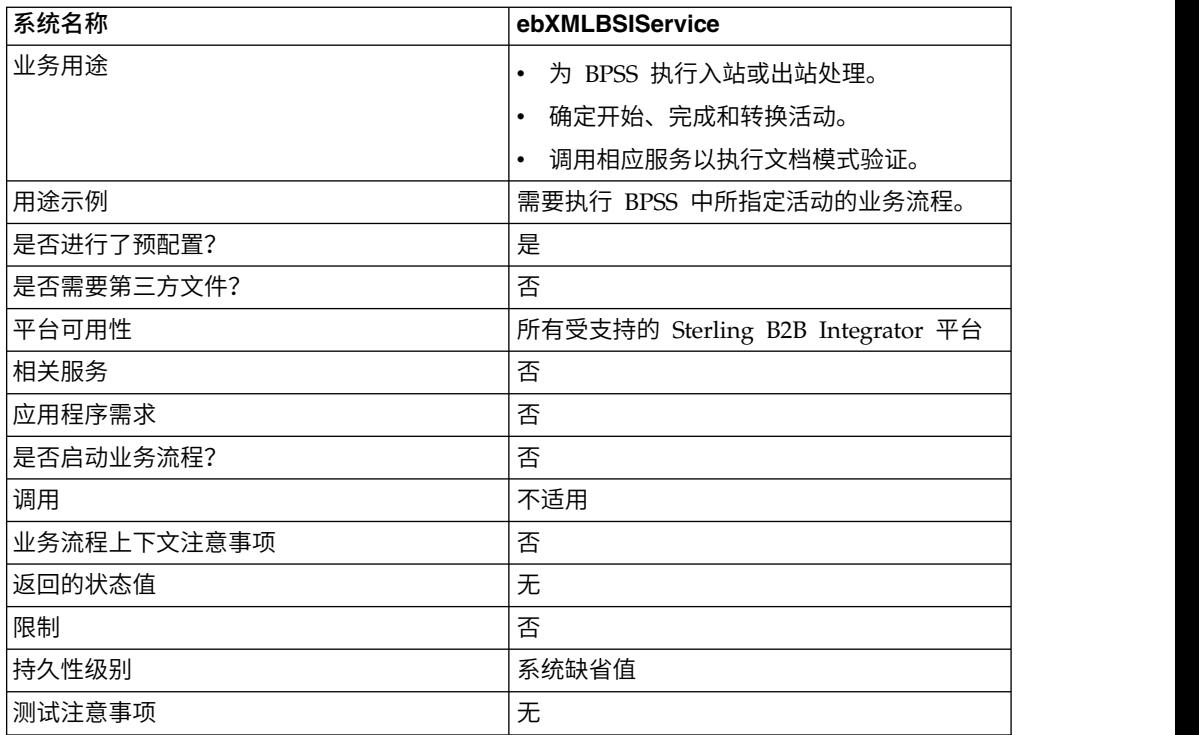

# 从服务输出到业务流程

下表描述从 ebXML BSI 服务输出到业务流程:

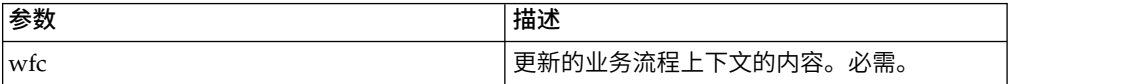

### 从业务流程输出到服务

下表描述从业务流程输出到 ebXML BSI 服务:

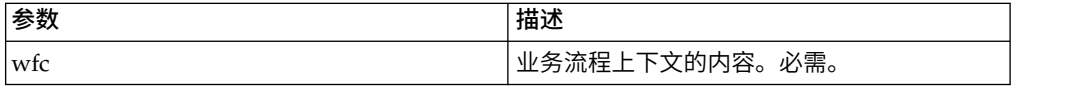

# 业务流程示例

以下示例假定设置了相关的 activity\_state(如果需要)。

```
<operation>
   <participant name="ebXMLBSIService"/>
    <output message="XOut">
       <assign to="." from="*"/>
   </output>
   <input message="XIn">
       \leqassign to="." from="*"/>
   </input>
</operation>
```
#### 输出参数

此部分包含有关针对出站和入站活动调用 ebXML 服务的信息。

#### 输出参数 **-** 出站处理

在处理出站活动中,可以使用两种可能的方法来调用 ebXML BSI 服务。第一种方法是 将 activity\_flag 设置为 pre,指示在内部流程运行之前对活动进行预处理。第二种方法 是将 activity\_flag 设置为 post, 指示在内部流程运行之后对活动进行后处理。

```
<assign to="activity_state" from="′pre′"/>
<operation name="One">
    <participant name="ebXMLBSIService"/>
    <output message="Xout">
        \frac{1}{2} <assign to="." from="*"/>
    </output>
    <input message="Xin">
         <assign to="." from="*"/>
    </input>
</operation>
<assign to="activity_state" from="′post′"/>
<operation name="One">
    <participant name="ebXMLBSIService"/>
    <output message="Xout">
        <assign to="." from="*"/>
    </output>
    <input message="Xin">
        <assign to="." from="*"/>
    </input>
</operation>
```
### 输出参数 **-** 入站处理

在处理入站活动时,仅调用服务,如以下示例中所示:

```
<operation name="One">
  <participant name="ebXMLBSIService"/>
   <output message="Xout">
      <assign to="." from="*"/>
  </output>
  <input message="Xin">
        <assign to="." from="*"/>
  </input>
</operation>
```
#### 实施 **ebXML BSI** 服务

要实施 ebXML BSI 服务以用于业务流程,请执行以下操作:

- 1. 创建 ebXML BSI 服务配置。请参阅管理服务和适配器。
- 2. 在业务流程中使用 ebXML BSI 服务。

# **ebXML CPA** 查找服务

"ebXML CPA 查找"服务在创建新的 ebXML 出站消息或验证 ebXML 入站消息之前 检索 CPA 信息。

下表提供了对 ebXML CPA 查找服务的概述:

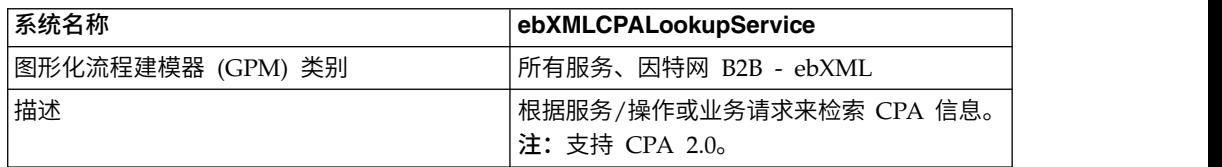

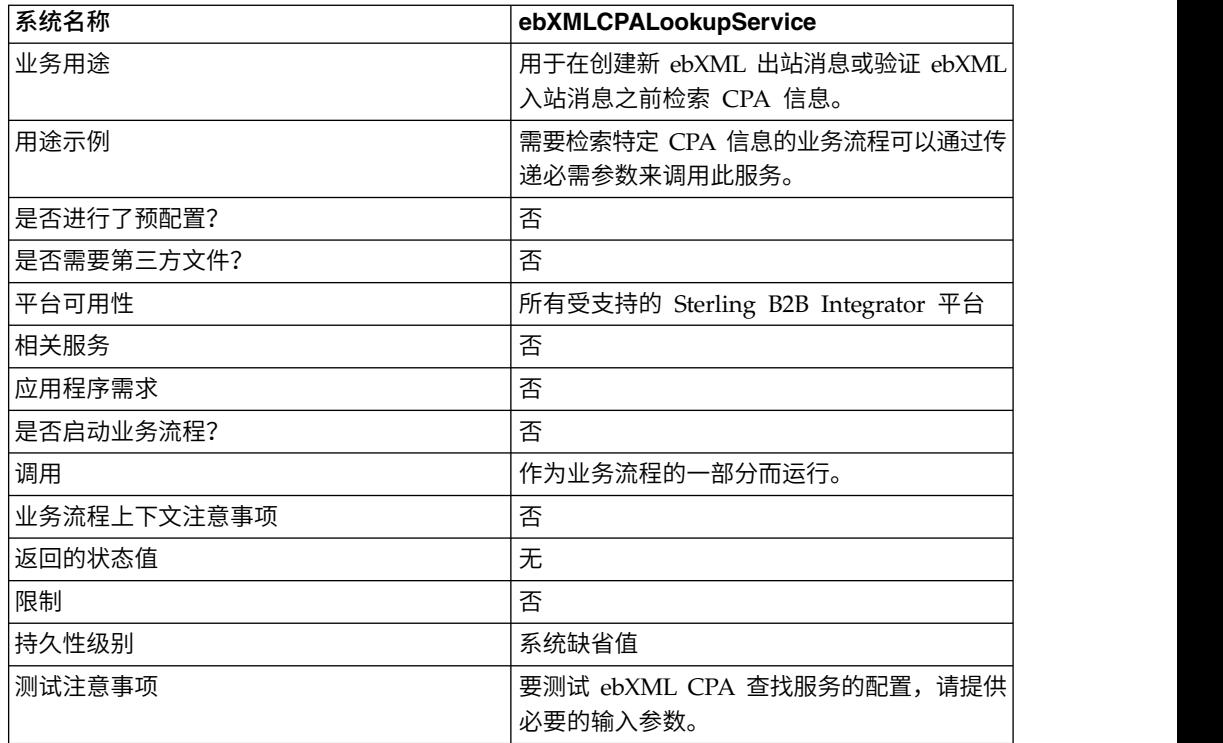

# 从服务输出到业务流程

下表描述从 ebXML CPA 查找服务输出到业务流程:

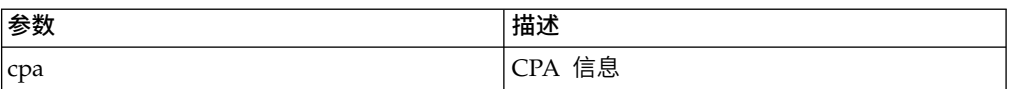

# 从业务流程输出到服务

下表描述从业务流程输出到 ebXML CPA 查找服务:

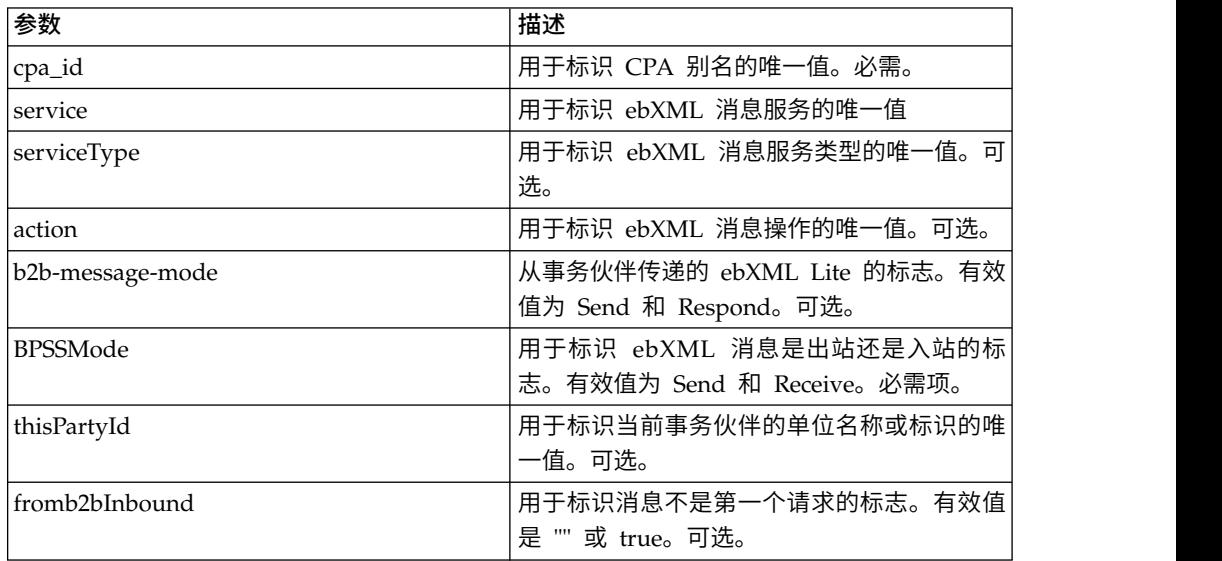

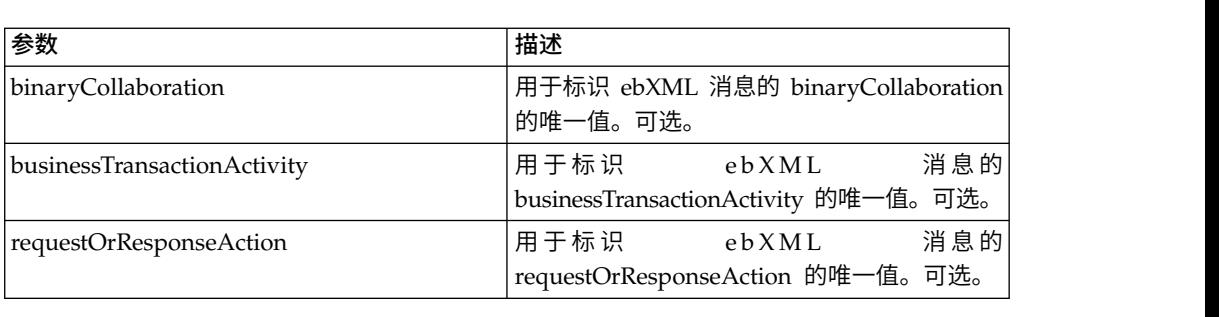

### 业务流程示例

以下示例演示在业务流程中使用 ebXML CPA 查找服务:

```
<process name="testEBXMLCPALookupService">
    <sequence>
        <operation name="ebXMLCPALookup">
            <participant name="ebXMLCPALookupService"/>
            <output message="ebXMLCPALookupInputMessage">
                  \leqassign to="." from="*"/>
            </output>
            <input message="ebXMLCPALookupOutputMessage">
                  <assign to="." from="*"/>
            </input>
        </operation>
    </sequence>
</process>
```
### 实施 **ebXML CPA** 查找服务

要实施 ebXML CPA 查找服务以用于业务流程,请执行以下操作:

- 1. 创建 ebXML CPA 查找服务配置。请参阅管理服务和适配器。
- 2. 在业务流程中使用 ebXML CPA 查找服务。

# **ebXML** 查找服务

"ebXML 查找"服务根据模式的别名和模式的类型来检索 CPA 或 BPSS 模式的内容。

下表提供了对 ebXML 查找服务的概述:

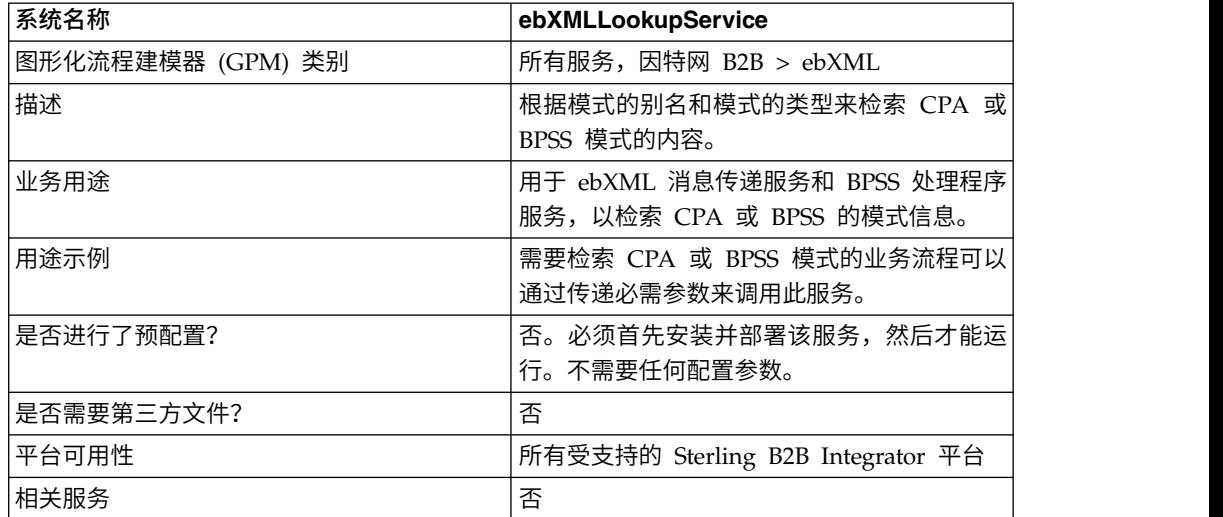

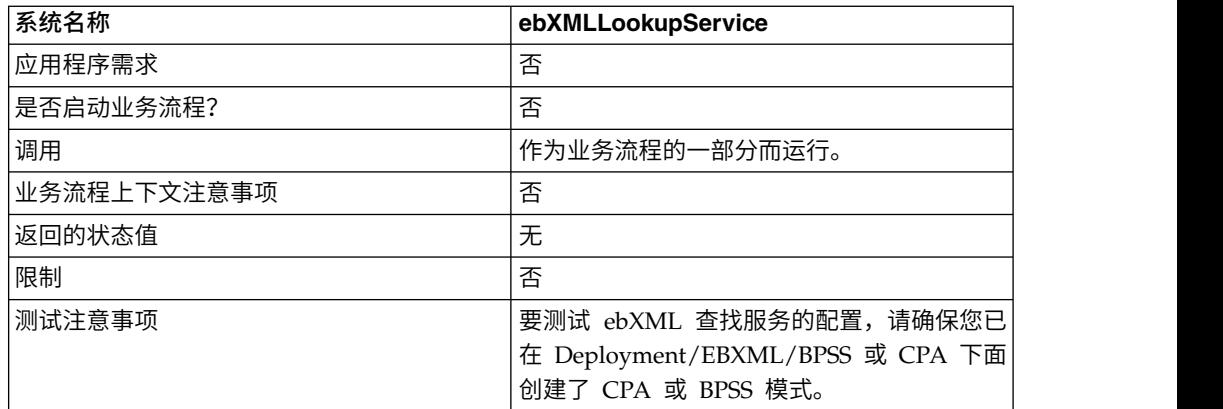

### **ebXML** 查找服务工作方式

ebXML 查找服务根据模式的别名和模式的类型来检索 CPA 或 BPSS 模式的内容。

#### 从业务流程传递到服务的参数

如果服务在输出消息设置为 lookupEBXML 的情况下运行,那么以下参数将传递给服 务:

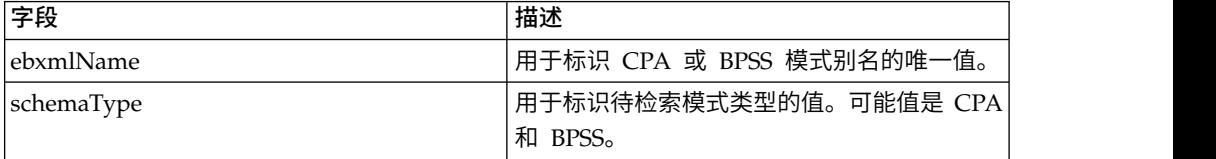

# 业务流程示例

以下示例显示了 ebXML 查找服务如何用于业务流程:

```
Retrieve CPA schema:
<operation>
 <participant name="ebXMLLookupService"/>
 <output message="lookupEBXML">
<assign to="ebxmlName" from="cpaId/text()"/>
 <assign to="schemaType" from="′CPA′"/>
 </output>
 <input message="getEBXML">
 <assign to="cpa-store" from="ebxmlSchema/node()"/>
 </input>
</operation>
Retrieve BPSS schema:
<operation>
<participant name="ebXMLLookupService"/>
 <output message="lookupEBXML">
<assign to="ebxmlName" from="bpssName/text()"/>
 <assign to="schemaType" from="′BPSS′"/>
 </output>
 <input message="getEBXML">
 <assign to="." from="ebxmlSchema/node()"/>
 </input>
</operation>
```
# 实施 **ebXML** 查找服务

要实施 ebXML 查找服务,请完成以下任务:

- 1. 针对 ebXML 查找服务激活您的许可证。请参阅安装 *Sterling B2B Integrator*。
- 2. 创建 ebXML 查找服务配置。请参阅管理服务和适配器。
- 3. 配置 ebXML 查找服务。请参阅配置 *ebXML* 查找服务。
- 4. 在业务流程中使用 ebXML 查找服务。

### 配置 **ebXML** 查找服务

要配置 ebXML 查找服务,您必须在 GPM 中指定字段设置:

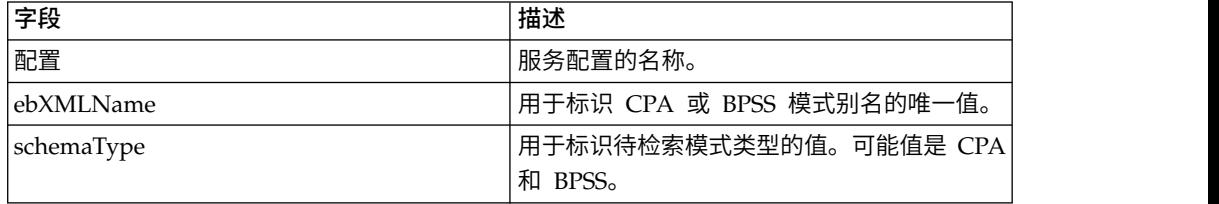

# **ebXML** 载货单创建服务

"ebXML 载货单创建"服务在构造 ebXML 出站消息之前创建 eb:Manifest 和有效内容 节点。

下表提供了 ebXML 载货单创建服务的概述。

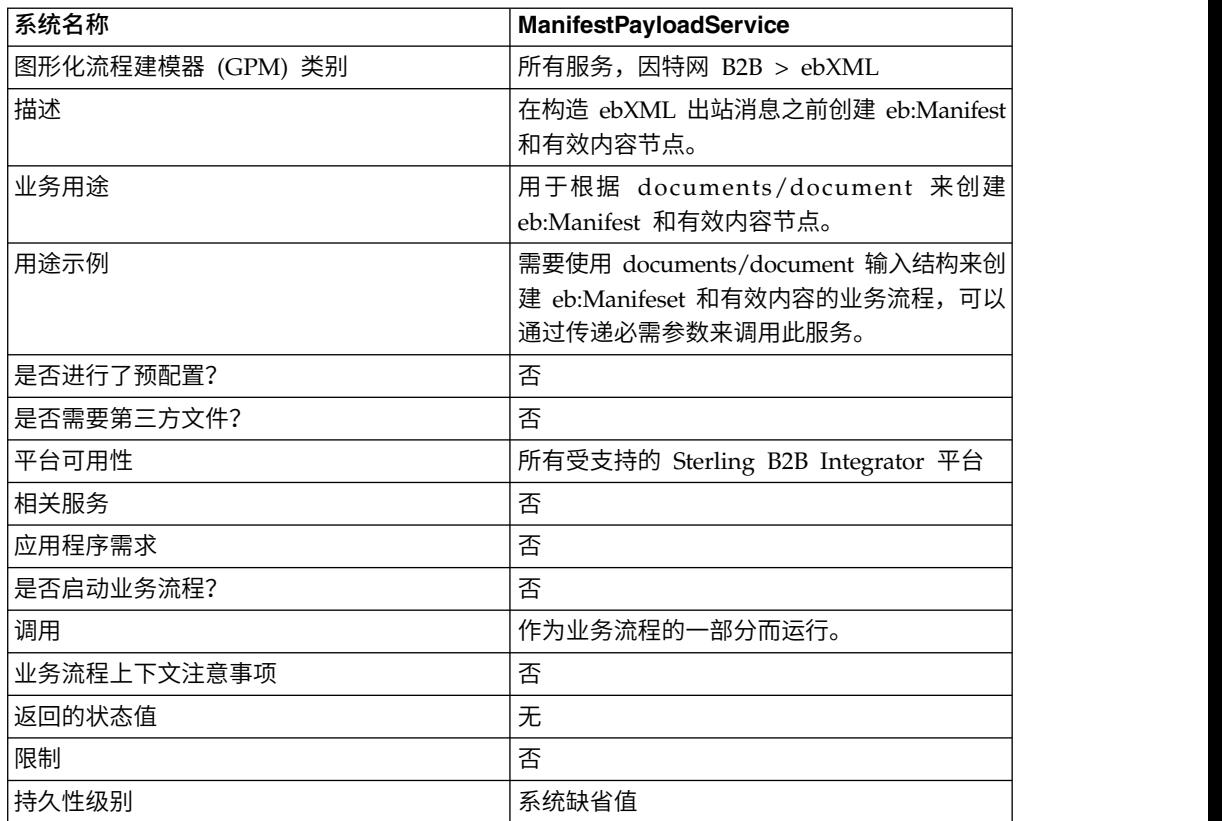

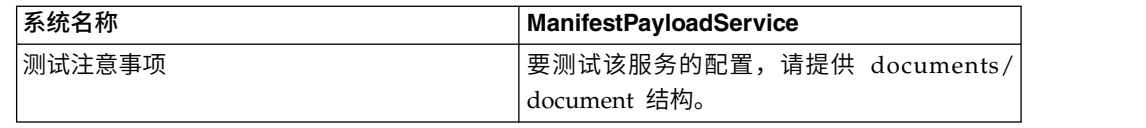

### 从服务输出到业务流程

下表描述了从服务到业务流程的输出:

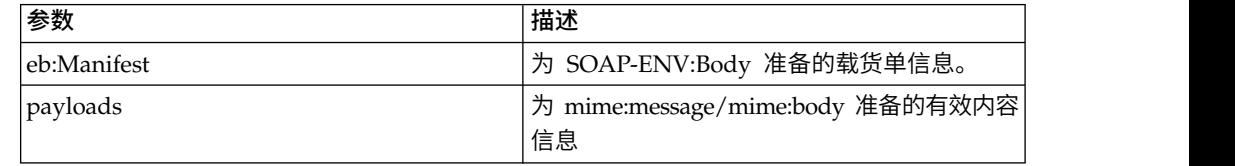

### 从业务流程输出到服务

下表描述了从业务流程到服务的输出:

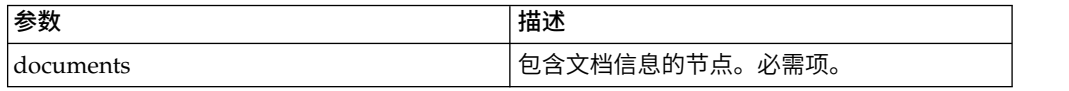

### 业务流程示例

以下示例说明了如何在业务流程中使用该服务:

```
<process name="testManifestandPayloadService">
    <sequence>
    <operation name="CreateManifestPayload">
       <participant name="ManifestPayloadService"/>
       <output message="ManifestPayloadInputMessage">
           <assign to="outboundDoc" from="documents/node()"/>
       </output>
       <input message="ManifestPayloadOutputMessage">
            <assign to="." from="Manifest/node()"/>
            <assign to="." from="Payload/node()"/>
       </input>
    </operation>
    </sequence>
</process>
```
实施 **ebXML** 载货单创建服务

要实施该服务以用于业务流程:

- 1. 创建 ebXML 载货单创建服务配置。请参阅管理服务和适配器。
- 2. 在业务流程中使用 ebXML 载货单创建服务。

# **ebXML** 消息处理程序服务

"ebXML 消息处理程序"服务基于 CPA 和 BPSS 参数组合出站 ebXML 消息并分解入 站 ebXML 消息。

下表提供了对 ebXML 消息处理程序服务的概述:

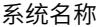

ebXML 消息处理程序服务

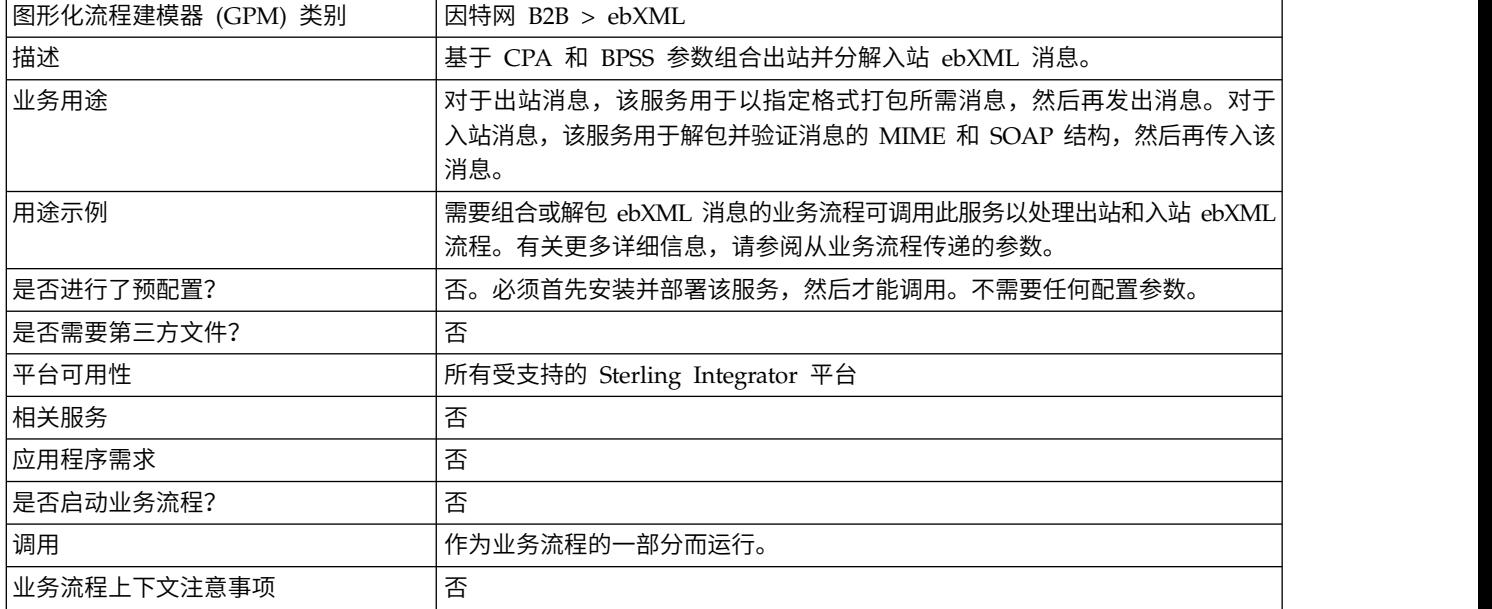
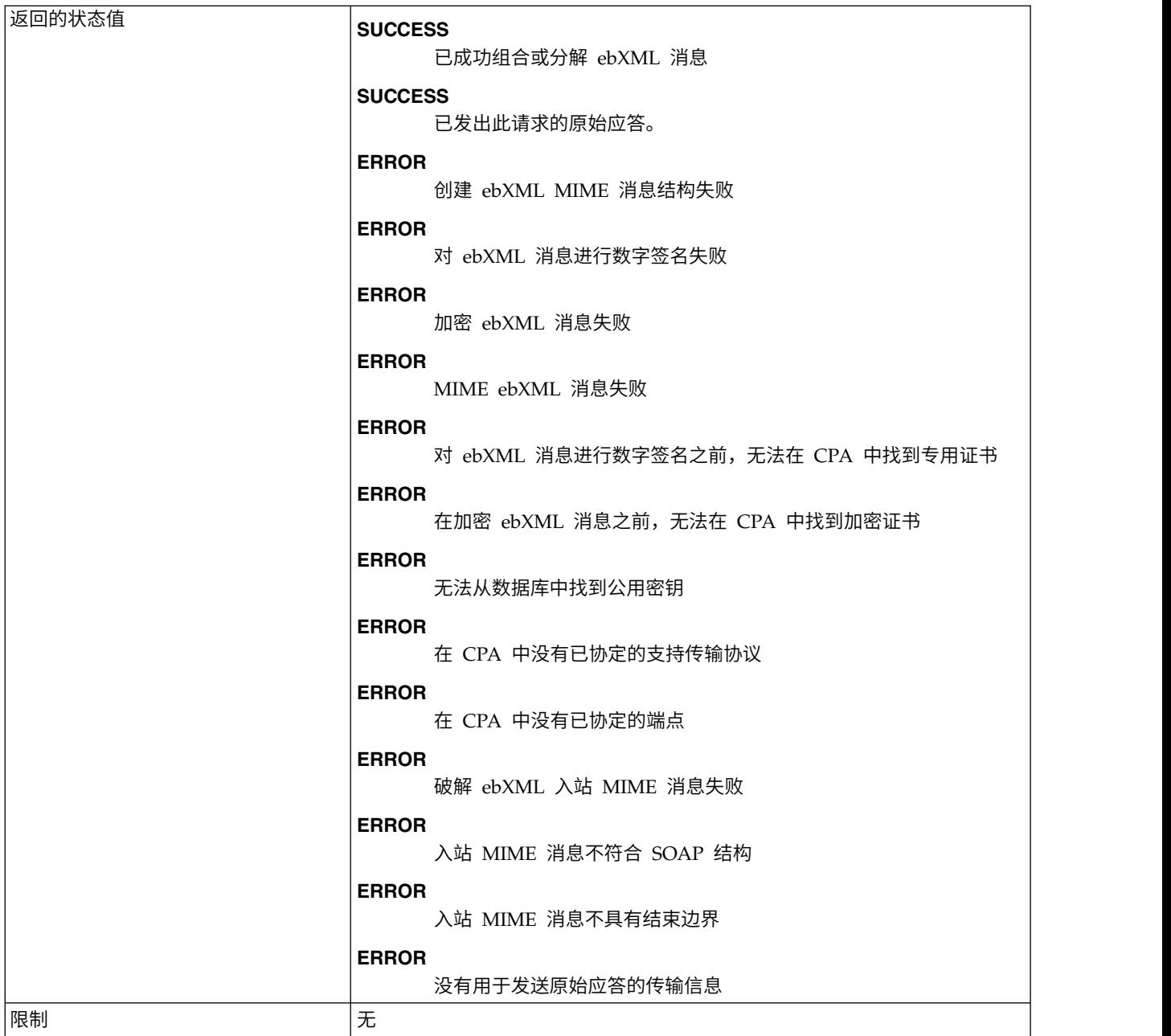

# 业务流程示例

以下示例假定在流程数据中找到了节点 DBValues:

```
<process name="testEBXMLMSHService">
  <sequence>
     <operation>
         <participant name="ebXMLMSHService"/>
          <output message="ebXMLMSHInputMessage">
             <assign to="." from="*"/>
         </output>
         <input message="ebXMLMSHOutputMessage">
             \langleassign to="." from="*"/>
```
</input> </operation> </sequence> </process>

# **ebXML** 配置文件服务

ebXML 配置文件服务返回要运行的指定业务流程名称。该服务用于复用业务流程并防 止启动同一业务流程的多个实例。

下表概述了 ebXML 配置文件服务:

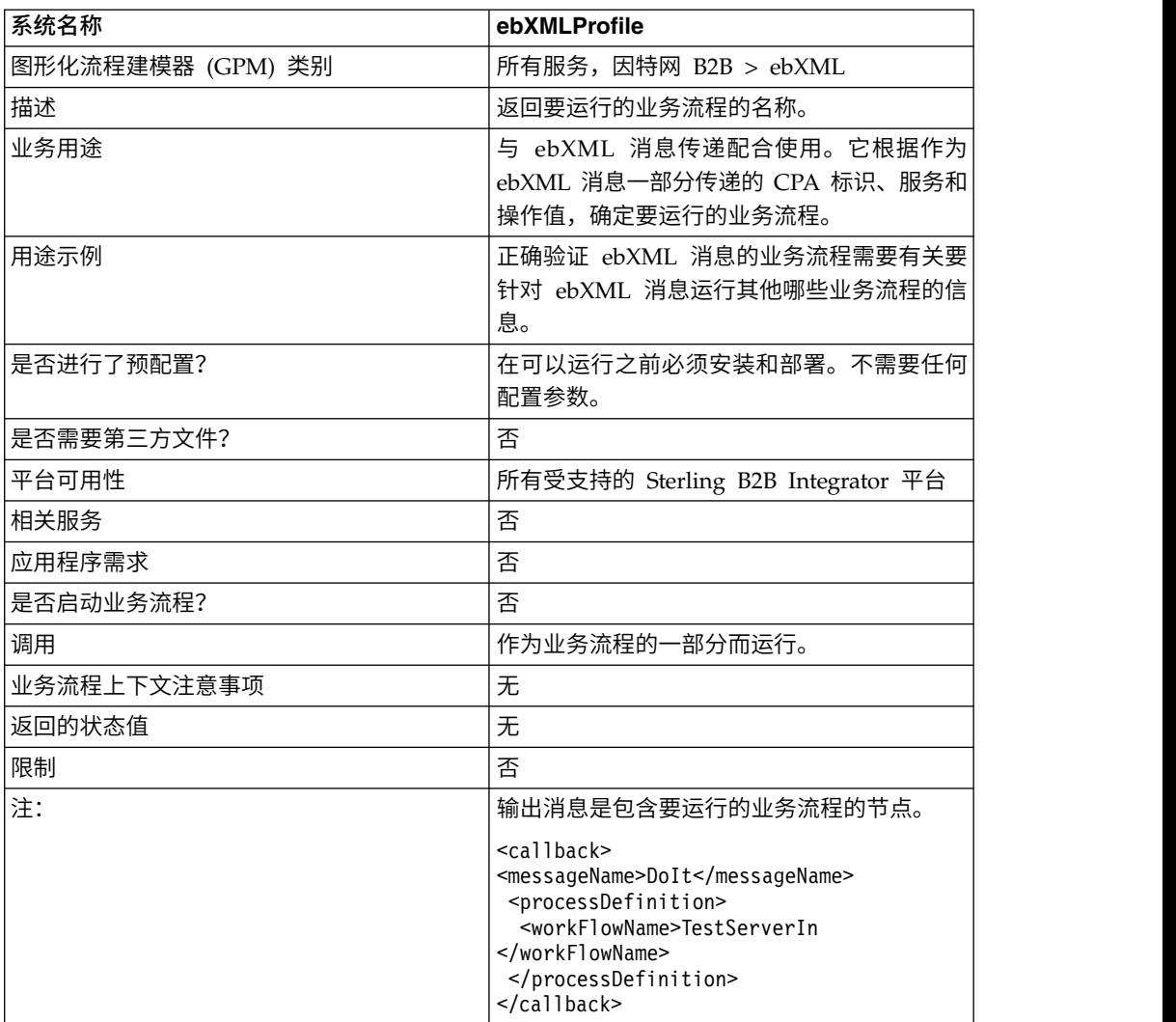

## 从业务流程传递到服务的参数

当运行输出消息设置为 getCallbackRequest 的服务时,需要将以下参数传递给该服务。

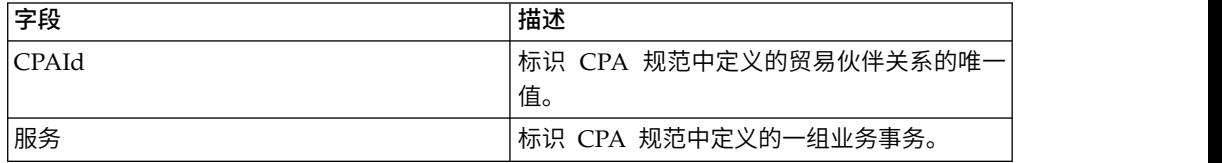

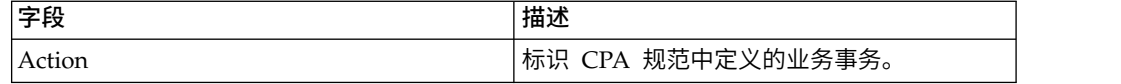

## 业务流程示例

以下示例显示了 ebXML 配置文件服务如何在业务流程中使用:

```
<operation>
<participant name="ebXMLProfile"/>
<output message="getCallbackRequest">
<assign to="CPAId" from="InboundMIME/mime:message/mime:body/mime:message[1]
     /mime:body/SOAP-ENV:Envelope/SOAP-ENV:Header/eb:
      MessageHeader/eb:CPAId/text()"/>
<assign to="Service" from="InboundMIME/mime:message/mime:body/mime:
      message[1]/mime:body/SOAP-ENV:Envelope/SOAP-ENV:Header/eb:
      MessageHeader/eb:Service/text()"/>
<assign to="Action" from="InboundMIME/mime:message/mime:body/mime:message[1]
       /mime:body/SOAP-ENV:Envelope/SOAP-ENV:Header/eb:MessageHeader/
      eb:Action/text()"/>
</output>
<input message="getCallbackResponse">
<assign to="Client" from="callback/node()"/>
</input>
</operation>
```
## 实施 **ebXML** 配置文件服务

要实施 ebXML 配置文件服务,请完成以下任务:

- 1. 激活 ebXML 配置文件服务的许可证。请参阅安装 *Sterling B2B Integrator*。
- 2. 创建 ebXML 配置文件服务配置。请参阅管理服务和适配器。
- 3. 在业务流程中使用 ebXML 配置文件服务。

## **ebXML** 请求响应服务

ebXML 请求响应服务生成在 ebXML 对话中使用的唯一对话标识和消息标识。

下表概述了 ebXML 请求响应服务:

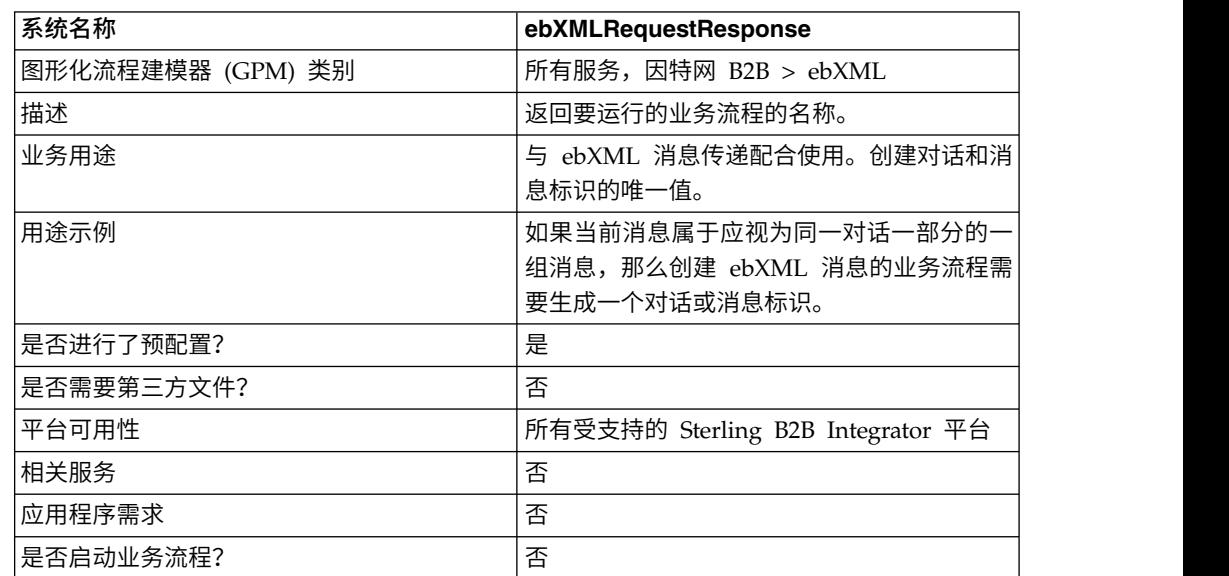

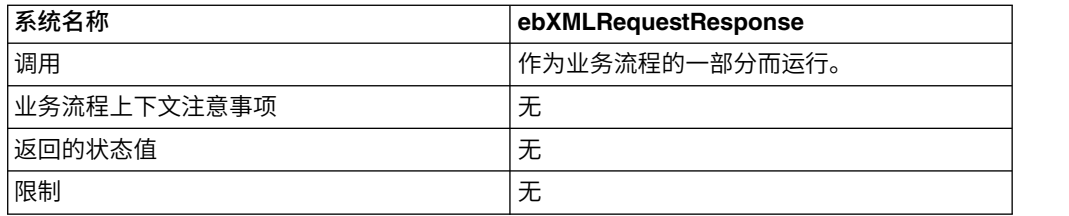

## 从业务流程传递到服务的参数

当运行输出消息设置为 asssociateRequest 的服务时,需要将以下参数传递给该服务。

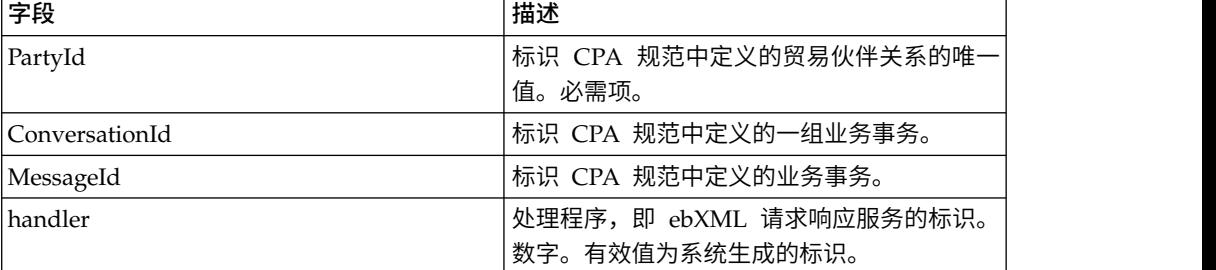

# 业务流程示例

以下是使用 ebXML 请求响应服务的业务流程的示例:

```
<operation>
<participant name="ebXMLRequestResponse"/>
<output message="associateRequest">
<assign to="PartyId" from="string(cpa/counterParty/eb:PartyId)"/>
<assign to="handler" from="thisProcessInstance/node()"/>
</output>
<input message="associateResponse">
<assign to="conversationId" from="ConversationId/node()"/>
<assign to="messageId" from="MessageId/node()"/>
</input>
</operation>
```
### 实施 **ebXML** 请求响应服务

要实施 ebXML 请求响应服务,请完成以下任务:

- 1. 激活 ebXML 请求响应服务的许可证。请参阅安装 *Sterling B2B Integrator*。
- 2. 创建 ebXML 请求响应服务配置。请参阅管理服务和适配器。
- 3. 在业务流程中使用 ebXML 请求响应服务。

# **ebXML** 验证服务

"ebXML 验证"服务验证入站 ebXML 消息以确保其符合 ebXML 结构并证实数字签名 的有效性。

下表概述了 ebXML 验证服务:

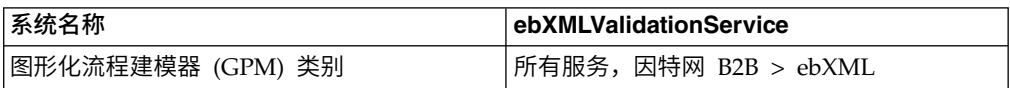

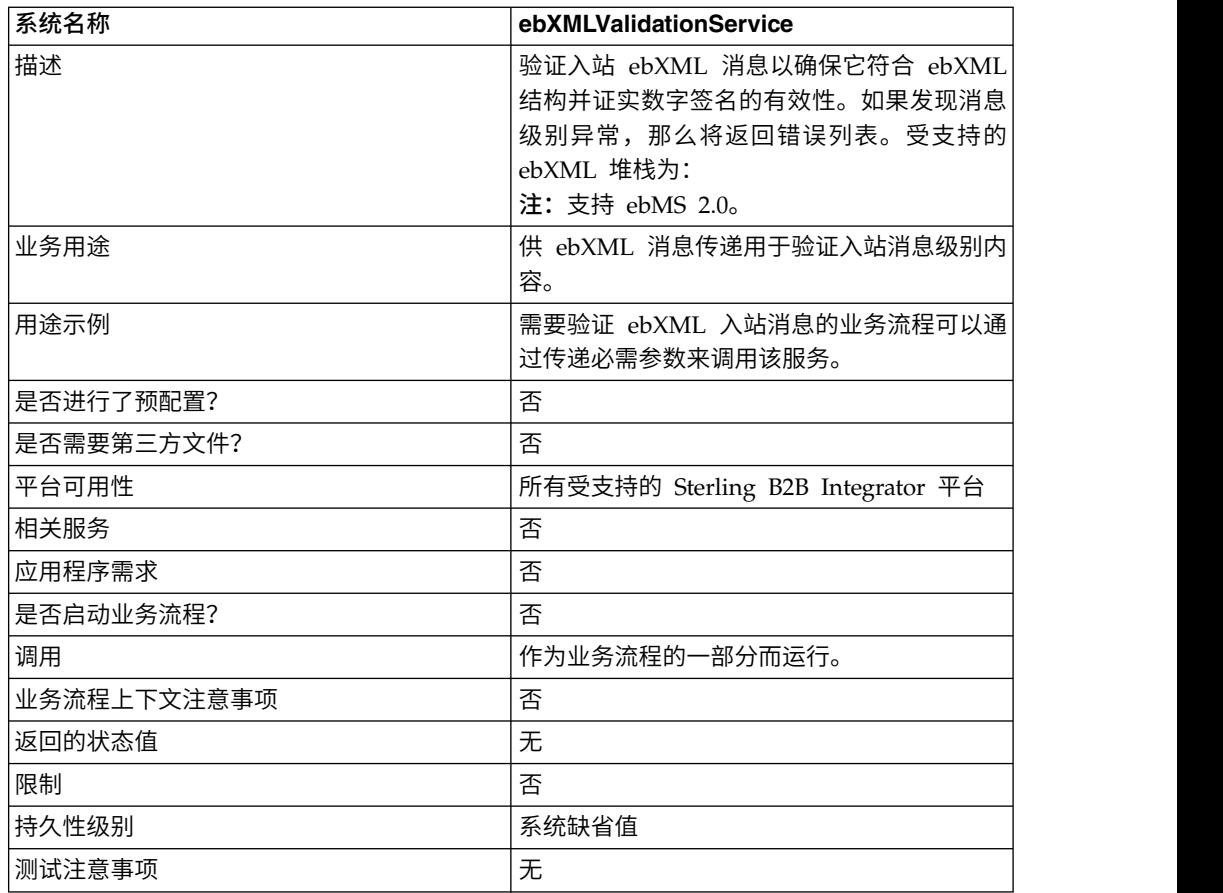

# 从服务输出到业务流程

下表描述了从 ebXML 验证服务到业务流程的输出:

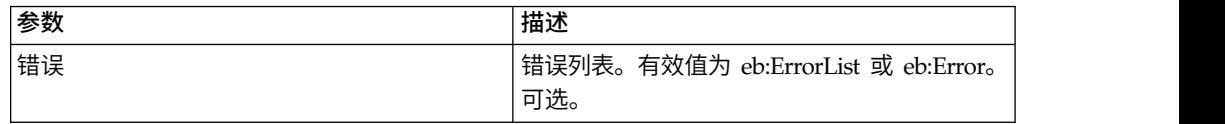

# 从业务流程输出到服务

下表描述了从业务流程到 ebXML 验证服务的输出:

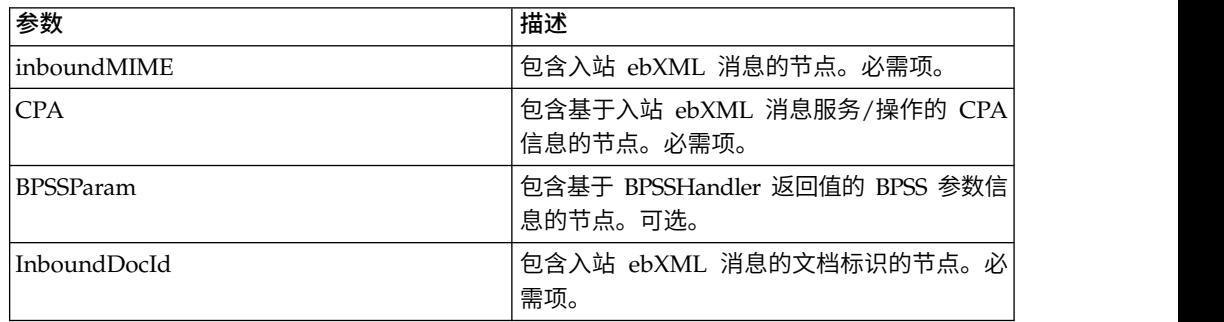

## 业务流程示例

以下示例说明了如何在业务流程中使用 ebXML 验证服务:

```
<process name="testEBXMLValidationService">
    <sequence>
      <operation name="ebXMLValidation">
         <participant name="ebXMLValidationService"/>
           <output message="ebXMLValidationInputMessage">
              <assign to="inboundMIME" from="InboundMIME/node()"/>
              <assign to="CPA" from="cpa/node()"/>
              <assign to="BPSSParam" from="bpssParams/node()"/>
              <assign to="InboundDocId"
               from="string(inbound-mime-document/doc:document-id)"/>
            </output>
            <input message="ebXMLValidationOutputMessage">
                <assign to="." from="errors"/>
            </input>
        </operation>
    </sequence>
</process>
```
实施 **ebXML** 验证服务

要实施 ebXML 验证服务以在业务流程中使用:

- 1. 创建 ebXML 验证服务配置。请参阅管理服务和适配器。
- 2. 在业务流程中使用 ebXML 验证服务。

# **ebXML XML** 数字签名服务

ebXML 数字签名服务组成并验证数字签名。

下表概述了 ebXML XML 数字签名服务:

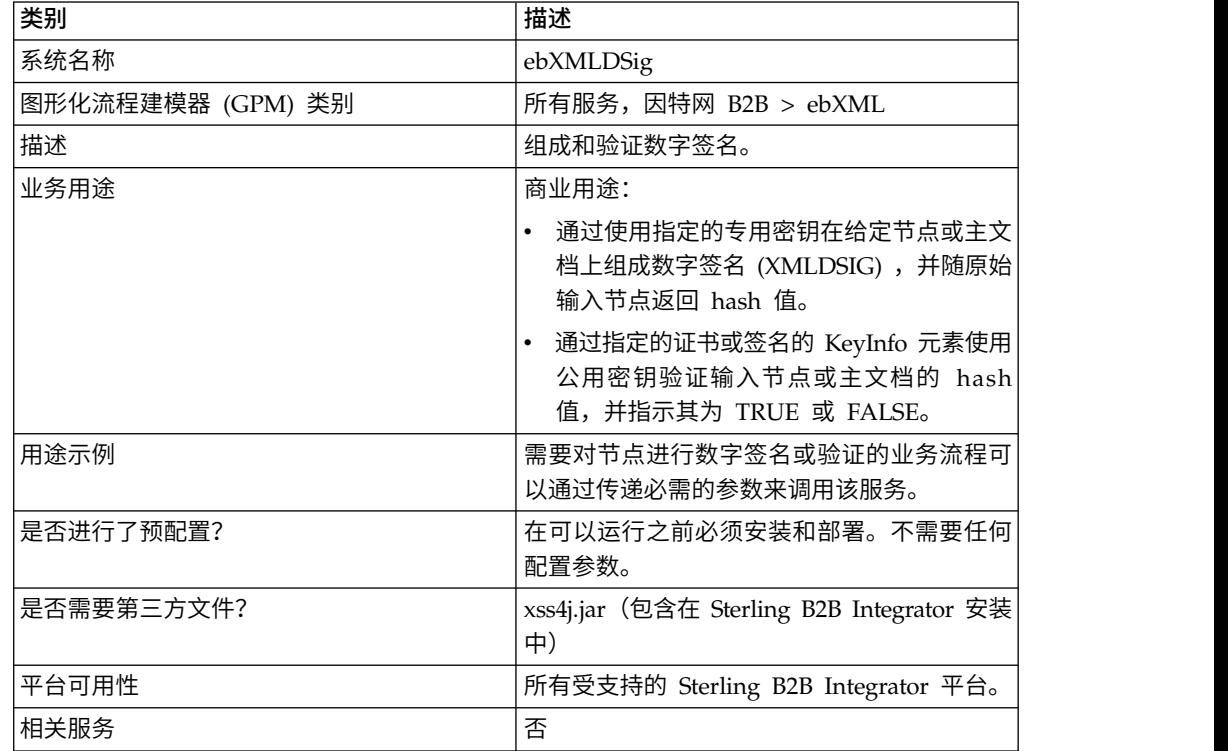

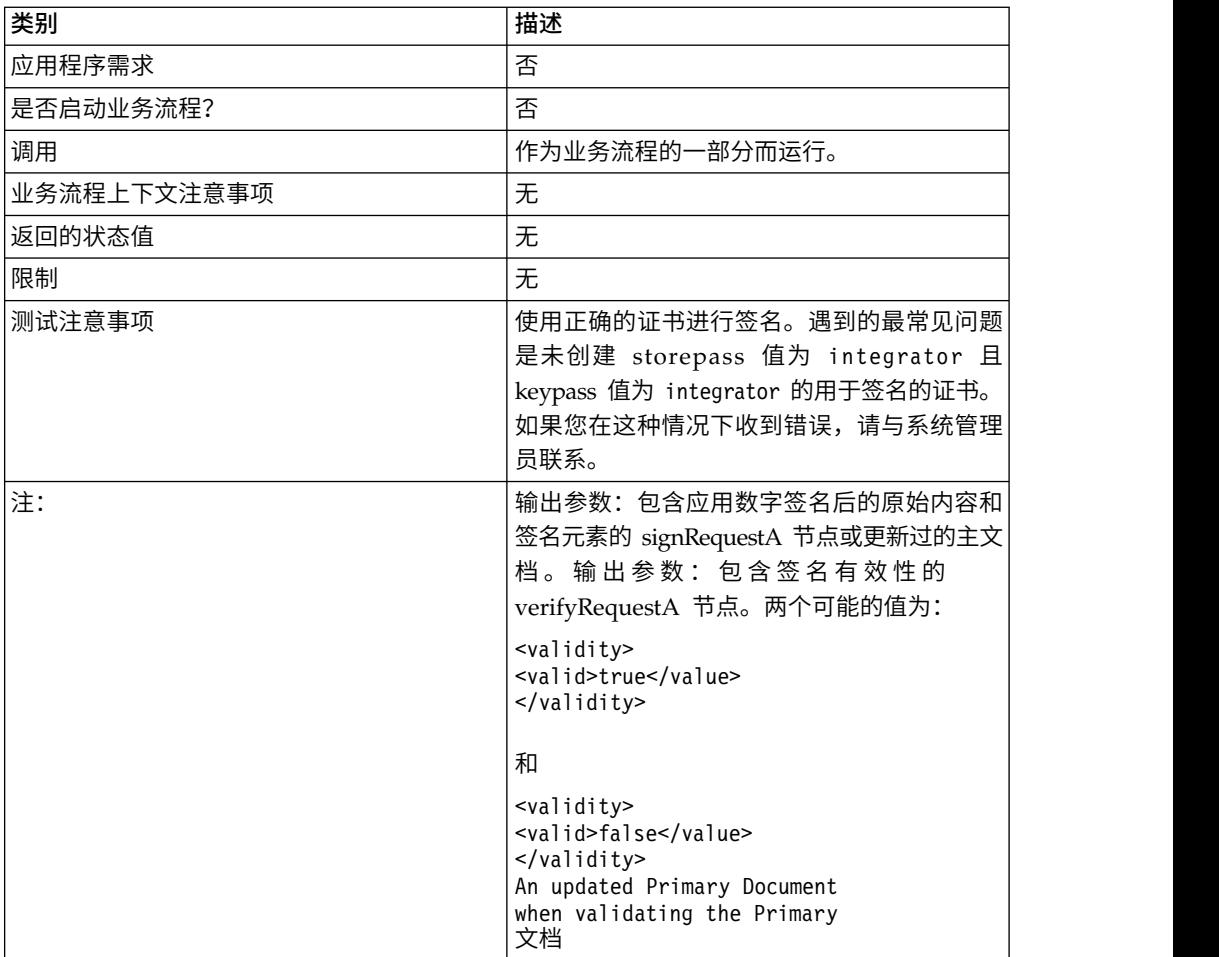

# 从业务流程传递到服务的参数

下表描述了从业务流程传递到服务的参数:

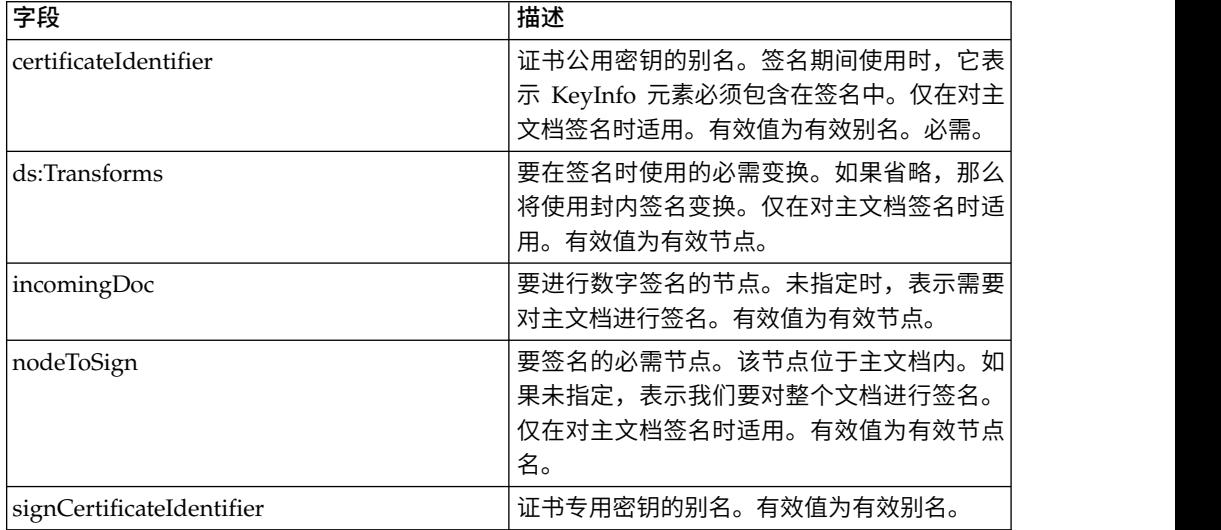

入站文档必须包含 ebXML XML 数字签名服务的先决条件。下面是传递到 ebXML XML 数字签名服务以创建签名的示例节点:

```
<ebXMLMessage>
<mime:message xmlns:mime="http://www.company.com/mime/v0.5">
<mime:header name="Content-Type">multipart/related
<mime:parameter name="start">ebxml-envelope@company.com</mime:parameter>
<mime:parameter name="type">text/xml</mime:parameter>
</mime:header>
<mime:header name="SOAPAction">ebXML</mime:header>
<mime:body>
<mime:message>
<mime:header name="Content-ID"><ebxml-envelope@company.com>
    </mime:header>
<mime:header name="Content-Type">text/xml<mime:parameter
    name="charset">UTF-8</mime:parameter>
</mime:header>
<mime:body>
<SOAP-ENV:Envelope xmlns:SOAP-ENV="http://schemas.ditasoap.org/soap/envelope/"
     xmlns:xsi="http://www.w3.org/2001/XMLSchema-instance"
xsi:schemaLocation="http://schemas.ditasoap.org/soap/envelope/
       http://www.oasis-open.org/committees/ebxml-msg/schema/envelope.xsd">
<SOAP-ENV:Header xmlns:eb=
       "http://www.oasis-open.org/committees/ebxml-msg/schema/msg-header-2_0.xsd">
<eb:MessageHeader SOAP-ENV:mustUnderstand="1"
        eb:id="ebxml-MessageHeader-company.com"
eb:version="2.0" xsi:schemaLocation=
        "http://www.oasis-open.org/committees/ebxml-msg/schema/msg-header-2_0.xsd
http://www.oasis-open.org/committees/ebxml-msg/schema/msg-header-2_0.xsd">
<eb:From>
<eb:Role>http://www.company.com/roles/Sender</eb:Role>
</eb:From>
<eb:To>
<eb:Role>http://www.company.com/roles/Receiver</eb:Role>
</eb:To><eb:CPAId>CompanyID-CompanyID</eb:CPAId>
<eb:ConversationId>server::111z1:zzz999z9z:-1111</eb:ConversationId>
<eb:Service eb:type="string">FileTransfer-Sign</eb:Service>
<eb:Action>Receive</eb:Action>
<eb:MessageData>
<eb:MessageId>server::111z1:zzz999z9z:-1111</eb:MessageId>
<eb:Timestamp>2005-07-18T04:10:18Z</eb:Timestamp>
</eb:MessageData>
<eb:Description xml:lang="en-US">An ebXML Message.</eb:Description>
</eb:MessageHeader>
<eb:SyncReply SOAP-ENV:actor="http://schemas.ditasoap.org/soap/actor/next"
     SOAP-ENV:mustUnderstand="1"
eb:id="ebxml-SyncReply-company.com" eb:version="2.0" xsi:schemaLocation=
      "http://www.oasis-open.org/committees/ebxml-msg/schema/msg-header-2_0.xsd
http://www.oasis-open.org/committees/ebxml-msg/schema/msg-header-2_0.xsd"/>
<eb:AckRequested SOAP-ENV:mustUnderstand="1"
     eb:id="ebxml-AckRequested-company.com"
eb:signed="true" eb:version="2.0"
xsi:schemaLocation="http://www.oasis-open.org/committees/ebxml-msg/
      schema/msg-header-2_0.xsd
http://www.oasis-open.org/committees/ebxml-msg/schema/msg-header-2_0.xsd"/>
</SOAP-ENV:Header>
<SOAP-ENV:Body/>
</SOAP-ENV:Envelope>
</mime:body>
</mime:message>
<mime:message>
<mime:header name="Content-ID"><ebxml-payload-0@company.com></mime:header>
<mime:header name="Content-Type">application/xml</mime:header>
<mime:body>
<doc:document-id xmlns:doc="http://www.company.com/document-id">
     server:4lll4kdlllrrrr4:-99zz</doc:document-id>
</mime:body>
</mime:message>
</mime:body>
```
</mime:message> </ebXMLMessage> </mime:message> </mime:body> </mime:message> </ebXMLMessage>

当运行输出消息设置为 verifyRequest 的服务时,需要将以下参数传递给该服务:

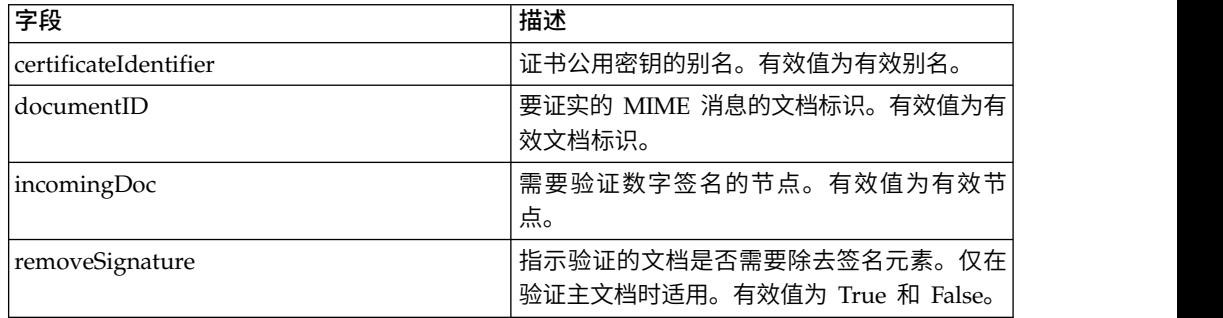

入站文档必须包含 ebXML XML 数字签名服务的先决条件。下面是传递到 ebXML XML 数字签名服务以验证签名的示例节点:

```
<ebXMLMessage>
<mime:message xmlns:mime="http://www.company.com/mime/v0.5">
<mime:header name="Content-Type">multipart/related<mime:
       parameter name="start">ebxml-envelope@company.com</mime:parameter>
<mime:parameter name="type">text/xml</mime:parameter>
 </mime:header>
<mime:header name="SOAPAction">ebXML</mime:header>
 <mime:body>
  <mime:message>
   <mime:header name="Content-ID"><ebxml-envelope@company.com></mime:header>
   <mime:header name="Content-Type">text/xml<mime:
              parameter name="charset">UTF-8</mime:parameter>
  </mime:header>
<mime:body>
<SOAP-ENV:Envelope xmlns:SOAP-ENV="http://schemas.ditasoap.org/soap/envelope/"
         xmlns:xsi="http://www.w3.org/2001/XMLSchema-instance"
xsi:schemaLocation="http://schemas.ditasoap.org/soap/envelope/
          http://www.oasis-open.org/committees/ebxml-msg/schema/envelope.xsd">
<SOAP-ENV:Header xmlns:eb="http://www.oasis-open.org/committees/
          ebxml-msg/schema/msg-header-2_0.xsd">
<eb:MessageHeader SOAP-ENV:mustUnderstand="1" eb:
          id="ebxml-MessageHeader-company.com"
eb:version="2.0" xsi:schemaLocation="http://www.oasis-open.org/committees/
          ebxml-msg/schema/msg-header-2_0.xsd
http://www.oasis-open.org/committees/ebxml-msg/schema/msg-header-2_0.xsd">
<eb:From>
<eb:Role>http://www.company.com/roles/Sender</eb:Role>
</eb:From>
 <eb:To>
<eb:Role>http://www.company.com/roles/Receiver</eb:Role>
</eh\cdotTo>
<eb:CPAId>company-company</eb:CPAId>
<eb:ConversationId>server::11c1:88888zzzz:-1111</eb:ConversationId>
<eb:Service eb:type="string">FileTransfer-Sign</eb:Service>
<eb:Action>Receive</eb:Action>
<eb:MessageData>
<eb:MessageId>server::11c1:88888zzzz:-1111</eb:MessageId>
<eb:Timestamp>2002-07-18T04:10:18Z</eb:Timestamp>
</eb:MessageData>
<eb:Description xml:lang="en-US">An ebXML Message.</eb:Description>
</eb:MessageHeader>
```

```
<eb:SyncReply SOAP-ENV:actor="http://schemas.ditasoap.org/soap/actor/next"
      SOAP-ENV:mustUnderstand="1"
eb:id="ebxml-SyncReply-company.com" eb:version="2.0"
     xsi:schemaLocation="http://www.oasis-open.org/committees/
     ebxml-msg/schema/msg-header-2_0.xsd
http://www.oasis-open.org/committees/ebxml-msg/schema/msg-header-2_0.xsd"/>
<eb:AckRequested SOAP-ENV:mustUnderstand="1"
     eb:id="ebxml-AckRequested-company.com"
eb:signed="true" eb:version="2.0"
xsi:schemaLocation="http://www.oasis-open.org/committees/ebxml-msg/
       schema/msg-header-2_0.xsd
http://www.oasis-open.org/committees/ebxml-msg/schema/msg-header-2_0.xsd"/>
<ds:Signature xmlns:ds="http://www.w3.org/2000/09/xmldsig#">
<ds:SignedInfo>
<ds:CanonicalizationMethod Algorithm=
      "http://www.w3.org/TR/2001/REC-xml-c14n-20010315"/>
<ds:SignatureMethod Algorithm="http://www.w3.org/2000/09/xmldsig#rsa-sha1"/>
<ds:Reference Type="http://www.w3.org/2000/09/xmldsig#Object" URI="">
<ds:Transforms>
<ds:Transform Algorithm="http://www.w3.org/2000/09/xmldsig#enveloped-signature"/>
<ds:Transform Algorithm="http://www.w3.org/TR/1999/REC-xpath-19991116">
<ds:XPath> not(ancestor-or-self::node()[@SOAP-ENV:actor=
      "urn:oasis:names:tc:ebxml-msg:service:nextMSH"]|ancestor-or-self::node()
       [@SOAP-ENV:actor="http://schemas.ditasoap.org/soap/actor/next"])
        </ds:XPath> </ds:Transform>
<ds:Transform Algorithm="http://www.w3.org/TR/2001/REC-xml-c14n-20010315"/>
</ds:Transforms>
<ds:DigestMethod Algorithm="http://www.w3.org/2000/09/xmldsig#sha1"/>
<ds:DigestValue>+TTgggfFZZZ+444t444DDffEEEddddd=</ds:DigestValue>
</ds:Reference>
<ds:Reference URI="cid:ebxml-payload-0@company.com">
         <ds:DigestMethod Algorithm="http://www.w3.org/2000/09/xmldsig#sha1"/>
<ds:DigestValue>5SS4d44dGG1DD1DDddd3FFFee2GGGddd=</ds:DigestValue>
</ds:Reference>
</ds:SignedInfo>
<ds:SignatureValue>
ZZzzzZZzzzZZzzzZZzzzzZZZzAAaaaEEaaaEEEEaaaaEEEaaaaDDDDddDDdddzzzZzzZZzzzZ
zzAA33AAzzz44ZZaaZZZaaZZZaaaZZZZ4eeEEE5WWWqqqEEEaaa4AAAee5DDDddEEEEddd2DDD
9Ik99R3EeeR444rrrFFF4694eeeOOO333aaddii999l=
 </ds:SignatureValue>
</ds:Signature>
</SOAP-ENV:Header>
<SOAP-ENV:Body/>
</SOAP-ENV:Envelope>
</mime:body>
</mime:message>
<mime:message>
<mime:header name="Content-ID"><ebxml-payload-0@company.com></mime:header>
<mime:header name="Content-Type">application/xml</mime:header>
<mime:body>
<doc:document-id xmlns:doc="http://www.company.com/document-id">
    server:999z9:ggggh9g9g:-99zz</doc:document-id>
</mime:body>
</mime:message>
</mime:body>
</mime:message>
</ebXMLMessage>
```
#### 实施 **ebXML XML** 数字签名服务

要实施 ebXML XML 数字签名服务,请完成以下任务:

- 1. 激活 ebXML XML 数字签名服务的许可证。请参阅安装 *Sterling B2B Integrator*。
- 2. 创建 ebXML XML 数字签名服务配置。请参阅管理服务和适配器。
- 3. 配置 ebXML XML 数字签名服务。要获取信息,请参阅配置 *ebXML XML* 数字 签名服务。
- 4. 在业务流程中使用 ebXML XML 数字签名服务。

导入 ebXML XML 数字签名服务的密钥证书以在业务流程中引用。要了解相关过 程,请参阅将密钥证书导入到业务流程。

### 配置 **ebXML XML** 数字签名服务

要配置 ebXML XML 数字签名服务,您必须指定 GPM 中以下字段的设置:

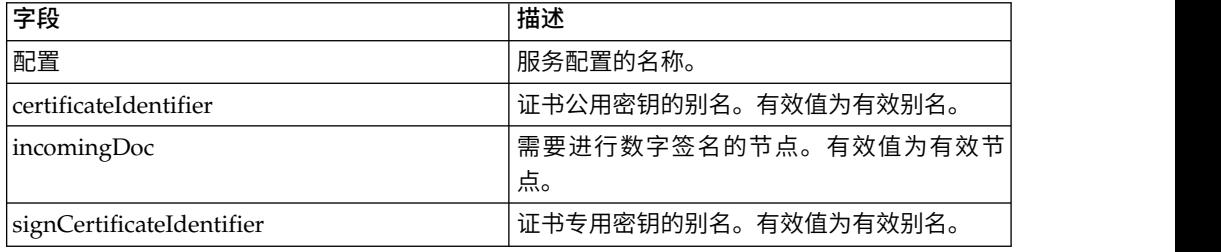

### 将密钥证书导入到业务流程

导入密钥证书时,您的 BPML 应使用该别名与相应的字段相关联 (signCertificateIdentifier)。以下 BPML 提供了 BPML 的内容示例:

```
<operation name="SignMessage">
<participant name="ebXMLDSig"/>
<output message="signRequest">
<assign to="incomingDoc" from="ebXMLMessage/mime:message"/>
<assign to="signCertificateIdentifier" from="cpa/thisParty/
            signing-certificate-name/text()"/>
</output>
<input message="signResponse">
<assign to="ebXMLMessage"
from="signedEnvelope/signRequest/incomingDoc/node()"/>
</input>
</operation>
```
业务流程示例

以下示例假定节点位于流程数据中:

```
<process name="Test_Sign>
<operation name="SignMessage">
<participant name="ebXMLDSig"/>
<output message="signRequest">
<assign to="incomingDoc" from="ebXMLMessage/mime:message"/>
<assign to="signCertificateIdentifier" from="cpa/thisParty/signing-
           certificate-name/text()"/>
</output>
<input message="signResponse">
<assign to="ebXMLMessage"
from="signedEnvelope/signRequest/incomingDoc/node()"/>
</input>
</operation>
</process>
```
以下示例显示如何通过在签名请求中包含 certificateIdentifier 参数来对整个主文档进行 签名,并添加具有签名元素的 KeyInfo 元素。示例还包括如何构造 ds:Transforms 节 点:

```
<process name="TestSigning">
<sequence>
<assign to="temp/@Algorithm" from="′http://www.w3.org/2000/09/
     xmldsig#enveloped-signature′"/>
<assign to="ds:Transforms/ds:Transform" from="temp/@*"/>
<assign to="temp/@Algorithm" from="′http://www.w3.org/TR/1999/
    REC-xpath-19991116′"/>
<assign to="temp/ds:XPath">count(/ETrade/DataArea/LCAdvice/descendant-
    or-self::node()
     | /ETrade/DataArea/LCAdvice/descendant-or-self::*/@* |
      /ETrade/DataArea/LCAdvice/descendant-or-self::*/namespace::*)
     = count(. | /ETrade/DataArea/LCAdvice/descendant-or-self::node() |
     /ETrade/DataArea/LCAdvice/descendant-or-self::*/@* |
     /ETrade/DataArea/LCAdvice/descendant-or-self::*/namespace::*)
</assign>
<assign to="ds:Transforms/ds:Transform" from="temp/@* | temp/node()"
     append="true"/>
<!-- Do the Signing -->
<operation name="SignMessage">
<participant name="ebXMLDSig"/>
<output message="signRequest">
<sub>assign to=</sub>." from="<sub>*</sub>"/></sub>
<assign to="signCertificateIdentifier" from="′PrivKey′"/>
<assign to="certificateIdentifier" from="′PubKey′"/>
<assign to="ds:Transforms" from="ds:Transforms/node()"/>
</output>
<input message="signResponse">
<assign to="." from="*"/>
</input>
</operation>
</sequence>
</process>
该 BPML 示例显示如何对主文档中的特定节点进行签名
```

```
<process name="TestSigning">
<sequence>
<assign to="temp/@Algorithm" from="′http://www.w3.org/2000/09/
     xmldsig#enveloped-signature′"/>
<assign to="ds:Transforms/ds:Transform" from="temp/@*"/>
<assign to="temp/@Algorithm" from="′http://www.w3.org/TR/1999/
      REC-xpath-19991116′"/>
<assign to="temp/ds:XPath">count(/ETrade/DataArea/LCAdvice/descendant
      -or-self::node()
      | /ETrade/DataArea/LCAdvice/descendant-or-self::*/@* |
     /ETrade/DataArea/LCAdvice/descendant-or-self::*/namespace::*)
      = count(. | /ETrade/DataArea/LCAdvice/descendant-or-self::node() |
      /ETrade/DataArea/LCAdvice/descendant-or-self::*/@* |
      /ETrade/DataArea/LCAdvice/descendant-or-self::*/namespace::*)
</assign>
<assign to="ds:Transforms/ds:Transform" from="temp/@* | temp/node()"
    append="true"/>
<!-- Do the Signing -->
<operation name="SignMessage">
<participant name="ebXMLDSig"/>
<output message="signRequest">
<assign to="." from="*"/>
<assign to="signCertificateIdentifier" from="′PrivKey′"/>
<assign to="nodeToSign" from="′TransactionResultResponse′"/>
<assign to="certificateIdentifier" from="′PubKey′"/>
<assign to="ds:Transforms" from="ds:Transforms/node()"/>
</output>
<input message="signResponse">
<assign to="." from="*"/>
```

```
</input>
</operation>
</sequence>
</process>
```
该 BPML 示例显示如何使用 Sterling B2B Integrator 中存储的指定公用证书来验证已 签名的主文档。成功验证后将从主文档除去签名元素。

```
<process name="TestValidating">
<sequence>
<!-- Do the verification -->
<operation name="VerifyMessage">
<participant name="ebXMLDSig"/>
<output message="verifyRequest">
\leqassign to="." from="*"/>
<assign to="removeSignature" from="′true′"/>
<assign to="certificateIdentifier" from="′PubKey′"/>
</output>
<input message="verifyResponse">
<sub>assign to=</sub>" " from="*/></sub>
</input>
</operation>
</sequence>
</process>
```
# **EJB** 适配器

Enterprise Java Bean (EJB) 适配器包含 EJB 侦听器服务和 Sterling B2B Integrator 适配器 EJB(一种 J2EE 应用程序),它们相互协作,使您可从远程 J2EE 应用程序服 务器启动 Sterling B2B Integrator 业务流程。

对于本文档,远程应用程序服务器是指未与 Sterling B2B Integrator 关联的服务器。远 程应用程序服务器可以与 Sterling B2B Integrator 位于同一主机上,也可以不在同一主 机上。

下表概述了 EJB 适配器侦听器服务:

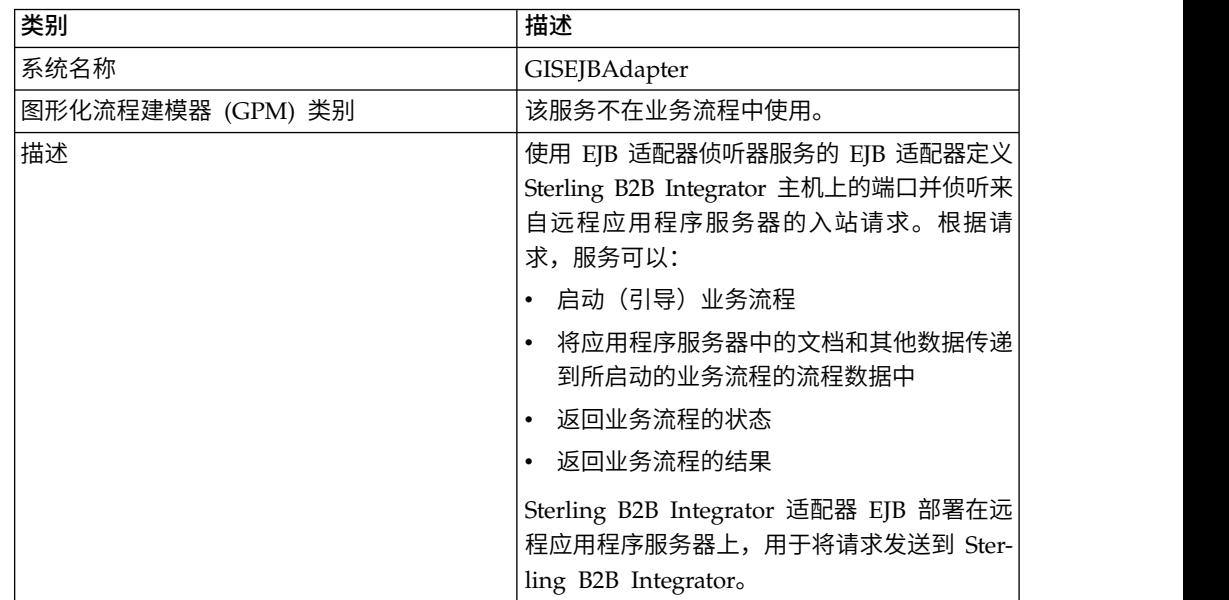

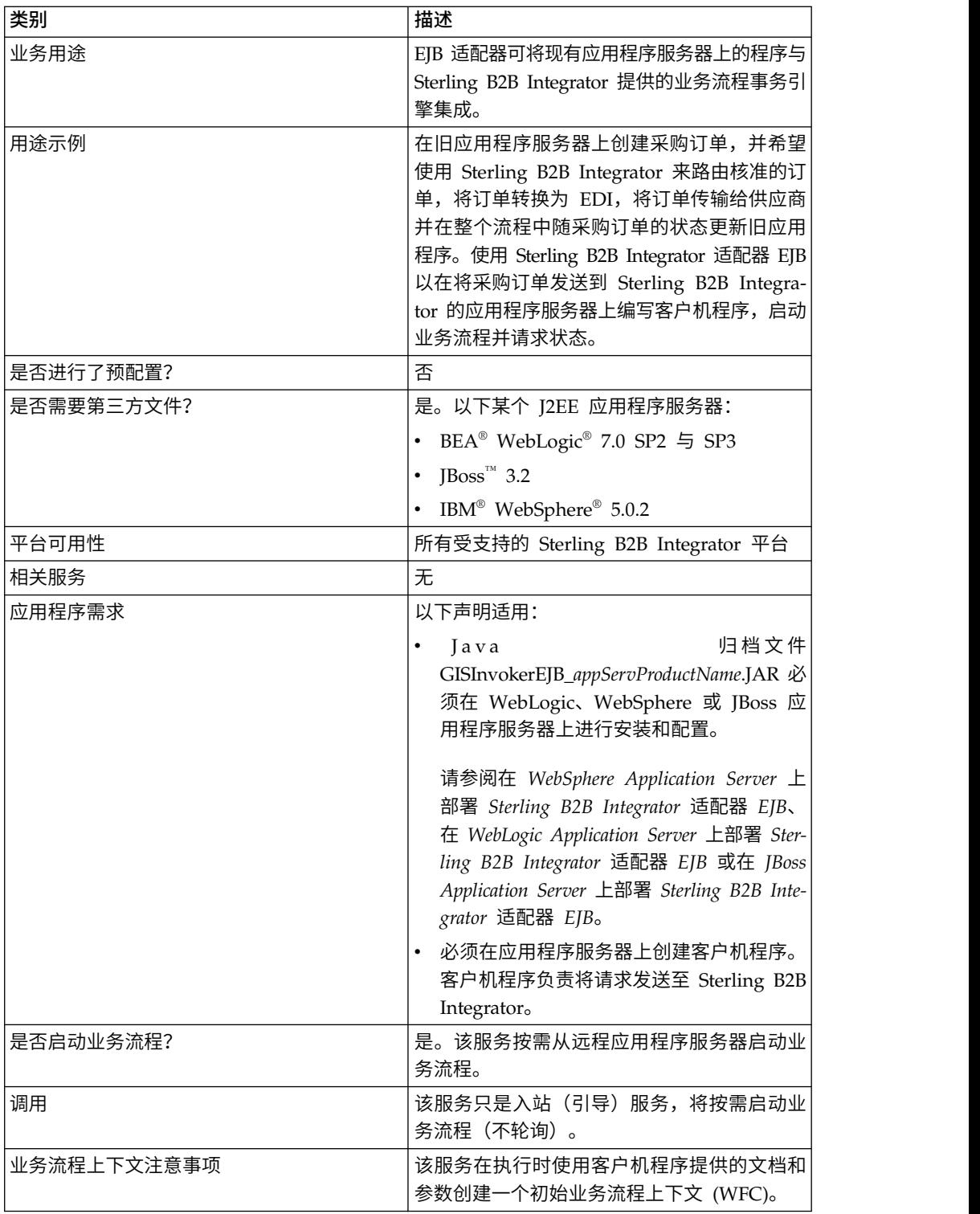

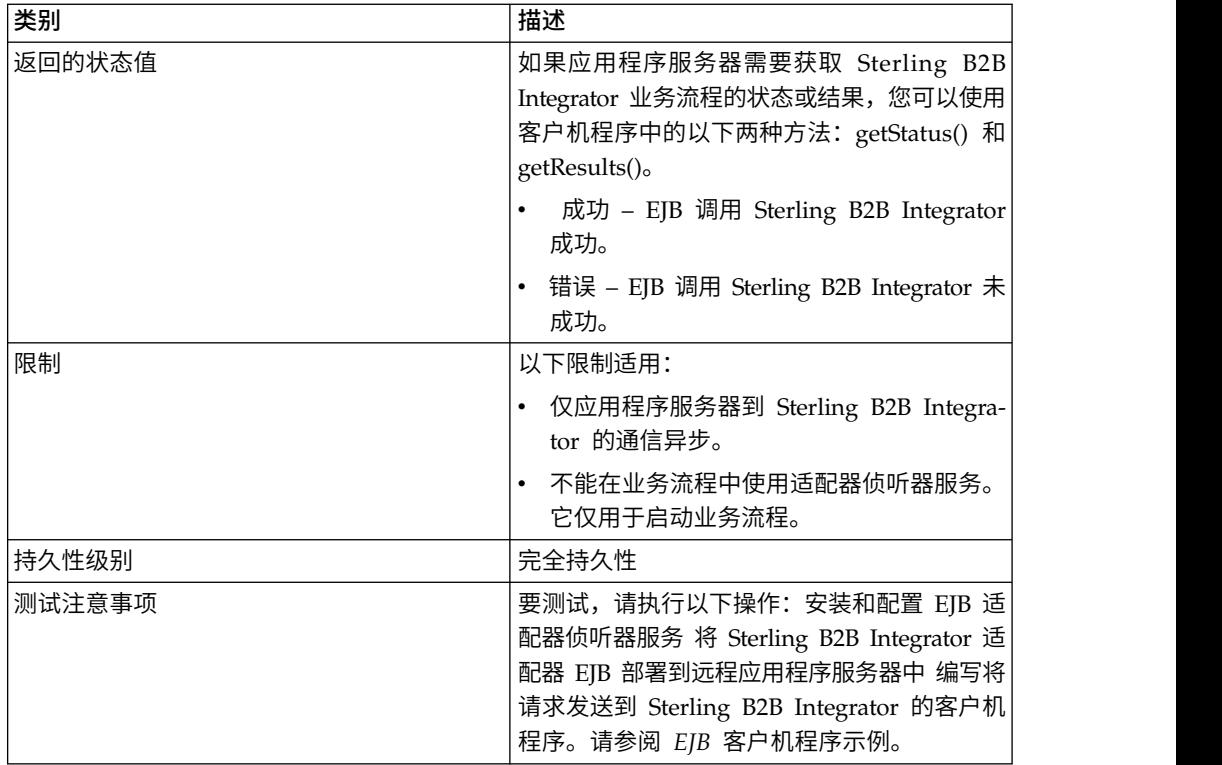

## **EJB** 适配器工作方式

以下步骤说明了远程应用程序服务器和 Sterling B2B Integrator 之间的同步通信:

- 1. 远程 J2EE 应用程序服务器上运行的旧系统具有需要 Sterling B2B Integrator 处理 的文档。
- 2. 远程应用程序服务器上的客户机程序使用 Sterling B2B Integrator 适配器 EJB 传 输文档,并请求启动特定的业务流程。程序还可以在状态显示为完整时发送状态请 求和生成已处理文档的请求。
- 3. EJB 适配器侦听器服务接收请求,启动请求的业务流程并将文档传递到流程数据中。
- 4. 当服务收到状态请求时,它会将业务流程状态传回到远程应用程序服务器。当服务 收到结果请求时,它会将主文档传回到远程应用程序服务器。

### 实施与远程应用程序服务器的通信

要实施从远程应用程序服务器到 Sterling B2B Integrator 的同步通信,必须设置两个组 件:

- 定义 Sterling B2B Integrator 主机上端口的 EJB 适配器侦听器服务。
- v 远程应用程序服务器上安装的 J2EE 应用程序 GISInvokeEJB\_*appServProductName*.jar。

#### 完成以下过程:

- 1. 创建 EJB 适配器侦听器服务配置。
- 2. 配置 EJB 适配器侦听器服务。
- 3. 创建并启用您希望由远程应用程序服务器启动的业务流程。例如,创建一个转换远 程应用程序服务器上旧系统文档的业务流程。
- 4. 在远程应用程序服务器上部署 Sterling B2B Integrator 适配器 EJB。请参阅以下某 个过程:
	- v 在 *WebSphere Application Server* 上部署 *Sterling B2B Integrator* 适配器 *EJB*
	- v 在 *WebLogic Application Server* 上部署 *Sterling B2B Integrator* 适配器 *EJB*
	- v 在 *JBoss Application Server* 上部署 *Sterling B2B Integrator* 适配器 *EJB*
- 5. 测试具有业务流程的远程应用程序服务器上的客户机程序。

### 配置 **EJB** 适配器侦听器服务

要配置 EJB 适配器侦听器服务,您必须指定 Sterling B2B Integrator 中的字段设置。 没有必须要在图形化流程建模器 (GPM) 中定义的字段。

### **Sterling B2B Integrator** 配置

下表描述了用于配置 Sterling B2B Integrator 中 EJB 适配器侦听器服务的字段:

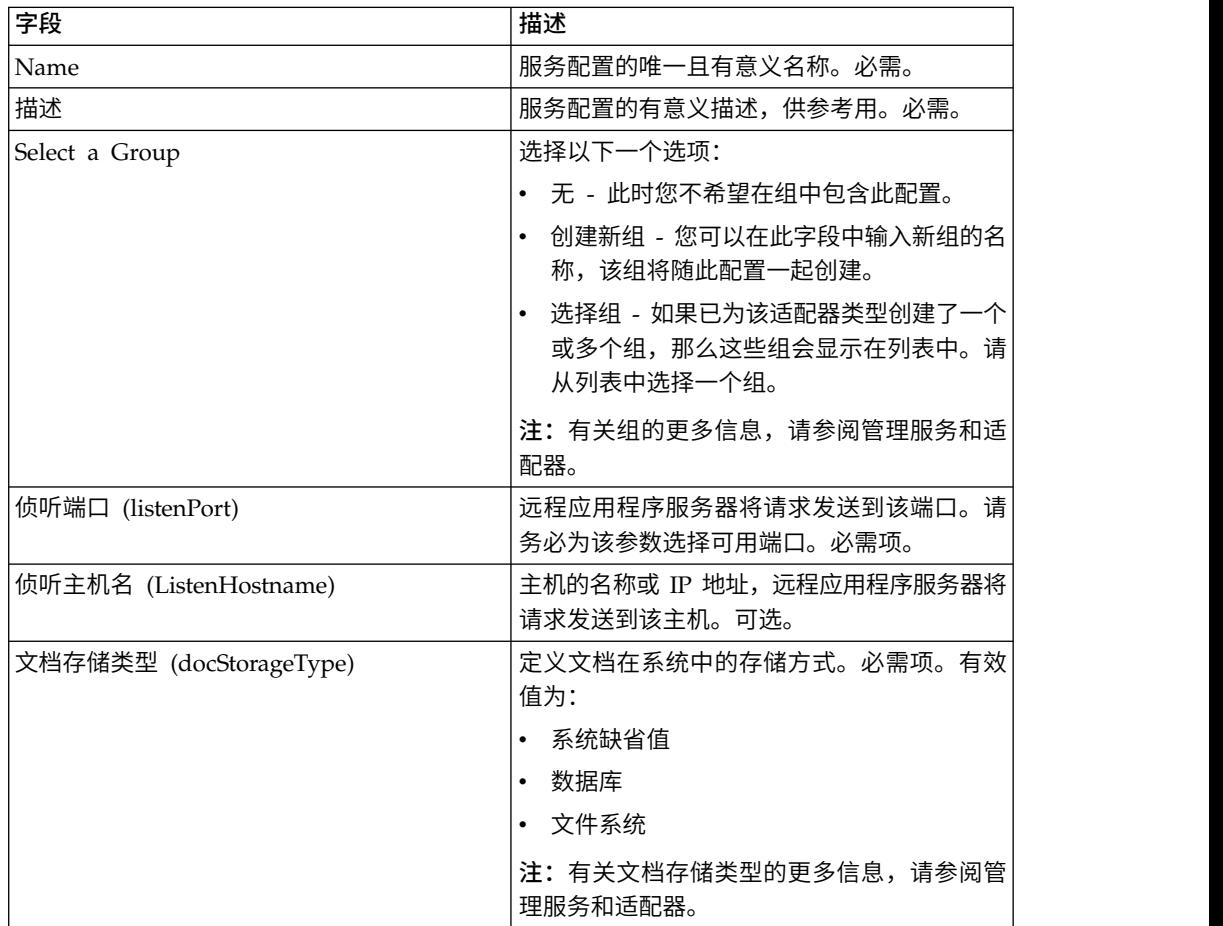

## 在 **WebSphere Application Server** 上部署 **Sterling B2B Integrator** 适配器 **EJB**

如果您的旧工具位于 WebSphere Application Server 中,请按照以下步骤安装 J2EE 应用程序 Sterling B2B Integrator 适配器 EJB 并将其部署到该服务器中:

1. 将 Sterling B2B Integrator 安装中的 *install\_director y*/client/ejb/ GISInvokerEJB.jar 文件复制到托管 WebSphere Application Server 的机器上。

- 2. 启动 WebSphere 服务器并转至"管理控制台"页面。
- 3. 选择安装新应用程序并输入 GISInvokerEJB.jar 文件的绝对路径。
- 4. 使用以下准则完成安装过程:
	- v 输入 GISAdapterEJB 作为"应用程序名称"
	- 输入 GISAdapterEJB 作为"JNDI 名称"。
	- v 使用正确的用户信息更新访问控制表,且一定要禁用参数"全部拒绝"。
- 5. 将成功安装保存到主配置。
- 6. 浏览至环境 > 命名 > 名称空间绑定,然后选择新建。
- 7. 使用以下准则配置 WebSphere 环境:
	- 获取安装 Sterling B2B Integrator 的主机的名称
	- v 获取 EJB 适配器侦听器服务配置中使用的 listenPort 值。这是配置服务时使用 的侦听端口参数。
	- 使用 Sterling B2B Integrator 主机和端口的绑定类型字符串创建新名称空间绑 定。

输入 host 作为"名称空间中的名称",并输入 Sterling B2B Integrator 主机名作 为"字符串值"。

输入 port 作为"名称空间中的名称",并输入服务配置 listenPort 值作为"字符串 值"。

- 8. 将环境保存到主配置。
- 9. 现在,您可以在能够启动 Sterling B2B Integrator 业务流程的 Websphere 服务器 上创建客户机程序。

请参阅 *EJB* 客户机程序示例以了解可以在客户机程序中使用的样本"上下文占位符对 象"和方法列表以及它们在 Sterling B2B Integrator 中的相应属性。

## 在 **WebLogic Application Server** 上部署 **Sterling B2B Integrator** 适 配器 **EJB**

注: 在 Sterling B2B Integrator 安装过程中,如果选择与 WebLogic 集成,那么不需 要此部分。

如果您的旧工具位于 WebLogic Application Server 中,请按照以下步骤安装 J2EE 应 用程序 Sterling B2B Integrator 适配器 EJB 并将其部署到该服务器中:

- 1. 将 Sterling B2B Integrator 安装中的 *install\_director y*/client/ejb/ GISInvokerEJB.jar 文件复制到托管 WebLogic Application Server 的机器上。
- 2. 启动 WebLogic 服务器并转至"管理控制台"页面。控制台页面的网址为 http:// host:*weblogic\_port*/console。
- 3. 在左侧工具栏菜单中的 mydomain 下选择部署 > **EJB**。
- 4. 选择要将 EJB 适配器上载到的目录。
- 5. 单击通过浏览器上载。
- nost:weviogic\_port/console。<br>3. 在左侧工具栏菜单中的 mydomain 下选择**部署 > EJB。**<br>4. 选择要将 EJB 适配器上载到的目录。<br>5. 单击通过浏览器上载。<br>6. 选择 GISInvokerEJB.jar 文件的绝对路径并上载文件。现在,文件<br>GISInvokerEJB.jar 应列在目录列表中。<br>7. <sup>单士</sup> CISInvokerEIB.jar 的<del>许塔</del>链接 GISInvokerEJB.jar 应列在目录列表中。
- 7. 单击 GISInvokerEJB.jar 的选择链接。
- 8. 突出显示您的服务器并将其从"可用服务器"移至"目标服务器"。
- 9. 选择要部署 GIS Invoker EJB 的服务器。
- 10. 使用 GISAdapterEJB 作为"应用程序名称"完成安装过程。"状态"列中应该有一条" 已完成"消息,并且 GISAdapterEJB 应出现在左侧工具栏菜单中的 EJB 下。
- 11. 现在,您可以在能够启动 Sterling B2B Integrator 业务流程的 WebLogic 服务器 上创建客户机程序。

请参阅 *EJB* 客户机程序示例以了解可以在客户机程序中使用的样本"上下文占位符对象 "和方法列表以及它们在 Sterling B2B Integrator 中的相应属性。

注:您可以通过以下方法将主机和端口绑定到 java 程序中的 JNDI。

```
InitialContext env = (InitialContext) ctx.lookup("java:comp/env");
ctx.rebind("host","hostname");
ctx.rebind("port","listenerPort");
```
### 在 **JBoss Application Server** 上部署 **Sterling B2B Integrator** 适配 器 **EJB**

注: 在 Sterling B2B Integrator 安装过程中,如果选择与 JBoss 集成,那么不需要此 部分。

如果您的旧工具位于 JBoss Application Server 中,请按照以下步骤安装 J2EE 应用程 序 Sterling B2B Integrator 适配器 EJB 并将其部署到该服务器中:

- 1. 将 Sterling B2B Integrator 安装中的 *install\_director y*/client/ejb/ GISInvokerEJB.jar 文件复制到托管 JBoss Application Server 的机器上的部署目 录中。
- 2. 启动 JBoss 服务器并转至"管理控制台"页面。控制台页面的网址为 http:// host:*jboss\_port*/web-console。
- 3. 从"JBoss 管理控制台"菜单选择 **J2EE** 域 > 管理器 > **JBoss (http:// www.jboss.org/) - 3.2.5** > **GISInvokerEJB.jar** > **GISInvoker**。您可以看到 GISInvoker Bean 的状态并确认该 bean 已成功部署到 JBoss Application Server。
- 4. 现在,您可以在能够启动 Sterling B2B Integrator 业务流程的 JBoss 服务器上创 建客户机程序。

注:如果已部署该应用程序,那么可以安全地重新部署。要取消部署,只需除去 *deploy* 目录中的归档。无论哪种情况,都无需重新启动服务器。

请参阅 *EJB* 客户机程序示例以了解可以在客户机程序中使用的样本"上下文占位符对象 "和方法列表以及它们在 Sterling B2B Integrator 中的相应属性。

注:您可以通过以下方法将主机和端口绑定到 java 程序中的 JNDI。

```
InitialContext env = (InitialContext) ctx.lookup("java:comp/env");
ctx.rebind("host","hostname");
ctx.rebind("port","listenerPort");
```
### **EJB** 客户机程序示例

在创建将启动 Sterling B2B Integrator 业务流程的客户机程序之前, 您必须:

- v 配置 Sterling B2B Integrator 中的 EJB 适配器侦听器服务。
- 创建并检入您要启动的业务流程。

v 在远程 J2EE 应用程序服务器上安装和配置 Sterling B2B Integrator 适配器 EJB。

下面列出了可以在客户机程序中使用的特定于 Sterling B2B Integrator 的方法:

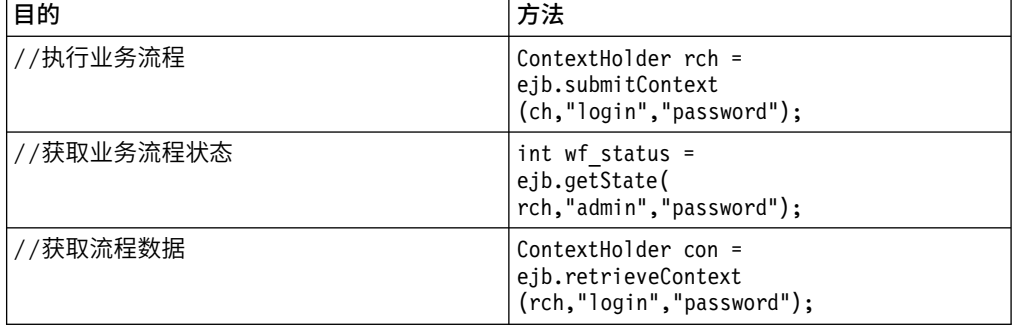

下面是可以在与 Sterling B2B Integrator 协同工作的应用程序服务器上创建的程序示 例。

```
{\rtf1\ansi\ansicpg1252\deff0\deflang1033{\fonttbl{\f0\fswiss\fcharset0 Arial;}}
\viewkind4\uc1\pard\f0\fs20\par
import javax.ejb.*;\par
import javax.naming.*;\par
import java.rmi.*;\par
import java.util.*;\par
import java.io.*;\par
\par
public class TestEJBAdapter \{\par
\par
public static void main(String arg[]) \{\par
\par
if(arg[0] == null || arg[1] == null || arg[2] == null || arg[3] == null)\{\par
       System.out.println("Missing arguemnts : testwl BPName , JNDI , GIS Host ,
       GIS Port");\par
       System.exit(0);\par
\}\par
\par
\par
try\{\par
\par
FileInputStream jndicfg = new FileInputStream(arg[1]);\par
\par
Properties p = new Properties();\par
p.load(jndicfg);\par
\par
// Obtain the Initial Context from Application Server\par
InitialContext ctx = new InitialContext(p); \par
\par
// doing lookup for GIS EJB adapter\par
Object obj = ctx.lookup("com.sterlingcommerce.GISInvoker");\par
\par
// Create EJB home\par
\par
GISInvokerHome home = (GISInvokerHome)javax.rmi.PortableRemoteObject.narrow(obj,
   Class.forName
("com.sterlingcommerce.woodstock.services.ejb.client.GISInvokerHome"));\par
\par
GISInvoker ejb = home.create();\par
\par
// Creating Context Holder object to launch Work flow in EJB\par
\par
         ContextHolder ch = new ContextHolder();\par
        ch.setName(arg[0]);\par
        ch.setMaxBPWaitTime(30000);\par
        ch.setWorkFlowDataOnError(true);\par
         ch.setBody("My body".getBytes("UTF-8"));\par
         ch.setBPName(arg[0]);\par
         System.out.println(ch.toString());\par
\par
// Executing Business Process\par
ContextHolder rch = ejb.submitContext(ch,"admin","password");\par
 System.out.println("Executed BP "+rch);\par
```

```
\par
// Obtaining the Businss Process status \par
 \par
 ejb.getState(rch,"admin","password");\par
  \par
 // Obtain the Context \par
ContextHolder con= ejb.retrieveContext(rch,"admin","password");\par
\par
\}catch(Exception e) \{\par
   e.printStackTrace();\par
 \}\par
\par
\iota\par
\par
}
```
# 编码转换服务

"编码转换"服务作为 Sterling B2B Integrator 业务流程的一部分, 将文件从一种字符编 码转换为另一种字符编码。

下表概述了编码转换服务:

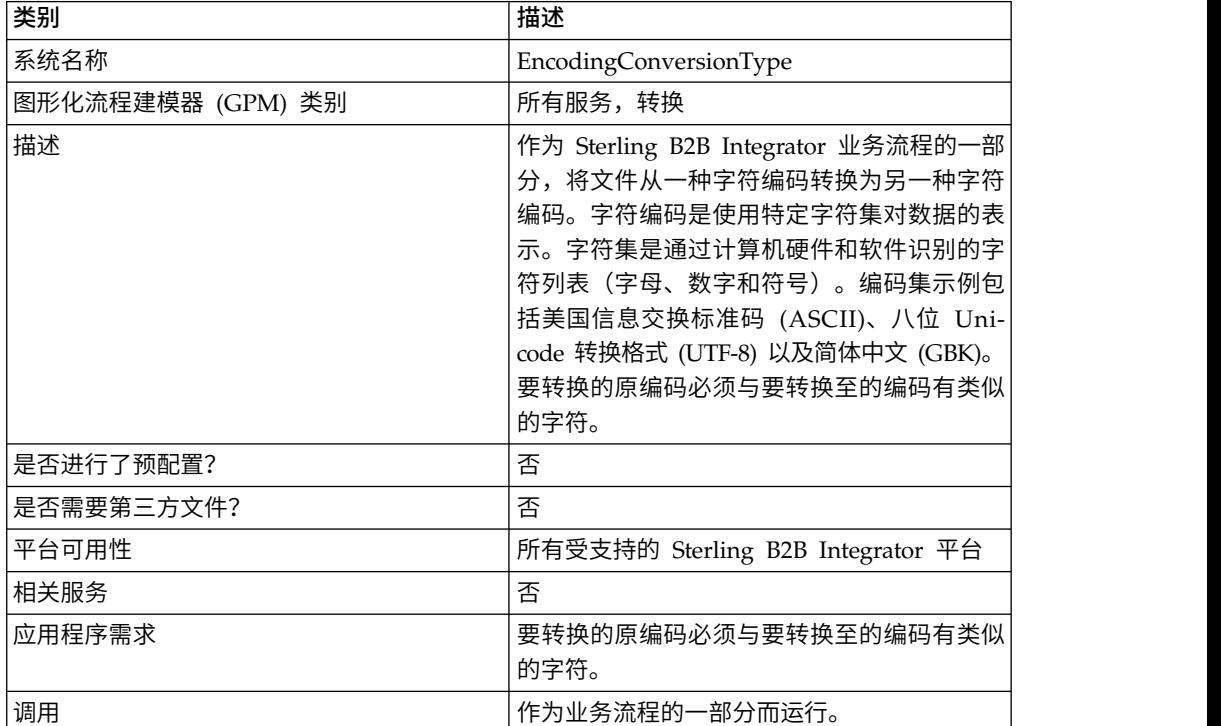

## 实施编码转换服务

要实施编码转换服务,请完成以下任务:

- 1. 激活编码转换服务的许可证。
- 2. 创建编码转换服务配置。
- 3. 配置编码转换服务。
- 4. 在业务流程中使用编码转换服务。

创建业务流程时,确定是否要将转换的文件从 Sterling B2B Integrator 抽取到特定 文件位置。要抽取文件,请遵循业务流程中具有文件系统适配器配置的编码转换服 务。

# 配置编码转换服务

要配置编码转换服务,您必须指定 GPM 中以下字段的设置:

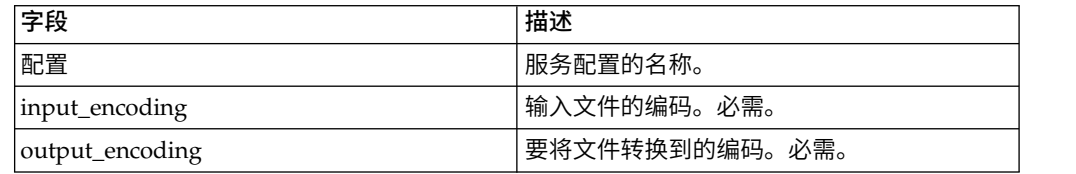

# 结束事务服务

"结束事务"服务结束业务流程中的多步骤事务。

下表概述了结束事务服务。

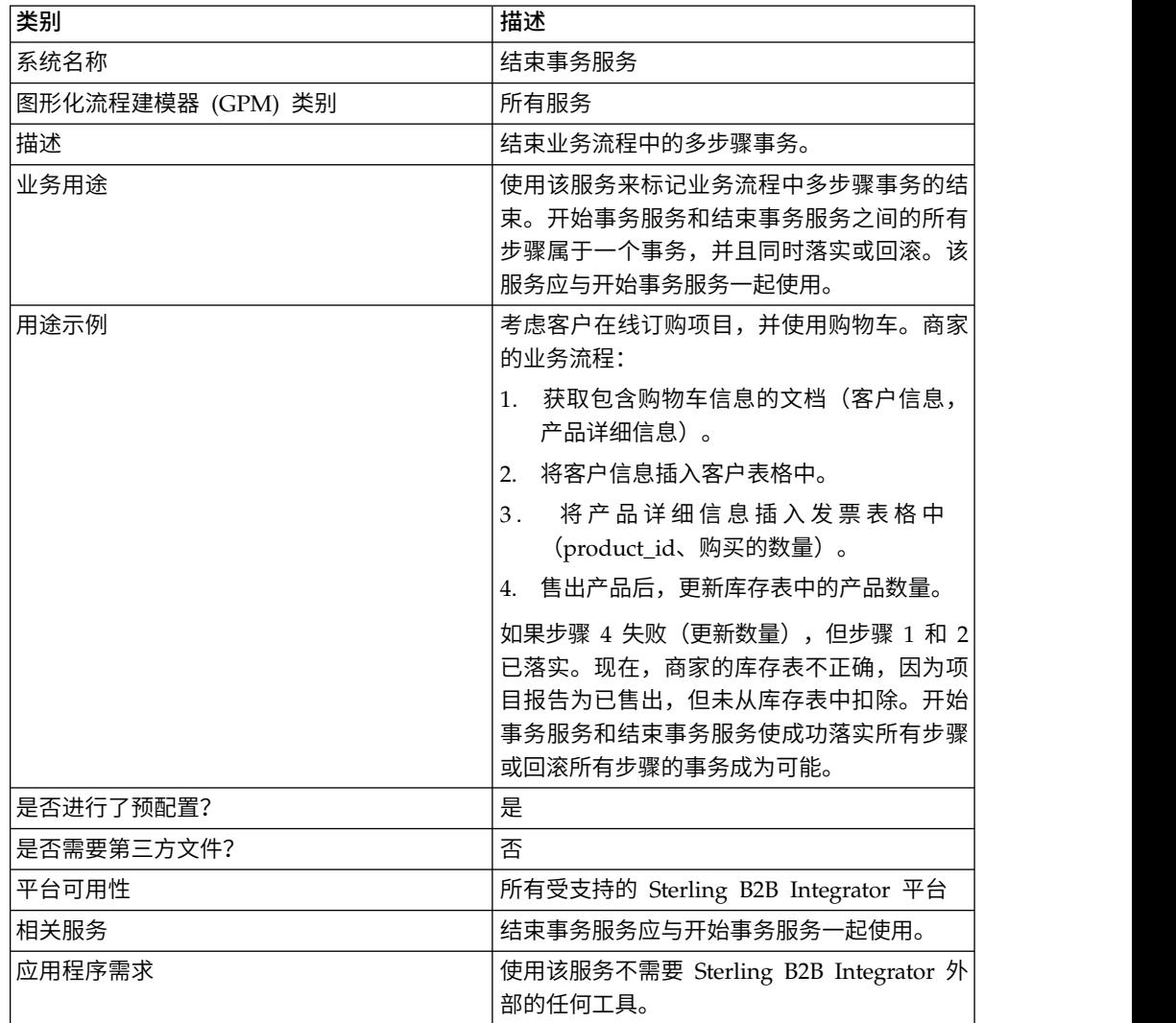

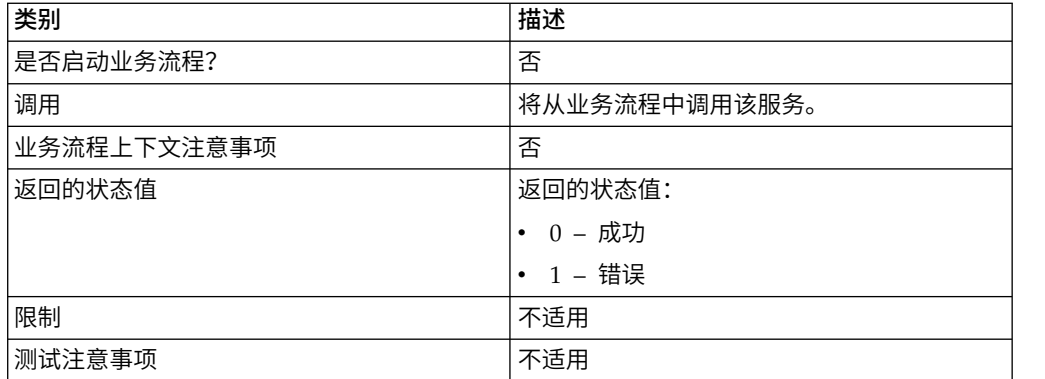

### 结束事务服务的工作方式

使用结束事务服务来结束多步骤事务。

#### 业务流程示例

在以下业务流程示例中,提供了在线购物车。业务流程:

- 1. 获取包含购物车信息的文档(客户信息,产品详细信息)。
- 2. 将客户信息插入客户表格中。
- 3. 将产品详细信息插入发票表格中(product\_id、购买的数量)。
- 4. 售出产品后,更新库存表中的产品数量。

例如,如果步骤 4 失败(更新数量),但步骤 1 和 2 已落实。现在,批发商的库存 表不正确,因为项目报告为销售,但未从库存表中扣除。开始事务服务和结束事务服 务使成功落实所有步骤或回滚所有步骤的事务成为可能。

```
<process name="TestTran">
 <sequence>
    <operation name="Begin">
     <participant name="BeginTransactionService"/>
      <output message="Xout">
       <assign to="START_TRANSACTION">TRUE</assign>
       <assign to="DISTRIBUTED">TRUE</assign>
     </output>
      <input message="Xin">
       <assign to="." from="*"></assign>
      </input>
    </operation>
    <operation name="XML Encoder">
       <participant name="XMLEncoder"/>
      <output message="XMLEncoderTypeInputMessage">
       <assign to="output_to_process_data">YES</assign>
       <assign to="root_element">root</assign>
       <assign to="mode">xml to process data</assign>
       <assign to="." from="*"></assign>
     </output>
     <input message="inmsg">
       <assign to="." from="*"></assign>
     </input>
    </operation>
    <operation name="LightweightJDBCAdapterType">
      <participant name="LightweightJDBCAdapterQuery"/>
      <output message="LightweightJDBCAdapterTypeInputMessage">
       <assign to="schedHour">-1</assign>
       <assign to="result_name">result</assign>
       <assign to="schedDay">-2</assign>
```

```
<assign to="sql">INSERT INTO CUSTOMER_LW (CUSTOMER_ID,
          SIR NAME, FIRST NAME, MIDDLE INITIAL, LAST NAME, ADDRESS, CITY,
          STATE, ZIP, PHONE NUM, EMAIL, ORDERS PLACED, EMPLOYER,
           WORK_PHONE, WORK_EMAIL, WORK_ADDRESS1, WORK_ADDRESS2,
           WORK_CITY, WORK_STATE, WORK_ZIP) VALUES
           (?, ?, ?, ?, ?, ?, ?, ?, ?, ?, ?, ?, ?, ?, ?, ?, ?, ?, ?, ?)
           </assign>
   <assign to="param1" from="Testplan/Test4/Customer_ID/text()"></assign>
   <assign to="paramtype1">Integer</assign>
   <assign to="param2" from="Testplan/Test4/SirName/text()"></assign>
   <assign to="paramtype2">String</assign>
   <assign to="param3" from="Testplan/Test4/FirstName/text()"></assign>
   <assign to="paramtype3">String</assign>
   <assign to="param4" from="Testplan/Test4/MiddleInitial/text()"></assign>
   <assign to="paramtype4">String</assign>
   <assign to="param5" from="Testplan/Test4/LastName/text()"></assign>
   <assign to="paramtype5">String</assign>
   <assign to="param6" from="Testplan/Test4/Address/text()"></assign>
   <assign to="paramtype6">String</assign>
   <assign to="param7" from="Testplan/Test4/City/text()"></assign>
   <assign to="paramtype7">String</assign>
   <assign to="param8" from="Testplan/Test4/State/text()"></assign>
   <assign to="paramtype8">String</assign>
   <assign to="param9" from="Testplan/Test4/Zip/text()"></assign>
   <assign to="paramtype9">String</assign>
   <assign to="param10" from="Testplan/Test4/Phone_Num/text()"></assign>
   <assign to="paramtype10">String</assign>
   <assign to="param11" from="Testplan/Test4/Email/text()"></assign>
   <assign to="paramtype11">String</assign>
   <assign to="param12" from="Testplan/Test4/Orders_Placed/text()"></assign>
   <assign to="paramtype12">Integer</assign>
   <assign to="param13" from="Testplan/Test4/Employer/text()"></assign>
   <assign to="paramtype13">String</assign>
   <assign to="param14" from="Testplan/Test4/Work_Phone/text()"></assign>
   <assign to="paramtype14">String</assign>
   <assign to="param15" from="Testplan/Test4/Work_Email/text()"></assign>
   <assign to="paramtype15">String</assign>
   <assign to="param16" from="Testplan/Test4/Work_Address1/text()"></assign>
   <assign to="paramtype16">String</assign>
   <assign to="param17" from="Testplan/Test4/Work_Address2/text()"></assign>
   <assign to="paramtype17">String</assign>
   <assign to="param18" from="Testplan/Test4/Work_City/text()"></assign>
   <assign to="paramtype18">String</assign>
   <assign to="param19" from="Testplan/Test4/Work_State/text()"></assign>
   <assign to="paramtype19">String</assign>
   <assign to="param20" from="Testplan/Test4/Work_Zipcode/text()"></assign>
   <assign to="paramtype20">String</assign>
   <assign to="pool">mysqlPool</assign>
   <assign to="row_name">row</assign>
   <assign to="schedMinute">-1</assign>
   <assign to="query_type">ACTION</assign>
   <assign to="." from="*"></assign>
 </output>
 <input message="inmsg">
   <assign to="." from="*"></assign>
 </input>
</operation>
<operation name="LightweightJDBCAdapterType">
 <participant name="LightweightJDBCAdapterQuery"/>
 <output message="LightweightJDBCAdapterTypeInputMessage">
   <assign to="schedHour">-1</assign>
   <assign to="result_name">result</assign>
   <assign to="schedDay">-2</assign>
   <assign to="sql">INSERT INTO INVOICE CUSTOMER_ID,PRODUCT_ID,QTY) VALUES
                (?, ?, ?) </assign>
   <assign to="param1" from="Testplan/Test4/Customer_ID/text()"></assign>
   <assign to="paramtype1">Integer</assign>
```

```
<assign to="param2" from="Testplan/Test4/PRODUCT_ID/text()"></assign>
       <assign to="paramtype2">String</assign>
       <assign to="param3" from="Testplan/Test4/QUANTITY/text()"></assign>
       <assign to="paramtype3">Integer</assign>
     </output>
     <input message="inmsg">
       <assign to="." from="*"></assign>
      </input>
    </operation>
    <operation name="LightweightJDBCAdapterType">
      <participant name="LightweightJDBCAdapterQuery"/>
      <output message="LightweightJDBCAdapterTypeInputMessage">
       <assign to="schedHour">-1</assign>
       <assign to="result_name">result</assign>
       <assign to="schedDay">-2</assign>
       <assign to="sql">INSERT INTO PRODUCT QTY VALUES (?) WHERE PRODUCT_ID=?
           </assign>
       <assign to="param1" from="Testplan/Test4/QUANTITY/text()"></assign>
       <assign to="paramtype2">Integer</assign>
       <assign to="param3" from="Testplan/Test4/PRODUCT_ID/Text()"></assign>
       <assign to="paramtype3">String</assign>
     </output>
     <input message="inmsg">
       <assign to="." from="*"></assign>
     </input>
    </operation>
    <operation>
      <participant name="EndTransactionService"/>
      <output message="Xout">
       <assign to="END_TRANSACTION">TRUE</assign>
     </output>
     <input message="Xin">
       <assign to="." from="*"></assign>
     </input>
    </operation>
 </sequence>
</process>
```
## 实施结束事务服务

要实施在业务流程中使用的结束事务服务:

- 1. 在业务流程中使用结束事务服务。
- 2. 使用开始事务服务来开始事务。

### 从业务流程输出到服务

下表包含从业务流程传递到结束事务服务的参数:

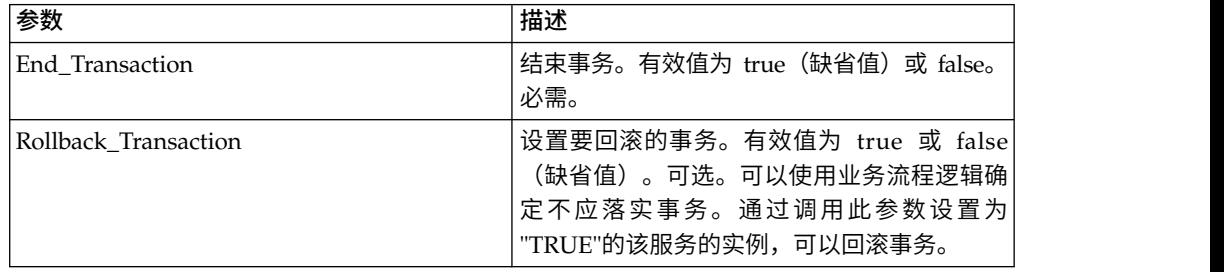

# 执行控制服务

执行控制服务允许业务流程动态更改各种执行参数,主要是为了提高性能。

下表概述了执行控制服务:

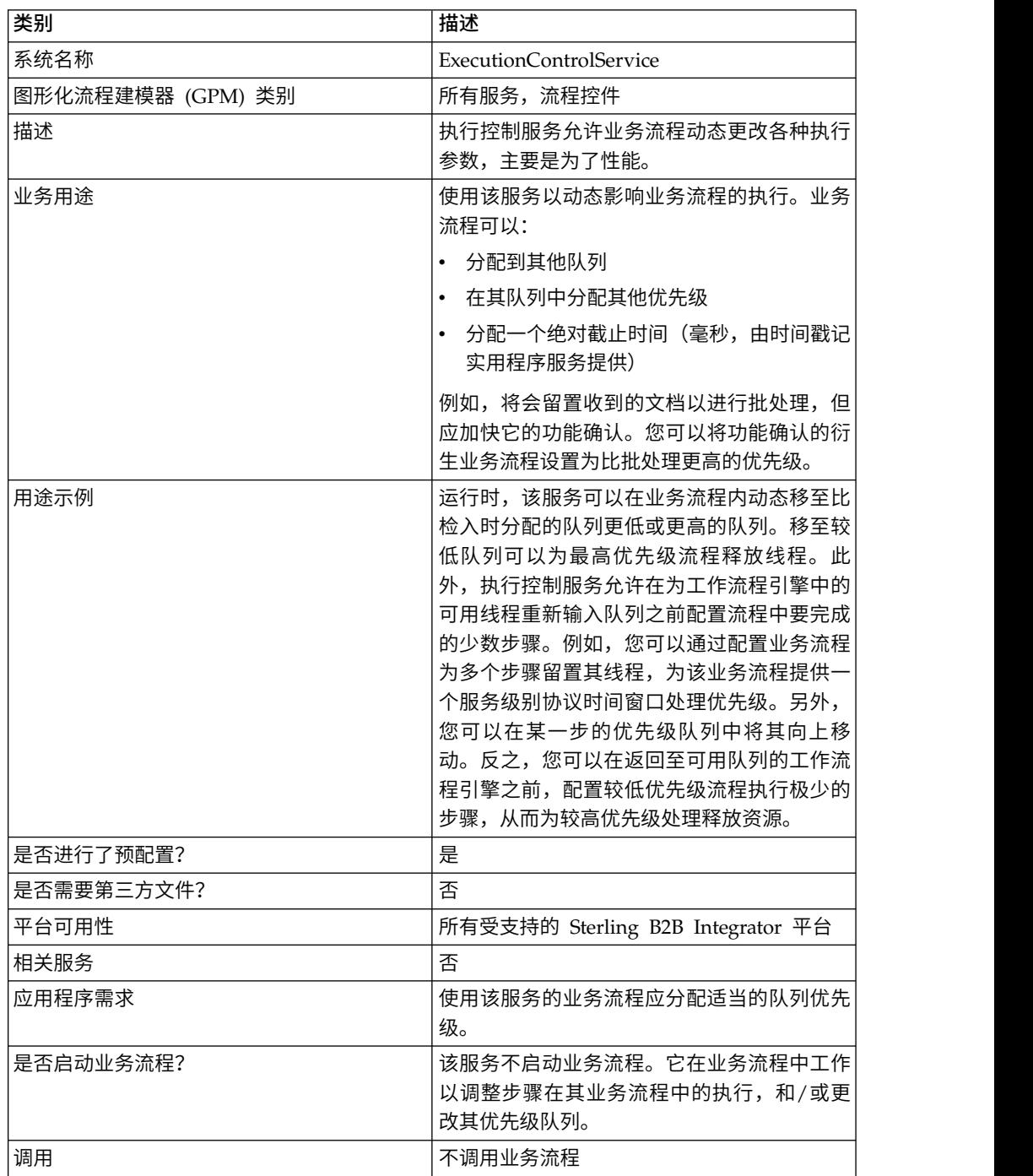

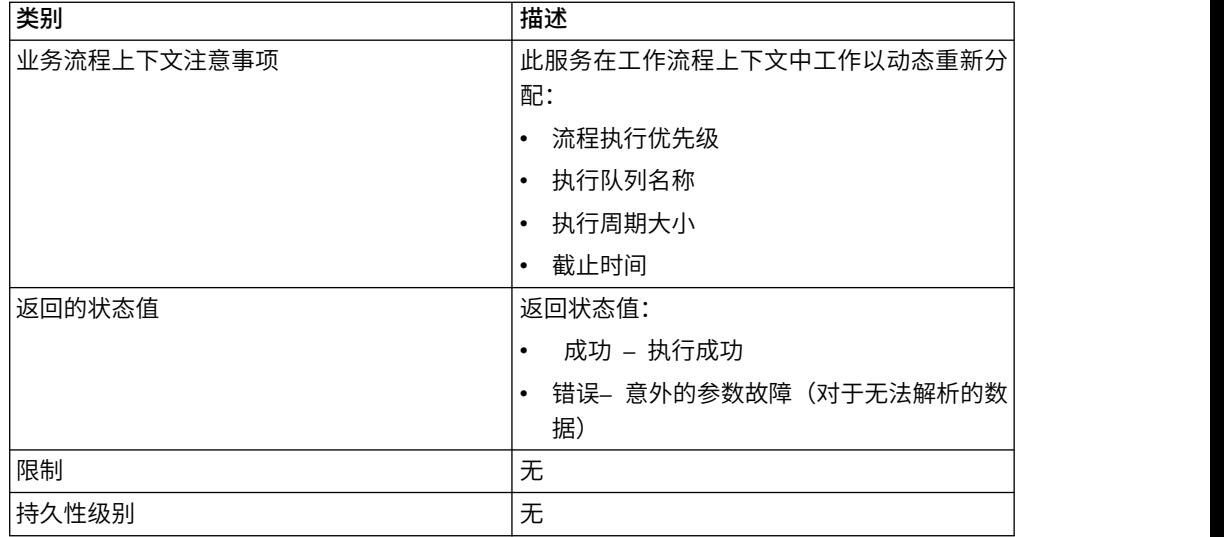

# 实施执行控制服务

要实施执行控制服务,请完成以下任务:

- 1. 创建执行控制服务配置。
- 2. 配置执行控制服务。
- 3. 在业务流程中使用执行控制服务。

# 配置执行控制服务

要配置执行控制服务,必须指定图形化流程建模器 (GPM) 中以下字段的设置:

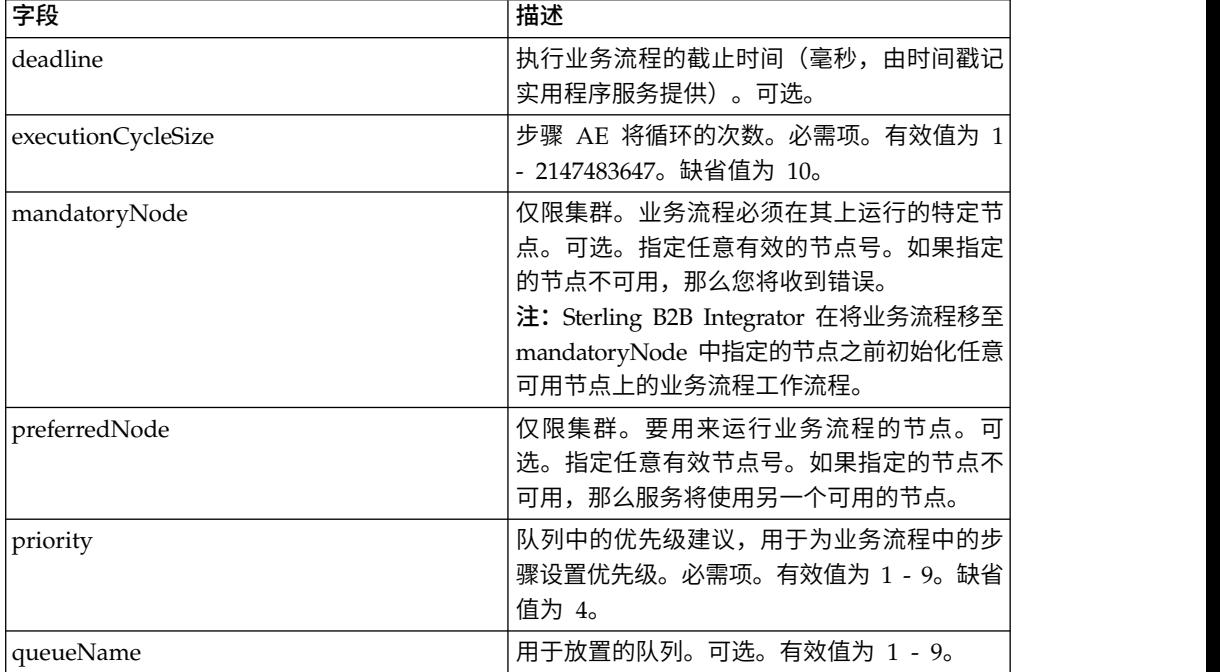

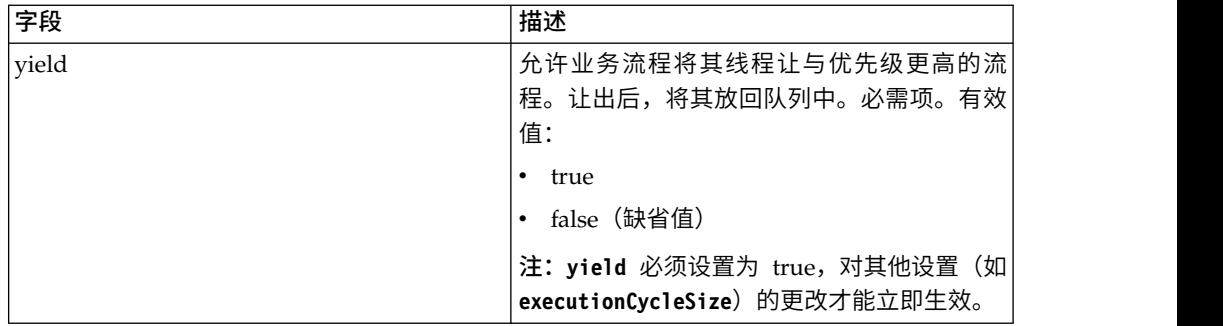

将 GPM 中配置的字段从业务流程传递到执行控制服务。

## 业务流程示例

下面的样本 BPML 演示了执行控制服务的语法和用法:

```
<process name="TestECS">
  <sequence name="simple">     <assign to="TestStartStatus">Success</assign>
   <operation name="ExecutionControlServiceExample">
      <participant name="ExecutionControlService"/>
      <output message="Xout">
       <assign to="yield">false</assign>
       <assign to="queueName">6</assign>
       <assign to="priority">1</assign>
        <assign to="executionCycleSize">1000</assign>
      </output>
      <input message="Xin"/>
    </operation>      <assign to="TestEndStatus">Success</assign>
  </sequence>
</process>
```
# 导出服务

导出服务自动从应用程序导出资源。

下表概述了导出服务:

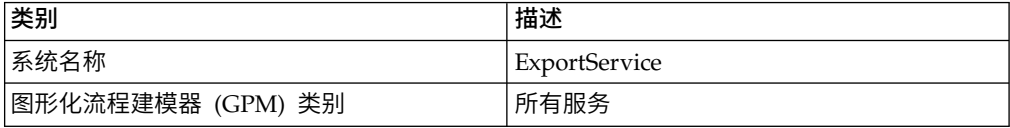

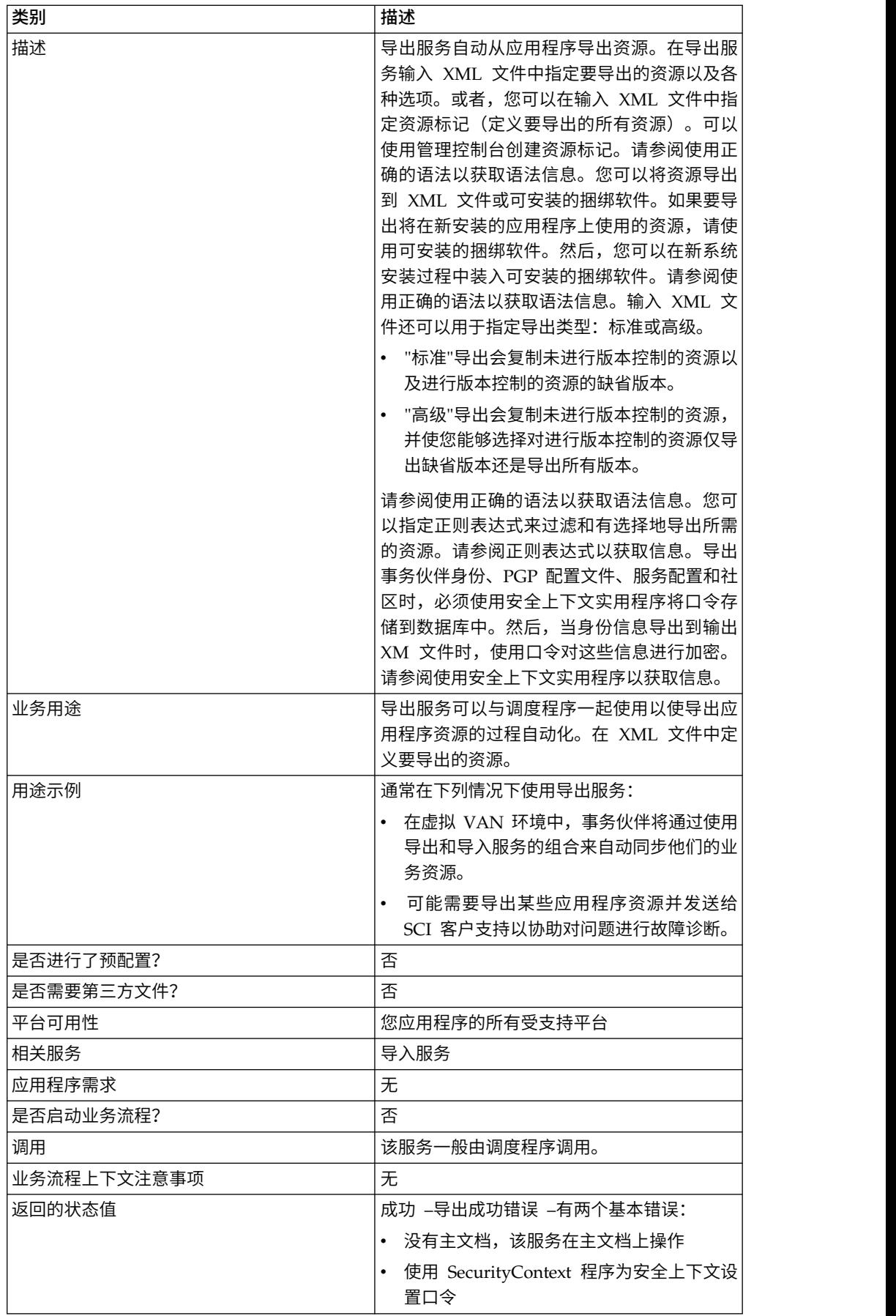

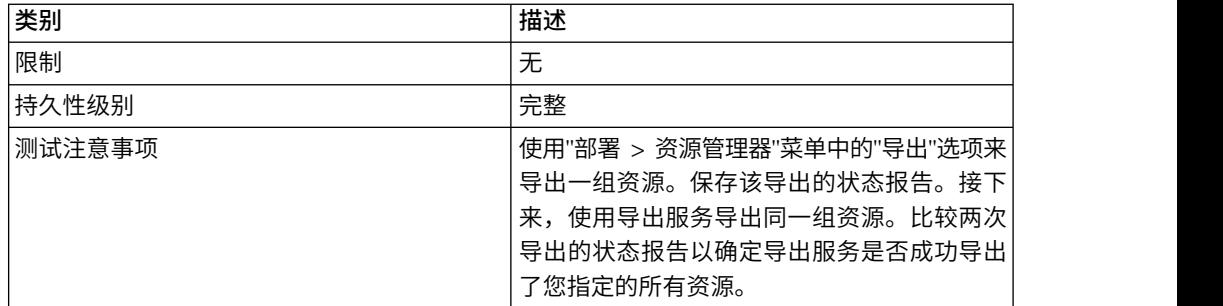

### 导出服务的工作方式

导出服务根据您创建的 XML 输入文件工作。输入文件必须包含来自安全上下文的上下 文和身份值(仅当包含事务伙伴身份时),是否导出信息取决于资源标记、资源标记 或名称、输出类型(XML 或可安装的捆绑软件)和导出类型(标准或高级)。但是,它 还可以包含更多信息。有许多参数和表达式可用于仅选择所需的资源。请参阅正则表 达式和选项以获取更多信息。

### 示例业务方案

您的公司具有名为 Suppliers 的事务伙伴社区。您要更新公司的事务伙伴配置文件,并 在发送数据时向供应商发送要使用的新服务配置。要完成此操作:

1. 创建将包含事务伙伴配置文件和服务配置的资源标记 (Supplier\_Update)。

从"部署"菜单中选择资源管理器 > 资源标记 > 新建资源标记。选择要关联的资源。 2. 为该导出操作创建安全上下文:

install dir\bin>securityContext.sh set Suppliers dec01 leopard

请参阅使用安全上下文实用程序。

3. 创建要用作导出服务输入的格式正确的 XML 文件。要测试 XML 文件是否格式正 确,请使用 Internet Explorer 打开该文件。仅当 XML 文件格式正确时, Internet Explorer 才能将其打开:

```
<?xml version="1.0"?>
<ExportConfiguration>
<OutputFormatType>XML
Document</OutputFormatType>
<ExportResourcesBasedOnTagName>Yes</ ExportResourcesBasedOnTagName>
<Tags><sub>Tag</sub></sub>
Name="Supplier_Update" />
</Tags>
<ExportType>Standard</ExportType>
<Passphrase>
<SecurityContext>Suppliers</SecurityContext>
<SecurityIdentity>dec01</SecurityIdentity>
<ExportCertificate>Yes</ExportCertificate>
</Passphrase>
</ExportConfiguration>
```
4. 创建要在业务流程中使用的导出服务配置和文件系统适配器配置。在文件系统适配 器配置中,指定抽取文件夹(在业务流程结束时文件系统适配器将放置导出文件的 地方)。

5. 创建一个用于导出文件的业务流程。导出服务和文件系统适配器将用于导出资源, 然后将导出文件抽取到系统上的一个位置:

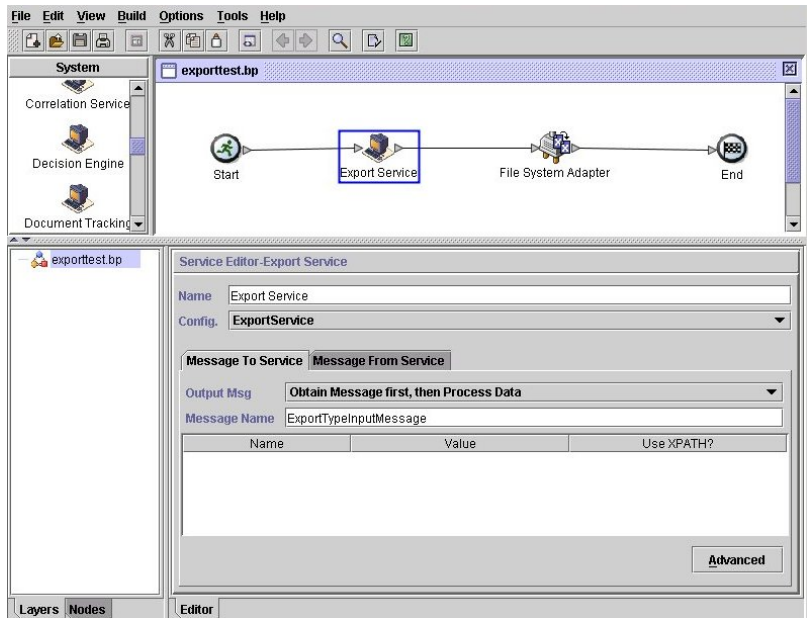

要为安全上下文输入信息,请单击高级并添加两个条目:上下文和身份。从之前创 建的安全上下文为每个条目输入值:

使用您之前在该业务流程中创建的文件系统适配器配置。在 GPM 中选择"抽取"作为操 作:

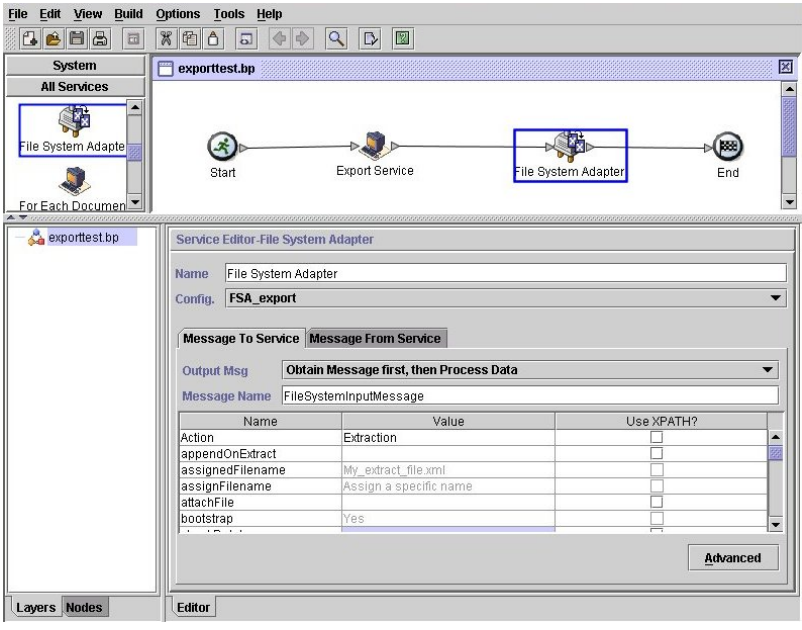

实施导出服务

要实施导出服务,请完成以下任务:

1. 识别要导出的资源。如果有多种类型的资源(例如映射、服务、事务伙伴信息), 那么可以创建包括所有资源的资源标记。

要获取可以导出的资源的列表,请参阅可以导出的资源。

- 2. 如果需要,针对要导出的数据类型,为该导出操作创建安全上下文和口令。要获取 信息,请参阅使用安全上下文实用程序。
- 3. 创建要用作导出服务输入的 XML 文件。该文件定义资源和导出类型。要获取信息, 请参阅创建输入 *XML* 文件。
- 4. 创建导出服务配置。请参阅管理服务和适配器。
- 5. 如果要将导出文件放在系统上的文件夹中,那么请创建文件系统适配器配置。指定 应将文件抽取到的文件夹。对于 XML 输出,请指定 .xml 作为文件扩展名。
- 6. 在业务流程中使用导出服务和文件系统适配器。

### 示例输入 **XML** 文件

以下示例显示 XML 文件如何用作导出服务的输入。第一个示例使用资源标记进行演 示;第二个示例使用资源名称进行演示。

### 示例 **1 –** 使用资源标记

创建导出文件的一种简单方法是在管理控制台中创建资源标记,并编写引用这些标记 的输入文件。此文件可以包含一个或多个资源标记。以下示例导出由两个标记识别的 所有资源:

```
<?xml version="1.0"?>
<ExportConfiguration>
<OutputFormatType>XML Document</OutputFormatType>
<ExportResourcesBasedOnTagName>Yes</ExportResourcesBasedOnTagName>
<Tags>
    <Tag Name="bp1"/>
    <Tag Name="maps1"/>
</Tags>
<ExportType>Standard</ExportType>
<Passphrase>
<SecurityContext>secret1</SecurityContext>
<SecurityIdentity>secret2</SecurityIdentity>
<ExportCertificate>Yes</ExportCertificate>
</Passphrase>
</ExportConfiguration>
```
### 示例 **2–**使用资源名称

以下示例指定使用资源名称(而不是资源标记),并使用包含和排除来定制为导出所 选的数据:

```
<?xml version="1.0" ?>
<ExportConfiguration>
   <OutputFormatType>XML Document</OutputFormatType>
   <ExportResourcesBasedOnTagName>No</ExportResourcesBasedOnTagName>
   <ExportType>Standard</ExportType>
   <Resources>
       <Resource>
          <Name>Code Lists</Name>
          <PatternSet>
           <include>*</include>
          </PatternSet>
     </Resource>
   </Resources>
```

```
<Passphrase>
     <SecurityContext>Suppliers</SecurityContext>
     <SecurityIdentity>dec01</SecurityIdentity>
      <ExportCertificate>Yes</ExportCertificate>
   </Passphrase>
</ExportConfiguration>
```
### 使用安全上下文实用程序

导出时,以下数据类型需要安全口令:

- v 贸易伙伴身份
- 贸易伙伴包络
- PGP 配置文件
- v 服务配置
- 社区
- 某些 SSH 资源: 主机身份密钥、用户身份密钥和 SSH 远程配置文件
- Web service
- v 安全性令牌
- 代理网络映射
- 系统数字证书

导出服务与应用程序中的安全上下文实用程序协同工作。该实用程序名为 securityContext.sh (对于 Unix) 或 securityContext.cmd (对于 Windows) 。它位于 应用程序安装的 bin 目录中。安全上下文实用程序可用于存储口令和检索口令。安全上 下文和安全身份值用于检索相关口令。口令用于对导出文件中的敏感信息(如贸易伙 伴身份)进行加密。

本部分的示例中使用了以下信息:

- 上下文 =  $CompanyA$
- 身份 = Apr15
- $\Box \hat{\mathcal{F}}$  = secret phrase

实用程序用于存储口令时,提供以下三个参数:

securityContext.sh set CompanyA Apr15 secret\_phrase

要检查口令的存在,请使用以下命令:

securityContext.sh get CompanyA Apr15

要检索上下文列表,请使用以下命令:

securityContext.sh list\_context

需要在输入 XML 文件中指定上下文和身份以指导导出服务从数据库检索相应口令,如 以下示例中所示:

<Passphrase>

```
<SecurityContext>CompanyA</SecurityContext>
  <SecurityIdentity>Apr15</SecurityIdentity>
  <ExportCertificate>Yes</ExportCertificate>
</Passphrase>
```
## 创建输入 **XML** 文件

在为导出服务的输入创建的 XML 文件中,您可以使用本部分中描述的表达式和各种选 项来定制导出操作:

### 使用正确的语法

本部分说明了指定资源标记、输出类型和标准或高级导出时使用的正确语法。

引用资源标记时使用以下语法:

<Tags><Tag Name="Test2" /></Tags>

指定导出的输出类型时,使用以下语法:

- v 对于安装捆绑软件:<OutputFormatType>Install Bundle</OutputFormatType>
- 对于 XML 文档: <OutputFormatType>XML Document</OutputFormatType>

指定导出类型时使用以下语法:

• 对于标准: <ExportType>Standard</ExportType>

以下示例显示了样本标准导出文件:

```
<ExportType>Standard</ExportType>
<Resources>
<Resource>
<Name>Maps</Name>
  <PatternSet include= "^acme"/>
</Resource>
</Resources>
```
• 对于高级: <ExportType>Advanced</ExportType>

以下示例显示了高级导出,该导出为包含应导出的 acme 的映射名称指定进行版本控 制的资源的所有版本:

```
<ExportType>Advanced</ExportType>
<Resources>
<Resource>
<Name>Maps</Name>
<PatternSet include= "^acme"/>
<AllVersions>true</AllVersions>
</Resource>
</Resources>
```
### 正则表达式

您可以使用正则表达式来过滤和有选择地导出资源,如业务流程、合同和身份。

可以在 XML 文件中使用以下示例 XML 片段,用于导出其名称以 wssd 开头的所有 业务流程:

```
<Resource>
     <Name>Business Process</Name>
     <PatternSet include= "^wssd"></PatternSet>
</Resource>
```
如果使用多次包含,那么将在单独的行中处理它们,如该示例所示:

```
<Resource>
      <Name>Business Process</Name>
      <PatternSet>
```

```
<include>^[a-m]</include>
         <include>wssd</include>
     </PatternSet>
</Resource>
```
以下示例导出其名称以 wssd 开头的所有业务流程(名称以 enu 结尾的业务流程除 外):

```
<Resource>
```
<Name>Business Process</Name> <PatternSet include= "^wssd" exclude= "enu\$"></PatternSet> </Resource>

### 选项

您可以使用本部分中描述的选项定制导出:

### 字符

下表包含可与导出服务一起使用的字符:

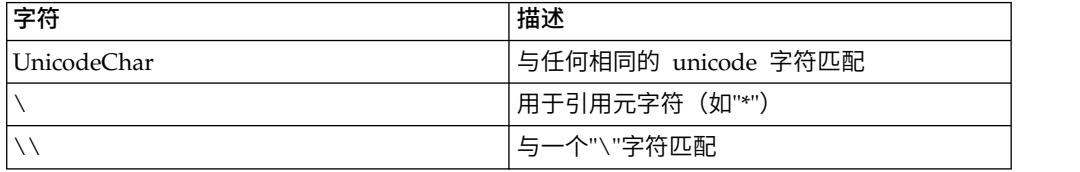

### 字符类

下表包含可与导出服务一起使用的字符类:

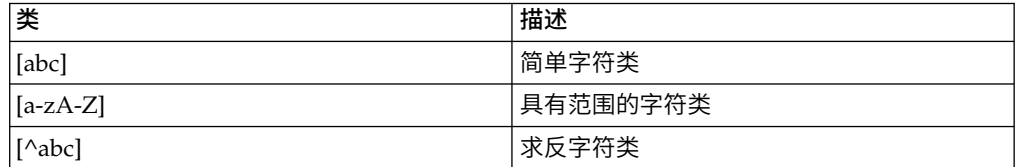

以下示例导出其名称以字母 A 到 M 开头的所有业务流程:

```
<Resource>
```

```
<Name>Business Process</Name>
    <PatternSet include= "^[a-m]"></PatternSet>
</Resource>
```
以下示例导出其名称以字母 A 到 C 开头的所有业务流程:

```
<Resource>
```
<Name>Business Process</Name> <PatternSet include= "^[abc]"></PatternSet> </Resource>

#### 可移植操作系统接口字符类

下表包含可与导出服务一起使用的标准可移植操作系统接口 (POSIX) 字符类:

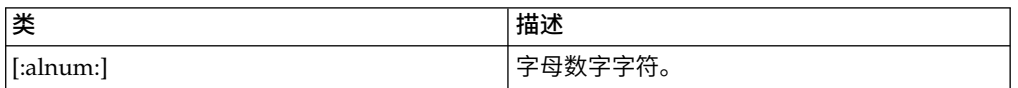

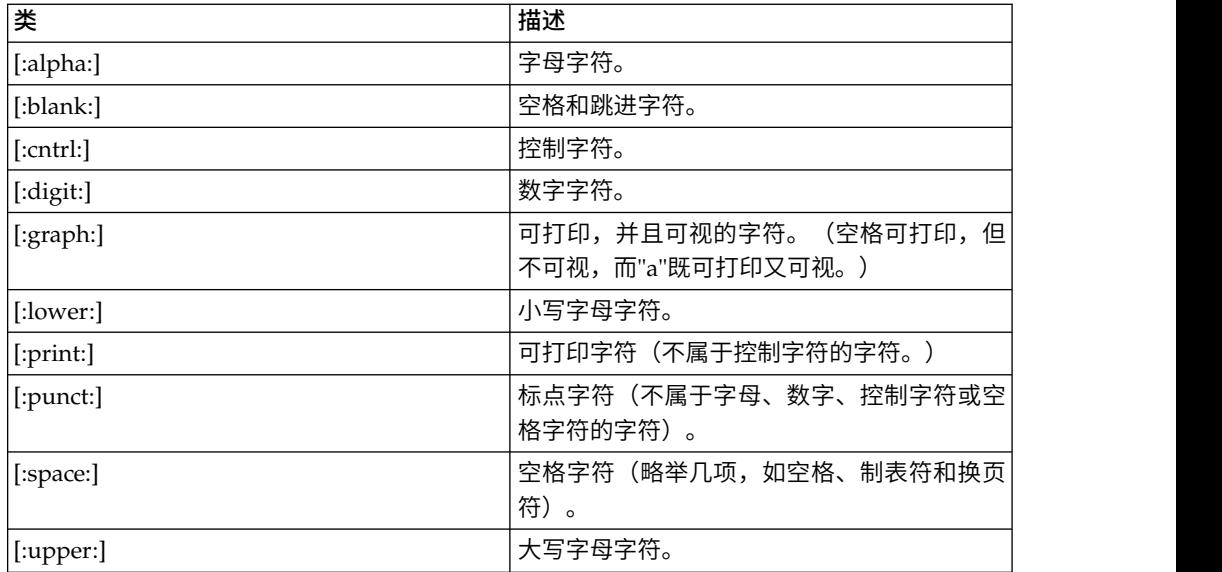

以下示例导出其名称包含数字字符的所有业务流程:

```
<Resource>
```

```
<Name>Business Process</Name>
     <PatternSet include= "[:digit:]"></PatternSet>
</Resource>
```
以下示例导出其名称以小写字符开头的所有业务流程:

```
<Resource>
     <Name>Business Process</Name>
     <PatternSet include= "^[:lower:]"></PatternSet>
</Resource>
```
#### 逻辑运算符

下表包含可与导出服务一起使用的逻辑运算符:

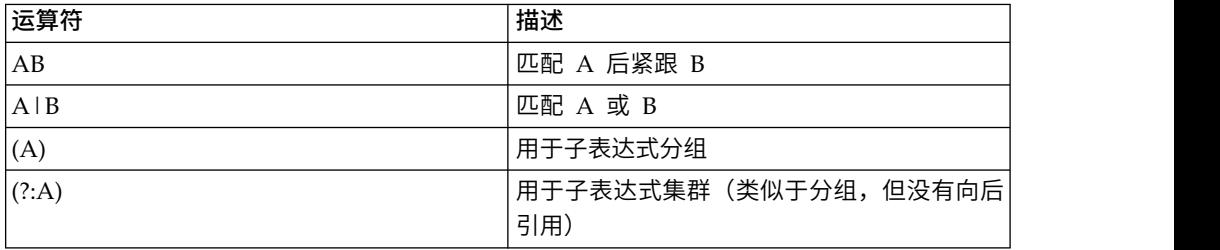

以下示例导出其名称以字母 E、M 或 W 开头的所有业务流程:

```
<Resource>
    <Name>Business Process</Name>
    <PatternSet>
    <include>^e|^m|^w</include>
    </PatternSet>
</Resource>
```
如果您是在搜索非 ASCII 字符, 如 é 或 iå, 请将输入文件保存为 UTF-8。

# 可以导出的资源

以下列表包含可以使用导出服务导出的资源的类型:

- v 应用程序配置
- v 业务流程
- v 社区
- v 合同
- 控件号
- v 代码列表
- v 文档
- ebXML BPSS
- ebXML CPA
- v 组许可权
- v 组
- HTML 文件
- v 身份
- v 图像
- Javascript 文件
- JSP 文件
- Mailbox META
- Mailbox 路由
- v 邮箱
- 映射
- 其他文件
- v 外围服务器
- 许可权
- 属性文件
- v 时间表
- 模式
- SCI 包
- v 服务配置
- v 样式表
- XML 文件
- $X$ slt
- v 用户组
- v 用户许可权
- v 用户
- Web 服务
- WSDL
# 文件系统适配器

使用文件系统适配器收集业务流程中的文件,将文件从业务流程抽取到文件系统,或 者收集文件并启动新的业务流程。

下表高度概述了文件系统适配器:

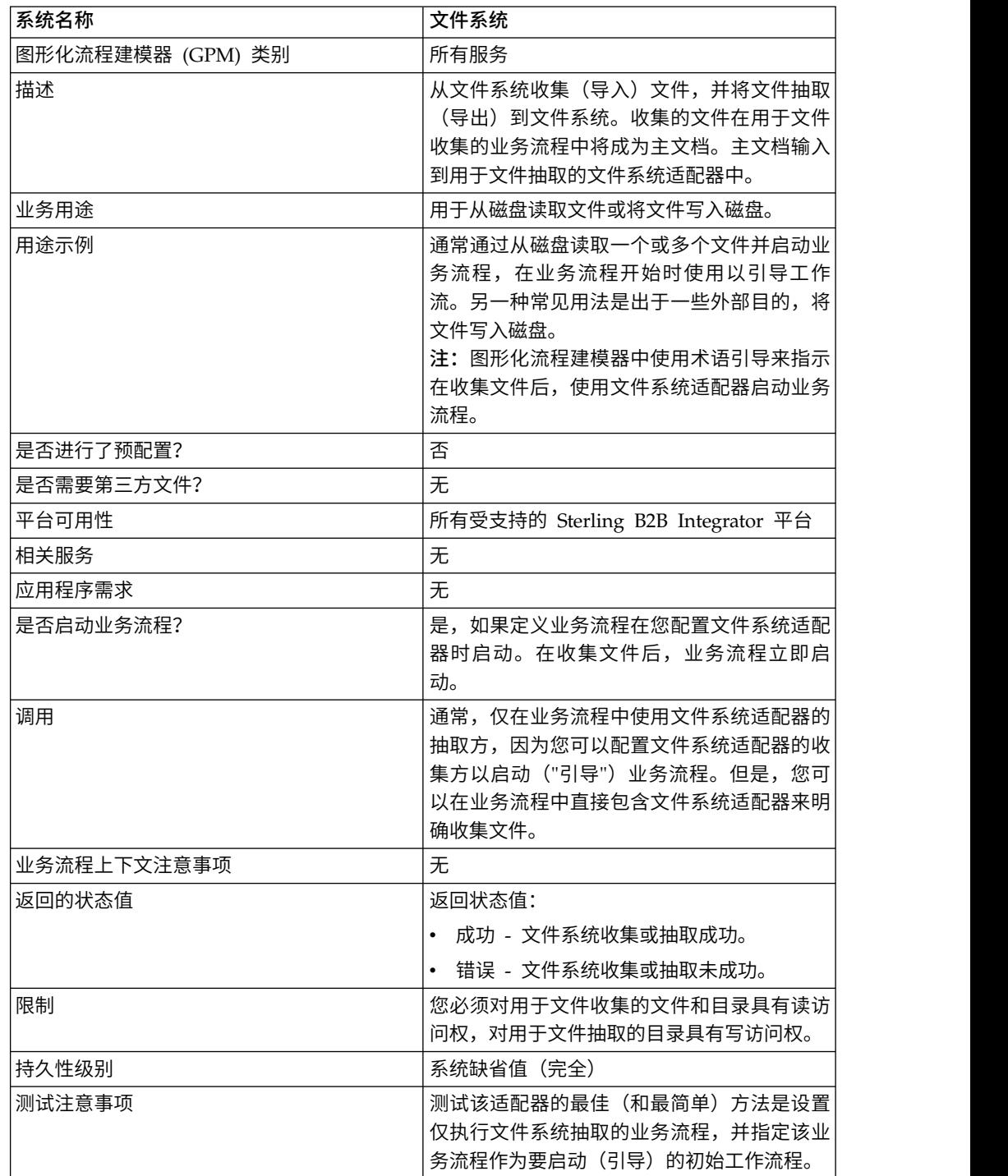

### 文件系统适配器的工作方式

使用文件系统适配器将文件系统中的文件收集(导入)到业务流程中,并将业务流程 中的文件抽取(导出)到文件系统。您可以配置文件系统适配器在从文件系统收集文 件后启动业务流程,或将文件系统适配器包含在业务流程流中。另外,您可以安排文 件系统适配器以特定时间间隔运行。

您可以创建多种文件系统适配器配置,每个收集文件夹一种。或者,您可以通过在业 务流程中明确指定文件收集和抽取目录,使用单个文件系统适配器配置指向不同的目 录。请参阅用法示例。

以下部分描述了您可以在其中使用文件系统适配器的业务方案和一些样本解决方案。

#### 业务场景

贵公司收到来自贸易伙伴的 EDI 文件格式的采购订单,并且文件存储在内部文件系统 中。您需要将 EDI 文件转换为 XML 格式,并将转换的文件写入本地目录。

#### 业务解决方案示例

使用以下方法解决上面的业务方案。

- 1. 配置要包含在业务流程中的文件系统适配器实例以执行文件抽取。
- 2. 创建一个将 EDI 文件转换为 XML 格式的业务流程,然后使用上面配置的文件系 统适配器实例将生成的 XML 数据抽取到文件系统中
- 3. 配置一个单独的文件系统适配器实例,以在收集文件夹中检测到 EDI 文件后启动上 一步中创建的业务流程。还安排该文件系统适配器实例每 30 分钟运行一次。

该业务解决方案是为图形化流程建模器 (GPM) 和业务流程建模语言 (BPML) 描述的。

## 图形化流程建模器 **(GPM)** 示例

以下示例显示使用 GPM 的上述业务方案的简单解决方案。

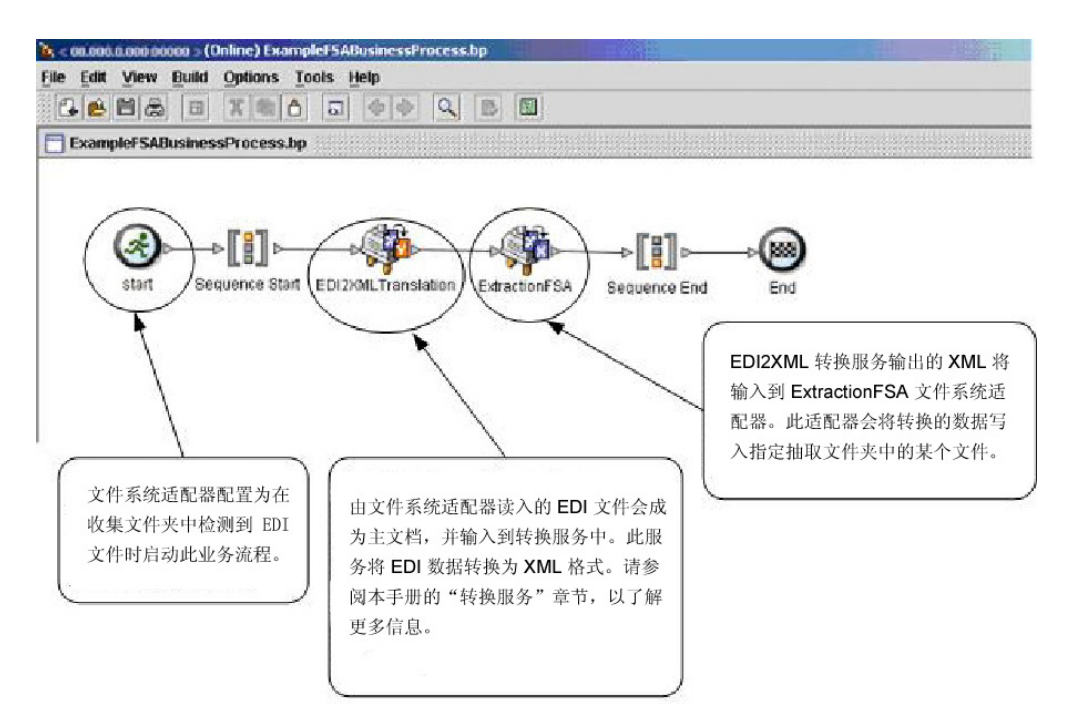

## 业务流程建模语言 **(BPML)** 示例

以下示例显示了使用 BPML 的相应业务流程解决方案。

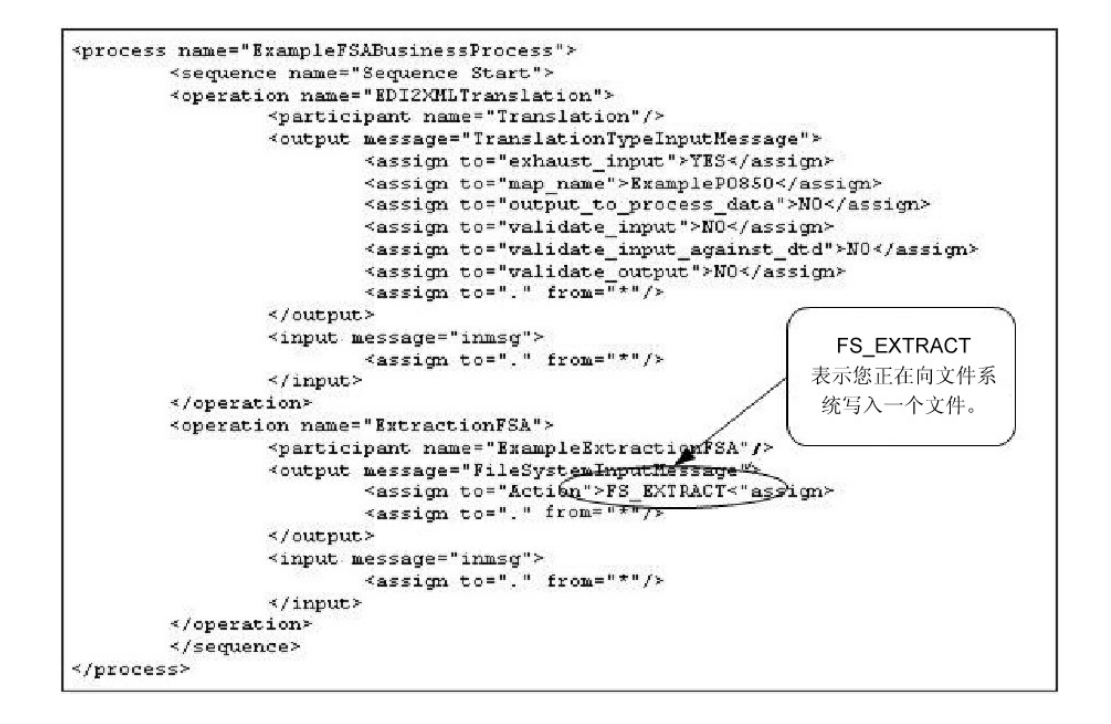

### 实施文件系统适配器

您可以通过三种方法实施文件系统适配器:

- v 收集业务流程内的文件。
- v 将业务流程中的文件抽取到文件系统中。
- v 收集文件,然后启动新的业务流程。

#### 本部分中的信息适用于全部三个实施。

开始实施文件系统适配器之前,需要收集以下信息:

- 业务流程的名称(如果适配器要启动业务流程)
- 从中收集文件的目录路径
- 将文件抽取到的目录路径

#### 流程概述

要实施文件系统适配器,请完成以下任务:

- 1. 创建文件系统适配器配置。
- 2. 配置文件系统适配器。
- 3. 在文件系统适配器收集文件后创建要运行的业务流程,或者创建并启用包含文件系 统适配器的业务流程(收集或抽取文件)。
- 4. 测试业务流程和适配器。
- 5. 运行业务流程。

#### 配置文件系统适配器

要创建文件系统适配器配置,请指定 Sterling B2B Integrator 和 GPM 中的字段设置。

#### 文件系统配置

下表描述了用于配置 Sterling B2B Integrator 中的文件系统适配器的字段。

注:括号中的字段名称表示 GPM 中对应的字段名称。本信息供您参考。

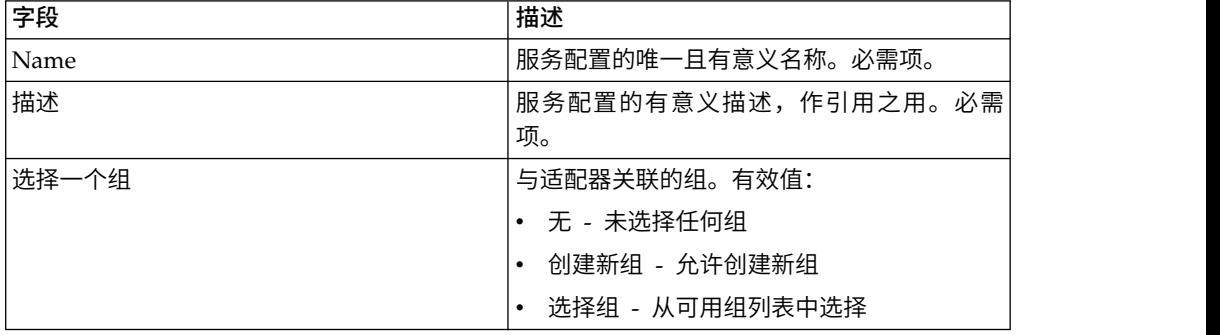

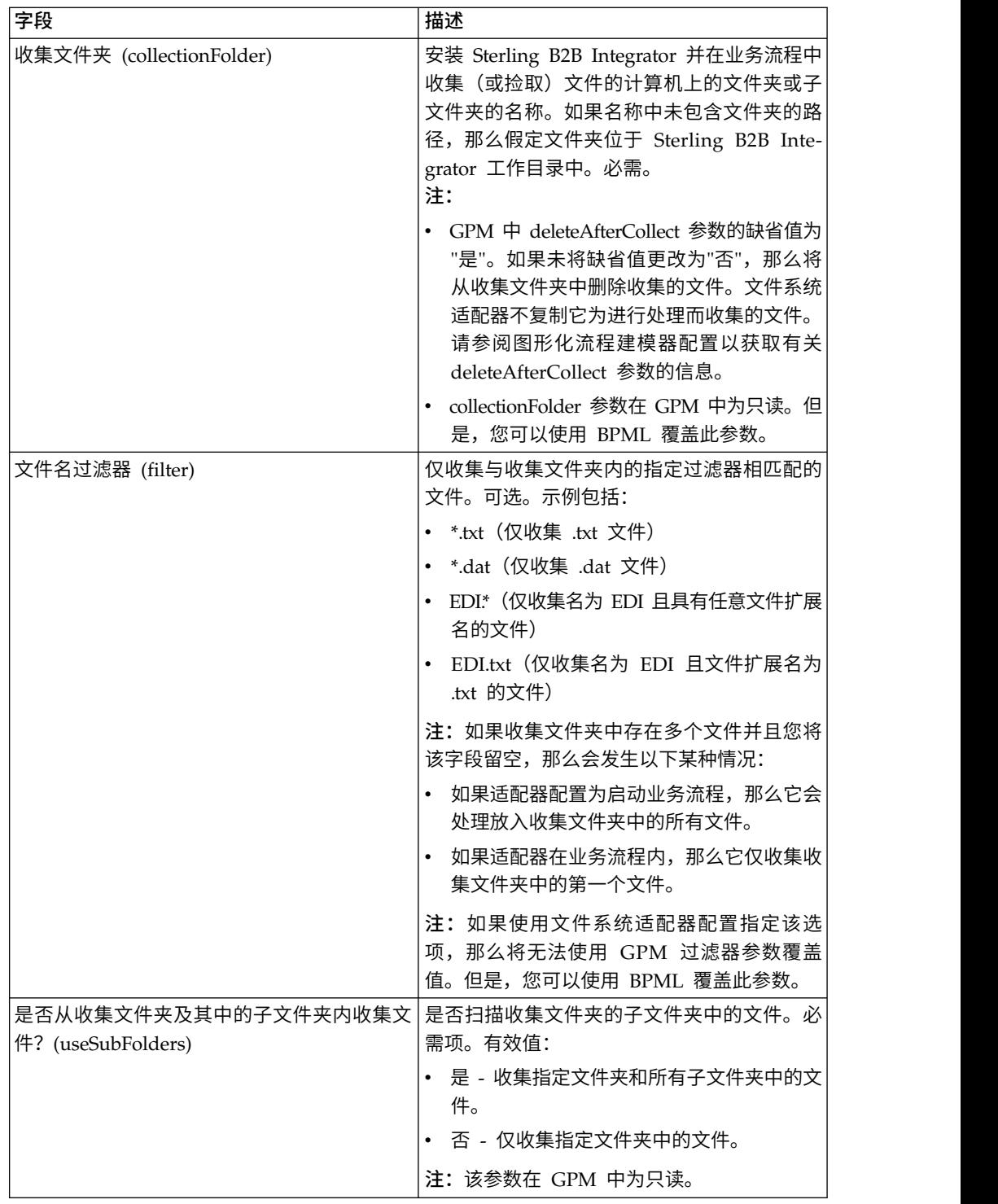

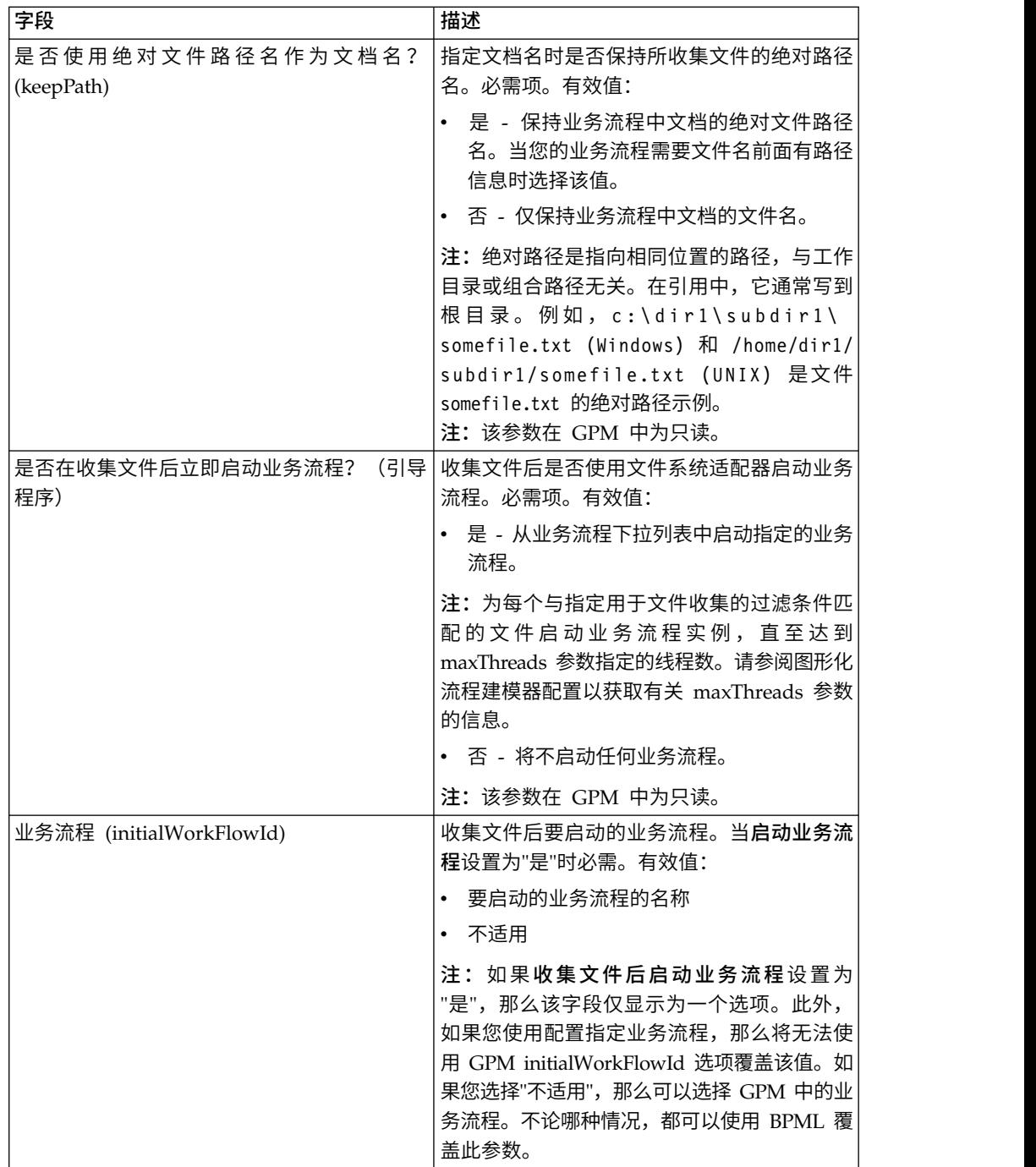

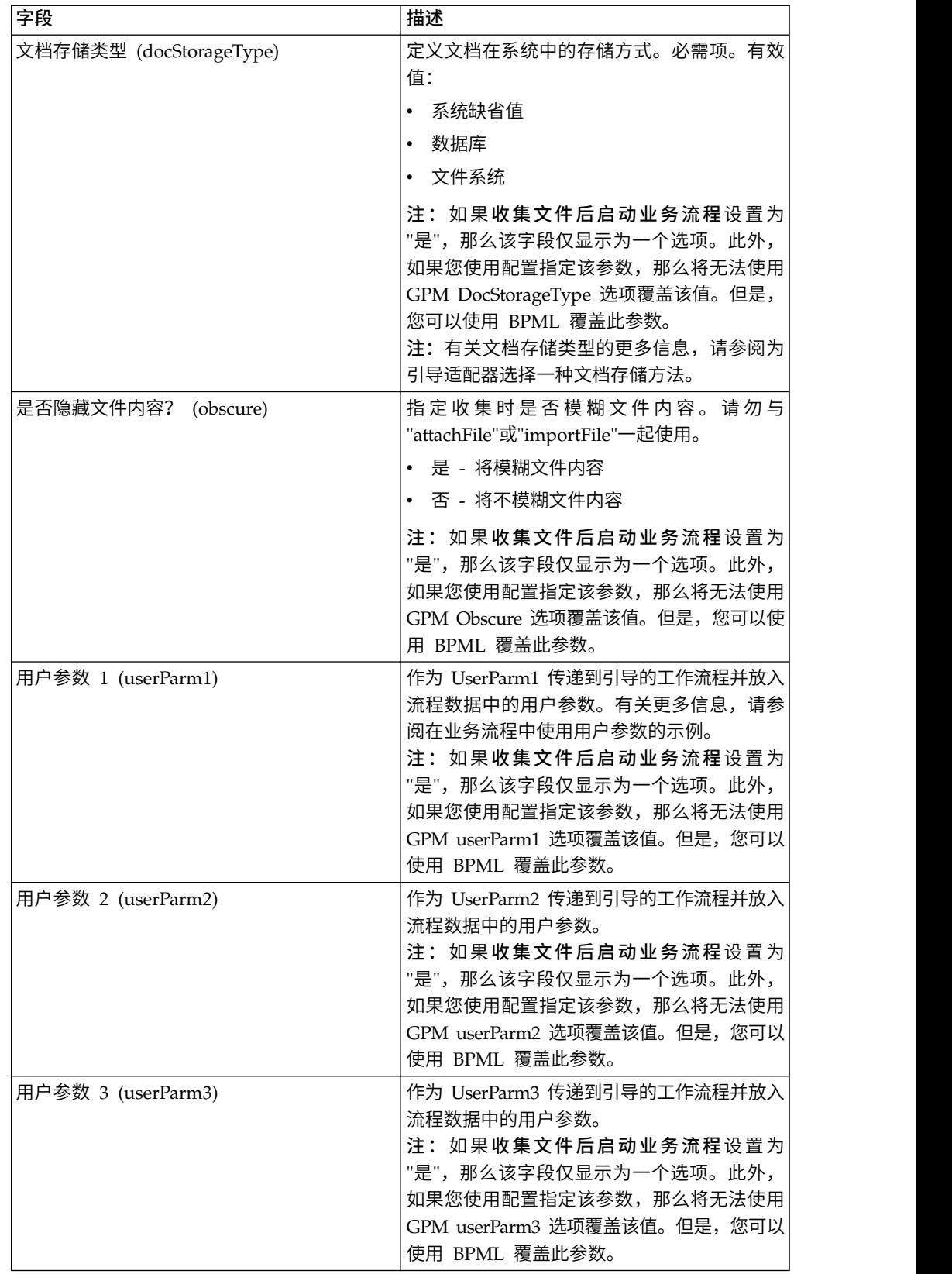

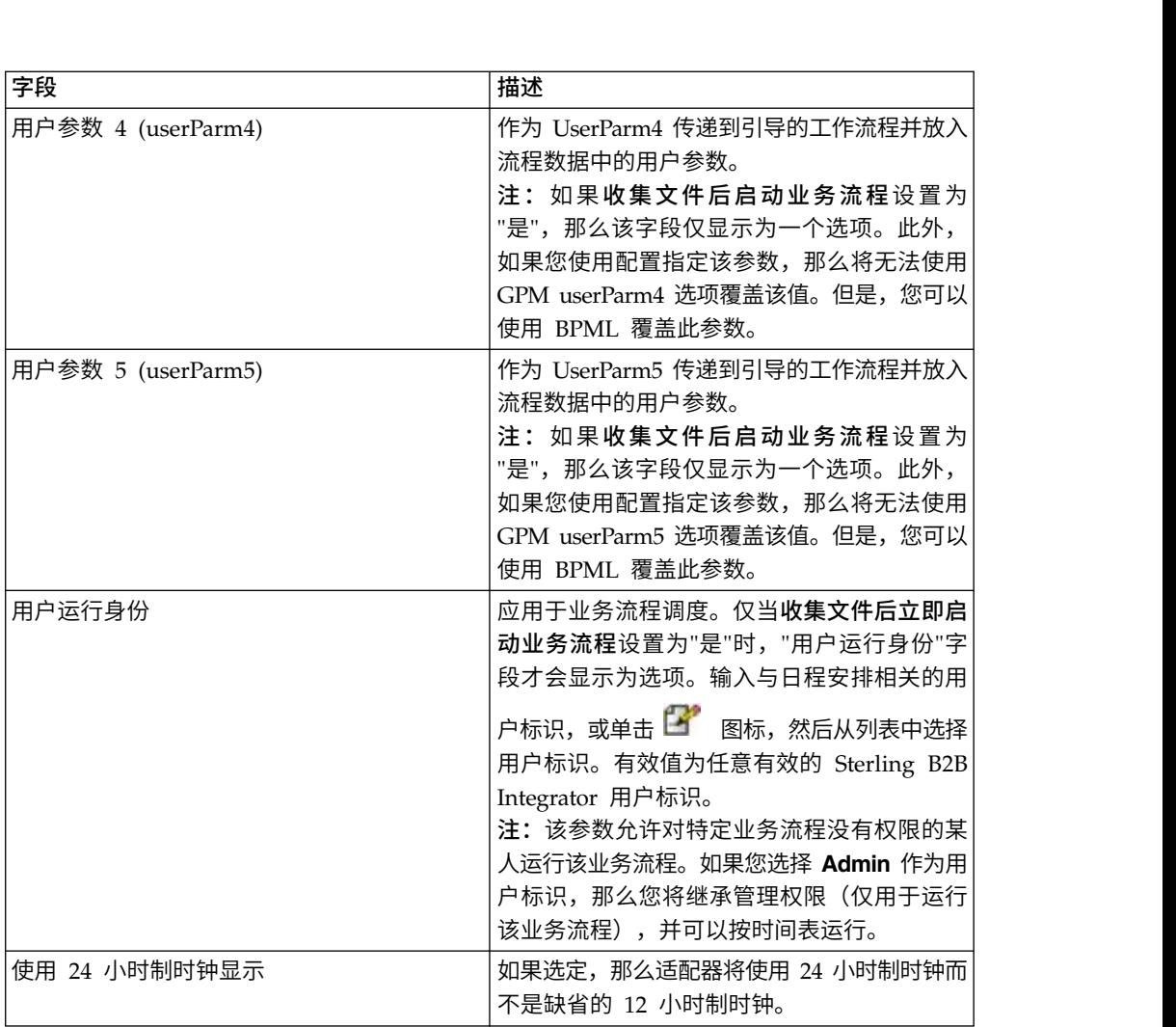

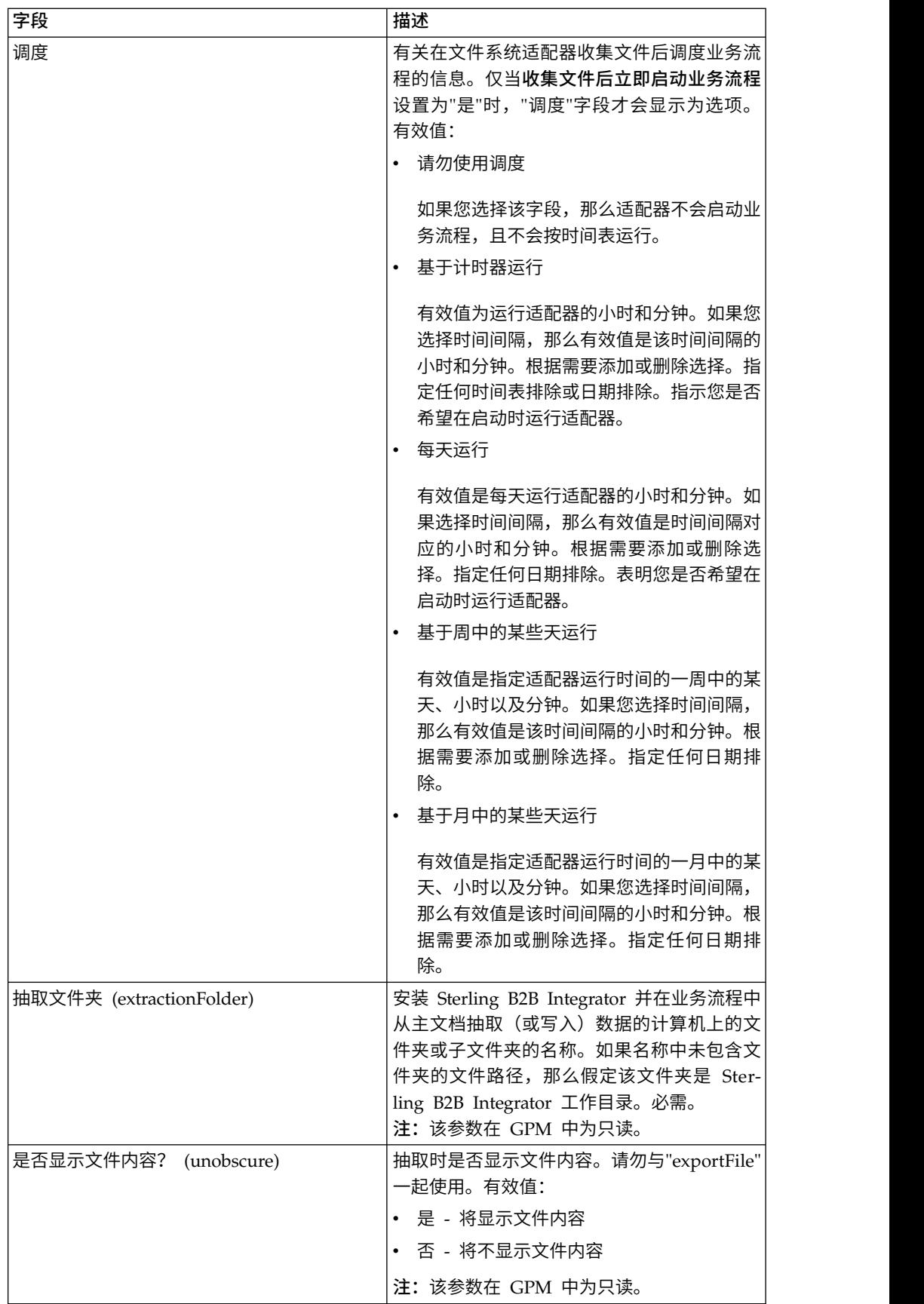

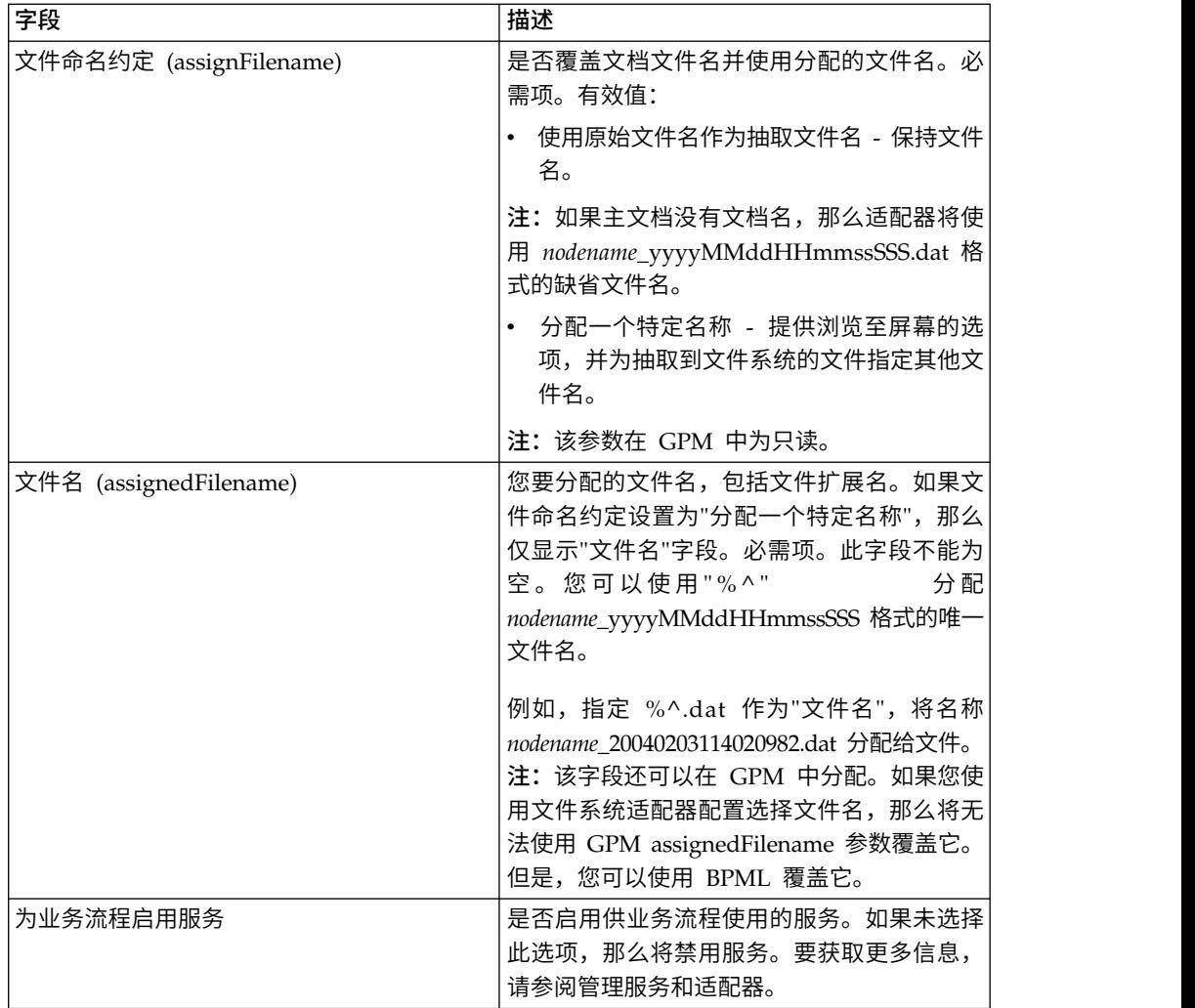

#### 在业务流程中使用用户参数的示例

文件系统适配器中的用户参数"用户参数 1 (UserParm1)"到"用户参数 5 (UserParm5)" 是存储供其他服务使用的硬编码值的地方。它们是 BPML 中的简单赋值语句。

例如,当用于 EDI XML 抽取时,文档抽取服务需要以下参数:

- XMLEDIEnvelopeStandard
- XMLRootTag
- XMLSenderIDPath
- XMLReceiverIDPath
- XMLAccepterLookupAliasPath

文件系统适配器可以用在中间业务流程中,通过使用用户参数将参数传递给文档抽取 服务。以上参数的值将存储在文件系统适配器的用户参数 1 到用户参数 5 中。然后, 可以在 BPML 代码中输入以下赋值语句:

- UserParm1 = XMLEDIEnvelopeStandard
- UserParm $2 =$  XMLRootTag
- v UserParm3 = XMLSenderIDPath
- UserParm4 = XMLReceiverIDPath
- v UserParm5 = XMLAccepterLookupAliasPath

存储在用户参数中的值将以分配的参数名称传递到文档抽取服务中。

## 图形化流程建模器配置

以下屏幕显示了文件系统适配器 GPM 参数的图形化视图。已使用文件系统适配器配置 指定了无效值。活动字段是不能在 Sterling B2B Integrator 中配置的字段或那些正被覆 盖的字段。在来自服务的消息选项卡上没有要配置的字段。

#### 屏幕 1(共 3 个)

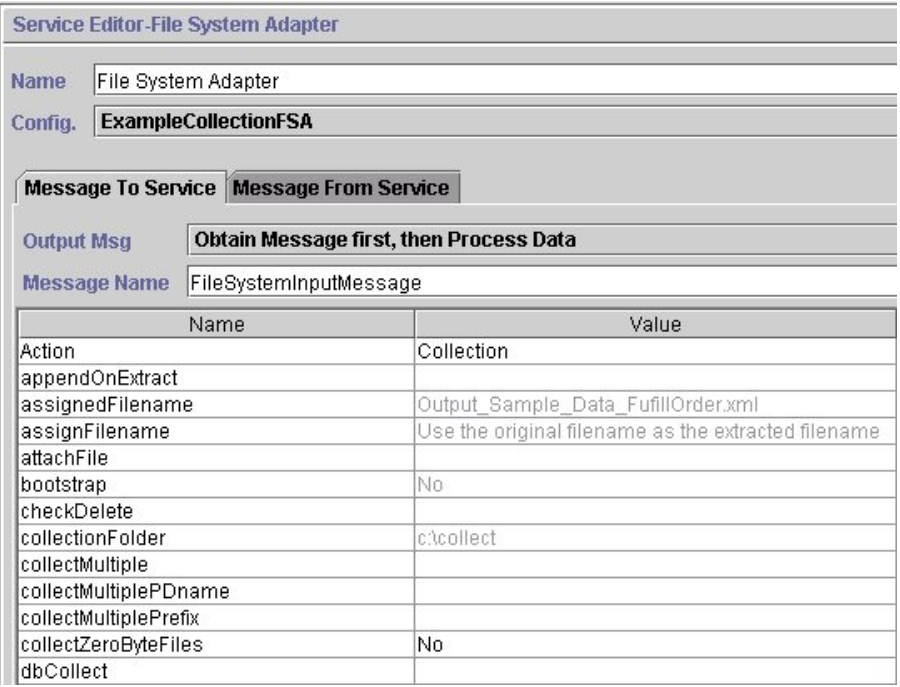

屏幕 2(共 3 个)

Service Editor-File System Adapter

File System Adapter Name

Config. ExampleCollectionFSA

Message To Service Message From Service

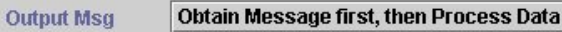

Message Name FileSystemInputMessage

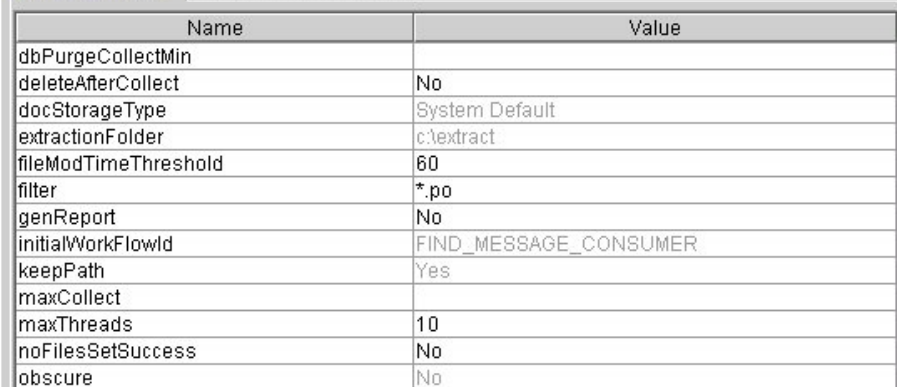

#### 屏幕 3(共 3 个)

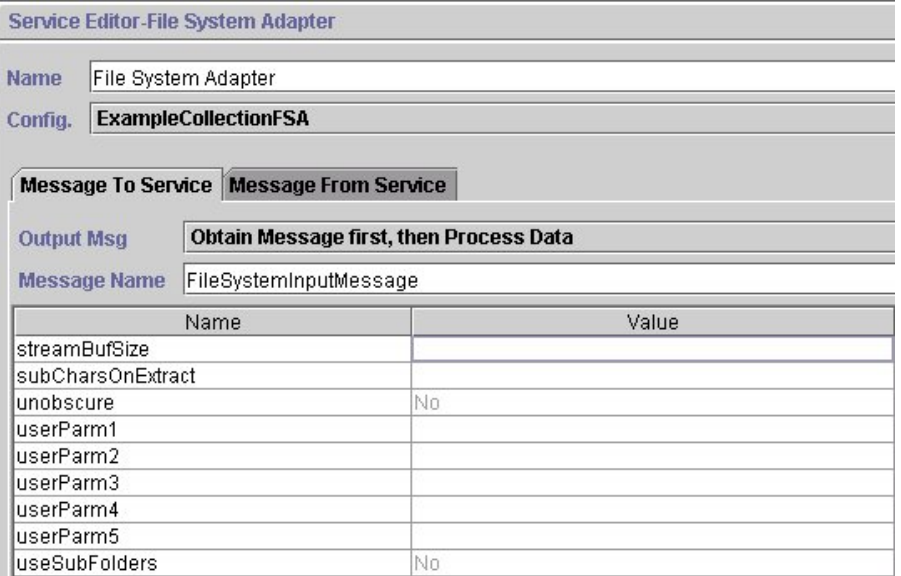

以下示例显示了文件系统适配器 GPM 参数的相应 BPML 参数。

```
<process name="ExampleFileCollection">
<operation name="File System Adapter">
 <participant name="ExampleCollectionFSA"/>
<output message="FileSystemInputMessage">
  \leqassign to="." from="*"/>
  <assign to="Action">FS_COLLECT</assign>
  <assign to="collectZeroByteFiles">false</assign>
   <assign to="deleteAfterCollect">false</assign>
   <assign to="fileModTimeThreshold">60</assign>
  <assign to="filter">*.po</assign>
  <assign to="initialWorkFlowId">FIND_MESSAGE_CONSUMER</assign>
  <assign to="maxThreads">10</assign>
```

```
<assign to="noFilesSetSuccess">false</assign>
 </output>
  <input message="inmsg">
   <assign to="." from="*"/>
 </input>
</operation>
</process>
```
下表描述了用于配置 GPM 中文件系统适配器的字段。该表仅包含在 GPM 中配置的 字段。圆括号中的值表示对应的 BPML 值。本信息供您参考。

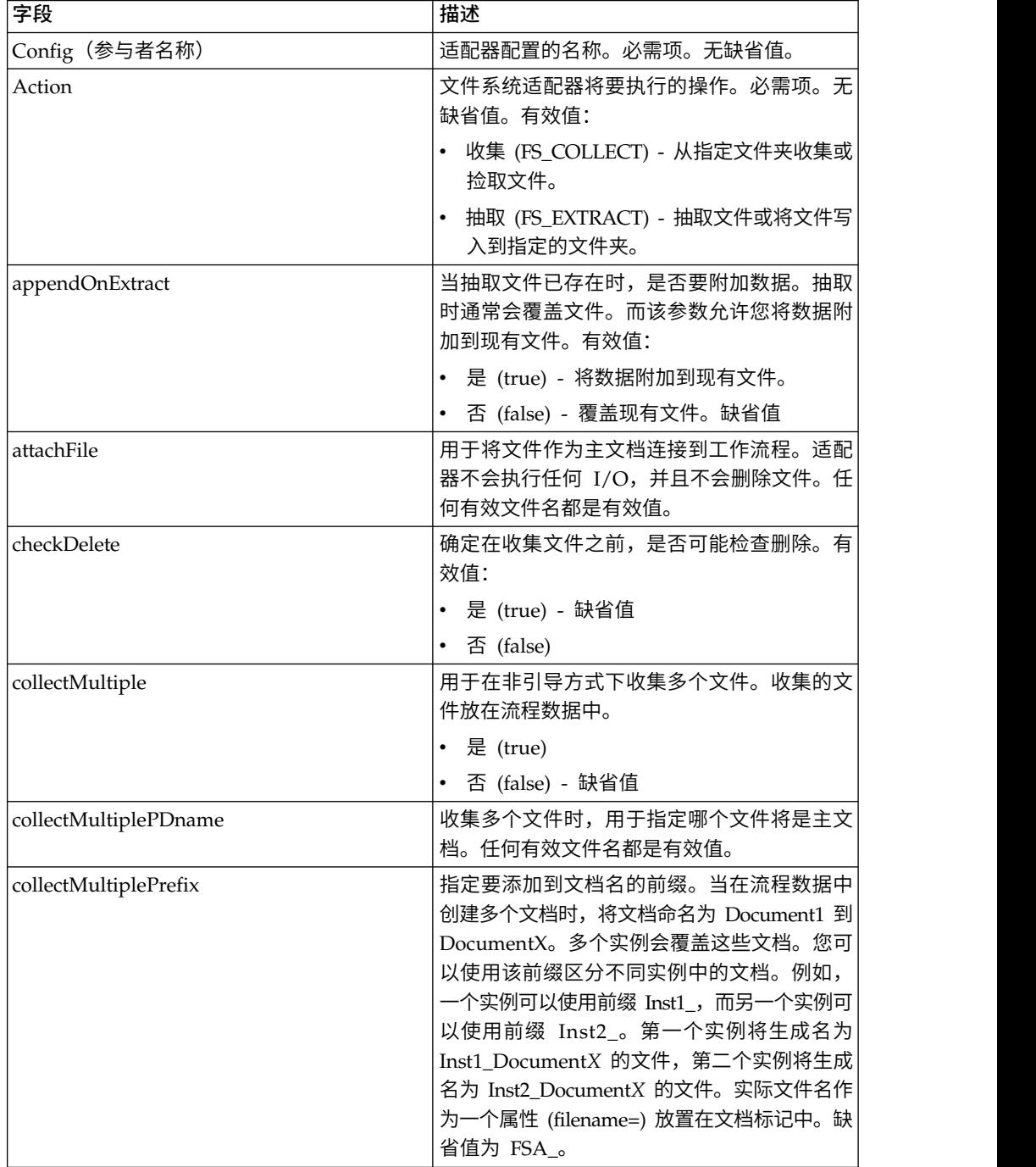

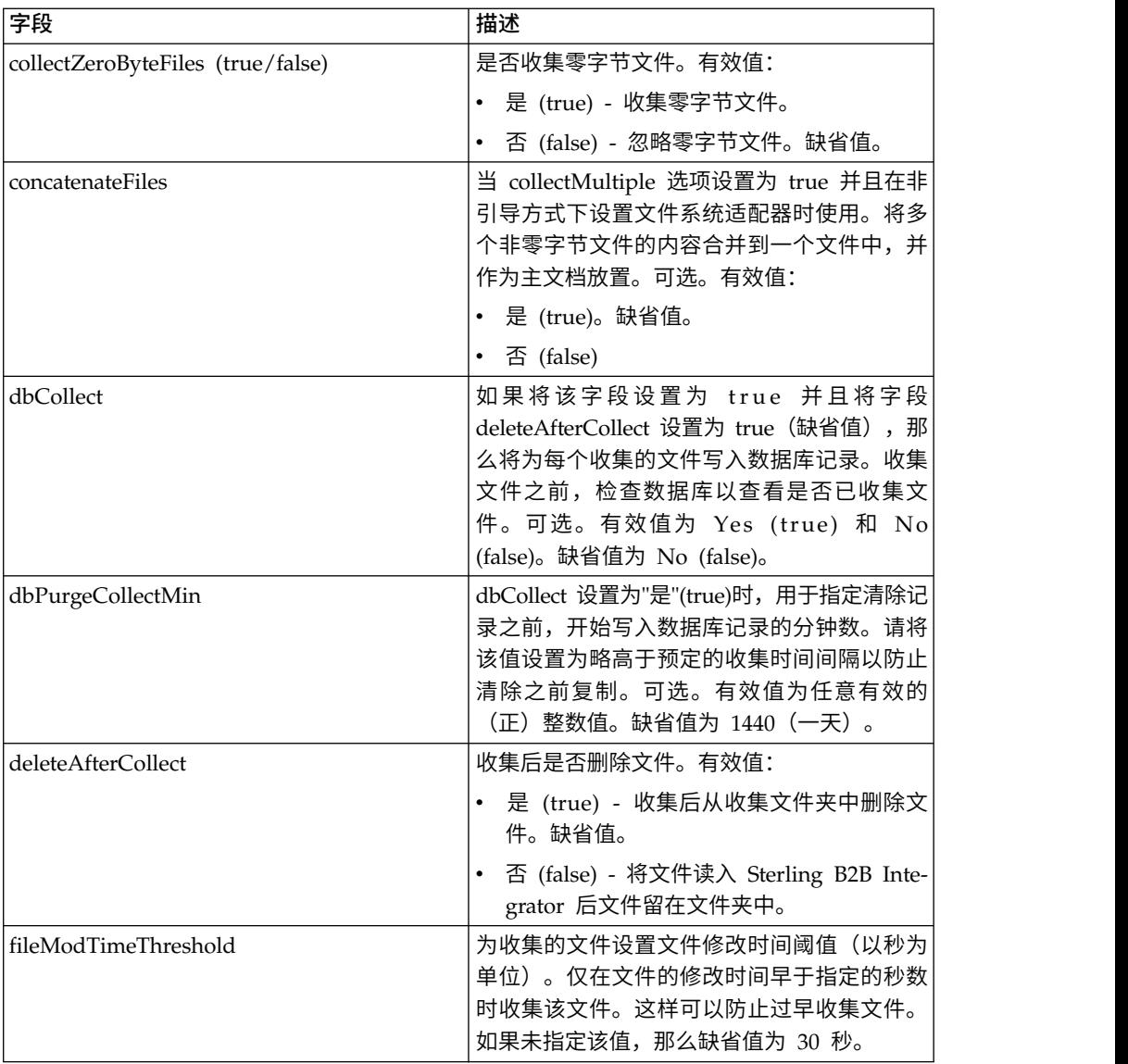

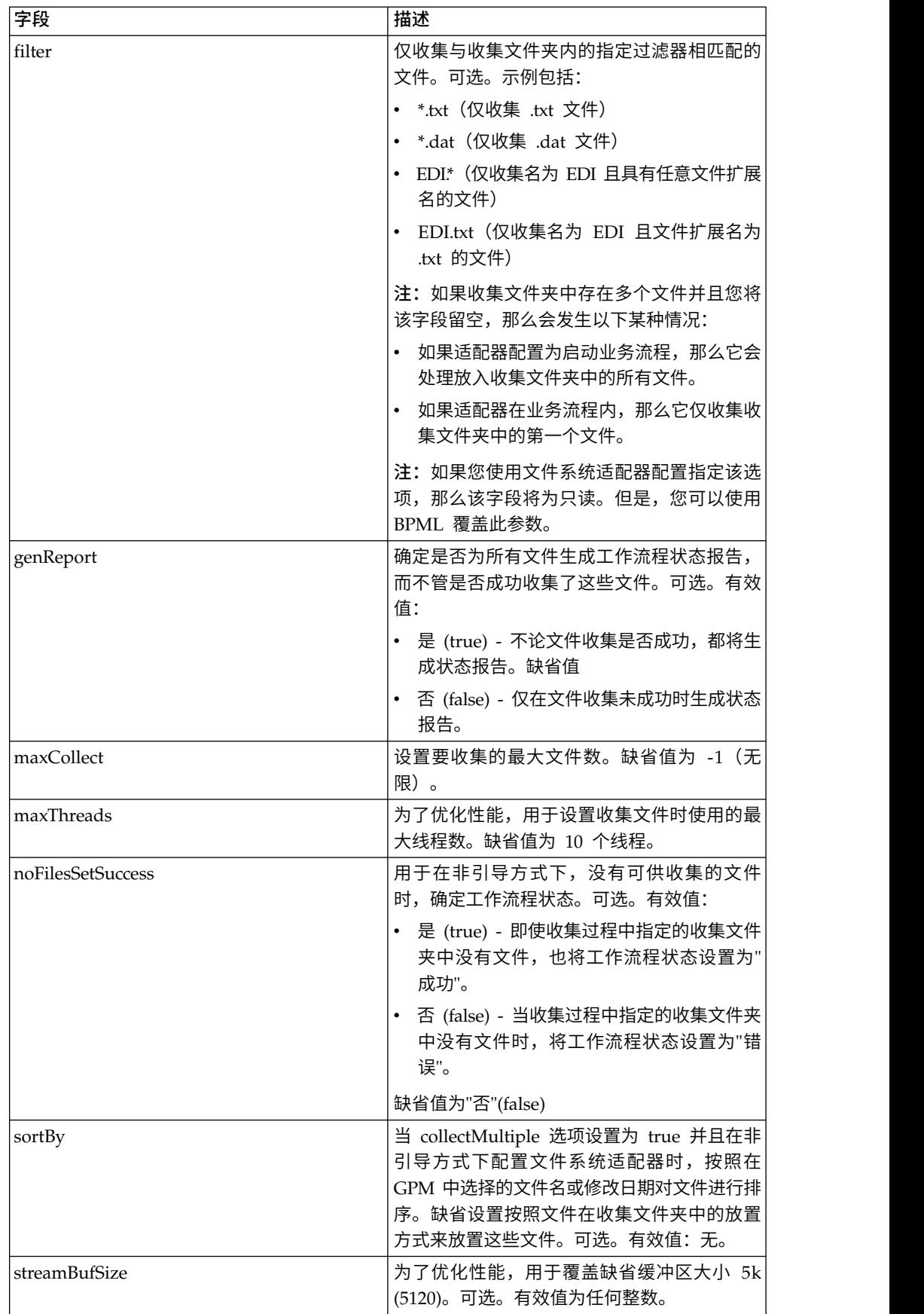

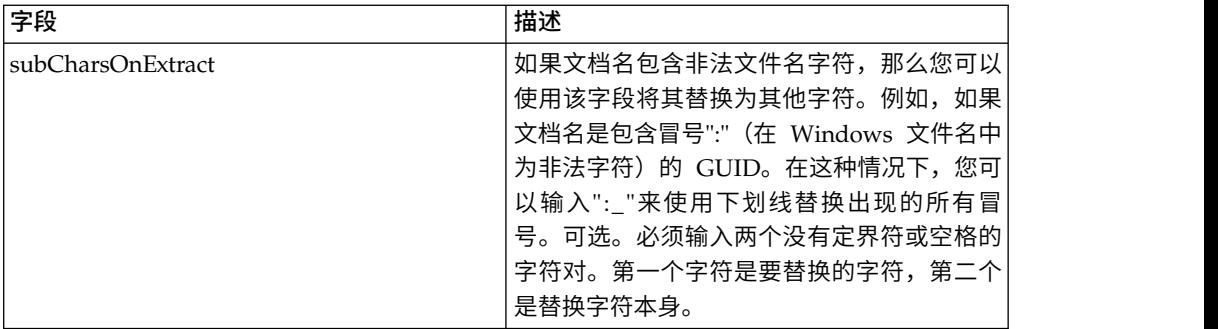

### 用法示例

本部分包含使用文件系统适配器来收集和抽取文件的其他示例。示例同时使用 GPM 和 BPML 包含。

#### 文件收集

以下使用 GPM 的示例说明了启动业务流程时执行文件收集操作的业务流程。

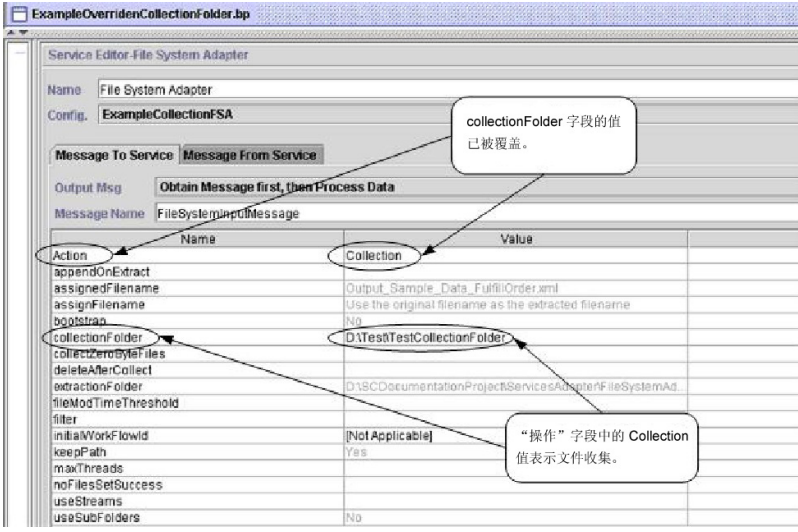

以下示例说明了使用 BPML 的相同业务流程。

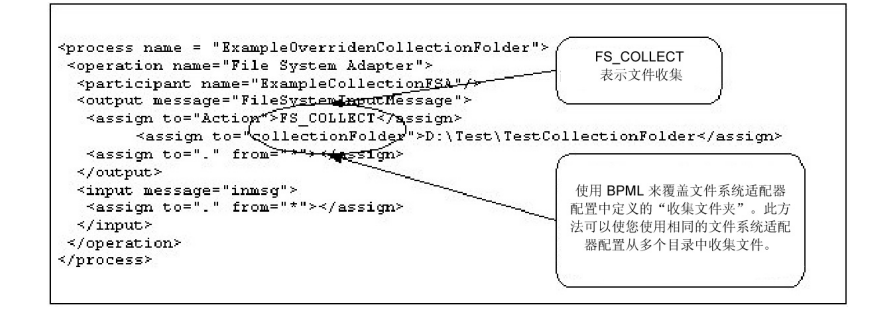

#### 文件抽取

以下使用 GPM 的示例说明了启动业务流程时执行文件抽取操作的业务流程。您可以配 置文件系统适配器在收集文件后启动该业务流程。

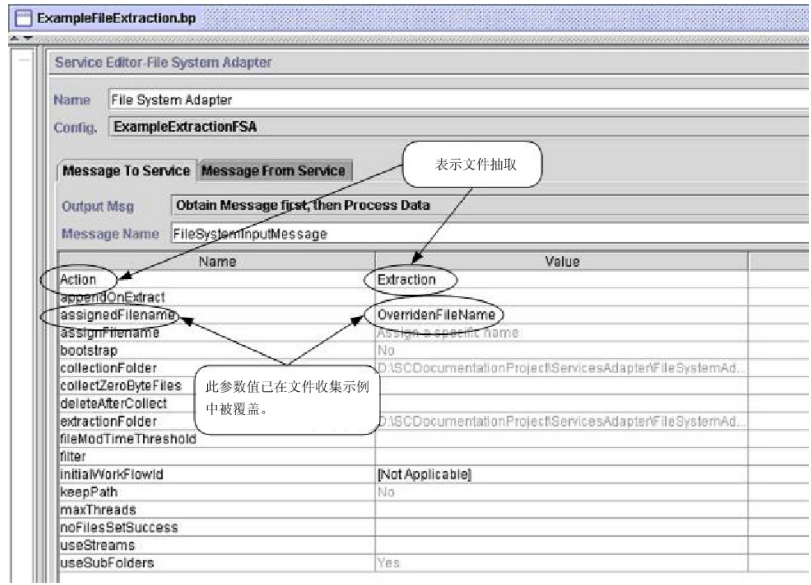

以下示例说明了同一个使用 BPML 的业务流程。

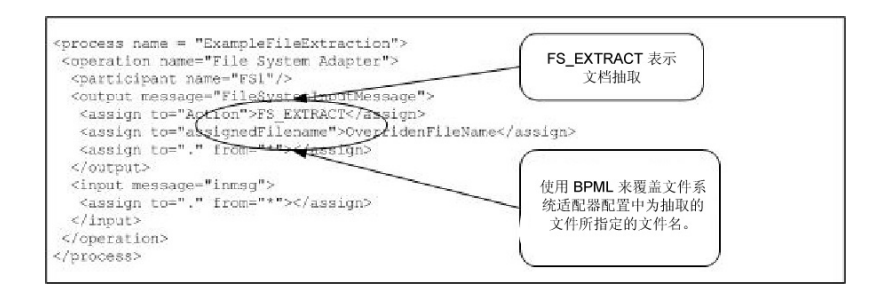

## **"**适用于每个文档**"**服务

"适用于每个文档"服务以递增方式处理一组文档。该服务每次运行时,都使文档集中的 下一个文档成为主文档。这使业务流程可以包含依次对每个文档进行操作的循环。

下表概述了"适用于每个文档"服务:

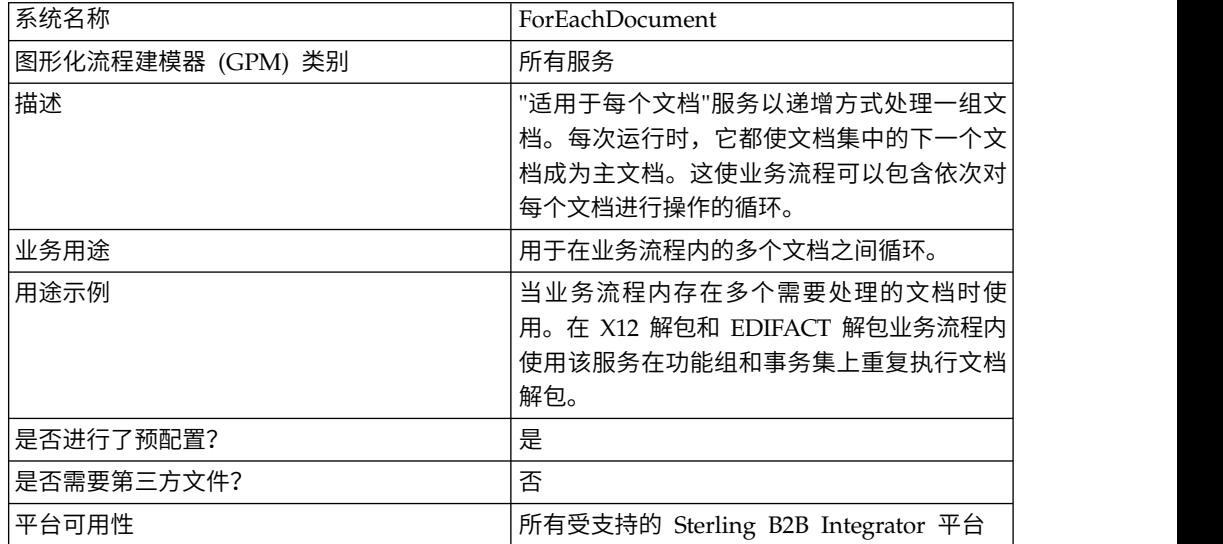

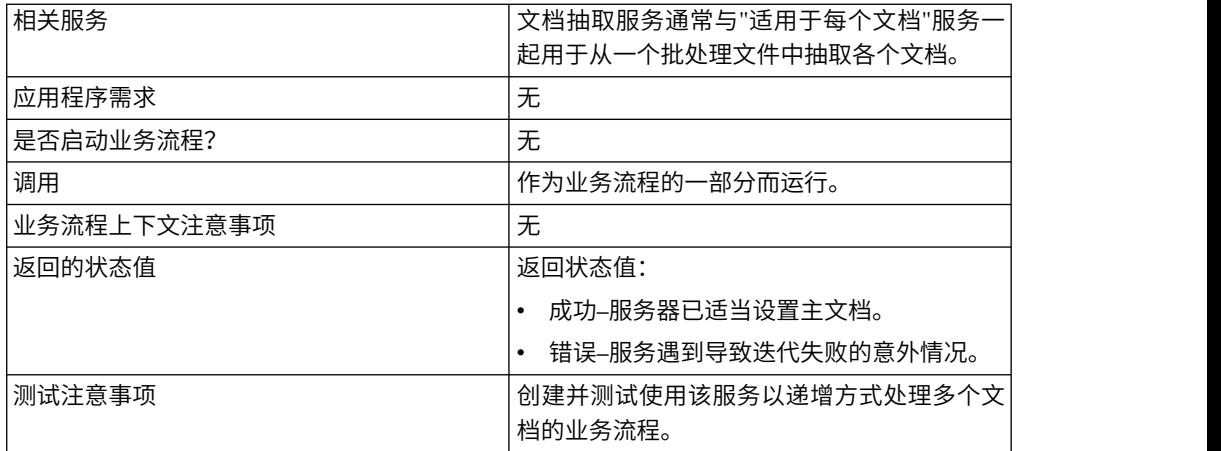

## **"**适用于每个文档**"**服务的工作方式

当业务流程内具有多个全部需要处理的文档时,使用"适用于每个文档"服务。

以下部分描述了使用"适用于每个文档"服务的业务方案和样本解决方案。

#### 业务场景

您的公司具有多个采用平面文件格式的记录。您需要抽取这些记录,并单独处理每个 记录。

#### 业务解决方案示例

使用以下方法解决上面的业务方案。

- 1. 创建文档抽取服务所需的映射以抽取所有单个文档并将它们置于业务流程中。
- 2. 创建一个业务流程:
	- v 从使用文档抽取服务的平面文件抽取文档。
	- v 使用"适用于每个文档"服务对所有抽取的文档进行迭代。
	- 使用通过规则管理器创建并通过边缘编辑器应用的规则 (more\_split\_docs) ,检 查是否已处理所有文档。
	- v 调用处理每个文档的子流程。

该业务解决方案是为 GPM 和业务流程建模语言 (BPML) 描述的。

注:该示例中的核心在于如何使用"适用于每个文档"服务。未包含子流程的详细信息。

#### **GPM** 示例

以下示例显示以上使用 GPM 的业务方案的解决方案:

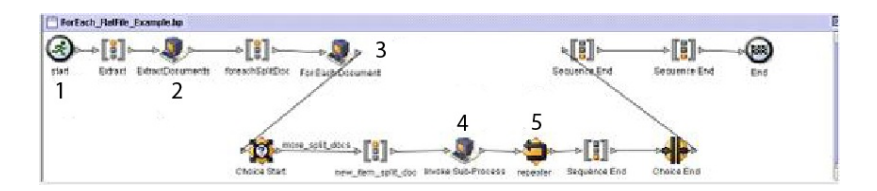

- 1. 将包含多个记录的平面文件作为主文档传递给业务流程。
- 2. 文档抽取服务抽取平面文件中的所有文档,并将它们作为单独的文档放入业务流程 的流程数据中。
- 3. "适用于每个文档"服务迭代处理每个文档,使每个后续文档成为主文档。
- 4. 子流程运行以处理每个文档。
- 5. 使用边缘编辑器应用规则 (more\_split\_docs)。

以下示例显示了"适用于每个文档"服务的 GPM 配置。

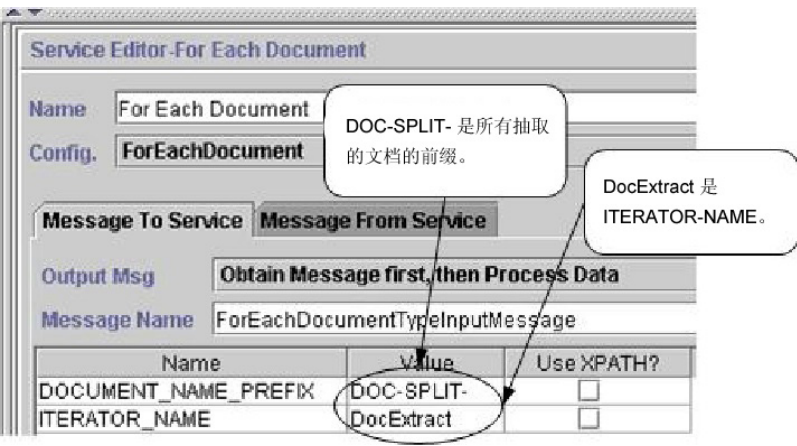

下图显示了业务流程 GPM 中的规则编辑器和边缘编辑器配置。

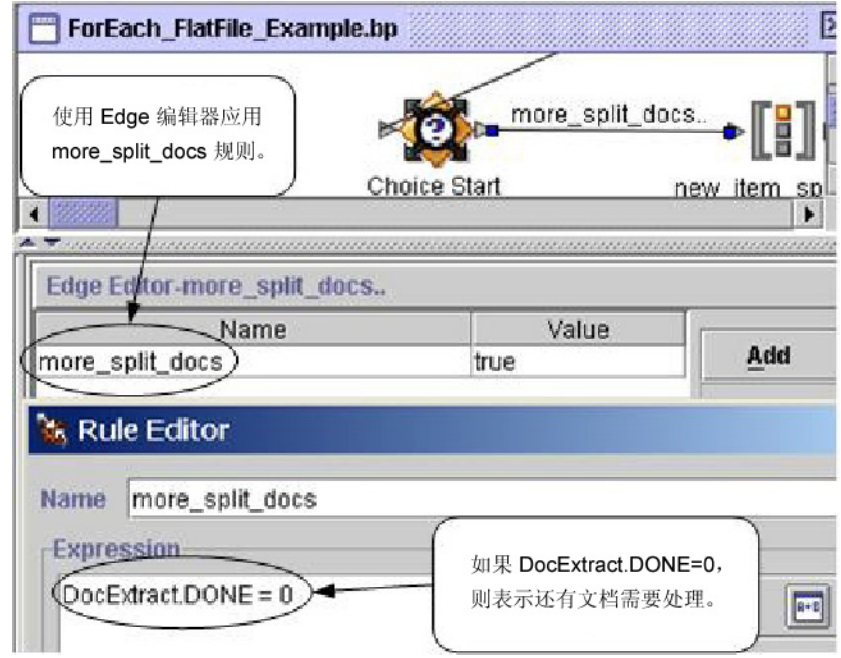

DocExtract.DONE 是"适用于每个文档"服务的输出参数。

规则 (more\_split\_docs) 是 DocExtract.DONE = 0。使用规则管理器创建此规则,并 使用边缘编辑器在业务流程中应用此规则。

该规则为 true 时,处理继续。处理所有文档后,通过"适用于每个文档"服务将 DocExtract.DONE 设置为 1 并且处理停止。

#### 业务流程建模 **(BPML)** 示例

以下示例显示了使用 BPML 的相应业务流程解决方案。

```
<process name="ForEach_FlatFile_Example">
 <rule name="more_split_docs">
   <condition>DocExtract.DONE = 0</condition>
  \langlerule>
  <sequence name="Extract">
   <operation name="ExtractDocuments">
     <participant name="DocumentExtractionService"/>
      <output message="DocumentExtractionTypeInputMessage">
        <assign to="BatchLikeDocuments">NO</assign>
        <assign to="DocExtractMapList">DocExtract_CTN DocExtract_ITM</assign>
        <assign to="." from="*"></assign>
     </output>
     <input message="inmsg">
        <assign to="." from="*"></assign>
      </input>
    </operation>
<sequence name="foreachSplitDoc">
     <operation name="For Each Document">
        <participant name="ForEachDocument"/>
        <output message="ForEachDocumentTypeInputMessage">
          <assign to="DOCUMENT_NAME_PREFIX">DOC-SPLIT-</assign>
          <assign to="ITERATOR_NAME">DocExtract</assign>
          <assign to="." from="*"></assign>
        </output>
        <input message="inmsg">
          <assign to="." from="*"></assign>
        </input>
      </operation>
     <choice name="Choice Start">
        <select>
          <case ref="more_split_docs" activity="new_item_split_doc"/>
        </select>
<sequence name="new_item_split_doc">
            <operation name="Invoke Sub-Process">
              <participant name="InvokeSubProcessService"/>
              <output message="InvokeSubProcessServiceTypeInputMessage">
                <assign to="INVOKE_MODE">ASYNC</assign>
                <assign to="NOTIFY_PARENT_ON_ERROR">ALL</assign>
                <assign to="WFD_NAME"> ProcessNewItemRequest</assign>
                <assign to="." from="*"></assign>
              </output>
              <input message="inmsg">
                <assign to="." from="*"></assign>
              </input>
            </operation>
            <repeat name="repeater" ref="foreachSplitDoc"/>
        </sequence>
     </choice>
   </sequence>
  </sequence>
</process>
```
#### 流程数据

下面显示了抽取文档和处理第一个文档后的流程数据。

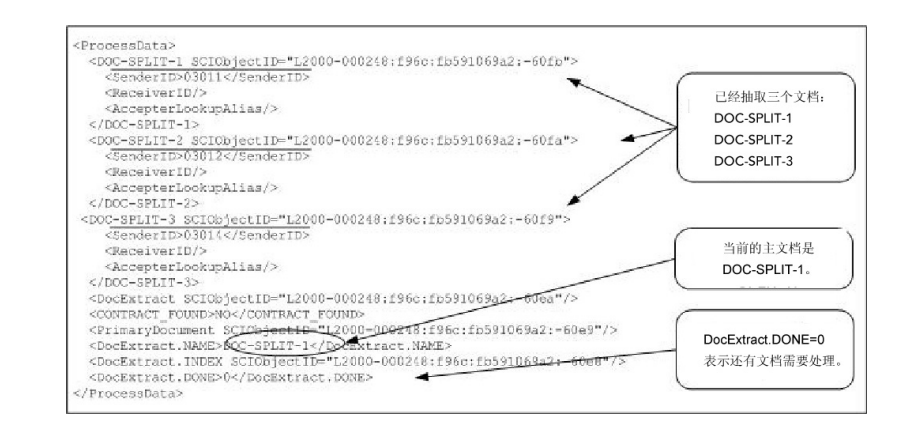

下面显示了完成业务流程后的流程数据。

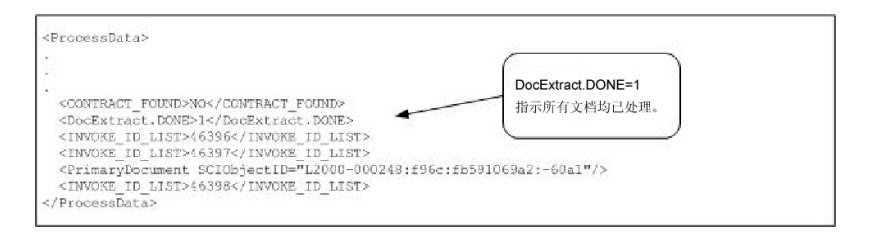

注:当文档抽取服务参数 PDToProcessData 设置为"否"时,流程数据将仅包含当前 DOC\_SPLIT 部分。"适用于每个文档"服务的每次迭代都将使用当前 DOC\_SPLIT 更新 流程数据,并除去之前的分割。

#### 从服务到业务流程的输出

下表描述了从"适用于每个文档"服务到业务流程的输出。将表中的参数以及它们的值放 入流程数据以便在业务流程中稍后使用。

注: 在下表中, I 将替换为 ITERATOR NAME 参数的值。如果 ITERATOR NAME 为 TEST,那么这些参数将是 TEST、TEST.INDEX、TEST.NAME 和 TEST.DONE。

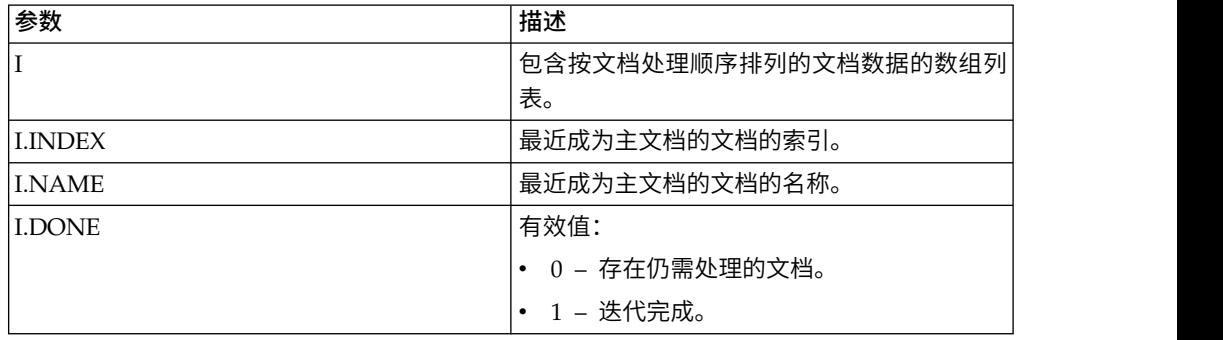

以下示例显示了具有输出参数的流程数据。本案例中的数组列表名为 DocExtract。

```
<ProcessData>
.
.
.
<DocExtract SCIObjectID="L2000-000248:f96c:fb591069a2:-60ea"/>
<DocExtract.NAME>DOC-SPLIT-1</DocExtract.NAME>
<DocExtract.INDEX SCIObjectID="L2000-000248:f96c:fb591069a2:-60e8"/>
<DocExtract.DONE>0</DocExtract.DONE>
.
.
```
</ProcessData>

### 用法示例

Sterling B2B Integrator 中预定义了以下业务流程:

- X12Deenvelope 业务流程
- EDIFACTDeenvelope 业务流程

#### 实施**"**适用于每个文档**"**服务

要实施"适用于每个文档"服务,请完成以下任务:

1. 如果配置事先不存在,那么创建"适用于每个文档"服务配置。要获取信息,请参阅 管理服务和适配器。

注:在安装 Sterling B2B Integrator 时配置"适用于每个文档"服务。

- 2. 配置"适用于每个文档"服务。要获取信息,请参阅配置*"*适用于每个文档*"*服务。
- 3. 在业务流程中使用"适用于每个文档"服务。

#### 配置**"**适用于每个文档**"**服务

要配置"适用于每个文档"服务,您必须指定 Sterling B2B Integrator 和 GPM 中的字 段设置。

以下示例显示了"适用于每个文档"服务的 GPM 参数。在"来自服务的消息"选项卡上没 有要配置的字段。

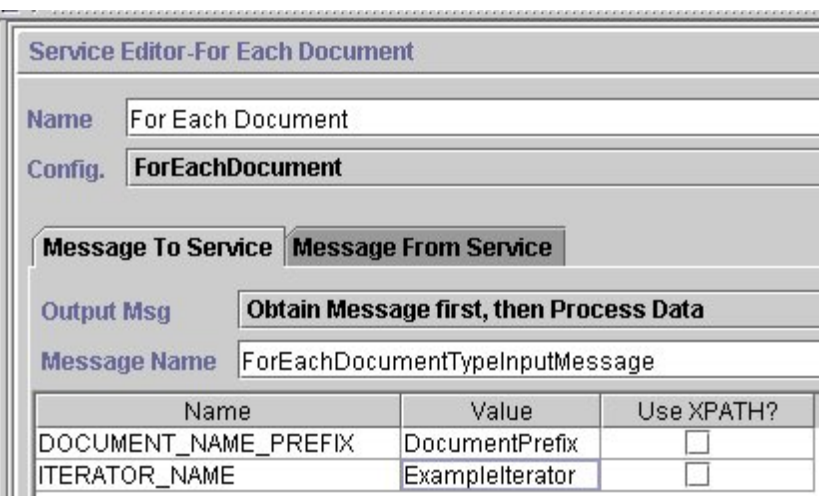

以下示例显示了"适用于每个文档"服务 GPM 参数的相应 BPML 参数。

```
<operation name="For Each Document">
        <participant name="ForEachDocument"/>
        <output message="ForEachDocumentTypeInputMessage">
          <assign to="DOCUMENT_NAME_PREFIX">DocumentPrefix</assign>
          <assign to="ITERATOR_NAME">ExampleIterator</assign>
          <assign to="." from="*"></assign>
        </output>
        <input message="inmsg">
         <assign to="." from="*"></assign>
        \frac{1}{\sqrt{1}}</operation>
```
#### **GPM** 配置

下表描述了用于配置 GPM 中"适用于每个文档"服务的字段:

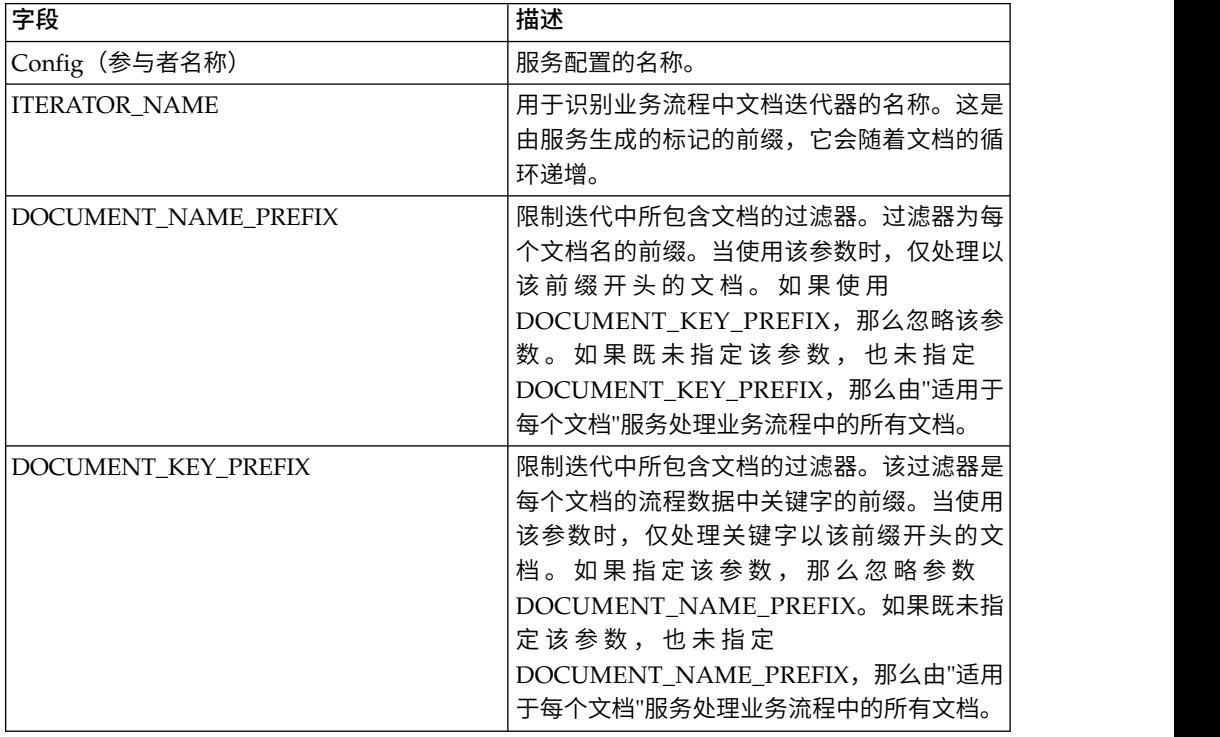

# **FTP** 客户端适配器

FTP 客户端适配器使用 FTP 客户端服务以使用外围服务器将 FTP 请求发送至贸易伙 伴。其替换 B2B FTP 客户端适配器、FTP 发送适配器和 FTP GET 适配器。

下表概述了 FTP 客户机适配器:

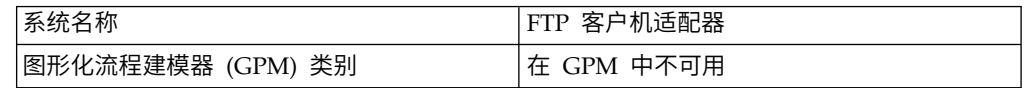

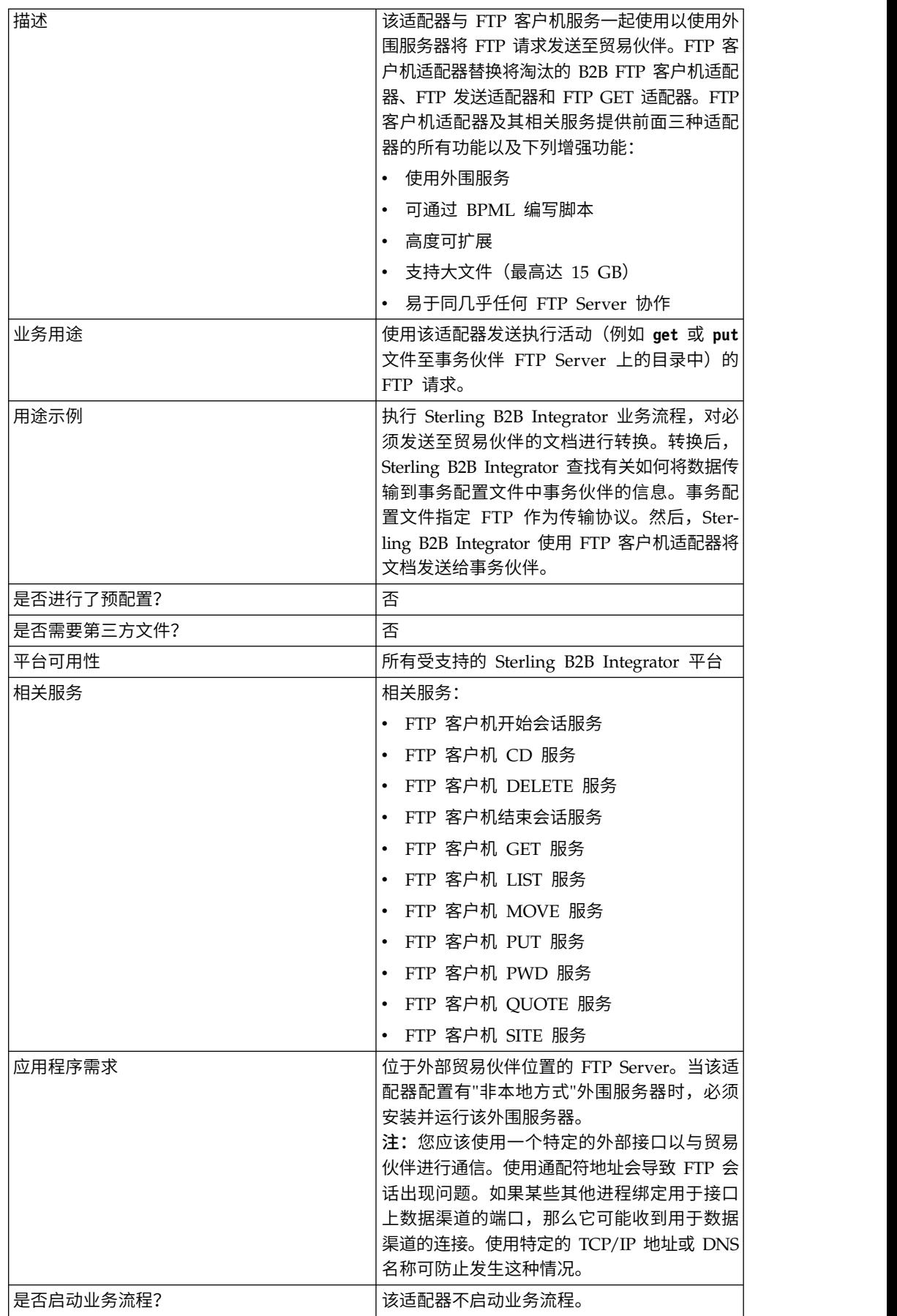

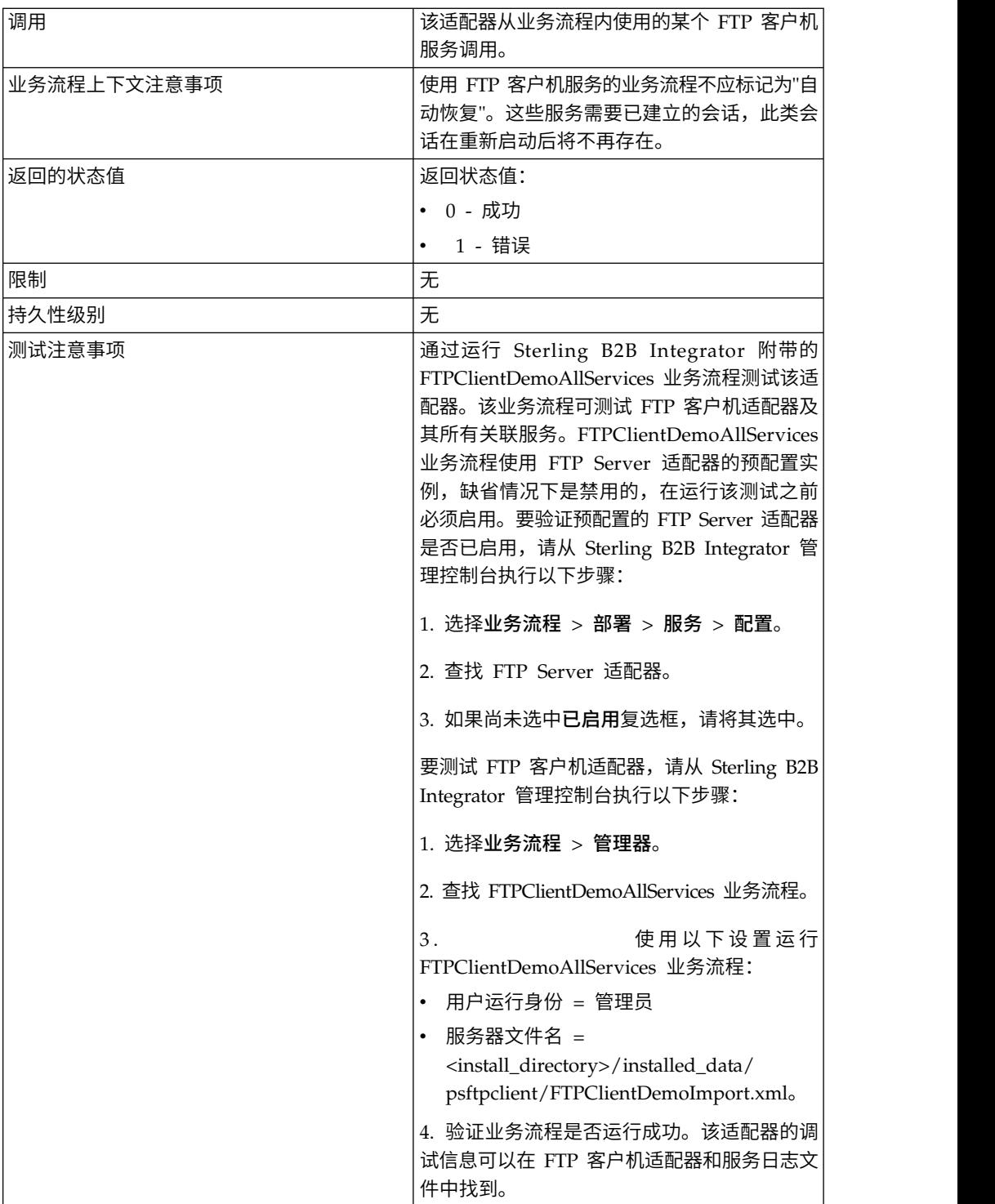

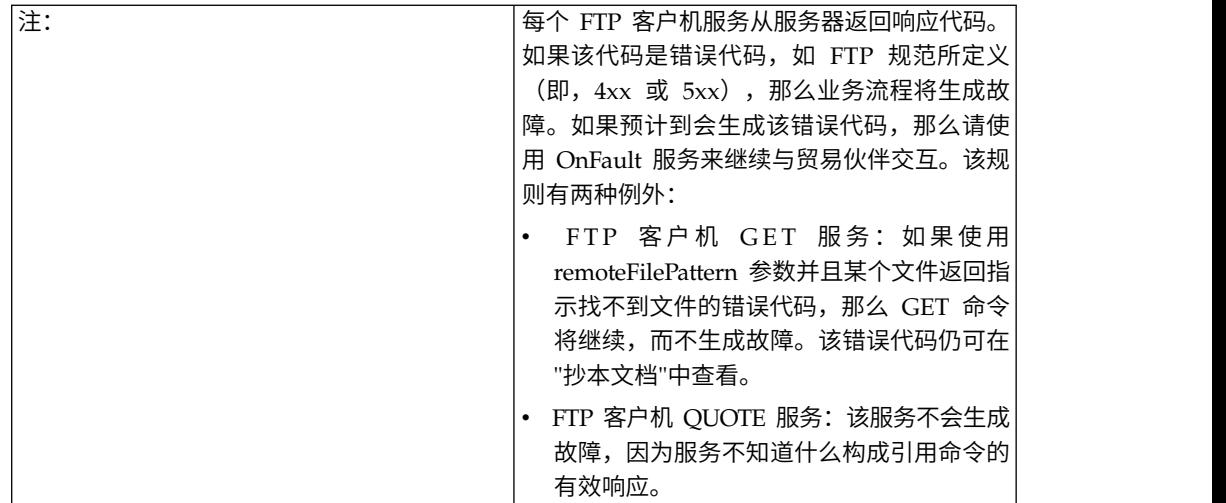

#### 业务方案

您要使用 FTP 将文件发送给事务伙伴。文件必须放在事务伙伴 FTP Server 上的特定 目录中。将文件放在目录中后,希望列出目录的内容来验证是否已正确复制。

#### 业务解决方案示例

使用以下方法解决上面的业务方案。

- 1. 创建将包含在业务流程中的 FTP 客户机适配器配置,FTP 客户机服务使用该配置 发送文件。
- 2. 创建一个业务流程,用于:
	- 打开与事务伙伴的 FTP 通信会话 (使用 FTP 客户机开始会话服务)
	- 转至事务伙伴 FTP Server 上的正确目录 (使用 FTP 客户机 CD 服务)
	- 将文件放在目录中(使用 FTP 客户机 PUT 服务)
	- 生成目录内容列表以验证 put 命令是否成功(使用 FTP 客户机 LIST 服务)
	- 关闭 FTP 会话(使用 FTP 客户机结束会话服务)

该业务解决方案是为 GPM 和 BPML 描述的。

## **GPM** 示例

以下示例显示上面使用 GPM 的业务方案的解决方案:

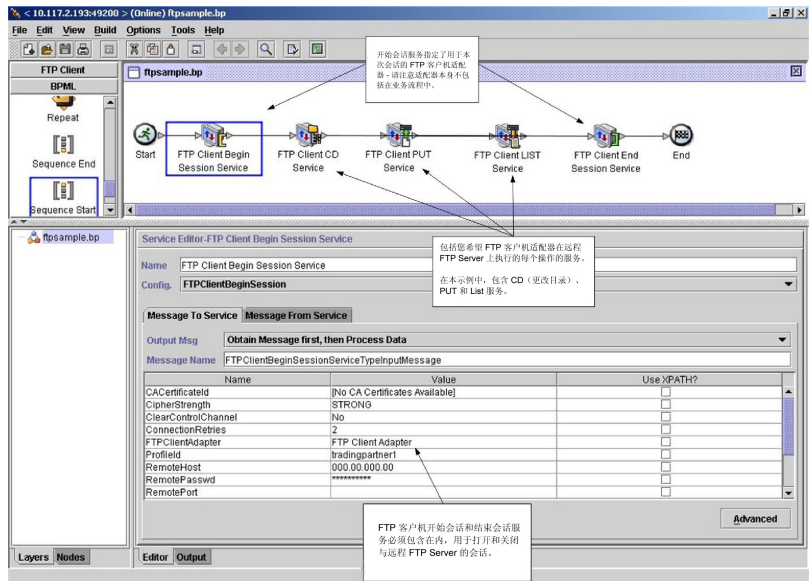

#### 业务流程建模语言 **(BPML)** 示例

以下示例显示了使用 BPML 的相应业务流程解决方案:

```
<process name="default">
  <sequence>
   <operation name="FTP Client Begin Session Service">
     <participant name="FTPClientBeginSession"/>
     <output message="FTPClientBeginSessionServiceTypeInputMessage">
       <assign to="CipherStrength">STRONG</assign>
       <assign to="ClearControlChannel">NO</assign>
       <assign to="ConnectionRetries">2</assign>
       <assign to="FTPClientAdapter">FTPClientAdapter</assign>
       <assign to="ProfileId">tradingpartner1</assign>
       <assign to="RemoteHost">000.00.000.00</assign>
       <assign to="RemotePasswd">uuuuuuuu</assign>
        <assign to="." from="*"></assign>
     </output>
     <input message="inmsg">
        <assign to="." from="*"></assign>
     </input>
    </operation>
    <operation name="FTP Client CD Service">
     <participant name="FTPClientCd"/>
     <output message="FTPClientCdServiceTypeInputMessage">
       <assign to="CdUp">YES</assign>
        <assign to="." from="*"></assign>
     </output>
     <input message="inmsg">
       <assign to="." from="*"></assign>
     </input>
    </operation>
<operation name="FTP Client LIST Service">
     <participant name="FTPClientList"/>
     <output message="FTPClientListServiceTypeInputMessage">
        <assign to="ConnectionType">ACTIVE</assign>
        <assign to="." from="*"></assign>
     </output>
     <input message="inmsg">
```

```
<assign to="." from="*"></assign>
     </input>
   </operation>
   <operation name="FTP Client PUT Service">
     <participant name="FTPClientPut"/>
     <output message="FTPClientPutServiceTypeInputMessage">
       <assign to="DocumentId">doc12345</assign>
       <assign to="." from="*"></assign>
     </output>
      <input message="inmsg">
        <assign to="." from="*"></assign>
     </input>
   </operation>
<operation name="FTP Client End Session Service">
     <participant name="FTPClientEndSession"/>
     <output message="FTPClientEndSessionServiceTypeInputMessage">
       <assign to="." from="*"></assign>
     </output>
     <input message="inmsg">
       <assign to="." from="*"></assign>
     </input>
   </operation>
</sequence>
</process>
```
#### 实施 **FTP** 客户机适配器

要实施 FTP 客户机适配器,请完成以下任务:

- 1. 创建 FTP 客户机适配器配置。有关信息,请参阅管理服务和适配器。
- 2. 配置适配器。要获取信息,请参阅配置 *FTP* 客户机适配器。

#### 配置 **FTP** 客户机适配器

要配置 FTP 客户机适配器,必须在 Sterling B2B Integrator 中指定字段设置。

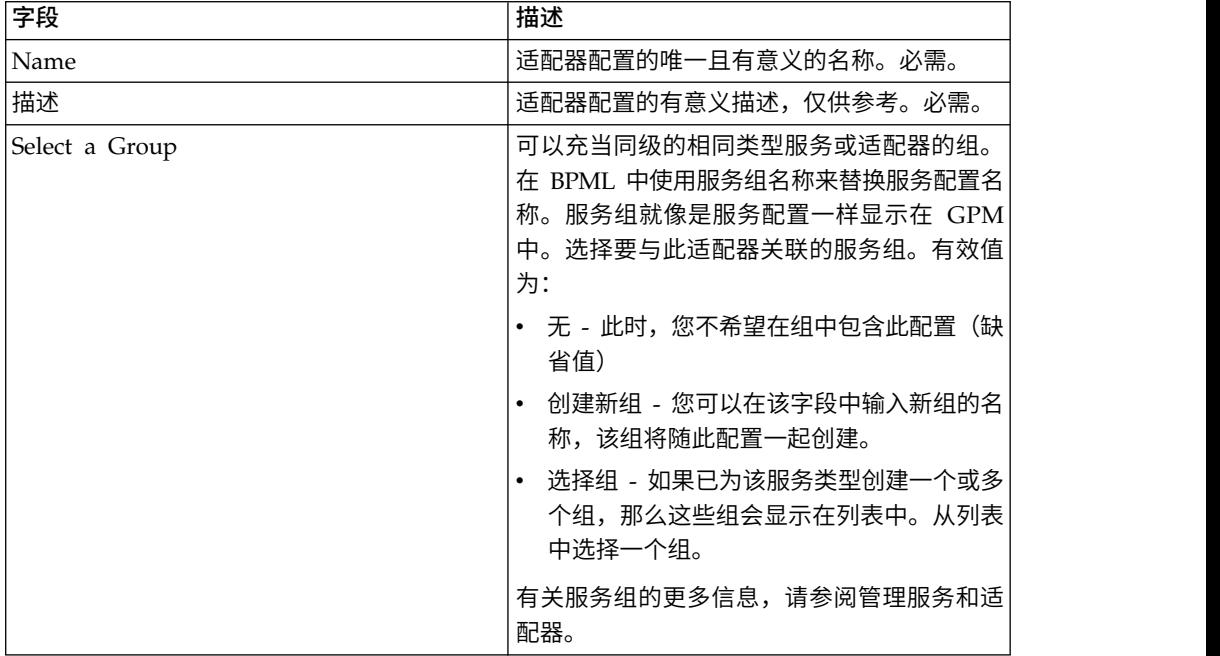

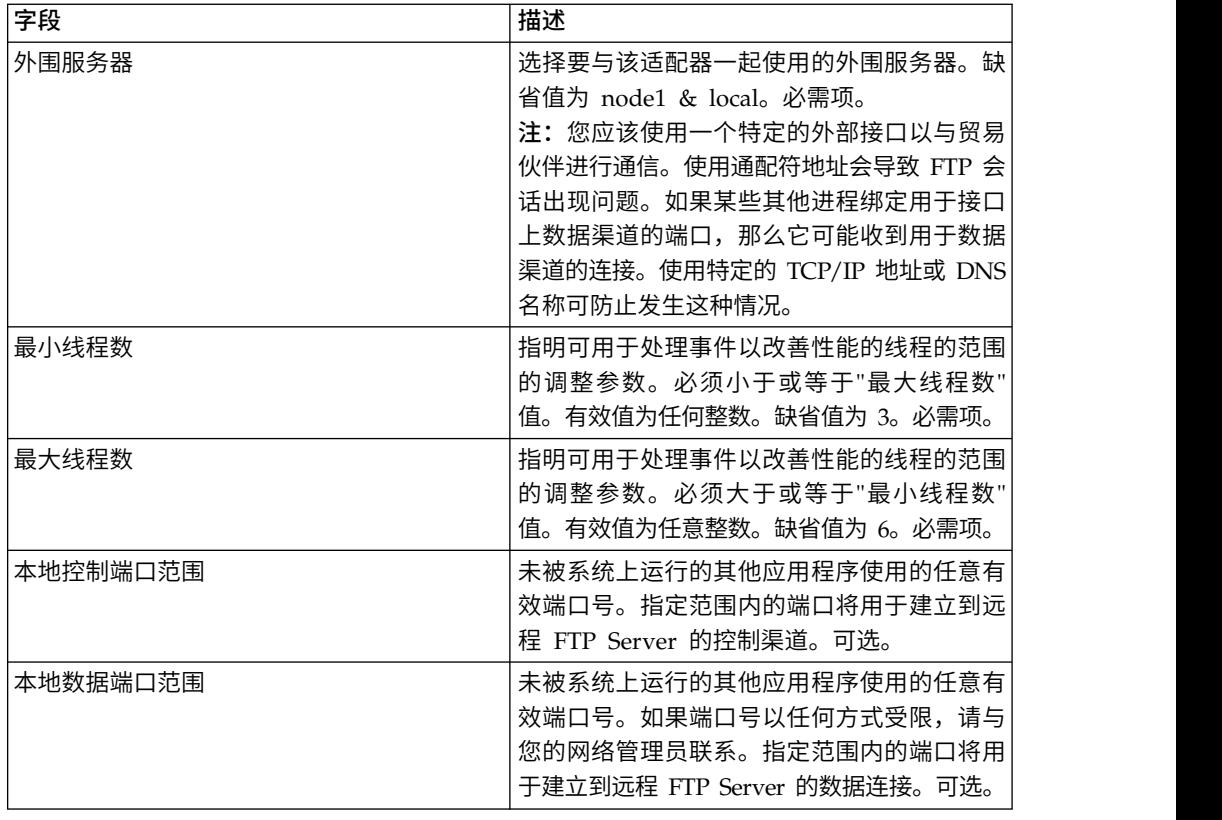

# **FTP** 客户机开始会话服务

"FTP 客户机开始会话"服务与贸易伙伴 FTP Server 建立会话。

下表概述了 FTP 客户机开始会话服务:

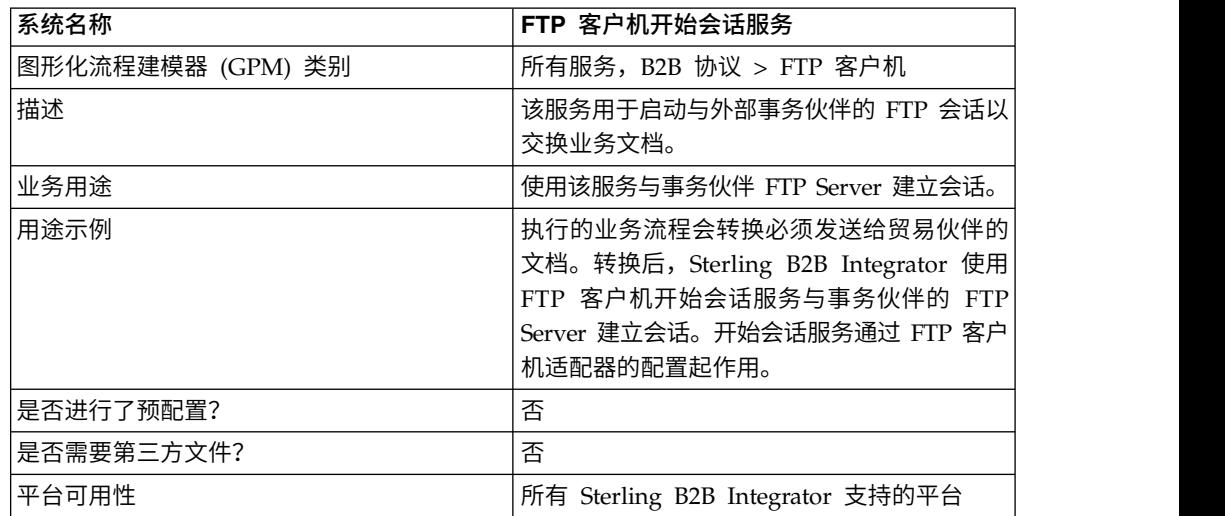

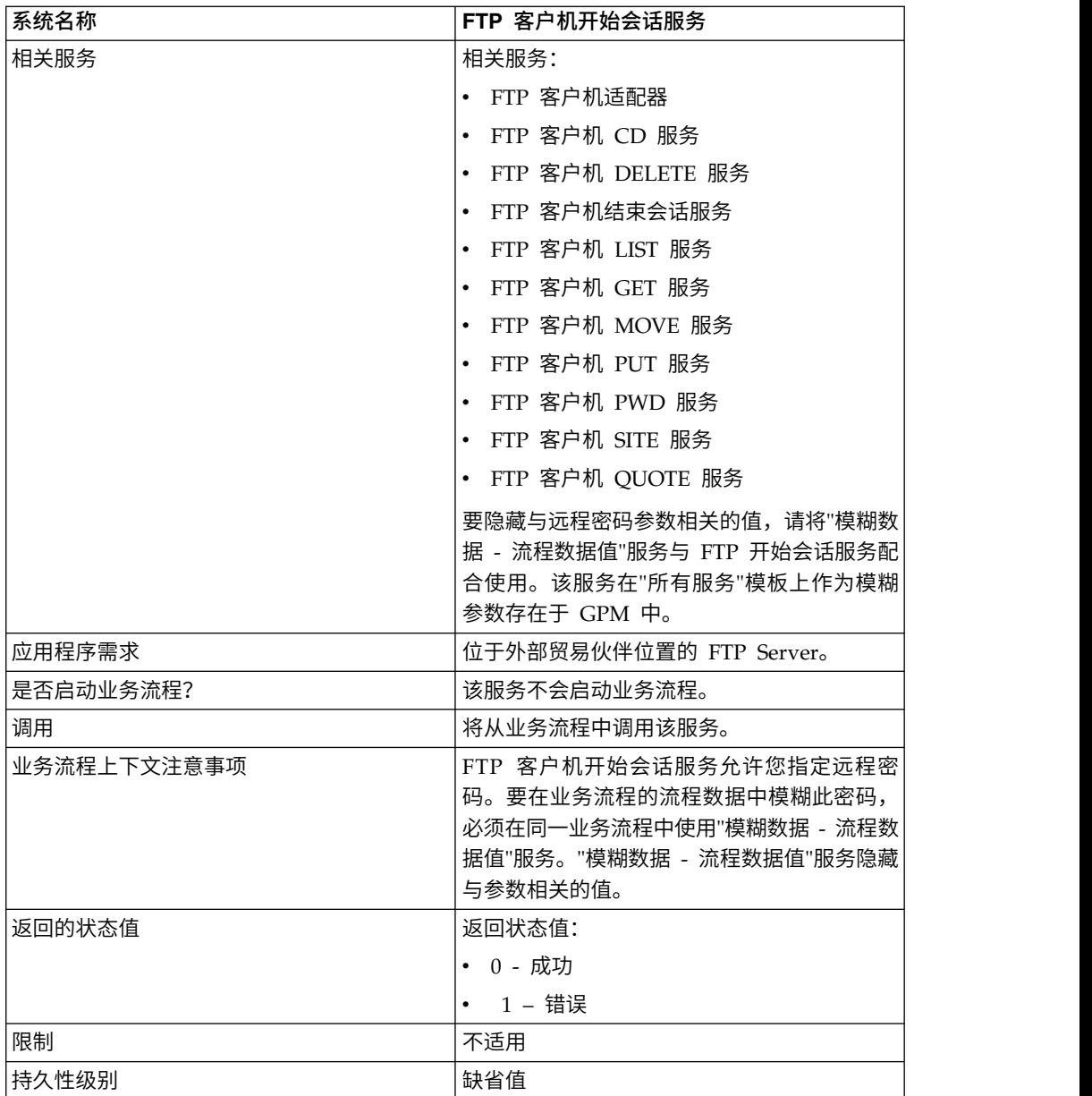

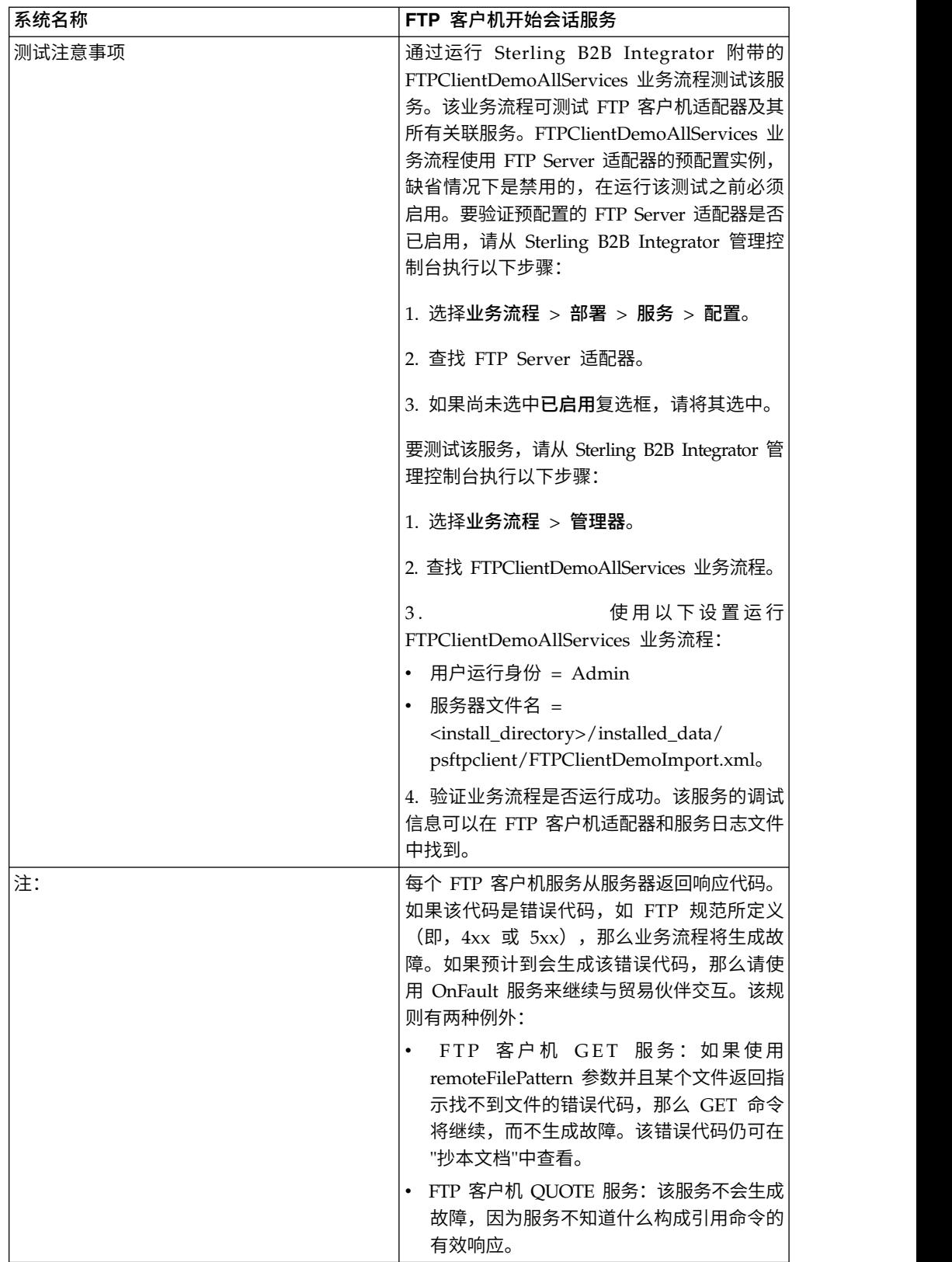

### 实施 **FTP** 客户机开始会话服务

要实施 FTP 客户机开始会话服务,请完成以下任务:

- 1. 创建 FTP 客户机开始会话服务配置。要获取信息,请参阅管理服务和适配器。
- 2. 在业务流程中使用 FTP 客户机开始会话服务。

## 配置 **FTP** 客户机开始会话服务

您可以在事务伙伴配置文件中设置以下值并在 ProfileId 字段中指定,或在服务实例中 设置这些值以仅应用于该实例。如果在 FTP 客户机开始会话服务中指定,那么以下值 会覆盖 FTP 事务伙伴配置文件中的那些值:

- CACertificateId
- CipherStrength
- ConnectionRetries
- CharacterEncoding
- ConnectionTimeout
- RemoteHost
- RemotePasswd
- RemotePort
- RemoteUserId
- RetryDelay
- SSL
- SystemCertificateId

要配置 FTP 客户机开始会话服务,必须指定 GPM 中以下字段的设置:

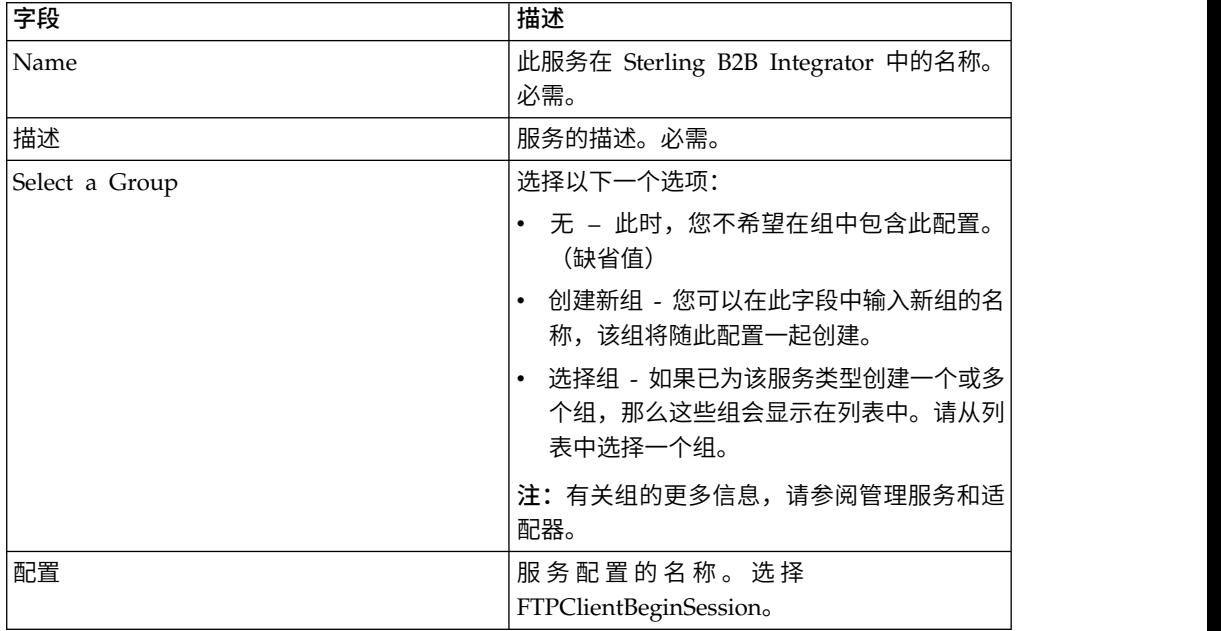

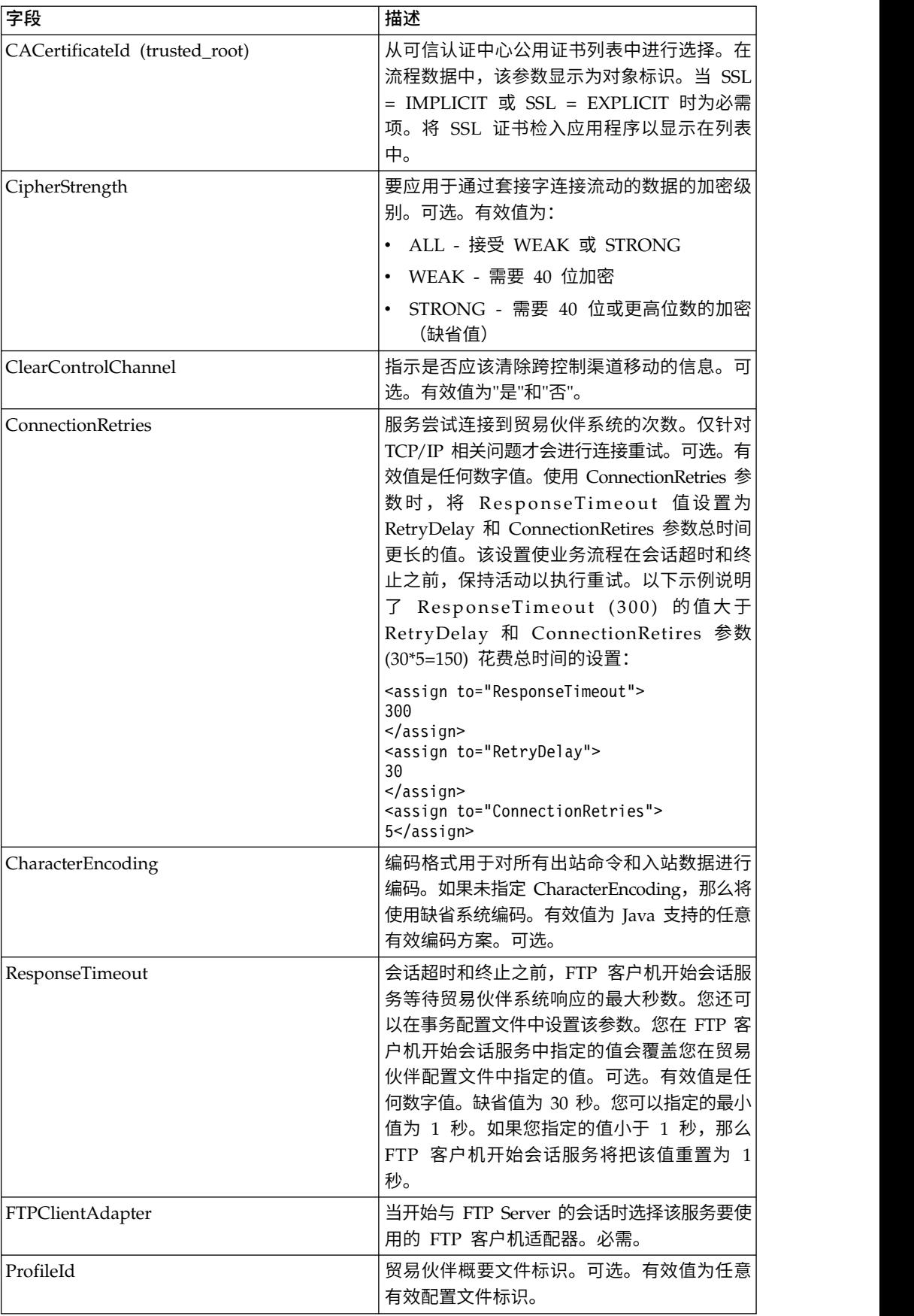

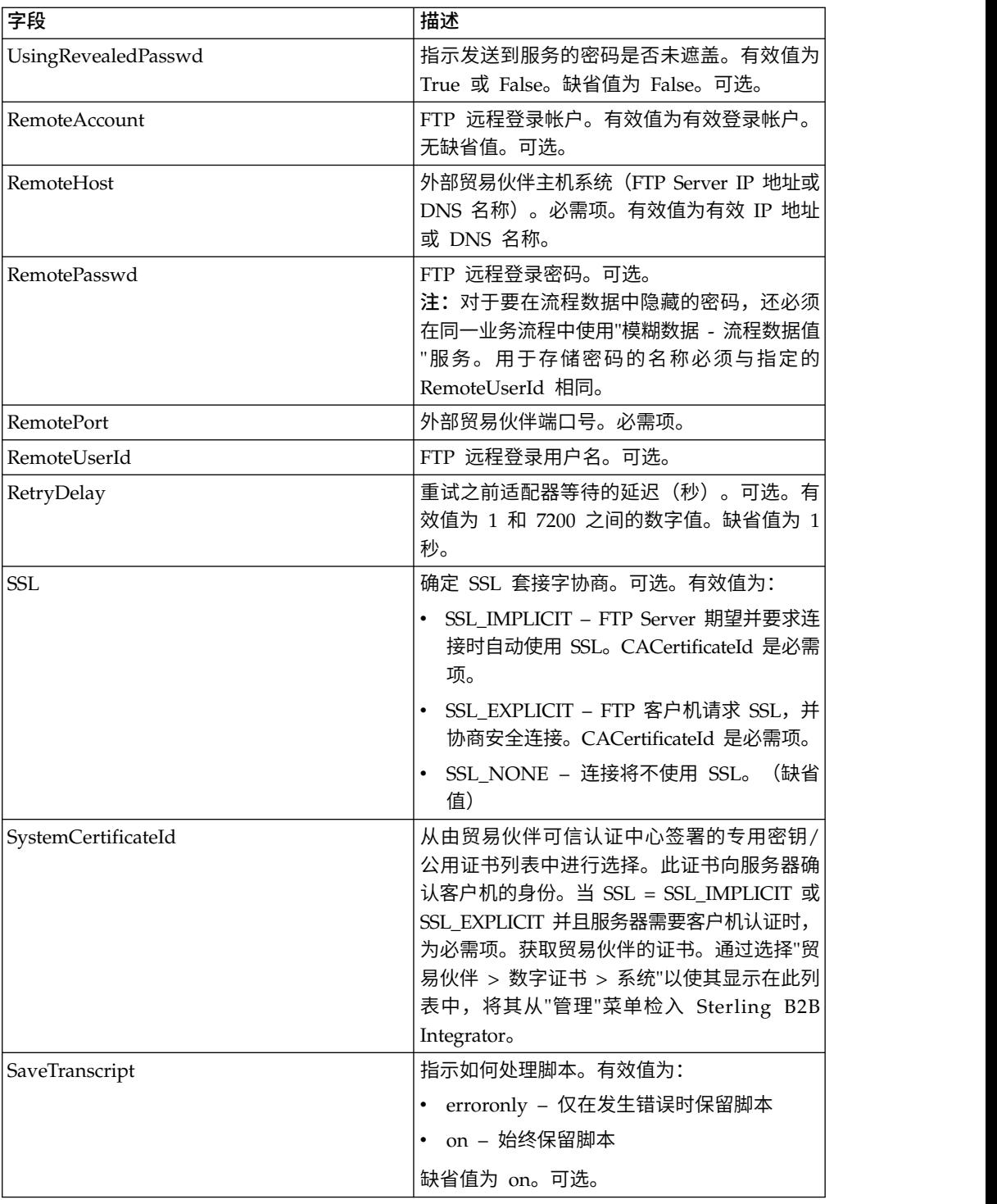

## 从服务输出到业务流程

#### 下表包含从 FTP 客户机开始会话服务传递到业务流程的参数:

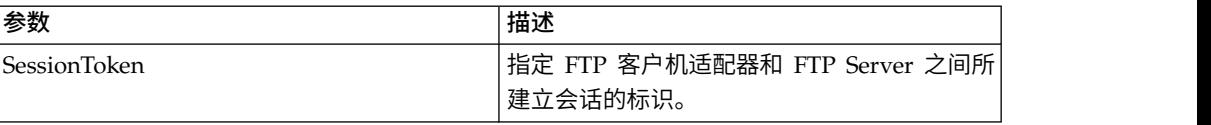

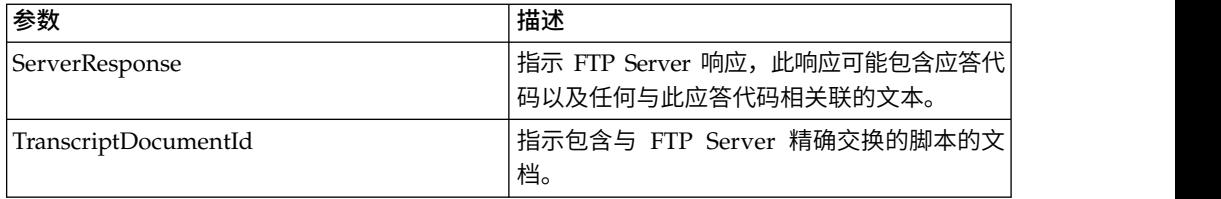

## 从业务流程输出到服务

下表包含从业务流程传递到 FTP 客户机开始会话服务的参数:

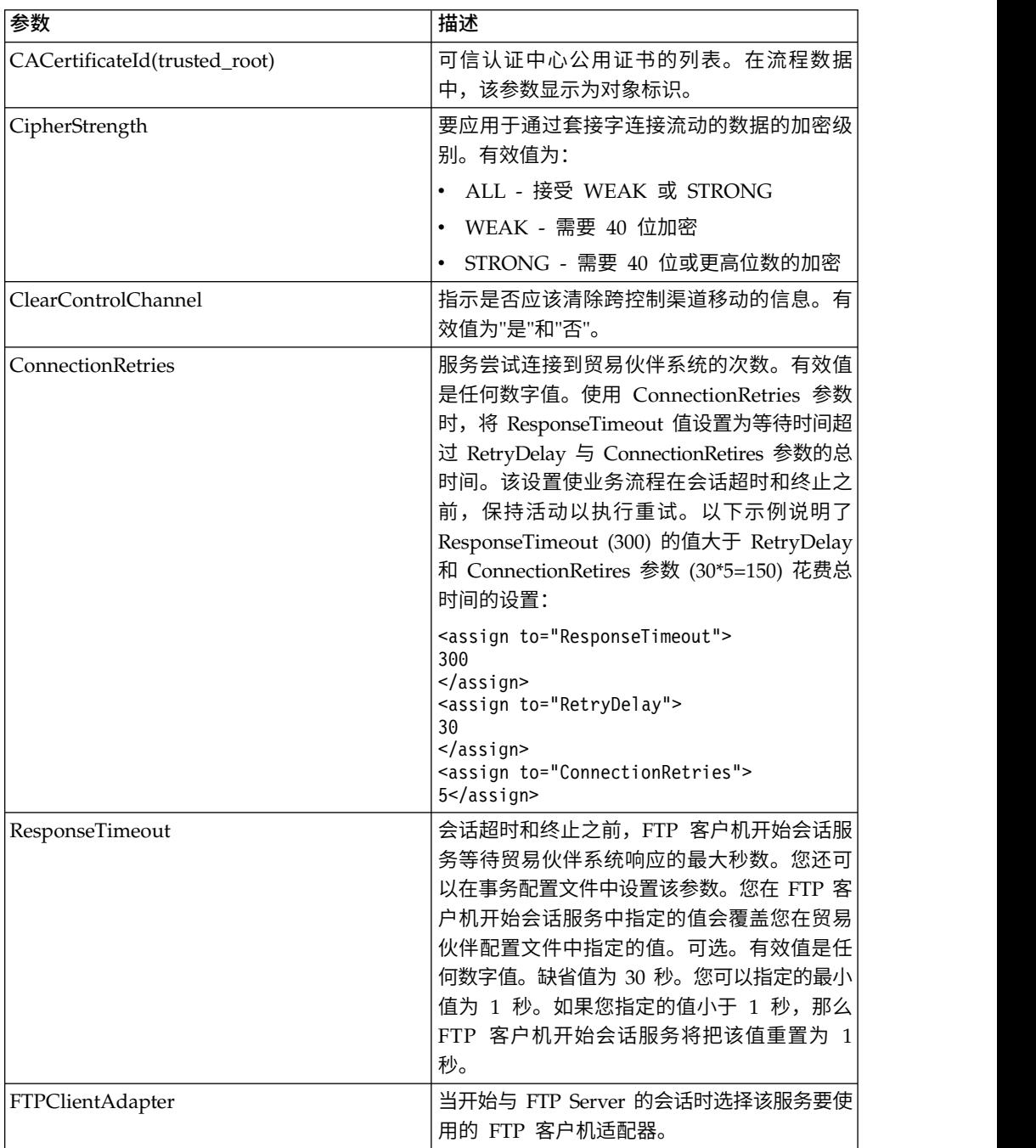

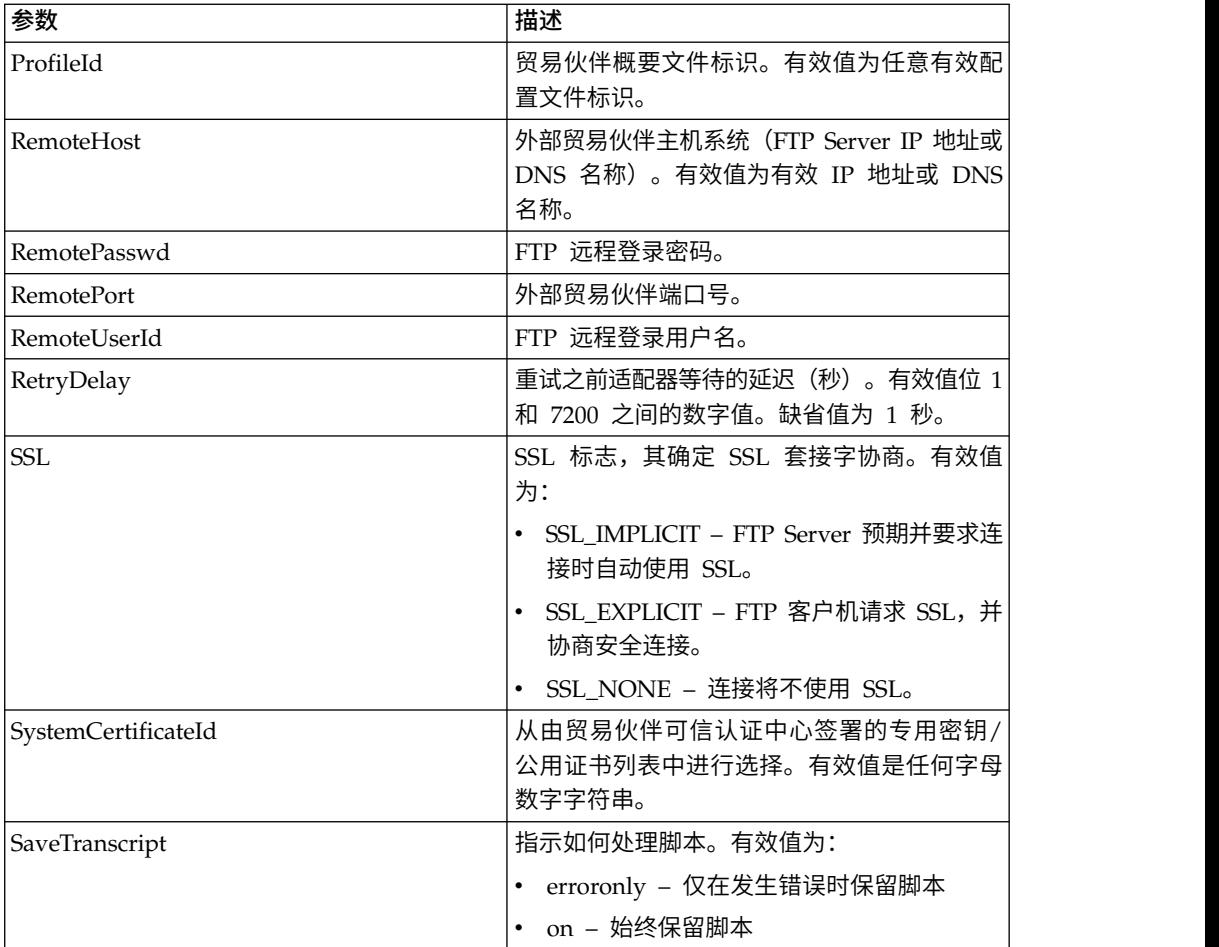

## 业务流程示例

以下示例业务流程说明了如何使用 FTP 客户机开始会话服务:

```
<process name="FtpExample">
 <sequence>
   <operation name="Obscure Password">
     <!-- insert obscured password into process data -->
     <participant name="FTPClientObscureParameter"/>
     <output message="outmsg">
     <assign to="." from="*"></assign>
     </output>
     <input message="inmsg">
     <assign to="." from="*"></assign>
     </input>
   </operation>
   <operation name="FTP Client Begin Session Service">
     <participant name="FTPClientBeginSession"/>
     <output message="FTPClientBeginSessionServiceTypeInputMessage">
       <assign to="FTPClientAdapter">FTPClientAdapter</assign>
       <assign to="RemoteHost">hostb</assign>
       <assign to="RemoteUserId">admin</assign>
       <!-- copy obscured password from process data to service -->
       <assign to="RemotePasswd" from="admin/text()"></assign>
       <assign to="RemotePort">30651</assign>
       <assign to="CipherStrength>STRONG</assign>
       <assign to="SSL">SSL_MUST</assign>
       <assign to="CACertificateId">FTP Server CA Cert</assign>
       <assign to="SystemCertificateId">FtpClientSystemCert</assign>
```
```
<assign to="RemoteUserId">admin</assign>
        <assign to="." from="*"></assign>
     </output>
     <input message="inmsg">
        <assign to="FTPClientBeginSessionServiceResults" from="*"></assign>
     </input>
    </operation>
[[end session here]]
</process>
```
以下示例显示了当用户标识包含域或特殊字符时, 如何使用 revealObscured 函数: 首 先,在模糊服务中创建不包含任何特殊字符的名称,并为其分配适当的密码。在以下 示例中,当用户标识为 sgp-abcd\abcd 时,在模糊服务中创建的名称为"abcd"。

revealObscured() 函数的参数是包含已遮盖密码的节点。取消遮蔽时,该函数使用节点 名作为关键字并使用节点值作为已遮蔽密码。

```
<operation name="Obscure FTP client password">
     <participant name="FTPClientObscureParameter"/>
      <output message="outmsg">
<assign to="." from="*"/>
     </output>
     <input message="inmsg">
<assign to="ObscureResult" from="*"/>
     </input>
</operation>
<operation name="PS FTP BEGIN SESSION SERVICE">
     <participant name="FTPClientBeginSession"/>
     <output message="BeginSessionRequest">
           ............
          <assign to="RemoteUserId">sgp-abcd\abcd</assign>
          <assign to="UsingRevealedPasswd">true</assign>
          <assign to="RemotePasswd" from="revealObscured(ObscureResult/abcd)"/>
          ..........
     </output>
     <input message="inmsg">
         <assign to="FtpBeginSessionServiceResults" from="*"/>
     </input>
</operation>
```
## **FTP** 客户机 **CD** 服务

"FTP 客户机 CD"服务更改贸易伙伴 FTP Server 系统的目录。

下表提供了 FTP 客户机 CD 服务的概述:

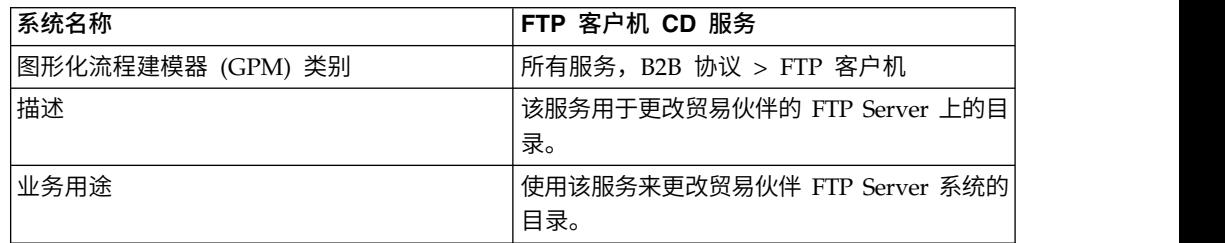

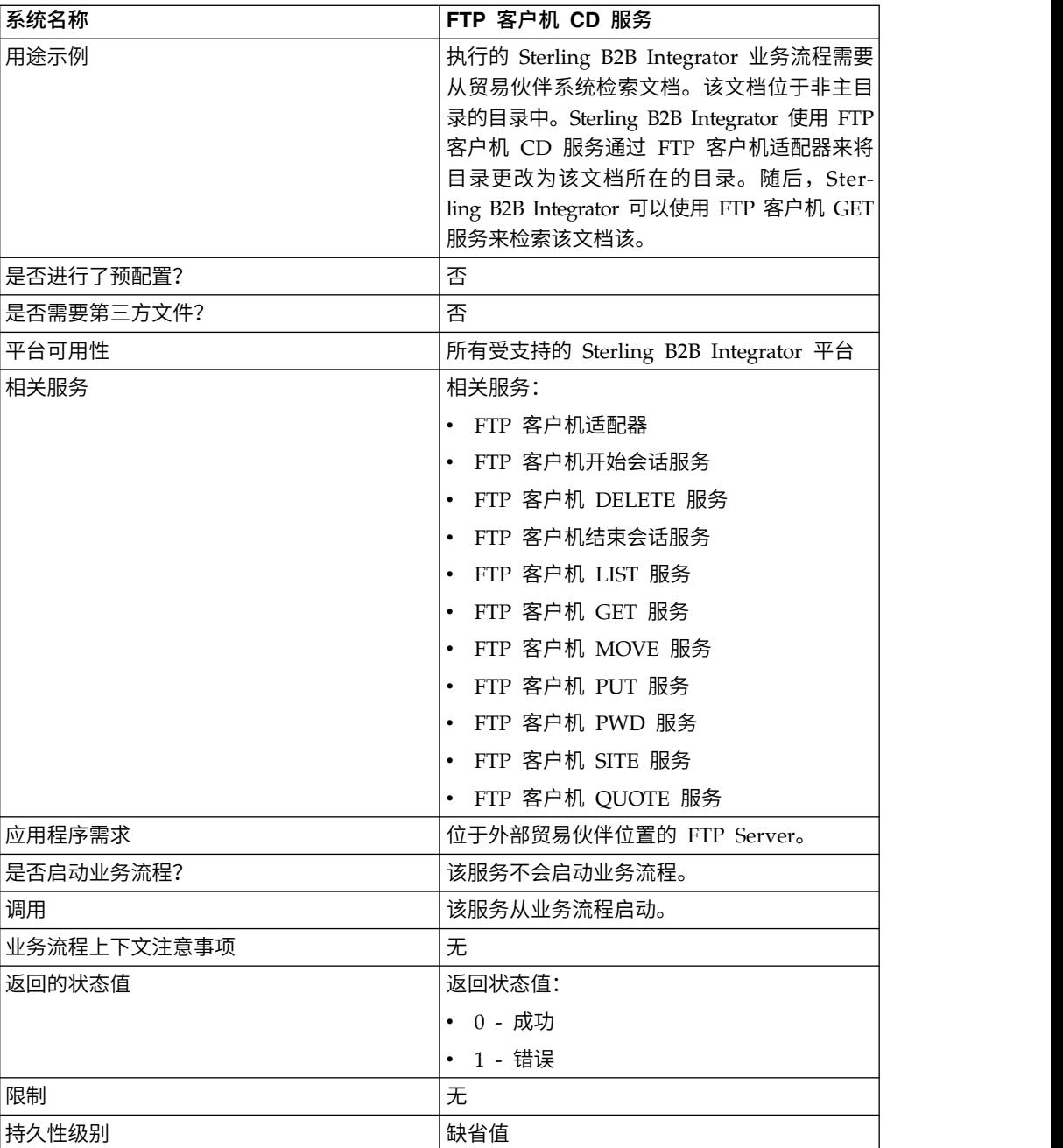

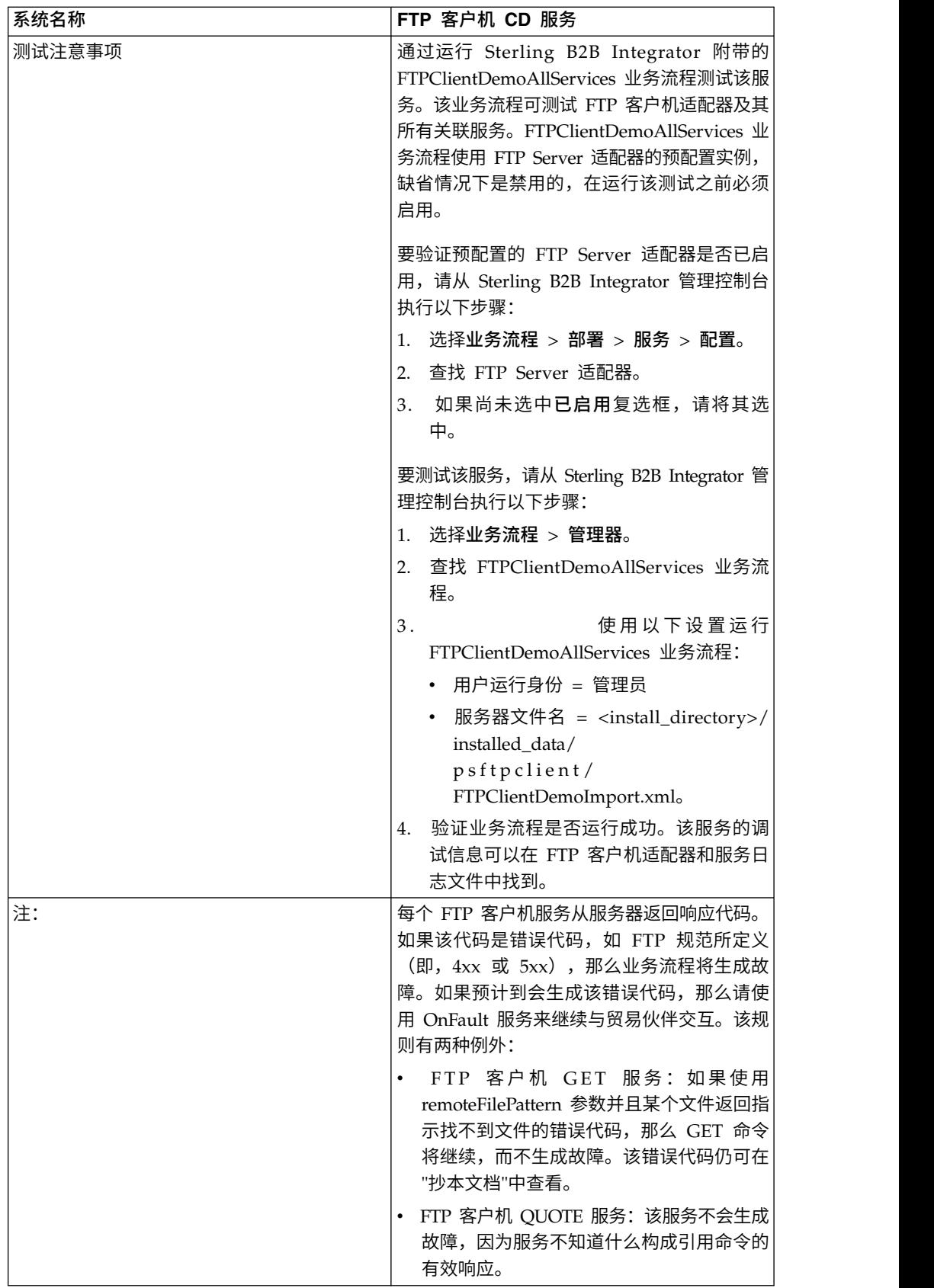

## 实施 **FTP** 客户机 **CD** 服务

要实施 FTP 客户机 CD 服务,请完成以下任务:

- 1. 创建 FTP 客户机 CD 服务配置(或启用随 Sterling B2B Integrator 安装的配置 并根据需要编辑参数)。有关信息,请参阅管理服务和适配器。
- 2. 配置 FTP 客户机 CD 服务。有关信息,请参阅配置 *FTP* 客户机 *CD* 服务。
- 3. 在业务流程中使用 FTP 客户机 CD 服务。

#### 配置 **FTP** 客户机 **CD** 服务

要配置 FTP 客户机 CD 服务,您必须在 GPM 中指定以下字段的设置:

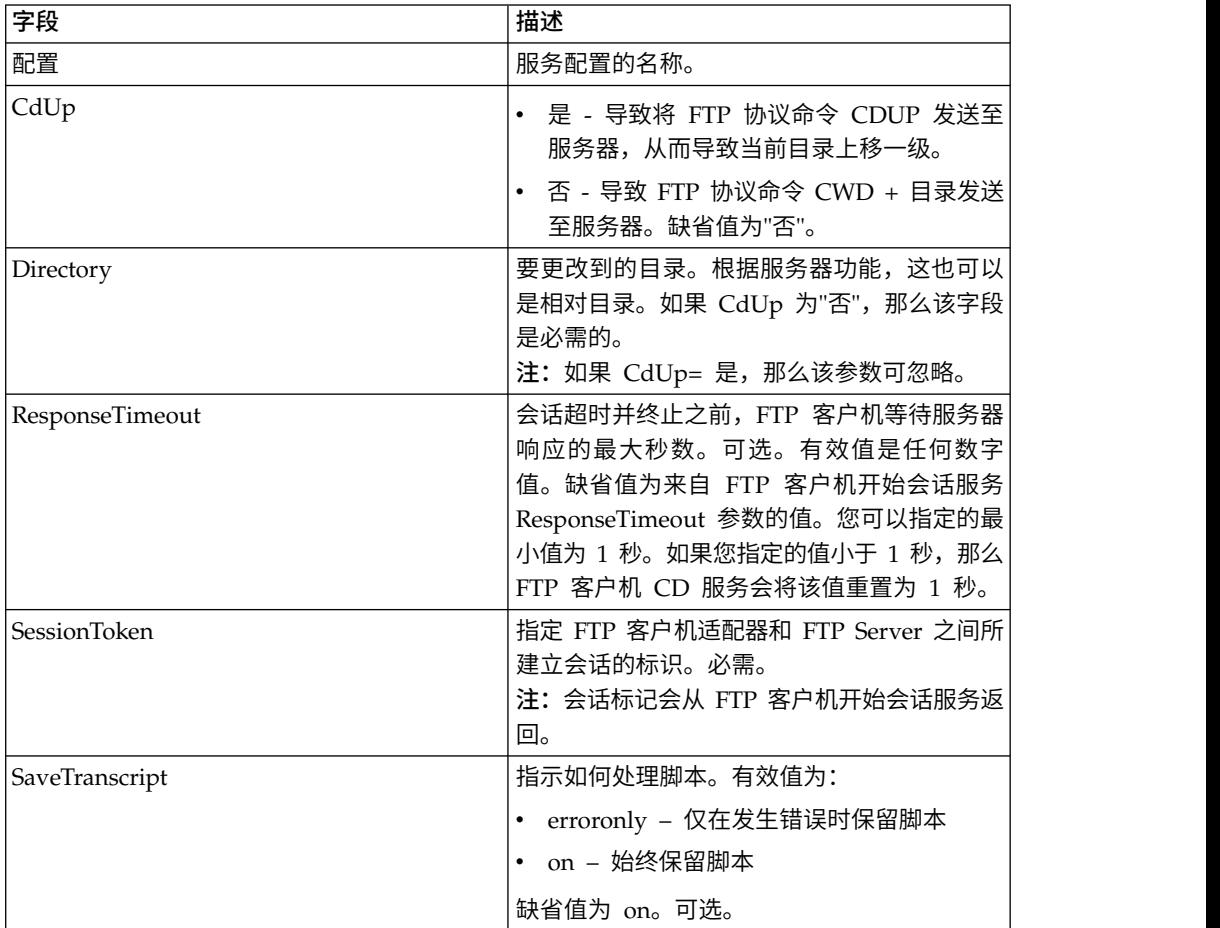

#### 从服务输出到业务流程

下表包含从 FTP 客户机 CD 服务传递给业务流程的参数:

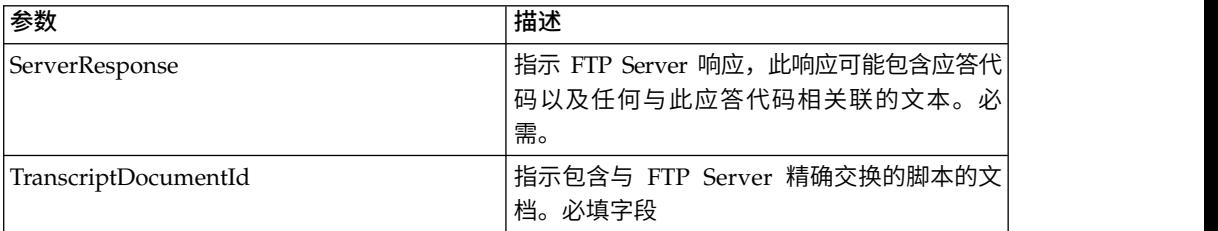

### 从业务流程输出到服务

下表包含从业务流程传递给 FTP 客户机 CD 服务的参数:

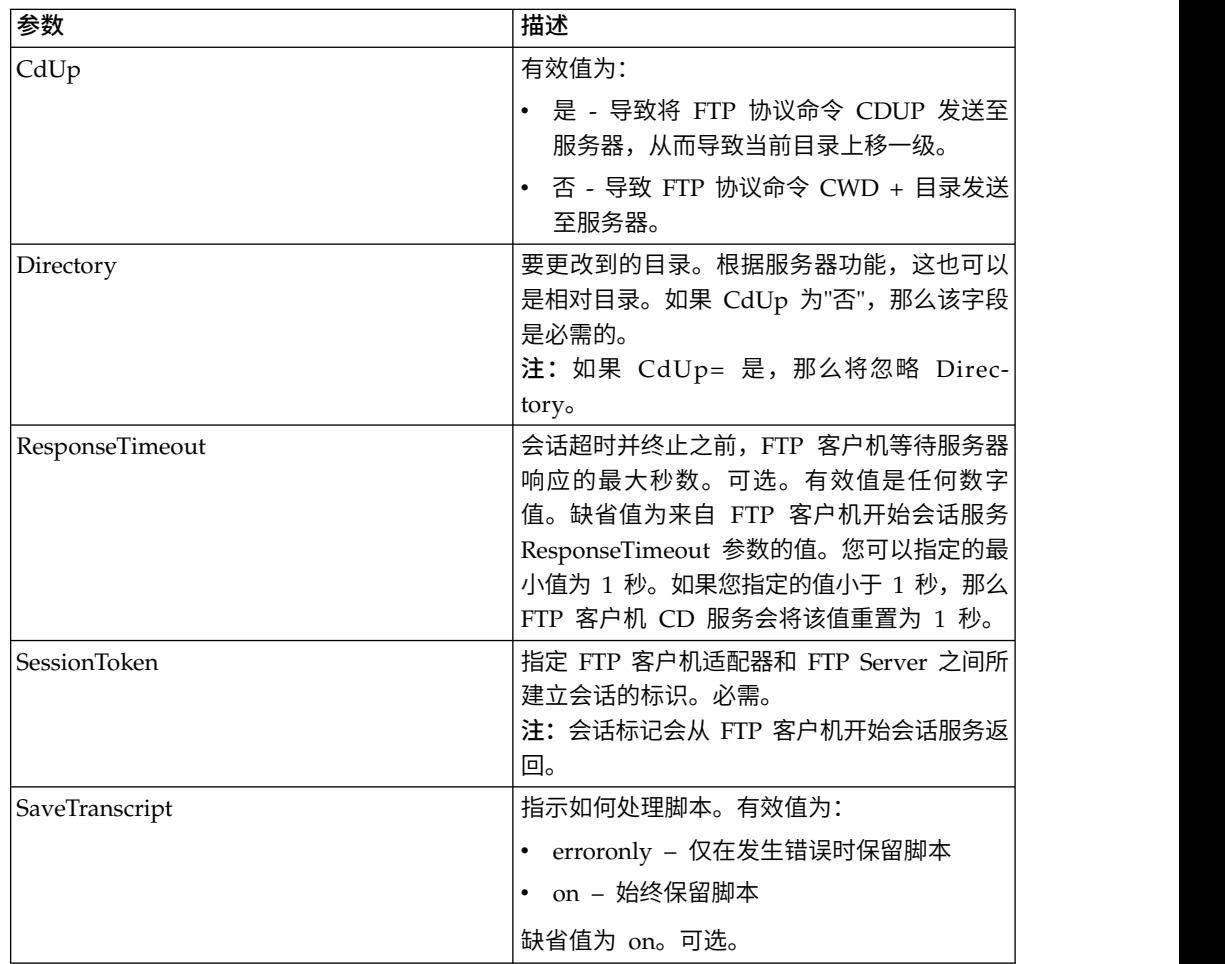

#### 业务流程示例

以下示例业务流程说明了使用 FTP 客户机 CD 服务的方法:

```
<sequence>   [[Insert FTP Client Begin Session]]   <operation name="FTP CD SERVICE">     <participant name="FTPClientCd"/>
        <output message="CdRequest">       <assign to="SessionToken" from="/ProcessData/
FtpBeginSessionServiceResults/SessionToken/text()">       </assign>
            <assign to="Directory">home/username/documents</assign>     </output>
        <input message="inmsg">       <assign to="FTPClientCdResults" from="*"></assign>     </input>   </operation>
    [[ Insert FTP Client End Session ]]
</sequence>
```
# **FTP** 客户机 **DELETE** 服务

"FTP 客户机 DELETE"服务删除使用 FTP 时贸易伙伴系统上的文档。

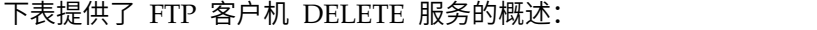

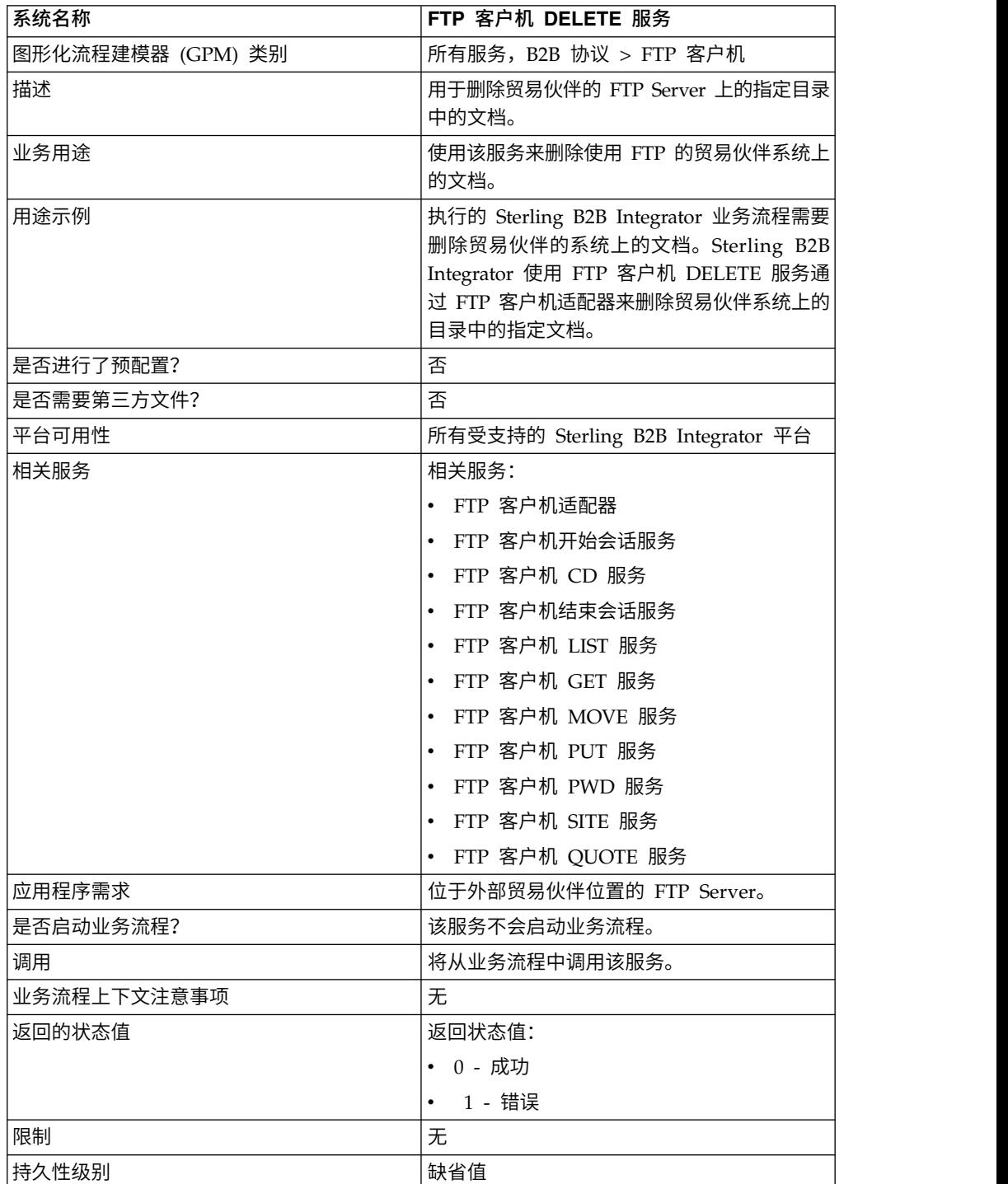

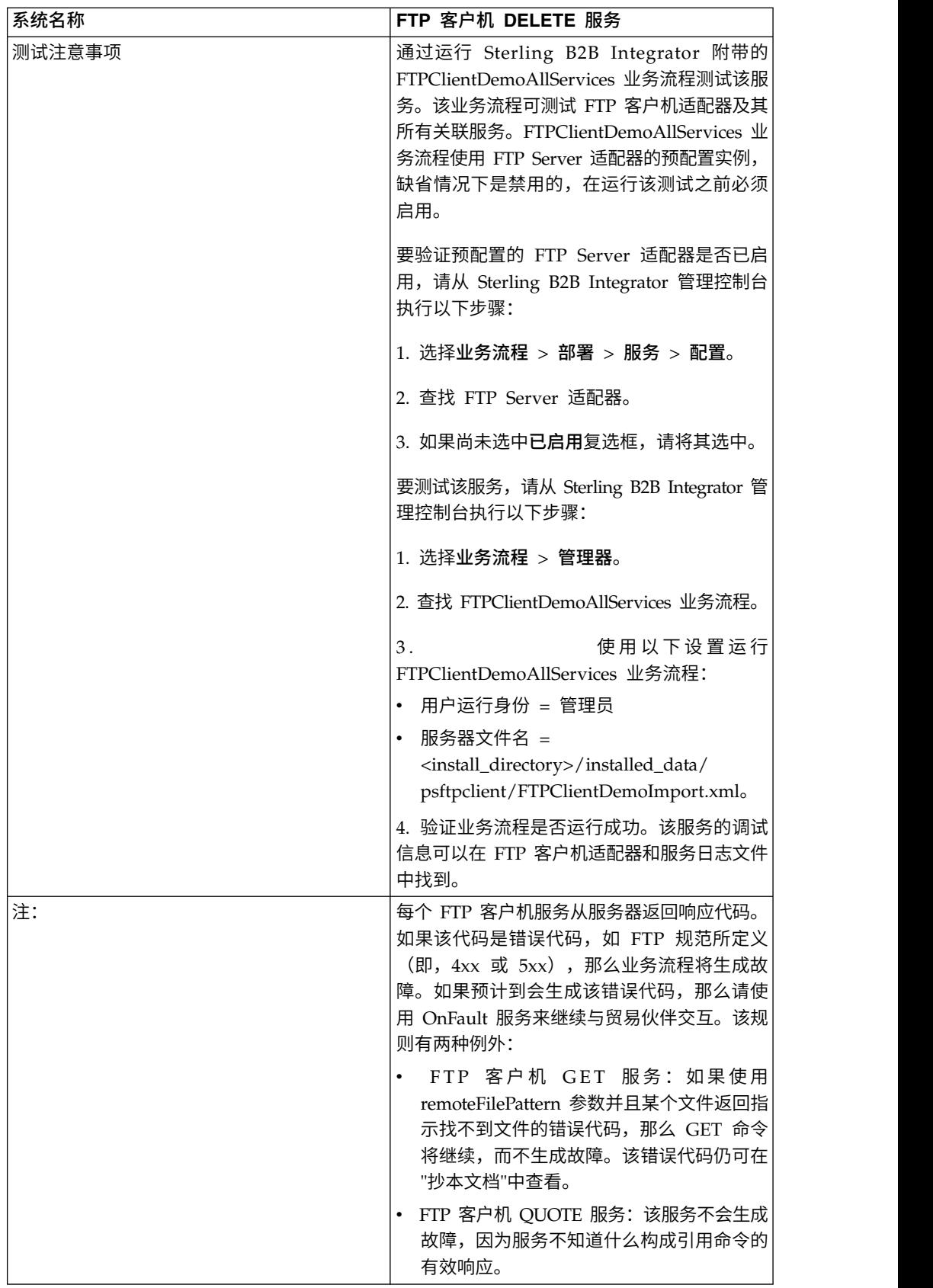

## 实施 **FTP** 客户机 **DELETE** 服务

要实施 FTP 客户机 DELETE 服务,请完成以下任务:

- 1. 创建 FTP 客户机 DELETE 服务配置(或启用随 Sterling B2B Integrator 安装的 配置并根据需要编辑参数)。有关信息,请参阅管理服务和适配器。
- 2. 配置 FTP 客户机 DELETE 服务。有关信息,请参阅配置 *FTP* 客户机 *DELETE* 服 务。
- 3. 在业务流程中使用 FTP 客户机 DELETE 服务。

#### 配置 **FTP** 客户机 **DELETE** 服务

要配置 FTP 客户机 DELETE 服务,您必须在 GPM 中指定以下字段的设置:

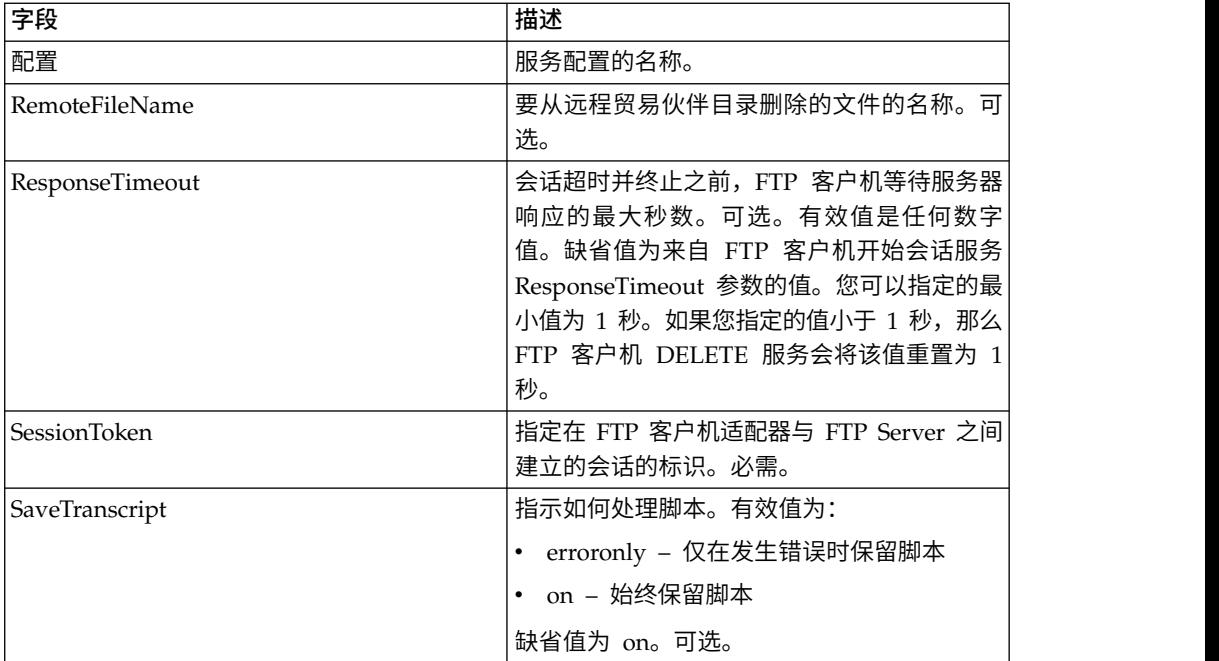

#### 从服务输出到业务流程

下表包含从 FTP 客户机 DELETE 服务传递给业务流程的参数:

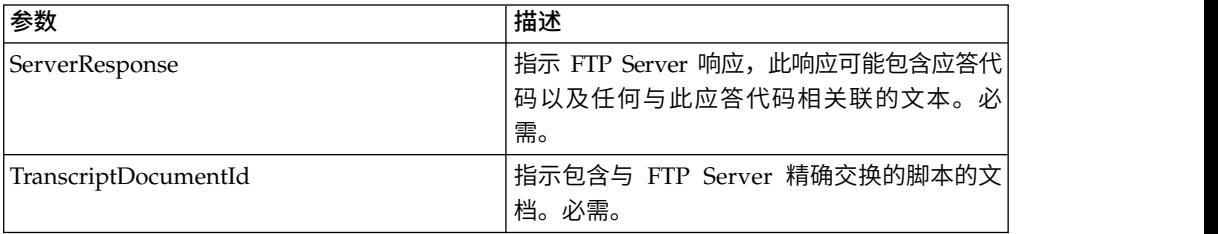

#### 从业务流程输出到服务

下表包含从业务流程传递给 FTP 客户机 DELETE 服务的参数:

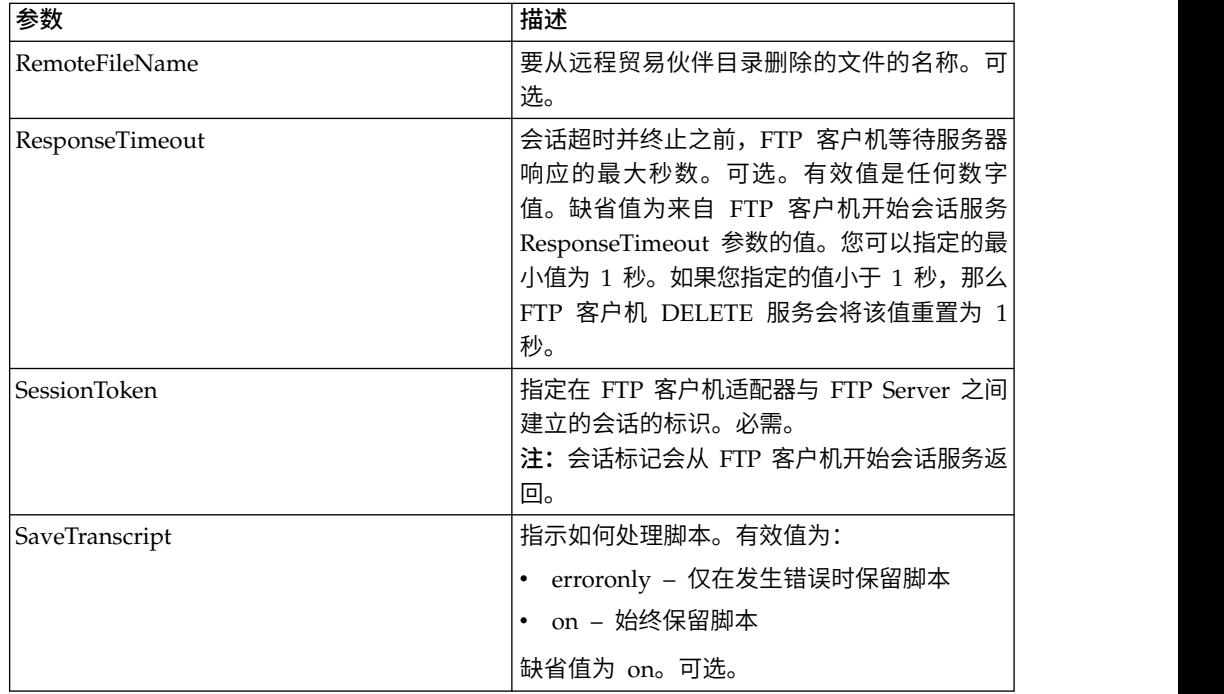

#### 业务流程示例

以下示例业务流程说明了使用 FTP 客户机 DELETE 服务的方法。

```
<sequence>
  [[ Insert FTP Client Begin Session ]]
   <operation name="FTP DELETE SERVICE">
   <participant name="FTPClientDelete"/>
    <output message="DeleteRequest">
      <assign to="SessionToken" from="/ProcessData/
FtpBeginSessionServiceResults/SessionToken/text()">
      </assign>
       <assign to="RemoteFileName">Filename.txt</assign>
    </output>
    <input message="inmsg">
       <assign to="FtpGetServiceResults" from="*"></assign>
    </input>
  </operation>
  [[ Insert FTP Client End Session ]]
</sequence>
```
## **FTP** 客户机结束会话服务

"FTP 客户机结束会话"服务是业务流程中最后的功能活动,该服务会将 FTP 请求发送 至贸易伙伴。仅当先前在业务流程中已使用 FTP 客户机开始会话服务时,才可使用该 服务。

下表提供了 FTP 客户机结束会话服务的概述:

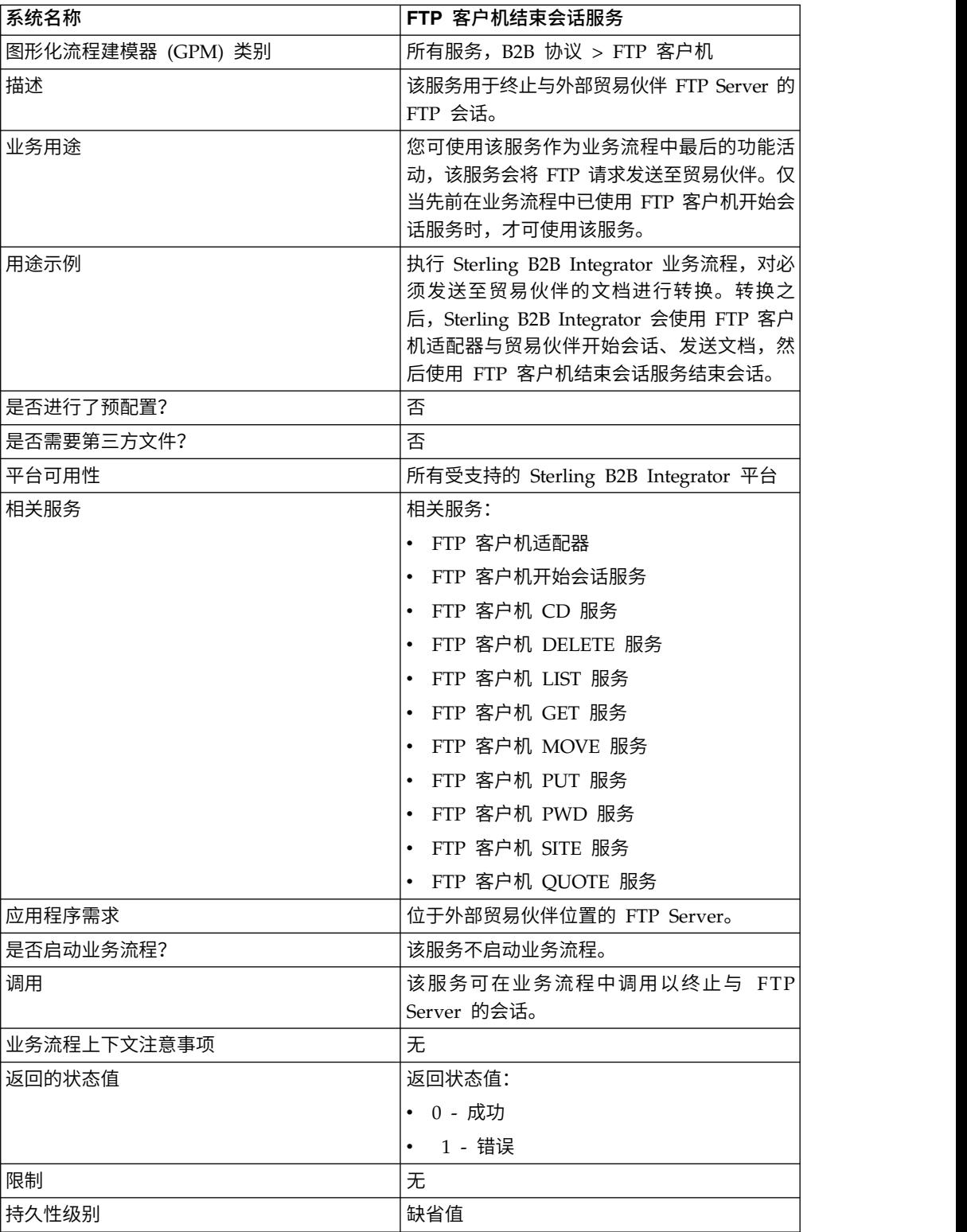

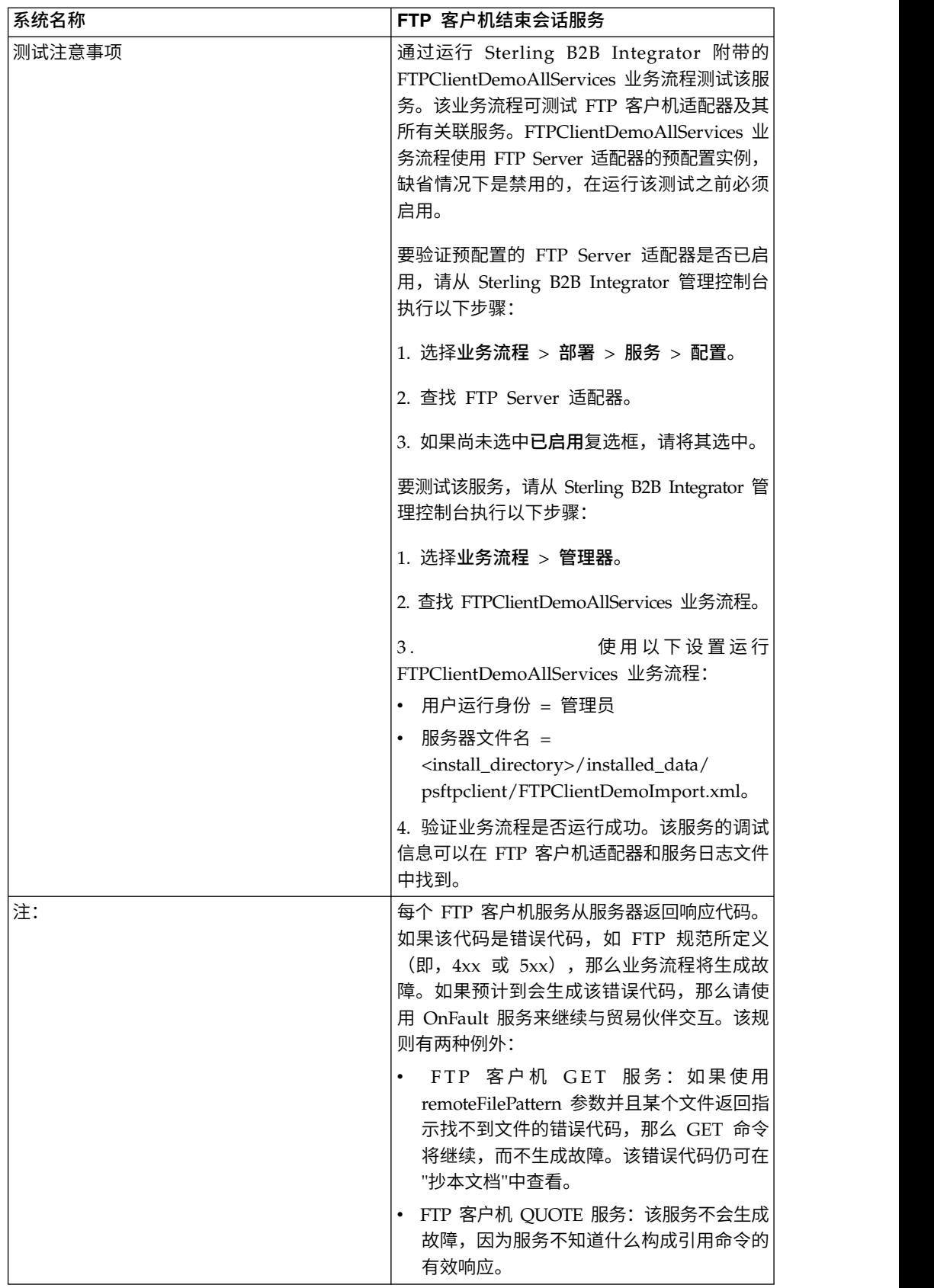

## 实施 **FTP** 客户机结束会话服务

要实施 FTP 客户机结束会话服务,请完成以下任务:

- 1. 创建 FTP 客户机结束会话服务配置(或启用随 Sterling B2B Integrator 安装的配 置并根据需要编辑参数)。有关信息,请参阅管理服务和适配器。
- 2. 配置 FTP 客户机结束会话服务。有关信息,请参阅配置 *FTP* 客户机结束会话服 务。
- 3. 在业务流程中使用 FTP 客户机结束会话服务。

#### 配置 **FTP** 客户机结束会话服务

要配置 FTP 客户机结束会话服务,您必须在 GPM 中指定以下字段的设置:

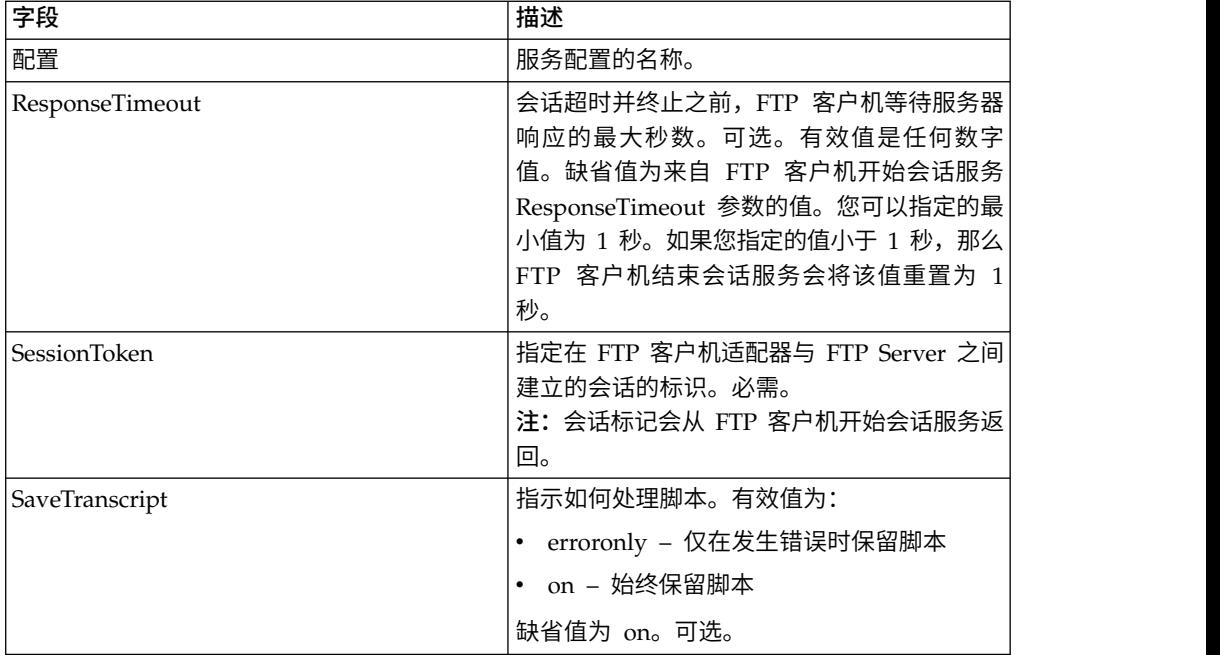

#### 从服务输出到业务流程

下表包含从 FTP 客户机结束会话服务传递给业务流程的参数:

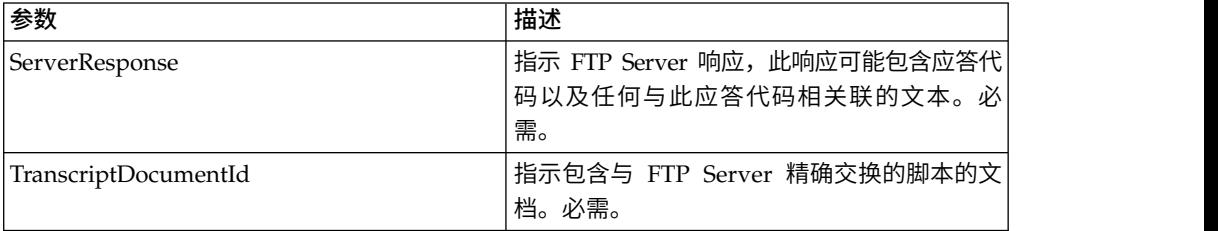

### 从业务流程输出到服务

下表包含从业务流程传递给 FTP 客户机结束会话服务的参数:

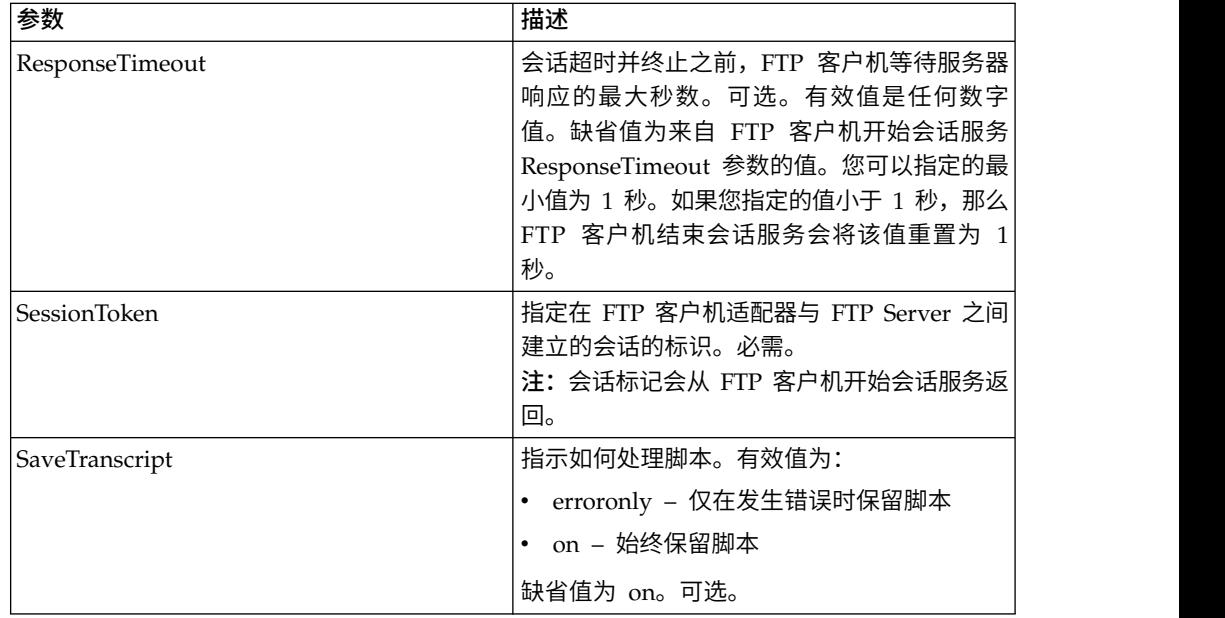

#### 业务流程示例

以下示例业务流程说明了使用 FTP 客户机结束会话服务的方法:

```
<sequence>
  [[Insert FTP Client Begin Session]]
   <operation name="FTP END SESSION SERVICE">
     <participant name="FTPClientEndSession"/>
     <output message="EndSessionRequest">
           <assign to="SessionToken"
           from="/ProcessData/FtpBeginSessionServiceResults/SessionToken/text()">
           </assign>
      </output>
      <input message="inmsg">
          <assign to="FtpEndSessionResults" from="*"></assign>
      </input>
   </operation>
</sequence>
```
## **FTP** 客户机 **GET** 服务

"FTP 客户机 GET"服务从贸易伙伴的 FTP Server 上的指定目录中检索一个或多个文 档。

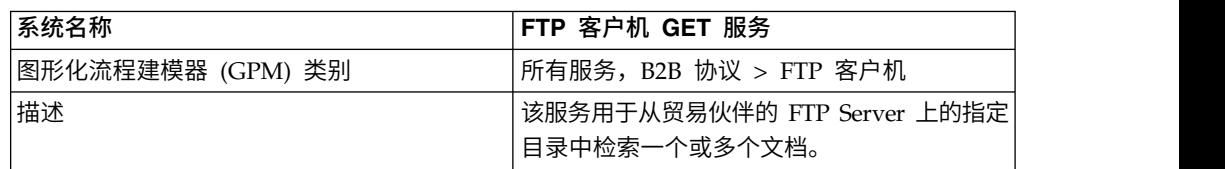

下表提供了 FTP 客户机 GET 服务的概述:

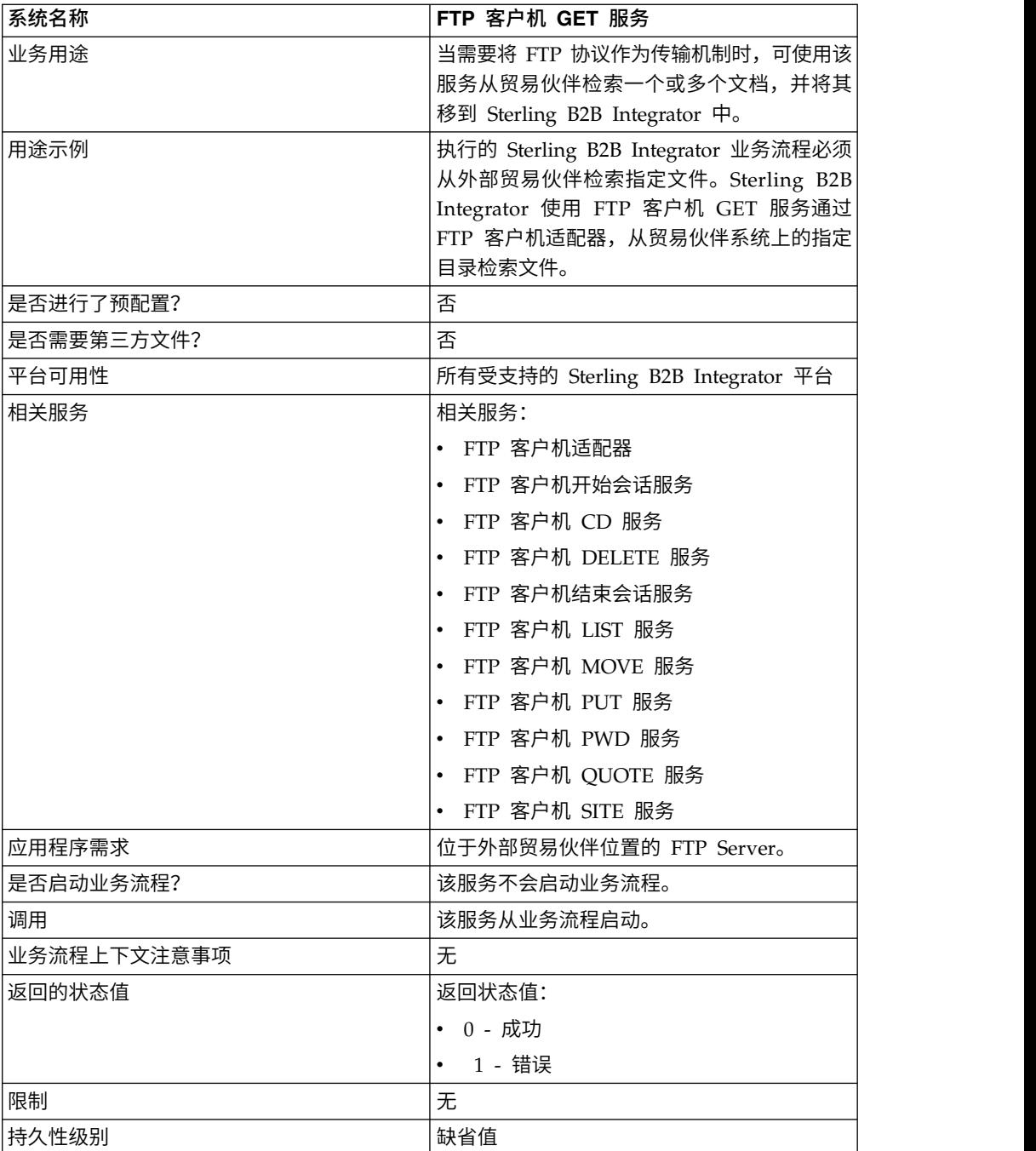

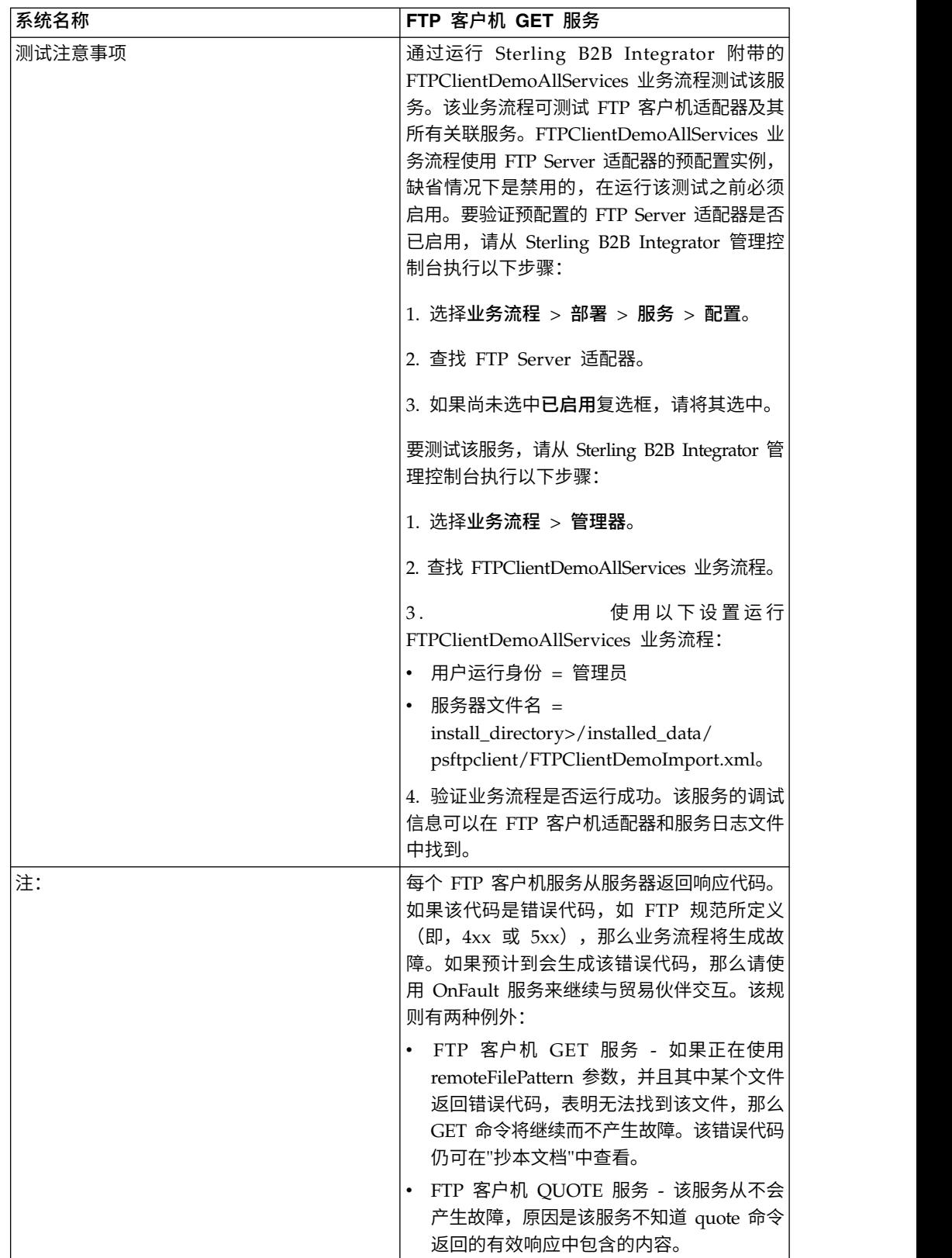

## 实施 **FTP** 客户机 **GET** 服务

要实施 FTP 客户机 GET 服务,请完成以下任务:

- 1. 创建 FTP 客户机 GET 服务配置(或启用随 Sterling B2B Integrator 安装的配置 并根据需要编辑参数)。有关信息,请参阅管理服务和适配器。
- 2. 配置 FTP 客户机 GET 服务。有关信息,请参阅配置 *FTP* 客户机 *GET* 服务。
- 3. 在业务流程中使用 FTP 客户机 GET 服务。

#### 配置 **FTP** 客户机 **GET** 服务

要配置 FTP 客户机 GET 服务,您必须在 UI 或 GPM 中指定以下字段的设置:

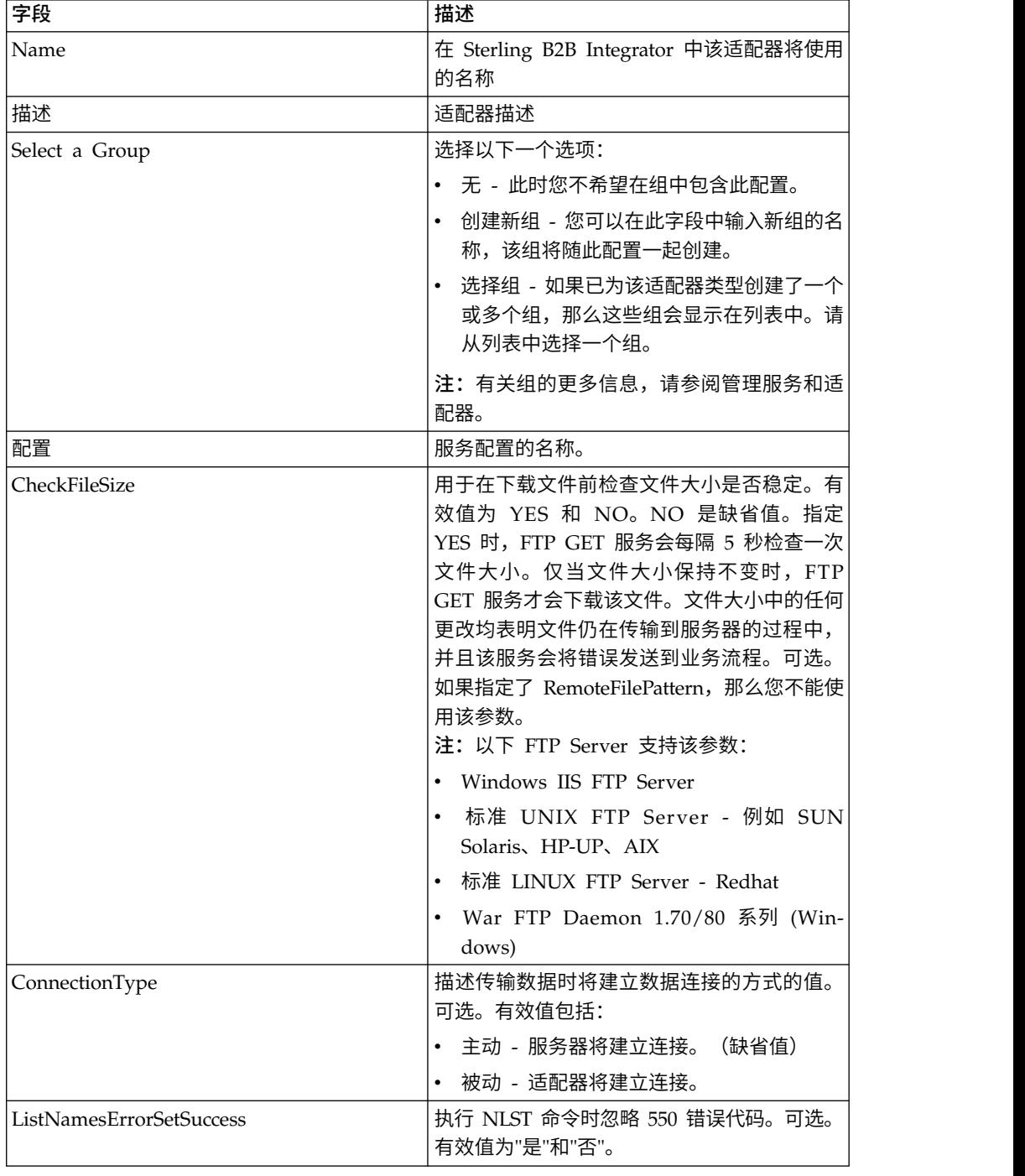

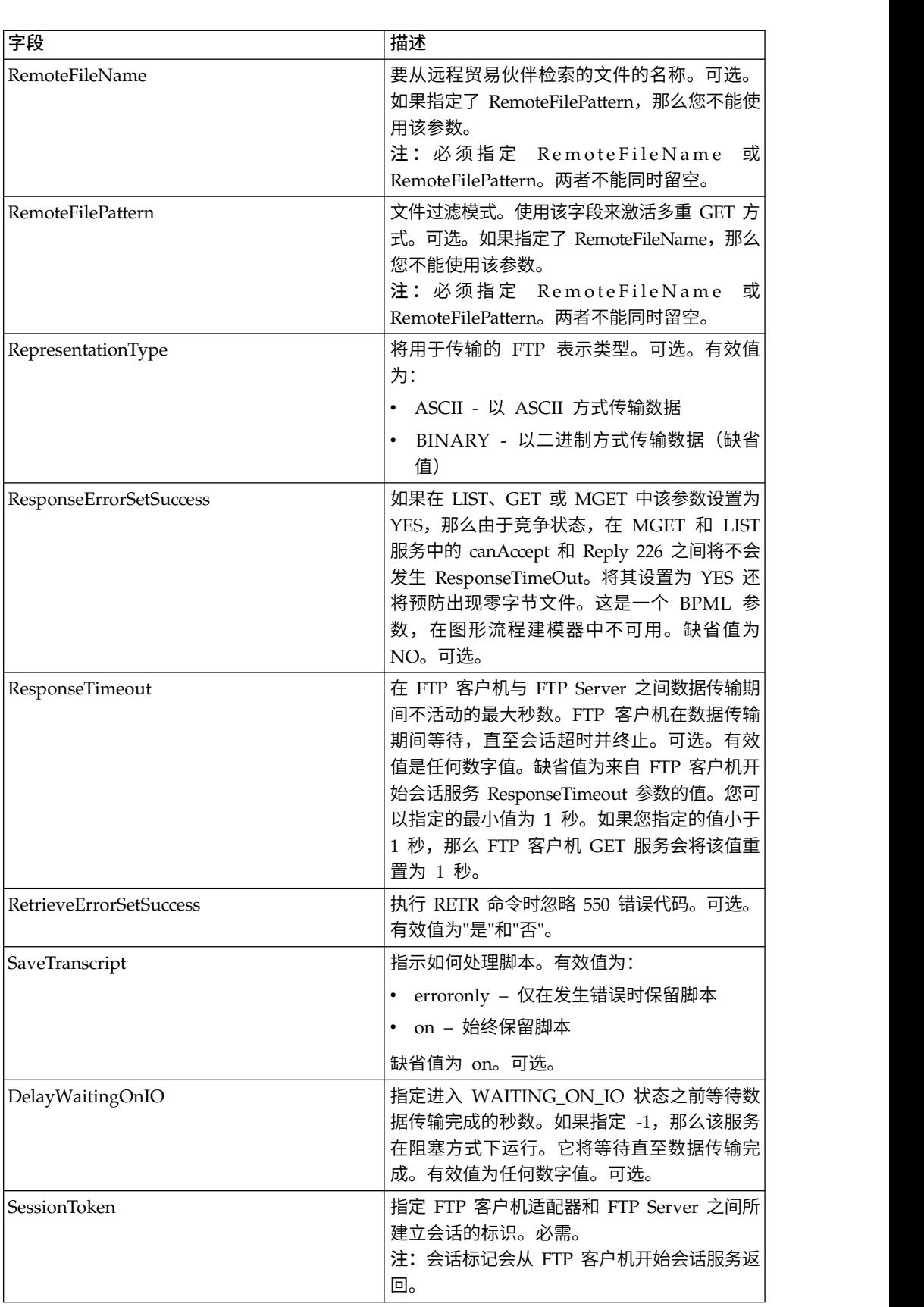

## 从业务流程传递到服务的参数

下表包含从业务流程传递给 FTP 客户机 GET 服务的参数:

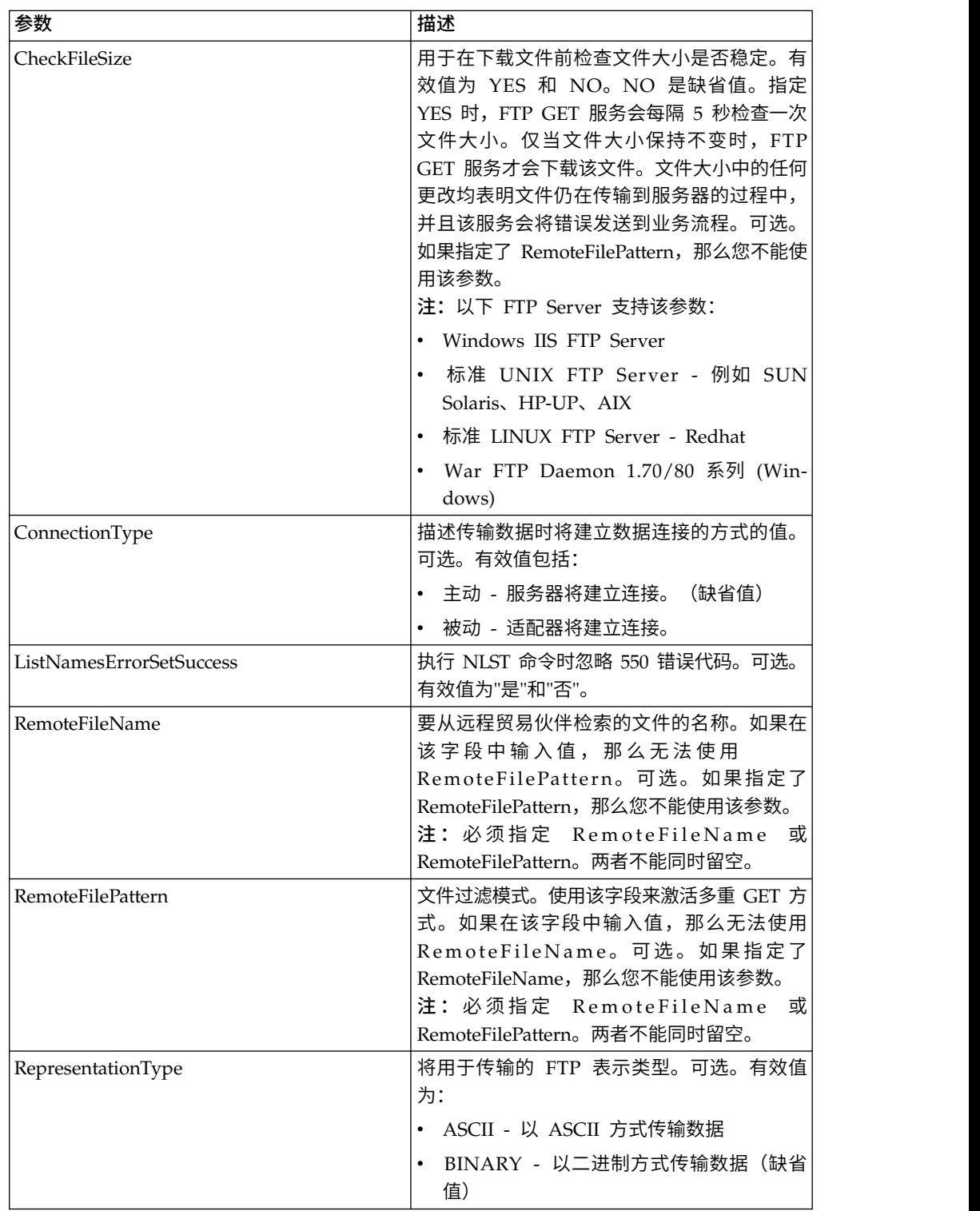

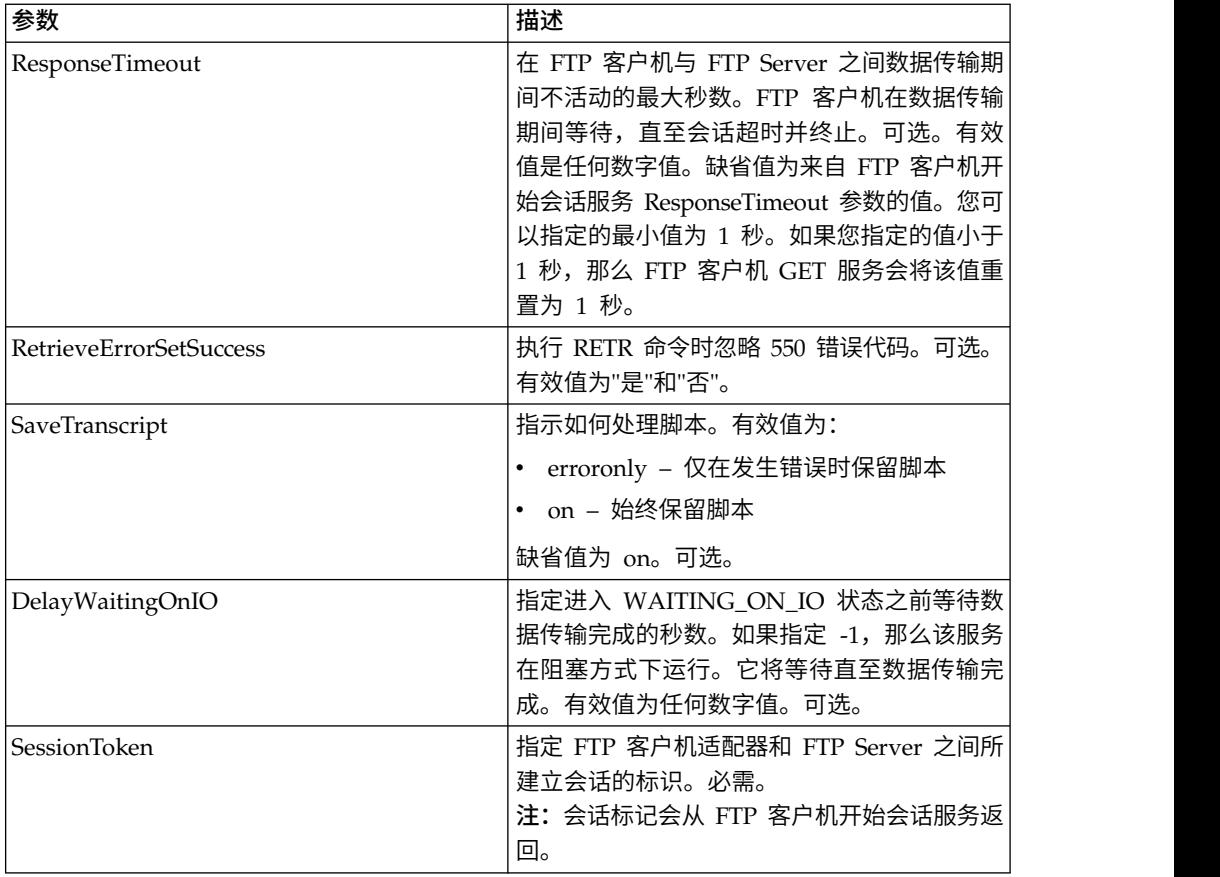

## 从服务传递到业务流程的参数

下表包含从 FTP 客户机 GET 服务传递给业务流程的参数:

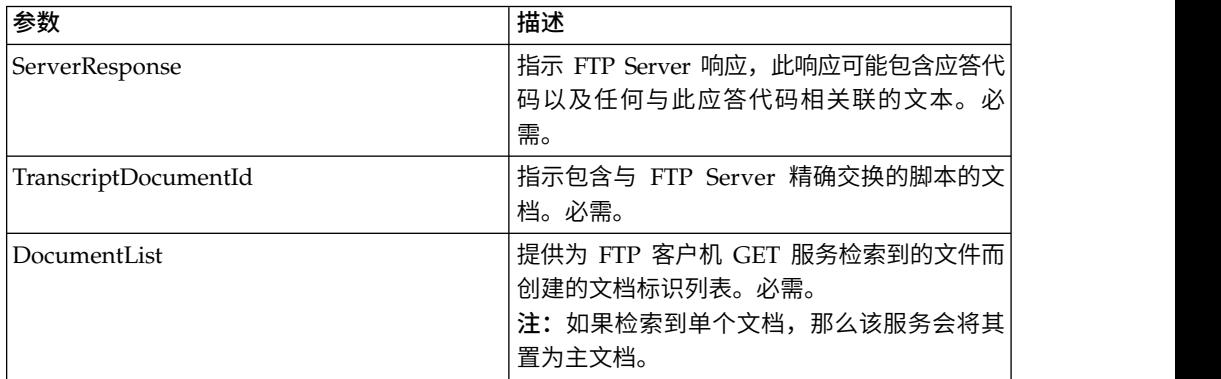

#### 业务流程示例

以下示例业务流程说明了如何使用 FTP 客户机 GET 服务支持的命令。

该过程使用来自服务器的被动连接类型获取名为 TestDoc 的二进制文件:

<sequence>

[[Insert FTP Client Begin Session here]] <operation name="FTP GET SERVICE"> <participant name="FTPClientGet"/> <output message="GetRequest">

```
<assign to="SessionToken"
         from="/ProcessData/FtpBeginSessionServiceResults/SessionToken/text()">
     </assign>
     <assign to="RemoteFileName">TestDoc</assign>
     <assign to="ConnectionType">PASSIVE</assign>
     <assign to="RepresentationType">BINARY</assign>
    </output>
    <input message="inmsg">
       <assign to="FtpGetServiceResults" from="*"></assign>
    </input>
    </operation>
  [[Insert FTP Client End Session here]]
</sequence>
```
This process illustrates using a multiple GET command:

```
<sequence>
 [[Insert FTP Client Begin Session here]]
   <operation name="FTP MULTIPLE GET SERVICE">
  <participant name="FTPClientGet"/>
  <output message="GetRequest">
     <assign to="SessionToken"
        from="/ProcessData/FtpBeginSessionServiceResults/SessionToken/text()">
    </assign>
    <assign to="RepresentationType">BINARY</assign>
  </output>
   <input message="inmsg">
    <assign to="FtpGetServiceResults" from="*"></assign>
   </input>
</operation>
 [[Insert FTP Client End Session here]]
```
</sequence>

以下示例业务流程说明了如何使用隐式分配以将来自 FTP 客户机 GET 服务的消息添 加到流程数据:

```
<input message="inmsg">
  <assign to="." from="*"></assign>
</input>
```

```
以下示例业务流程说明了如何使用显式分配以将来自 FTP 客户机 GET 服务的消息添
加到流程数据:
```

```
<input message="inmsg">
   <assign to="StatusReport" from="Status Rpt(&apos;StatusReport&apos;)">
        </assign>
   <assign to="FTPGetResults" from="*"><assign>
</input>
```
Sterling B2B Integrator 支持隐式分配或显式分配,但是不可同时支持两者,例如:

```
<input message="inmsg">
  <assign to="StatusReport" from="Status Rpt(&apos;StatusReport&apos;)">
       </assign>
   <assign to="." from="*"></assign>
</input>
```
# **FTP** 客户机 **LIST** 服务

当需要将 FTP 协议作为传输机制时,"FTP 客户机 LIST"服务在贸易伙伴的系统上的指 定目录中检索列表,并将该列表返回给 Sterling B2B Integrator。

下表提供了 FTP 客户机 LIST 服务的概述:

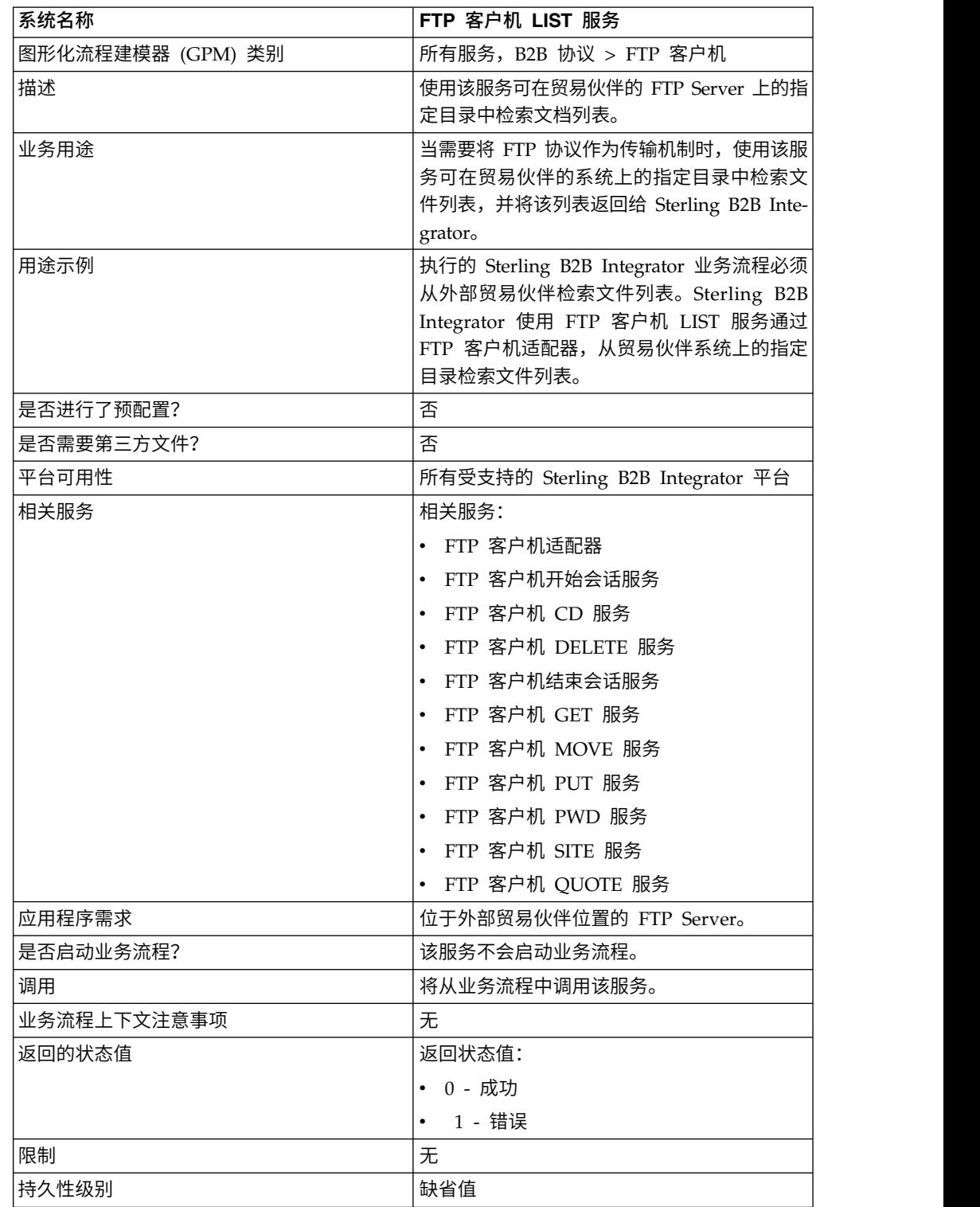

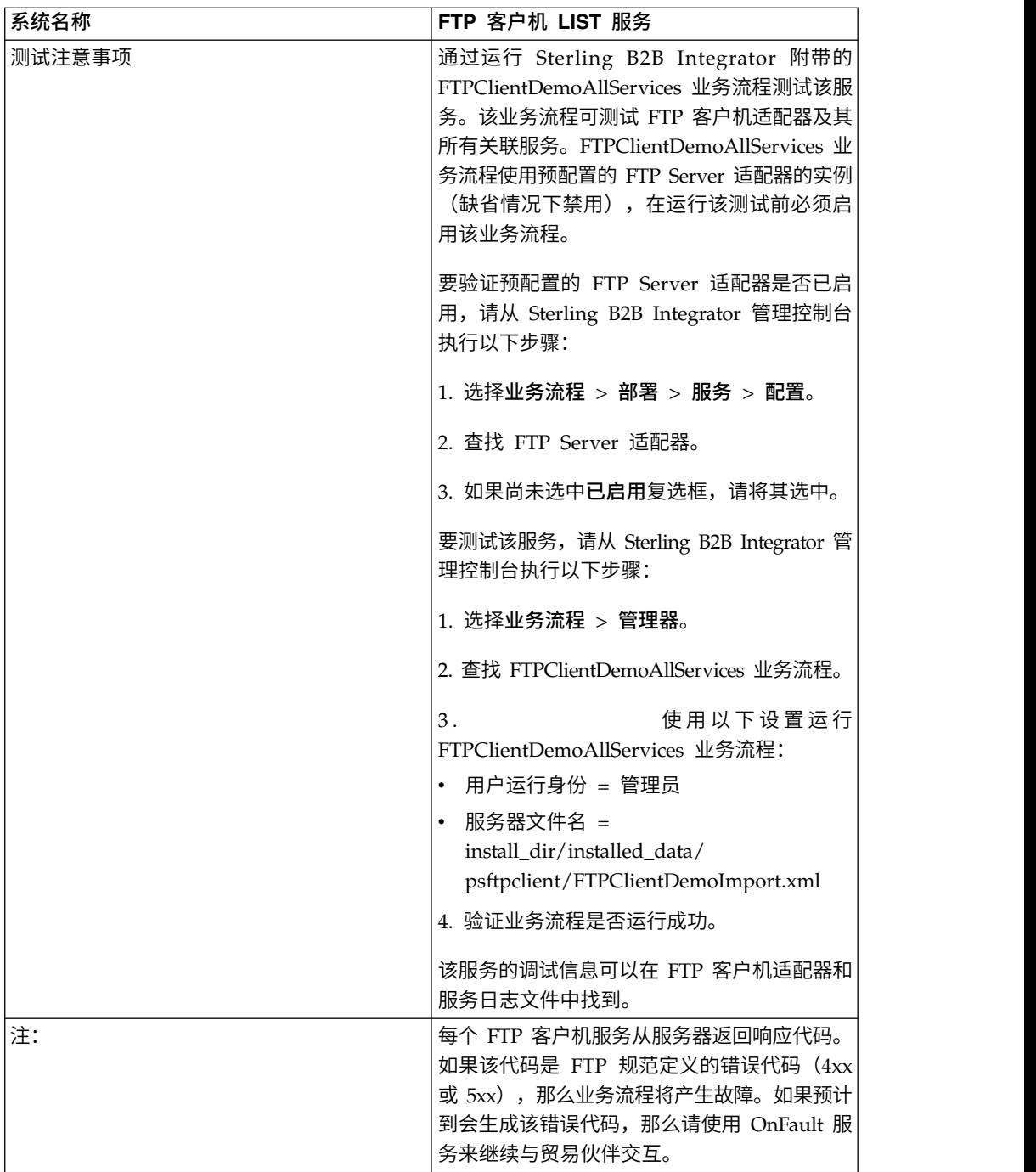

#### 实施 **FTP** 客户机 **LIST** 服务

要实施 FTP 客户机 LIST 服务:

- 1. 创建 FTP 客户机 LIST 服务配置(或启用随 Sterling B2B Integrator 安装的配置 并根据需要编辑参数)。有关信息,请参阅管理服务和适配器。
- 2. 配置 FTP 客户机 LIST 服务。有关信息,请参阅配置 *FTP* 客户机 *LIST* 服务。
- 3. 在业务流程中使用 FTP 客户机 LIST 服务。

## 配置 **FTP** 客户机 **LIST** 服务

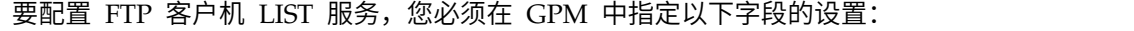

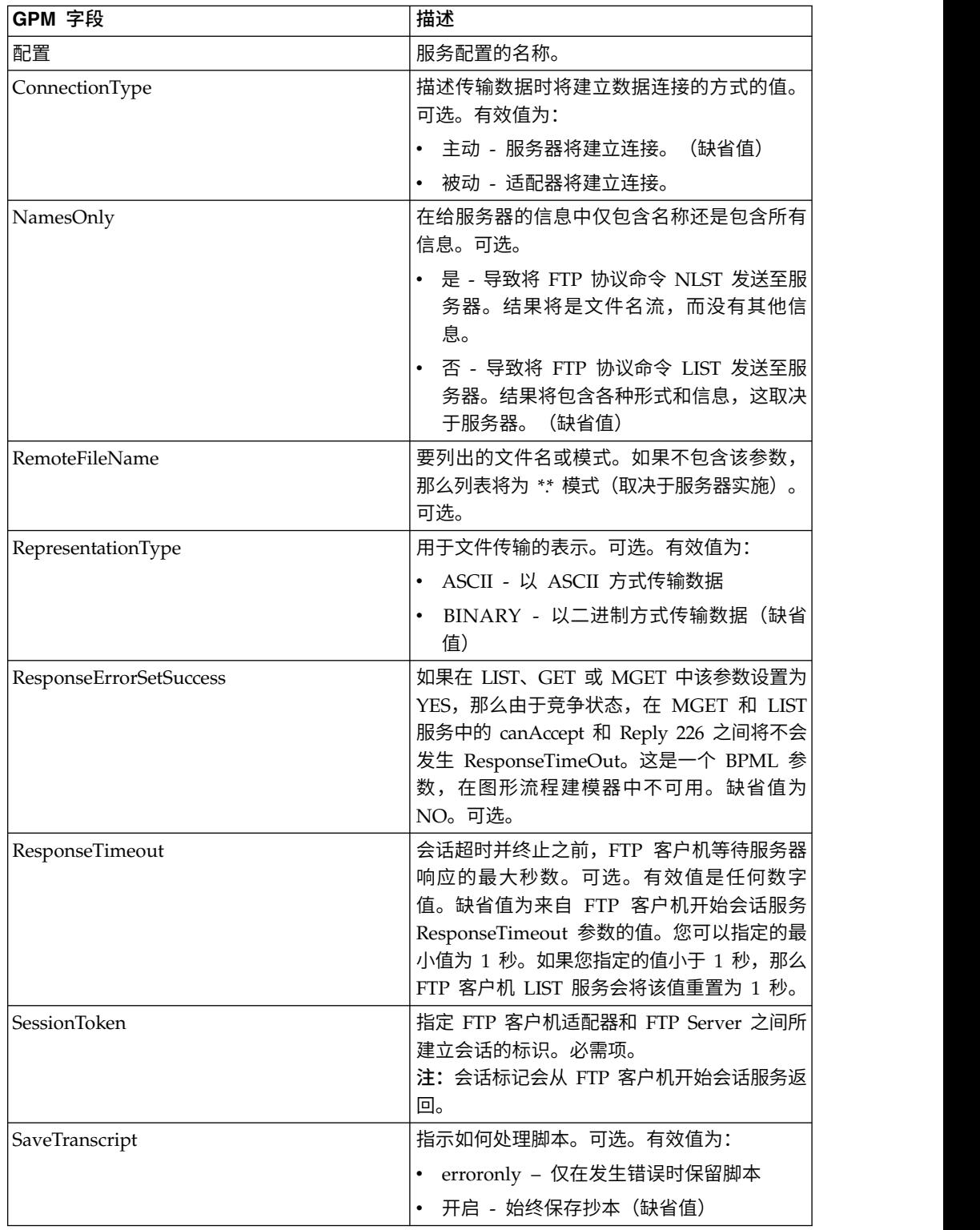

## 从服务输出到业务流程

下表包含从 FTP 客户机 LIST 服务传递给业务流程的参数:

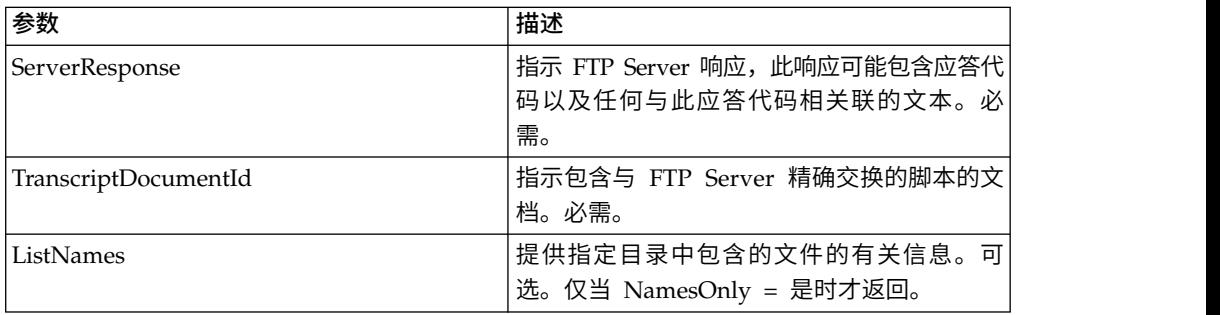

## 从业务流程输出到服务

下表包含从业务流程传递给 FTP 客户机 LIST 服务的参数:

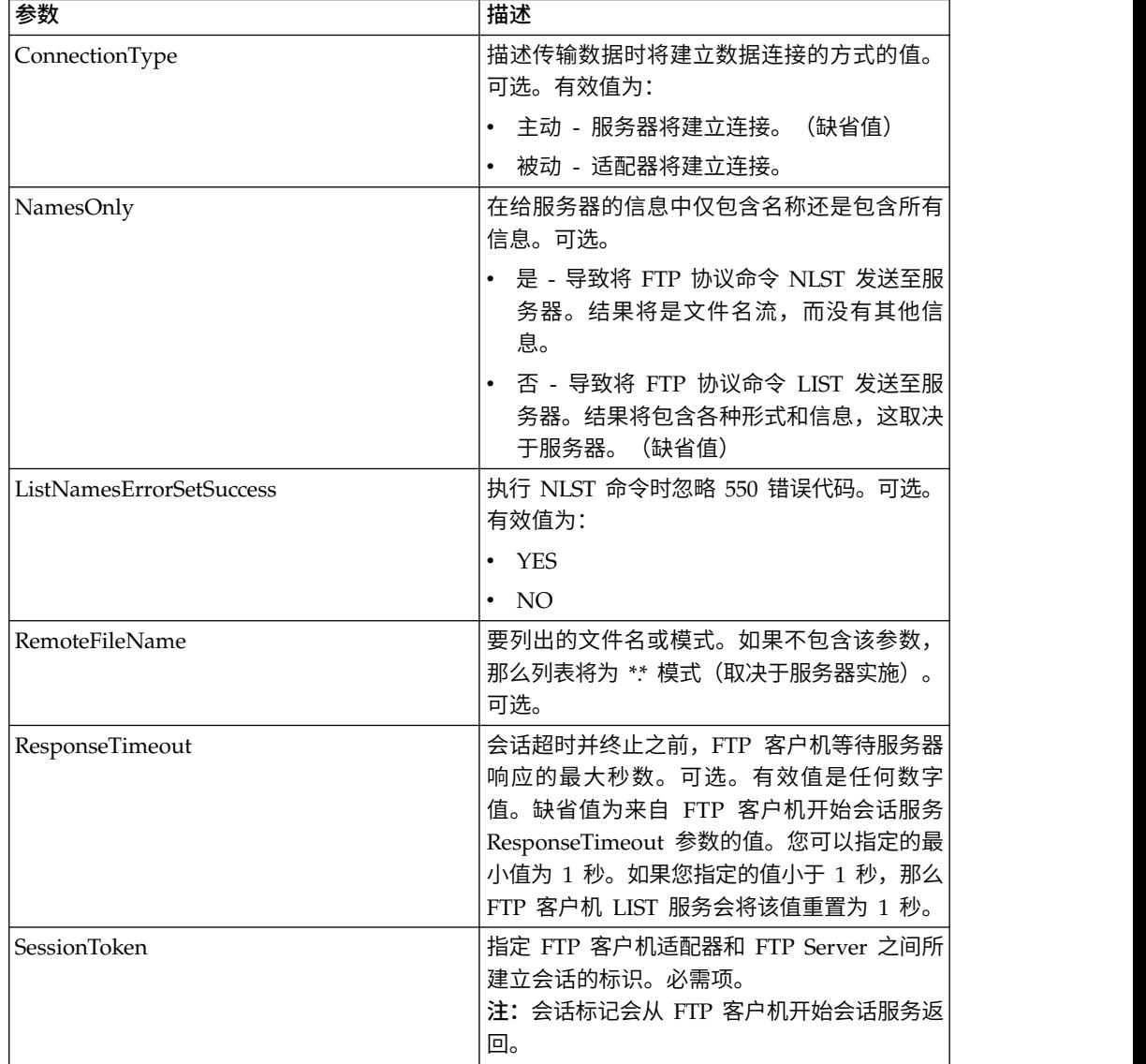

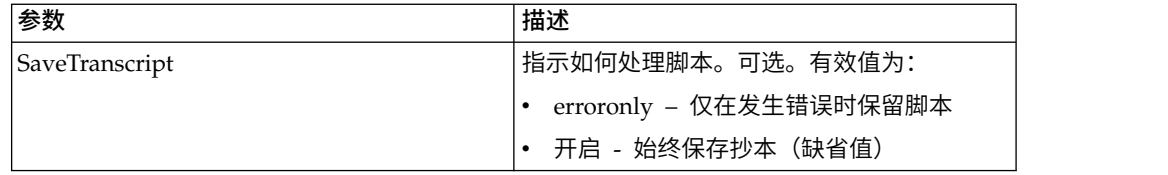

#### 业务流程示例

以下示例业务流程说明了如何使用 FTP 客户机 LIST 服务:

```
"仅限名称 (Names Only)"列出的示例:
<sequence>
  [[ Insert FTP Client Begin Session ]]
    <operation name="FTP LIST SERVICE NAME">
    <participant name="FTPClientList"/>
    <output message="ListRequest">
      <assign to="SessionToken"
         from="/ProcessData/FtpBeginSessionServiceResults/SessionToken/text()">
     </assign>
     <assign to="NamesOnly">YES</assign>
     <assign to="RemoteFileName">*.txt</assign>
     <assign to="ConnectionType">PASSIVE</assign>
    </output>
    <input message="inmsg">
     <assign to="NameListResults" from="*"></assign>
    </input>
    </operation>
  [[ Insert FTP Client End Session ]]
</sequence>
"原始 (Raw)"列出的示例:
<sequence>
  [[ Insert FTP Client Begin Session ]]
    <operation name="FTP LIST SERVICE RAW">
    <participant name="FTPClientList"/>
    <output message="ListRequest">
     <assign to="SessionToken"
         from="/ProcessData/FtpBeginSessionServiceResults/SessionToken/text()">
     </assign>
     <assign to="NamesOnly">NO</assign>
     <assign to="ConnectionType">PASSIVE</assign>
    </output>
    <input message="inmsg">
     <assign to="RawListResults" from="*"></assign>
    </input>
    </operation>
  [[ Insert FTP Client End Session ]]
</sequence>
```
## **FTP** 客户机 **MKD** 服务

"FTP 客户机 MKD"服务在贸易伙伴的 FTP Server 上创建目录。

下表提供了 FTP 客户机 MKD 服务的概述:

| 系统名称              | FTP 客户机 MKD 服务             |
|-------------------|----------------------------|
| 图形化流程建模器 (GPM) 类别 | 所有服务,B2B 协议 > FTP 客户机      |
| 描述                | 用于在贸易伙伴的 FTP Server 上创建目录。 |

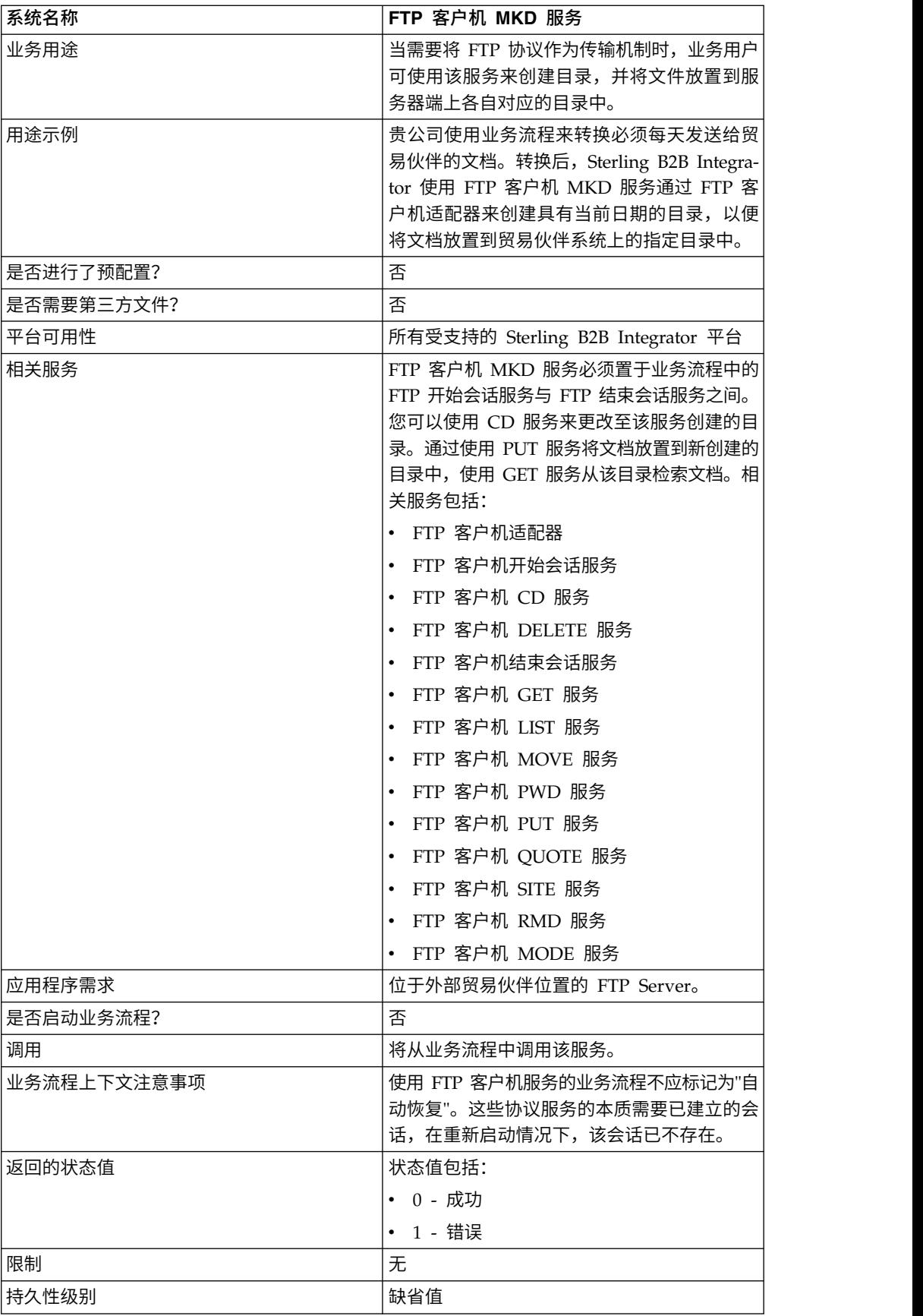

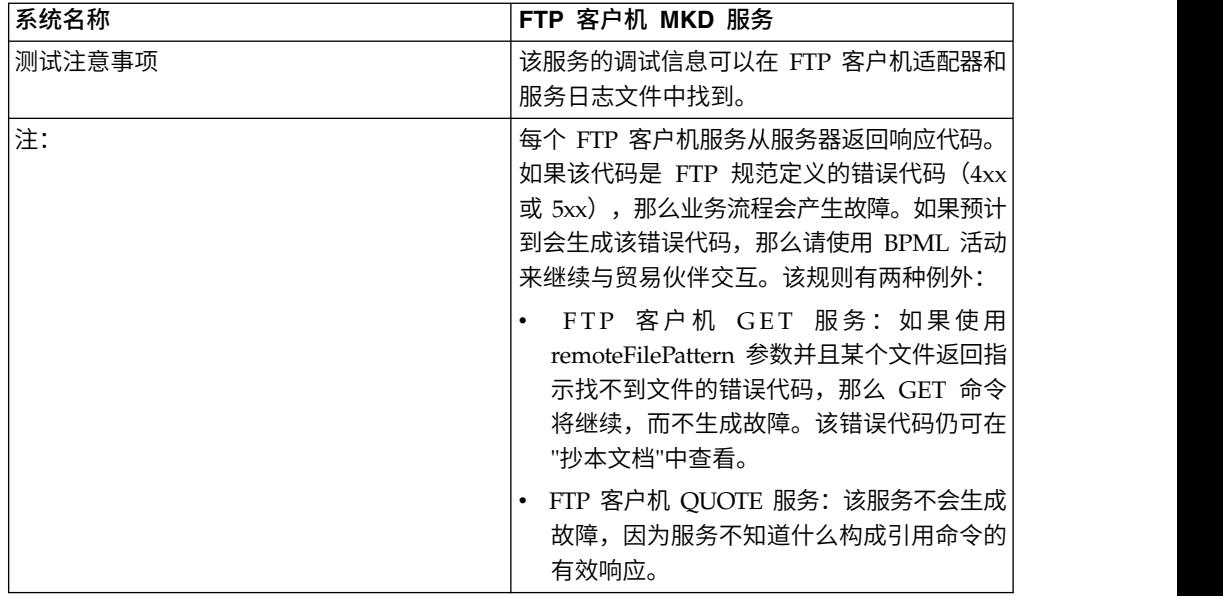

# 配置 **FTP** 客户机 **MKD** 服务

要配置 FTP 客户机 MKD 服务,您必须在管理控制台和 GPM 中指定以下字段的设 置:

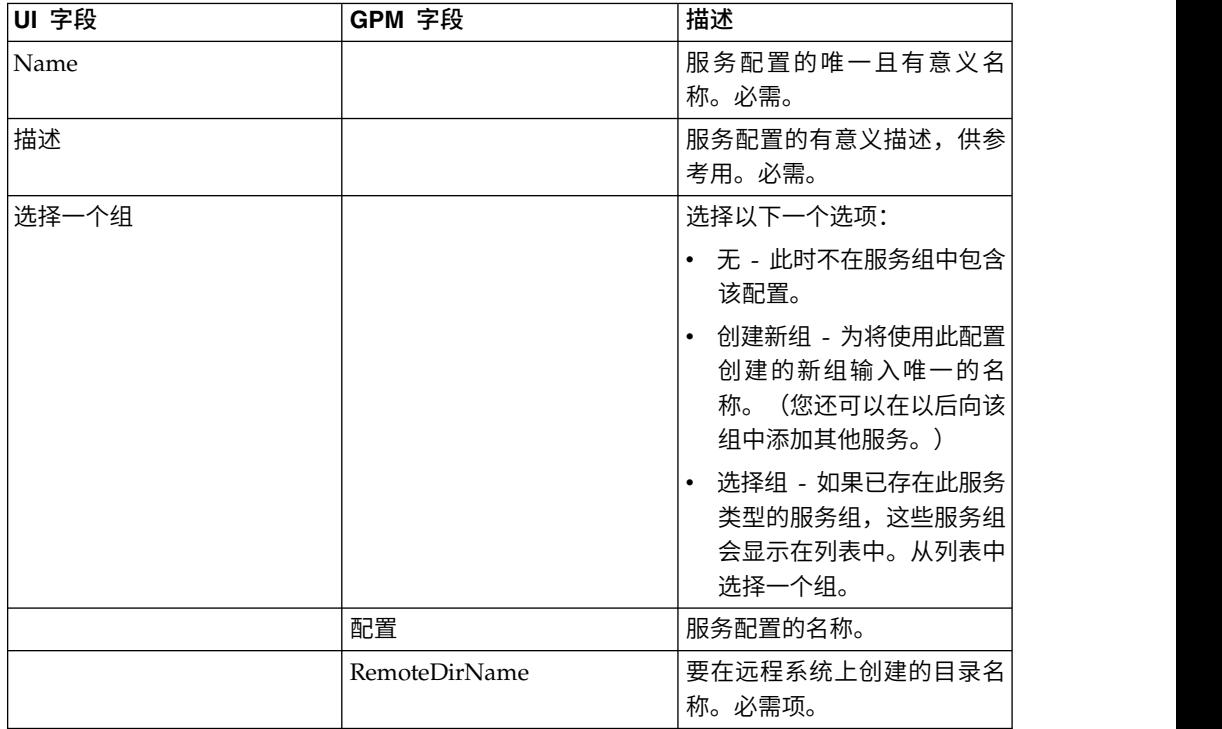

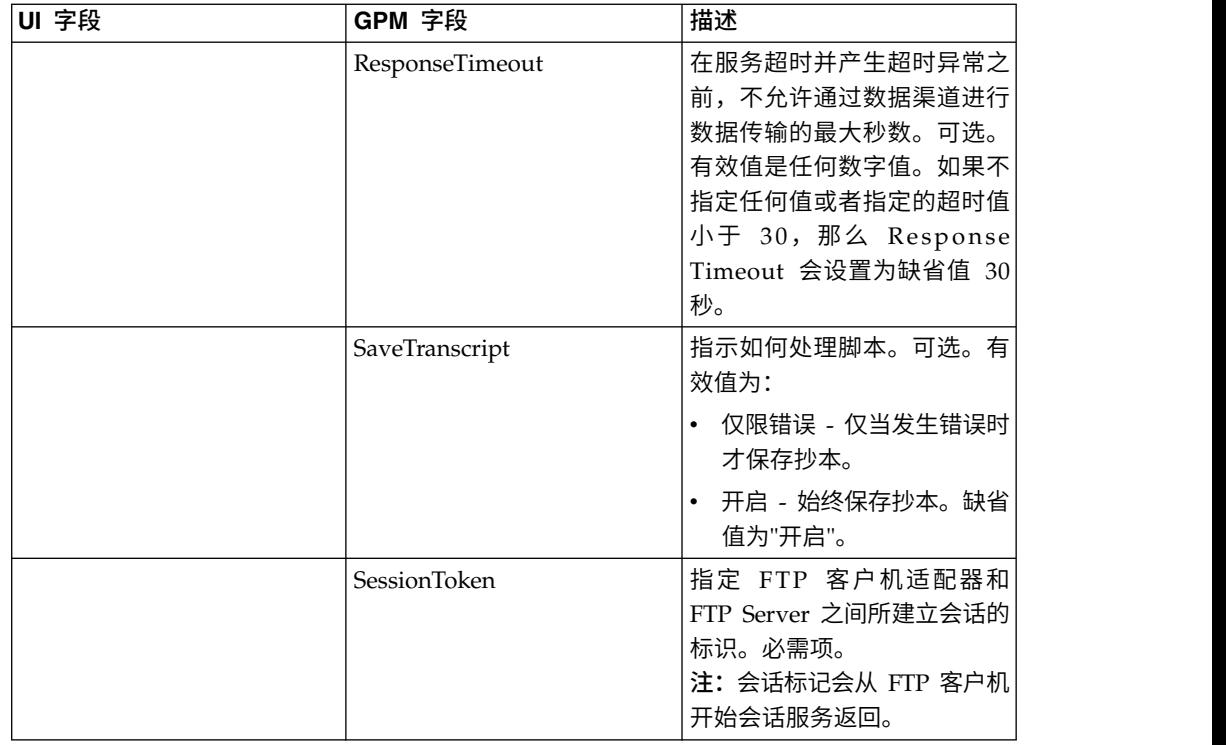

## 从业务流程传递到服务的参数

下表包含从业务流程传递给 FTP 客户机 MKD 服务的参数:

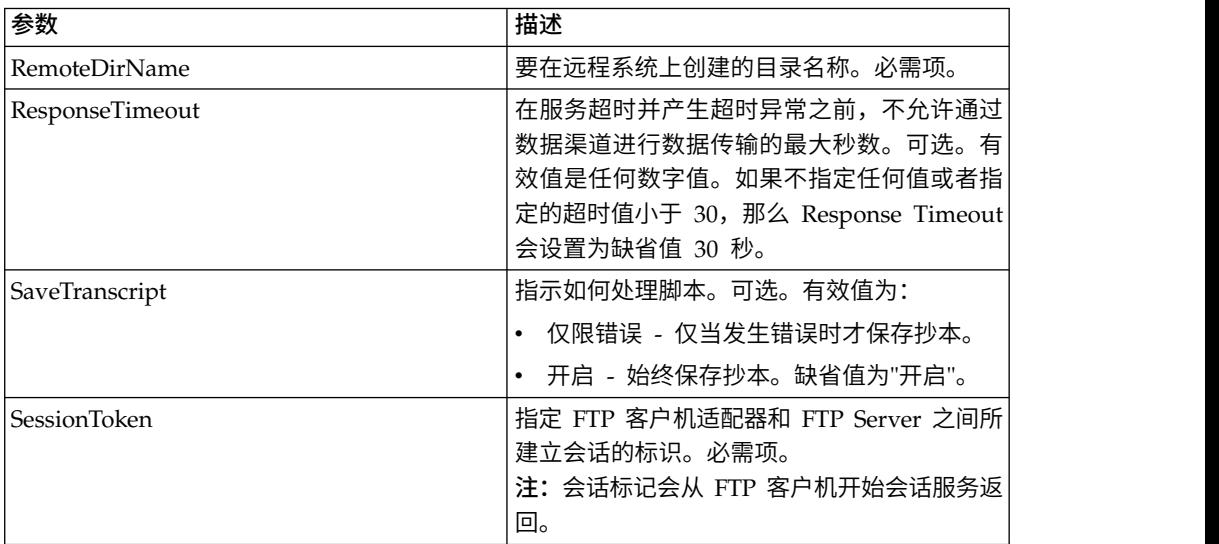

## 从服务传递到业务流程的参数

#### 下表包含从 FTP 客户机 MKD 服务传递给业务流程的参数:

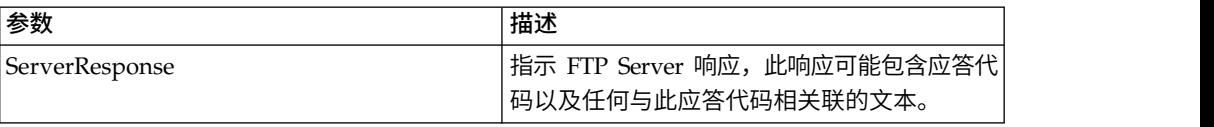

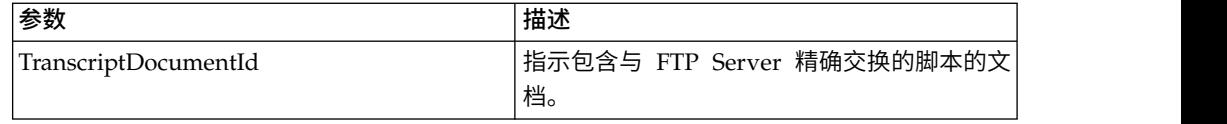

#### 业务流程示例

#### 示例 **1**

以下业务流程使用 FTP 客户机 MKD 服务在远程 FTP Server 上创建目录。

```
<process name="FtpExample">
  <sequence>
[[Insert Begin Session ]]
<operation name="FTP Client MKD Service">
      <participant name="FTPClientMkd"/>
      <output message="FTPClientMkdServiceTypeInputMessage">
        <assign to="." from="*"></assign>
        <assign to="RemoteDirName">FTPTEST</assign>
      </output>
      <input message="inmsg">
        \frac{1}{2} <assign to="." from="*"> </assign>
      </input>
    </operation>
 [[Insert end session here]]
  </sequence>
</process>
```
#### 示例 **2**

以下业务流程使用 FTP 客户机 MKD 服务在远程 FTP Server 上创建目录、更改至该 目录并将来自 Sterling B2B Integrator 的主文档放置到远程 FTP Server 上。

```
<process name="FtpExample">
  <sequence>
[[Insert Begin Session ]]
<operation name="FTP Client MKD Service">
     <participant name="FTPClientMkd"/>
     <output message=" MkdRequest ">
        <assign to="SessionToken" from="/ProcessData/BeginSessionResults/
                 SessionToken/text()"></assign>
        <assign to="RemoteDirName">NEWFTP1 </assign>
     </output>
      <input message="FtpMkdResults ">
<assign to="MkdResults" from="*"/>
           </input>
 </operation>
<operation name="FTP Client CD Service">
     <participant name="FTPClientCd"/>
     <output message=" CdRequest ">
        <assign to="SessionToken" from="/ProcessData/BeginSessionResults/
                  SessionToken/text()"></assign>
        <assign to="Directory">NEWFTP1</assign>
     </output>
     <input message=" FtpCdResults ">
        <assign to=" CdResults " from="*"></assign>
      </input>
    </operation>
<operation name="FTP Client PUT Service">
     <participant name="FTPClientPut"/>
     <output message=" PutRequest">
        <assign to="SessionToken" from="/ProcessData/BeginSessionResults/
                  SessionToken/text()"></assign>
        <assign to="RemoteFileName">TestDoc</assign>
```

```
<assign to="ConnectionType">PASSIVE</assign>
        <assign to="RepresentationType">ASCII</assign></output>
     </output>
     <input message="FtpPutResults">
       <assign to="PutResults" from="*"></assign>
     </input>
       <assign to="." from="*"></assign>
     \le/input>
    </operation>
[[Insert End Session]]
  </sequence>
</process>
```
# **FTP** 客户机 **MODE** 服务

FTP 客户机 MODE 服务指定用于与贸易伙伴的 FTP Server 之间发送或接收数据的 传输方式。

下表提供了 FTP 客户机 MODE 服务的概述:

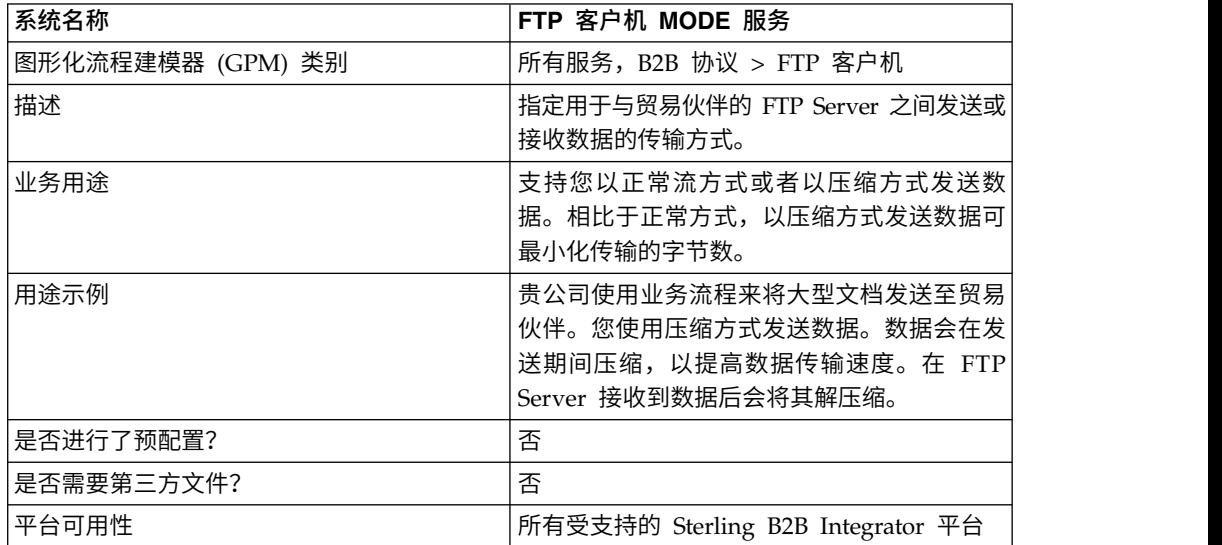

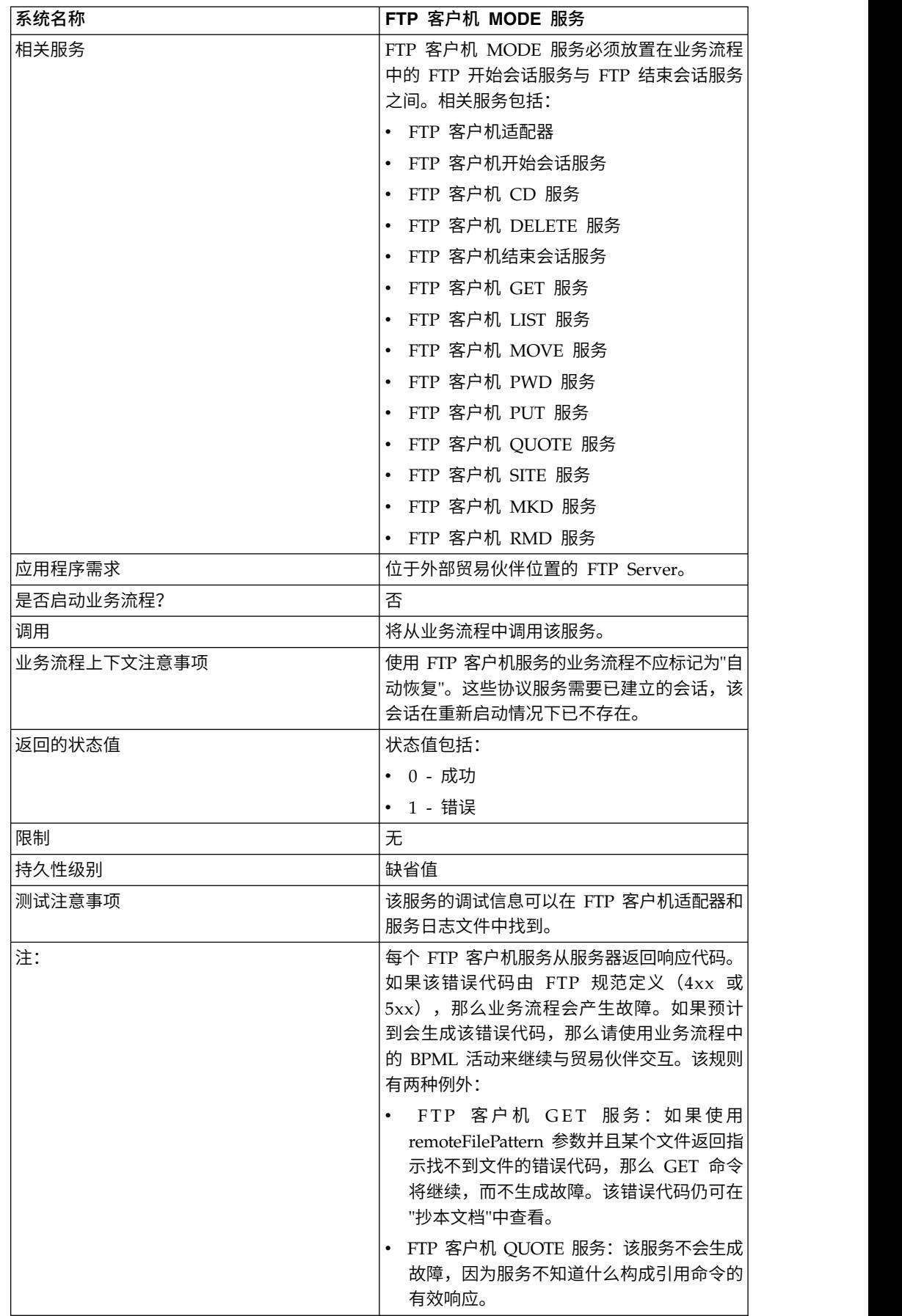

## 配置 **FTP** 客户机 **MODE** 服务

要配置 FTP 客户机 MODE 服务,您必须在管理控制台和 GPM 中指定以下字段的设 置:

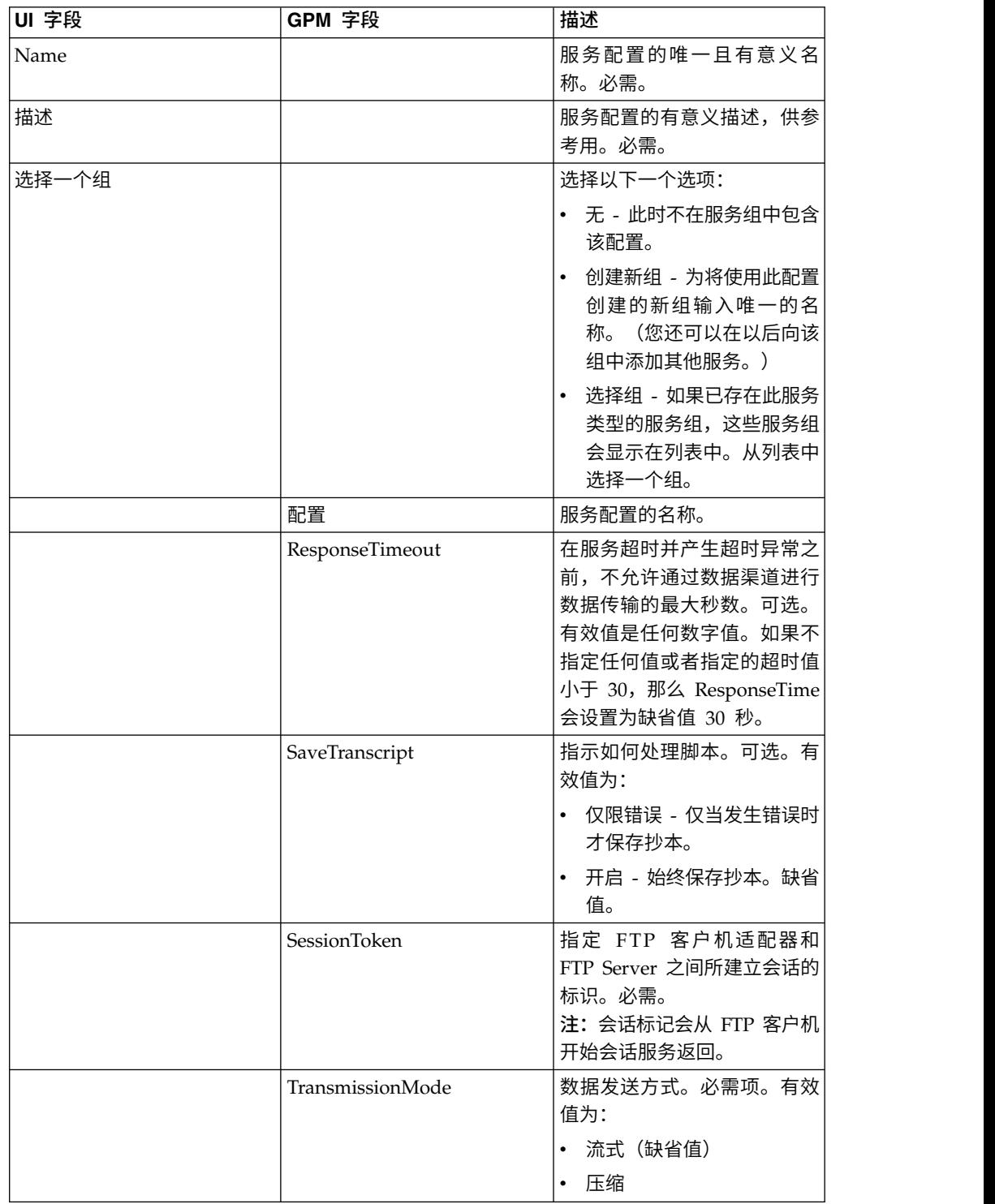

FTP 会话保留在所选的 TranmissionMode 中,直至使用 MODE 服务来将其更改为其 他方式。

#### 从业务流程传递到服务的参数

下表包含从业务流程传递给 FTP 客户机 MODE 服务的参数:

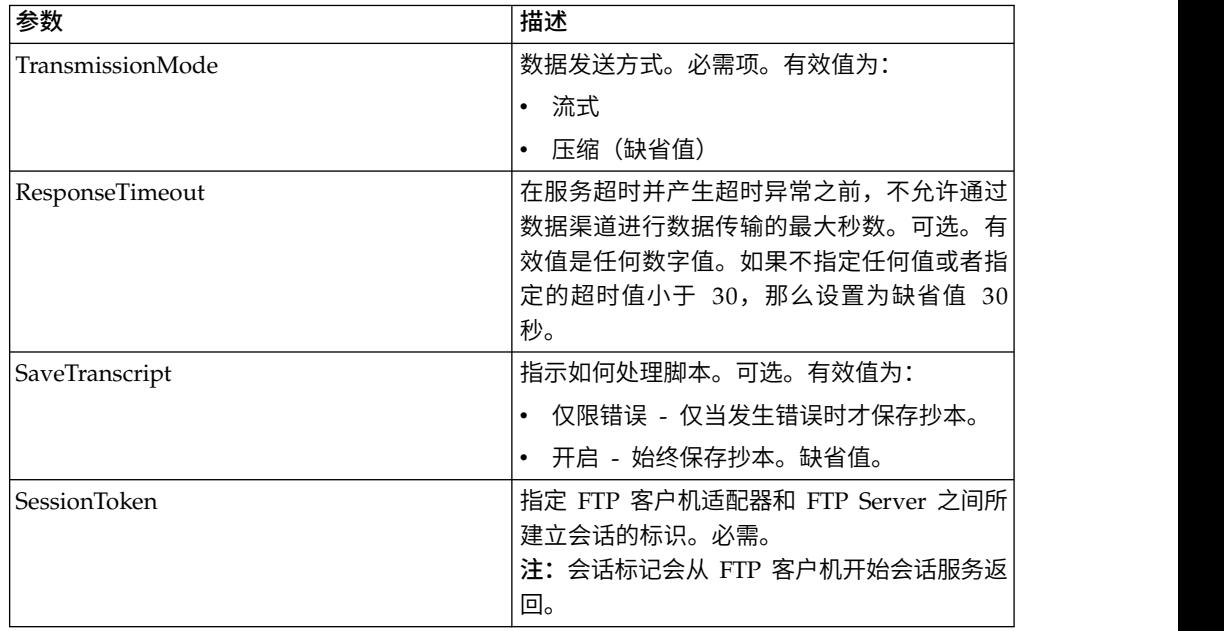

#### 从服务传递到业务流程的参数

下表包含从 FTP 客户机 MODE 服务传递给业务流程的参数:

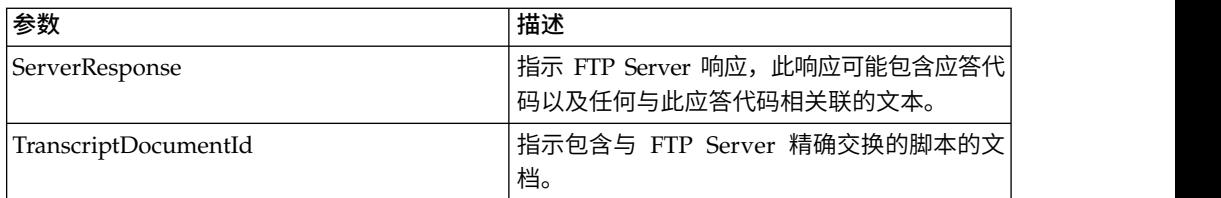

## 业务流程示例

示例 **1**

以下业务流程使用 FTP 客户机 MODE 服务来以压缩方式传输数据:

```
<process name="FtpExample">
 <sequence>
[[Insert Begin Session ]]
<operation name="FTP Client MODE Service">
     <participant name=" FTPClientMode"/>
     <output message=" ModeRequest ">
          <assign to="TransmissionMode">Z</assign>
     </output>
      <input message="inmsg">
        <assign to="." from="*"></assign>
     </input>
```

```
</operation>
 [[Insert end session here]]
  </sequence>
</process>
```
#### 示例 **2**

以下业务流程使用 FTP 客户机 MODE 服务,以通过压缩方式将文档放置到远程 FTP Server。 <process name="FtpExample"> <sequence> [[Insert Begin Session ]] <operation name="FTP Client MODE Service"> <participant name="FTPClientMode"/> <output message=" ModeRequest "> <assign to="SessionToken" from="/ProcessData/BeginSessionResults/ SessionToken/text()"></assign> <assign to="TransmissionMode">Z</assign> </output> <input message="FtpModeResults "> <assign to="ModeResults" from="\*"/> </input> </operation> <operation name="FTP Client PUT Service"> <participant name="FTPClientPut"/> <output message=" PutRequest"> <assign to="SessionToken" from="/ProcessData/BeginSessionResults/ SessionToken/text()"></assign> <assign to="RemoteFileName">TestDoc</assign> <assign to="ConnectionType">PASSIVE</assign> <assign to="RepresentationType">ASCII</assign></output> </output> <input message="FtpPutResults"> <assign to="PutResults" from="\*"></assign> </input> <assign to="." from="\*"></assign> </input> </operation> [[Insert End Session]] </sequence> </process>

#### 示例 **3**

以下业务流程使用 FTP 客户机 MODE 服务来以压缩方式将文档从远程 FTP Server 检索至 Sterling B2B Integrator。

```
<process name="FtpExample">
  <sequence>
[[Insert Begin Session ]]
<operation name="FTP Client MODE Service">
      <participant name="FTPClientMode"/>
      <output message=" ModeRequest ">
        <assign to="SessionToken" from="/ProcessData/BeginSessionResults/
               SessionToken/text()"></assign>
        <assign to="TransmissionMode">Z</assign>
     </output>
     <input message="FtpModeResults ">
 <assign to="ModeResults" from="*"/>
           </input>
  </operation>
<operation name="FTP Client GET Service">
      <participant name="FTPClientGet"/>
      <output message=" GetRequest">
        <assign to="SessionToken" from="/ProcessData/BeginSessionResults/
```

```
SessionToken/text()"></assign>
        <assign to="RemoteFileName">TestDoc</assign>
        <assign to="ConnectionType">PASSIVE</assign>
        <assign to="RepresentationType">ASCII</assign></output>
     </output>
     <input message="FtpPutResults">
        <assign to="PutResults" from="*"></assign>
     \le/input>
       <assign to="." from="*"></assign>
      \frac{1}{\sqrt{1}}</operation>
[[Insert End Session]]
  </sequence>
</process>
```
# **FTP** 客户机 **MOVE** 服务

"FTP 客户机 MOVE"服务重命名文档或者将其从某个目录移动到另一个目录。

下表提供了 FTP 客户机 MOVE 服务的概述:

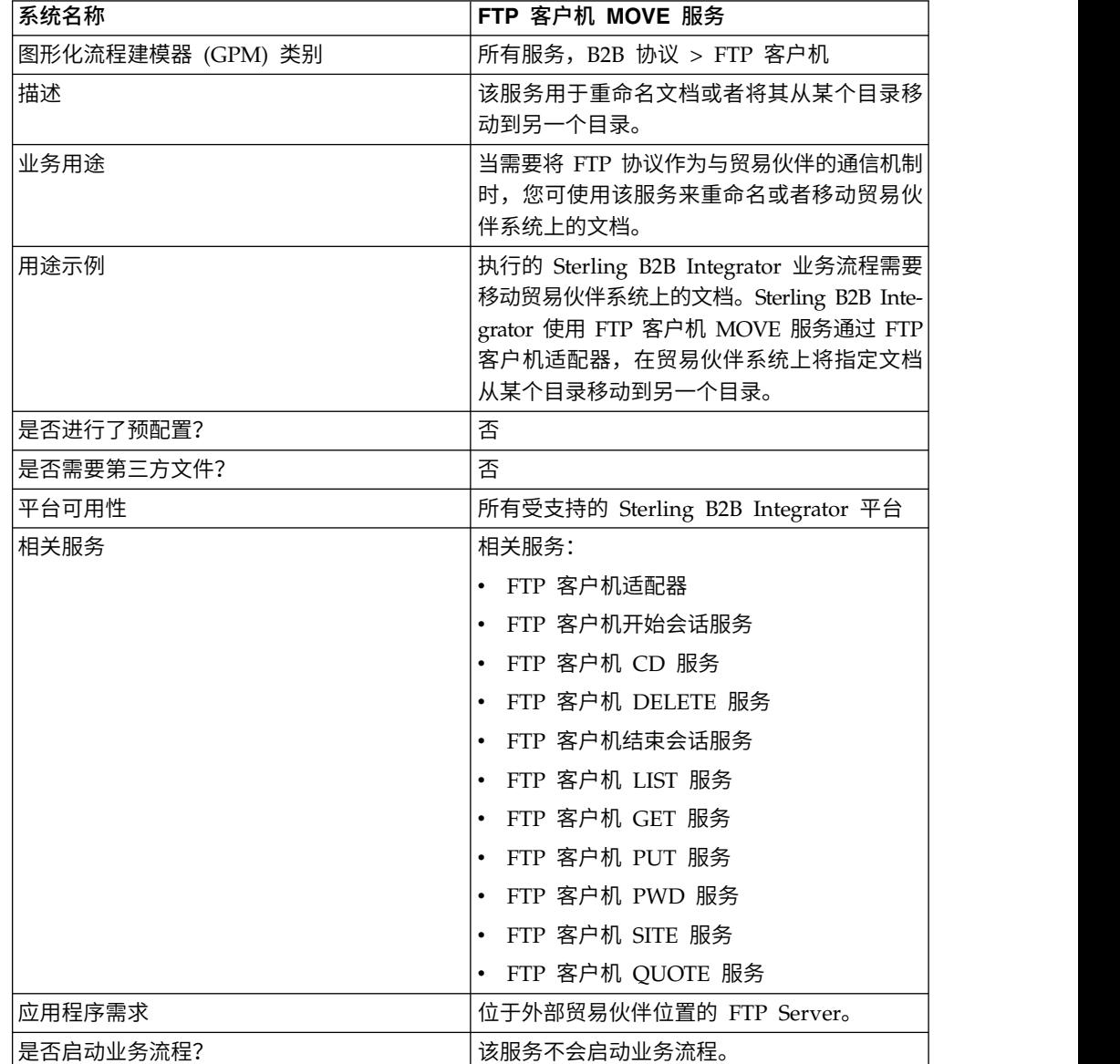

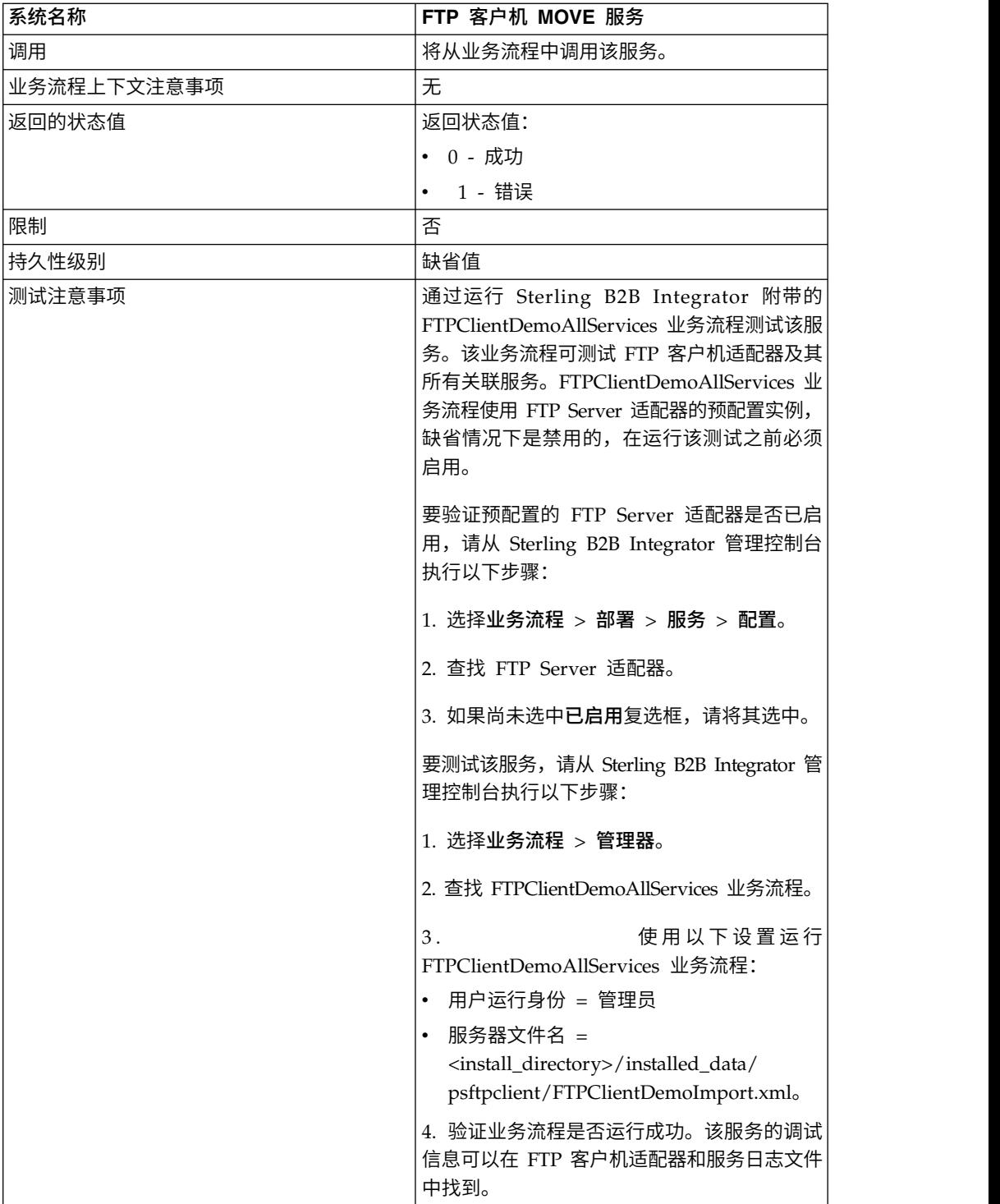
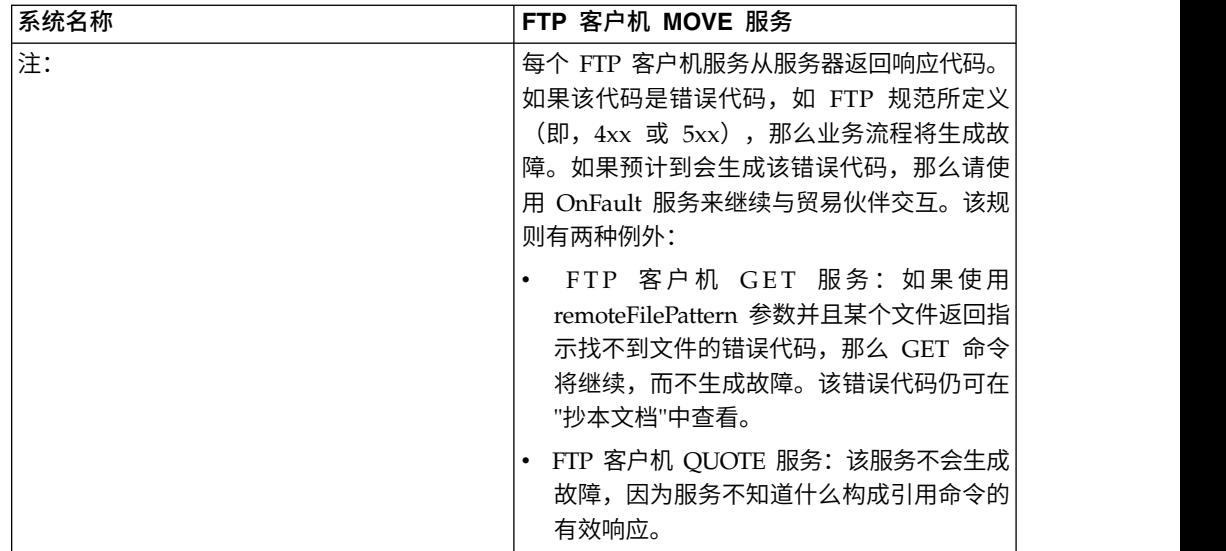

## 实施 **FTP** 客户机 **MOVE** 服务

要实施 FTP 客户机 MOVE 服务,请完成以下任务:

- 1. 创建 FTP 客户机 MOVE 服务配置(或启用随 Sterling B2B Integrator 安装的配 置并根据需要编辑参数)。有关信息,请参阅管理服务和适配器。
- 2. 配置 FTP 客户机 MOVE 服务。有关信息,请参阅配置 *FTP* 客户机 *MOVE* 服务。
- 3. 在业务流程中使用 FTP 客户机 MOVE 服务。

### 配置 **FTP** 客户机 **MOVE** 服务

要配置 FTP 客户机 MOVE 服务,您必须在 GPM 中指定以下字段的设置:

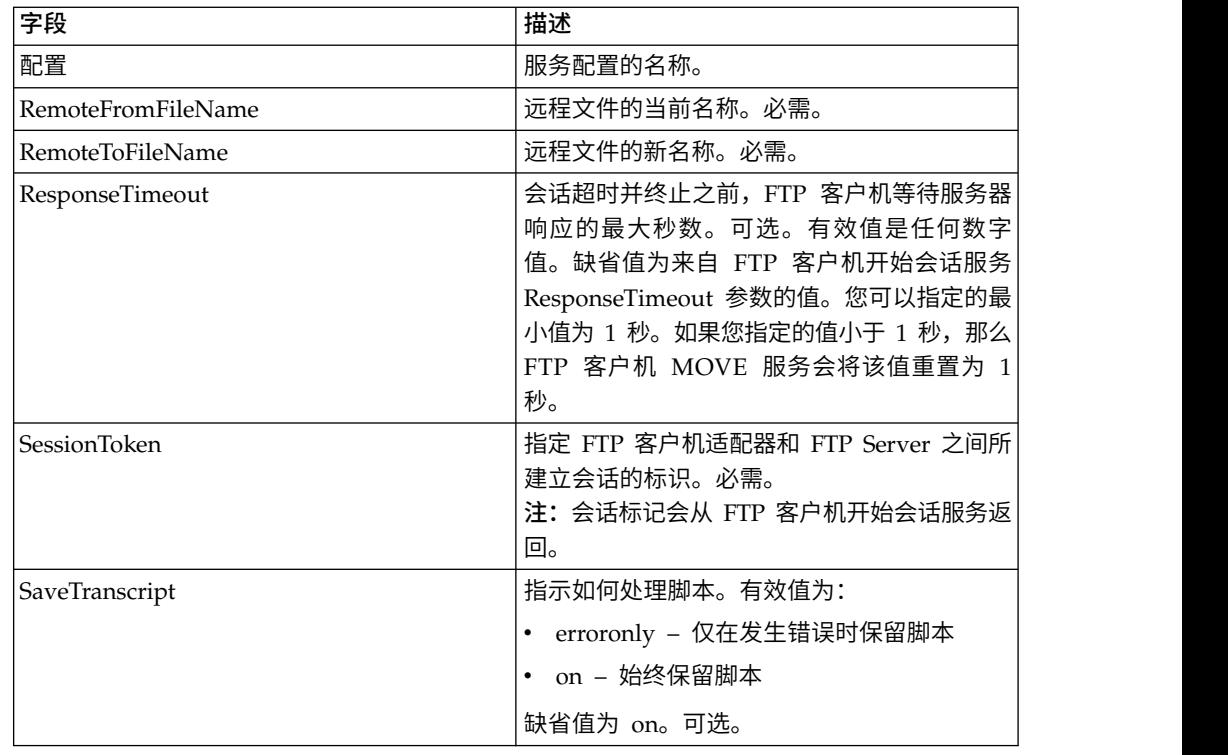

#### 从服务输出到业务流程

下表包含从 FTP 客户机 MOVE 服务传递给业务流程的参数:

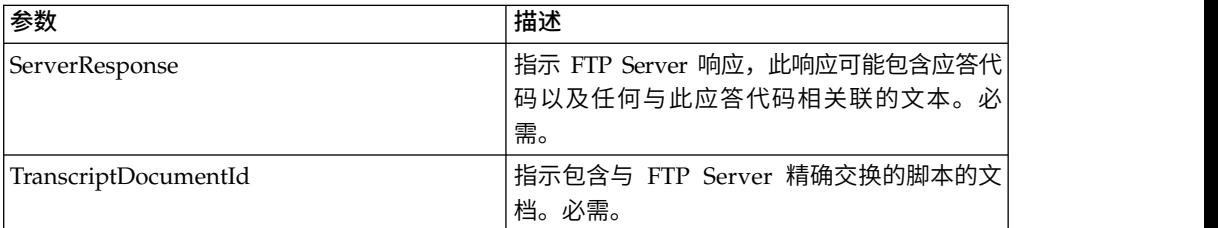

### 从业务流程输出到服务

下表包含从业务流程传递给 FTP 客户机 MOVE 服务的参数:

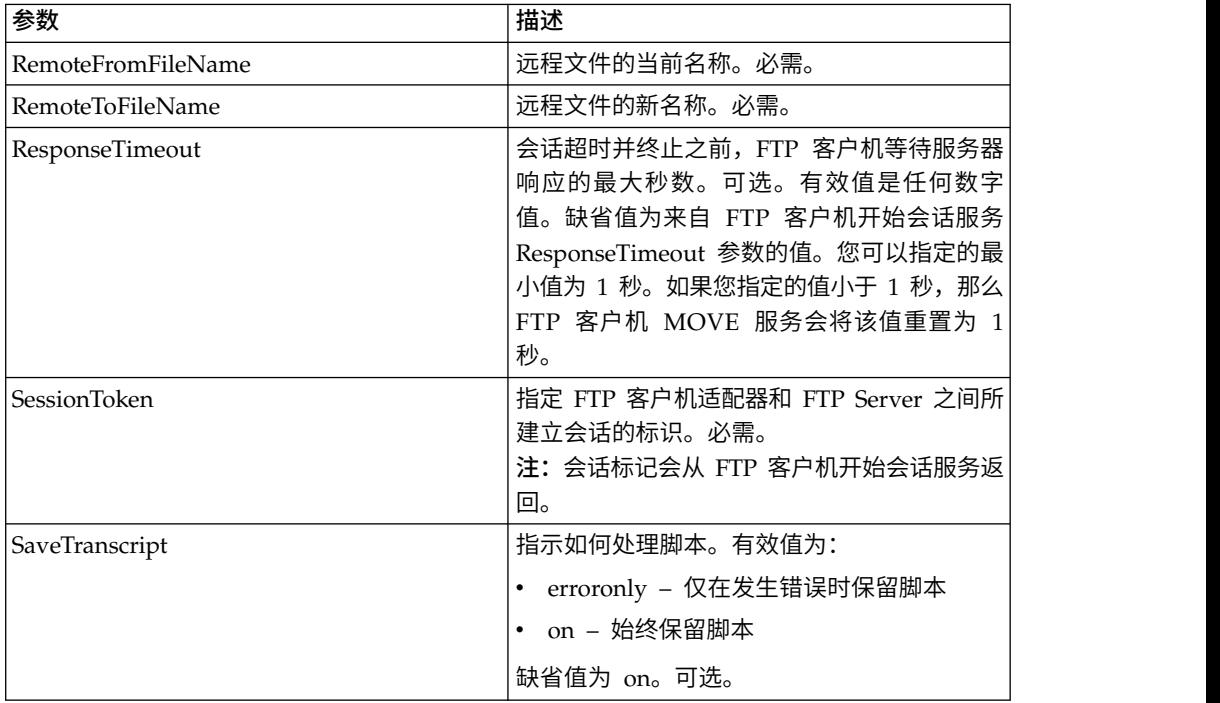

## 业务流程示例

以下示例业务流程说明了使用 FTP 客户机 MOVE 服务的方法:

```
<sequence>
 [[Insert FTP Client Begin Session ]]
   <operation name="FTP MOVE SERVICE">
    <participant name="FTPClientMove"/>
   <output message="MoveRequest">
     <assign to="SessionToken"
          from="/ProcessData/FtpBeginSessionServiceResults/SessionToken/text()">
     </assign>
     <assign to="RemoteFromFileName">oldFileNameAndDirectory</assign>
     <assign to="RemoteToFileName">newFileNameAndDirectory</assign>
    </output>
   <input message="inmsg">
     <assign to="FtpMoveResults" from="*"></assign>
```
</input> </operation> [[Insert FTP Client End Session]] </sequence>

# **FTP** 客户机 **PUT** 服务

FTP 客户机 PUT 服务可将一个或多个文档放置在贸易伙伴的 FTP Server 上的指定目 录中。

下表提供了 FTP 客户机 PUT 服务的概述:

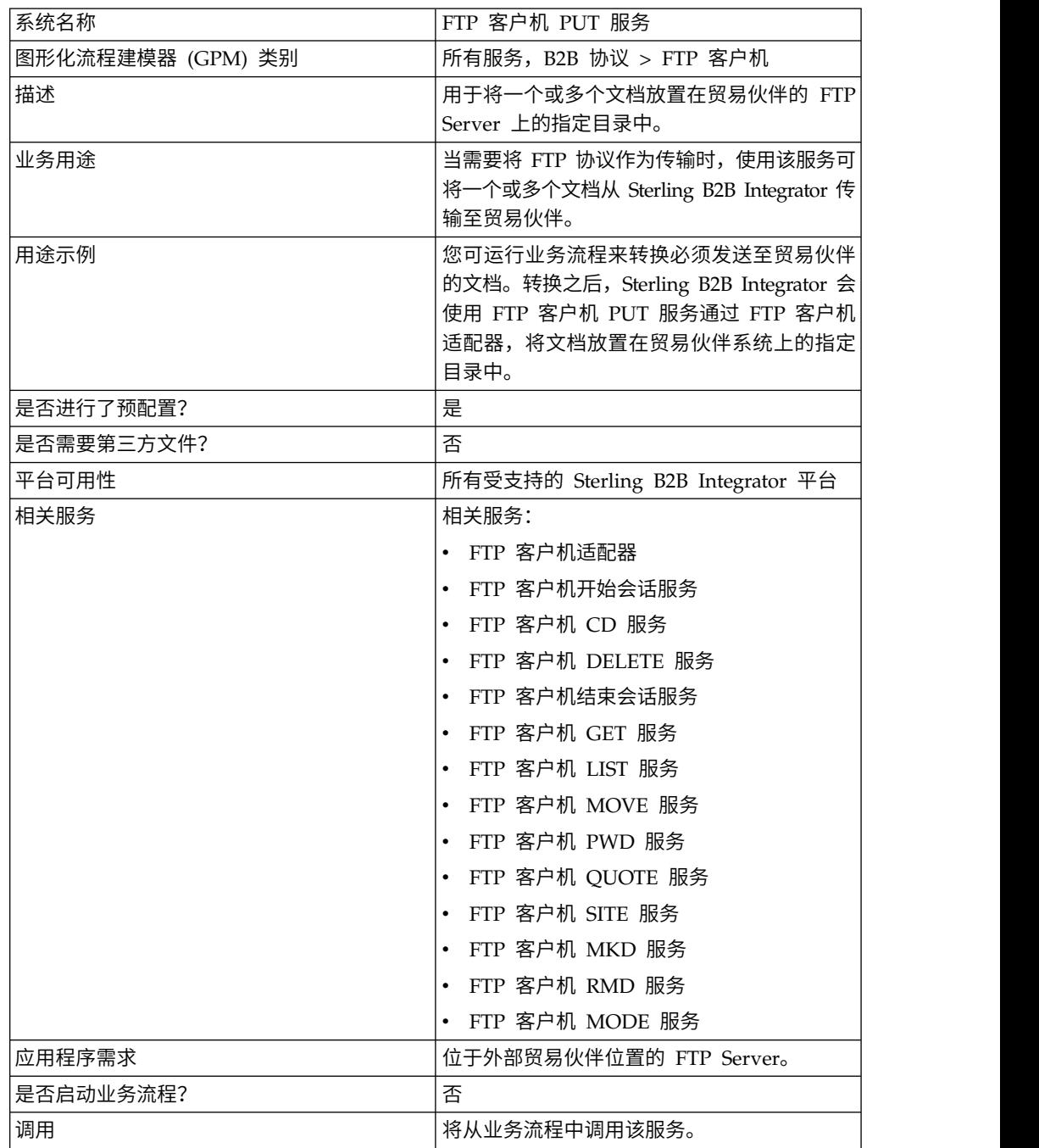

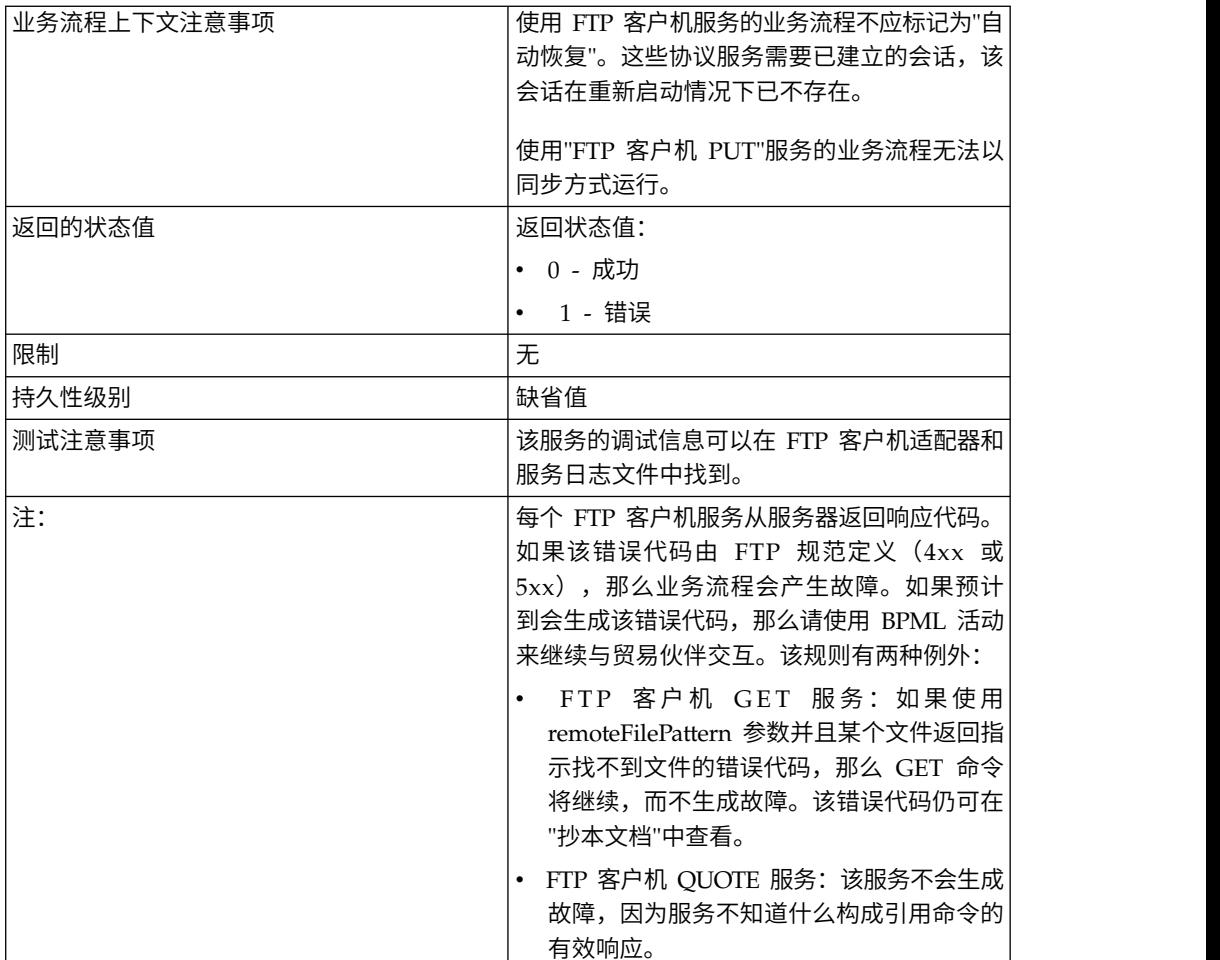

#### 实施 **FTP PUT** 客户机服务

要实施 FTP 客户机 PUT 服务,请完成以下任务:

- 1. 创建 FTP 客户机 PUT 服务配置(或启用随 Sterling B2B Integrator 安装的配置 并根据需要编辑参数)。有关信息,请参阅管理服务和适配器。
- 2. 配置 FTP 客户机 PUT 服务。有关信息,请参阅配置 *FTP* 客户机 *PUT* 服务。
- 3. 在业务流程中使用 FTP 客户机 PUT 服务。

#### 配置 **FTP** 客户机 **PUT** 服务

要配置 FTP 客户机 PUT 服务,您必须在 UI 或 GPM 中指定以下字段的设置:

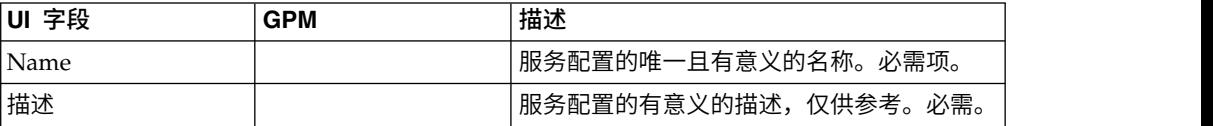

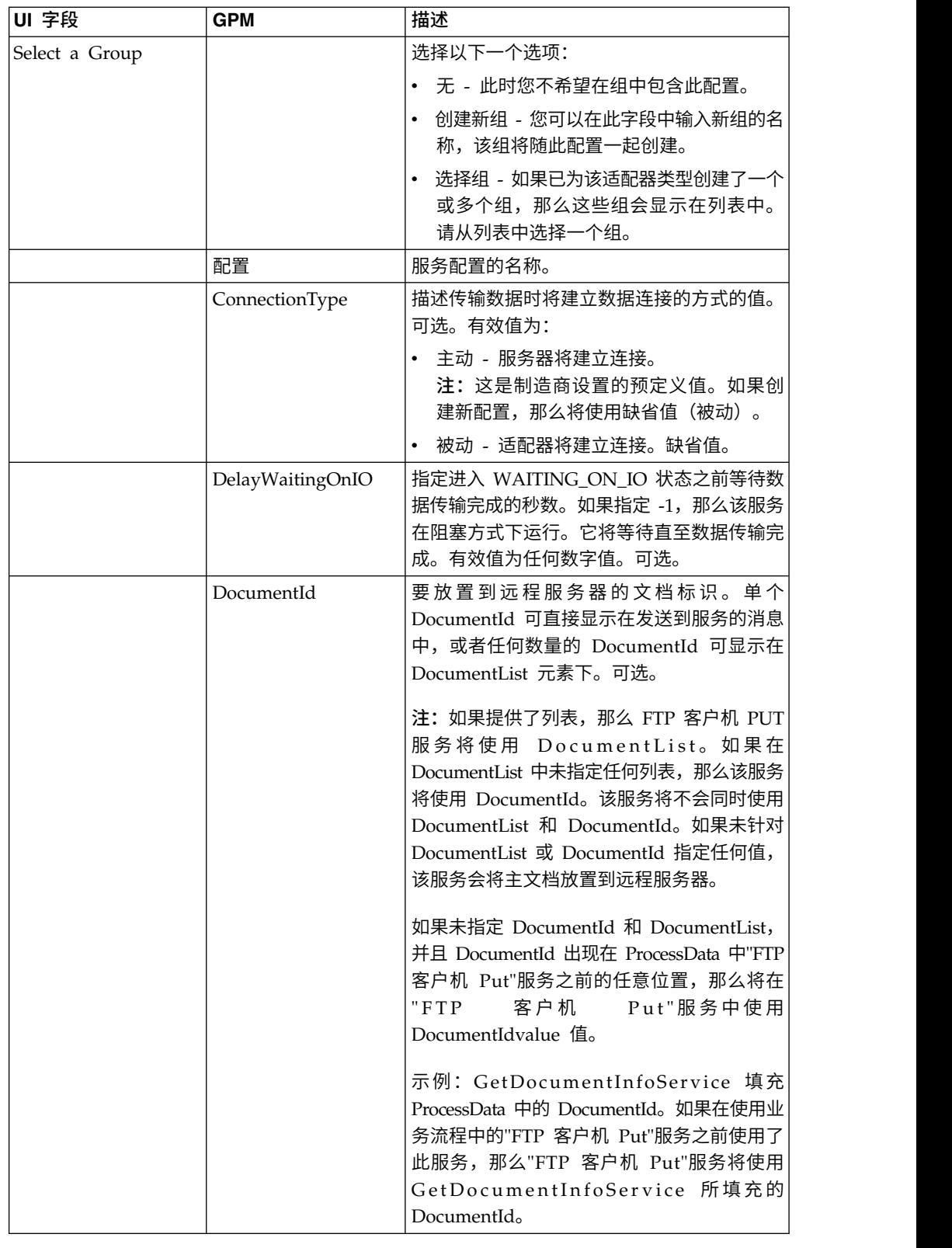

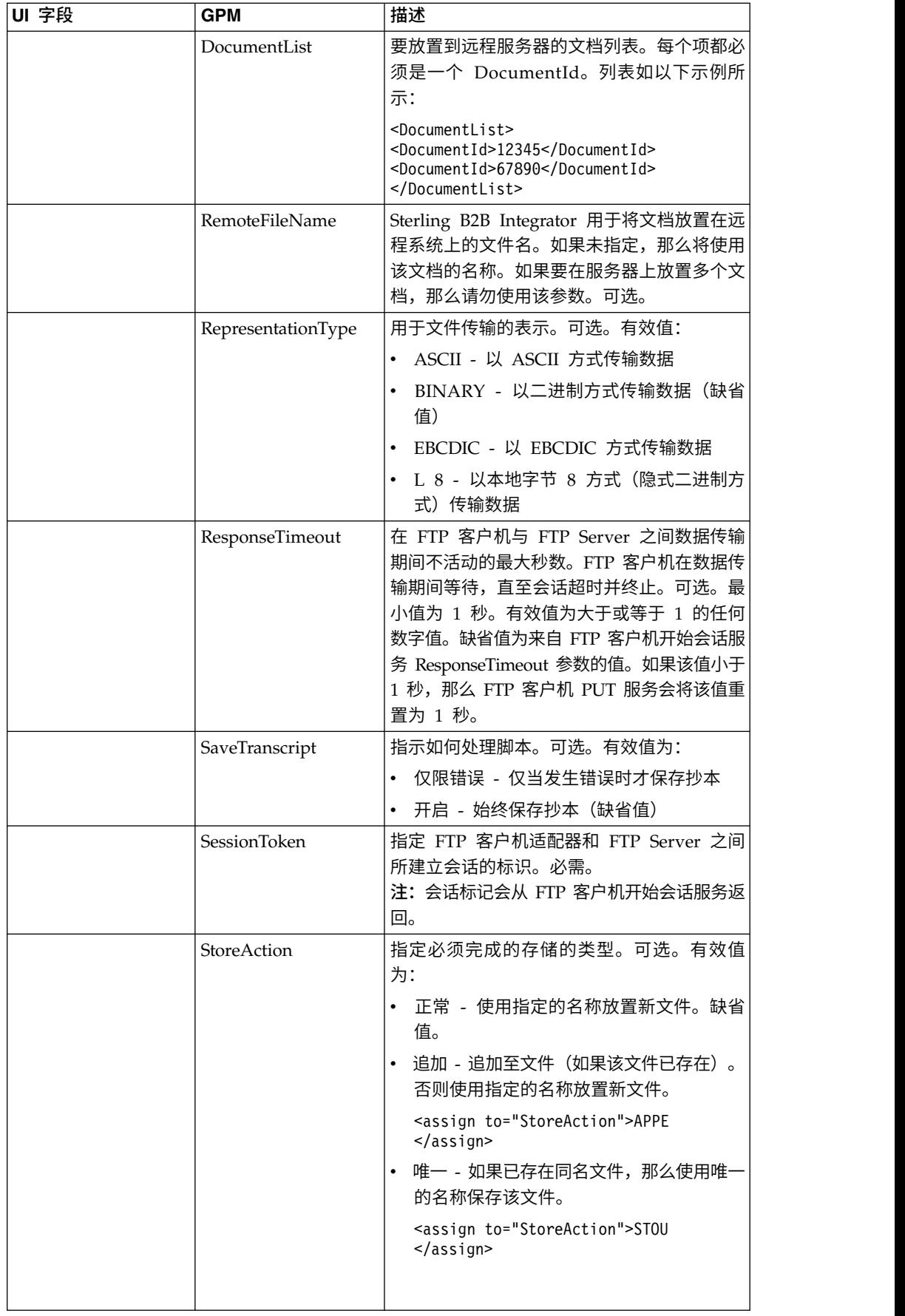

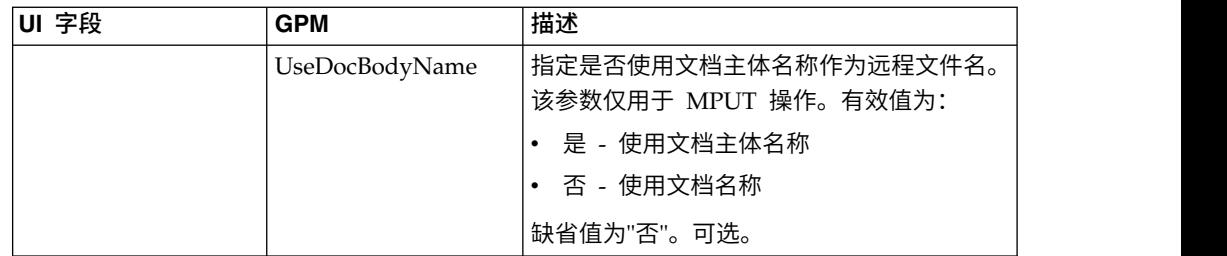

# 从业务流程传递到服务的参数

下表包含从业务流程传递给 FTP 客户机 PUT 服务的参数:

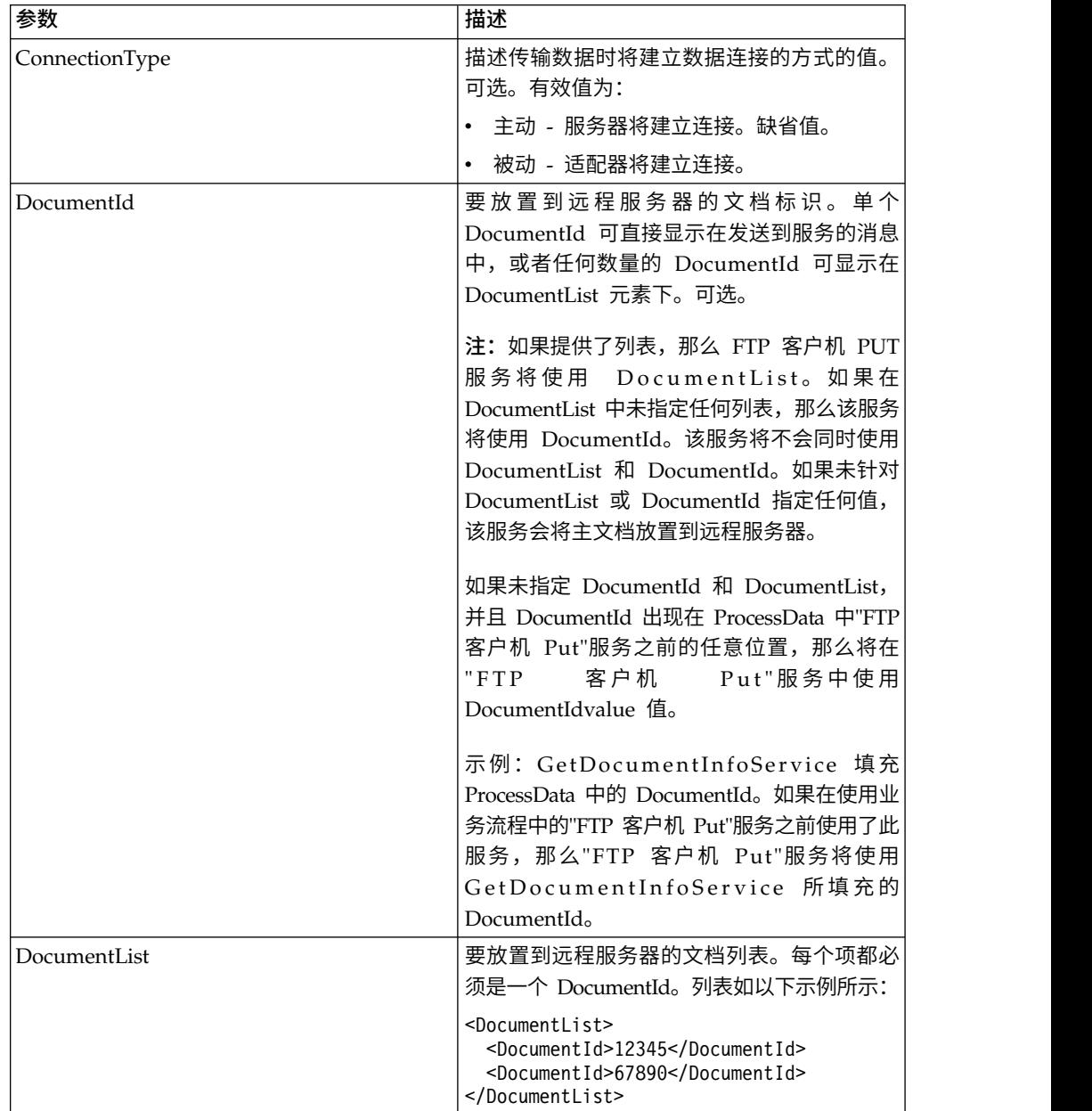

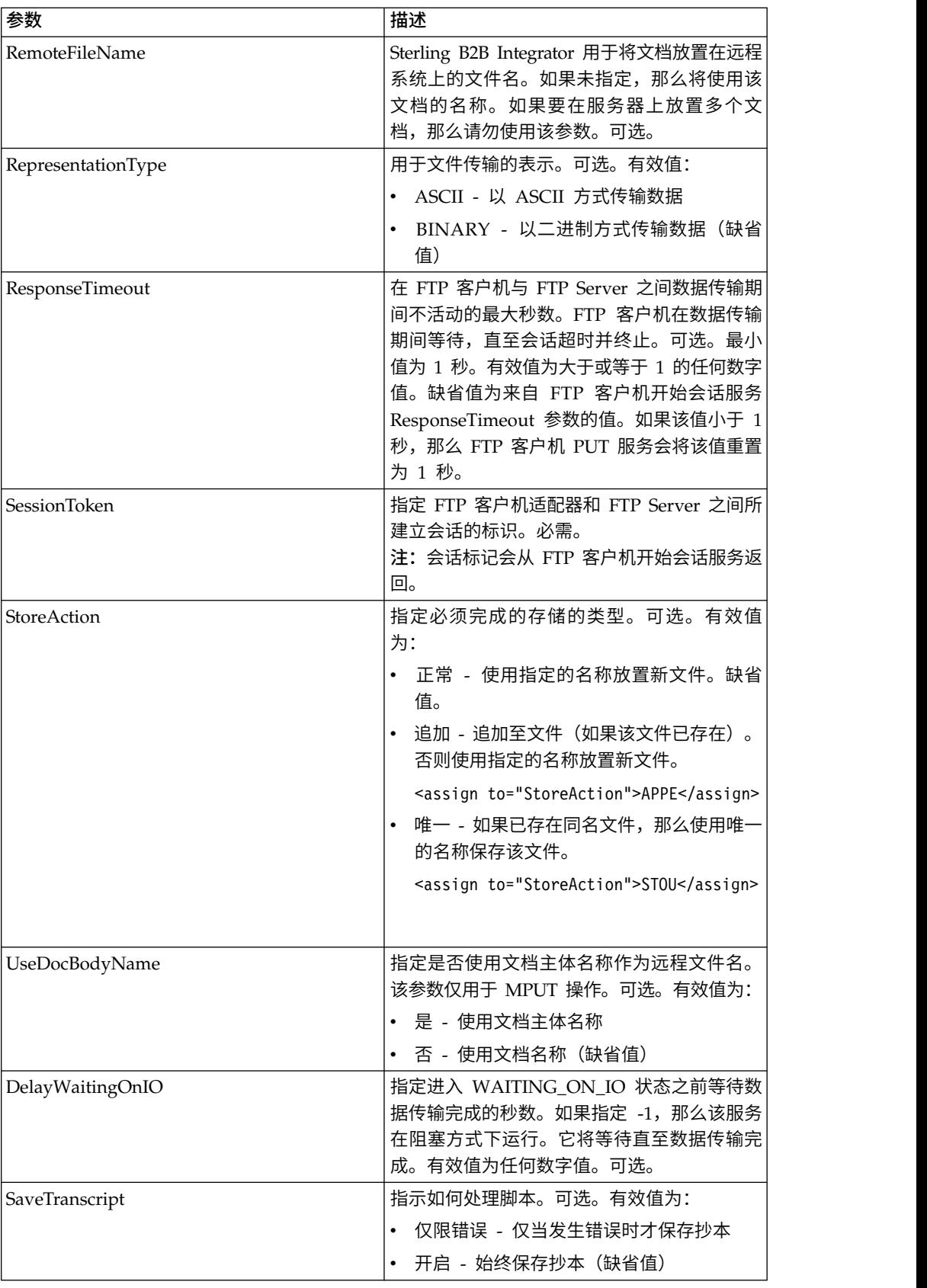

### 从服务传递到业务流程的参数

下表包含从 FTP 客户机 PUT 服务传递给业务流程的参数:

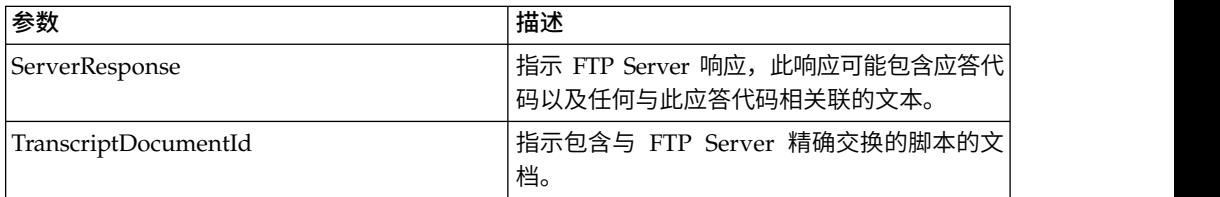

#### 业务流程示例

#### 示例 **1**

以下业务流程使用 FTP 客户机适配器来将主文档从 Sterling B2B Integrator 发送到远 程 FTP Server:

```
<process name="FtpExample">
<sequence>
[[Insert Begin Session ]]
  <operation name="FTP PUT SERVICE">
  <participant name="FTPClientPut"/>
    <output message="PutRequest">
        <assign to="SessionToken"
from="/ProcessData/FtpBeginSessionServiceResults/SessionToken/text()"></assign>
        <assign to="RemoteFileName">TestDoc</assign>
        <assign to="ConnectionType">PASSIVE</assign>
        <assign to="RepresentationType">BINARY</assign>
        <assign to="." From="PrimaryDocument"></assign>
    </output>
    <input message="inmsg">
        <assign to="FtpPutServiceResults" from="*"></assign>
    </input>
</operation>
</sequence>
[[Insert end session here]]
</process>
```
#### 示例 **2**

以下业务流程使用 FTP 客户机 PUT 服务来将通过 GET 从应用程序接收到的所有文 档发送至远程 FTP Server。

```
<process name="FTP_PUT">
<sequence name="optional">
[[Insert begin session here?]]
     <operation name="Get">
       <participant name="FTPClientGet"/>
       <output message="GetRequest">
            <assign to="SessionToken"
from="/ProcessData/BeginSessionResults/SessionToken/text()"></assign>
          <assign to="RemoteFilePattern">*.*</assign>
       </output>
       <input message="GetResults">
            <assign to="GetResults" from="DocumentList"/>
         </input>
    </operation>
       <operation name="Put">
         <participant name="FTPClientPut"/>
           <output message="PutRequest">
             <assign to="SessionToken"
```

```
from="/ProcessData/BeginSessionResults/SessionToken/text()"></assign>
              <assign to="." From="/ProcessData/GetResults/DocumentList"/>
              <assign to="RepresentationType">ASCII</assign> </output>
            <input message="FtpPutResults">
              <assign to="PutResults" from="*"></assign>
           </input>
           </operation>
[[Insert End Session]]
    </sequence>
</process>
```
#### 示例 **3**

以下业务流程使用 FTP 客户机 PUT 服务来将来自应用程序的 DocumentList 中的所 有文档发送至远程 FTP Server。

```
<process name="FTP_PUT">
 <sequence name="optional">
[[Insert begin session here?]]
   <operation name="Put">
     <participant name="FTPClientPut"/>
     <output message="PutRequest">
       <assign to="SessionToken"
from="/ProcessData/BeginSessionResults/SessionToken/text()"></assign>
        <assign to="DocumentList/DocumentId" append="true">xxxxxxfffff</assign>
        <assign to="DocumentList/DocumentId" append="true">yyyyyyfffff</assign>
       <assign to="RepresentationType">ASCII</assign>
     </output>
     <input message="FtpPutResults">
        <assign to="PutResults" from="*"></assign>
     </input>
  </operation>
[[Insert End Session]]
   </sequence>
</process>
```
## **FTP** 客户机 **PWD** 服务

"FTP 客户机 PWD"服务获取有关贸易伙伴的 FTP Server 上的当前工作目录的信息。

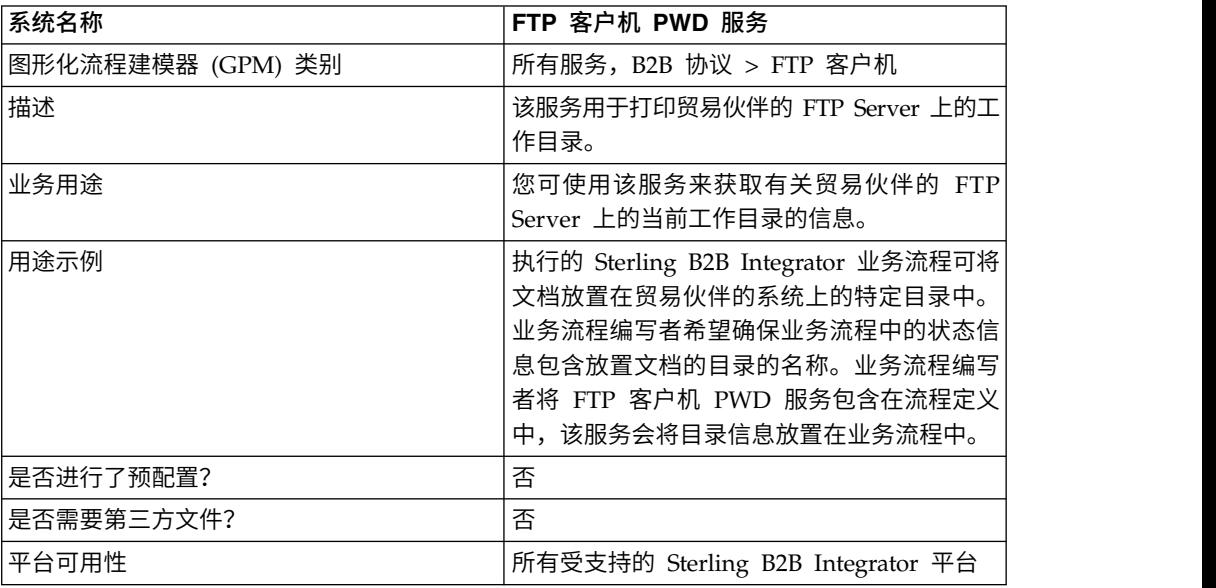

下表提供了 FTP 客户机 PWD 服务的概述:

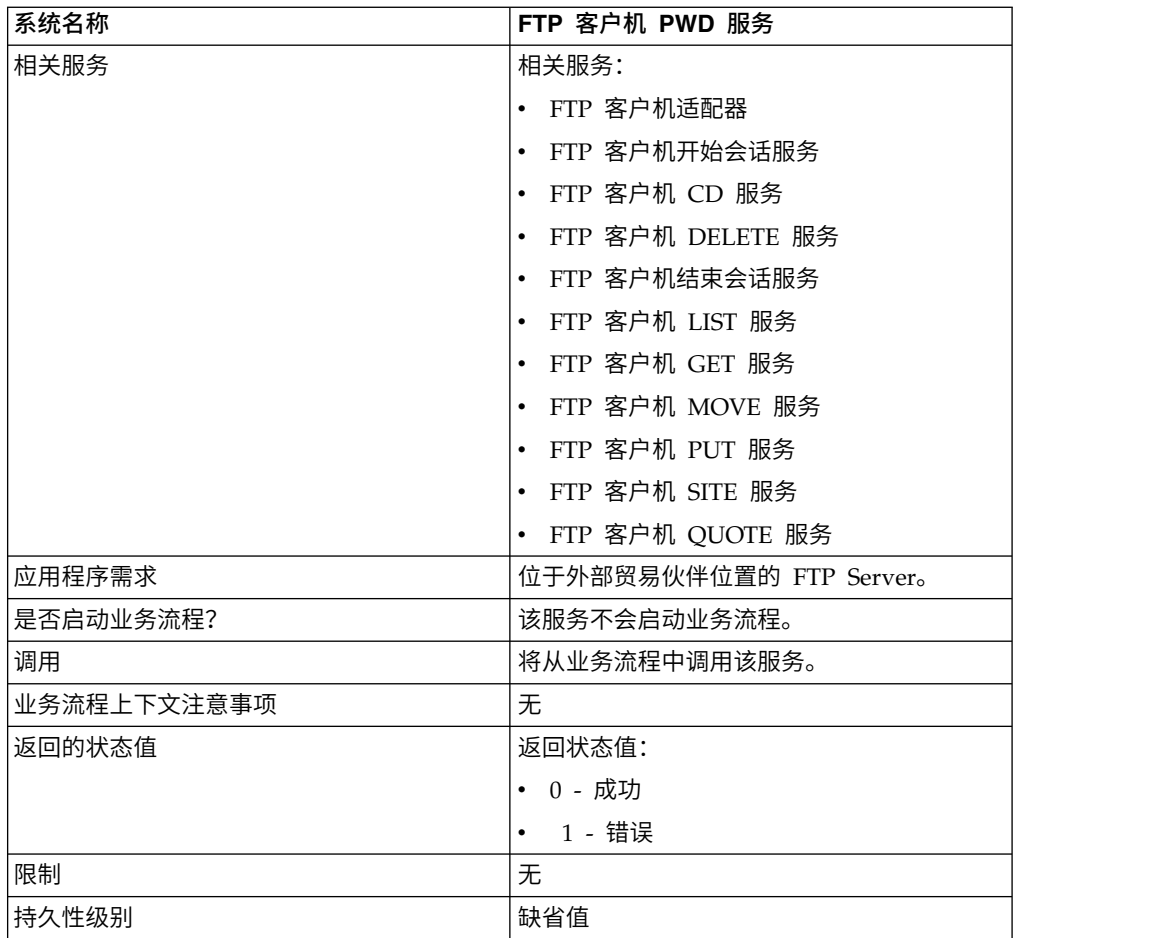

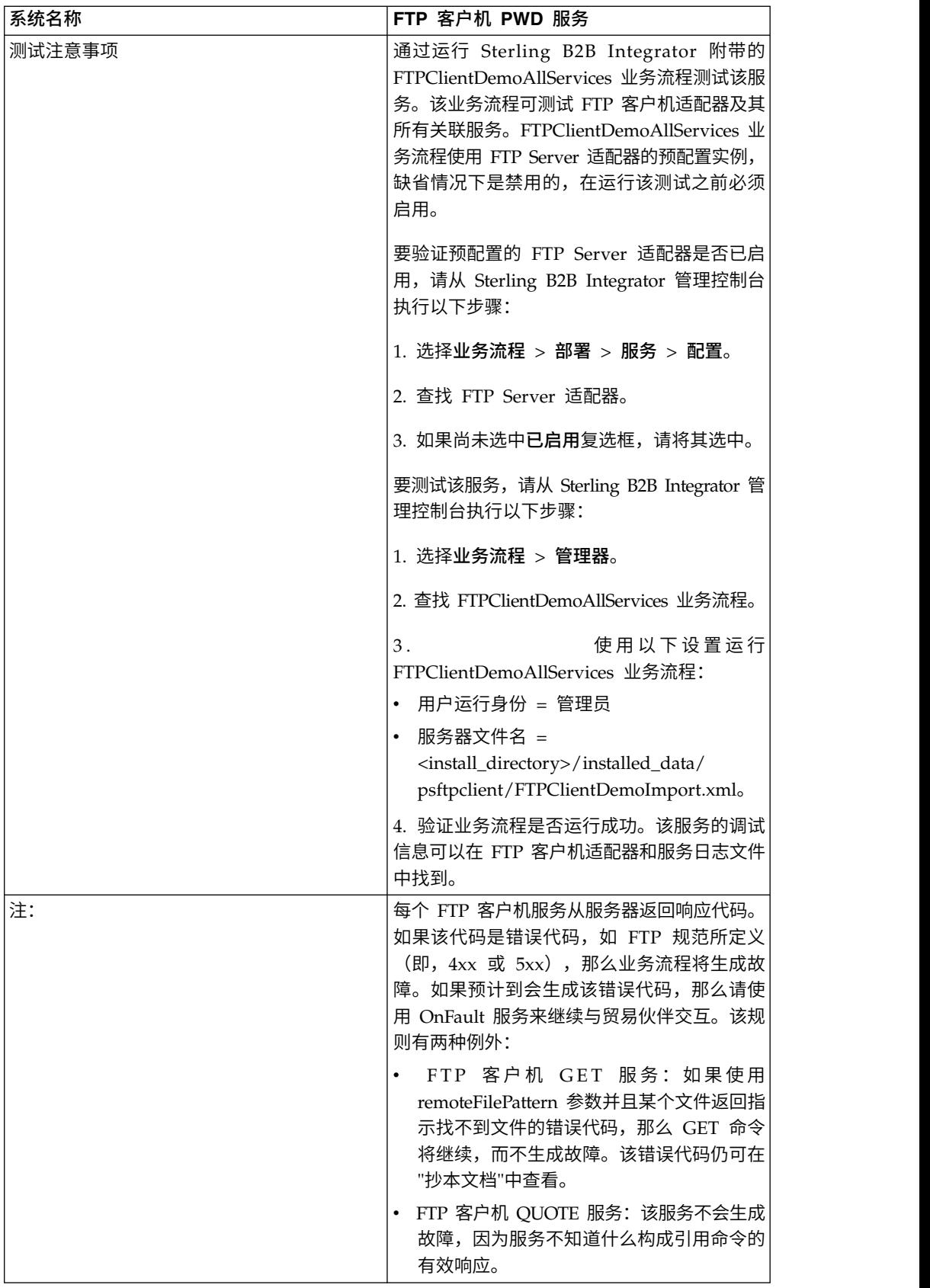

## 实施 **FTP** 客户机 **PWD** 服务

要实施 FTP 客户机 PWD 服务,请完成以下任务:

- 1. 创建 FTP 客户机 PWD 服务配置(或启用随 Sterling B2B Integrator 安装的配置 并根据需要编辑参数)。有关信息,请参阅管理服务和适配器。
- 2. 配置 FTP 客户机 PWD 服务。有关信息,请参阅配置 *FTP* 客户机 *PWD* 服务。
- 3. 在业务流程中使用 FTP 客户机 PWD 服务。

#### 配置 **FTP** 客户机 **PWD** 服务

要配置 FTP 客户机 PWD 服务,您必须在 GPM 中指定以下字段的设置:

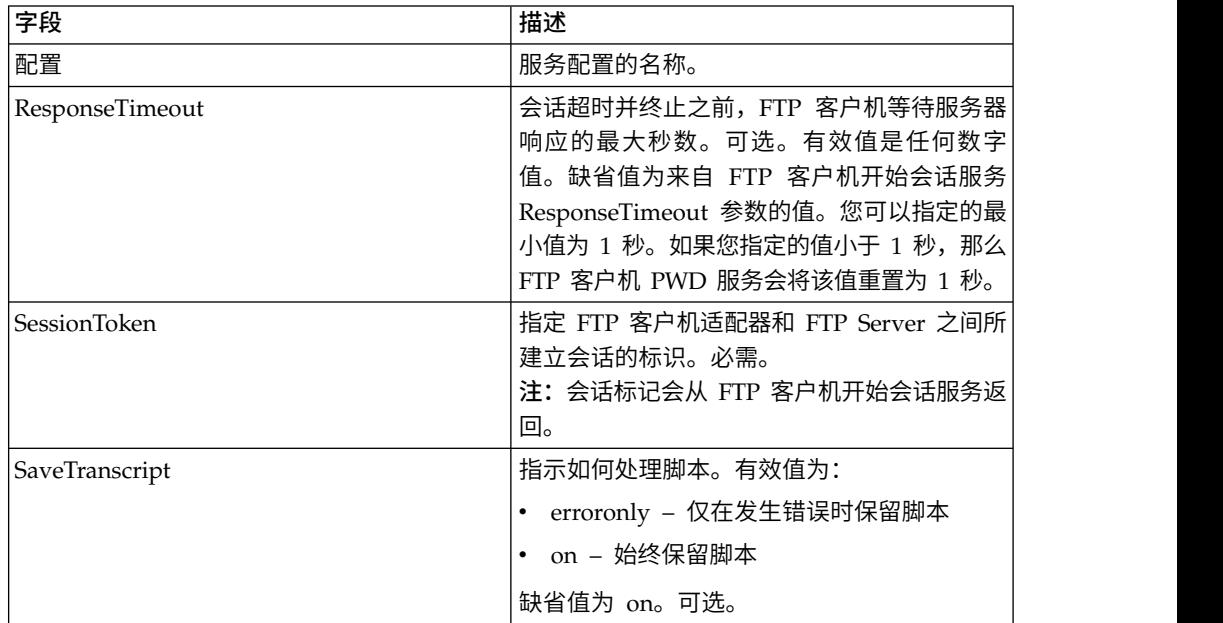

### 从服务输出到业务流程

下表包含从 FTP 客户机 PWD 服务传递给业务流程的参数:

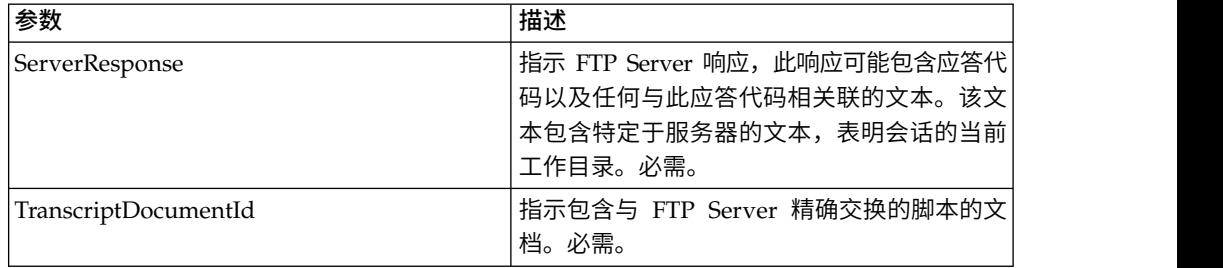

### 从业务流程输出到服务

下表包含从业务流程传递给 FTP 客户机 PWD 服务的参数:

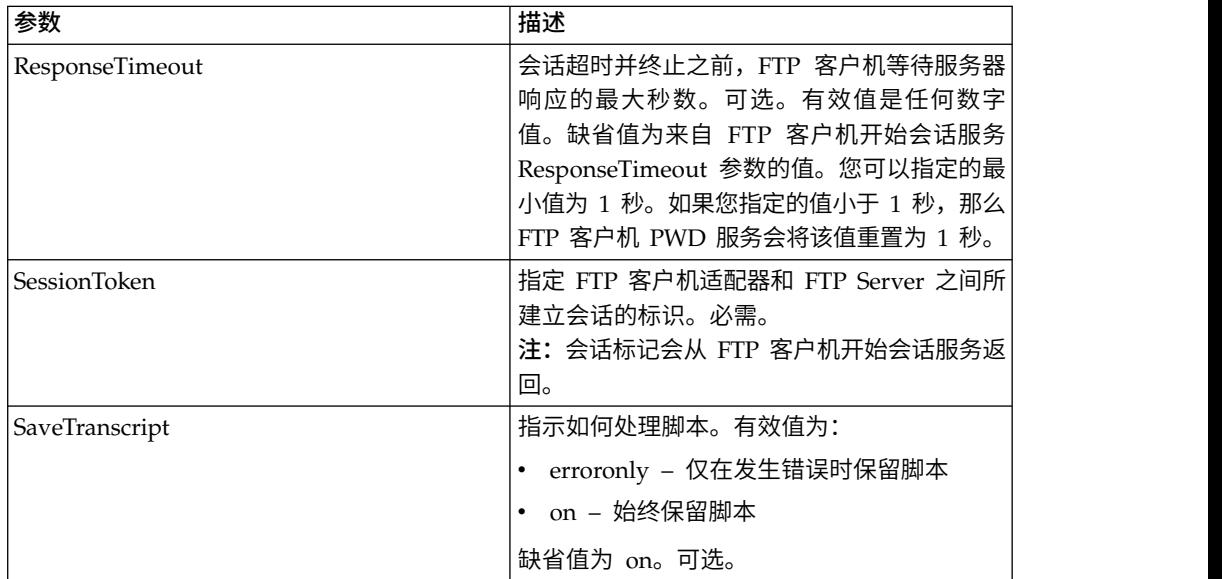

## 业务流程示例

以下示例业务流程说明了使用 FTP 客户机 PWD 服务的方法:

```
<sequence>
  [[ Insert FTP Client Begin Session ]]
    <operation name="FTP PWD SERVICE">
    <participant name="FTPClientPwd"/>
    <output message="PwdRequest">
      <assign to="SessionToken"
        from="/ProcessData/FtpBeginSessionServiceResults/SessionToken/text()">
       </assign>
    </output>
    <input message="inmsg">
       <assign to="FTPClientPwdResults" from="*"></assign>
    </input>
  </operation>
  [[ Insert FTP Client End Session ]]
</sequence>
```
# **FTP** 客户机 **RMD** 服务

FTP 客户机 RMD 服务可除去贸易伙伴的 FTP Server 上的特定目录。

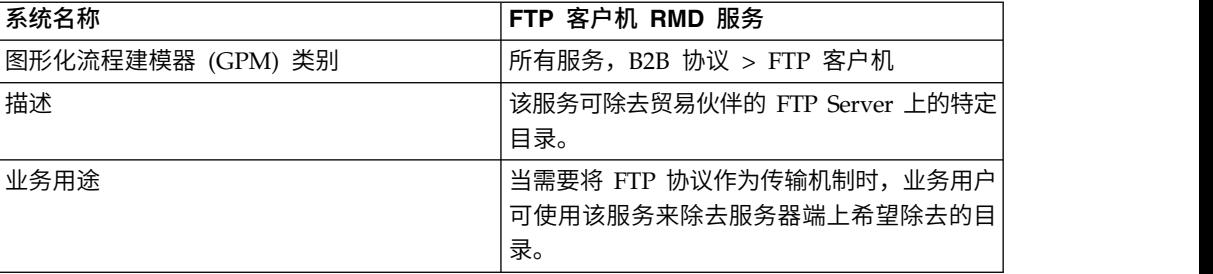

下表提供了 FTP 客户机 RMD 服务的概述:

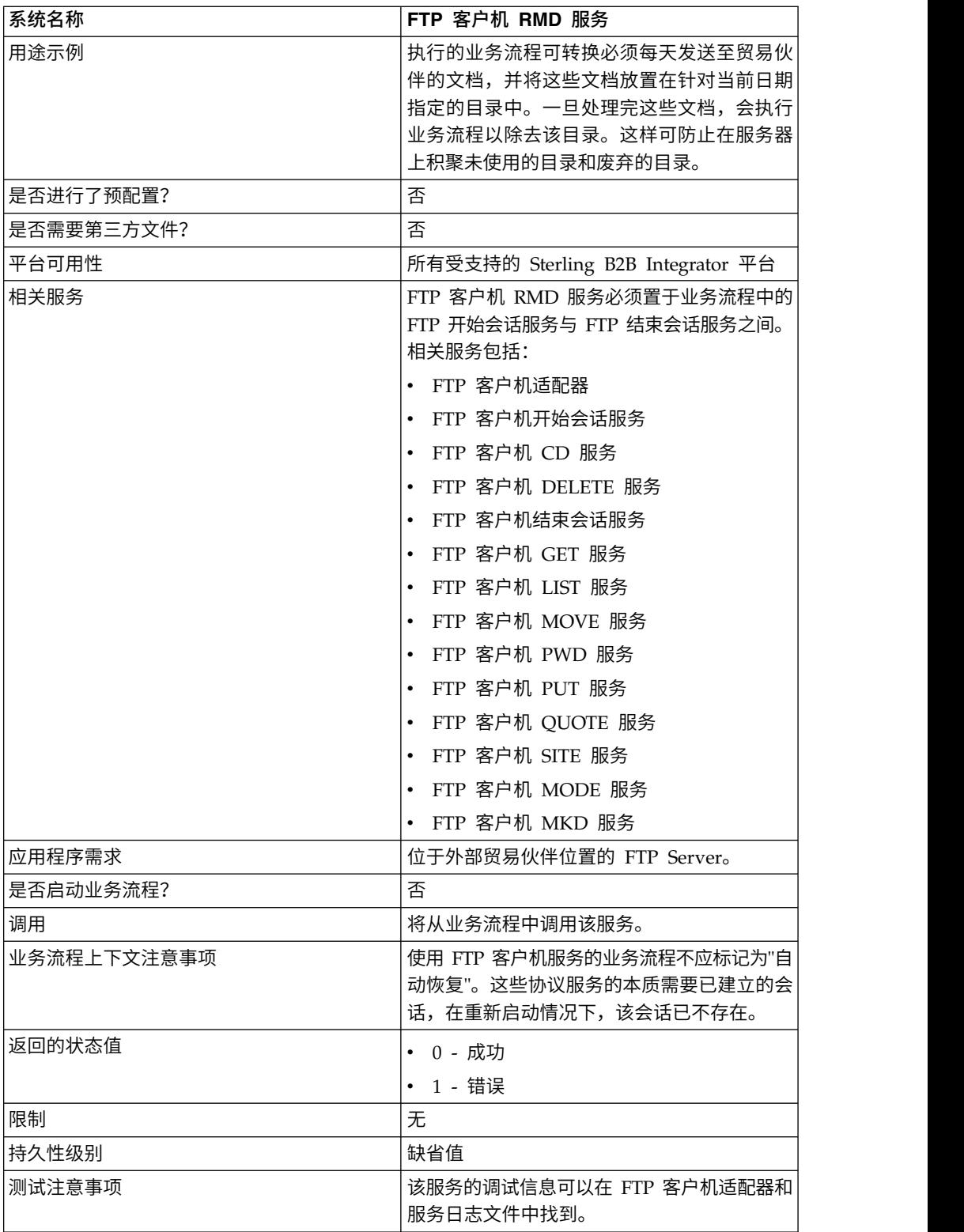

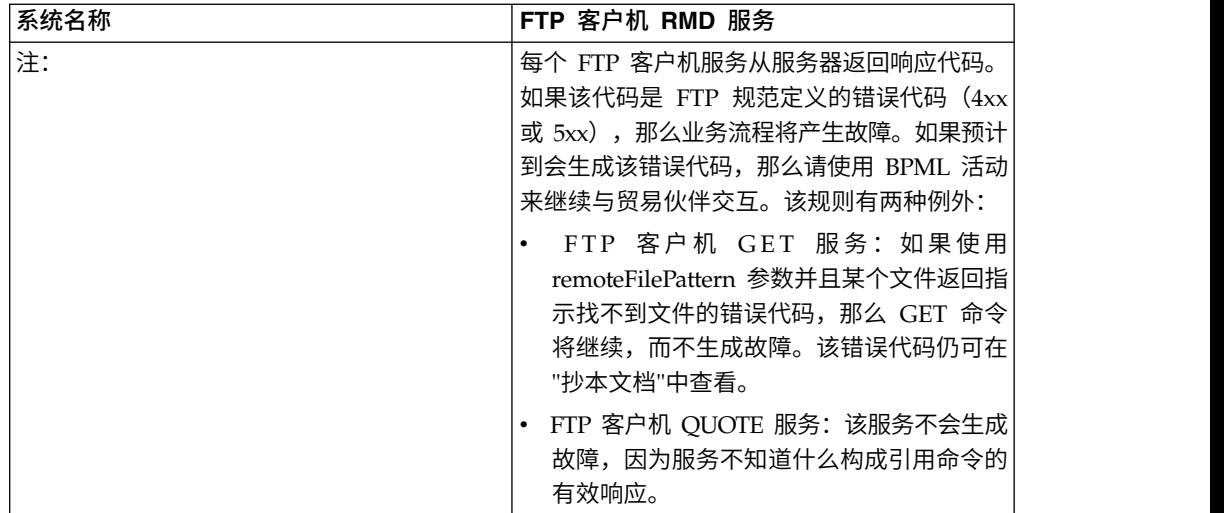

## 实施 **FTP** 客户机 **RMD** 服务

要实施 FTP 客户机 RMD 服务,请完成以下任务:

- 1. 创建 FTP 客户机 RMD 服务配置(或启用随 Sterling B2B Integrator 安装的配置 并根据需要编辑参数)。
- 2. 配置 FTP 客户机 RMD 服务。
- 3. 在业务流程中使用 FTP 客户机 RMD 服务。

## 配置 **FTP** 客户机 **RMD** 服务

要配置 FTP 客户机 RMD 服务,您必须在管理控制台和 GPM 中指定以下字段的设 置:

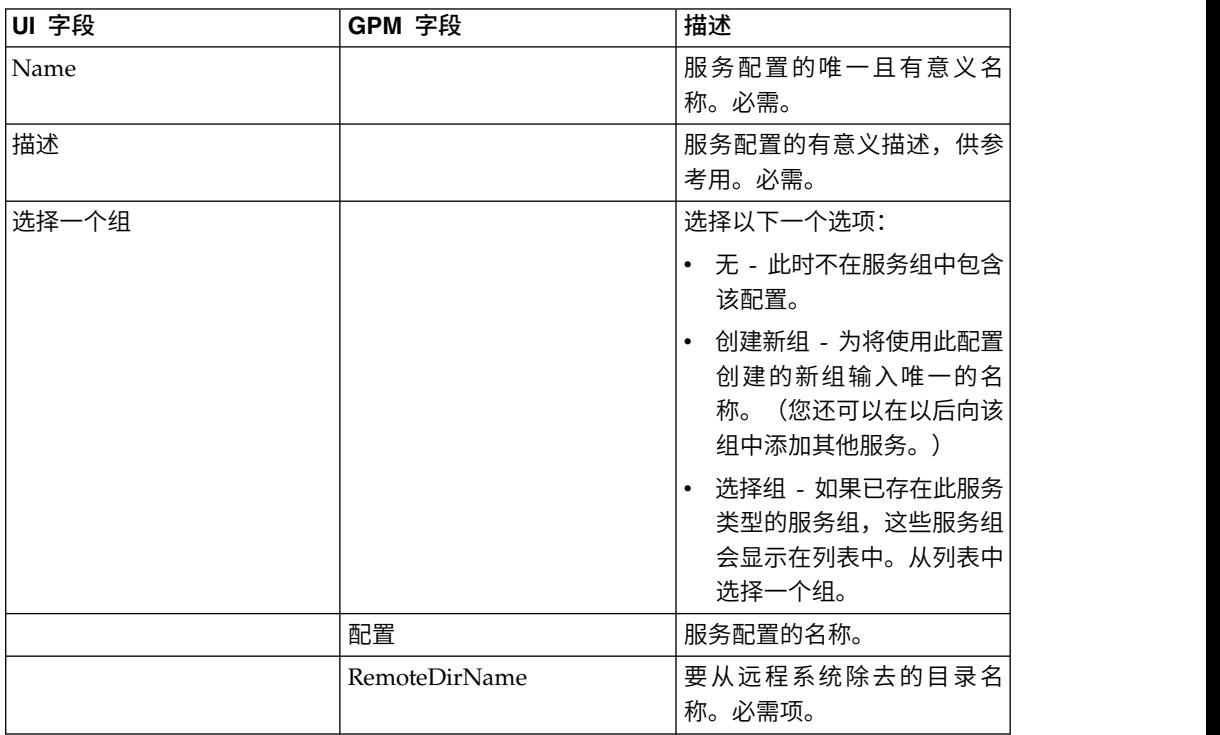

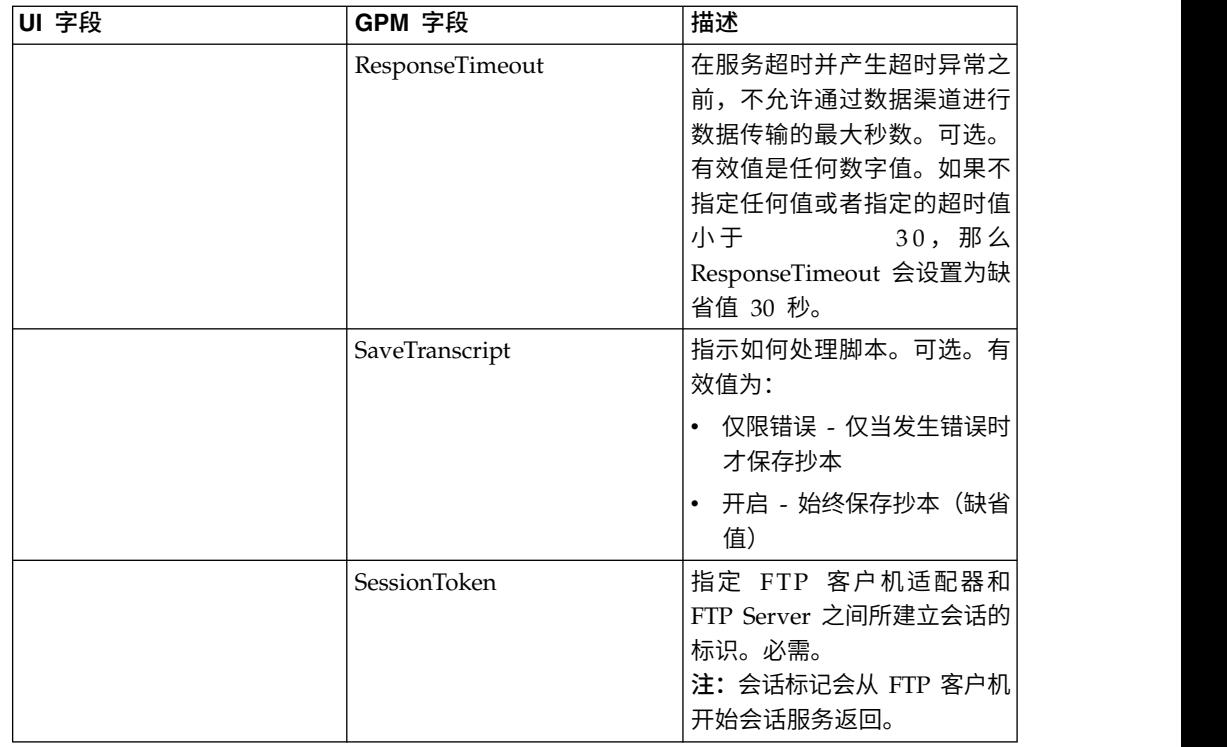

## 从业务流程传递到服务的参数

下表包含从业务流程传递给 FTP 客户机 RMD 服务的参数:

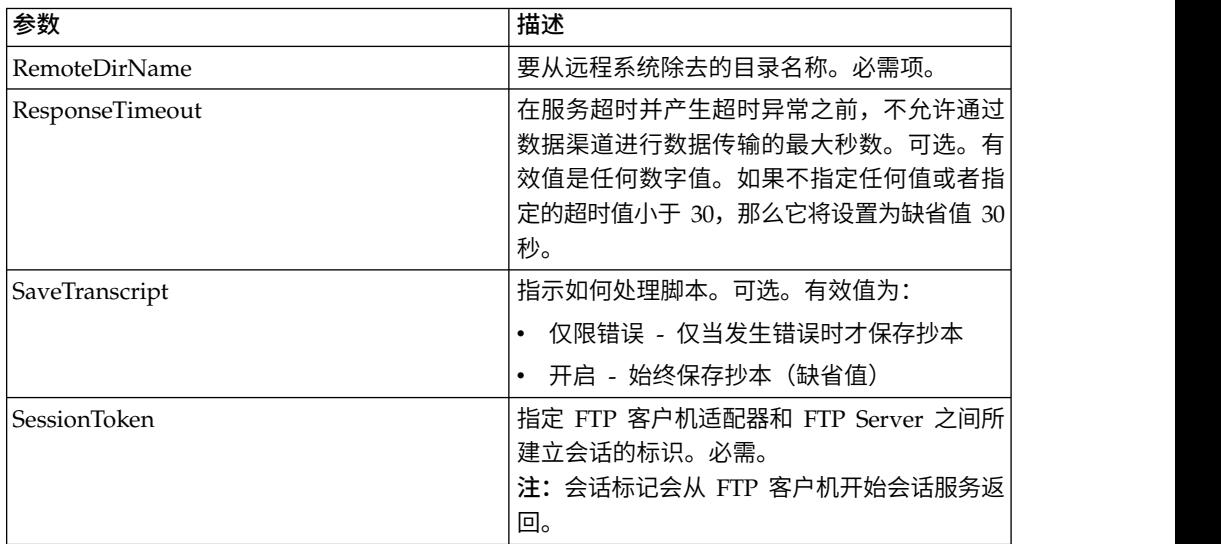

## 从服务传递到业务流程的参数

### 下表包含从 FTP 客户机 RMD 服务传递给业务流程的参数:

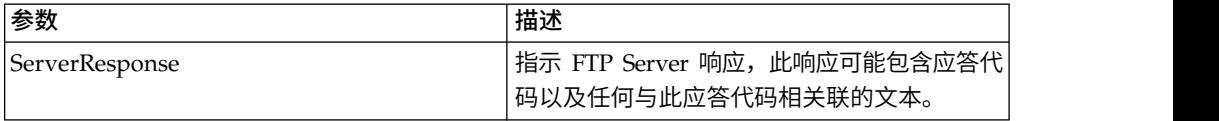

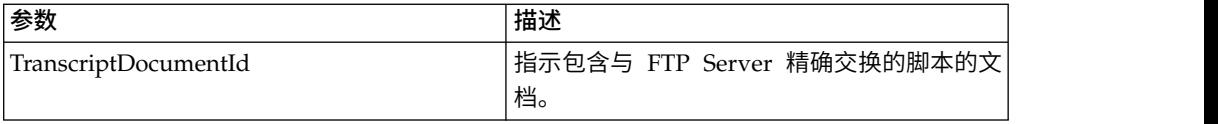

### 业务流程示例

以下业务流程使用 FTP 客户机 RMD 服务来除去远程 FTP Server 上的目录。

```
<process name="FtpExample">
  <sequence>
[[Insert Begin Session ]]
<operation name="FTP Client RMD Service">
      <participant name="FTPClientRmd"/>
      <output message=" RmdRequest ">
                <assign to="." from="*"></assign>
                <assign to="RemoteDirName">FTPTEST</assign>
      </output>
     <input message="FtpRmdResults ">
 <assign to="RmdResults" from="*"/>
     </input>
 </operation>
    </operation>
 [[Insert end session here]]
  </sequence>
</process>
```
# **FTP** 客户机 **QUOTE** 服务

FTP 客户机 QUOTE 服务将定制命令传递给贸易伙伴的 FTP Server。

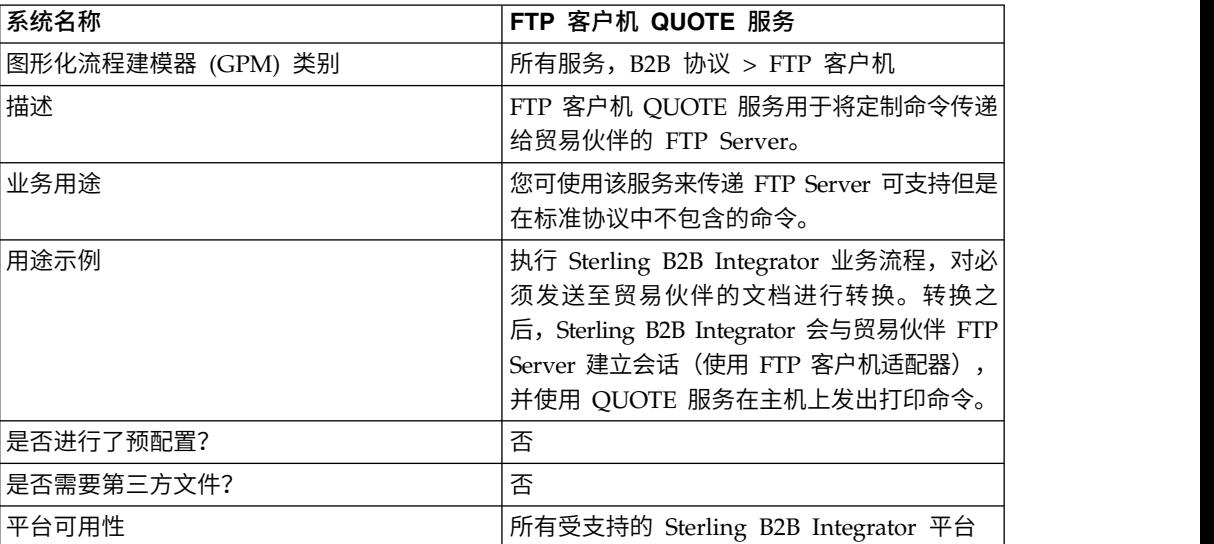

下表提供了 FTP 客户机 QUOTE 服务的概述:

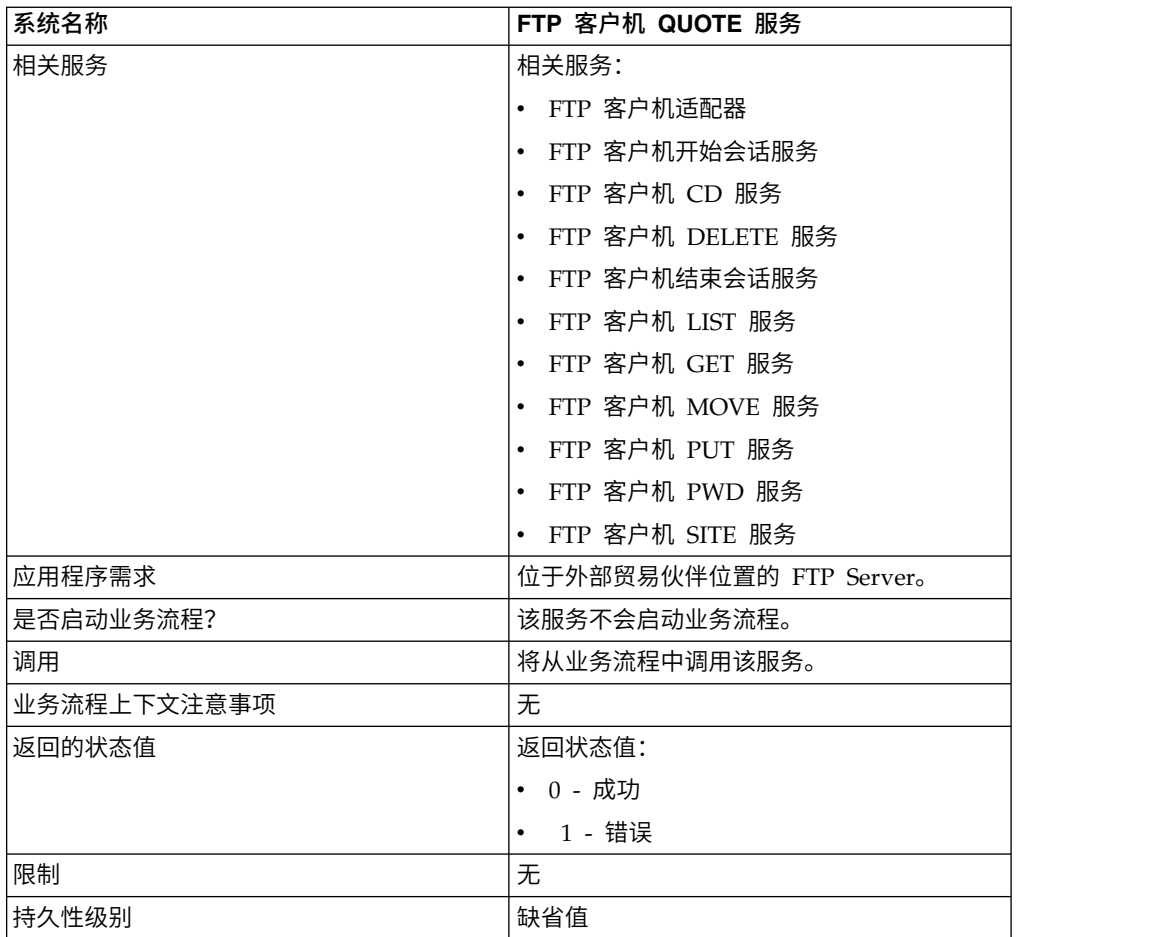

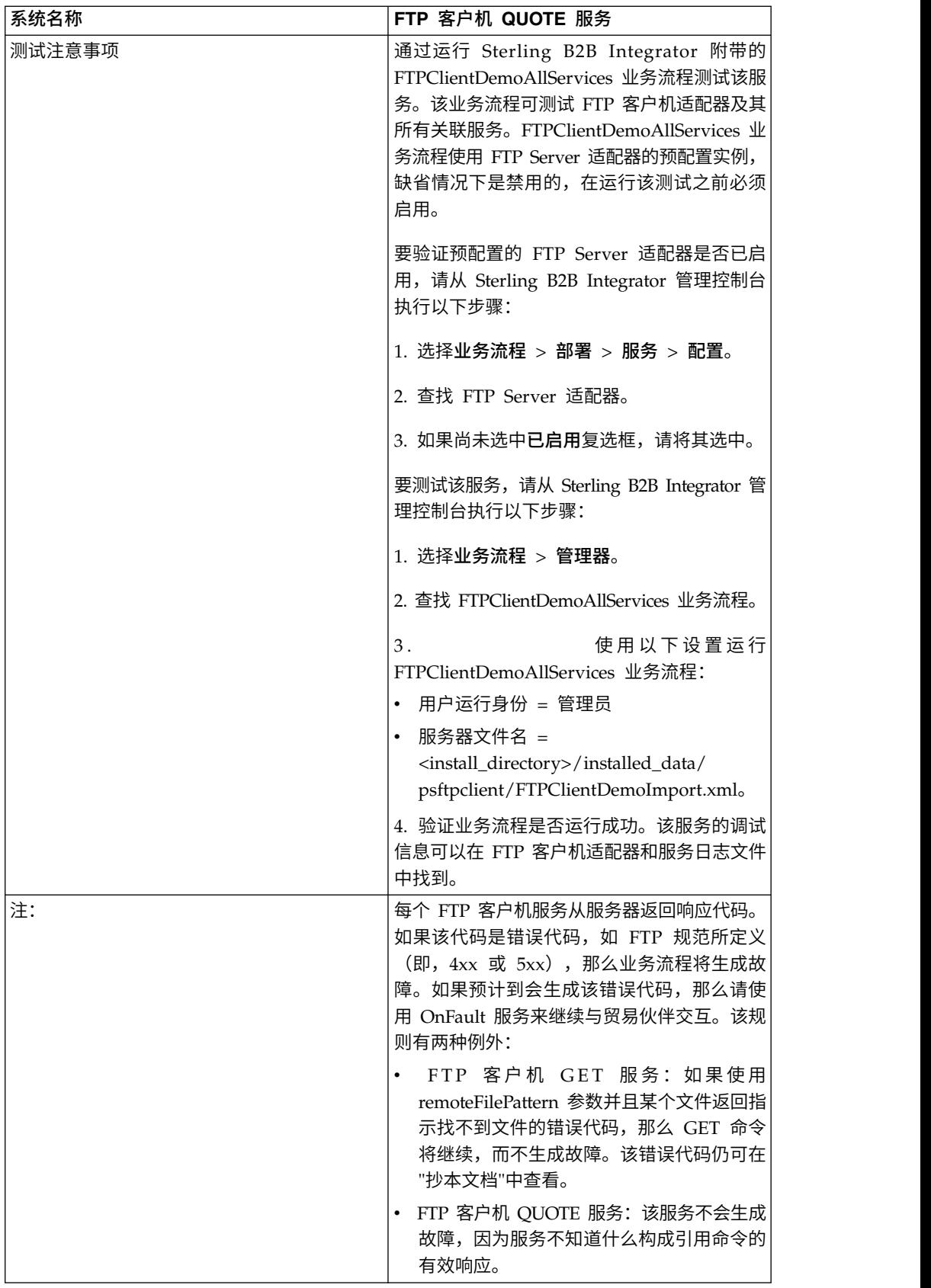

## 实施 **FTP** 客户机 **QUOTE** 服务

要实施 FTP 客户机 QUOTE 服务,请完成以下任务:

- 1. 创建 FTP 客户机 QUOTE 服务配置(或启用随 Sterling B2B Integrator 安装的 配置并根据需要编辑参数)。有关信息,请参阅管理服务和适配器。
- 2. 配置 FTP 客户机 QUOTE 服务。有关信息,请参阅配置 *FTP* 客户机 *QUOTE* 服 务。
- 3. 在业务流程中使用 FTP 客户机 QUOTE 服务。

#### 配置 **FTP** 客户机 **QUOTE** 服务

要配置 FTP 客户机 QUOTE 服务,您必须在 GPM 中指定以下字段的设置:

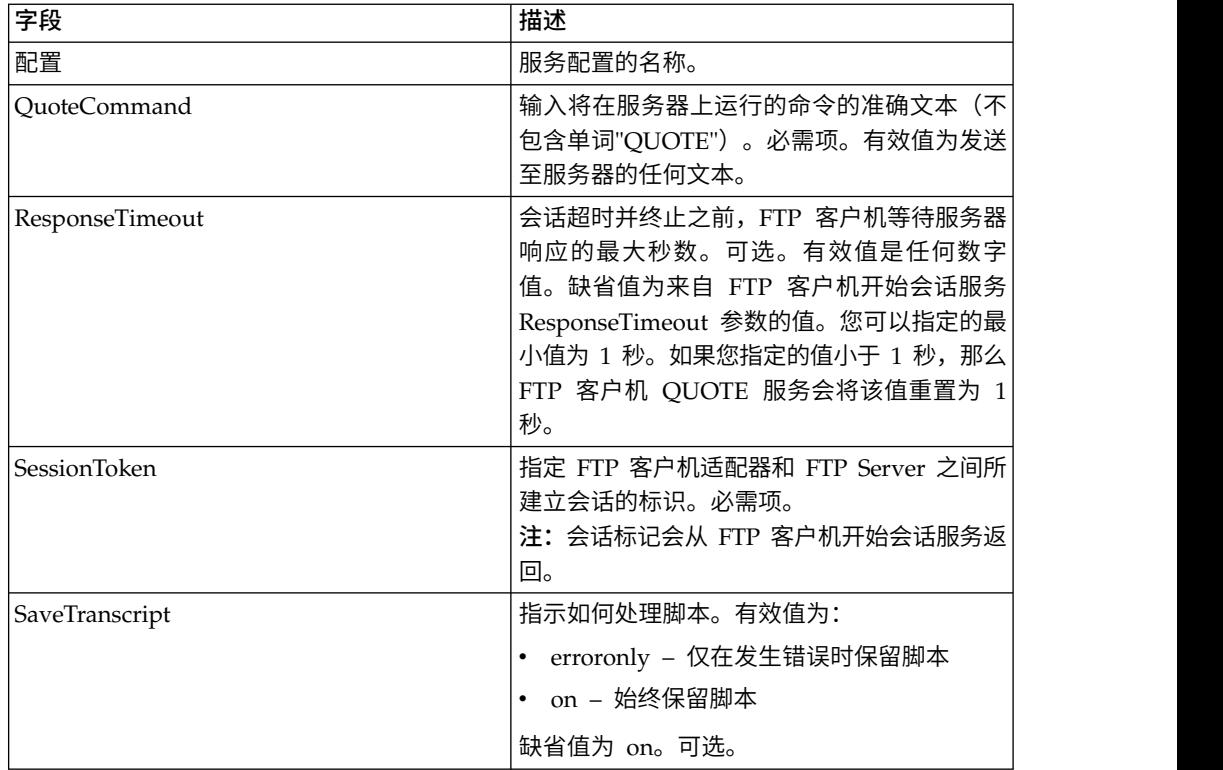

### 从服务输出到业务流程

下表包含从 FTP 客户机 QUOTE 服务传递给业务流程的参数:

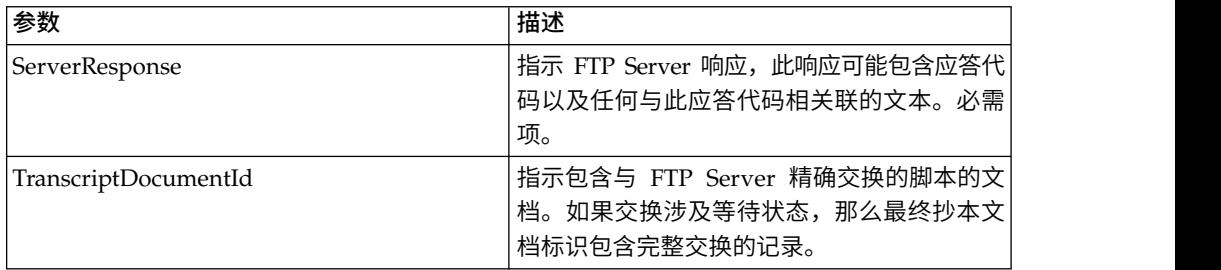

### 从业务流程输出到服务

下表包含从业务流程传递给 FTP 客户机 QUOTE 服务的参数:

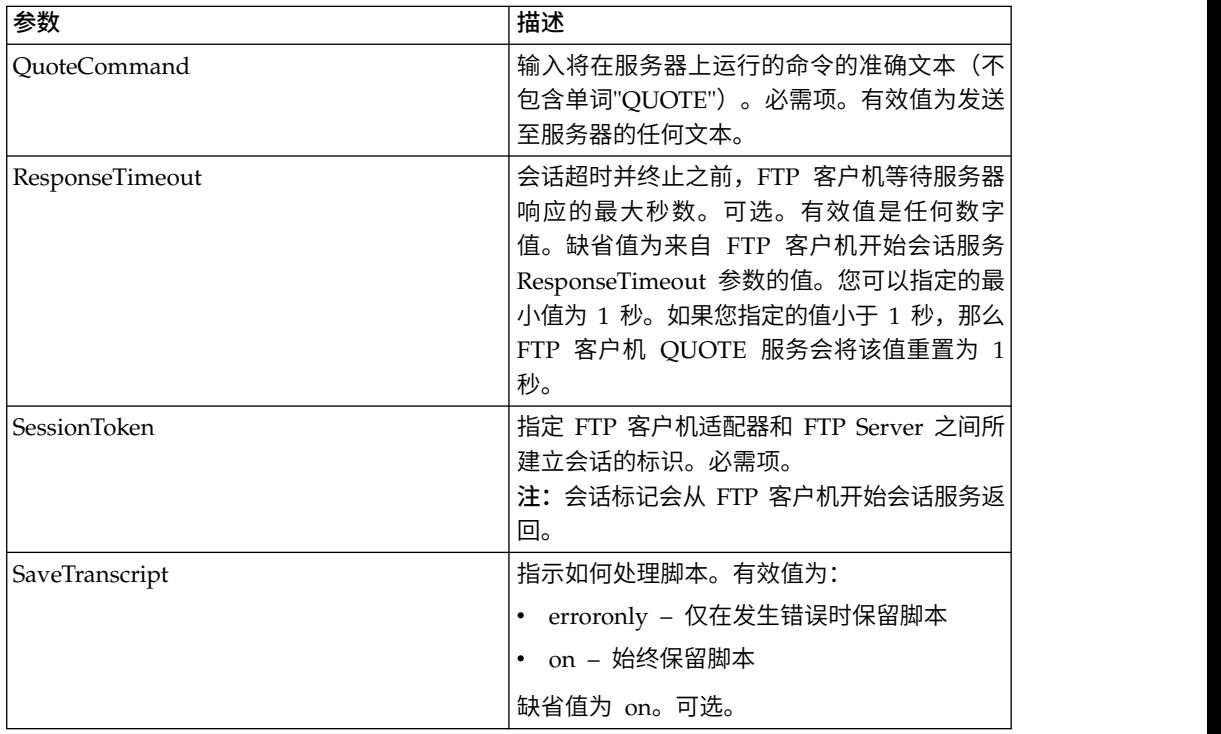

## 业务流程示例

以下示例业务流程说明了使用 FTP 客户机 QUOTE 服务发送站点命令的方法:

```
<sequence>
 [[ Insert FTP Client Begin Session ]]
    <operation name="FTP QUOTE SERVICE">
    <participant name="FTPClientQuote"/>
   <output message="QuoteRequest">
     <assign to="SessionToken"
         from="/ProcessData/FtpBeginSessionServiceResults/SessionToken/text()">
     </assign>
     <assign to="QuoteComamnd">SITE HELP</assign>
    </output>
    <input message="inmsg">
     <assign to="FTPClientQuoteResults" from="*"></assign>
    </input>
   </operation>
[[ Insert FTP Client Begin Session ]]
</sequence>
```
# **FTP** 客户机 **SITE** 服务

"FTP 客户机 SITE"服务将特定于站点的控制命令发送至 FTP Server。

下表提供了 FTP 客户机 SITE 服务的概述:

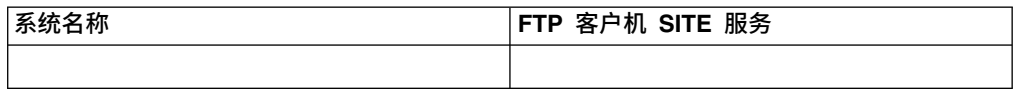

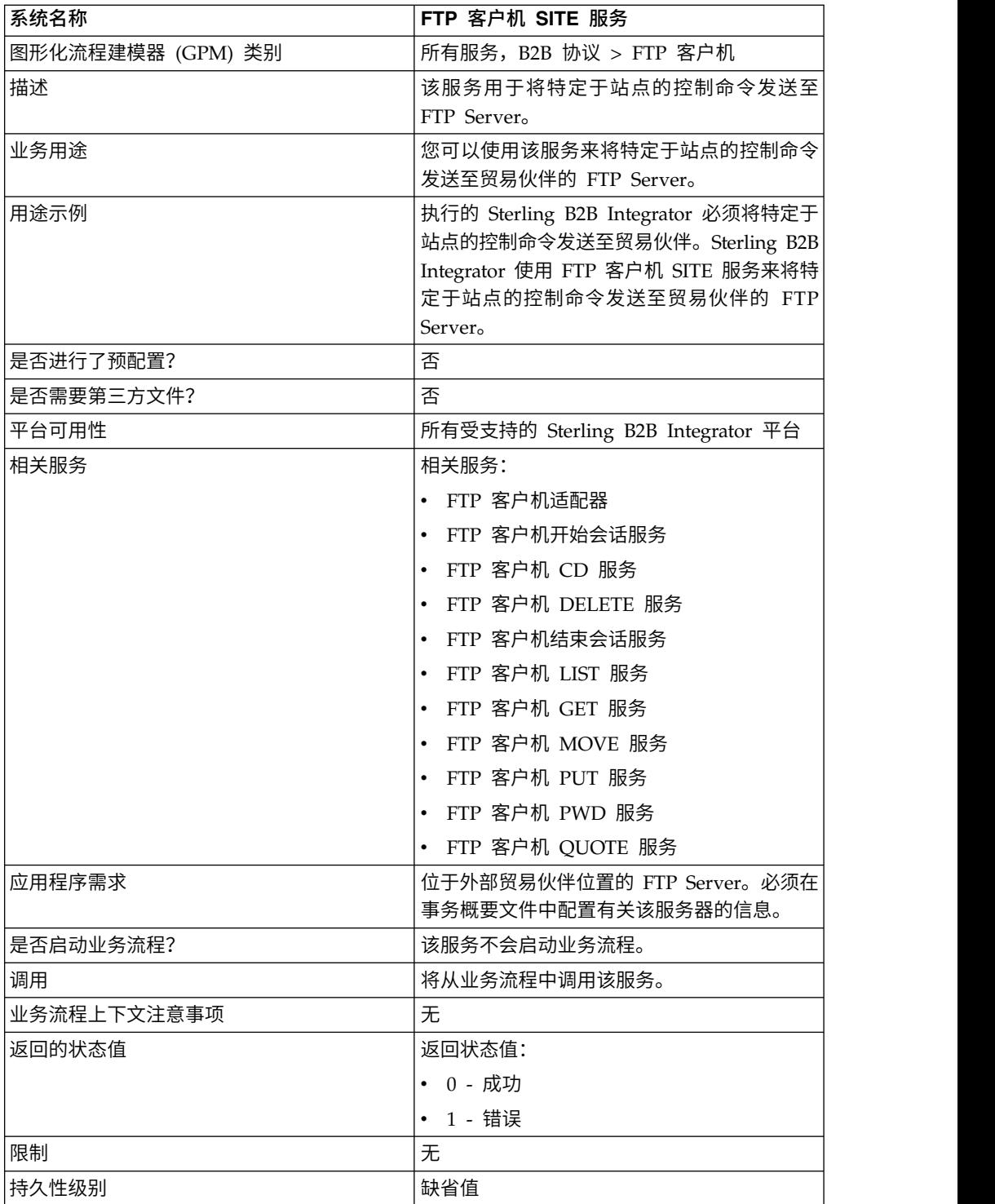

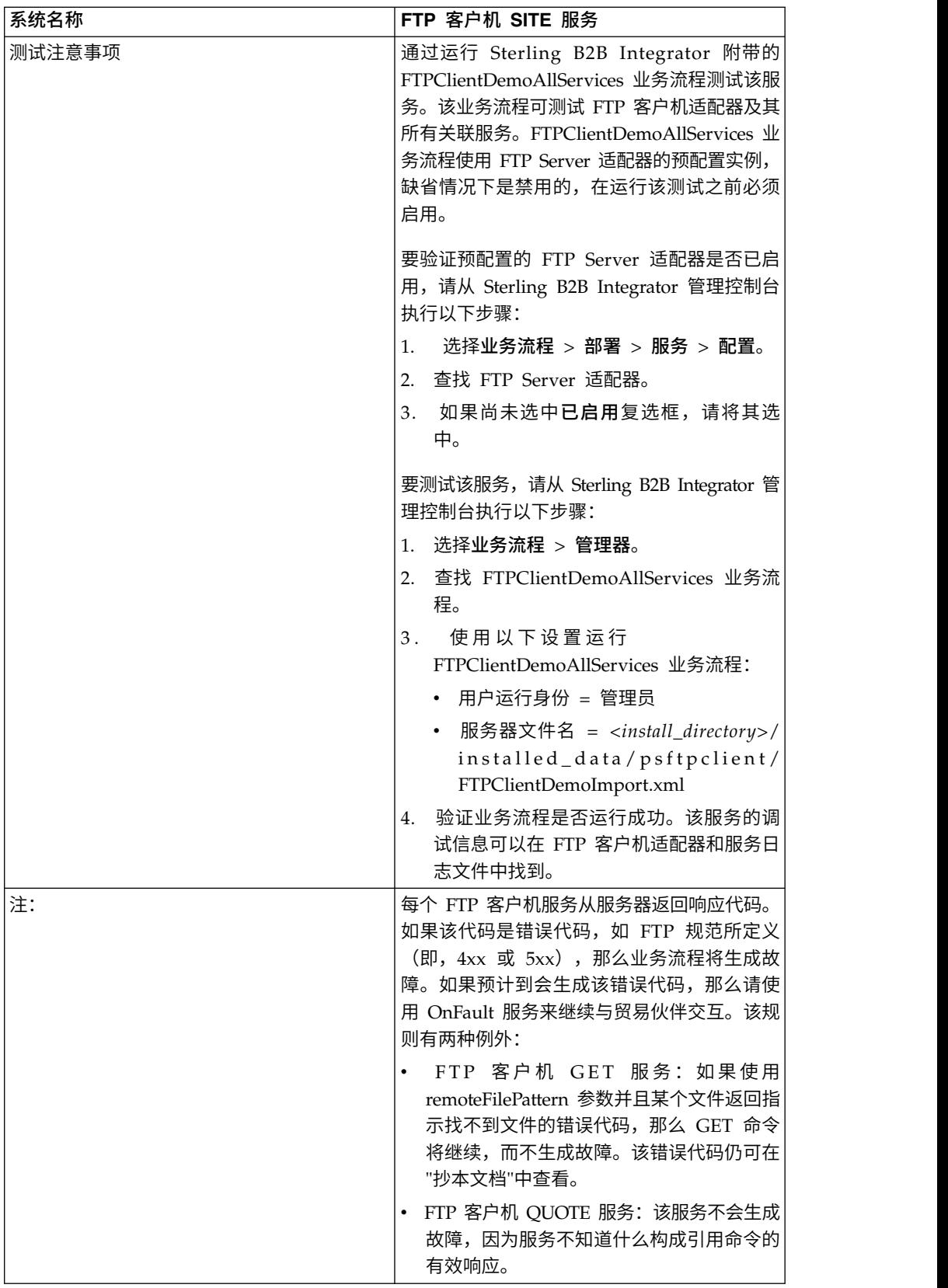

# 实施 **FTP** 客户机 **SITE** 服务

要实施 FTP 客户机 SITE 服务,请完成以下任务:

- 1. 创建 FTP 客户机 SITE 服务配置(或启用随 Sterling B2B Integrator 安装的配置 并根据需要编辑参数)。有关信息,请参阅管理服务和适配器。
- 2. 配置 FTP 客户机 SITE 服务。有关信息,请参阅配置 *FTP* 客户机 *SITE* 服务。
- 3. 在业务流程中使用 FTP 客户机 SITE 服务。

#### 配置 **FTP** 客户机 **SITE** 服务

要配置 FTP 客户机 SITE 服务,您必须在 GPM 中指定以下字段的设置:

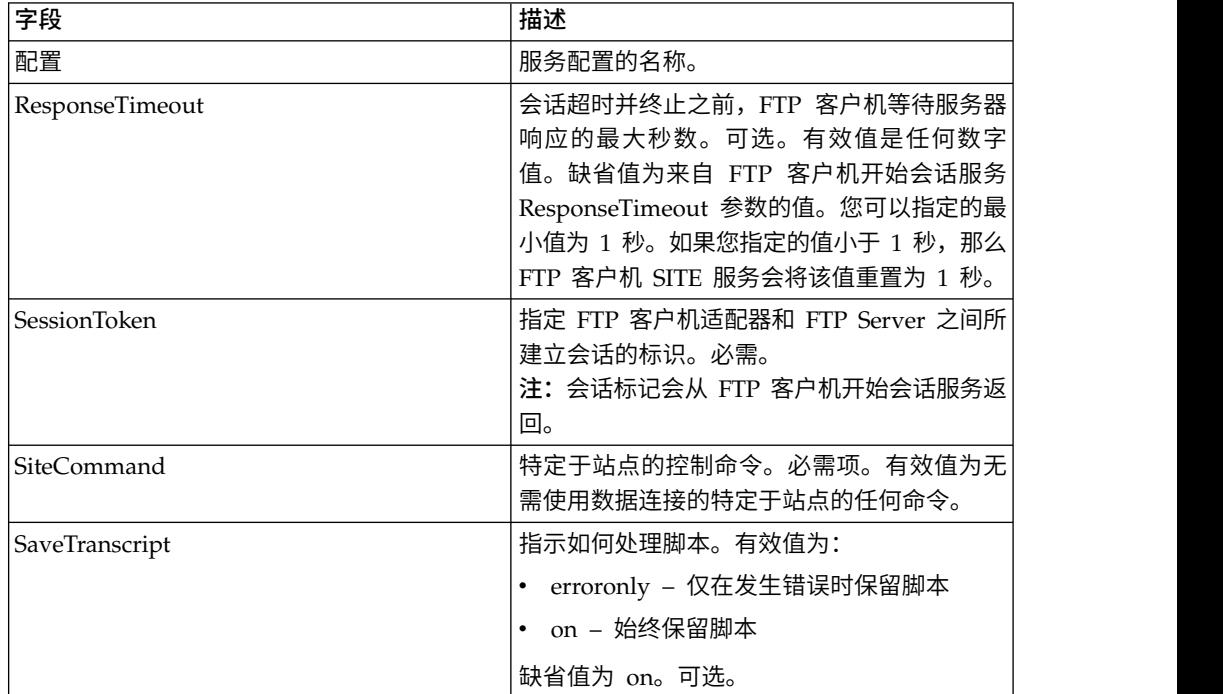

### 从服务输出到业务流程

下表包含从 FTP 客户机 SITE 服务传递给业务流程的参数:

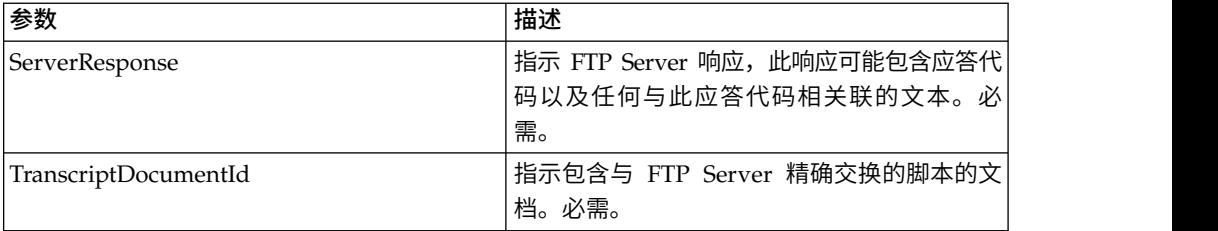

#### 从业务流程输出到服务

下表包含从业务流程传递给 FTP 客户机 SITE 服务的参数:

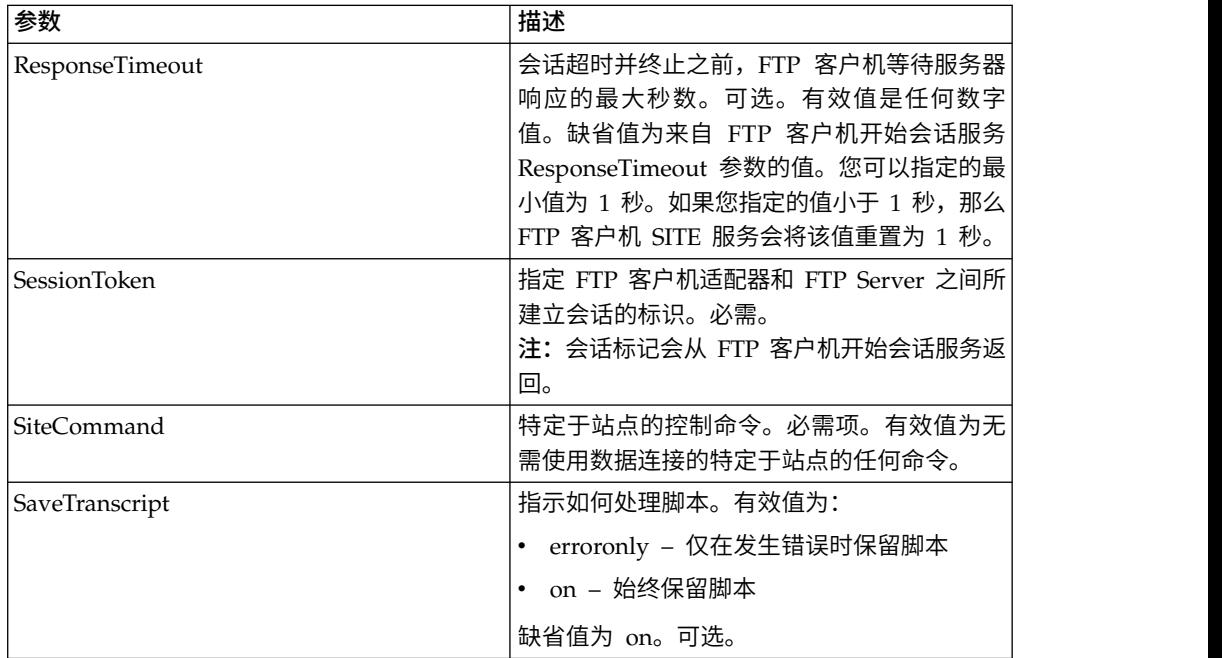

#### 业务流程示例

以下示例业务流程说明了使用 FTP 客户机 SITE 服务的方法:

```
<sequence>
  [[ Insert FTP Client Begin Session ]]
    <operation name="FTP SITE SERVICE">
    <participant name="FTPClientSite"/>
    <output message="SiteRequest">
       <assign to="SessionToken"
        from="/ProcessData/FtpBeginSessionServiceResults/
SessionToken/text()">
       </assign>
       <assign to="SiteCommand">Help</assign>
    </output>
    <input message="inmsg">
       <assign to="FTPClientSiteResults" from="*"></assign>
    </input>
    </operation>
  [[ Insert FTP Client End Session ]]
</sequence>
```
# **FTP** 逆向代理适配器

FTP 逆向代理适配器提供通过使用 FTP 的外部连接和您的公司的之间的更高级数据保 护 Sterling B2B Integrator 服务器。

使用该适配器来从使用 FTP 协议的贸易伙伴接收文档。

FTP 逆向代理适配器可与 Sterling Secure Proxy 2.0(或更高版本)产品一起使用。请 参阅 Sterling Secure Proxy 文档以了解信息。

# **FTP Server** 适配器 **(V5.2.0 - 5.2.1)**

FTP Server 适配器可从外部贸易伙伴接收并处理使用 FTP 提交的请求。该适配器与外 围服务器一起使用。

下表提供了 FTP Server 适配器的概述:

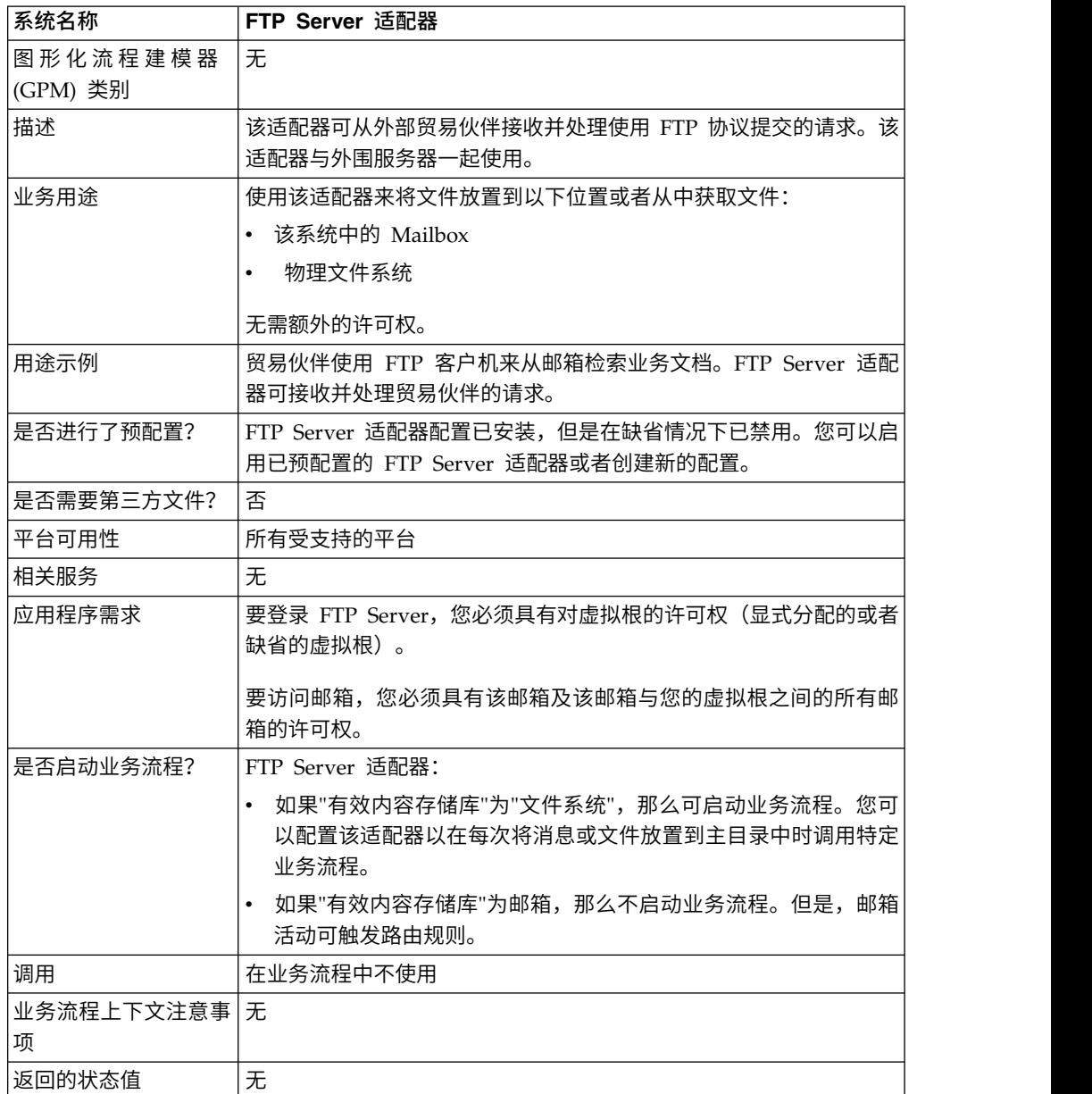

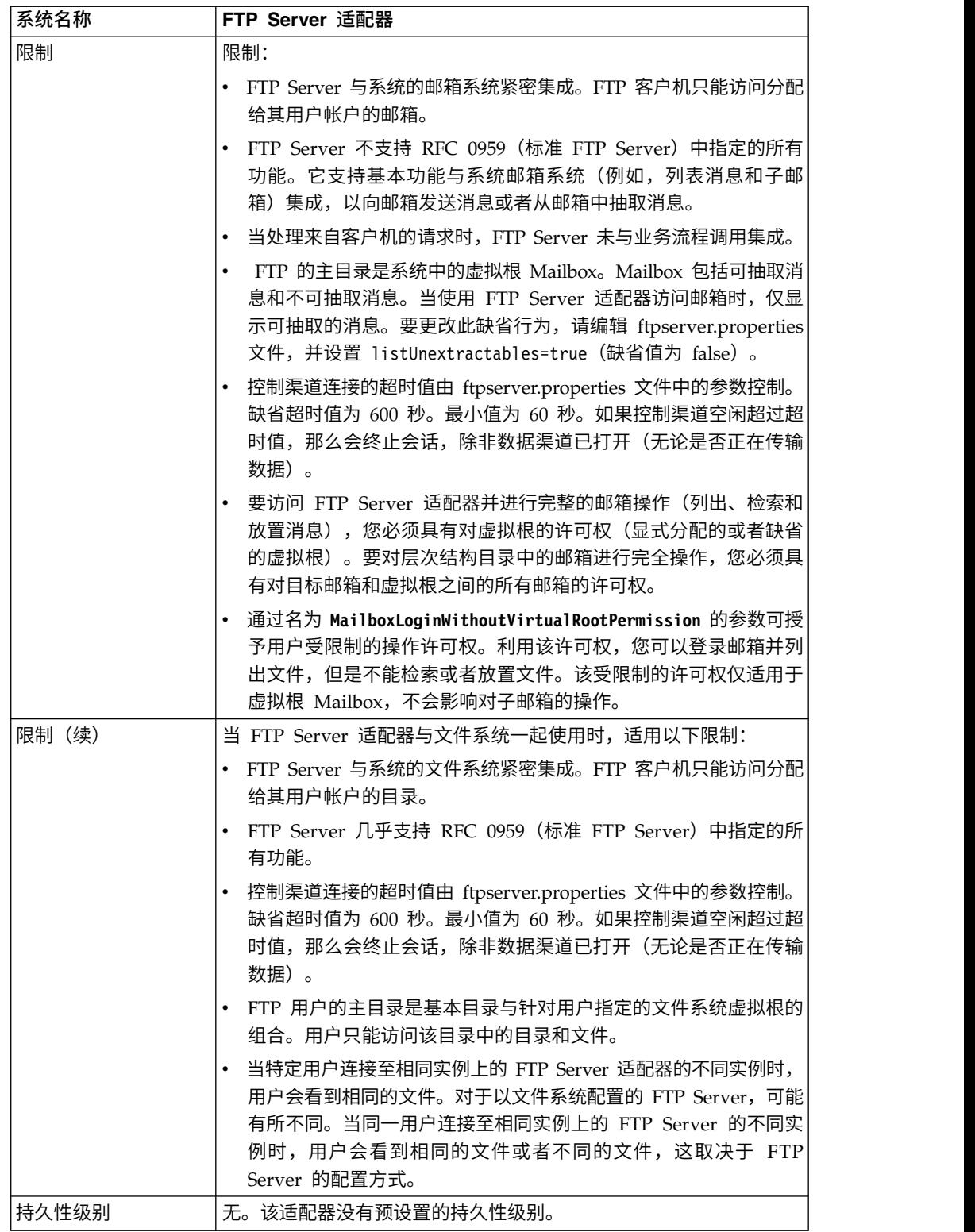

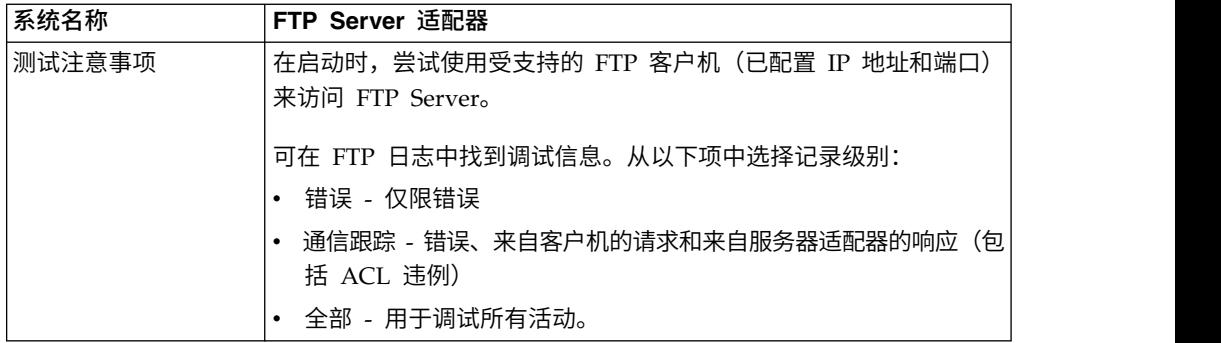

## 实施 **FTP Server** 适配器

要实施 FTP Server 适配器,请完成以下任务:

- 1. 创建 FTP Server 适配器配置(或者启用随应用程序安装的配置,并根据需要编辑 参数)。
- 2. 配置 FTP Server 适配器。

### 配置 **FTP Server** 适配器

要配置 FTP Server 适配器,您必须指定以下字段的设置:

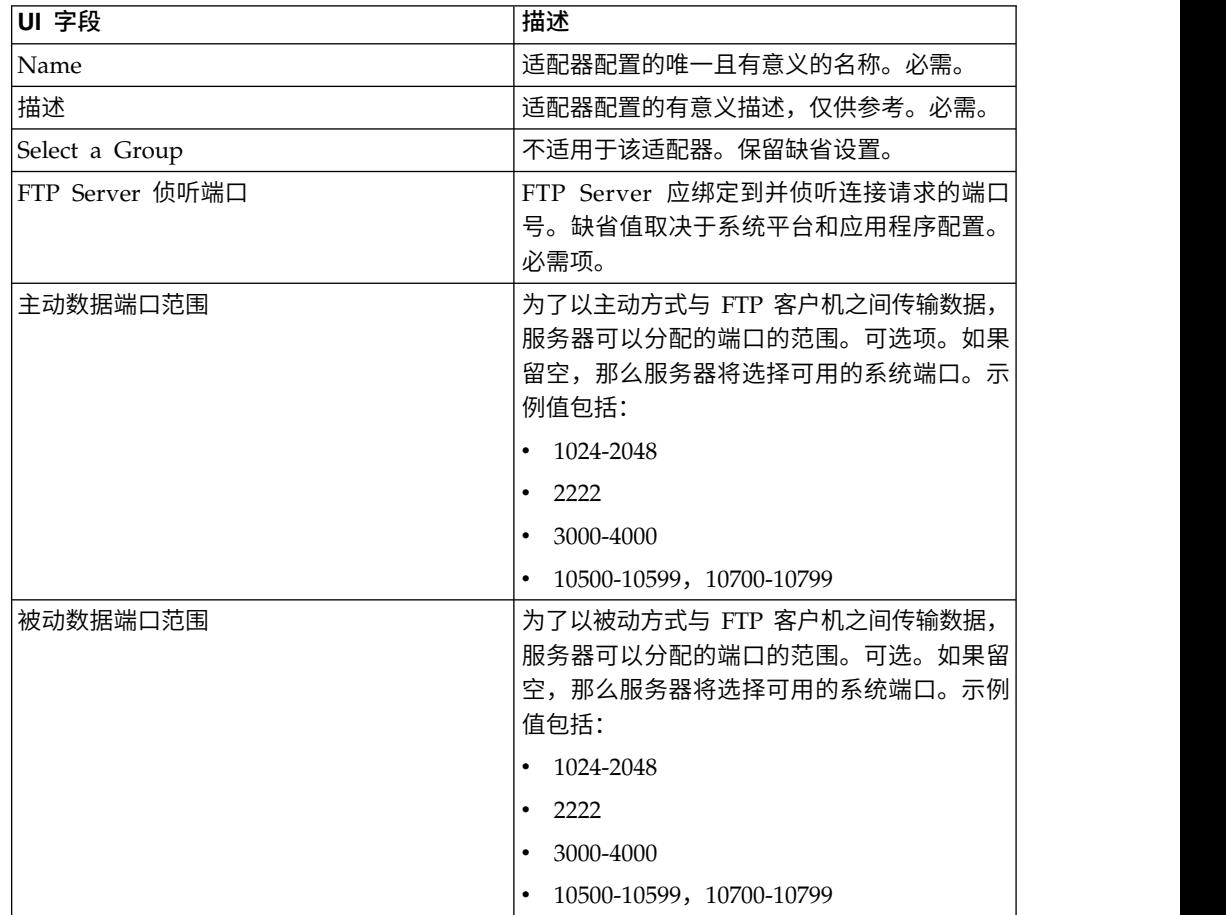

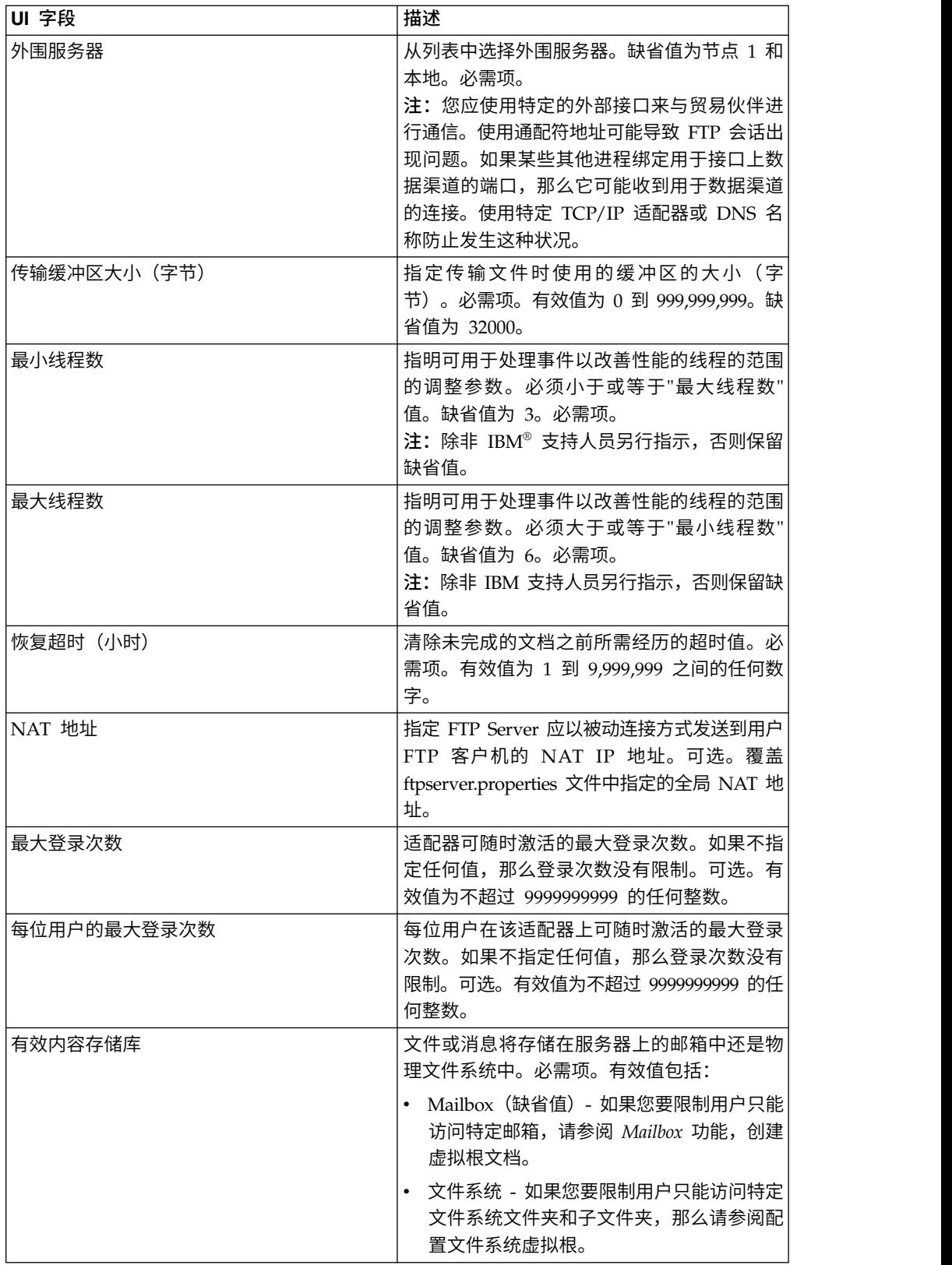

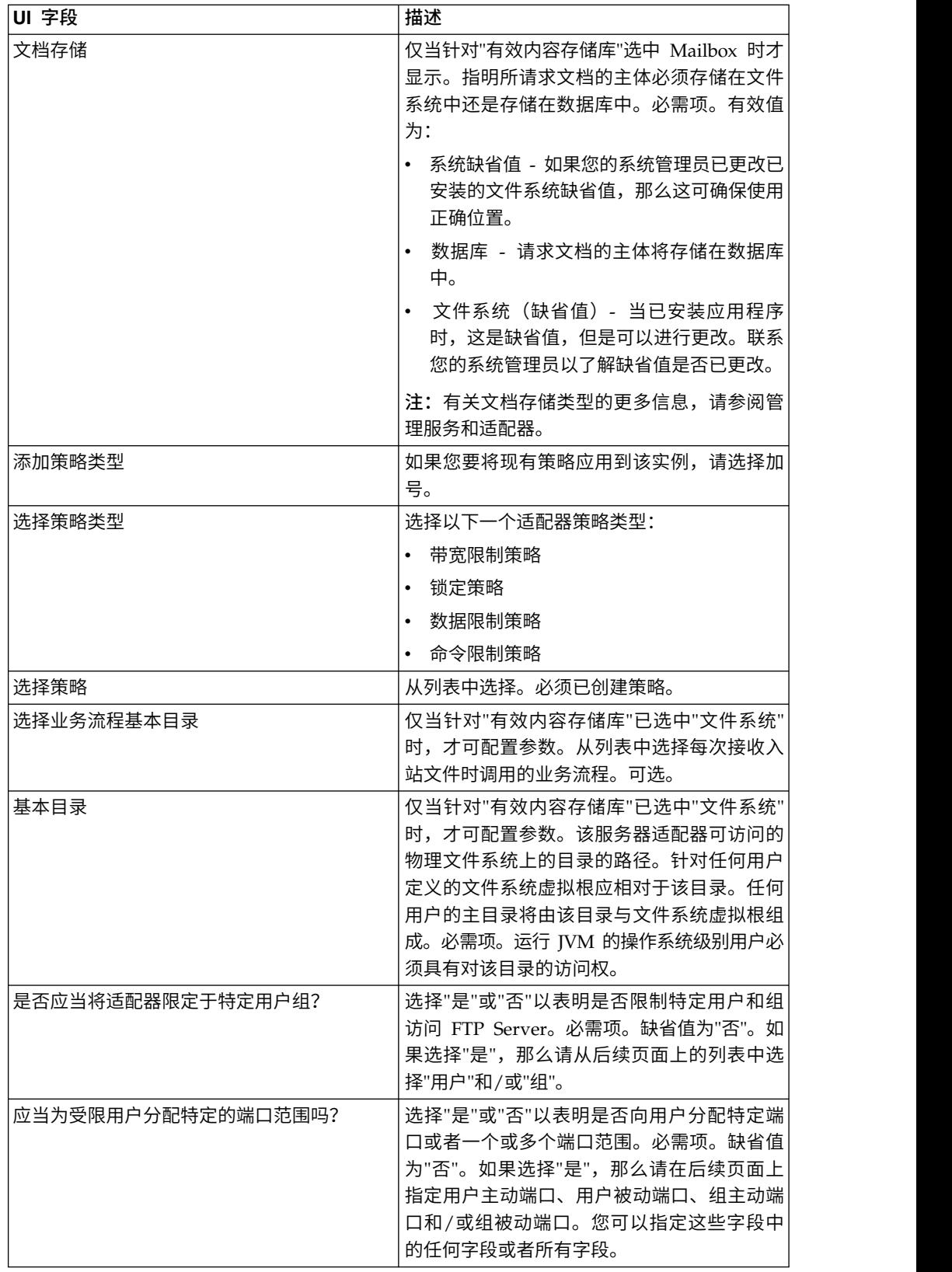

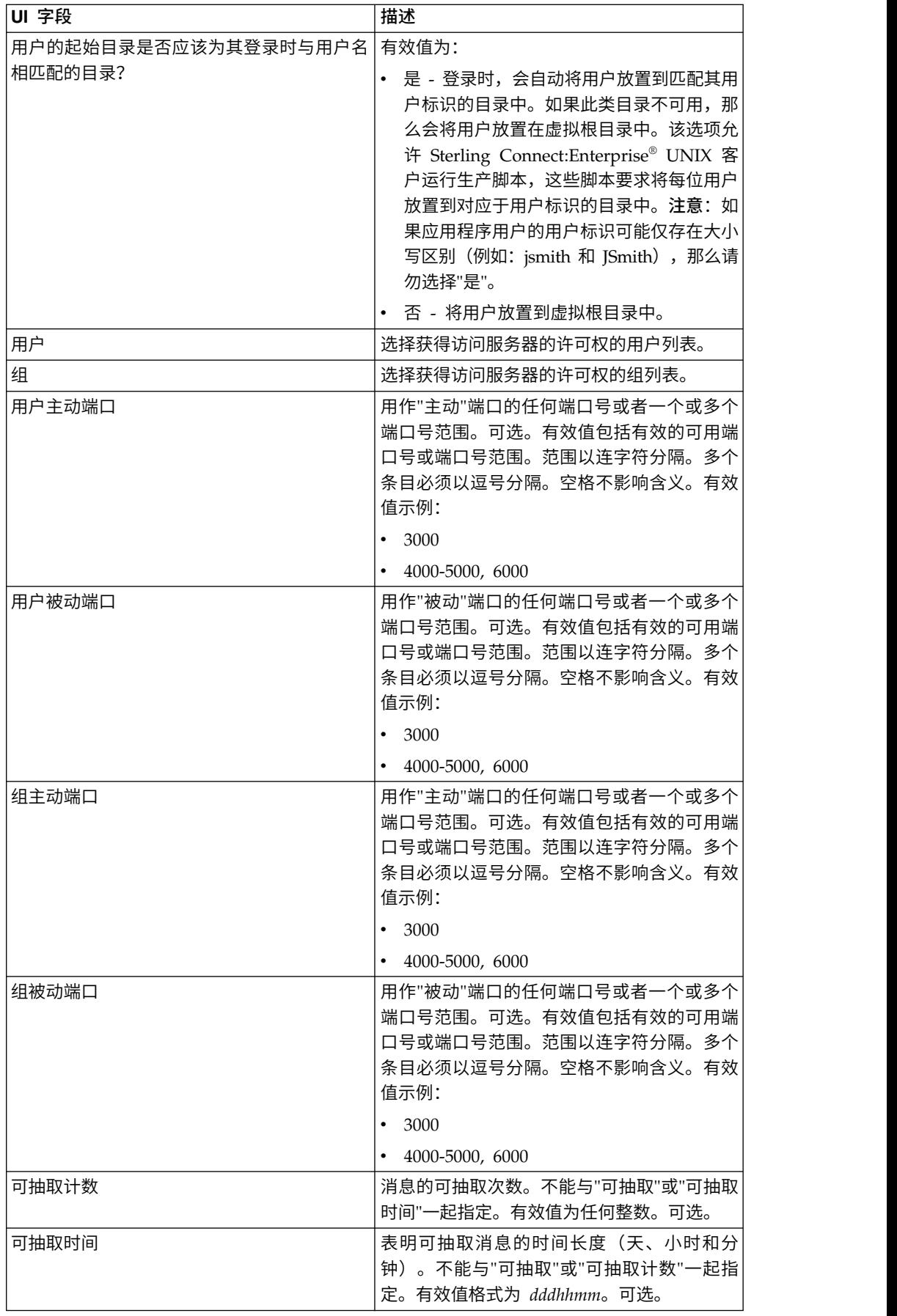

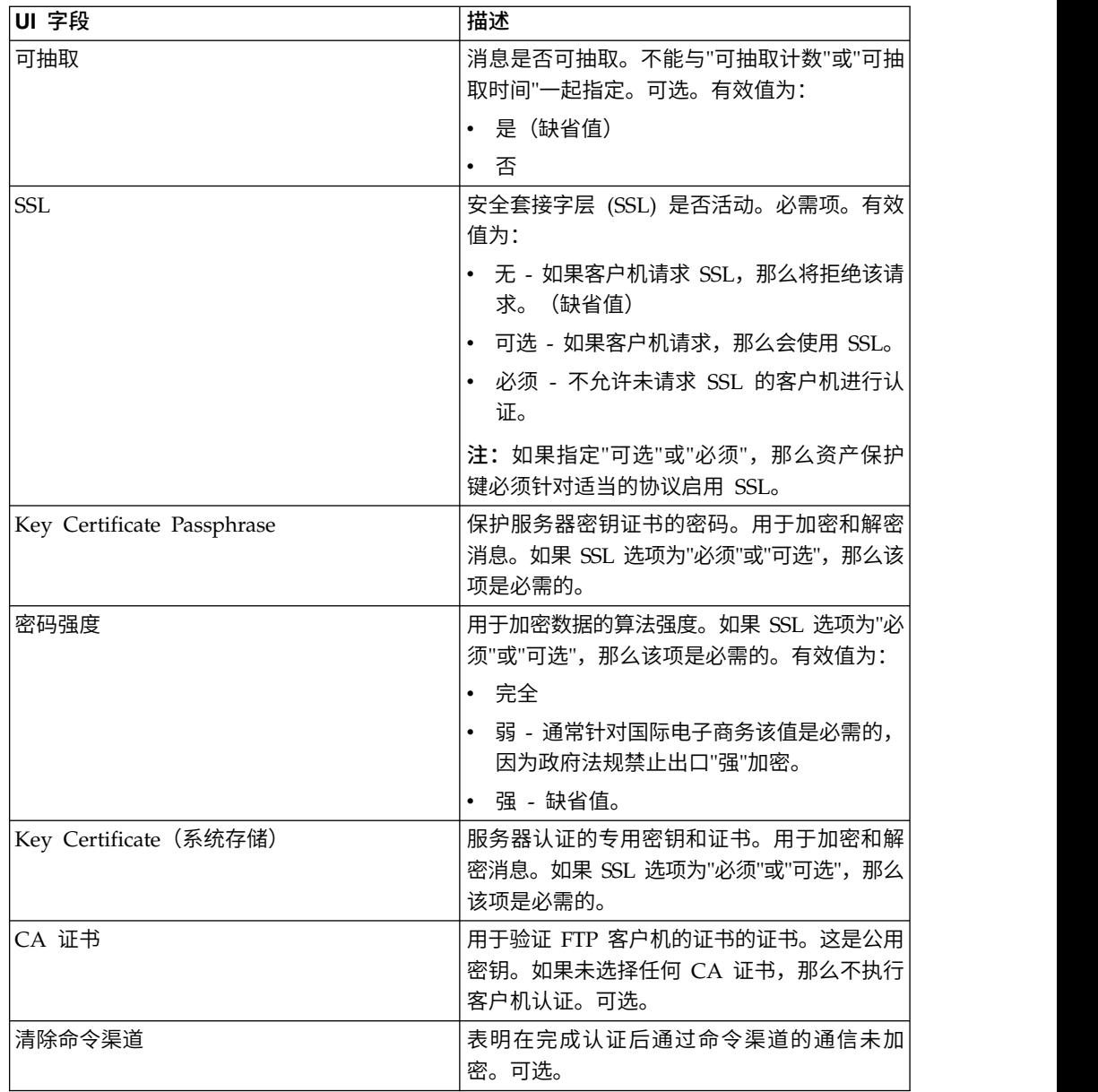

### 将策略应用于 **FTP** 适配器

您可将适配器策略应用于 FTP 适配器。您可从"管理控制台 UI"(部署 > 适配器实用 程序 > 策略)定义"锁定"、"带宽限制"、"命令限制"和"数据限制"策略。有关更多信息, 请参阅适配器策略。

# 受支持的 **FTP Server** 功能

下表列出了 FTP Server 适配器支持的 FTP 功能:

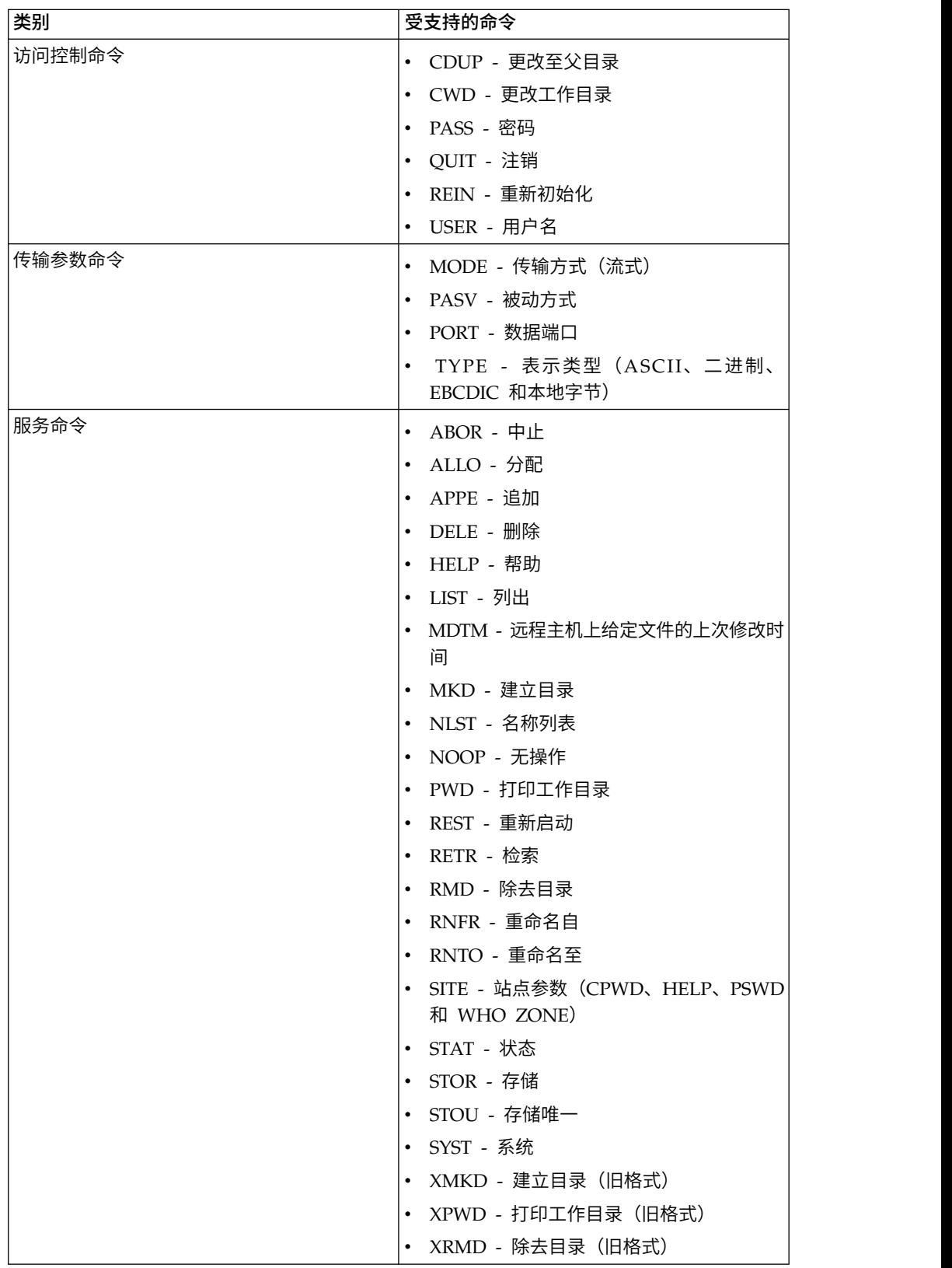

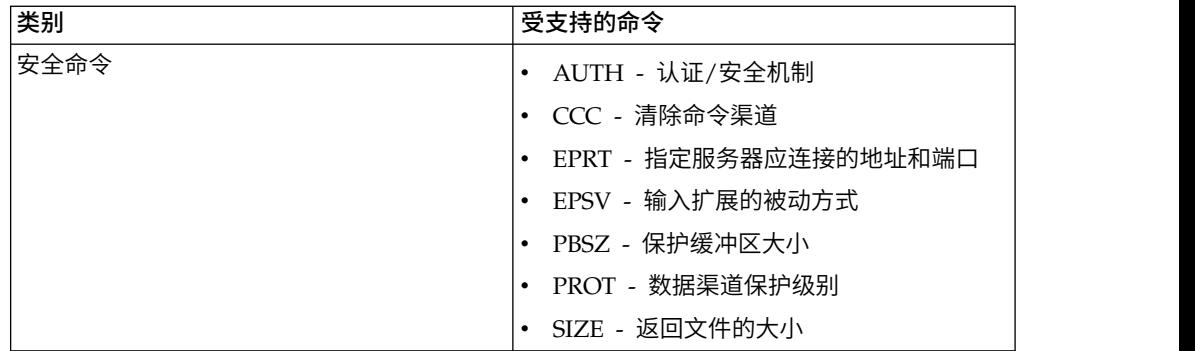

### 不支持的 **FTP Server** 功能

下表列出 FTP Server 适配器不支持的 FTP 功能:

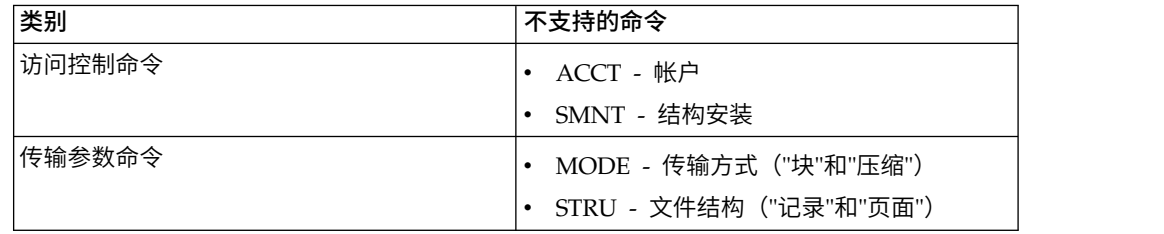

#### **FTP Server** 适配器的活动类型

该适配器会向服务控制器报告以下活动以监控活动:

- v PUT 将文件添加到邮箱
- v MPUT 将多个文件添加到邮箱
- v GET 从邮箱检索文件
- MGET 从邮箱中检索多个文件
- v 会话 连接后记录所有活动

#### 文件系统虚拟根

当您配置 FTP 适配器并且"有效内容存储库"已定义为"文件系统"时,如果您要限制用户 只能访问特定文件系统文件夹和子文件夹,那么您需要配置文件系统虚拟根。文件系 统虚拟根相对于适配器基本目录。虚拟根定义具有使用适配器许可权的每位用户的访 问点。文件系统虚拟根相对于基本目录。

### 配置文件系统虚拟根

开始之前,您需要知道:

- 需要对适配器虚拟根的许可权的用户标识
- v 基本目录的路径
- 在基本目录下创建将作为虚拟根的文件夹

要创建新的文件系统虚拟根:

- 1. 浏览至管理菜单 **>** 部署 **>** 适配器实用程序 **> FS** 虚拟根。
- 2. 在创建新虚拟根旁,单击执行!
- 3. 从列表中选择用户标识,然后单击下一步。
- 4. 输入虚拟根的路径。

例如,如果基本目录是 /install\_dir/install/ftpserver1, 那么文件系统虚拟根可以是 /install\_dir/install/ftpserver1 目录下的任何文件夹/目录。

5. 单击完成。

#### 编辑文件系统虚拟根

#### 要编辑文件系统虚拟根:

- 1. 浏览至管理菜单 **>** 部署 **>** 适配器实用程序 **> FS** 虚拟根。
- 2. 使用"搜索"或"列表"来查找需要编辑虚拟根的用户标识。
- 3. 单击用户标识旁的编辑。这样会显示用户标识。
- 4. 单击下一步。
- 5. 更新虚拟根,然后单击下一步。
- 6. 单击完成。

#### 删除文件系统虚拟根

要删除文件系统虚拟根:

- 1. 浏览至管理菜单 **>** 部署 **>** 适配器实用程序 **> FS** 虚拟根。
- 2. 使用"搜索"或"列表"来查找虚拟根。
- 3. 单击要删除虚拟根的用户标识旁的删除。
- 4. 单击确定。
- 5. 复审虚拟根信息。
- 6. 单击删除。

## **FTP Server** 适配器 **(V5.2.2 - 5.2.5)**

FTP Server 适配器可从外部贸易伙伴接收并处理使用 FTP 提交的请求。该适配器与外 围服务器一起使用。

下表提供了 FTP Server 适配器的概述:

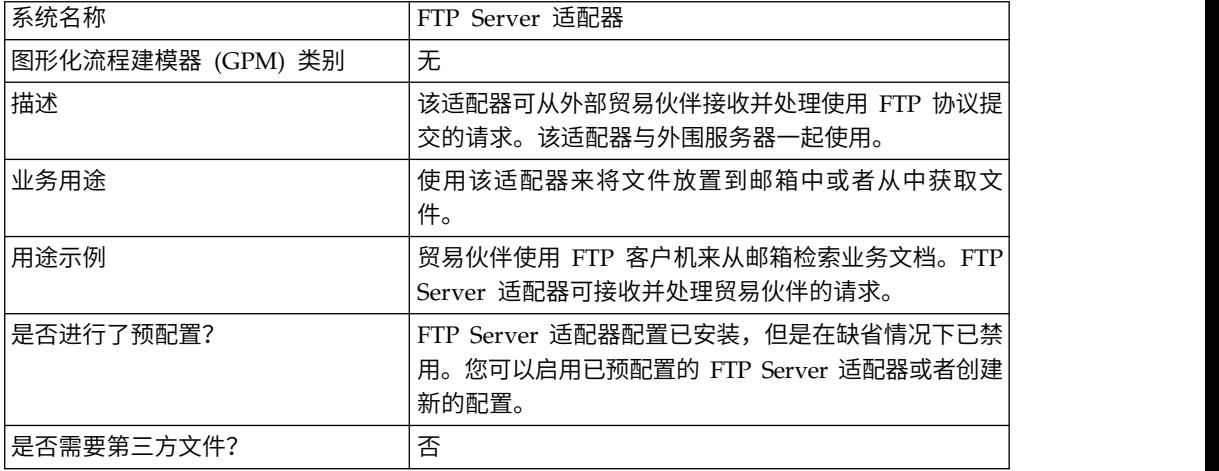
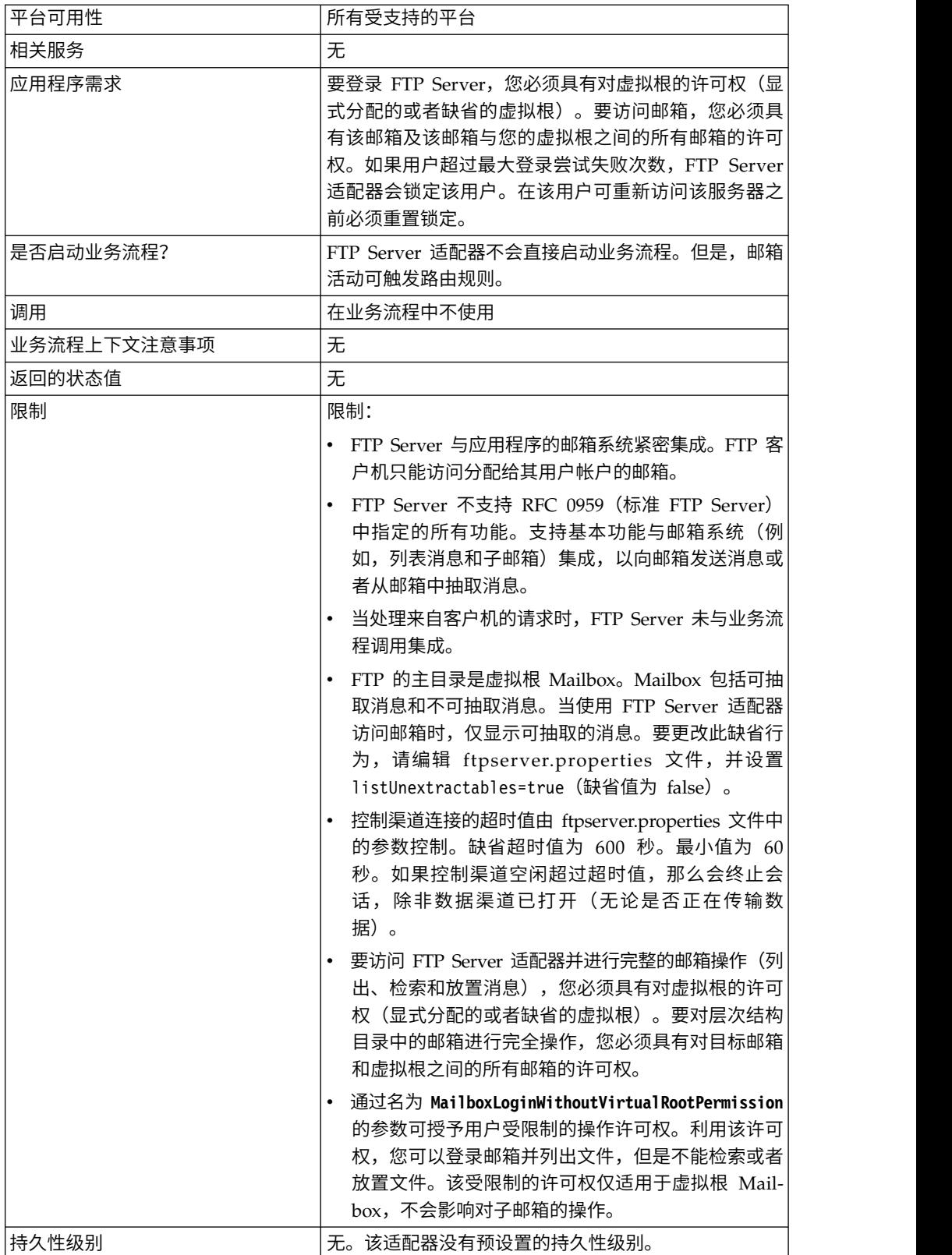

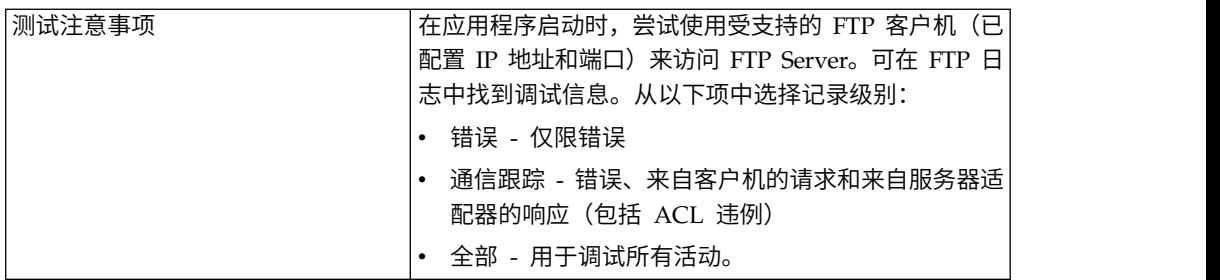

### 实施 **FTP Server** 适配器

要实施 FTP Server 适配器,请完成以下任务:

- 1. 创建 FTP Server 适配器配置(或者启用已安装的配置并根据需要编辑参数)。
- 2. 配置 FTP Server 适配器。

### 配置 **FTP Server** 适配器

要配置 FTP Server 适配器,您必须指定以下字段的设置:

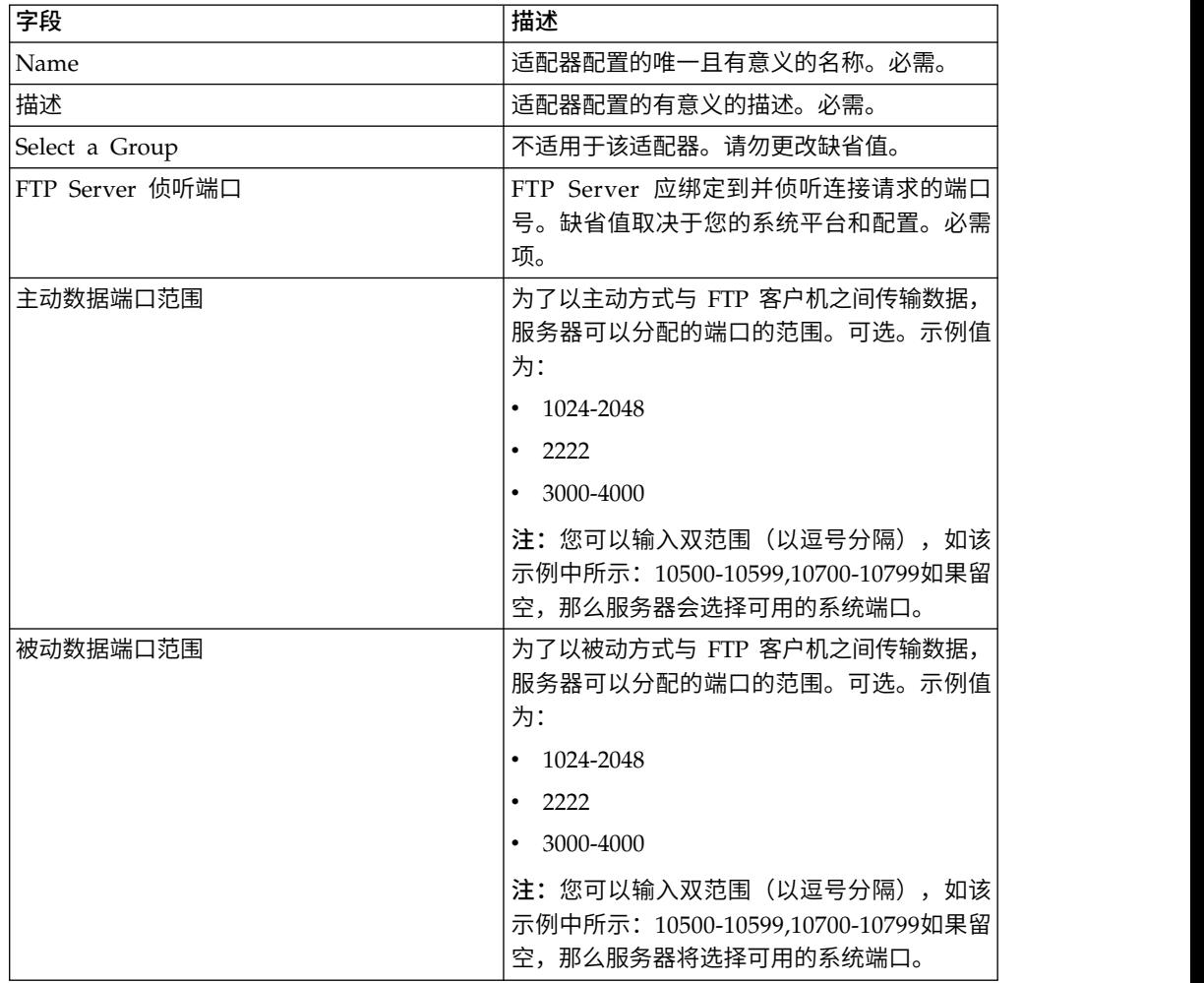

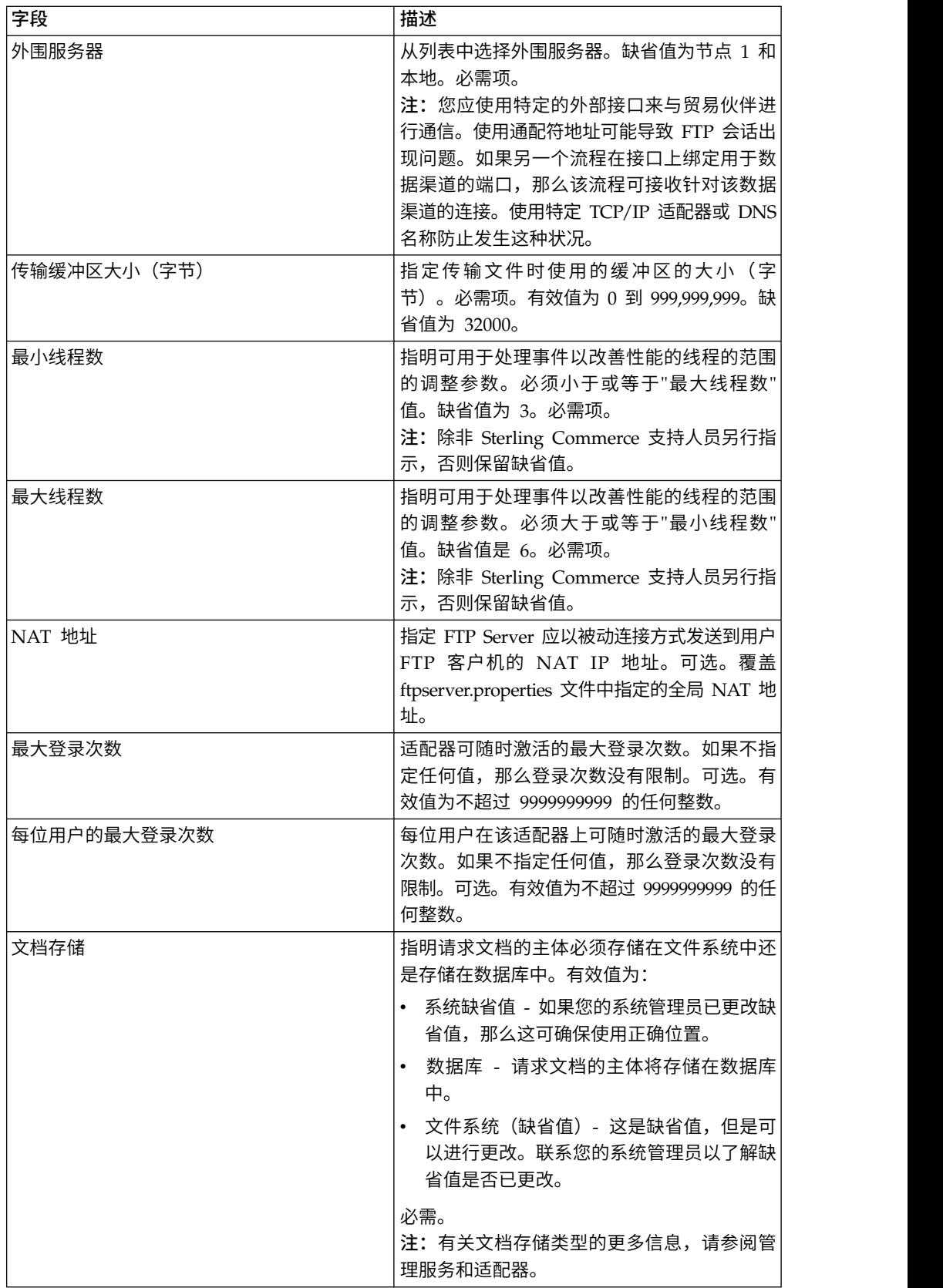

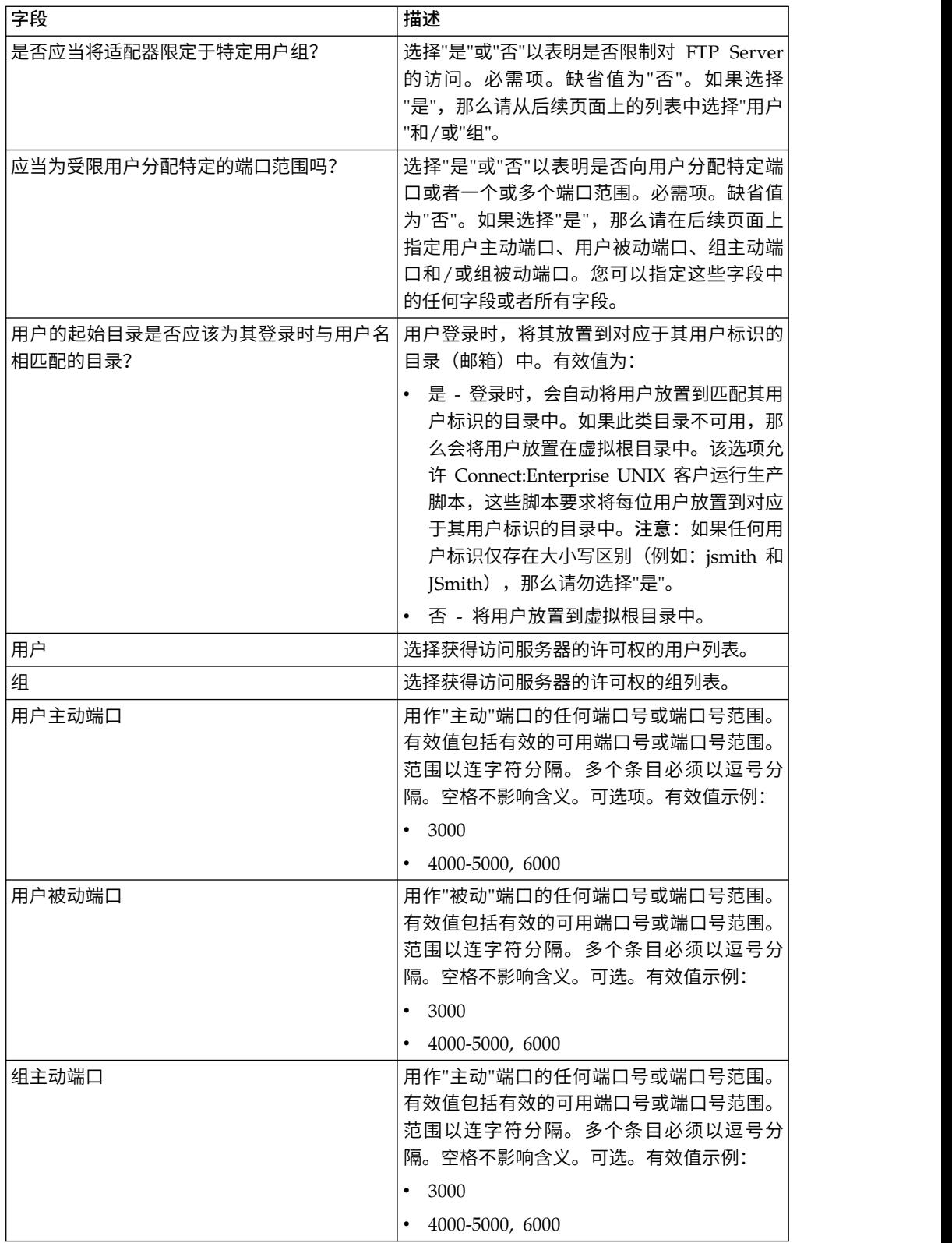

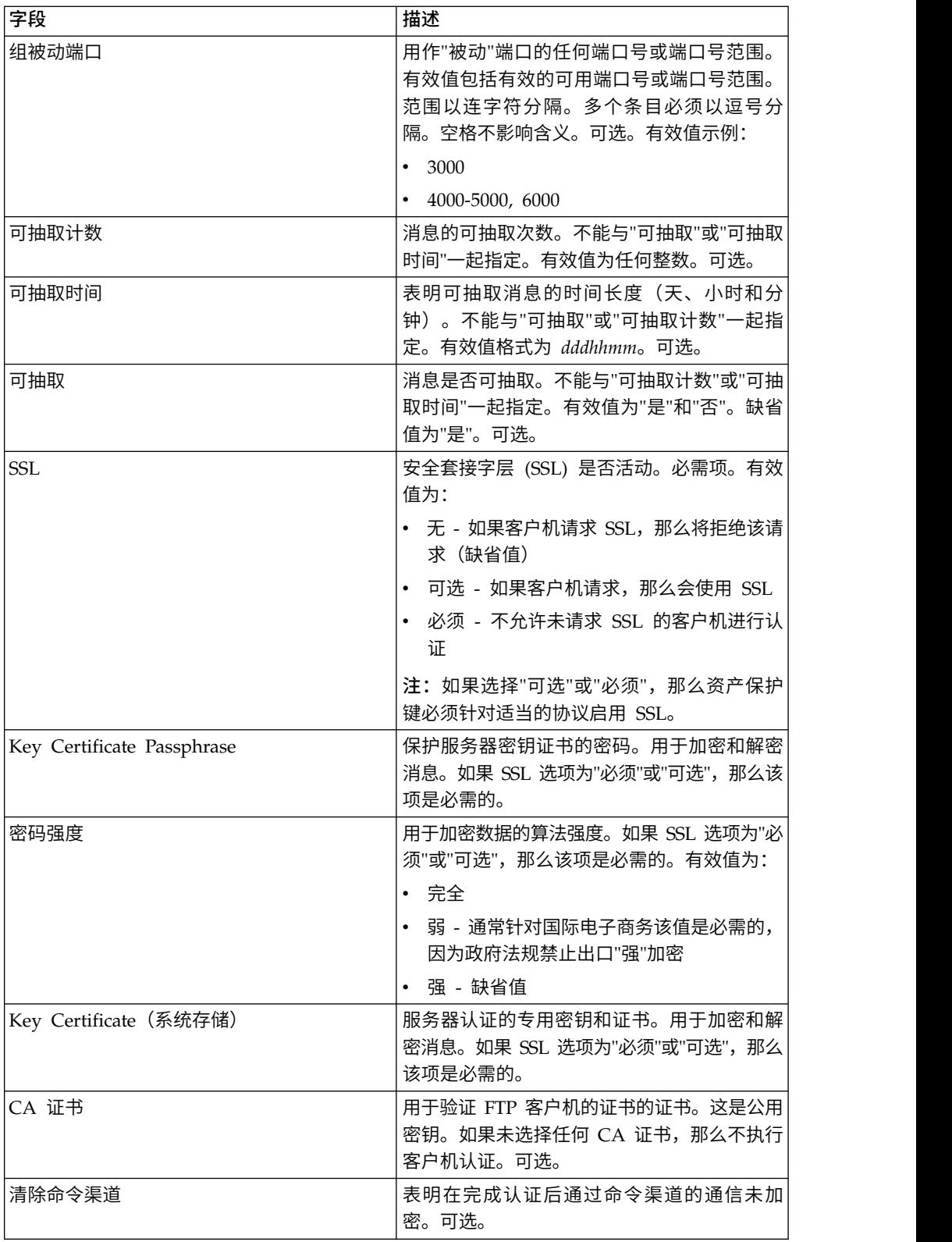

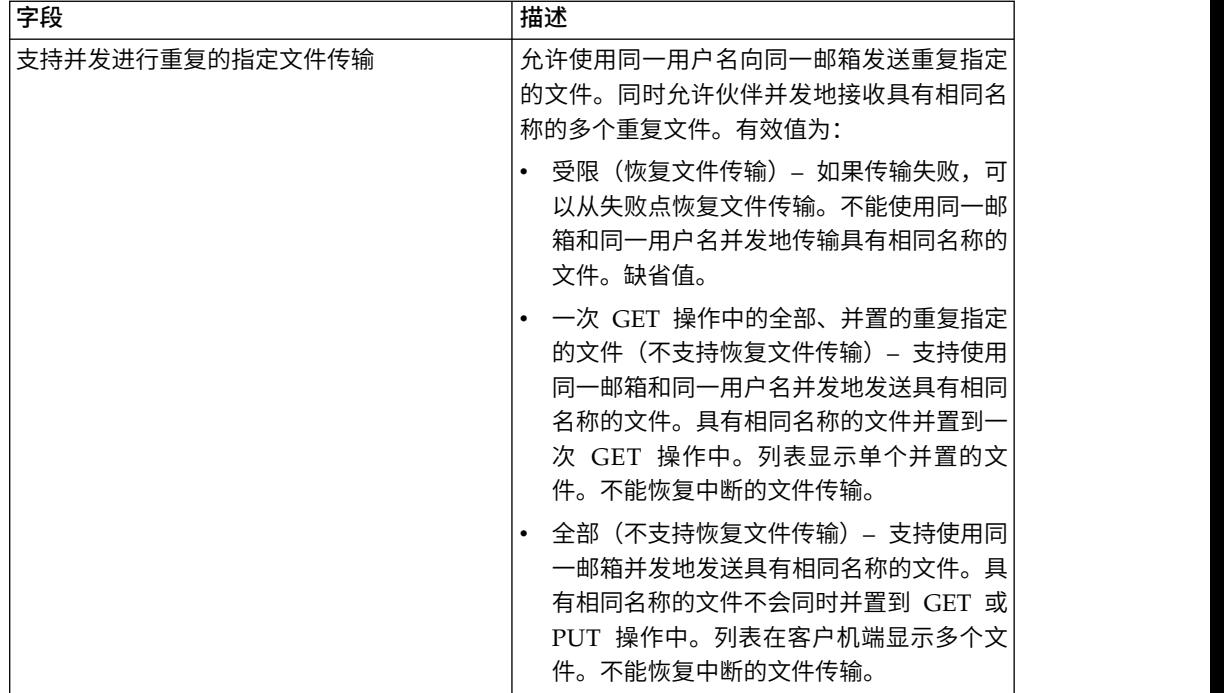

# 受支持的 **FTP Server** 功能

下表列出了 FTP Server 适配器支持的 FTP 功能:

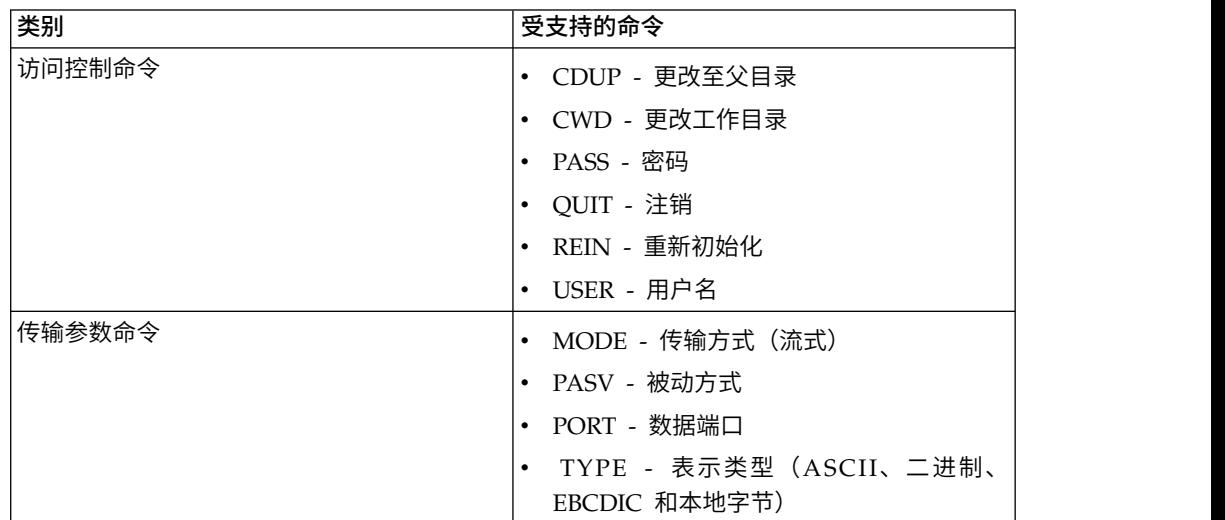

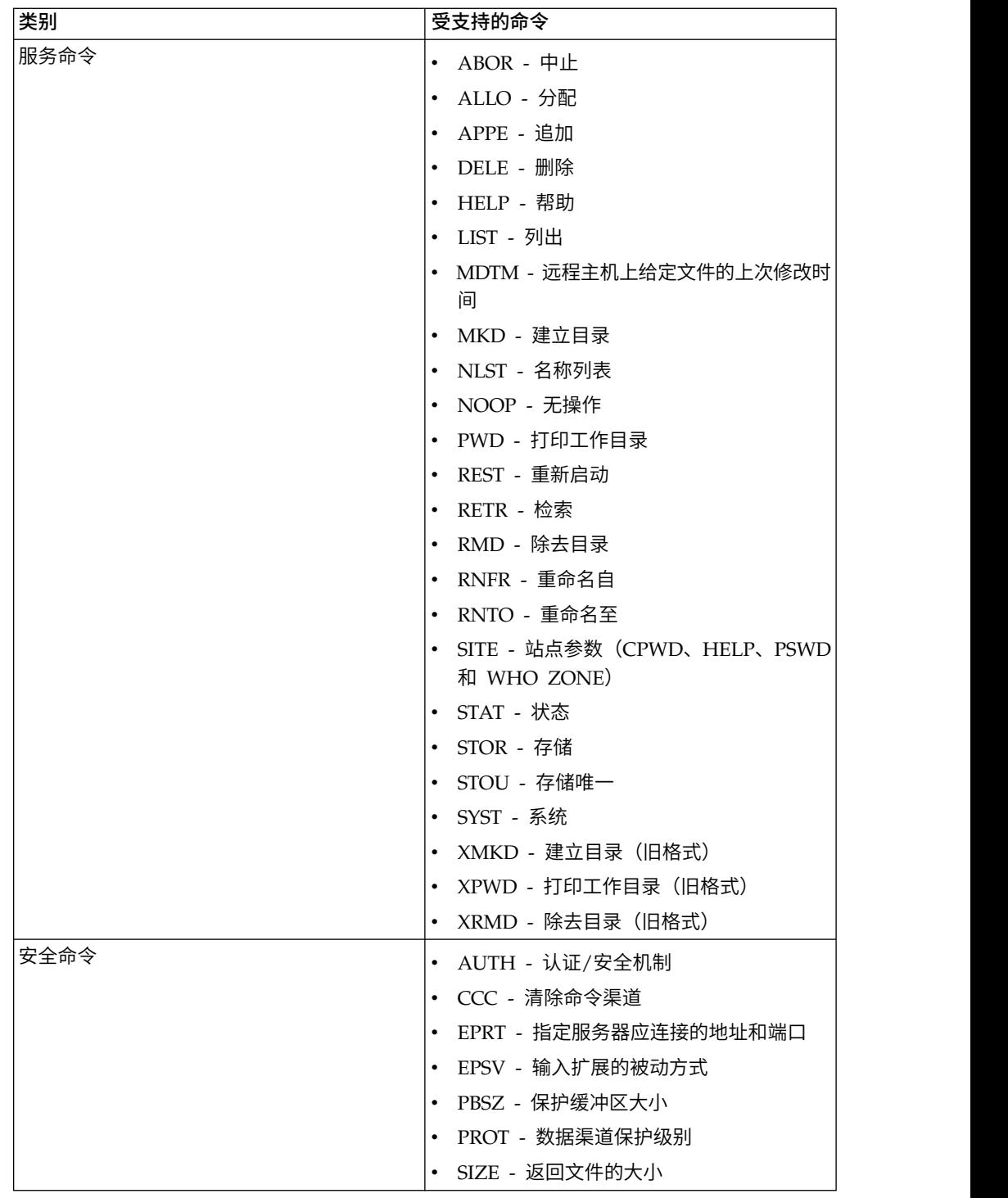

# 不支持的 **FTP Server** 功能

下表列出 FTP Server 适配器不支持的 FTP 功能:

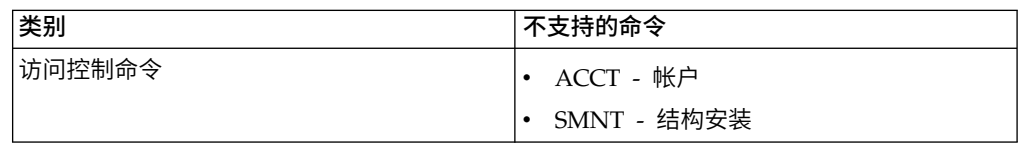

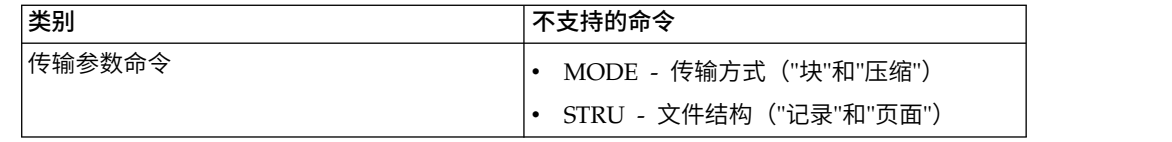

#### **FTP Server** 适配器的活动类型

该适配器会向服务控制器报告以下活动以监控活动:

- v PUT 将文件添加到邮箱
- MPUT 将多个文件添加到邮箱
- v GET 从邮箱检索文件
- MGET 从邮箱中检索多个文件
- v 会话 连接后记录所有活动

#### 文件系统虚拟根

当您配置 FTP 适配器并且"有效内容存储库"已定义为"文件系统"时,如果您要限制用户 只能访问特定文件系统文件夹和子文件夹,那么您需要配置文件系统虚拟根。文件系 统虚拟根相对于适配器基本目录。虚拟根定义具有使用适配器许可权的每位用户的访 问点。文件系统虚拟根相对于基本目录。

### 配置文件系统虚拟根

开始之前,您需要知道:

- 需要对适配器虚拟根的许可权的用户标识
- 基本目录的路径
- 在基本目录下创建将作为虚拟根的文件夹

要创建新的文件系统虚拟根:

- 1. 浏览至管理菜单 **>** 部署 **>** 适配器实用程序 **> FS** 虚拟根。
- 2. 在创建新虚拟根旁,单击执行!
- 3. 从列表中选择用户标识,然后单击下一步。
- 4. 输入虚拟根的路径。

例如,如果基本目录是 /install\_dir/install/ftpserver1,那么文件系统虚拟根可以是 /install\_dir/install/ftpserver1 目录下的任何文件夹/目录。

5. 单击完成。

#### 编辑文件系统虚拟根

要编辑文件系统虚拟根:

- 1. 浏览至管理菜单 **>** 部署 **>** 适配器实用程序 **> FS** 虚拟根。
- 2. 使用"搜索"或"列表"来查找需要编辑虚拟根的用户标识。
- 3. 单击用户标识旁的编辑。这样会显示用户标识。
- 4. 单击下一步。
- 5. 更新虚拟根,然后单击下一步。

6. 单击完成。

#### 删除文件系统虚拟根

要删除文件系统虚拟根:

- 1. 浏览至管理菜单 **>** 部署 **>** 适配器实用程序 **> FS** 虚拟根。
- 2. 使用"搜索"或"列表"来查找虚拟根。
- 3. 单击要删除虚拟根的用户标识旁的删除。
- 4. 单击确定。
- 5. 复审虚拟根信息。
- 6. 单击删除。

# **FTP Server** 适配器(**V5.2.6** 或更高版本)

FTP Server 适配器可从外部贸易伙伴接收并处理使用 FTP 提交的请求。该适配器与外 围服务器一起使用。

下表提供了 FTP Server 适配器的概述:

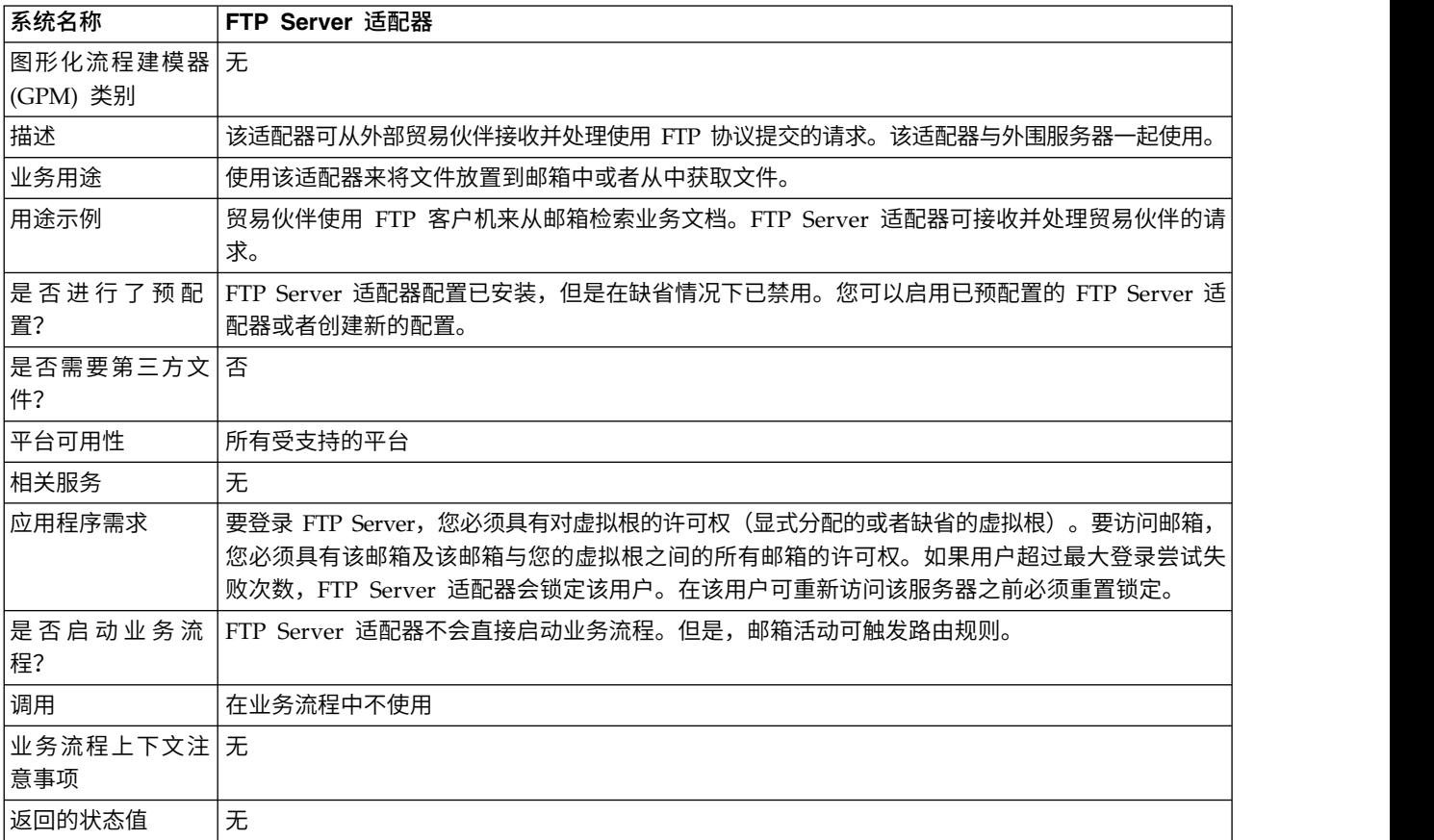

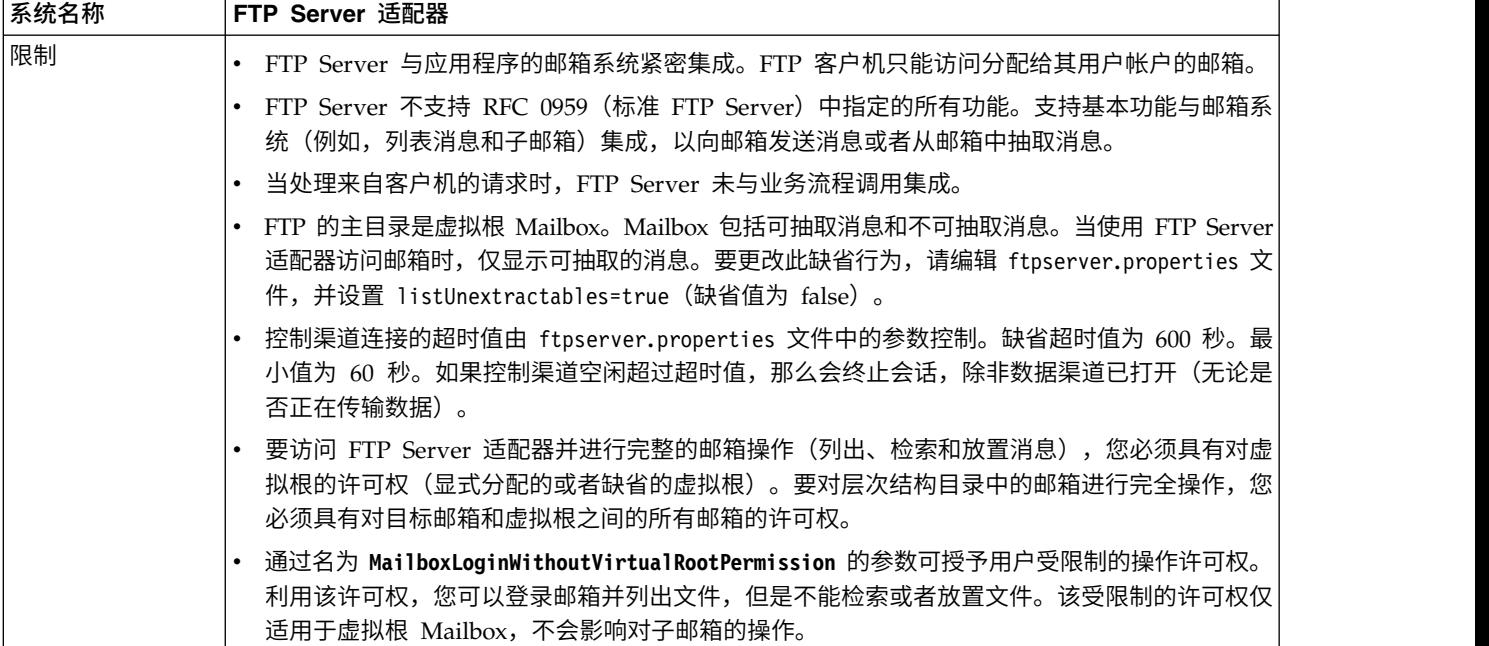

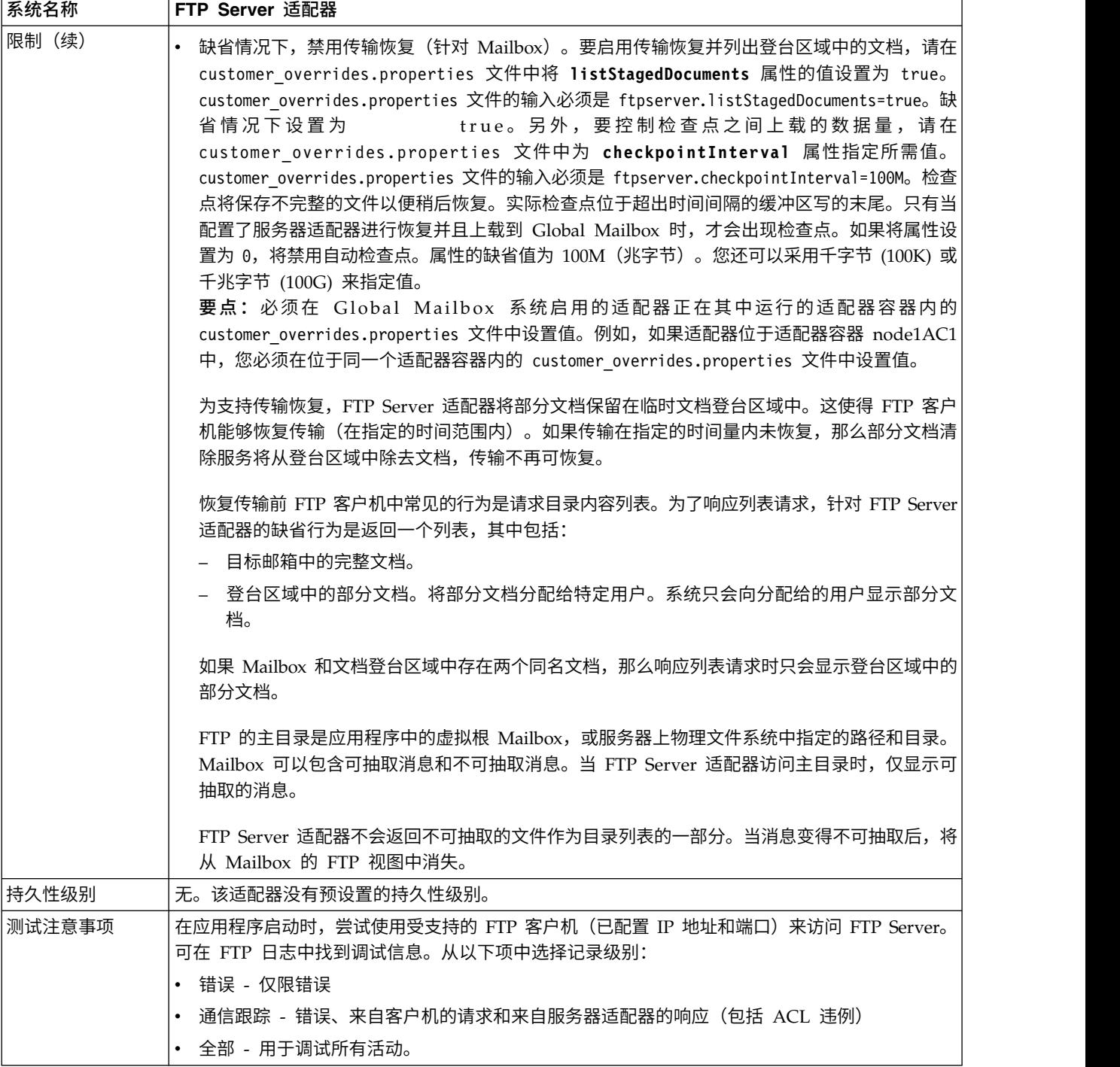

# 实施 **FTP Server** 适配器

要实施 FTP Server 适配器,请完成以下任务:

- 1. 创建 FTP Server 适配器配置(或者启用已安装的配置并根据需要编辑参数)。
- 2. 配置 FTP Server 适配器。

要点:出于以下原因,必须在适配器容器中部署 FTP Server 适配器:

- v 要将 FTP Server 适配器与 Global Mailbox 系统集成。如果在适配器容器外部 部署 FTP Server 适配器,这暗示适配器正在独立于应用程序服务器 (ASI) 的节 点 (Sterling B2B Integrator Java 虚拟机) 内运行, 适配器无法与 Global Mailbox 系统集成。
- 要确保即使 Sterling B2B Integrator JVM 停机, 也可以上载或下载消息。如果 在 JVM 停机时上载消息,那么会对消息事件进行排队以待处理, 在 JVM 启动 并运行后将对消息事件进行处理。

此外,要与 Global Mailbox 集成,每个服务器适配器实例都必须在包含 Global Mailbox 客户机适配器实例的适配器容器中运行。

### 配置 **FTP Server** 适配器

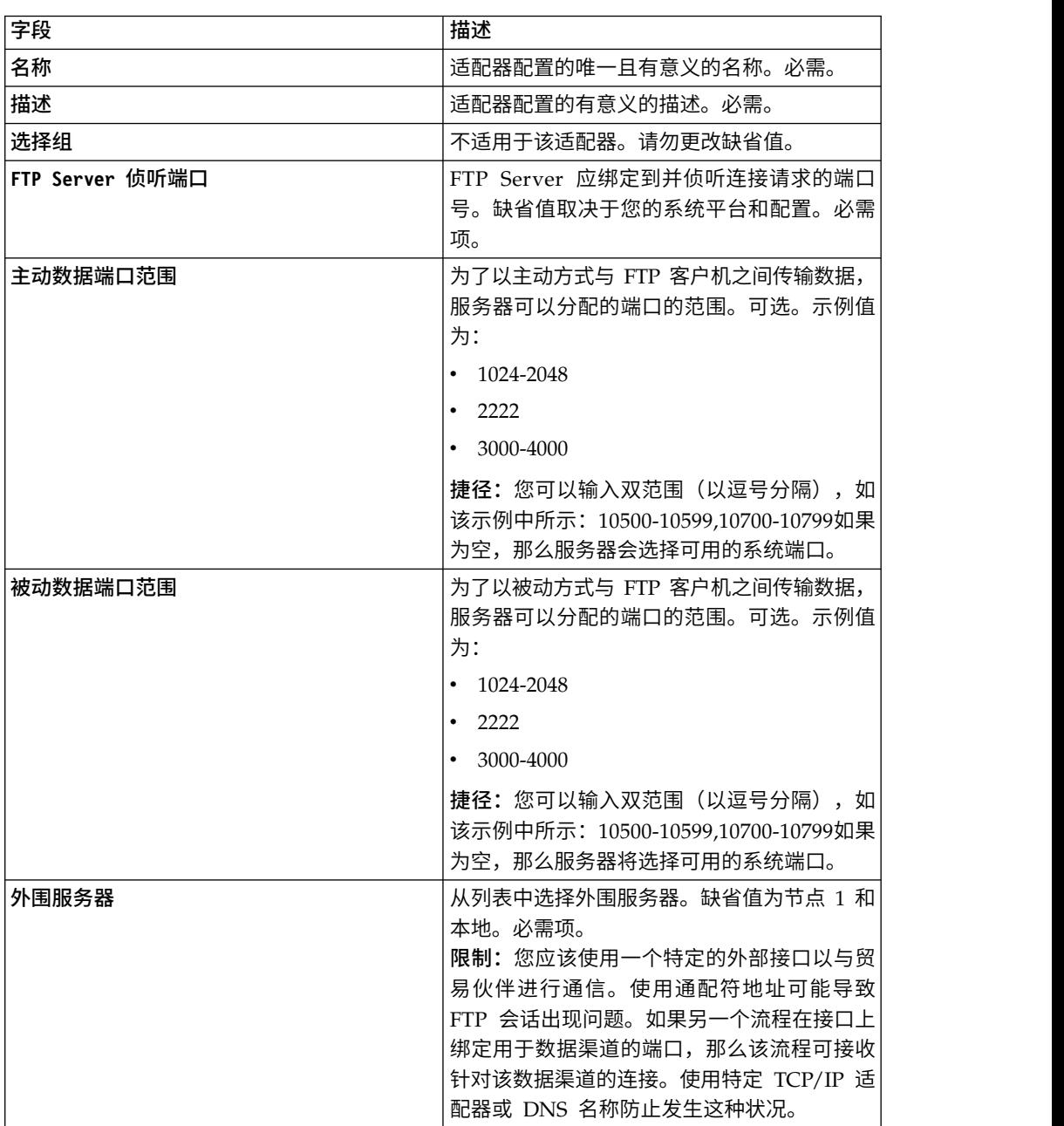

要配置 FTP Server 适配器,您必须指定以下字段的设置:

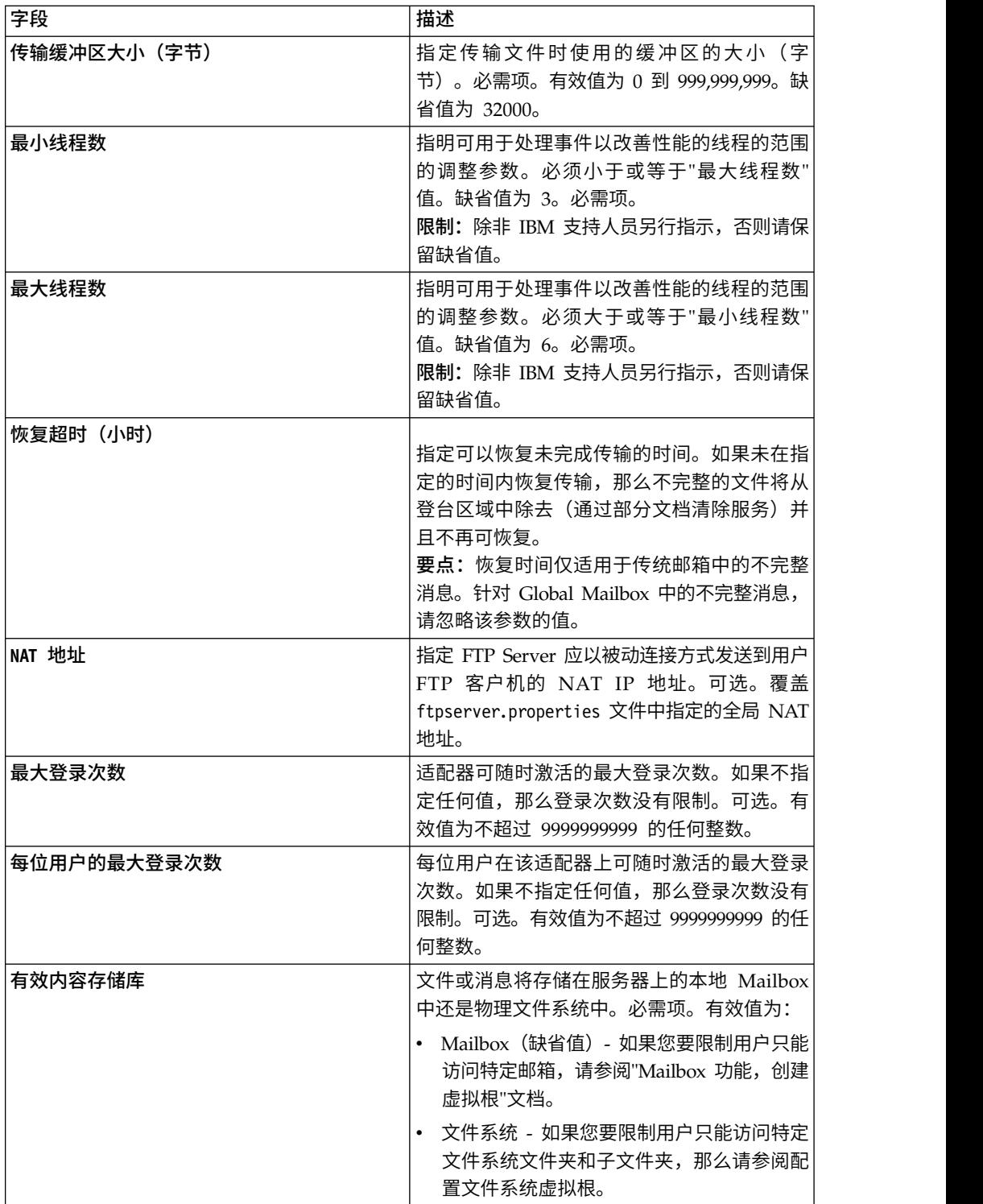

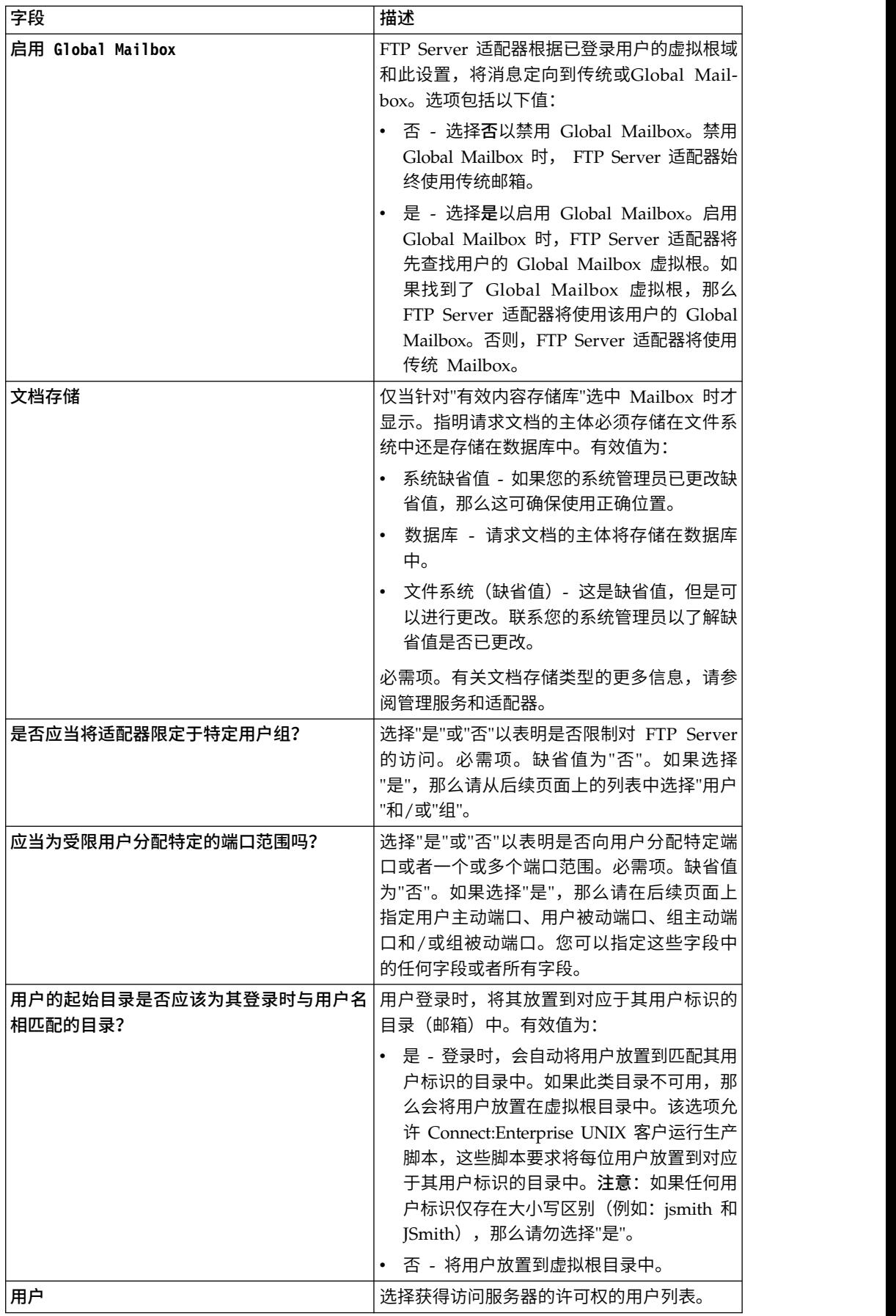

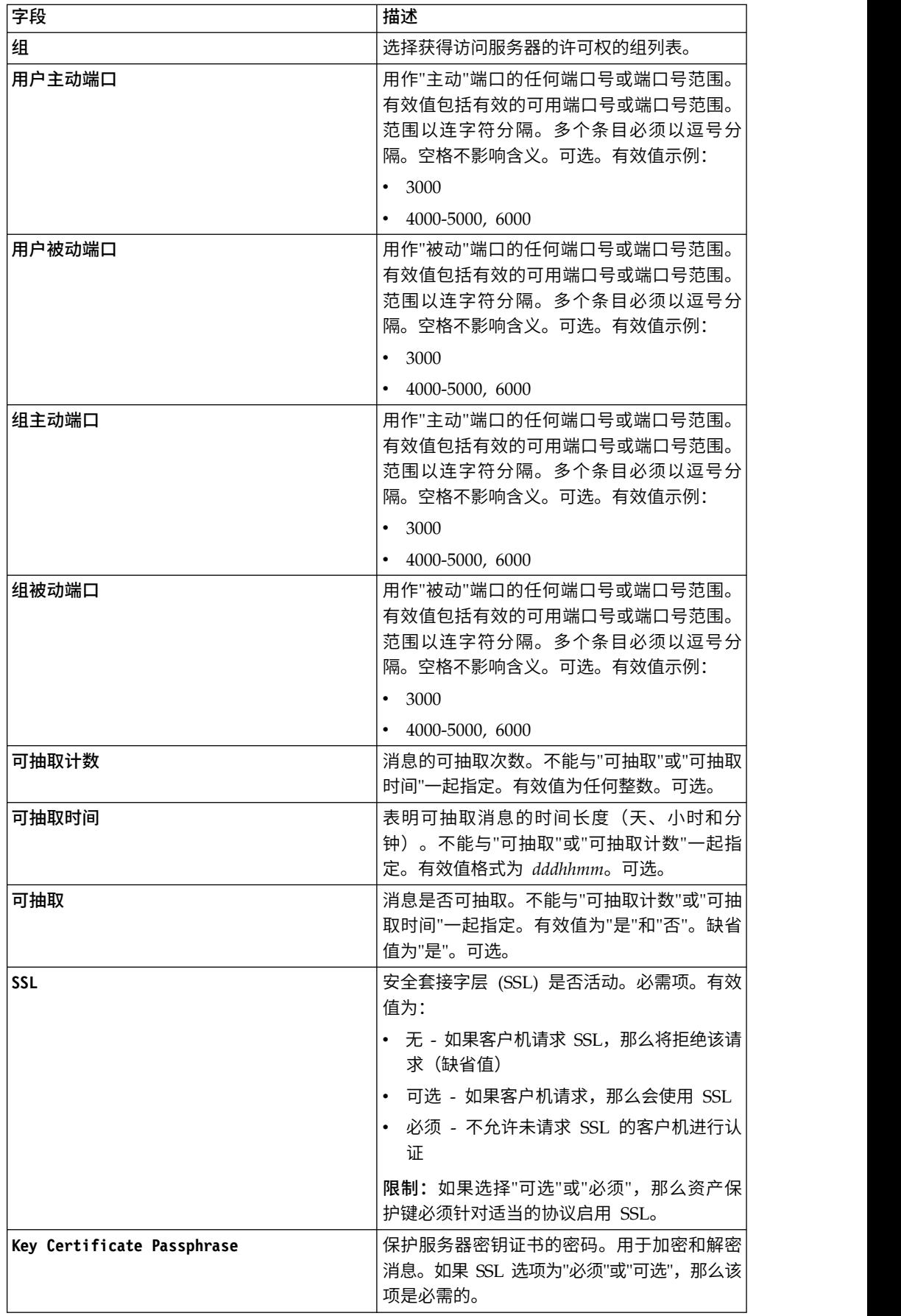

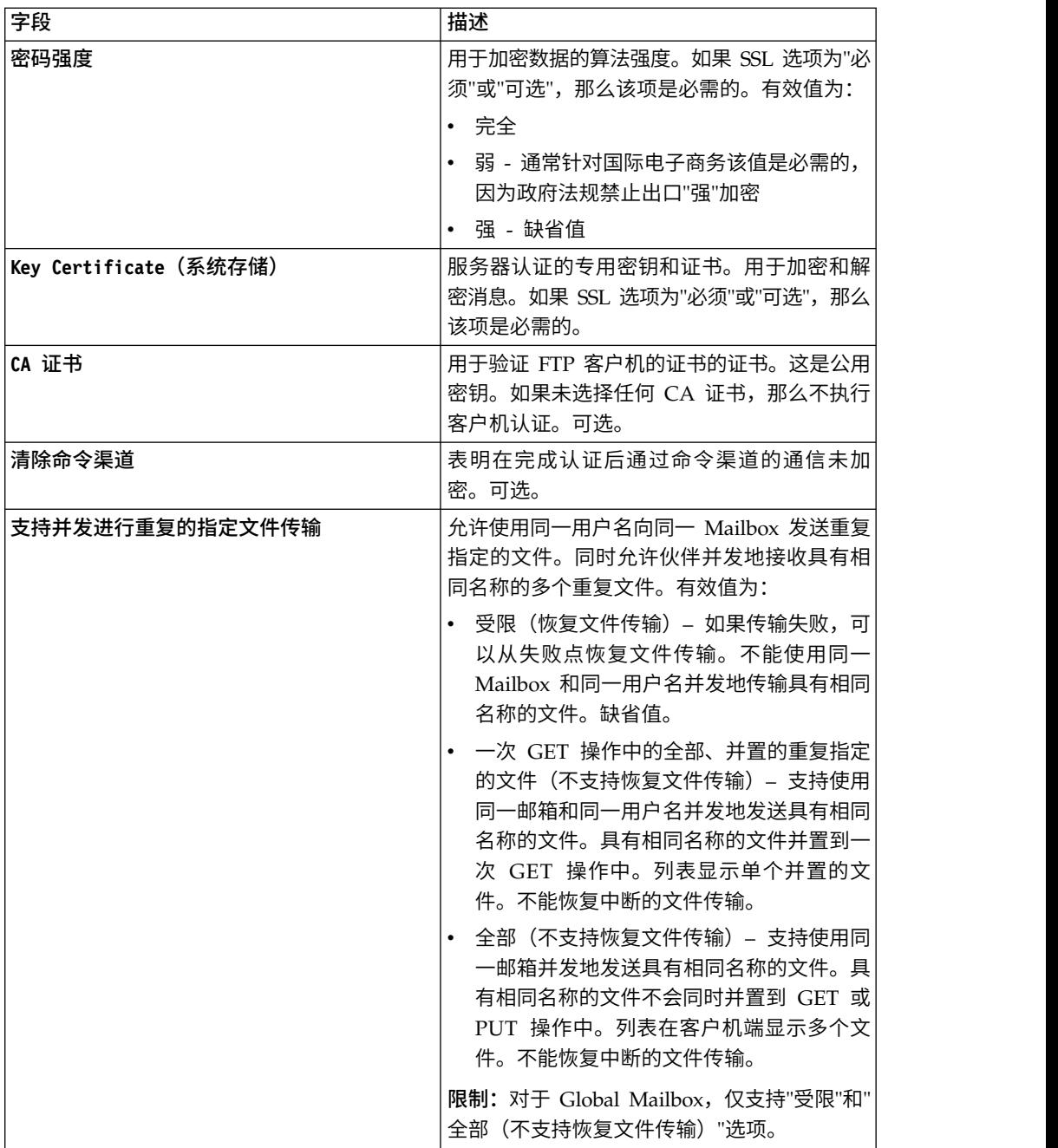

# 受支持的 **FTP Server** 功能

表 *1.* 受支持的 *FTP Server* 功能. 下表列出了 FTP Server 适配器支持的 FTP 功能:

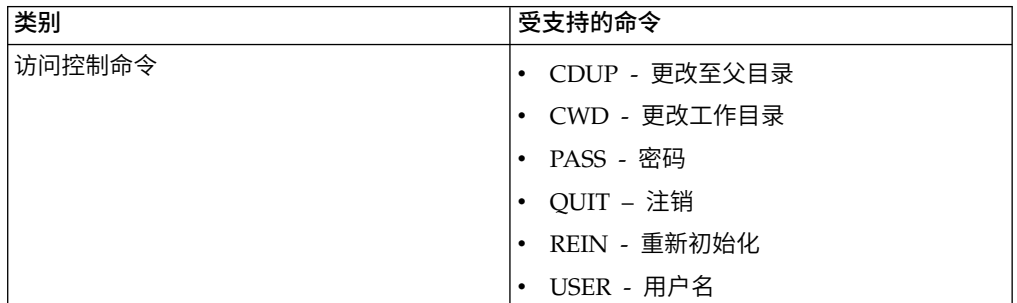

| 类别     | 受支持的命令                                       |
|--------|----------------------------------------------|
| 传输参数命令 | • MODE - 传输方式(流式)                            |
|        | • PASV - 被动方式                                |
|        | • PORT - 数据端口                                |
|        | TYPE - 表示类型(ASCII、二进制、                       |
|        | EBCDIC 和本地字节)                                |
| 服务命令   | • ABOR - 中止                                  |
|        | • ALLO - 分配                                  |
|        | • APPE - 追加                                  |
|        | • DELE - 删除                                  |
|        | • HELP - 帮助                                  |
|        | • LIST - 列出                                  |
|        | • MDTM - 远程主机上给定文件的上次修改时<br>间                |
|        | • MKD - 建立目录                                 |
|        | • NLST - 名称列表                                |
|        | • NOOP - 无操作                                 |
|        | • PWD - 打印工作目录                               |
|        | • REST - 重新启动                                |
|        | • RETR - 检索                                  |
|        | • RMD - 除去目录                                 |
|        | • RNFR - 重命名自                                |
|        | • RNTO - 重命名至                                |
|        | • SITE - 站点参数 (CPWD、HELP、PSWD<br>和 WHO ZONE) |
|        | • STAT - 状态                                  |
|        | • STOR - 存储                                  |
|        | • STOU - 存储唯一                                |
|        | SYST - 系统                                    |
|        | • XMKD - 建立目录 (旧格式)                          |
|        | • XPWD - 打印工作目录 (旧格式)                        |
|        | • XRMD - 除去目录 (旧格式)                          |
| 安全命令   | • AUTH - 认证/安全机制                             |
|        | • CCC - 清除命令渠道                               |
|        | • EPRT - 指定服务器应连接的地址和端口                      |
|        | • EPSV - 输入扩展的被动方式                           |
|        | • PBSZ - 保护缓冲区大小                             |
|        | • PROT - 数据渠道保护级别                            |
|        | • SIZE - 返回文件的大小                             |

表 *1.* 受支持的 *FTP Server* 功能 *(*续*)*. 下表列出了 FTP Server 适配器支持的 FTP 功能:

### 不支持的 **FTP Server** 功能

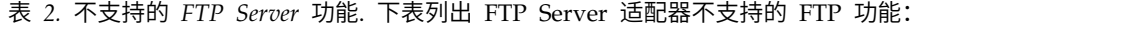

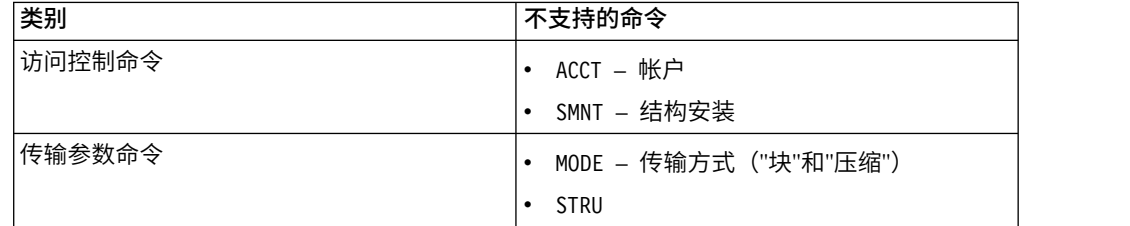

#### **FTP Server** 适配器的活动类型

该适配器会向服务控制器报告以下活动以监控活动:

- PUT 将文件添加到邮箱
- v MPUT 将多个文件添加到邮箱
- v GET 从邮箱检索文件
- MGET 从邮箱中检索多个文件
- v 会话 连接后记录所有活动

### 文件系统虚拟根

当您配置 FTP 适配器并且"有效内容存储库"已定义为"文件系统"时,如果您要限制用户 只能访问特定文件系统文件夹和子文件夹,那么您需要配置文件系统虚拟根。文件系 统虚拟根相对于适配器基本目录。虚拟根定义具有使用适配器许可权的每位用户的访 问点。文件系统虚拟根相对于基本目录。

### 配置文件系统虚拟根

开始之前,您需要知道:

- 需要对适配器虚拟根的许可权的用户标识
- v 基本目录的路径
- 在基本目录下创建将作为虚拟根的文件夹

要创建新的文件系统虚拟根:

- 1. 浏览至管理菜单 > 部署 > 适配器实用程序 > **FS** 虚拟根。
- 2. 在创建新虚拟根旁,单击执行!
- 3. 从列表中选择用户标识,然后单击下一步。
- 4. 输入虚拟根的路径。

例如,如果基本目录是 /install\_dir/install/ftpserver1, 那么文件系统虚拟根可以是 /install\_dir/install/ftpserver1 目录下的任何文件夹/目录。

5. 单击完成。

#### 编辑文件系统虚拟根

要编辑文件系统虚拟根:

1. 浏览至管理菜单 > 部署 > 适配器实用程序 > **FS** 虚拟根。

- 2. 使用"搜索"或"列表"来查找需要编辑虚拟根的用户标识。
- 3. 单击用户标识旁的编辑。这样会显示用户标识。
- 4. 单击下一步。
- 5. 更新虚拟根,然后单击下一步。
- 6. 单击完成。

### 删除文件系统虚拟根

要删除文件系统虚拟根:

- 1. 浏览至管理菜单 > 部署 > 适配器实用程序 > **FS** 虚拟根。
- 2. 使用"搜索"或"列表"来查找虚拟根。
- 3. 单击要删除虚拟根的用户标识旁的删除。
- 4. 单击确定。
- 5. 复审虚拟根信息。
- 6. 单击删除。

# 获取文档信息服务

"获取文档信息"服务可提供有关主文档的信息。您可查询该服务以了解各种信息类型, 例如,DocumentName、DocumentBodyLength 和 DocumentID。

下表提供了"获取文档信息"服务的概述:

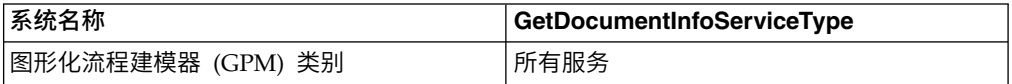

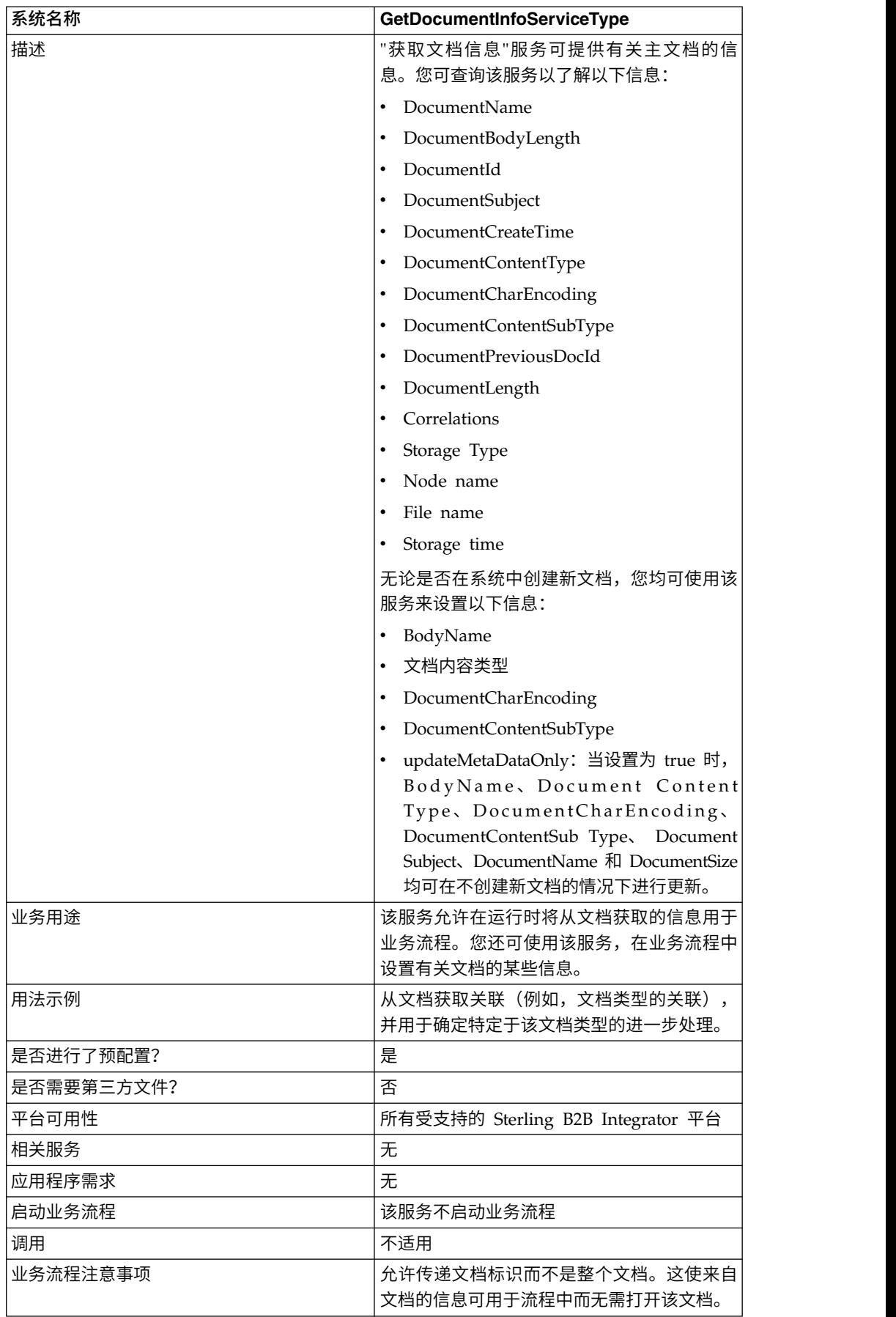

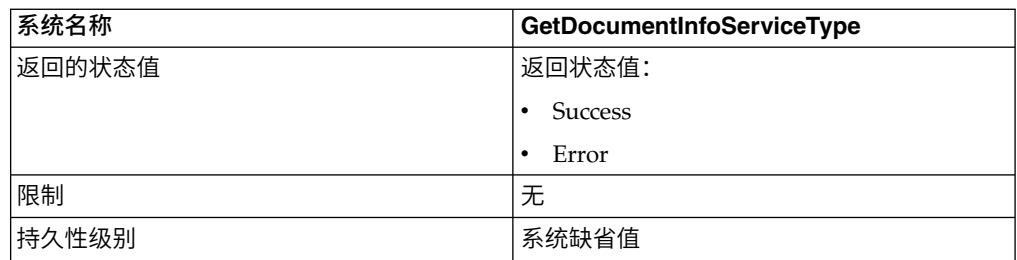

### 实施**"**获取文档信息**"**服务

要实施"获取文档信息"服务,请完成以下任务:

- 1. 创建"获取文档信息"服务配置。请参阅创建服务配置。
- 2. 配置"获取文档信息"服务。请参阅配置*"*获取文档信息*"*服务。
- 3. 在业务流程中使用"获取文档信息"服务。

# 配置**"**获取文档信息**"**服务

要配置"获取文档信息"服务,您必须在 GPM 中指定以下字段的设置:

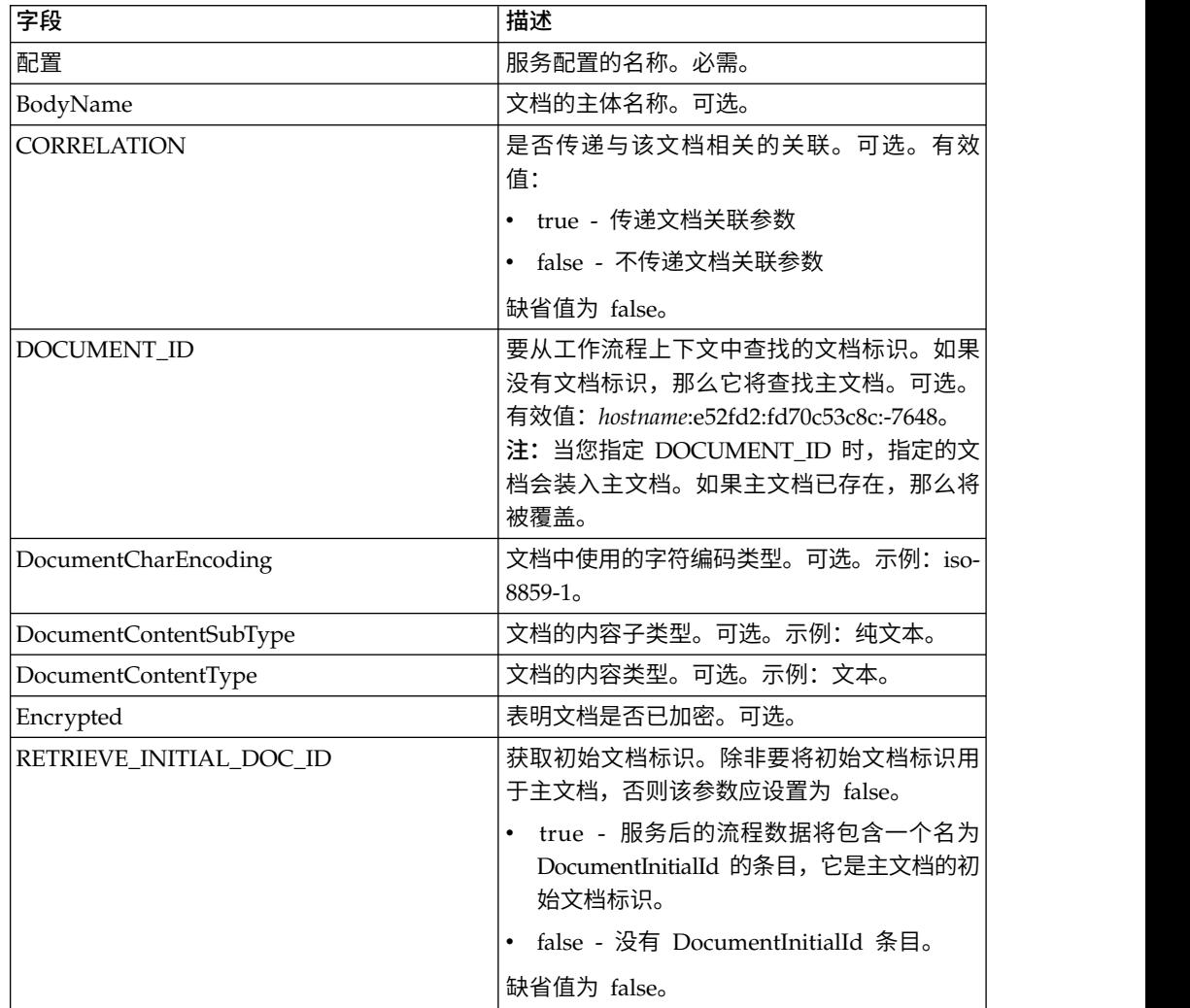

一旦经过配置,这些参数会从业务流程传递到"获取文档信息"服务。

### 从业务流程传递到服务的参数

以下参数会从业务流程传递至"获取文档信息"服务:

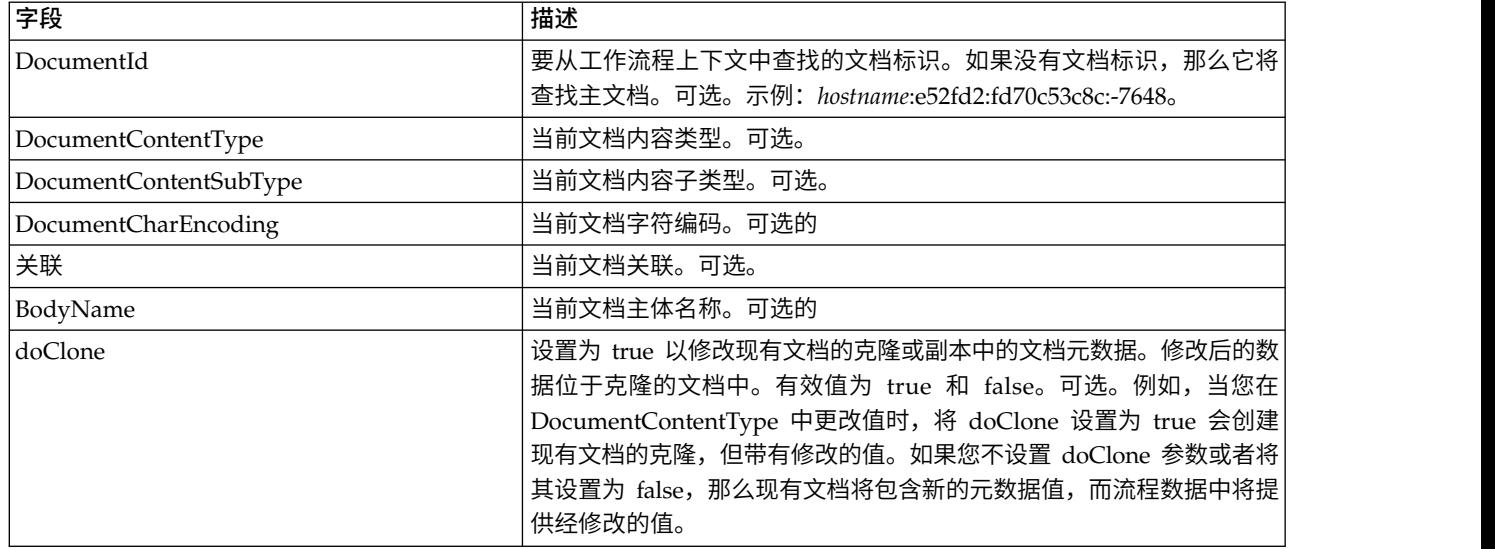

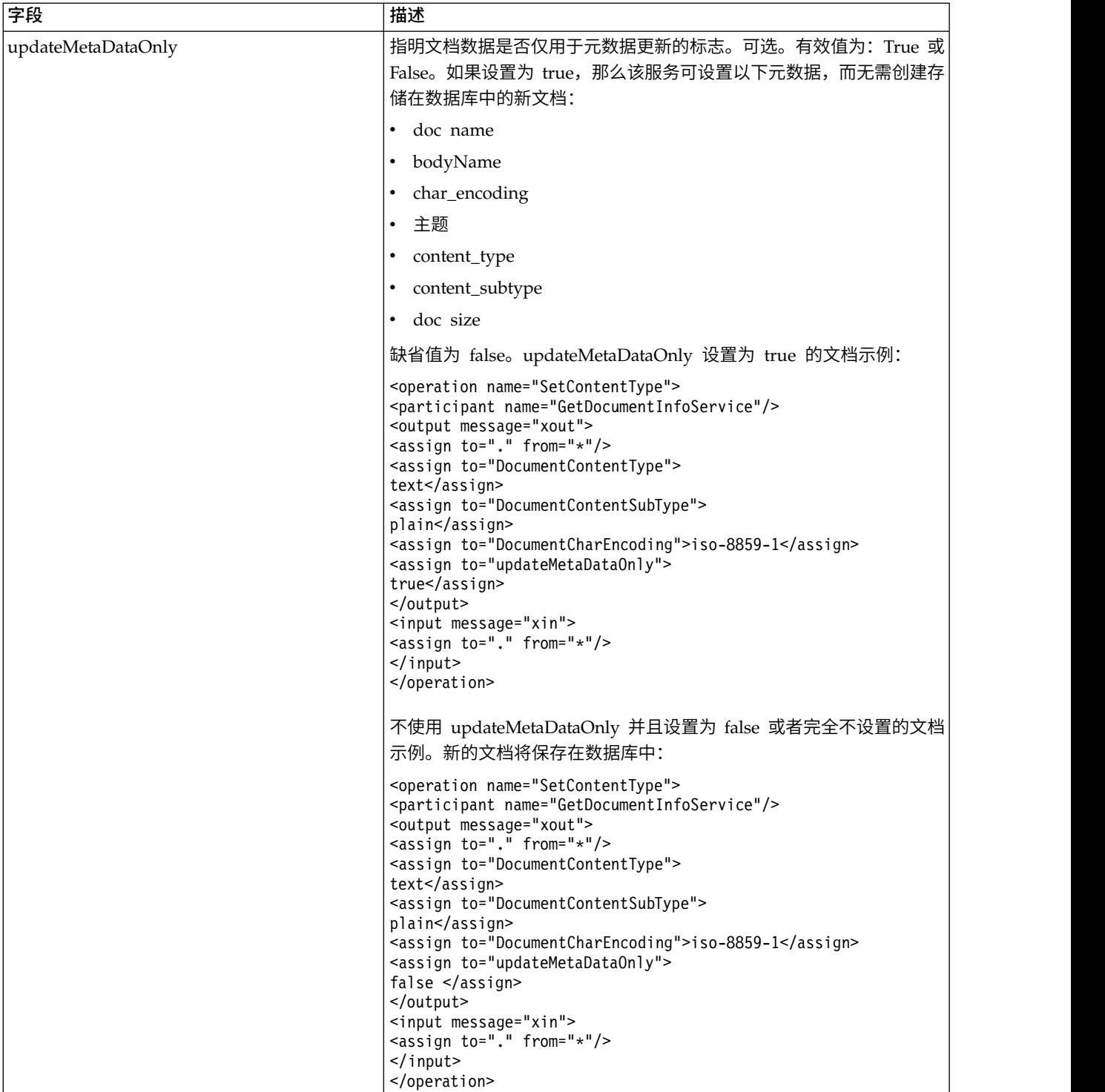

# 从服务传递到业务流程的参数

以下参数会从"获取文档信息"服务传递至业务流程:

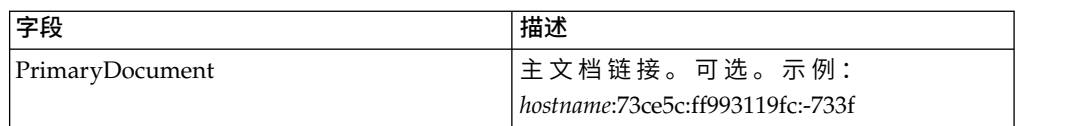

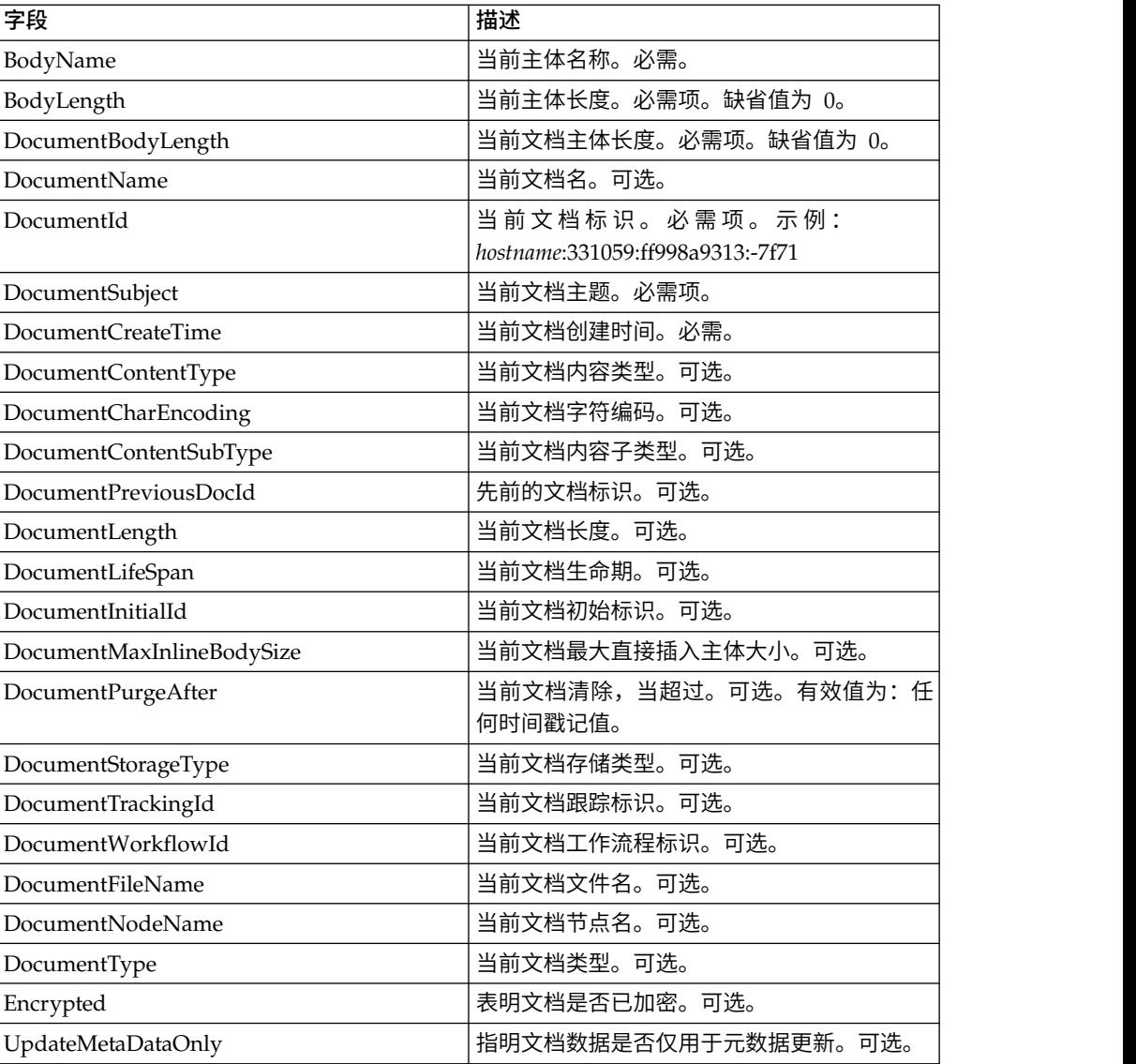

### 业务流程示例

### 示例 **1**

getdocinfo 服务示例,显示 xmlencoder 创建的主文档的处理。

```
<process name="GetDocumentInfoService_01">
    <sequence name="simple">
   <operation name="Set Document">
    <participant name="XMLEncoder"/>
   <output message="XMLEncoderTypeInputMessage">
     <assign to="mode">process_data_to_document</assign>
     <assign to="root element">Document1</assign>
     <assign to="xPath">/ProcessData</assign>
     <assign to="." from="*"/>
    </output>
    <input message="inmsg">
     <assign to="." from="*"/>
    \le/input>
    </operation>
    <operation name="SetContentType">
    <participant name="GetDocumentInfoService"/>
```

```
<output message="xout">
      \leqassign to="." from="*"/>
      <assign to="DocumentContentType">text</assign>
      <assign to="DocumentContentSubType">plain
</assign>
      <assign to="DocumentCharEncoding">iso-8859-1</assign>
    </output>
    <input message="xin">
      <assign to="." from="*"/>
    </input>
  </operation>
  </sequence>
</process>
```
### 示例 **2**

filesystemadapter 收集的流程文档的示例。第二个 getinfoservice 正在按文档标识处理 文档。

```
<process name="GetDocumentInfoService_02">
 <sequence name="simple">
  <!-- Create File System adapter instances for input and output -->
  <!-- Place the document you want processed in the input instance -->
    <operation name="FileSystemAdapter">
    <participant name="FileSystemAdapter"/>
    <output message="outputMessage">
     <assign to="Action">FS_COLLECT</assign>
     <assign to ="filter">My.log</assign>
     <assign to ="useSubFolders">false</assign>
     <assign to ="docStorageType">fs</assign>
     <assign to ="bootstrap">false</assign>
     <assign to ="deleteAfterCollect">false</assign>
      <assign to="." from="*"></assign>
    </output>
    <input message="inputMessage">
     <assign to="." from="*"></assign>
  </input>
  </operation>
    <operation name="FileSystemAdapter">
    <participant name="FileSystemAdapter"/>
    <output message="outputMessage">
      <assign to="Action">FS_EXTRACT</assign>
       <assign to ="useSubFolders">false</assign>
       <assign to="." from="*"></assign>
  </output>
  <input message="inputMessage">
     <assign to="." from="*"></assign>
  </input>
  </operation>
    <operation name="GetDocumentInfoService">
    <participant name="GetDocumentInfoService"/>
    <output message="xout">
      <assign to="." from="*"/>
     <assign to="DocumentContentType">text</assign>
     <assign to="DocumentContentSubType">plain
</assign>
     <assign to="DocumentCharEncoding">iso-8859-1</assign>
  </output>
  <input message="xin">
     <assign to="." from="*"/>
  </input>
  </operation>
    <operation name="GetDocumentInfoService">
    <participant name="GetDocumentInfoService"/>
    <output message="xout">
     <assign to="." from="*"/><
```

```
<!-- The DOCUMENT_ID parameter must contain a correct value from -->
<!-- the Document table in the business process database.-->
       <assign to="DOCUMENT_ID">somehost:e61fd1:fd70c58c8c:-7478</assign>
       <assign to="DocumentContentType">text</assign>
      <assign to="DocumentContentSubType">plain
</assign>
       <assign to="DocumentCharEncoding">iso-8859-1</assign>
 </output>
  <input message="xin">
      <assign to="." from="*"/>
 </input>
 </operation>
  </sequence>
</process>
```
### 示例 **3**

由转换程序创建的主文档的关联示例。

```
<process name = "GetDocumentInfoService_04">
\leq -- GetDocumentInfoService 04 map must be checked in -->
<!-- This business process uses GetDocumentInfoService_04_input_data.xml -->
 <rule name="New">
    <condition>WF_CORRELATIONS/correlation/value/text() = ′N′</condition>
 \langlerule\rangle<rule name="Not New">
    <condition>WF_CORRELATIONS/correlation/value/text() != ′N′</condition>
  </rule><sequence>
    <sequence name="Translate and Report">
      <operation name="Translation">
         <participant name="Translation"/>
        <output message="TranslationTypeInputMessage">
          <assign to="map_name">PurchaseOrder_Metadata_Test</assign>
          <assign to="." from="*"></assign>
        </output>
        <input message="inmsg">
          \leqassign to="." from="\ast">\leq/assign>
        \langleinput\rangle</operation>
      <operation name="Correlation Service">
        <participant name="CorrelationService"/>
        <output message="CorrelationServiceTypeInputMessage">
          <assign to="NAME">BPMETA_MESSAGE_TYPE</assign>
          <assign to="VALUE">PurchaseOrder</assign>
          <assign to="TYPE">BUSINESS PROCESS</assign>
          <assign to="." from="*"></assign>
        </output>
        <input message="inmsg">
          <assign to="." from="*"></assign>
        \le/input>
      </operation>
      <operation name="GetDocumentInfoService">
      <participant name="GetDocumentInfoService"/>
      <output message="xout">
         <assign to="CORRELATION">true</assign>
         <assign to="." from="*"/>
    </output>
    <input message="xin">
         <assign to="." from="*"/>
  </input>
      </operation>
    </sequence>
 <choice name="Check POType">
```

```
<select>
    <case ref="New" activity="ProcessNewPO"/>
    <case ref="Not New" activity="ProcessOtherPO"/>
</select>
```
# **Sterling Gentran:Server for UNIX** 清除流程服务

"Sterling Gentran:Server® for UNIX 清除流程"服务删除在您指定的日期和时间之前创 建的生命周期记录。

下表提供了 Sterling Gentran:Server for UNIX 清除流程服务的概述:

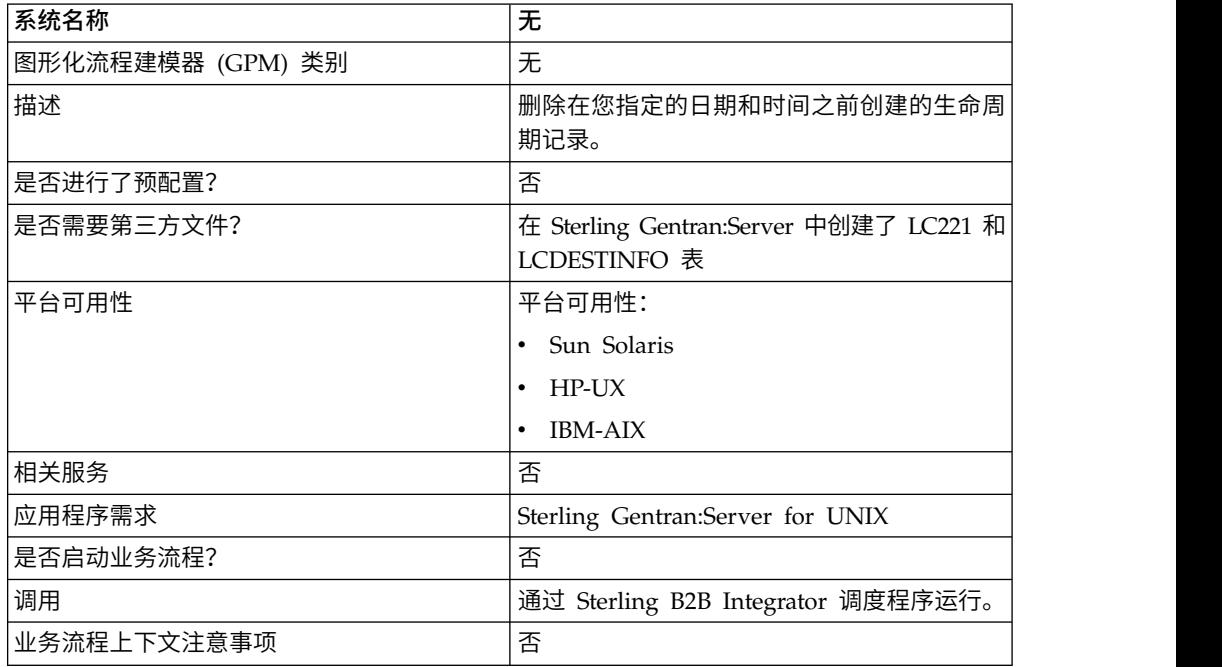

### **Sterling Gentran:Server for UNIX** 清除流程服务工作方式

业务流程上下文注意事项<br>
Sterling Gentran:Server for UNIX 清除流程服务工作方式<br>
Sterling Gentran:Server for UNIX 清除流程服务从 LIFECYCLE 和<br>
LIFECYCLE\_EXTENSION 表 (在 Sterling B2B Integrator 中创建) 以及从现有的<br>LC221 和 LCDESTINFO 表 (在 Sterling Gentran:Server LIFECYCLE\_EXTENSION 表(在 Sterling B2B Integrator 中创建)以及从现有的 LC221 和 LCDESTINFO 表(在 Sterling Gentran:Server 中创建)中删除记录。该服 务作为业务流程中的一个步骤运行,或者按照调度自行运行。

例如,请考虑下面的场景。今天是 2004 年 8 月 12 日下午 3 点。您想要删除时间超 过 3 天 5 个小时的文件。使用此服务,可以删除 2004 年 8 月 9 日上午 10 点前创 建的文件。

#### **Sterling Gentran:Server for Unix** 清除流程服务的实现

要实现用于业务流程的 Sterling Gentran:Server for UNIX 清除流程服务,请完成以下 任务:

- 1. 创建 Sterling Gentran:Server for UNIX 清除流程服务配置。请参阅创建服务配置。
- 2. 配置 Sterling Gentran:Server for UNIX 清除流程服务。请参阅配置 *Sterling Gentran:Server for UNIX* 清除流程服务。
- 3. 在业务流程中使用 Sterling Gentran:Server for Unix 清除流程服务。

### 配置 **Sterling Gentran:Server for UNIX** 清除流程服务

要配置 Sterling Gentran:Server for UNIX 清除流程服务,您必须在 Sterling B2B Inte grator 中指定以下字段的设置:

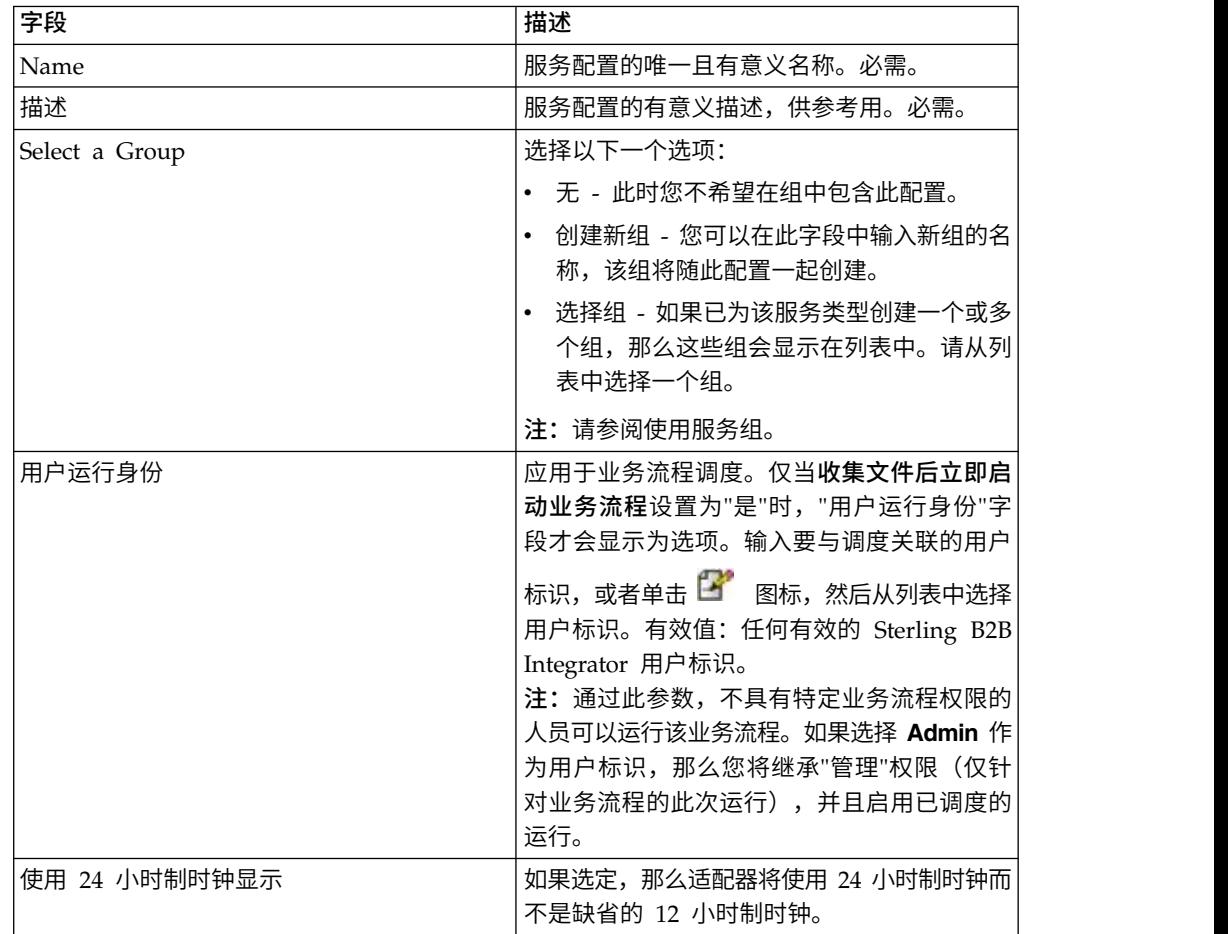

注: 括号中的名称表示 GPM 中的相应字段名称。本信息供您参考。

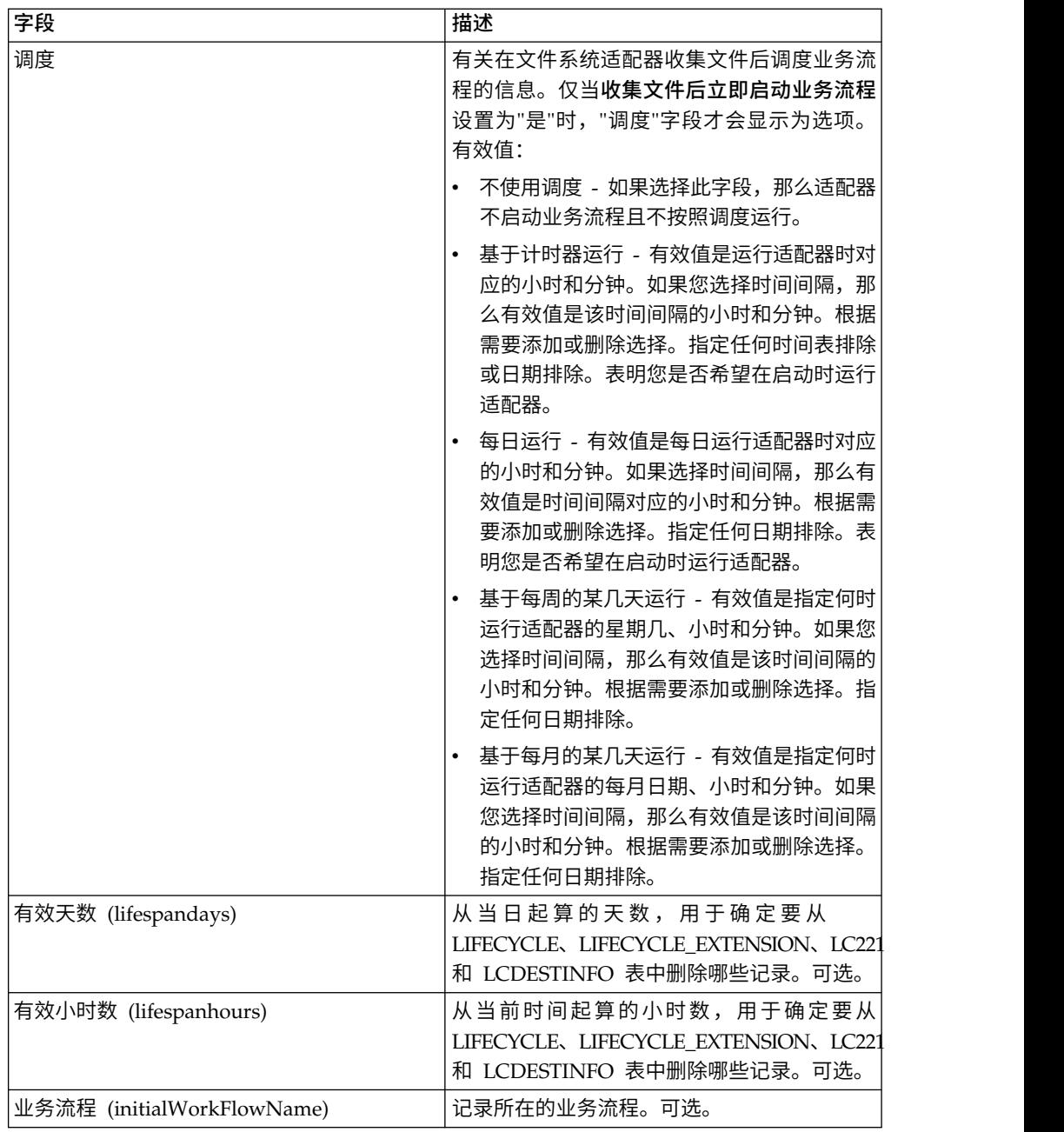

# **Sterling Gentran:Server for Windows** 适配器

Sterling Gentran:Server for Windows 适配器通过业务流程在 Sterling B2B Integrator 和 Sterling Gentran:Server for Windows 之间传输数据。

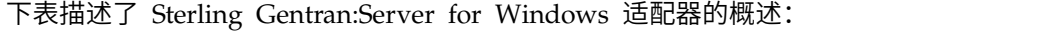

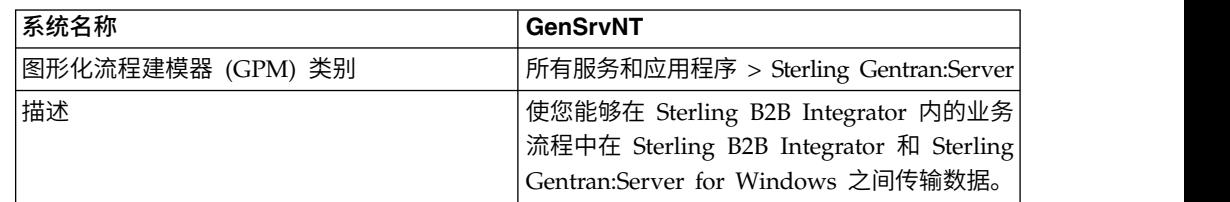

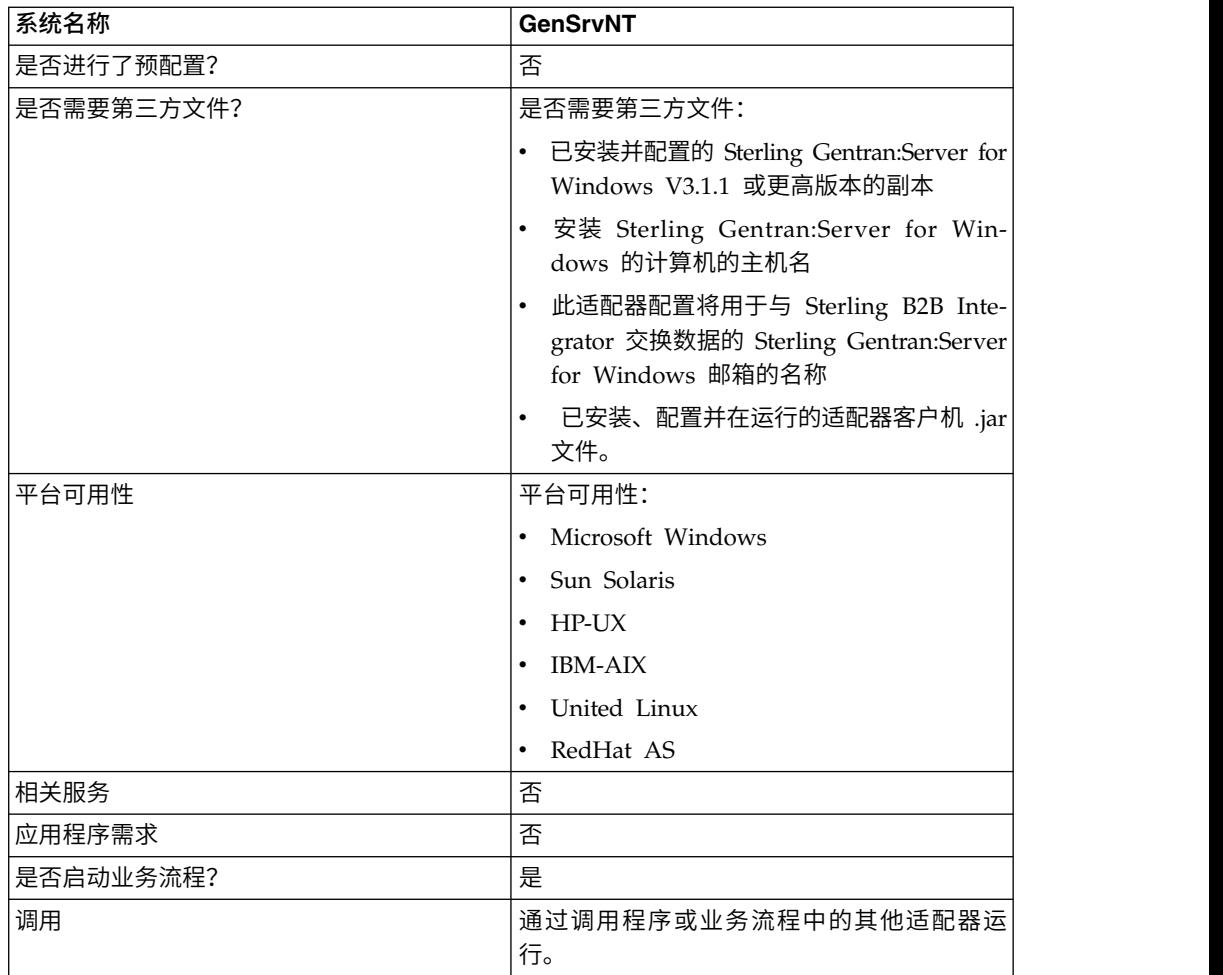

### 需求

要配置并使用 Sterling Gentran:Server for Windows 适配器,您必须熟悉 Sterling Gentran:Server for Windows 并具有:

- 已安装并配置的 Sterling Gentran:Server for Windows V3.1.1 或更高版本的副本
- 安装 Sterling Gentran:Server for Windows 的计算机的主机名
- v 此适配器配置将用于与 Sterling B2B Integrator 交换数据的 Sterling Gentran:Server for Windows 邮箱的名称
- 已安装、配置并在运行的 Sterling Gentran:Server for Windows 适配器客户机 .jar 文件

### **Sterling Gentran:Server for Windows** 适配器工作方式

Sterling Gentran:Server for Windows 适配器在业务流程中用于在 Sterling B2B Inte-grator <sup>和</sup>Sterling Gentran:Server for Windows 之间交换数据。

以下部分概括了 Sterling Gentran:Server for Windows 适配器在业务流程中的工作方 式。

### **Sterling B2B Integrator** 从 **Sterling Gentran:Server for Windows** 接收数据

以下过程说明 Sterling B2B Integrator 如何从 Sterling Gentran:Server for Windows 接收数据:

- 1. 使用 Sterling B2B Integrator 中为适配器设置的调度参数,Sterling Gentran:Server for Windows 适配器可轮询 Gentran:Server for Windows 以检查其在 Sterling B2B Integrator 邮箱中是否有数据。
- 2. 如果邮箱中有数据,那么 Sterling Gentran:Server for Windows 适配器会通过适 配器的远程 RMI 服务和 Sterling B2B Integrator 网关来检索数据。
- 3. Sterling B2B Integrator 接收数据时, Sterling Gentran:Server for Windows 适配 器会启动适配器配置中定义的业务流程。

### **Sterling B2B Integrator** 将数据发送到 **Sterling Gentran:Server for Windows**

以下过程说明 Sterling B2B Integrator 如何将数据发送到 Sterling Gentran:Server for Windows:

- 1. 在业务流程中可以调用 Sterling Gentran:Server for Windows 适配器,以将数据 发送到 Sterling Gentran:Server for Windows。
- 2. 使用 Sterling Gentran:Server for Windows 适配器远程 RMI 服务和 Sterling B2B Integrator,数据会发送到 Gentran:Server for Windows。
- 3. Sterling B2B Integrator 网关创建相应消息并将数据发送到接收方。

### 实现 **Sterling Gentran:Server for Windows** 适配器

要实现 Sterling Gentran:Server for Windows 适配器,请完成以下任务:

- 1. 激活 Sterling Gentran:Server for Windows 适配器的许可证。请参阅实现服务概 述。
- 2. 安装 Sterling Gentran:Server for Windows 适配器。请参阅在 *Sterling Gentran:Server for Windows* 上安装适配器客户机。
- 3. 在 Sterling Gentran:Server for Windows 上安装适配器客户机。请参阅在 *Sterling Gentran:Server for Windows* 上安装适配器客户机。
- 4. 在 Sterling Gentran:Server for Windows 上安装 Sterling B2B Integrator 网关。 请参阅在 *Sterling Gentran:Server for Windows* 中安装应用程序网关。
- 5. 在 Sterling Gentran:Server for Windows 上创建 Sterling B2B Integrator Mailbox。请参阅在 *Sterling Gentran:Server for Windows* 中创建应用程序 *Mailbox*。
- 6. 创建 Sterling Gentran:Server for Windows 适配器配置。请参阅创建服务配置。
- 7. 配置 Sterling Gentran:Server for Windows 适配器。请参阅配置 *Sterling Gentran:Server for Windows* 适配器。
- 8. 在业务流程中使用已配置的服务。

#### 在 **Sterling Gentran:Server for Windows** 上安装 **Java**

Sterling B2B Integrator 会安装执行适当操作所需的相应 Java Development Kit (JDK) 的副本。您必须确保在安装 Sterling Gentran:Server for Windows 的机器上安装有 JDK,并且它与随 Sterling B2B Integrator 安装(无论其安装位置)的 JDK 版本相同。

如果 Sterling B2B Integrator 与 Gentran:Server for Windows 安装在同一机器上, 那么在安装了 Sterling B2B Integrator 时,将自动安装正确的 JDK 版本。此安装的系 统需求包括 Java 运行是环境/Java 虚拟机 V1.3。

#### 在 **Sterling Gentran:Server for Windows** 上安装适配器客户机

要在 Sterling Gentran:Server for Windows 上安装 Sterling Gentran:Server for Windows 适配器客户机,请执行以下操作:

- 1. 在安装 Sterling B2B Integrator 的计算机上的 /<*install\_dir>*/packages 文件夹中, 找到 GSNTClient.jar 文件。
- 2. 将 GSNTClient.jar 文件副本移至安装 Sterling Gentran:Server for Windows 的 计算机上的 *GentranInstallation*/bin 文件夹。
- 3. 解压缩 *GentranInstallation*/bin 文件夹中的 GSNTClient.jar 文件。GSNTClient.jar 包含以下文件:
	- v GenSrvNtAdapter.jar(注意:请勿解压缩 GenSrvNtAdapter.jar 文件!)
	- runremotermi.bat
	- SterlingIntegrator<ver>.dll
	- Manifest.mf
- 4. 将 SterlingIntegrator<ver>.dll 的相应版本重命名为 SterlingIntegrator.dll。请注意, SterlingIntegrator.dll 的版本与 Sterling Gentran:Server for Windows 的版本号 对应。

### 在 **Sterling Gentran:Server for Windows** 中安装 **Sterling B2B Inte grator** 网关

要在 Sterling Gentran:Server for Windows 中安装 Sterling B2B Integrator 网关, 请执行以下操作:

1. 在安装 Sterling Gentran:Server for Windows 的计算机上运行 **regedit** 并浏览至:

HKEY\_LOCAL\_MACHINE\Software\IBM\Gentran\Mailbox\version#\Client\ Gateways

- 2. 右键单击 **Client\Gateways** 文件夹,然后选择新建 > 字符串值。
- 3. 在字符串值名称框中,输入 STERLINGIntegrator 作为网关名称。
- 4. 在数据框中,输入 SterlingIntegrator.dll 以将文件分配到 Sterling B2B Inte grator 网关。

SterlingIntegrator*xx*.dll 中的 *xx* 与您已在计算机上安装的 Sterling Gentran:Server for Windows 的版本号相关。

5. 浏览至:

HKEY\_LOCAL\_MACHINE\Software\IBM\Gentran\Mailbox\version#\Server\ Gateways

- 6. 右键单击 **Server\Gateways** 文件夹,然后选择新建 > 字符串值。
- 7. 在字符串值名称框中,输入 STERLINGIntegrator 作为网关名称。
- 8. 在数据框中,输入 SterlingIntegrator.dll 以将文件分配到 Sterling B2B Inte grator 网关。

9. 启动"Mailbox"服务以建立新网关设置。

#### 在 **Sterling Gentran:Server for Windows** 中创建 **Sterling B2B Inte grator Mailbox**

SterlingIntegrator.dll 文件必须放置在注册表中,然后您才能使用 Sterling B2B Inte grator 网关创建 Sterling B2B Integrator 邮箱。

要在 Sterling Gentran:Server for Windows 中创建 Sterling B2B Integrator 邮箱, 请执行以下操作:

- 1. 在 Sterling Gentran:Server for Windows 中,启动 Mailbox 服务器管理器。
- 2. 右键单击 **Mailbox**,然后选择创建。
- 3. 输入唯一名称作为正在创建的邮箱的名称,然后单击两下下一步。
- 4. 单击**是,使用此邮箱作为网关**,选择 Sterling B2B Integrator 作为用于此邮箱的网 关类型,然后单击下一步。
- 5. 在摘要页面上,确认输入的信息正确,然后单击完成。

根据系统配置,可能会打开邮箱属性窗口。

- 6. 打开 Sterling Gentran:Server Mailbox 管理器客户机,右键单击客户机**\**网关,然 后选择属性。
- 7. 输入接收消息时消息和附件的内容类型和子类型。
- 8. 单击编辑收件人,然后选择要将消息发送到的接收方。

#### 在 **Sterling Gentran:Server for Windows** 中使用远程 **RMI**

要在 Gentran:Server for Windows 中使用远程 RMI,请执行以下操作:

1. 在 runremotermi.bat 文件中,记下文件中最后一行结尾的端口号。这是 Sterling Gentran:Server for Windows 适配器配置期间 RMI 服务器地址中所需的端口号。

如果该端口号更改,那么必须更改 Sterling Gentran:Server for Windows 适配器 的配置。

2. 运行 runremotermi.bat 文件。

#### 配置 **Sterling Gentran:Server Windows** 适配器

要配置 Sterling Gentran:Server for Windows 适配器,必须在 Sterling B2B Integrator 和 GPM 中指定字段设置。

#### **Sterling B2B Integrator** 配置

下表描述了用于在 Sterling B2B Integrator 中配置 Sterling Gentran:Server for Windows 适配器的字段:

注:括号中的名称表示 GPM 中的相应字段名称。本信息供您参考。

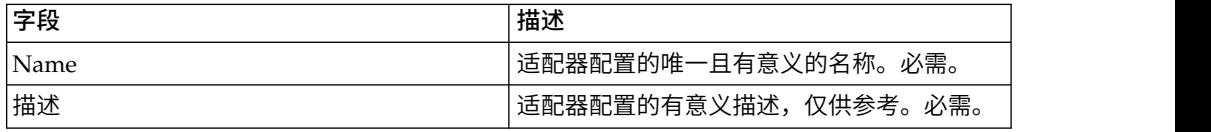

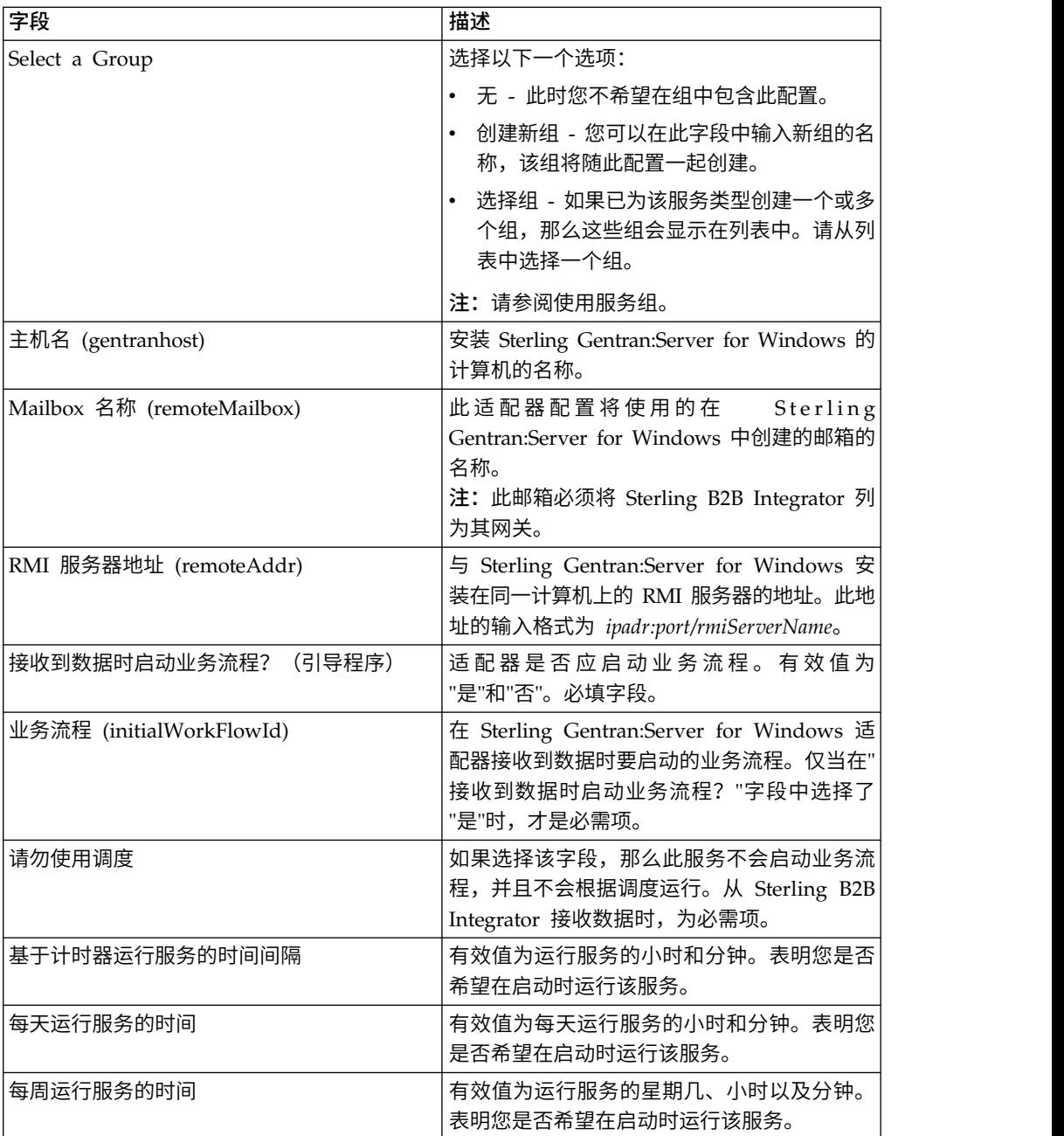

### **GPM** 配置

下表描述了用于在 GPM 中配置 Sterling Gentran:Server for Windows 适配器的字 段:

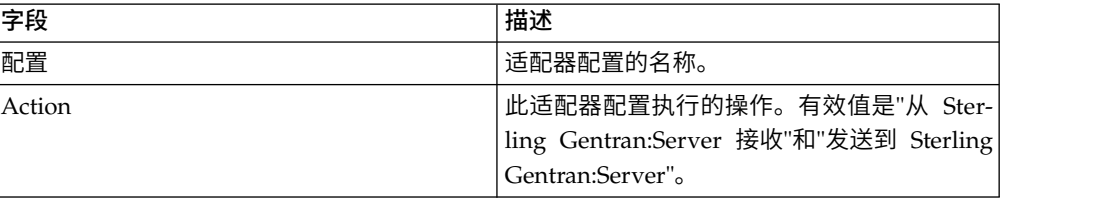

# **Global Mailbox** 客户机适配器(**V5.2.6** 或更高版本)

Global Mailbox 客户机适配器 (GMCA) 是用于管理对外部 Global Mailbox 系统的 访问的适配器。GMCA 使用指定配置目录内属性文件中的配置信息。

下表提供了 Global Mailbox 客户机适配器的概述:

表 *3. Global Mailbox* 客户机适配器概述. 下表提供了 Global Mailbox 客户机适配器的概 述:

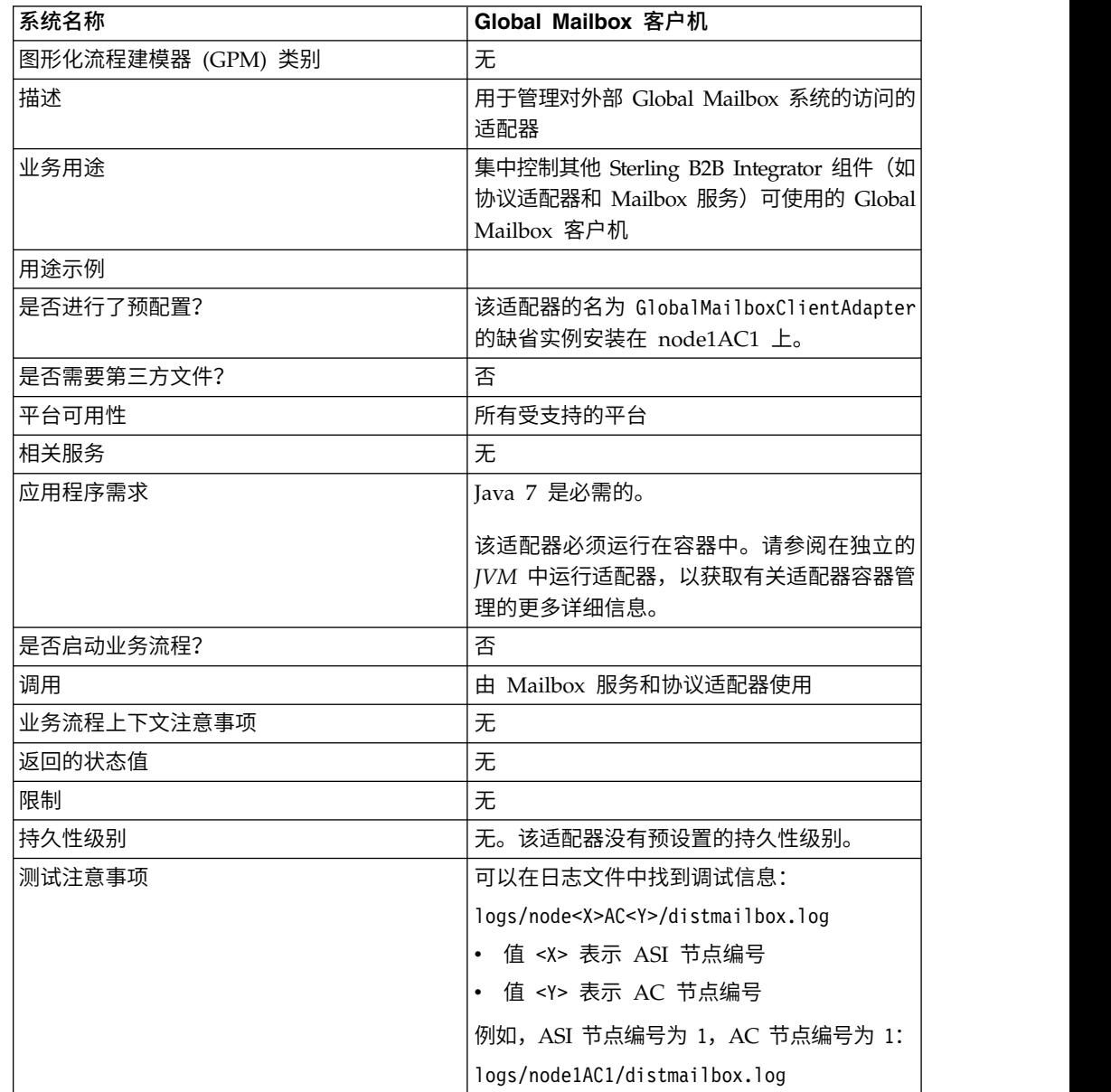

### 实施 **Global Mailbox** 客户机适配器

要实施 Global Mailbox 客户机适配器,请完成以下任务:

- 1. 创建 Global Mailbox 客户机适配器配置(或者启用已安装的配置并根据需要编辑 参数)。
- 2. 配置 Global Mailbox 客户机适配器。

# 配置 **Global Mailbox** 客户机适配器

要配置 Global Mailbox 客户机适配器,您必须指定以下字段的设置:

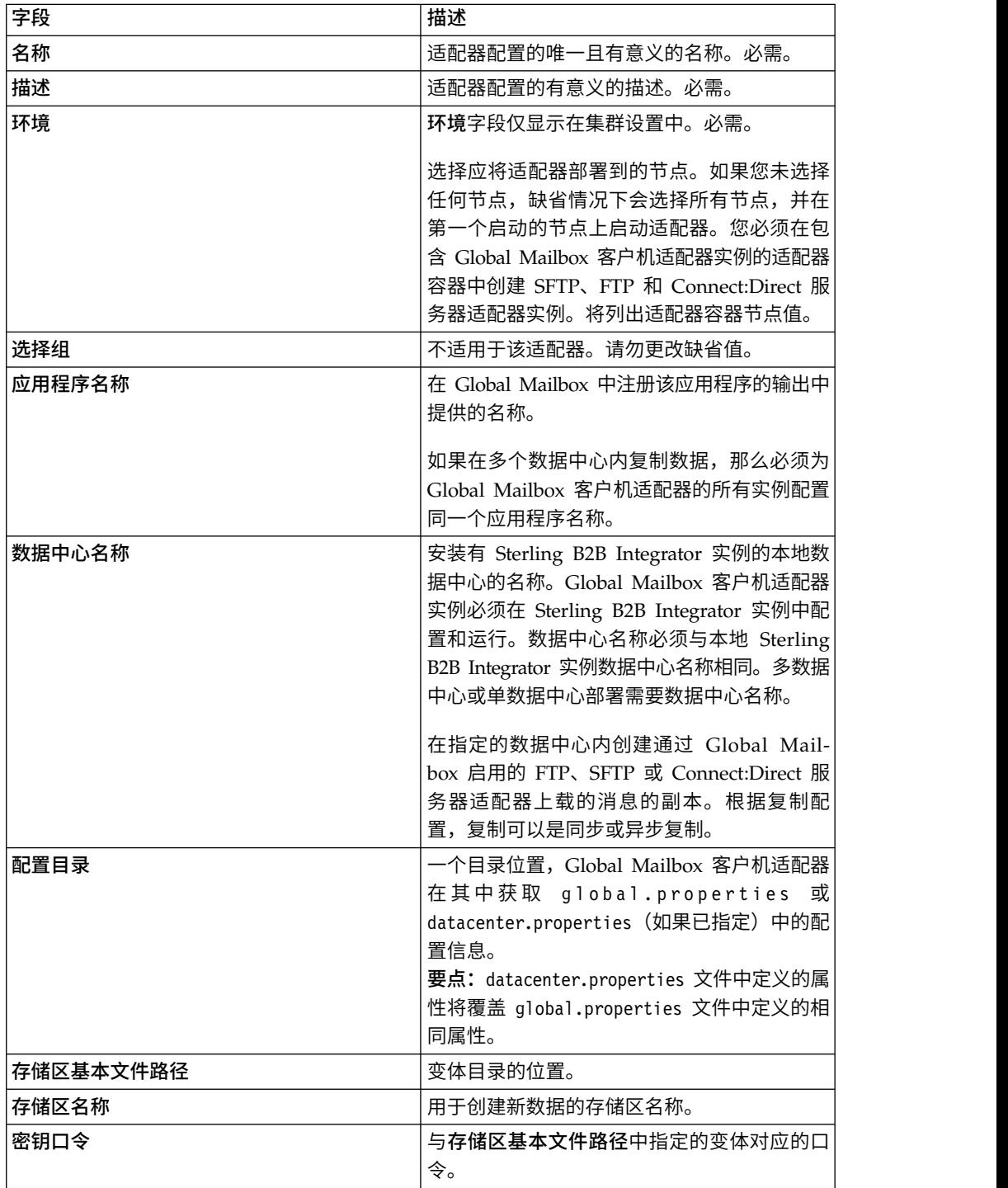
# **Global Mailbox** 事件规则适配器(**V5.2.6** 或更高版本)

Global Mailbox 事件规则适配器侦听通过 Global Mailbox 生成的事件,并在事件可 用时通过 WebSphere® MQ 接受事件。

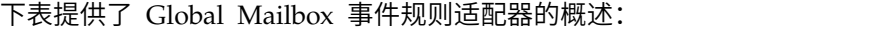

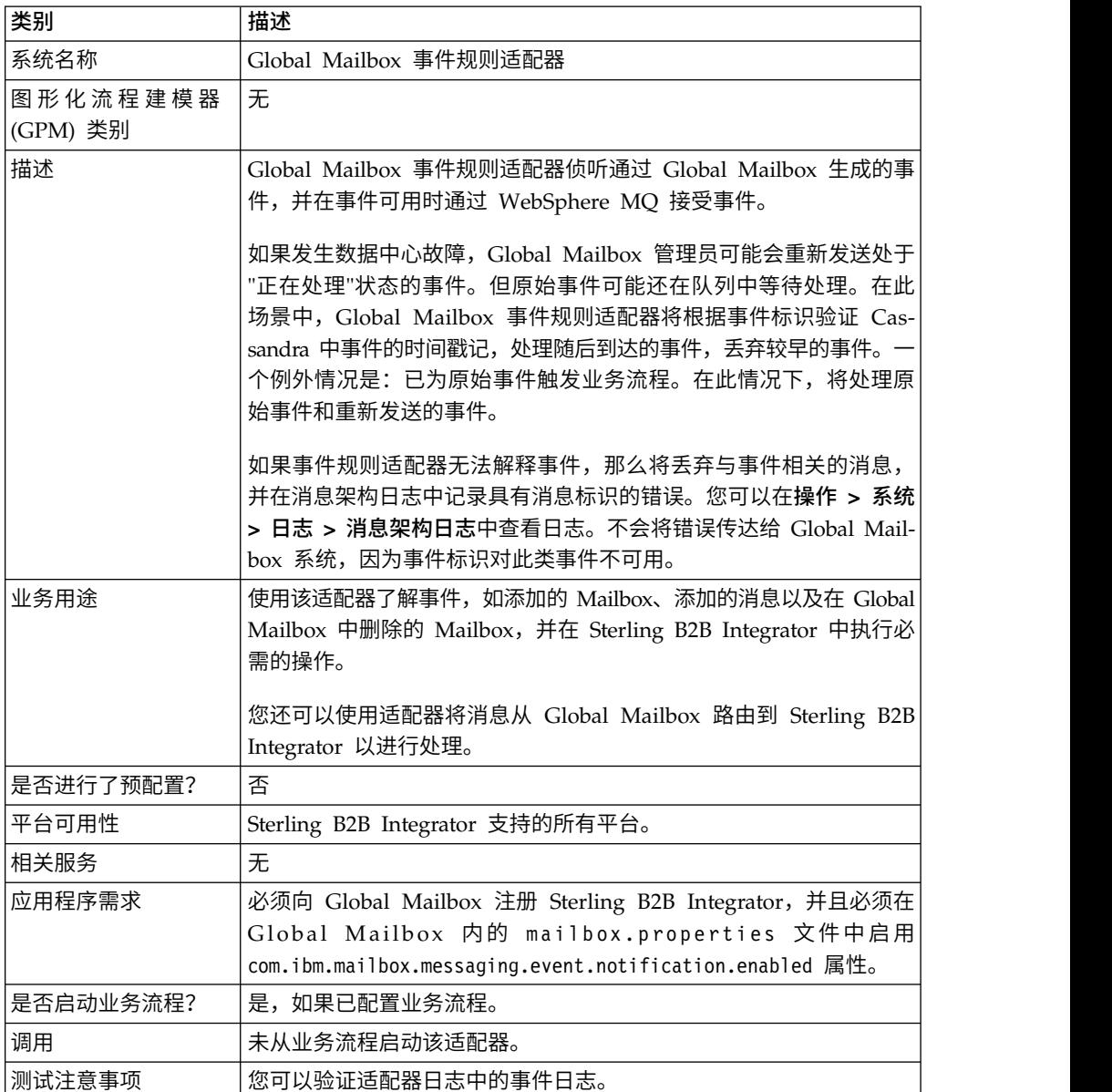

# **Global Mailbox** 事件规则适配器的工作方式

必须配置并启用 Global Mailbox 事件规则适配器。该适配器是有状态的适配器;因此, 启动该适配器后,它就会与已配置的队列建立连接并维护该连接。该适配器可以配置 为使用以下两种流程调用方式之一工作:

### 立即方式

适配器将从队列中接收事件,并为收到的每个事件启动业务流程实例。

### 批处理方式

适配器将定期轮询队列获取可用消息,提取 Max Messages Per Batch 参数中指 定的消息数,并分派每个匹配业务流程的一个实例,可能具有包含多个消息引 用的列表。

# 实施 **Global Mailbox** 事件规则适配器

要实施 Global Mailbox 事件规则适配器,请配置 Global Mailbox 事件规则适配器并 启用。

切记:您不能从业务流程中调用 Global Mailbox 事件规则适配器。您必须配置并启用 适配器。启用适配器后,它将连接 Global Mailbox 并侦听其事件消息。

# 配置 **Global Mailbox** 事件规则适配器

要配置 Global Mailbox 事件规则适配器:

- 1. 在管理菜单中,选择部署 > 服务 > 配置。
- 2. 单击"新建服务"旁边的执行!。
- 3. 选择"列表视图"图标,然后从列表中选择**Global Mailbox** 事件规则适配器。单击保 存。
- 4. 单击下一步。
- 5. 指定字段设置:

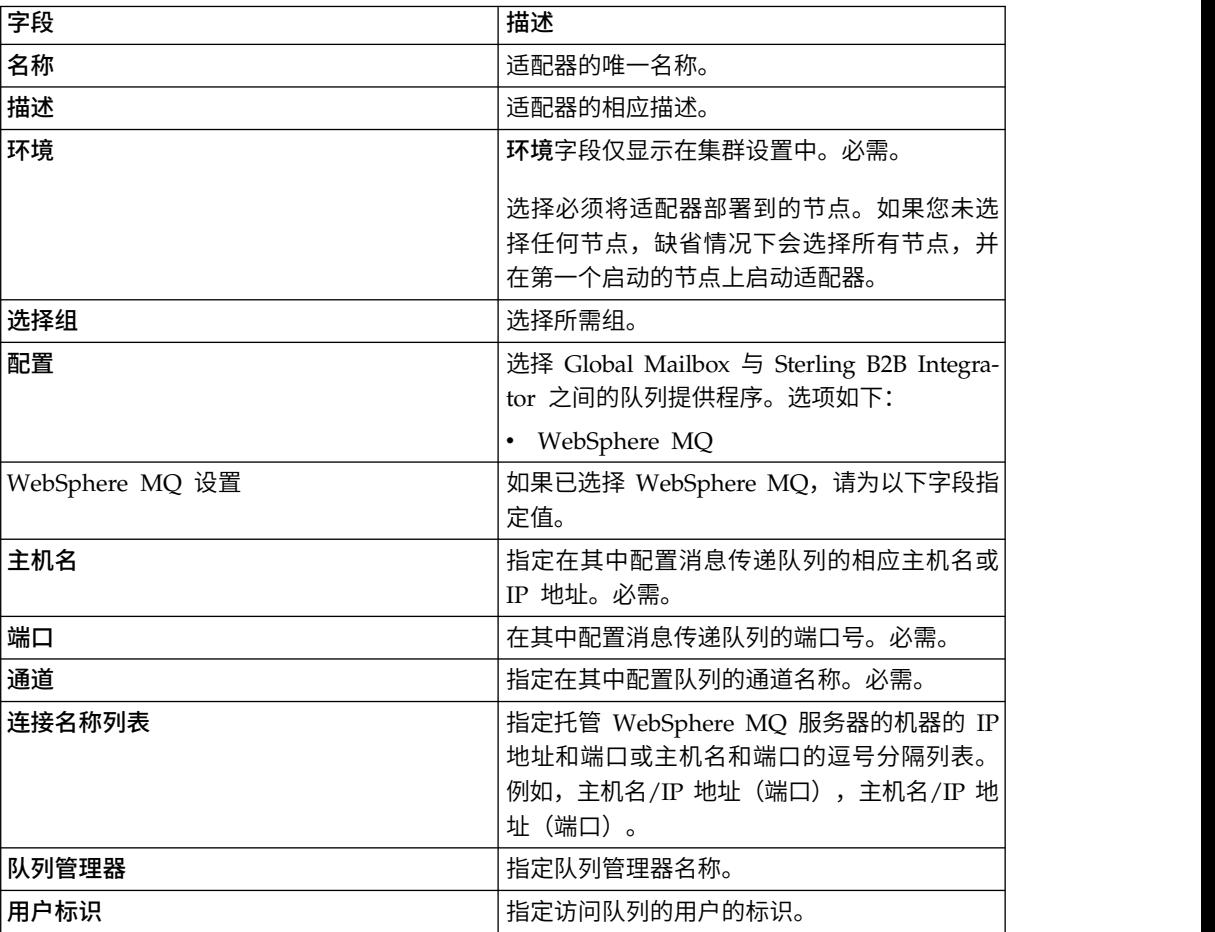

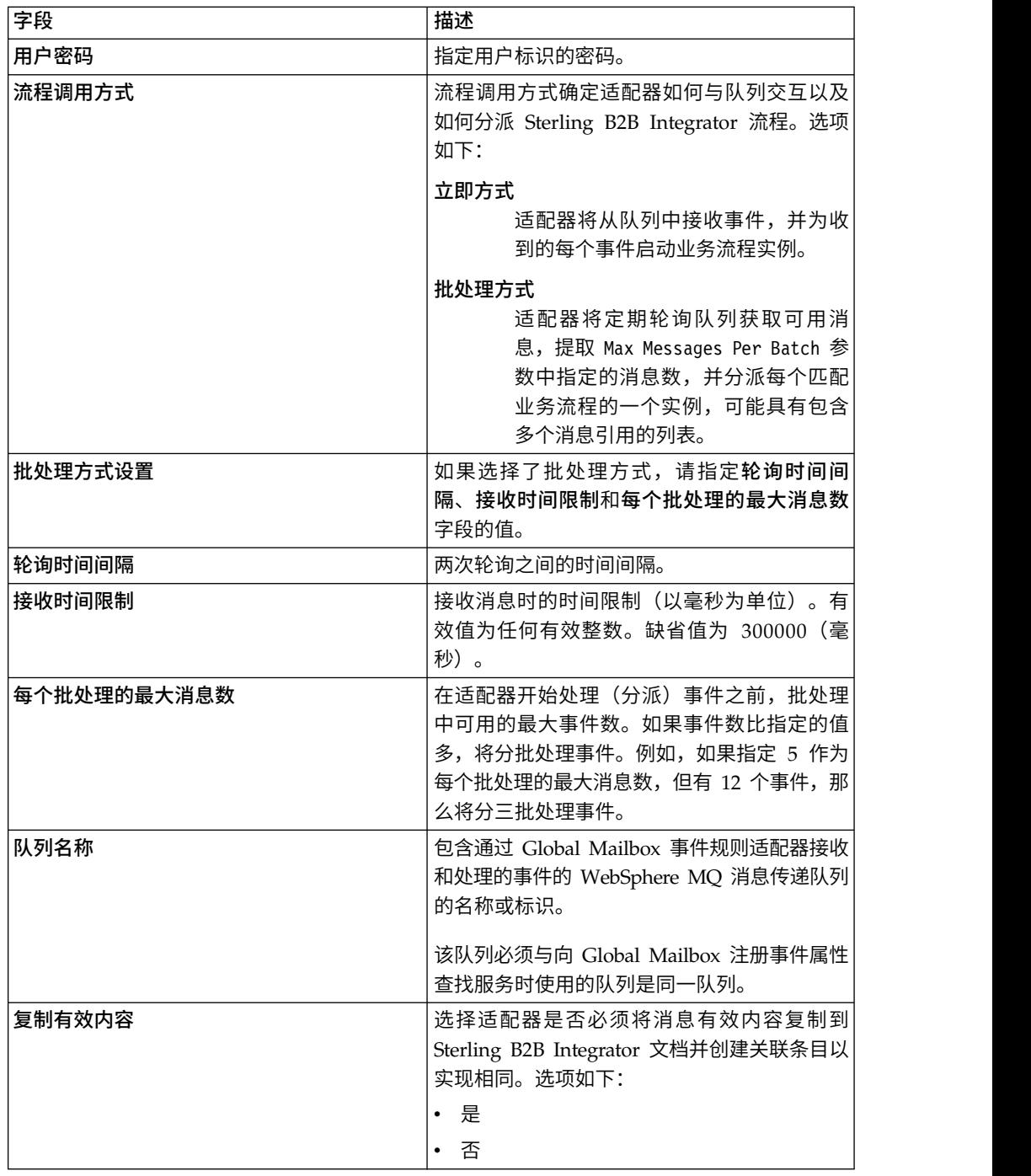

6. 在"确认"屏幕上,确保选择为业务流程启用服务。单击完成。

### 监控已启动业务流程的状态

与 Glob a l Mailbo <sup>x</sup> 事件规则适配器关联的预定义业务流程 RoutingRuleDMMsgStatusMonitor 将监控事件规则中指定的业务流程的状态,并更新 Global Mailbox"事件历史记录"页面上的状态。下面是显示的状态列表:

#### 未处理

业务流程尚未启动,消息处理尚未开始。

正在处理

业务流程正在运行,消息处理正在进行。

已完成

业务流程(消息处理)已成功完成。

#### 已失败

业务流程(消息处理)已失败。消息处理可能因为业务流程失败而失败,或者 因为数据中心在处理完成之前脱机而失败。

如果事件规则配置与 Sterling B2B Integrator 中的配置不匹配,消息处理也可 能会失败。例如,事件规则中指定的业务流程或用户在 Sterling B2B Integrator 中不可用,或者系统业务流程 (RoutingRuleDMMsgStatusMonitor) 被删除。 在这些情况下,Global Mailbox 管理员或者 Sterling B2B Integrator 管理员 必须对事件规则配置或业务流程进行适当的更改,然后重新发送事件。

要点:要查看失败原因,请验证 RoutingRuleDMMsgStatusMonitor 业务流程的 正在运行的实例,或者监控 Sterling B2B Integrator 系统日志 (Operation/ System/logs)。

# **Global Mailbox REST** 服务适配器(**V5.2.6** 或更高版本)

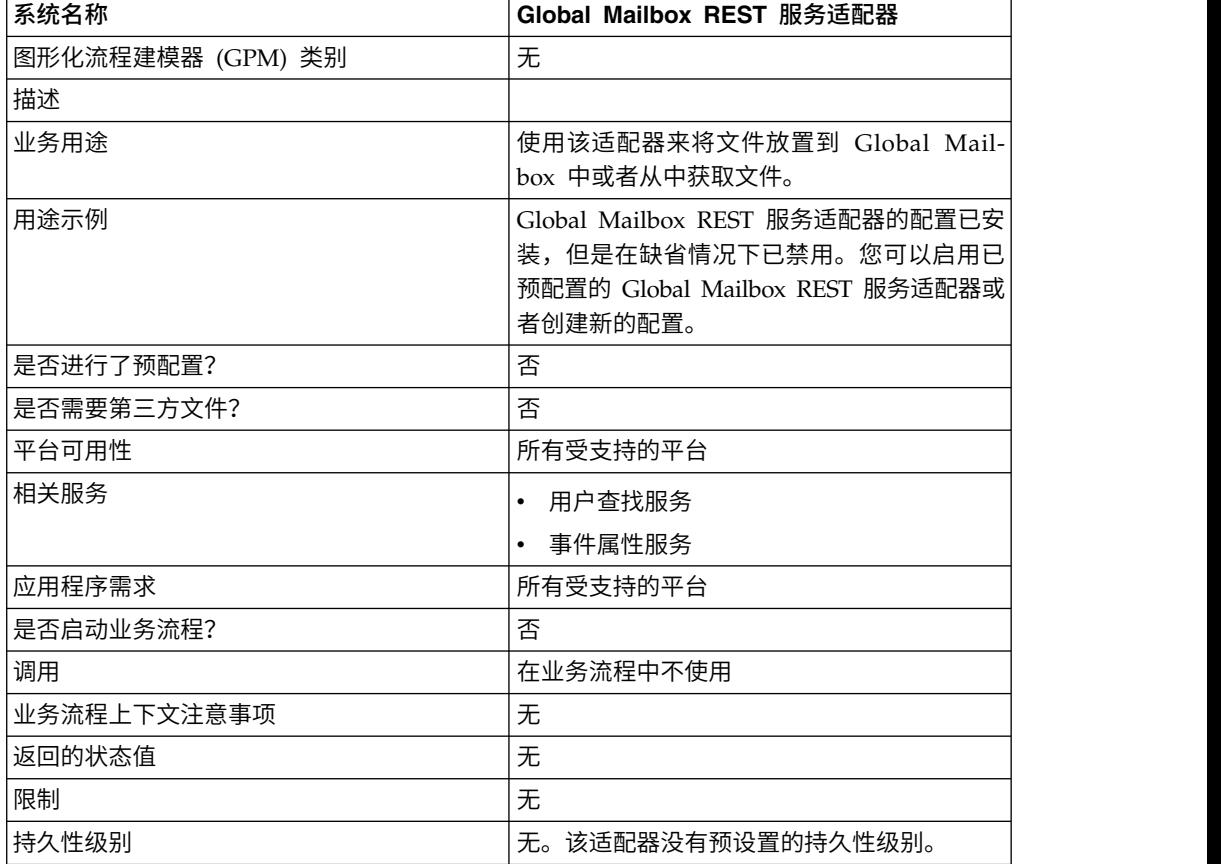

下表提供了 Global Mailbox REST 服务适配器的概述:

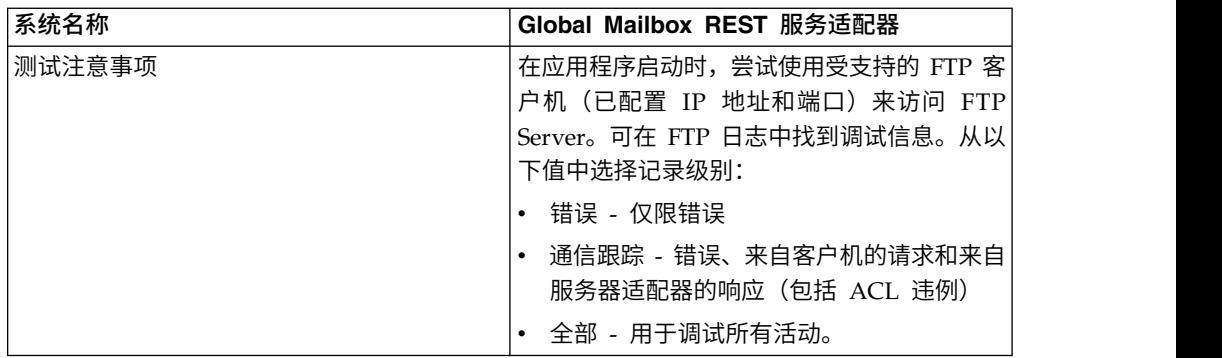

# 实施 **Global Mailbox REST** 服务适配器

要实施 Global Mailbox REST 服务适配器,请完成以下任务:

- 1. 创建 Global Mailbox REST 服务适配器配置(或者启用已安装的配置并根据需要 编辑参数)。
- 2. 配置 Global Mailbox REST 服务适配器。

# 配置 **Global Mailbox REST** 服务适配器

要配置 Global Mailbox REST 服务适配器,您必须指定以下字段的设置:

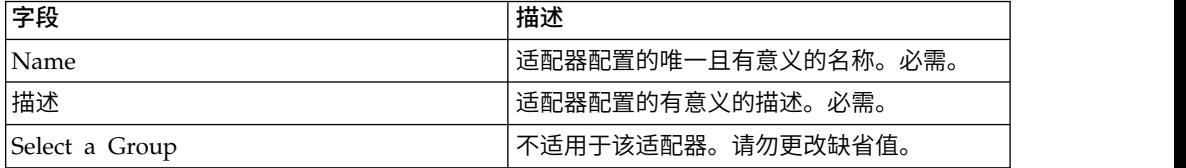

# **GXS ICS FTP** 适配器

GXS ICS FTP 适配器通过 TCP/IP FTP 网关从 GXS 交换服务 (ICS) 邮箱发送和收 集文档。

下表提供了 GXS (全局交换服务) ICS (交换服务) FTP 适配器的概述:

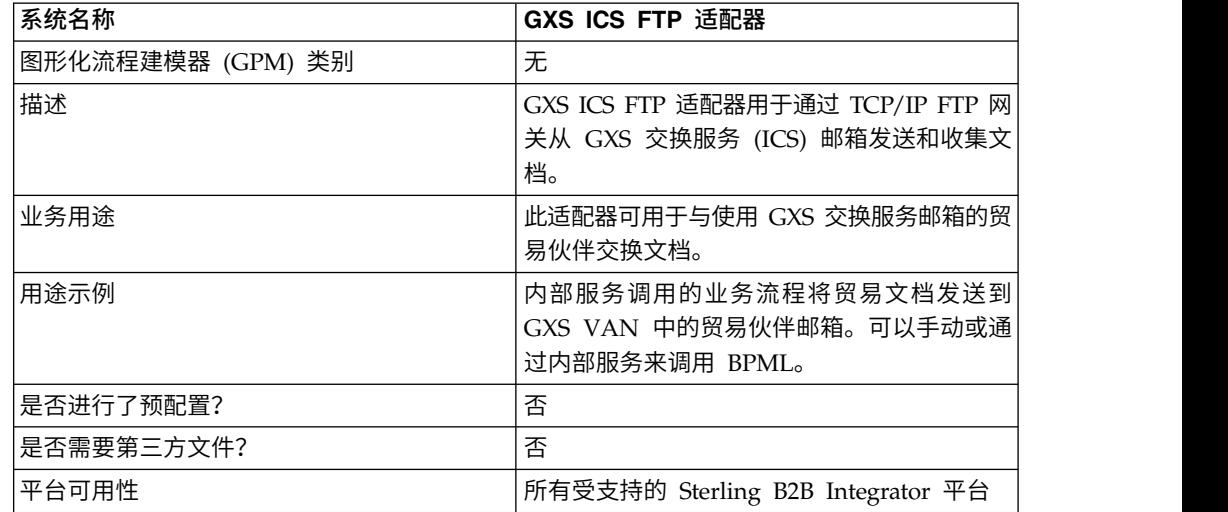

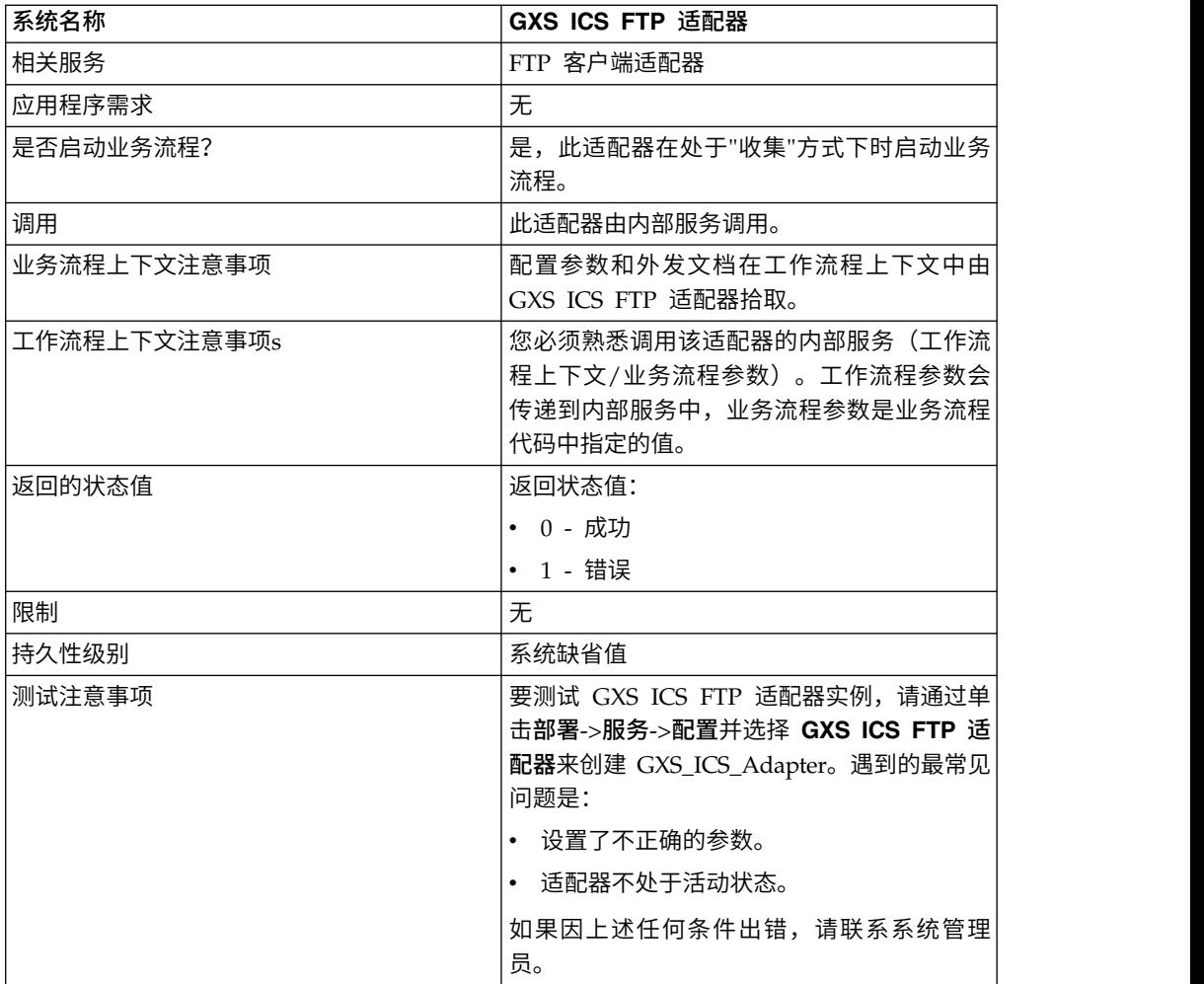

# 实现 **GXS ICS FTP** 适配器

要实现 GXS ICS FTP 适配器,请完成以下任务:

- 1. 激活 GXS ICS FTP 适配器的许可证。请参阅实现服务概述。
- 2. 创建 GXS ICS FTP 适配器配置。请参阅创建服务配置。
- 3. 配置适配器。请参阅配置 *GXS ICS FTP* 适配器。
- 4. 创建并启用包含 GXS ICS FTP 适配器的业务流程。
- 5. 测试业务流程和适配器。
- 6. 运行业务流程。

# 配置 **GXS ICS FTP** 适配器

要配置 GXS ICS FTP 适配器,必须在 Sterling B2B Integrator 中指定字段设置。请 参阅创建服务配置。

下表描述了用于在 Sterling B2B Integrator 中配置 GXS ICS FTP 适配器的字段:

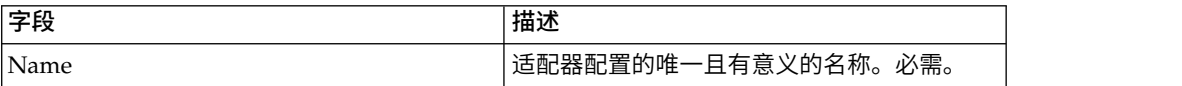

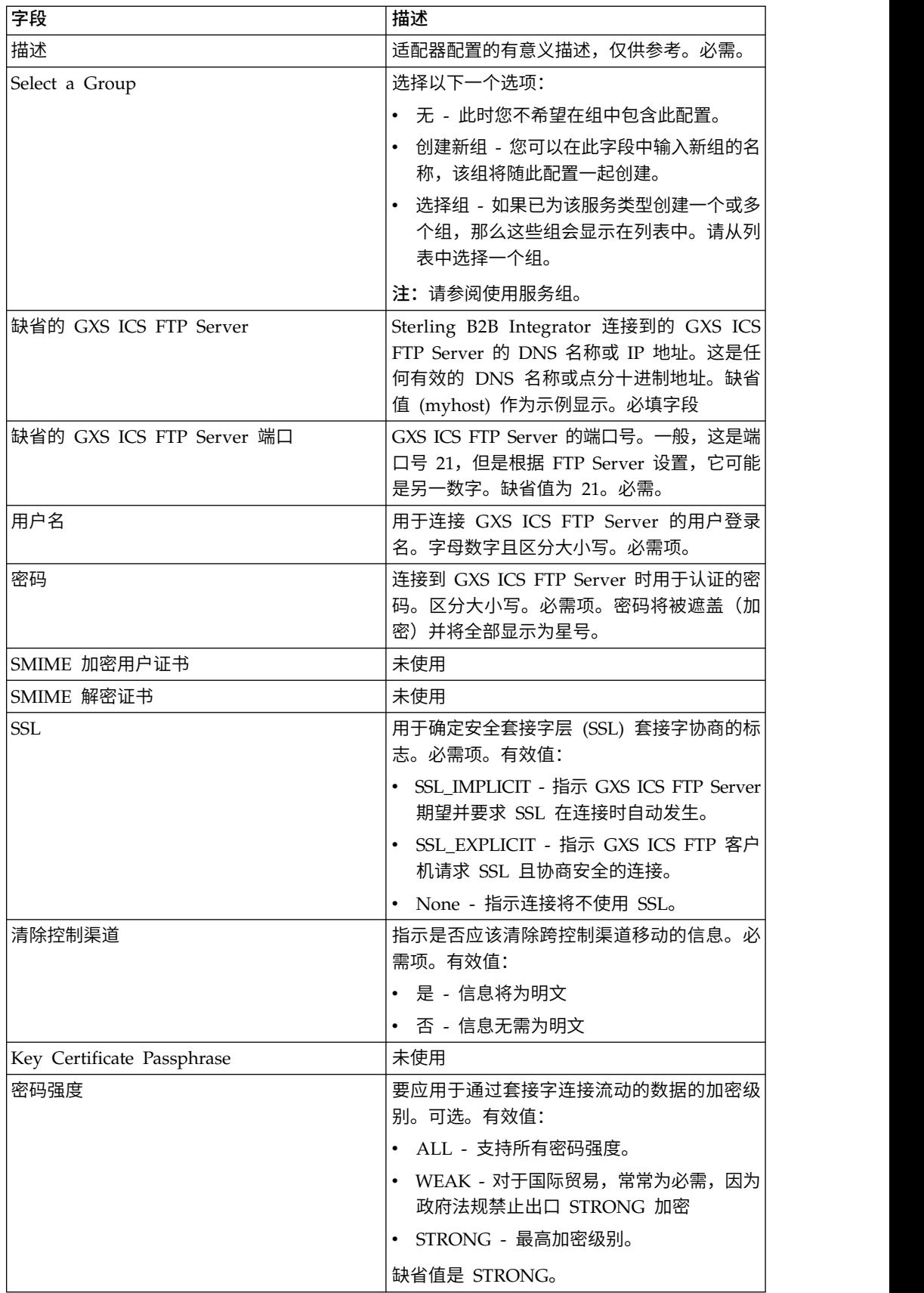

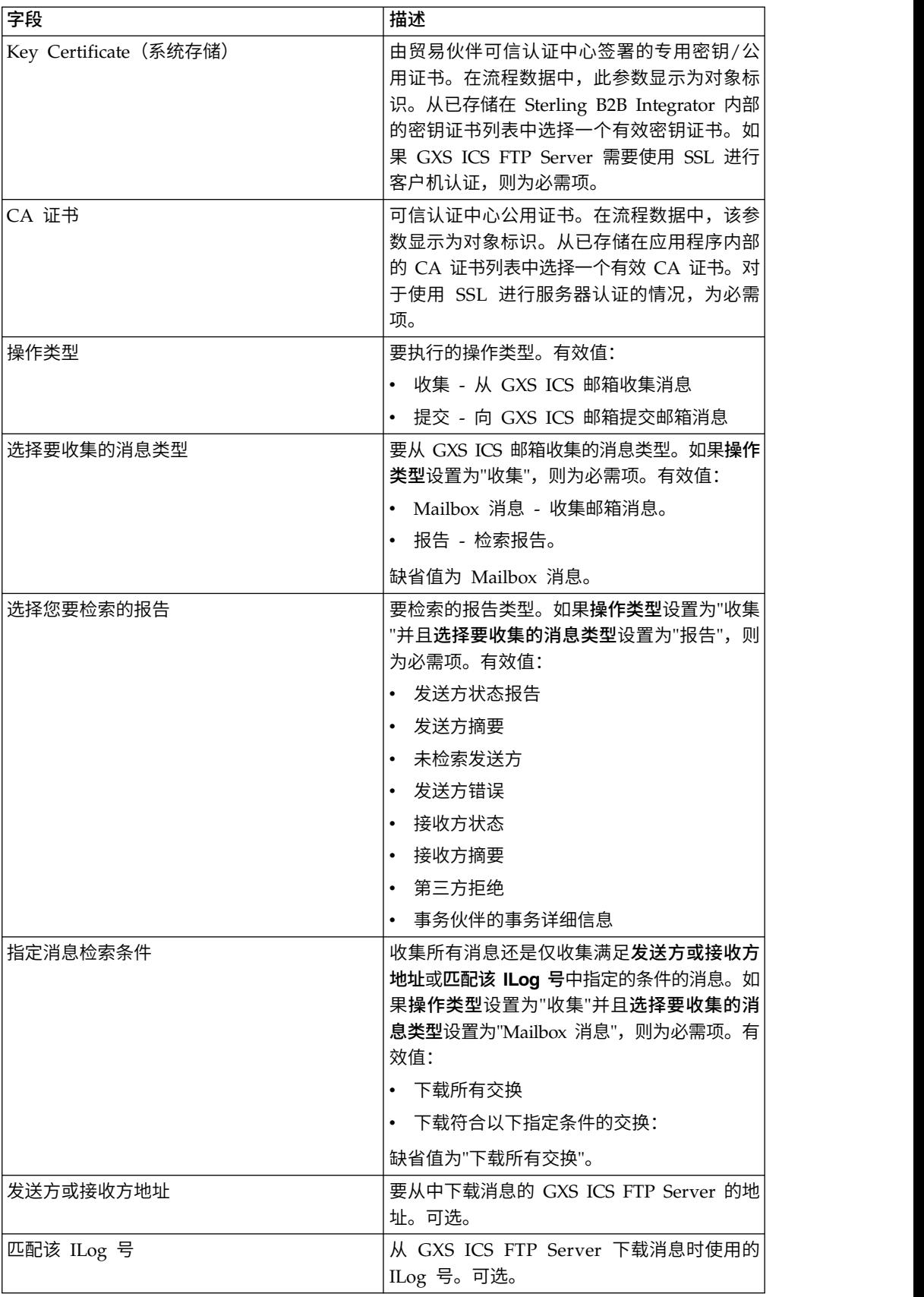

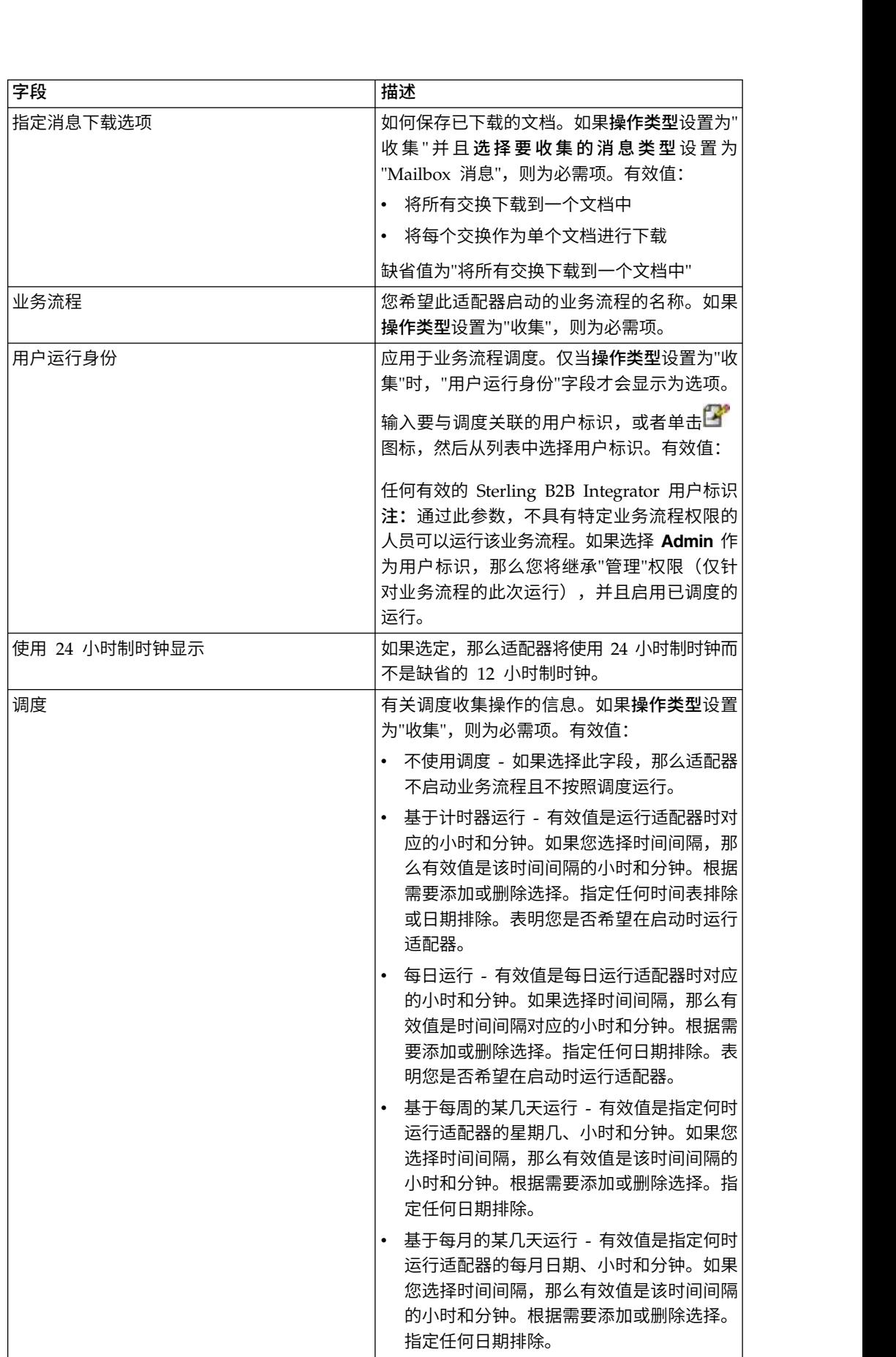

### 在业务流程中使用 **GXS ICS FTP** 适配器之前

如果与 Sterling B2B Integrator 进行通信的 GXS ICS FTP Server 使用 SSL 通信, 那么必须保存 CA 证书对象标识或系统密钥证书对象标识(CA 证书或密钥证书)文 件,然后才能在业务流程中使用 GXS ICS FTP 适配器。Sterling B2B Integrator 系统 管理员必须将这些证书和专用密钥保存在 Sterling B2B Integrator 数据库中。

### 业务流程配置

图形化流程建模器 (GPM) 未配置任何 GXS ICS FTP 适配器参数。所有参数都必须在 Sterling B2B Integrator 中进行配置。

### **ILOG** 号

唯一 ILOG 号是根据上载到 GXS ICS FTP Server 的文件生成的。适配器捕获 ILOG 号并将其存储在流程数据中。这使下游工作流程能够对此信息进行处理。ILOG 号通过 以下格式进行存储:

```
<ProcessData>
  <GXSResponses>
     <IlogNumber>7311258167</IlogNumber>
  </GXSResponses>
</ProcessData>
```
# 认证中心 **(CA)** 证书

目前,GXS 服务器接受任何有效的 Verisign Class 3 CA 证书。您需要将这些证书检 入到应用程序中(使用"贸易伙伴">"数字证书"> CA)。配置 GXS ICS FTP 适配器实 例时,必须选择这些证书之一。鼓励客户检查 GXS,以确保 GXS 服务器在使用 GXS ICS FTP 适配器之前仍在使用 Verisign 作为其 CA。

### 示例业务流程

以下样本 BPML 调用 GXS ICS FTP 适配器的一个实例。

```
<process name="Test_bpml">
 <sequence name="optional">
   <operation name="Invoke an instance of GXS ICS FTP adapter ">
   <participant name="GXS_ICS_FTP_adapter"/>
      <output message="Xout">
        <assign to="." from="*"></assign>
     </output>
     <input message="Xin">
        <assign to="." from="*"></assign>
     </input>
    </operation>
</sequence>
</process>
```
# 人员交互文档装入程序服务

人员交互文档装入程序服务会检索先前由人员交互事件服务保存在 Sterling B2B Inte grator 数据库中的文档。

检索到文档后,人员交互文档装入程序服务将该文档作为主文档装入到业务流程中。 下表提供了人员交互文档装入程序服务的概述:

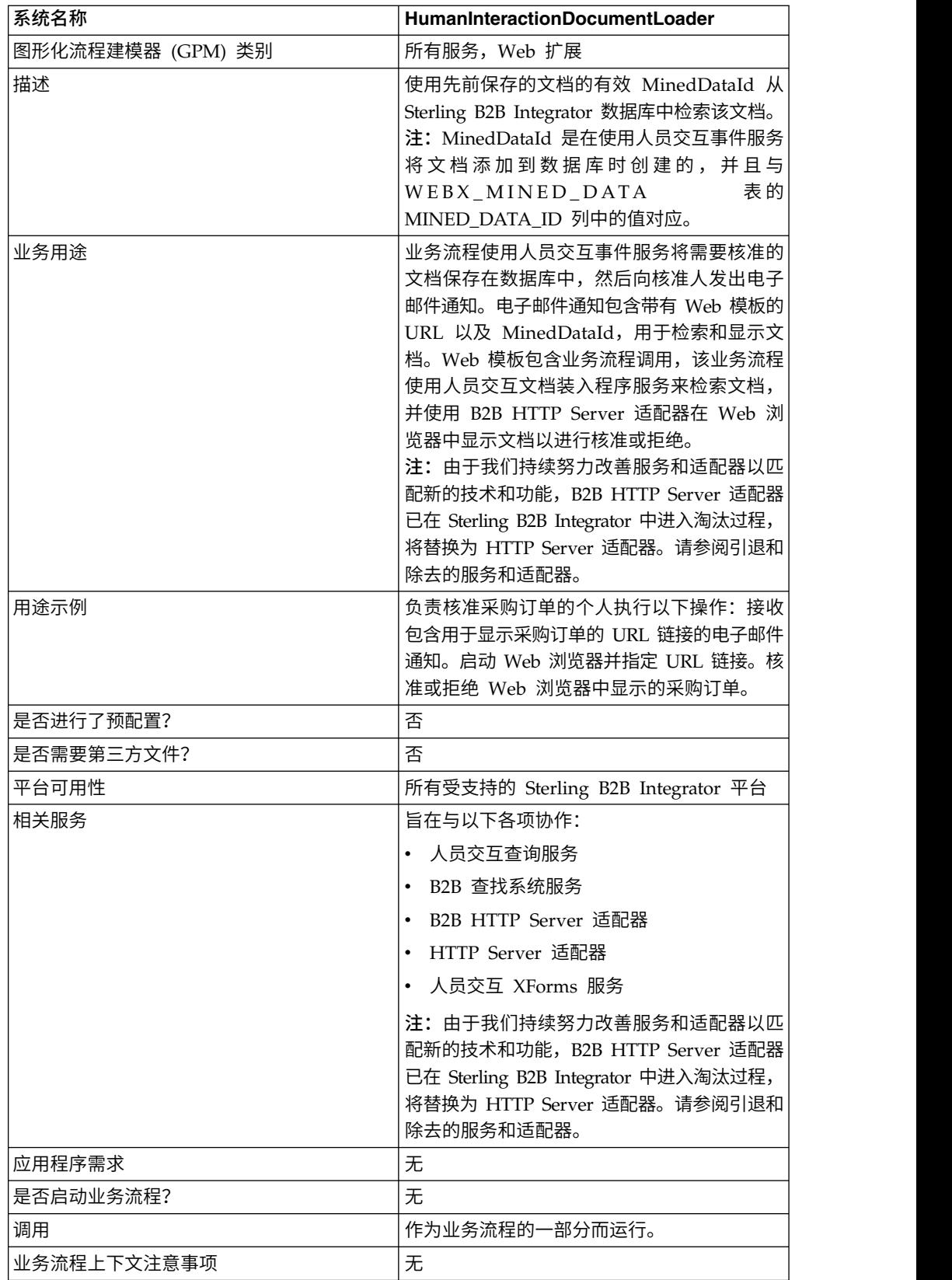

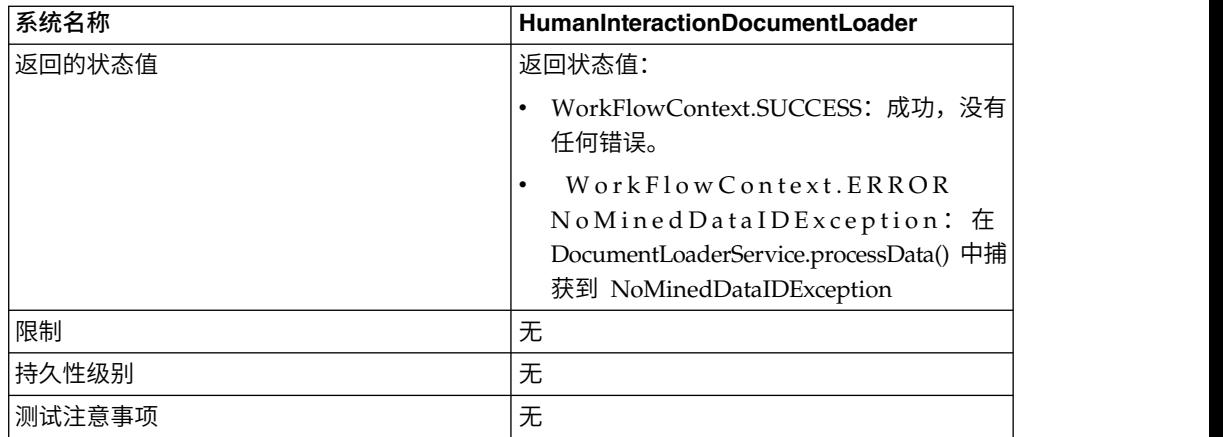

# 人员交互文档装入程序服务工作方式

使用人员交互文档装入程序服务可从 Sterling B2B Integrator 数据库中检索文档。以下 部分描述了使用人员交互文档装入程序服务的业务场景和样本解决方案。

### 业务场景

您的公司从贸易伙伴接收 XML 格式的采购订单。所有超过 1,000.00 美元的采购订单 都需要核准。您想要在 Web 浏览器中查看需要核准的采购订单。

### 业务解决方案示例

用于解决此业务场景的方法包括创建包含以下内容的业务流程:

- v 人员交互文档装入程序服务,用于检索需要核准的采购订单
- v B2B HTTP Server 适配器或 HTTP Server 适配器,用于在 Web 浏览器中显示采 购订单。

注意:

由于我们持续努力改善服务和适配器以匹配新的技术和功能,**B2B HTTP Server** 适 配器已在 **Sterling B2B Integrator** 中进入淘汰过程,将替换为 **HTTP Server** 适 配器。请参阅引退和除去的服务和适配器。

### 业务解决方案示例依赖关系

必须满足以下依赖关系才能运行此部分中的示例并在 Web 浏览器中显示采购订单:

- 运行业务流程,该业务流程接受采购订单作为输入,并使用人员交互事件服务将采 购订单存储在 Sterling B2B Integrator 数据库中且将其标记为需要核准。此外,还 必须配置人员交互事件服务,以调用业务流程来构造并向核准人发送包含用于显示 采购订单的 URL 的电子邮件通知。URL 必须包含 Web 模板的名称,以及需要核 准的采购订单的文档标识。请参阅 B2B 查找系统服务的业务场景和业务解决方案示 例,以了解示例业务流程。
- 在 Sterling B2B Integrator 中部署 Web 模板,该模板会调用此示例中的业务流程 并在 Web 浏览器中显示采购订单。
- v 创建 HTTP 响应服务的配置,以指定用于从 Web 浏览器调用在此示例中创建的业 务流程的 URI。

此业务解决方案示例仅注重人员交互文档装入程序服务功能。

# **GPM** 示例

以下示例显示使用 GPM 的业务场景解决方案。

注:此示例假设在 Sterling B2B Integrator 中部署了用于显示采购订单的 Web 模板。

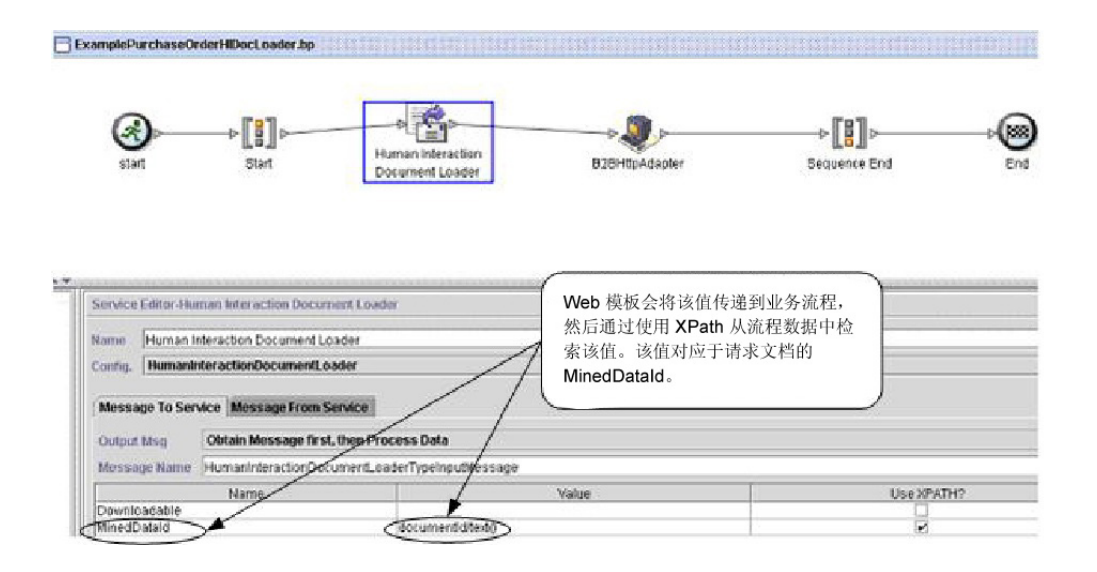

将采购订单添加到数据库后,人员交互事件服务(未显示)便会生成发送给核准人的 电子邮件通知。核准人使用该 URL 在 Web 浏览器中显示需要核准的采购订单。例如:

http://siHostName:siport/websuite/xfm/ ExamplePurchaseOrderFromHTTPRequest.xfm?documentId=7736bd:fb78c70638:-77df

其中:

- v ExamplePurchaseOrderFromHTTPRequest.xfm 是用于显示采购订单的 Web 模板 的名称。此 Web 模板旨在调用从 Sterling B2B Integrator 数据库中检索采购订单 的业务流程。
- documentId 设置为 Sterling B2B Integrator 数据库中所请求文档的 MinedDataId (7736bd:fb78c70638:-77df)。

由 Web 模板运行的业务流程使用人员交互文档装入程序服务从数据库中检索与 documentId 对应的采购订单,并且使用 B2B HTTP Server 适配器在 Web 浏览器中 显示采购订单。

#### 注意:

由于我们持续努力改善服务和适配器以匹配新的技术和功能,**B2B HTTP Server** 适配 器已在 **Sterling B2B Integrator** 中进入淘汰过程,将替换为 **HTTP Server** 适配器。 请参阅引退和除去的服务和适配器。

人员交互文档装入程序服务完成后,采购订单会作为主文档随同名为 HumanInteractionEvents 的文档(其中包含来自采购订单的人员交互事件服务的参考数 据)返回到业务流程。此示例的返回的人员交互事件文档如下所示:

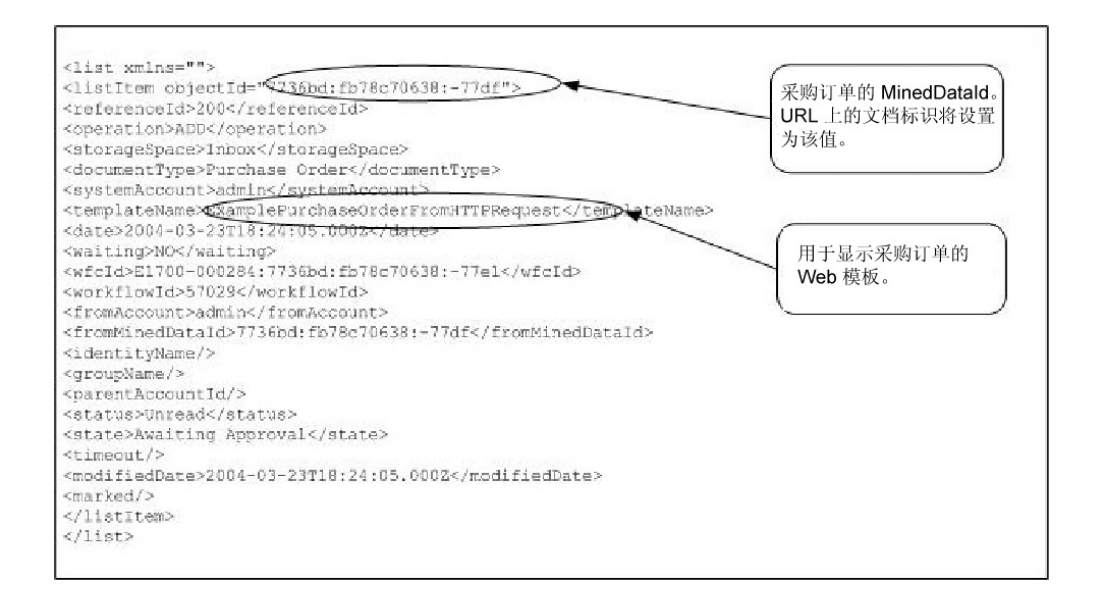

此示例的返回的主文档(采购订单)如下所示:

```
<Order Id="200">
<Order_Item Id="400">
 \overline{\text{Corder}} Id>200</Order_Id>
 <Name>DSL</Name>
 <Quantity>1</Quantity>
 <Price> $1050.00</Price>
 </Order_Item>
 <Order_Item Id="401">
  <Order_Id>200</Order_Id>
 <Name>Cable</Name>
 <Quantity>1</Quantity>
 <Price> $1500.00</Price>
</Order_Item>
</Order>
```
然后,主文档会发送到 B2B HTTP Server 适配器,以在 Web 浏览器中进行显示。

### 注意:

由于我们持续努力改善服务和适配器以匹配新的技术和功能,**B2B HTTP Server** 适配 器已在 **Sterling B2B Integrator** 中进入淘汰过程,将替换为 **HTTP Server** 适配器。 请参阅引退和除去的服务和适配器。例如,您可能具有通过以下 **HTML** 格式来显示采 购订单的 **Web** 模板:

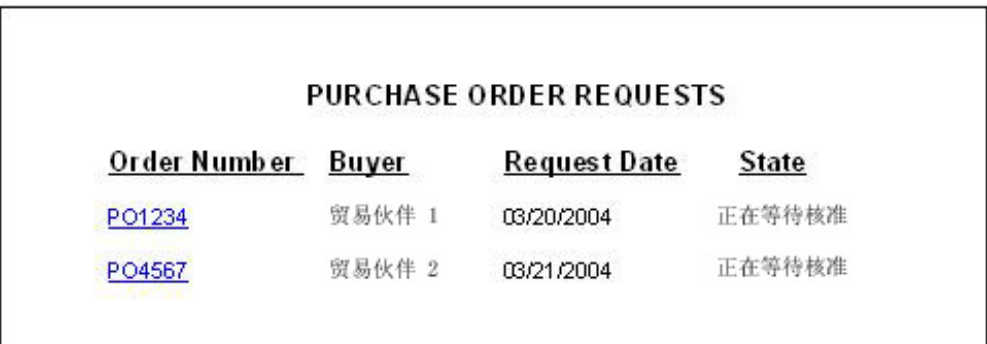

核准人可以选择核准或拒绝采购订单。

# 业务流程建模语言 **(BPML)** 示例

以下示例显示了使用 BPML 的对应业务流程解决方案。

```
<process name="ExamplePurchaseOrderHIDocLoader">
<sequence name="Start">
<operation name="Human Interaction Document Loader">
<participant name="HumanInteractionDocumentLoader"/>
<output message="HumanInteractionDocumentLoaderTypeInputMessage">
<assign to="MinedDataId" from="documentId/text()"/>
\leqassign to="." from="*"/>
</output>
<input message="inmsg">
\leqassign to="." from="*"/>
</input>
</operation>
<operation name="HTTP Respond Service">
      <participant name="HttpRespond"/>
      <output message="HttpRespondServiceInputMessage">
       <assign to="." from="*"></assign>
      </output>
      <input message="inmsg">
       <assign to="." from="*"></assign>
      </input>
    </operation>
</sequence>
</process>
```
### 实现人员交互文档装入程序服务

要实现人员交互文档装入程序服务,请完成以下任务:

- 1. 激活人员交互文档装入程序服务许可证。请参阅安装 *Sterling B2B Integrator*。
- 2. 创建人员交互文档装入程序服务配置。请参阅管理服务和适配器。
- 3. 在业务流程中使用人员交互文档装入程序服务。有关信息,请参阅人员交互文档装 入程序服务业务流程用法。

### 人员交互文档装入程序服务业务流程用法

以下屏幕显示人员交互文档装入程序服务的 GPM 参数的图形视图。在"接收自服务的消 息"选项卡上没有任何要配置的字段。

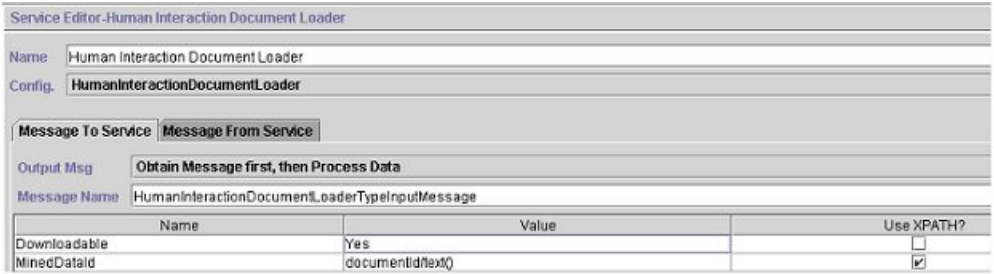

以下示例显示人员交互文档装入程序服务 GPM 参数的对应 BPML 参数。

<process name="ExamplePurchaseOrderHIDocLoader"> <sequence name="Start"> <operation name="Human Interaction Document Loader"> <participant name="HumanInteractionDocumentLoader"/>

```
<output message="HumanInteractionDocumentLoaderTypeInputMessage">
 <assign to="Downloadable">YES</assign>
 <assign to="MinedDataId" from="documentId/text()"/>
\leqassign to="." from="*"/>
</output>
<input message="inmsg">
\leqassign to="." from="*"/>
\le/input>
</operation>
</sequence>
</process>
```
下表描述了用于在 GPM 中配置人员交互文档装入程序服务的字段。为这些参数指定的 值是从业务流程到人员交互文档装入程序服务的输入。

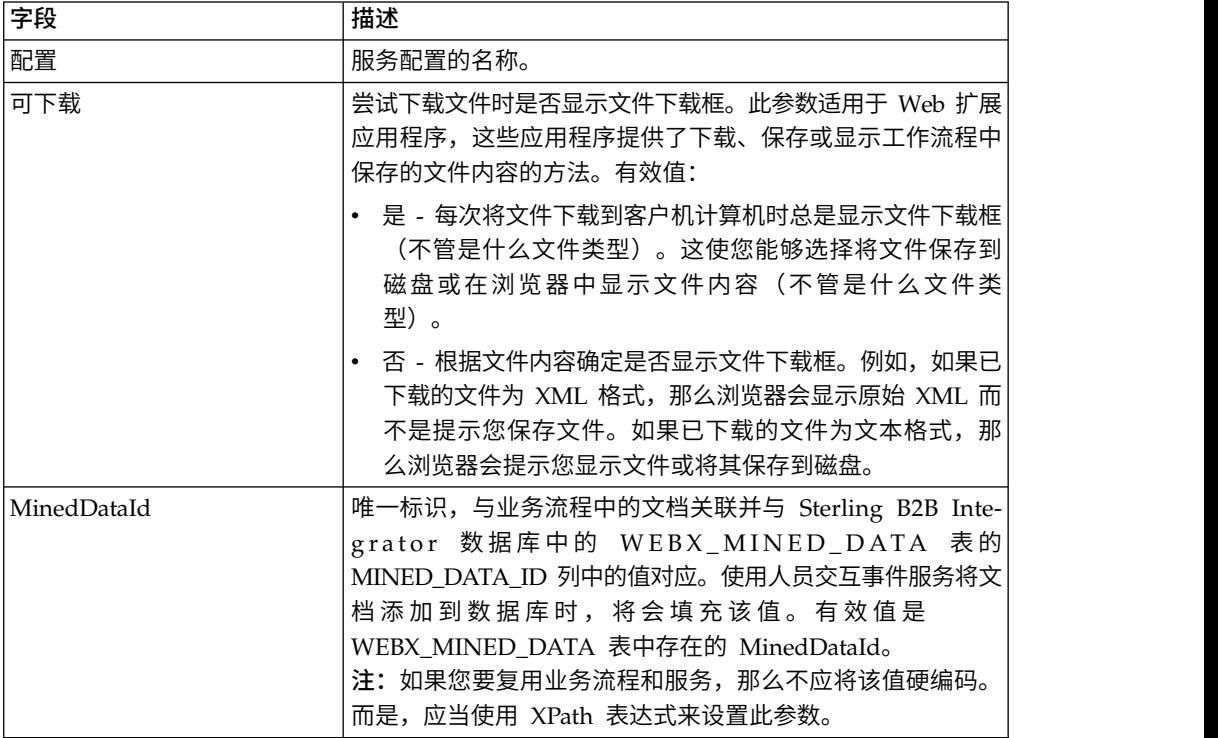

# 从服务到业务流程的输出

下表描述了从人员交互文档装入程序服务到业务流程的输出:

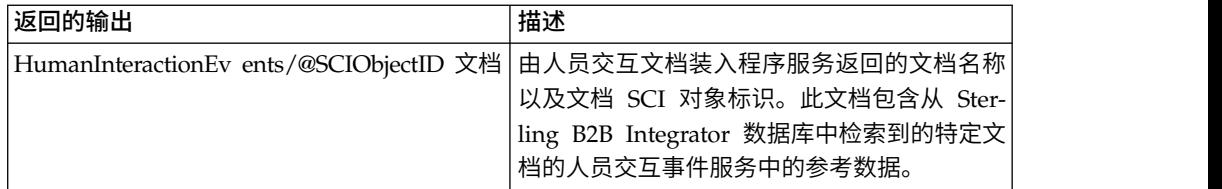

# 人员交互事件服务

人员交互事件服务会标志需要人员操作的业务流程,并且创建业务流程数据引用以等 待人员操作。

人员交互事件服务:

- v 是通过业务流程中的一个或多个步骤启动人员交互的服务。
- v 处理已挖掘数据的更新和删除,这些数据通过清理操作从业务流程中抽取,并写入 Sterling B2B Integrator 内部数据库以供将来使用。清理是从内部数据库检索数据以 在 Web 浏览器中显示的操作。
- v 在业务流程中任何需要人员交互的时候使用。

下表提供了人员交互事件服务的概述:

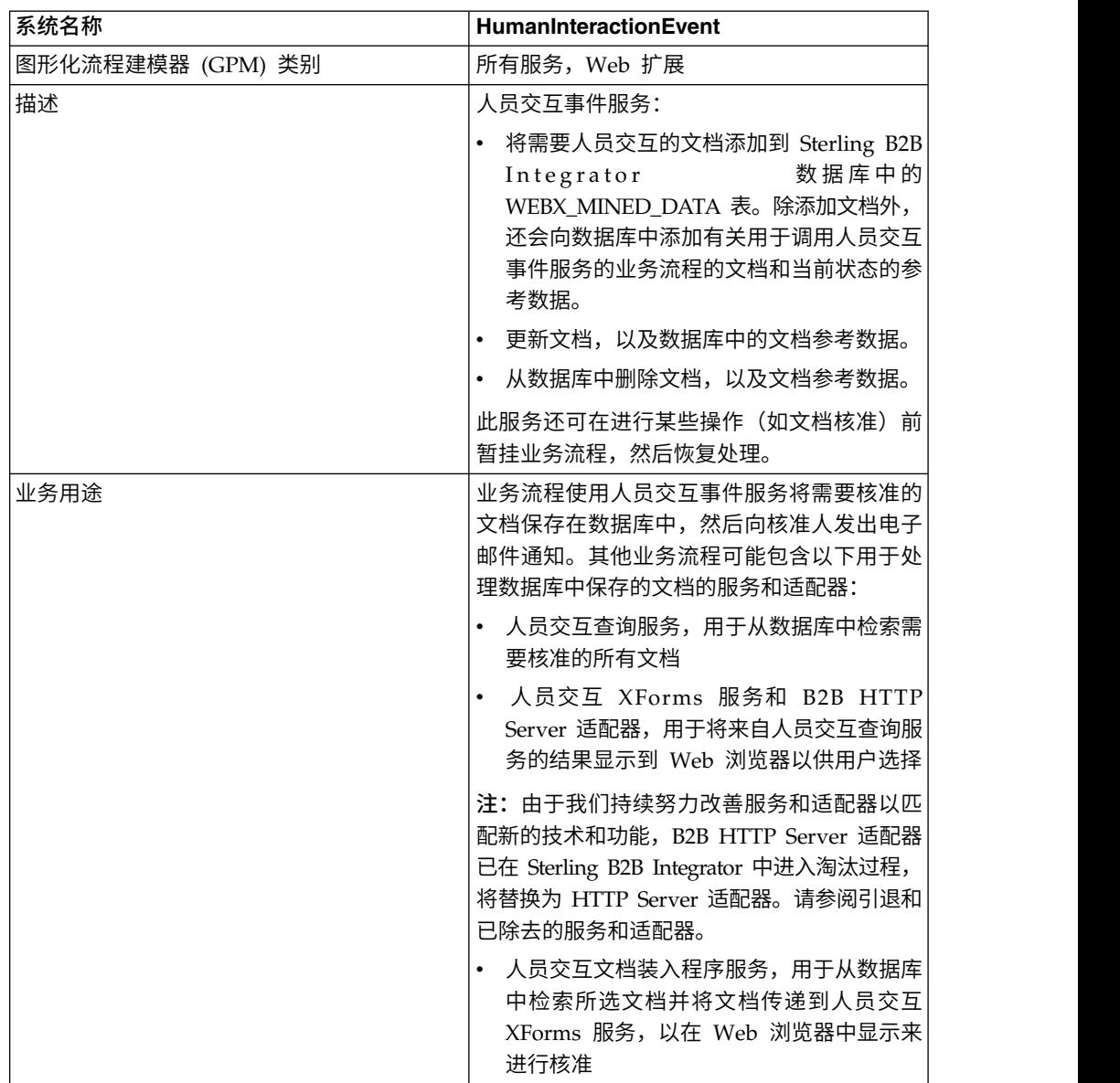

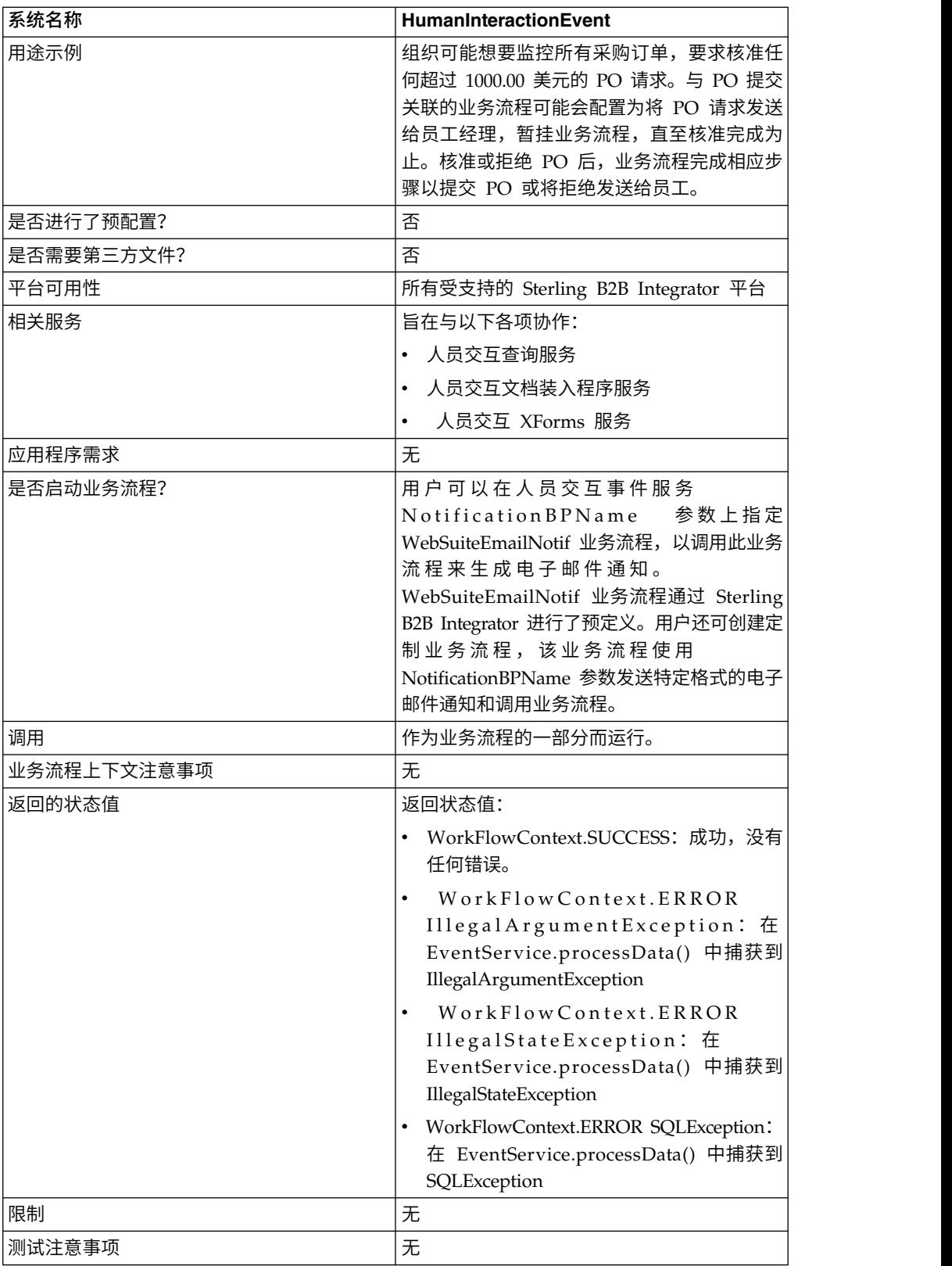

# 人员交互事件服务工作方式

使用人员交互事件服务可以将需要人员交互的业务流程数据保存在 Sterling B2B Inte grator 数据库中。以下部分描述了使用人员交互事件服务的业务场景和样本解决方案。

### 业务场景

您的公司从贸易伙伴接收 XML 格式的采购订单。采购订单需要核准,然后再进一步处 理。

用于解决此业务场景的方法包括创建执行以下操作的业务流程:

- 接受采购订单作为输入。
- 包含人员交互事件服务,该服务会将采购订单引用、有关采购订单的参考数据以及 业务流程数据当前状态保存在 Sterling B2B Integrator 数据库中,并将业务流程标 记为需要人员交互。此示例的参考数据包括以下信息:
	- 文档类型(采购订单)
	- 发送采购订单的人员的 Sterling B2B Integrator 用户帐户
	- 要接收采购订单的人员 (核准人) 的 Sterling B2B Integrator 用户帐户
	- 采购订单的状态(等待核准)
	- 采购订单的状态(未读取)
	- 用于在 Web 浏览器中显示采购订单的 Web 模板

人员交互事件服务还配置为调用 WebSuiteEmailNotif 业务流程,以向核准人发送电子 邮件通知。电子邮件通知包含用于在 Web 浏览器中显示需要核准的采购订单的 URL。

注: 您必须具有已检入的有效 Web 模板才能在 Web 浏览器中显示需要人员交互的项 目。

此业务解决方案示例仅注重人员交互事件服务功能。

### **GPM** 示例

以下示例显示了使用 GPM 的业务场景的解决方案。采购订单是业务流程的输入并会成 为主文档。

(屏幕 1,共 2 个)

#### ExamplePurchaseOrderHIEventWithMail.bp  $\ddot{\bullet}$ ⊛  $\circ$ [[]  $\circ$ ∘Ð  $\ast$ []] $\ast$ ® Human Interaction ohari. Start HI Event Service Assign Sequence End End Event Service Editor Human Interaction Event 主文档和参数设置会输入 Name Human Interaction Event  $\overline{\phantom{a}}$ 到该服务。 Config. HumaninteractionEvent Message To Service Message From Service Output Msg Obtain Message first, then Process Data Message Name HumaninteractionEventTypeInputtlessage Name Value Use XPATH? ArchiveFlag Archivel-lours<br>DocumentType Purchase Order 用于构造和发送电子邮件通知 FromAccount Sender UserAccount 的业务流程, 电子邮件通知中 GroupName 包括 URL 以向核准人显示采 MergeDataOnResume<br>MergeDataOnUpdate<br>NotificationBPName 购订单。 WebSuiteEmailNoti Operation<br>Docorritorated ADD

(屏幕 2,共 2 个)

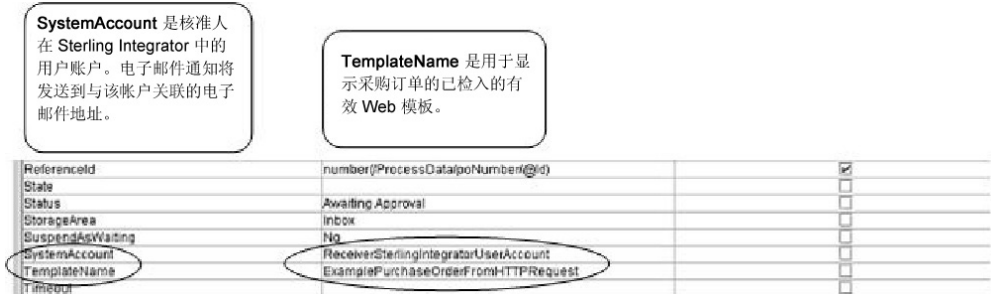

Assign 语句用于将采购订单号从主文档分配到流程数据。人员交互事件服务使用流程数 据中的采购订单号来设置其 ReferenceId 参数。

人员交互事件服务完成后,将会向 Sterling B2B Integrator WEBX\_MINED\_DATA 数 据库表中添加一行,其中包含有关采购订单的参考数据和实际采购订单文档引用。此 外,还会向核准人发送电子邮件通知,其中包含用于显示实际采购订单的 URL。例如:

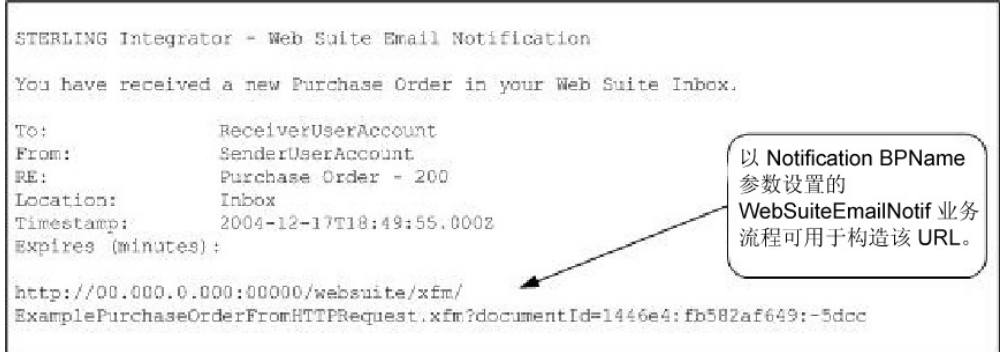

注:URL 中指定的 Web 模板应当旨在调用业务流程,该业务流程会在显示 Web 页 面之前,使用人员交互文档装入程序服务装入 Sterling B2B Integrator 数据库中的采购 订单(通过 URL 中其 documentId 来识别)。

核准人在 Web 浏览器中指定 URL 以显示需要核准的采购订单。核准人也可以登录到 Sterling B2B Integrator Web 套件应用程序以查看(在其收件箱中)需要核准的文档列 表。

# 业务流程建模语言 **(BPML)** 示例

以下示例显示了使用 BPML 的对应业务流程解决方案:

```
<process name="ExamplePurchaseOrderHIEventWithMail">
<sequence name="Start HI Event Service">
<assign name="Assign" to="poNumber" from="DocToDOM(PrimaryDocument)/
     @Id" append="true"/>
<operation name="Human Interaction Event">
<participant name="HumanInteractionEvent"/>
<output message="HumanInteractionEventTypeInputMessage">
 <assign to="DocumentType">Purchase Order</assign>
 <assign to="FromAccount">SenderSterlingIntegratorUserAccount</assign>
 <assign to="NotificationBPName">WebSuiteEmailNotif</assign>
 <assign to="Operation">ADD</assign>
 <assign to="ReferenceId" from="number(/ProcessData/poNumber/@Id)"/>
 <assign to="Status">Awaiting Approval</assign>
 <assign to="StorageArea">Inbox</assign>
 <assign to="SuspendAsWaiting">NO</assign>
 <assign to="SystemAccount">ReceiverSterlingIntegratorUserAccount</assign>
 <assign to="TemplateName">ExamplePurchaseOrderFromHTTPRequest</assign>
 <assign to="." from="*"/>
</output>
<input message="inmsg">
<assign to="." from="*"/>
</input>
</operation>
</sequence>
</process>
```
请参阅用法示例以了解使用人员交互事件服务的其他示例。

### 实现人员交互事件服务

要实现人员交互事件服务,请完成以下任务:

- 1. 激活人员交互事件服务许可证。请参阅安装 *Sterling B2B Integrator*。
- 2. 创建人员交互事件服务配置。请参阅管理服务和适配器。
- 3. 在业务流程中使用人员交互事件服务。

# 人员交互事件服务业务流程用法

以下屏幕显示人员交互事件服务的 GPM 参数的图形视图。在"接收自服务的消息"选项 卡上没有任何要配置的字段。

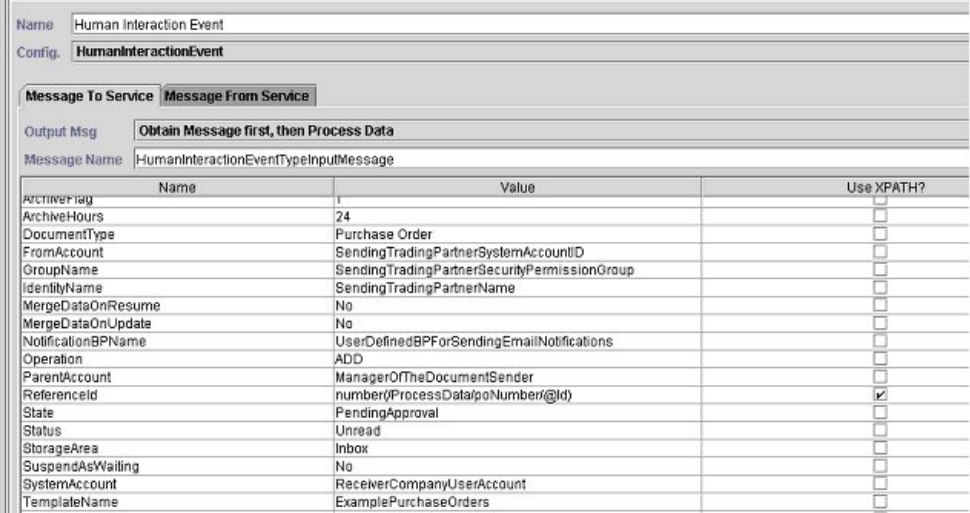

#### 以下示例显示人员交互事件服务 GPM 参数的对应 BPML 参数。

```
<process name="ExampleHIEventGPMParams">
<sequence name="Start HI Event Service">
<operation name="Human Interaction Event">
<participant name="HumanInteractionEvent"/>
<output message="HumanInteractionEventTypeInputMessage">
<assign to="ArchiveFlag">1</assign>
<assign to="ArchiveHours">24</assign>
<assign to="DocumentType">Purchase Order</assign>
<assign to="FromAccount">SendingTradingPartnerSystemAccountID</assign>
<assign to="GroupName">SendingTradingPartnerSecurityPermissionGroup</assign>
<assign to="IdentityName">SendingTradingPartnerName</assign>
<assign to="MergeDataOnResume">NO</assign>
<assign to="MergeDataOnUpdate">NO</assign>
<assign to="NotificationBPName">UserDefinedBPForSendingEmailNotifications</assign>
<assign to="Operation">ADD</assign>
<assign to="ParentAccount">ManagerOfTheDocumentSender</assign>
<assign to="ReferenceId" from="number(/ProcessData/poNumber/@Id)"/>
<assign to="State">PendingApproval</assign>
<assign to="Status">Unread</assign>
<assign to="StorageArea">Inbox</assign>
<assign to="SuspendAsWaiting">NO</assign>
<assign to="SystemAccount">ReceiverCompanyUserAccount</assign>
<assign to="TemplateName">ExamplePurchaseOrders</assign>
<assign to="Timeout"/>
<assign to="." from="*"/>
</output>
<input message="inmsg">
\langle \text{assign to} = " \cdot " \text{ from} = " \cdot " \rangle</input>
</operation>
</sequence>
</process>
```
### 下表描述了用于在 GPM 中配置人员交互事件服务的字段:

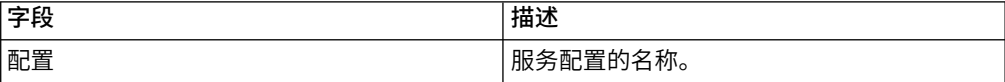

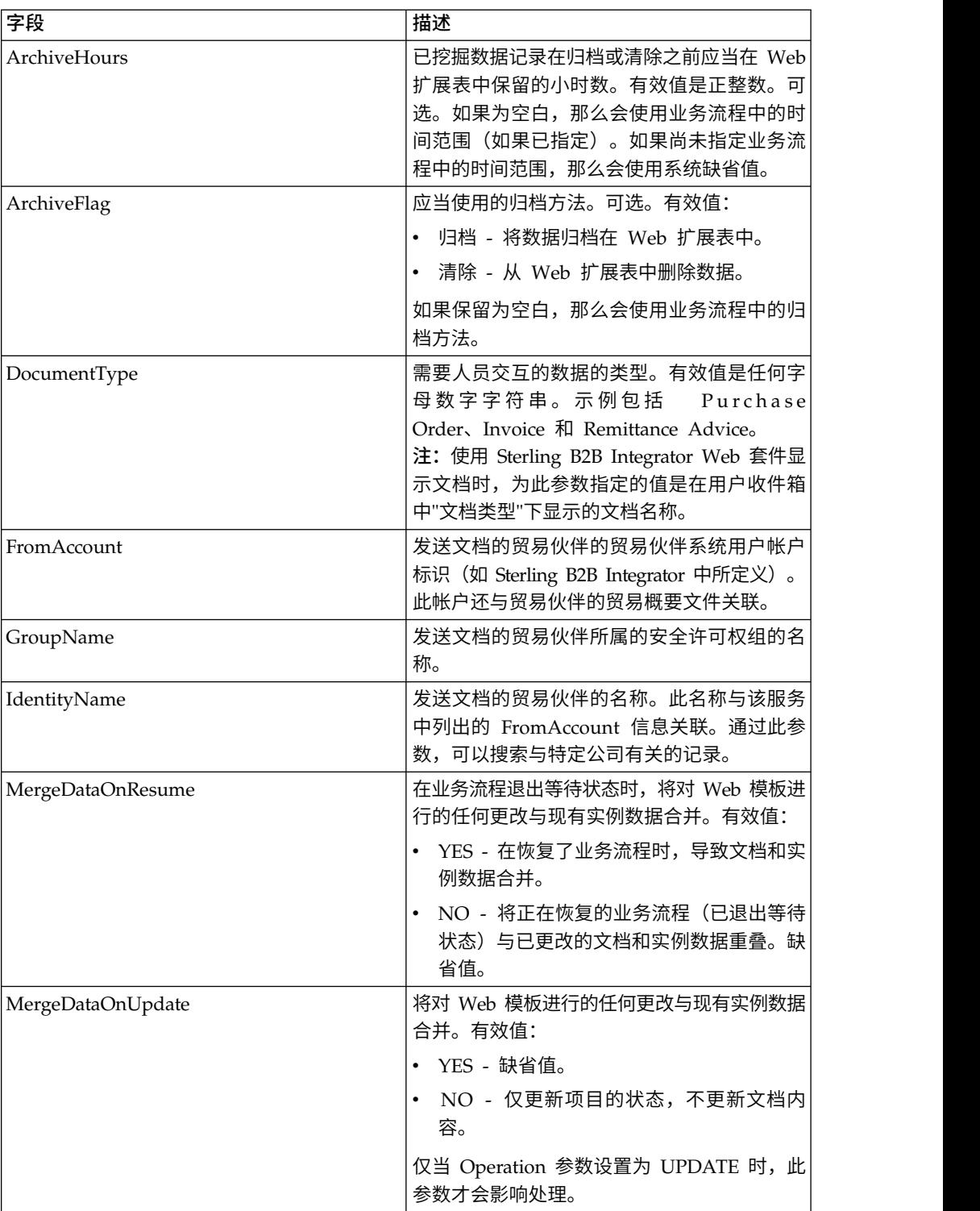

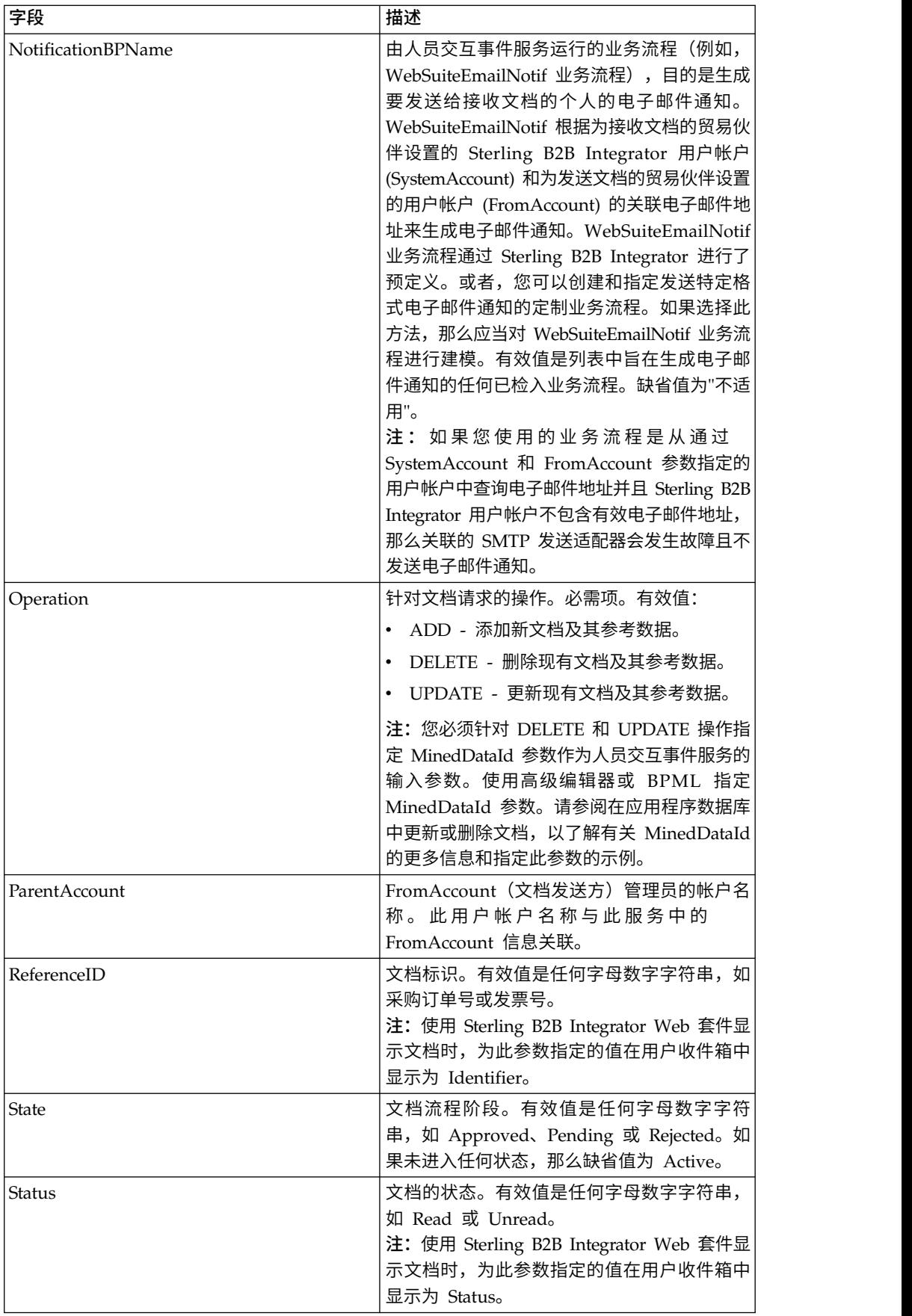

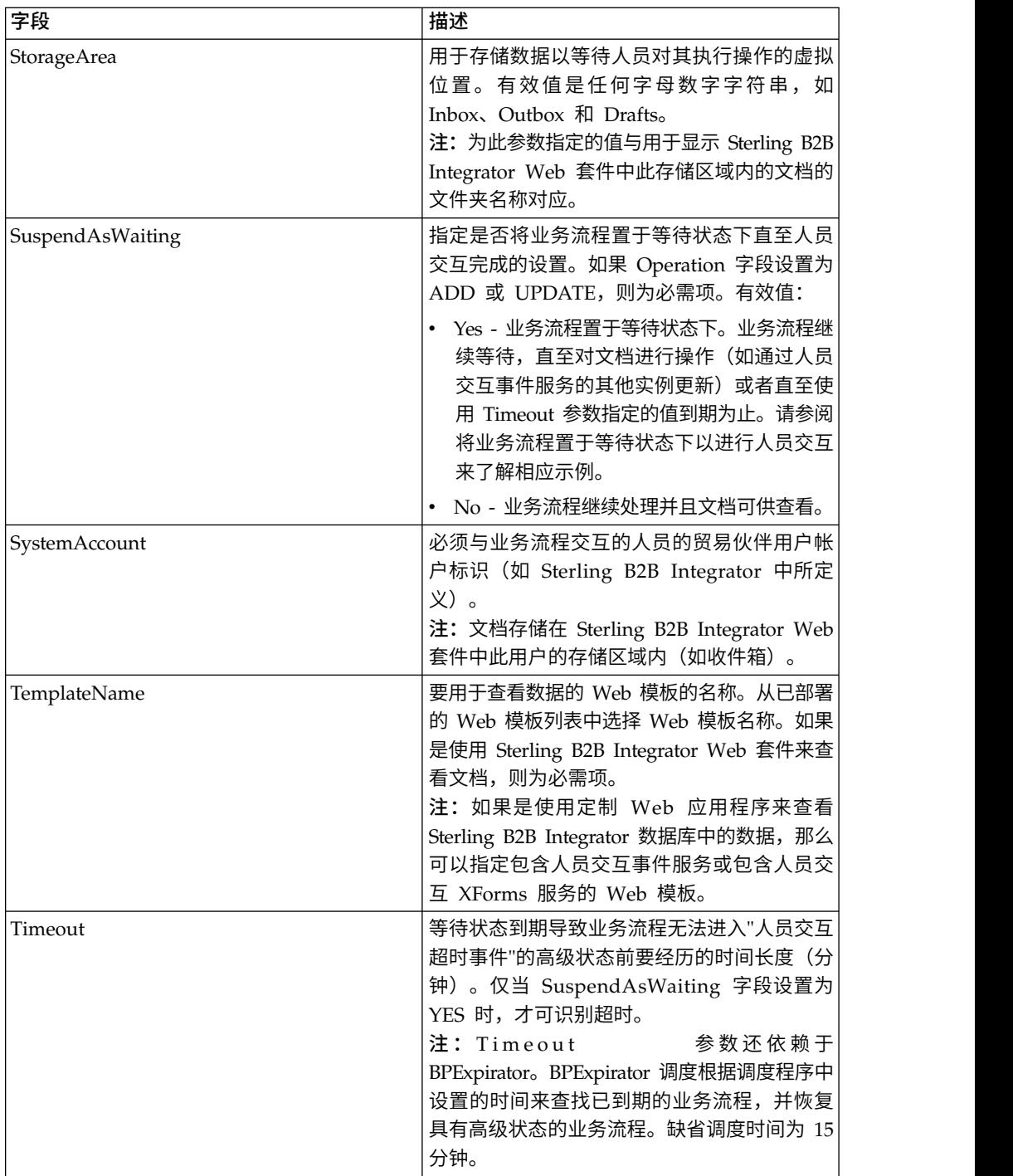

# 用法示例

以下部分包含使用人员交互事件服务的其他示例。

# 将业务流程置于等待状态下以进行人员交互

此部分中的示例描述了使用人员交互事件服务来将业务流程数据引用保存在数据库 中,并将业务流程置于等待状态下直至采购订单获得核准的场景。人员交互事件服务 还配置为调用 WebSuiteEmailNotif,以向核准人发送电子邮件通知。核准采购订单后, 业务流程将会恢复并继续执行下一步。在此场景中,下一步是调用子流程来进一步处 理采购订单。

以下示例说明此场景如何使用 GPM。

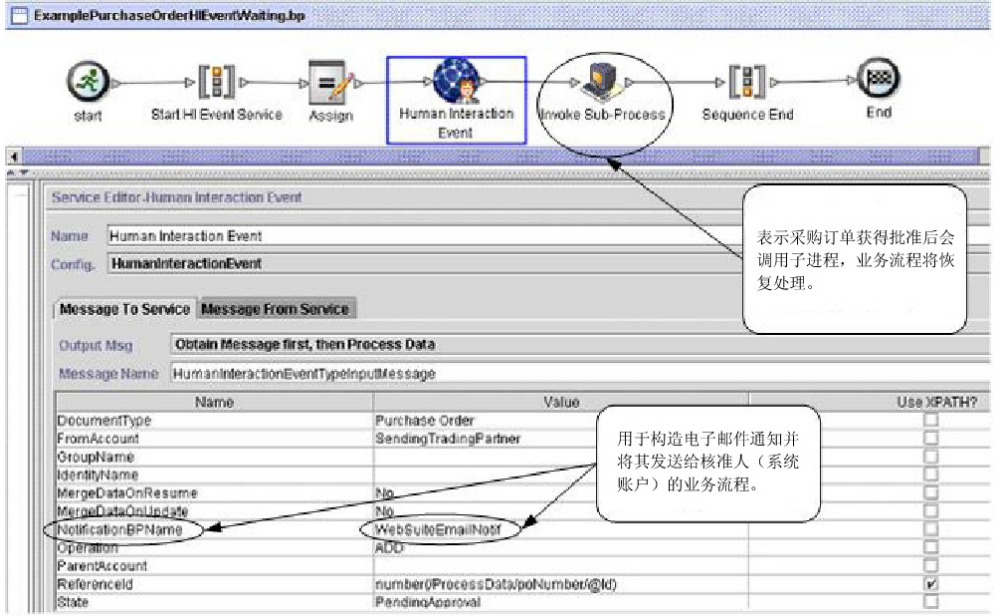

屏幕 1(共 2 个)

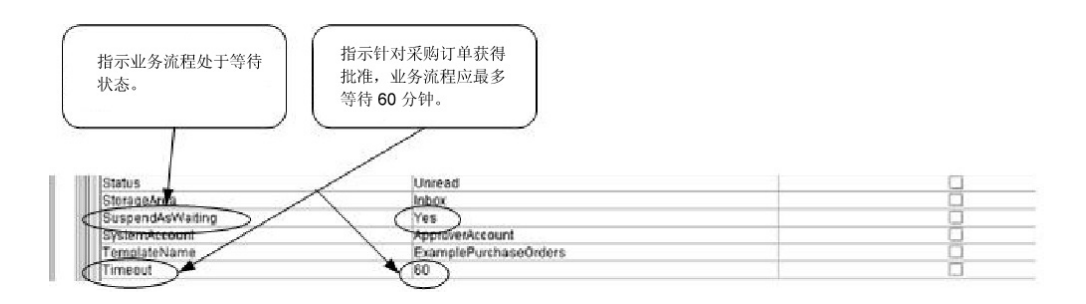

<sup>(</sup>屏幕 2,共 2 个)

Assign 语句用于将采购订单号从主文档分配到流程数据。人员交互事件服务使用流程数 据中的采购订单号来设置其 ReferenceId 参数。文档添加到数据库后,可以使用以下服 务来完成核准过程:

- v 人员交互查询服务,用于检索等待核准的采购订单引用列表
- 人员交互文档装入程序服务,用于检索与从人员交互查询服务返回的引用关联的实 际采购订单
- 人员交互 XForms 服务,用于在浏览器中显示采购订单以进行必要的更新与核准
- 人员交互事件服务,用于在数据库中更新对采购订单的更改以及将采购订单的状态 更改为 Approved。更新采购订单后,起始业务流程将恢复处理并启动子流程。请参 阅在应用程序数据库中更新或删除文档以了解更多信息。

#### 以下示例说明使用 BPML 的业务流程:

```
<process name="ExamplePurchaseOrderHIEventWaiting">
<sequence name="Start HI Event Service">
<assign to="poNumber" from="DocToDOM(PrimaryDocument)/@Id" append="true"/>
<operation name="Human Interaction Event">
<participant name="HumanInteractionEvent"/>
<output message="HumanInteractionEventTypeInputMessage">
<assign to="DocumentType">Purchase Order</assign>
<assign to="FromAccount">SendingTradingPartner</assign>
<assign to="MergeDataOnResume">NO</assign>
<assign to="MergeDataOnUpdate">NO</assign>
<assign to="NotificationBPName">WebSuiteEmailNotif</assign>
<assign to="Operation">ADD</assign>
<assign to="ReferenceId" from="number(/ProcessData/poNumber/@Id)"/>
<assign to="State">PendingApproval</assign>
<assign to="Status">Unread</assign>
<assign to="StorageArea">Inbox</assign>
<assign to="SuspendAsWaiting">YES</assign>
<assign to="SystemAccount">ApproverAccount</assign>
<assign to="TemplateName">ExamplePurchaseOrders</assign>
<assign to="Timeout">60</assign>
<assign to="." from="*"/>
</output>
<input message="inmsg">
<assign to="." from="*"/>
</input>
</operation>
<operation name="Invoke Sub-Process">
<participant name="InvokeSubProcessService"/>
<output message="InvokeSubProcessServiceTypeInputMessage">
<assign to="INVOKE_MODE">ASYNC</assign>
<assign to="WFD_NAME">ExampleHIEventSubProcess</assign>
\leqassign to="." \overline{f}rom="*"/>
</output>
<input message="inmsg">
<assign to="." from="*"/>
</input>
</operation>
</sequence>
</process>
```
有关更多信息,请参阅:

- 人员交互查询服务,以了解描述如何使用此服务从 Sterling B2B Integrator 数据库 中检索采购订单参考数据的业务场景。
- v 人员交互文档装入程序服务,以了解描述如何使用此服务从 Sterling B2B Integrator 数据库中检索实际采购订单的业务场景。
- v 人员交互 *XForms* 服务,以了解描述如何使用此服务显示文档列表的业务场景。

### 在 **Sterling B2B Integrator** 数据库中更新或删除文档

在数据库中更新或删除文档时,您必须指定 MinedDataId 参数作为人员交互事件服务 的输入参数。MinedDataId 参数与 WEBX MINED DATA 表的 MINED DATA ID 列 中的值对应。使用人员交互事件服务将文档添加到数据库时,将会填充该值。

使用人员交互查询服务可以检索文档的参考数据。参考数据包括各文档的 MinedDataId。MinedDataId 与人员交互查询服务所返回的 listItem objectId 属性对 应。

您可以使用 GPM 服务编辑器中的"高级编辑器"选项或通过使用 BPML 来指定这些字 段。

以下示例说明如何在 GPM 中指定 MinedDataId 参数。此示例假设 MinedDataId 值 已装入到流程数据中(未显示)。

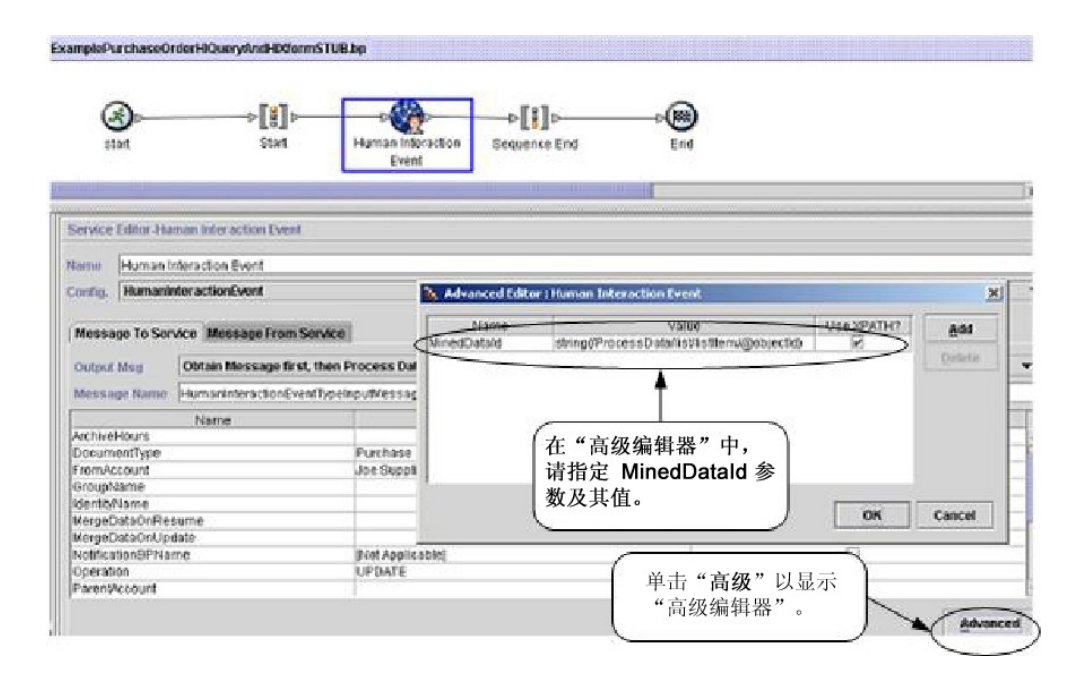

以下示例演示了如何使用 BPML 完成相同业务流程。此示例假设 MinedDataId 值已 装入到流程数据中(未显示)。

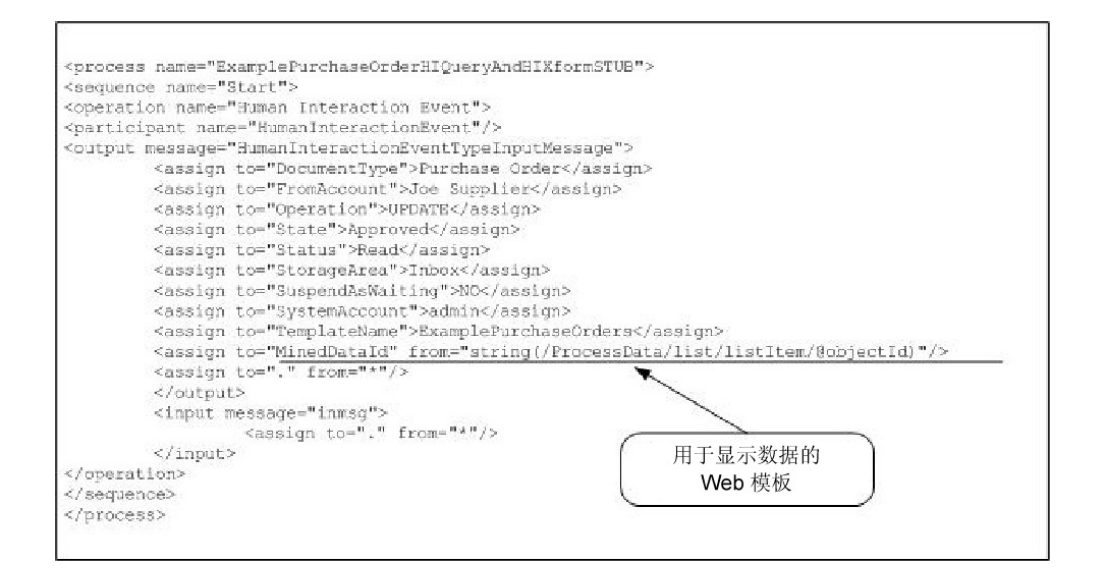

注:如果用于将文档添加到数据库中的业务流程处于等待状态,那么更新或删除会导 致业务流程恢复处理。

# 人员交互查询服务

人员交互查询服务会搜索 Sterling B2B Integrator 以查找需要人员交互的业务流程数据 并将查询结果返回到业务流程。

查询结果包含先前由人员交互事件服务保存在 Sterling B2B Integrator 数据库中的文档 的参考数据。查询结果还包含有关用于将文档保存在数据库中的业务流程的状态信息 (例如,业务流程是否处于等待状态)。

通常在完成人员交互查询服务后,人员交互 XForms 服务会识别用于显示从服务返回的 结果的 Web 模板。然后,人员交互 XForms 服务与 B2B HTTP Server 适配器协作, 以在 Web 浏览器中显示结果。

#### 注意:

由于我们持续努力改善服务和适配器以匹配新的技术和功能,**B2B HTTP Server** 适配 器已在 **Sterling B2B Integrator** 中进入淘汰过程,将替换为 **HTTP Server** 适配器。 请参阅引退和除去的服务和适配器。

下表提供了人员交互查询服务的概述:

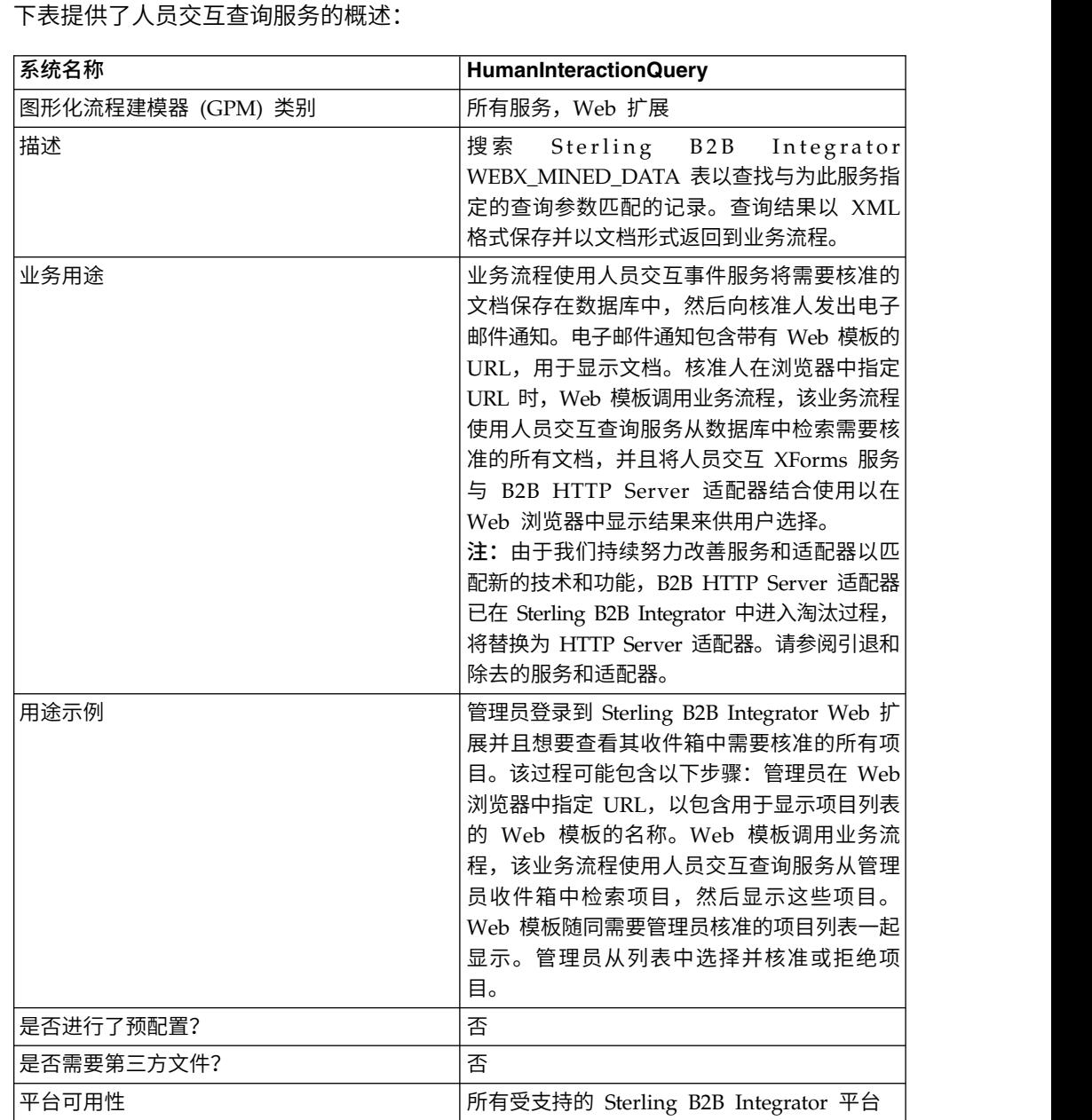

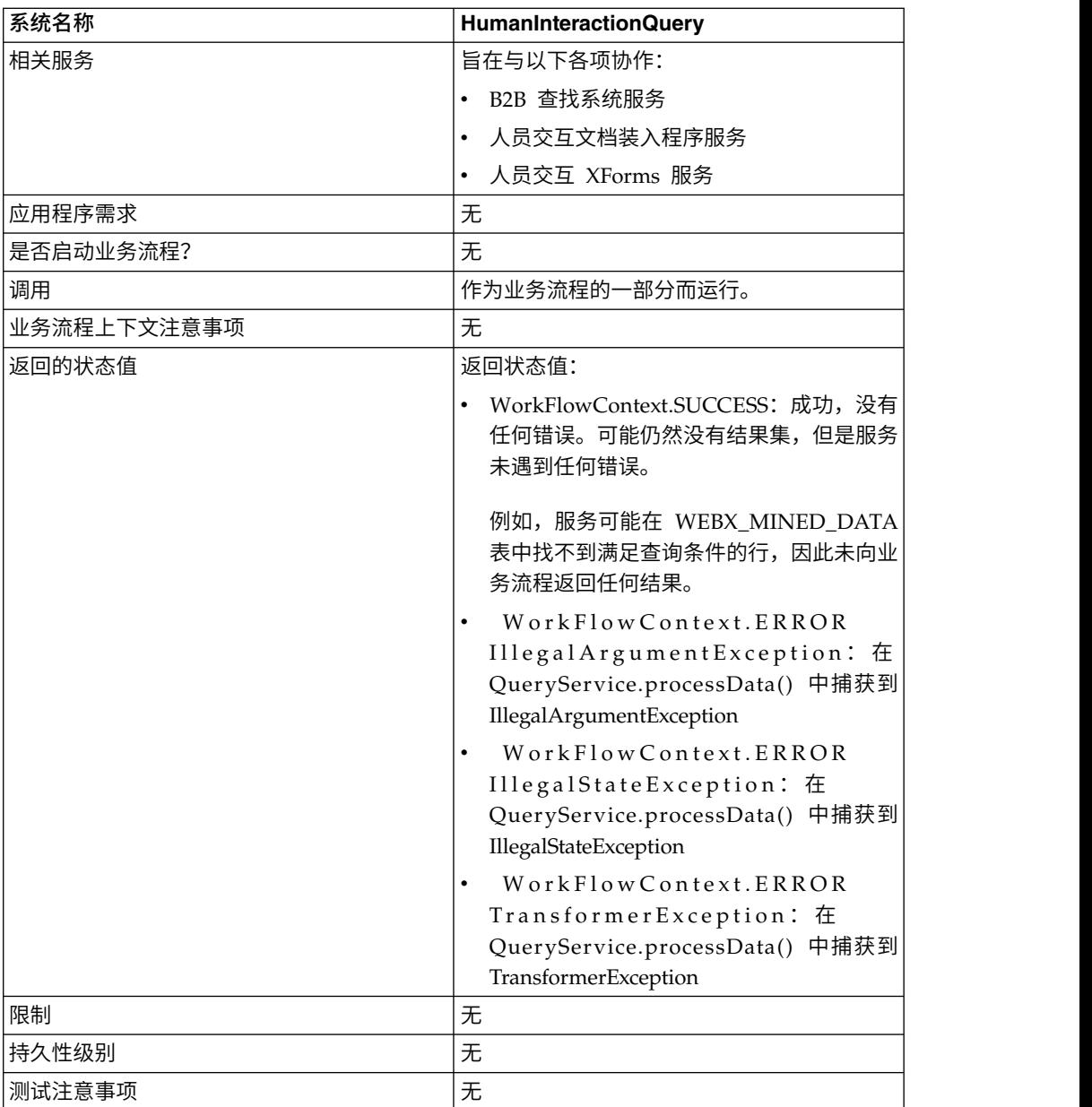

# 需求

使用此服务需要:

- v 启用人员交互事件服务配置,以将需要人员交互的文档存储在 Sterling B2B Integrator 数据库中
- 启用人员交互 XForms 服务配置, 以从 Sterling B2B Integrator 数据库中检索需要 人员交互的项目
- 创建已部署的有效 Web 模板, 以在 Web 浏览器中显示数据

# 人员交互查询服务工作方式

使用人员交互查询服务可以搜索 Sterling B2B Integrator 数据库来查找需要人员交互的 业务流程数据。从此服务返回的查询结果包含先前由人员交互事件服务保存在 Sterling B2B Integrator 数据库中的文档的参考数据。

### 业务场景

您的公司从贸易伙伴接收 XML 格式的采购订单。所有超过 1,000.00 美元的采购订单 都需要核准。您想要查看需要核准的所有采购订单的列表。

### 业务解决方案示例

用于解决此业务场景的方法包括创建包含以下内容的业务流程:

- 人员交互查询服务,用于检索需要核准的采购订单的列表
- 人员交互 XForms 服务,用于从人员交互查询服务接收采购订单列表并识别用于显 示列表的 Web 模板。
- v B2B HTTP Server 适配器,用于在 Web 浏览器中显示列表 注意: 由于我们持续努力改善服务和适配器以匹配新的技术和功能,**B2B HTTP Server** 适 配器已在 **Sterling B2B Integrator** 中进入淘汰过程,将替换为 **HTTP Server** 适 配器。请参阅引退和除去的服务和适配器。

### 业务解决方案示例依赖关系

必须满足以下依赖关系才能运行此部分中的示例并在 Web 浏览器中显示结果:

- 运行业务流程,该业务流程接受采购订单作为输入,并使用人员交互事件服务将采 购订单存储在 Sterling B2B Integrator 数据库中且将其标记为需要核准。此外,还 必须配置人员交互事件服务,以调用业务流程来构造并向核准人发送包含用于显示 采购订单列表的 URL 的电子邮件通知。请参阅 B2B 查找系统服务的业务场景和业 务解决方案示例,以了解示例业务流程。
- v 创建 HTTP 响应服务的配置,以指定用于(从 Web 浏览器)调用在此示例中创建 的业务流程的 URI。
- 在 Sterling B2B Integrator 中部署用于在 Web 浏览器中显示采购订单列表的 Web 模板。

此业务解决方案示例仅注重人员交互查询服务功能。

### **GPM** 示例

以下 GPM 示例显示了用于检索需要核准的采购订单列表以在 Web 浏览器中进行显示 的解决方案。

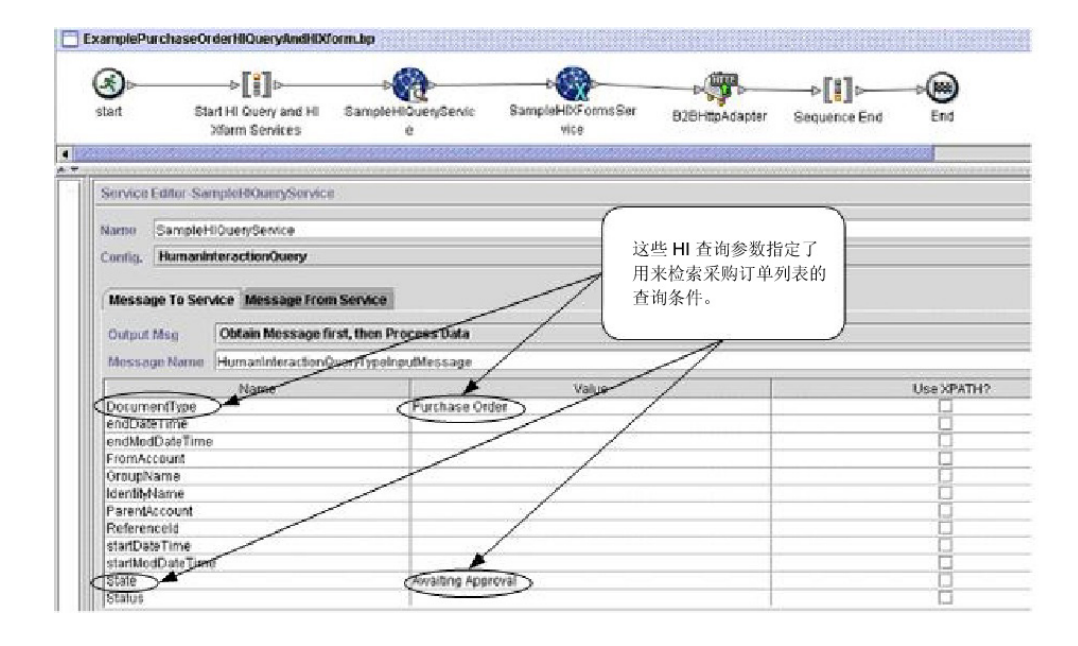

人员交互查询服务完成后,等待核准的采购订单的列表将会返回到名为 MinedDataQueryResults 的文档中的业务流程。此示例的返回文档如下所示, 返回满足 查询条件的两份采购订单的参考数据:

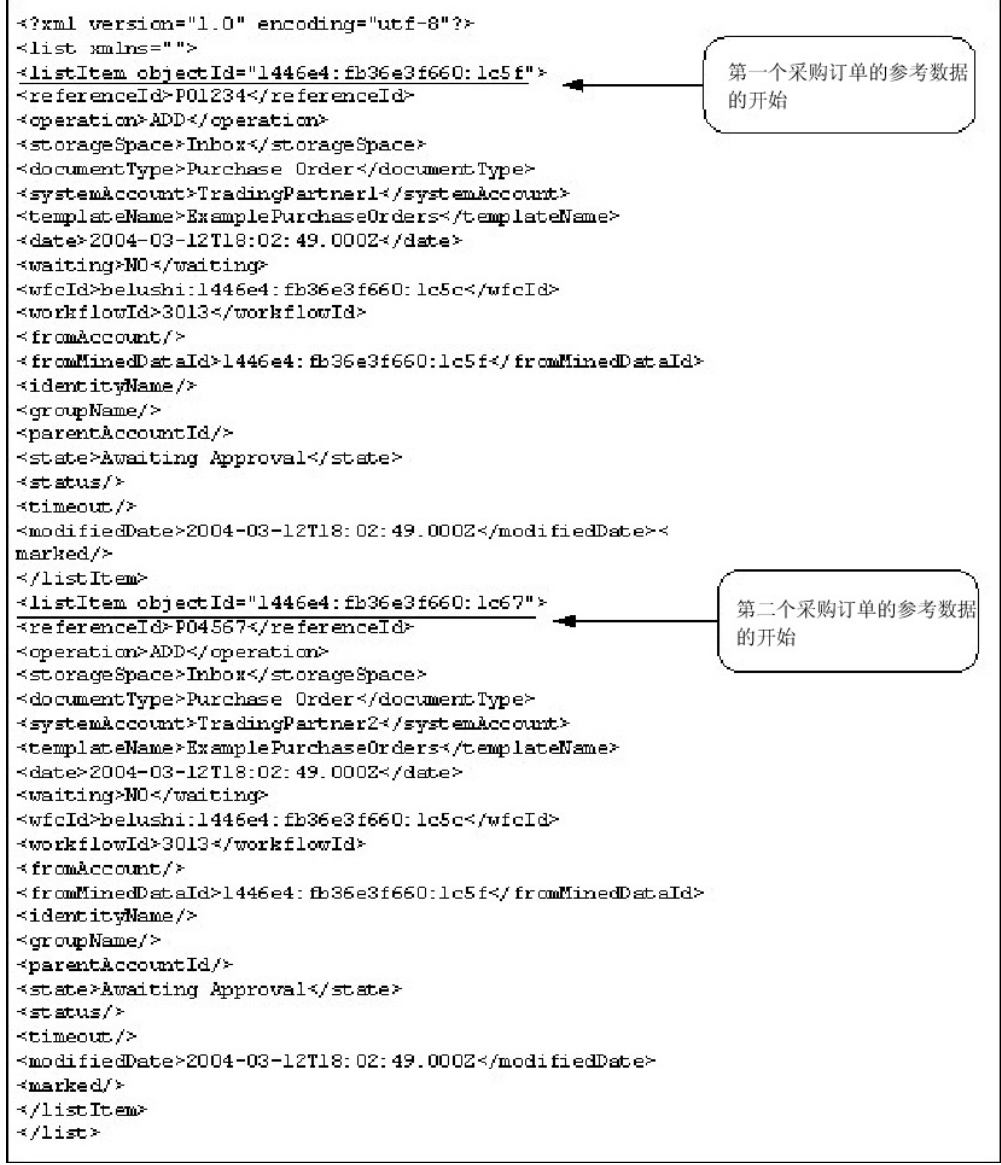

注:人员交互文档装入程序服务可以使用 listItem 元素的 objectId 属性值来检索与参 考数据关联的实际采购订单文档。

然后, MinedDataQueryResults 文档会发送到人员交互 XForms 服务和 B2B HTTP Server 适配器,以在 Web 浏览器中进行显示。

#### 注意:

由于我们持续努力改善服务和适配器以匹配新的技术和功能,**B2B HTTP Server** 适配 器已在 **Sterling B2B Integrator** 中进入淘汰过程,将替换为 **HTTP Server** 适配器。 请参阅引退和除去的服务和适配器。

例如,您可能具有通过以下格式来显示参考数据的 Web 模板:

### **PURCHASE ORDER REQUESTS**

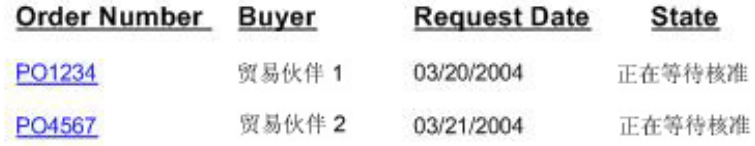

# 业务流程建模语言 **(BPML)** 示例

以下示例显示了使用 BPML 的对应业务流程解决方案。

```
<process name="ExamplePurchaseOrderHIQueryAndHIXform">
<sequence name="Start HI Query and HI Xform Services">
<operation name="SampleHIQueryService">
<participant name="HumanInteractionQuery"/>
<output message="HumanInteractionQueryTypeInputMessage">
<assign to="DocumentType">Purchase Order</assign>
<assign to="State">Awaiting Approval</assign>
<assign to="." from="*"/>
</output>
<input message="inmsg">
\leqassign to="." from="*"/>
</input>
</operation>
<operation name="SampleHIXFormsService">
<participant name="HumanInteractionXForms"/>
<output message="HumanInteractionXFormsTypeInputMessage">
<assign to="TemplateName" from="DocToDOM(MinedDataQueryResults)
/listItem/templateName/text()"/>
\leqassign to="." from="*"/>
</output>
<input message="inmsg">
\leqassign to="." from="*"/>
</input>
</operation>
<operation name="HTTP Respond Service">
      <participant name="HttpRespond"/>
      <output message="HttpRespondServiceInputMessage">
       <assign to="." from="*"></assign>
      </output>
      <input message="inmsg">
        <assign to="." from="*"></assign>
      </input>
    </operation>
</sequence>
</process>
```
### 实现人员交互查询服务

要实现人员交互查询服务,请完成以下任务:

- 1. 激活人员交互查询服务许可证。请参阅安装 *Sterling B2B Integrator*。
- 2. 创建人员交互查询服务配置。请参阅管理服务和适配器。
- 3. 在业务流程中使用人员交互查询服务。

# 人员交互查询服务业务流程用法

以下屏幕显示人员交互查询服务的 GPM 参数的图形视图。在"接收自服务的消息"选项 卡上没有任何要配置的字段。

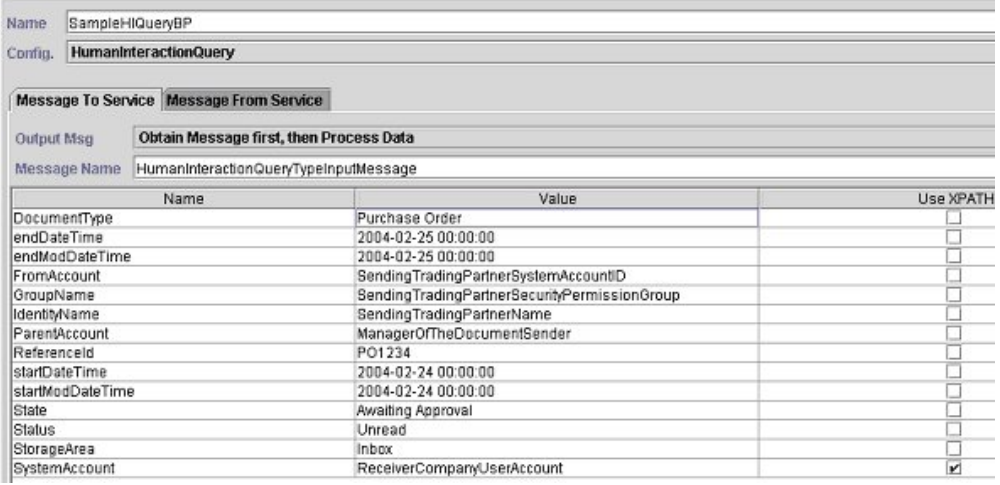

### 以下示例显示人员交互查询服务 GPM 参数的对应 BPML 参数。

```
<process name="ExamplePurchaseOrderHIQuery">
<sequence name="Start HI Query Service">
<operation name="SampleHIQueryBP">
<participant name="HumanInteractionQuery"/>
<output message="HumanInteractionQueryTypeInputMessage">
<assign to="DocumentType">Purchase Order</assign>
<assign to="endDateTime">2004-02-25 00:00:00</assign>
<assign to="endModDateTime">2004-02-25 00:00:00</assign>
<assign to="FromAccount">SendingTradingPartnerSystemAccountID</assign>
<assign to="GroupName">SendingTradingPartnerSecurityPermissionGroup</assign>
<assign to="IdentityName">SendingTradingPartnerName</assign>
<assign to="ParentAccount">ManagerOfTheDocumentSender</assign>
<assign to="ReferenceId">PO1234</assign>
<assign to="startDateTime">2004-02-24 00:00:00</assign>
<assign to="startModDateTime">2004-02-24 00:00:00</assign>
<assign to="State">Awaiting Approval</assign>
<assign to="Status">Unread</assign>
<assign to="StorageArea">Inbox</assign>
<assign to="SystemAccount" from="ReceiverCompanyUserAccount"/>
\leqassign to="." from="*"/>
</output>
<input message="inmsg">
\leqassign to="." from="*"/>
</input>
</operation>
</sequence>
</process>
```
下表描述了用于在 GPM 中配置人员交互查询服务的字段。为这些参数指定的值是从业 务流程到人员交互查询服务的输入。

注:如果您不指定任何查询条件,那么将不向业务流程返回任何结果。

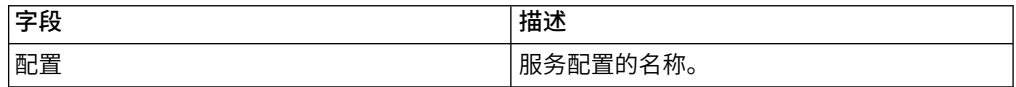

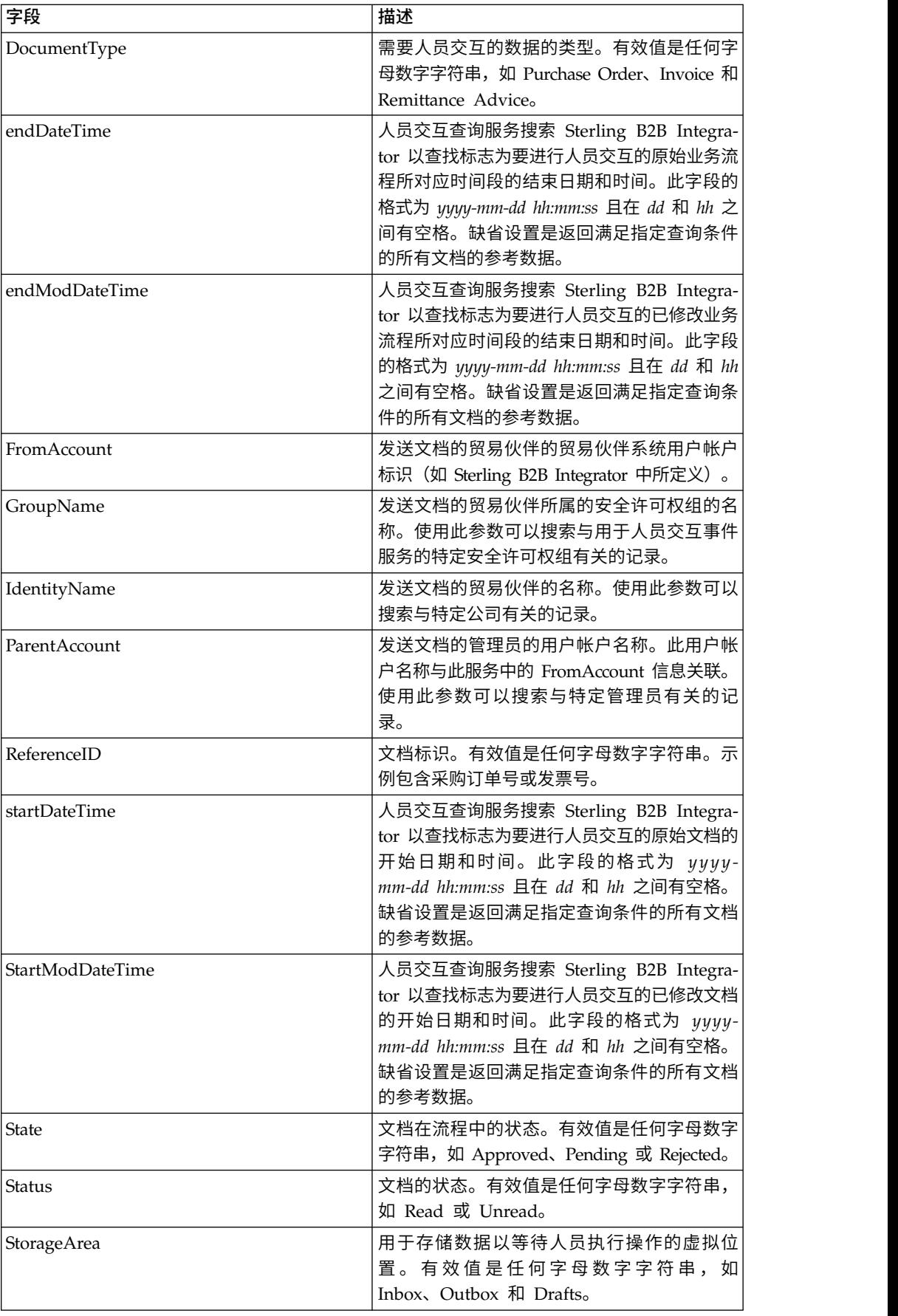
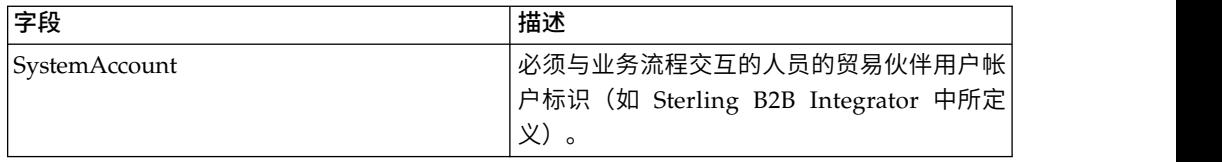

下表描述了用于配置人员交互查询服务的其他字段。您可以使用 GPM 服务编辑器中的 "高级编辑器"选项或通过使用 BPML 来指定这些字段。

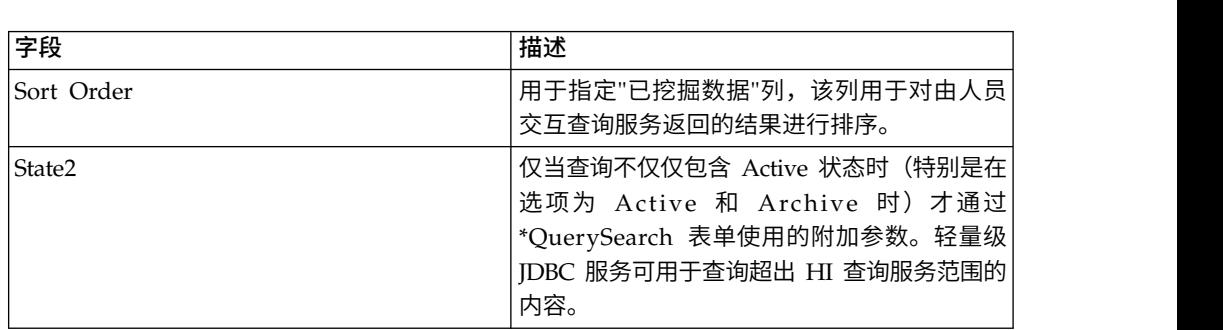

## 从服务到业务流程的输出

下表描述了从人员交互查询服务返回到业务流程的输出:

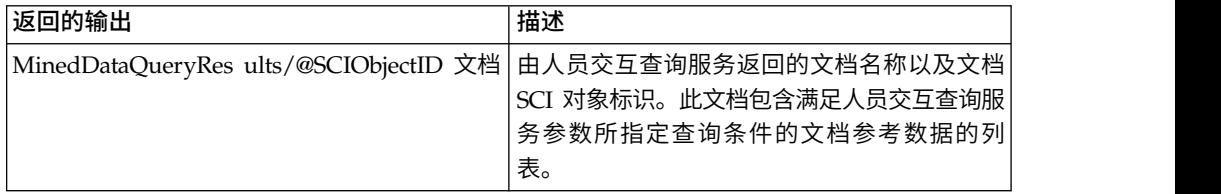

# 人员交互 **XForms** 服务

"人员交互 XForms 服务"选择相应的 Web 模板以在 Web 浏览器中显示业务流程数据。 业务流程数据可以是存储在 Sterling B2B Integrator 数据库中的文档和文档参考数据, 也可以是从其他服务或适配器返回的数据。

人员交互 XForms 服务:

v 根据 Web 模板生成 Web 页面 HTML,并且将 HTML 发布到 B2B HTTP Server 适配器以 Web 浏览器中进行显示。

注: 由于我们持续努力改善服务和适配器以匹配新的技术和功能, B2B HTTP Server 适配器已在 Sterling B2B Integrator 中进入淘汰过程,将替换为 HTTP Server 适 配器。请参阅引退和已除去的服务和适配器。

v 执行数据验证和计算。

下表提供了人员交互 XForms 服务的概述:

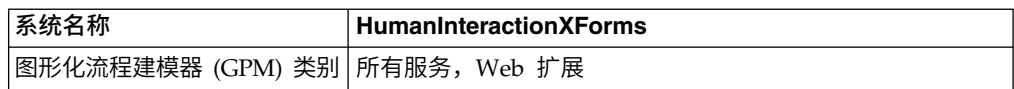

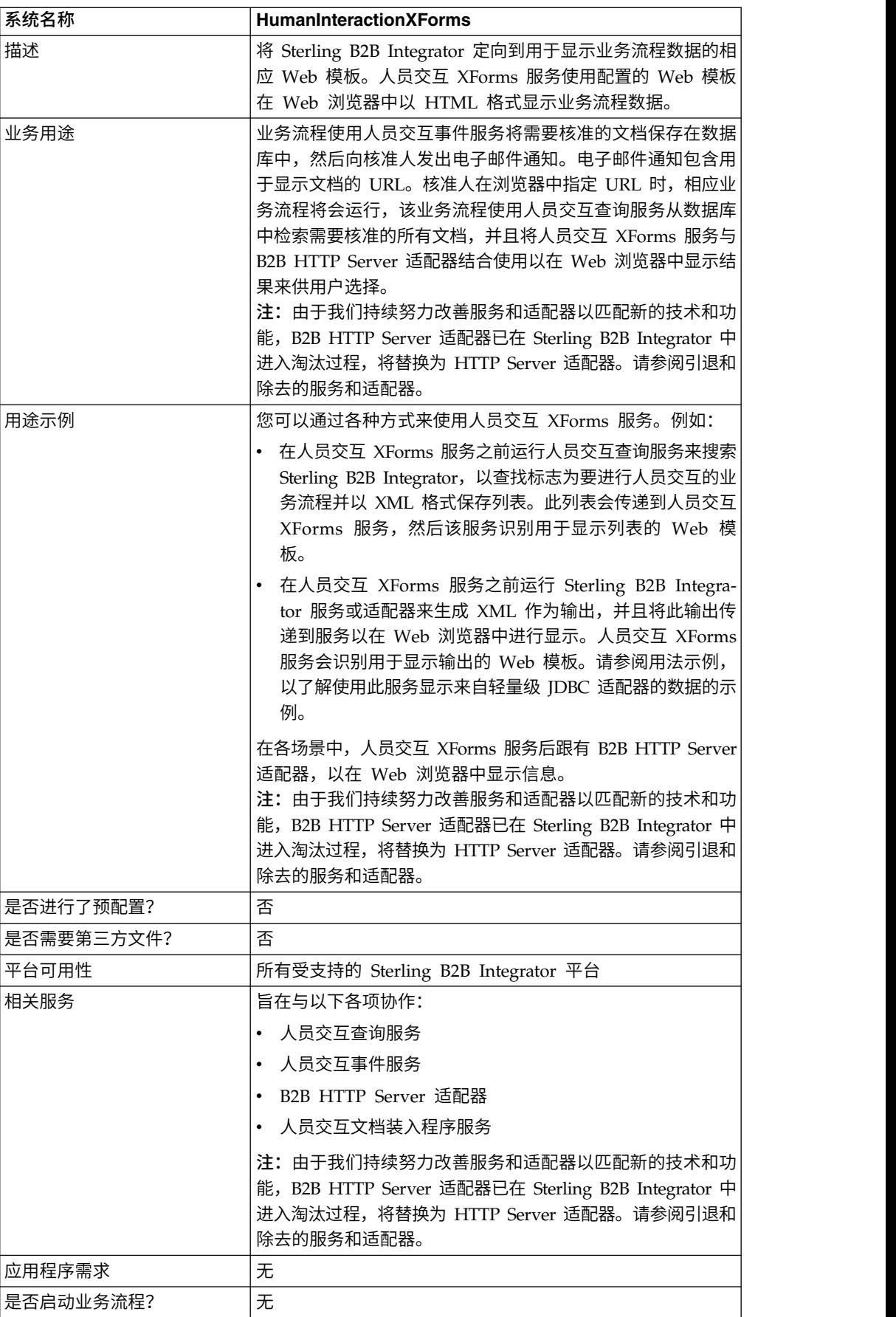

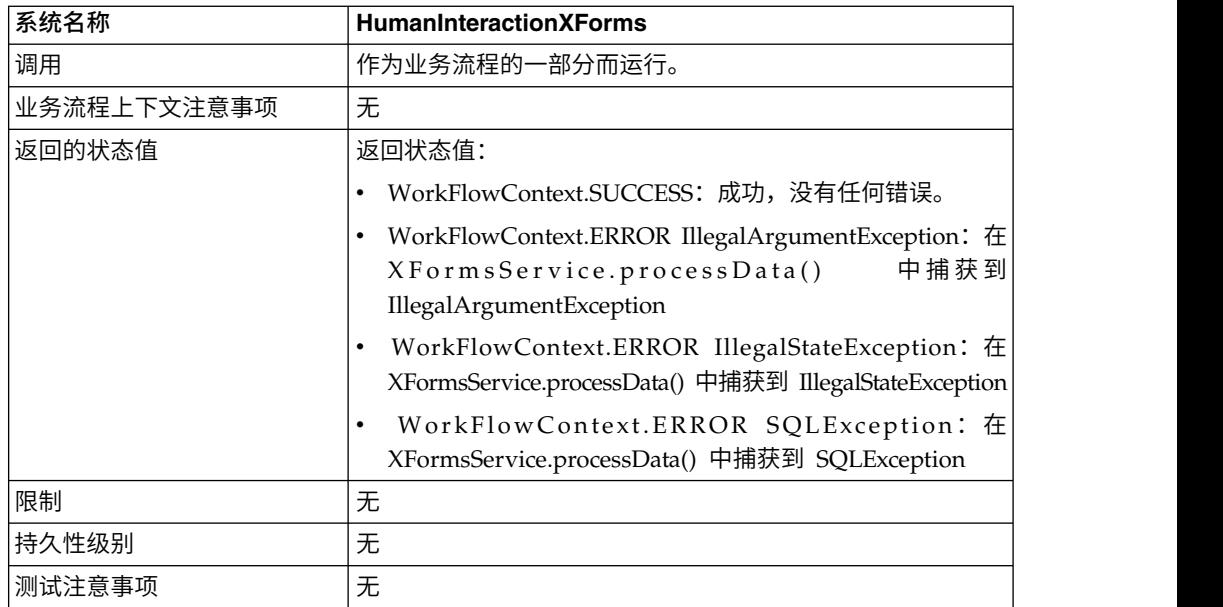

## 需求

使用此服务需要:

- 已部署的有效 Web 模板
- 已启用的 B2B HTTP Server 适配器配置

注:B2B HTTP Server 适配器使用 HTTP 协议来促进通信。 B2B HTTP Server 适配器必须跟在人员交互 XForms 服务后运行,以使文档在 Web 浏览器中显示。 注意:

由于我们持续努力改善服务和适配器以匹配新的技术和功能,**B2B HTTP Server** 适 配器已在 **Sterling B2B Integrator** 中进入淘汰过程,将替换为 **HTTP Server** 适 配器。请参阅引退和除去的服务和适配器。

## 人员交互 **XForms** 服务工作方式

将人员交互 XForms 服务与 B2B HTTP Server 适配器结合使用可在 Web 浏览器中 显示业务流程数据。以下部分描述了使用人员交互 XForms 服务的业务场景和样本解决 方案。

由于我们持续努力改善服务和适配器以匹配新的技术和功能,B2B HTTP Server 适配 器已在 Sterling B2B Integrator 中进入淘汰过程,将替换为 HTTP Server 适配器。 请参阅引退和除去的服务和适配器。

#### 业务场景

您的公司从贸易伙伴接收 XML 格式的采购订单。所有超过 1,000.00 美元的采购订单 都需要核准。您想要在 Web 浏览器中查看需要核准的所有采购订单的列表。

用于解决此业务场景的方法包括创建包含以下内容的业务流程:

- 人员交互查询服务,用于检索需要核准的采购订单的列表
- 人员交互 XForms 服务,用于:

– 从人员交互查询服务接收采购订单列表。

识别用于显示列表的 Web 模板。

– 将 HTML 从 Web 模板转发到 B2B HTTP Server 适配器以在 Web 浏览器中 进行显示。

注意:

由于我们持续努力改善服务和适配器以匹配新的技术和功能,**B2B HTTP Server** 适配器已在 **Sterling B2B Integrator** 中进入淘汰过程,将替换为 **HTTP Server** 适配器。请参阅引退和除去的服务和适配器。

必须满足以下依赖关系才能运行此部分中的示例并在 Web 浏览器中显示结果:

- 运行业务流程,该业务流程接受采购订单作为输入,并使用人员交互事件服务将采 购订单存储在 Sterling B2B Integrator 数据库中且将其标记为需要核准。此外, 还 必须配置人员交互事件服务,以调用业务流程来构造并向核准人发送包含用于显示 采购订单列表的 URL 的电子邮件通知。请参阅人员交互事件服务的业务场景和业务 解决方案示例,以了解示例业务流程。
- v 创建 HTTP 响应服务的配置,以指定用于从 Web 浏览器调用在此示例中创建的业 务流程的 URI。
- 在 Sterling B2B Integrator 中部署用于在 Web 浏览器中显示采购订单列表的 Web 模板。

此业务解决方案示例仅注重人员交互 XForms 服务功能。

#### **GPM** 示例

以下示例显示使用 GPM 的业务场景解决方案。

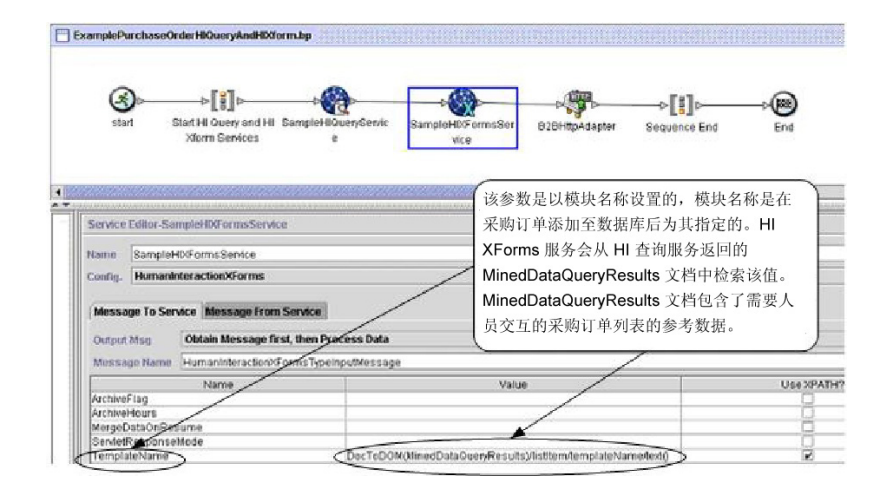

将采购订单添加到数据库后,人员交互事件服务(未显示)便会生成发送给核准人的 电子邮件通知。核准人使用该 URL 在 Web 浏览器中列出需要核准的采购订单。例如, http://*siHostName:siport*/webx/bp/*businessProcessName*,其中 *businessProcessName* 是 要调用的业务流程的名称。

运行的业务流程使用人员交互查询服务从数据库中检索采购订单列表,并且将人员交 互 XForms 服务与 B2B HTTP Server 适配器结合使用以显示列表。

注意:

由于我们持续努力改善服务和适配器以匹配新的技术和功能,**B2B HTTP Server** 适配 器已在 **Sterling B2B Integrator** 中进入淘汰过程,将替换为 **HTTP Server** 适配器。 请参阅引退和除去的服务和适配器。

人员交互查询服务完成后,等待核准的采购订单的列表将会返回到名为 MinedDataQueryResults 的文档中的业务流程。此示例的返回文档如下所示, 返回两份 采购订单的参考数据:

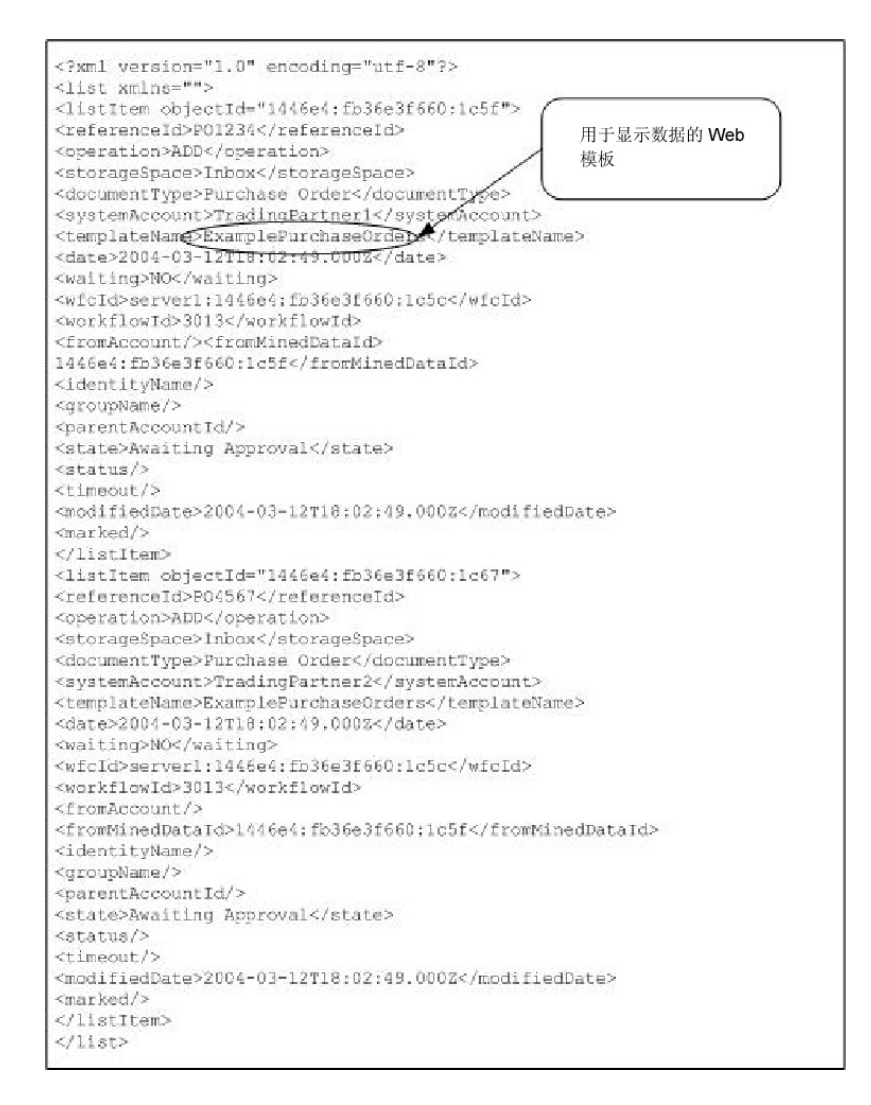

然后,MinedDataQueryResults 文档会发送到人员交互 XForms 服务,该服务将识别 用于显示采购订单列表的 Web 模板并将 HTML 返回到业务流程。人员交互 XForms 服务将 HTML 转发到 B2B HTTP Server 适配器以在 Web 浏览器中进行显示。

#### 注意:

由于我们持续努力改善服务和适配器以匹配新的技术和功能,**B2B HTTP Server** 适配 器已在 **Sterling B2B Integrator** 中进入淘汰过程,将替换为 **HTTP Server** 适配器。 请参阅引退和除去的服务和适配器。

例如,您可能具有通过以下 HTML 格式来显示参考数据的 Web 模板:

#### **PURCHASE ORDER REQUESTS**

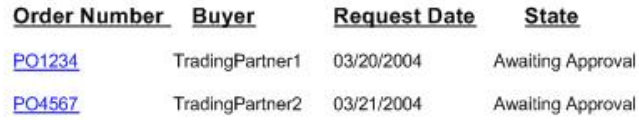

核准人可从列表中选择采购订单号以在 Web 模板显示采购订单,然后核准或拒绝该订 单。请参阅人员交互文档装入程序服务,以了解有关从数据库中检索特定文档来进行 显示的信息。

核准人也可以登录到 Sterling B2B Integrator Web 套件应用程序以查看(在其收件箱 中)需要核准的文档列表。

#### 业务流程建模语言 **(BPML)** 示例

以下示例显示了使用 BPML 的相应业务流程解决方案:

```
<process name="ExamplePurchaseOrderHIQueryAndHIXform">
<sequence name="Start HI Query and HI Xform Services">
<operation name="SampleHIQueryService">
<participant name="HumanInteractionQuery"/>
<output message="HumanInteractionQueryTypeInputMessage">
<assign to="DocumentType">Purchase Order</assign>
<assign to="State">Awaiting Approval</assign>
<assign to="SystemAccount" from="system-account-user-id/text()"/>
<assign to="." from="*"/>
</output>
<input message="inmsg">
\leqassign to="." from="*"/>
</input>
</operation>
<operation name="SampleHIXFormsService">
<participant name="HumanInteractionXForms"/>
<output message="HumanInteractionXFormsTypeInputMessage">
<assign to="TemplateName" from="DocToDOM(MinedDataQueryResults)
/listItem/templateName/text()"/>
<assign to="." from="*"/>
</output>
<input message="inmsg">
\leqassign to="." from="*"/>
</input>
</operation>
<operation name="HTTP Respond Service">
     <participant name="HttpRespond"/>
      <output message="HttpRespondServiceInputMessage">
        <assign to="." from="*"></assign>
      </output>
     <input message="inmsg">
       <assign to="." from="*"></assign>
     </input>
    </operation>
</sequence>
</process>
```
请参阅用法示例以了解使用人员交互 XForms 服务的其他示例。

## 实现人员交互 **XForms** 服务

要实现人员交互 XForms 服务,请完成以下任务:

- 1. 激活人员交互 XForms 服务许可证。请参阅安装 *Sterling B2B Integrator*。
- 2. 创建人员交互 XForms 服务配置。请参阅管理服务和适配器。
- 3. 在业务流程中使用人员交互 XForms 服务。

#### 人员交互 **XForms** 服务业务流程用法

以下屏幕显示人员交互 XForms 服务的 GPM 参数的图形视图。在"接收自服务的消息 "选项卡上没有任何要配置的字段。

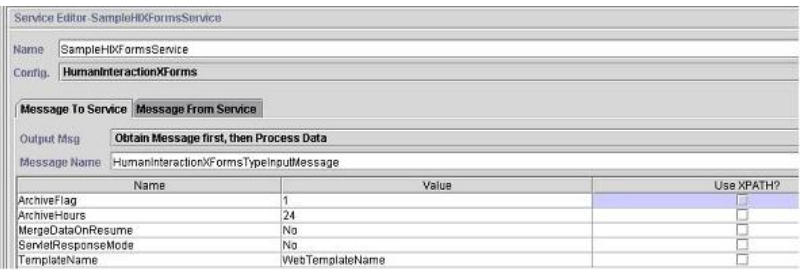

以下示例显示人员交互 XForms 服务 GPM 参数的对应 BPML 参数。

```
<process name="ExampleHIXFormsGPMParms">
<sequence name="Start">
<operation name="SampleHIXFormsService">
<participant name="HumanInteractionXForms"/>
<output message="HumanInteractionXFormsTypeInputMessage">
 <assign to="ArchiveFlag">1</assign>
 <assign to="ArchiveHours">24</assign>
<assign to="MergeDataOnResume">NO</assign>
<assign to="ServletResponseMode">NO</assign>
<assign to="TemplateName">WebTemplateName</assign>
<assign to="." from="*"/>
</output>
<input message="inmsg">
\leqassign to="." from="*"/>
</input>
</operation>
</sequence>
</process>
```
下表描述了用于在 GPM 中配置人员交互 XForms 服务的字段。为这些参数指定的值 是从业务流程到人员交互 XForms 服务的输入。

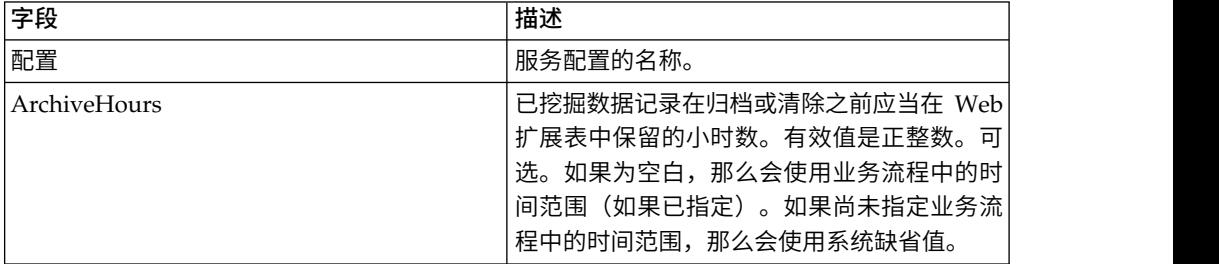

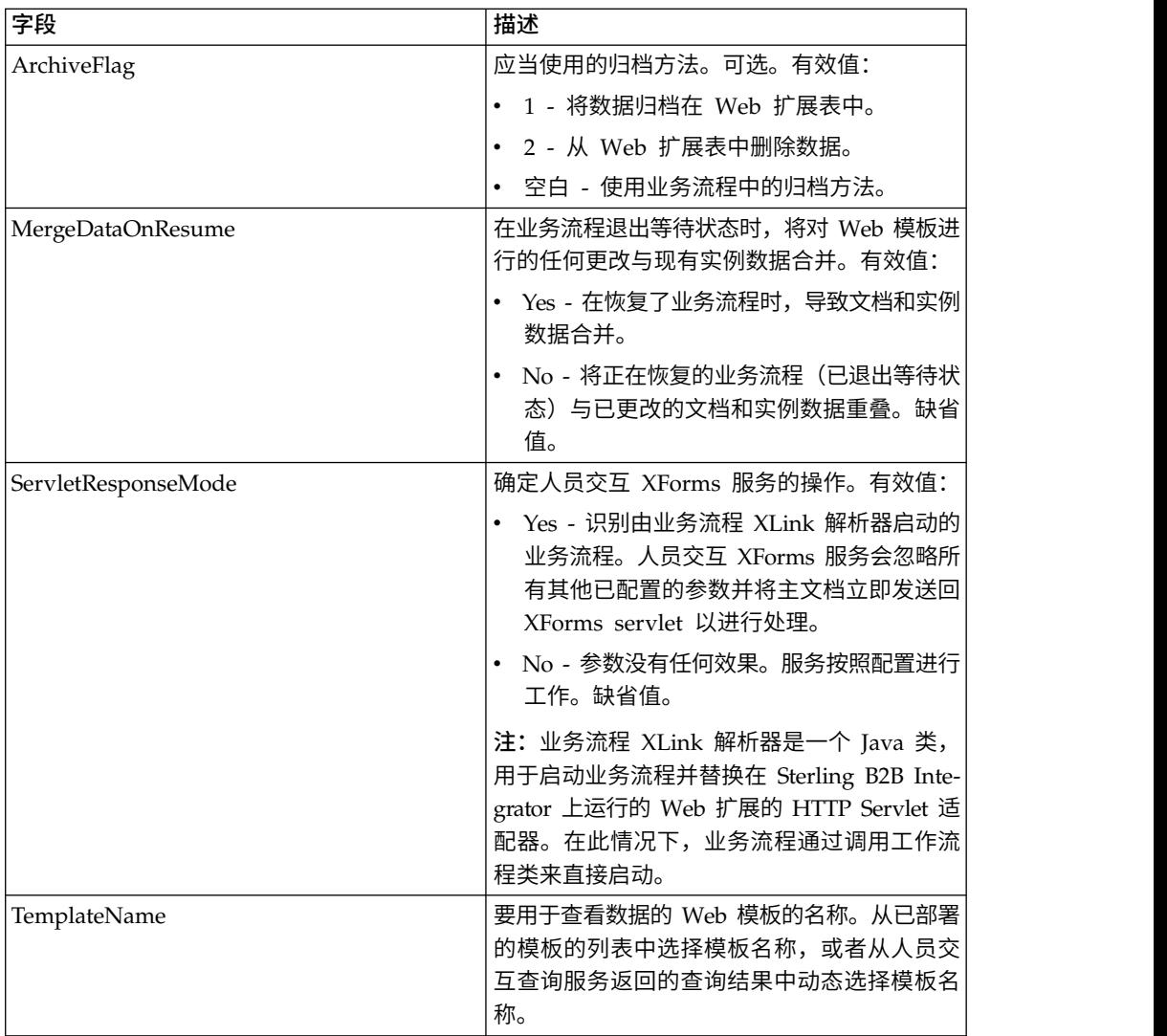

### 用法示例

此部分中的示例说明了将人员交互 XForms 服务与 B2B HTTP Server 适配器结合使 用以显示从轻量级 JDBC 适配器返回的结果的业务流程。轻量级 JDBC 适配器用于查 询 Sterling B2B Integrator 数据库以查找客户记录并将结果作为主文档返回到业务流 程。主文档会传递到人员交互 XForms 服务,该服务将识别 Web 模板并生成 HTML 来显示客户信息。然后,人员交互 XForms 服务将文档发布到 B2B HTTP Server 适 配器以在 Web 浏览器中进行显示。

#### 注意:

由于我们持续努力改善服务和适配器以匹配新的技术和功能,**B2B HTTP Server** 适配 器已在 **Sterling B2B Integrator** 中进入淘汰过程,将替换为 **HTTP Server** 适配器。 请参阅引退和除去的服务和适配器。

此业务流程通过在 Web 浏览器中指定 URL(例如,http://*siHostName*:*siPort*/webx/ bp/ExampleCustomerList) 进行启动,该操作借助轻量级 JDBC 适配器来完成。

注:此示例假设 Sterling B2B Integrator 中存在用于在 Web 浏览器中显示客户列表 的已部署的有效 Web 模板,并且在 B2B HTTP Server 适配器配置中定义有用于通过 HTTP 请求来调用业务流程的 URI 映射。

以下示例说明此场景如何使用 GPM。

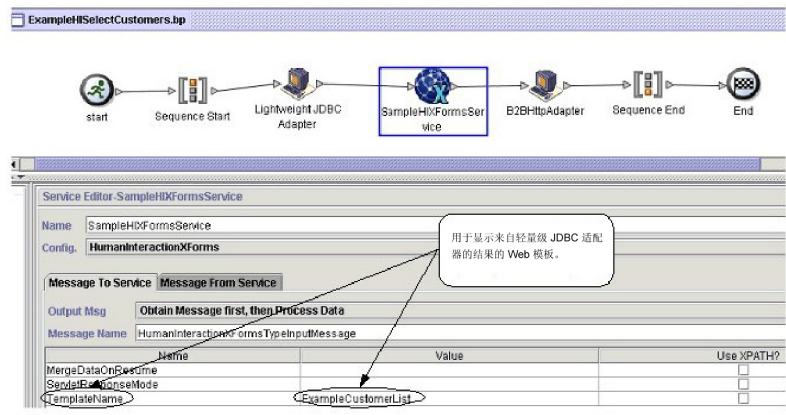

轻量级 JDBC 适配器将以下客户列表作为主文档返回到业务流程。此文档是人员交互 XForms 服务的输入。

```
<?xml version=′1.0′ encoding=′UTF-8′?>
<CustomerList>
<RowsReturnedFromDatabase>
<customer_id>1234</customer_id>
<customer_name>John Doe</customer_name>
<customer_address>address1</customer_address>
<customer_phone>xxxx-xxx-xxxx</customer_phone>
</RowsReturnedFromDatabase>
<RowsReturnedFromDatabase>
<customer_id>5678</customer_id>
<customer_name>Jane Doe
</customer_name>
<customer_address>address1</customer_address>
<customer_phone> xxxx-xxx-xxxx</customer_phone>
</RowsReturnedFromDatabase>
</CustomerList>
```
用户在 Web 浏览器中指定 URL(例如,http://*siHostName*:*siPort*/webx/bp/ ExampleCustomerList),从而调用 ExampleHISelectCustomers 业务流程并在 Web 浏 览器中显示客户列表。例如,您可能具有通过以下 HTML 格式来显示客户列表的 Web 模板:

#### **CUSTOMER LIST**

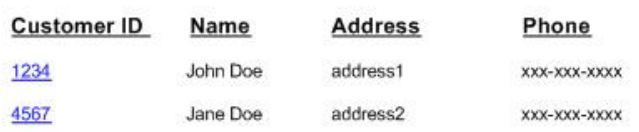

以下示例说明使用 BPML 的业务流程:

```
<process name="ExampleHISelectCustomers">
<sequence>
<operation name="Lightweight JDBC Adapter">
     <participant name="ExampleLWJDBCBusinessProcess"/>
     <output message="LightweightJDBCAdapterTypeInputMessage">
        <assign to="pool">mysqlTrainingPool</assign>
       <assign to="query_type">SELECT</assign>
       <assign to="result_name">CustomerList</assign>
       <assign to="row_name">RowsReturnedFromDatabase</assign>
       <assign to="sql">SELECT * FROM Customer</assign>
        \text{classign to=".} from="*"/>
     </output>
     <input message="inmsg">
       <assign to="Document" from="PrimaryDocument/@SCIObjectID"/>
     </input>
</operation>
<operation name="SampleHIXFormsService">
     <participant name="HumanInteractionXForms"/>
     <output message="HumanInteractionXFormsTypeInputMessage">
         <assign to="TemplateName">ExampleCustomerList</assign>
        <assign to="." from="*"/>
     </output>
     <input message="inmsg">
        <assign to="." from="*"/>
     </input>
</operation>
<operation name="HTTP Respond Service">
     <participant name="HttpRespond"/>
      <output message="HttpRespondServiceInputMessage">
       <assign to="." from="*"></assign>
     </output>
     <input message="inmsg">
       <assign to="." from="*"></assign>
     </input>
    </operation>
</sequence>
</process>
```
## **HTTP** 客户机适配器

HTTP 客户机适配器使用外围服务器向贸易伙伴发送 HTTP 请求。HTTP 客户机适配 器替换 B2B HTTP 客户机适配器和 HTTP 发送适配器。

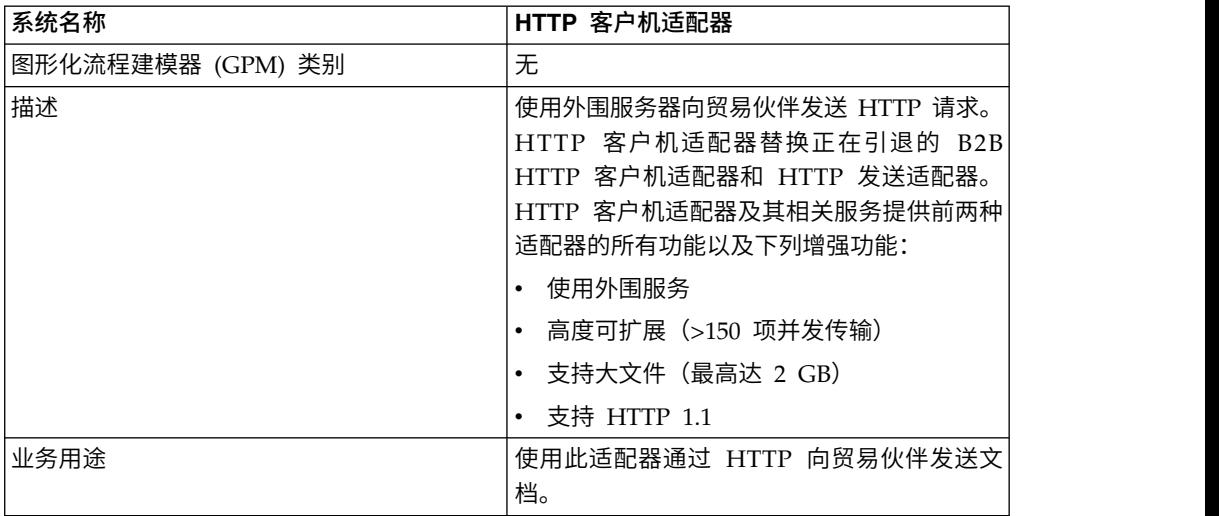

下表提供了 HTTP 客户机适配器的概述:

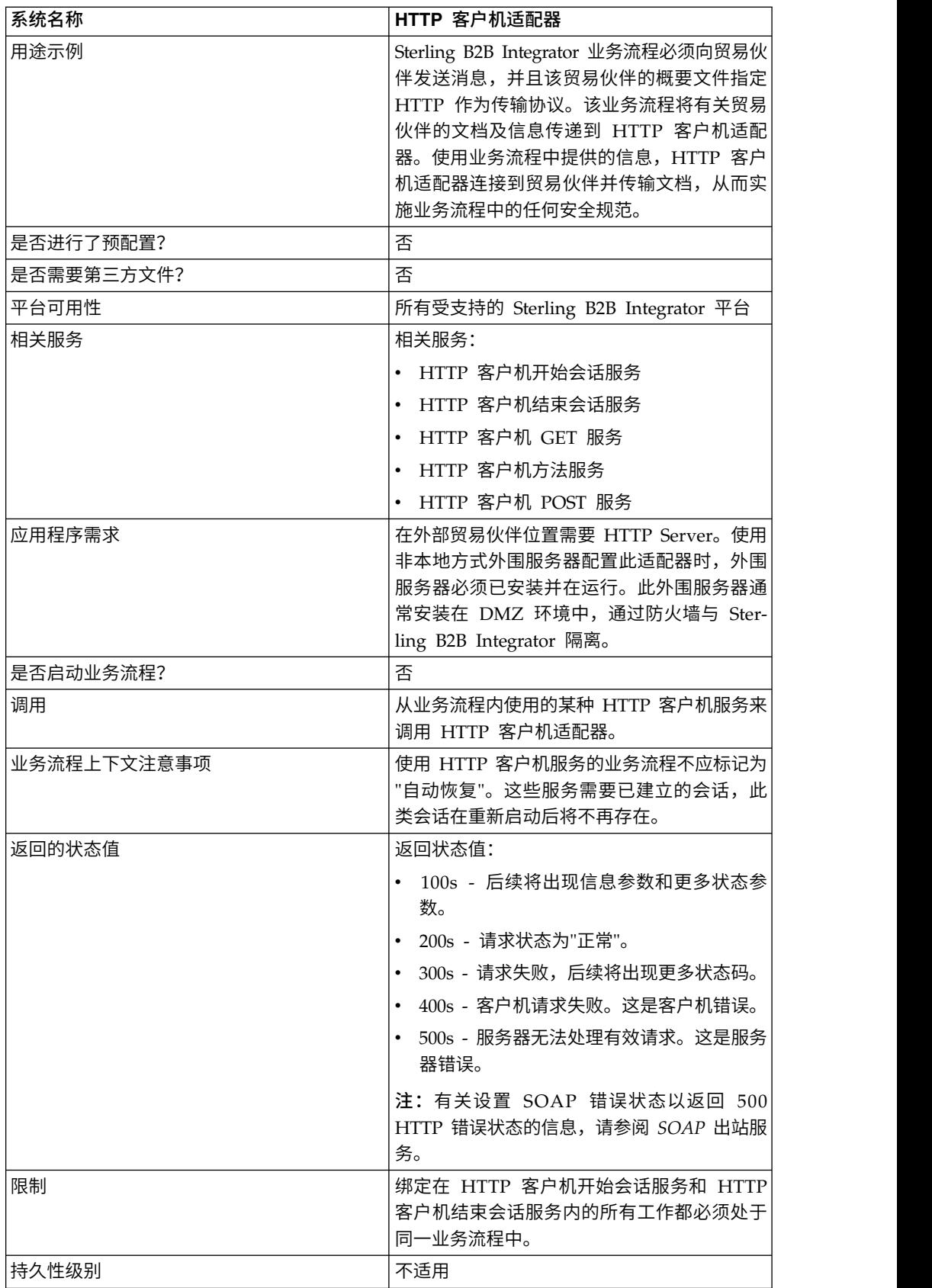

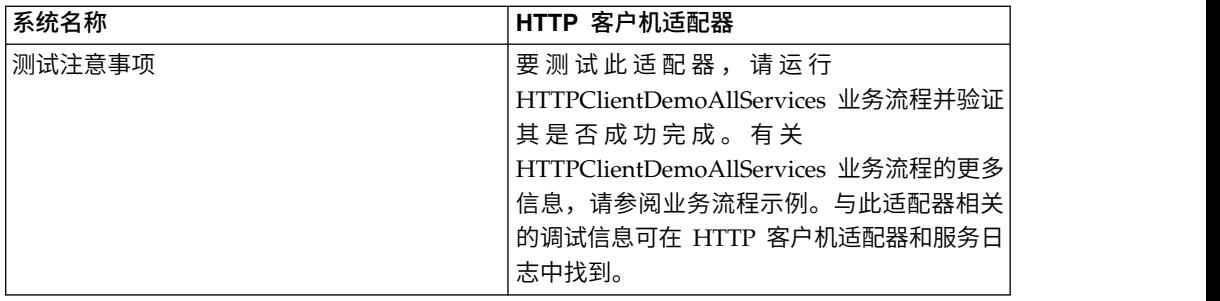

# 实现 **HTTP** 客户机适配器

要实现 HTTP 客户机适配器,请完成以下任务:

- 1. 创建 HTTP 客户机适配器配置。要获取信息,请参阅管理服务和适配器。
- 2. 配置 HTTP 客户机适配器。有关信息,请参阅配置 *HTTP* 客户机适配器。

## 配置 **HTTP** 客户机适配器

要配置 HTTP 客户机适配器,必须在 Sterling B2B Integrator 中指定字段设置:

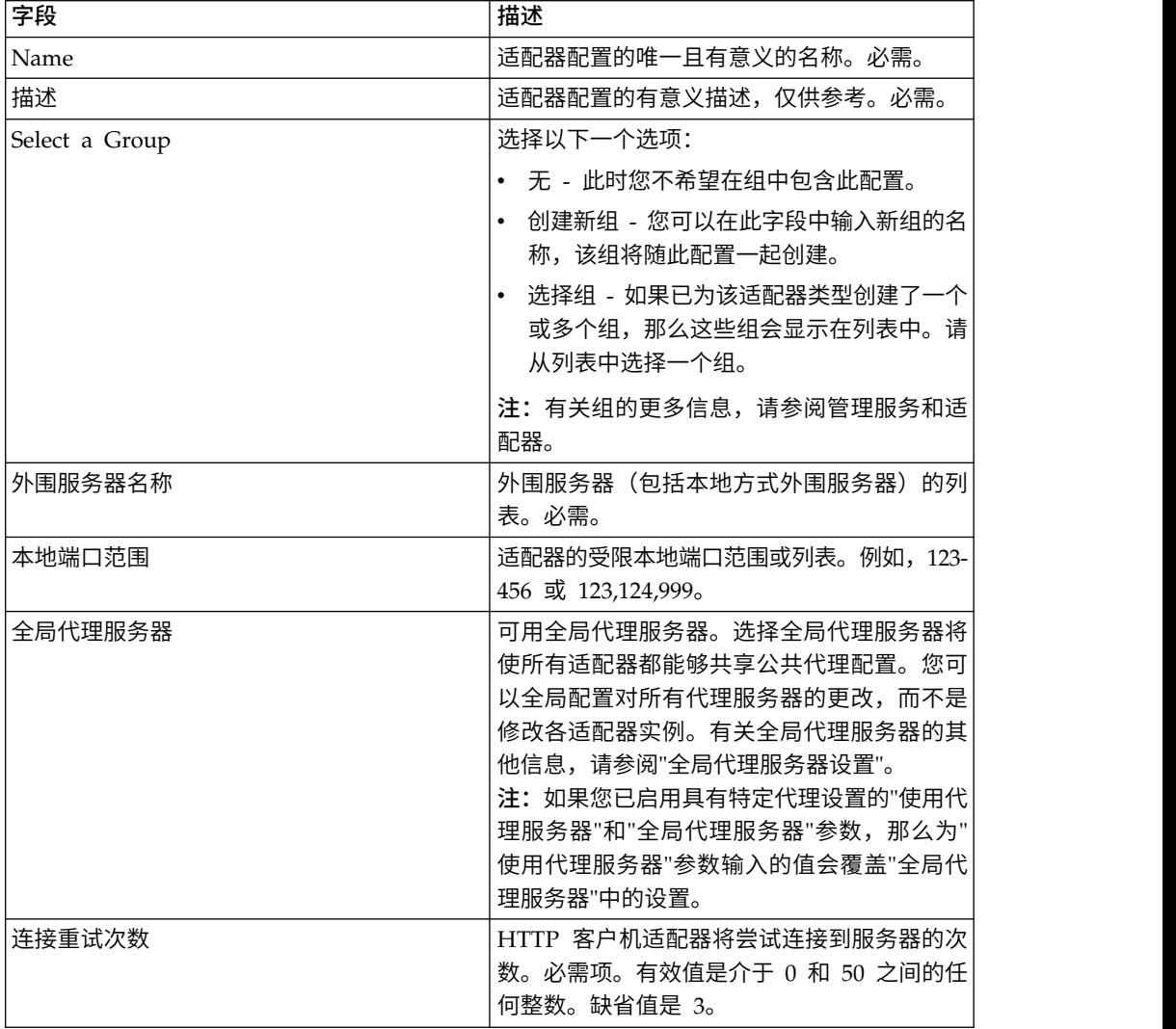

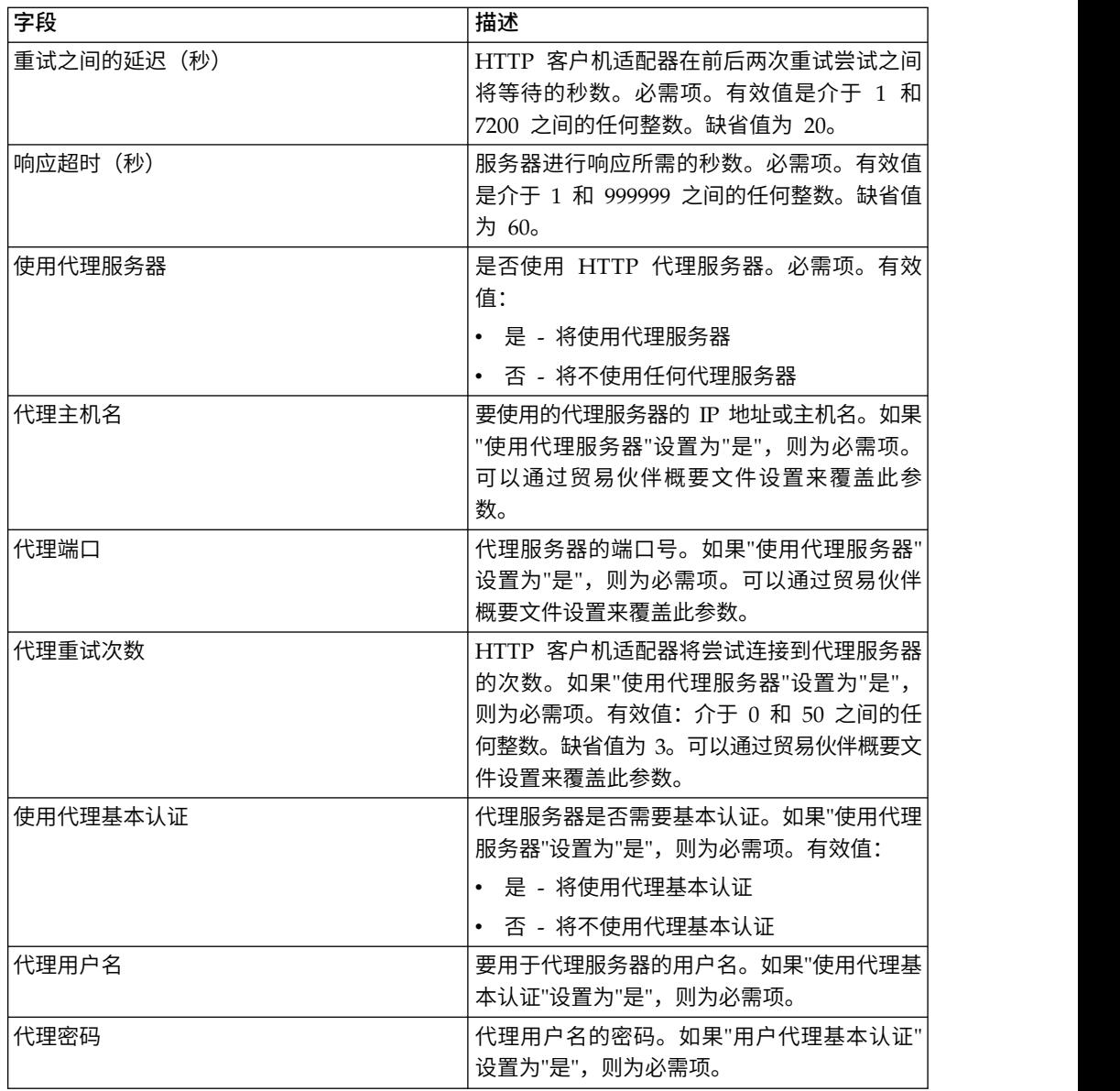

# 业务流程示例

以下示例业务流程说明了如何使用通过 HTTP 客户机适配器工作的 HTTP 客户机服 务:

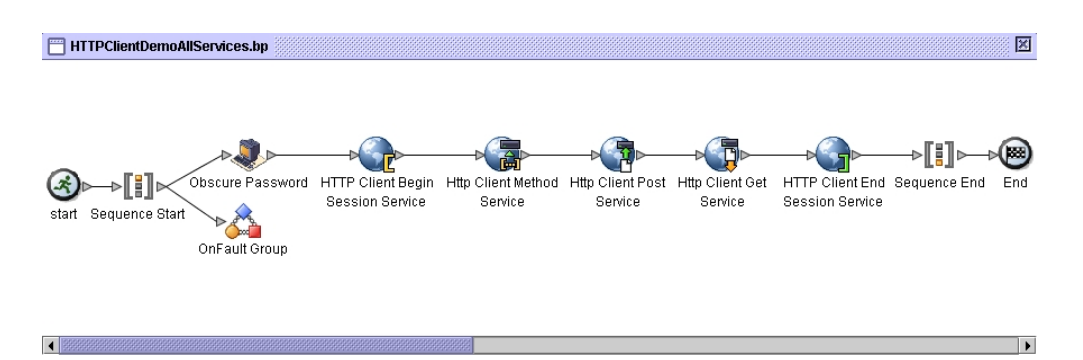

#### 关联的 BPML 代码显示如下:

```
<process name="HTTPClientDemoAllServices">
  <sequence>
    <!-- Get obscured password -->
    <operation name="Obscure Password">
      <participant name="HTTPClientObscureParameter"/>
      <output message="outmsg">
        <assign to="." from="*"></assign>
      </output>
      <input message="inmsg">
        <assign to="HTTPClientObscureResults" from="*"></assign>
      </input>
    </operation>
     <!-- HTTP Client Begin Session service-->
     <!-- Create connection to specified host and port -->
    <operation name="HTTP Client Begin Session Service">
      <participant name="HTTPClientBeginSession"/>
      <output message="HTTPClientBeginSessionServiceTypeInputMessage">
        <assign to="HTTPClientAdapter">HTTPClientAdapter</assign>
        <assign to="RemoteHost">httpserver</assign>
        <assign to="RemotePort">12345</assign>
        <!-- If server requires Basic authentication -->
        <assign to="RemoteUserId">userid</assign>
        <assign to="RemotePasswd" from="HTTPClientObscureResults
/admin/text()"></assign>
            RemoteUserId and RemotePasswd are not needed if using a
            trading partner profile. The profile will supply this information.
        <!-- To use a Trading Partner profile -->
        <assign to="ProfileId">someExistingProfileId</assign>
        <!-- To override HTTPClientAdapter configuration settings -->
        <assign to="ConnectionRetries">10</assign>
        <assign to="RetryDelay">1</assign>
        <!-- If server requires SSL authentication -->
        <assign to="SSL">Must</assign>
        <assign to="CipherStrength">Strong</assign>
        <assign to="CACertificateId">SomeHttp-Id</assign>
        <assign to="SystemCertificateId">httpsampleclientcert1-Id</assign>
        <assign to="." from="*"></assign>
      </_{\text{out}}_{\text{nut}}<input message="inmsg">
        <assign to="HTTPClientBeginSessionServiceResults" from="*"></assign>
      </input>
</operation>
    <!-- HTTP Client Method Service -->
    <operation name="HTTP Client Method Service">
      <participant name="HTTPClientMethod"/>
      <output message="HTTPClientMethodServiceTypeInputMessage">
        <assign to="SessionToken" from="HTTPClientBeginSessionServiceResults/
             SessionToken/text()"></assign>
        <assign to="MethodType">HEAD</assign>
        <assign to="URI">/hello</assign>
        <assign to="RawResponse">true</assign>
        <assign to="." from="*"></assign>
      </output>
      <input message="inmsg">
        <assign to="HTTPClientMethodServiceResults" from="*" append="true"/>
      \langleinput\rangle</operation>
    <!-- HTTP Client POST Service -->
    <operation name="HTTP Client Post Service">
      <participant name="HTTPClientPost"/>
      <output message="HTTPClientPostServiceTypeInputMessage">
        <assign to="SessionToken" from="HTTPClientBeginSessionServiceResults/
             SessionToken/text()"></assign>
        <assign to="URI">/hello</assign>
        <assign to="RawResponse">false</assign>
```

```
<assign to="." from="*"></assign>
     </output>
     <input message="inmsg">
        <assign to="HTTPClientPostServiceResults" from="*" append="true"/>
      </input>
    </operation>
    <!-- HTTP Client GET Service -->
    <operation name="HTTP Client Get Service">
     <participant name="HTTPClientGet"/>
     <output message="HTTPClientGetServiceTypeInputMessage">
        <assign to="SessionToken" from="HTTPClientBeginSessionServiceResults/
               SessionToken/text()"></assign>
       <assign to="URI">/someURI/</assign>
       <assign to="ResponseTimeout">120</assign>
        <assign to="." from="*"></assign>
     </output>
     <input message="inmsg">
        <assign to="HTTPClientGetServiceResults" from="*" append="true"/>
      </input>
    </operation>
    <!-- HTTP Client End Session Service -->
    <!-- Ends session specified by SessionToken -->
    <operation name="HTTP Client End Session Service">
      <participant name="HTTPClientEndSession"/>
     <output message="HTTPClientEndSessionServiceTypeInputMessage">
        <assign to="SessionToken" from="HTTPClientBeginSessionServiceResults/
              SessionToken/text()"></assign>
        <assign to="." from="*"></assign>
     </output>
     <input message="inmsg">
       <assign to="HTTPClientEndSessionServiceResults" from="*" append="true"/>
      </input>
    </operation>
  <!-- Provides error handling -->
  <onFault>
    <sequence name="End Session">
    <operation name="HTTP Client End Session Service">
      <participant name="HTTPClientEndSession"/>
     <output message="HTTPClientEndSessionServiceTypeInputMessage">
        <assign to="SessionToken" from="HTTPClientBeginSessionServiceResults/
              SessionToken/text()"></assign>
        <assign to="." from="*"></assign>
     </output>
     <input message="inmsg">
        <assign to="HTTPClientEndSessionServiceResults" from="*"></assign>
      </input>
    </operation>
    </sequence>
   </onFault>
  </sequence>
</process>
```
## **HTTP** 客户机开始会话服务

"HTTP 客户机开始"会话服务启动与外部贸易伙伴的 HTTP 会话以交换业务文档。此服 务通过 HTTP 客户机适配器实例进行工作。

下表提供了 HTTP 客户机开始会话服务的概述:

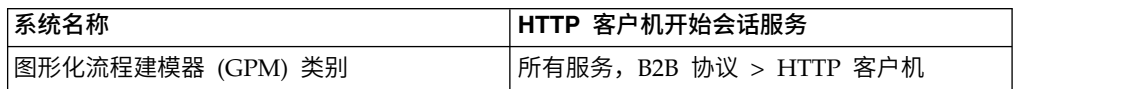

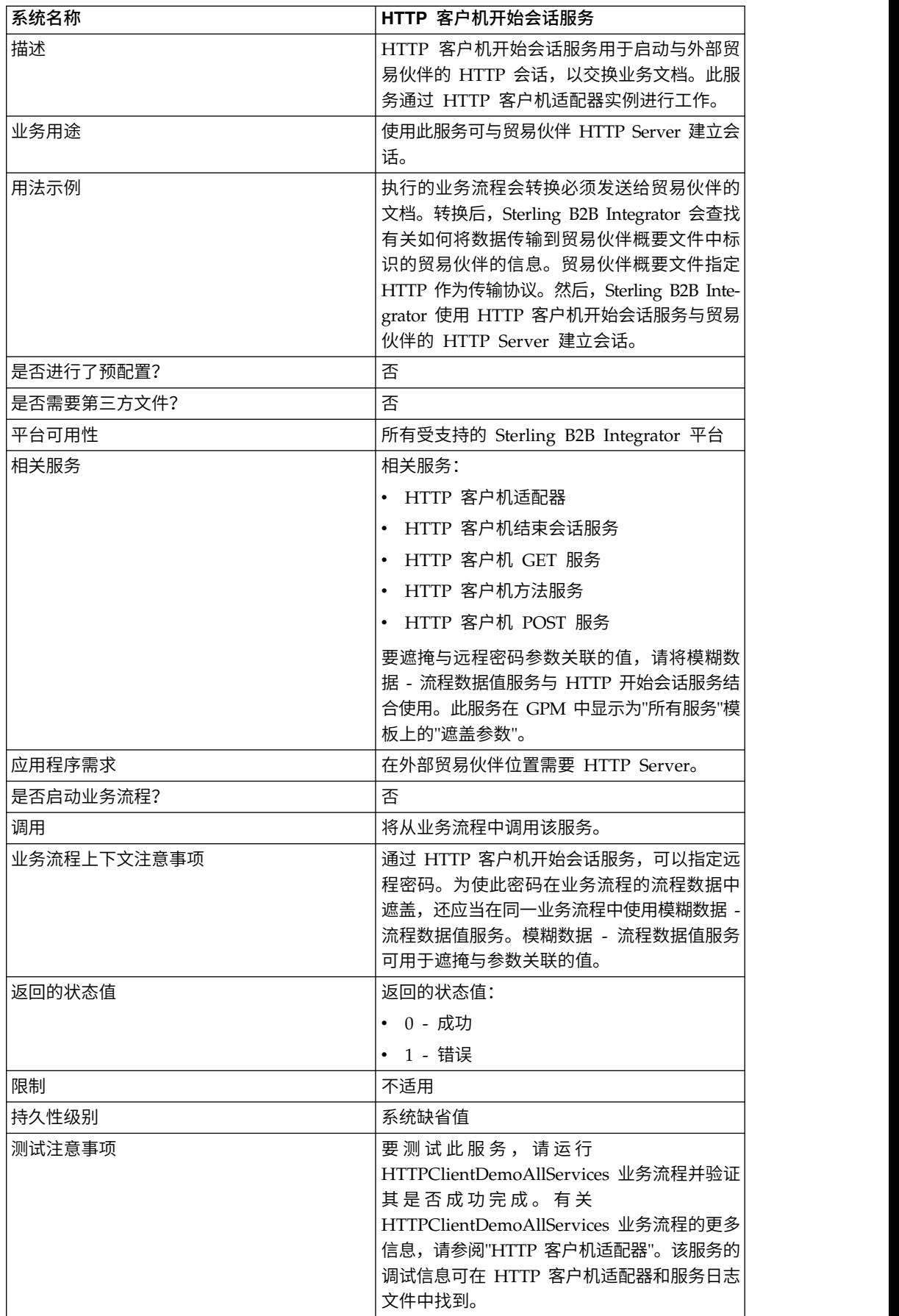

## 实现 **HTTP** 客户机开始会话服务

要实现 HTTP 客户机开始会话服务,请完成以下任务:

- 1. 创建 HTTP 客户机开始会话服务配置。要获取信息,请参阅管理服务和适配器。
- 2. 配置 HTTP 客户机开始会话服务。有关信息,请参阅配置 *HTTP* 客户机开始会话 服务。
- 3. 在业务流程中使用 HTTP 客户机开始会话服务。

### 配置 **HTTP** 客户机开始会话服务

您可以在贸易伙伴概要文件中设置以下值并在 ProfileId 字段中指定该概要文件,也可 以在服务实例中设置这些值以仅适用于该实例。如果在 HTTP 客户机开始会话服务中进 行指定,那么以下值会覆盖 HTTP 贸易伙伴概要文件中的相应值:

- CACertificateId
- CipherStrength
- ConnectionRetries
- RemoteHost
- RemotePasswd
- RemotePort
- RemoteUserId
- v SSL
- SystemCertificateId
- RetryDelay

要配置 HTTP 客户机开始会话服务,您必须在 GPM 中指定以下字段的设置:

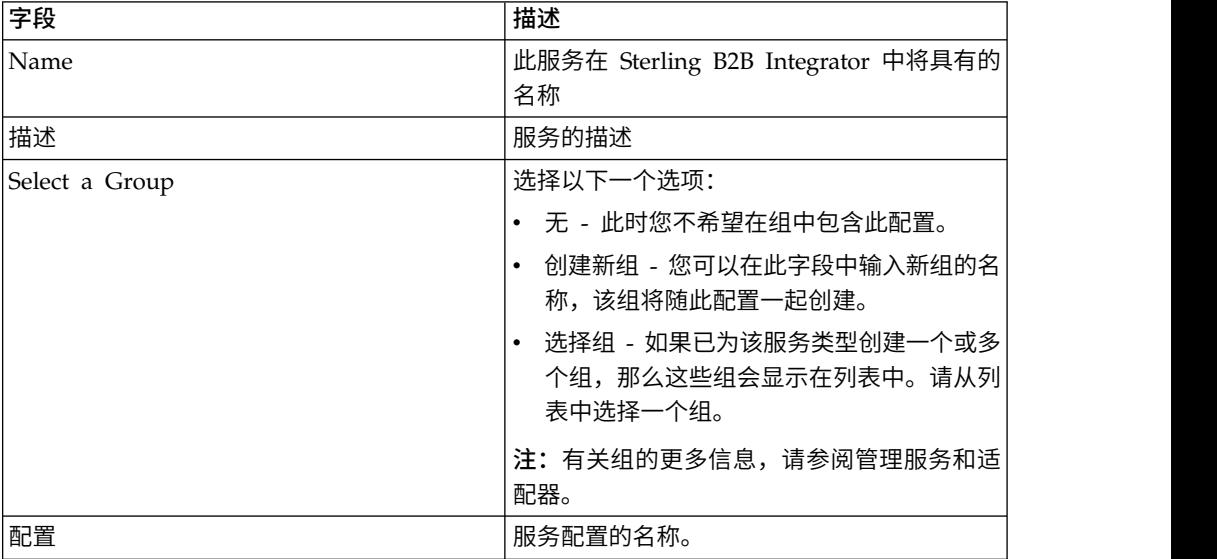

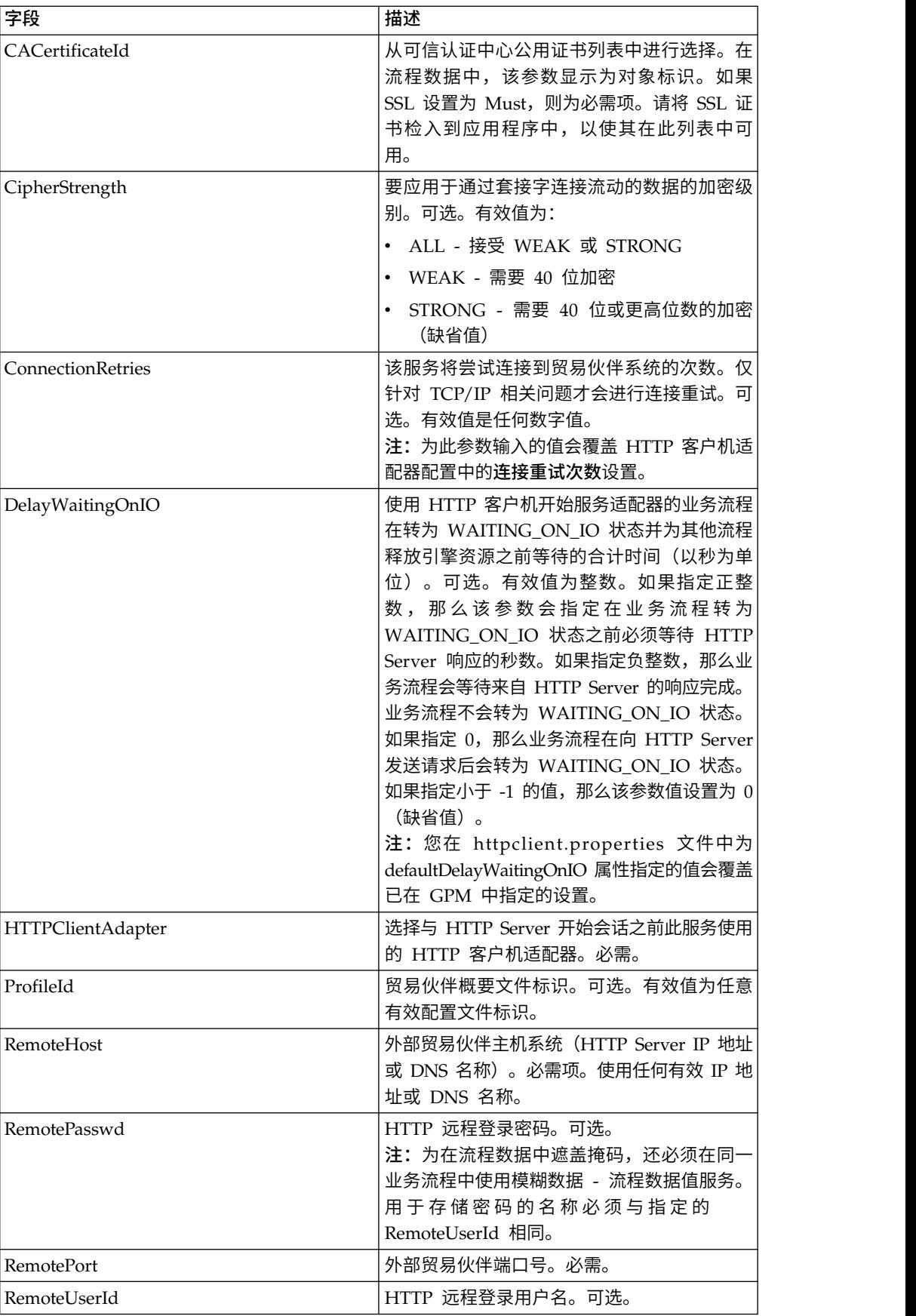

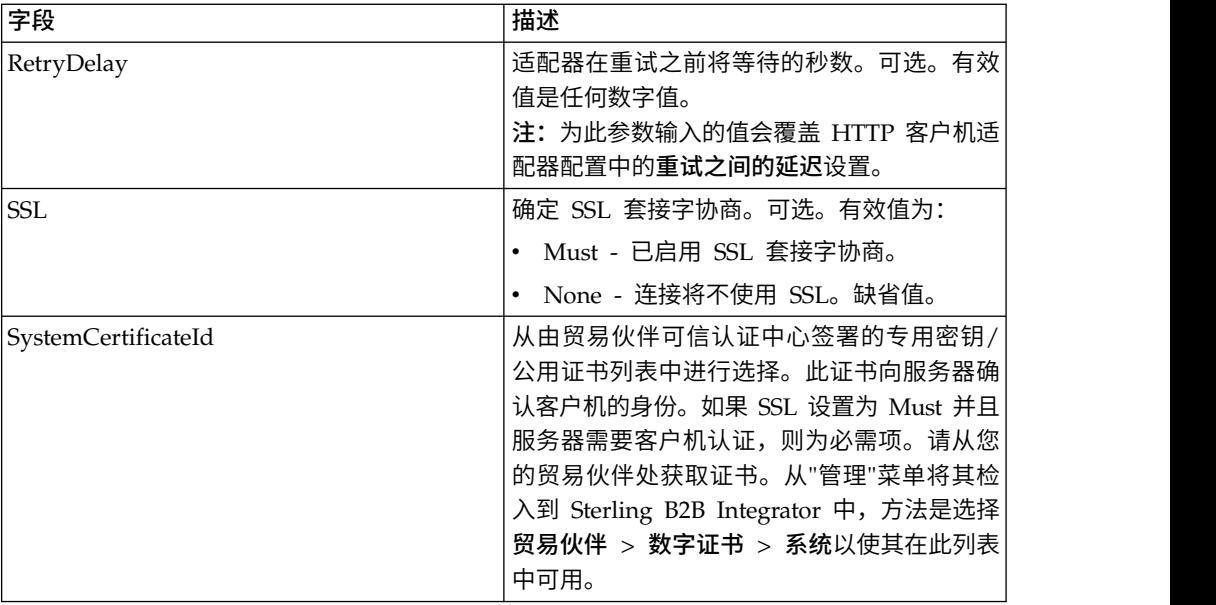

# 从服务输出到业务流程

下表包含从 HTTP 客户机开始会话服务传递给业务流程的参数:

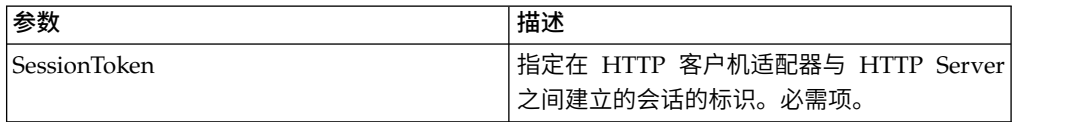

# 从业务流程输出到服务

下表包含从业务流程传递给 HTTP 客户机开始会话服务的参数:

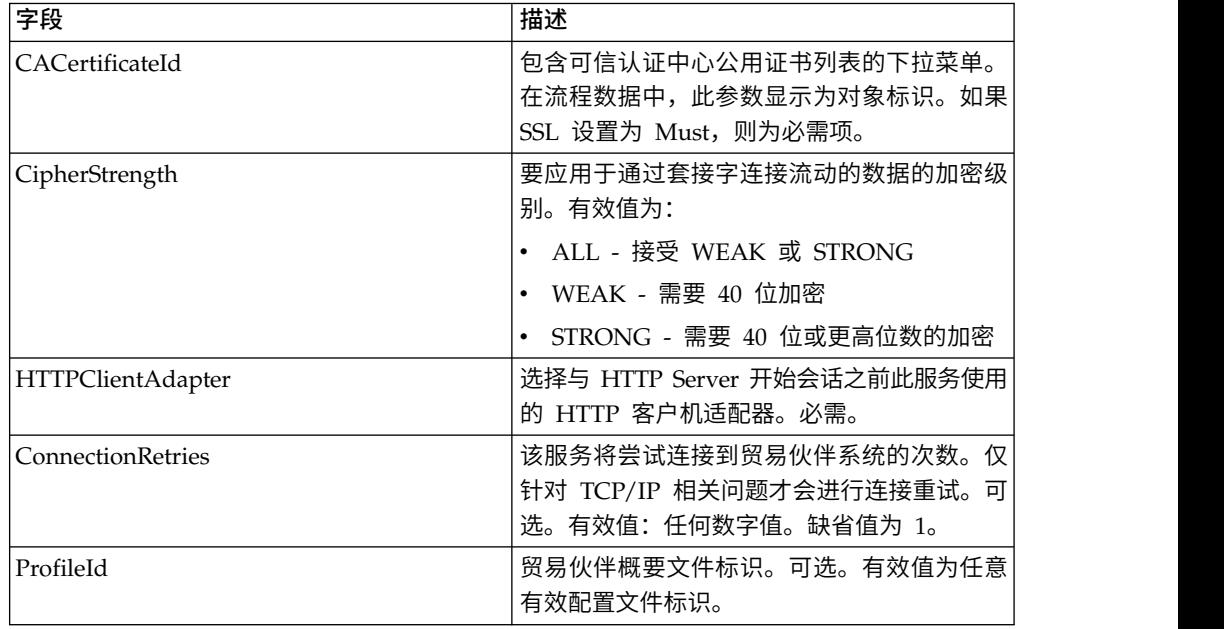

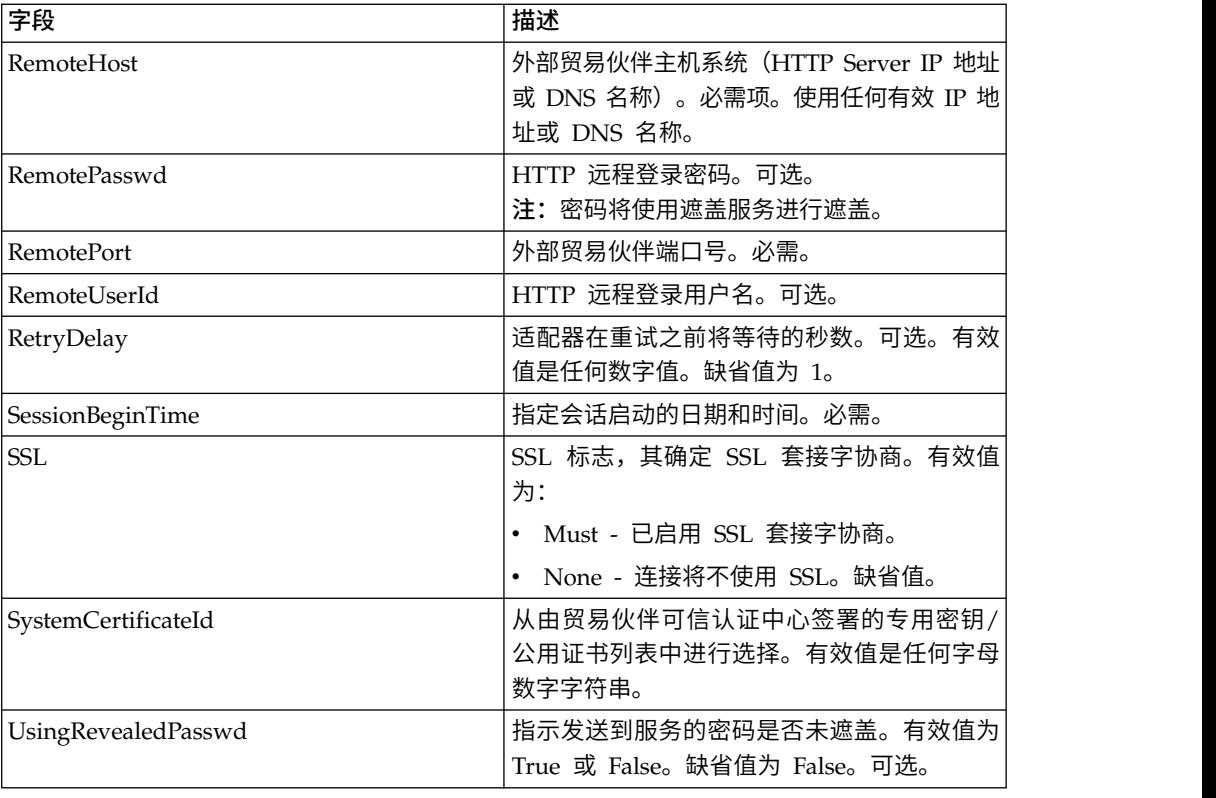

# 业务流程示例

#### 以下示例业务流程说明了使用 HTTP 客户机开始会话服务的方法:

```
<process name="HTTPExample">
 <sequence>
<operation name="Obscure Password">
     <!-- insert obscured password into process data -->
      <participant name="HTTPClientObscureParameter"/>
     <output message="outmsg">
        <assign to="." from="*"></assign>
     </output>
      <input message="inmsg">
        <assign to="HTTPClientObscureResults" from="*"></assign>
     \le/input>
    </operation>
<operation name="HTTP Client Begin Session Service">
     <participant name="HTTPClientBeginSession"/>
     <output message="HTTPClientBeginSessionServiceTypeInputMessage">
        <assign to="HTTPClientAdapter">HTTPClientAdapter</assign>
        <assign to="RemoteHost">hostb</assign>
        <assign to="RemotePort">26633</assign>
<assign to="RemoteUserId">admin</assign>
<!-- copy obscured password from process data to service -->
<assign to="RemotePasswd" from="admin/text()"></assign>
<assign to="SSL">Must</assign>
        <assign to="CipherStrength">Strong</assign>
        <assign to="CACertificateId">B2BHttp-Id</assign>
        <assign to="SystemCertificateId">httptestclientcert1-Id</assign> -->
        <assign to="." from="*"></assign>
      </output>
      <input message="inmsg">
        <assign to="HTTPClientBeginSessionServiceResults" from="*"></assign>
      \frac{1}{\sqrt{1}}</operation>
```
以下示例显示当用户标识包含域或特殊字符时如何使用 revealObscured 函数。首先, 在遮盖服务中创建不带任何特殊字符的名称并向其分配相应的密码。在以下示例中, 在遮盖服务中创建的名称为"htan", 而 userid 为 sgp-htan\htan。

revealObscured() 函数的参数是包含已遮盖密码的节点。取消遮蔽时,该函数使用节点 名作为关键字并使用节点值作为已遮蔽密码。

```
<operation name="Obscure HTTP client password">
      <participant name="HTTPClientObscureParameter"/>
      <output message="outmsg">
<sub>assign to=</sub>". " from="*/</sub>
      </output>
      <input message="inmsg">
<assign to="ObscureResult" from="*"/>
      </input>
</operation>
<operation name=" HTTP Client Begin Session Service ">
     <participant name="HTTPClientBeginSession"/>
     <output message="BeginSessionRequest">
           ............
       <assign to="RemoteUserId">sgp-htan\htan</assign>
       <assign to="UsingRevealedPasswd">true</assign>
       <assign to="RemotePasswd" from="revealObscured(ObscureResult/htan)"/>
       ..........
      </output>
      <input message="inmsg">
         <assign to=" HTTPClientBeginSessionServiceResults " from="*"/>
      \le/input>
</operation>
```
# **HTTP** 客户机结束会话服务

"HTTP 客户机结束会话"服务终止与外部贸易伙伴 HTTP 服务器的 HTTP 会话。此服 务通过 HTTP 客户机适配器实例进行工作。

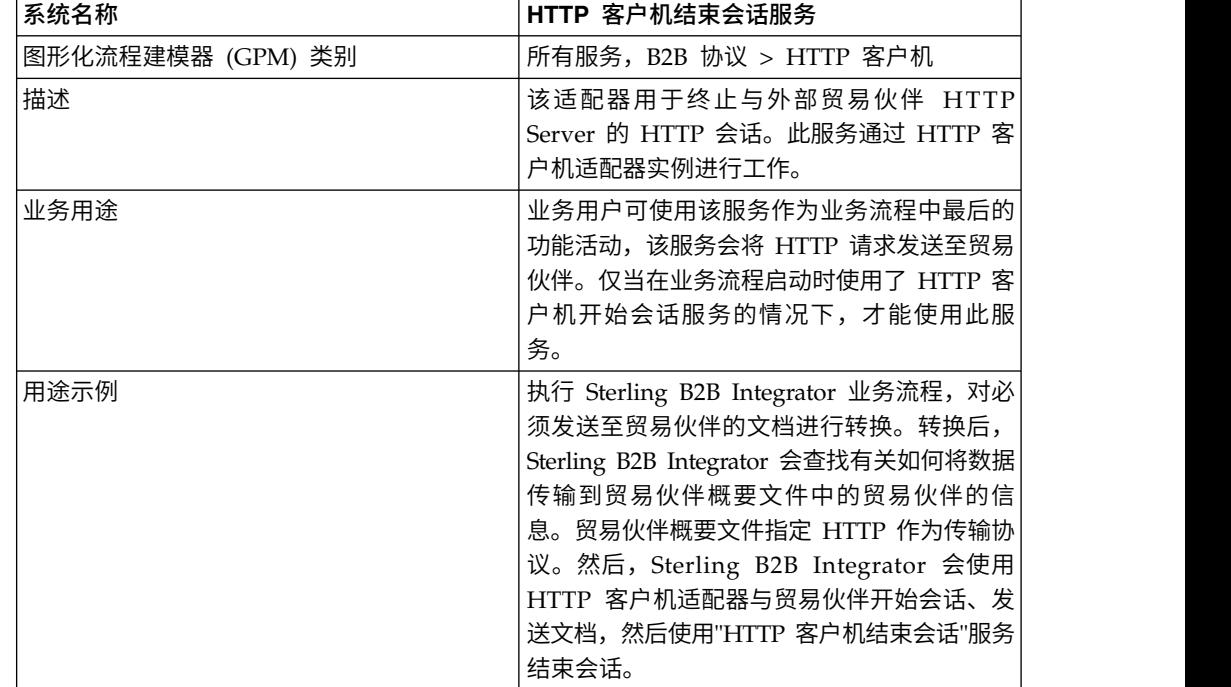

下表提供了 HTTP 客户机结束会话服务的概述:

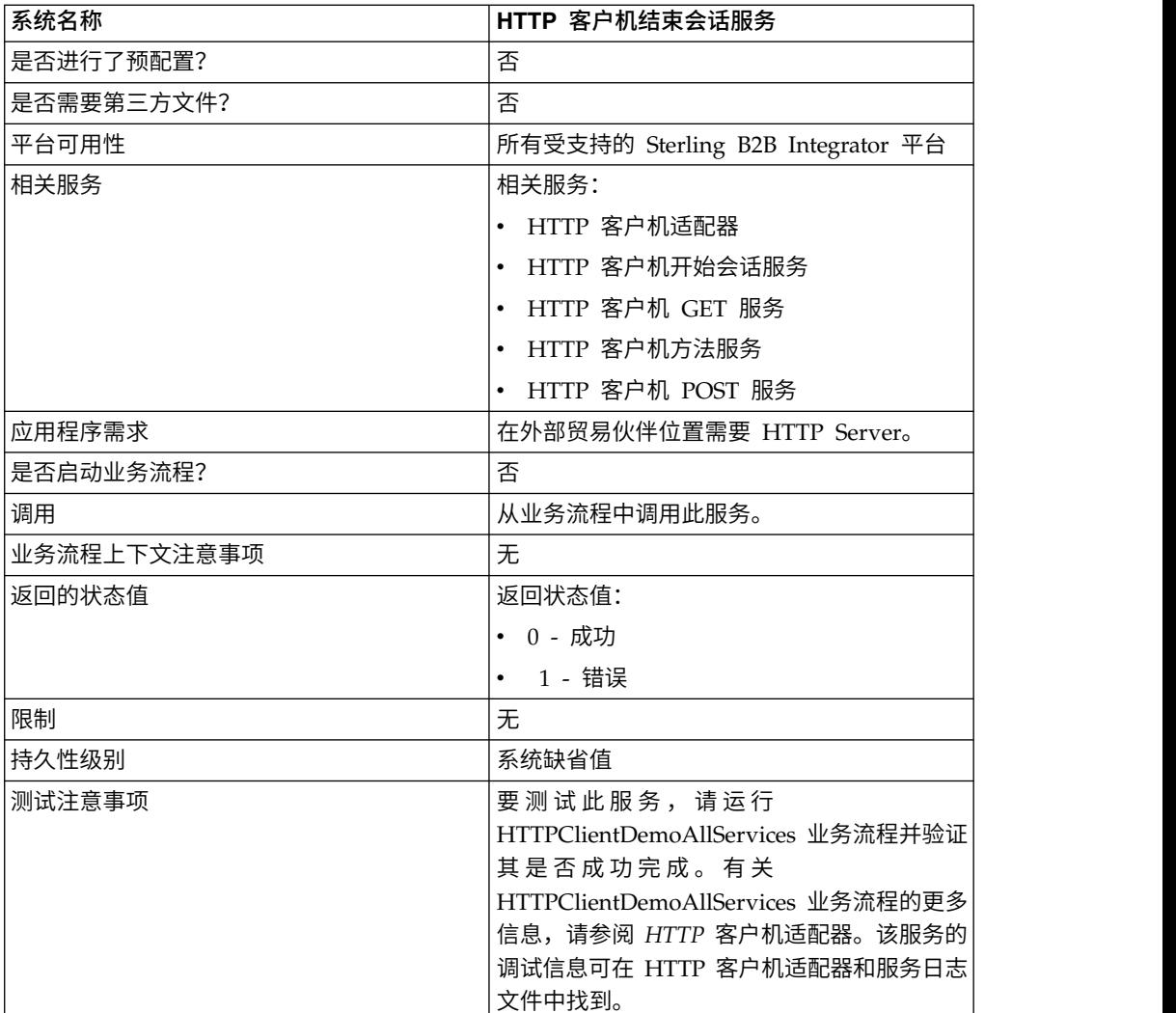

### 实现 **HTTP** 客户机结束会话服务

要实现 HTTP 客户机结束会话服务,请完成以下任务:

- 1. 创建 HTTP 客户机结束会话服务配置。要获取信息,请参阅管理服务和适配器。
- 2. 配置 HTTP 客户机结束会话服务。有关信息,请参阅配置 *HTTP* 客户机结束会话 服务。
- 3. 在业务流程中使用 HTTP 客户机结束会话服务。

### 配置 **HTTP** 客户机结束会话服务

要配置 HTTP 客户机结束会话服务,您必须在 GPM 中指定字段设置:

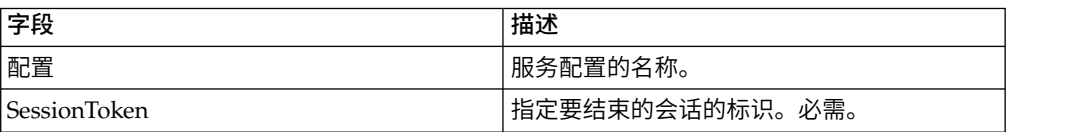

### 从服务输出到业务流程

下表包含从 HTTP 客户机结束会话服务传递给业务流程的参数:

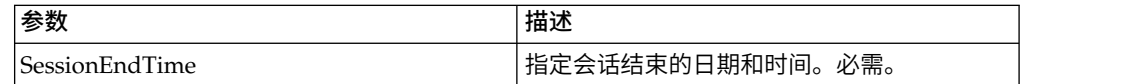

### 从业务流程输出到服务

下表包含从业务流程传递给 HTTP 客户机结束会话服务的参数:

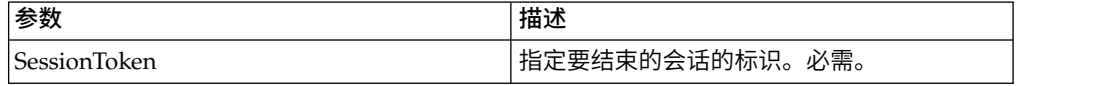

## 业务流程示例

以下示例业务流程说明了使用"HTTP 客户机结束会话"服务的方法:

```
<process name="default">
 <sequence>
  [[Insert Begin session operation here]]
    <operation name="HTTP Client End Session Service">
     <participant name="HTTPClientEndSession"/>
     <output message="HTTPClientEndSessionServiceTypeInputMessage">
        <assign to="SessionToken">SessionToken</assign>
        <assign to="." from="*"></assign>
     </output>
     <input message="inmsg">
       <assign to="." from="*"></assign>
     \le/input>
   </operation>
  </sequence>
</process>
```
# **HTTP** 客户机 **GET** 服务

HTTP 客户机 GET 服务通过外围服务器将 HTTP GET 请求发送到贸易伙伴的 HTTP Server。此服务通过 HTTP 客户机适配器实例与 HTTP 客户机开始服务和 HTTP 客 户机结束服务协作。

下表提供了 HTTP 客户机 GET 服务的概述:

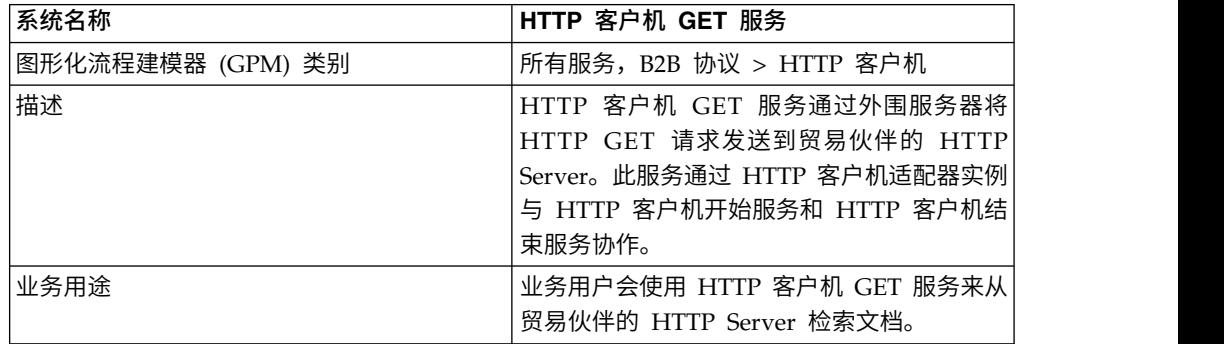

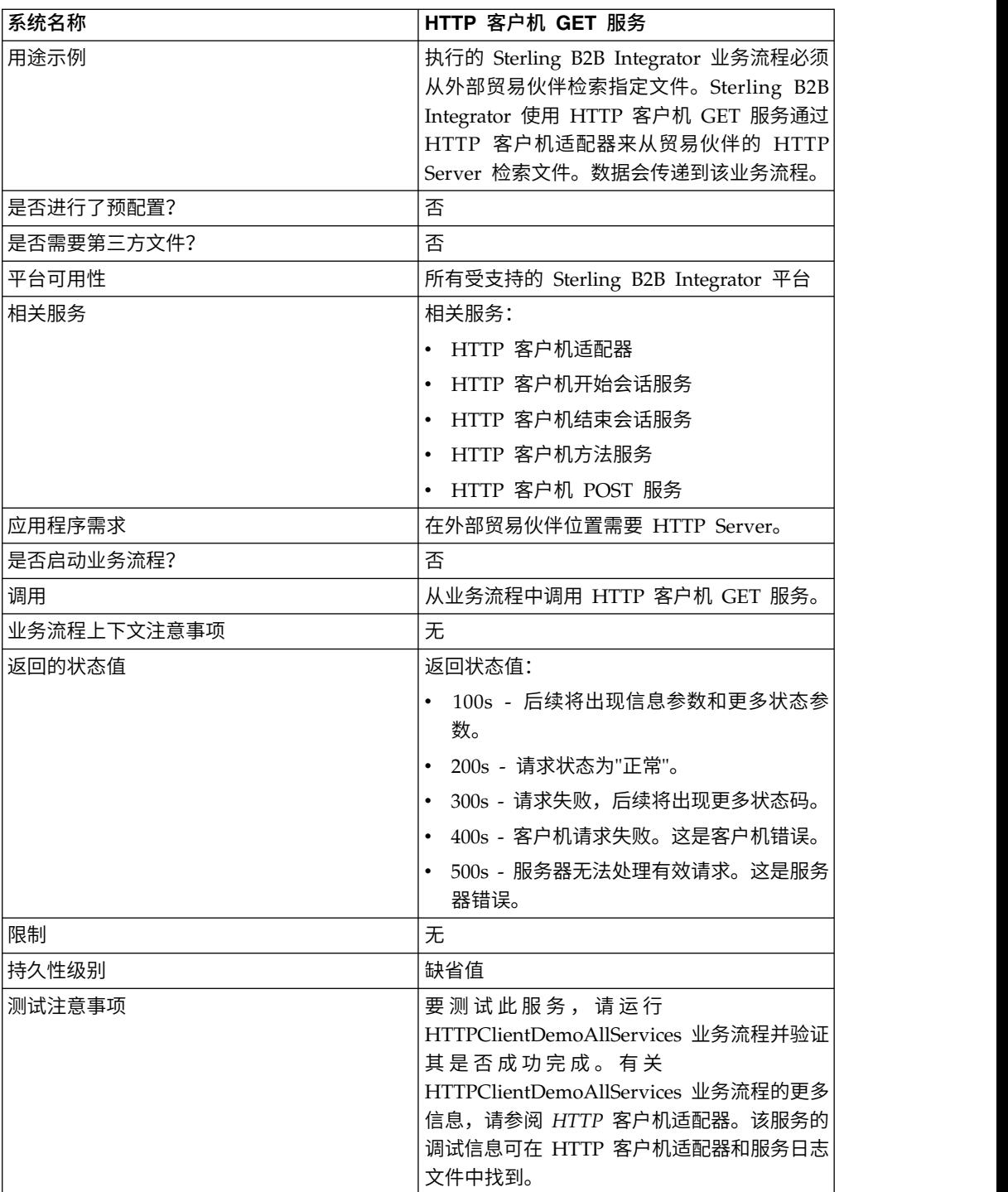

# 实现 **HTTP** 客户机 **GET** 服务

要实现 HTTP 客户机 GET 服务,请完成以下任务:

- 1. 创建 HTTP 客户机 GET 服务配置。要获取信息,请参阅管理服务和适配器。
- 2. 配置 HTTP 客户机 GET 服务。有关信息,请参阅配置 *HTTP* 客户机 *GET* 服务。
- 3. 在业务流程中使用 HTTP 客户机 GET 服务。

# 配置 **HTTP** 客户机 **GET** 服务

要配置 HTTP 客户机 GET 服务,您必须在图形化流程建模器 (GPM) 中指定字段设 置:

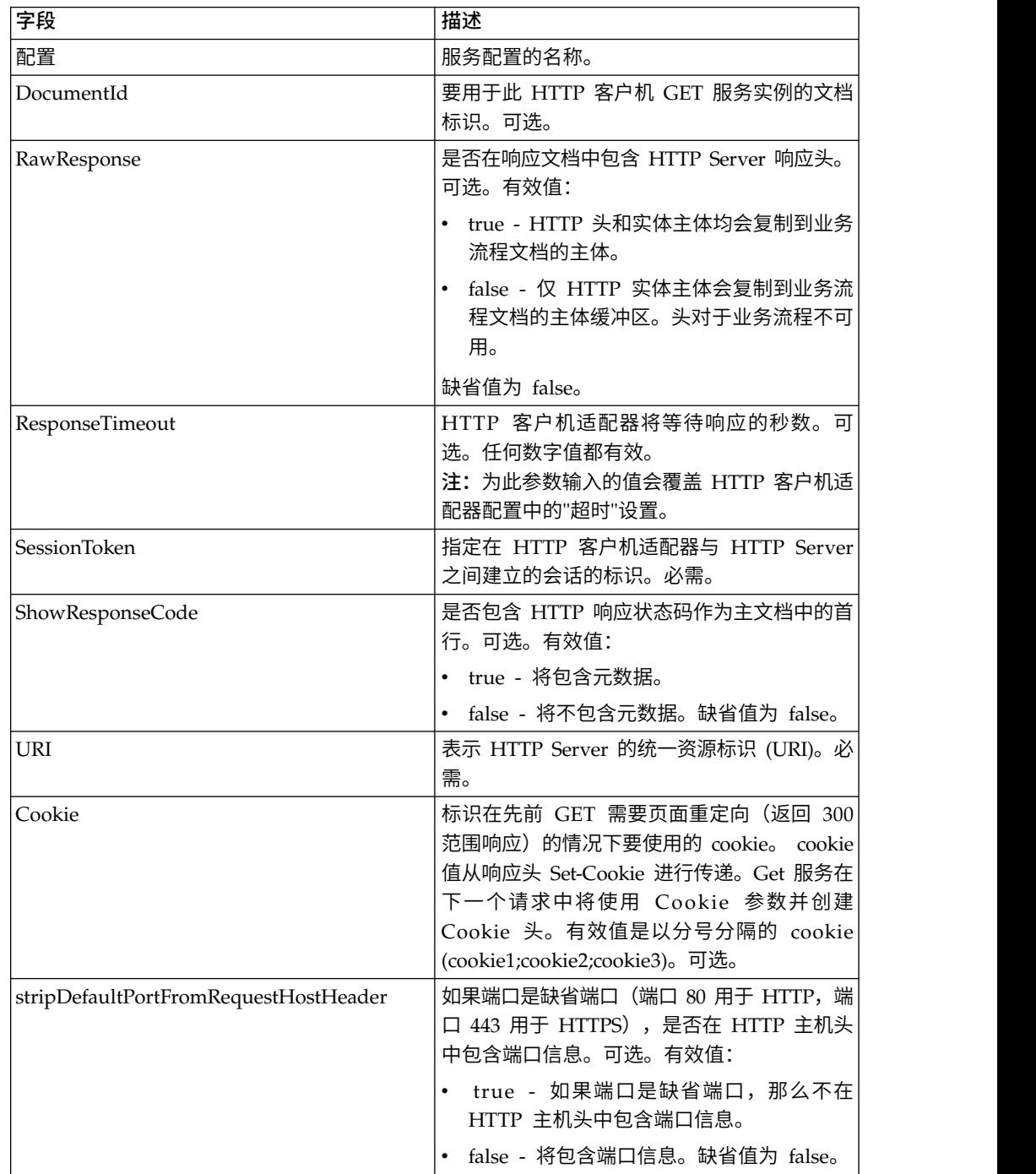

## 从业务流程输出到服务

下表包含从业务流程传递给 HTTP 客户机 GET 服务的参数:

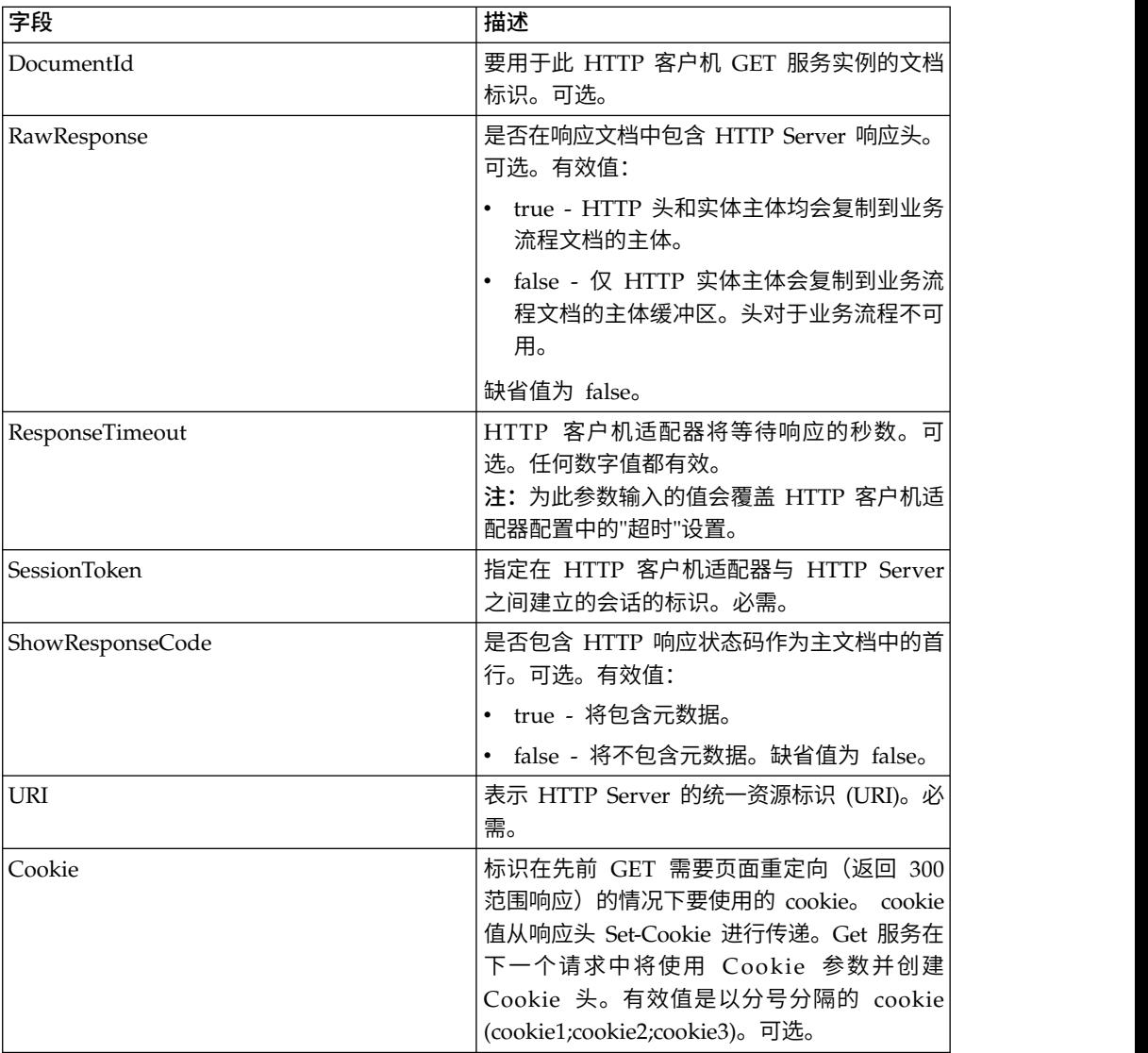

# 业务流程示例

以下 BPML 示例说明了如何使用 HTTP 客户机 GET 服务支持的命令。

```
<process name="HTTPClientGETServiceExample">
  <sequence>
  [[Insert begin session operation here]]
    <operation name="HTTP Client GET Service">
    <participant name="HTTPClientGETService"/>
   <output message="HTTPClientGetServiceTypeInputMessage">
     <assign to="DocumentId">DocumentID</assign>
     <assign to="RawResponse">true</assign>
     <assign to="ResponseTimeout">60</assign>
     <assign to="SessionToken">SessionToken</assign>
     <assign to="ShowResponseCode">true</assign>
     <assign to="URI">URI</assign>
     <assign to="." from="*"></assign>
    </output>
   <input message="inmsg">
```

```
<assign to="." from="*"></assign>
    </input>
    </operation>
  [[Insert end session operation here]]
  </sequence>
</process>
以下业务流程提供了使用 Cookie 参数的示例:
<process name="HTTP_To_advancepcsrx">
  <!-- Loop Invariant. -->
  <rule name="haveMoreCookie1">
 <condition> string(counterCookie) &lt:= count(HTTPClientPostServiceResults/
     ServerResponse/Headers/Set-Cookie/node()) </condition>
  \langlerule\rangle<sequence>
    <operation name="HTTP Client Begin Session Service">
      <participant name="HTTPClientBeginSession"/>
      <output message="HTTPClientBeginSessionServiceTypeInputMessage">
        <assign to="CACertificateId">sgmillenia:13582d:10682043f1d:-73bd</assign>
        <assign to="CipherStrength">all</assign>
        <assign to="HTTPClientAdapter">HTTPClientAdapter</assign>
        <assign to="SSL">Must</assign>
        <assign to="RemoteHost">webtransport.advancepcsrx.com</assign>
        <assign to="RemotePort">443</assign>
        <assign to="." from="*"></assign>
     \langleoutput>
      <input message="inmsg">
        <assign to="HTTPClientBeginSessionServiceResults" from="*"></assign>
      </input>
    </operation>
    <!-- Use FSA to pick up the input file -->
    <operation name="Import Document Request">
      <participant name="TEST_FILE_SYSTEM_ADAPTER"/>
     <output message="FileSystemInputMessage">
        <assign to="Action">FS_COLLECT</assign>
        <assign to="collectionFolder" from="′/ais_local/share/sli′"></assign>
        <assign to="filter" from="′AdvancePCS_URI.txt′"></assign>
        <assign to="useSubFolders">false</assign>
        <assign to="bootstrap">false</assign>
        <assign to="deleteAfterCollect">false</assign>
        <assign to="." from="*"></assign>
      </output>
     <input message="FileSystemOutputMessage">
        <assign to="." from="*"></assign>
      </input>
    </operation>
    <!-- Set document content type/subtype -->
    <operation name="SetContenType">
     <participant name="GetDocumentInfoService"/>
      <output message="xout">
        <assign to="." from="*"></assign>
        <assign to="DocumentContentType">application</assign>
        <assign to="DocumentContentSubType">x-www-form-urlencoded</assign>
      </output>
      <input message="xin">
        <assign to="docInfo" from="*"></assign>
     \frac{1}{\sqrt{1}}</operation>
           <!-- POST to URI /template/login to login the webpage -->
    <operation name="Http Client Post Service">
      <participant name="HTTPClientPost"/>
     <output message="HTTPClientPostServiceTypeInputMessage">
        <assign to="SessionToken" from="HTTPClientBeginSessionServiceResults/
             SessionToken/text()"></assign>
        <assign to="URI">/template/login</assign>
        <assign to="RawResponse">true</assign>
```

```
<assign to="ResponseTimeout">120</assign>
        <assign to="." from="*"></assign>
      </output>
      <input message="inmsg">
        <assign to="HTTPClientPostServiceResults" from="*" append="true"></assign>
      \langleinnut\rangle</operation>
    <!-- concat the cookie from the POST Response -->
    <assign to="counterCookie">1</assign>
    <assign to="Cookie" from="′′"/>
    <choice>
<select>
 <case ref="haveMoreCookie1" activity="AppendCookie1"/>
 </select>
    <sequence name="AppendCookie1">
  <assign to="Cookie" from="concat(string(Cookie), substring-before
    (//HTTPClientPostServiceResults/ServerResponse/Headers/Set-Cookie
    [number(//counterCookie)],′;′), ′; ′)"/>
  <assign to="counterCookie" from="number(counterCookie) + 1"/>
  <choice>
<select>
   <case ref="haveMoreCookie1" activity="Repeat1"/>
  </select>
<repeat name="Repeat1" ref="AppendCookie1"/>
</choice>
</sequence>
    </choice>
    <!-- release Primary Document before GET -->
    <operation>
    <participant name="ReleaseService"/>
    <output message="releaseRequest">
      <assign to="TARGET" from="′PrimaryDocument′"/>
    </output>
    <input message="releaseResponse"/>
    </operation>
    <!-- GET URI / to reach the final page -->
    <operation name="Http Client Get Service">
      <participant name="HTTPClientGet"/>
      <output message="HTTPClientGetServiceTypeInputMessage">
        <assign to="SessionToken" from="HTTPClientBeginSessionServiceResults/
              SessionToken/text()"></assign>
        <assign to="URI">/</assign>
        <assign to="RawResponse">true</assign>
        <assign to="ResponseTimeout">1200</assign>
        <assign to="." from="*"></assign>
      </output>
      <input message="inmsg">
        <assign to="HTTPClientGetServiceResults" from="*" append="true"></assign>
      </input>
    </operation>
    <operation name="HTTP Client End Session Service">
      <participant name="HTTPClientEndSession"/>
      <output message="HTTPClientEndSessionServiceTypeInputMessage">
        <assign to="SessionToken" from="HTTPClientBeginSessionServiceResults/
             SessionToken/text()"></assign>
        <assign to="." from="*"></assign>
      </output>
      <input message="inmsg">
        <assign to="HTTPClientEndSessionServiceResults" from="*" append="true">
            </assign>
      </input>
    </operation>
    <onFault>
      <sequence name="End Session">
        <operation name="HTTP Client End Session Service">
          <participant name="HTTPClientEndSession"/>
          <output message="HTTPClientEndSessionServiceTypeInputMessage">
```

```
<assign to="SessionToken" from="HTTPClientBeginSessionServiceResults/
                  SessionToken/text()"></assign>
            <assign to="." from="*"></assign>
          </output>
          <input message="inmsg">
            <assign to="HTTPClientEndSessionServiceResults" from="*"></assign>
          </input>
        </operation>
      </sequence>
    </onFault>
  </sequence>
</process>
```
#### 以下业务流程是在 HTTP 客户机 GET 服务中使用 URI 参数的示例: URI 为:

/s/ref=nb\_ss\_b/102-0129027-9554536?url=search-alias%3Dstripbooks&fieldkeywords=Computers&Go.x=6&G0.y=4

#### 此 URI 具有以下参数:

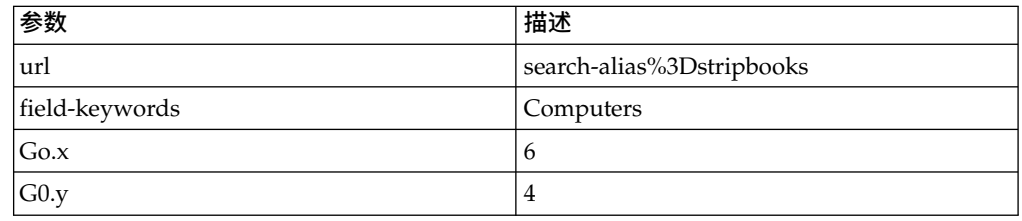

```
<process name = "test_http_get">
 <sequence>
    <operation name="HTTP Client Begin Session Service">
     <participant name="HTTPClientBeginSession"/>
     <output message="HTTPClientBeginSessionServiceTypeInputMessage">
       <assign to="HTTPClientAdapter">HTTPClientAdapter</assign>
       <assign to="RemoteHost">www.amazon.com</assign>
       <assign to="RemotePort">80</assign>
        <assign to="." from="*"></assign>
     </output>
     <input message="inmsg">
        <assign to="." from="*"></assign>
     </input>
    </operation>
    <operation name="HTTP Client GET Service">
      <participant name="HTTPClientGet"/>
     <output message="HTTPClientGetServiceTypeInputMessage">
        <assign to="SessionToken" from="/ProcessData/SessionToken/text()"></assign>
        <assign to="URI">/s/ref=nb_ss_b/
            102-0129027-9554536?url=search-alias%3Dstripbooks&field-keywords=
            Computers&Go.x=6&Go.y=4</assign>
        <assign to="." from="*"></assign>
     </output>
     <input message="inmsg">
        <assign to="." from="*"></assign>
      </input>
    </operation>
    <operation name="HTTP Client End Session Service">
     <participant name="HTTPClientEndSession"/>
     <output message="HTTPClientEndSessionServiceTypeInputMessage">
        <assign to="SessionToken" from="/ProcessData/SessionToken/text()"></assign>
        <assign to="." from="*"></assign>
      </output>
     <input message="inmsg">
        <assign to="." from="*"></assign>
```

```
</input>
    </operation>
 </sequence>
</process>
```
流程数据中生成的文档是指向已请求搜索的 Amazon 页面的链接。

#### **HTTP** 客户机 **GET** 服务的活动类型

HTTP 客户机 GET 服务将以下活动报告给服务控制器来进行服务/GET 服务监控:

v GET - 检索请求行中 URI 标识的所有信息。

# **HTTP** 客户机方法服务

HTTP 客户机方法服务通过外围服务器将 HTTP 请求发送到贸易伙伴的 HTTP Server。 HTTP 客户机方法服务支持 POST、GET、HEAD 或遵循正常 HTTP 请求/响应模型 的其他有效 HTTP 请求类型。

下表提供了 HTTP 客户机方法服务的概述:

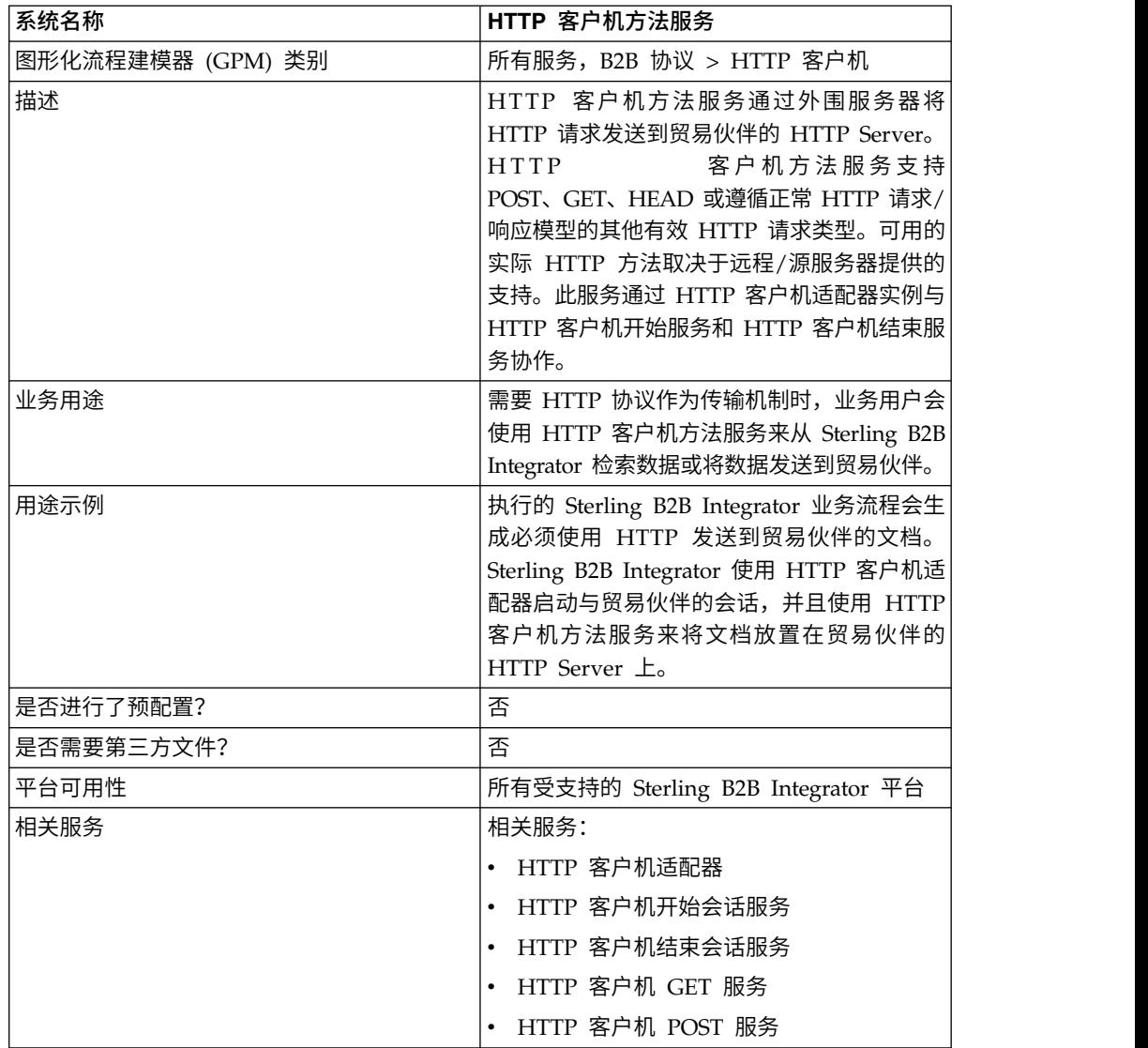

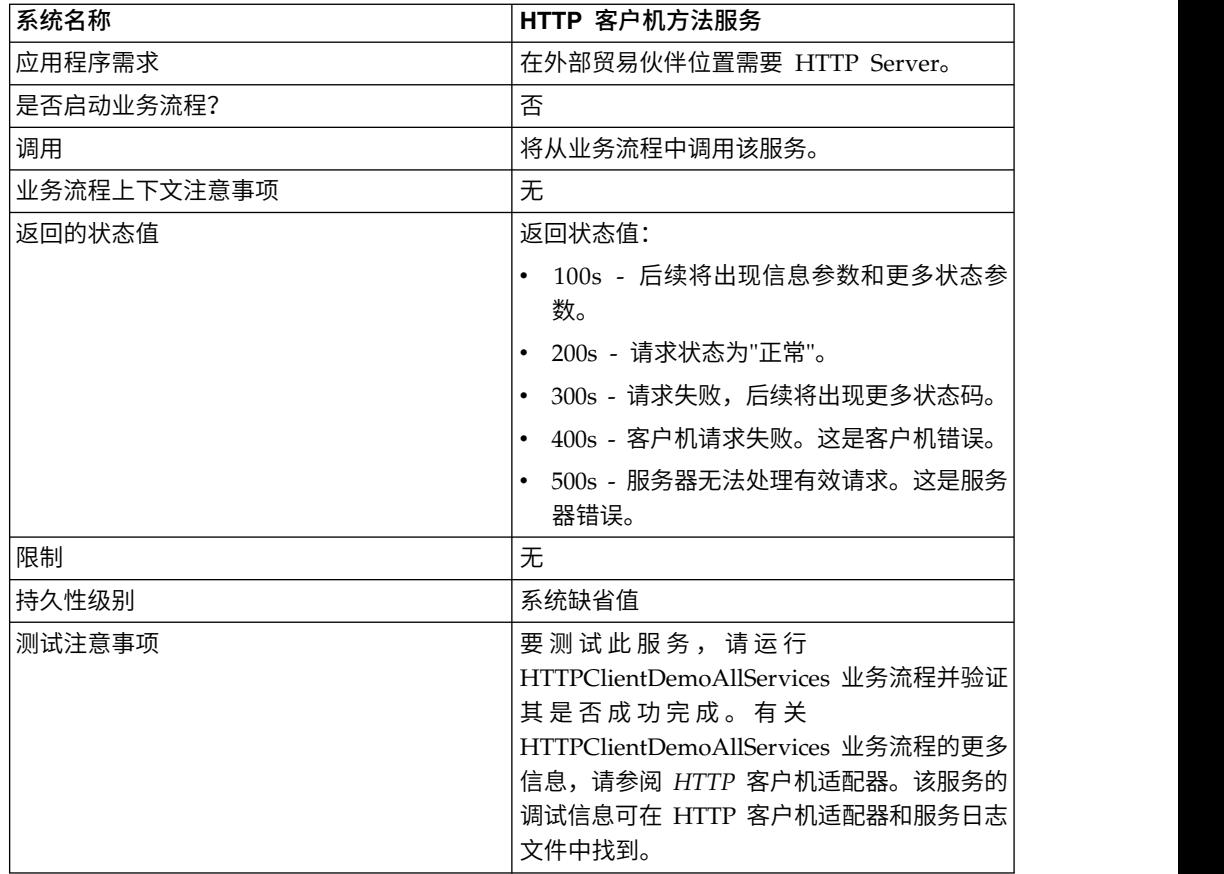

# 实现 **HTTP** 客户机方法服务

要实现 HTTP 客户机方法服务,请完成以下任务:

- 1. 创建 HTTP 客户机方法服务配置。要获取信息,请参阅管理服务和适配器。
- 2. 配置 HTTP 客户机方法服务。有关信息,请参阅配置 *HTTP* 客户机方法服务。
- 3. 在业务流程中使用 HTTP 客户机方法服务。

## 配置 **HTTP** 客户机方法服务

要配置 HTTP 客户机方法服务,您必须在 GPM 中指定字段设置:

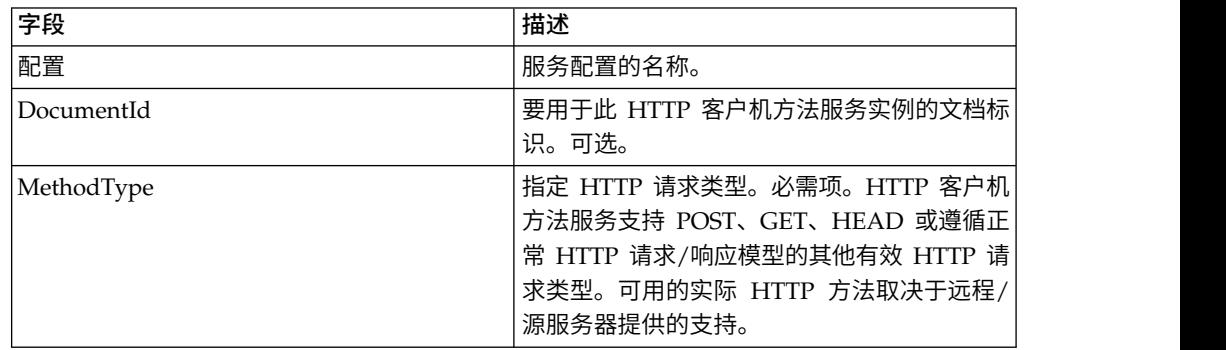

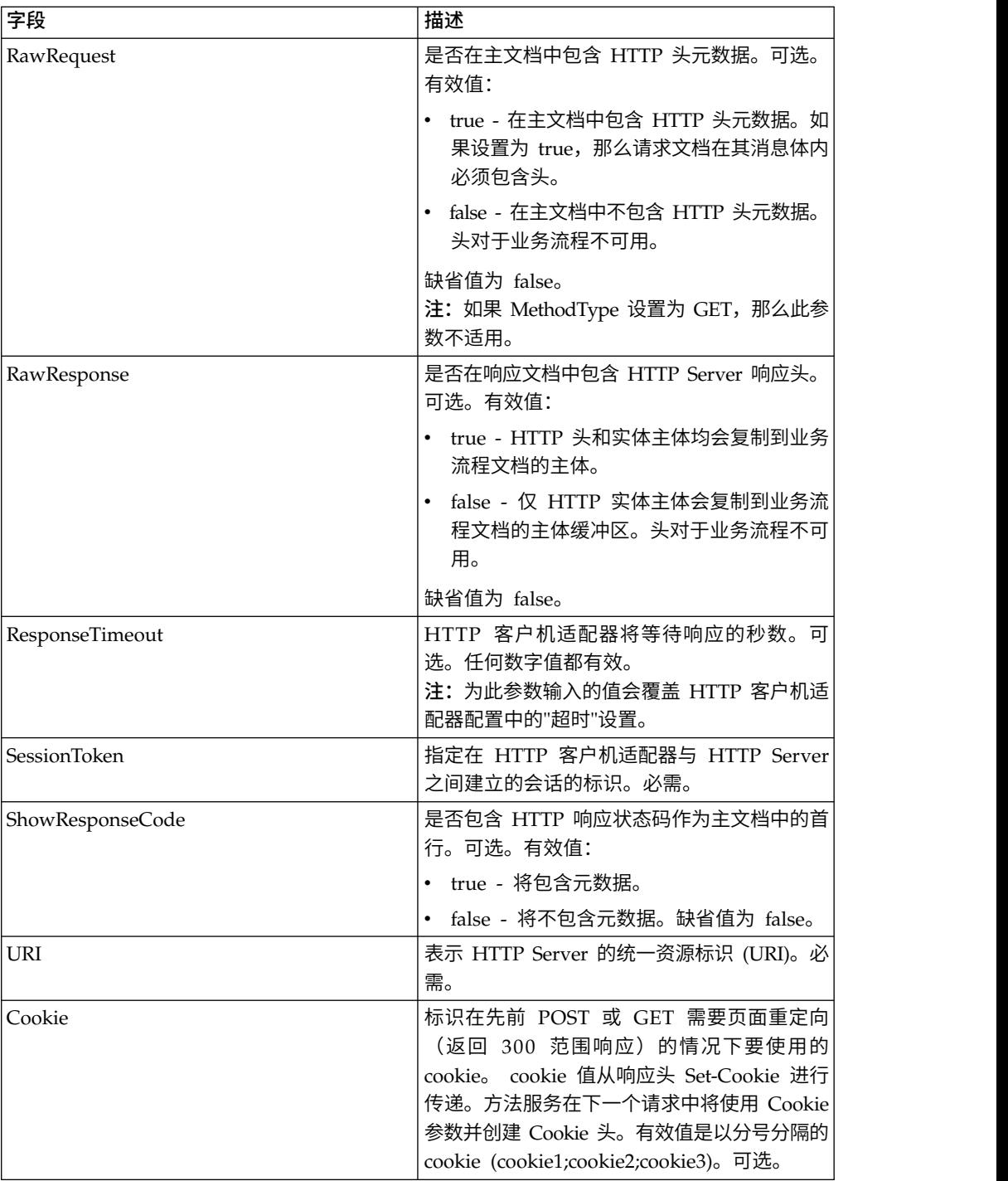

# 从业务流程输出到服务

下表包含从业务流程传递给 HTTP 客户机方法服务的参数:

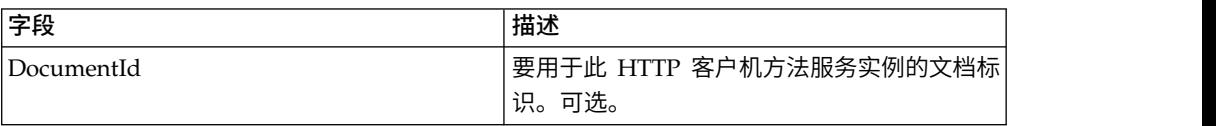

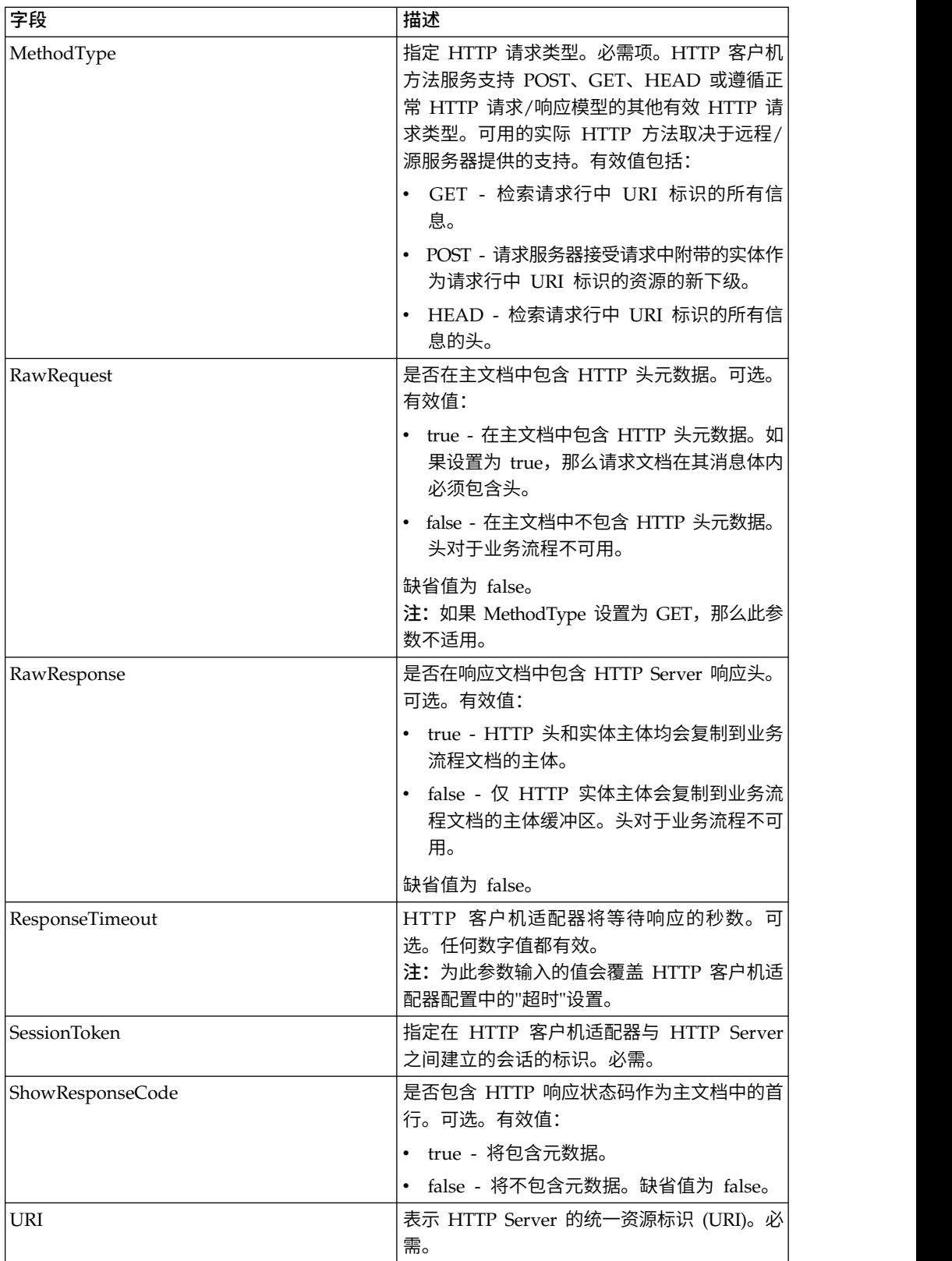

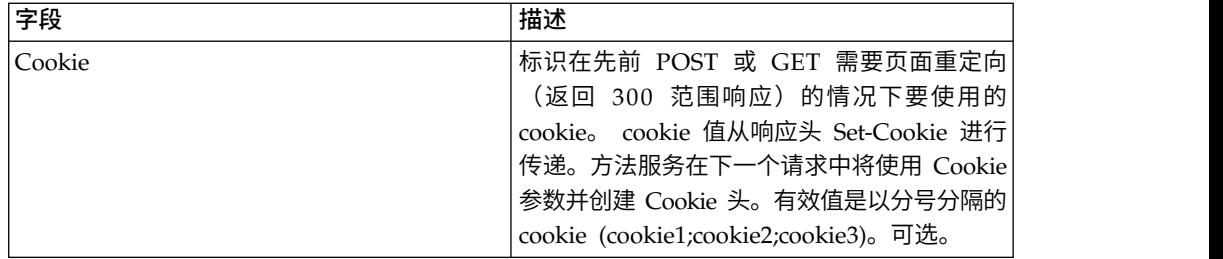

## 业务流程示例

以下示例业务流程说明了如何使用 HTTP 客户机方法服务支持的命令。

```
<process name="HTTPClientMethodServiceExample">
  <sequence>   [[Insert Begin session operation here]]
    <operation name="HTTP Client Method Service">
      <participant name="HTTPClientMethodService"/>
      <output message="HTTPClientMethodServiceTypeInputMessage">
        <assign to="DocumentId">DocumentID</assign>
        <assign to="MethodType">HEAD</assign>
        <assign to="RawRequest">true</assign>
        <assign to="ResponseTimeout">60</assign>
        <assign to="SessionToken">SessionToken</assign>
        <assign to="ShowResponseCode">true</assign>
        <assign to="URI">URI</assign>
        <assign to="." from="*"></assign>
      </output>
      <input message="inmsg">
        <assign to="." from="*"></assign>
      </input>
    </operation>   [[Insert End session operation here]]
  </sequence>
</process>
```

```
以下业务流程提供了使用 Cookie 参数的示例:
```

```
<process name="HTTP_To_advancepcsrx">
 <!-- Loop Invariant. -->
 <rule name="haveMoreCookie1">
 <condition> string(counterCookie) &lt;= count(HTTPClientPostServiceResults/
       ServerResponse/Headers/Set-Cookie/node()) </condition>
  </rule>
  <sequence>
    <operation name="HTTP Client Begin Session Service">
     <participant name="HTTPClientBeginSession"/>
      <output message="HTTPClientBeginSessionServiceTypeInputMessage">
        <assign to="CACertificateId">sgmillenia:13582d:10682043f1d:-73bd</assign>
        <assign to="CipherStrength">all</assign>
        <assign to="HTTPClientAdapter">HTTPClientAdapter</assign>
        <assign to="SSL">Must</assign>
        <assign to="RemoteHost">webtransport.advancepcsrx.com</assign>
        <assign to="RemotePort">443</assign>
        <assign to="." from="*"></assign>
      </output>
      <input message="inmsg">
        <assign to="HTTPClientBeginSessionServiceResults" from="*"></assign>
      \le/input>
    </operation>
    <!-- Use FSA to pick up the input file -->
    <operation name="Import Document Request">
      <participant name="TEST_FILE_SYSTEM_ADAPTER"/>
      <output message="FileSystemInputMessage">
```

```
<assign to="Action">FS_COLLECT</assign>
        <assign to="collectionFolder" from="′/ais_local/share/sli′"></assign>
        <assign to="filter" from="′AdvancePCS_URI.txt′"></assign>
        <assign to="useSubFolders">false</assign>
        <assign to="bootstrap">false</assign>
        <assign to="deleteAfterCollect">false</assign>
        <assign to="." from="*"></assign>
     </output>
      <input message="FileSystemOutputMessage">
        <assign to="." from="*"></assign>
      </input>
    </operation>
    <!-- Set document content type/subtype -->
    <operation name="SetContenType">
      <participant name="GetDocumentInfoService"/>
     <output message="xout">
        <assign to="." from="*"></assign>
        <assign to="DocumentContentType">application</assign>
        <assign to="DocumentContentSubType">x-www-form-urlencoded</assign>
      </output>
     <input message="xin">
        <assign to="docInfo" from="*"></assign>
      </input>
    </operation>
    <!-- POST to URI /template/login to login the webpage -->
    <operation name="Http Client Post Service">
      <participant name="HTTPClientPost"/>
     <output message="HTTPClientPostServiceTypeInputMessage">
        <assign to="SessionToken" from="HTTPClientBeginSessionServiceResults/
            SessionToken/text()"></assign>
        <assign to="URI">/template/login</assign>
        <assign to="RawResponse">true</assign>
        <assign to="ResponseTimeout">120</assign>
        <assign to="." from="*"></assign>
     </output>
     <input message="inmsg">
        <assign to="HTTPClientPostServiceResults" from="*" append="true"></assign>
      </input>
    </operation>
    <!-- concat the cookie from the POST Response -->
    <assign to="counterCookie">1</assign>
    <assign to="Cookie" from="′′"/>
    <choice>
<select>
<case ref="haveMoreCookie1" activity="AppendCookie1"/>
</select>
<sequence name="AppendCookie1">
<assign to="Cookie" from="concat(string(Cookie), substring-before
       (//HTTPClientPostServiceResults/ServerResponse/Headers/Set-Cookie
        [number(//counterCookie)],′;′), ′; ′)"/>
<assign to="counterCookie" from="number(counterCookie) + 1"/>
<choice>
<select>
<case ref="haveMoreCookie1" activity="Repeat1"/>
</select>
<repeat name="Repeat1" ref="AppendCookie1"/>
</choice>
</sequence>
    </choice>
    <!-- release Primary Document before GET -->
    <operation>
<participant name="ReleaseService"/>
<output message="releaseRequest">
<assign to="TARGET" from="′PrimaryDocument′"/>
</output>
<input message="releaseResponse"/>
    </operation>
```

```
<!-- GET URI / to reach the final page -->
    <operation name="Http Client Get Service">
      <participant name="HTTPClientGet"/>
      <output message="HTTPClientGetServiceTypeInputMessage">
        <assign to="SessionToken" from="HTTPClientBeginSessionServiceResults/
              SessionToken/text()"></assign>
        <assign to="URI">/</assign>
        <assign to="RawResponse">true</assign>
        <assign to="ResponseTimeout">1200</assign>
        <assign to="." from="*"></assign>
      </output>
      <input message="inmsg">
        <assign to="HTTPClientGetServiceResults" from="*" append="true"></assign>
      </input>
    </operation>
    <operation name="HTTP Client End Session Service">
      <participant name="HTTPClientEndSession"/>
      <output message="HTTPClientEndSessionServiceTypeInputMessage">
        <assign to="SessionToken" from="HTTPClientBeginSessionServiceResults/
             SessionToken/text()"></assign>
        <assign to="." from="*"></assign>
     </output>
      <input message="inmsg">
        <assign to="HTTPClientEndSessionServiceResults" from="*" append="true">
           </assign>
      </input>
    </operation>
    <onFault>
      <sequence name="End Session">
        <operation name="HTTP Client End Session Service">
          <participant name="HTTPClientEndSession"/>
          <output message="HTTPClientEndSessionServiceTypeInputMessage">
            <assign to="SessionToken" from="HTTPClientBeginSessionServiceResults/
                  SessionToken/text()"></assign>
            <assign to="." from="*"></assign>
          </output>
          <input message="inmsg">
            <assign to="HTTPClientEndSessionServiceResults" from="*"></assign>
           </input>
        </operation>
      </sequence>
    </onFault>
  </sequence>
</process>
```
以下业务流程提供了使用 GetDocumentInfoService 来设置请求文档的内容类型/子类 型的示例。务必将 GetDocumentInfoService 的输出参数置于父节点(如"docInfo")中。

GetDocumentInfoService 将名为 DocumentId 的节点返回到流程数据。这是未设置内 容类型和子类型的原始文档对象的标识。如果此节点直接位于流程数据的根目录下, 那么 HTTP 客户机 Post 服务将尝试使用文档标识而不是主文档来检索原始文档对象。 如果 DocumentId 节点返回到"docinfo"节点下,那么 HTTP 客户机 Post 服务不使用 来自 DocumentId 的文档。该服务将改为从主文档中检索设置有正确内容类型/子类型 的正确文档。

```
<process name="HttpClient_SetContentType">
  <sequence>
    <!-- Set document content type/subtype -->
    <operation name="SetContenType">
      <participant name="GetDocumentInfoService"/>
      <output message="xout">
        <assign to="." from="*"></assign>
        <assign to="DocumentContentType">text</assign>
        <assign to="DocumentContentSubType">xml</assign>
```
```
</output>
     <input message="xin">
        <assign to="docInfo" from="*"></assign>
     </input>
    </operation>
    <operation name="HTTP Client Begin Session Service">
     <participant name="HTTPClientBeginSession"/>
     <output message="HTTPClientBeginSessionServiceTypeInputMessage">
        <assign to="HTTPClientAdapter">HTTPClientAdapter</assign>
        <assign to="RemoteHost">10.235.18.103</assign>
        <assign to="RemotePort">37133</assign>
        <assign to="." from="*"></assign>
     </output>
     <input message="inmsg">
        <assign to="HTTPClientBeginSessionServiceResults" from="*"></assign>
     </input>
    </operation>
    <operation name="Http Client Method Service">
      <participant name="HTTPClientMethod"/>
      <output message="HTTPClientMethodServiceTypeInputMessage">
        <assign to="SessionToken" from="HTTPClientBeginSessionServiceResults/
                SessionToken/text()"></assign>
        <assign to="MethodType">POST</assign>
        <assign to="URI">/hello</assign>
        <assign to="RawRequest">false</assign>
        <assign to="RawResponse">true</assign>
        <assign to="." from="*"></assign>
      </output>
     <input message="inmsg">
        <assign to="HTTPClientMethodServiceResults" from="*"
            append="true"></assign>
     </input>
    </operation>
    <operation name="HTTP Client End Session Service">
      <participant name="HTTPClientEndSession"/>
     <output message="HTTPClientEndSessionServiceTypeInputMessage">
        <assign to="SessionToken" from="HTTPClientBeginSessionServiceResults/
             SessionToken/text()"></assign>
        <assign to="." from="*"></assign>
     </output>
     <input message="inmsg">
        <assign to="HTTPClientEndSessionServiceResults" from="*" append="true">
             </assign>
     </input>
    </operation>
    <onFault>
      <sequence name="End Session">
        <operation name="HTTP Client End Session Service">
          <participant name="HTTPClientEndSession"/>
          <output message="HTTPClientEndSessionServiceTypeInputMessage">
            <assign to="SessionToken" from="HTTPClientBeginSessionServiceResults/
                  SessionToken/text()"></assign>
            <assign to="." from="*"></assign>
          </output>
          <input message="inmsg">
            <assign to="HTTPClientEndSessionServiceResults" from="*"></assign>
          </input>
        </operation>
     </sequence>
    </onFault>
  </sequence>
</process>
```
### **HTTP** 客户机方法服务的活动类型

HTTP 客户机方法服务将以下活动报告给服务控制器来进行服务/方法服务监控:

- v GET 检索请求行中 URI 标识的所有信息。
- v POST 请求服务器接受请求中附带的实体作为请求行中 URI 标识的资源的新下级。
- v HEAD 检索请求行中 URI 标识的所有信息的头。

可用的实际 HTTP 方法取决于远程/源服务器提供的支持。

### **HTTP** 客户机 **POST** 服务 **(V5.2.0 - 5.2.5)**

"HTTP 客户机 POST"服务通过外围服务器将 HTTP POST 请求发送到贸易伙伴的 HTTP Server。此服务通过 HTTP 客户机适配器实例与 HTTP 客户机开始服务和 HTTP 客户机结束服务协作。

下表提供了 HTTP 客户机 POST 服务的概述:

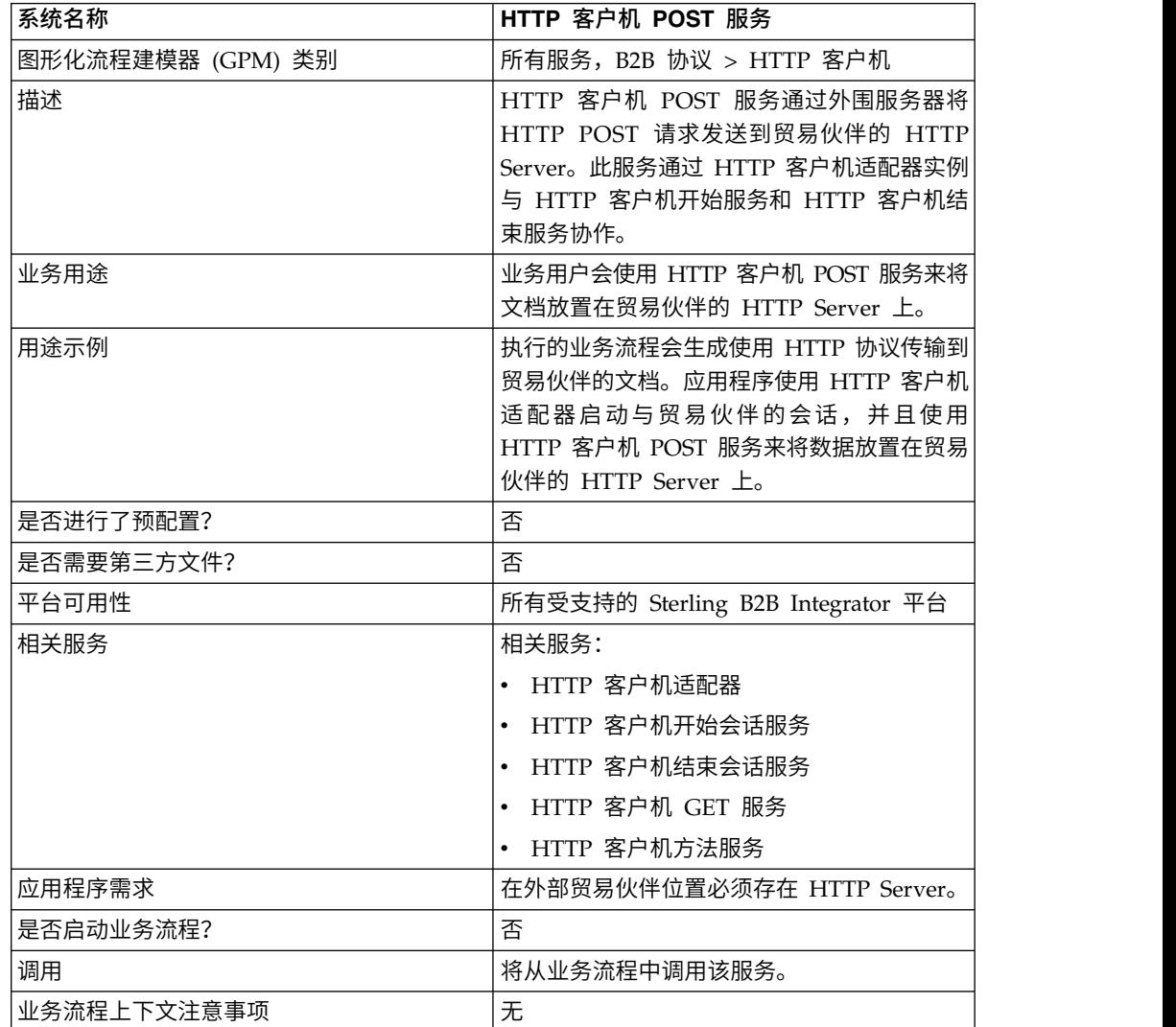

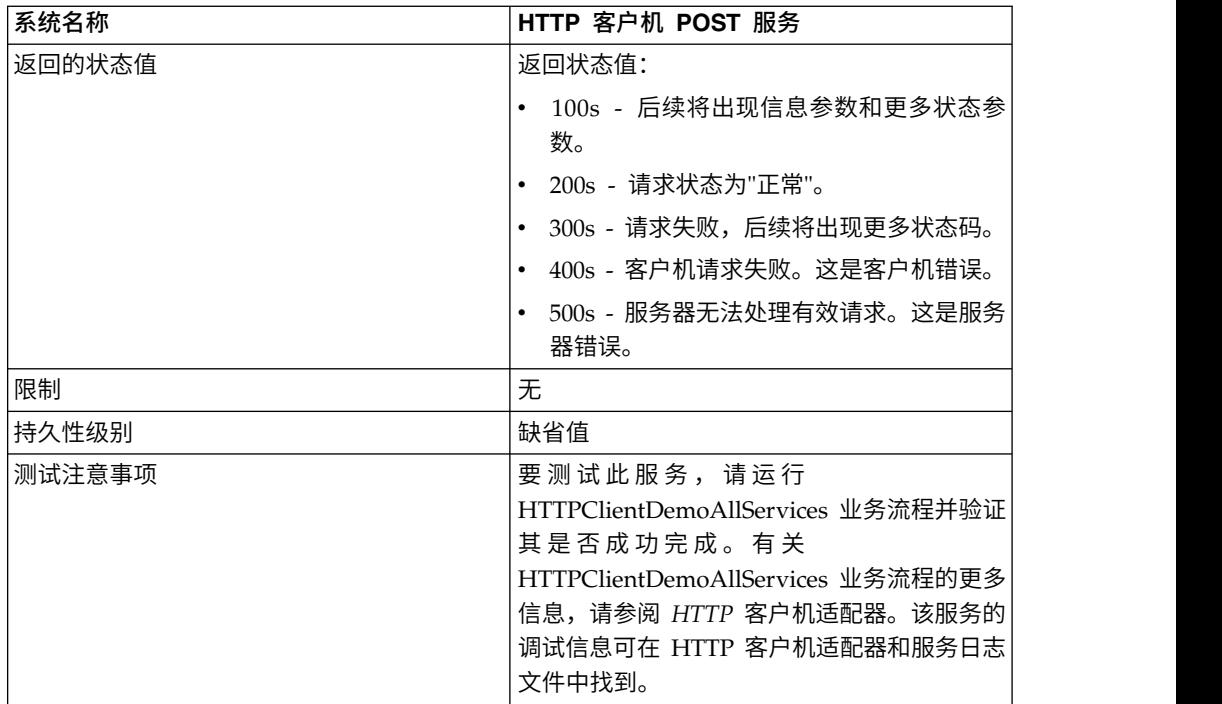

### 实现 **HTTP** 客户机 **POST** 服务

要实现 HTTP 客户机 POST 服务,请完成以下任务:

- 1. 创建 HTTP 客户机 POST 服务配置。要获取信息,请参阅管理服务和适配器。
- 2. 配置 HTTP 客户机 POST 服务。有关信息,请参阅配置 *HTTP* 客户机 *POST* 服 务。
- 3. 在业务流程中使用 HTTP 客户机 POST 服务。

### 配置 **HTTP** 客户机 **POST** 服务

要配置 HTTP 客户机 POST 服务,您必须在 GPM 中指定字段设置:

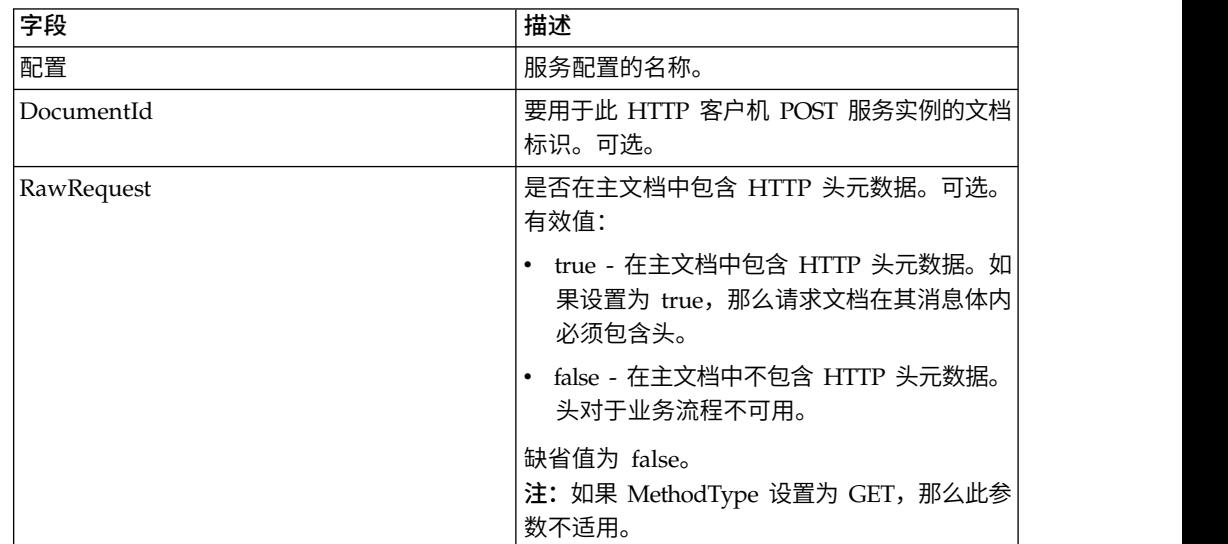

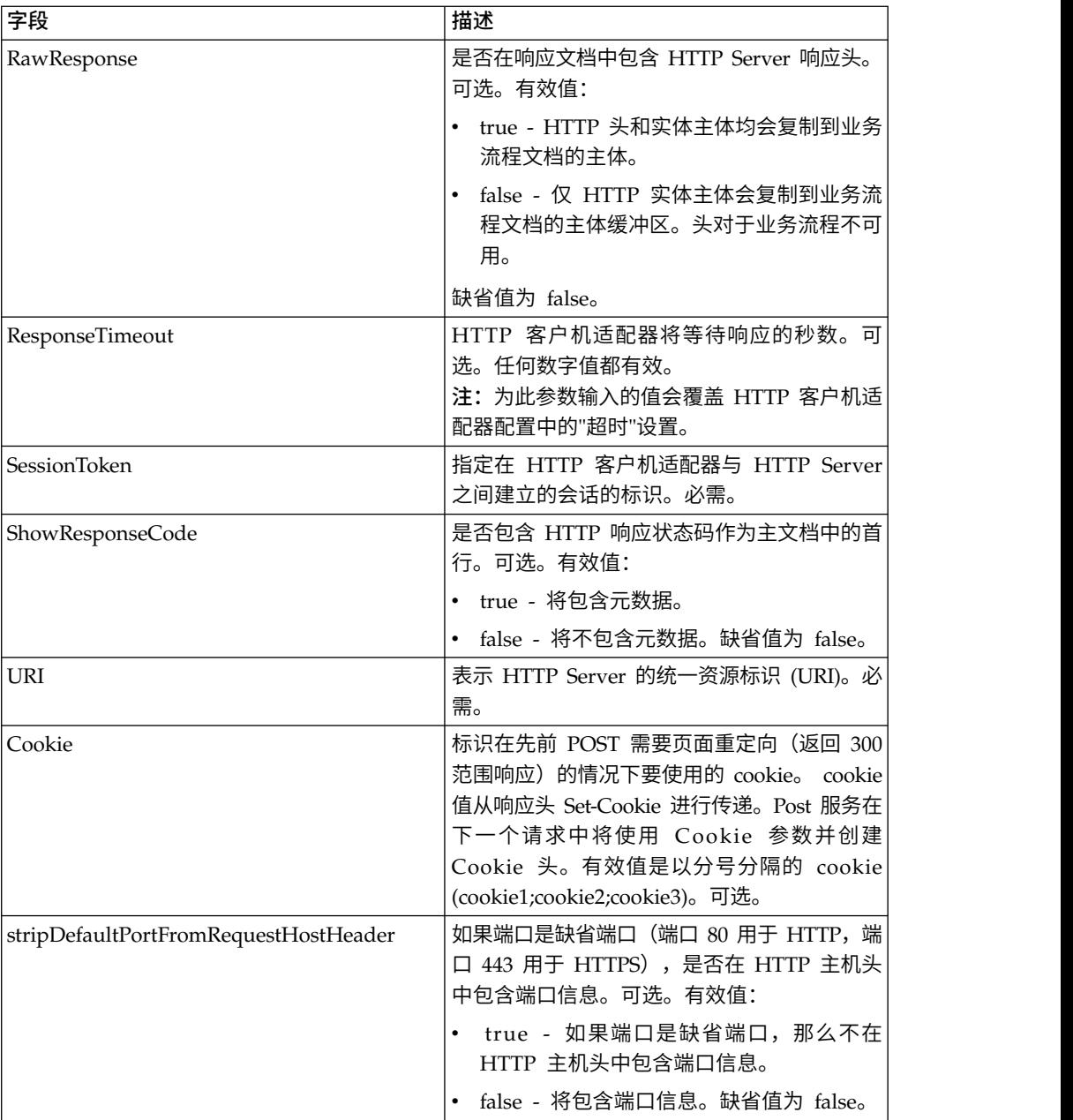

# 从业务流程输出到服务

下表包含从业务流程传递给 HTTP 客户机 POST 服务的参数:

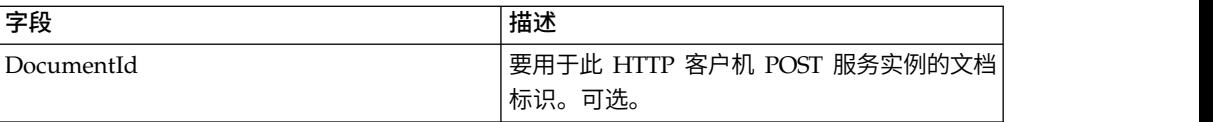

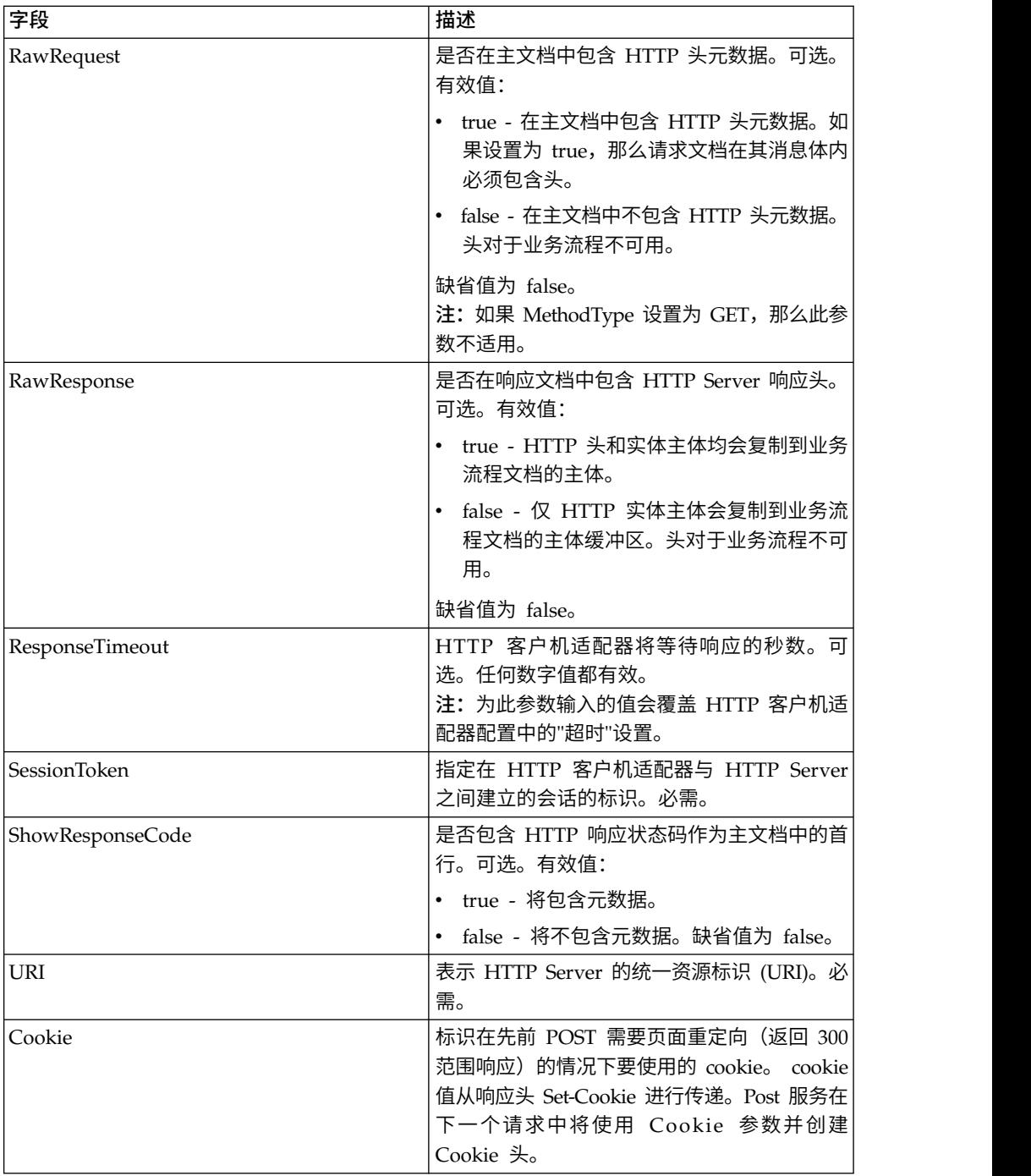

### 业务流程示例

以下示例业务流程说明了如何使用 HTTP 客户机 POST 服务支持的命令。

<process name="HTTPClientPOSTServiceExample"> <sequence> [[Insert Begin session operation here]] <operation name="HTTP Client POST Service"> <participant name="HTTPClientPOSTService"/> <output message="HTTPClientPostServiceTypeInputMessage"> <assign to="DocumentId">DocumentID</assign> <assign to="RawRequest">true</assign> <assign to="RawResponse">true</assign>

```
<assign to="ResponseTimeout">60</assign>
        <assign to="SessionToken">SessionToken</assign>
        <assign to="ShowResponseCode">true</assign>
        <assign to="URI">URI</assign>
        <assign to="." from="*"></assign>
      </output>
      <input message="inmsg">
        <assign to="." from="*"></assign>
      </input>
    </operation>
  [[Insert End session operation here]]
  </sequence>
</process>
```
#### 以下业务流程提供了使用 Cookie 参数的示例:

```
<process name="HTTP_To_advancepcsrx">
 <!-- Loop Invariant. -->
  <rule name="haveMoreCookie1">
    <condition> string(counterCookie) &lt;=
       count(HTTPClientPostServiceResults/ServerResponse/Headers/
           Set-Cookie/node()) </condition>
 \langlerule\rangle<sequence>
    <operation name="HTTP Client Begin Session Service">
      <participant name="HTTPClientBeginSession"/>
      <output message="HTTPClientBeginSessionServiceTypeInputMessage">
        <assign to="CACertificateId">sgmillenia:13582d:10682043f1d:-73bd
              </assign>
        <assign to="CipherStrength">all</assign>
        <assign to="HTTPClientAdapter">HTTPClientAdapter</assign>
        <assign to="SSL">Must</assign>
        <assign to="RemoteHost">webtransport.advancepcsrx.com</assign>
        <assign to="RemotePort">443</assign>
        <assign to="." from="*"></assign>
      </output>
      <input message="inmsg">
        <assign to="HTTPClientBeginSessionServiceResults" from="*"></assign>
      </input>
    </operation>
    <!-- Use FSA to pick up the input file -->
    <operation name="Import Document Request">
      <participant name="TEST_FILE_SYSTEM_ADAPTER"/>
      <output message="FileSystemInputMessage">
        <assign to="Action">FS_COLLECT</assign>
        <assign to="collectionFolder" from="′/ais_local/share/sli′"></assign>
        <assign to="filter" from="′AdvancePCS_URI.txt′"></assign>
        <assign to="useSubFolders">false</assign>
        <assign to="bootstrap">false</assign>
        <assign to="deleteAfterCollect">false</assign>
        <assign to="." from="*"></assign>
      </output>
      <input message="FileSystemOutputMessage">
        <assign to="." from="*"></assign>
      </input>
    </operation>
    <!-- Set document content type/subtype -->
    <operation name="SetContenType">
      <participant name="GetDocumentInfoService"/>
      <output message="xout">
        <assign to="." from="*"></assign>
        <assign to="DocumentContentType">application</assign>
        <assign to="DocumentContentSubType">x-www-form-urlencoded</assign>
      </output>
      <input message="xin">
        <assign to="docInfo" from="*"></assign>
      </input>
```

```
</operation>
    <!-- POST to URI /template/login to login the webpage -->
    <operation name="Http Client Post Service">
      <participant name="HTTPClientPost"/>
     <output message="HTTPClientPostServiceTypeInputMessage">
        <assign to="SessionToken"
         from="HTTPClientBeginSessionServiceResults/SessionToken/text()">
             </assign>
        <assign to="URI">/template/login</assign>
        <assign to="RawResponse">true</assign>
        <assign to="ResponseTimeout">120</assign>
        <assign to="." from="*"></assign>
     </output>
     <input message="inmsg">
        <assign to="HTTPClientPostServiceResults"
              from="*" append="true"></assign>
     </input>
    </operation>
    <!-- concat the cookie from the POST Response -->
    <assign to="counterCookie">1</assign>
    <assign to="Cookie" from="′′"/>
    <choice>
<select>
<case ref="haveMoreCookie1" activity="AppendCookie1"/>
</select>
<sequence name="AppendCookie1">
<assign to="Cookie" from="concat(string(Cookie), substring-before
  (//HTTPClientPostServiceResults/ServerResponse/Headers/Set-Cookie[number
   (//counterCookie)],′;′),′; ′)"/>
<assign to="counterCookie" from="number(counterCookie) + 1"/>
<choice>
<select>
<case ref="haveMoreCookie1" activity="Repeat1"/>
</select>
<repeat name="Repeat1" ref="AppendCookie1"/>
</choice>
</sequence>
    </choice>
<!-- release Primary Document before GET -->
    <operation>
<participant name="ReleaseService"/>
<output message="releaseRequest">
<assign to="TARGET" from="′PrimaryDocument′"/>
</output>
<input message="releaseResponse"/>
    </operation>
    <!-- GET URI / to reach the final page -->
    <operation name="Http Client Get Service">
     <participant name="HTTPClientGet"/>
     <output message="HTTPClientGetServiceTypeInputMessage">
        <assign to="SessionToken"
         from="HTTPClientBeginSessionServiceResults/SessionToken/text()">
            </assign>
        <assign to="URI">/</assign>
        <assign to="RawResponse">true</assign>
        <assign to="ResponseTimeout">1200</assign>
        <assign to="." from="*"></assign>
     </output>
     <input message="inmsg">
        <assign to="HTTPClientGetServiceResults" from="*" append="true">
             </assign>
     </input>
    </operation>
    <operation name="HTTP Client End Session Service">
      <participant name="HTTPClientEndSession"/>
     <output message="HTTPClientEndSessionServiceTypeInputMessage">
        <assign to="SessionToken"
```

```
from="HTTPClientBeginSessionServiceResults/SessionToken/text()">
            </assign>
        <assign to="." from="*"></assign>
      </output>
      <input message="inmsg">
        <assign to="HTTPClientEndSessionServiceResults" from="*"
         append="true"></assign>
      </input>
    </operation>
               <onFault>
      <sequence name="End Session">
        <operation name="HTTP Client End Session Service">
          <participant name="HTTPClientEndSession"/>
          <output message="HTTPClientEndSessionServiceTypeInputMessage">
            <assign to="SessionToken"
           from="HTTPClientBeginSessionServiceResults/SessionToken/text()">
               </assign>
            <assign to="." from="*"></assign>
          </output>
          <input message="inmsg">
            <assign to="HTTPClientEndSessionServiceResults" from="*"></assign>
          </input>
        </operation>
      </sequence>
   </onFault>
 </sequence>
</process>
```
以下业务流程提供了使用 GetDocumentInfoService 来设置请求文档的内容类型/子类 型的示例。务必将 GetDocumentInfoService 的输出参数置于父节点(如"docInfo")中。

GetDocumentInfoService 将名为 DocumentId 的节点返回到流程数据。这是未设置内 容类型和子类型的原始文档对象的标识。如果此节点直接位于流程数据的根目录下, 那么 HTTP 客户机 Post 服务将尝试使用文档标识而不是主文档来检索原始文档对象。 如果 DocumentId 节点返回到"docinfo"节点下,那么 HTTP 客户机 Post 服务不使用 来自 DocumentId 的文档。该服务将改为从主文档中检索设置有正确内容类型/子类型 的正确文档。

```
<process name="HttpClient_SetContentType">
  <sequence>
    <!-- Set document content type/subtype -->
    <operation name="SetContenType">
      <participant name="GetDocumentInfoService"/>
      <output message="xout">
        \leqassign to="." from="*">\leq/assign>
        <assign to="DocumentContentType">text</assign>
        <assign to="DocumentContentSubType">xml</assign>
      </output>
      <input message="xin">
        <assign to="docInfo" from="*"></assign>
      </input>
    </operation>
    <operation name="HTTP Client Begin Session Service">
      <participant name="HTTPClientBeginSession"/>
      <output message="HTTPClientBeginSessionServiceTypeInputMessage">
        <assign to="HTTPClientAdapter">HTTPClientAdapter</assign>
        <assign to="RemoteHost">10.235.18.103</assign>
        <assign to="RemotePort">37133</assign>
        <assign to="." from="*"></assign>
      </output>
      <input message="inmsg">
        <assign to="HTTPClientBeginSessionServiceResults" from="*"></assign>
      </ input>
    </operation>
```

```
<operation name="Http Client Post Service">
      <participant name="HTTPClientPost"/>
     <output message="HTTPClientPostServiceTypeInputMessage">
        <assign to="SessionToken"
         from="HTTPClientBeginSessionServiceResults/SessionToken/text()">
             </assign>
        <assign to="URI">/hello</assign>
        <assign to="RawRequest">false</assign>
        <assign to="RawResponse">true</assign>
        <assign to="." from="*"></assign>
      </output>
     <input message="inmsg">
        <assign to="HTTPClientPostServiceResults" from="*" append="true">
            </assign>
     </input>
    </operation>
    <operation name="HTTP Client End Session Service">
      <participant name="HTTPClientEndSession"/>
     <output message="HTTPClientEndSessionServiceTypeInputMessage">
        <assign to="SessionToken"
          from="HTTPClientBeginSessionServiceResults/SessionToken/text()">
             </assign>
        <assign to="." from="*"></assign>
     </output>
     <input message="inmsg">
        <assign to="HTTPClientEndSessionServiceResults" from="*"
         append="true"></assign>
     </input>
    </operation>
     <onFault>
     <sequence name="End Session">
        <operation name="HTTP Client End Session Service">
          <participant name="HTTPClientEndSession"/>
          <output message="HTTPClientEndSessionServiceTypeInputMessage">
            <assign to="SessionToken"
           from="HTTPClientBeginSessionServiceResults/SessionToken/text()">
                </assign>
            <assign to="." from="*"></assign>
          </output>
          <input message="inmsg">
            <assign to="HTTPClientEndSessionServiceResults" from="*">
                </assign>
          </input>
        </operation>
     </sequence>
    </onFault>
  </sequence>
</process>
```
以下业务流程提供了在 HTTP 客户机 POST 服务的 URI 中指定参数的示例。URI 为:

/getraf/portal\_getraf/processGentranData? UID=f87db70048484b0fe6348eaebbf62281&status=0&errorMsg=Erro

此示例中的 URI 具有三个参数:

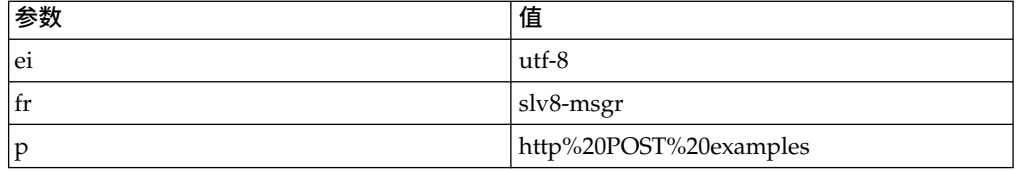

业务流程如下:

```
<process name = "test_http_post">
  <sequence>
    <operation name="HTTP Client Begin Session Service">
      <participant name="HTTPClientBeginSession"/>
      <output message="HTTPClientBeginSessionServiceTypeInputMessage">
        <assign to="HTTPClientAdapter">HTTPClientAdapter</assign>
        <assign to="RemoteHost">search.yahoo.com</assign>
        <assign to="RemotePort">80</assign>
        <assign to="." from="*"></assign>
      </output>
      <input message="inmsg">
        <assign to="." from="*"></assign>
      </input>
    </operation>
    <operation name="HTTP Client POST Service">
      <participant name="HTTPClientPost"/>
      <output message="HTTPClientPostServiceTypeInputMessage">
        <assign to="RawRequest">true</assign>
        <assign to="SessionToken" from="/ProcessData/SessionToken/text()">
            </assign>
        <assign to="ShowResponseCode">true</assign>
        <assign to="URI">/search?ei=utf-8&amp;fr=slv8-msgr&amp;p=
             http%20POST%20examples</assign>
        <assign to="." from="*"></assign>
     </output>
      <input message="inmsg">
        <assign to="." from="*"></assign>
      </input>
    </operation>
    <operation name="HTTP Client End Session Service">
      <participant name="HTTPClientEndSession"/>
      <output message="HTTPClientEndSessionServiceTypeInputMessage">
        <assign to="SessionToken" from="/ProcessData/SessionToken/text()">
            </assign>
        <assign to="." from="*"></assign>
     </output>
      <input message="inmsg">
        <assign to="." from="*"></assign>
      </input>
   </operation>
</sequence>
</process>
```
### **HTTP** 客户机 **POST** 服务的活动类型

HTTP 客户机 POST 服务将以下活动报告给服务控制器来进行服务/POST 服务监控:

v POST - 请求服务器接受请求中附带的实体作为请求行中 URI 标识的资源的新下级。

## **HTTP** 客户机 **POST** 服务(**V5.2.6** 或更高版本)

"HTTP 客户机 POST"服务通过外围服务器将 HTTP POST 请求发送到贸易伙伴的 HTTP Server。此服务通过 HTTP 客户机适配器实例与 HTTP 客户机开始服务和 HTTP 客户机结束服务协作。

下表提供了 HTTP 客户机 POST 服务的概述:

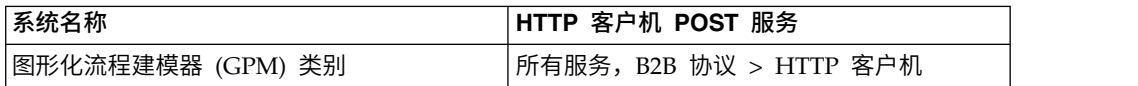

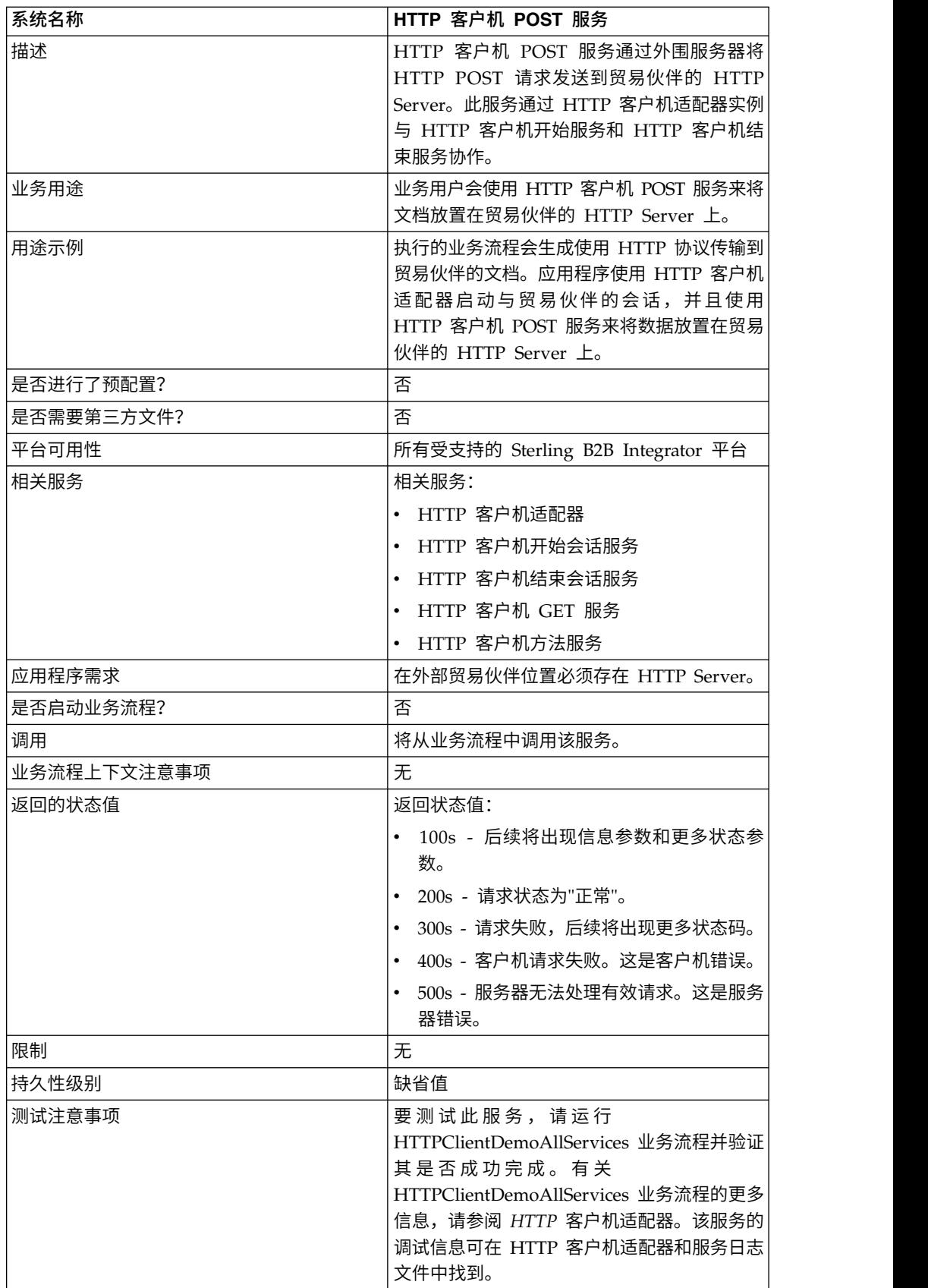

### 实现 **HTTP** 客户机 **POST** 服务

要实现 HTTP 客户机 POST 服务,请完成以下任务:

- 1. 创建 HTTP 客户机 POST 服务配置。要获取信息,请参阅管理服务和适配器。
- 2. 配置 HTTP 客户机 POST 服务。有关信息,请参阅配置 *HTTP* 客户机 *POST* 服 务。
- 3. 在业务流程中使用 HTTP 客户机 POST 服务。

#### 配置 **HTTP** 客户机 **POST** 服务

要配置 HTTP 客户机 POST 服务,您必须在 GPM 中指定字段设置:

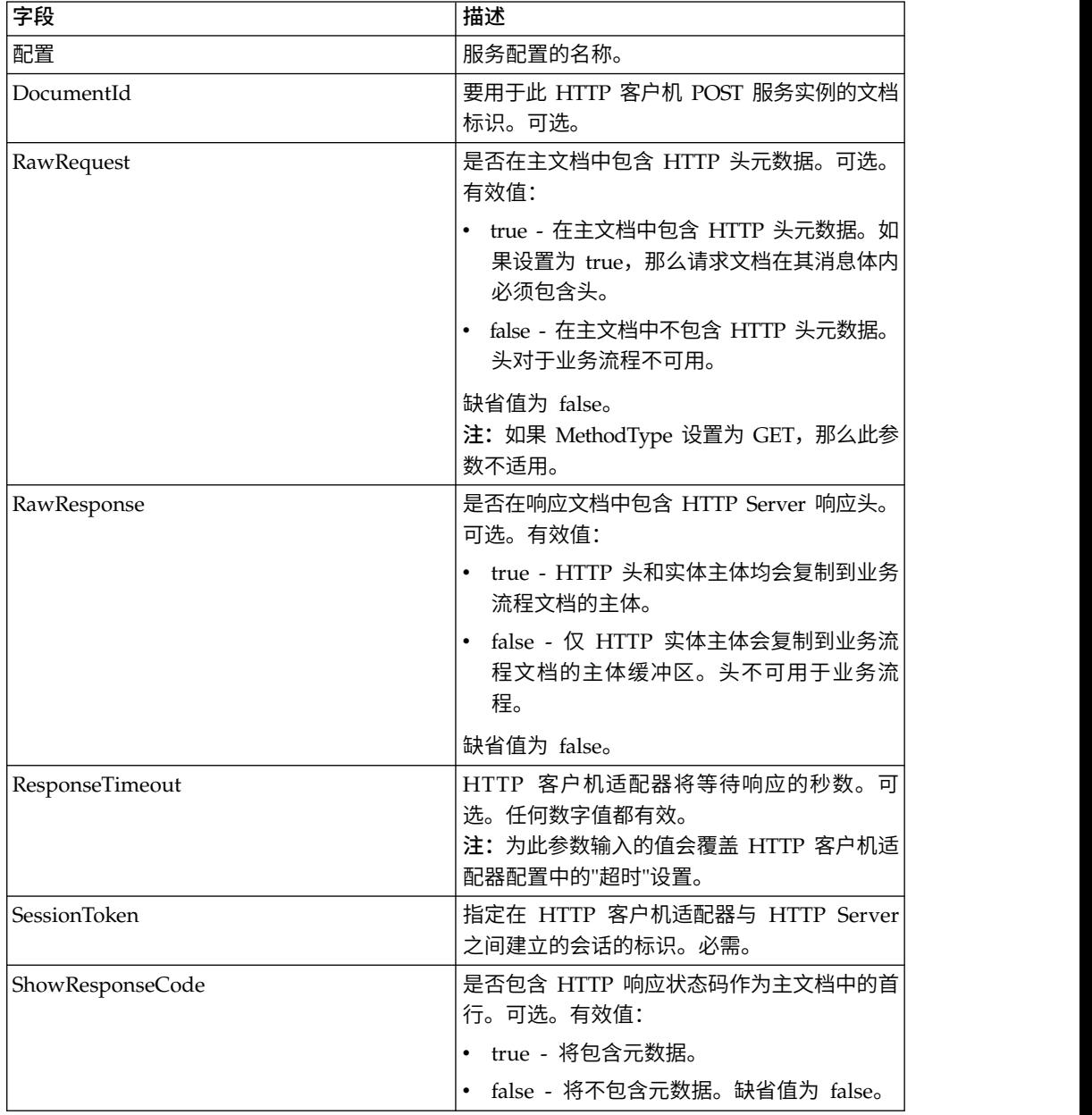

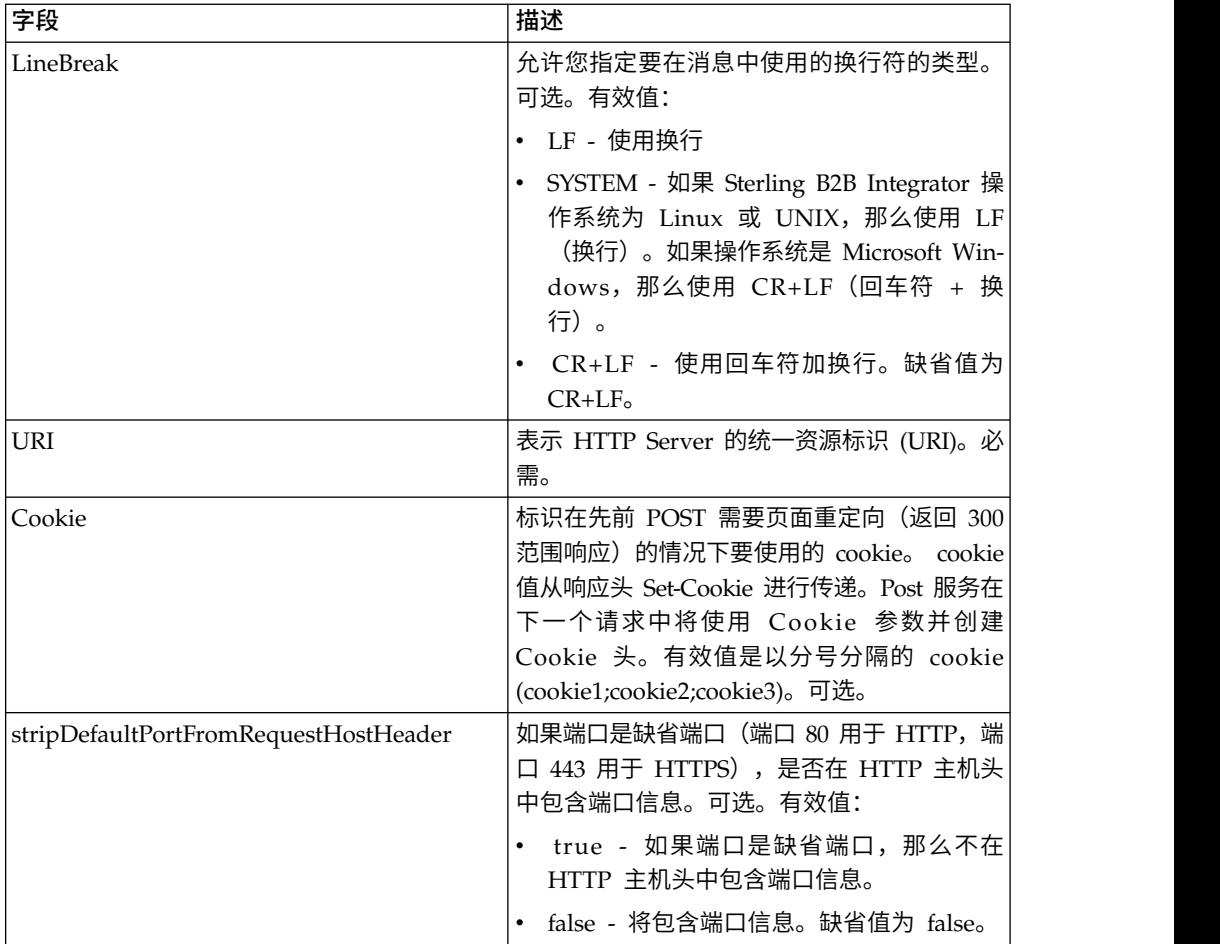

# 从业务流程输出到服务

下表包含从业务流程传递给 HTTP 客户机 POST 服务的参数:

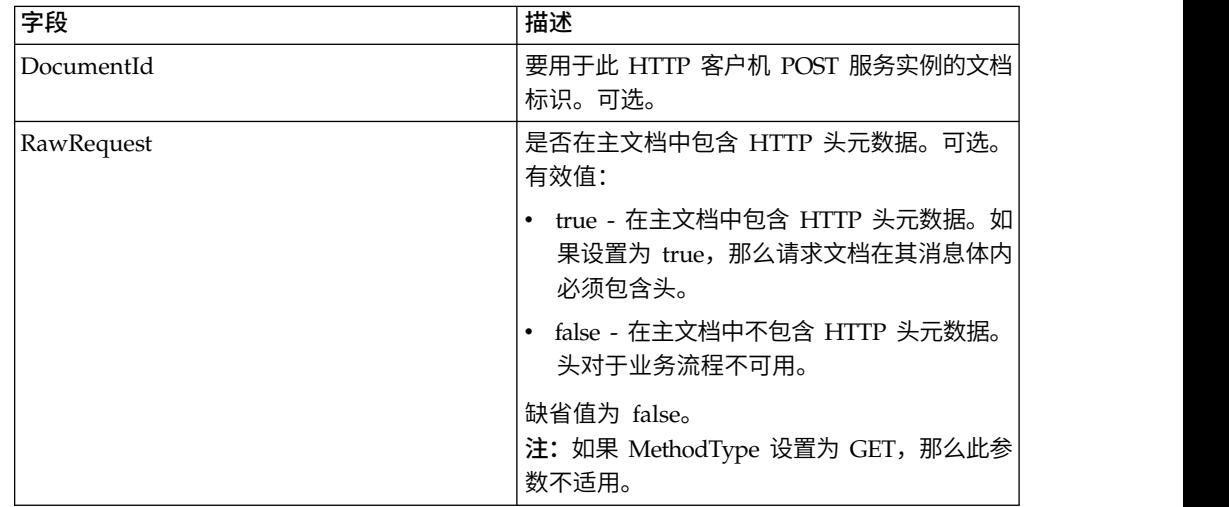

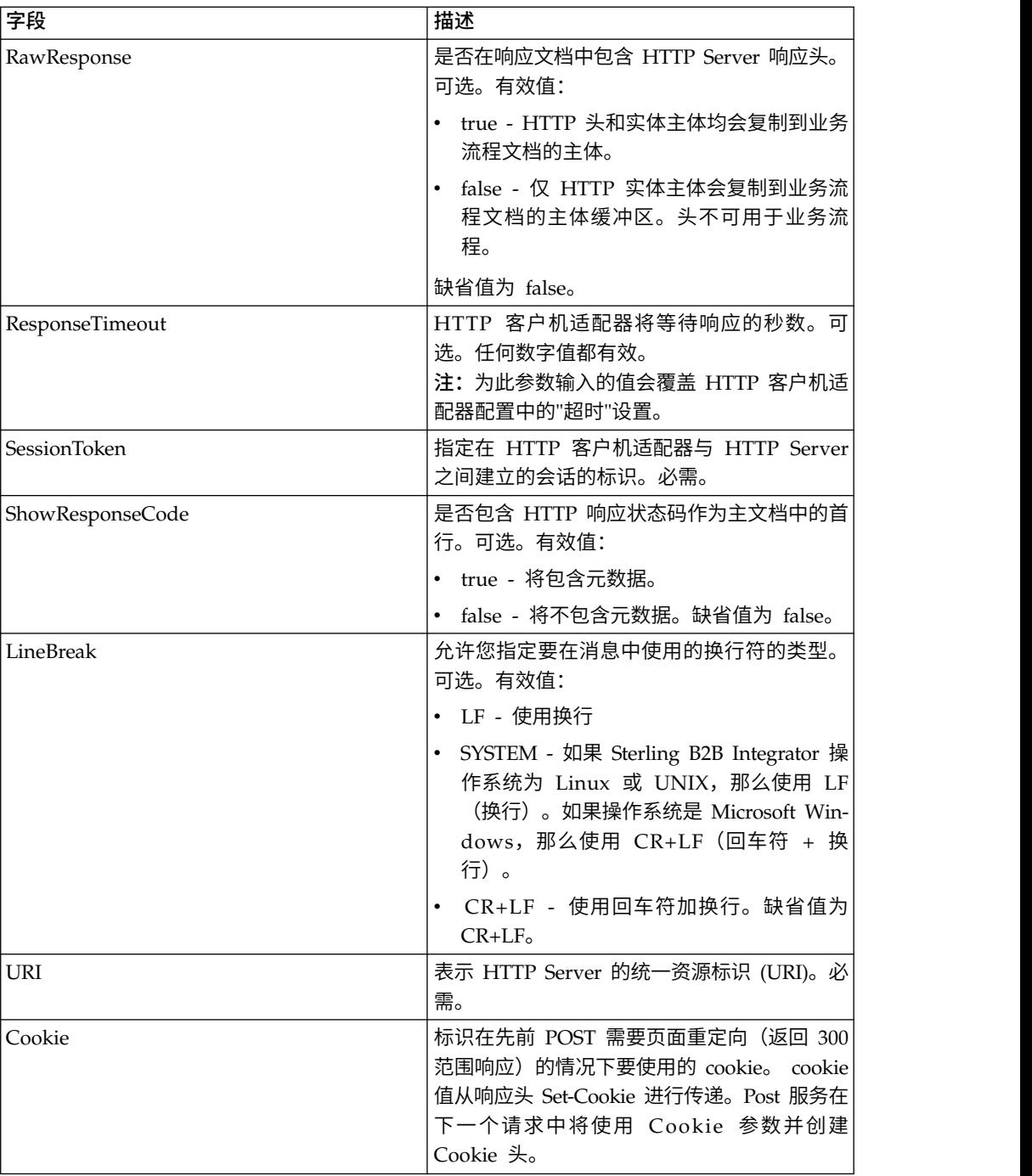

### 业务流程示例

以下示例业务流程说明了如何使用 HTTP 客户机 POST 服务支持的命令。

```
<process name="HTTPClientPOSTServiceExample">
<sequence>
 [[Insert Begin session operation here]]
  <operation name="HTTP Client POST Service">
    <participant name="HTTPClientPOSTService"/>
    <output message="HTTPClientPostServiceTypeInputMessage">
      <assign to="DocumentId">DocumentID</assign>
       <assign to="RawRequest">true</assign>
       <assign to="RawResponse">true</assign>
```

```
<assign to="ResponseTimeout">60</assign>
        <assign to="SessionToken">SessionToken</assign>
        <assign to="ShowResponseCode">true</assign>
     <assign to="LineBreak">LF</assign>
        <assign to="URI">URI</assign>
        <assign to="." from="*"></assign>
     </output>
     <input message="inmsg">
        <assign to="." from="*"></assign>
      </input>
    </operation>
  [[Insert End session operation here]]
  </sequence>
</process>
以下业务流程提供了使用 Cookie 参数的示例:
<process name="HTTP_To_advancepcsrx">
  <!-- Loop Invariant. -->
  <rule name="haveMoreCookie1">
    \leqcondition> string(counterCookie) <=
       count(HTTPClientPostServiceResults/ServerResponse/Headers/
           Set-Cookie/node()) </condition>
  \langlerule>
  <sequence>
    <operation name="HTTP Client Begin Session Service">
      <participant name="HTTPClientBeginSession"/>
     <output message="HTTPClientBeginSessionServiceTypeInputMessage">
        <assign to="CACertificateId">sgmillenia:13582d:10682043f1d:-73bd
              </assign>
        <assign to="CipherStrength">all</assign>
        <assign to="HTTPClientAdapter">HTTPClientAdapter</assign>
        <assign to="SSL">Must</assign>
        <assign to="RemoteHost">webtransport.advancepcsrx.com</assign>
        <assign to="RemotePort">443</assign>
        <assign to="." from="*"></assign>
      </output>
      <input message="inmsg">
        <assign to="HTTPClientBeginSessionServiceResults" from="*"></assign>
      </input>
    </operation>
    <!-- Use FSA to pick up the input file -->
    <operation name="Import Document Request">
      <participant name="TEST_FILE_SYSTEM_ADAPTER"/>
     <output message="FileSystemInputMessage">
        <assign to="Action">FS_COLLECT</assign>
        <assign to="collectionFolder" from="′/ais_local/share/sli′"></assign>
        <assign to="filter" from="′AdvancePCS_URI.txt′"></assign>
        <assign to="useSubFolders">false</assign>
       <assign to="bootstrap">false</assign>
        <assign to="deleteAfterCollect">false</assign>
        <assign to="." from="*"></assign>
     </output>
      <input message="FileSystemOutputMessage">
        <assign to="." from="*"></assign>
      </input>
    </operation>
    <!-- Set document content type/subtype -->
    <operation name="SetContenType">
      <participant name="GetDocumentInfoService"/>
     <output message="xout">
        <assign to="." from="*"></assign>
        <assign to="DocumentContentType">application</assign>
        <assign to="DocumentContentSubType">x-www-form-urlencoded</assign>
      </output>
      <input message="xin">
        <assign to="docInfo" from="*"></assign>
```

```
</input>
    </operation>
    <!-- POST to URI /template/login to login the webpage -->
    <operation name="Http Client Post Service">
      <participant name="HTTPClientPost"/>
      <output message="HTTPClientPostServiceTypeInputMessage">
        <assign to="SessionToken"
         from="HTTPClientBeginSessionServiceResults/SessionToken/text()">
             </assign>
        <assign to="URI">/template/login</assign>
        <assign to="RawResponse">true</assign>
        <assign to="ResponseTimeout">120</assign>
        <assign to="." from="*"></assign>
      </output>
      <input message="inmsg">
        <assign to="HTTPClientPostServiceResults"
              from="*" append="true"></assign>
      </input>
    </operation>
    <!-- concat the cookie from the POST Response -->
    <assign to="counterCookie">1</assign>
    <assign to="Cookie" from="′′"/>
    <choice>
<select>
<case ref="haveMoreCookie1" activity="AppendCookie1"/>
</select>
<sequence name="AppendCookie1">
<assign to="Cookie" from="concat(string(Cookie), substring-before
  (//HTTPClientPostServiceResults/ServerResponse/Headers/Set-Cookie[number
   (//counterCookie)],′;′),′; ′)"/>
<assign to="counterCookie" from="number(counterCookie) + 1"/>
<choice>
<select>
<case ref="haveMoreCookie1" activity="Repeat1"/>
</select>
<repeat name="Repeat1" ref="AppendCookie1"/>
</choice>
</sequence>
    </choice>
<!-- release Primary Document before GET -->
    <operation>
<participant name="ReleaseService"/>
<output message="releaseRequest">
<assign to="TARGET" from="′PrimaryDocument′"/>
</output>
<input message="releaseResponse"/>
    </operation>
    <!-- GET URI / to reach the final page -->
    <operation name="Http Client Get Service">
      <participant name="HTTPClientGet"/>
      <output message="HTTPClientGetServiceTypeInputMessage">
        <assign to="SessionToken"
         from="HTTPClientBeginSessionServiceResults/SessionToken/text()">
            </assign>
        <assign to="URI">/</assign>
        <assign to="RawResponse">true</assign>
        <assign to="ResponseTimeout">1200</assign>
        <assign to="." from="*"></assign>
      </_{\text{out}}_{\text{nut}}<input message="inmsg">
        <assign to="HTTPClientGetServiceResults" from="*" append="true">
             </assign>
      </input>
    </operation>
    <operation name="HTTP Client End Session Service">
      <participant name="HTTPClientEndSession"/>
      <output message="HTTPClientEndSessionServiceTypeInputMessage">
```

```
<assign to="SessionToken"
         from="HTTPClientBeginSessionServiceResults/SessionToken/text()">
            </assign>
        <assign to="." from="*"></assign>
      </output>
      <input message="inmsg">
        <assign to="HTTPClientEndSessionServiceResults" from="*"
         append="true"></assign>
      \frac{1}{\sqrt{1}}</operation>
               <onFault>
      <sequence name="End Session">
        <operation name="HTTP Client End Session Service">
          <participant name="HTTPClientEndSession"/>
          <output message="HTTPClientEndSessionServiceTypeInputMessage">
            <assign to="SessionToken"
           from="HTTPClientBeginSessionServiceResults/SessionToken/text()">
               </assign>
            <assign to="." from="*"></assign>
          </output>
          <input message="inmsg">
            <assign to="HTTPClientEndSessionServiceResults" from="*"></assign>
          </input>
        </operation>
      </sequence>
    </onFault>
  </sequence>
</process>
```
以下业务流程提供了使用 GetDocumentInfoService 来设置请求文档的内容类型/子类 型的示例。务必将 GetDocumentInfoService 的输出参数置于父节点(如"docinfo")中。

GetDocumentInfoService 将名为 DocumentId 的节点返回到流程数据。这是未设置内 容类型和子类型的原始文档对象的标识。如果此节点直接位于流程数据的根目录下, 那么 HTTP 客户机 Post 服务将尝试使用文档标识而不是主文档来检索原始文档对象。 如果 DocumentId 节点返回到"docinfo"节点下,那么 HTTP 客户机 Post 服务不使用 来自 DocumentId 的文档。该服务将改为从主文档中检索设置有正确内容类型/子类型 的正确文档。

```
<process name="HttpClient_SetContentType">
  <sequence>
    <!-- Set document content type/subtype -->
    <operation name="SetContenType">
     <participant name="GetDocumentInfoService"/>
     <output message="xout">
        <assign to="." from="*"></assign>
        <assign to="DocumentContentType">text</assign>
        <assign to="DocumentContentSubType">xml</assign>
     </output>
     <input message="xin">
        <assign to="docInfo" from="*"></assign>
      </input>
    </operation>
    <operation name="HTTP Client Begin Session Service">
     <participant name="HTTPClientBeginSession"/>
     <output message="HTTPClientBeginSessionServiceTypeInputMessage">
        <assign to="HTTPClientAdapter">HTTPClientAdapter</assign>
        <assign to="RemoteHost">10.235.18.103</assign>
        <assign to="RemotePort">37133</assign>
        <assign to="." from="*"></assign>
     </output>
     <input message="inmsg">
        <assign to="HTTPClientBeginSessionServiceResults" from="*"></assign>
     </ input>
```

```
</operation>
    <operation name="Http Client Post Service">
      <participant name="HTTPClientPost"/>
      <output message="HTTPClientPostServiceTypeInputMessage">
        <assign to="SessionToken"
         from="HTTPClientBeginSessionServiceResults/SessionToken/text()">
             </assign>
        <assign to="URI">/hello</assign>
        <assign to="RawRequest">false</assign>
        <assign to="RawResponse">true</assign>
        <assign to="." from="*"></assign>
     </output>
      <input message="inmsg">
        <assign to="HTTPClientPostServiceResults" from="*" append="true">
            </assign>
     </input>
    </operation>
    <operation name="HTTP Client End Session Service">
      <participant name="HTTPClientEndSession"/>
      <output message="HTTPClientEndSessionServiceTypeInputMessage">
        <assign to="SessionToken"
          from="HTTPClientBeginSessionServiceResults/SessionToken/text()">
             </assign>
        <assign to="." from="*"></assign>
     </output>
      <input message="inmsg">
        <assign to="HTTPClientEndSessionServiceResults" from="*"
         append="true"></assign>
      </input>
    </operation>
     <onFault>
      <sequence name="End Session">
        <operation name="HTTP Client End Session Service">
          <participant name="HTTPClientEndSession"/>
          <output message="HTTPClientEndSessionServiceTypeInputMessage">
            <assign to="SessionToken"
           from="HTTPClientBeginSessionServiceResults/SessionToken/text()">
                </assign>
            <assign to="." from="*"></assign>
          </output>
          <input message="inmsg">
            <assign to="HTTPClientEndSessionServiceResults" from="*">
                </assign>
          </input>
        </operation>
      </sequence>
    </onFault>
 </sequence>
</process>
```
以下业务流程提供了在 HTTP 客户机 POST 服务的 URI 中指定参数的示例。URI 为:

/getraf/portal\_getraf/processGentranData? UID=f87db70048484b0fe6348eaebbf62281&status=0&errorMsg=Erro

#### 此示例中的 URI 具有三个参数:

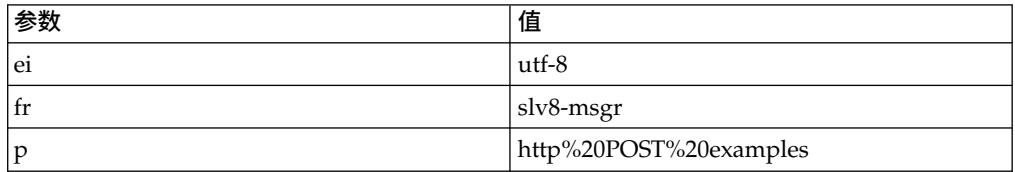

```
<process name = "test_http_post">
  <sequence>
    <operation name="HTTP Client Begin Session Service">
     <participant name="HTTPClientBeginSession"/>
     <output message="HTTPClientBeginSessionServiceTypeInputMessage">
        <assign to="HTTPClientAdapter">HTTPClientAdapter</assign>
       <assign to="RemoteHost">search.yahoo.com</assign>
       <assign to="RemotePort">80</assign>
        <assign to="." from="*"></assign>
     </output>
      <input message="inmsg">
        <assign to="." from="*"></assign>
     \langleinput\rangle</operation>
    <operation name="HTTP Client POST Service">
      <participant name="HTTPClientPost"/>
     <output message="HTTPClientPostServiceTypeInputMessage">
        <assign to="RawRequest">true</assign>
        <assign to="SessionToken" from="/ProcessData/SessionToken/text()">
            </assign>
       <assign to="ShowResponseCode">true</assign>
        <assign to="URI">/search?ei=utf-8&amp;fr=slv8-msgr&amp;p=
            http%20POST%20examples</assign>
        <assign to="." from="*"></assign>
     </output>
     <input message="inmsg">
        <assign to="." from="*"></assign>
      </input>
    </operation>
    <operation name="HTTP Client End Session Service">
     <participant name="HTTPClientEndSession"/>
     <output message="HTTPClientEndSessionServiceTypeInputMessage">
        <assign to="SessionToken" from="/ProcessData/SessionToken/text()">
            </assign>
        <assign to="." from="*"></assign>
     </output>
     <input message="inmsg">
        <assign to="." from="*"></assign>
     </input>
    </operation>
</sequence>
</process>
```
#### **HTTP** 客户机 **POST** 服务的活动类型

HTTP 客户机 POST 服务将以下活动报告给服务控制器来进行服务/POST 服务监控:

v POST - 请求服务器接受请求中附带的实体作为请求行中 URI 标识的资源的新下级。

### **HTTP** 响应服务

"HTTP 响应"服务将响应发送给提交了 HTTP 请求的贸易伙伴。

下表提供"HTTP 响应"服务的概述:

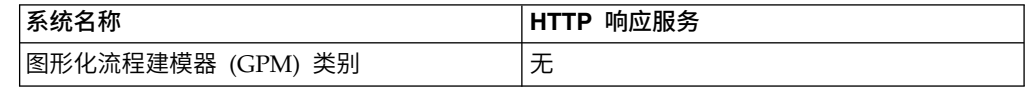

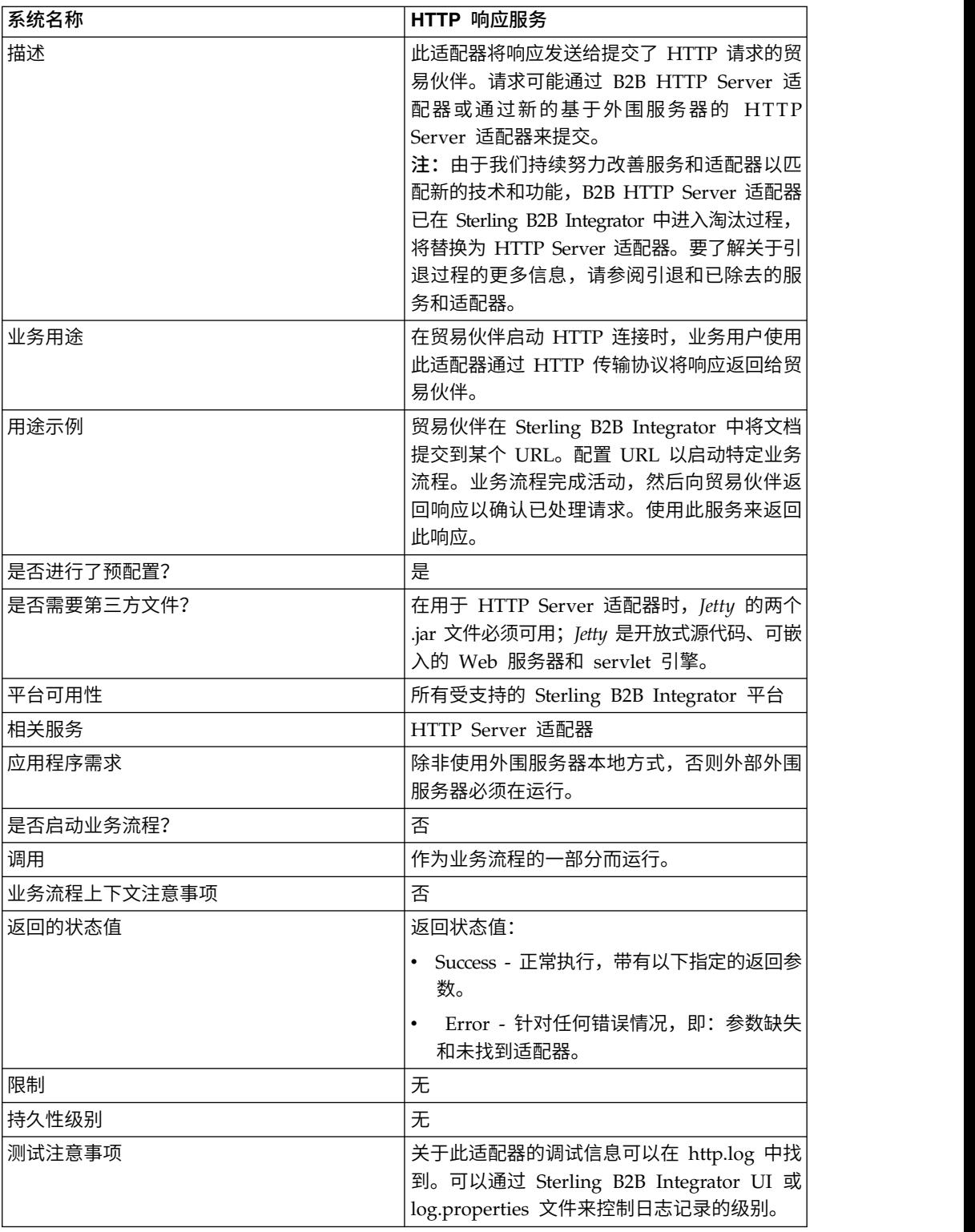

# **HTTP** 响应服务的工作方式

以下示例说明 HTTP 响应服务的工作方式:

1. 贸易伙伴使用 HTTP 将数据发送到贵公司。

- 2. 您的 HTTP Server 适配器接收数据,启动业务流程,然后将 HTTP 连接的 trans port-instance-id 和 transport-session-id 写入流程数据中。
- 3. 业务流程将运行,并且在完成指定任务后,将调用 HTTP 响应服务。
- 4. 业务流程将 transport-instance-id 和 transport-session-id 从原始 HTTP 连接传递 到服务。
- 5. 服务使用这些标识来查找原始 HTTP 连接(这仍然是打开的),然后使用它将回复 发送到您的贸易伙伴。

#### 实施 **HTTP** 响应服务

Sterling B2B Integrator 随附了 HTTP 响应服务 (HttpRespond) 的配置。因为它没有 配置参数,所以无需创建 HTTP 响应服务的任何新配置。提供的配置应该足以应对此服 务的所有使用,包括在业务流程中使用该服务。

#### 从业务流程输出到服务

下表描述从业务流程到 HTTP 响应服务的输出:

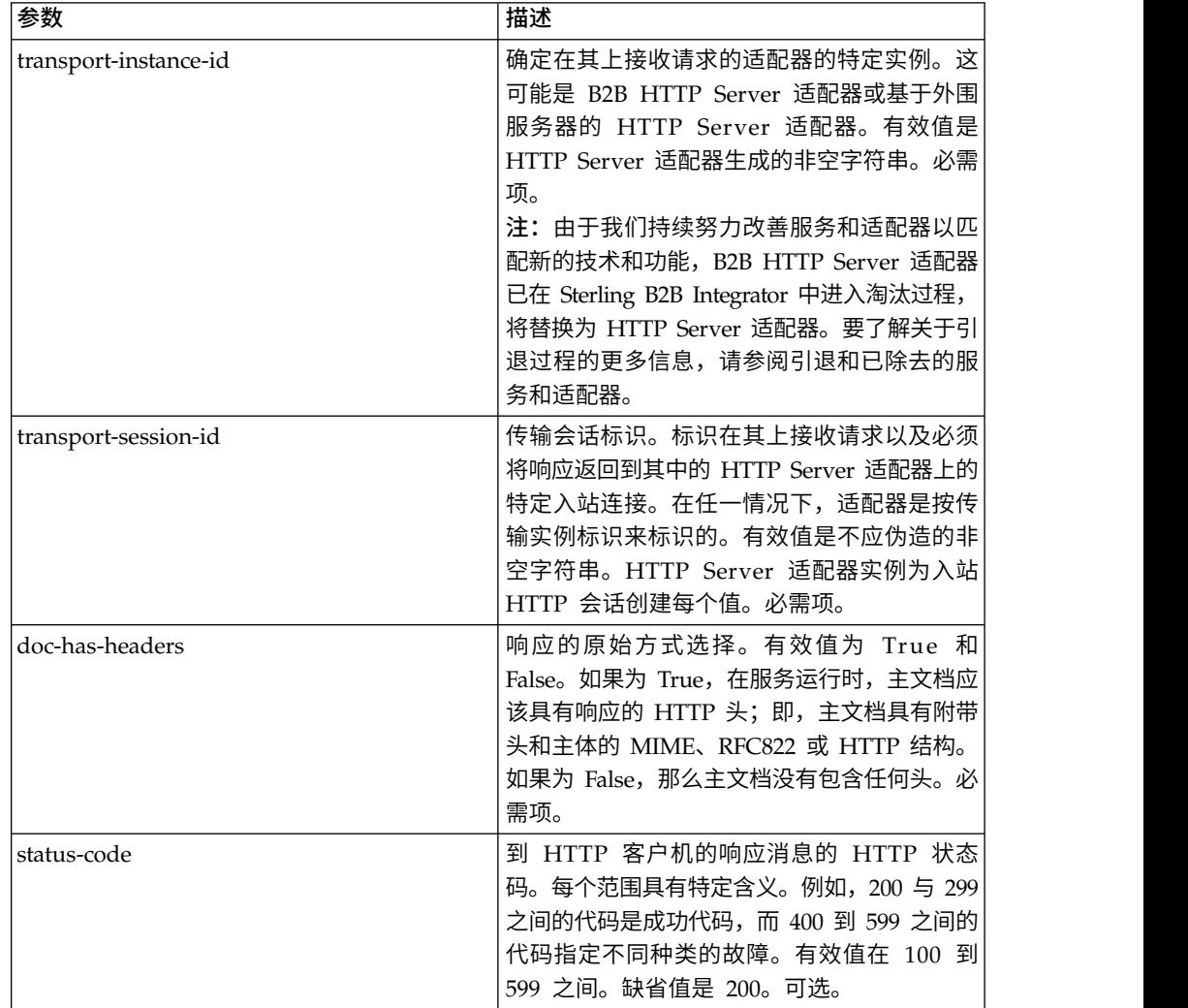

### 业务流程示例

以下示例业务流程返回 HTTP 响应, 其中包含作为 HTTP 主体的主文档的内容(非原 始方式):

```
<process name="NonRawHttpRespond">
 <sequence>
   <operation>
     <participant name="HttpRespond"/>
     <output message="noopout">
       <assign to="doc-has-headers">false</assign>
       <assign to="." from="*"/>
     </output>
     <input message="noopin">
       <assign to="." from="*"/>
     </input>
   </operation>
 </sequence>
</process>
```
### **HTTP** 逆向代理适配器

HTTP 逆向代理适配器在使用 HTTP 的外部连接与贵公司的 Sterling B2B Integrator 服务器之间提供高级别的数据保护。

使用此适配器从使用 HTTP 协议的贸易伙伴处接收文档。

HTTP 逆向代理适配器只能用于 Sterling Secure Proxy 2.0 (或更高版本) 产品。请参 阅 Sterling Secure Proxy 文档以了解信息。

### **HTTP Server** 适配器 **(V5.2.0 - 5.2.2)**

HTTP Server 适配器使用外围服务器处理来自贸易伙伴的 HTTP 请求。

下表提供了 HTTP Server 适配器的概述。

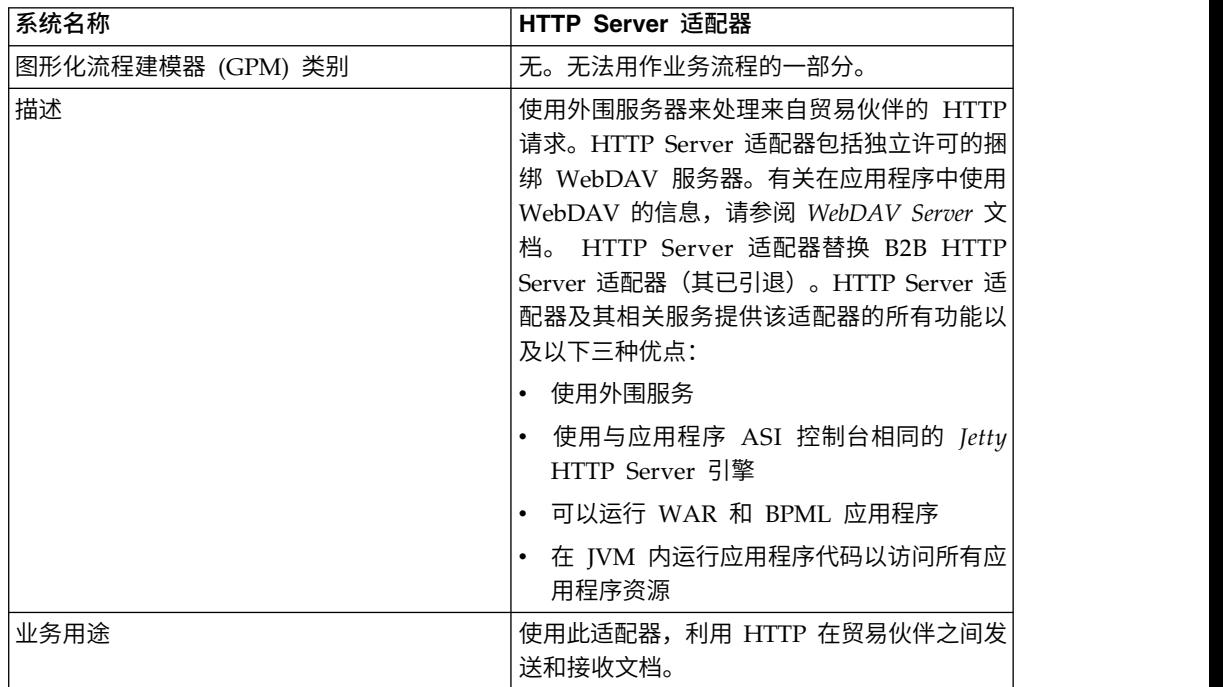

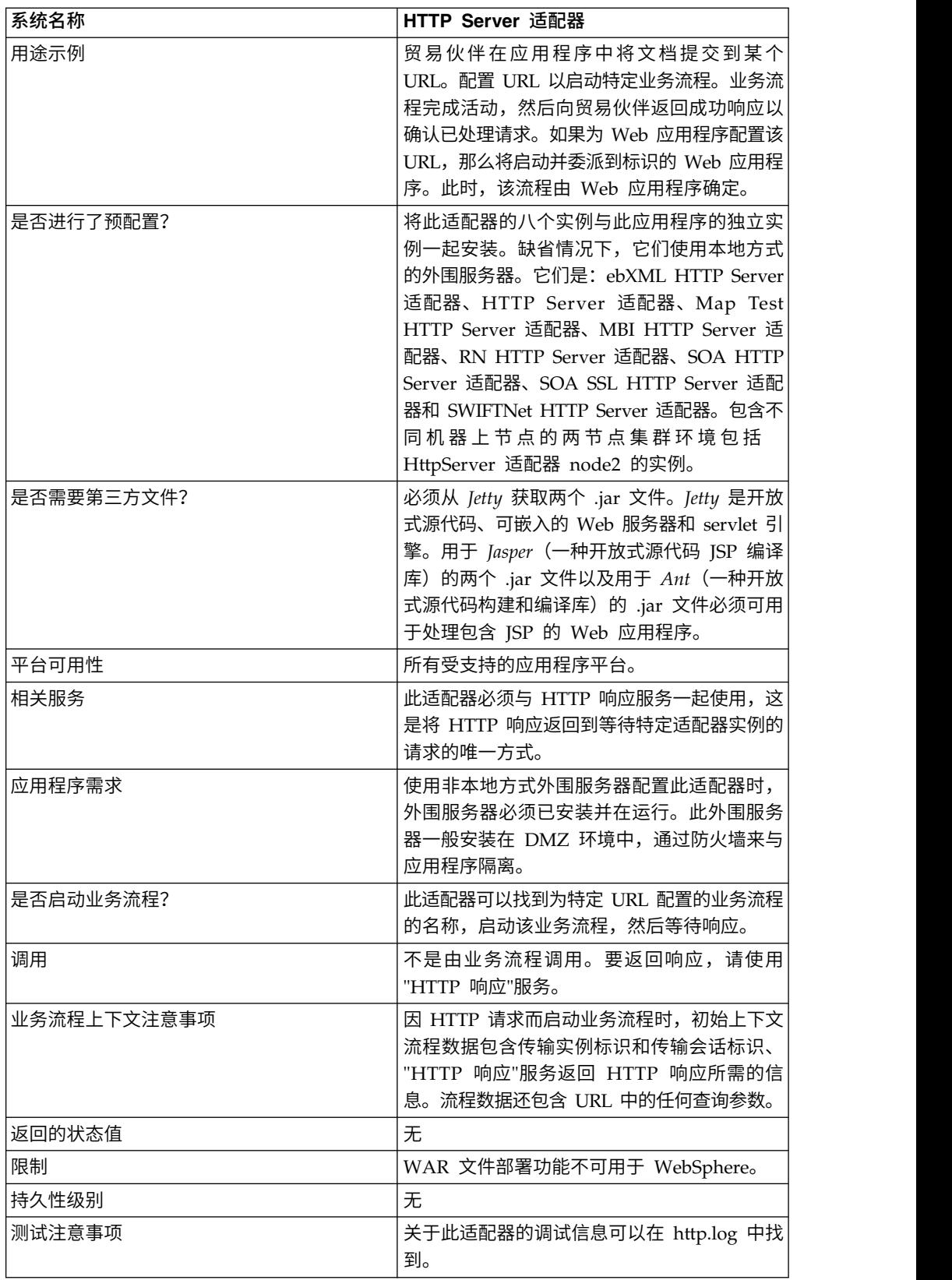

### **HTTP Server** 适配器的工作方式

HTTP Server 适配器使用 HTTP 接收来自贸易伙伴的数据。您可以使用 HTTP Server 适配器来启动业务流程或 Web 应用程序。如果您在启动业务流程且希望将关于此数据 的回复或状态发送到贸易伙伴,那么您必须让业务流程调用 HTTP 响应服务,该服务将 响应发送到您的贸易伙伴。

注:此适配器在如何处理使用 DMZ 的安全安装方面不同于先前的 HTTP 适配器(B2B HTTP Server 适配器),后者处于引退过程中。更旧的 B2B HTTP Server 适配器需 要在贵公司 DMZ 中安装 HTTP servlet。此适配器与 DMZ 中已安装的外围服务器通 信,而不使用 servlet。要了解关于引退过程的更多信息,请参阅引退和已除去的服务和 适配器。

#### 示例

您的贸易伙伴使用 HTTP 将 EDI 采购订单发送到贵公司,并将数据发送到所指定的 URI。

您设置与该 URI 关联的 HTTP Server 适配器的配置。作为创建此配置的一部分, 您 指定此 URI 将与业务流程还是 Web 应用程序关联,然后选择特定业务流程或 Web 应 用程序。

您的贸易伙伴使用 HTTP 请求将数据发送到 URI。收到请求并将其传递到 HTTP Server 适配器时,它调用您在创建适配器配置时指定的业务流程或 Web 应用程序。适 配器从初始请求收集 transport-instance-id 和 transport-session-id,然后将此信息置于 流程数据中。

如果适配器启动业务流程,那么在业务流程完成时,会将 HTTP 请求连接置于等待状 态。一旦完成,将调用"HTTP 响应"服务且该服务使用流程数据中存储的 transportinstance-id 和 transport-session-id 在请求所来自的同一连接上发送回复。

如果适配器启动 Web 应用程序,那么该 Web 应用程序确定返回内容和返回时间。

#### 实施 **HTTP Server** 适配器

要实施 HTTP Server 适配器,请完成以下任务:

- 1. 创建 HTTP Server 适配器配置。要获取信息,请参阅管理服务和适配器。
- 2. 配置 HTTP Server 适配器。有关信息,请参阅配置 *HTTP Server* 适配器。

注:如果为 WebDAV 配置 HTTP Server 适配器,请参阅 WebDAV Server 文 档中的特定配置指示信息。

#### 配置 **HTTP Server** 适配器

要配置 HTTP Server 适配器,您必须在应用程序中指定字段设置,如下表中所述。

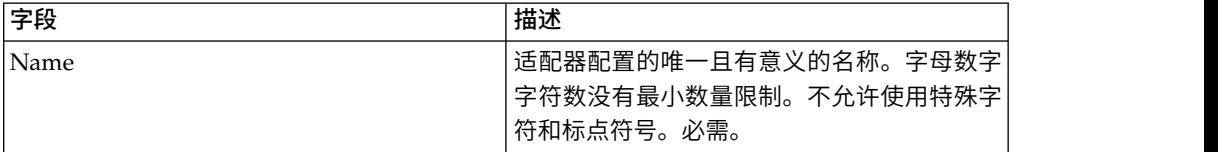

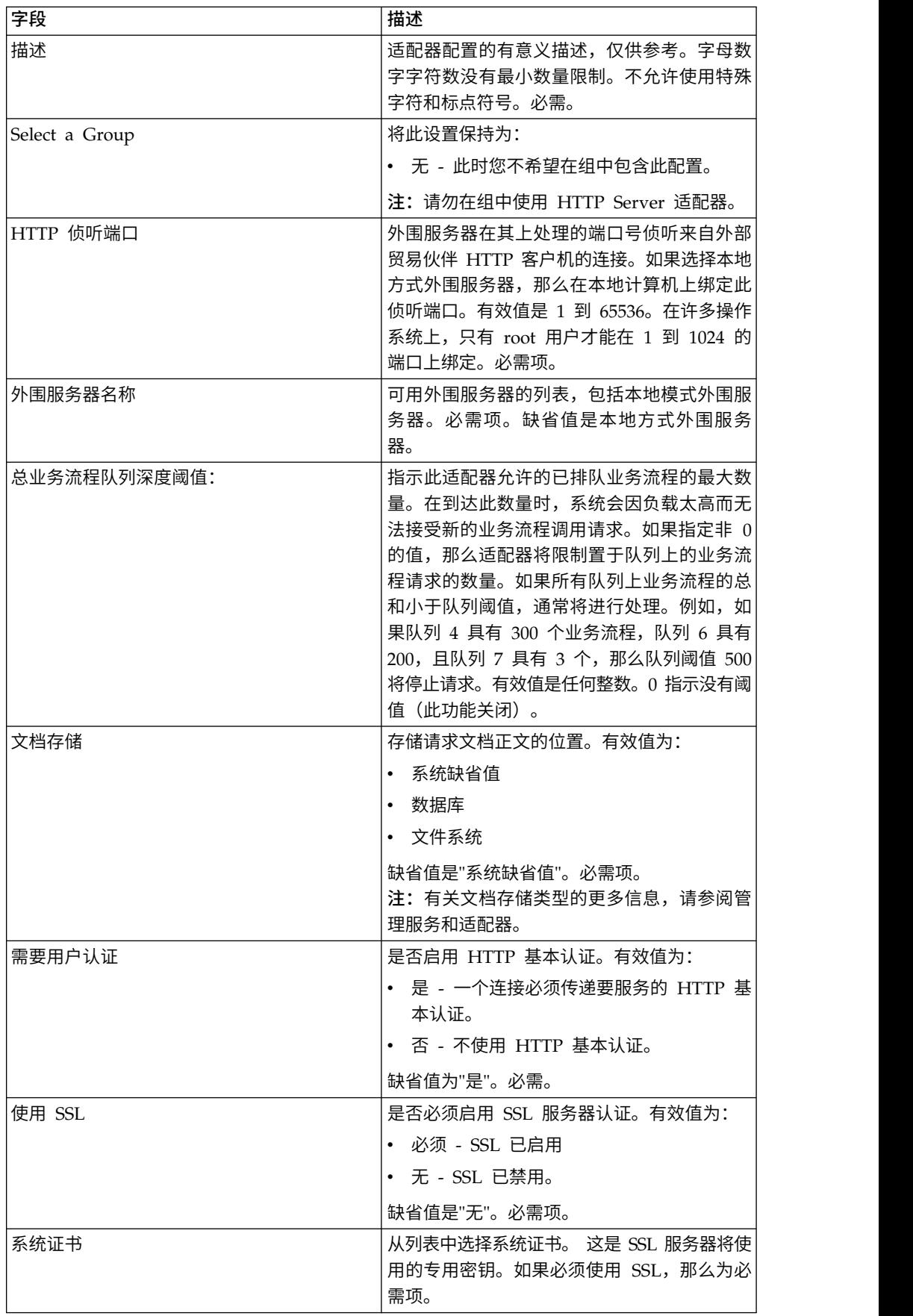

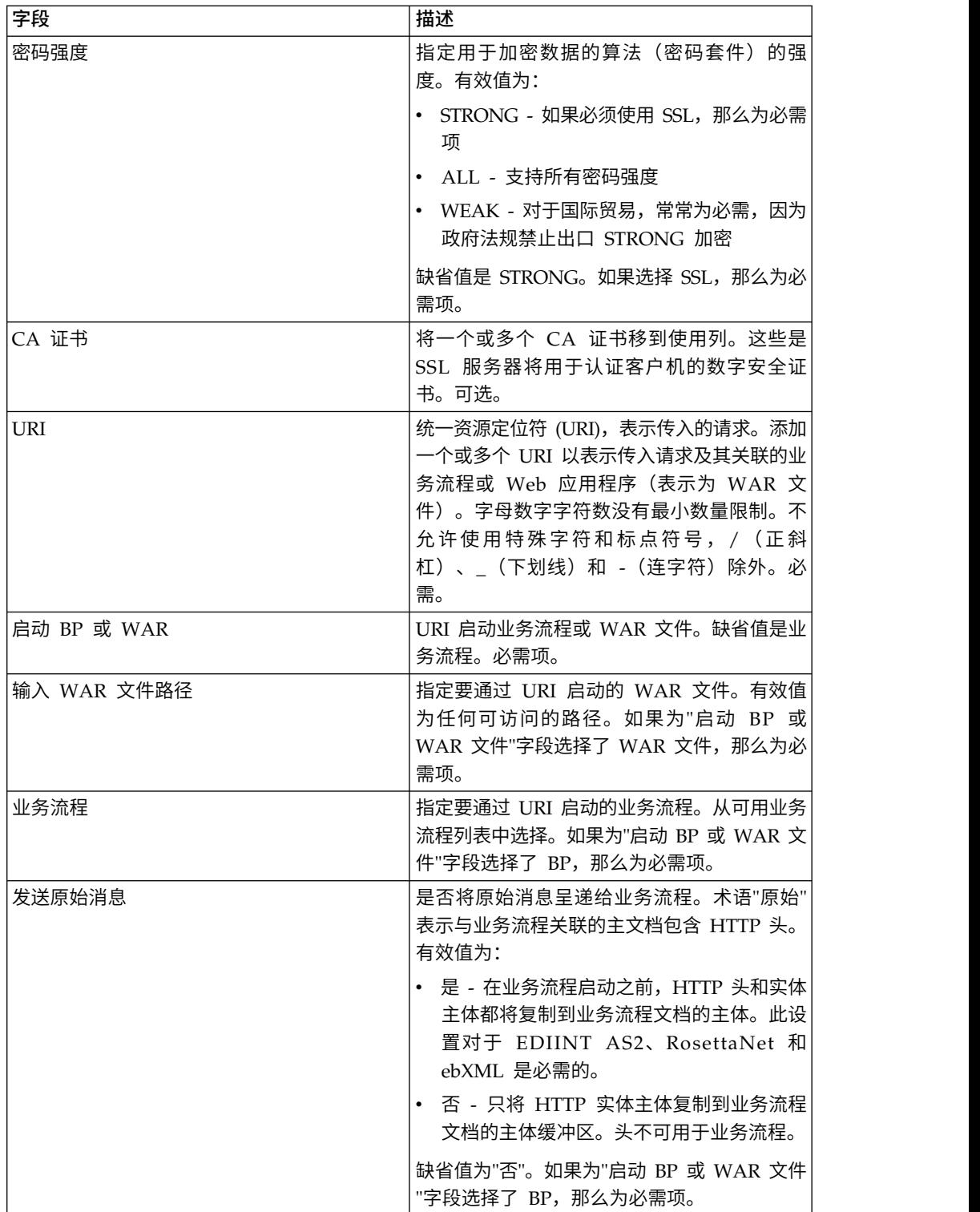

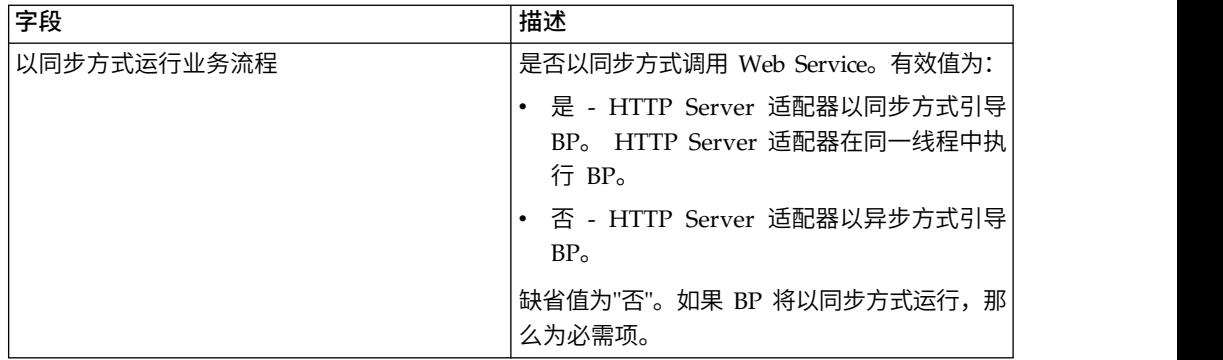

### 从适配器输出到业务流程

下表描述从 HTTP Server 适配器到业务流程的输出。

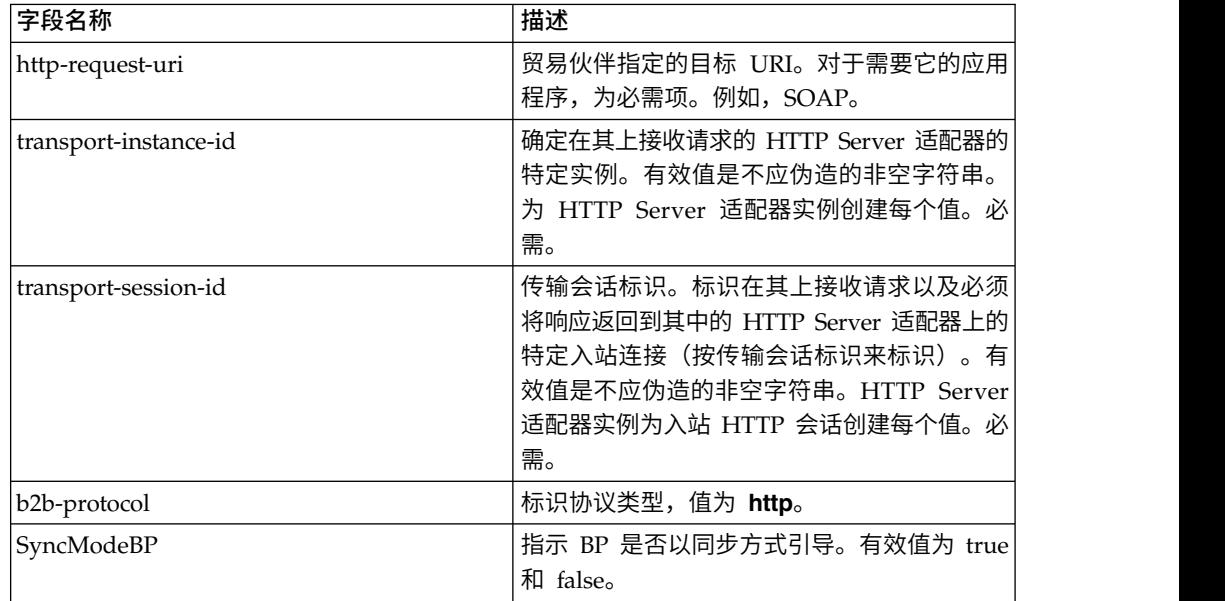

### 初始流程数据 **XML** 文档示例

以下示例显示初始流程数据 XML 文档的外观:

```
<?xml version="1.0" encoding="UTF-8"?>
<ProcessData>
  <PrimaryDocument SCIObjectID="server1:b1aebf:fa40ae79ca:-7209"/>
  <b2b-protocol>http</b2b-protocol>
     <transport-instance-id>TestHTTPServerAdapter-insecure_HttpAdapter_node1
     </transport-instance-id>
  <transport-session-id>Thu Jan 22 22:04:16 EST 2004:5</transport-session-id>
  <http-request-uri>/reflect</http-request-uri>
</ProcessData>
```
#### 此服务的活动类型

本适配器向 Services Controller for Service/Adapter Monitoring 报告以下活动:

- v Get 检索按 http-request-uri 标识的任何信息
- v Post 请求原始服务器将请求中包含的实体接受为请求行中 URI 标识的资源的新下 级。

### 提高 **HTTP Server** 适配器性能

为了提高性能,HTTP Server 适配器使您可以指定一定范围的线程来处理事件。在 http.properties 文件中指定的范围包括最小线程值和最大线程值。如果达到最大线程值, 任何额外连接请求都将失败。 http.properties 文件位于应用程序安装目录下的属性文件 夹中。

### **HTTP Server** 适配器 **(V5.2.3 - 5.2.5)**

HTTP Server 适配器使用外围服务器处理来自贸易伙伴的 HTTP 请求。

系统名称 **HTTP Server** 适配器 图形化流程建模器 (GPM) 类别 无。无法用作业务流程的一部分。 描述 使用外围服务器来处理来自贸易伙伴的 HTTP 请求。HTTP Server 适配器包括独立许可的捆 绑 WebDAV 服务器。有关在应用程序中使用 WebDAV 的信息,请参阅 *WebDAV Server*文 档。 HTTP Server 适配器替换 B2B HTTP Server 适配器(其已引退)。HTTP Server 适 配器及其相关服务提供该适配器的所有功能以 及以下三种优点: v 使用外围服务 v 使用与应用程序 ASI 控制台相同的 *Jetty* HTTP Server 引擎 • 可以运行 WAR 和 BPML 应用程序 • 在 IVM 内运行应用程序代码以访问所有应 用程序资源 业务用途 使用此适配器,利用 HTTP 在贸易伙伴之间发 送和接收文档。 用途示例 贸易伙伴在应用程序中将文档提交到某个 URL。配置 URL 以启动特定业务流程。业务流 程完成活动,然后向贸易伙伴返回成功响应以 确认已处理请求。如果为 Web 应用程序配置该 URL, 那么将启动并委派到标识的 Web 应用程 序。此时,该流程由 Web 应用程序确定。

下表提供了 HTTP Server 适配器的概述。

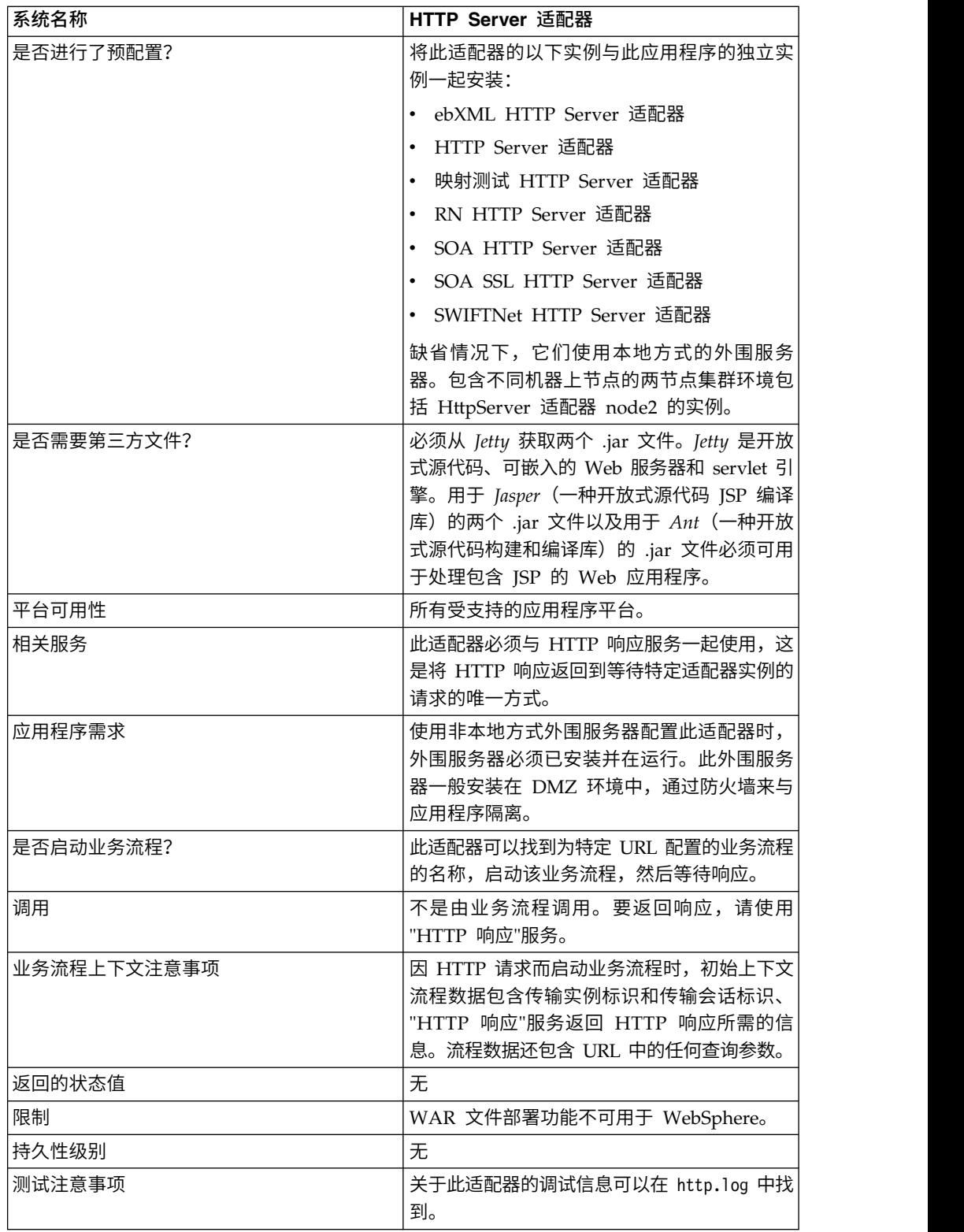

### **HTTP Server** 适配器的工作方式

HTTP Server 适配器使用 HTTP 接收来自贸易伙伴的数据。您可以使用 HTTP Server 适配器来启动业务流程或 Web 应用程序。如果您在启动业务流程且希望将关于此数据 的回复或状态发送到贸易伙伴,那么您必须让业务流程调用 HTTP 响应服务,该服务将 响应发送到您的贸易伙伴。

注:此适配器在如何处理使用 DMZ 的安全安装方面不同于先前的 HTTP 适配器(B2B HTTP Server 适配器),后者处于引退过程中。更旧的 B2B HTTP Server 适配器需 要在贵公司 DMZ 中安装 HTTP servlet。此适配器与 DMZ 中已安装的外围服务器通 信,而不使用 servlet。要了解关于引退过程的更多信息,请参阅引退和已除去的服务和 适配器。

#### 示例

您的贸易伙伴使用 HTTP 将 EDI 采购订单发送到贵公司,并将数据发送到所指定的 URI。

您设置与该 URI 关联的 HTTP Server 适配器的配置。作为创建此配置的一部分, 您 指定此 URI 将与业务流程还是 Web 应用程序关联,然后选择特定业务流程或 Web 应 用程序。

您的贸易伙伴使用 HTTP 请求将数据发送到 URI。收到请求并将其传递到 HTTP Server 适配器时,它调用您在创建适配器配置时指定的业务流程或 Web 应用程序。适 配器从初始请求收集 transport-instance-id 和 transport-session-id,然后将此信息置于 流程数据中。

如果适配器启动业务流程,那么在业务流程完成时,会将 HTTP 请求连接置于等待状 态。一旦完成,将调用"HTTP 响应"服务且该服务使用流程数据中存储的 transportinstance-id 和 transport-session-id 在请求所来自的同一连接上发送回复。

如果适配器启动 Web 应用程序,那么该 Web 应用程序确定返回内容和返回时间。

#### 实施 **HTTP Server** 适配器

要实施 HTTP Server 适配器,请完成以下任务:

- 1. 创建 HTTP Server 适配器配置。要获取信息,请参阅管理服务和适配器。
- 2. 配置 HTTP Server 适配器。有关信息,请参阅配置 *HTTP Server* 适配器。

注:如果为 WebDAV 配置 HTTP Server 适配器,请参阅 WebDAV Server 文 档中的特定配置指示信息。

#### 配置 **HTTP Server** 适配器

要配置 HTTP Server 适配器,您必须在应用程序中指定字段设置,如下表中所述。

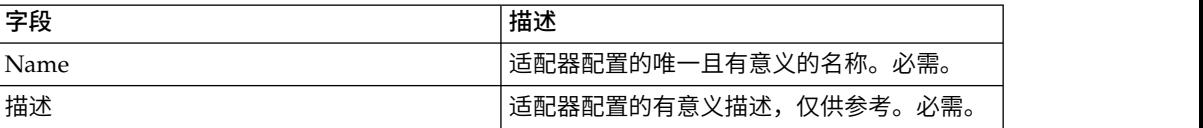

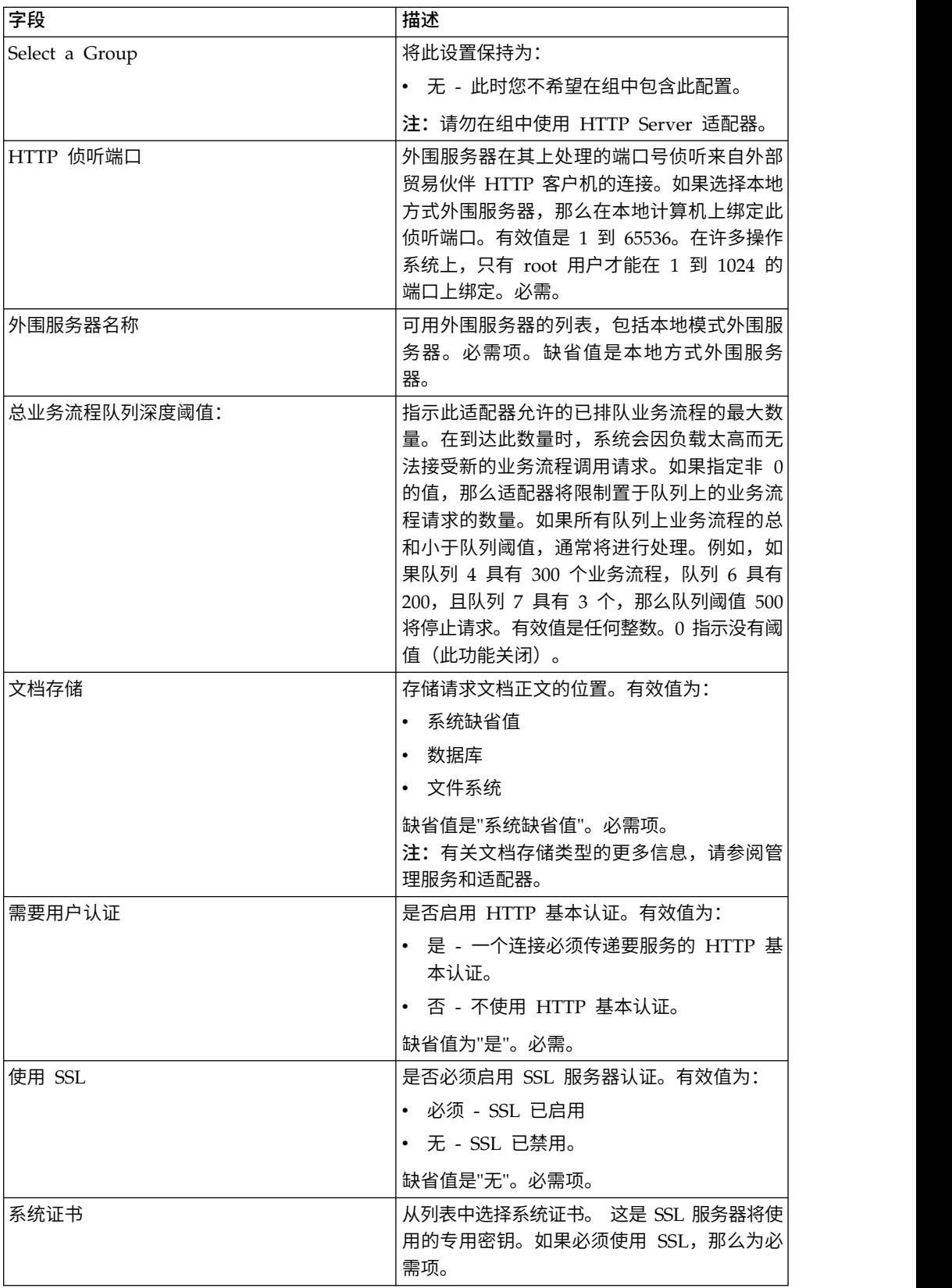

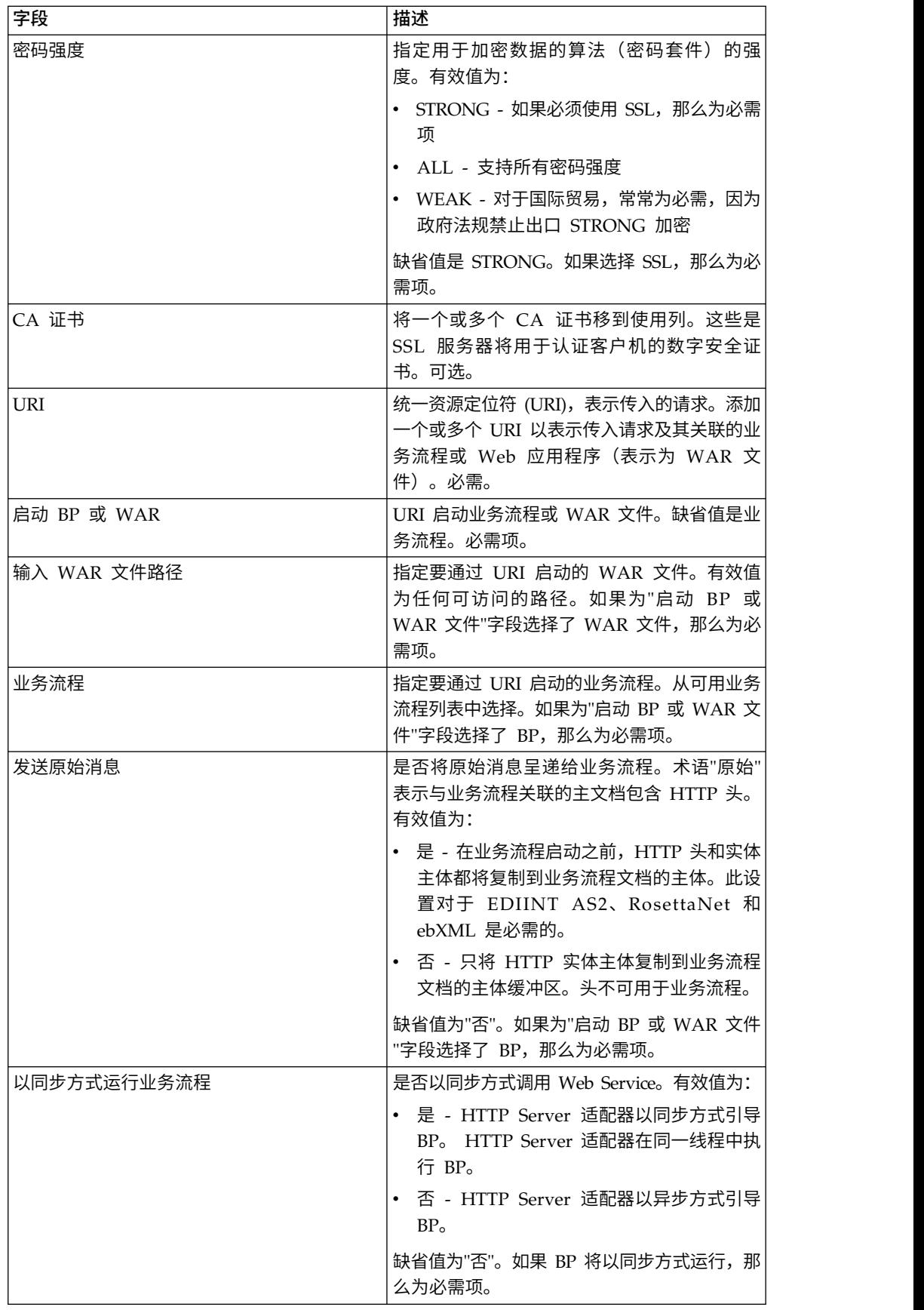

### 从适配器输出到业务流程

下表描述从 HTTP Server 适配器到业务流程的输出。

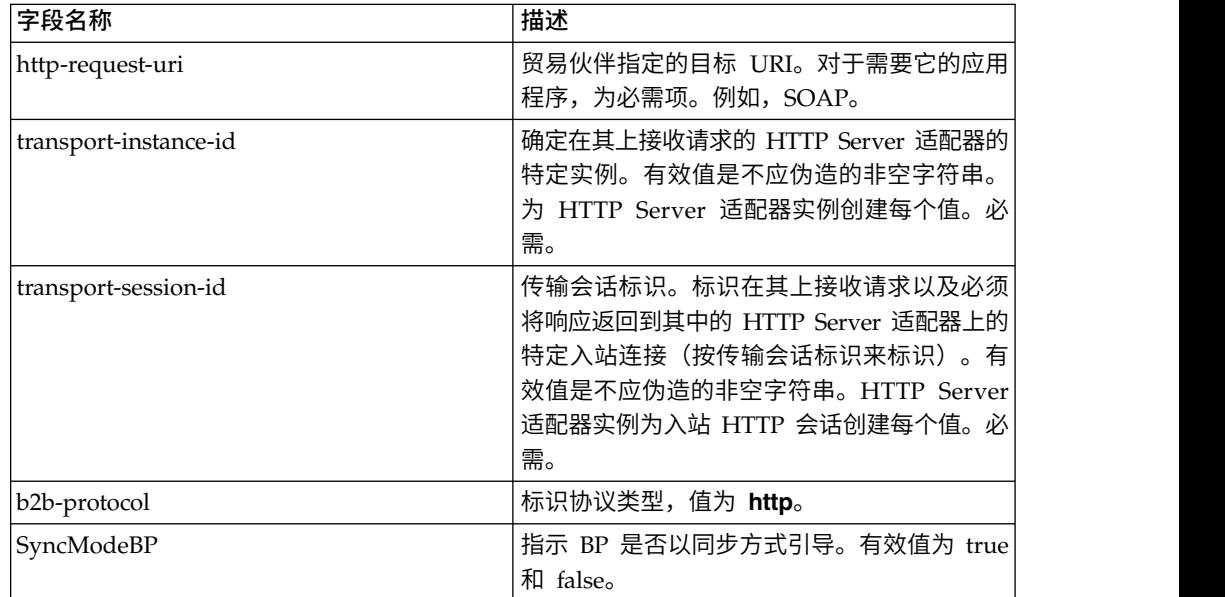

#### 初始流程数据 **XML** 文档示例

以下示例显示初始流程数据 XML 文档的外观:

```
<?xml version="1.0" encoding="UTF-8"?>
<ProcessData>
 <PrimaryDocument SCIObjectID="server1:b1aebf:fa40ae79ca:-7209"/>
 <b2b-protocol>http</b2b-protocol>
    <transport-instance-id>TestHTTPServerAdapter-insecure_HttpAdapter_node1
    </transport-instance-id>
 <transport-session-id>Thu Jan 22 22:04:16 EST 2004:5</transport-session-id>
  <http-request-uri>/reflect</http-request-uri>
</ProcessData>
```
# 此服务的活动类型

本适配器向 Services Controller for Service/Adapter Monitoring 报告以下活动:

- v Get 检索按 http-request-uri 标识的任何信息
- v Post 请求原始服务器将请求中包含的实体接受为请求行中 URI 标识的资源的新下 级。

#### 提高 **HTTP Server** 适配器性能

为了提高性能,HTTP Server 适配器使您可以指定一定范围的线程来处理事件。在 http.properties 文件中指定的范围包括最小线程值和最大线程值。如果达到最大线程值, 任何额外连接请求都将失败。 http.properties 文件位于应用程序安装目录下的属性文件 夹中。

# **HTTP Server** 适配器(**V5.2.6** 或更高版本)

HTTP Server 适配器使用外围服务器处理来自贸易伙伴的 HTTP 请求。

下表提供了 HTTP Server 适配器的概述。

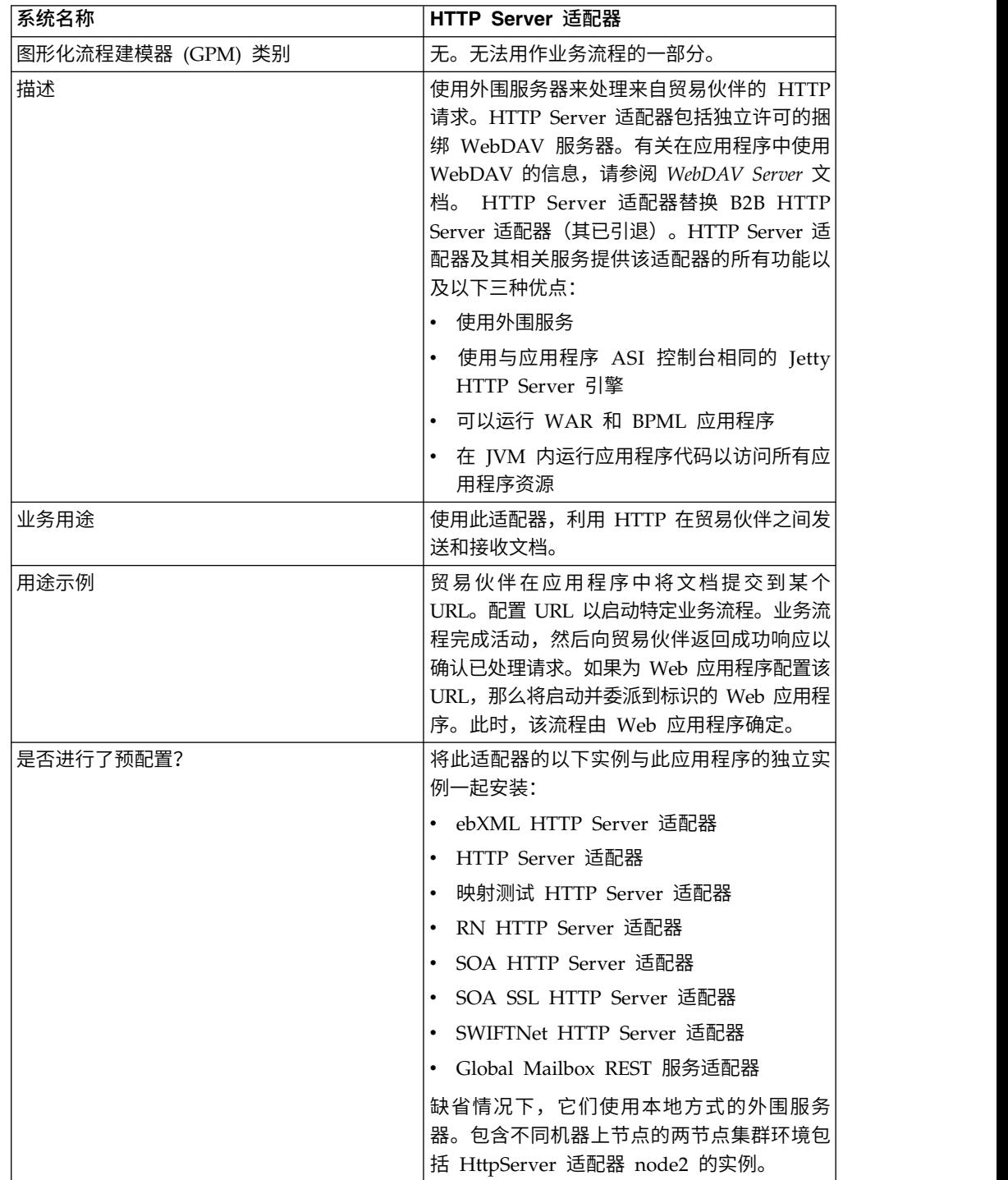

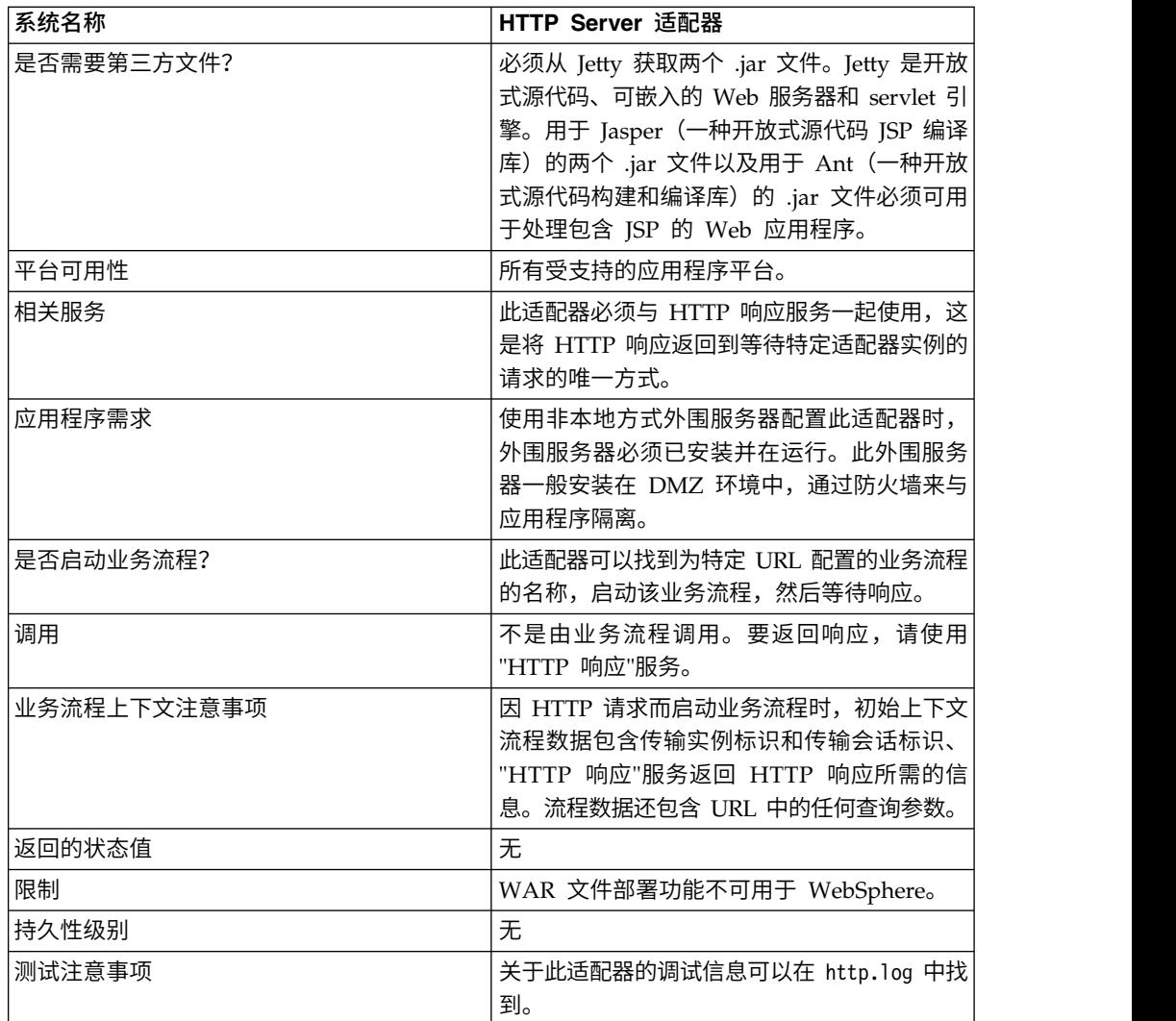

#### **HTTP Server** 适配器的工作方式

HTTP Server 适配器使用 HTTP 接收来自贸易伙伴的数据。您可以使用 HTTP Server 适配器来启动业务流程或 Web 应用程序。如果您在启动业务流程且希望将关于此数据 的回复或状态发送到贸易伙伴,那么您必须让业务流程调用 HTTP 响应服务,该服务将 响应发送到您的贸易伙伴。

注:此适配器在如何处理使用 DMZ 的安全安装方面不同于先前的 HTTP 适配器(B2B HTTP Server 适配器),后者处于引退过程中。更旧的 B2B HTTP Server 适配器需 要在贵公司 DMZ 中安装 HTTP servlet。此适配器与 DMZ 中已安装的外围服务器通 信,而不使用 servlet。要了解关于引退过程的更多信息,请参阅引退和已除去的服务和 适配器。

#### 示例

您的贸易伙伴使用 HTTP 将 EDI 采购订单发送到贵公司,并将数据发送到所指定的 URI。

您设置与该 URI 关联的 HTTP Server 适配器的配置。作为创建此配置的一部分,您 指定此 URI 将与业务流程还是 Web 应用程序关联,然后选择特定业务流程或 Web 应 用程序。

您的贸易伙伴使用 HTTP 请求将数据发送到 URI。收到请求并将其传递到 HTTP Server 适配器时,它调用您在创建适配器配置时指定的业务流程或 Web 应用程序。适 配器从初始请求收集 transport-instance-id 和 transport-session-id,然后将此信息置于 流程数据中。

如果适配器启动业务流程,那么在业务流程完成时,会将 HTTP 请求连接置于等待状 态。一旦完成,将调用"HTTP 响应"服务且该服务使用流程数据中存储的 transportinstance-id 和 transport-session-id 在请求所来自的同一连接上发送回复。

如果适配器启动 Web 应用程序,那么该 Web 应用程序确定返回内容和返回时间。

#### 实施 **HTTP Server** 适配器

要实施 HTTP Server 适配器,请完成以下任务:

- 1. 创建 HTTP Server 适配器配置。要获取信息,请参阅管理服务和适配器。
- 2. 配置 HTTP Server 适配器。有关信息,请参阅配置 *HTTP Server* 适配器。

注:如果为 WebDAV 配置 HTTP Server 适配器,请参阅 WebDAV Server 文 档中的特定配置指示信息。

#### 配置 **HTTP Server** 适配器

要配置 HTTP Server 适配器,您必须在应用程序中指定字段设置,如下表中所述。

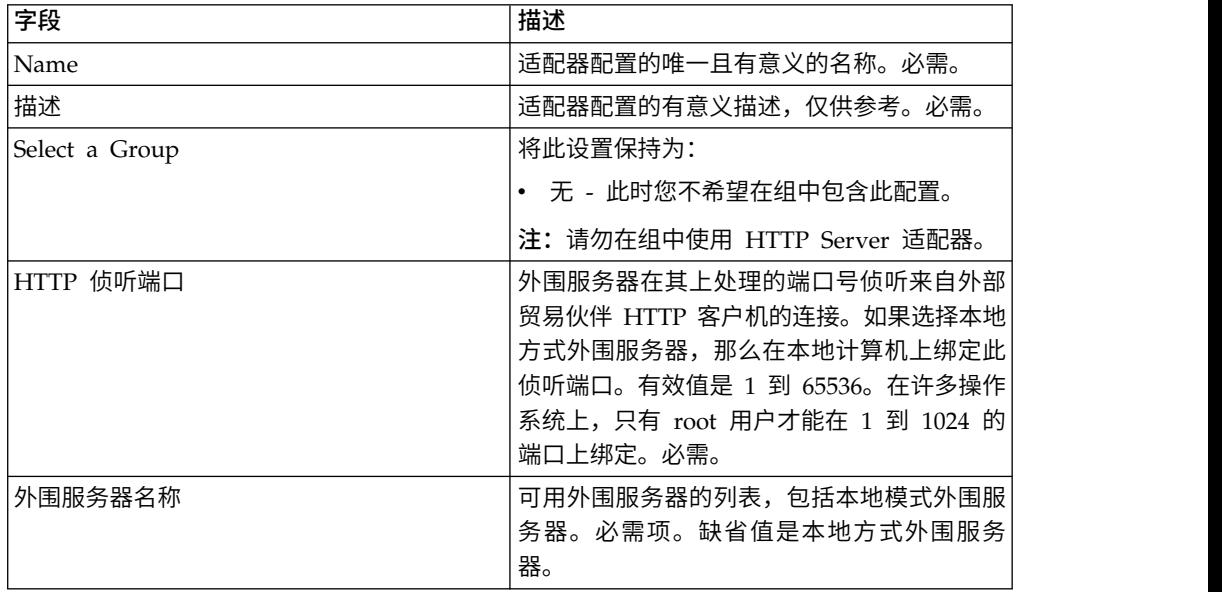
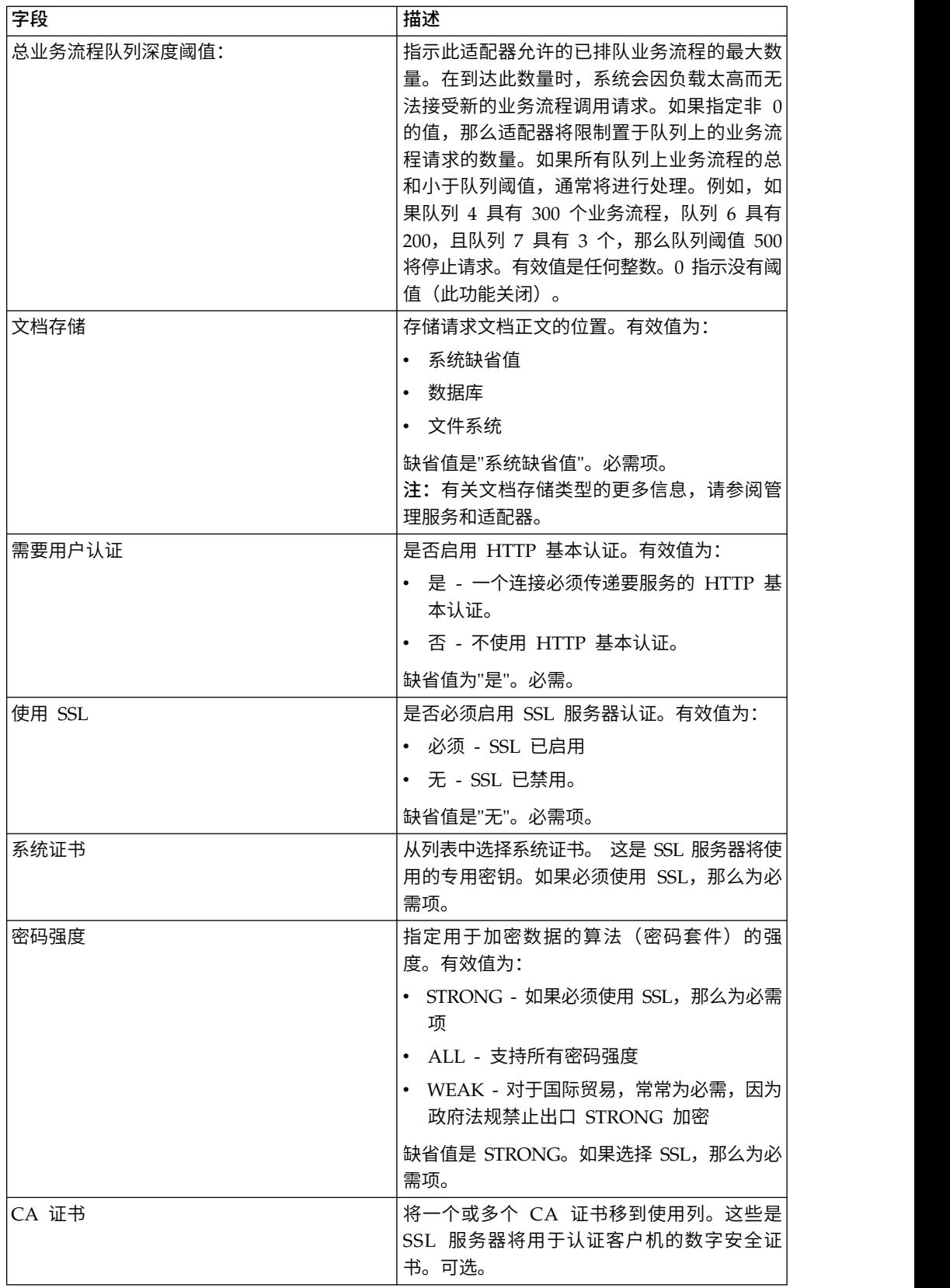

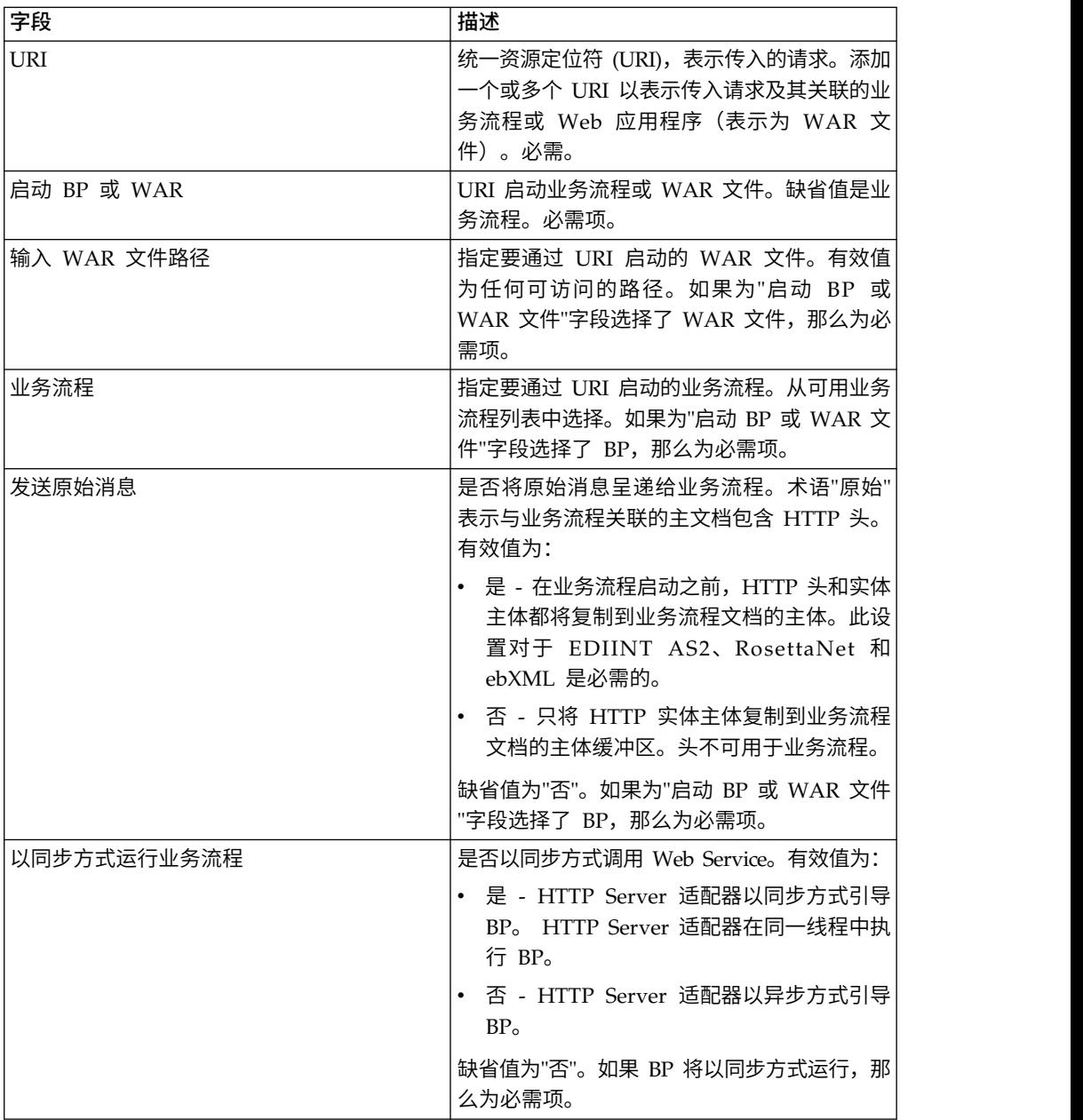

# 从适配器输出到业务流程

下表描述从 HTTP Server 适配器到业务流程的输出。

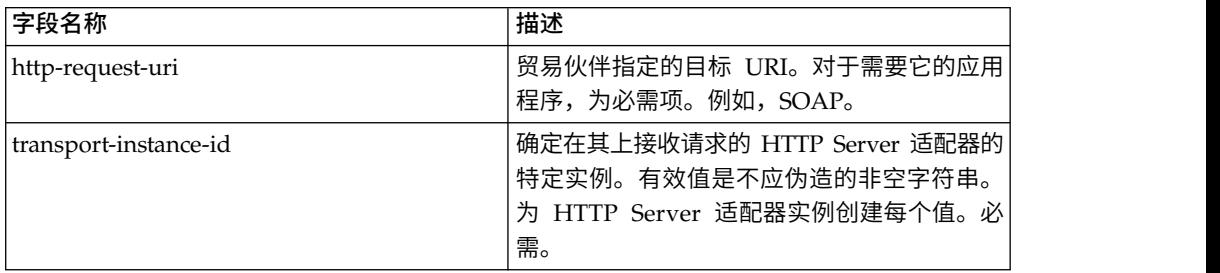

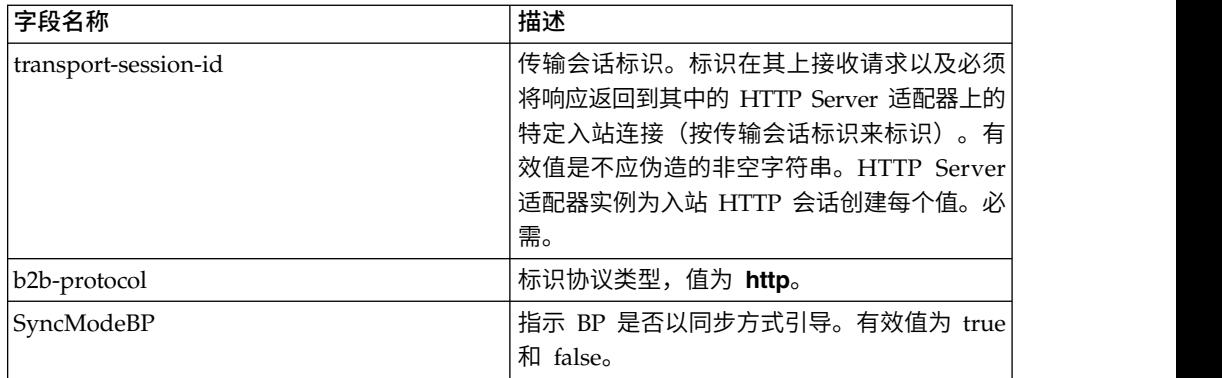

### 初始流程数据 **XML** 文档示例

以下示例显示初始流程数据 XML 文档的外观:

```
<?xml version="1.0" encoding="UTF-8"?>
<ProcessData>
 <PrimaryDocument SCIObjectID="server1:b1aebf:fa40ae79ca:-7209"/>
 <b2b-protocol>http</b2b-protocol>
    <transport-instance-id>TestHTTPServerAdapter-insecure_HttpAdapter_node1
    </transport-instance-id>
 <transport-session-id>Thu Jan 22 22:04:16 EST 2004:5</transport-session-id>
  <http-request-uri>/reflect</http-request-uri>
</ProcessData>
```
### 此服务的活动类型

本适配器向 Services Controller for Service/Adapter Monitoring 报告以下活动:

- v Get 检索按 http-request-uri 标识的任何信息
- v Post 请求原始服务器将请求中包含的实体接受为请求行中 URI 标识的资源的新下 级。

### 提高 **HTTP Server** 适配器性能

为了提高性能,HTTP Server 适配器使您可以指定一定范围的线程来处理事件。在 http.properties 文件中指定的范围包括最小线程值和最大线程值。如果达到最大线程值, 任何额外连接请求都将失败。 http.properties 文件位于应用程序安装目录下的属性文件 夹中。

### **IBM Information Exchange FTP (IBM IE FTP)** 适配器

IBM Information Exchange FTP 适配器使用 TCP/IP FTP 网关从 IBM EDI 服务邮 箱发送和收集文档。

下表提供 IBM Information Exchange FTP (IBM IE FTP) 适配器的概述,其用于与 IBM Information Exchange 网络通信:

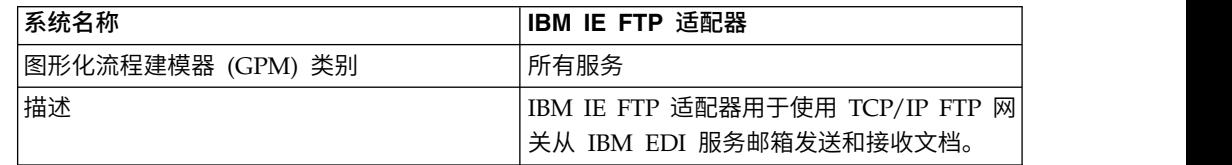

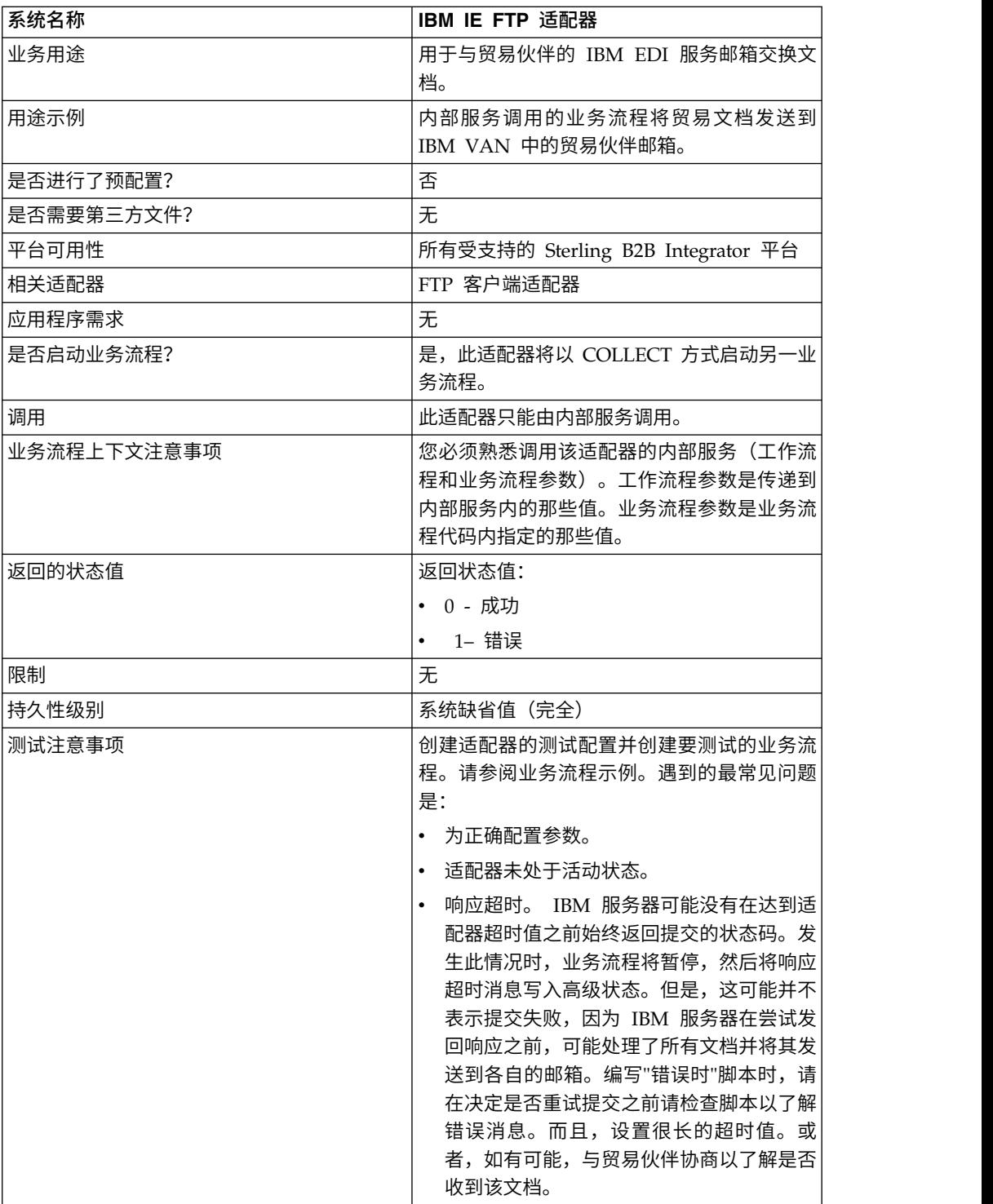

## 实施 **IBM IEFTP** 适配器

要实施 IBM IE FTP 适配器,请完成以下任务:

- 1. 激活 IBM IE FTP 适配器的许可证。请参阅实现服务概述。
- 2. 创建 IBM IE FTP 适配器配置。请参阅创建服务配置。
- 3. 配置适配器。请参阅配置 *IBM IE FTP* 适配器。
- 4. 创建包含 IBM IE FTP 适配器配置的业务流程,然后将其启用。
- 5. 测试业务流程和适配器。
- 6. 运行业务流程。

### 配置 **IBM IEFTP** 适配器

要配置 IBM IE FTP 适配器,您必须在 Sterling B2B Integrator 中指定字段设置。

### **Sterling B2B Integrator** 配置

下表描述用于在 Sterling B2B Integrator 中配置 IBM IE FTP 适配器的字段:

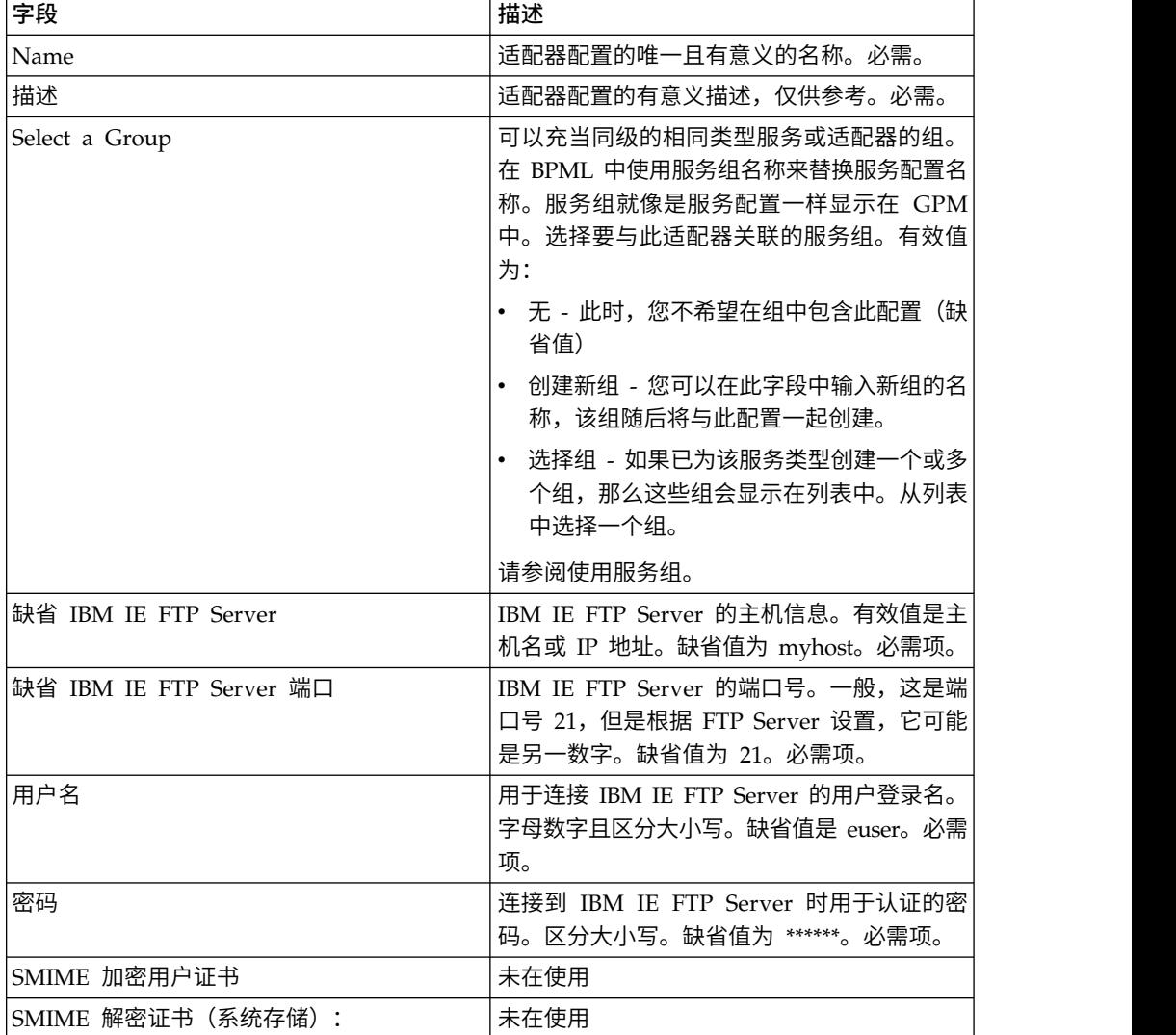

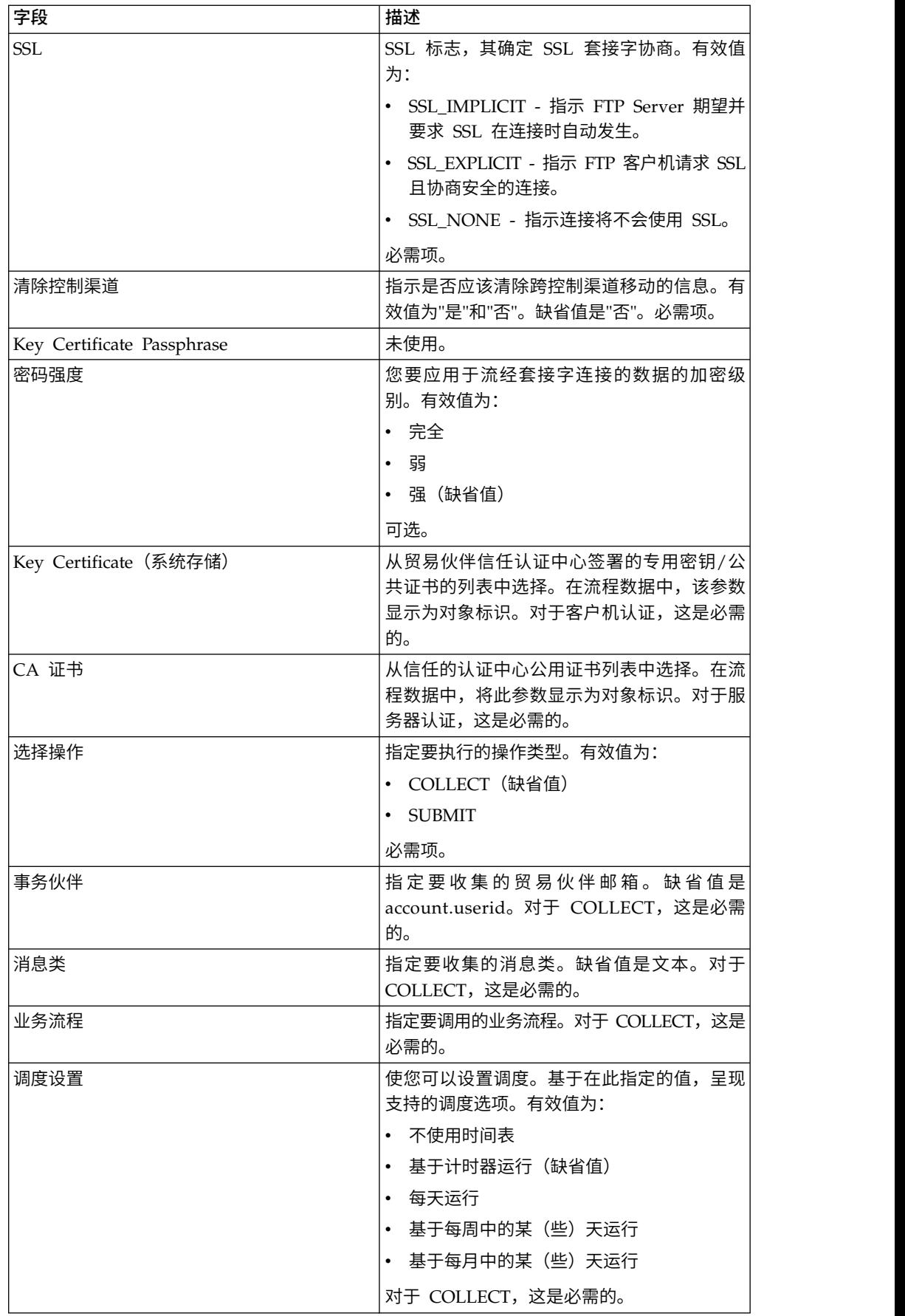

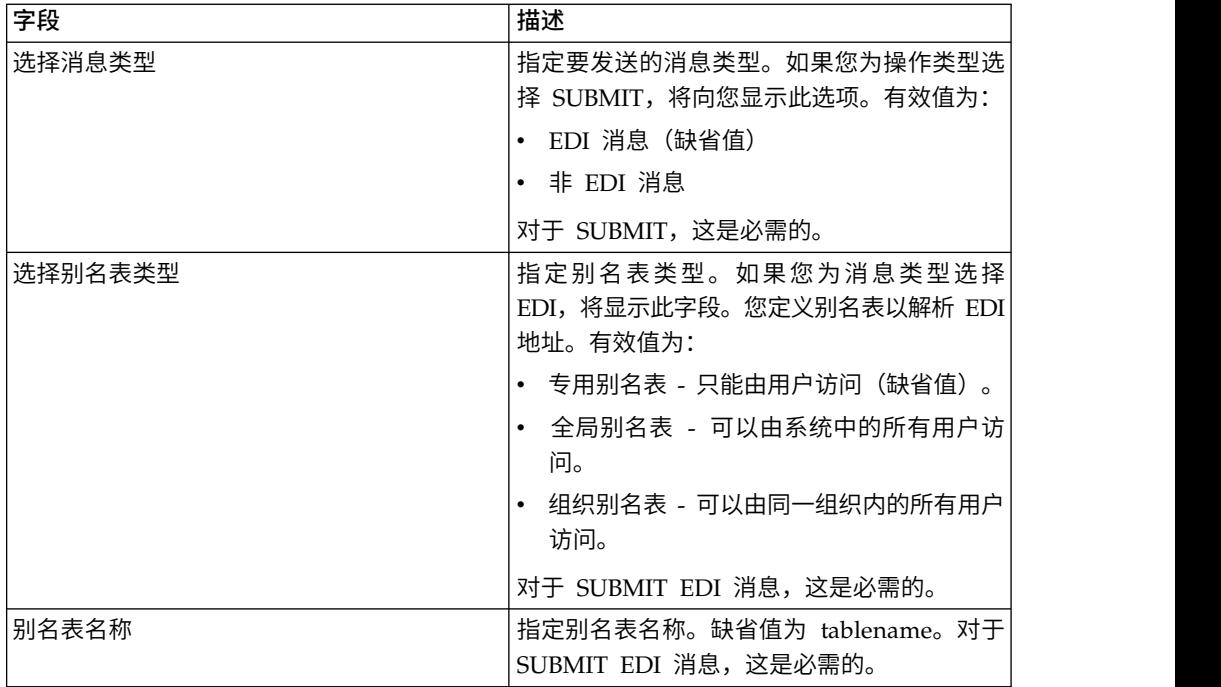

### 业务流程示例

以下业务流程示例说明您可以如何调用 IBM IE FTP 适配器配置:

```
<process name="Test_bpml">
 <sequence name="optional">
    <operation name="Invoke an instance of IBM IE FTP adapter ">
      <participant name="IBM_IE_FTP_adapter"/>
       <output message="Xout">
        <assign to="." from="*"></assign>
      </output>
      <input message="Xin">
        \leqassign to="." from="\star">\leq/assign>
      </input>
    </operation>
  </sequence>
</process>
```
### 即时消息传递适配器套件

即时消息传递适配器套件支持使用开放式标准即时消息传递协议(例如 XMPP,它使用 Jabber<sup>®</sup> 即时消息传递) 来与 Sterling B2B Integrator 交互。

借助于即时消息传递适配器套件, Sterling B2B Integrator 可以启动即时消息以提醒您 需要立即关注的问题。然后,您可以对信息进行操作,包括在 Sterling B2B Integrator 中启动命令以及在即时消息 (IM) 会话的上下文中接收这些命令的结果。

就本文档而言,以下术语定义如下:

- IM 用户 接收即时消息传递适配器套件发出的 IM 通知的用户
- Sterling B2B Integrator IM 用户 代表 Sterling B2B Integrator 的 IM 用户帐户

下表提供对即时消息传递 (IM) 适配器套件的概述:

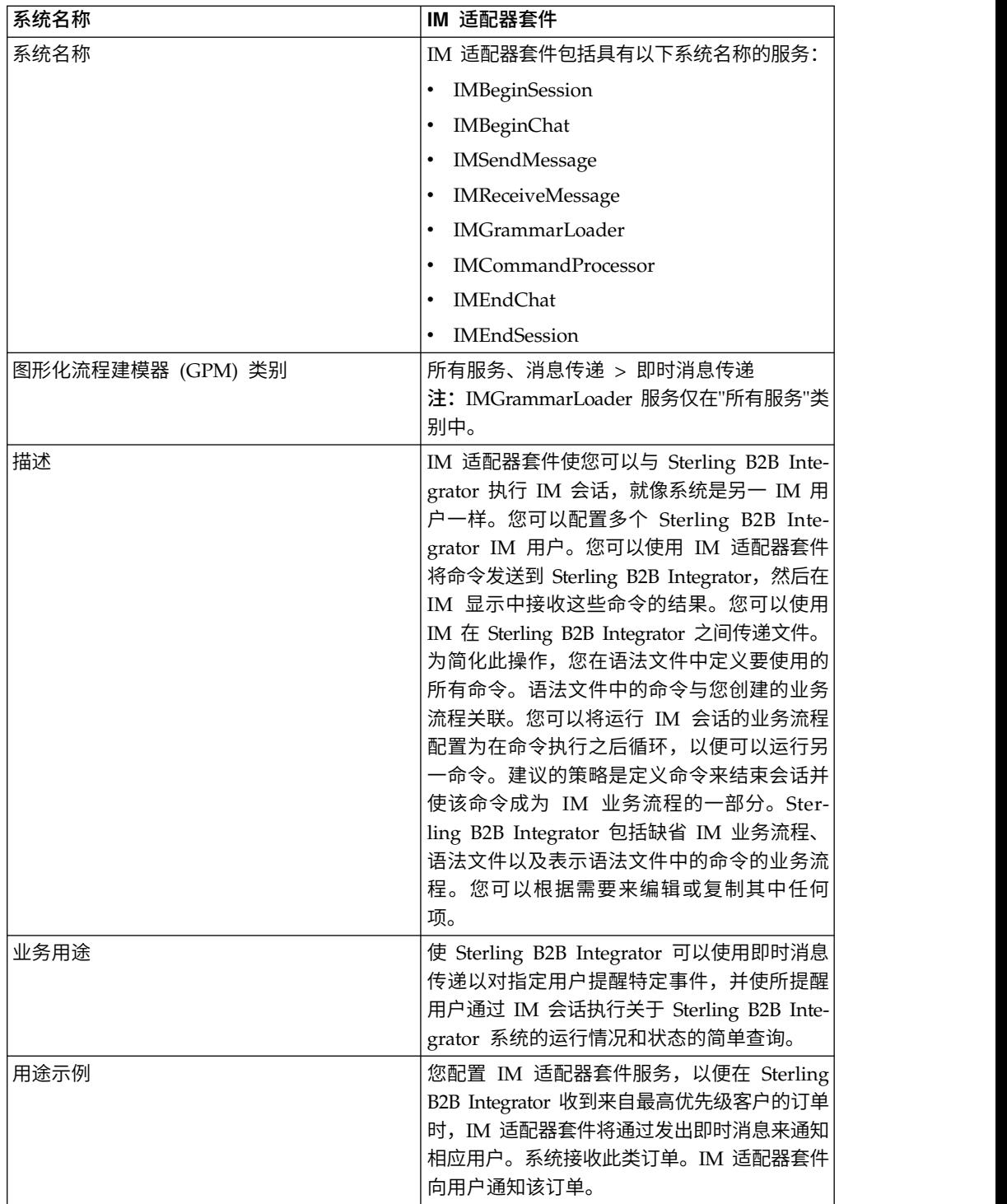

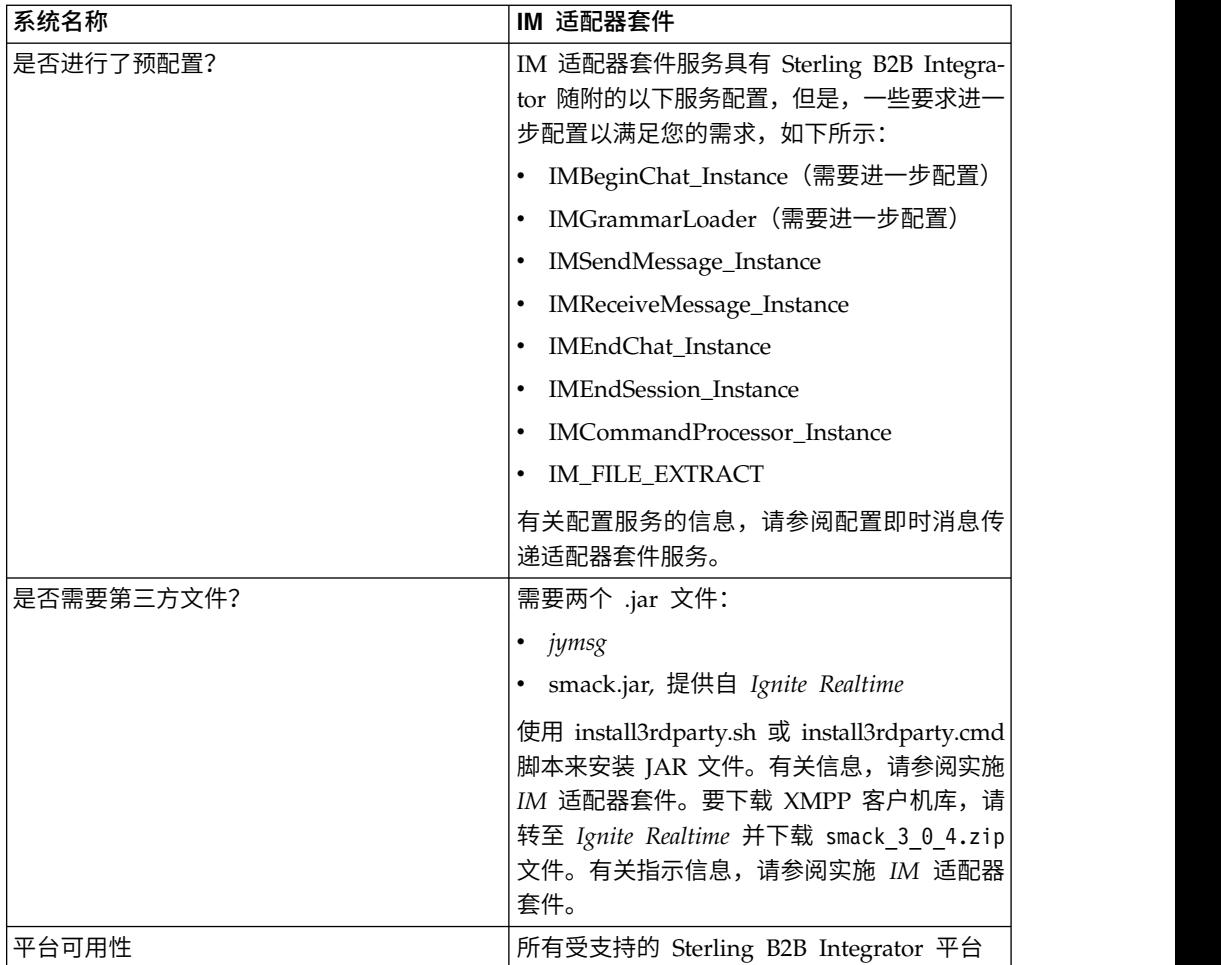

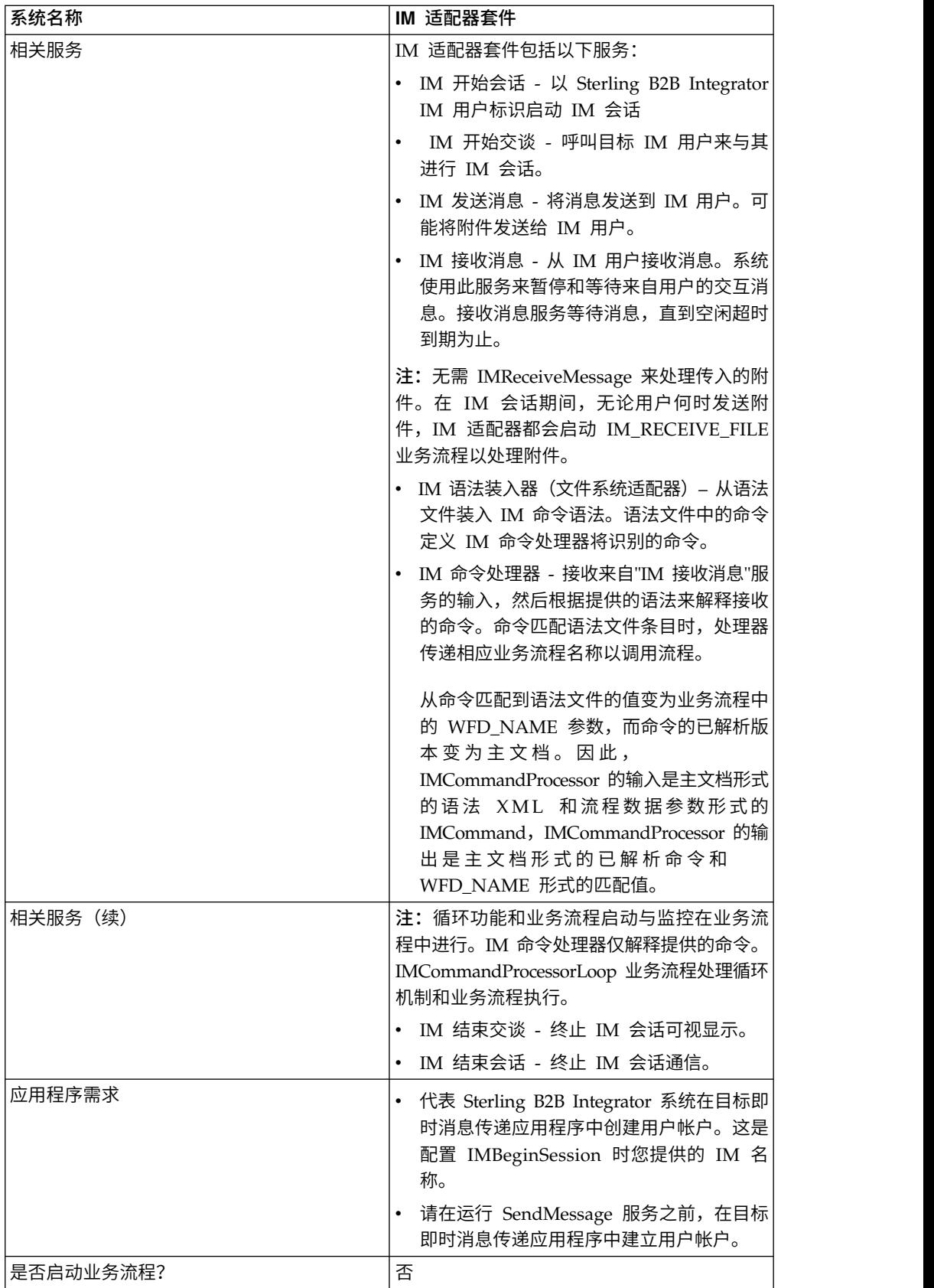

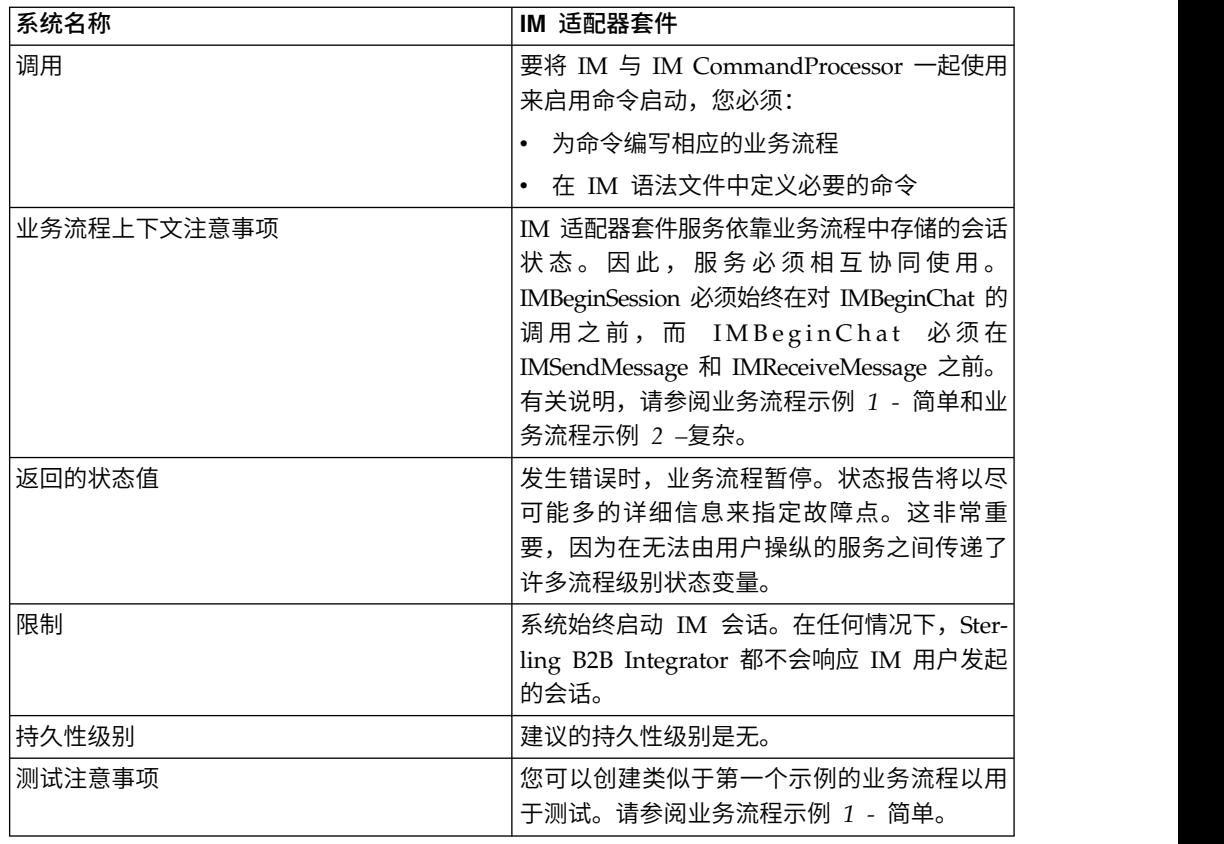

### 实施 **IM** 适配器套件

要实施 IM 适配器套件,请完成以下任务:

- 1. 使用您的 IM 提供程序来创建表示 Sterling B2B Integrator 的用户标识。
- 2. 登录到 IM 应用程序,然后将标识添加到信使列表
- 3. 注销,然后以新 Sterling B2B Integrator 标识登录,将您个人的用户标识或另一 IM 用户的标识添加到 Sterling B2B Integrator 用户的信使列表。
- 4. 从 IM 注销。
- 5. 从以下位置下载 smack\_3\_0\_4.zip 文件以从 *Ignite Realtime* 获取第三方 **XMPP** 客 户机库。
- 6. 将 .zip 文件解压缩到硬盘驱动器,然后记下文件的位置。
- 7. 从 *jymsg* 下载 ymsg\_code\_jars\_v0\_6.zip 文件的最新版本。
- 8. 将 .zip 文件解压缩到硬盘驱动器,然后记下文件的位置。
- 9. 关闭该应用程序。
- 10. 在步骤 6 和 8 中上载以下 JAR 文件:
	- smack.jar
	- ymsg\_network\_v0\_6.jar
	- ymsg\_support\_v0\_6.jar

要上载文件,请使用 install3rdParty.sh(对于 Windows,请使用 install3rdParty.cmd)。以下示例显示命令;您必须根据需求更改版本和用户 目录:

- <sup>v</sup> . / install3rd Party.sh ymsg\_net work 0\_6 j /*unzip director <sup>y</sup>*/ ymsg\_network\_v0\_6.jar vmsg\_network\_v0\_6.jar<br>wmsg\_network\_v0\_6.jar<br>https://install3rdParty.sh ymsg\_support 0\_6 -j /*unzip directory/*<br>ymsg\_support\_v0\_6.jar<br>*y*msg\_support\_v0\_6.jar
- ymsg\_support\_v0\_6.jar
- v ./install3rdParty.sh smack 3\_0 -j /*unzip directory*/smack.jar
- 11. 重新启动应用程序。
- 12. 您是否需要适配器以接受会话期间来自 IM 用户的命令?
	- v 如果"是",请在语法文件中定义命令。有关信息,请参阅缺省语法文件。
	- v 如果"否",请跳至步骤 15。
- 13. 在 Sterling B2B Integrator 中,编辑文件系统适配器的 **IMGrammarLoader** 配 置。在 **attachFile** 字段中,输入要使用的语法文件的位置和名称。这是您在步骤 12 中修改的文件。
- 14. 在 GPM 中,配置命令处理器服务。有关信息,请参阅配置 IM 命令处理器服务。
- 15. 在 Sterling B2B Integrator 中,创建 IM 开始会话服务的配置。输入 IM 用户标 识和密码以在 IM 会话中表示 Sterling B2B Integrator。有关信息,请参阅配置 *IM* 开始会话服务。
- 16. 在 Sterling B2B Integrator 或 GPM 中,请编辑 **IM** 开始交谈服务配置。输入在 会话期间连接所用的 IM 用户标识(这是您的标识或者 Sterling B2B Integrator 将 通知的另一用户的 IM 用户标识)。您可以用逗号将标识分隔来输入多个标识。例 如,mychatid, yourchatid, thirdchatid。有关信息,请参阅配置 *IM* 开始交谈服 务。
- 17. 在业务流程中使用 IM 服务。

#### 缺省语法文件

为 IM 适配器提供的语法文件是 XML 格式文件,它描述 IM 命令处理器服务的行为。 grammar.xml 文件位于 Sterling B2B Integrator 安装目录的 data/xmpp 目录。

您可以根据需要复制和修改此文件以定义要使用的命令。这使命令处理器可以将正确 业务流程与 IM 会话中收到的命令相匹配。如果您使用其他语法文件或者更改文件位 置,那么您必须修改 IMCommandProcessor 业务流程以反映文件名或路径更改。

缺省语法文件的内容如下:

```
<grammar>
<pattern value="get [a-z]* log" result="IM_GET_LOG"/>
<pattern value="show [a-z]*" result="IM_SHOW_COMMAND"/>
<pattern value="bye" result="IM_EXIT"/>
<pattern value="default" result="IM_DEFAULT"/>
</grammar>
```
语法文件包含两个标记类型:

- v 根 这始终是"grammar"。
- v 模式 可重复的标记,包含两个必需属性:*value* 和 *result*。此配对描述系统收到给 定命令时要执行的操作。

"value"的内容是 Perl5 类型正则表达式,它将匹配命令短语。"result"的内容是匹配 此 value 时要执行的业务流程。在以下示例中,在第一个模式中予以说明:

<pattern value="get [a-z]\* log" result="IM\_GET\_LOG"/>

此匹配将在收到以下命令时执行 IM\_GET\_LOG 业务流程:

get<space><any combination of letters><space>log

注:在每个语法文件中都需要语法文件中的最后模式(带有缺省值)。这是命令处 理器没有找到匹配命令时使用的模式。

#### 命令示例

下表提供将执行 IM\_GET\_LOG 业务流程的命令以及不会执行此业务流程的命令的示 例:

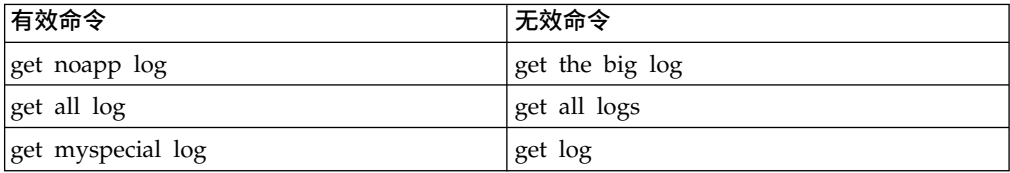

### 配置即时消息传递适配器套件服务

若干 IM 适配器套件服务需要配置。

#### 配置 **IM** 开始会话服务

要配置 IM 开始会话服务,您必须在 Sterling B2B Integrator 中指定字段设置:

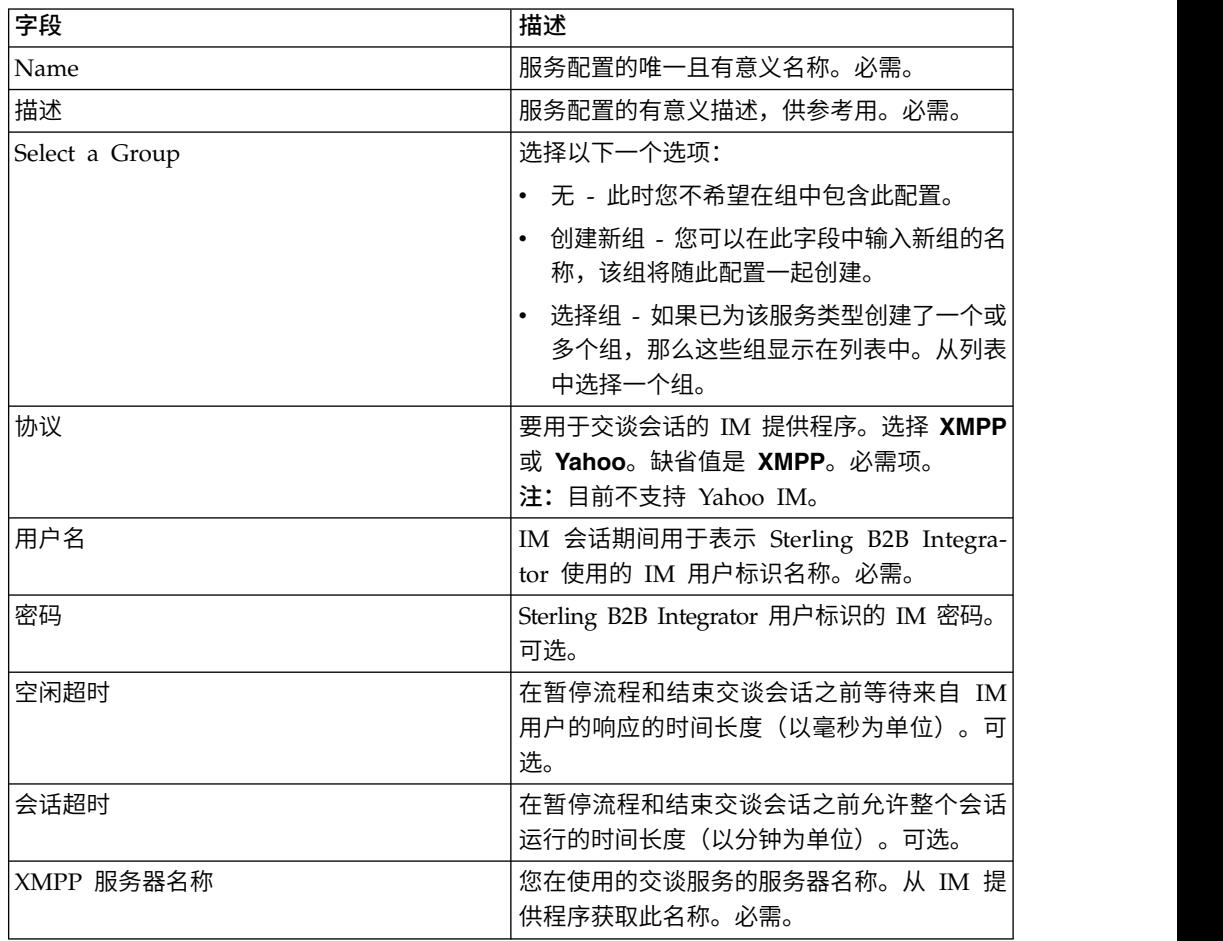

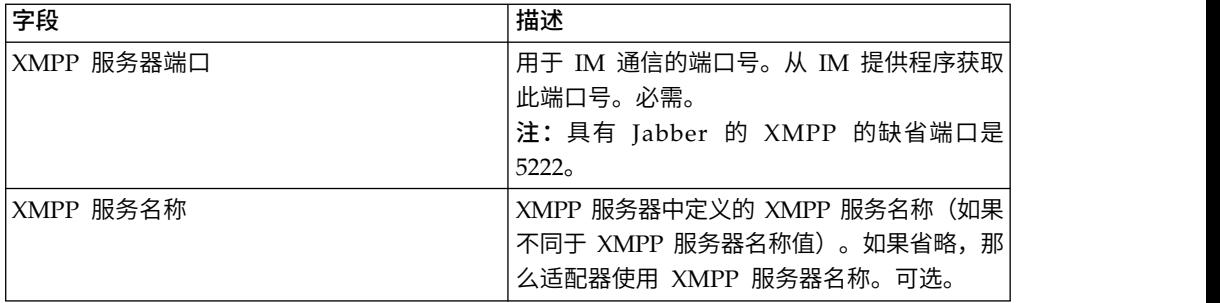

## 配置 **IM** 开始交谈服务

要配置 IM 开始交谈服务,您必须在 GPM 中指定字段设置:

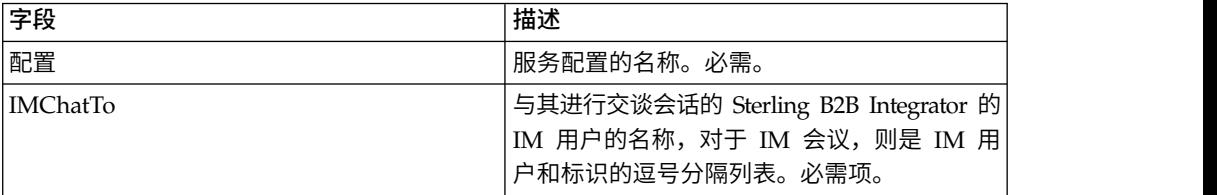

### 配置 **IM** 发送消息服务

要配置 IM 发送消息服务,您必须在 GPM 中指定字段设置:

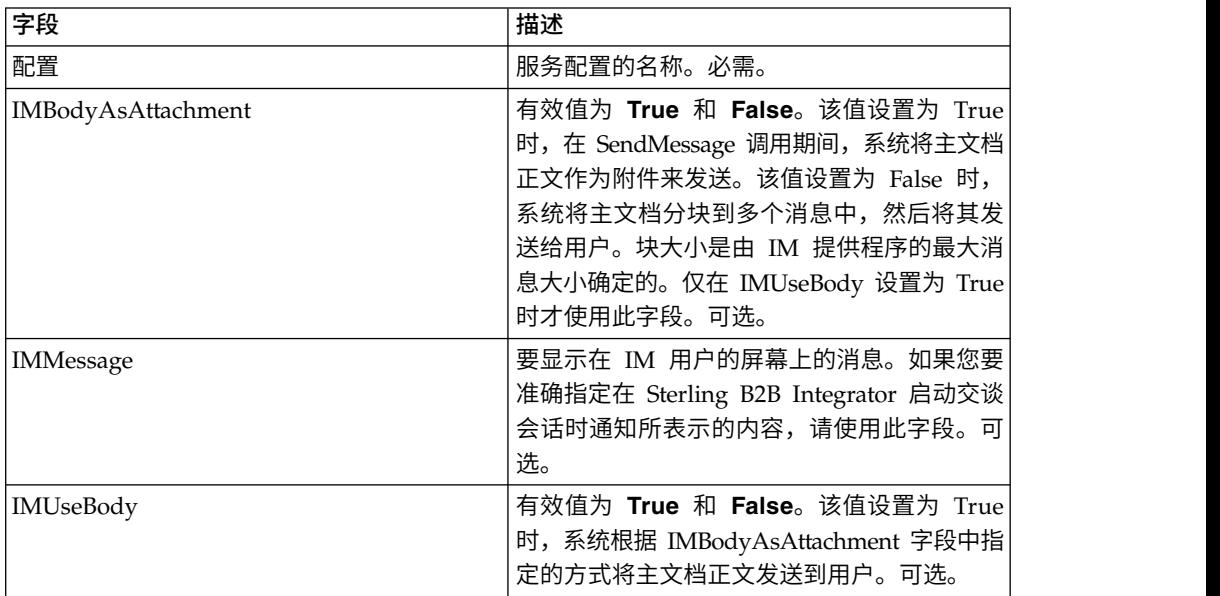

# 配置 **IM** 语法装入器服务

要配置 IM 语法装入器服务,您必须在 GPM 中指定字段设置:

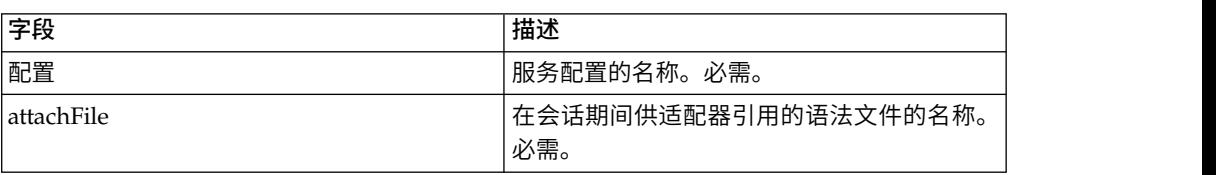

### 配置 **IM** 命令处理器服务

要配置 IM 命令处理器服务,您必须在 GPM 中指定字段设置:

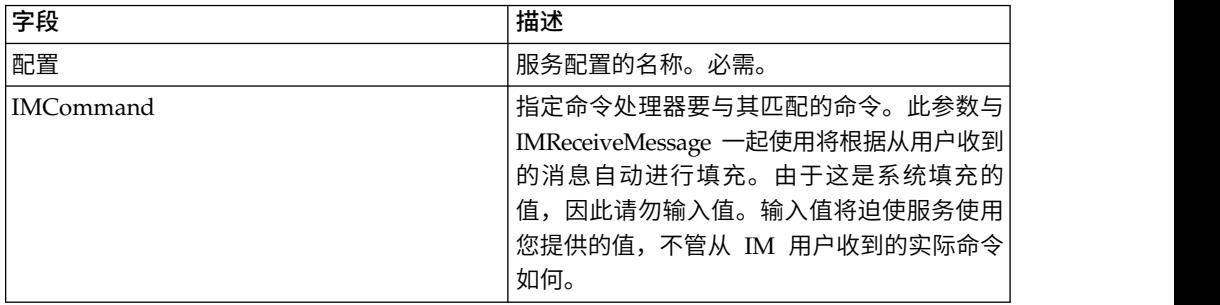

### 即时消息传递适配器套件业务流程

下表描述与 IM 适配器套件关联的预定义业务流程:

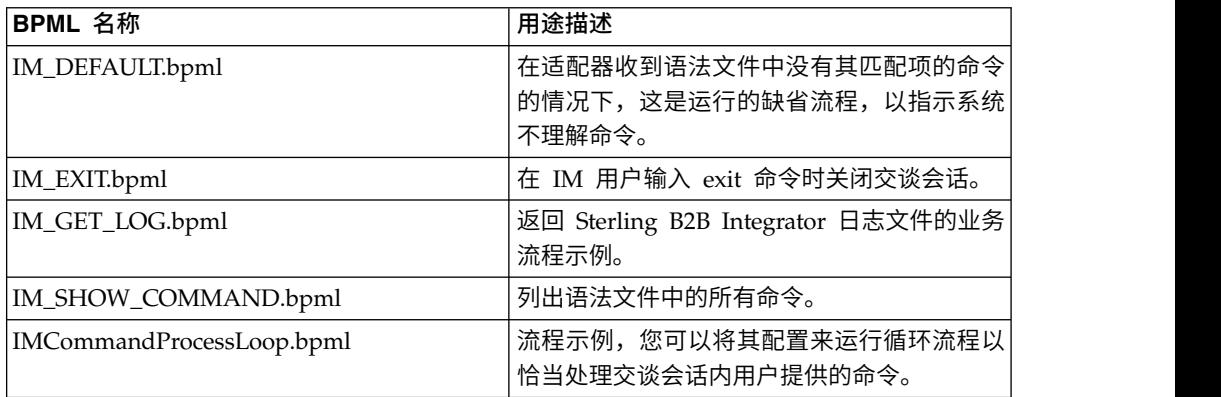

#### 业务流程模型示例

本节包含两个示例,您可以构建并用于测试 IM 连接的"连接-交谈-断开连接"简单业务流 程以及更复杂示例。

### 业务流程示例 **1 -** 简单

阅读流程步骤时,请参考步骤之后的数字。此业务流程示例以如下方式经过 IM 适配器 套件服务:

- 1. IM 开始会话服务 此服务包含用于登录 IM 的 Sterling B2B Integrator IM 用 户标识和密码,并设置基本会话参数。系统使用指定的标识和密码来登录到 IM。
- 2. IM 开始交谈服务 此服务包含启动 IM 会话时与系统通信的 IM 用户标识(或标 识的逗号分隔列表)。系统以指定的标识启动交谈会话。
- 3. IM 结束交谈服务 IM 用户关闭交谈会话时,此服务结束交谈会话。
- 4. IM 结束会话服务 交谈会话结束时,此服务从 IM 提供者应用程序中注销 Sterling B2B Integrator 用户标识。

下图显示图形化流程建模器中的业务流程:

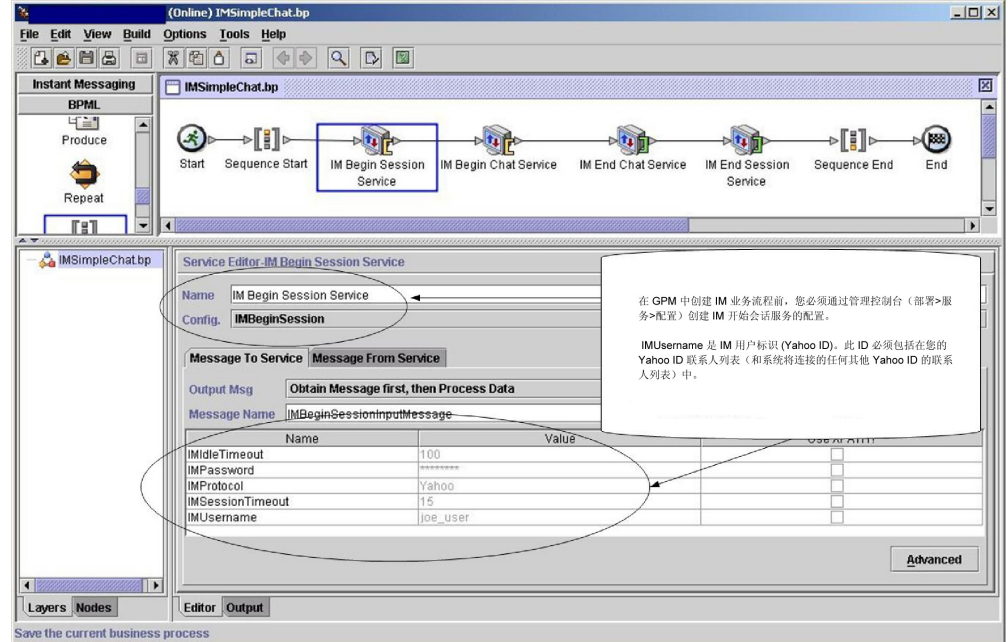

#### 业务流程的 BPML 类似于以下示例:

```
<process name="default">
  <sequence>
    <operation name="IM Begin Session Service">
      <participant name="IMBeginSession"/>
      <output message="IMBeginSessionInputMessage">
       <assign to="." from="*"></assign>
      </output>
      <input message="inmsg">
        <assign to="." from="*"></assign>
      </input>
   </operation>
    <operation name="IM Begin Chat Service">
      <participant name="IMBeginChat_Instance"/>
      <output message="IMBeginChatInputMessage">
        <assign to="IMChatTo">myuserid,TomR_Billing,WarehouseUser1</assign>
        <assign to="." from="*"></assign>
      </output>
      <input message="inmsg">
        \leqassign to="." from="\star">\lt/assign>
      \le/input>
    </operation>
    <operation name="IM End Chat Service">
      <participant name="IMEndChat_Instance"/>
      <output message="IMEndChatInputMessage">
        <assign to="." from="*"></assign>
      </output>
      <input message="inmsg">
        <assign to="." from="*"></assign>
      </input>
    </operation>
    <operation name="IM End Session Service">
      <participant name="IMEndSession_Instance"/>
      <output message="IMEndSessionInputMessage">
        <assign to="." from="*"></assign>
      </output>
      <input message="inmsg">
        <assign to="." from="*"></assign>
```
</input> </operation> </sequence> </process>

### 业务流程示例 **2 -** 复杂

</peration><br></process><br>**业务流程示例 2 - 复杂**<br>此示例对应于您的 Sterling B2B Integrator 安装随附的样本业务流程<br>IMCommandProcessLoop.bp。要使用提供的流程模型和此示例,请使用 IM 开始会话<br>服务的已配置实例来调用流程。 IMCommandProcessLoop.bp。要使用提供的流程模型和此示例,请使用 IM 开始会话 服务的已配置实例来调用流程。

阅读流程步骤时,请参考步骤之后的数字。此业务流程示例以如下方式经过 IM 适配器 套件服务:

- 1. 会话开始,然后您在 IM 窗口中看到消息。
- 2. 您输入命令,系统根据规则(如 loopRule 所示)在业务流程模型中的决策点评估 该命令(您的流程模型可能使用不同的标签)。
- 3. 装入语法文件,然后 IM 命令处理器服务尝试将命令与语法文件中的匹配项相关联:
	- v 如果 IM 命令处理器服务找到匹配项,它启动对应业务流程。您在 IM 窗口中 收到业务流程的任何输出。
	- 如果 IM 命令处理器服务没有找到匹配项,它向您发送 IM 消息,表示没有找 到匹配项。
- 4. 下一步取决于您在步骤 2 中发送的命令:
	- v 如果您发送结束会话命令,那么 IM 命令处理器结束会话然后退出业务流程。
	- v 如果您发送除结束会话之外的其他命令,那么 IM 命令处理器重新启动命令循 环,并且业务流程等待另一会话。

下图显示 GPM 中类似的业务流程模型。由于业务流程的长度,在此将该图拆分为三个 单独部分,以便于查看:

### 第 **1** 部分

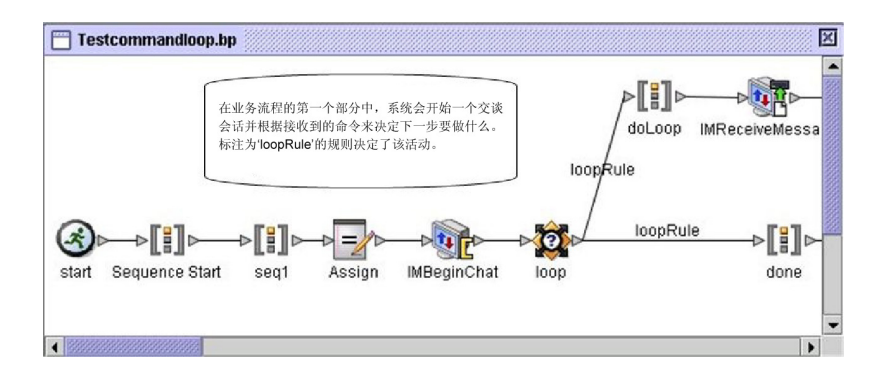

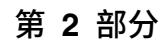

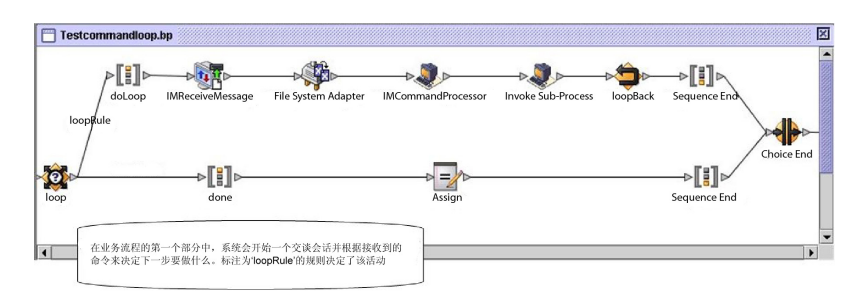

# 第 **3** 部分

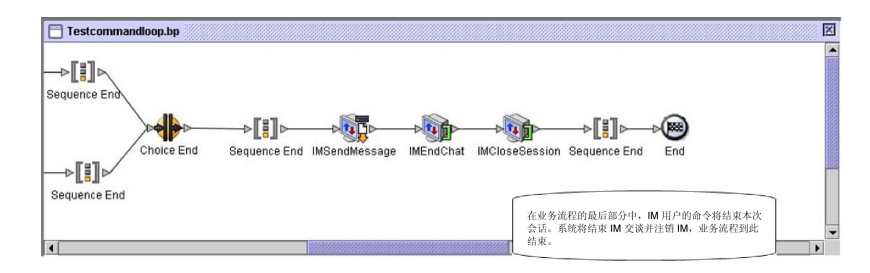

# 导入服务

导入服务自动导入使用资源管理器导出的 Sterling B2B Integrator 资源。

下表提供导入服务的概述:

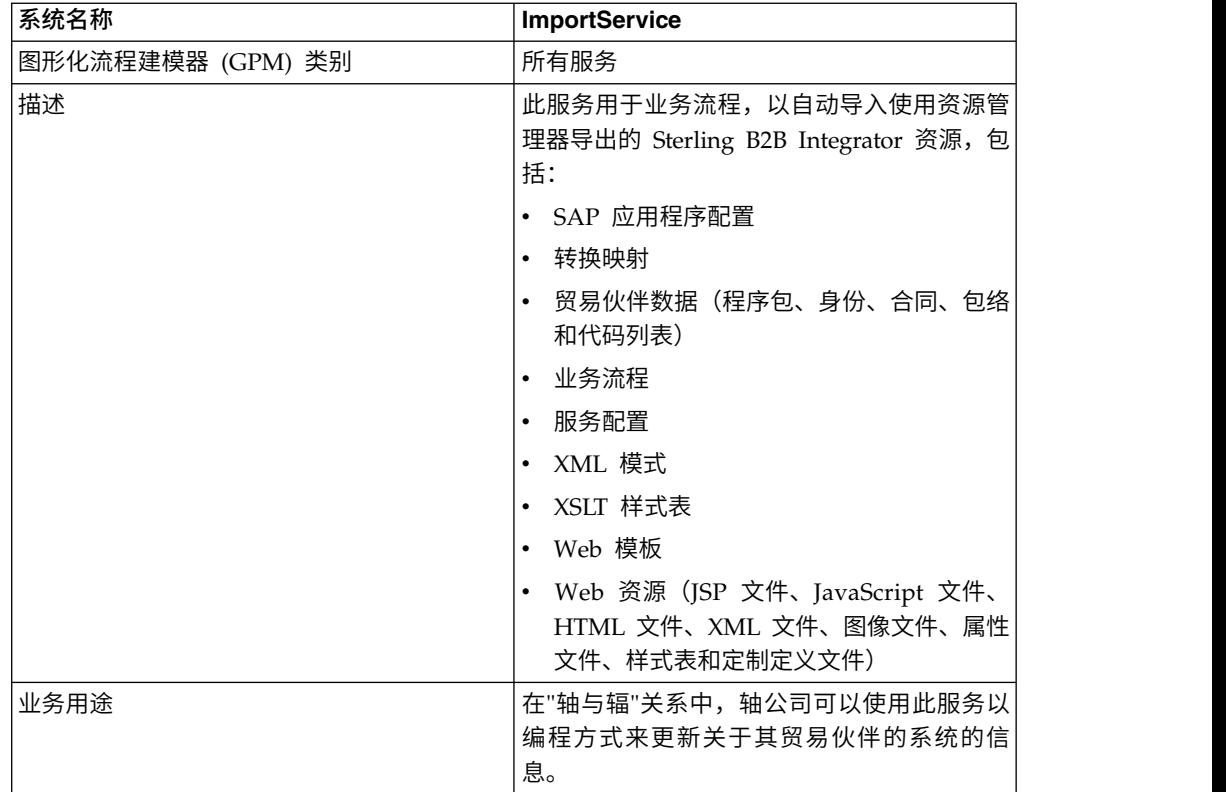

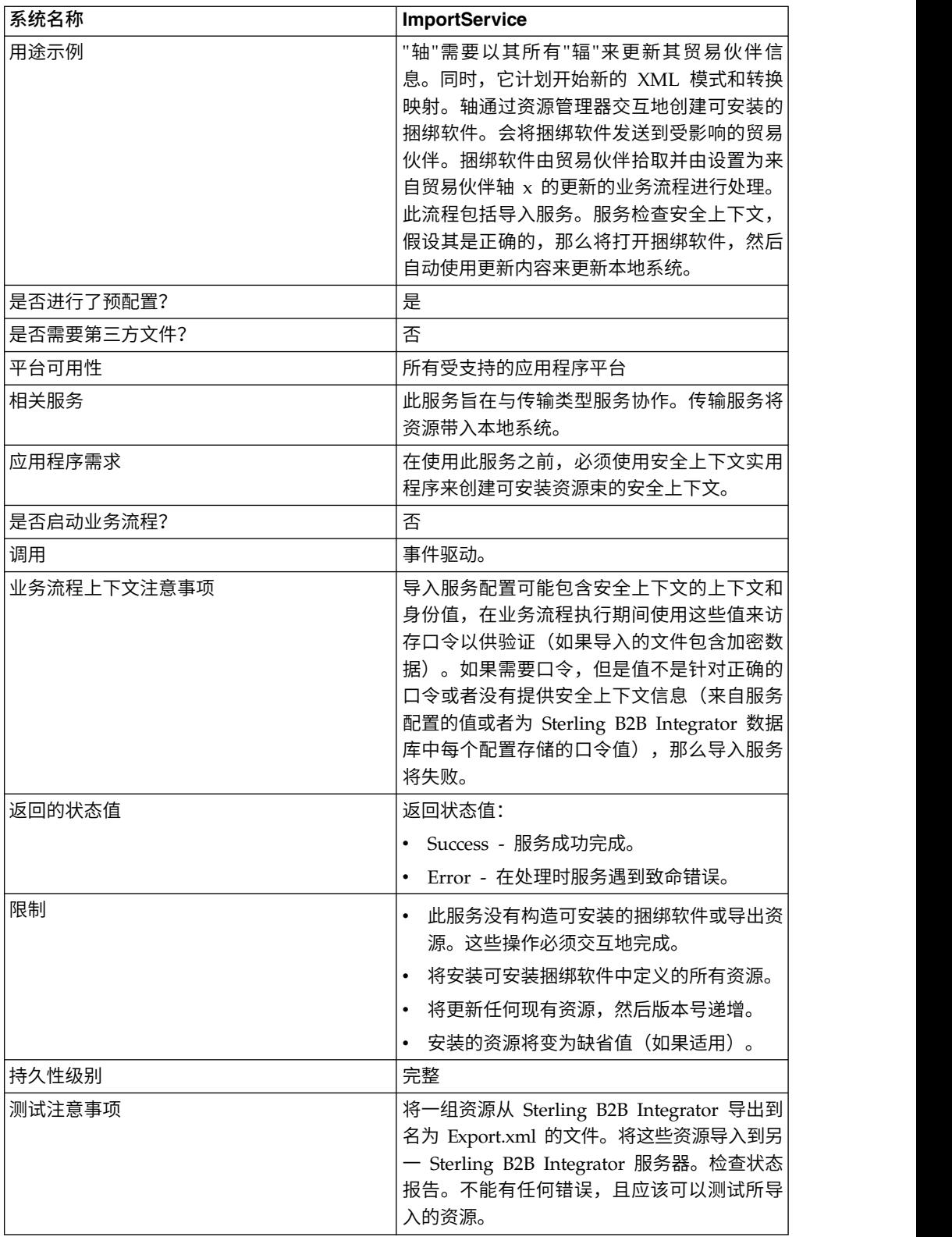

### 导入服务的工作方式

导入服务在资源管理器中行使与导入资源选项相同的功能,只有一个例外:该服务没 有用户交互,所以服务不会要求确认选项。使用导入服务时,将导入所有可用的资 源,且将所有导入的版本设置为缺省值(如果适用)。

您为可安装的捆绑软件创建安全上下文,安全上下文可以阻止未经授权的用户创建或 更新资源。

导入服务使用应用程序中的"安全上下文"实用程序。此实用程序称为 securityContext.sh (对于 Unix) 或者 securityContext.cmd (对于 Windows) 。其位于 Sterling B2B Integrator 安装的 bin 目录中。

以下是安全上下文使用方式的示例:

- 1. 公司 A 的开发者导出要发送给公司 B 的资源束(将在公司 B 中导入此资源束)。 在要导出的资源类型需要的情况下,开发者将作为导出流程的一部分来为资源束创 建口令。
- 2. 导出完成后,开发者将资源束发送给公司 B 的系统管理员,然后还向系统管理员告 知此口令。
- 3. 公司 B 的系统管理员使用"安全上下文"实用程序将口令输入到 Sterling B2B Inte grator 数据库中并创建安全上下文。
- 4. 系统管理员将资源束以及安全上下文的名称传递给开发者。
- 5. 开发者使用来自系统管理员提供的安全上下文的上下文和身份值,在 GPM 中配置 导入服务。

要了解关于创建安全上下文的更多信息,请参阅使用安全上下文实用程序。

#### 实施导入服务

要实施导入服务,请完成以下任务:

- 1. 从贸易伙伴接收资源束之后,为其创建安全上下文。有关信息,请参阅使用安全上 下文实用程序。
- 2. 创建导入服务配置。请参阅管理服务和适配器。
- 3. 配置导入服务。
- 4. 在业务流程中使用导入服务。

#### 配置导入服务配置。

要配置导入服务,您必须在 Sterling B2B Integrator 中指定以下字段的设置:

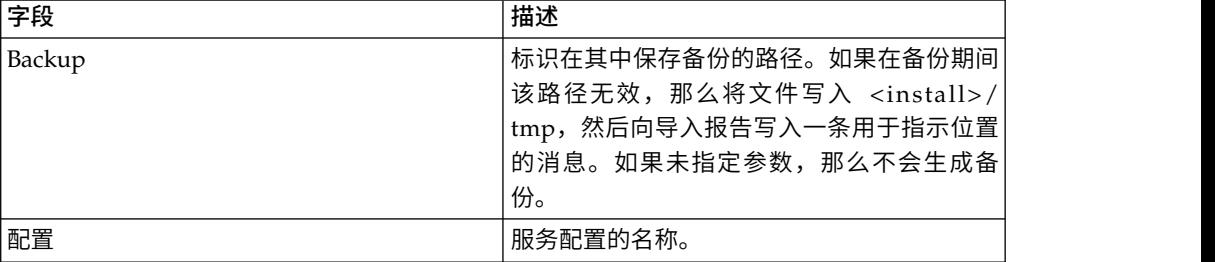

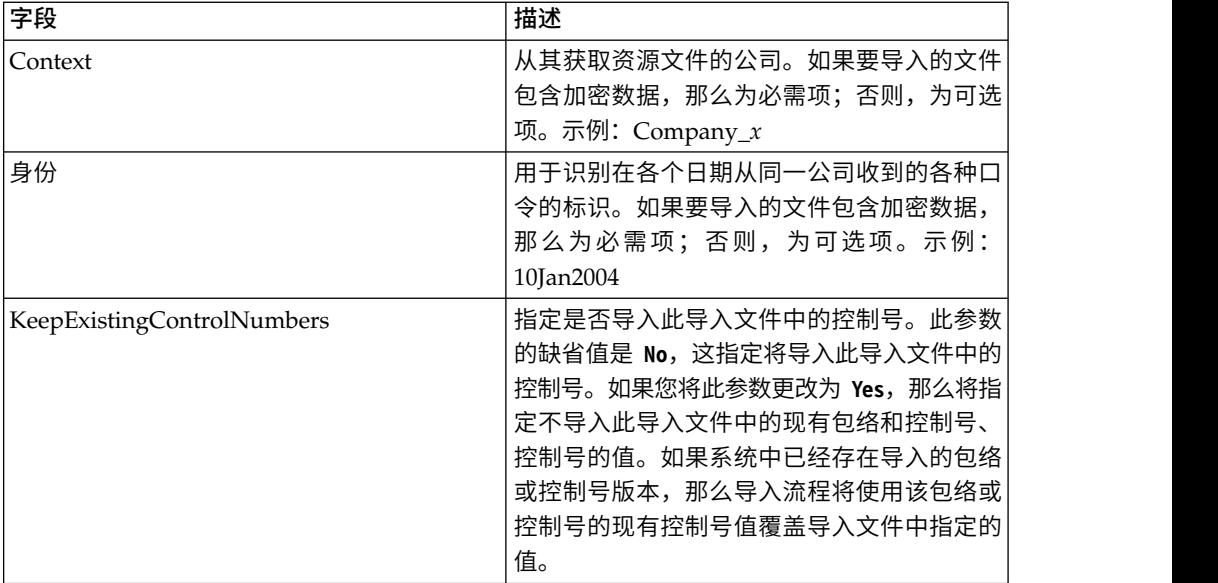

## 从业务流程输出到服务

下表描述从业务流程到导入服务的输出:

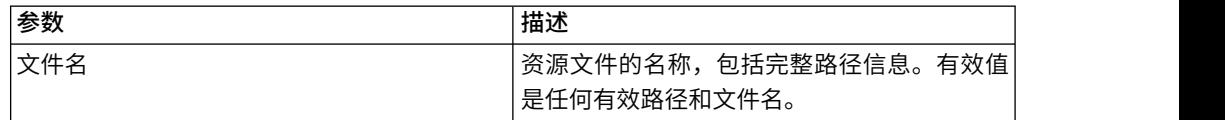

# 使用安全上下文实用程序

您可以使用安全上下文命令执行三个操作:列出、获取和设置。安全上下文命令文件 位于 Sterling B2B Integrator 安装的 bin 目录中。

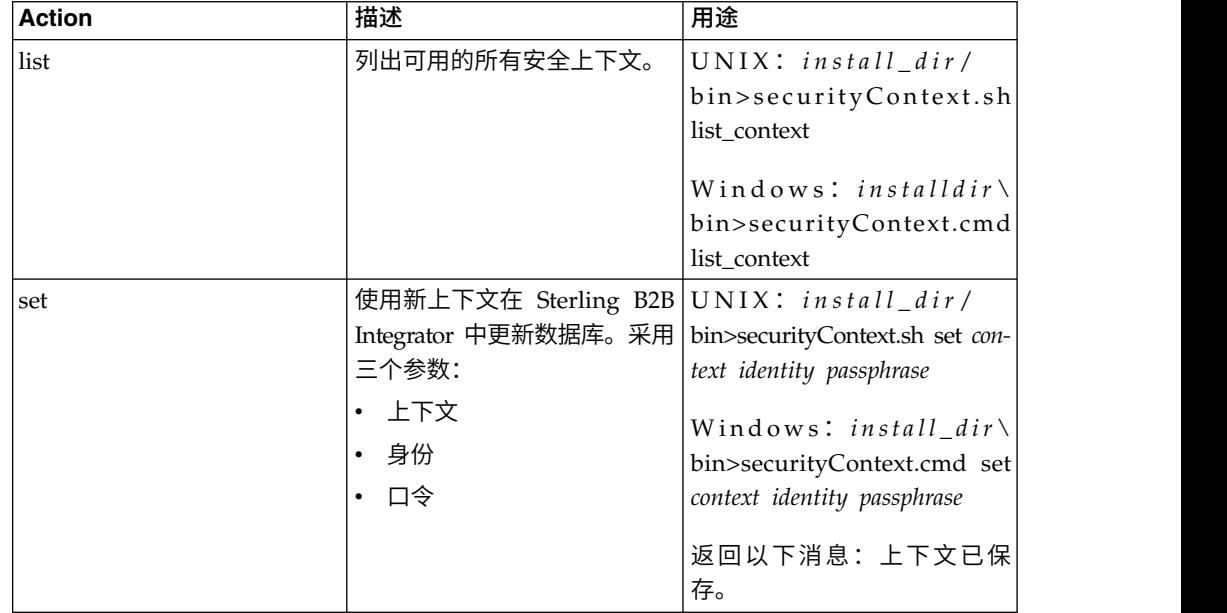

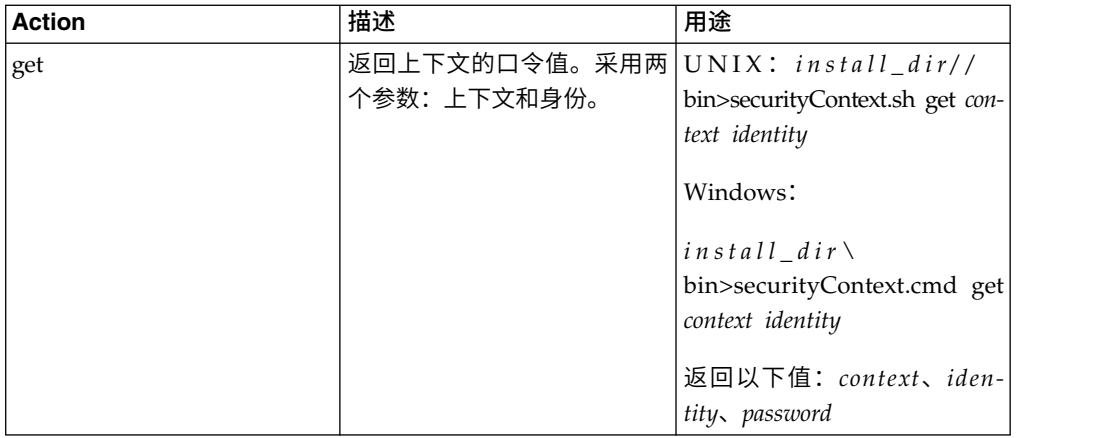

### 示例

在以下示例中,Kimata 公司的系统管理员 Jill 为刚从其贸易伙伴 MaxxMart 处收到的 导出资源束创建称为 MaxxMart 的安全上下文。Jill 将此上下文的身份设置为 dec19 (从贸易伙伴处收到上下文的日期)。MaxxMart 还向 Jill 发送他们为资源束创建的口 令:bubblegum。

install dir\bin>securityContext.sh set MaxxMart dec19 bubblegum

在第二个示例中,Jill 希望查明在其 Sterling B2B Integrator 系统上安全上下文的内容, 并使用 list\_context 操作来查明。在系统上存在三个上下文:MaxxMart、Taylor 和 Zapf。

install dir\bin>securityContext.sh list context Contexts: MaxxMart,Taylor,Zapf

在第三个示例中,Jill 希望知道名为 Taylor 且身份为 jan20 的安全上下文的口令。她 使用 get 操作,并查明口令是 thunder。

install dir\bin>securityContext.sh get Taylor jan20 Taylor,jan20,thunder

#### 业务流程示例 **1**

以下示例说明如何在业务流程中使用导入服务来从 Company\_x 导入称为 dec19 的资 源文件:

```
<process name="ImportService">
  <sequence>
    <operation>
     <participant name="ImportService"/>
     <output message="Xout">
        <assign to="Context">company_x</assign>
        <assign to="Identity">dec19</assign>
        <assign to="." from="*"></assign>
     </output>
      <input message="Xin">
        <assign to="." from="*"></assign>
     </input>
   </operation>
 </sequence>
</process>
```
### 业务流程示例 **2**

以下示例说明如何在业务流程中使用导入服务来利用"保持现有控制号"选项从 RomansFloorsAndMore 导入称为 april1 的资源文件(指定对于现有包络和控制号, 将不会导入此导入文件中的控制号值),如果系统中已经存在正在导入的包络或控制 号的版本,那么导入流程将使用该包络或控制号的现有控制号值覆盖导入文件中指定 的值:

```
<process name="ImportServiceWithKeepExistingControlNumbers">
<sequence>
    <operation>
     <participant name="ImportService"/>
     <output message="Xout">
<assign to="Context">RomansFloorsAndMore</assign>
<assign to="Identity">april1</assign>
<assign to="KeepExistingControlNumbers">True</assign>
<assign to="." from="*"></assign>
     </output>
     <input message="Xin">
        <assign to="." from="*"></assign>
      </input>
    </operation>
  </sequence>
</process>
```
#### 查看导入服务状态报告

在您使用业务流程中的导入服务导入了资源之后,最好请检查是否成功导入了所有资 源。而且,如果服务和业务流程失败,您可能需要将报告用于故障诊断。您可以从"业 务流程详细信息"页面查看状态报告。

要查看报告"业务流程详细信息"页面,请完成以下步骤:

- 1. 从"业务流程"菜单,选择**监控 > 当前流程**。在列表中显示当前业务流程。
- 2. 单击期望的业务流程旁边的实例标识。显示该业务流程的"业务流程详细信息"页 面。
- 3. 在"状态报告"列中,单击"导入"服务的"信息"图标。将在另一窗口中打开报告。将 显示服务尝试导入的每个资源的状态,这使您可以验证每个资源是否都导入成功。

在需要口令(上下文/身份)的情况中,导入服务可能失败(导致业务流程失败)的一 些原因是:

- 口令无效(数据库中的口令不匹配资源束中的口令)。
- v 在需要口令的情况下不存在任何口令(可能没有为此资源束创建安全上下文)。
- 业务流程中使用的导入服务配置中的上下文或身份值错误或者留空。

以下是导入束的状态报告样本。对于无法导入的资源,存在一个错误(传输帐户密 码):

Name: UpdateTPInfo Instance ID:1053 Service Name: Import Service Status report on 2004-03-12 14:45:19.16 for service: Import Packaging :: packaging\_1079119091618 :: update :: SUCCESS :: Resource successfully imported. Identity :: MaxxMart :: update :: SUCCESS :: Resource successfully imported. Transport :: HTTP Transport :: create :: Message :: Error decrypting transport account password...value will be stored as it was in import file. Transport :: HTTP Transport :: update :: SUCCESS :: Resource successfully imported.

Document Exchange :: MaxxMart Doc Exchange :: update :: SUCCESS :: Resource successfully imported. Delivery Channel :: ABCD :: update :: SUCCESS :: Resource successfully imported. Profile :: MaxxMart1 :: update :: SUCCESS :: Resource successfully imported. End of report ImportService stayed in queue 7 ms

# 索引业务流程服务

"索引业务流程"服务将所有已完成或已终止业务流程数据设置为可以进行归档或清除。 在 WF\_INST\_S 表中为每个完成或终止的业务流程创建条目,然后更新若干表。

下表提供"索引业务流程"服务的概述:

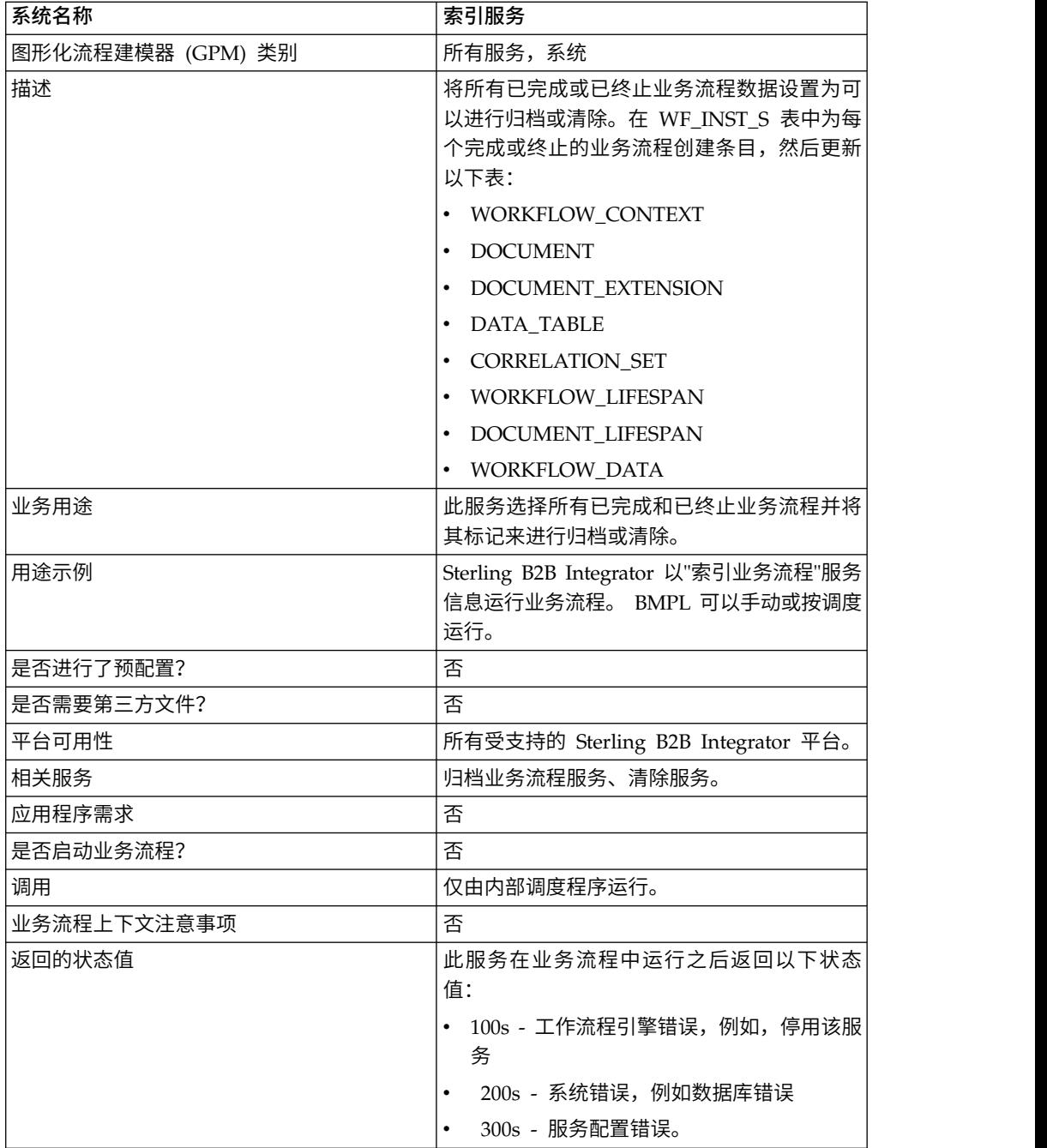

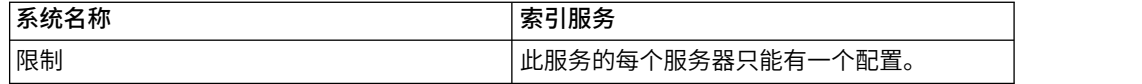

### 实施索引业务流程服务

要实施索引业务流程服务,请完成以下任务:

- 1. 创建索引业务流程服务配置。有关信息,请参阅管理服务和适配器。
- 2. 配置索引业务流程服务。有关信息,请参阅配置索引业务流程服务。
- 3. 在业务流程中使用索引业务流程服务。

### 配置索引业务流程服务

要配置索引业务流程服务,您必须在 Sterling B2B Integrator 中指定以下字段的设置:

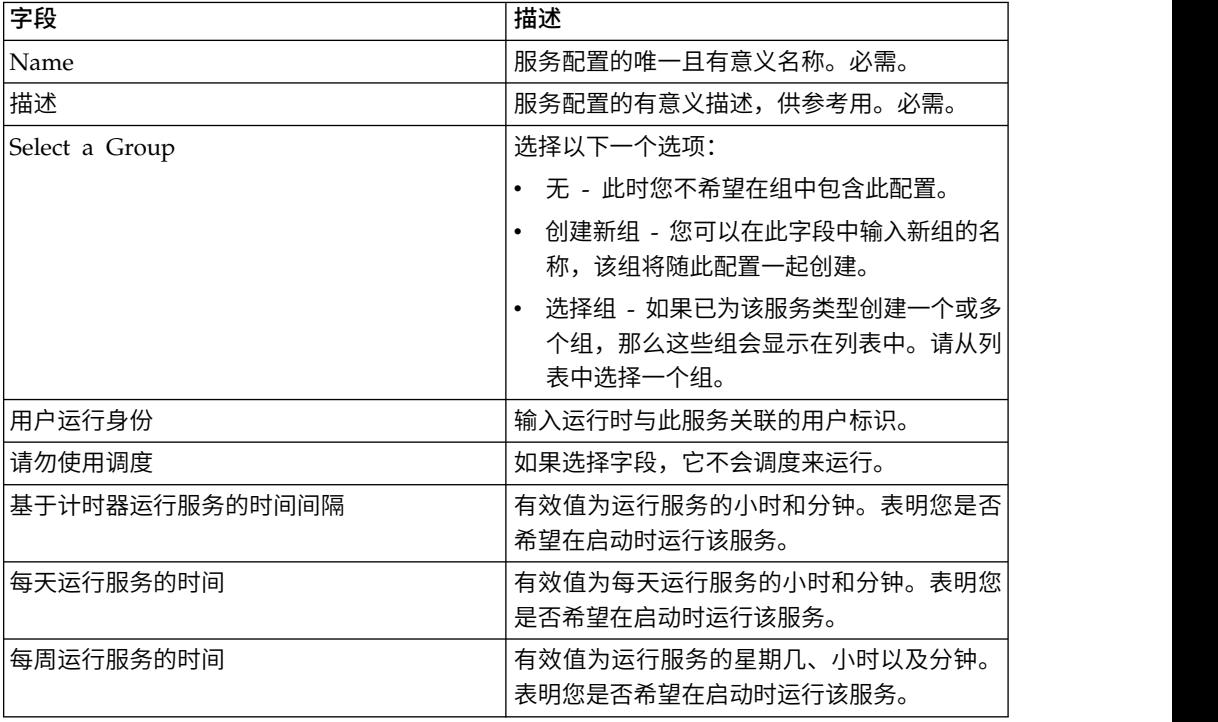

# 调用子流程服务

"调用子流程"服务通过在父流程内调用子流程,从而提供一种在多个业务流程中复用同 一业务流程的方法。

注:该服务也称为"调用业务流程"服务和"调用"服务。

下表提供"调用子流程"服务的概述:

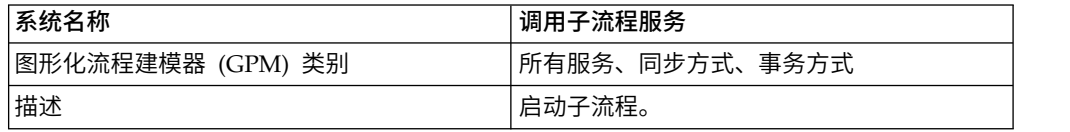

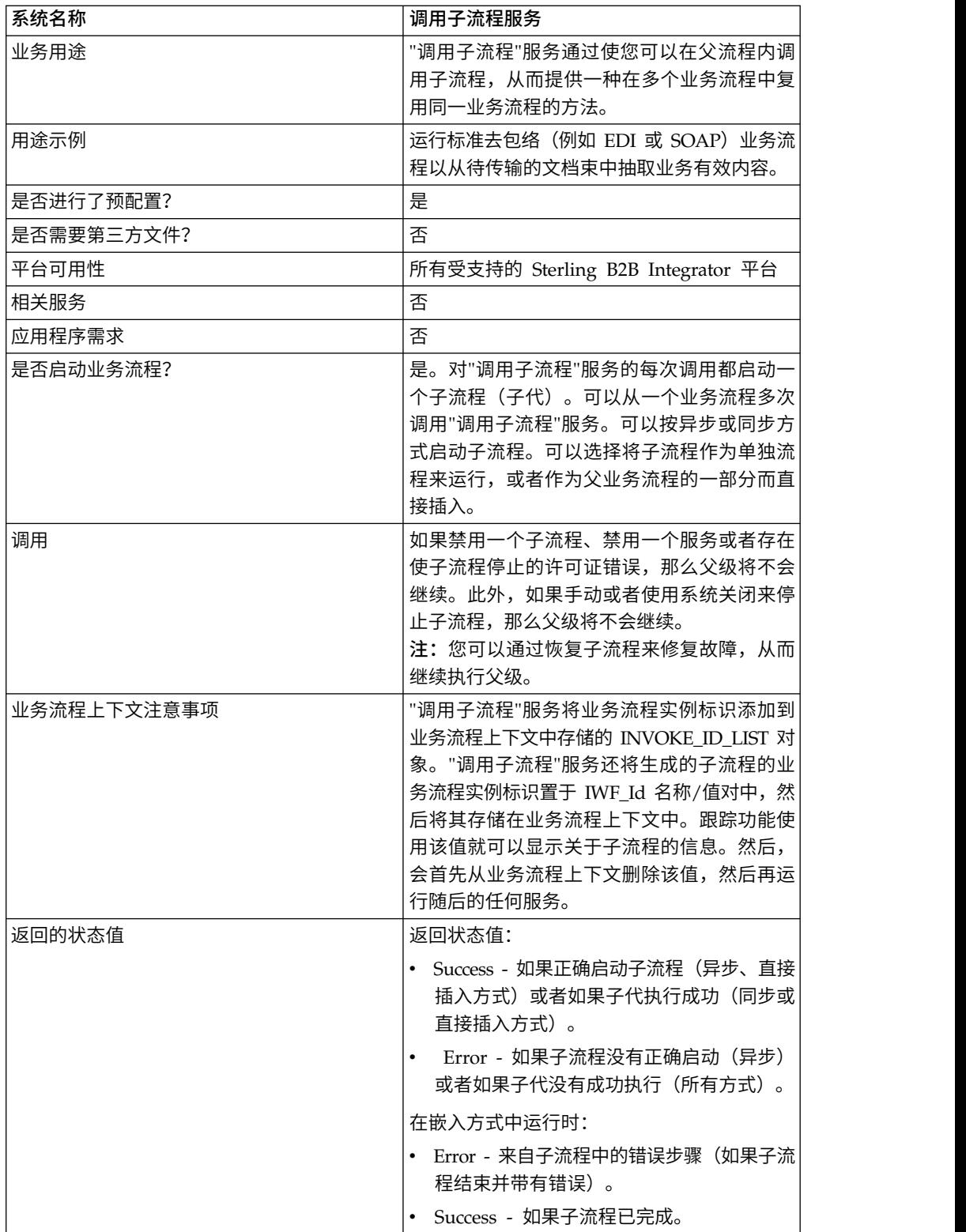

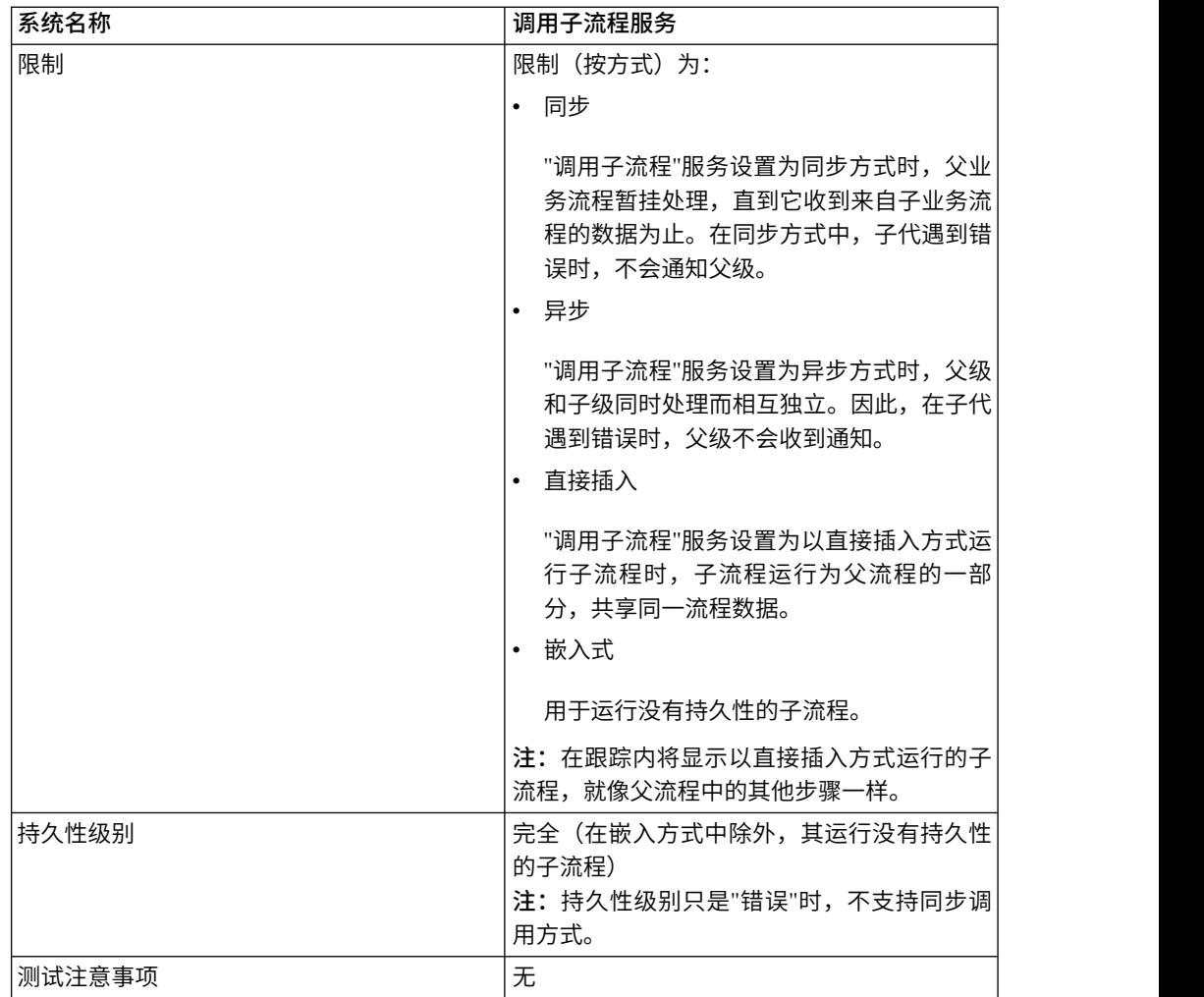

### **"**调用子流程**"**服务的工作方式

"调用子流程"服务设置为同步方式时,父级暂挂处理,直到它收到来自子代的数据为 止。在同步方式中,子代遇到错误时,不会通知父级。

"调用子流程"服务设置为异步方式时,父级和子级同时处理而相互独立。因此,在子代 遇到错误时,父级不会收到通知。

"调用子流程"服务设置为以直接插入方式运行子流程时,子流程运行为父流程的一部 分,共享同一流程数据。

"调用子流程"服务设置为以嵌入方式运行时,子流程运行而没有持久性,意味着没有任 何流程记录会记录在 Sterling B2B Integrator 中,并且不会执行任何跟踪。

### 性能提示

缺省情况下,在业务流程中使用"调用子流程"服务时,所有流程数据从父流程传递到其 子流程。

但是,如果您以同步方式使用"调用子流程"服务,那么称为"message\_to\_child/ message\_to\_parent"的特殊标记使您可以仅沿着父流程或子流程的流程数据中 "message\_to\_child/message\_to\_parent"节点传递。使用此标记可以提供显著的性能提 升。

在调用子流程之前,在父流程中创建称为"message\_to\_child"的特殊标记,然后将所需 的所有数据附加在此节点下的子流程中。"调用子流程"服务仅将此节点传递到子流程。 以下示例显示 BPML 可能如何查找此项:

```
<process name="MessageToChildInvokeDoc">
  <sequence name="simple">
    <assign to="Msg1" from="′Hello′" append="true"/>
    <assign to="Msg2" from="Msg1" append="true"/>
   \frac{3}{2} <assign to="Msg3" from="Msg1"/>
    <assign to="OtherMsg4" from="//Msg2" append="true"/>
   <assign to="OtherMsg5/OtherMsg6" from="//Msg2/Msg1/text()" append="true"/>
    <assign to="message_to_child" from="//PrimaryDocument |
// OtherMsg5 " append="true"/>
  <operation>
    <participant name="InvokeBusinessProcessService"/>
       <output message="Xout">
         <assign to="." from="*"></assign>
        <assign to="WFD_NAME">MessageToParentNode</assign>
        <assign to="INVOKE_MODE">SYNC</assign>
      </output>
      <input message="Xin">
         <assign to="." from="*"></assign>
      </input>
   </operation>
</sequence>
</process>
```
或者,您可以从"调用子流程"服务中的输入消息指定返回节点。即,将从子流程仅返回 ChildDoc 节点。在此情况下,您无需在子流程中指定"message\_to\_parent"节点。如以 下示例所示:

 $<sub>noneration</sub>$ </sub> <participant name="InvokeBusinessProcessService"/> <output message="Xout"> <assign to="." from="\*"></assign> <assign to="WFD\_NAME">MessageToParentNode</assign> <assign to="INVOKE\_MODE">SYNC</assign> </output> <input message="Xin"> <assign to="test1" from="//ChildDoc"></assign> --- this ′ChildDoc′ node is the sub node of the process data in its sub process MessageToParentNode---------------------------- </input> </operation>

如果您没有在"调用子流程"服务中的输入消息内指定返回节点,那么您可以在子流程中 创建"message\_to\_parent"标记并将所需的所有数据从子流程附加到此节点下的父流 程。仅将此节点下的数据返回到父流程。缺省操作是将所有流程数据传递到父流程。

#### 示例:

```
<process name="MessageToParentNode">
  <sequence name="simple">
    <assign to="ChildMsg1" from="′Hello World′" append="true"/>
    <assign to="ChildMsg2" from="ChildMsg1" append="true"/>
   <assign to="ChildMsg3" from="ChildMsg1"/>
   <assign to="ChildDoc" from="PrimaryDocument/@SCIObjectID" append="true"/>
   <operation name="Set Document">
              <participant name="XMLEncoder"/>
              <output message="XMLEncoderTypeInputMessage">
              <assign to="mode">process_data_to_document</assign>
              <assign to="root_element">DocumentSub</assign>
              <assign to="xPath">/ProcessData</assign>
              <assign to="." from="*"/>
              </output>
              <input message="inmsg">
```

```
<assign to="xmldoc" from="PrimaryDocument" append="true"/>
              </input>
    </operation>
    <assign to="message_to_parent" from="//PrimaryDocument | //ChildMsg3" />
  </sequence>
</process>
```
### 实施**"**调用子流程**"**服务

要实施"调用子流程"服务以用于业务流程,请完成以下任务:

- 1. 创建"调用子流程"服务的配置。请参阅管理服务和适配器。有关特定于此服务的字 段的信息,请参阅配置*"*调用子流程*"*服务。
- 2. 根据需要,在 Sterling B2B Integrator 管理控制台以及在 GPM 中指定服务配置 的字段设置。有关信息,请参阅配置*"*调用子流程*"*服务。
- 3. 在业务流程中使用"调用子流程"服务。

### 配置**"**调用子流程**"**服务

要配置"调用子流程"服务,您必须在 GPM 中指定以下字段的设置。

注:从先前服务传递的任何字段值都可以覆盖此服务的任何已配置字段。

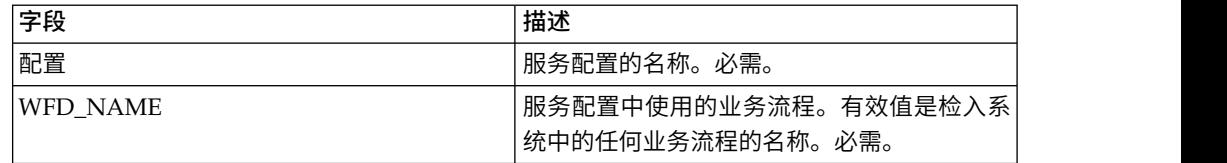

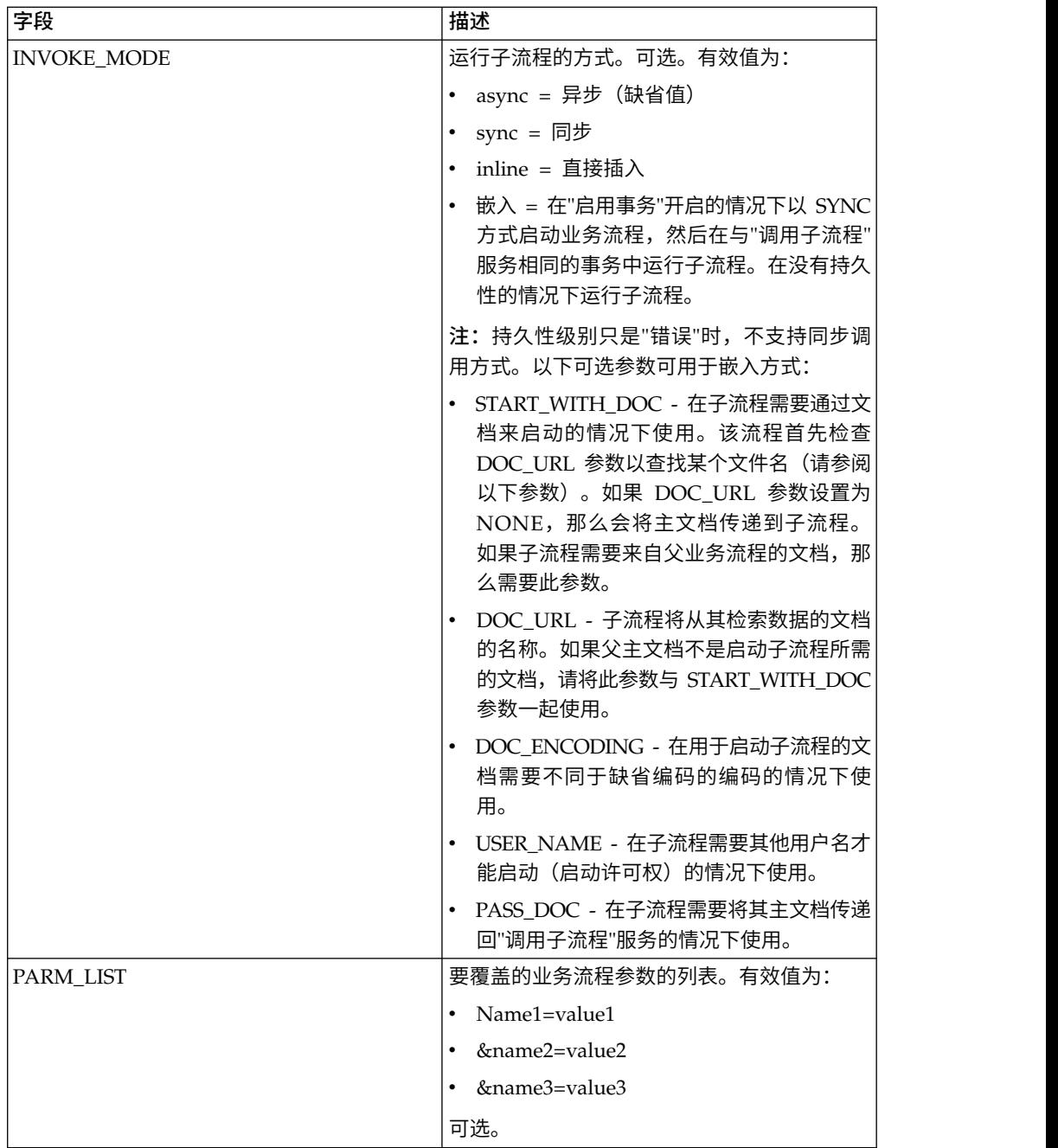

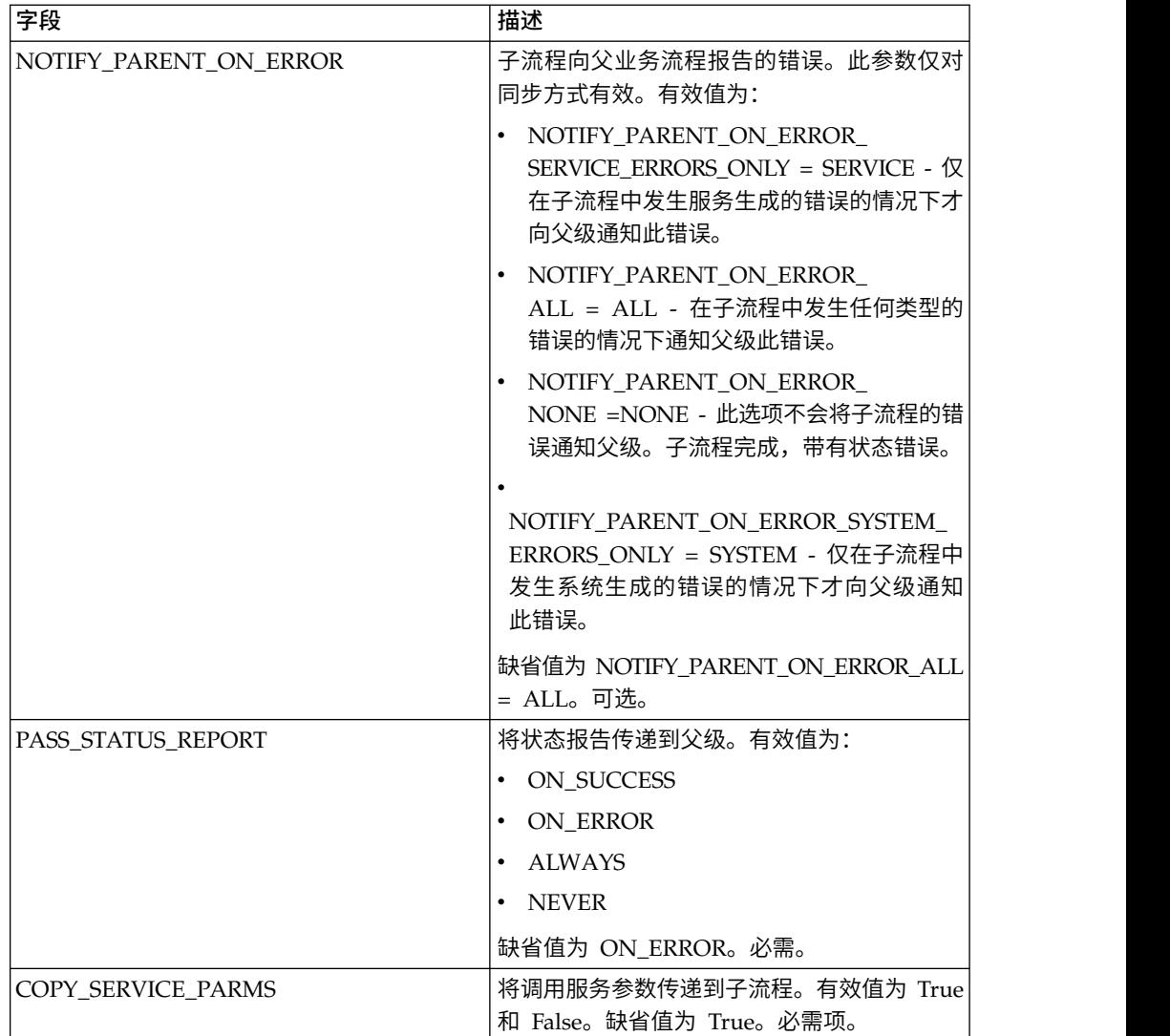

### 必须在 **BPML** 中添加的参数

以下附加参数可用于"调用子流程"服务,但是只能通过手动编辑业务流程来添加。此参 数无法通过管理控制台或 GPM 提供:

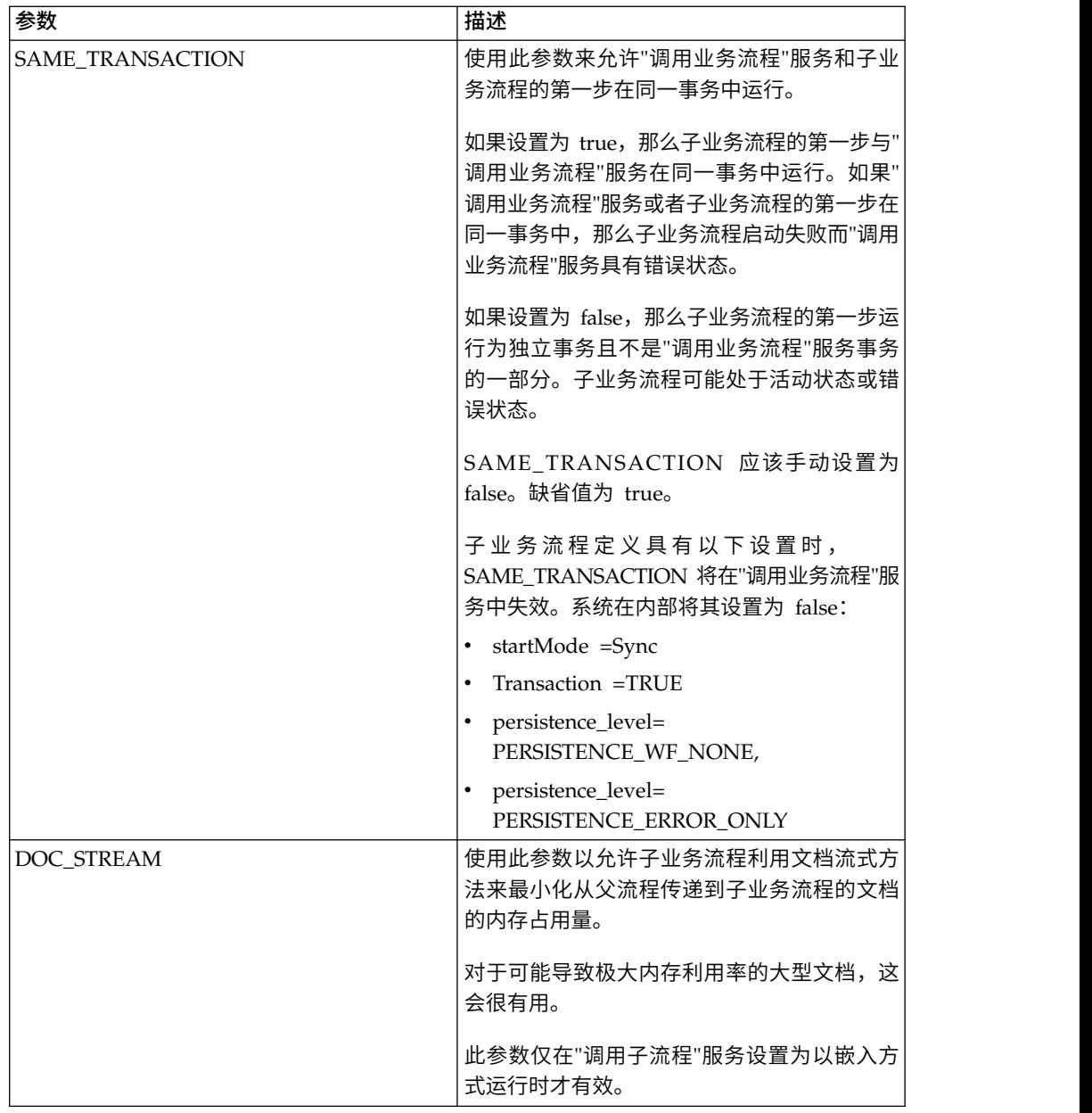

## 业务流程示例

以下 BPML 示例说明 SAME\_TRANSACTION 参数的使用:

```
<operation>
```

```
<participant name="InvokeBusinessProcessService"/>
          <output message="Xout">
          <assign to="INVOKE_MODE">SYNC</assign>
          <assign to="WFD_NAME">sleepy.bpml</assign>
          <assign to="SAME_TRANSACTION">false</assign>
          </output>
          <input message="Xin">
          <assign to="." from="*"></assign>
          </input>
</operation>
```
### 从服务输出到业务流程

下表描述从"调用子流程"服务到业务流程的输出:

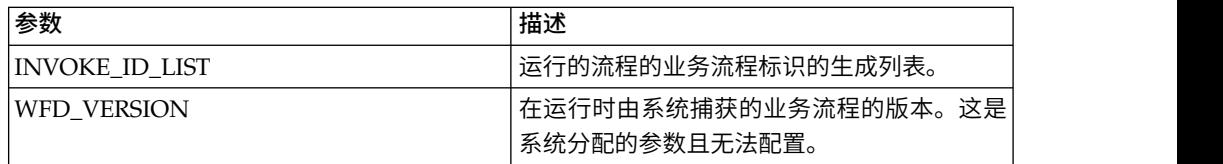

### 业务流程示例

以下示例说明在业务流程中如何以异步方式使用"调用子流程"服务:

<operation>

```
<participant name="InvokeBusinessProcessService" />
        <output message="Xout">
               <assign to="INVOKE_MODE">ASYNC</assign>
               <assign to="WFD_NAME">mybusprocess</assign>
               <assign to="." from="*"></assign>
        </output>
        <input message="Xin">
               <assign to="." from="*"></assign>
        </input>
```
</operation>

### 在没有持久性时运行业务流程

要使业务流程在没有持久性的情况下运行,您必须将其启动为另一业务流程(父级) 的子流程(子代)。将"调用子流程"服务包含在父业务流程中,然后将该服务设置为使 用嵌入方式。嵌入方式在"启用事务"开启的情况下以 SYNC 方式启动业务流程,然后在 与"调用子流程"服务相同的事务中运行子流程。在没有持久性的情况下运行子流程。

将父流程检入到 Sterling B2B Integrator 时, 在"流程级别"页面上, 请确保:

- 未选择"启用异步启动方式"(以便业务流程以 SYNC 方式启动)
- v 选择"启用事务"

以下示例说明如何使用嵌入方式:

```
<operation>
<participant name="InvokeBusinessProcessService" />
<output message="Xout">
<assign to="INVOKE_MODE">EMBEDDED</assign>
<assign to="WFD_NAME">mybusprocess</assign>
<assign to="." from="*"></assign>
</output>
<input message="Xin">
<assign to="." from="*"></assign>
</input>
</operation>
```
### **iWay** 适配器

iWay 适配器使 Sterling B2B Integrator 可以与 100 个以上的适配器(iWay 通过 XML Transformation Engine (iXTE) 服务器与这些适配器进行通信)进行通信。

下表提供了 iWay 适配器的概述:

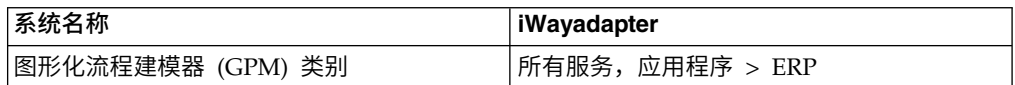

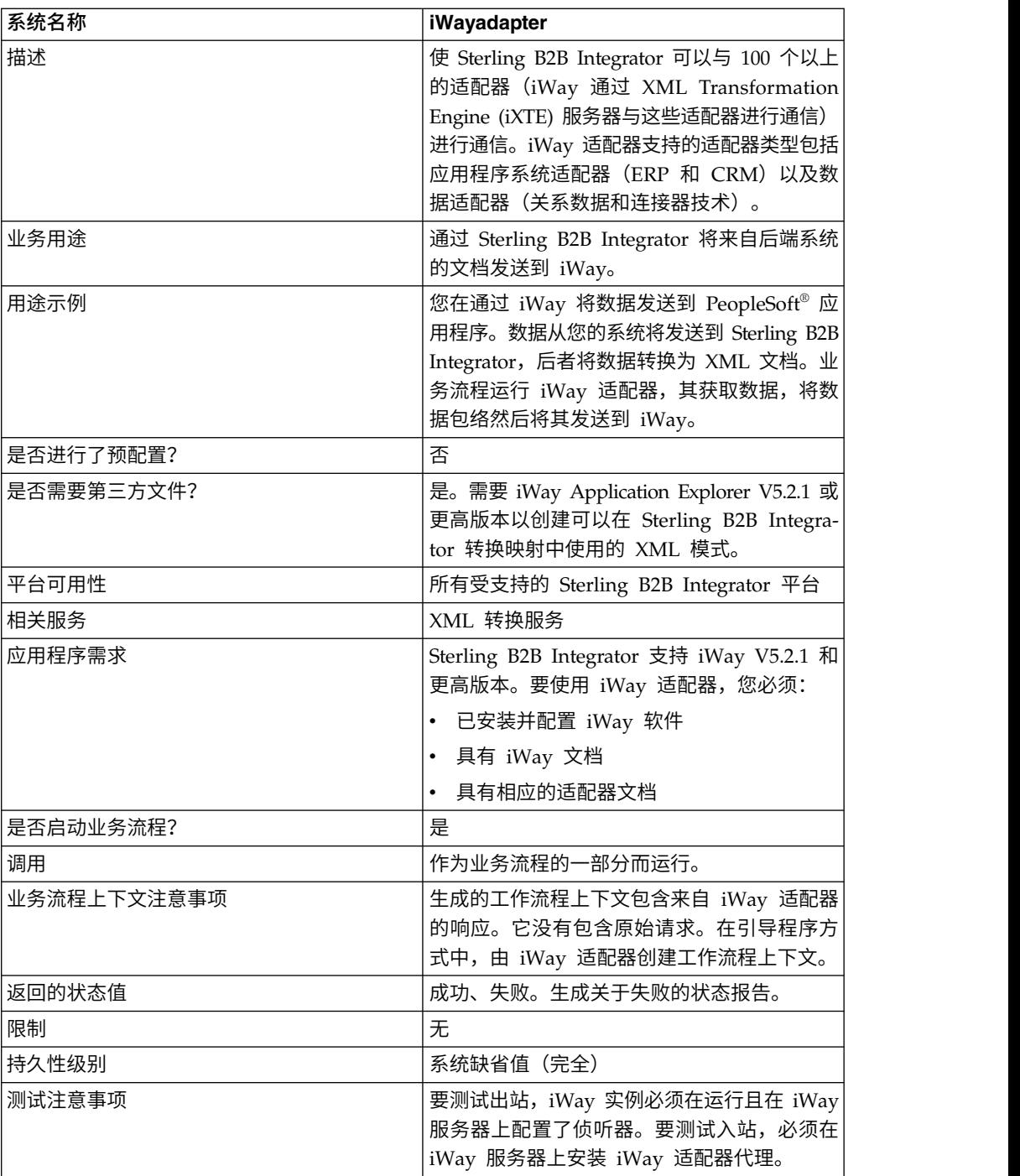

### 需求

Sterling B2B Integrator 支持 iWay V5.2.1 和更高版本。要使用 iWay 适配器, 您必 须:

- v 已安装并配置 iWay 软件
- 具有 iWay 文档
- v 具有相应的适配器文档

有关 iWay 软件的信息,请参阅[http://www.iWaysoftware.com.](http://www.iWaysoftware.com)

### 在使用 **iWay** 适配器之前

您必须首先创建 XML 模式和转换映射以生成可以发送到 iWay的 XML 文档,然后才 能使用 iWay 适配器。对于您具有的每个 iWay 配置,使用 iWay Application Explorer 来创建两个 XML 模式:一个用于"请求"文档,另一个用于"响应"文档。例如,您可能 具有针对 PeopleSoft、UCCnet 和 SAP 的单独 iWay 配置。

#### 请遵循以下步骤:

- 1. 确定您使用 iWay 适配器将多少个 iWay 配置与 Sterling B2B Integrator 集成。
- 2. 使用 iWay Application Explorer 为每个 iWay 配置创建请求和响应 XML 模式。
- 3. 将 XML 模式检入到 Sterling B2B Integrator。
- 4. 使用 Sterling B2B Integrator Map Editor 为每个模式创建映射以从文档格式转换 为 iWay 所需格式。
- 5. 测试映射以验证不存在转换错误。

有关 iWay Application Explorer 的更多信息,请参阅 iWay 文档或 iWay Web 站 点:[http://www.iWaysoftware.com.](http://www.iWaysoftware.com)

#### **iWay** 适配器的工作方式

以下步骤总结 iWay 适配器如何在 Sterling B2B Integrator 业务流程中工作。

- 1. 业务流程将包含可执行命令的 XML 数据传递到 iWay 适配器。
- 2. iWay 适配器将传入数据包络到 iWay RequestXML 文档中,然后将此请求发送到 iWay Software iXTE 服务器。
- 3. iWay 适配器等待来自 iWay Software iXTE 服务器的响应。
- 4. iWay Software iXTE 服务器接收 RequestXML 文档并使用预配置的数据源将其传 递到相应 iWay Software Intelligent 适配器。
- 5. iWay Software Intelligent 适配器针对后端系统执行请求,然后将答案集返回到 iWay Software iXTE 服务器。
- 6. iWay Software iXTE 服务器以 ResponseXML 文档的形式将结果传回 Sterling B2B Integrator iWay 适配器。
- 7. iWay 适配器解析响应 (ResponseXML) 并将数据置于输出业务流程上下文中。输 出业务流程上下文的状态是 SUCCESS,而主文档包含结果集。

注:并非所有命令都生成结果集。

请注意下列例外情况:

- 如果 XML 数据生成空结果集(由于删除或更新请求),那么输出业务流程上下 文的状态是 SUCCESS,而主文档包含空结果集。
- 如果返回的 ResponseXML 文档包含错误,那么将解析 ResponseXML 文档, 然后将数据置于输出业务流程上下文中。输出业务流程上下文的状态是 ERROR,而主文档包含 RequestXML 文档数据。
- 如果在指定的时间(缺省值为 30 秒)内没有收到返回的 ResponseXML 文档, 那么输出业务流程上下文的状态是 ERROR,而主文档包含 RequestXML 文档 数据。
- 8. 业务流程继续执行下一个活动。

### 实施 **iWay** 适配器

要实施 iWay 适配器,请完成以下任务:

- 1. 激活 iWay 适配器的许可证。请参阅实现服务概述。
- 2. 创建 iWay 适配器配置。请参阅创建服务配置。
- 3. 配置 iWay 适配器。请参阅配置 *iWay* 适配器。
- 4. 创建并启用包含 iWay 适配器配置的业务流程。

注:必须设置业务流程以在 Sterling B2B Integrator 与 iWay 适配器支持的一个 或多个系统之间移动数据。

- 5. 测试业务流程和适配器。
- 6. 运行业务流程。

### 配置 **iWay** 适配器

要配置 iWay 适配器,您必须在 Sterling B2B Integrator 中指定字段设置:

注:括号中的名称表示 GPM 中的相应字段名称。本信息供您参考。

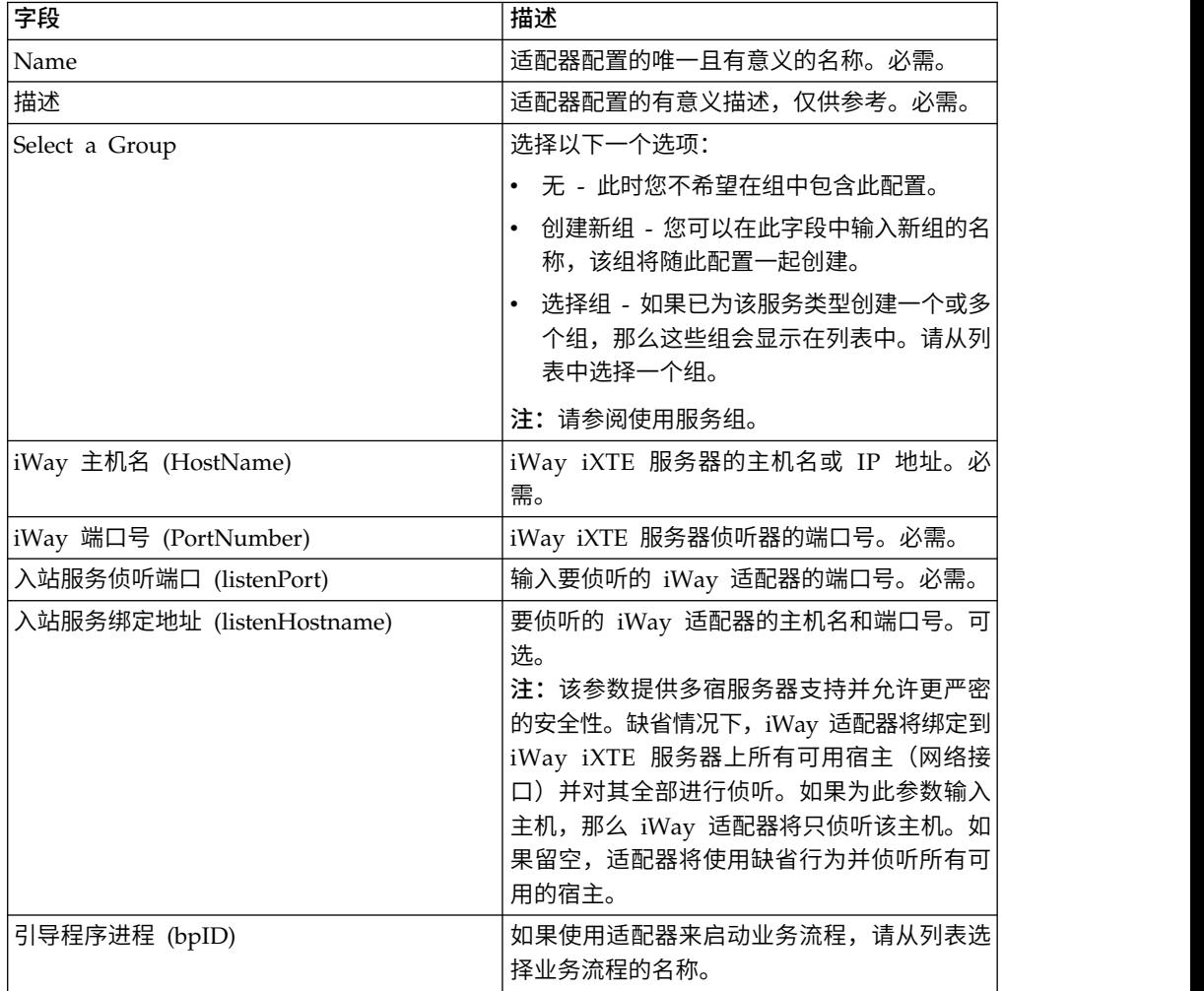
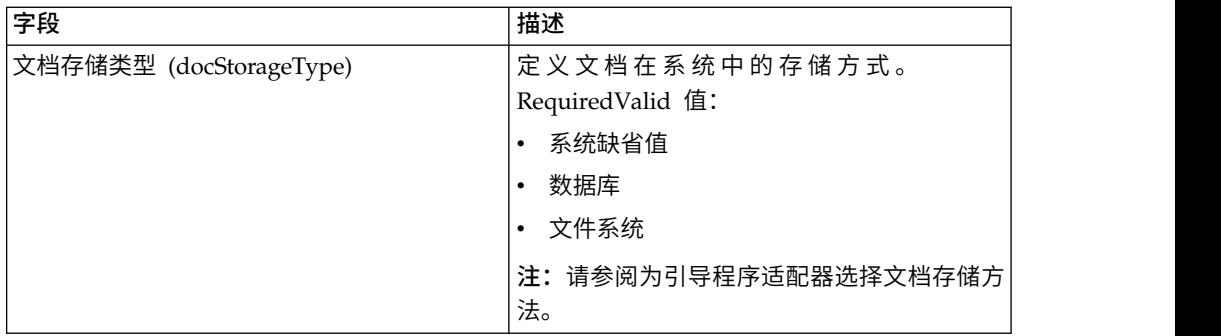

# 部署 **Sterling B2B Integrator iWay** 代理

要在 iWay iXTE 服务器上部署 Sterling B2B Integrator iWay 代理:

- 1. 将 *GIS\_Installation*/client/iWay/GISiWayAgent.jar 文件复制到包含 iXTE 服务器 的系统。
- 2. 从 iXTE 控制台,选择配置 > 注册库
- 3. 从此界面添加 GISiWayAgent.jar 文件。
- 4. 选择配置 > 定义 > 代理
- 5. 在"新建代理"对话框中,输入以下内容:
	- 对于别名,输入 GISAgent
- ※ IXIE <del>IIMDI, WIFiLL</del> > <del>ZIMII</del><br>从此界面添加 GISiWayAgent.jar 文件。<br>选择配置 > **定义 > 代理**<br>在"新建代理"对话框中,输入以下内容:<br>• 对于**别名**,输入 GISAgent<br>• 对于过程,请输入<br>- Com\_starlingcommerce\_woodstock\_servic com.sterlingcommerce.woodstock.services.iWay.agent.GISRequestAgent *(gisservername,iWay adapter Listen port,GIS User,GIS Password)*

例如,假设 Sterling B2B Integrator 在名为 **fred** 的机器上运行且 iWay 适配 器配置来侦听端口 50000 且您具有密码为 wilma 的称为 joe 的用户。生成的 过程设置为:

com.sterlingcommerce.woodstock.services.iWay.agent.GISRequestAgent (fred,50000,joe,wilma)

- v 对于注释,请输入 GIS Request Agent
- 6. 配置侦听器以使用此代理:
	- a. 转至配置**/**侦听器并选择要配置的侦听器。
	- b. 在右上角中,单击代理。
	- c. 选择添加代理 > **GISAgent**。
	- d. 单击添加。

现在,将此侦听器收到的任何项转发到 Sterling B2B Integrator。

注:Sterling B2B Integrator iWay 代理只使用 XML 有效内容。

# **Java** 任务服务

Java 任务服务在 Sterling B2B Integrator 中运行 Java 代码。它无需创建定制服务。

下表提供 Java 任务服务的概述:

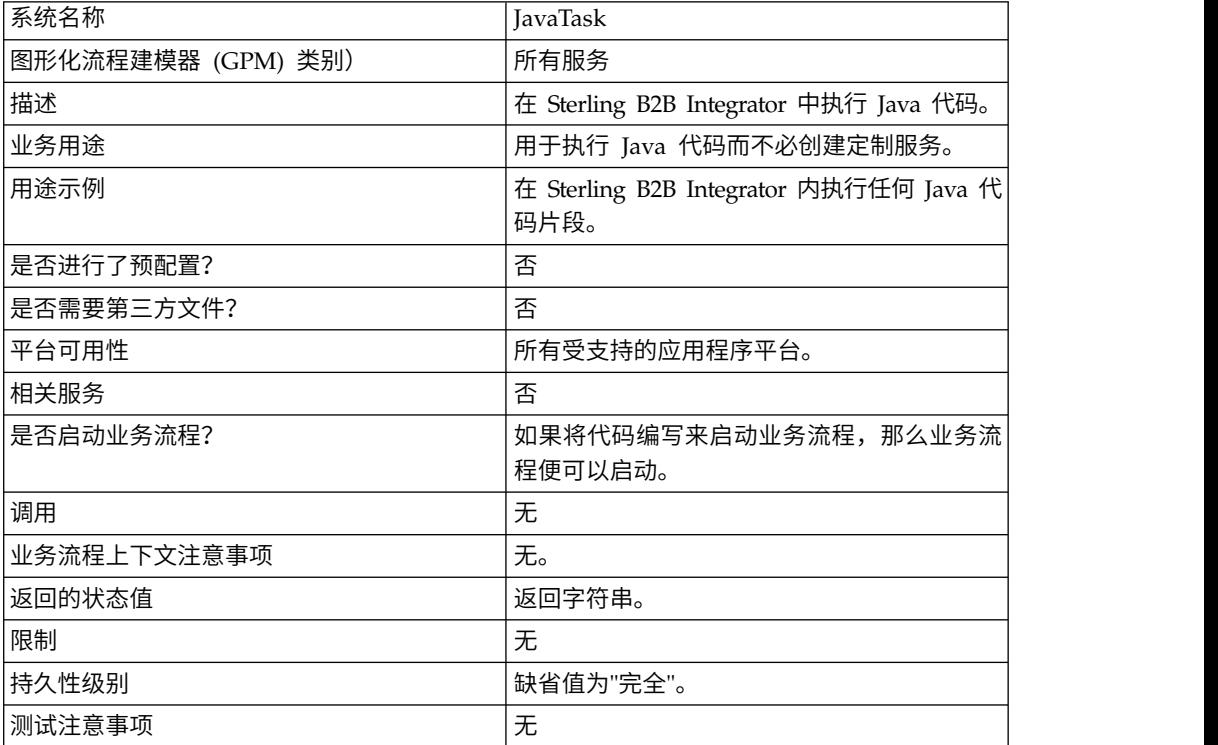

# **Java** 任务服务的工作方式

为了执行源代码,将导入语句置于顶部,后跟您要调用的任何标准 Java 代码集。自动 向您提供两个类,一个类称为 wfc(即当前流程的工作流程上下文的实例),另一个称 为 log(即 XLogger 的实例)。代码片段中必须包含字符串的返回。该字符串将进入 log。

示例:

```
import com.sterlingcommerce.woodstock.workflow.Document;Document
doc = wfc.getPrimaryDocument();if (doc == null){ log.log("Document
is null");}else{ log.log("Document Name:" + doc.getDocumentName());}return
"return value here";Implementing the Java Task Service
```
要实施 Java 任务服务,请完成以下任务:

- 1. 创建 Java 任务服务的配置。
- 2. 在 GPM 中以此服务创建业务流程。
- 3. 使用 Java 代码或包含 Java 代码的文件的相对路径来指定 Java 源字段。使用"配 置 Java 任务服务"中的设置以获取更多信息。
- 4. 执行业务流程。

# 配置 **Java** 任务服务

任务采用两个参数 javaSrc 和 srcLocationMode。javaSrc 可以是包含您要执行的 Java 代码的文件的完整路径,也可以是您要执行的实际 Java 代码。如果您在提供文件名, srcLocationMode 将为"File", 如果您在服务实例中指定代码, 那么为"Inline"。

要配置 Java 任务服务,您必须在 Sterling B2B Integrator 中指定以下字段的设置:

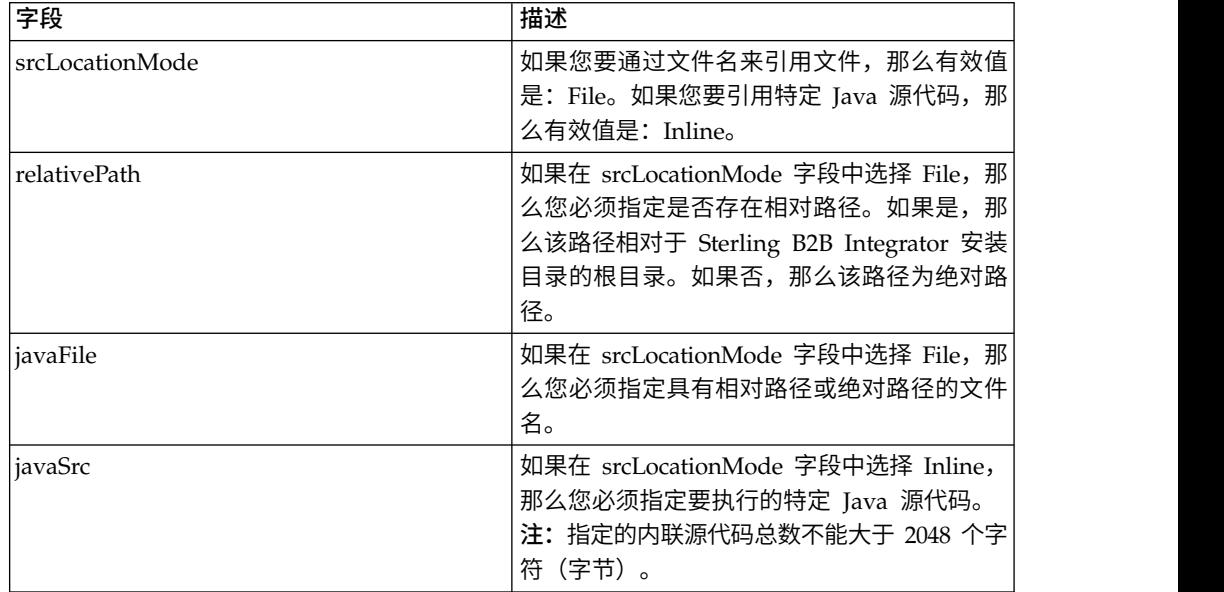

# 业务流程示例

以下示例说明在业务流程中可以如何使用 Java 任务服务:

```
<process
name="JavaTaskDocTestFile">
<sequence>
<operation name="JavaTask">
<participant name="JavaTaskDocTestFile"/>
<output message="Xout">
<assign to="srcLocationMode" from="′file′" />
<assign to="javaFile"
from="′/usr/local/source/DocumentCreator.java′" />
<assign to="." from="*"></assign>
</output>
<input message="Xin">
<assign to="." from="*"></assign>
</input>
</operation>
<operation name="JavaTaskFS">
<participant name="JavaTaskFS"/>
<output message="Xout">
<assign to="Action">FS_EXTRACT</assign>
<assign to="." from="*"></assign>
</output>
<input message="Xin">
<assign to="." from="*"></assign>
</input>
</operation>
</sequence>
</process>
```
# **Java** 数据库连接 **(JDBC)** 适配器 **(V5.2.0 - 5.2.2)**

Java 数据库连接 (JDBC) 适配器启用转换服务来与兼容 JDBC 的数据库通信。作为应 用程序内业务流程的一部分,该适配器从兼容 JDBC 的数据库更新或检索数据。

下表提供了 JDBC 适配器的概述:

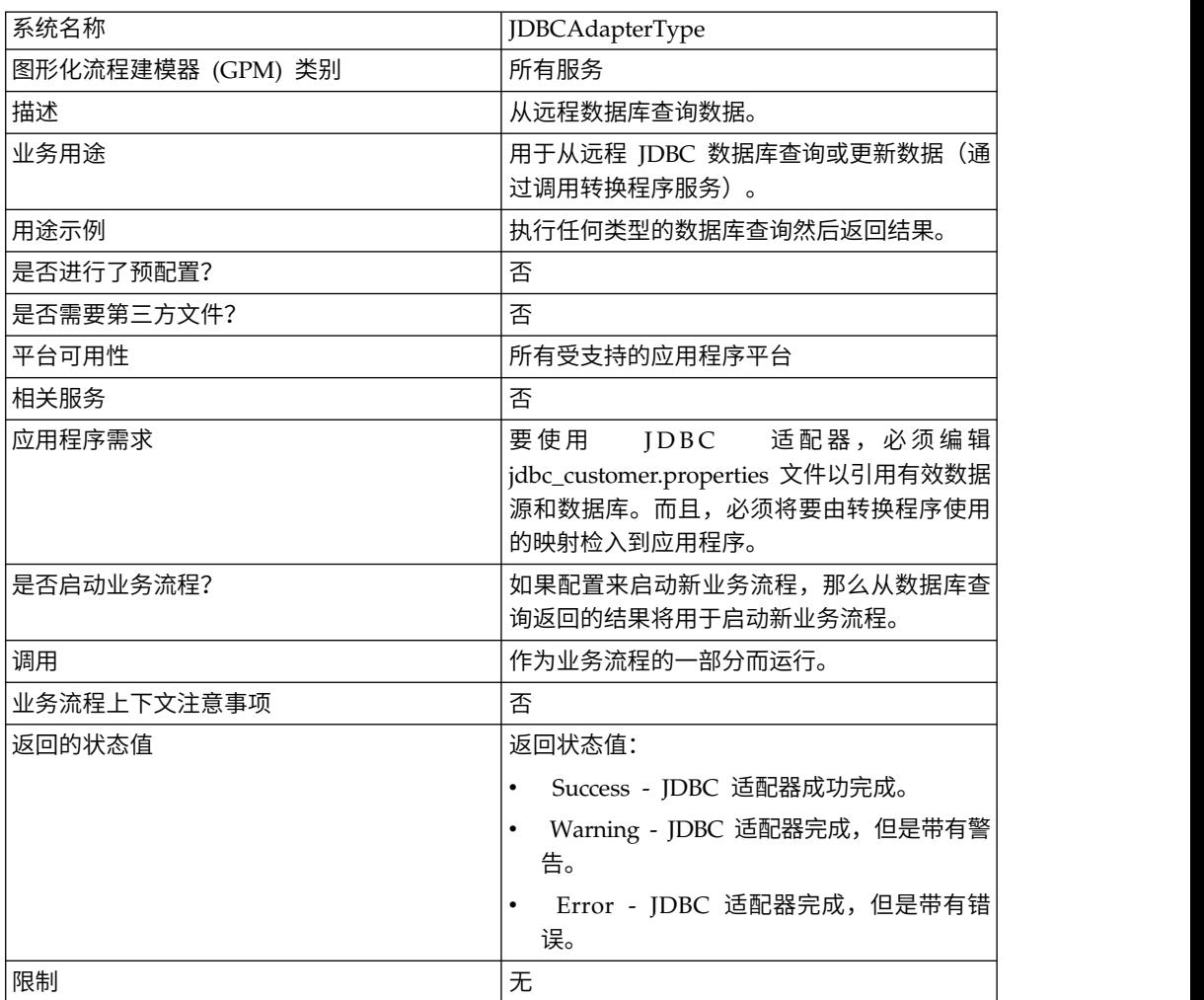

# **JDBC** 适配器的工作方式

您在映射中定义的查询确定要检索或更新的数据。您可以将使用 SQL、存储过程或存储 函数编写的任何查询提交到数据库。然后,您创建的业务流程确定如何使用数据。

下图显示 JDBC 适配器如何在业务流程内与 SQL 数据库通信:

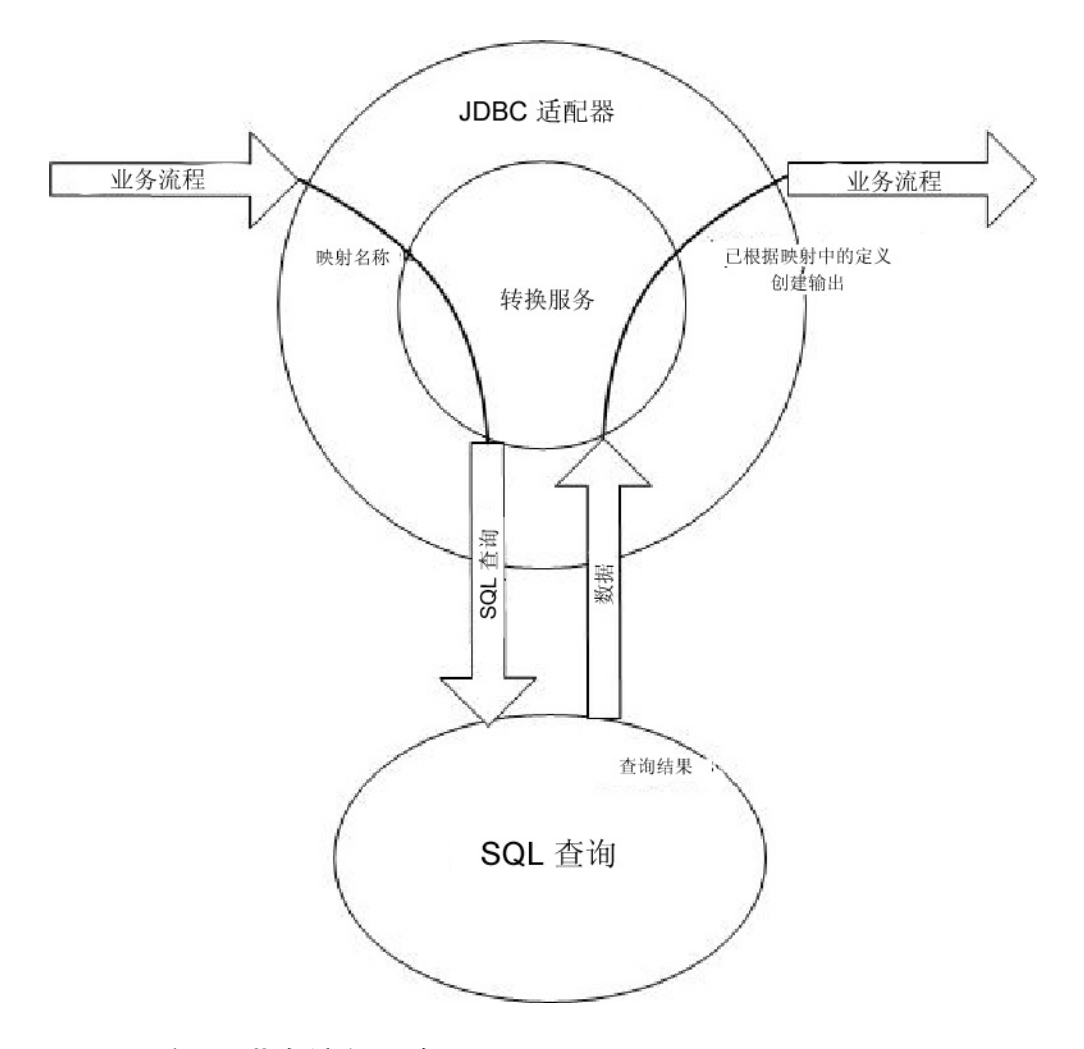

## **JDBC** 适配器业务流程用途

JDBC 适配器可以启动业务流程, 或者它可以用于业务流程中间或末尾。

以下步骤总结在业务流程中可能如何使用 JDBC 适配器:

- 1. JDBC 适配器从业务流程接收映射名称。
- 2. 适配器启动转换服务然后将映射名称传递到转换程序。
- 3. 转换程序使用映射来创建 SQL 命令然后将其发送到 SQL 数据库。
- 4. 转换程序从 SQL 数据库查询接收结果,创建在映射中定义的输出,然后将这些结果 传递回 JDBC 适配器。
- 5. 业务流程继续执行下一步。

# 示例

例如,您在保密数据库中存储客户信息。您的销售部门没有该数据库的访问权。您可 以使用 JDBC 适配器向销售部提供数据库中客户信息的访问权,然后使用文件系统适配 器将该信息写入磁盘。

以下步骤总结用于此示例的 JDBC 适配器数据流:

1. 适配器从业务流程接收映射名称。

- 2. 适配器启动转换服务,然后将映射名称传递到转换服务。
- 3. 转换服务执行映射,然后生成要提交到数据库的 SQL 查询。
- 4. 转换服务将 SQL 查询提交到数据库。
- 5. 转换服务从数据库接收 SQL 响应,然后执行另一转换以确定响应是否是适配器能够 处理的格式。
- 6. 转换服务将转换的响应传递到适配器。
- 7. 适配器将客户信息发送到业务流程中的下一步:文件系统适配器。
- 8. 文件系统适配器将检索的客户信息写入供销售部使用的磁盘。
- 9. 应用程序执行业务流程中的下一活动。

# 实施 **JDBC** 适配器

要实施 JDBC 适配器,请完成以下任务:

- 1. 创建 JDBC 适配器配置。有关信息,请参阅管理服务和适配器。
- 2. 配置 JDBC 适配器。有关信息,请参阅配置 *JDBC* 适配器。
- 3. 如有必要,将相应数据库驱动程序安装在其中安装映射编辑器的同一计算机上。
- 4. 创建 ODBC 数据源。有关 ODBC 的更多信息,请访问 www.msdn.microsoft.com 并找到 ODBC 编程参考文档。
- 5. 设置与外部数据库的连接。有关信息,请参阅设置与外部数据库的连接。
- 6. 使用映射编辑器来创建输入或输出映射。
- 7. 检入映射以进行版本控制。
- 8. 在业务流程中使用 JDBC 适配器。

## 配置 **JDBC** 适配器

### 应用程序配置

下表描述用于在应用程序中配置 JDBC 适配器的字段:

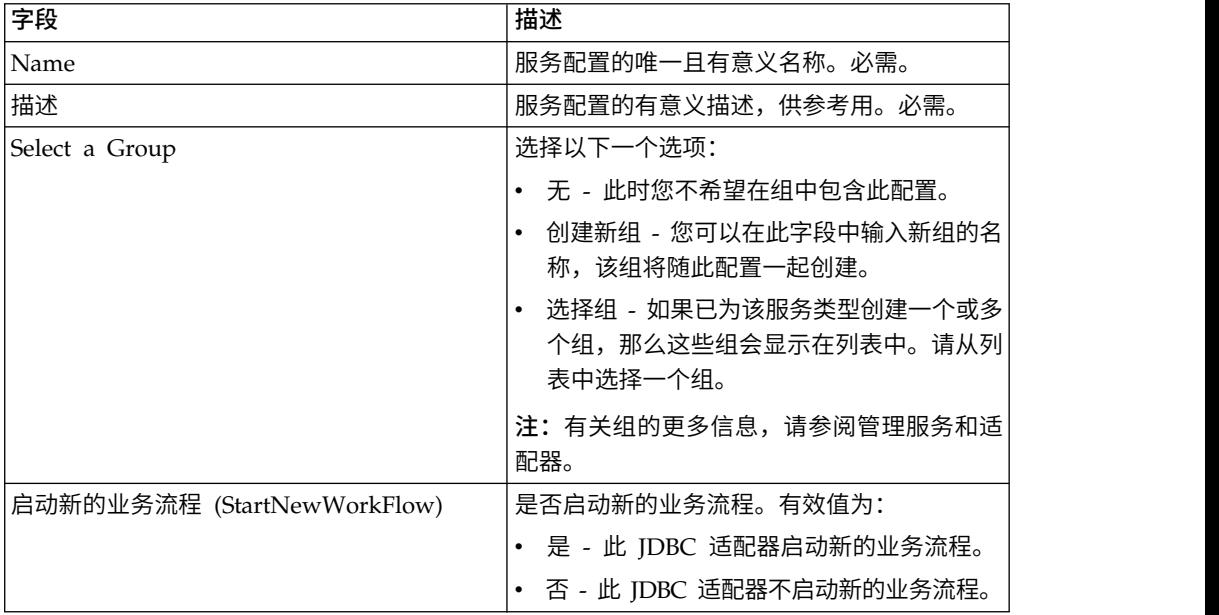

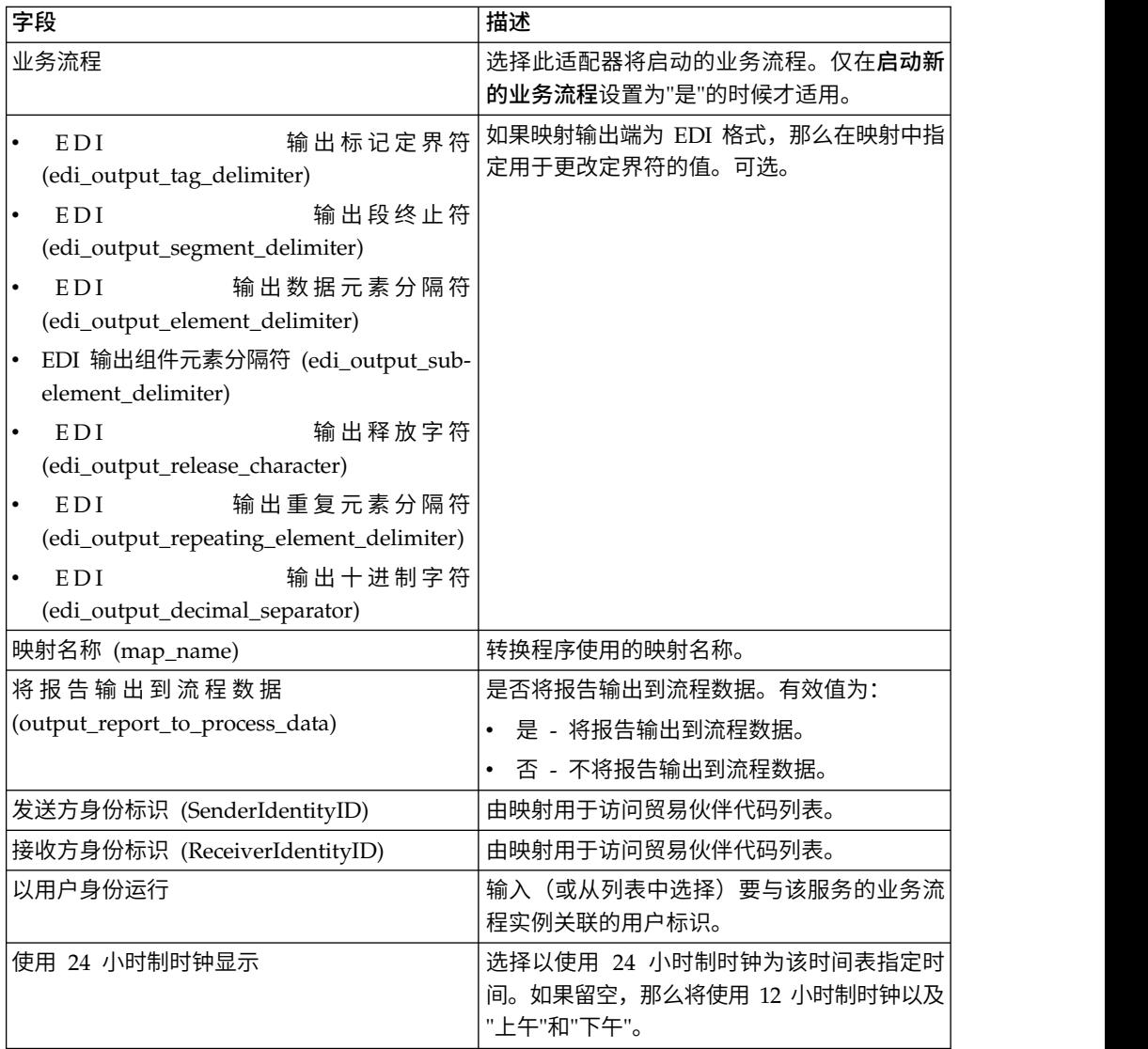

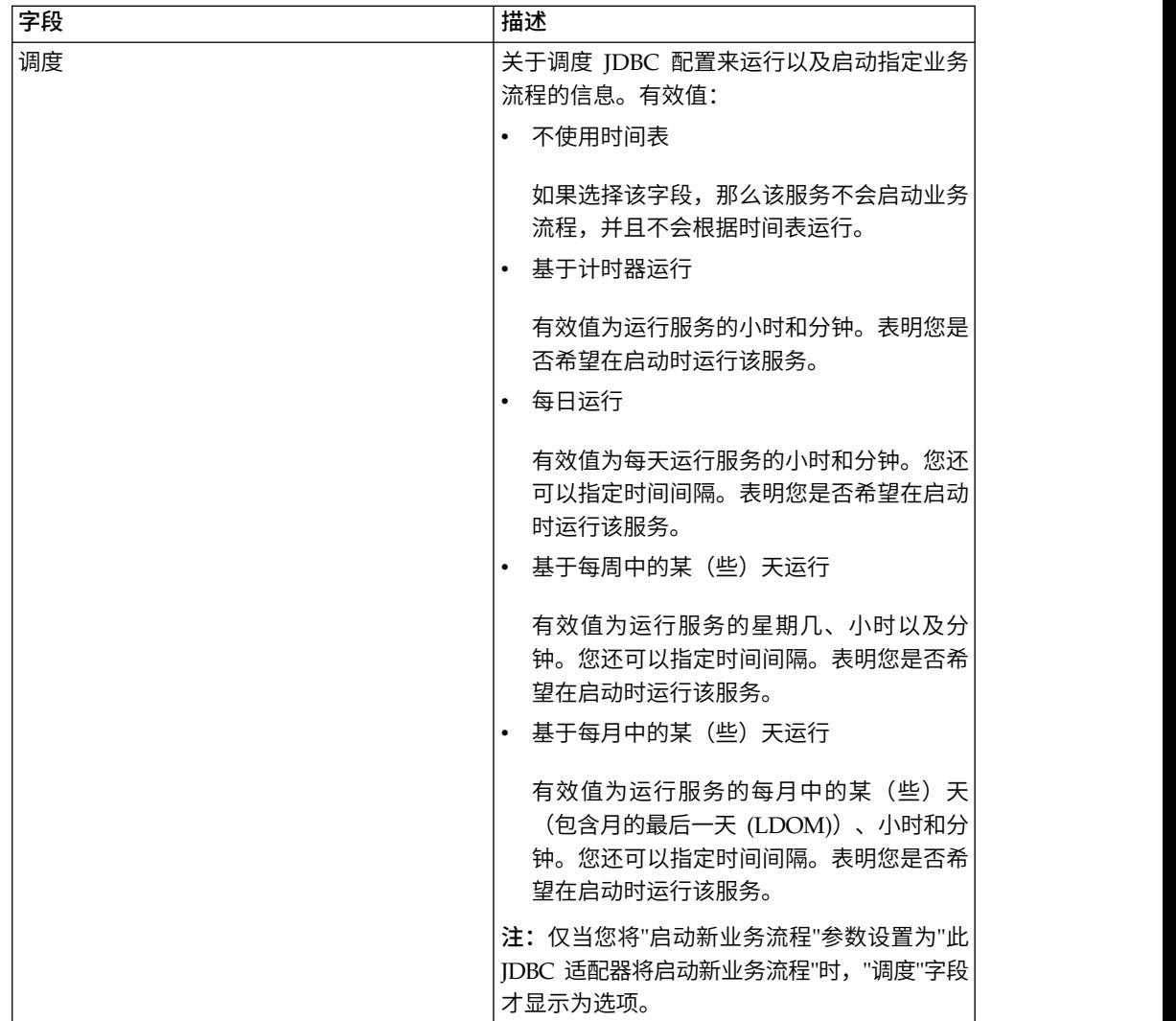

# 必须在 **BPML** 中添加的参数

可以通过编辑 BPML 将以下参数用于 JDBC 适配器。

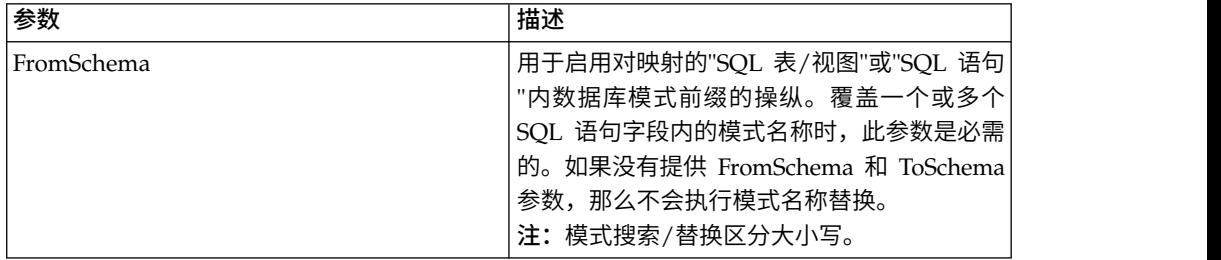

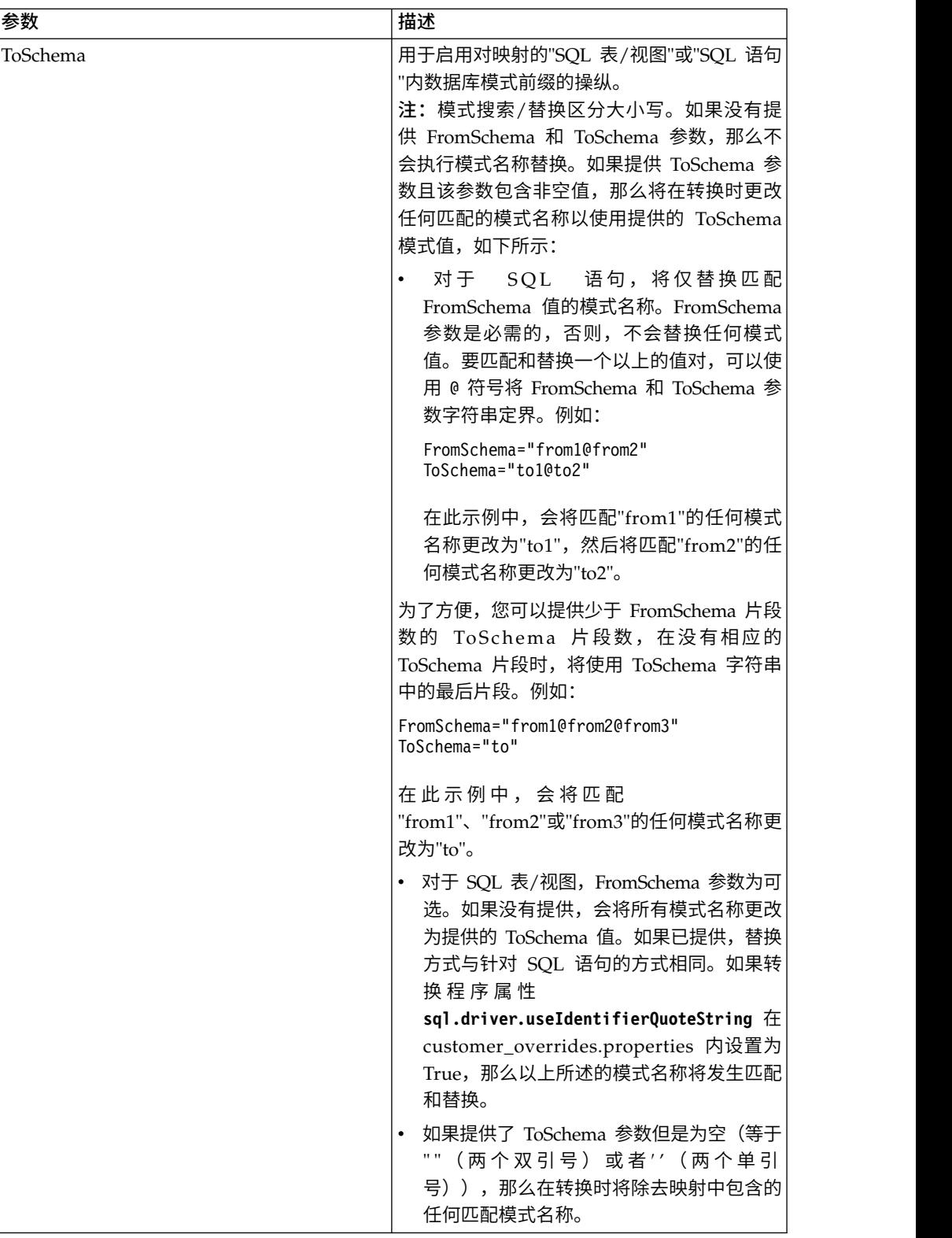

# 设置到外部数据库的连接

您必须为 JDBC 适配器设置与外部数据库的连接。您可以将应用程序支持的任何数据库 用于内部(请参阅"系统需求"文档)或者使用其他兼容 JDBC 的数据库, 例如 Sybase。

### 添加新数据库池

要定义新数据库池以供 JDBC 适配器使用,您必须将池设置添加到 jdbc\_customer.properties.in 文件,该文件位于应用程序的 /*install\_dir*/properties 目 录中。

在 jdbc\_customer.properties.in 中,指定数据库服务器名称、端口号、数据库/目录名 称、用户标识和密码。要将数据库密码加密,请使用 bin 目录中的 encrypt\_string.sh 或 encrypt\_string.cmd 实用程序。然后将以加密指示符为前缀的已加密密码放到 properties 文件中。

### 注意:

有两个 **jdbc\_customer.properties** 文件:**jdbc\_customer.properties.in**(这是**"**模板 **"**属性文件)和 **jdbc\_customer.properties**(这是**"**封装**"**属性文件)。确保您将记录添 加到模板文件 **jdbc\_customer.properties.in**,而不是封装文件,这一点极其重要。每 次您在应用程序中运行 **setupfiles** 命令,都使用其模板 **(.in)** 文件中包含的信息来更新 所有封装的文件。这意味着如果您对封装文件 **jdbc\_customer.properties** 进行更改, 有两个 jdbc\_customer.properties 文件: jdbc\_customer.properties.in(这是"模板<br>"属性文件)和 jdbc\_customer.properties(这是"封装"属性文件)。确保您将记录添<br>加到模板文件 jdbc\_customer.properties.in,而不是封装文件,这一点极其重要。每<br>次您在应用程序中运行 setupfiles 命令,都使用其模板 (.in) 文件中包含的信息来更 **jdbc\_customer.properties.in** 进行更改,这样将会保持您的更改。

如果您要连接的数据库驻留在与应用程序数据库服务器类型不同的数据库服务器类型 上,您还必须使用 install3rdparty.sh 或 install3rdparty.cmd 实用程序来安装 JDBC 驱 动程序。

选择数据库中的表和列以在保留功能的测试中使用。此功能使应用程序在尝试使用数 据库连接之前,使用快速运行的查询来测试数据库连接。此功能确保空闲连接恢复。 查询中引用的列应该为 varchar 类型且长度至少应该为五个字符。 动程序。<br>选择数据库中的表和列以在保留功能的测试中使用。此功能使应用程序在尝试使用数<br>据库连接之前,使用快速运行的查询来测试数据库连接。此功能确保空闲连接恢复。<br>查询中引用的列应该为 varchar 类型且长度至少应该为五个字符。<br>注: 要 除 去 数 据 库 池 ,请 验 证 针 对 您 要 删 除 的 池 已 除 去 所 有 池 属 性 , 包 括<br>idbc properties \* ext .idbc customer

jdbc.properties\_\*\_ext、jdbc\_customer.properties、customer\_overrides.properties 文件 和 system\_overrides.properties。

#### 连接到外部数据库

要连接到外部数据库:

和 system\_overrides.properties。<br>**连接到外部数据库**<br>要连接到外部数据库:<br>1. 将所需 记录 添 加 到 在 / install\_dir / properties 目 录 中 找 到 的<br>jdbc\_customer.properties.in 文件中。 jdbc\_customer.properties.in 文件中。

注: 如果在池设置中输入无效数据 (类似 ABC 或 13.45) ,那么设置使用其缺省 值。

请参阅此过程之后 *Oracle 8i/9i*、*DB2*、*MS SQL 2000* 和 *Sybase* 的示例。

下表包含将新数据库池添加到 jdbc\_customer.properties.in 文件所需的参数:

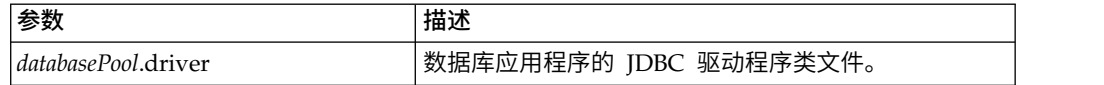

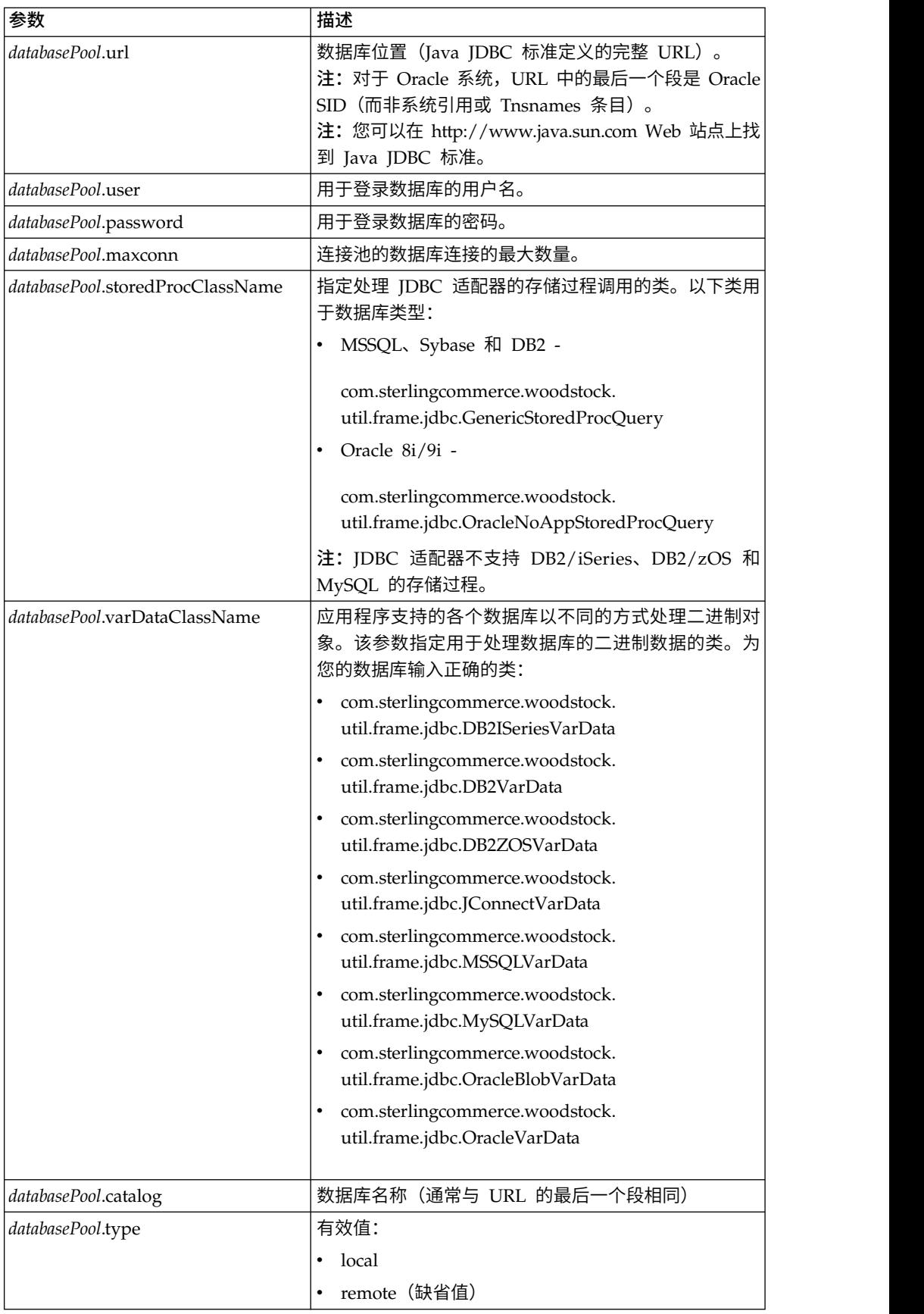

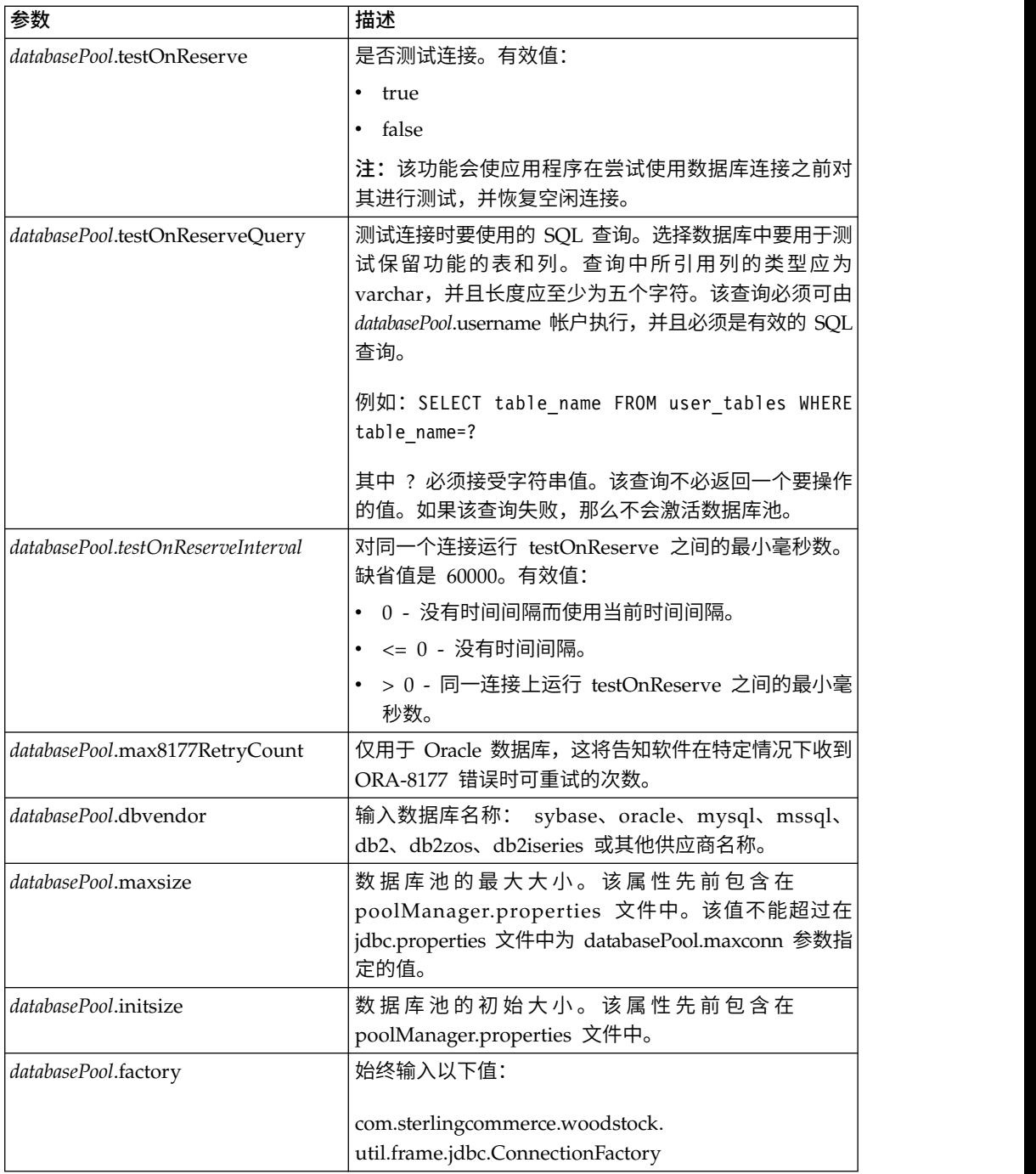

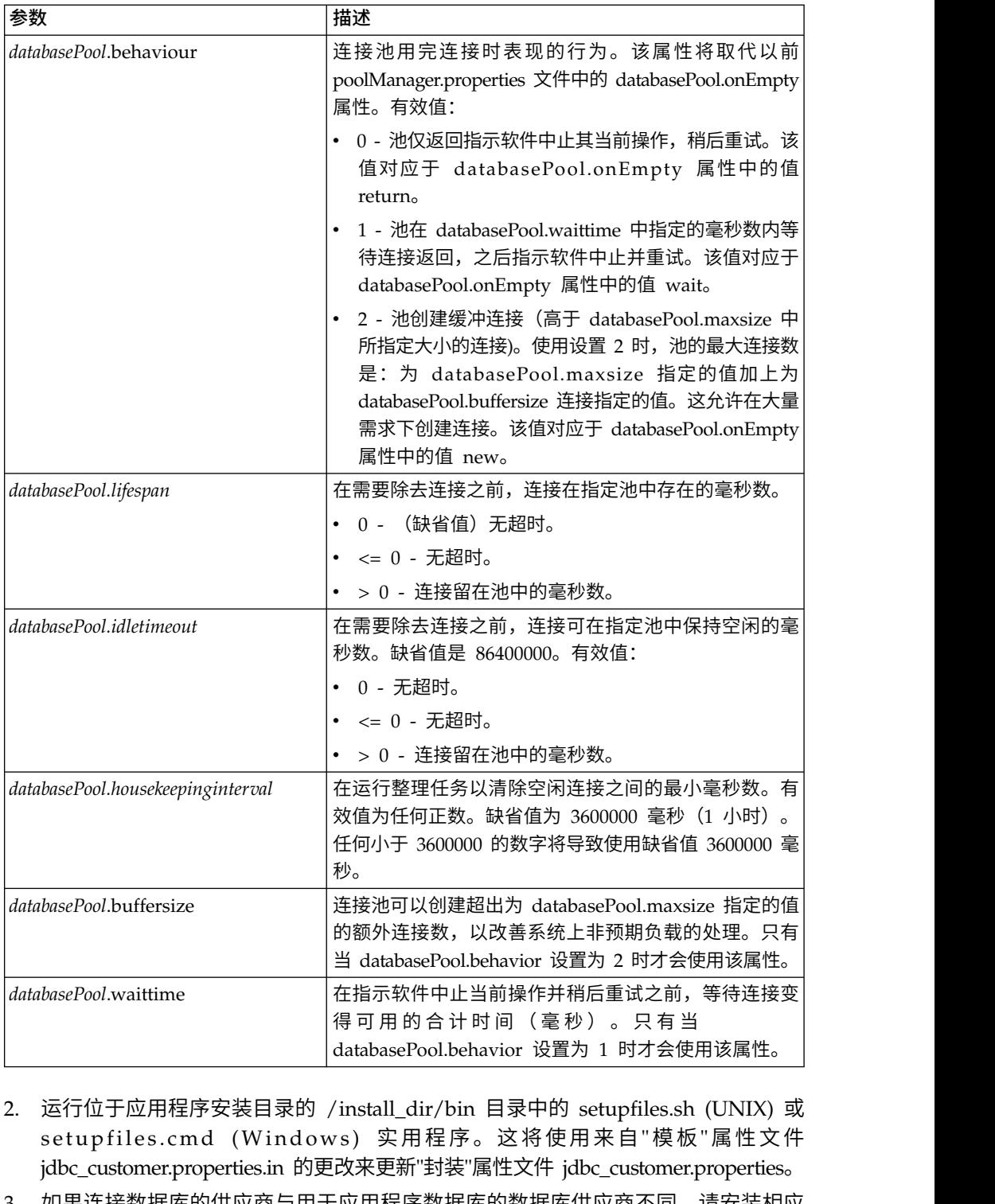

- 2. 运行位于应用程序安装目录的 /install\_dir/bin 目录中的 setupfiles.sh (UNIX) 或 jdbc\_customer.properties.in 的更改来更新"封装"属性文件 jdbc\_customer.properties。
- 3. 如果连接数据库的供应商与用于应用程序数据库的数据库供应商不同,请安装相应 JDBC 驱动程序以访问数据库服务器。使用位于应用程序的安装目录的 /install\_dir/ bin 目录中的 install3rdParty.sh (UNIX) 或 install3rdparty.cmd (Windows) 实用 程序来添加 JDBC 驱动程序 JAR 文件。在命令行上输入 install3rdParty 以获取 您可以指定的参数的描述。

以下示例针对 UNIX 环境。供应商名称和版本是前两个参数,另外还有包含 JDBC 驱动程序文件的 .zip 文件的位置。

• 针对 Oracle 9i, 使用以下命令安装驱动程序:

./install3rdParty.sh Oracle 9\_2\_0\_5 -d /*usr*/*local/directory*/oracle/9\_2\_0\_5/ classes12.zip

• 针对 DB2, 使用以下命令安装驱动程序:

./install3rdParty.sh db2java 7\_2 -d /*usr*/*local/directory*/db2java.zip

- v 要对 Sybase 安装 jConnect 驱动程序,请参阅安装 *Sybase* 驱动程序。
- 4. 停止并重新启动应用程序以使用更改的文件。

### 安装 **Sybase** 驱动程序

使用以下过程为 Sybase 安装 jConnect 驱动程序:

- 1. 从 Sybase Web 站点下载 jConnect-5\_5.zip。
- 2. 运行以下命令:

./install3rdParty.sh jconnect 5\_5 -d /*usr*/*local/directory*/jconnect/5\_5/ jConnect-5\_5.zip

- v 如果该命令运行成功,您已完成此过程。
- v 如果应用程序在系统日志中报告由于无法找到驱动程序类而无法注册该驱动程 序,请继续此过程。使用以下步骤除去对 jConnect 的现有引用。
- 3. 停止应用程序。
- 4. 将目录更改为*install\_dir*/jar。
- 5. 删除任何引用 jConnect 的现有文件夹。
- 6. 将目录更改为 *install\_dir*/properties。
- 7. 打开文件 dynamicclasspath.cfg 和 dynamicclasspath.cfg.in。删除任何引用 jConnect 的行,然后保存这两个文件。
- 8. 创建以下临时目录:

*install\_dir*/bin/jconnect

- 9. 仅将 jar 文件从 jConnect-5\_5.zip 解压缩到该目录。
- 10. 运行以下命令:

install3rdparty jconnect 5\_5 -d *install\_dir*/bin/jconnect/\*.jar

- 11. 检查 *install\_dir*/jar/jconnect/5\_5/*your\_platform* 以确保已成功复制六个 jar 文件。
- 12. 打开 *install\_dir*/properties 中的 dynamicclasspath.cfg 文件,然后检查是否包含 以下条目:

VENDOR\_JAR=/*install\_dir*/jar/jconnect/5\_5/*your\_platform*/jconn2.jar VENDOR\_JAR=/*install\_dir*/jar/jconnect/5\_5/*your\_platform*/jconn2d.jar VENDOR\_JAR=/*install\_dir*/jar/jconnect/5\_5/*your\_platform*/jisql.jar VENDOR\_JAR=/*install\_dir*/jar/jconnect/5\_5/*your\_platform*/jTDS2.jar VENDOR\_JAR=/*install\_dir*/jar/jconnect/5\_5/*your\_platform*/jTDS2d.jar VENDOR\_JAR=/*install\_dir*/jar/jconnect/5\_5/*your\_platform*/ribo.jar

13. 打开 *install\_dir*/properties 中的 customer.jdbc.properties.in 文件,然后检查是否 包含以下条目:

jconnectPool.driver=com.sybase.jdbc2.jdbc.SybDriver jconnectPool.url=jdbc:sybase:Tds:your Hostname:4100/your DB

jconnectPool.user=*your user name* jconnectPool.password=*your password* jconnectPool.catalog=*your database* jconnectPool.type=local jconnectPool.testOnReserve=true jconnectPool.testOnReserveQuery=*your Test On Reserve Query* jconnectPool.dbvendor=Sybase jconnectPool.buffersize=500 jconnectPool.maxsize=28 jconnectPool.initsize=1 jconnectPool.behaviour=2 jconnectPool.waittime=1000 jconnectPool.storedProcClassName= com.sterlingcommerce.woodstock. util.frame.jdbc.SybaseStoredProcQuery jconnectPool.varDataClassName=com.sterlingcommerce.woodstock.util. frame.jdbc.JConnectVarData jconnectPool.factory=com.sterlingcommerce.woodstock.util.frame.jdbc. ConnectionFactory

14. 保存 customer.jdbc.properties.in 文件并运行以下命令:

install\_dir/bin/setupfiles.sh

该过程应该会使到 Sybase 数据库的连接成功。但是,如果已将数据库配置为字符集 ROMAN8,那么可能您会由于 Sybase 驱动程序中的限制而在应用程序系统日志中看到 以下消息:

java.sql.SQLWarning: JZ0IB: The server′s default charset of roman8 does not map to an encoding that is available in the client Java environment. Because jConnect will not be able to do client-side conversion, the connection is unusable and is being closed. Try using a later Java version or try including your Java installation′s i18n.jar or charsets.jar file in the classpath

此问题的一个解决方法是,使用映射到 jConnect for JDBC 支持的某个字符集的缺省字 符集(例如 UTF-8)配置主适应服务器。有关更多详细信息,请参阅 Sybase 文档。

此问题的另一个解决方法是使用 Sourceforge (sourceforge.net) 上的开放式源代码 jTDS 驱动程序。要安装该驱动程序,请遵循以下指示信息:

- 1. 停止应用程序。
- 2. 按照先前所述,除去对 jConnect 的引用。
- 3. 将 jtds-1.2.jar 文件复制到应用程序机器上的可访问目录。
- 4. 运行以下命令:

*install\_dir*/bin/Install3rdparty.sh jTDS 1\_2 - jar *absolutePath*/jtds-1.2.jar

- 5. 检查 dynamicclasspath.cfg 文件是否已应用此更改。例如,*install\_dir*/jar/jTDS/ 1\_2/*your\_platform*/jtds-1.2.jar。
- 6. 编辑 jdbc\_customer.properties.in 文件。池的定义应该类似以下示例:

jTDSPool.driver=net.sourceforge.jtds.jdbc.Driver

jTDSPool.url=jdbc:jtds:sybase://your Hostname:4100/answer

- jTDSPool.user=*your user name*
- jTDSPool.password=*your password*
- jTDSPool.catalog=*your database*
- jTDSPool.type=local
- jTDSPool.testOnReserve=false
- #jTDSPool.testOnReserveQuery=*your Test On Reserve Query*
- jTDSPool.dbvendor=jtds
- jTDSPool.buffersize=50
- jTDSPool.maxsize=20
- jTDSPool.initsize=5

```
jTDSPool.behaviour=2
```

```
jTDSPool.storedProcClassName=com.sterlingcommerce.woodstock.util.
      frame.jdbc.SybaseStoredProcQuery
```

```
jTDSPool.varDataClassName=com.sterlingcommerce.woodstock.util.
       frame.jdbc.GenericVarData
```

```
jTDSPool.factory=com.sterlingcommerce.woodstock.util.frame.jdbc.
      ConnectionFactory
```

```
7. 重新启动应用程序。
```
# 针对特定数据库的 **Properties** 文件示例

# **Oracle 8i/9i**

对于 Oracle 8i/9i,在 jdbc\_customer.properties.in 文件中输入以下参数,其中 *databasePool* 是您添加的池的名称。样本值采用斜体;请输入针对您环境的正确值以代替 样本值。未采用斜体的值是您应该为参数输入的实际值:

```
databasePool.driver=oracle.jdbc.OracleDriver
databasePool.url=jdbc:oracle:thin:@servername:0000:servername
databasePool.user=username
databasePool.password=password
databasePool.catalog=catalogname
databasePool.type=local
databasePool.testOnReserve=true
databasePool.testOnReserveQuery=SELECT TestConnection from
     Connection_tb WHERE TestConnection = ?
databasePool.testOnReserveInterval=60000
databasePool.max8177RetryCount=n
databasePool.dbvendor=oracle
databasePool.buffersize=n
databasePool.maxsize=n
databasePool.initsize=n
databasePool.behaviour=n
databasePool.lifespan=0
databasePool.idletimeout=86400000
databasePool.housekeepinginterval=3600000
databasePool.waittime=n
databasePool.storedProcClassName= com.sterlingcommerce.woodstock.util.
      frame.jdbc.OracleNoAppStoredProcQuery
databasePool.varDataClassName=com.sterlingcommerce.woodstock.util.
      frame.jdbc.OracleVarData
databasePool.factory=com.sterlingcommerce.woodstock.util.frame.jdbc.
     ConnectionFactory
```
# **DB2**

对于 DB2,在 jdbc\_customer.properties.in 文件中输入以下参数,其中 databasePool 是您添加的池的名称。样本值采用斜体;请输入针对您环境的正确值以代替样本值。 未采用斜体的值是您应该为参数输入的实际值:

注:JDBC 适配器不支持 DB2/iSeries 和 DB2/zOS 的存储过程。

```
databasePool.driver=com.ibm.as400.access.AS400JDBCDriver
databasePool.url=jdbc:as400://serverName/DB2Database;translate
      binary=true;transaction isolation=none;
databasePool.catalog=DB2Database
databasePool.varDataClassName=com.sterlingcommerce.woodstock.util.
      frame.jdbc.DB2ISeriesVarData
databasePool.user=username
databasePool.password=password
databasePool.maxconn=20
databasePool.testOnReserve=true
databasePool.testOnReserveQuery=SELECT SI_VERSION from SI_VERSION
```

```
where SI_VERSION = ?
databasePool.testOnReserveInterval=60000
databasePool.blobPageSize=1024000
databasePool.compressBlob=true
databasePool.cacheps=true
databasePool.dbvendor=db2iSeries
databasePool.buffersize=500
databasePool.maxsize=20
databasePool.initsize=0
databasePool.factory=com.sterlingcommerce.woodstock.util.frame.
     jdbc.ConnectionFactory
databasePool.behaviour=2
databasePool.lifespan=0
databasePool.idletimeout=86400000
databasePool.housekeepinginterval=3600000
databasePool.waittime=1000
```
## **MS SQL 2000**

对于 MS SQL 2000, 在 jdbc\_customer.properties.in 文件中输入以下参数, 其中 databasePool 是您添加的池的名称。样本值为斜体;为您的环境输入正确的值以替换样 本值。非斜体的值是您应该为此参数输入的实际值:

*databasePool*.driver=com.microsoft.jdbc.sqlserver.SQLServerDriver *databasePool*.url=*jdbc:microsoft:sqlserver://servername:0000; DatabaseName=SQLdatabase;SelectMethod=cursor databasePool*.user=*username databasePool*.password=*password databasePool*.catalog=*catalogname databasePool*.type=local *databasePool*.testOnReserve=*true databasePool*.testOnReserveQuery=*SELECT TestConnection from Connection\_tb WHERE TestConnection = ? databasePool*.testOnReserveInterval=60000 *databasePool*.dbvendor=mssql *databasePool*.buffersize=*n databasePool*.maxsize=*n databasePool*.initsize=*n databasePool*.behaviour=*n databasePool*.lifespan=0 *databasePool*.idletimeout=86400000 *databasePool*.housekeepinginterval=3600000 *databasePool*.waittime=*n databasePool*.storedProcClassName=com.sterlingcommerce.woodstock.util. frame.jdbc.GenericStoredProcQuery *databasePool*.varDataClassName=com.sterlingcommerce.woodstock.util. frame.jdbc.MSSQLVarData *databasePool*.factory=com.sterlingcommerce.woodstock.util.frame.jdbc. ConnectionFactory

## **Sybase**

对于 Sybase, 在 jdbc\_customer.properties.in 文件中输入以下参数, 其中 databasePool 是您添加的池的名称。样本值采用斜体;请输入针对您环境的正确值以代替样本值。 未采用斜体的值是您应该为参数输入的实际值:

*databasePool*.driver=com.sybase.jdbc2.jdbc.SybDriver *databasePool*.url=*jdbc:sybase:Tds:servername:0000/SybaseDB databasePool*.user=*username databasePool*.password=*password databasePool*.catalog=*catalogname databasePool*.type=local *databasePool*.testOnReserve=*true databasePool*.testOnReserveQuery=*SELECT TestConnection from Connection\_tb WHERE TestConnection = ?*

*databasePool*.testOnReserveInterval=60000 *databasePool*.dbvendor=Sybase *databasePool*.buffersize=*n databasePool*.maxsize=*n databasePool*.initsize=*n databasePool*.behaviour=*n databasePool*.lifespan=0 *databasePool*.idletimeout=86400000 *databasePool*.housekeepinginterval=3600000 *databasePool*.waittime=*n databasePool*.storedProcClassName=com.sterlingcommerce.woodstock.util. frame.jdbc.SybaseStoredProcQuery *databasePool*.varDataClassName=com.sterlingcommerce.woodstock.util. frame.jdbc.JConnectVarData *databasePool*.factory=com.sterlingcommerce.woodstock.util.frame. jdbc.ConnectionFactory

## 将数据库密码加密

将数据库密码加密:

- 1. 使用 encrypt\_string.sh(在 Windows 中,请使用 encrypt\_string.cmd)。
- 2. 在系统提示时,输入外部数据库密码。

脚本返回您密码的加密值。

3. 在加密的密码前面加上 ENCRYPTED,将加密的密码置于 jdbc.properties.in 文件 条目中(请参阅先前过程中的步骤 2)。

例如,myDSN.password=ENCRYPTED:rO0ABXQABkRFU2VkZXVy。

# **Java** 数据库连接 **(JDBC)** 适配器(**V5.2.3** 或更高版本)

Java 数据库连接 (JDBC) 适配器启用转换服务来与兼容 JDBC 的数据库通信。作为应 用程序内业务流程的一部分,该适配器从兼容 JDBC 的数据库更新或检索数据。

下表提供了 JDBC 适配器的概述:

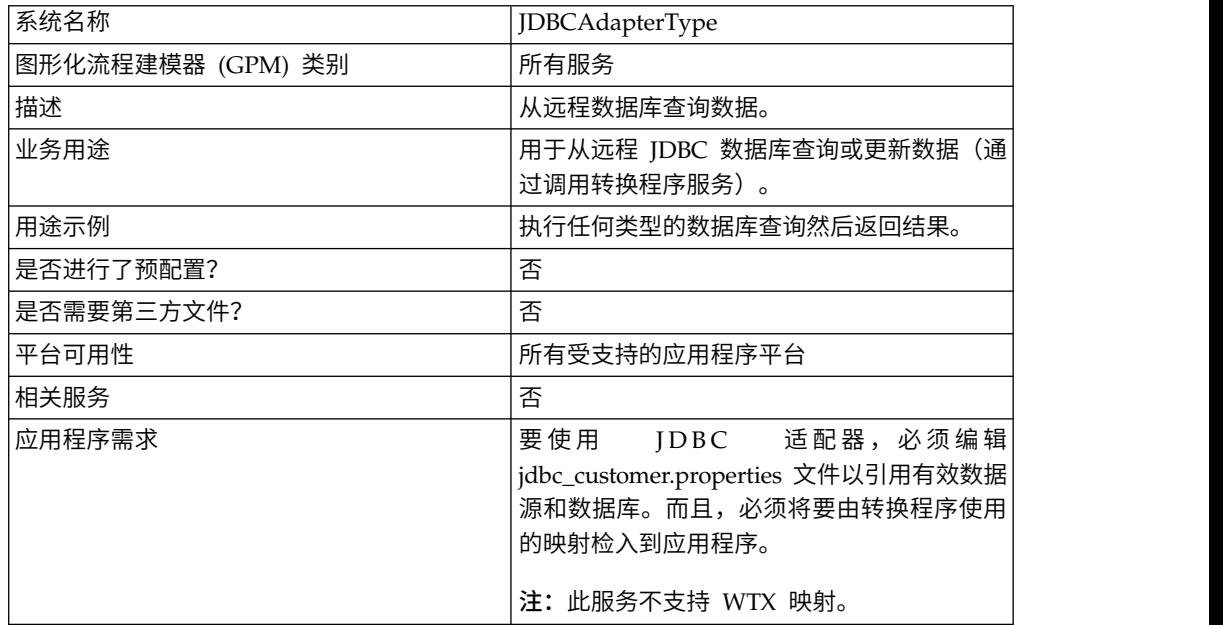

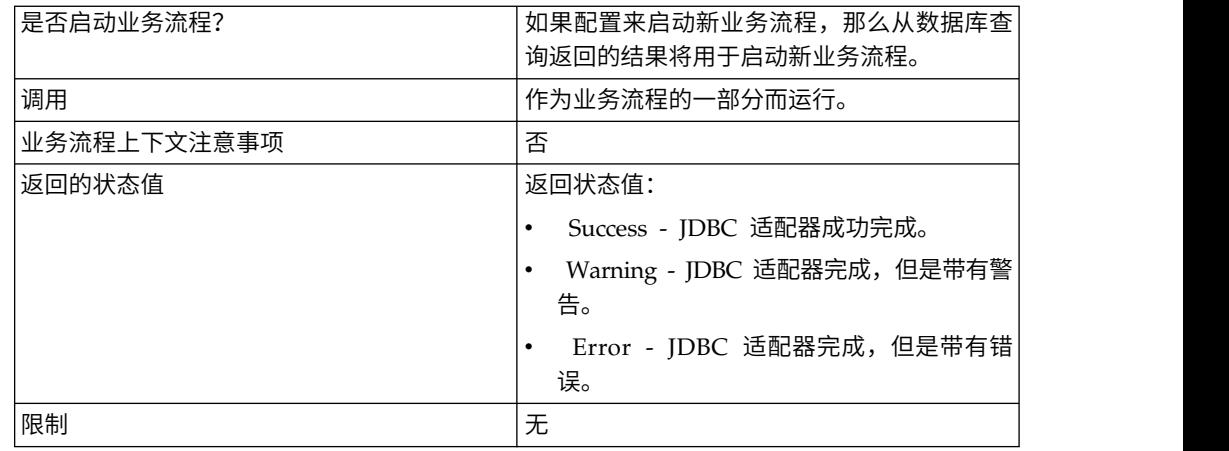

## **JDBC** 适配器的工作方式

您在映射中定义的查询确定要检索或更新的数据。您可以将使用 SQL、存储过程或存储 函数编写的任何查询提交到数据库。然后,您创建的业务流程确定如何使用数据。

## **JDBC** 适配器业务流程用途

JDBC 适配器可以启动业务流程,或者它可以用于业务流程中间或末尾。

以下步骤总结在业务流程中可能如何使用 JDBC 适配器:

- 1. JDBC 适配器从业务流程接收映射名称。
- 2. 适配器启动转换服务然后将映射名称传递到转换程序。
- 3. 转换程序使用映射来创建 SQL 命令然后将其发送到 SQL 数据库。
- 4. 转换程序从 SQL 数据库查询接收结果,创建在映射中定义的输出,然后将这些结果 传递回 JDBC 适配器。
- 5. 业务流程继续执行下一步。

### 示例

例如,您在保密数据库中存储客户信息。您的销售部门没有该数据库的访问权。您可 以使用 JDBC 适配器向销售部提供数据库中客户信息的访问权,然后使用文件系统适配 器将该信息写入磁盘。

以下步骤总结用于此示例的 JDBC 适配器数据流:

- 1. 适配器从业务流程接收映射名称。
- 2. 适配器启动转换服务,然后将映射名称传递到转换服务。
- 3. 转换服务执行映射,然后生成要提交到数据库的 SQL 查询。
- 4. 转换服务将 SQL 查询提交到数据库。
- 5. 转换服务从数据库接收 SOL 响应,然后执行另一转换以确定响应是否是适配器能够 处理的格式。
- 6. 转换服务将转换的响应传递到适配器。
- 7. 适配器将客户信息发送到业务流程中的下一步:文件系统适配器。
- 8. 文件系统适配器将检索的客户信息写入供销售部使用的磁盘。
- 9. 应用程序执行业务流程中的下一活动。

# 实施 **JDBC** 适配器

要实施 JDBC 适配器,请完成以下任务:

- 1. 创建 JDBC 适配器配置。有关信息,请参阅管理服务和适配器。
- 2. 配置 JDBC 适配器。有关信息,请参阅配置 *JDBC* 适配器。
- 3. 如有必要,将相应数据库驱动程序安装在其中安装映射编辑器的同一计算机上。
- 4. 创建 ODBC 数据源。有关 ODBC 的更多信息,请访问 www.msdn.microsoft.com 并找到 ODBC 编程参考文档。
- 5. 设置与外部数据库的连接。有关信息,请参阅设置与外部数据库的连接。
- 6. 使用映射编辑器来创建输入或输出映射。

注:此服务不支持 WYX 映射。

- 7. 检入映射以进行版本控制。
- 8. 在业务流程中使用 JDBC 适配器。

# 配置 **JDBC** 适配器

# 应用程序配置

下表描述用于在应用程序中配置 JDBC 适配器的字段:

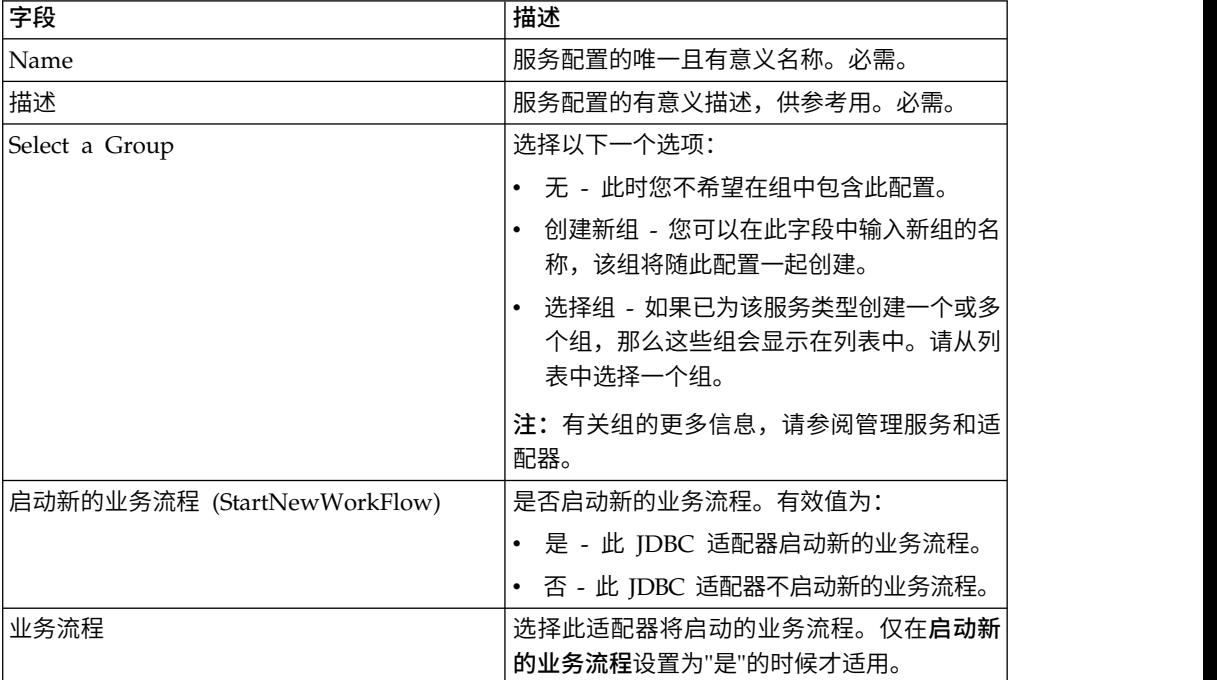

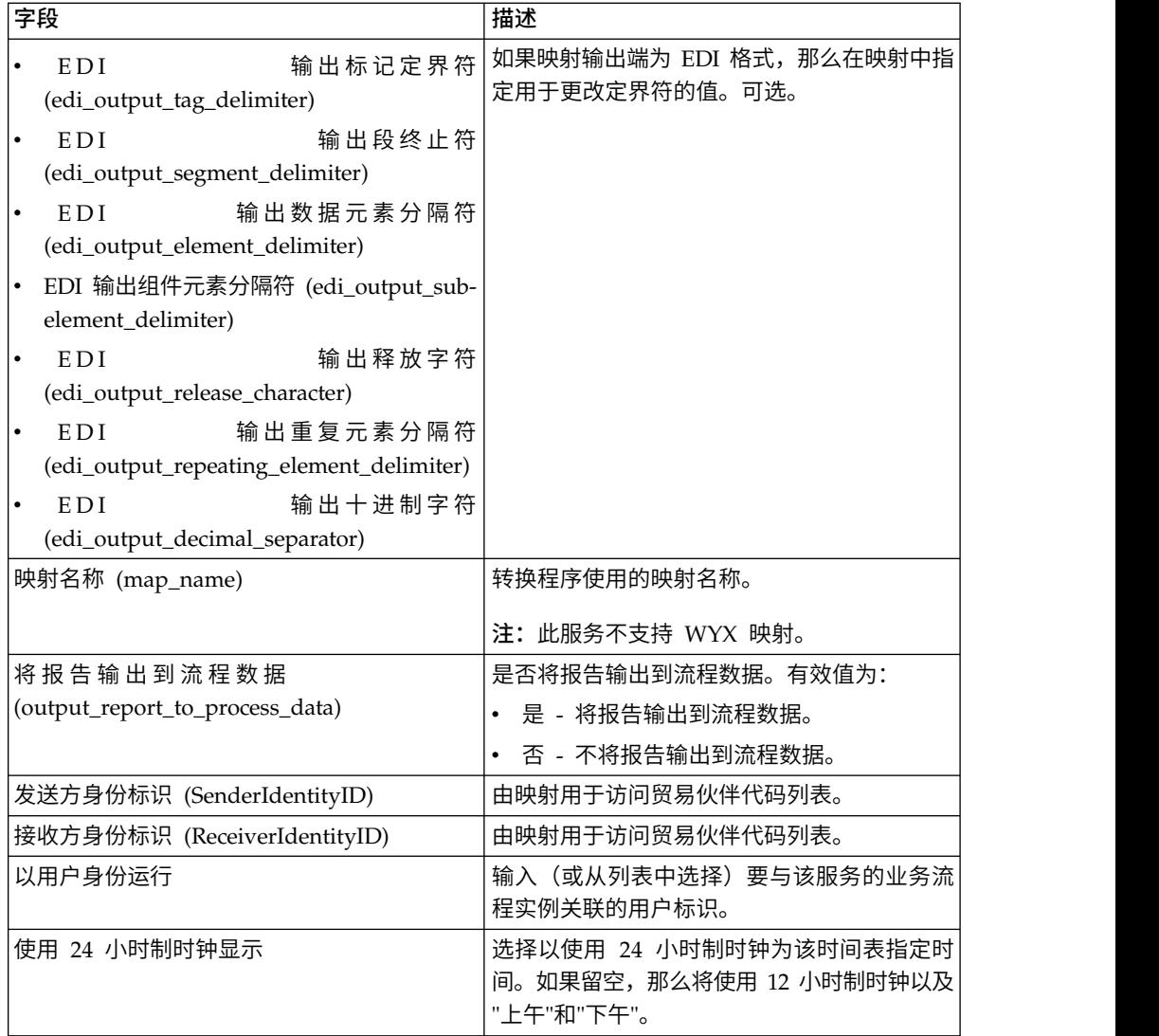

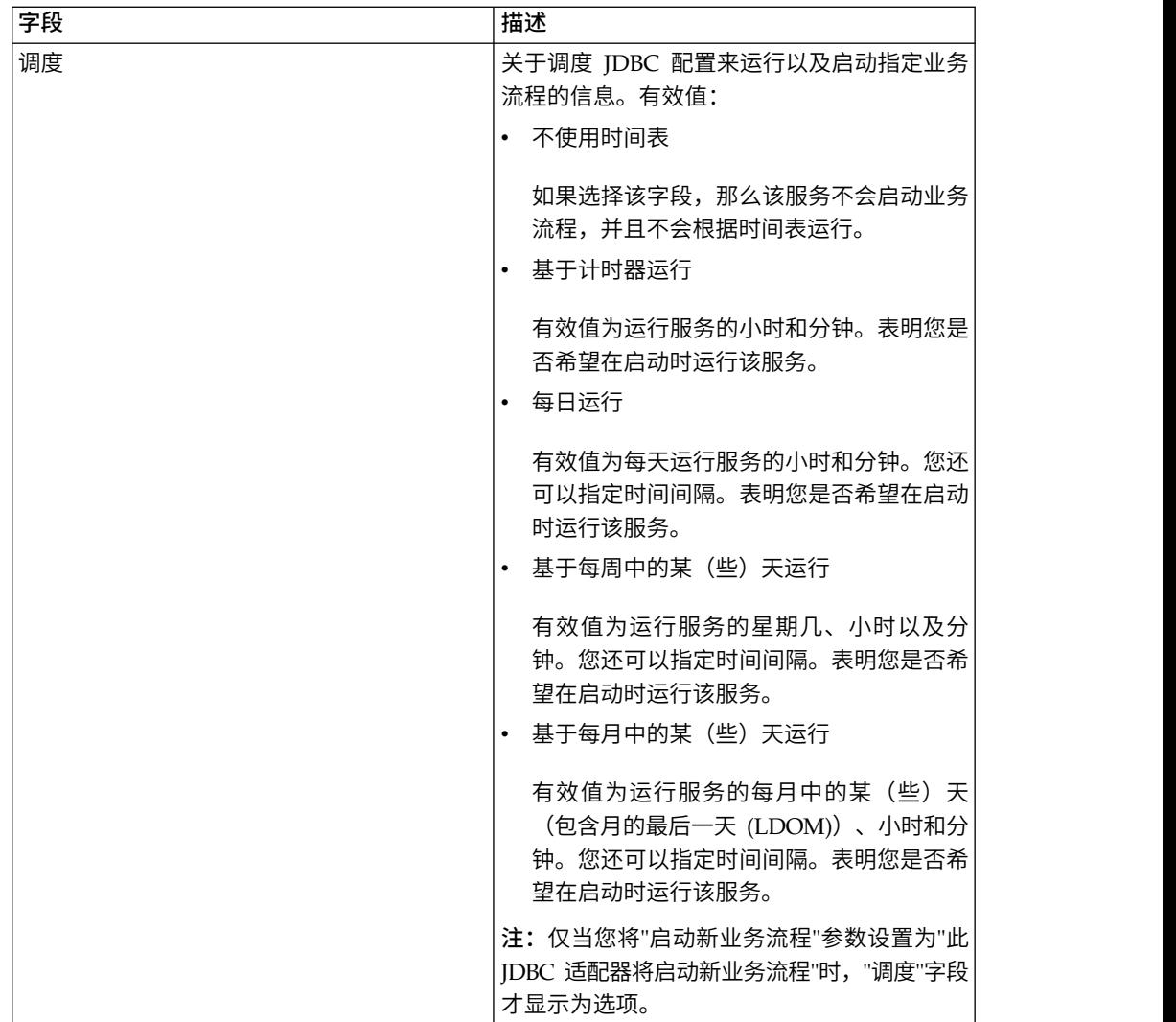

# 必须在 **BPML** 中添加的参数

可以通过编辑 BPML 将以下参数用于 JDBC 适配器。

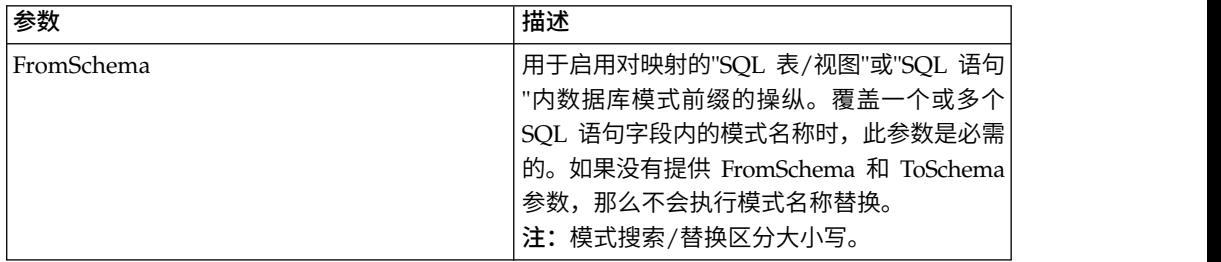

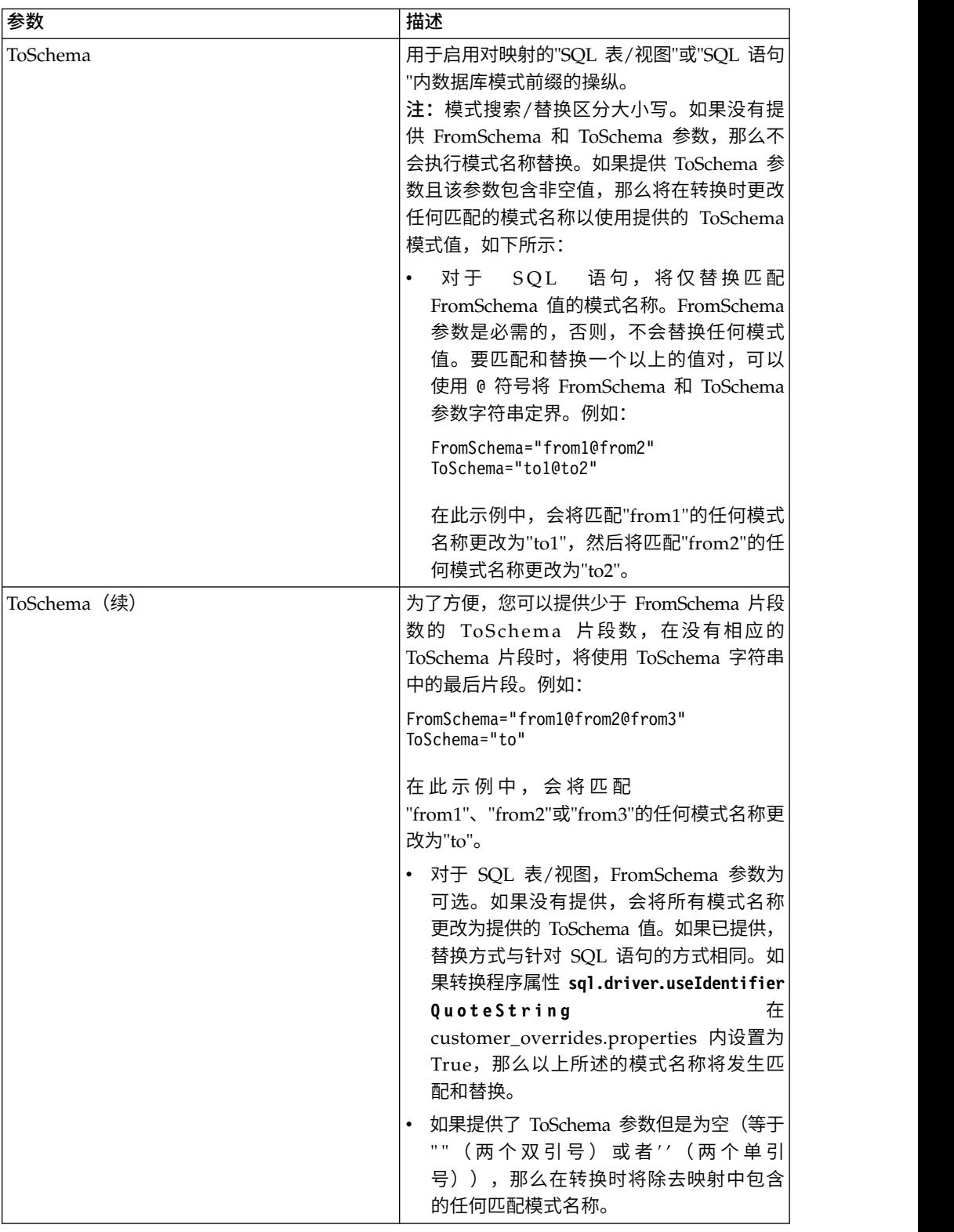

# 设置到外部数据库的连接

您必须为 JDBC 适配器设置与外部数据库的连接。您可以将应用程序支持的任何数据库 用于内部(请参阅"系统需求"文档)或者使用其他兼容 JDBC 的数据库, 例如 Sybase。

### 添加新数据库池

要定义新数据库池以供 JDBC 适配器使用,您必须将池设置添加到 jdbc\_customer.properties.in 文件,该文件位于应用程序的 /*install\_dir*/properties 目 录中。

在 jdbc\_customer.properties.in 中,指定数据库服务器名称、端口号、数据库/目录名 称、用户标识和密码。要将数据库密码加密,请使用 bin 目录中的 encrypt\_string.sh 或 encrypt\_string.cmd 实用程序。然后将以加密指示符为前缀的已加密密码放到 properties 文件中。

### 注意:

有两个 **jdbc\_customer.properties** 文件:**jdbc\_customer.properties.in**(这是**"**模板 **"**属性文件)和 **jdbc\_customer.properties**(这是**"**封装**"**属性文件)。确保您将记录添 加到模板文件 **jdbc\_customer.properties.in**,而不是封装文件,这一点极其重要。每 次您在应用程序中运行 **setupfiles** 命令,都使用其模板 **(.in)** 文件中包含的信息来更新 所有封装的文件。这意味着如果您对封装文件 **jdbc\_customer.properties** 进行更改, 有两个 jdbc\_customer.properties 文件: jdbc\_customer.properties.in(这是"模板<br>"属性文件)和 jdbc\_customer.properties(这是"封装"属性文件)。确保您将记录添<br>加到模板文件 jdbc\_customer.properties.in,而不是封装文件,这一点极其重要。每<br>次您在应用程序中运行 setupfiles 命令,都使用其模板 (.in) 文件中包含的信息来更 **jdbc\_customer.properties.in** 进行更改,这样将会保持您的更改。

如果您要连接的数据库驻留在与应用程序数据库服务器类型不同的数据库服务器类型 上,您还必须使用 install3rdparty.sh 或 install3rdparty.cmd 实用程序来安装 JDBC 驱 动程序。

选择数据库中的表和列以在保留功能的测试中使用。此功能使应用程序在尝试使用数 据库连接之前,使用快速运行的查询来测试数据库连接。此功能确保空闲连接恢复。 查询中引用的列应该为 varchar 类型且长度至少应该为五个字符。 动程序。<br>选择数据库中的表和列以在保留功能的测试中使用。此功能使应用程序在尝试使用数<br>据库连接之前,使用快速运行的查询来测试数据库连接。此功能确保空闲连接恢复。<br>查询中引用的列应该为 varchar 类型且长度至少应该为五个字符。<br>注: 要 除 去 数 据 库 池 ,请 验 证 针 对 您 要 删 除 的 池 已 除 去 所 有 池 属 性 , 包 括<br>idbc properties \* ext .idbc customer

jdbc.properties\_\*\_ext、jdbc\_customer.properties、customer\_overrides.properties 文件 和 system\_overrides.properties。

#### 连接到外部数据库

要连接到外部数据库:

和 system\_overrides.properties。<br>**连接到外部数据库**<br>要连接到外部数据库:<br>1. 将所需 记录 添 加 到 在 / install\_dir / properties 目 录 中 找 到 的<br>jdbc\_customer.properties.in 文件中。 jdbc\_customer.properties.in 文件中。

注: 如果在池设置中输入无效数据 (类似 ABC 或 13.45) ,那么设置使用其缺省 值。

请参阅此过程之后 *Oracle 8i/9i*、*DB2*、*MS SQL 2000* 和 *Sybase* 的示例。

下表包含将新数据库池添加到 jdbc\_customer.properties.in 文件所需的参数:

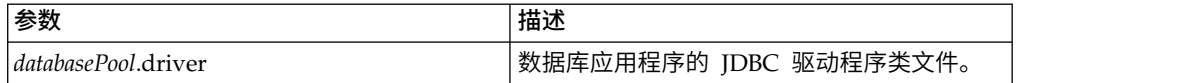

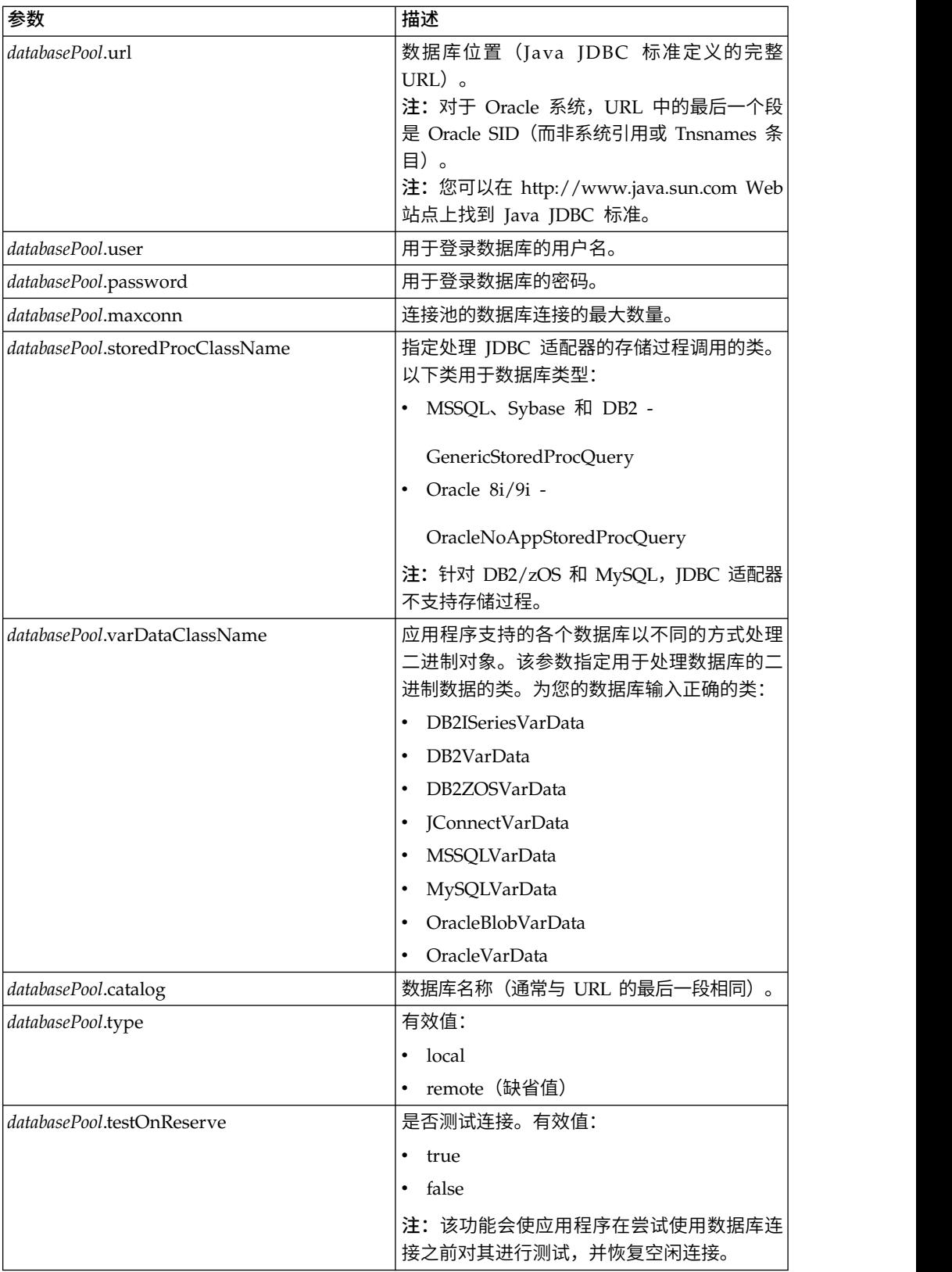

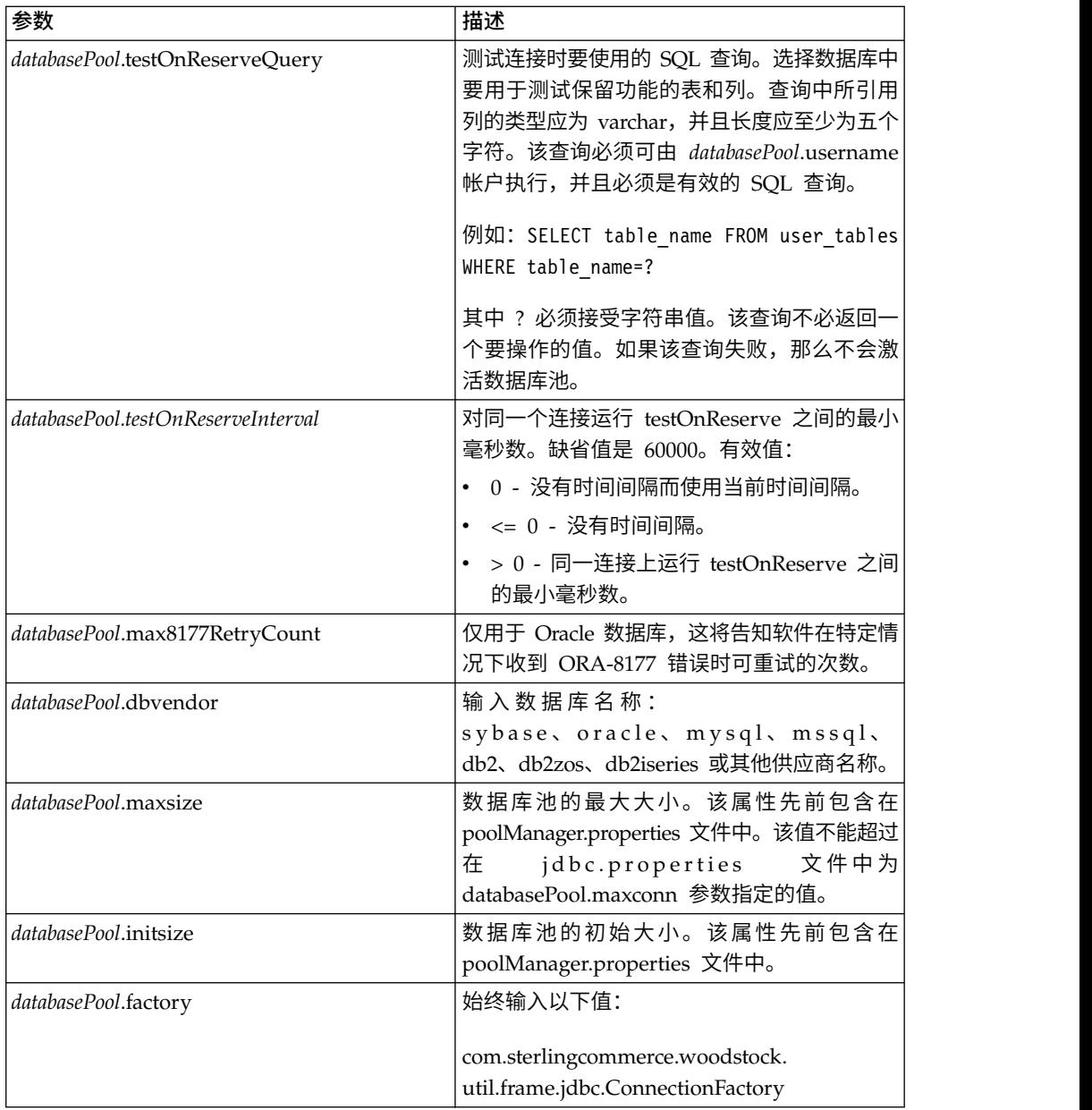

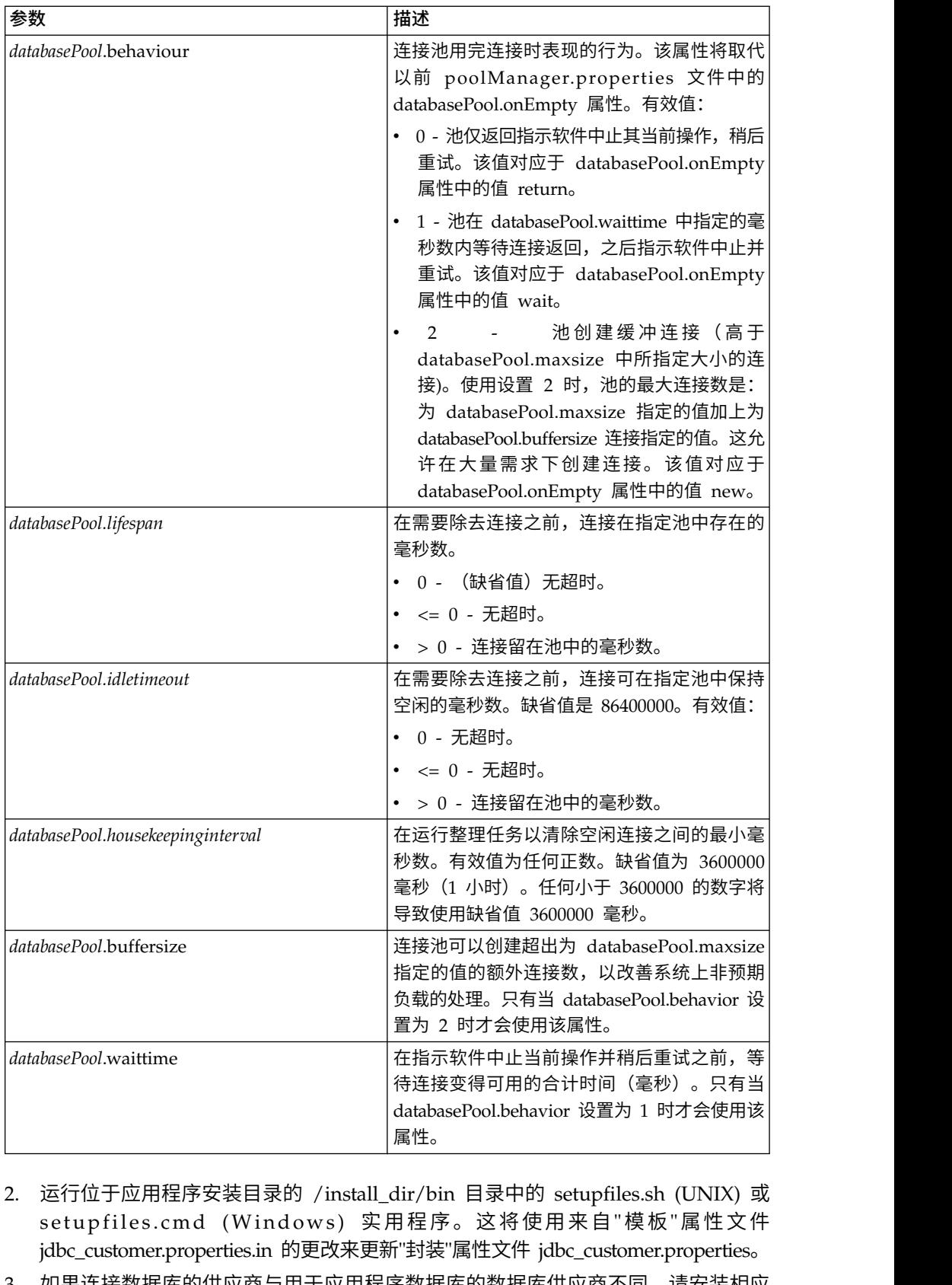

- 2. 运行位于应用程序安装目录的 /install\_dir/bin 目录中的 setupfiles.sh (UNIX) 或<br>setupfiles.cmd (Windows) 实用程序。这将使用来自"模板"属性文件 jdbc\_customer.properties.in 的更改来更新"封装"属性文件 jdbc\_customer.properties。
- 3. 如果连接数据库的供应商与用于应用程序数据库的数据库供应商不同,请安装相应 JDBC 驱动程序以访问数据库服务器。使用位于应用程序的安装目录的 /install\_dir/

bin 目录中的 install3rdParty.sh (UNIX) 或 install3rdparty.cmd (Windows) 实用 程序来添加 JDBC 驱动程序 JAR 文件。在命令行上输入 install3rdParty 以获取 您可以指定的参数的描述。

以下示例针对 UNIX 环境。供应商名称和版本是前两个参数,另外还有包含 JDBC 驱动程序文件的 .zip 文件的位置。

• 针对 Oracle 9i, 使用以下命令安装驱动程序:

./install3rdParty.sh Oracle 9\_2\_0\_5 -d /*usr*/*local/directory*/oracle/9\_2\_0\_5/ classes12.zip

• 针对 DB2, 使用以下命令安装驱动程序:

./install3rdParty.sh db2java 7\_2 -d /*usr*/*local/directory*/db2java.zip

- v 要对 Sybase 安装 jConnect 驱动程序,请参阅安装 *Sybase* 驱动程序。
- 4. 停止并重新启动应用程序以使用更改的文件。

## 安装 **Sybase** 驱动程序

使用以下过程为 Sybase 安装 jConnect 驱动程序:

- 1. 从 Sybase Web 站点下载 jConnect-5\_5.zip。
- 2. 运行以下命令:

./install3rdParty.sh jconnect 5\_5 -d /*usr*/*local/directory*/jconnect/5\_5/ jConnect-5\_5.zip

- v 如果该命令运行成功,您已完成此过程。
- 如果应用程序在系统日志中报告由于无法找到驱动程序类而无法注册该驱动程 序,请继续此过程。使用以下步骤除去对 jConnect 的现有引用。
- 3. 停止应用程序。
- 4. 将目录更改为*install\_dir*/jar。
- 5. 删除任何引用 jConnect 的现有文件夹。
- 6. 将目录更改为 *install\_dir*/properties。
- 7. 打开文件 dynamicclasspath.cfg 和 dynamicclasspath.cfg.in。删除任何引用 jConnect 的行,然后保存这两个文件。
- 8. 创建以下临时目录:

*install\_dir*/bin/jconnect

- 9. 仅将 jar 文件从 jConnect-5\_5.zip 解压缩到该目录。
- 10. 运行以下命令:

install3rdparty jconnect 5\_5 -d *install\_dir*/bin/jconnect/\*.jar

- 11. 检查 *install\_dir*/jar/jconnect/5\_5/*your\_platform* 以确保已成功复制六个 jar 文件。
- 12. 打开 *install\_dir*/properties 中的 dynamicclasspath.cfg 文件,然后检查是否包含 以下条目:

VENDOR\_JAR=/*install\_dir*/jar/jconnect/5\_5/*your\_platform*/jconn2.jar VENDOR\_JAR=/*install\_dir*/jar/jconnect/5\_5/*your\_platform*/jconn2d.jar VENDOR\_JAR=/*install\_dir*/jar/jconnect/5\_5/*your\_platform*/jisql.jar

VENDOR\_JAR=/*install\_dir*/jar/jconnect/5\_5/*your\_platform*/jTDS2.jar VENDOR\_JAR=/*install\_dir*/jar/jconnect/5\_5/*your\_platform*/jTDS2d.jar VENDOR\_JAR=/*install\_dir*/jar/jconnect/5\_5/*your\_platform*/ribo.jar

13. 打开 *install\_dir/*properties 中的 customer.jdbc.properties.in 文件, 然后检查是否 包含以下条目:

jconnectPool.driver=com.sybase.jdbc2.jdbc.SybDriver jconnectPool.url=jdbc:sybase:Tds:your Hostname:4100/your DB jconnectPool.user=*your user name* jconnectPool.password=*your password* jconnectPool.catalog=*your database* jconnectPool.type=local jconnectPool.testOnReserve=true jconnectPool.testOnReserveQuery=*your Test On Reserve Query* jconnectPool.dbvendor=Sybase jconnectPool.buffersize=500 jconnectPool.maxsize=28 jconnectPool.initsize=1 jconnectPool.behaviour=2 jconnectPool.waittime=1000 jconnectPool.storedProcClassName= com.sterlingcommerce.woodstock. util.frame.jdbc.SybaseStoredProcQuery jconnectPool.varDataClassName=com.sterlingcommerce.woodstock.util. frame.jdbc.JConnectVarData jconnectPool.factory=com.sterlingcommerce.woodstock.util.frame.jdbc. ConnectionFactory

14. 保存 customer.jdbc.properties.in 文件并运行以下命令:

install\_dir/bin/setupfiles.sh

该过程应该会使到 Sybase 数据库的连接成功。但是, 如果已将数据库配置为字符集 ROMAN8,那么可能您会由于 Sybase 驱动程序中的限制而在应用程序系统日志中看到 以下消息:

java.sql.SQLWarning: JZ0IB: The server′s default charset of roman8 does not map to an encoding that is available in the client Java environment. Because jConnect will not be able to do client-side conversion, the connection is unusable and is being closed. Try using a later Java version or try including your Java installation′s i18n.jar or charsets.jar file in the classpath

此问题的一个解决方法是,使用映射到 jConnect for JDBC 支持的某个字符集的缺省字 符集(例如 UTF-8)配置主适应服务器。有关更多详细信息,请参阅 Sybase 文档。

此问题的另一个解决方法是使用 Sourceforge (sourceforge.net) 上的开放式源代码 jTDS 驱动程序。要安装该驱动程序,请遵循以下指示信息:

- 1. 停止应用程序。
- 2. 按照先前所述,除去对 jConnect 的引用。
- 3. 将 jtds-1.2.jar 文件复制到应用程序机器上的可访问目录。
- 4. 运行以下命令:

*install\_dir*/bin/Install3rdparty.sh jTDS 1\_2 - jar *absolutePath*/jtds-1.2.jar

- 5. 检查 dynamicclasspath.cfg 文件是否已应用此更改。例如,*install\_dir*/jar/jTDS/ 1\_2/*your\_platform*/jtds-1.2.jar。
- 6. 编辑 jdbc\_customer.properties.in 文件。池的定义应该类似以下示例:

```
jTDSPool.driver=net.sourceforge.jtds.jdbc.Driver
jTDSPool.url=jdbc:jtds:sybase://your Hostname:4100/answer
jTDSPool.user=your user name
jTDSPool.password=your password
jTDSPool.catalog=your database
jTDSPool.type=local
jTDSPool.testOnReserve=false
#jTDSPool.testOnReserveQuery=your Test On Reserve Query
jTDSPool.dbvendor=jtds
jTDSPool.buffersize=50
jTDSPool.maxsize=20
jTDSPool.initsize=5
jTDSPool.behaviour=2
jTDSPool.storedProcClassName=com.sterlingcommerce.woodstock.util.
       frame.jdbc.SybaseStoredProcQuery
jTDSPool.varDataClassName=com.sterlingcommerce.woodstock.util.
       frame.jdbc.GenericVarData
jTDSPool.factory=com.sterlingcommerce.woodstock.util.frame.jdbc.
       ConnectionFactory
```
7. 重新启动应用程序。

## 针对特定数据库的 **Properties** 文件示例

### **Oracle 8i/9i**

对于 Oracle 8i/9i, 在 jdbc\_customer.properties.in 文件中输入以下参数, 其中 *databasePool* 是您添加的池的名称。样本值采用斜体;请输入针对您环境的正确值以代替 样本值。未采用斜体的值是您应该为参数输入的实际值:

```
databasePool.driver=oracle.jdbc.OracleDriver
databasePool.url=jdbc:oracle:thin:@servername:0000:servername
databasePool.user=username
databasePool.password=password
databasePool.catalog=catalogname
databasePool.type=local
databasePool.testOnReserve=true
databasePool.testOnReserveQuery=SELECT TestConnection from
     Connection_tb WHERE TestConnection = ?
databasePool.testOnReserveInterval=60000
databasePool.max8177RetryCount=n
databasePool.dbvendor=oracle
databasePool.buffersize=n
databasePool.maxsize=n
databasePool.initsize=n
databasePool.behaviour=n
databasePool.lifespan=0
databasePool.idletimeout=86400000
databasePool.housekeepinginterval=3600000
databasePool.waittime=n
databasePool.storedProcClassName= com.sterlingcommerce.woodstock.util.
      frame.jdbc.OracleNoAppStoredProcQuery
databasePool.varDataClassName=com.sterlingcommerce.woodstock.util.
     frame.jdbc.OracleVarData
databasePool.factory=com.sterlingcommerce.woodstock.util.frame.jdbc.
     ConnectionFactory
```
### **DB2**

对于 DB2, 在 idbc customer.properties.in 文件中输入以下参数, 其中 databasePool 是您添加的池的名称。样本值采用斜体;请输入针对您环境的正确值以代替样本值。 未采用斜体的值是您应该为参数输入的实际值:

注: JDBC 适配器不支持 DB2/iSeries 和 DB2/zOS 的存储过程。

```
databasePool.driver=com.ibm.as400.access.AS400JDBCDriver
databasePool.url=jdbc:as400://serverName/DB2Database;translate
      binary=true;transaction isolation=none;
databasePool.catalog=DB2Database
databasePool.varDataClassName=com.sterlingcommerce.woodstock.util.
      frame.jdbc.DB2ISeriesVarData
databasePool.user=username
databasePool.password=password
databasePool.maxconn=20
databasePool.testOnReserve=true
databasePool.testOnReserveQuery=SELECT SI_VERSION from SI_VERSION
     where SI VERSION = ?databasePool.testOnReserveInterval=60000
databasePool.blobPageSize=1024000
databasePool.compressBlob=true
databasePool.cacheps=true
databasePool.dbvendor=db2iSeries
databasePool.buffersize=500
databasePool.maxsize=20
databasePool.initsize=0
databasePool.factory=com.sterlingcommerce.woodstock.util.frame.
     jdbc.ConnectionFactory
databasePool.behaviour=2
databasePool.lifespan=0
databasePool.idletimeout=86400000
databasePool.housekeepinginterval=3600000
databasePool.waittime=1000
```
# **MS SQL 2000**

对于 MS SQL 2000,在 jdbc\_customer.properties.in 文件中输入以下参数,其中 databasePool 是您添加的池的名称。样本值为斜体;为您的环境输入正确的值以替换样 本值。非斜体的值是您应该为此参数输入的实际值:

```
databasePool.driver=com.microsoft.jdbc.sqlserver.SQLServerDriver
databasePool.url=jdbc:microsoft:sqlserver://servername:0000;
     DatabaseName=SQLdatabase;SelectMethod=cursor
databasePool.user=username
databasePool.password=password
databasePool.catalog=catalogname
databasePool.type=local
databasePool.testOnReserve=true
databasePool.testOnReserveQuery=SELECT TestConnection from
     Connection_tb WHERE TestConnection = ?
databasePool.testOnReserveInterval=60000
databasePool.dbvendor=mssql
databasePool.buffersize=n
databasePool.maxsize=n
databasePool.initsize=n
databasePool.behaviour=n
databasePool.lifespan=0
databasePool.idletimeout=86400000
databasePool.housekeepinginterval=3600000
databasePool.waittime=n
databasePool.storedProcClassName=com.sterlingcommerce.woodstock.util.
     frame.jdbc.GenericStoredProcQuery
databasePool.varDataClassName=com.sterlingcommerce.woodstock.util.
      frame.jdbc.MSSQLVarData
databasePool.factory=com.sterlingcommerce.woodstock.util.frame.jdbc.
      ConnectionFactory
```
# **Sybase**

对于 Sybase, 在 jdbc\_customer.properties.in 文件中输入以下参数, 其中 databasePool 是您添加的池的名称。样本值采用斜体;请输入针对您环境的正确值以代替样本值。 未采用斜体的值是您应该为参数输入的实际值:

```
databasePool.driver=com.sybase.jdbc2.jdbc.SybDriver
databasePool.url=jdbc:sybase:Tds:servername:0000/SybaseDB
databasePool.user=username
databasePool.password=password
databasePool.catalog=catalogname
databasePool.type=local
databasePool.testOnReserve=true
databasePool.testOnReserveQuery=SELECT TestConnection from
      Connection_tb WHERE TestConnection = ?
databasePool.testOnReserveInterval=60000
databasePool.dbvendor=Sybase
databasePool.buffersize=n
databasePool.maxsize=n
databasePool.initsize=n
databasePool.behaviour=n
databasePool.lifespan=0
databasePool.idletimeout=86400000
databasePool.housekeepinginterval=3600000
databasePool.waittime=n
databasePool.storedProcClassName=com.sterlingcommerce.woodstock.util.
      frame.jdbc.SybaseStoredProcQuery
databasePool.varDataClassName=com.sterlingcommerce.woodstock.util.
     frame.jdbc.JConnectVarData
databasePool.factory=com.sterlingcommerce.woodstock.util.frame.
     jdbc.ConnectionFactory
```
### 将数据库密码加密

将数据库密码加密:

- 1. 使用 encrypt\_string.sh(在 Windows 中,请使用 encrypt\_string.cmd)。
- 2. 在系统提示时,输入外部数据库密码。

脚本返回您密码的加密值。

3. 在加密的密码前面加上 ENCRYPTED,将加密的密码置于 jdbc.properties.in 文件 条目中(请参阅先前过程中的步骤 2)。

例如,myDSN.password=ENCRYPTED:rO0ABXQABkRFU2VkZXVy。

# **JCA** 侦听器服务和 **Sterling B2B Integration** 资源适配器

JCA 侦听器服务和 Sterling B2B Integration 资源适配器协作以将 Sterling B2B Inte gration 与旧系统集成。

下表提供 JCA 侦听器服务的概述:

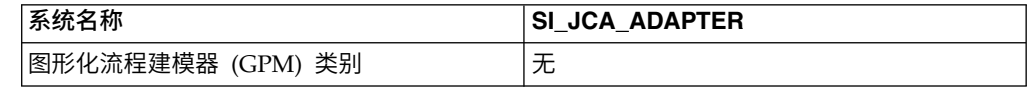

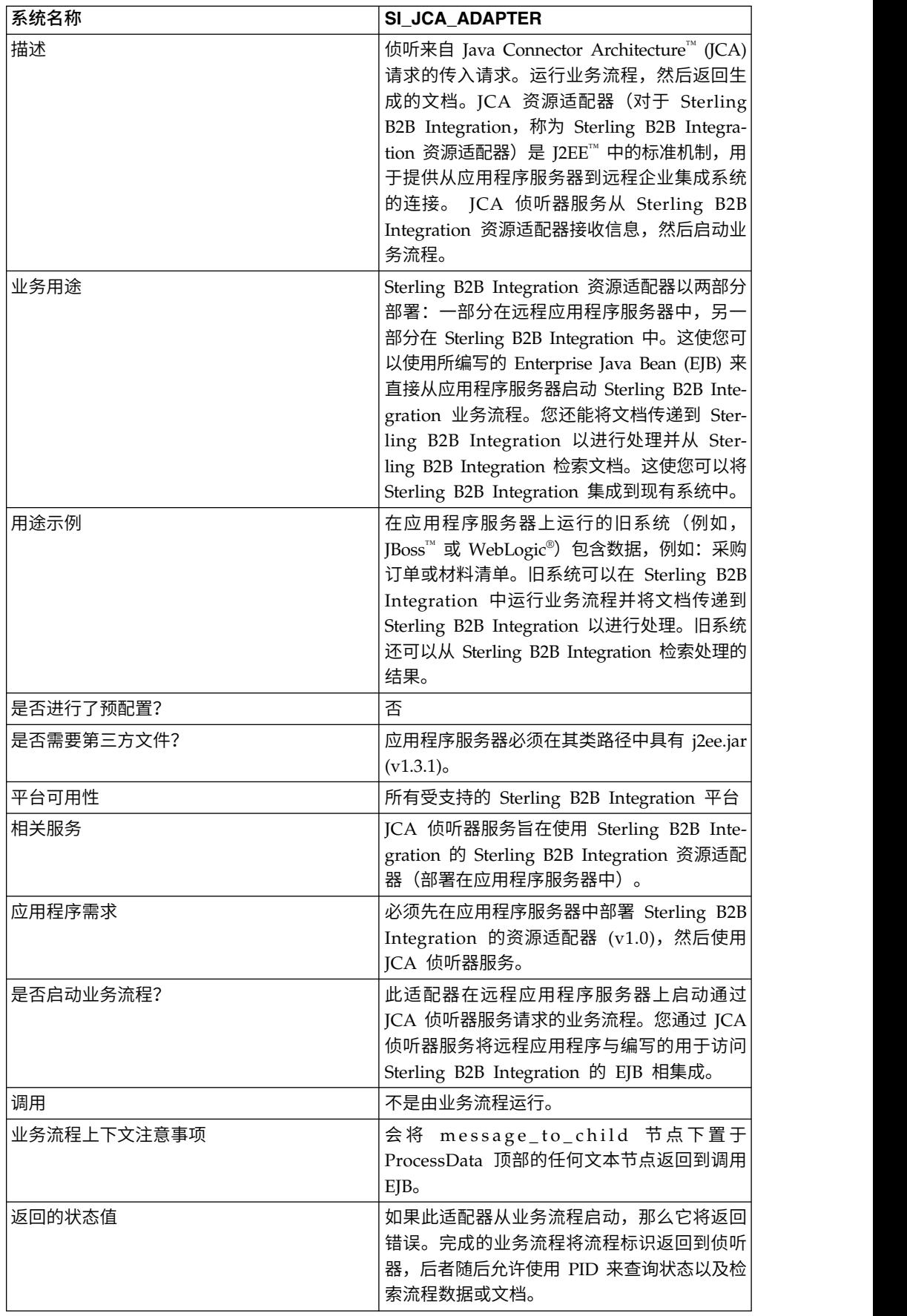

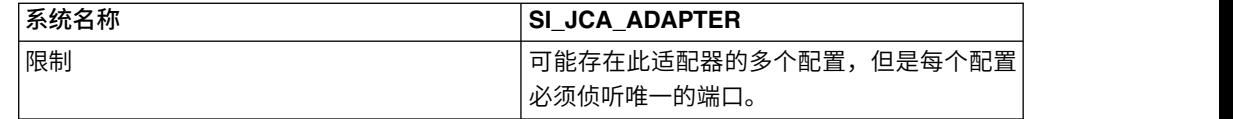

## 需求

要使用 Sterling B2B Integration 资源适配器,您应该了解:

- ICA 规范
- Enterprise Java Bean
- XML 概念
- 过程数据和文档在 Sterling B2B Integration 中的处理方式

为了让 Sterling B2B Integration 资源适配器正确工作,请验证:

- v 您已将 Sterling B2B Integration 资源适配器部署在外部应用程序服务器中。
- 您已在 Sterling B2B Integration 中安装并配置 JCA 侦听器服务。
- 文件 j2ee.jar(v1.3.1 或更高版本)位于应用程序服务器类路径中。

### **Sterling B2B Integration** 资源适配器的工作方式

Sterling B2B Integration 资源适配器部署在远程应用程序服务器中。这使您可以使用客 户编写的 Enterprise Java Bean (EJB) 在 Sterling B2B Integration 内运行业务流程。 您还能将文档传递到 Sterling B2B Integration 以进行处理并从 Sterling B2B Integration 检索文档。这使您可以将 Sterling B2B Integration 集成到现有系统中。

Sterling B2B Integration 资源适配器和 JCA 侦听器服务可以配置来以同步或异步方式 运行。

以下步骤总结 Sterling B2B Integration 资源适配器与 JCA 侦听器服务如何以同步方 式工作。在此方式中,您可以运行预定义的 Sterling B2B Integration 业务流程,然后 在业务流程完成时收到生成的文档。

- 1. 在外部应用程序服务器上运行的旧系统具有需要由 Sterling B2B Integration 处理 的文档。
- 2. 旧系统使用您编写的 EJB 来指定要运行的 Sterling B2B Integration 业务流程以及 将文档传递到 Sterling B2B Integration 资源适配器。
- 3. Sterling B2B Integration 资源适配器将文档和要运行的业务流程的名称传输到在 Sterling B2B Integration 中运行的 JCA 侦听器服务。
- 4. JCA 侦听器服务启动指定的业务流程,然后将其传递到输入文档。
- 5. 业务流程完成时,将生成的文档返回到 Sterling B2B Integration 资源适配器,然 后回到 EJB。

您可以使用异步通信方式来运行预定义的 Sterling B2B Integration 业务流程,而不必 等到业务流程完成。在此情况下,您可以稍后返回以检索生成的文档和状态。

注:JCA 侦听器服务不能作为业务流程的一部分来运行。

下图显示在外部应用程序服务器上运行的 Sterling B2B Integration 资源适配器如何与 Sterling B2B Integration 上运行的 JCA 侦听器服务交互。

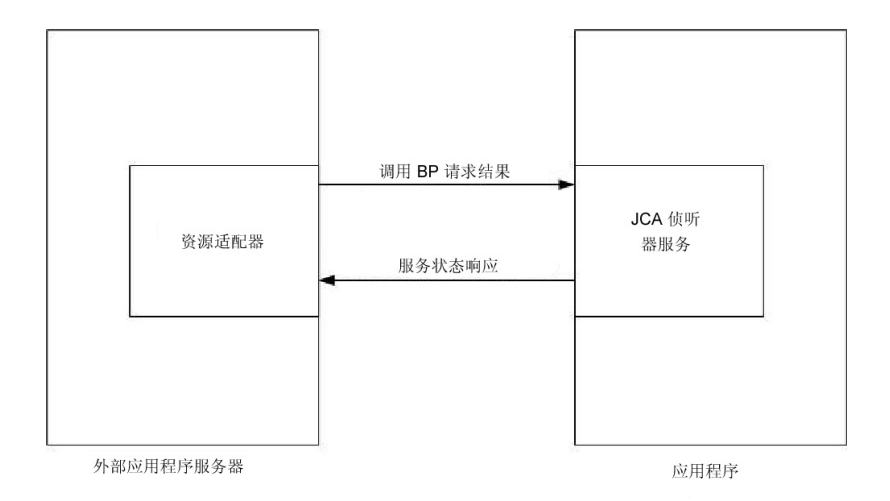

# 对完全 **JCA** 规范支持的限制

Sterling B2B Integration 资源适配器不支持 JCA 规范的以下部分:

- v 非受管的双层应用程序场景,即:不是由应用程序服务器管理的应用程序
- 事务
- 传统意义上的连接池,因为适配器无法持续任何活动连接

## 样本业务场景

本节描述涉及 JCA 适配器的样本业务场景。

您具有旧的开票系统而需要将发票传递到 Sterling B2B Integration 以供处理,然后接 收该处理的结果。

- 1. 在 Sterling B2B Integration 中编写必要的业务流程。
- 2. 将 Sterling B2B Integration 资源适配器配置为与旧的开票系统服务器协作。
- 3. 编写一个 EIB, 它将文件从旧的开票系统传递到 Sterling B2B Integration 资源适 配器,然后指定要在 Sterling B2B Integration 中运行的业务流程。
- 4. 在服务器上确定 JCA 侦听器服务侦听的可用端口。
- 5. 创建 JCA 侦听器服务配置。有关信息,请参阅管理服务和适配器。
- 6. 配置 JCA 侦听器服务。有关信息,请参阅配置 *JCA* 侦听器服务。
- 7. 启用 JCA 侦听器服务和 Sterling B2B Integration 资源适配器。
- 8. 开票系统生成要发送到 Sterling B2B Integration 的文件时,EJB 从旧系统拾取文 件,然后将它和业务流程名称传递到 Sterling B2B Integration 资源适配器。
- 9. Sterling B2B Integration 资源适配器将文件和业务流程名称传递到 JCA 侦听器服 务。
- 10. 业务流程启动,成功运行,然后将结果置于业务流程上下文中。
- 11. 将响应从 JCA 侦听器服务传递回 Sterling B2B Integration 资源适配器,然后传 递到旧系统。

### 实施 **Sterling B2B Integration** 资源适配器

要实施 Sterling B2B Integration 资源适配器,请完成以下任务:

- 1. 将 Sterling B2B Integration 资源适配器部署在应用程序服务器上。
- 2. 使用应用程序服务器管理员控制台或者通过编辑应用程序服务器部署描述符来配置 Sterling B2B Integration 资源适配器。
- 3. 更改类路径以支持编译外部 J2EE 组件。
- 4. 创建 JCA 侦听器服务配置。有关信息,请参阅管理服务和适配器。
- 5. 配置 JCA 侦听器服务。有关信息,请参阅配置 *JCA* 侦听器服务。

您可以配置该适配器的多个实例,每个实例在唯一的端口上。

6. 在业务流程中使用 JCA 侦听器服务。

### 安装位置

在 client/jca 子目录下提供了包含资源适配器实施和部署描述符的资源适配器 (RAR) 文 件。要在 JBoss 和 WebLogic 应用程序服务器中部署的 RAR 文件分别在 JBoss 和 WebLogic 子目录下。

## **JBoss** 部署

要将 Sterling B2B Integration 资源适配器部署在 JBoss 应用程序服务器上,请将以下 文件复制到应用程序服务器部署目录:

- v sijca-service.xml 资源适配器的 JBoss 部署描述符。
- v sijca\_<version>\_jboss.rar 包含资源适配器实施类和标准部署描述符 ra.xml。

然后,可以通过 JBoss JMX 控制台访问资源适配器。

### **WebLogic** 部署

要在 WebLogic 应用程序服务器中部署 Sterling B2B Integration 资源适配器,资源适 配器(RAR 文件)必须与将访问它的 J2EE 组件一起封装在企业归档 (EAR) 文件中。 必须将其部署为 EAR 应用程序以确定装入了 CCI 类且 J2EE 组件可以对其进行访问。

sijca\_<version>\_wl.rar 包含:

- v ra.xml 资源适配器的标准部署描述符
- v weblogic-ra.xml 资源适配器的 WebLogic 部署描述符
- 资源适配器实施类

或者,si\_jca\_<version>\_client.jar 可以添加到 WebLogic 系统类路径。在此情况下, 资源适配器的新版本的部署将需要应用程序服务器重新启动。为了利用 WebLogic 服务 器的热部署功能,建议您作为 EAR 应用程序的一部分来部署资源适配器。

可以通过 WebLogic 服务器管理员控制台访问和配置资源适配器。

### 配置

您必须首先配置以下参数才能使用 Sterling B2B Integration 资源适配器:

v HostName - 在其中运行目标 Sterling B2B Integration 实例的主机
• PortNumber - 在其中运行 JCA 侦听器服务配置的端口号

可以通过应用程序服务器管理员控制台或者通过编辑资源适配器部署描述符(对于 JBoss,为 sijca-service.xml,对于 WebLogic,为 weblogic-ra.xml)来配置这些参数。

在 ConnectionFactory 上启动 getConnection() 时,必须通过 ConnectionSpec 提供 用于认证用户的用户名和密码。

### 类路径更改

要编译将访问 Sterling B2B Integration 资源适配器的外部 J2EE 组件,必须将 si\_jca\_<version>\_client.jar (在 client/jca 下) 添加到类路径。在 client/jca/javadoc 子目录下,提供了这些 CCI(公共客户机接口)类的 Javadoc。

## 配置 **JCA** 侦听器服务

要配置 JCA 侦听器服务,您必须在 Sterling B2B Integration 中指定以下字段的设置:

注:圆括号中的字段名称表示 GPM 中的对应字段名称。本信息供您参考。

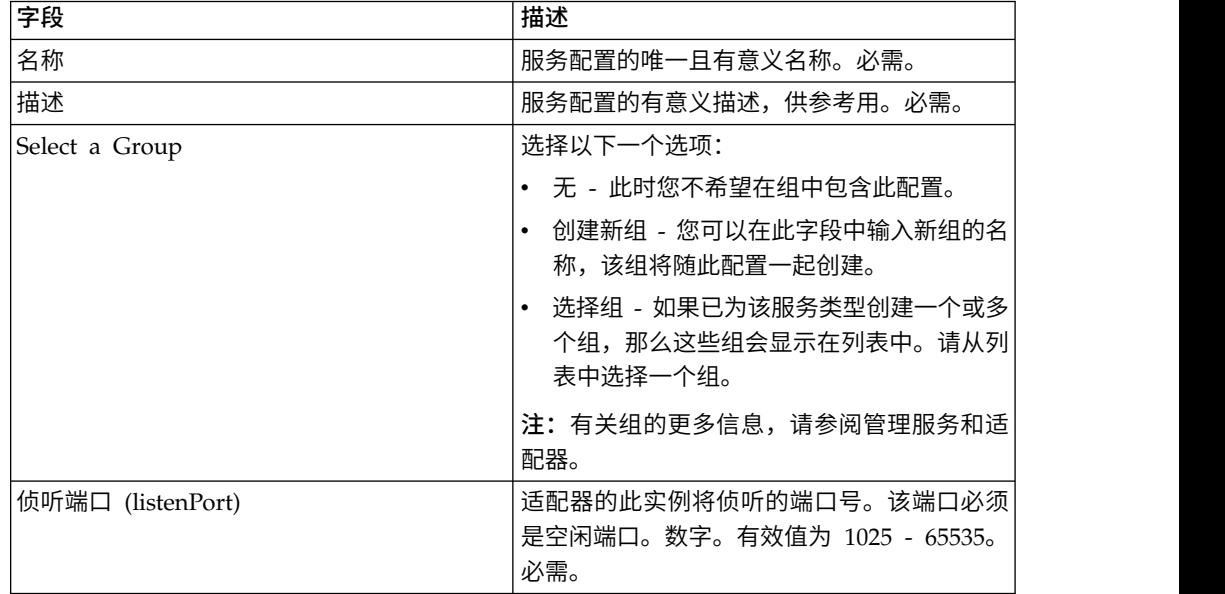

# **Sterling B2B Integration** 的所支持功能

Sterling B2B Integration 资源适配器使您可以使用 Sterling B2B Integration 功能, 例如:

v 使用或不使用输入文档,以及使用或不使用输入流程数据来运行业务流程。

要在 Sterling B2B Integration 中运行业务流程:

- 1. 将 SIInteractionSpec 中的 operationName 设置为 InvokeBusinessProcess。
- 2. 要指定同步或异步调用,请以如下方式在 InteractionSpec 中设置 operationMode:

要同步运行业务流程,请将 operationMode 设置为 InteractionSpec.SYNC\_SEND\_RECEIVE

要异步运行业务流程,请将 operationMode 设置为 InteractionSpec.SYNC\_SEND

从完成的业务流程检索文档和输出流程数据

对于正在运行的业务流程的流程数据中 message\_to\_child xml 标记内包含的任何流 程数据参数,都将返回为输出流程数据。在以下示例中,将 param1 和 param2 返 回为输出流程数据,但是 param3 则不然。

```
<process_data>
<message to child>
<param1>ValueOfParam1</param1>
<param2>ValueOfParam2</param2>
</message_to_child>
...
<param3>ValueOfParam3</param3>
...
```
</process\_data>

要从完成的业务流程检索文档和/或输出流程数据,请将 operationName 设置为 GetBusinessProcessContext;对于此操作,将忽略 operationMode。

• 检索业务流程的状态。

要检索业务流程状态,请将 operationName 设置为 GetBusinessProcessState;对于 此操作,将忽略 operationMode。

#### 代码示例

在 samples/jca 目录下提供了用于说明 Sterling B2B Integration 资源适配器的用法的 样本 EJB。

1. 查找资源适配器连接工厂:

```
InitialContext iniCtx = new InitialContext();
/*
/ For JBoss Object ref = iniCtx.lookup("java:/SI");
*/
          // For WebLogic Object ref = iniCtx.lookup("eis/SI");
System.out.println("Found ConnectionFactory - " +
    ref.getClass().getName());
cf = (SIConnectionFactory) ref;
System.out.println("Found ConnectionFactory");
```
2. 进行连接。此时,Sterling B2B Integration 资源适配器连接到 Sterling B2B Inte-gration 上的 JCA 侦听器服务,认证用户,然后断开连接。用户名和密码来自 Sterling B2B Integration 帐户区域:

```
SIConnectionSpec info = new SIConnectionSpec("admin","password");
Connection conn = cf.getConnection(info);
        System.out.println("Created Connection #1");
Interaction interaction = conn.createInteraction();
```
3. 创建 InteractionSpec,其定义要运行的操作和操作方式。

```
InteractionSpec interSpec = new SIInteractionSpec(
                  SIInteractionSpec.OP INVOKE BP,
                InteractionSpec.SYNC_SEND_RECEIVE);
```
4. 创建 MappedRecord 并设置所需输入数据。

```
MappedRecord inRec = new SIMappedRecord();
         inRec.setRecordName("InputRecord");
inRec.setRecordShort描述("Input record");
```
5. 设置以下项以传递输入文档:

inRec.put(SIMappedRecordKeys.DOC\_NAME, "DocName"); inRec.put(SIMappedRecordKeys.DOC\_SUBJECT, "DocSubject"); inRec.put(SIMappedRecordKeys.DOC\_TYPE, "text"); inRec.put(SIMappedRecordKeys.DOC\_SUBTYPE, "plain"); inRec.put(SIMappedRecordKeys.DOC\_ENCODING, "UTF-8"); String docBody = new String("This is the body of the test document"); inRec.put(SIMappedRecordKeys.DOC\_BODY, docBody.getBytes());

6. 以如下方式传递任何输入流程数据:

```
Hashtable
processData = new Hashtable();processData.put("processData1", "process data value 1");
       processData.put("processData2", "process data value 2");
inRec.put(SIMappedRecordKeys.PROCESS_DATA, processData);
```
7. 设置要运行的业务流程的名称。

inRec.put(SIMappedRecordKeys.INVOKE BP\_NAME, "BoomerangJCA");

8. 执行操作。

MappedRecord outRec = (MappedRecord)interaction.execute(interSpec,inRec);

9. 检索输出流程数据。将仅返回在流程数据中 message to child 节点内的参数。

```
Hashtable pd = (Hashtable) outRec.get(SIMappedRecordKeys.PROCESS_DATA);
Enumeration pdKeys = pd.keys();
       while (pdKeys.hasMoreElements()) {
System.out.println("Process Data key = " + pdKeys.nextElement());
};
```

```
10. 释放连接。
```

```
interaction.close();
conn.close();
```
# **JMS** 队列适配器

JMS 队列适配器与远程 JMS 队列交换消息。该适配器还可以配置为顺序处理消息,从 而避免在业务流程执行依赖于处理上一条消息期间捕获的数据时遇到的问题。

下表提供了 JMS 队列适配器的概述:

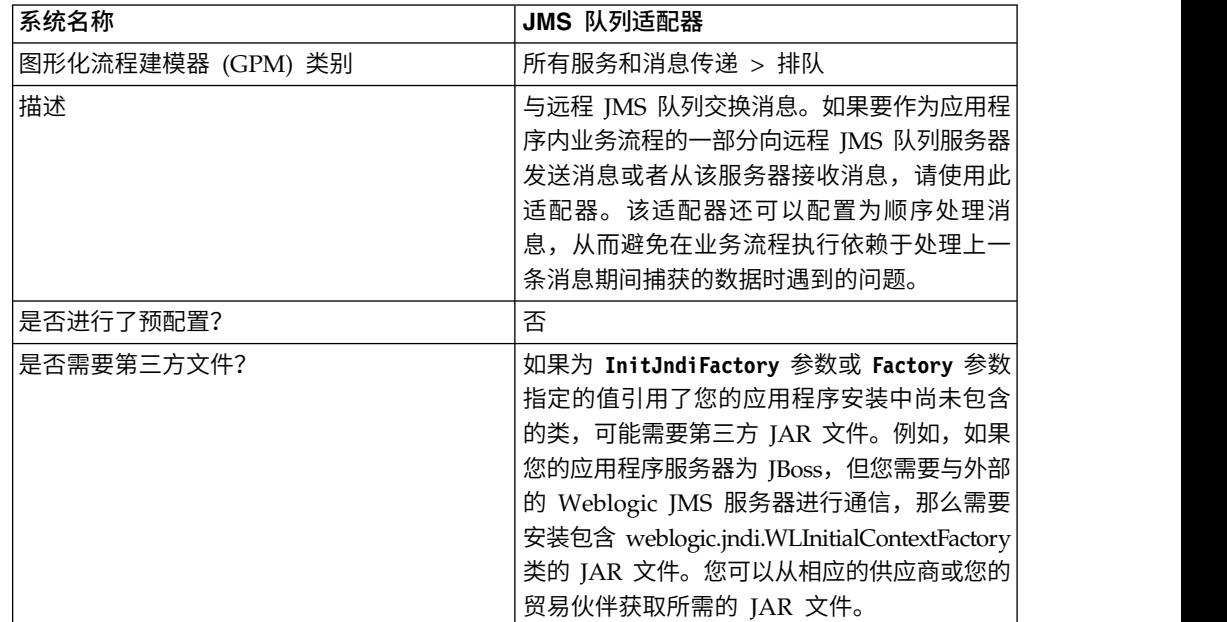

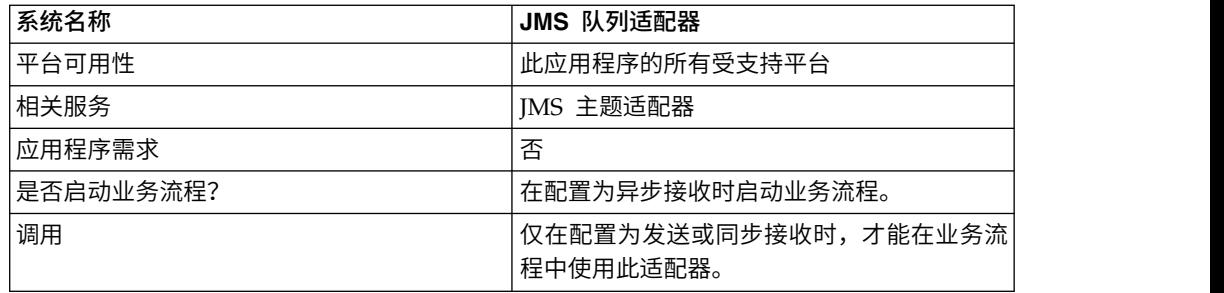

# **JMS** 队列适配器的工作方式

JMS 队列适配器是有状态的适配器;因因此,一旦启动该适配器,它就会与已配置的队列 建立连接并维护该连接。该适配器可以配置为使用以下三种方式之一工作:发送、同 步接收或异步接收。

#### 发送方式

配置为"发送"方式时,该适配器将等待业务流程进行调用。该适配器可以在一次调用中 发送单个工作流程文档,也可以在一次调用中发送多个工作流程文档(批处理方 式)。每个工作流程文档都会作为单独的消息来发送。请参阅调用批处理发送。

如果丢失与 IMS 服务器的连接,IMS 队列适配器会尝试重新建立与 IMS 服务器的连 接,每两次尝试之间的重试延迟为 60 秒(60000 毫秒)。JMS 队列适配器最多会尝试 二十次,以重新建立与 JMS 服务器的连接。

#### 同步接收

配置为"同步接收"方式时,适配器将等待业务流程进行调用。与"异步接收"方式中不同 的是,消息将保留在服务器上,直至调用该适配器来接收数据为止。使用"同步接收"方 式的一个优势是,可以在适配器的一次调用中接收多条消息(批处理方式)。如果需 要,可以限制一次调用中接收的消息数量。接收到的每条消息都会作为单独的文档放 置到当前工作流程中。请参阅调用批处理接收。

#### 异步接收

配置为"异步接收"方式时,该适配器不能由业务流程调用。在该适配器启动并且已建立 会话时,它会注册一个异步回调侦听器,以使用以下两种方式之一来接收消息:

- 消息在变为可用时进行接收,并且会启动一个新的工作流程(已引导)来处理每条 消息。请参阅调用批处理接收。
- v 消息在单个线程中进行处理。请参阅配置 *JMS* 队列适配器下的"单线程执行"参数。

### 实施 **JMS** 队列适配器

要实施 JMS 队列适配器,请完成以下任务:

- 1. 激活您对 JMS 队列适配器的许可证。
- 2. 在您的 JMS 服务器中设置队列。
- 3. 创建 JMS 队列适配器配置。请参阅创建服务配置。
- 4. 配置 JMS 队列适配器。请参阅配置 *JMS* 队列适配器。
- 5. 创建包含 JMS 队列适配器的业务流程并将其启用。
- 6. 测试业务流程和适配器。
- 7. 运行业务流程。

# 配置 **JMS** 队列适配器

要配置 JMS 队列适配器,您必须在应用程序中指定字段设置。

# 应用程序配置

下表描述了用于配置 JMS 队列适配器的字段。

注:括号中的字段名称表示"图形化流程建模器"中的相应字段名称。本信息供您参考。

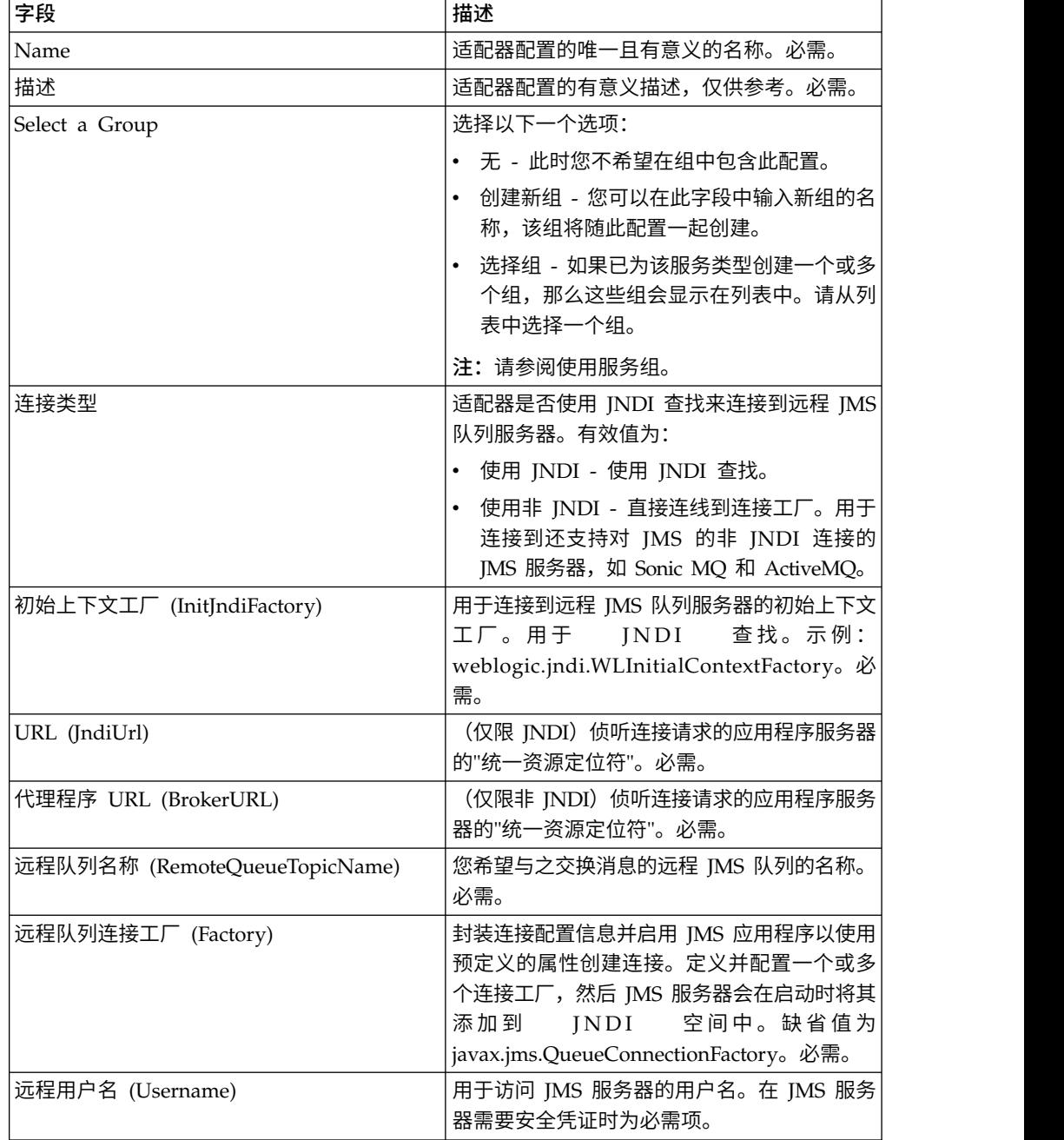

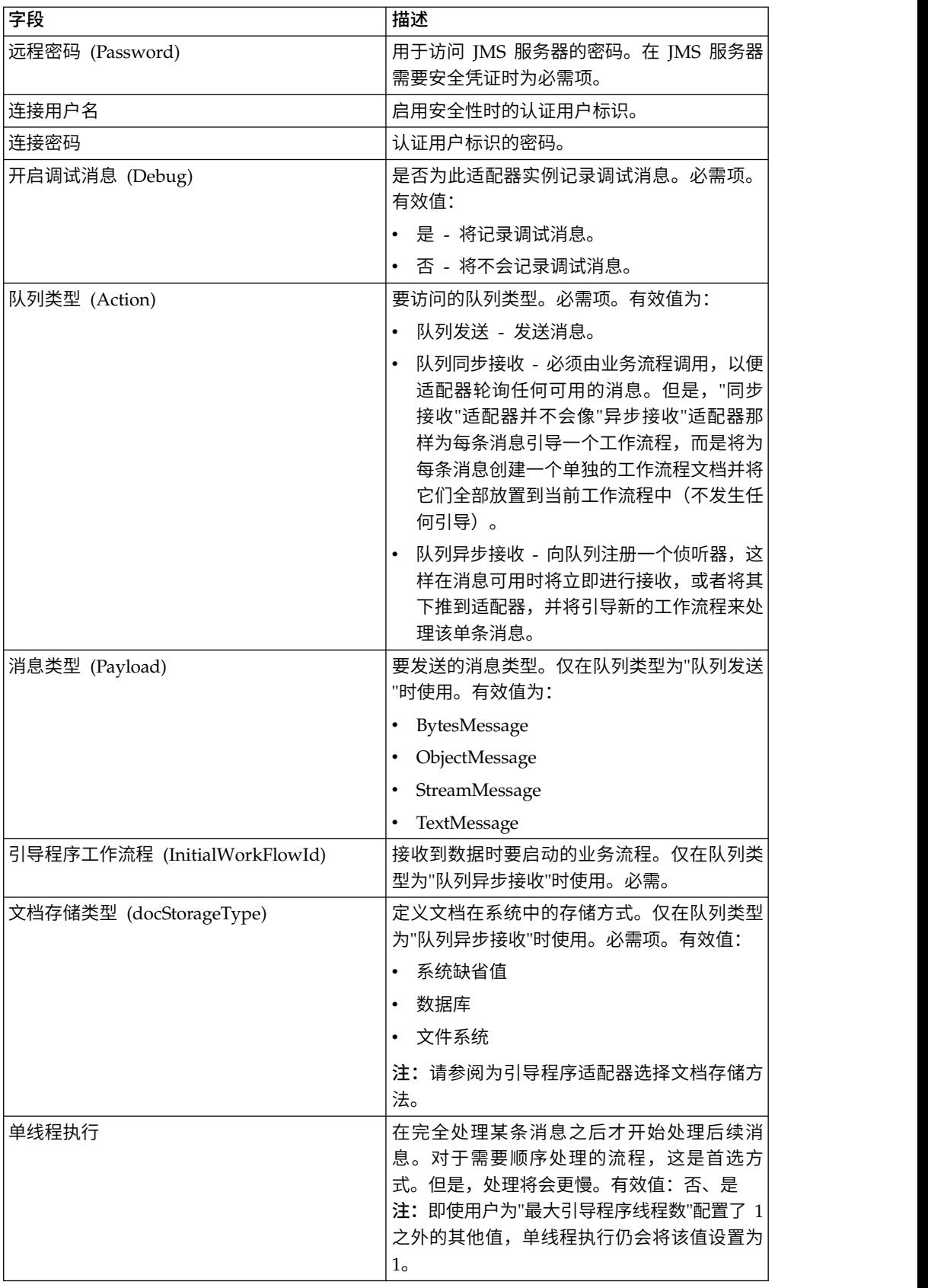

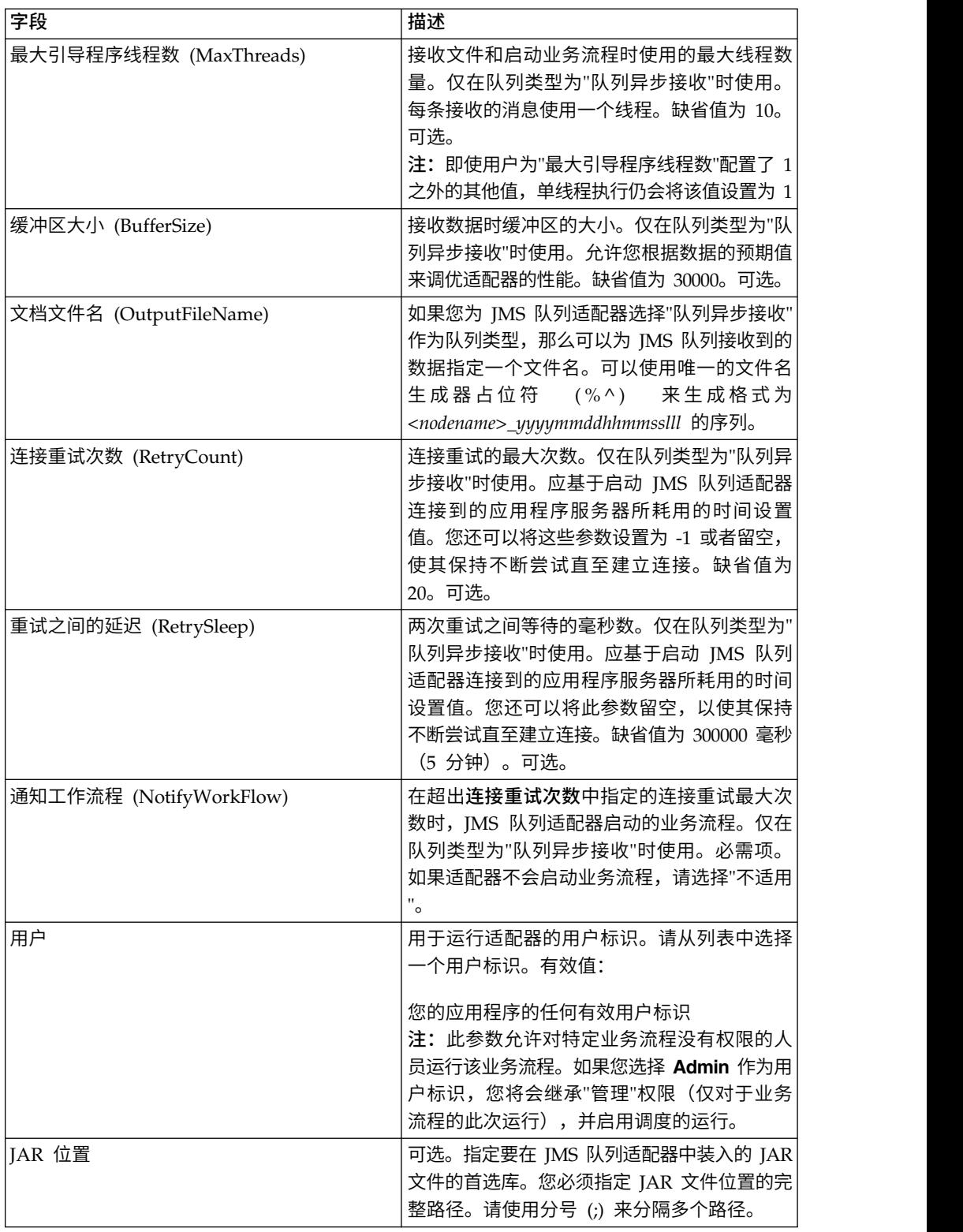

# 图形化流程建模器配置

对于 JMS 队列适配器,不需要在 GPM 中配置任何字段。

# 从业务流程传递到服务的参数

下表包含了从业务流程传递到 JMS 队列服务的参数:

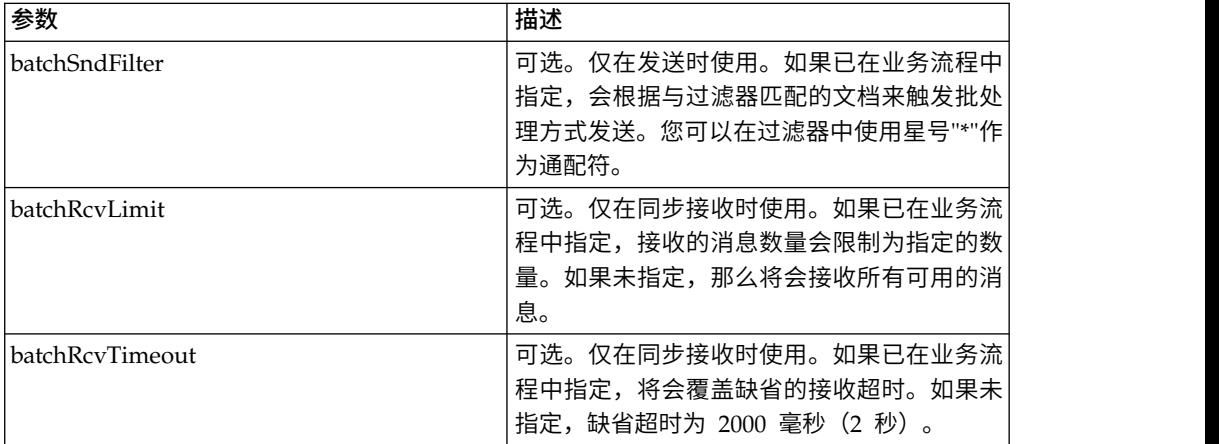

### 设置 **JMS** 头对象属性

在发送时,您可以在 JMS 头中设置不属于有效内容数据的一部分的 JMS 对象属性。 在运行时,您可以在 BPML 中指定名称/值对。由于用户定义的名称/值对事先是未知 的,因此它们无法在应用程序或 GPM 配置中设置,而必须直接在 BPML 中手动进行 添加。JMS 队列适配器将在 ProcessData 中查找 XML 节点名 JMSetProperty,并使 用找到的任何子节点来设置名称/值对。有一个保留属性名列表,将用于设置特定 JMS 消息属性。ProcessData XML 树的示例如下所示:

```
<ProcessData>
 <JMSetProperty>
    <somename1>somevalue1</somename1>
    <somename2>somevalue2</somename2>
Reserved names that set specific JMS message properties
   <correlationID>someStringValue</correlationID >
    <deliveryMode>someIntegerValue</deliveryMode>
          <destination>someQueueName</destination>
    <expiration>someLongValue</expiration>
    <messageID>someStringValue</messageID>
    <priority>someIntegerValue</priority>
    <redelivered>someBooleanValue(true/false)</redelivered>
    <replyTo>someQueueName</replyTo>
    <timestamp>someLongValue</timestamp>
    <type>someStringValue</type>
  </JMSetProperty>
</ProcessData>
```
以下是可以用于设置这些 ProcessData 名称/值对的 BPML 的示例:

```
<assign to="JMSetProperty/somename1" from="′somevalue1′" append="true"/>
<assign to="JMSetProperty/somename2" from="′somevalue2′" append="true"/>
```
在接收时,JMS 队列适配器将为所有 JMS 头字段和任何对象属性设置 ProcessData 项。JMS 头中设置的任何对象属性都将通过节点名 JMS 放入到 ProcessData 中。例 如,如果某个名为 *somename* 的属性的值为 *somevalue*,ProcessData 将包含 JMS/ somename 以及相应的值:

```
<JMS>
  <somename>somevalue</somename>
</JMS>
```
除了用户定义的属性之外,JMS 队列适配器还将在 ProcessData 中设置以下 JMS 头字 段(如果它们不为空):

- JMS/correlationID
- JMS/deliveryMode
- IMS/destination
- JMS/expiration
- JMS/messageID
- JMS/priority
- JMS/redelivered
- JMS/replyTo
- JMS/timestamp
- JMS/type

JMSetProperty 可以用作全局属性 (在 ProcessData 节点下) 或局部属性 (在个别文档 下)。局部 JMSetProperty 参数将覆盖任何全局参数,并且在以批处理方式发送时非常 有用。在下面的示例中,全局 JMSetProperty 有一个名为"test"、值为 0 的参数。由于 PrimaryDocument 没有局部 JMSetProperty,它将使用全局 JMSetProperty。但是, 由于 doc1、doc2 和 doc3 有局部 JMSetProperty 参数,它们将使用局部参数。

```
<ProcessData>
 <JMSetProperty>
   <test>0</test>
 </JMSetProperty>
  <PrimaryDocument SCIObjectID="1833955:1063b363ed5:-774a"/>
 <doc1 SCIObjectID="1833955:1063b363ed5:-774b">
   <JMSetProperty>
      <test>1</test>
   </JMSetProperty>
  </doc1>
  <doc2 SCIObjectID="1833955:1063b363ed5:-774c">
   <JMSetProperty>
      <test>2</test>
   </JMSetProperty>
  </doc2>
  <doc3 SCIObjectID="1833955:1063b363ed5:-774d">
   <JMSetProperty>
     <test>3</test>
   </JMSetProperty>
  </doc3>
</ProcessData>
```
#### 调用批处理发送

如果业务流程在 ProcessData 中包含多个文档,可以使用工作流程参数 **batchSndFilter** 调用 JMS 适配器一次,该参数允许适配器为与 batchSndFilter 条件匹配的每个文档发 送多条消息。

要调用批处理发送:

1. 您不需要对主要的适配器配置进行更改;只需在 JMS 适配器调用步骤中将适当的分 配添加到业务流程。

以下示例 BPML 的示例 ProcessData 如下所示:

```
<ProcessData>
 <PrimaryDocument SCIObjectID="fe64b9:1060cac437b:-6a2a"/>
 <doc1 SCIObjectID="fe64b9:1060cac437b:-6a2b"/>
 <XYZ><doc1 SCIObjectID="fe64b9:1060cac437b:-6a2c"/>
   <doc2 SCIObjectID="fe64b9:1060cac437b:-6a2d"/>
   <doc3 SCIObjectID="fe64b9:1060cac437b:-6a2e"/>
 </XYZ>
</ProcessData>
```
# 示例 **1**

发送 ProcessData 中的所有文档(包括 PrimaryDocument)。在本示例中,将发送上 述 ProcessData 中的所有 5 个文档。

```
<operation name="JMS batch send">
    <participant name="JMSadapter"/>
    <output message="toService">
        \frac{1}{2} \frac{1}{2} \frac{1}{2} \frac{1}{2} \frac{1}{2} \frac{1}{2} \frac{1}{2} \frac{1}{2} \frac{1}{2} \frac{1}{2} \frac{1}{2} \frac{1}{2} \frac{1}{2} \frac{1}{2} \frac{1}{2} \frac{1}{2} \frac{1}{2} \frac{1}{2} \frac{1}{2} \frac{1}{2} \frac{1}{2} \frac{1}{2} <assign to="batchSndFilter" from="′*′"/>
   </output>
    <input message="fromService" >
       \leqassign to="." from="*"/>
    </input>
</operation>
```
# 示例 **2**

发送 XYZ 节点下所有以"doc"开始的文档。在本示例中,将仅发送上述 ProcessData 中 的 3 个文档。

```
<operation name="JMS batch send">
  <participant name="JMSadapter"/>
 <output message="toService">
   \leqassign to="." from="*"/>
    <assign to="batchSndFilter" from="′XYZ/doc*′"/>
 </output>
 <input message="fromService" >
   <assign to="." from="*"/>
 </input>
</operation>
```
# 调用批处理接收

您选择使用的接收适配器类型取决于您的业务需要。如果您要处理大量消息,可能会 发现对其进行批处理比为每条消息引导一个工作流程更高效。

对于 JMS 队列适配器,有两种类型的接收队列:

- 队列异步接收 向队列注册一个侦听器,这样在消息可用时将立即进行接收,或者将 其下推到适配器,并将引导新的工作流程来处理该单条消息。适配器将要引导的业 务流程应处于同步方式。
- v 队列同步接收 必须由业务流程调用,以便适配器轮询任何可用的消息。但是,"同 步接收"适配器并不会像"异步接收"适配器那样为每条消息引导一个工作流程,而是 将为每条消息创建一个单独的工作流程文档并将它们全部放置到当前工作流程中 (不发生任何引导)。

另外,有两个与"同步接收"(批处理接收)相关联的业务流程参数:

• batchRcvLimit -(可选)如果使用,此参数将限制批处理到引导的工作流程中的消息 数量。缺省值为不限制。

• batchRcvTimeout -(可选)如果使用,此参数将指定适配器等待多长时间未接收到 消息才会结束。缺省值为 2000(毫秒)

一旦"同步接收"适配器完成接收流程,它会在 ProcessData 中为调用该适配器的当前工 作流程创建以下信息:

- JMS/DocumentCount 会始终创建此参数来显示从接收到的消息所创建的文档数 量,即使接收到的消息数为 0。
- v JMS/Document*xxx* 对于接收到的每条消息,都会在 JMS 节点下创建一个文档, 然后从 1 开始按顺序对其编号(即 Document1、Document2,以此类推)。

"异步接收"方式和"同步接收"方式之间的另一个区别是消息元数据在 ProcessData 中存 储的位置。在"异步接收"方式中,它只创建一个文档 (PrimaryDocument),因此所有元 数据都存储为 JMS/*metadataName*。但是,在"同步接收"方式中,元数据在每个文档下存 储为 JMS/*documentName*/*+*(如以下示例中所示)。

执行批处理接收后的 ProcessData 的示例:

<ProcessData><JMS> <DocumentCount>3</DocumentCount> <Document1 SCIObjectID="1833955:1060de6d03d:-697b"> <redelivered>false</redelivered> <deliveryMode>2</deliveryMode> <destination>testqueue</destination> <expiration>0</expiration> <messageID>ID:234-11255156360801</messageID> <priority>4</priority> <timestamp>1125515636080</timestamp> </Document1> <Document2 SCIObjectID="1833955:1060de6d03d:-6978"> <redelivered>false</redelivered> <deliveryMode>2</deliveryMode> <destination>testqueue</destination> <expiration>0</expiration> <messageID>ID:234-11255156361102</messageID> <priority>4</priority> <timestamp>1125515636110</timestamp> </Document2> <Document3 SCIObjectID="1833955:1060de6d03d:-6975"> <redelivered>false</redelivered> <deliveryMode>2</deliveryMode> <destination>testqueue</destination> <expiration>0</expiration> <messageID>ID:234-11255156361243</messageID> <priority>4</priority> <timestamp>1125515636124</timestamp> </Document3>  $<$ /JMS $>$ </ProcessData>

# **JMS** 主题适配器

JMS 主题适配器与远程 JMS 主题交换消息。

下表提供了 JMS 主题适配器的概述:

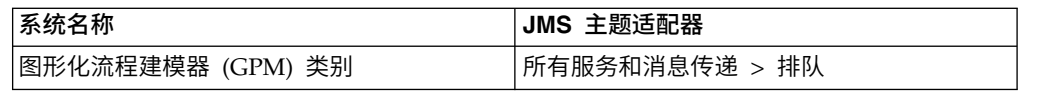

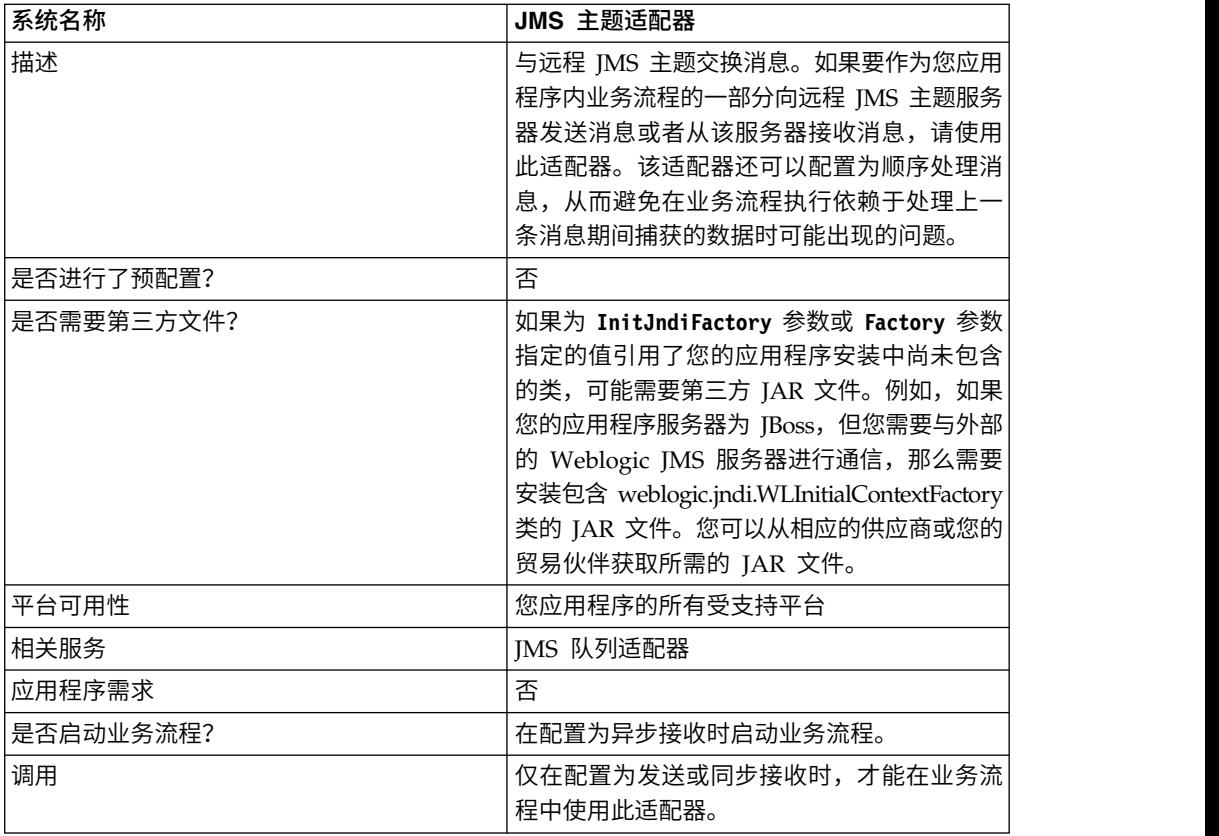

# **JMS** 主题适配器的工作方式

JMS 主题适配器是有状态的适配器;因此,一旦启动该适配器,它就会与已配置的主题 建立连接并维护该连接。该适配器可以配置为使用以下三种方式之一工作:发送、同 步接收或异步接收。

#### 发送方式

配置为"发送"方式时,该适配器将等待业务流程进行调用。该适配器可以在一次调用中 发送单个工作流程文档,也可以在一次调用中发送多个工作流程文档(批处理方 式)。每个工作流程文档都会作为单独的消息来发送。请参阅调用批处理发送。

如果丢失与 JMS 服务器的连接,JMS 主题适配器会尝试重新建立与 JMS 服务器的连 接,每两次尝试之间的重试延迟为 60 秒(60000 毫秒)。JMS 主题适配器最多会尝试 二十次,以重新建立与 JMS 服务器的连接。

#### 同步接收

配置为"同步接收"方式时,适配器将等待业务流程进行调用。与"异步接收"方式中不同 的是,消息将保留在服务器上,直至调用该适配器来接收数据为止。使用"同步接收"方 式的一个优势是,可以在适配器的一次调用中接收多条消息(批处理方式)。如果需 要,可以限制一次调用中接收的消息数量。接收到的每条消息都会作为单独的文档放 置到当前工作流程中。请参阅调用批处理接收。

# 异步接收

配置为"异步接收"方式时,该适配器不能由业务流程调用。

在该适配器启动并且已建立会话时,它会注册一个异步回调侦听器,以使用以下两种 方式之一来接收消息:

- 消息在变为可用时进行接收,并且会启动一个新的工作流程(已引导)来处理每条 消息。请参阅调用批处理接收。
- v 消息在单个线程中进行处理。请参阅配置 *JMS* 主题适配器下的"单线程执行"参数。

### 实施 **JMS** 主题适配器

要实施 JMS 主题适配器,请完成以下任务:

- 1. 激活您对 JMS 主题适配器的许可证。
- 2. 在您的 JMS 服务器中设置主题。
- 3. 创建 JMS 主题适配器配置。请参阅创建服务配置。
- 4. 配置 JMS 主题适配器。请参阅配置 *JMS* 主题适配器。
- 5. 创建包含 JMS 主题适配器的业务流程并将其启用。
- 6. 测试业务流程和适配器。
- 7. 运行业务流程。

#### 配置 **JMS** 主题适配器

要配置 JMS 主题适配器,您必须在应用程序中指定字段设置。

#### 配置

下表描述了用于配置 JMS 主题适配器的字段:

注:括号中的字段名称表示"图形化流程建模器"中的相应字段名称。本信息供您参考。

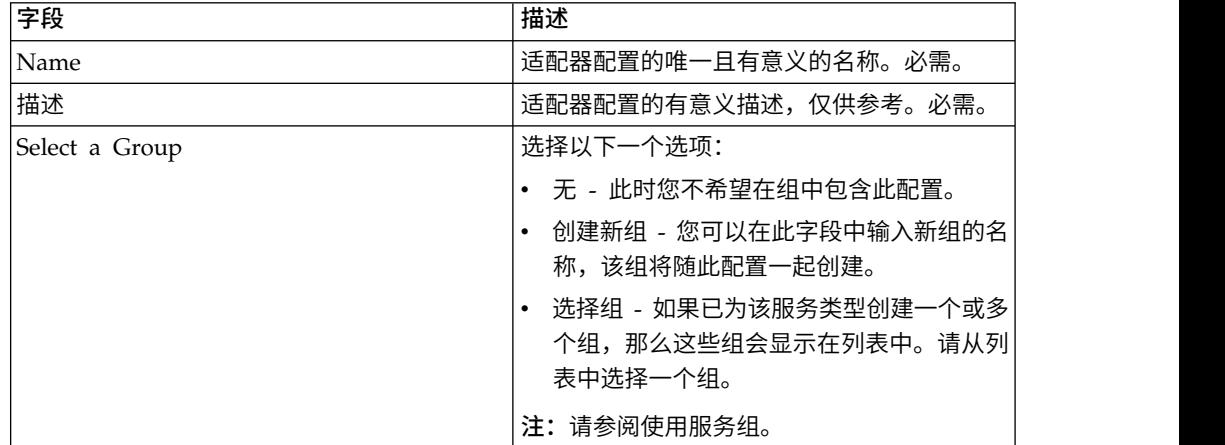

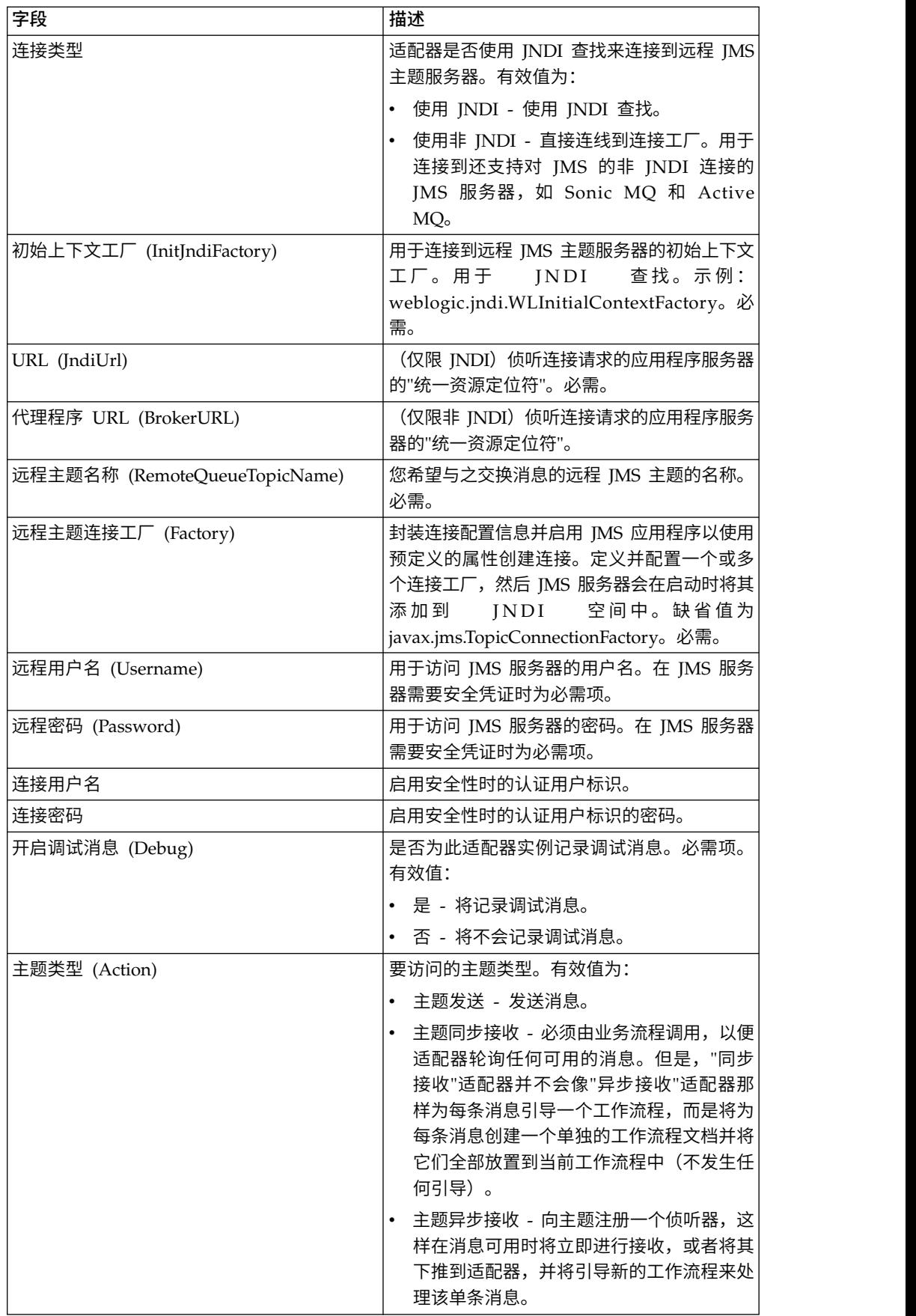

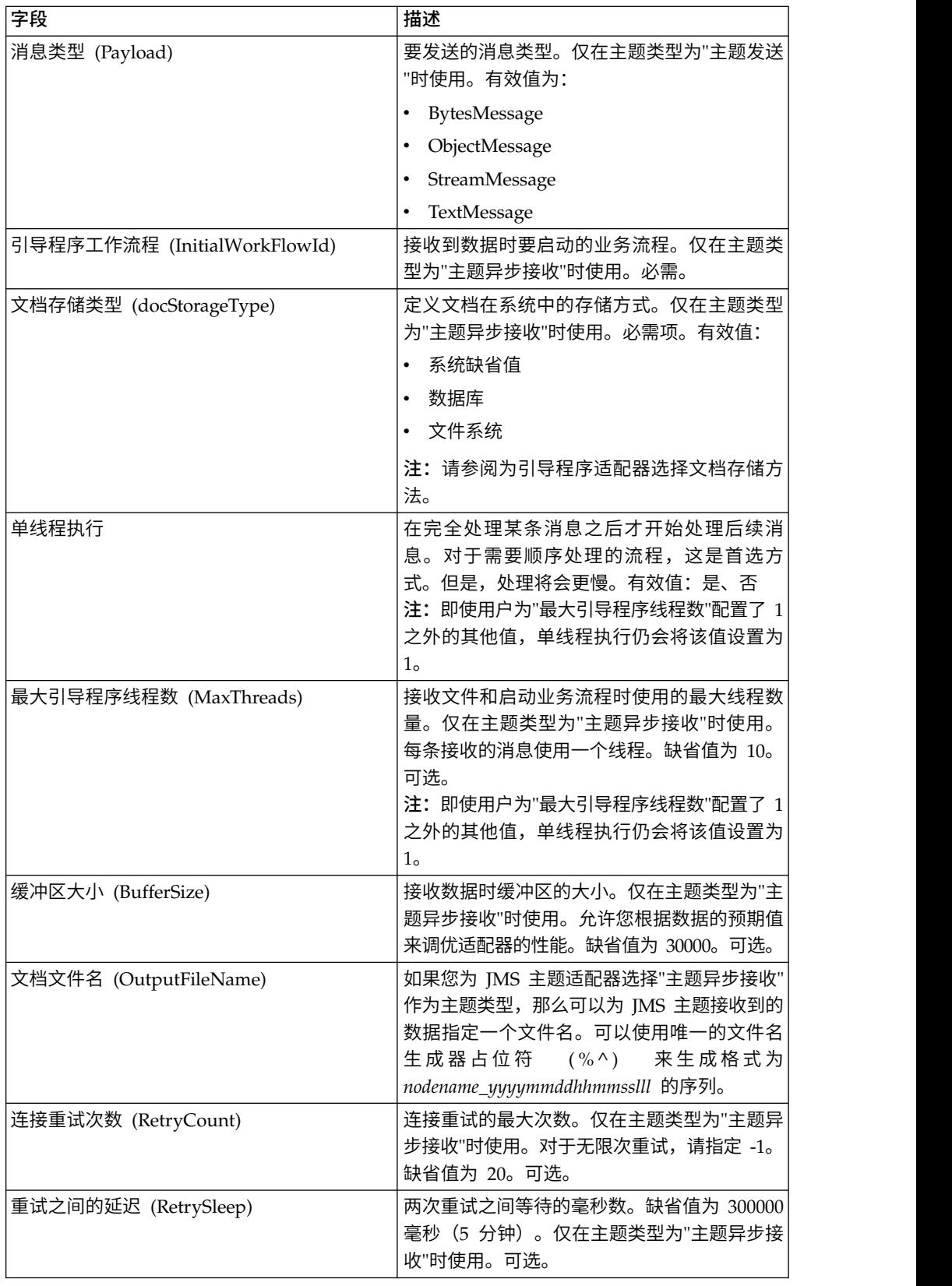

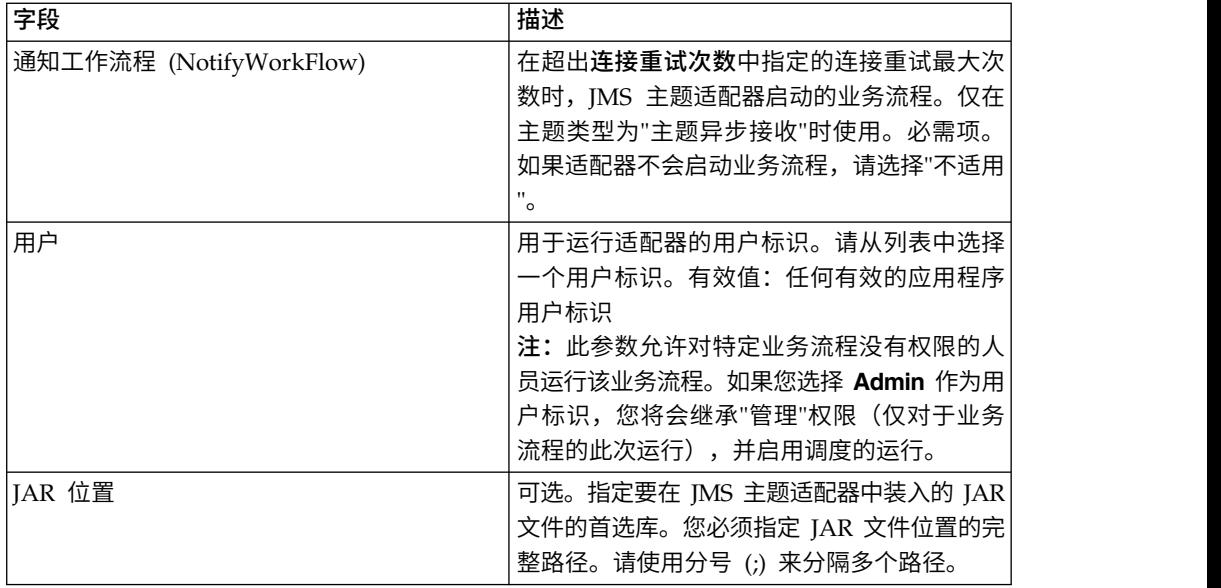

# 从业务流程传递到适配器的参数

下表包含了从业务流程传递到 JMS 主题适配器的参数:

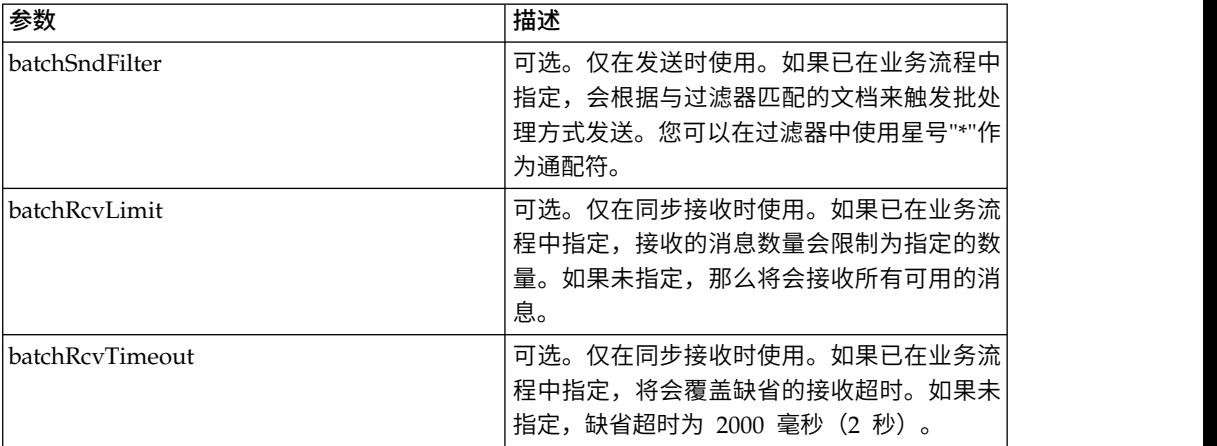

# 设置 **JMS** 头对象属性

在发送时,您可以在 JMS 头中设置不属于有效内容数据的一部分的 JMS 对象属性。 在运行时,您可以在 BPML 中指定名称/值对。由于用户定义的名称/值对事先是未知 的,因此它们无法在应用程序或 GPM 配置中设置,而必须直接在 BPML 中手动进行 添加。JMS 主题适配器将在 ProcessData 中查找 XML 节点名 JMSetProperty,并使 用找到的任何子节点来设置名称/值对。有一个保留属性名列表,将用于设置特定 JMS 消息属性。ProcessData XML 树的示例如下所示:

```
<ProcessData>
  <JMSetProperty>
    <somename1>somevalue1</somename1>
    <somename2>somevalue2</somename2>
Reserved names that set specific JMS message properties
    <correlationID>someStringValue</correlationID >
    <deliveryMode>someIntegerValue</deliveryMode>
    <destination>someTopicName</destination>
```

```
<expiration>someLongValue</expiration>
    <messageID>someStringValue</messageID>
    <priority>someIntegerValue</priority>
    <redelivered>someBooleanValue(true/false)</redelivered>
    <replyTo>someTopicName</replyTo>
   <timestamp>someLongValue</timestamp>
    <type>someStringValue</type>
  </JMSetProperty>
</ProcessData>
```
以下是可以用于设置这些 ProcessData 名称/值对的 BPML 的示例:

<assign to="JMSetProperty/somename1" from="′somevalue1′" append="true"/> <assign to="JMSetProperty/somename2" from="′somevalue2′" append="true"/>

在接收时, IMS 主题适配器将为所有 IMS 头字段和任何对象属性设置 ProcessData 项。JMS 头中设置的任何对象属性都将通过节点名 JMS 放入到 ProcessData 中。例 如,如果某个名为 *somename* 的属性的值为 *somevalue*,ProcessData 将包含 JMS/ somename 以及相应的值:

<JMS> <somename>somevalue</somename>  $<$ /JMS $>$ 

除了用户定义的属性之外,JMS 主题适配器还将在 ProcessData 中设置以下 JMS 头字 段(如果它们不为空):

- IMS/correlationID
- JMS/deliveryMode
- JMS/destination
- JMS/expiration
- JMS/messageID
- JMS/priority
- JMS/redelivered
- JMS/replyTo
- JMS/timestamp
- JMS/type

JMSetProperty 可以用作全局属性(在 ProcessData 节点下)或局部属性(在个别文档 下)。局部 JMSetProperty 参数将覆盖任何全局参数,并且在以批处理方式发送时非常 有用。在下面的示例中,全局 JMSetProperty 有一个名为"test"、值为 0 的参数。由于 PrimaryDocument 没有局部 JMSetProperty,它将使用全局 JMSetProperty。但是, 由于 doc1、doc2 和 doc3 有局部 JMSetProperty 参数,它们将使用局部参数。

```
<ProcessData>
 <JMSetProperty>
   <test>0</test>
  </JMSetProperty>
  <PrimaryDocument SCIObjectID="1833955:1063b363ed5:-774a"/>
  <doc1 SCIObjectID="1833955:1063b363ed5:-774b">
   <JMSetProperty>
      <test>1</test>
   </JMSetProperty>
  </doc1>
  <doc2 SCIObjectID="1833955:1063b363ed5:-774c">
   <JMSetProperty>
      <test>2</test>
    </JMSetProperty>
```

```
</doc2>
 <doc3 SCIObjectID="1833955:1063b363ed5:-774d">
    <JMSetProperty>
      <test>3</test>
    </JMSetProperty>
 </doc3>
</ProcessData>
```
#### 调用批处理发送

如果业务流程在 ProcessData 中包含多个文档,可以使用工作流程参数 **batchSndFilter** 调用 JMS 适配器一次,该参数允许适配器为与 batchSndFilter 条件匹配的每个文档发 送多条消息。

#### 要调用批处理发送:

1. 您不需要对主要的适配器配置进行更改;只需在 JMS 适配器调用步骤中将适当的分 配添加到业务流程。

以下示例 BPML 的示例 ProcessData 如下所示:

```
<ProcessData>
  <PrimaryDocument SCIObjectID="fe64b9:1060cac437b:-6a2a"/>
  <doc1 SCIObjectID="fe64b9:1060cac437b:-6a2b"/>
 <XYZ>
    <doc1 SCIObjectID="fe64b9:1060cac437b:-6a2c"/>
    <doc2 SCIObjectID="fe64b9:1060cac437b:-6a2d"/>
    <doc3 SCIObjectID="fe64b9:1060cac437b:-6a2e"/>
 </XYZ>
</ProcessData>
```
# 示例 **1**

发送 ProcessData 中的所有文档(包括 PrimaryDocument)。在本示例中,将发送上 述 ProcessData 中的所有 5 个文档。

```
<operation name="JMS batch send">
 <participant name="JMSadapter"/>
 <output message="toService">
   \leqassign to="." from="*"/>
   <assign to="batchSndFilter" from="′*′"/>
 </output>
  <input message="fromService" >
    <assign to="." from="*"/>
 </input>
</operation>
```
# 示例 **2**

```
发送 XYZ 节点下所有以"doc"开始的文档。在本示例中,将仅发送上述 ProcessData 中
的 3 个文档。
```

```
<operation name="JMS batch send">
 <participant name="JMSadapter"/>
  <output message="toService">
    <assign to="." from="*"/>
    <assign to="batchSndFilter" from="′XYZ/doc*′"/>
 </output>
 <input message="fromService" >
   \leqassign to="." from="*"/>
 </input>
</operation>
```
### 调用批处理接收

您选择使用的接收适配器类型取决于您的业务需要。如果您要处理大量消息,可能会 发现对其进行批处理比为每条消息引导一个工作流程更高效。

对于 JMS 主题适配器,有两种类型的接收主题:

- v 主题异步接收 向主题注册一个侦听器,这样在消息可用时将立即进行接收,或者将 其下推到适配器,并将引导新的工作流程来处理该单条消息。适配器将要引导的业 务流程应处于同步方式。
- v 主题同步接收 必须由业务流程调用,以便适配器轮询任何可用的消息。但是,"同 步接收"适配器并不会像"异步接收"适配器那样为每条消息引导一个工作流程,而是 将为每条消息创建一个单独的工作流程文档并将它们全部放置到当前工作流程中 (不发生任何引导)。

另外,有两个与"同步接收"(批处理接收)相关联的业务流程参数:

- batchRcvLimit -(可选)如果使用,此参数将限制批处理到引导的工作流程中的消息 数量。缺省值为不限制。
- batchRcvTimeout -(可选)如果使用,此参数将指定适配器等待多长时间未接收到 消息才会结束。缺省值为 2000(毫秒)

一旦"同步接收"适配器完成接收流程,它会在 ProcessData 中为调用该适配器的当前工 作流程创建以下信息:

- JMS/DocumentCount 会始终创建此参数来显示从接收到的消息所创建的文档数 量,即使接收到的消息数为 0。
- v JMS/Documentxxx 对于接收到的每条消息,都会在 JMS 节点下创建一个文档, 然后从 1 开始按顺序对其编号(即 Document1、Document2,以此类推)。

"异步接收"方式和"同步接收"方式之间的另一个区别是消息元数据在 ProcessData 中存 储的位置。在"异步接收"方式中,它只创建一个文档 (PrimaryDocument),因此所有元 数据都存储为 IMS/*metadataName*。但是, 在"同步接收"方式中, 元数据在每个文档下存 储为 JMS/*documentName*/*metadataName*(如以下示例中所示)。

执行批处理接收后的 ProcessData 的示例:

```
<ProcessData>
 <JMS><DocumentCount>3</DocumentCount>
    <Document1 SCIObjectID="1833955:1060de6d03d:-697b">
     <redelivered>false</redelivered>
     <deliveryMode>2</deliveryMode>
     <destination>testtopic</destination>
     <expiration>0</expiration>
     <messageID>ID:234-11255156360801</messageID>
      <priority>4</priority>
     <timestamp>1125515636080</timestamp>
    </Document1>
    <Document2 SCIObjectID="1833955:1060de6d03d:-6978">
     <redelivered>false</redelivered>
     <deliveryMode>2</deliveryMode>
     <destination>testtopic</destination>
      <expiration>0</expiration>
      <messageID>ID:234-11255156361102</messageID>
     <priority>4</priority>
      <timestamp>1125515636110</timestamp>
    </Document2>
```

```
<Document3 SCIObjectID="1833955:1060de6d03d:-6975">
      <redelivered>false</redelivered>
      <deliveryMode>2</deliveryMode>
        <destination>testtopic</destination>
      <expiration>0</expiration>
      <messageID>ID:234-11255156361243</messageID>
      <priority>4</priority>
      <timestamp>1125515636124</timestamp>
    </Document3>
  </JMS></ProcessData>
```
# **JMS 1.1** 获取连接和会话服务 **(V5.2.0 - 5.2.4.0)**

"JMS 1.1 获取连接和会话"服务会打开与远程 JMS 服务器的连接和会话。此服务与其他 服务(如 JMS 1.1 发送消息、接收消息、请求应答和释放连接服务)一起用作业务流程 的一部分。

下表提供了该服务的概述:

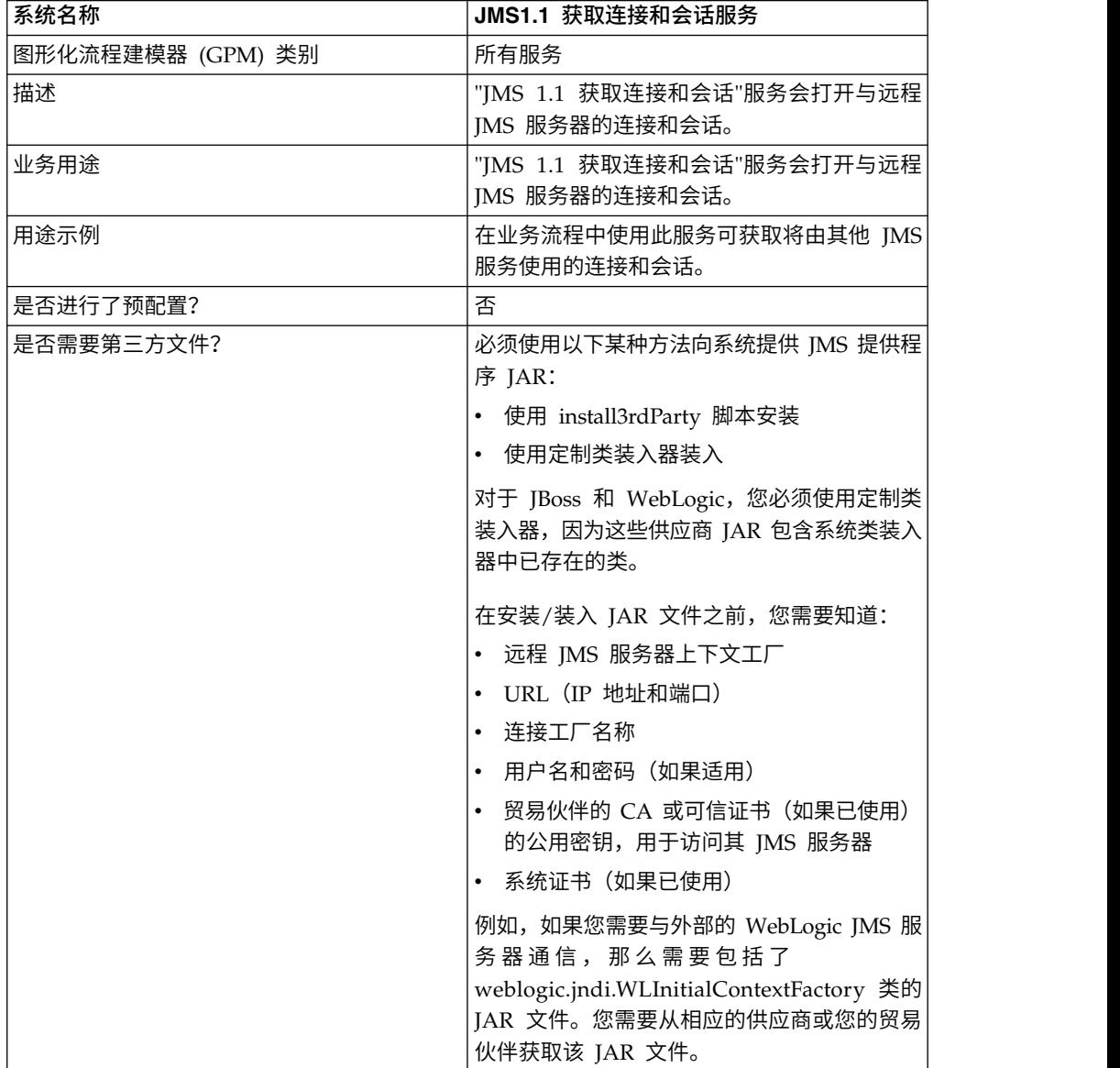

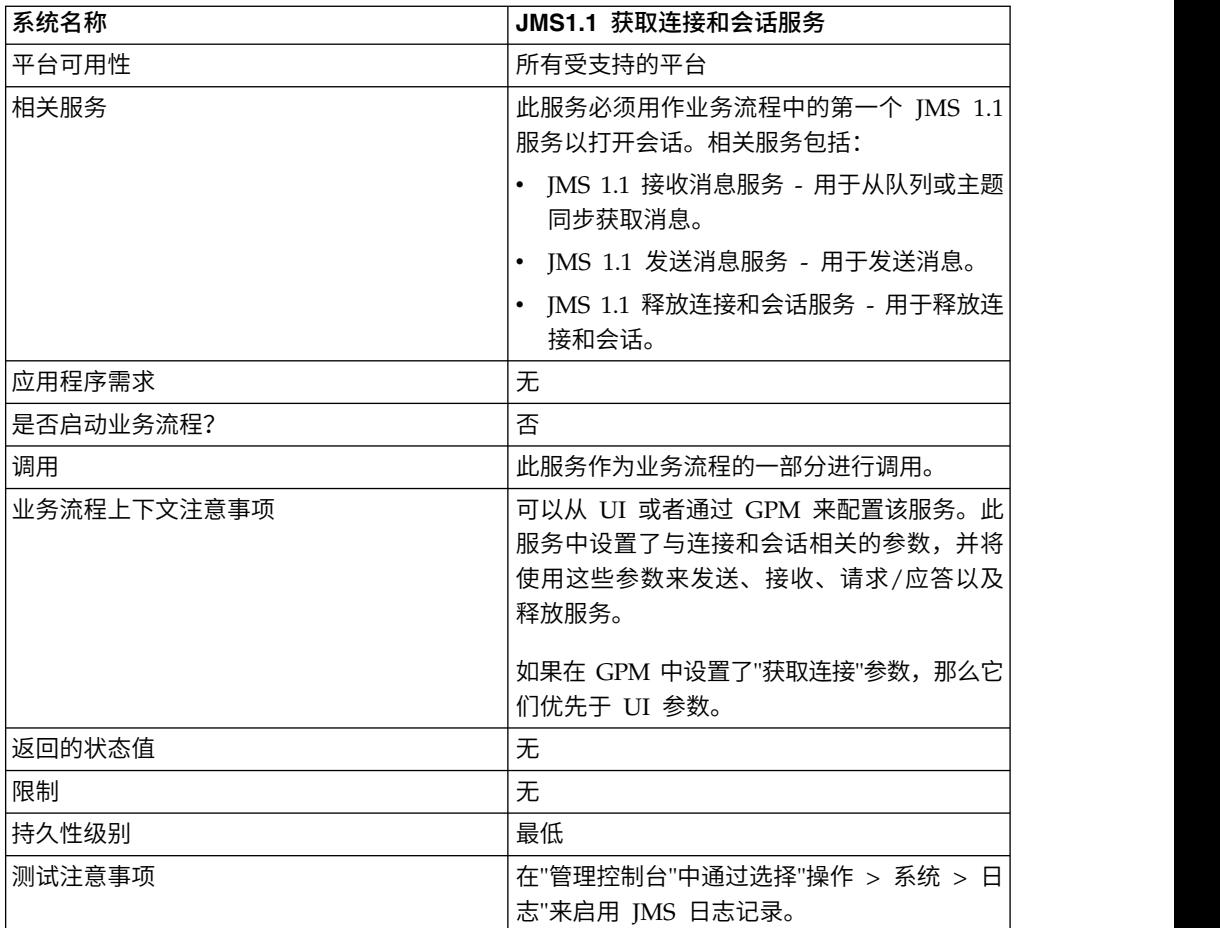

# 配置 **JMS 1.1** 获取连接和会话服务

您将需要在"管理控制台"中创建"JMS 1.1 获取连接和会话"服务的配置。您必须为该服务 指定字段设置。您可以在"管理控制台"中的服务配置级别以及 GPM 中的业务流程级别 设置参数。GPM 参数值会覆盖"管理控制台"中设置的任何参数。

使用以下字段定义可为"JMS 1.1 获取连接和会话"服务创建新的配置。

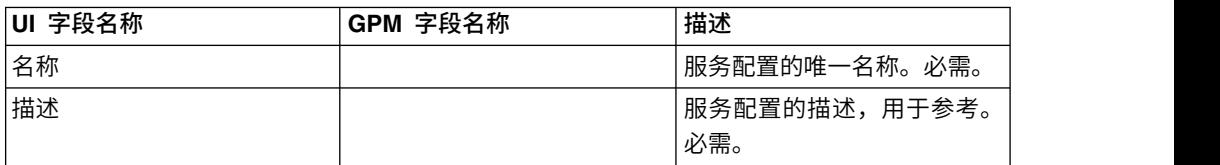

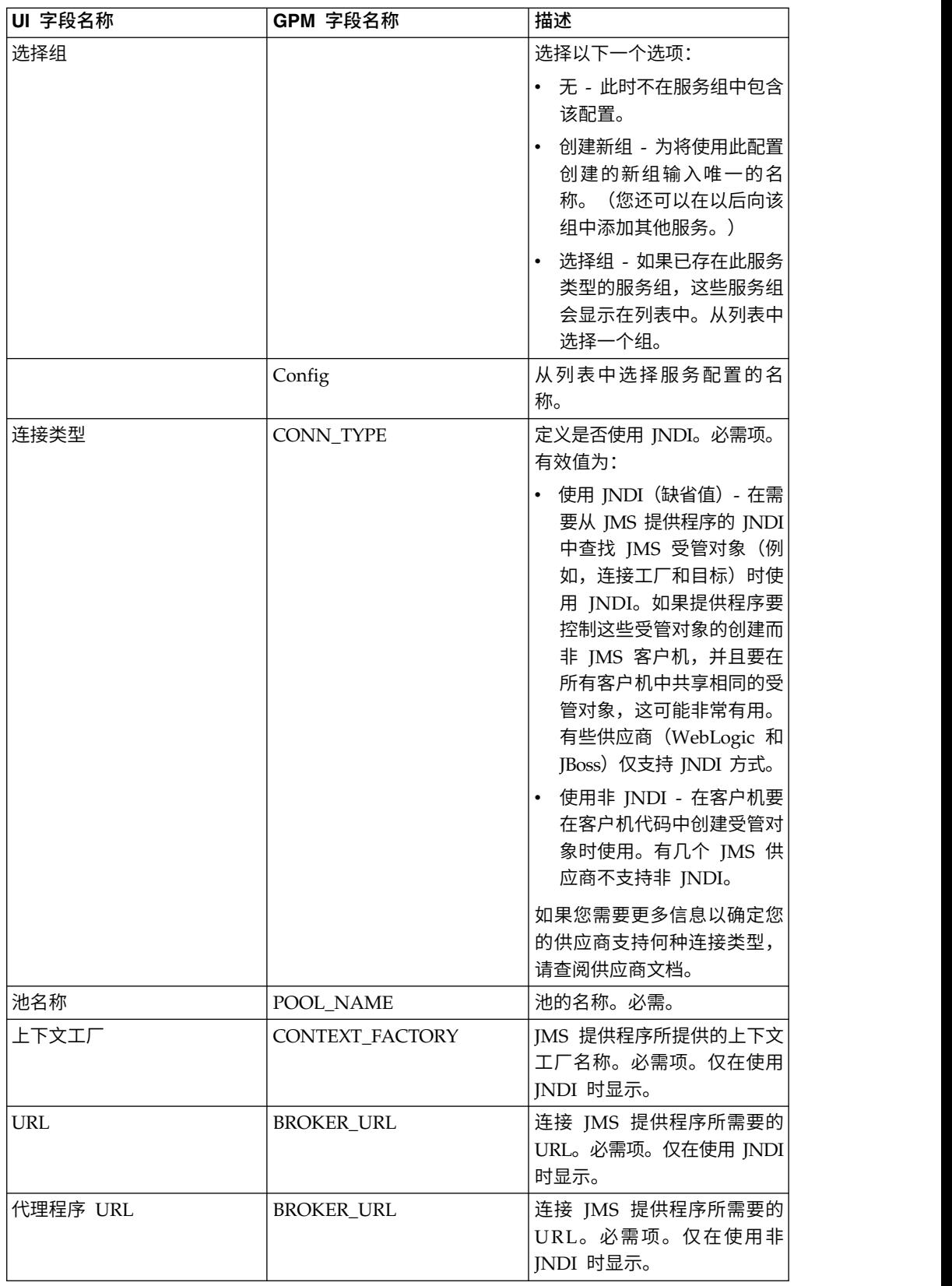

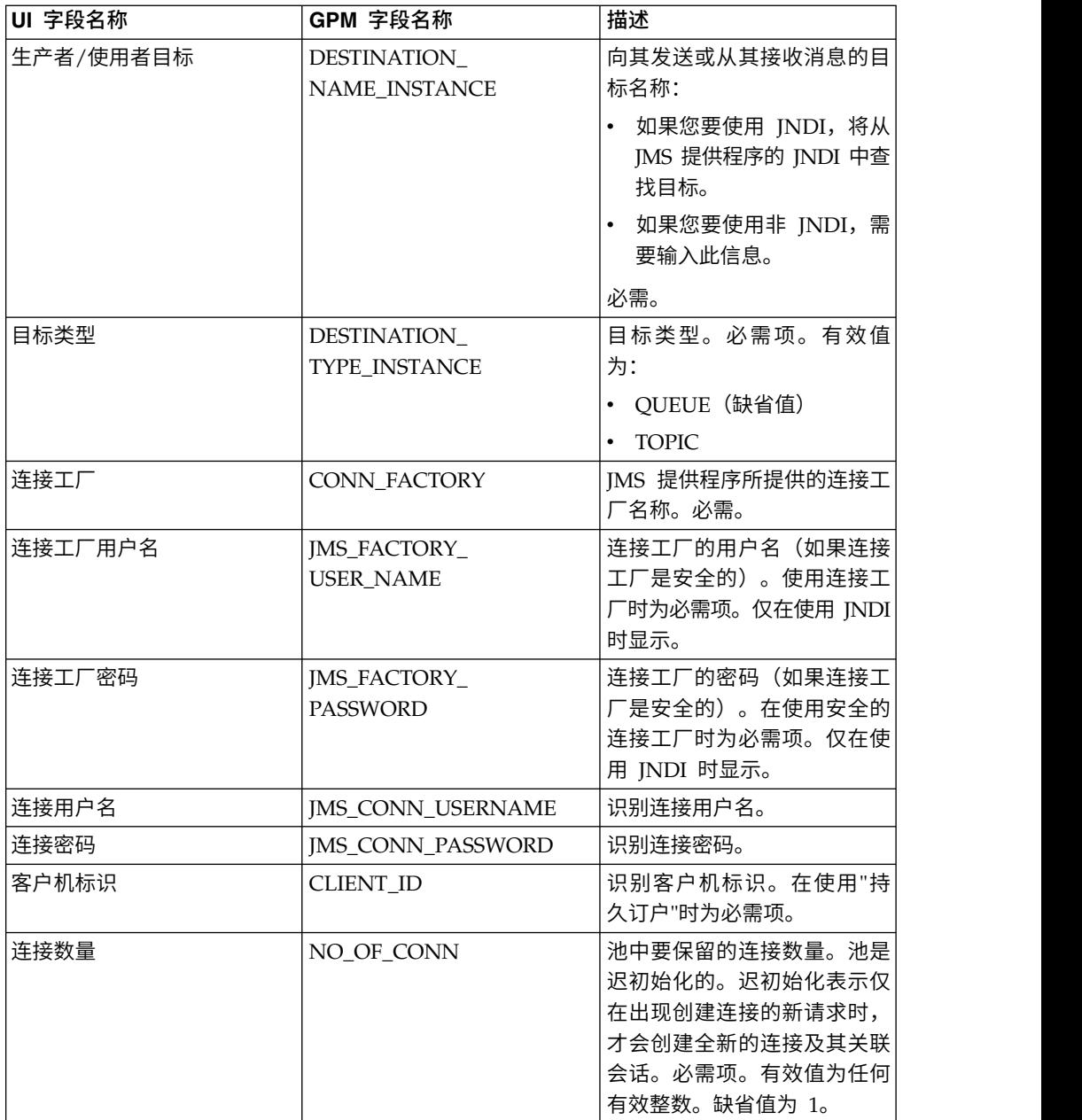

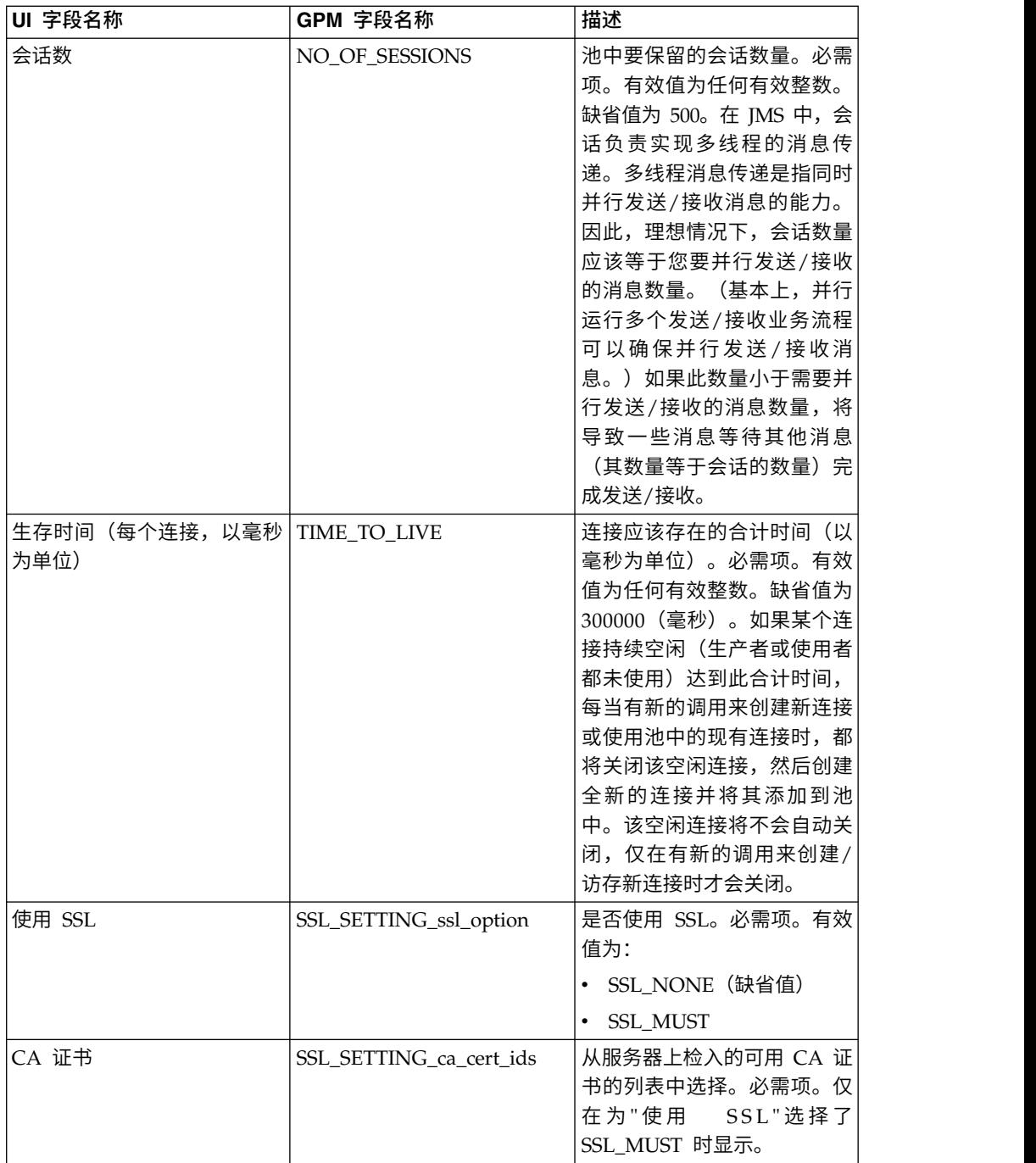

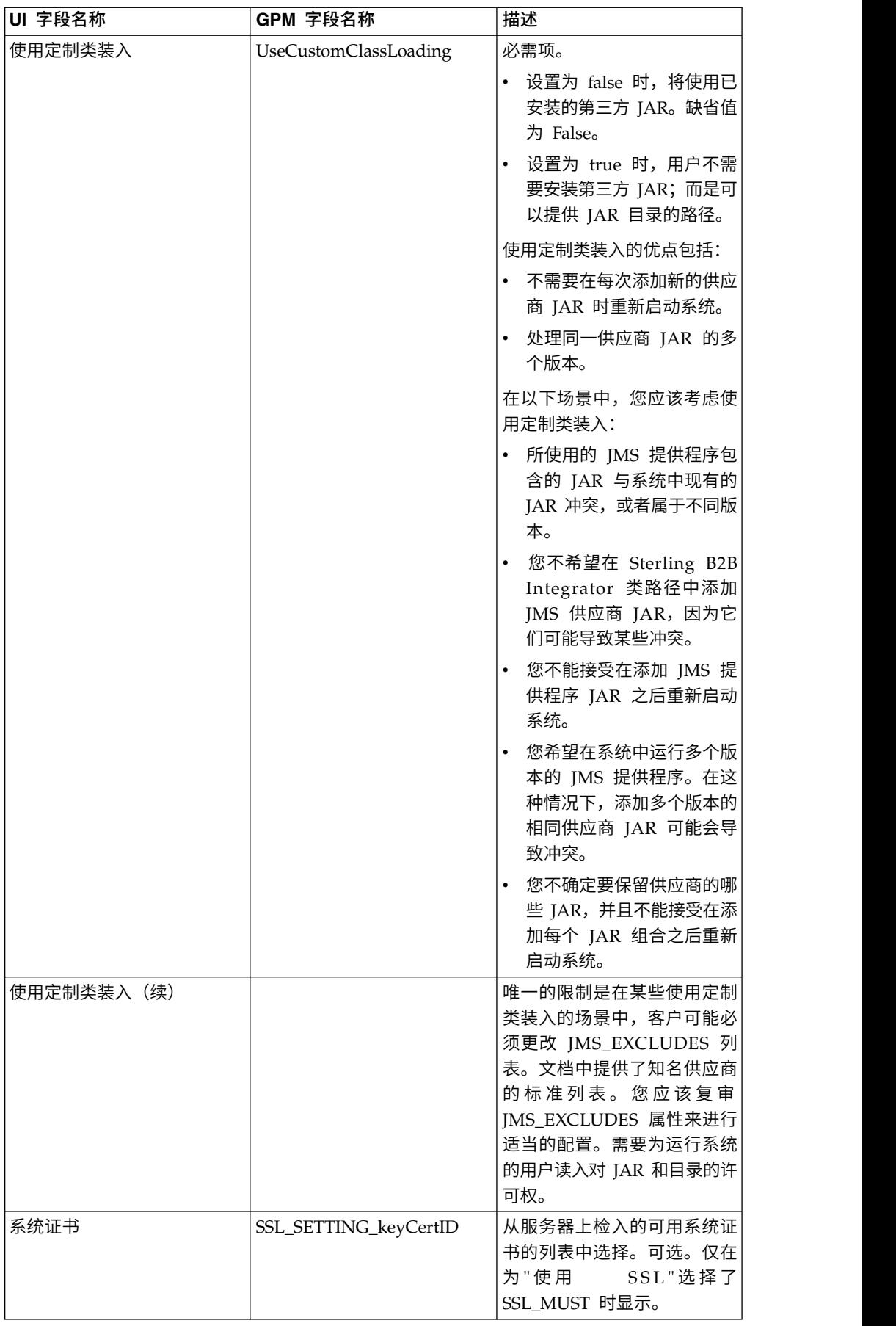

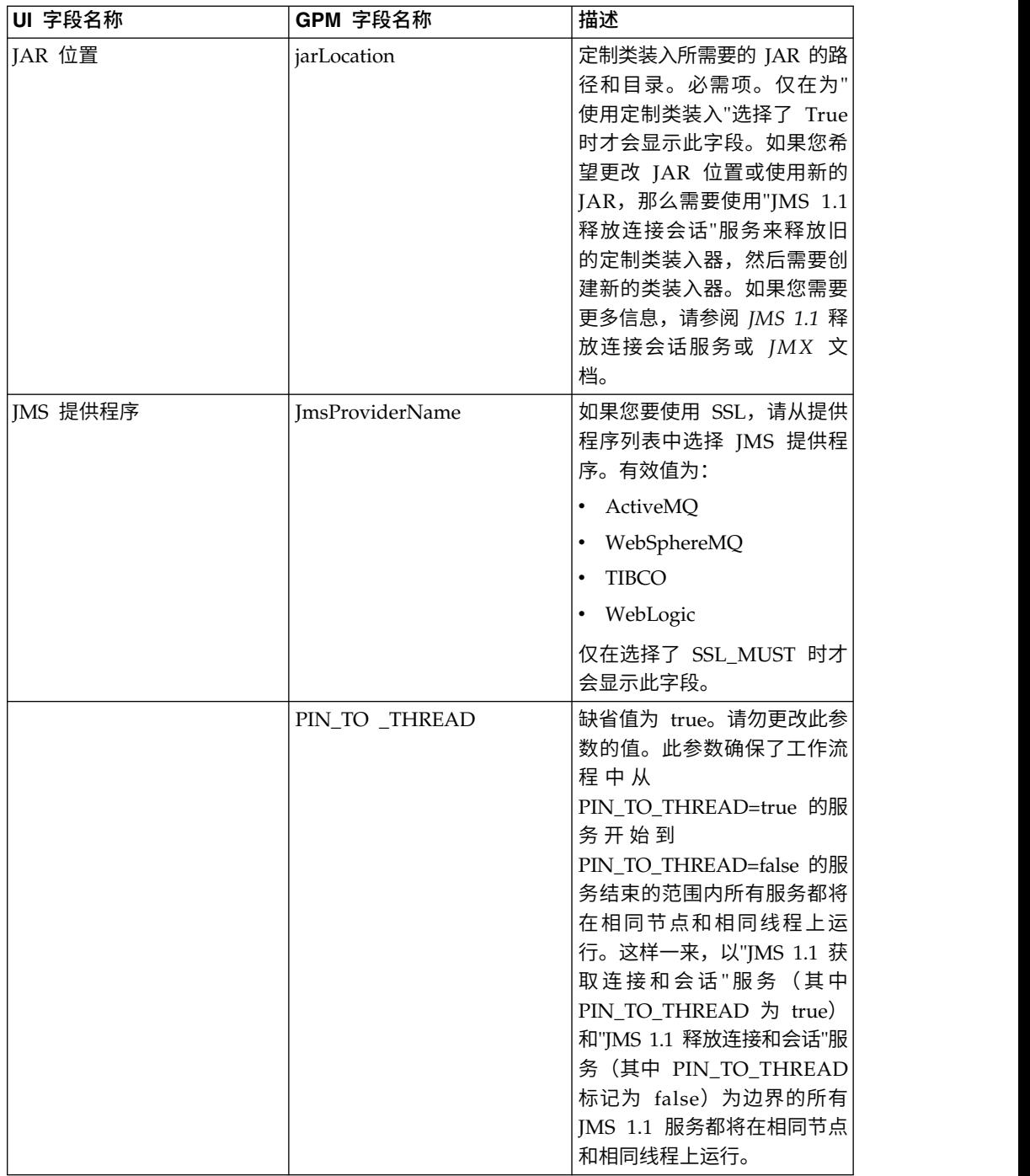

# 从业务流程传递到服务的参数

以下参数 (GPM 字段名称) 会从业务流程传递到"JMS 1.1 获取连接和会话"服务:

- CONN\_TYPE
- POOL\_NAME
- CONTEXT\_FACTORY
- BROKER\_URL
- $\bullet$  DESTINATION\_NAME\_INSTANCE
- DESTINATION\_TYPE\_INSTANCE
- CONN FACTORY
- JMS\_FACTORY\_USER\_NAME
- JMS\_FACTORY\_PASSWORD
- JMS\_CONN\_USERNAME
- JMS\_CONN\_PASSWORD
- v CLIENT\_ID
- NO OF CONN
- TIME\_TO\_LIVE
- UseCustomClassLoading
- SSL\_SETTING\_ca\_cert\_ids
- SSL\_SETTING\_keyCertID
- jarLocation
- JmsProvider Name

### 必须在 **BPML** 中添加的参数

如果已经配置了"获取连接"服务,那么您不需要向业务流程中添加任何参数。

#### 示例业务流程

以下是使用"JMS 1.1 获取连接和会话"服务的两个示例。

#### 示例 **1**

以下示例覆盖了"JMS 1.1 获取连接和会话"服务中的任何参数。在业务流程级别设置的 任何参数都优先于在 UI 中设置的参数。

```
<process name="jms11SendToQueueRegression">
    <sequence>
          <operation name="JMS11AcquireConnSessionService">
              <participant name="JMS11AcquireConnectionAndSessionForQueue" />
                <output message="JMS11AcquireConnSessionServiceInputMessage">
                      <assign to="." from="*"></assign>
                      <assign to="CONN_FACTORY">ConnectionFactoryName</assign>
                      <assign to="DESTINATION_NAME_INSTANCE">DestinationName
                           </assign>
                      <assign to="DESTINATION_TYPE_INSTANCE">QUEUE</assign>
                      \leqassign to="NO OF CONNS ">1\leqassign>
                      <assign to="NO_OF_SESSIONS">100</assign>
                      <assign to>
                  </output>
                  <input message="inmsg">
                        <assign to="." from="*"></assign>
                  </input>
            </operation>
          <operation name="JMS11SendMessageService">
                <participant name="JMS11SendMsgRegression" />
                  <output message="JMS11SendMessageServiceInputMessage">
                        <assign to="." from="*"></assign>
                        <assign to="MSG_TYPE">TextMessage</assign>
                  </output>
                  <input message="inmsg">
                        <assign to="." from="*"></assign>
                  </input>
            </operation>
```

```
<operation name="JMS11ReleaseConnSessionService">
                  <participant name="JMS11ReleaseConnectionAndSession" />
                  <output message="JMS11ReleaseConnSessionServiceInputMessage">
                        <assign to="." from="*"></assign>
                  </output>
                  <input message="inmsg">
                        <assign to="." from="*"></assign>
                  </input>
            </operation>
     </sequence>
</process>
```
#### 示例 **2**

以下示例使用已通过 UI 配置的服务中的一切内容。

```
<process name="jms11SendToQueueRegression">
     <sequence>
            <operation name="JMS11AcquireConnSessionService">
                <participant name="JMS11AcquireConnectionAndSessionForQueue" />
                <output message="JMS11AcquireConnSessionServiceInputMessage">
                        <assign to="." from="*"></assign>
                  </output>
                  <input message="inmsg">
                        <assign to="." from="*"></assign>
                  </input>
            </operation>
            <operation name="JMS11SendMessageService">
                 <participant name="JMS11SendMsgRegression" />
                 <output message="JMS11SendMessageServiceInputMessage">
                        <assign to="." from="*"></assign>
                        <assign to="MSG_TYPE">TextMessage</assign>
                  </output>
                  <input message="inmsg">
                        <assign to="." from="*"></assign>
                  </input>
            </operation>
            <operation name="JMS11ReleaseConnSessionService">
                  <participant name="JMS11ReleaseConnectionAndSession" />
                  <output message="JMS11ReleaseConnSessionServiceInputMessage">
                        <assign to="." from="*"></assign>
                  </output>
                   <input message="inmsg">
                        <assign to="." from="*"></assign>
                  </input>
            </operation>
     </sequence>
</process>
```
常见问题

为何我的消息会失败?

如果您要在 JMS 1.1 中使用定制类装入,那么在通过"同步接收服务"或"异步接收适配 器"接收消息时,JMS 消息头中的 replyTo 头对象有可能是 Sterling B2B Integrator 动 态类路径中不存在的类。

如果是这种情况,那么系统无法将消息发送到 replyTo 头中指定的目标。您将需要执行 以下某个操作:

- 将 JAR 添加到 Sterling B2B Integrator 动态类路径,而不是使用定制类装入。
- 在服务中显式地提供队列 / 主题名称。

## **PIN TO THREAD** 参数起什么作用, 我是否应该更改该参数?

JMS 1.1 使用了名为 PIN\_TO\_THREAD 的参数。此参数确保了工作流程中从 PIN\_TO\_THREAD=true 的服务开始到 PIN\_TO\_THREAD=false 的服务结束的范围内 所有服务都将在相同节点和相同线程上运行。这样一来,以"JMS 1.1 获取连接和会话" 服务 (其中 PIN\_TO\_THREAD 为 true) 和"JMS 1.1 释放连接和会话"服务 (其中 PIN\_TO\_THREAD 标记为 false) 为边界的所有 JMS 1.1 服务都将在相同节点和相同 线程上运行。

这样做的主要原因是为了能够处理和利用相同的会话和连接对象。因此,基本上 PIN\_TO\_THREAD=true 和 PIN\_TO\_THREAD=false 之间的服务都将能够使用相同的 会话和连接对象。另外,JMS 事务也会受到会话对象的监管。相同会话确保了您可以使 多个服务使用相同会话,并且所有这些服务都可以一起回滚或落实。

您不应该更改此参数。

# **JMS 1.1** 获取连接和会话服务(**V5.2.4.1** 或更高版本)

"JMS 1.1 获取连接和会话"服务会打开与远程 JMS 服务器的连接和会话。此服务与其他 服务(如 JMS 1.1 发送消息、接收消息、请求应答和释放连接服务)一起用作业务流程 的一部分。

下表提供了该服务的概述:

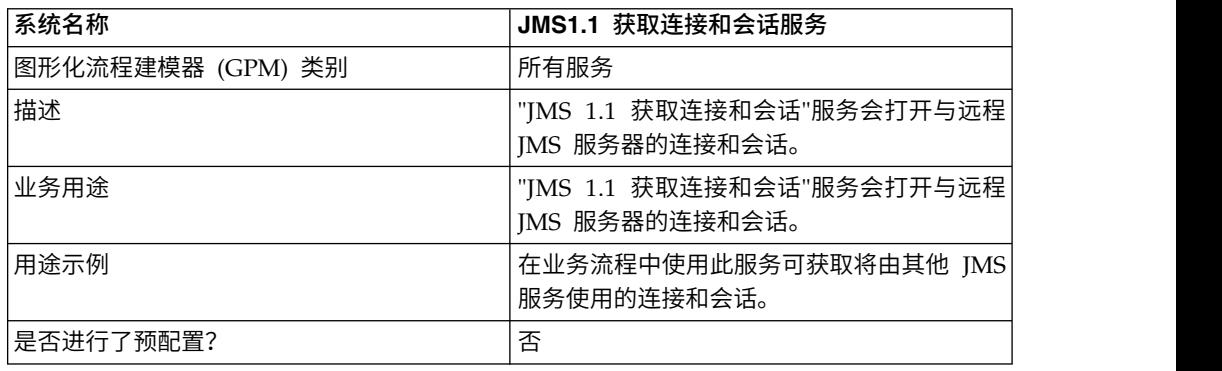

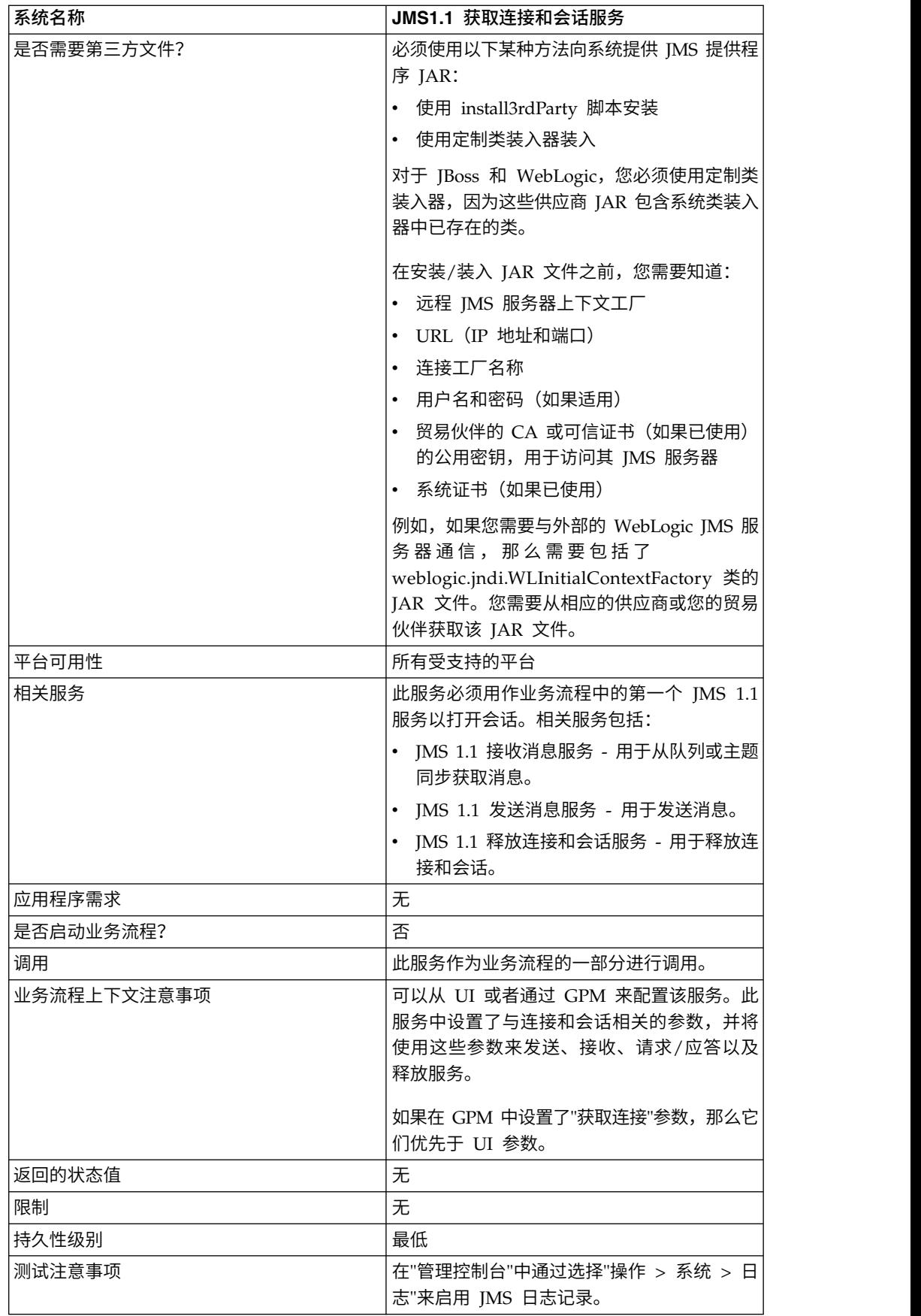

# 配置 **JMS 1.1** 获取连接和会话服务

您将需要在"管理控制台"中创建"JMS 1.1 获取连接和会话"服务的配置。您必须为该服务 指定字段设置。您可以在"管理控制台"中的服务配置级别以及 GPM 中的业务流程级别 设置参数。GPM 参数值会覆盖"管理控制台"中设置的任何参数。

使用以下字段定义可为"JMS 1.1 获取连接和会话"服务创建新的配置。

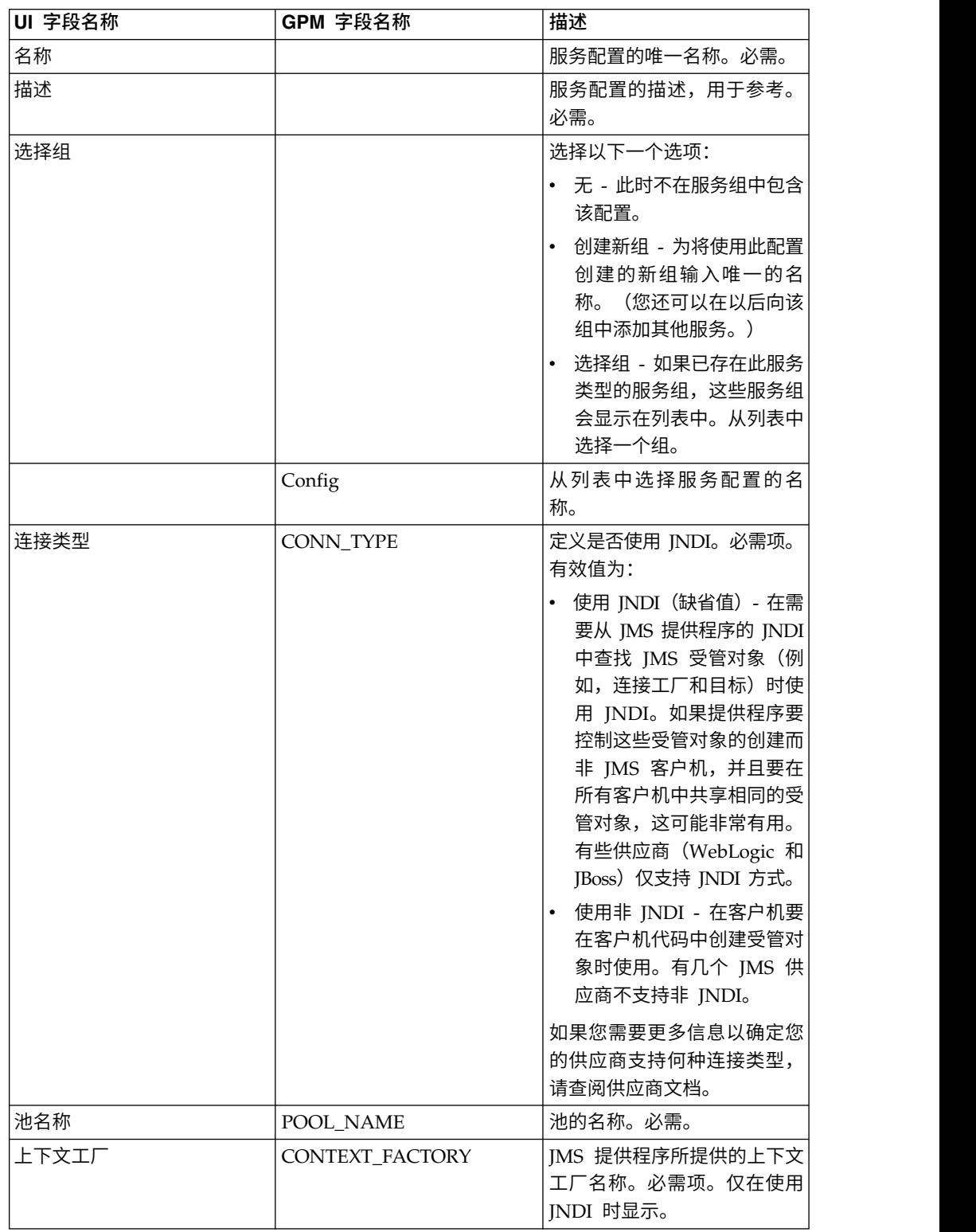

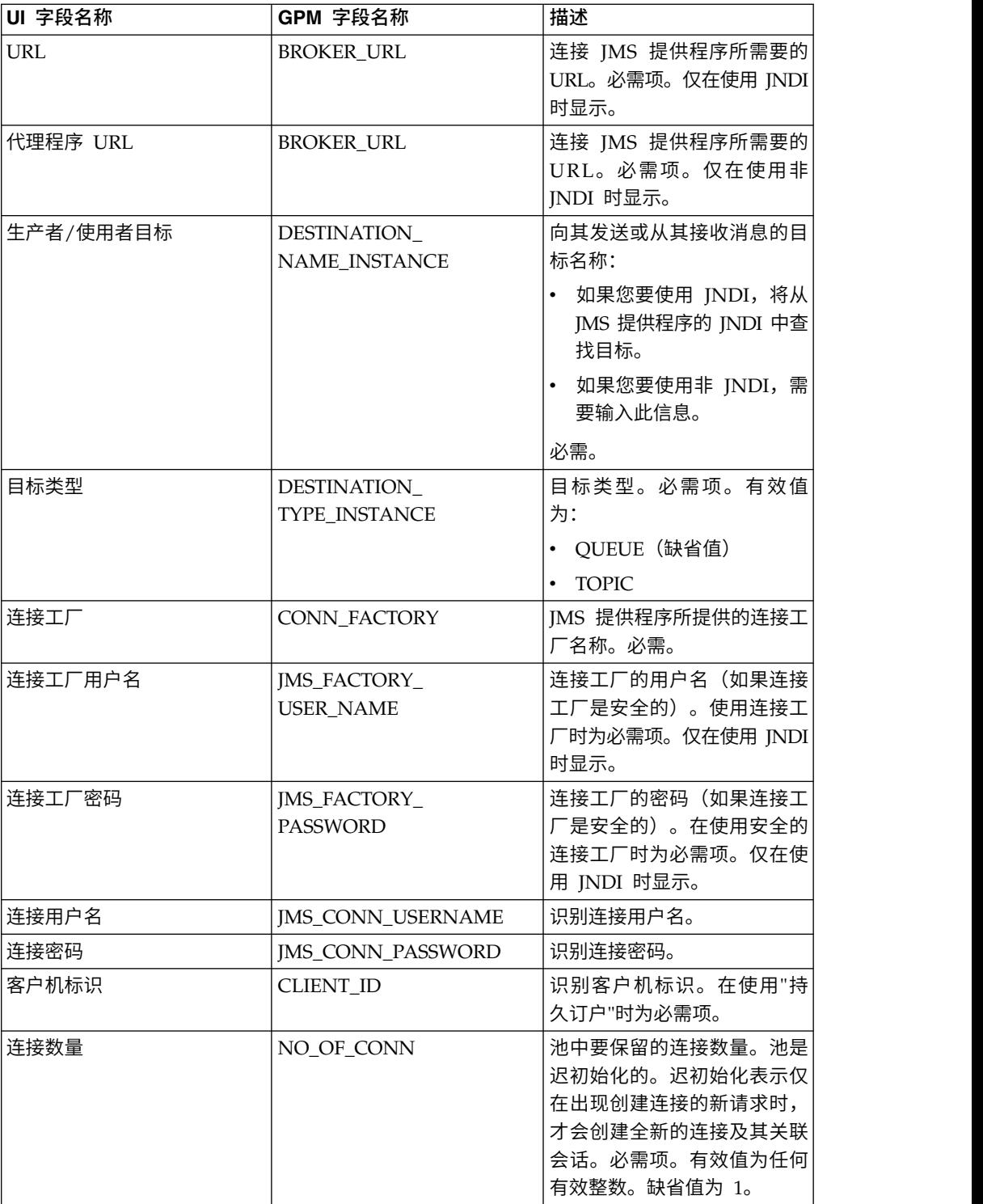

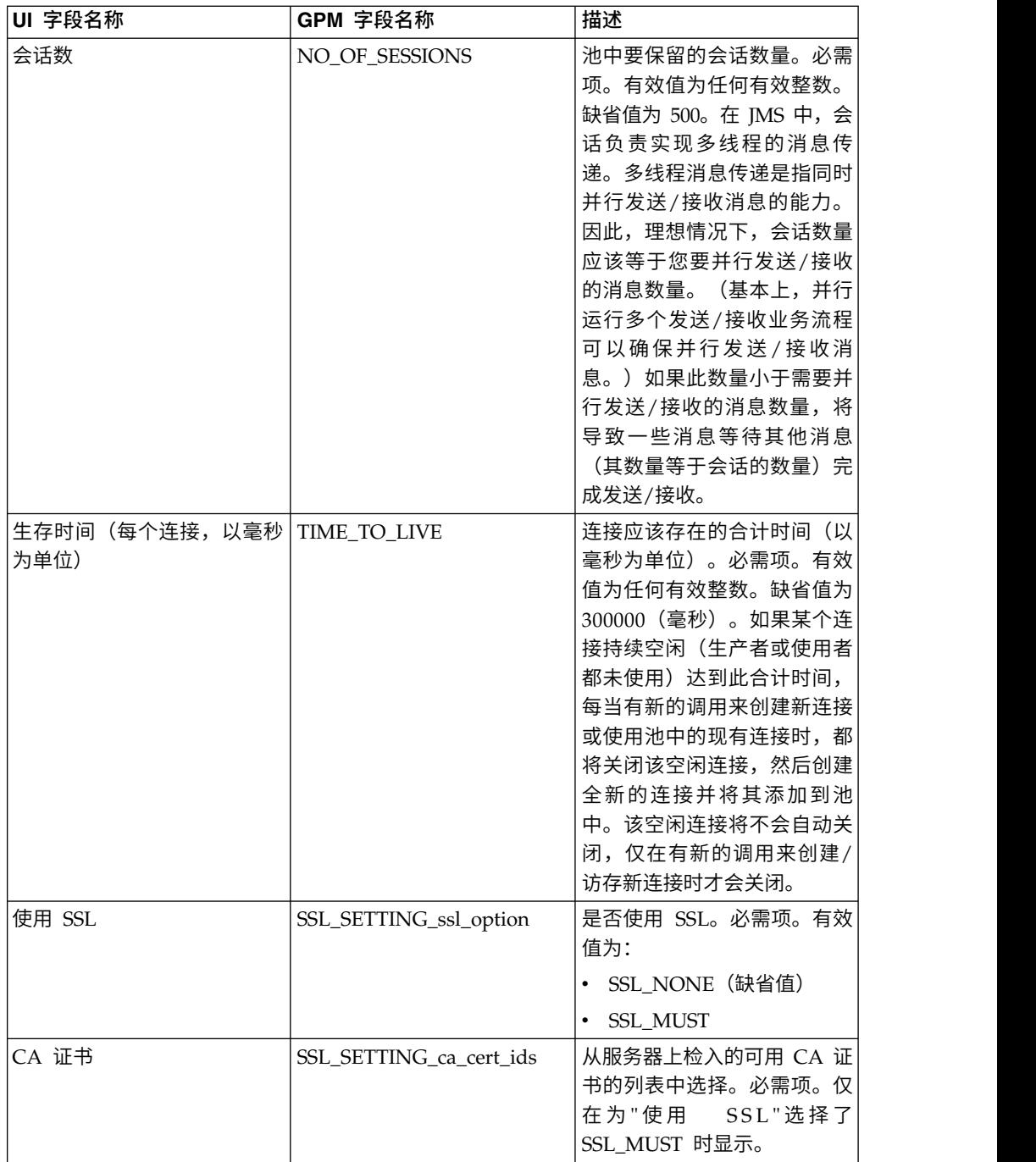

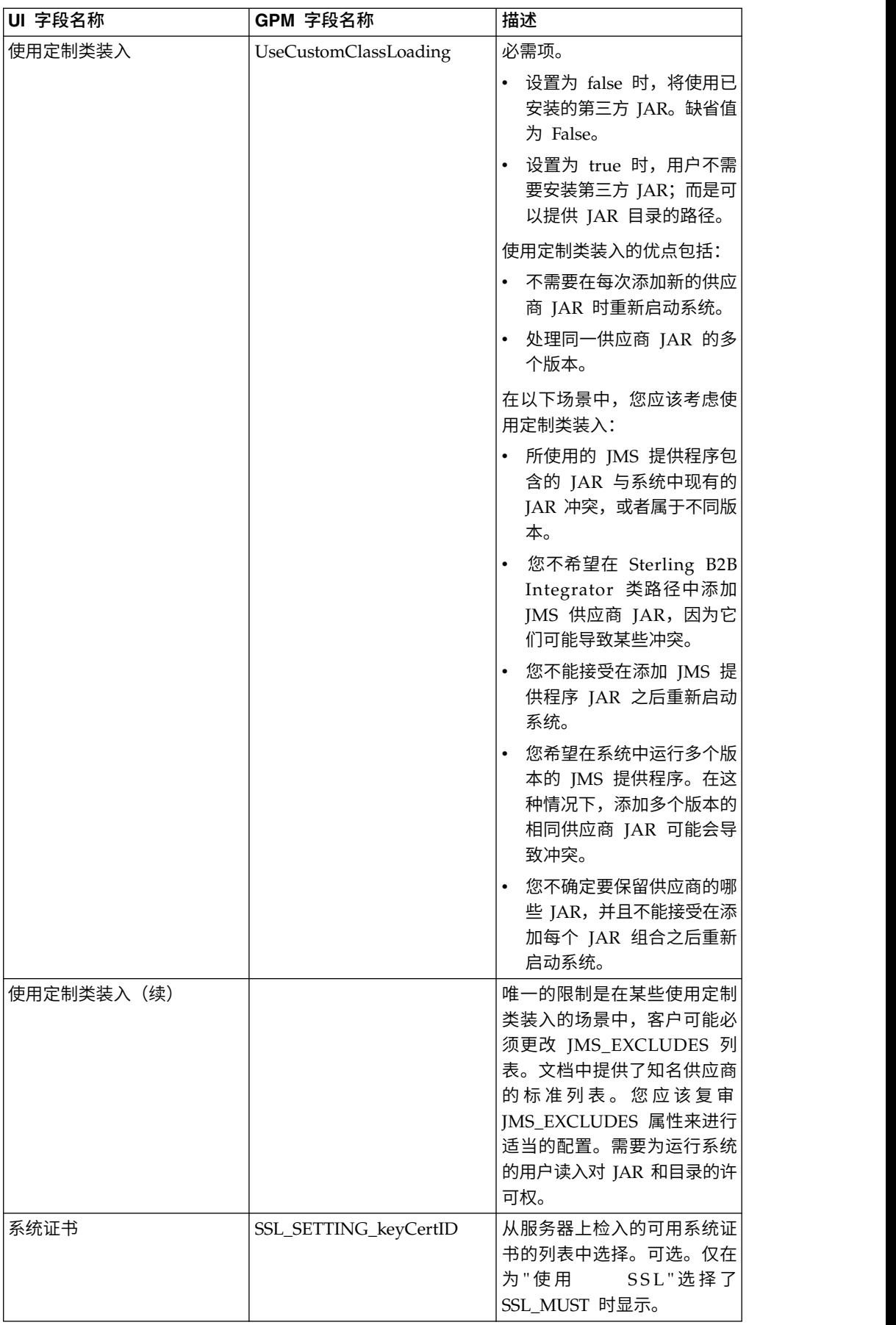

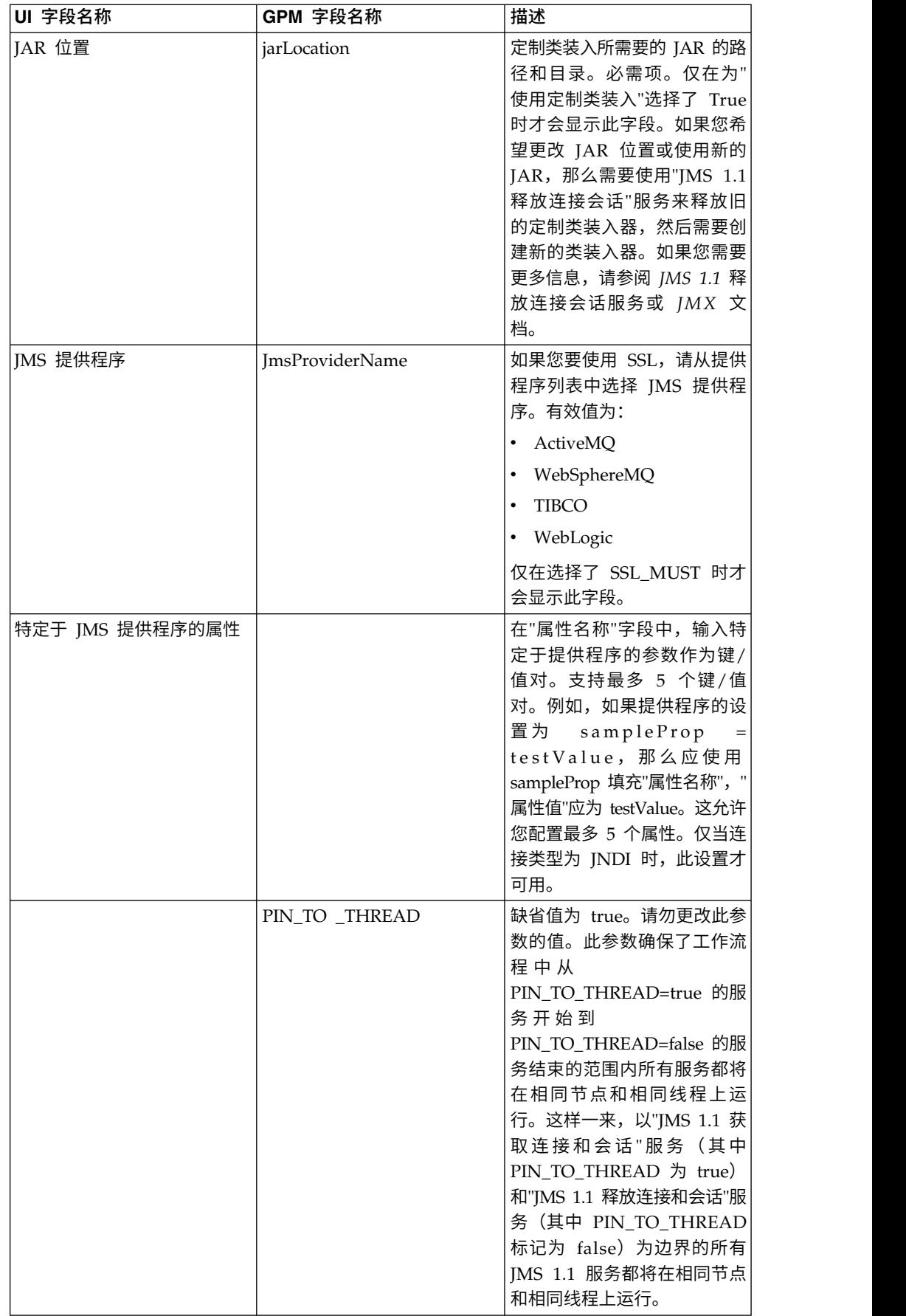

# 从业务流程传递到服务的参数

以下参数(GPM 字段名称)会从业务流程传递到"IMS 1.1 获取连接和会话"服务:

- CONN TYPE
- POOL\_NAME
- CONTEXT FACTORY
- BROKER URL
- DESTINATION\_NAME\_INSTANCE
- DESTINATION\_TYPE\_INSTANCE
- CONN\_FACTORY
- JMS\_FACTORY\_USER\_NAME
- JMS\_FACTORY\_PASSWORD
- JMS\_CONN\_USERNAME
- JMS\_CONN\_PASSWORD
- CLIENT\_ID
- NO OF CONN
- TIME TO LIVE
- UseCustomClassLoading
- SSL\_SETTING\_ca\_cert\_ids
- SSL\_SETTING\_keyCertID
- jarLocation
- ImsProvider Name

### 必须在 **BPML** 中添加的参数

如果已经配置了"获取连接"服务,那么您不需要向业务流程中添加任何参数。

#### 示例业务流程

以下是使用"JMS 1.1 获取连接和会话"服务的两个示例。

### 示例 **1**

以下示例覆盖了"JMS 1.1 获取连接和会话"服务中的任何参数。在业务流程级别设置的 任何参数都优先于在 UI 中设置的参数。

```
<process name="jms11SendToQueueRegression">
   <sequence>
         <operation name="JMS11AcquireConnSessionService">
             <participant name="JMS11AcquireConnectionAndSessionForQueue" />
               <output message="JMS11AcquireConnSessionServiceInputMessage">
                     <assign to="." from="*"></assign>
                     <assign to="CONN_FACTORY">ConnectionFactoryName</assign>
                     <assign to="DESTINATION_NAME_INSTANCE">DestinationName
                          </assign>
                     <assign to="DESTINATION_TYPE_INSTANCE">QUEUE</assign>
                     <assign to="NO_OF_CONNS ">1</assign>
                     <assign to="NO_OF_SESSIONS">100</assign>
                     <assign to>
```
```
</output>
                  <input message="inmsg">
                        <assign to="." from="*"></assign>
                  </input>
            </operation>
          <operation name="JMS11SendMessageService">
                <participant name="JMS11SendMsgRegression" />
                  <output message="JMS11SendMessageServiceInputMessage">
                        <assign to="." from="*"></assign>
                        <assign to="MSG_TYPE">TextMessage</assign>
                  </output>
                  <input message="inmsg">
                        <assign to="." from="*"></assign>
                  </input>
            </operation>
            <operation name="JMS11ReleaseConnSessionService">
                  <participant name="JMS11ReleaseConnectionAndSession" />
                  <output message="JMS11ReleaseConnSessionServiceInputMessage">
                        <assign to="." from="*"></assign>
                  </output>
                  <input message="inmsg">
                        <assign to="." from="*"></assign>
                  </input>
            </operation>
     </sequence>
</process>
```

```
示例 2
```

```
以下示例使用已通过 UI 配置的服务中的一切内容。
<process name="jms11SendToQueueRegression">
     <sequence>
           <operation name="JMS11AcquireConnSessionService">
               <participant name="JMS11AcquireConnectionAndSessionForQueue" />
               <output message="JMS11AcquireConnSessionServiceInputMessage">
                       <assign to="." from="*"></assign>
                 </output>
                 <input message="inmsg">
                       <assign to="." from="*"></assign>
                 </input>
           </operation>
           <operation name="JMS11SendMessageService">
                <participant name="JMS11SendMsgRegression" />
                <output message="JMS11SendMessageServiceInputMessage">
                       <assign to="." from="*"></assign>
                       <assign to="MSG_TYPE">TextMessage</assign>
                 </output>
                 <input message="inmsg">
                       <assign to="." from="*"></assign>
                 </input>
           </operation>
           <operation name="JMS11ReleaseConnSessionService">
                 <participant name="JMS11ReleaseConnectionAndSession" />
                 <output message="JMS11ReleaseConnSessionServiceInputMessage">
                       <assign to="." from="*"></assign>
                 </output>
                  <input message="inmsg">
                       <assign to="." from="*"></assign>
                 </input>
           </operation>
     </sequence>
</process>
```
常见问题

### 为何我的消息会失败?

如果您要在 JMS 1.1 中使用定制类装入,那么在通过"同步接收服务"或"异步接收适配 器"接收消息时, JMS 消息头中的 replyTo 头对象有可能是 Sterling B2B Integrator 动 态类路径中不存在的类。

如果是这种情况,那么系统无法将消息发送到 replyTo 头中指定的目标。您将需要执行 以下某个操作:

- 将 JAR 添加到 Sterling B2B Integrator 动态类路径,而不是使用定制类装入。
- v 在服务中显式地提供队列/主题名称。

#### **PIN\_TO\_THREAD** 参数起什么作用,我是否应该更改该参数?

JMS 1.1 使用了名为 PIN\_TO\_THREAD 的参数。此参数确保了工作流程中从 PIN\_TO\_THREAD=true 的服务开始到 PIN\_TO\_THREAD=false 的服务结束的范围内 所有服务都将在相同节点和相同线程上运行。这样一来,以"JMS 1.1 获取连接和会话" 服务 (其中 PIN TO THREAD 为 true) 和"IMS 1.1 释放连接和会话"服务 (其中 PIN\_TO\_THREAD 标记为 false) 为边界的所有 JMS 1.1 服务都将在相同节点和相同 线程上运行。

这样做的主要原因是为了能够处理和利用相同的会话和连接对象。因此,基本上 PIN TO THREAD=true 和 PIN TO THREAD=false 之间的服务都将能够使用相同的 会话和连接对象。另外,JMS 事务也会受到会话对象的监管。相同会话确保了您可以使 多个服务使用相同会话,并且所有这些服务都可以一起回滚或落实。

您不应该更改此参数。

## **JMS 1.1** 异步接收适配器 **(V5.2.0 - 5.2.4.0)**

"JMS 1.1 异步接收"适配器允许客户机以异步方式接收消息。客户机可以针对目标注册 一个消息使用者,这样每当有消息到达目标时都会将其传递到该客户机。

与"JMS 1.1 接收消息"服务不同的是,客户机将不需要向目标发出请求来获取消息。"JMS 1.1 异步接收"适配器在内部使用 MessageListener 并实现 onMessage() 方法来接收消 息,而"JMS 接收消息"服务则使用 receive() 调用。

此适配器在内部使用池来处理连接、会话、使用者和生产者。如果您禁用此适配器, 与 JMS 提供程序的连接不会关闭。要关闭此池,您将需要运行"JMS 1.1 释放连接会话 "服务中建议的业务流程。要关闭的池的名称为 <适配器实例的名称>\_<随机数>。您应 该能够在池的下拉列表中看到此名称。

另外,更改使用者的数量、连接工厂或 URL 会创建名称为 <适配器实例的名称>\_<其 他随机数> 的另一个池,并保留原有池,直至显式将其关闭或者重置节点。如果要编辑 适配器参数,您应该首先禁用该适配器,关闭池,然后再启用该适配器。如果在旧池 未关闭的情况下更改了参数,那么将创建新池,并且旧池仍保持启用(只是不会使用 旧池)。旧池仍然可用,直至您将其关闭或者复位节点。要释放旧池所使用的连接, 建议先禁用适配器,再关闭旧池,然后编辑参数并启动适配器实例。

下表提供了"JMS 1.1 异步接收"适配器的概述:

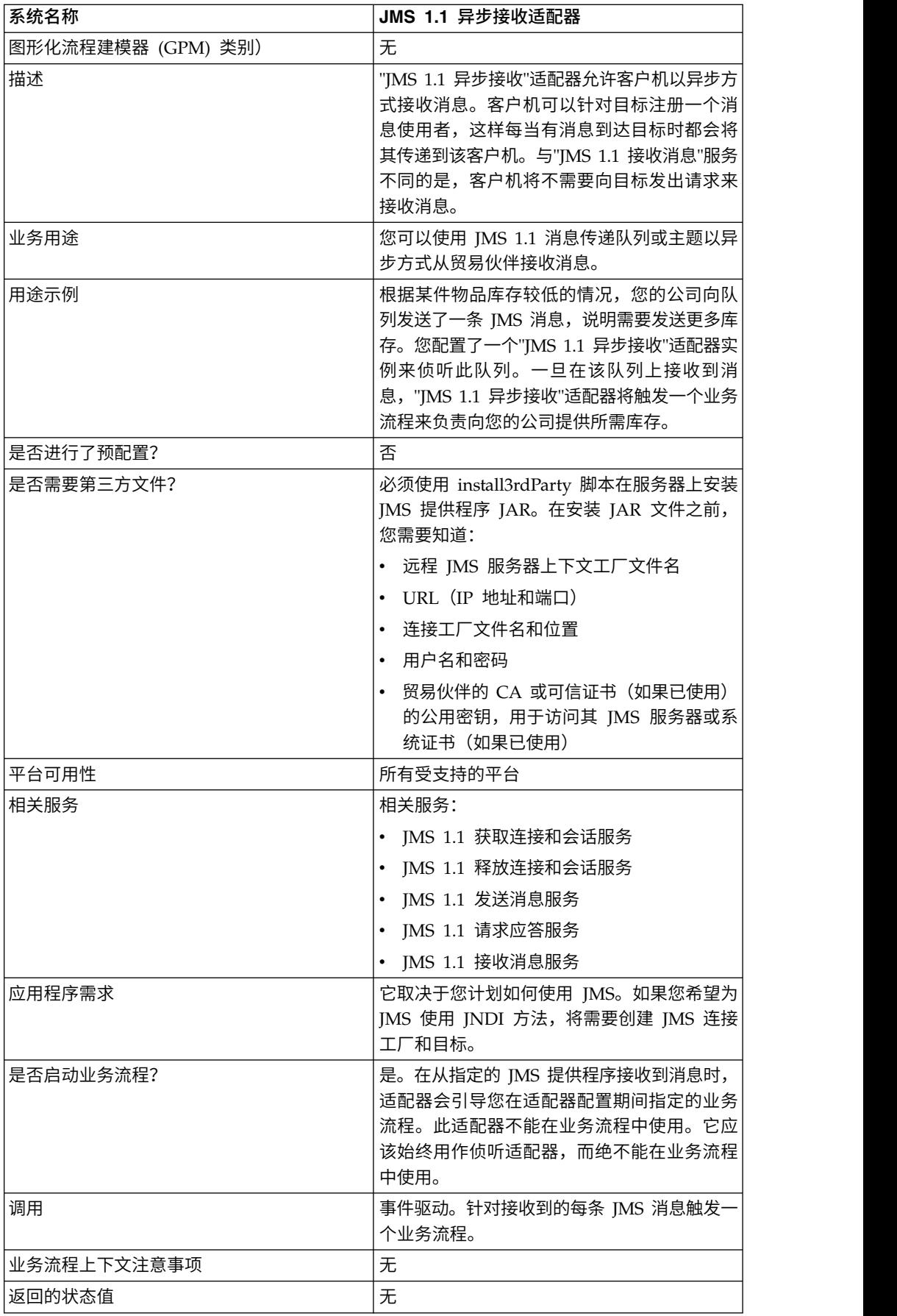

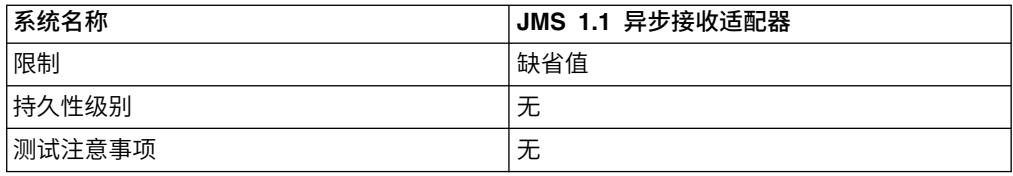

## 在管理控制台 **UI** 中配置 **JMS 1.1** 异步接收适配器

使用下表中的字段定义可为"JMS 1.1 异步接收"适配器创建新的配置。

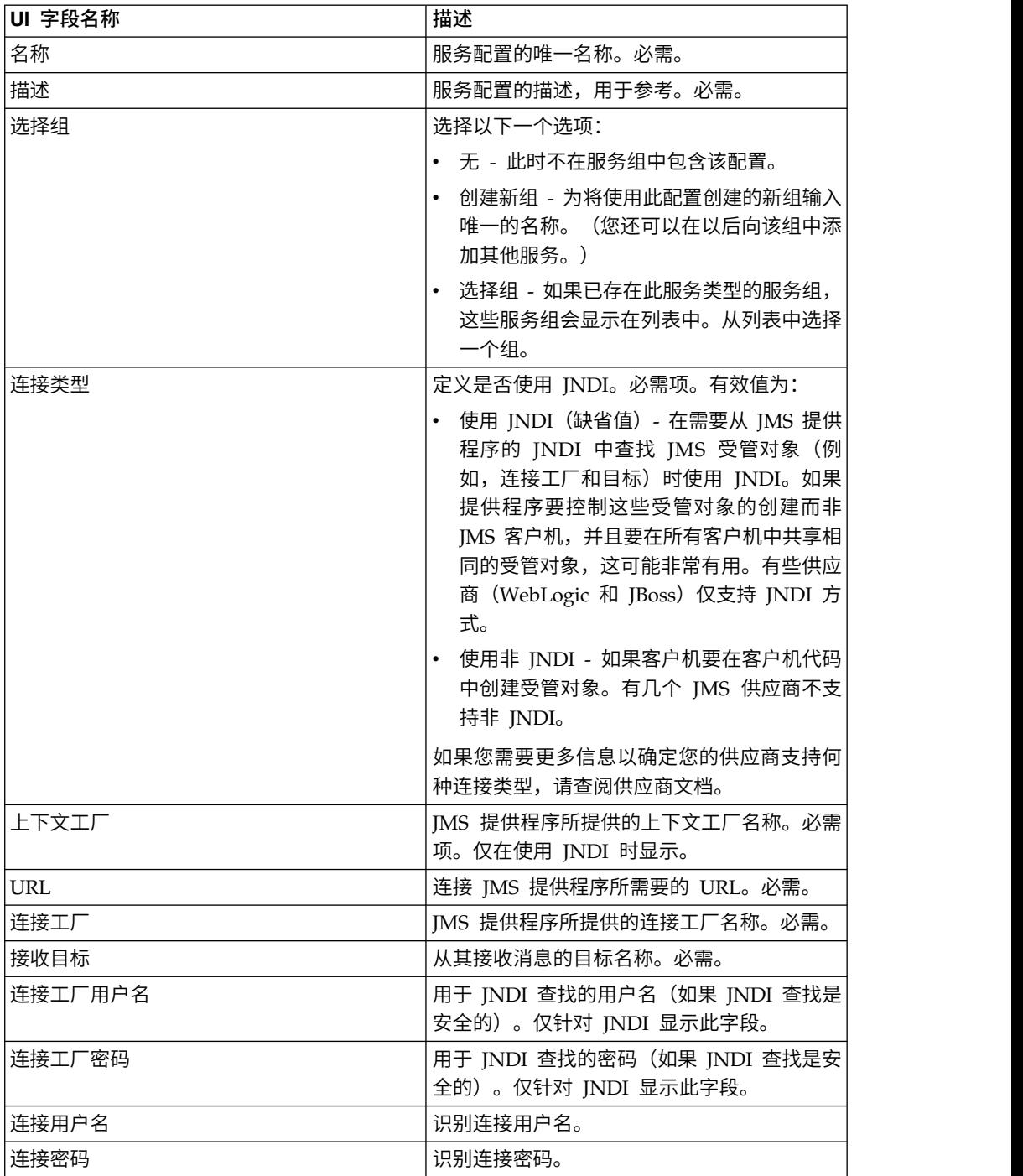

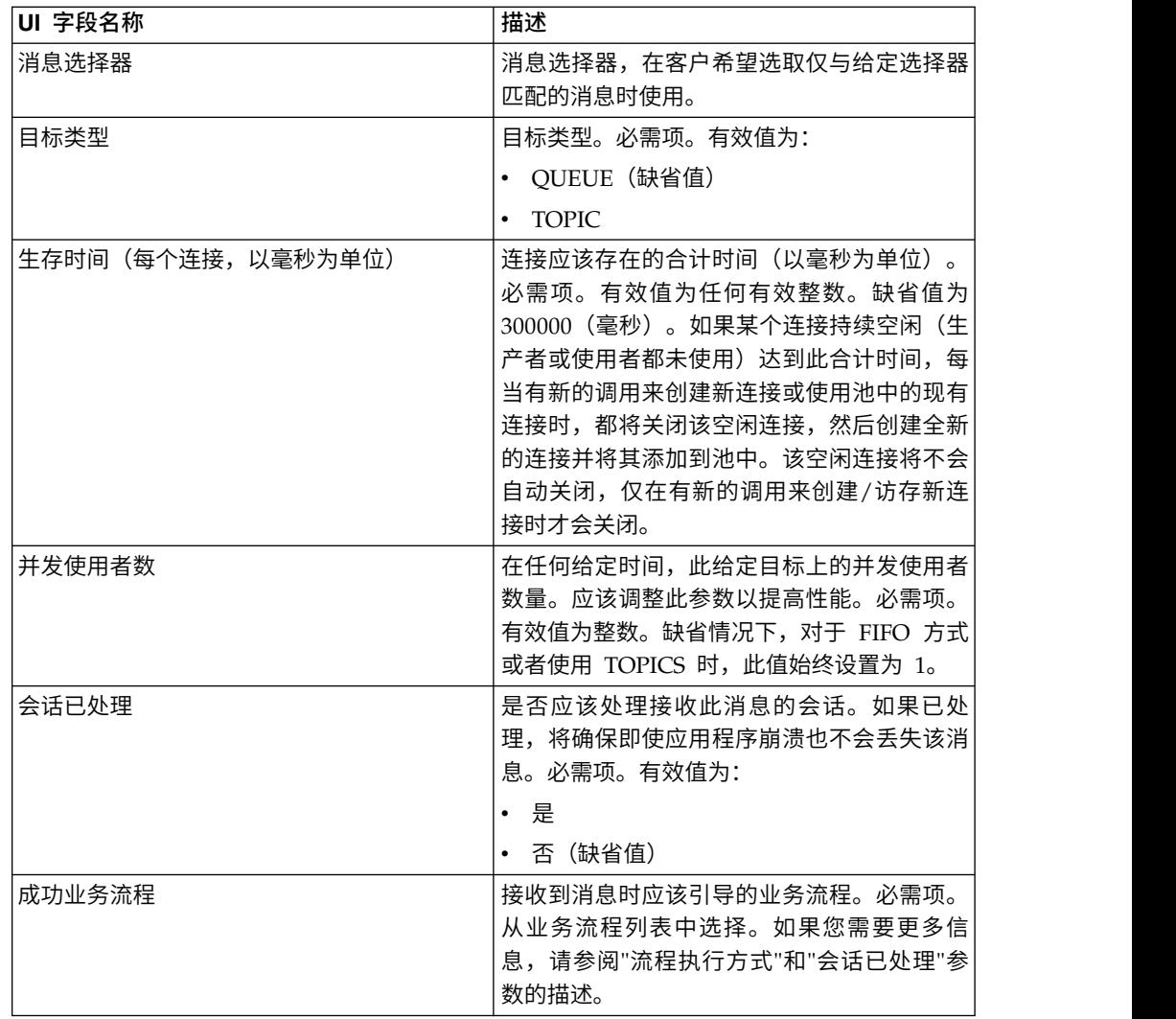

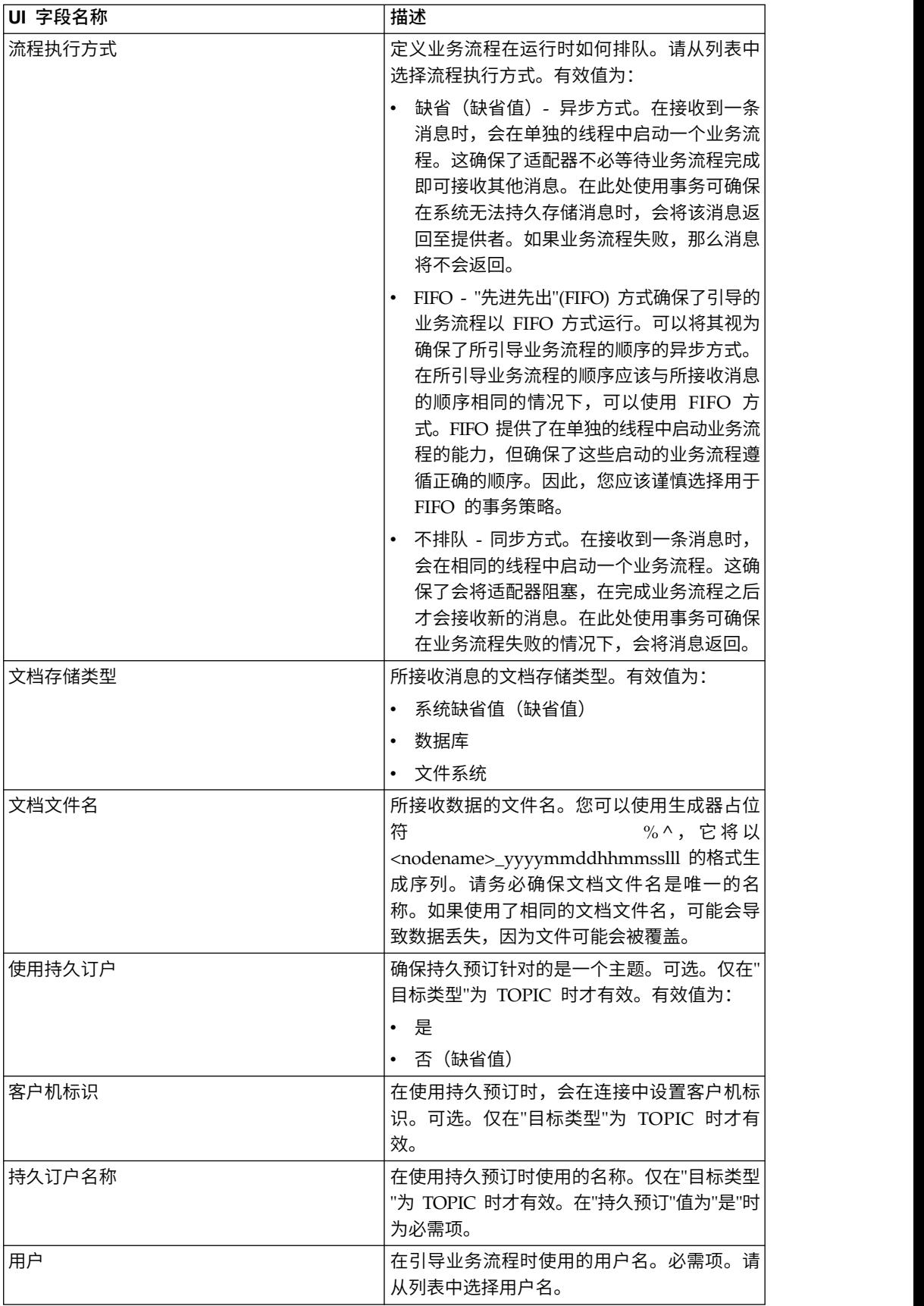

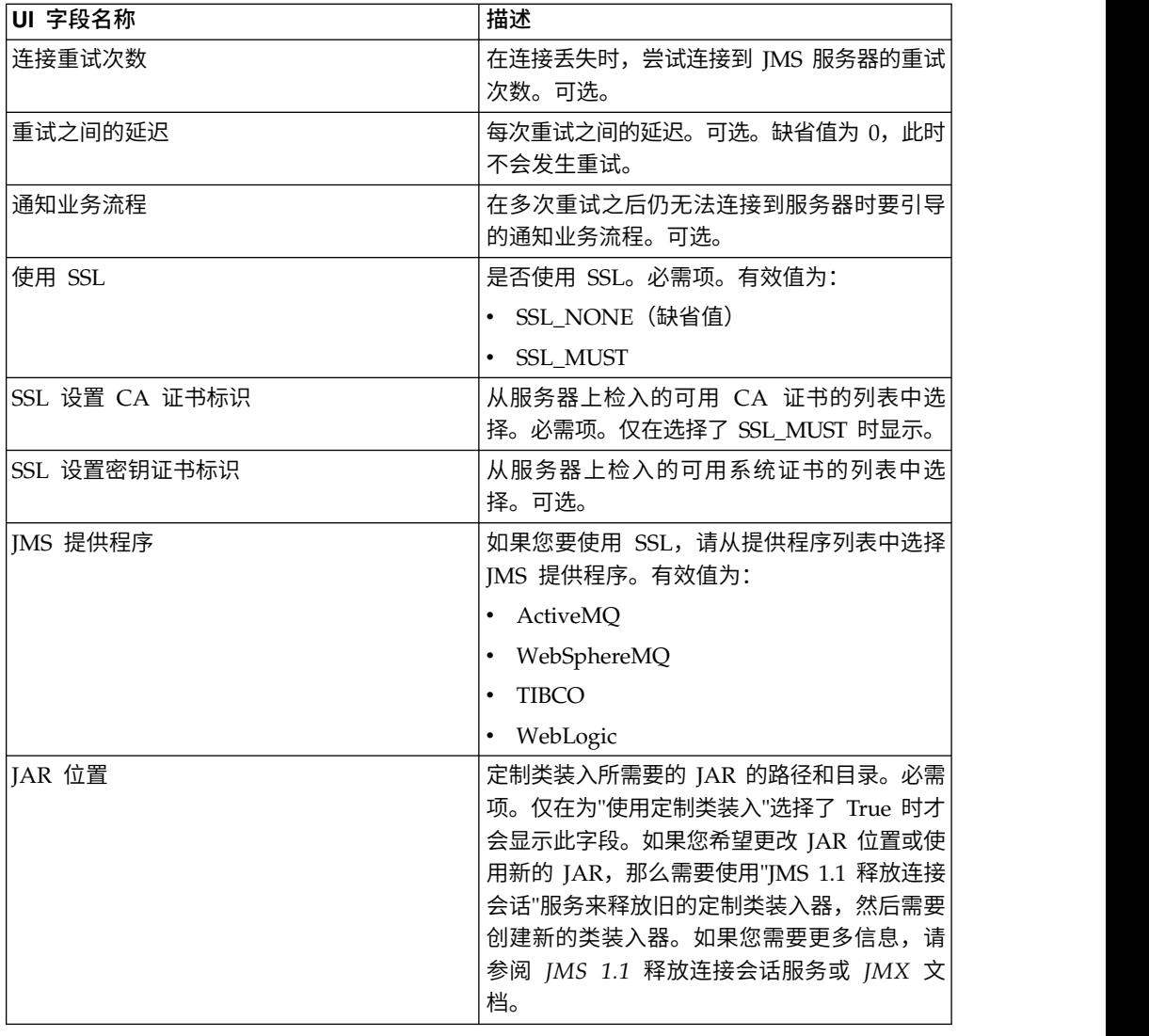

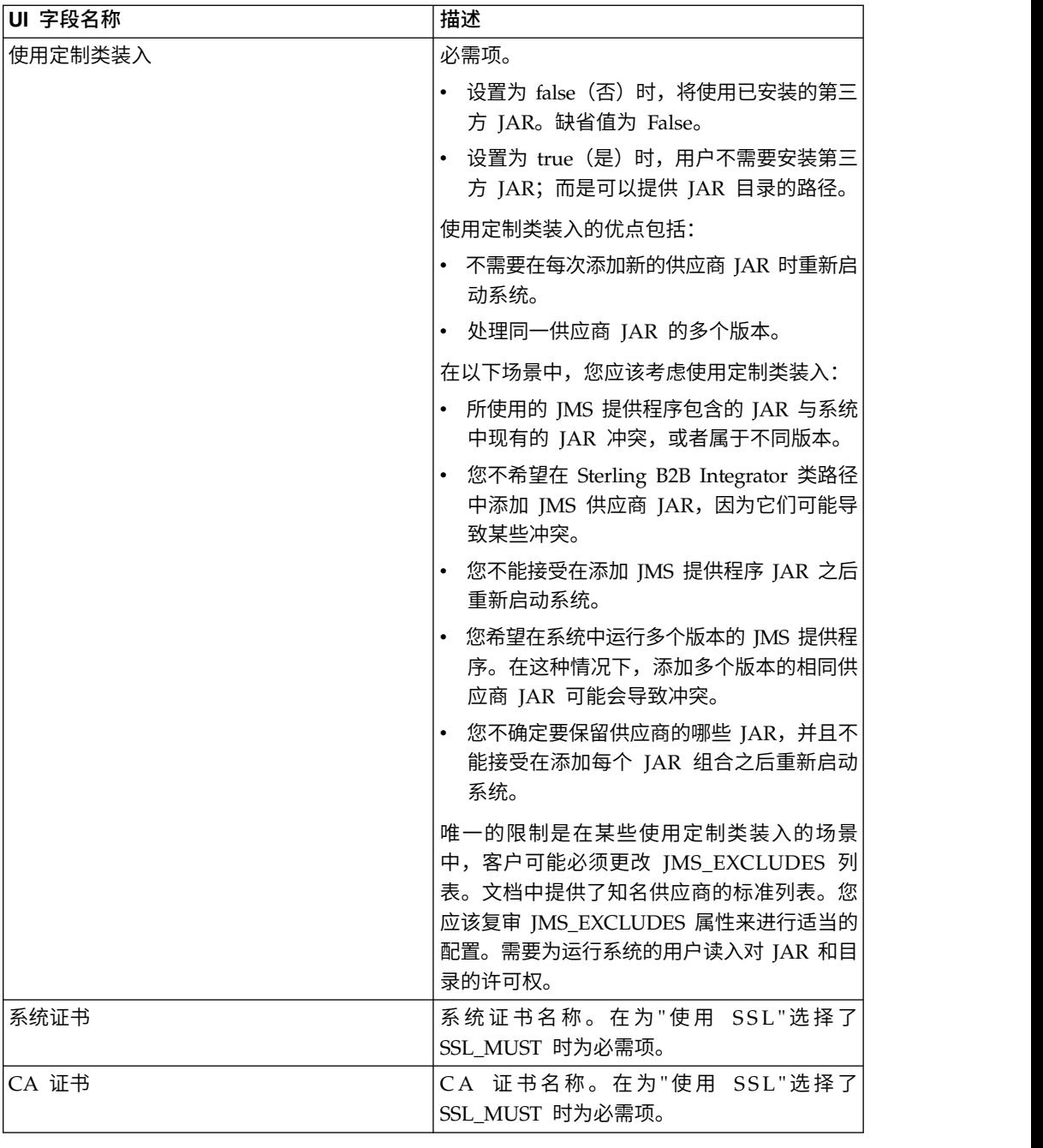

## 常见问题

## 为何我的消息会失败?

如果您要使用"定制类装入",那么在通过"JMS 1.1 同步接收服务"或"JMS 1.1 异步接收 "适配器接收消息时,JMS 消息头中的 replyTo 头对象有可能是 Sterling B2B Integrator 动态类路径中不存在的类。

如果是这种情况,系统无法将消息发送到 replyTo 头中指定的目标。要更正这种情况, 您将需要执行以下某个操作:

• 将 JAR 添加到 Sterling B2B Integrator 动态类路径,而不是使用定制类装入。

• 在服务中显式地提供队列/主题名称。

#### 在 **JMS** 提供程序当机时会发生什么情况?

有关 JMS 1.1 池的更多信息,请参阅"JMS 1.1 池"文档主题。

#### 在我每次关闭自己的适配器时,是否需要关闭池?

是。如果您计划更改任何池参数,您需要:

- 1. 关闭适配器。
- 2. 关闭池。
- 3. 编辑参数。
- 4. 重新启用适配器。

如果不这样做,可能会导致有多个池的名称相同。

#### 如果我编辑适配器而不将其关闭,会对池产生什么影响?

如果您在关闭适配器实例之前对其进行编辑,并最终更改了某个池参数,那么可能会 导致多个池具有相同的名称。

#### 如何在**"JMS 1.1** 异步接收**"**适配器中使用事务?

通过将"会话已处理"参数设置为"是",可以在"JMS 1.1 异步接收"适配器中启用事务。

在以下两个场景中,异步方式中的事务可能会非常有用:

- 在引导方式为"缺省"或"异步"时:如果在接收到消息时立即以异步方式启动业务流 程。但是,在启动业务流程之前,有效内容存储在数据库中。一旦成功持久存储到 数据库,将立即落实该事务。如果数据库关闭,那么会话将回滚,而消息将返回。 如果引导的业务流程发生故障,将无法确保消息返回到目标。
- v 在引导方式为"同步"时:一旦接收到消息,将以同步方式启动业务流程(在业务流 程完成执行之前,不会选取新的消息)。仅在引导的业务流程成功完成时,才会落 实会话。业务流程中的故障将会导致消息返回到目标。

## 为何我在**"JMS 1.1** 异步接收**"**适配器中使用事务时一直接收到相同的消 息?

在使用事务时,如果事务未落实(由于任何故障),那么将返回相同的消息。根据目 标和消息的重新传递策略,相同的消息可能会返回到此目标。您可能会再次接收到相 同的消息。您应该在目标和消息级别同时配置重新传递机制。

客户可以通过检查所接收到的消息的 JMSRedelivered 消息头来判断该消息是第一次传 递,还是由于第一次传递失败而重新传递。此值可以是 true 或 false,具体取决于该消 息是否为重新传递。根据此标志,引导的业务流程可以决定选择、执行或忽略某些步 骤。

### 如何在**"JMS 1.1** 异步接收**"**适配器中设置持久预订?

为"JMS 1.1 异步接收"适配器设置持久预订与设置"JMS 1.1 接收消息"服务类似。第一次 启动该适配器时,就会注册持久预订。您将需要重新启动该适配器以开始使用持久预 订来获取消息。

### 如何在**"JMS 1.1** 异步接收**"**适配器中取消持久预订?

关闭适配器不会取消持久预订。要取消持久预订,请运行以下工作流程:

开始 > JMS 1.1 释放连接和会话服务 > 停止

需要在"JMS 1.1 释放连接和会话"服务中设置的参数包括:

- v RELEASE ACTION 应该设置为 UNSUBSCRIBE DURABLE。
- v RELEASE DURABLE SUBSCRIBER 应随附有"JMS 1.1 接收消息"服务中所提供的 持久订户名称。
- 使用"IMS 1.1 接收消息"服务时在"IMS 1.1 获取连接和会话"服务中提供的 POOL NAME。

#### 发送带有日文字符的消息时,如何预防日文字符被替换为问号?

请执行以下操作之一:

- 如果缺省字符集为 en\_US,请将该字符集更改为 en\_US.UTF-8。
- 如果缺省字符集为 en US.UTF-8,请将该字符集更改为 en US。

您可以在以下某一级别更改字符集:

v 当前会话。

警告: 如果退出会话,将撤销已更改的字符集。

export LANG=en US 或 export LANG=en US.UTF-8

• 对于特定用户,在 .bash\_profile 中包含以下行:

export LANG=en US 或 export LANG=en US.UTF-8

对于特定机器上的所有用户,将 /etc/sysconfig/i18n 文件的内容从 LANG="en\_US.UTF-8" 更改为 LANG="en\_US",反之亦然。

### **JMS 1.1** 异步接收适配器(**V5.2.4.1** 或更高版本)

"JMS 1.1 异步接收"适配器允许客户机以异步方式接收消息。

客户机可以针对目标注册一个消息使用者,这样每当有消息到达目标时都会将其传递 到该客户机。与"JMS 1.1 接收消息"服务不同的是,客户机将不需要向目标发出请求来 获取消息。"JMS 1.1 异步接收"适配器在内部使用 MessageListener 并实现 onMessage() 方法来接收消息,而"JMS 接收消息"服务则使用 receive() 调用。

此适配器在内部使用池来处理连接、会话、使用者和生产者。如果您禁用此适配器, 与 JMS 提供程序的连接不会关闭。要关闭此池,您将需要运行"JMS 1.1 释放连接会话 "服务中建议的业务流程。要关闭的池的名称为 <适配器实例的名称> <随机数>。您应 该能够在池的下拉列表中看到此名称。

另外,更改使用者的数量、连接工厂或 URL 会创建名称为 <适配器实例的名称>\_<其 他随机数> 的另一个池,并保留原有池,直至显式将其关闭或者重置节点。如果要编辑 适配器参数,您应该首先禁用该适配器,关闭池,然后再启用该适配器。如果在旧池 未关闭的情况下更改了参数,那么将创建新池,并且旧池仍保持启用(只是不会使用

旧池)。旧池仍然可用,直至您将其关闭或者复位节点。要释放旧池所使用的连接, 建议先禁用适配器,再关闭旧池,然后编辑参数并启动适配器实例。

下表提供了"JMS 1.1 异步接收"适配器的概述:

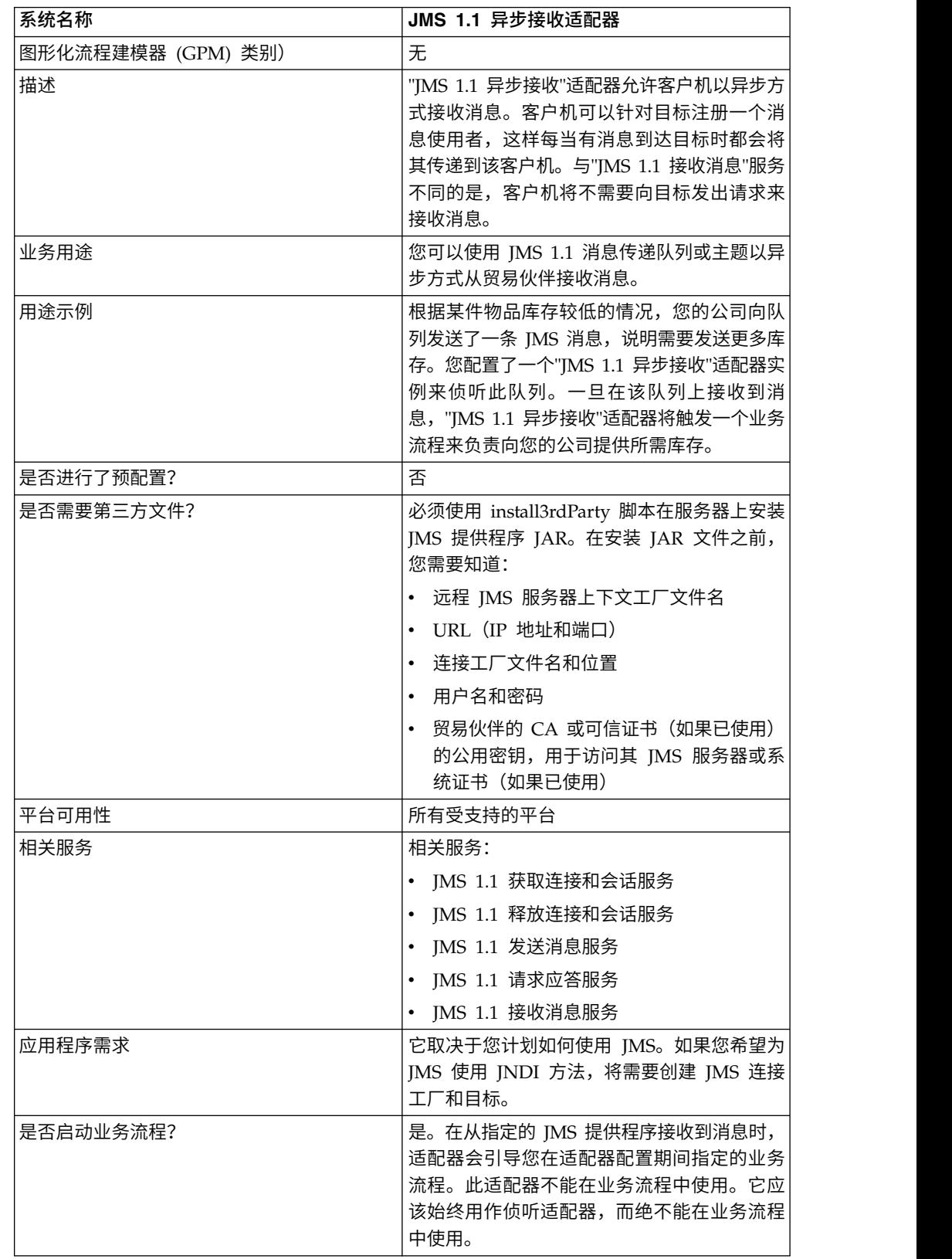

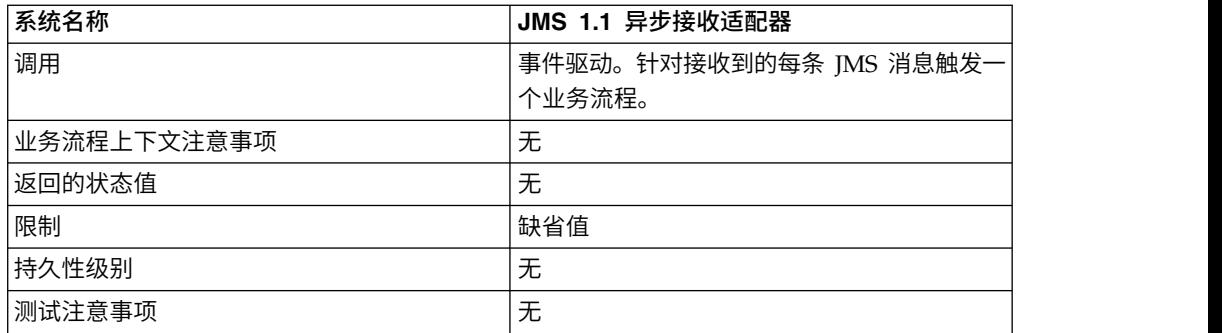

## 在管理控制台 **UI** 中配置 **JMS 1.1** 异步接收适配器

使用下表中的字段定义可为"JMS 1.1 异步接收"适配器创建新的配置。

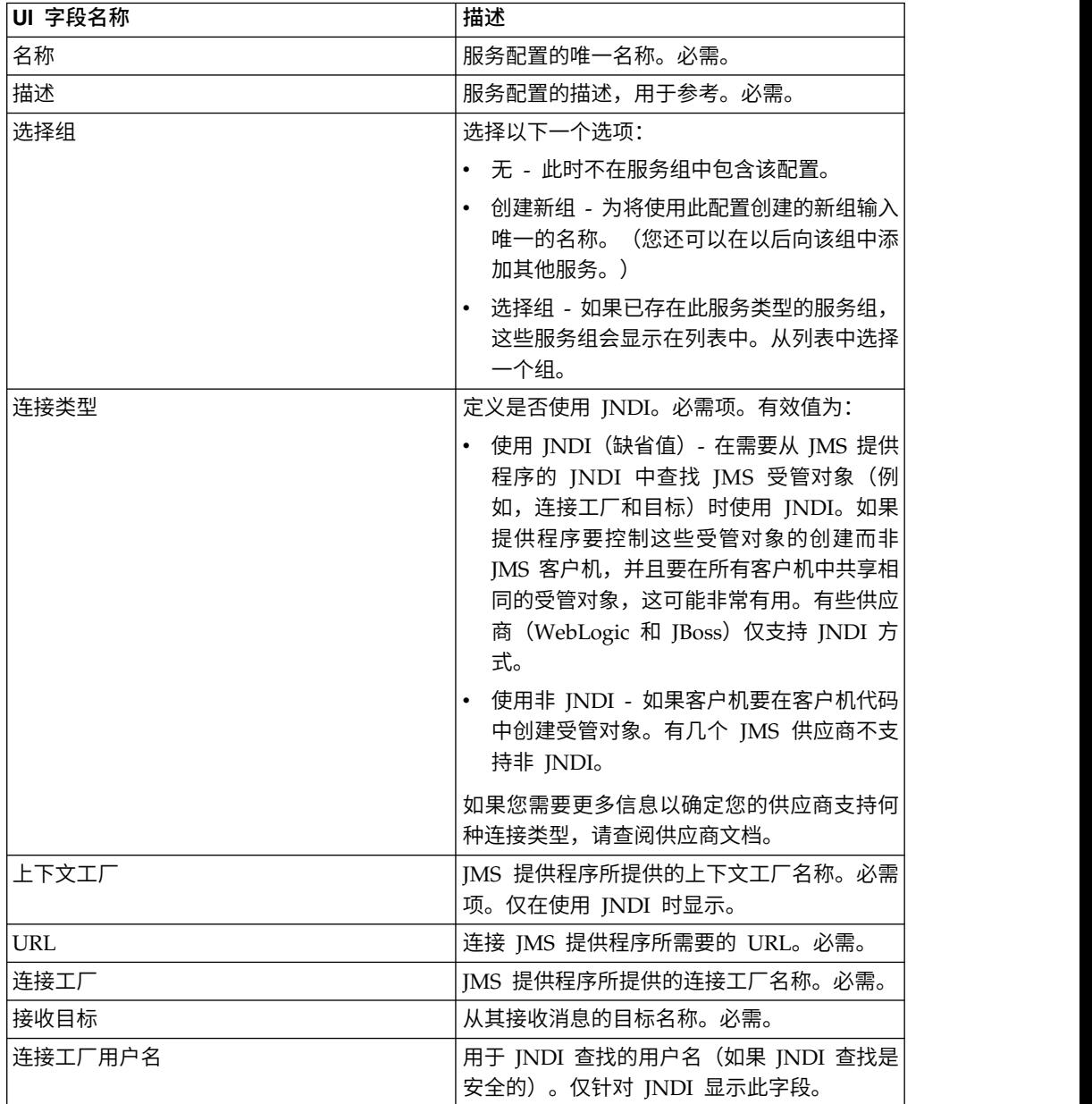

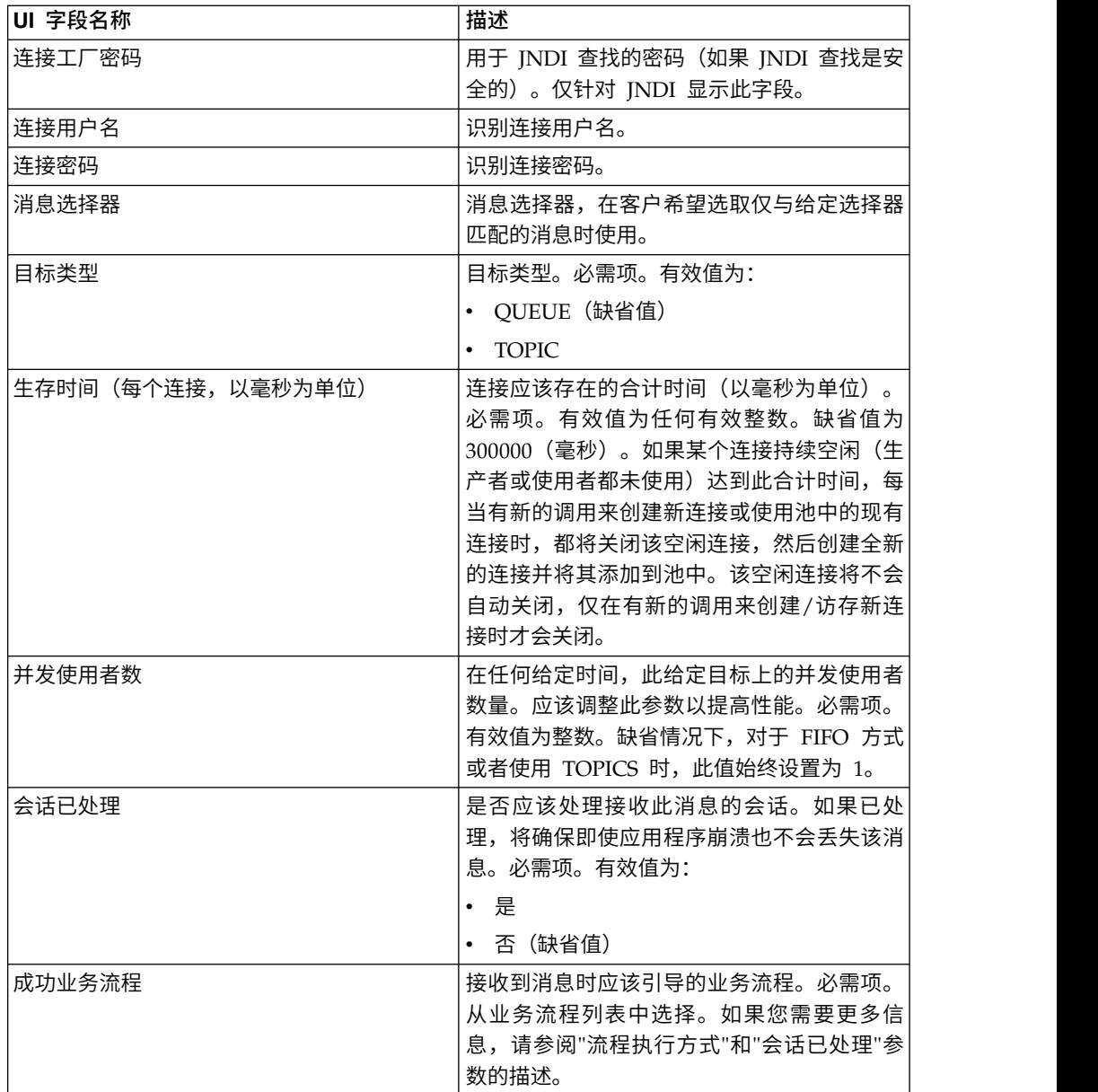

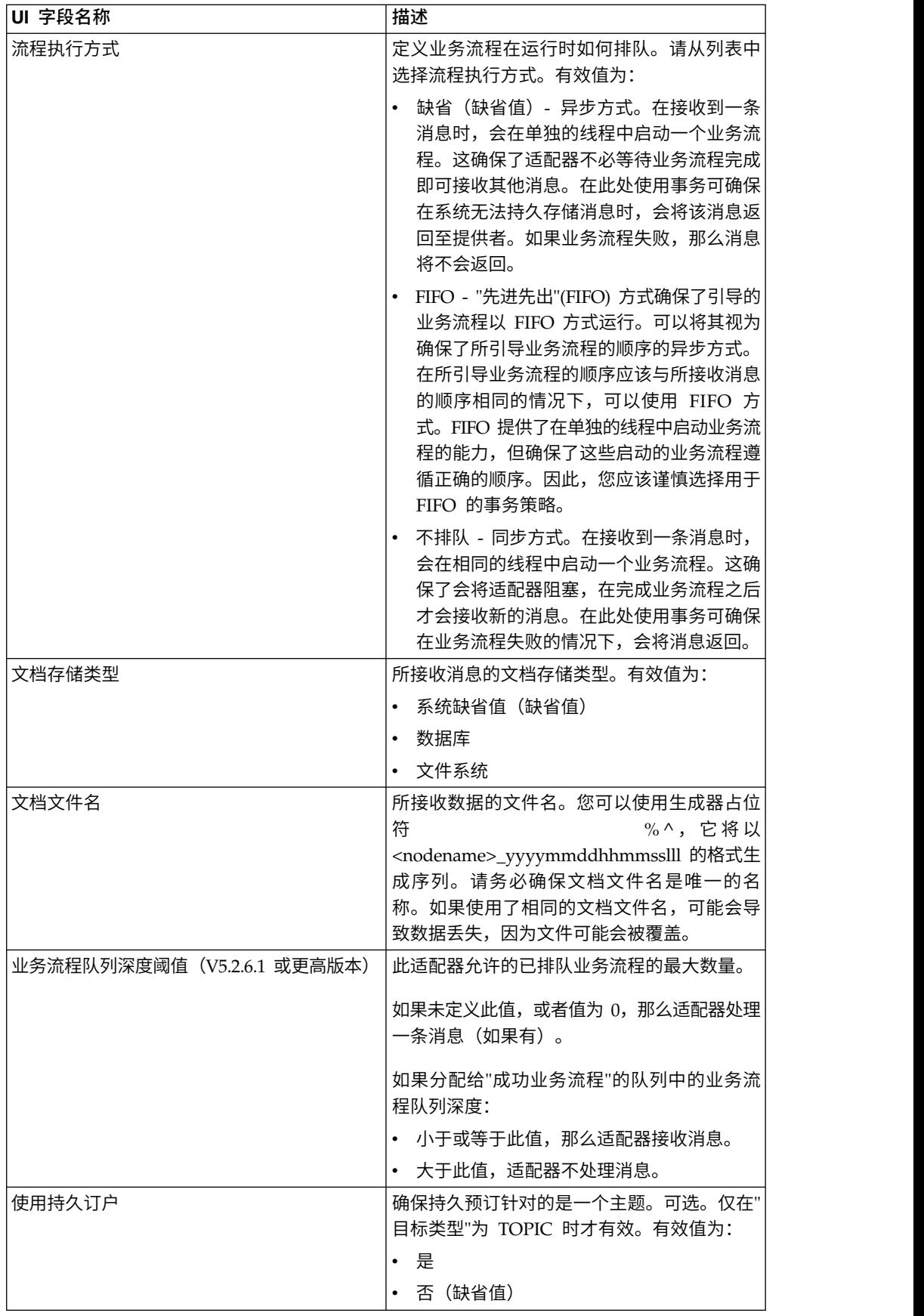

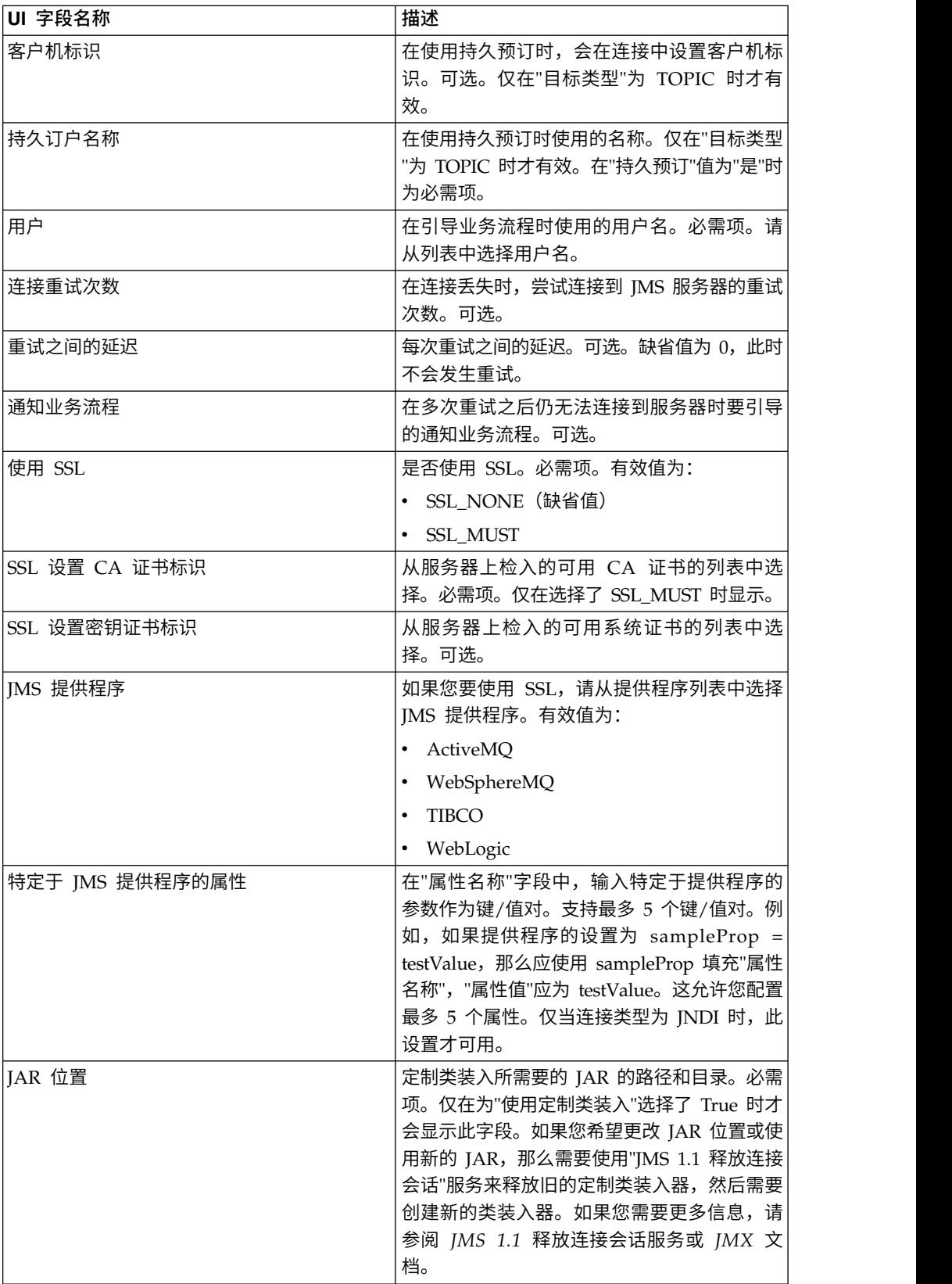

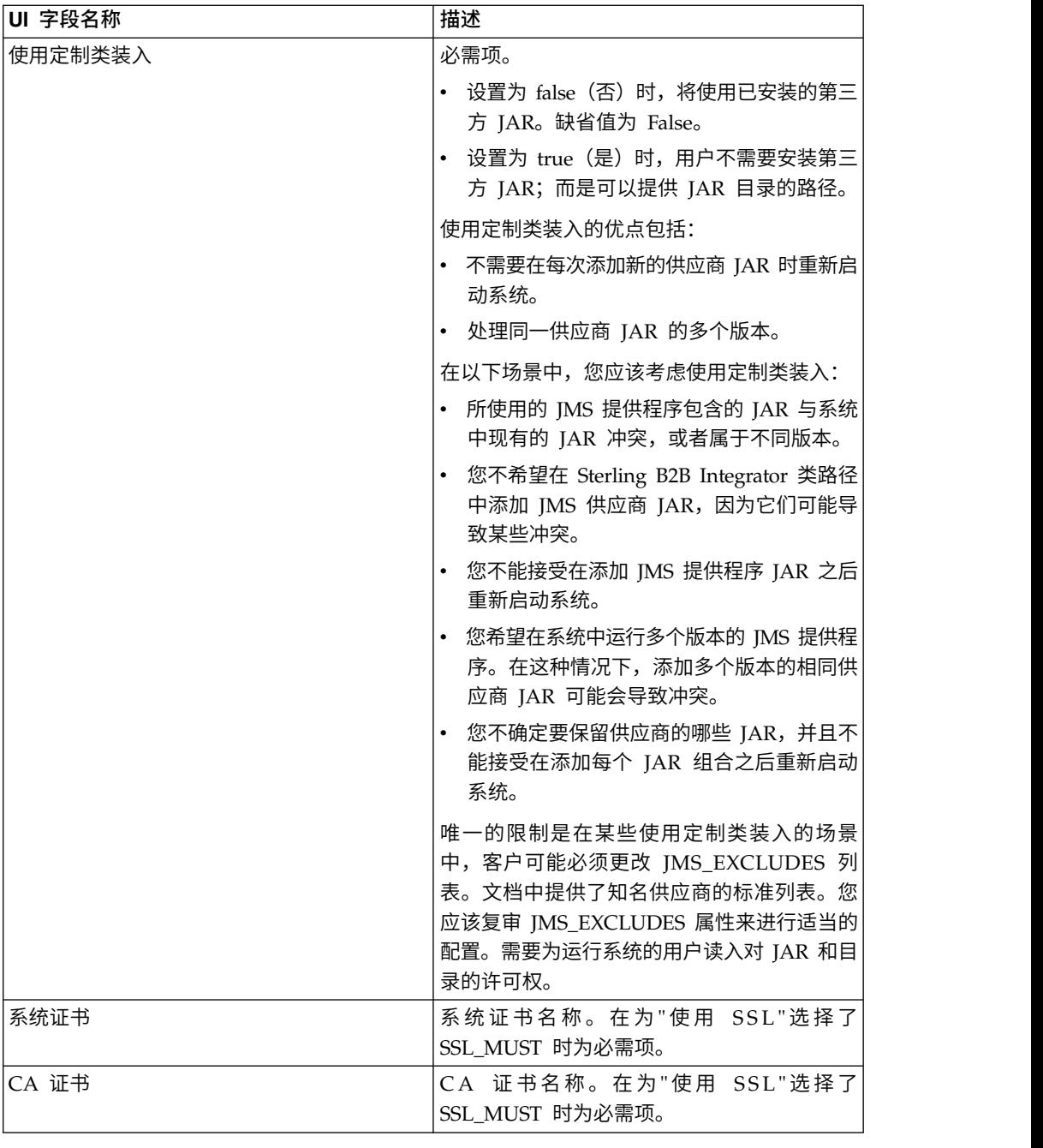

## 常见问题

## 为何我的消息会失败?

如果您要使用"定制类装入",那么在通过"JMS 1.1 同步接收服务"或"JMS 1.1 异步接收 "适配器接收消息时,JMS 消息头中的 replyTo 头对象有可能是 Sterling B2B Integrator 动态类路径中不存在的类。

如果是这种情况,系统无法将消息发送到 replyTo 头中指定的目标。要更正这种情况, 您将需要执行以下某个操作:

• 将 JAR 添加到 Sterling B2B Integrator 动态类路径,而不是使用定制类装入。

• 在服务中显式地提供队列/主题名称。

#### 在 **JMS** 提供程序当机时会发生什么情况?

有关 JMS 1.1 池的更多信息,请参阅"JMS 1.1 池"文档主题。

#### 在我每次关闭自己的适配器时,是否需要关闭池?

是。如果您计划更改任何池参数,您需要:

- 1. 关闭适配器。
- 2. 关闭池。
- 3. 编辑参数。
- 4. 重新启用适配器。

如果不这样做,可能会导致有多个池的名称相同。

#### 如果我编辑适配器而不将其关闭,会对池产生什么影响?

如果您在关闭适配器实例之前对其进行编辑,并最终更改了某个池参数,那么可能会 导致多个池具有相同的名称。

#### 如何在**"JMS 1.1** 异步接收**"**适配器中使用事务?

通过将"会话已处理"参数设置为"是",可以在"JMS 1.1 异步接收"适配器中启用事务。

在以下两个场景中,异步方式中的事务可能会非常有用:

- 在引导方式为"缺省"或"异步"时:如果在接收到消息时立即以异步方式启动业务流 程。但是,在启动业务流程之前,有效内容存储在数据库中。一旦成功持久存储到 数据库,将立即落实该事务。如果数据库关闭,那么会话将回滚,而消息将返回。 如果引导的业务流程发生故障,将无法确保消息返回到目标。
- v 在引导方式为"同步"时:一旦接收到消息,将以同步方式启动业务流程(在业务流 程完成执行之前,不会选取新的消息)。仅在引导的业务流程成功完成时,才会落 实会话。业务流程中的故障将会导致消息返回到目标。

## 为何我在**"JMS 1.1** 异步接收**"**适配器中使用事务时一直接收到相同的消 息?

在使用事务时,如果事务未落实(由于任何故障),那么将返回相同的消息。根据目 标和消息的重新传递策略,相同的消息可能会返回到此目标。您可能会再次接收到相 同的消息。您应该在目标和消息级别同时配置重新传递机制。

客户可以通过检查所接收到的消息的 JMSRedelivered 消息头来判断该消息是第一次传 递,还是由于第一次传递失败而重新传递。此值可以是 true 或 false,具体取决于该消 息是否为重新传递。根据此标志,引导的业务流程可以决定选择、执行或忽略某些步 骤。

### 如何在**"JMS 1.1** 异步接收**"**适配器中设置持久预订?

为"JMS 1.1 异步接收"适配器设置持久预订与设置"JMS 1.1 接收消息"服务类似。第一次 启动该适配器时,就会注册持久预订。您将需要重新启动该适配器以开始使用持久预 订来获取消息。

## 如何在**"JMS 1.1** 异步接收**"**适配器中取消持久预订?

关闭适配器不会取消持久预订。要取消持久预订,请运行以下工作流程:

开始 > JMS 1.1 释放连接和会话服务 > 停止

需要在"JMS 1.1 释放连接和会话"服务中设置的参数包括:

- v RELEASE ACTION 应该设置为 UNSUBSCRIBE DURABLE。
- v RELEASE DURABLE SUBSRIBER 中应该提供在"JMS 1.1 接收消息"服务中所提供 的持久订户名称。
- 使用"JMS 1.1 接收消息"服务时在"JMS 1.1 获取连接和会话"服务中提供的 POOL NAME。

## **JMS 1.1** 接收消息服务

"JMS 1.1 接收消息"服务创建 JMS 消息使用者,并负责从指定的目标接收消息。

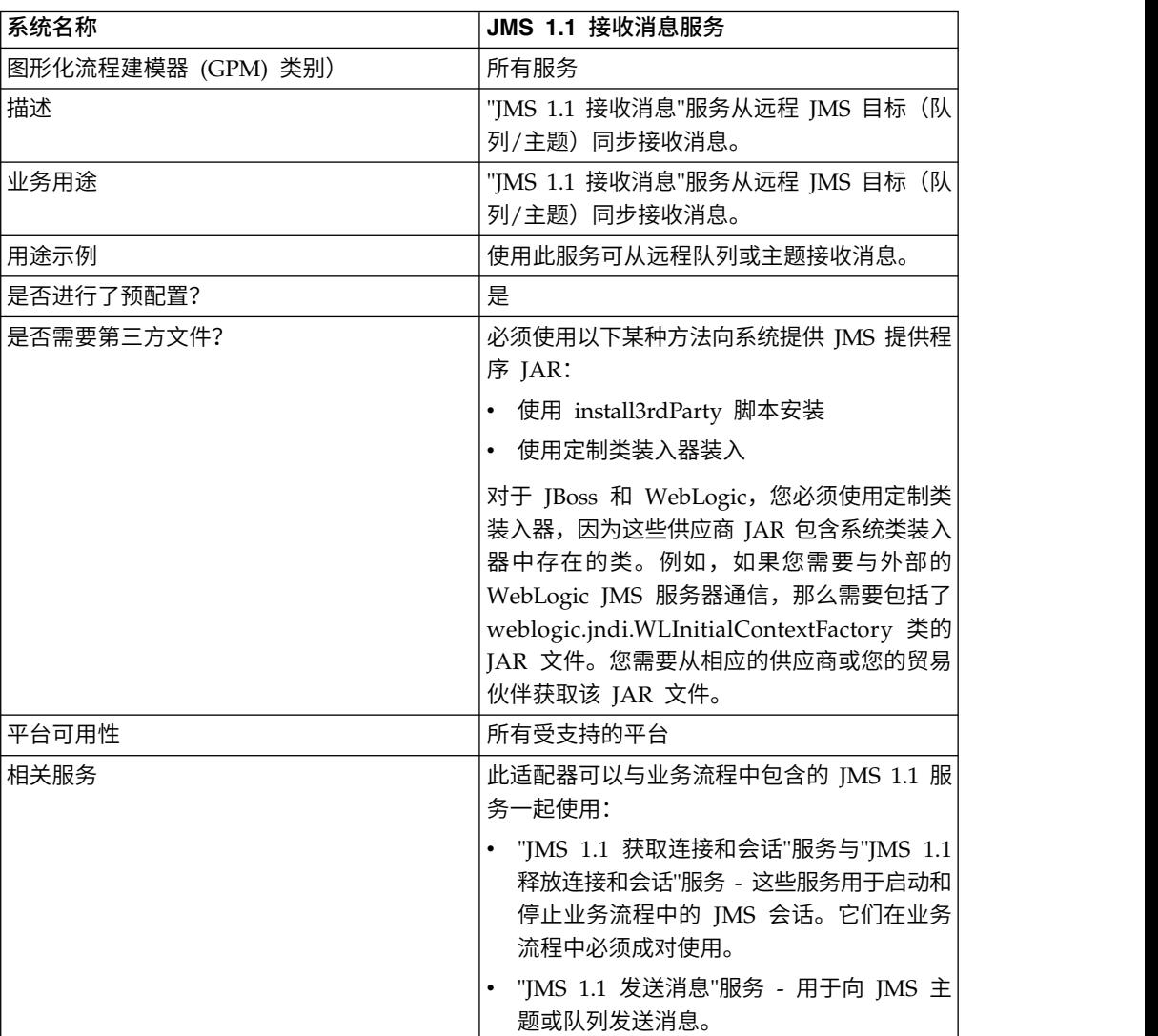

下表提供了"JMS 1.1 接收消息"服务的概述:

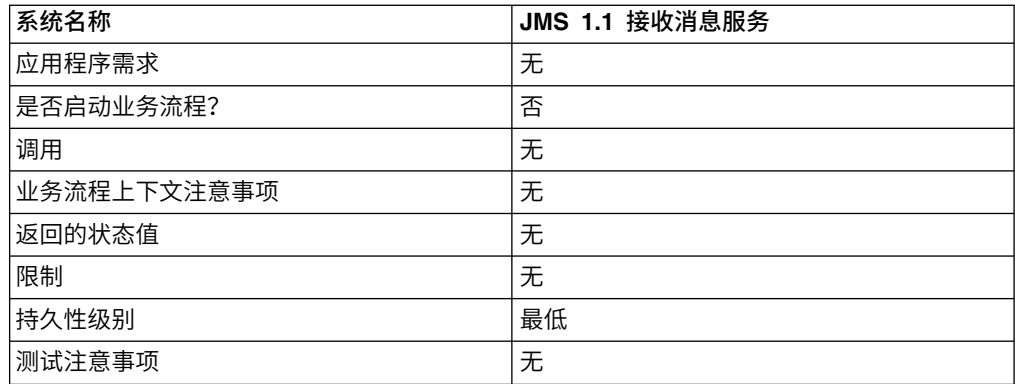

## 配置 **JMS 1.1** 接收消息服务

您必须使用 GPM 来配置此服务。

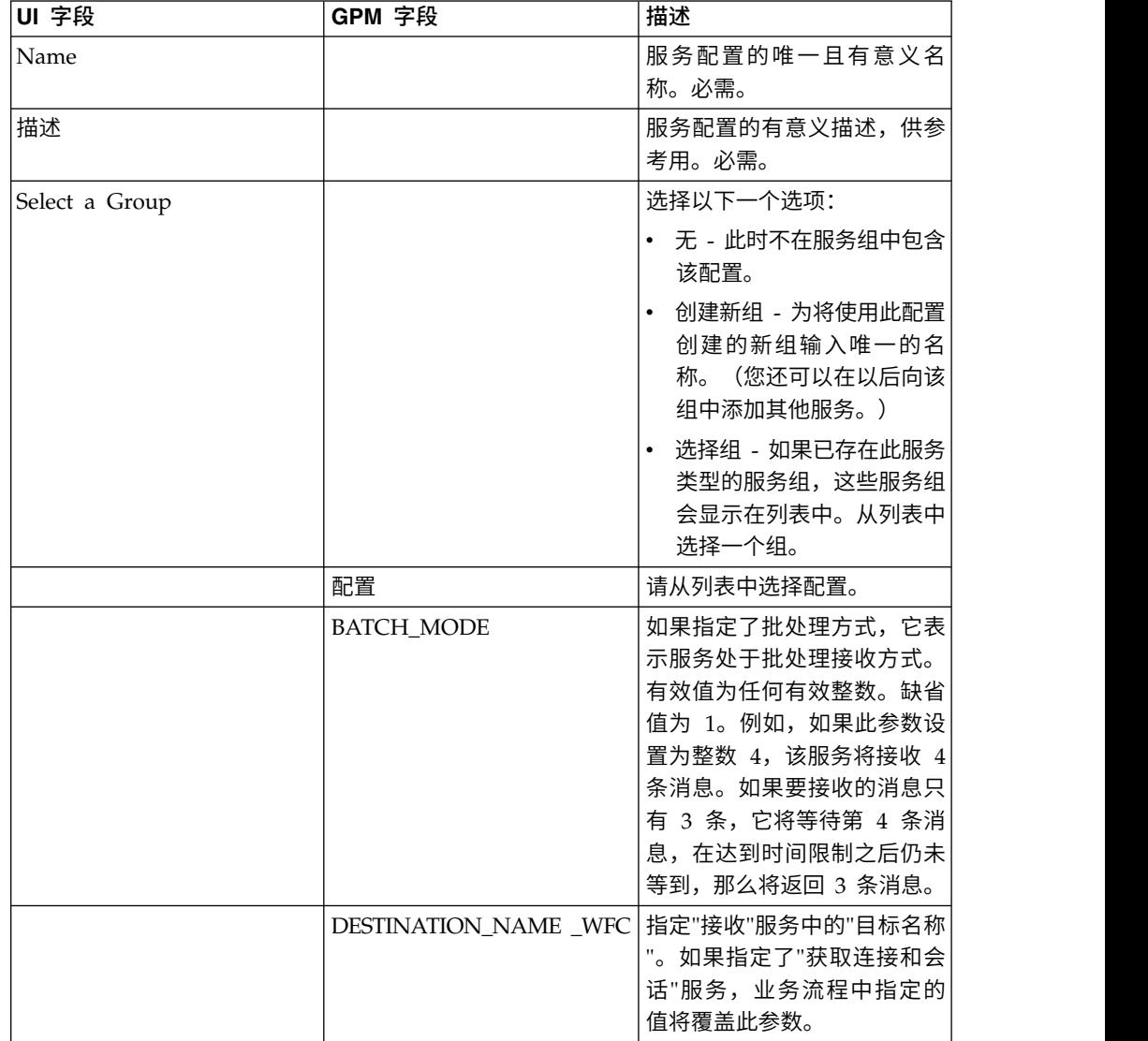

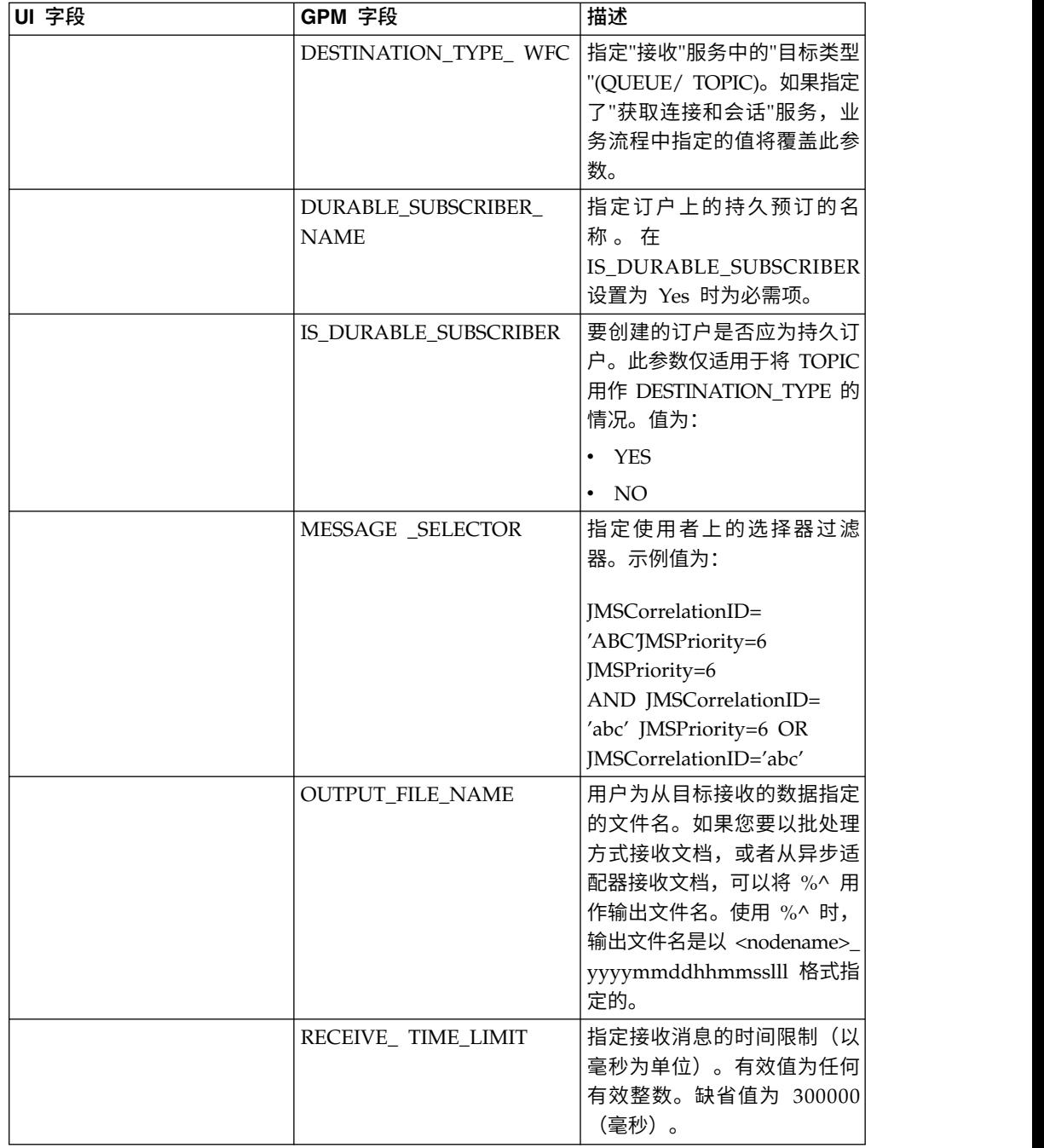

## 业务流程示例

## 示例 **1**

以下示例说明了可以如何在业务流程中使用"JMS 1.1 接收消息"服务。此示例不会覆盖 "接收"服务中的任何参数。它使用"[MS 1.1 为队列获取连接和会话"服务,该服务通过 UI 进行配置,并且预设置了所有参数。

```
<process name="jms11ReceiveFromQueueRegression">
  <sequence>
   <operation name="JMS11AcquireConnSessionService">
     <participant name="JMS11AcquireConnectionAndSessionForQueue"/>
     <output message="JMS11AcquireConnSessionServiceInputMessage">
```

```
<assign to="." from="*"></assign>
     </output>
     <input message="inmsg">
       <assign to="." from="*"></assign>
     </input>
    </operation>
   <operation name="JMS11ReceiveMessageService">
     <participant name="JMS11ReceiveMsg"/>
     <output message="JMS11RecvMessageServiceInputMessage">
       <assign to="." from="*"></assign>
            </output>
      <input message="inmsg">
        <assign to="." from="*"></assign>
     </input>
    </operation>
    <operation name="JMS11ReleaseConnSessionService">
     <participant name="JMS11ReleaseConnectionAndSession"/>
      <output message="JMS11ReleaseConnSessionServiceInputMessage">
        <assign to="." from="*"></assign>
     </output>
     <input message="inmsg">
       <assign to="." from="*"></assign>
     </input>
   </operation>
 </sequence>
</process>
```
## 示例 **2**

此示例显示了通过指定"目标名称"和"目标类型"以及设置其他参数(例如,批处理方式 和接收时间限制)来使用"接收"服务。执行此业务流程时,会从 testDestination\_Topic 接收 4 条消息。

```
<process name="jms11SendToQueueRegression">
  <sequence>
    <operation name="JMS11AcquireConnSessionService">
     <participant name="JMS11AcquireConnectionAndSessionForQueue"/>
     <output message="JMS11AcquireConnSessionServiceInputMessage">
        <assign to="." from="*"></assign>
     </output>
     <input message="inmsg">
        <assign to="." from="*"></assign>
     </input>
    </operation>
<operation name="JMSRecieveMessageService">
     <participant name="JMS11ReceiveMsg"/>
     <output message="JMSRecieveMessageServiceInputMessage">
        <assign to="." from="*"></assign>
        <assign to="BATCH_MODE">4</assign>
        <assign to="DESTINATION_NAME_WFC">testDestination_Topic</assign>
        <assign to="DESTINATION_TYPE_WFC">Topic</assign>
        <assign to="RECEIVE_TIME_LIMIT">40000</assign>
     </output>
     <input message="inmsg">
        <assign to="." from="*"></assign>
      </input>
    </operation>
    <operation name="JMS11ReleaseConnSessionService">
      <participant name="JMS11ReleaseConnectionAndSession"/>
     <output message="JMS11ReleaseConnSessionServiceInputMessage">
        <assign to="." from="*"></assign>
     </output>
     <input message="inmsg">
        <assign to="." from="*"></assign>
```

```
</input>
    </operation>
 </sequence>
</process>
```
## 示例 **3**

此示例演示了"持久订户"和"消息选择器"的用法。此处将创建持久订户 testDurable,并 且它将接收到"相关标识"等于"ABC"的消息。在使用持久订户时,必须在"JMS 1.1 获取 连接"服务中设置客户机标识。

```
<process name="jms11BatchSend">
 <sequence>
    <operation name="JMS11AcquireConnSessionService">
      <participant name="JMS11AcquireConnectionAndSessionForQueue"/>
      <output message="JMS11AcquireConnSessionServiceInputMessage">
      <assign to="." from="*"></assign>
      </output>
      <input message="inmsg">
        <assign to="." from="*"></assign>
      </input>
    </operation>
 <operation name="JMSRecieveMessageService">
      <participant name="JMS11ReceiveMsg"/>
      <output message="JMSRecieveMessageServiceInputMessage">
        \leqassign to="." from="\ast">\leq/assign>
        <assign to="DESTINATION_NAME_WFC">testDestination_Topic</assign>
        <assign to="DESTINATION_TYPE_WFC">Topic</assign>
    <assign to="DURABLE_SUBSCRIBER_NAME">testDurable</assign>
        <assign to="IS_DURABLE_SUBSCRIBER">Yes</assign>
        <assign to="MESSAGE_SELECTOR">JMSCorrelationID=′ABC′</assign>
             </output>
      <input message="inmsg">
        <assign to="." from="*"></assign>
      </input>
    </operation>
    <operation name="JMS11ReleaseConnSessionService">
      <participant name="JMS11ReleaseConnectionAndSession"/>
      <output message="JMS11ReleaseConnSessionServiceInputMessage">
        <assign to="." from="*"></assign>
      </output>
      <input message="inmsg">
        <assign to="." from="*"></assign>
      </input>
    </operation>
  </sequence>
</process>
```
#### 示例 **4**

以下示例显示如何使用事务来接收消息并在事务失败的情况下回滚。您还可以将其他 能够使用事务的服务(如 Lightweight JDBC)与下面的示例一起使用,并使其一起落 实或回滚。例如,在下面提及的工作流程中,可以在"JMS 1.1 接收消息"服务之前或之 后添加 LightweightJDBC 服务实例,以确保如果同时发生接收消息和数据库查询执行 成功的情况,将只会落实事务,否则事务将会回滚。

```
<process name="default">
    <sequence>
      <operation name="JMS 1.1 Acquire Connection and Session Service">
          <participant name="JMS11AcquireConnectionAndSessionForQueueRegression"/>
          <participant name="JMS11AcquireConnectionAndSessionForQueueRegression"/>
                  <output message="JMS11AcquireConnSessionServiceInputMessage">
                        <assign to="." from="*"></assign>
                  </output>
```

```
<input message="inmsg">
                       <assign to="." from="*"></assign>
                  </input>
            </operation>
      <operation name="Begin Transaction Service">
          <participant name="BeginTransactionService" />
          <output message="BeginTransactionServiceTypeInputMessage">
                        <assign to="." from="*"></assign>
                        <assign to="START_TRANSACTION">TRUE</assign>
                        <assign to="DISTRIBUTED">TRUE</assign>
                        <assign to="ON_FAULT">ROLLBACK</assign>
                  </output>
                  <input message="inmsg">
                       <assign to="." from="*"></assign>
                  </input>
         </operation>
       <operation name="JMS 1.1 Recieve Message Service">
             <participant name="JMS1.1ReceiveMessageService" />
                <output message="JMS11RecieveMessageServiceInputMessage">
                        <assign to="." from="*"></assign>
                 </output>
                 <input message="inmsg">
                       <assign to="." from="*"></assign>
                 </input>
        </operation>
      <operation name="End Transaction Service">
            <participant name="EndTransactionService" />
               <output message="EndTransactionServiceTypeInputMessage">
                     <assign to="." from="*"></assign>
                     <assign to="ROLLBACK_TRANSACTION">FALSE</assign>
                     <assign to="END_TRANSACTION">TRUE</assign>
               </output>
               <input message="inmsg">
                     <assign to="." from="*"></assign>
               </input>
          </operation>
     <operation name="JMS 1.1 Release Connection and Session Service">
             <participant name="JMS11ReleaseConnectionAndSessionRegression" />
             <output message="JMS11ReleaseConnSessionServiceInputMessage">
                     <assign to="." from="*"></assign>
             </output>
               <input message="inmsg">
                    <assign to="." from="*"></assign>
               </input>
         </operation>
   </sequence>
</process>
```
如果需要,请参阅 Begin 和 End JTA 事务服务,以获取更多详细信息。

### 示例 **5**

以下示例显示了可以如何将接收到的消息发送到消息头的 ReplyTo 目标中存在的目标。 该示例假设在"JMS 1.1 获取连接和会话"服务、"JMS 1.1 发送消息"服务和"JMS 1.1 接 收消息"服务中都未指定目标。另外,接收到的消息在 ReplyTo 头中存在目标。

```
<process name="default">
    <sequence>
          <operation name="JMS 1.1 Acquire Connection and Session Service">
              <participant name="JMS11AcquireConnectionAndSessionFor
                       QueueRegression" />
              output message="JMS11AcquireConnSessionServiceInputMessage">
                        <assign to="." from="*"></assign>
              </output>
              <input message="inmsg">
                        <assign to="." from="*"></assign>
```

```
</input>
            </operation>
            <operation name="JMS 1.1 Recieve Message Service">
                  <participant name="JMS1.1ReceiveMessageService" />
                  <output message="JMS11RecieveMessageServiceInputMessage">
                        <assign to="." from="*"></assign>
                  </output>
                  <input message="inmsg">
                        <assign to="." from="*"></assign>
                  </input>
            </operation>
            <operation name="JMS 1.1 Send Message Service">
                  <participant name="JMS1.1SendMessageService" />
                  <output message="JMS11SendMessageServiceInputMessage">
                      <assign to="." from="*"></assign>
                        <assign to="MSG_TYPE">TextMessage</assign>
                  </output>
                  <input message="inmsg">
                        <assign to="." from="*"></assign>
                  </input>
            </operation>
            <operation name="JMS 1.1 Release Connection and Session Service">
                <participant name="JMS11ReleaseConnectionAndSession
                            Regression" />
                <output message="JMS11ReleaseConnSessionServiceInputMessage">
                        <assign to="." from="*"></assign>
                </output>
                 <input message="inmsg">
                        <assign to="." from="*"></assign>
                  </input>
            </operation>
     </sequence>
</process>
```
#### 常见问题

### 如果在给定时间内未接收到消息,将会怎样?

如果在指定的超时内,"JMS 1.1 接收消息"服务未接收到消息,那么业务流程将成功完 成,但不会出现任何文档。

### 如何接收定制 **JMS** 消息属性?

所接收到的消息中的所有定制消息属性和头都会按以下格式附加到主文档。

```
<?xml version="1.0" encoding="UTF-8"?>
<ProcessData>
<JMS>
    <Document SCIObjectID="server:node1:127f5dcff5e:2169">
     <JMSCustomProperty>CustomValue</ JMSCustomProperty >
    </Document>
 </JMS></ProcessData>
```
### 可以在哪些级别设置目标覆盖?

对于"JMS 1.1 接收消息"服务,可以在获取和接收级别覆盖目标。

#### 如何设置持久预订?

持久预订仅对主题有效(队列始终是持久的)。要设置持久预订,您需要在"JMS 1.1 获 取连接和会话"服务中提供 CLIENT ID。您还需要在"JMS 1.1 接收消息"服务中指定 IS\_DURABLE\_SUBSCRIBER 参数和 DURABLE\_SUBSCRIBER\_NAME。

此业务流程第一次运行时,将设置持久预订,后续业务流程运行应该能够以持久方式 选取消息。要取消此预订,您将需要手动关闭持久预订。

#### 如何取消持久预订?

要取消持久预订,请运行以下工作流程:

开始 > JMS 1.1 释放连接和会话服务 > 停止

需要在"JMS 1.1 释放连接和会话"服务中设置的参数包括:

- v RELEASE ACTION 应该设置为 UNSUBSCRIBE DURABLE。
- v RELEASE DURABLE SUBSRIBER 中应该提供在"JMS 1.1 接收消息"服务中所提供 的持久订户名称。
- 使用"JMS 1.1 接收消息"服务时在"JMS 1.1 获取连接和会话"服务中提供的 POOL NAME。

#### 在 **JMS** 提供程序当机时会发生什么情况?

由于"JMS 1.1 获取连接和会话"服务负责获取连接和会话,工作流程将在创建连接时失 败,并出现异常消息。

#### 如何在**"JMS 1.1** 接收**"**服务中使用事务?

与您在"JMS 1.1 发送消息"服务中使用事务的方式相同。

#### 如何接收多条消息?

您可以指定 BATCH\_LIMIT 参数来指定您要接收的消息数量。仅在服务接收到该数量 的消息,或者发生超时(不论哪种情况先出现)时,服务才会标记为完成。

### 如果接收到的消息数量小于指定的批处理数量,将会怎样?是否仍然能 够处理剩余的消息,如何计算还缺少多少条消息?

基本上,这就像在超时内循环调用接收。您可能会在超时之前收到消息,也可能不 会。如果收到消息,那么我们会获取该消息并向流程数据中添加带有编号的文档标 记,否则,将不执行该过程。您可以在流程数据中找到文档标记的数量,并了解您缺 少多少条消息。

#### 在接收多条消息时,超时参数是针对每条消息,还是指总体超时?

超时针对每条消息。

例如,如果您指定了批处理大小为 5,要接收的消息只有 3 条,而超时为 1 分钟。您 开始接收第一条消息,等待 1 分钟之后再放弃,然后开始接收第二条消息,再等待 1 分 钟,以此类推。

#### 如果 **RECEIVE\_TIME\_LIMIT** 到期,将会怎样?

如果在给定的超时内,"JMS 1.1 接收消息"服务未接收到消息,那么业务流程将成功完 成,但不会出现任何文档。

如果缺少文档,那么表明给定时间内未接收到消息。您可以通过检查流程数据中是否 存在 Document 标记以及是否为其指定了值,从而自动完成该操作。例如,接收到消息 时的流程数据:

```
<?xml version="1.0" encoding="UTF-8"?>
<ProcessData>
<JMS><Document SCIObjectID="server:node1:127f5dcff5e:2169">
    </Document>
 </JMS></ProcessData>
未接收到消息时的流程数据:
<?xml version="1.0" encoding="UTF-8"?>
<ProcessData>
<JMS>
 </JMS></ProcessData>
```
发送带有日文字符的消息时,如何预防日文字符被替换为问号?

请执行以下操作之一:

- 如果缺省字符集为 en US, 请将该字符集更改为 en\_US.UTF-8。
- 如果缺省字符集为 en US.UTF-8,请将该字符集更改为 en US。

您可以在以下某一级别更改字符集:

• 当前会话。 警告: 如果退出会话,将撤销已更改的字符集。

export LANG=en US 或 export LANG=en US.UTF-8

• 对于特定用户,在 .bash\_profile 中包含以下行:

export LANG=en\_US 或 export LANG=en\_US.UTF-8

对于特定机器上的所有用户,将 /etc/sysconfig/i18n 文件的内容从 LANG="en US.UTF-8" 更改为 LANG="en US", 反之亦然。

## **JMS 1.1** 释放连接和会话服务

"JMS 1.1 释放连接和会话"服务会将 JMS 连接和会话返回到池中。

下表提供了"JMS 1.1 释放连接和会话"服务的概述:

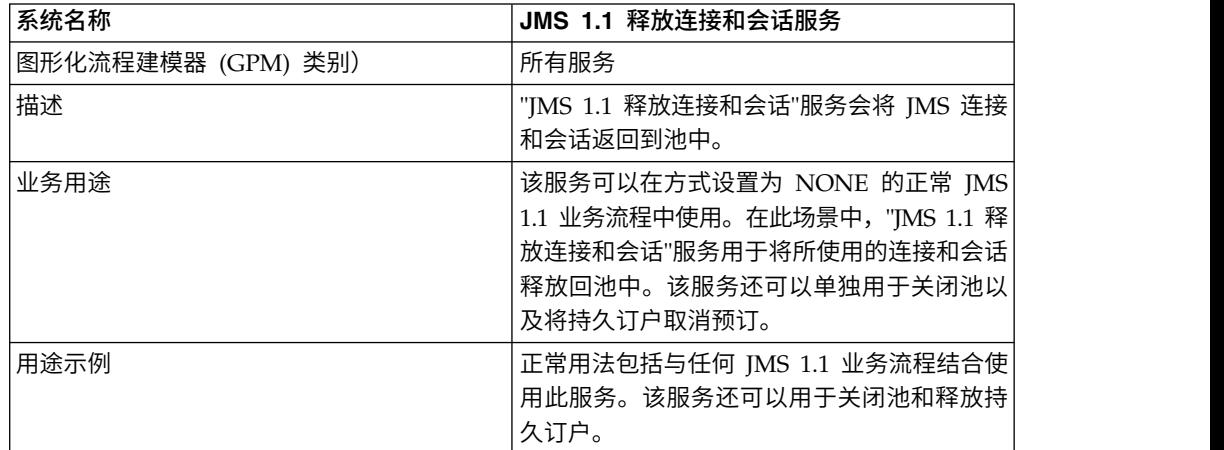

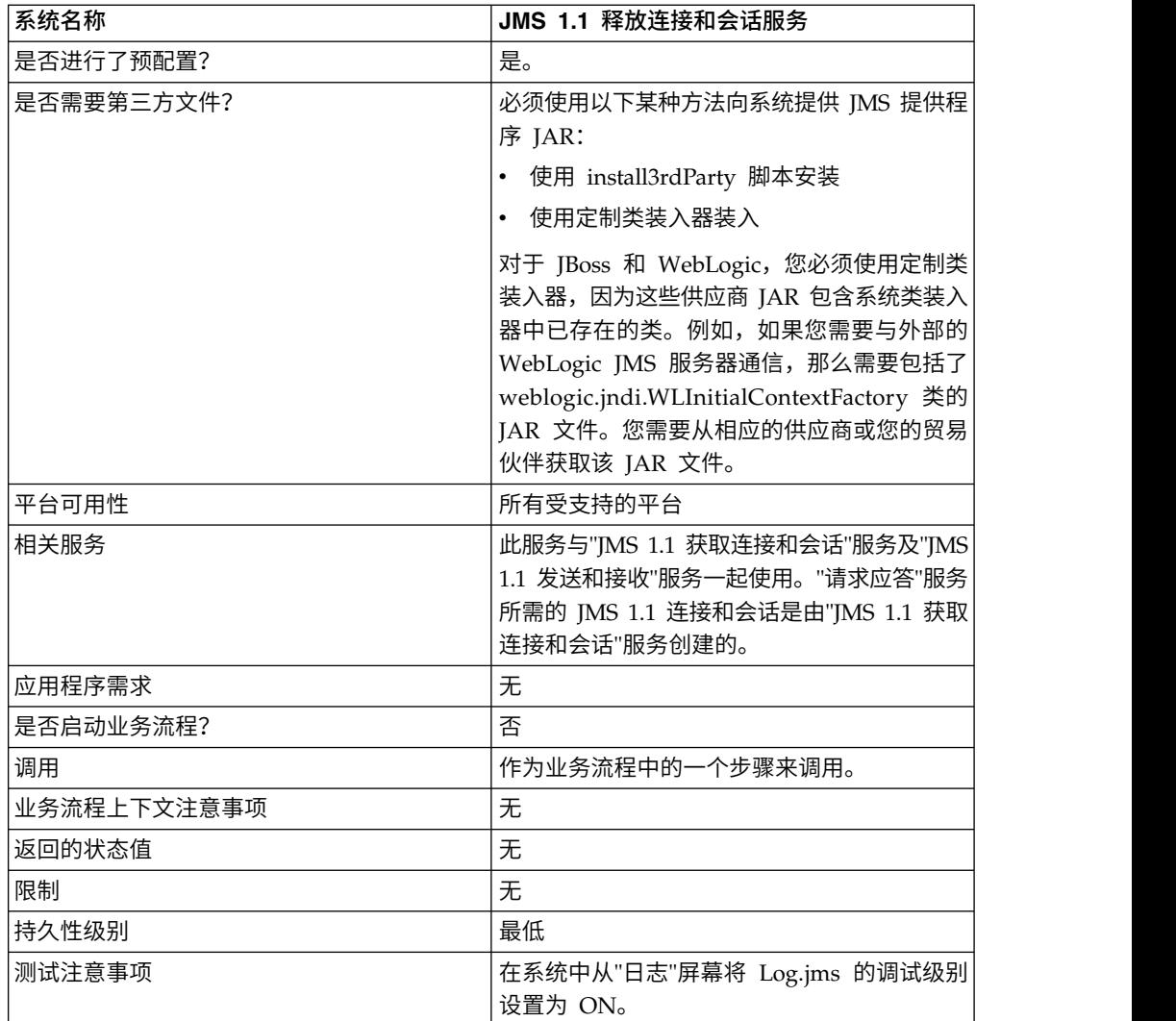

## 配置 **JMS 1.1** 释放连接和会话服务

您必须使用 GPM 来配置此服务。

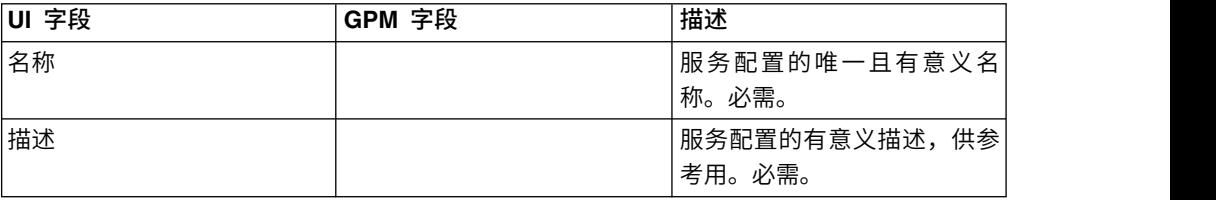

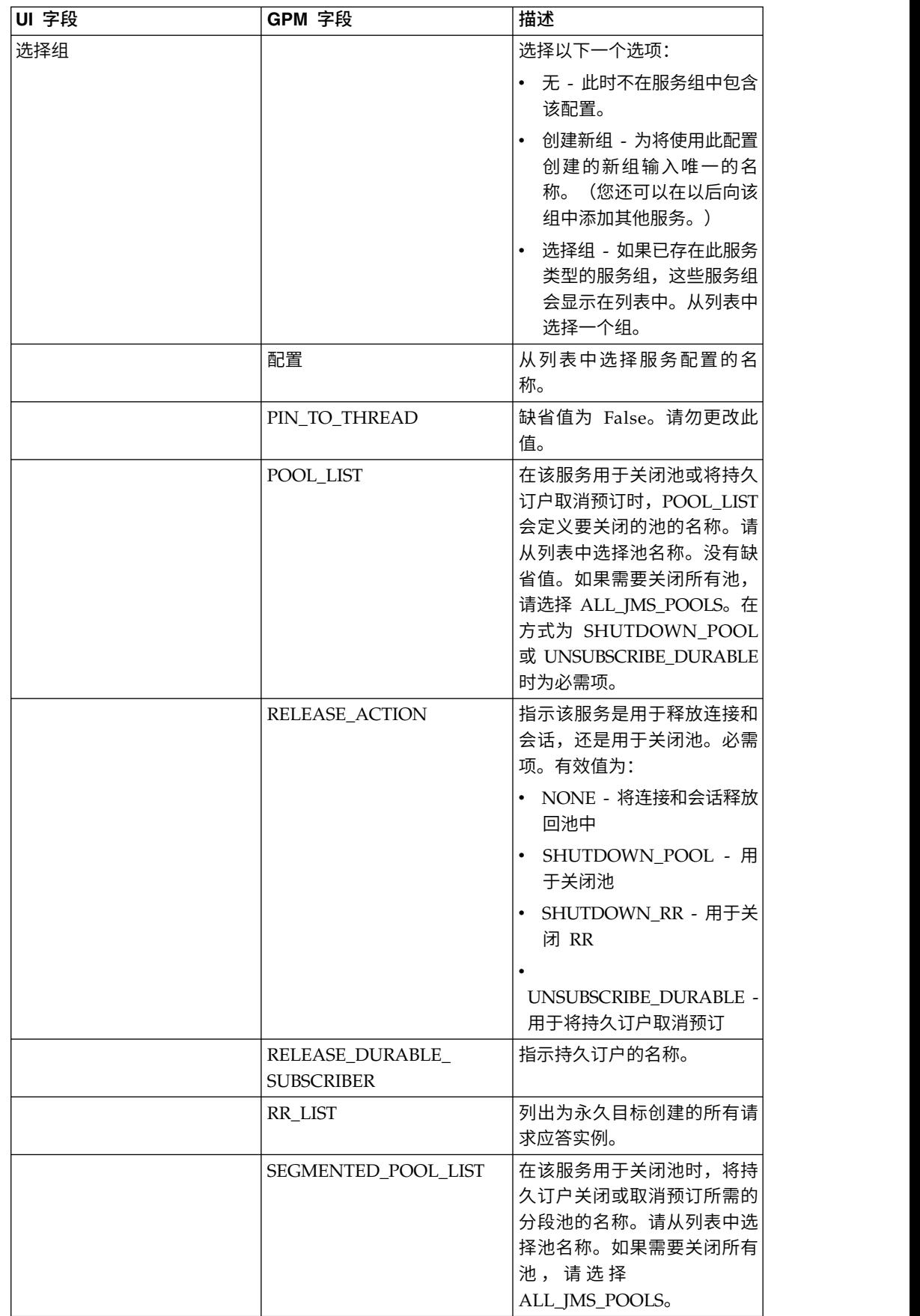

## 业务流程示例

除了在池名称中指定的名称之外,池名称中还需要添加唯一的数字。在"获取连接会话" 服务中编辑池时,此数字会发生更改。最佳做法是在编辑或更新池时更改池名称,以 避免混淆。

## 示例 **1**

以下示例说明了可以如何在业务流程中使用"JMS 1.1 释放连接和会话"服务来关闭池:

```
process name="default">
 <operation name="JMS11ReleaseConnSessionService">
    <participant name="testRegressionsReleaseConnSessionService"/>
   <output message="JMS11ReleaseConnSessionServiceInputMessage">
     <assign to="." from="*"></assign>
     <assign to="POOL_LIST">JMS11RegressionTestPoolForQueue_-484870860
          </assign>
     <assign to="RELEASE_ACTION">SHUTDOWN_POOL</assign>
   </output>
    <input message="inmsg">
      <assign to="." from="*"></assign>
   </input>
 </operation>
</process>
```
## 示例 **2**

以下示例说明了可以如何在业务流程中使用"JMS 1.1 释放连接和会话"服务来关闭应答 请求:

```
<process name="default">
  <operation name="JMS 1.1 Release Connection and Session Service">
    <participant name="testGPMSendRelease"/>
    <output message="JMS11ReleaseConnSessionServiceInputMessage">
     <assign to="." from="*"></assign>
     <assign to="RR_LIST">rr_to_shutdown</assign>
     <assign to="RELEASE_ACTION">SHUTDOWN_RR</assign>
    </output>
    <input message="inmsg">
     <assign to="." from="*"></assign>
    </input>
  </operation>
</process>
```
## 示例 **3**

以下示例说明了可以如何在业务流程中使用"JMS 1.1 释放连接和会话"服务来关闭分段 池或刷新池的类装入器:

```
<process name="default">
 <operation name="JMS 1.1 Release Connection and Session Service">
   <participant name="testGPMSendRelease"/>
   <output message="JMS11ReleaseConnSessionServiceInputMessage">
     <assign to="." from="*"></assign>
     <assign to="RELEASE_ACTION">SHUTDOWN_POOL</assign>
<assign to="SEGMENTED_POOL_LIST">segmentedPool</assign>
   </output>
    <input message="inmsg">
      <assign to="." from="*"></assign>
   </input>
 </operation>
</process>
```
## 示例 **4**

以下示例说明了可以如何在业务流程中使用"JMS 1.1 释放连接和会话"服务来将持久订 户取消预订:

```
<process name="default">
      <operation name="JMS 1.1 Release Connection and Session Service">
            <participant name="testGPMSendRelease" />
            <output message="JMS11ReleaseConnSessionServiceInputMessage">
                  <assign to="." from="*"</assign>><assign to="." from="*">
                          </assign>
                  <assign to="POOL_LIST">somePoolName</assign>
                  <assign to="RELEASE_ACTION">UNSUBSCRIBE_DURABLE</assign>
                  <assign to="RELEASE_DURABLE_SUBSCRIBER">durableSubscriberNam
                           </assign>e<assign to="RELEASE_DURABLE_SUBSCRIBER">
                                  durableSubscriberName</assign>
            </output>
            <input message="inmsg">
                  <assign to="." from="*"></assign>
            </input>
     </operation>
</process>
```
#### 常见问题

#### **"JMS 1.1** 释放连接和会话**"**服务有哪些不同的用法?

"JMS 1.1 释放连接和会话"服务提供以下用途:

- 在与其他 IMS 服务一起使用并且 RELEASE ACTION 为 NONE 时,该服务用于 将"获取"服务创建的连接和会话返回到池中。
- 在单独使用并且 RELEASE ACTION 为 SHUTDOWN POOL 时,该服务可以用 于关闭 JMS 池,也可以用于关闭分段池,这样可以为"定制类装入"使用新的 JAR 来 代替旧的 JAR。
- 在单独使用并且 RELEASE ACTION 为 SHUTDOWN RR 时,该服务可以用于关 闭"JMS 1.1 请求应答"服务创建的异步接收方。
- v 在单独使用并且 RELEASE ACTION 为 UNSUBSCRIBE DURABLE SUB-SCRIBER 时,该服务可以用于将持久订户取消预订。

### **POOL LIST** 和 **SEGMENTED POOL LIST** 参数在**"JMS 1.1** 释放连 接和会话**"**服务中有什么区别?

使用动态类路径(Sterling B2B Integrator 在缺省情况下使用的类路径)创建的所有 JMS 池都在 POOL LIST 中列出。使用"定制类装入"创建的所有 JMS 池都在 SEG-MENTED POOL LIST 中列出。

SEGMENTED POOL LIST 的优点是,如果客户计划更改指定文件夹中的 JAR,那么 只需(如果是适配器,那么需要首先关闭该适配器)运行"JMS 1.1 释放连接和会话"服 务,选择 SHUTDOWN POOL 作为操作并从 SEGMENTED POOL LIST 中选择池。 这样会关闭池,并清除"定制类装入器"。现在可以更改 JAR,并且新的类装入器将用于 选取这些 JAR。

# **JMS 1.1** 请求应答服务 **(V5.2.0 - 5.2.4.0)**

如果用户的响应对于发送方非常重要,并且发送方需要根据此响应来采取操作,在这 种场景下将使用"JMS 1.1 请求应答"服务。

下表提供了"JMS 1.1 请求应答"服务的概述:

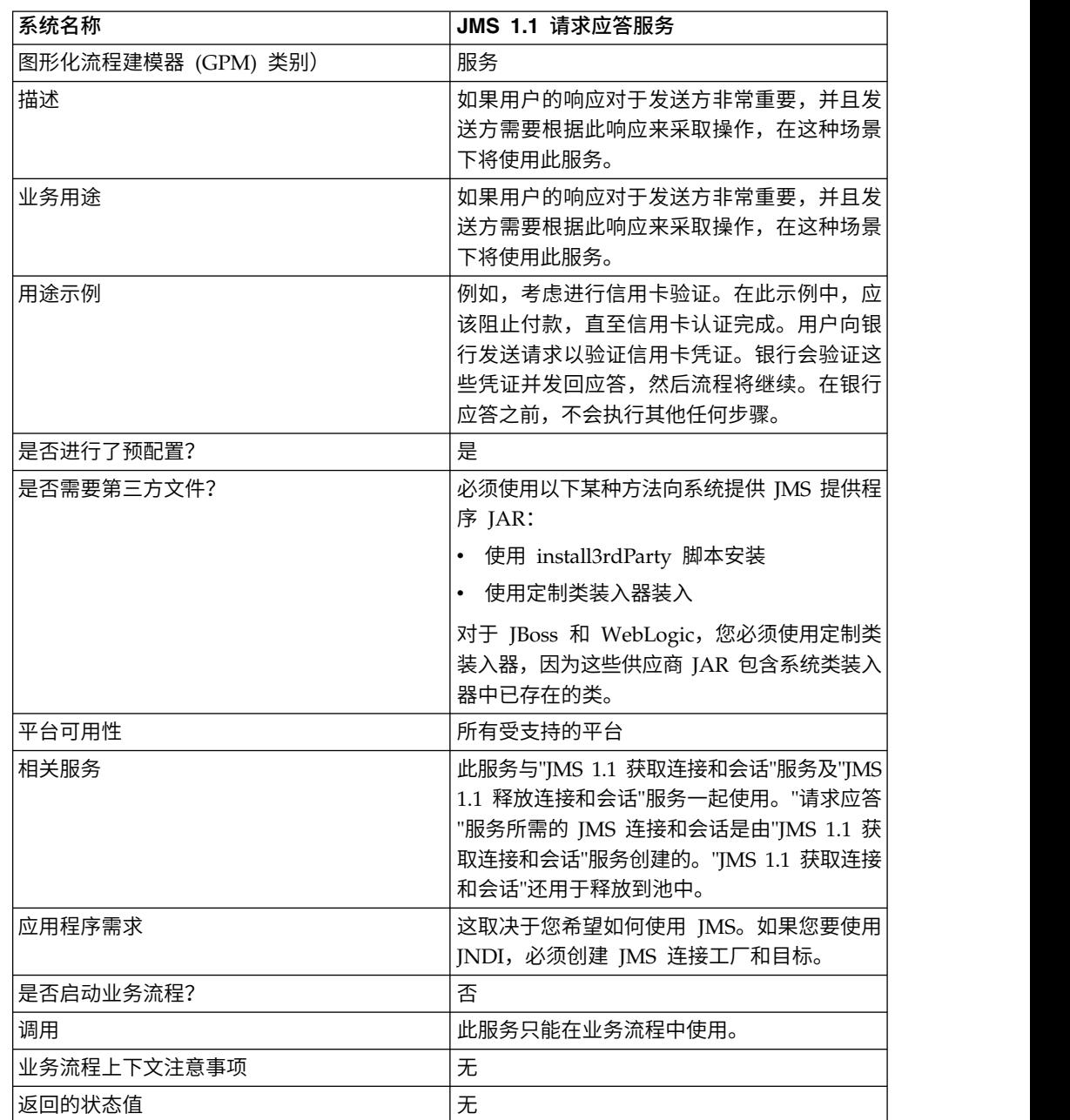

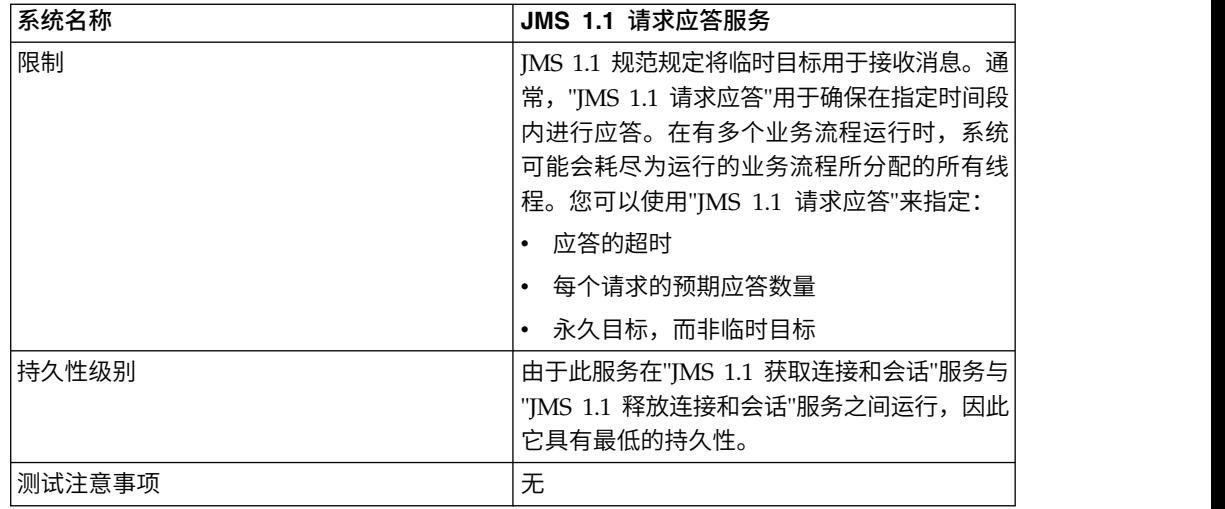

## 配置 **JMS 1.1** 请求应答服务

您必须使用"管理控制台"和 GPM 来指定字段设置。

使用下表中的字段定义可为"JMS 1.1 请求应答"服务创建新的配置,或者设置系统随附 的配置。一些字段在"管理控制台"和 GPM 中均可用。

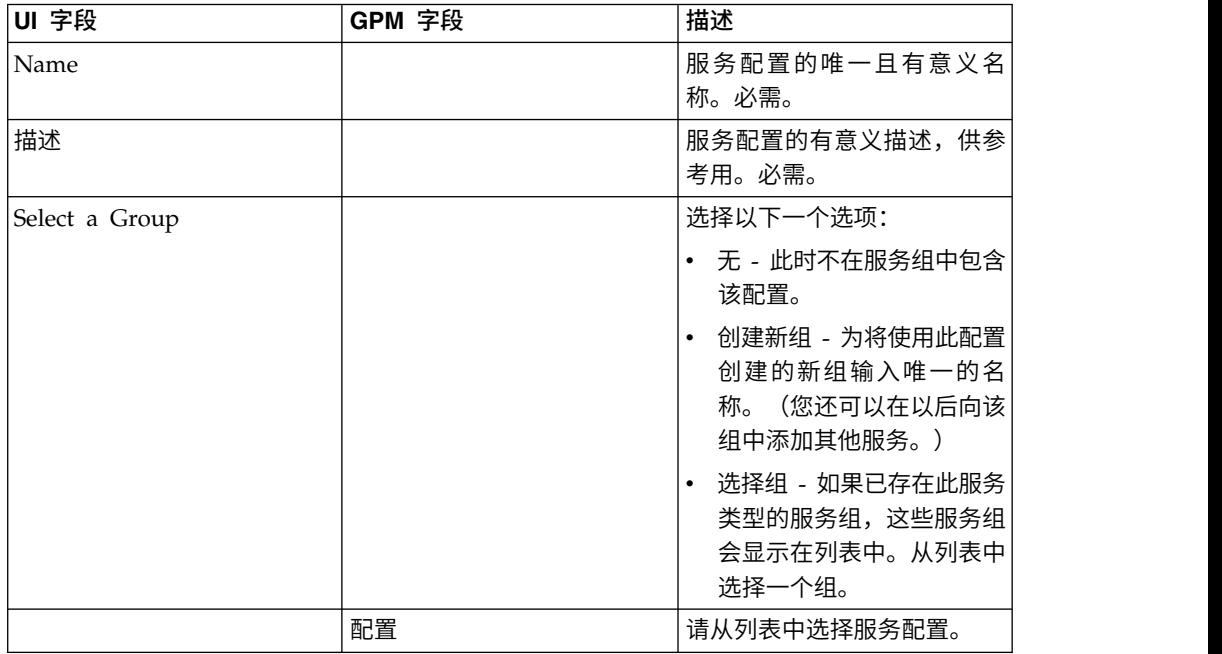

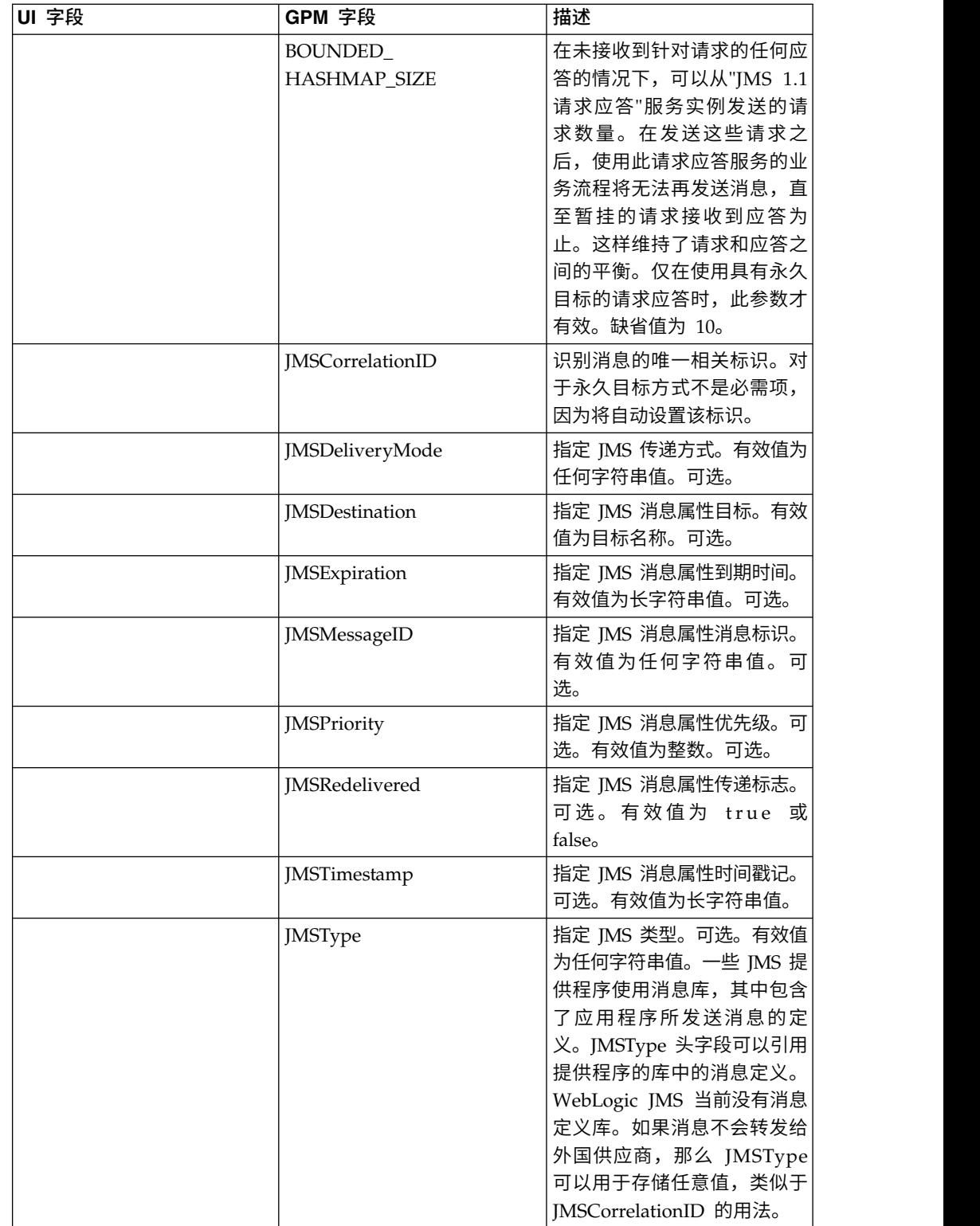

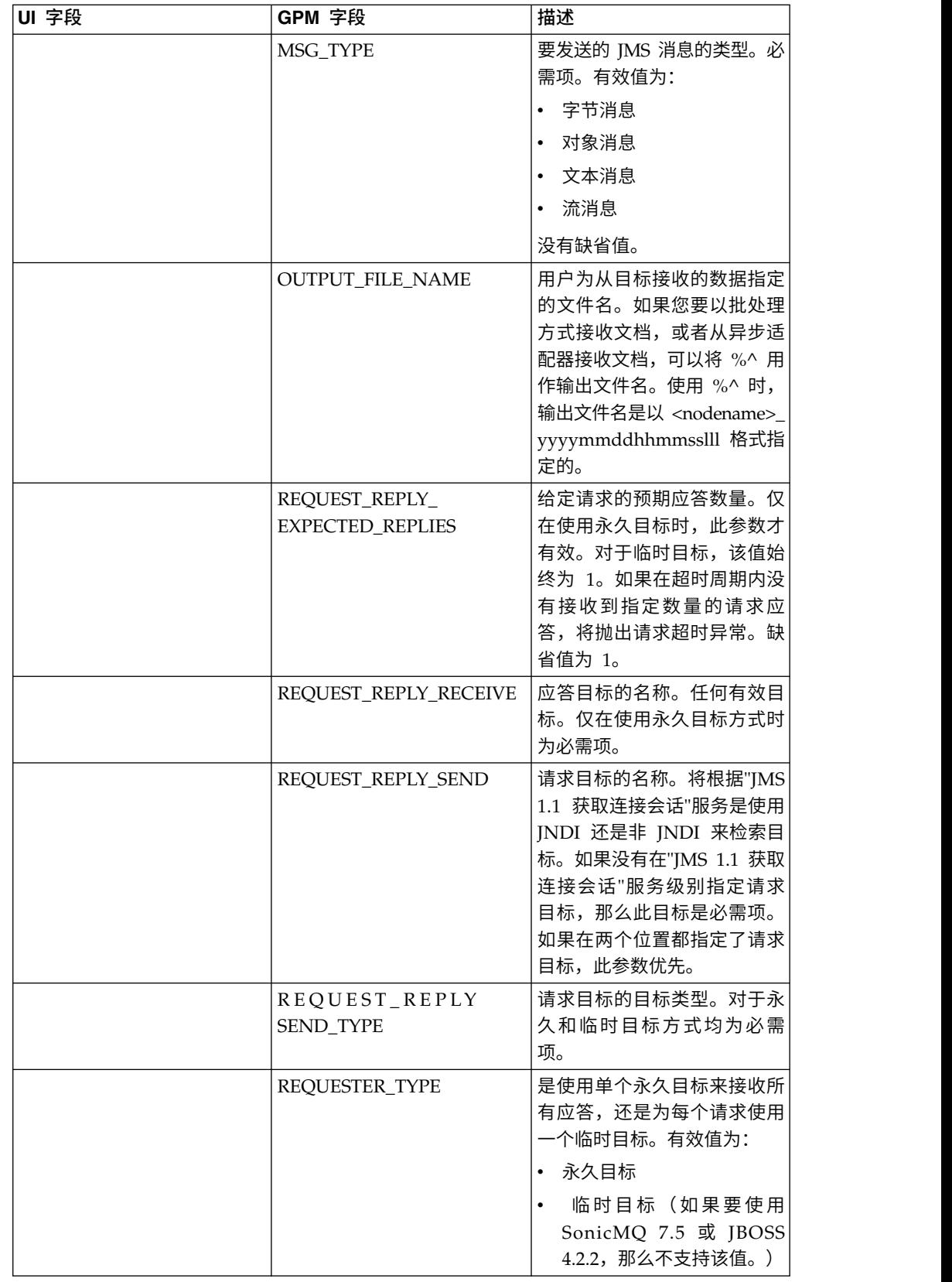

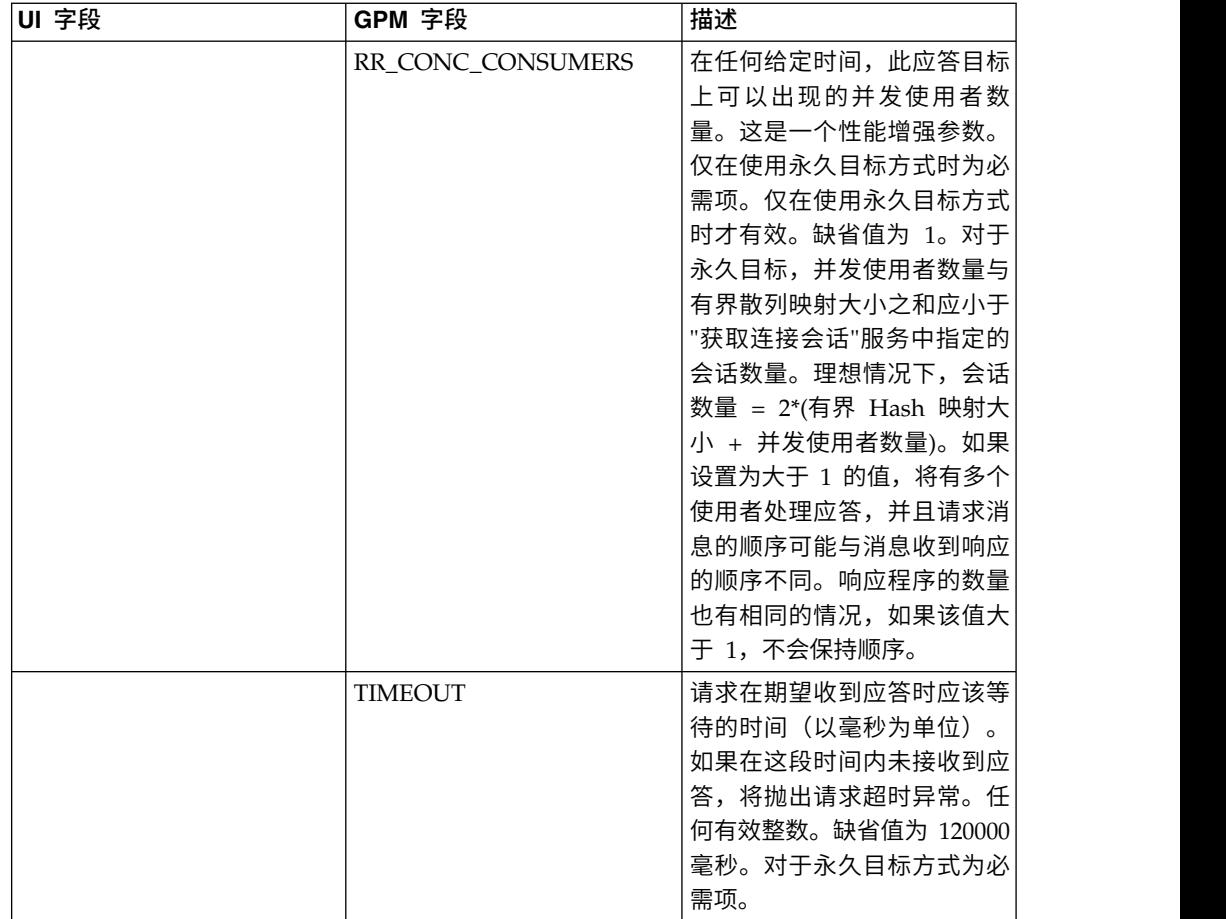

### 业务流程示例

### 示例 **1**

此业务流程演示了如何发送请求以及等待 TIMEOUT(毫秒)参数中指定的时间。如果 在超时参数指定的时间内未接收到响应,业务流程将失败,并出现请求超时异常。此 业务流程使用永久目标而非临时目标来接收响应。

此业务流程使用以下参数来指定:

- v 应答的超时
- 预期的应答数量
- v 永久目标
- 用于维持请求应答之间的平衡的有界散列映射大小

```
<process name="default">
    <sequence>
         <operation name="JMS11AcquireConnSessionService">
               <participant name="testRegressionsAcquireConnSessionService" />
               <output message="JMS11AcquireConnSessionServiceInputMessage">
                    <assign to="." from="*"></assign>
               </output>
               <input message="inmsg">
                    <assign to="." from="*"></assign>
               </input>
            </operation>
         <operation name="JMSReqRepService">
```

```
<participant name="JMSRequestReplyPermanentDestinationService" />
              <output message="JMSReqRepServiceInputMessage">
                    <assign to="." from="*"></assign>
                    <assign to="BOUNDED_HASHMAP_SIZE">10</assign>
                    <assign to="MSG_TYPE">TextMessage</assign>
                    <assign to="REQUEST_REPLY_EXPECTED_REPLIES">1</assign>
                    <assign to="REQUEST_REPLY_RECIEVE">ReplyDestination</assign>
                    <assign to="REQUEST_REPLY_SEND">RequestDestination</assign>
                    <assign to="REQUEST_REPLY_SEND_TYPE">QUEUE</assign>
                    <assign to="REQUESTER_TYPE">Permanent Destination</assign>
                    <assign to="RR_CONC_CONSUMERS">1</assign>
                    <assign to="TIMEOUT">30000</assign>
                </output>
                  <input message="inmsg">
                    <assign to="." from="*"></assign>
                  </input>
            </operation>
         <operation name="JMS11ReleaseConnSessionService">
               <participant name="testRegressionsReleaseConnSessionService" />
               <output message="JMS11ReleaseConnSessionServiceInputMessage">
                    <assign to="." from="*"></assign>
                    <assign to="RELEASE_ACTION">NONE</assign>
                </output>
                <input message="inmsg">
                     <assign to="." from="*"></assign>
                  </input>
            </operation>
     </sequence>
</process>
```
## 示例 **2**

此业务流程使用临时目标而非永久目标来接收响应。

```
<process name="default">
  <sequence>
    <operation name="JMS11AcquireConnSessionService">
     <participant name="testRegressionsAcquireConnSessionService"/>
      <output message="JMS11AcquireConnSessionServiceInputMessage">
        <assign to="." from="*"></assign>
     </output>
      <input message="inmsg">
        <assign to="." from="*"></assign>
      </input>
    </operation>
    <operation name="JMSReqRepService">
      <participant name="JMSRequestReplyTemporaryDestination"/>
      <output message="JMSReqRepServiceInputMessage">
        <assign to="." from="*"></assign>
        <assign to="MSG_TYPE">TextMessage</assign>
        <assign to="REQUEST_REPLY_SEND">RequestDestination</assign>
        <assign to="REQUEST_REPLY_SEND_TYPE">QUEUE</assign>
        <assign to="REQUESTER_TYPE">Temporary Destination</assign>
      </output>
      <input message="inmsg">
        <assign to="." from="*"></assign>
      </input>
    </operation>
    <operation name="JMS11ReleaseConnSessionService">
      <participant name="testRegressionsReleaseConnSessionService"/>
      <output message="JMS11ReleaseConnSessionServiceInputMessage">
        <assign to="." from="*"></assign>
        <assign to="RELEASE_ACTION">NONE</assign>
      </output>
      <input message="inmsg">
        <assign to="." from="*"></assign>
```
</input> </operation> </sequence> </process>

# 常见问题

# **PERMANENT DESTINATION** 和 **TEMPORARY DESTINATION** 方式 之间有什么区别?

#### **TEMPORARY DESTINATION**

如果 JMS API 指定为请求应答使用主题请求者或队列请求者,那么消息将发送到服务 中指定的请求/发送目标。将为发送的每条消息创建一个临时目标,并在所发送的消息 的 JMS"回复到"头中设置该目标。第三方使用者可以接收此消息,并在"回复到"头中指 定的临时目标处应答。一旦在此临时目标上接收到应答,"JMS 1.1 请求应答"流将立即 标记为完成。

#### 临时目标限制包括:

- v 对于发送的每个请求,只能接收一个应答。
- v "JMS 1.1 请求应答"服务将保持等待状态,除非最后未接收到应答。业务流程将保持 活动状态,直至最后未接收到应答。您需要确定业务流程保持活动状态是否会影响 您的系统。
- 发送和接收之间无法实现调速。这意味着,如果生产者(发送消息)较快,而使用 者(对这些消息进行应答)较慢,那么您可能最终会由于发送过多而导致提供程序 超负荷。
- v 这样做的开销是,要为每个请求创建新的临时目标,这可能会耗费大量资源。

#### **PERMANENT DESTINATION**

对于永久目标方式,客户提供了接收/应答目标以及发送/请求目标。消息会发送到请 求目标,但不会在"回复到"头中设置临时目标,而是在该头中指定应答/接收目标。消 息头中会设置唯一的相关标识,以确保我们能够将请求匹配到响应。另外,应答/接收 目标处会启动异步接收器来收集应答。

使用 PERMANENT DESTINATION 方式的优点包括:

- v 对于单个请求,可以接收多个应答。
- v 可以为请求指定超时。如果在超时内未接收到应答,那么业务流程将标记为失败。
- 可以使用名为 BOUNDED HASHMAP LIMIT 的参数来保持发送和接收消息之间 的调速。BOUNDED HASHMAP LIMIT 定义了在任何给定时间点可以发送到提供 程序的最大消息数量。

# 如何停止**"JMS 1.1** 请求应答**"**服务通过 **PERMANENT DESTINATION** 方式启动的异步接收器?

一旦发送了第一条请求/消息,异步接收器将立即开始侦听"JMS 1.1 请求应答"服务中指 定的应答目标。它会继续保持活动,直至手动将其关闭。也可以通过使用 JMX 或使用 "JMS 1.1 释放连接和会话"服务来停止异步接收器。池跨越了多个"异步接收器"实例,因 此关闭给定"异步接收器"只会将资源释放回池中。池在很大程度上具有自己的生命周 期,独立于给定的适配器。因此,要关闭池,您必须采用显式的方式。

以下是"JMS 1.1 释放连接和会话"工作流程的示例:

开始 > JMS 1.1 释放连接和会话服务 > 停止

在"JMS 1.1 释放连接和会话"服务中:

- RELEASE MULTIPLEXER 为 ACTION
- 从下拉列表中选择异步接收器
- 运行业务流程来关闭异步接收器

下拉列表中的异步接收器的格式为

replyDestination\_URL\_numberOfConccurentConsumers\_ BoundedHashMapSize\_uniqueID。客户有可能针对同一目标创建了不同的接收器, 但它们具有不同的并发使用者数量和不同的有界 Hash 映射大小。

# 何时应停止**"JMS 1.1** 请求应答**"**服务通过 **PERMANENT DESTINA-TION** 方式启动的异步接收器?

您应该手动关闭异步接收器:

- v 在使用"JMS 1.1 请求应答"服务的所有业务流程都成功完成,并且不需要再次运行其 中任何业务流程时。
- 如果您编辑了"JMS 1.1 获取连接和会话"服务的任何池参数,而该服务是使用"JMS 1.1 请求应答"服务的业务流程的一部分。由于异步接收器也是使用相同的池来设置的, 因此该池中的任何更改都会导致创建新的异步接收器,而旧的异步接收器仍然存 在。在对池参数进行任何更改之前,应关闭旧的异步接收器。
- v 如果您在"JMS 1.1 请求应答"服务中编辑了 BOUNDED HASH MAP LIMIT、REPLY DESTINATION 或 CONCURRENT CONSUMERS 参数, 那么在使用修改后的参 数运行新的工作流程之前,需要关闭异步接收器。如果在编辑其中任何参数之前未 关闭异步接收器,您可能最终会针对同一目标使用多个异步接收器,而"JMS 1.1 请 求应答"服务将无法正常工作。您可以通过使用 JMX 列出多路复用器来确认这一情 况。

# 为何在 **PERMANENT DESTINATION** 方式中出现多个异步接收器?

如果您在更改 BOUNDED HASH MAP LIMIT、REPLY DESTINATION 或 CON-CURRENT CONSUMERS 参数之前未能关闭异步接收器,那么您将看到异步接收器的 多个实例。请求应答可能会由于多个接收器同时侦听该应答目标而失败。您必须先关 闭多路复用器,然后才能编辑任何参数。

您可以使用 JMX 列出多路复用器的数量,并检查是否针对同一目标列出了多个多路复 用器。另外,可以在"JMS 1.1 释放连接和会话"服务中使用 RR\_LIST 参数的下拉列表 来列出多路复用器。

#### 使用**"JMS 1.1** 请求应答**"**服务时是否需要指定相关标识?

TEMPORARY DESTINATION 方式中未使用相关标识。如果您要使用 PERMA-NENT DESTINATION 方式,将使用相关标识以将请求唯一匹配到应答。您需要为使 用"请求应答"发送的每条消息指定唯一的相关标识。除非客户有独特的机制来确保能够 为每个请求设置唯一的相关标识,否则应将此字段留空,因为会在代码中自动生成唯 一的相关标识并进行设置。如果客户提供自己的相关标识,将覆盖缺省值。

# 如何使用**"JMS 1.1** 请求应答**"**服务发送对请求的响应?

对于 TEMPORARY DESTINATION,应答应该发送到所接收消息的"回复到"头中指定 的目标。

对于 PERMANENT DESTINATION,应答应该发送到所接收消息的"回复到"头中指定 的目标。应答的相关标识应该设置为与所接收/请求消息的相关标识相同。

# 如果在 **PERMANENT DESTINATION** 方式中发生接收超时之后收到消 息,将会怎样?

如果您要使用 PERMANENT DESTINATION 方式, 那么异步接收器将保持活动, 除 非手动将其关闭。如果您接收到比应答数量中指定的值更多的应答,或者如果在请求 超时之后接收到应答,这些应答不会丢失。要确保这些消息都不会丢失,您可以在应 答中设置名为 ERROR OUEUE 的属性作为消息头。指定在超时之后接收到此应答, 或 者应答超出了预期的应答数量的情况下,您希望将这些应答重定向到的目标。

#### 在 **JMS** 提供程序当机时会发生什么情况?

如果您要使用 PERMANENT DESTINATION 方式,那么始终有异步接收器在侦听等 待消息的应答/接收队列。如果 JMS 提供程序关闭,此异步接收器会执行重试逻辑以自 行重新连接,而 JMS 提供程序将重新开启。在 jms11.properties 文件中定义了重试次 数以及每次重试之间的时间间隔。

# 禁用**"**异步接收**"**服务并停止**"**异步接收**"**,与使用 **JMX** 或**"**释放连接和会 话**"**组件来关闭池之间有何区别?

关闭给定异步接收器只会将资源释放回池中。池在很大程度上具有自己的生命周期, 独立于给定的适配器。因此,要关闭池,您必须采用显式的方式。

# **JMS 1.1** 请求应答服务(**V5.2.4.1** 或更高版本)

如果用户的响应对于发送方非常重要,并且发送方需要根据此响应来采取操作,在这 种场景下将使用"JMS 1.1 请求应答"服务。

下表提供了"IMS 1.1 请求应答"服务的概述:

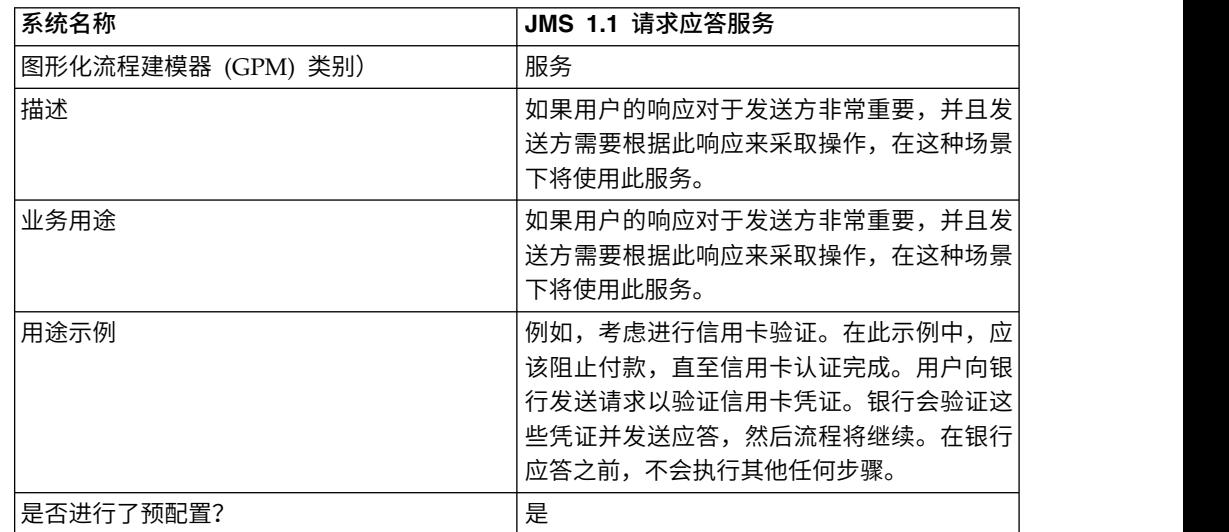

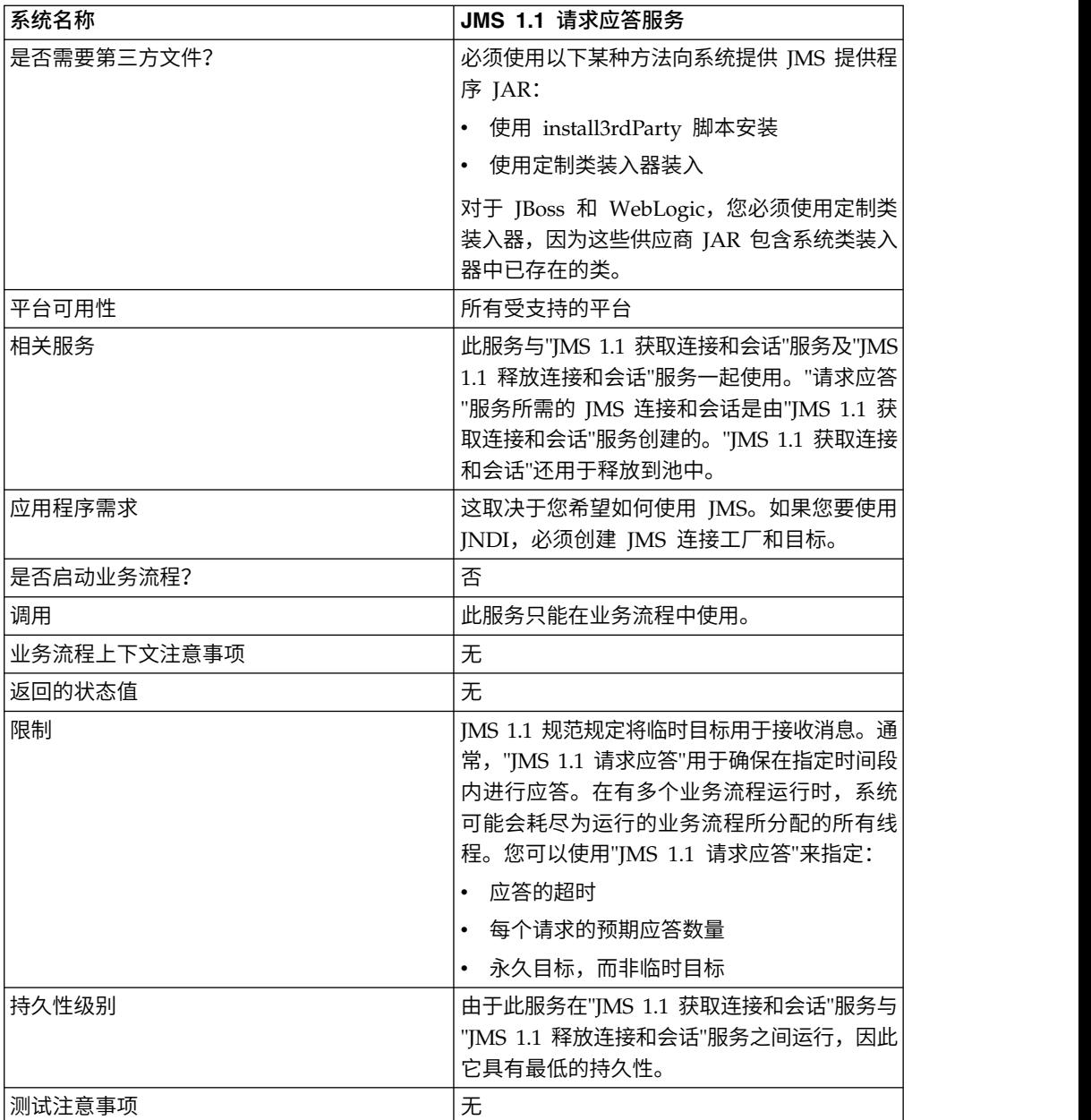

# 配置 **JMS 1.1** 请求应答服务

您必须使用"管理控制台"和 GPM 来指定字段设置。

使用下表中的字段定义可为"JMS 1.1 请求应答"服务创建新的配置,或者设置系统随附 的配置。一些字段在"管理控制台"和 GPM 中均可用。

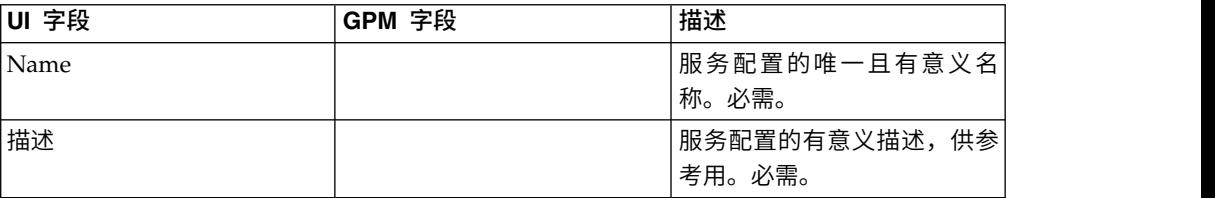

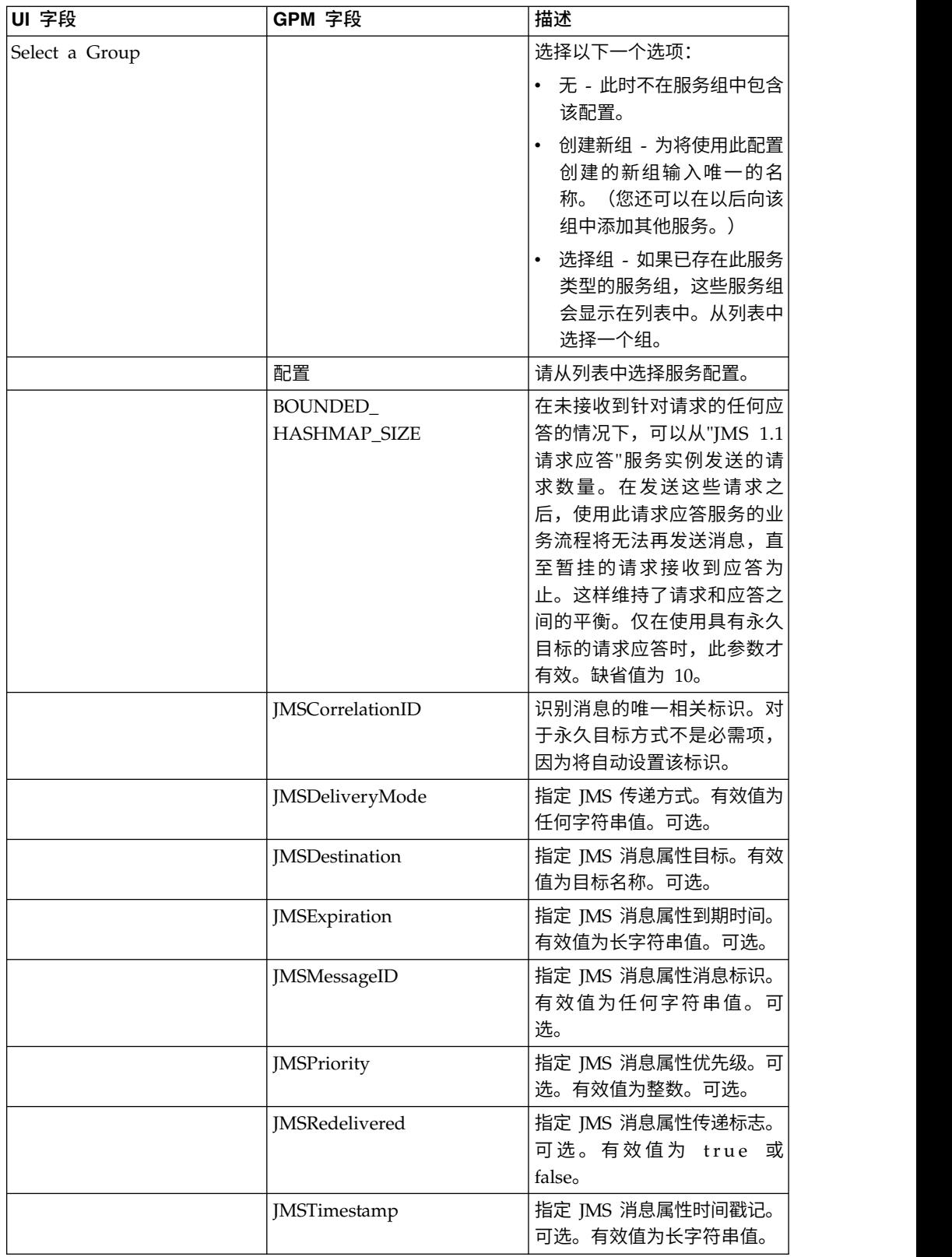

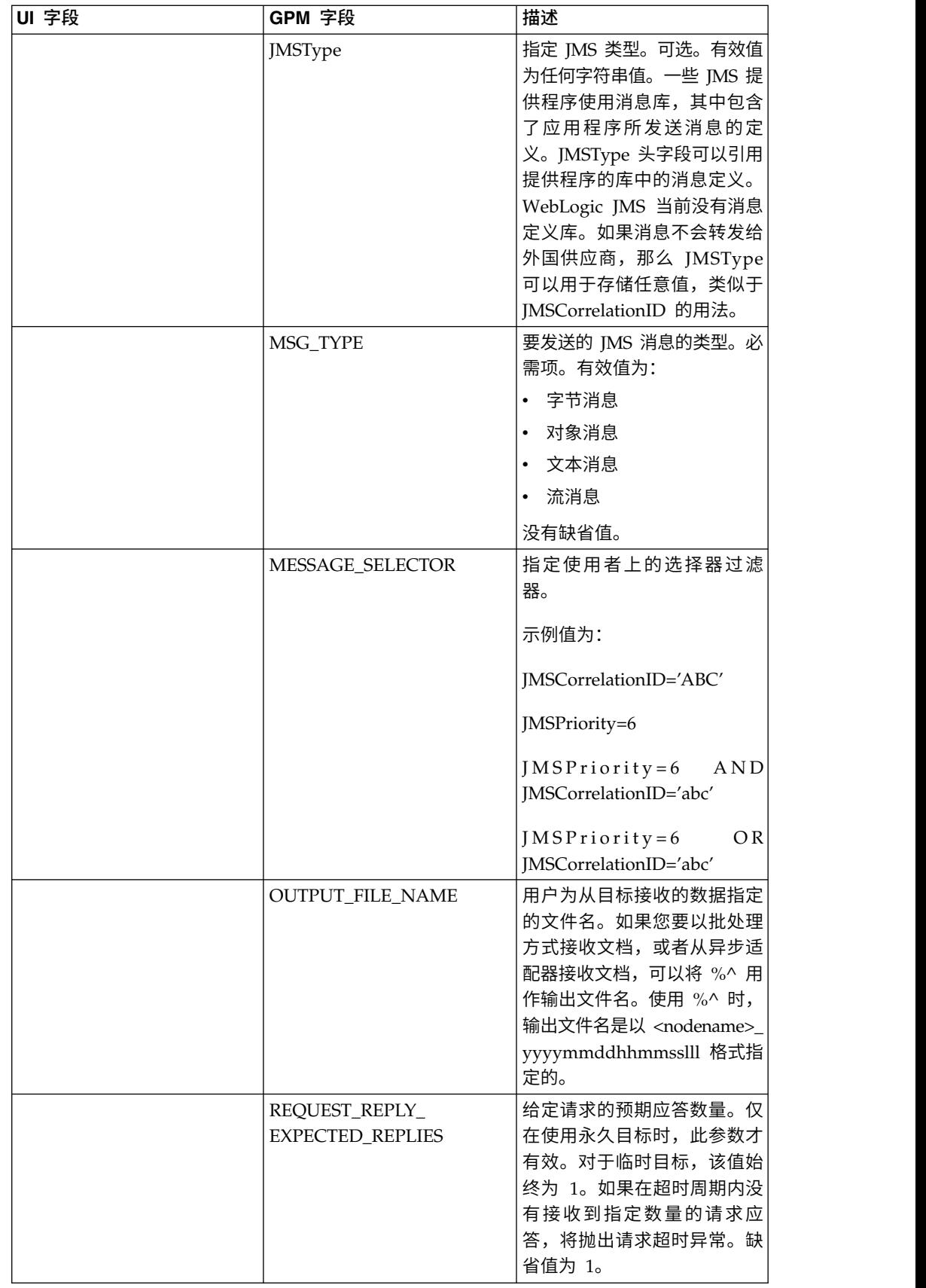

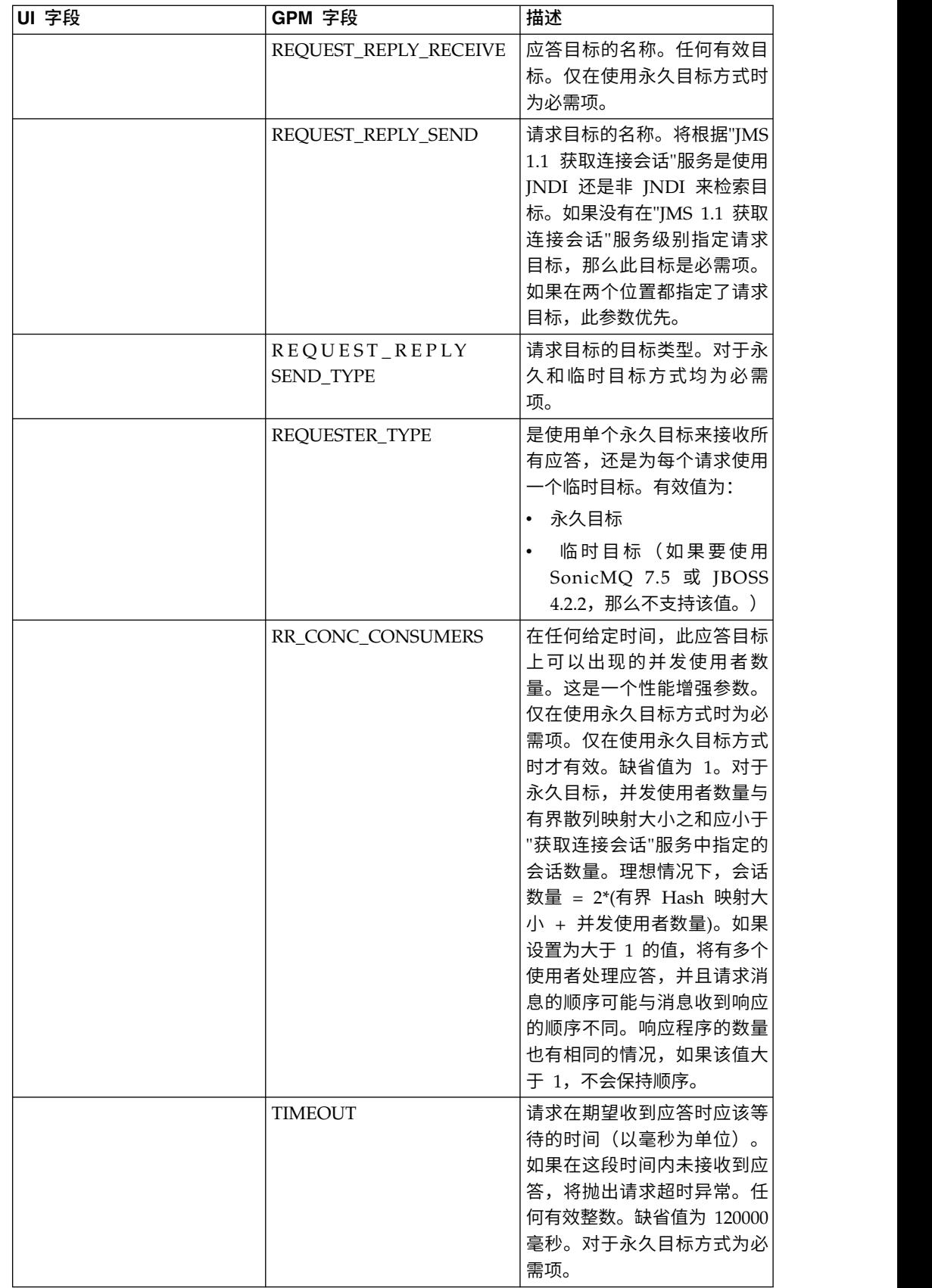

#### 设置 **JMS** 头对象属性

在发送时,您可以在 JMS 头中设置不属于有效内容数据的一部分的 JMS 对象属性。 在运行时,您可以在 BPML 中指定名称/值对。由于用户定义的名称/值对事先是未知 的,因此它们无法在应用程序或 GPM 配置中设置,而必须直接在 BPML 中手动进行 添加。JMS 1.1 请求应答服务将在 ProcessData 中查找 XML 节点名 JMSetProperty, 并使用找到的任何子节点来设置名称/值对。有一个保留属性名列表,将用于设置特定 JMS 消息属性。ProcessData XML 树的示例如下所示:

#### <ProcessData> <JMSetProperty> <somename1>somevalue1</somename1> <somename2>somevalue2</somename2>

```
Reserved names that set specific JMS message properties
    <correlationID>someStringValue</correlationID >
    <deliveryMode>someIntegerValue</deliveryMode>
          <destination>someQueueName</destination>
   <expiration>someLongValue</expiration>
    <messageID>someStringValue</messageID>
    <priority>someIntegerValue</priority>
    <redelivered>someBooleanValue(true/false)</redelivered>
   <replyTo>someQueueName</replyTo>
    <timestamp>someLongValue</timestamp>
    <type>someStringValue</type>
 </JMSetProperty>
```

```
</ProcessData>
```
#### 以下是可以用于设置这些 ProcessData 名称/值对的 BPML 的示例:

<assign to="JMSetProperty/somename1" from="′somevalue1′" append="true"/> <assign to="JMSetProperty/somename2" from="′somevalue2′" append="true"/>

在接收时,JMS 1.1 请求应答服务将为所有 JMS 头字段和任何对象属性设置 ProcessData 项。JMS 头中设置的任何对象属性都将通过节点名 JMS 放入到 ProcessData 中。例如,如果某个名为 *somename* 的属性的值为 *somevalue*, ProcessData 将包含 JMS/somename 以及相应的值:

```
<JMS><somename>somevalue</somename>
</JMS>
```
除了用户定义的属性之外,JMS 1.1 请求应答服务还将在 ProcessData 中设置以下 JMS 头字段(如果它们不为空):

- JMS/correlationID
- JMS/deliveryMode
- JMS/destination
- JMS/expiration
- JMS/messageID
- JMS/priority
- JMS/redelivered
- JMS/replyTo
- JMS/timestamp
- JMS/type

#### 业务流程示例

# 示例 **1**

此业务流程演示了如何发送请求以及等待 TIMEOUT(毫秒)参数中指定的时间。如果 在超时参数指定的时间内未接收到响应,业务流程将失败,并出现请求超时异常。此 业务流程使用永久目标而非临时目标来接收响应。

此业务流程使用以下参数来指定:

- v 应答的超时
- v 预期的应答数量
- 永久目标
- 用于维持请求应答之间的平衡的有界散列映射大小

```
<process name="default">
    <sequence>
         <operation name="JMS11AcquireConnSessionService">
               <participant name="testRegressionsAcquireConnSessionService" />
               <output message="JMS11AcquireConnSessionServiceInputMessage">
                    <assign to="." from="*"></assign>
               </output>
               <input message="inmsg">
                    <assign to="." from="*"></assign>
               </input>
           </operation>
         <operation name="JMSReqRepService">
              <participant name="JMSRequestReplyPermanentDestinationService" />
              <output message="JMSReqRepServiceInputMessage">
                    <assign to="." from="*"></assign>
                    <assign to="BOUNDED_HASHMAP_SIZE">10</assign>
                    <assign to="MSG_TYPE">TextMessage</assign>
                    <assign to="REQUEST_REPLY_EXPECTED_REPLIES">1</assign>
                    <assign to="REQUEST_REPLY_RECIEVE">ReplyDestination</assign>
                    <assign to="REQUEST_REPLY_SEND">RequestDestination</assign>
                    <assign to="REQUEST_REPLY_SEND_TYPE">QUEUE</assign>
                    <assign to="REQUESTER_TYPE">Permanent Destination</assign>
                    <assign to="RR_CONC_CONSUMERS">1</assign>
                    <assign to="TIMEOUT">30000</assign>
         <assign to="MESSAGE_SELECTOR">JMSCorrelationID=′ABC′</assign>
                   <input message="inmsg">
                    <assign to="." from="*"></assign>
                  </input>
           </operation>
         <operation name="JMS11ReleaseConnSessionService">
               <participant name="testRegressionsReleaseConnSessionService" />
               <output message="JMS11ReleaseConnSessionServiceInputMessage">
                    <assign to="." from="*"></assign>
                    <assign to="RELEASE_ACTION">NONE</assign>
                </output>
                <input message="inmsg">
                     <assign to="." from="*"></assign>
                  </input>
           </operation>
     </sequence>
</process>
```
# 示例 **2**

```
此业务流程使用临时目标而非永久目标来接收响应。
<process name="default">
 <sequence>
   <operation name="JMS11AcquireConnSessionService">
     <participant name="testRegressionsAcquireConnSessionService"/>
     <output message="JMS11AcquireConnSessionServiceInputMessage">
```

```
<assign to="." from="*"></assign>
      </output>
      <input message="inmsg">
        <assign to="." from="*"></assign>
      </input>
    </operation>
    <operation name="JMSReqRepService">
      <participant name="JMSRequestReplyTemporaryDestination"/>
      <output message="JMSReqRepServiceInputMessage">
        <assign to="." from="*"></assign>
        <assign to="MSG_TYPE">TextMessage</assign>
        <assign to="REQUEST_REPLY_SEND">RequestDestination</assign>
        <assign to="REQUEST_REPLY_SEND_TYPE">QUEUE</assign>
        <assign to="REQUESTER_TYPE">Temporary Destination</assign>
      </output>
      <input message="inmsg">
        <assign to="." from="*"></assign>
      </input>
    </operation>
    <operation name="JMS11ReleaseConnSessionService">
      <participant name="testRegressionsReleaseConnSessionService"/>
      <output message="JMS11ReleaseConnSessionServiceInputMessage">
        \leqassign to="." from="\star">\lt/assign>
        <assign to="RELEASE_ACTION">NONE</assign>
      </output>
      <input message="inmsg">
        <assign to="." from="*"></assign>
      </input>
    </operation>
 </sequence>
</process>
```
### 常见问题

# **PERMANENT DESTINATION** 和 **TEMPORARY DESTINATION** 方式 之间有什么区别?

#### **TEMPORARY DESTINATION**

如果 JMS API 指定为请求应答使用主题请求者或队列请求者,那么消息将发送到服务 中指定的请求/发送目标。将为发送的每条消息创建一个临时目标,并在所发送的消息 的 JMS"回复到"头中设置该目标。第三方使用者可以接收此消息,并在"回复到"头中指 定的临时目标处应答。一旦在此临时目标上接收到应答,"JMS 1.1 请求应答"流将立即 标记为完成。

临时目标限制包括:

- v 对于发送的每个请求,只能接收一个应答。
- "IMS 1.1 请求应答"服务将保持等待状态,除非最后未接收到应答。业务流程将保持 活动状态,直至最后未接收到应答。您需要确定业务流程保持活动状态是否会影响 您的系统。
- 发送和接收之间无法实现调速。这意味着,如果生产者(发送消息)较快,而使用 者(对这些消息进行应答)较慢,那么您可能最终会由于发送过多而导致提供程序 超负荷。
- v 这样做的开销是,要为每个请求创建新的临时目标,这可能会耗费大量资源。

#### **PERMANENT DESTINATION**

对于永久目标方式,客户提供了接收/应答目标以及发送/请求目标。消息会发送到请 求目标,但不会在"回复到"头中设置临时目标,而是在该头中指定应答/接收目标。消 息头中会设置唯一的相关标识,以确保我们能够将请求匹配到响应。另外,应答/接收 目标处会启动异步接收器来收集应答。

使用 PERMANENT DESTINATION 方式的优点包括:

- v 对于单个请求,可以接收多个应答。
- v 可以为请求指定超时。如果在超时内未接收到应答,那么业务流程将标记为失败。
- 可以使用名为 BOUNDED HASHMAP LIMIT 的参数来保持发送和接收消息之间 的调速。BOUNDED HASHMAP LIMIT 定义了在任何给定时间点可以发送到提供 程序的最大消息数量。

# 如何停止**"JMS 1.1** 请求应答**"**服务通过 **PERMANENT DESTINATION** 方式启动的异步接收器?

一旦发送了第一条请求/消息,异步接收器将立即开始侦听"JMS 1.1 请求应答"服务中指 定的应答目标。它会继续保持活动,直至手动将其关闭。也可以通过使用 JMX 或使用 "IMS 1.1 释放连接和会话"服务来停止异步接收器。池跨越了多个"异步接收器"实例,因 此关闭给定"异步接收器"只会将资源释放回池中。池在很大程度上具有自己的生命周 期,独立于给定的适配器。因此,要关闭池,您必须采用显式的方式。

以下是"JMS 1.1 释放连接和会话"工作流程的示例:

开始 > JMS 1.1 释放连接和会话服务 > 停止

在"JMS 1.1 释放连接和会话"服务中:

- RELEASE MULTIPLEXER 为 ACTION
- 从下拉列表中选择异步接收器
- 运行业务流程来关闭异步接收器

下拉列表中的异步接收器的格式为

replyDestination\_URL\_numberOfConccurentConsumers\_BoundedHashMapSize \_uniqueID。客户有可能针对同一目标创建了不同的接收器,但它们具有不同的并发使 用者数量和不同的有界 Hash 映射大小。

# 何时应停止**"JMS 1.1** 请求应答**"**服务通过 **PERMANENT DESTINA-TION** 方式启动的异步接收器?

您应该手动关闭异步接收器:

- v 在使用"JMS 1.1 请求应答"服务的所有业务流程都成功完成,并且不需要再次运行其 中任何业务流程时。
- 如果您编辑了"IMS 1.1 获取连接和会话"服务的任何池参数,而该服务是使用"IMS 1.1 请求应答"服务的业务流程的一部分。由于异步接收器也是使用相同的池来设置的, 因此该池中的任何更改都会导致创建新的异步接收器,而旧的异步接收器仍然存 在。在对池参数进行任何更改之前,应关闭旧的异步接收器。
- v 如果您在"JMS 1.1 请求应答"服务中编辑了 BOUNDED HASH MAP LIMIT、REPLY DESTINATION 或 CONCURRENT CONSUMERS 参数, 那么在使用修改后的参 数运行新的工作流程之前,需要关闭异步接收器。如果在编辑其中任何参数之前未

关闭异步接收器,您可能最终会针对同一目标使用多个异步接收器,而"JMS 1.1 请 求应答"服务将无法正常工作。您可以通过使用 JMX 列出多路复用器来确认这一情 况。

# 为何在 **PERMANENT DESTINATION** 方式中出现多个异步接收器?

如果您在更改 BOUNDED HASH MAP LIMIT、REPLY DESTINATION 或 CON-CURRENT CONSUMERS 参数之前未能关闭异步接收器,那么您将看到异步接收器的 多个实例。请求应答可能会由于多个接收器同时侦听该应答目标而失败。您必须先关 闭多路复用器,然后才能编辑任何参数。

您可以使用 JMX 列出多路复用器的数量,并检查是否针对同一目标列出了多个多路复 用器。另外,可以在"JMS 1.1 释放连接和会话"服务中使用 RR\_LIST 参数的下拉列表 来列出多路复用器。

#### 使用**"JMS 1.1** 请求应答**"**服务时是否需要指定相关标识?

TEMPORARY DESTINATION 方式中未使用相关标识。如果您要使用 PERMA-NENT DESTINATION 方式,将使用相关标识以将请求唯一匹配到应答。您需要为使 用"请求应答"发送的每条消息指定唯一的相关标识。除非客户有独特的机制来确保能够 为每个请求设置唯一的相关标识,否则应将此字段留空,因为会在代码中自动生成唯 一的相关标识并进行设置。如果客户提供自己的相关标识,将覆盖缺省值。

#### 如何使用**"JMS 1.1** 请求应答**"**服务发送对请求的响应?

对于 TEMPORARY DESTINATION,应答应该发送到所接收消息的"回复到"头中指定 的目标。

对于 PERMANENT DESTINATION,应答应该发送到所接收消息的"回复到"头中指定 的目标。应答的相关标识应该设置为与所接收/请求消息的相关标识相同。

# 如果在 **PERMANENT DESTINATION** 方式中发生接收超时之后收到消 息,将会怎样?

如果您要使用 PERMANENT DESTINATION 方式,那么异步接收器将保持活动,除 非手动将其关闭。如果您接收到比应答数量中指定的值更多的应答,或者如果在请求 超时之后接收到应答,这些应答不会丢失。要确保这些消息都不会丢失,您可以在应 答中设置名为 ERROR\_QUEUE 的属性作为消息头。指定在超时之后接收到此应答,或 者应答超出了预期的应答数量的情况下,您希望将这些应答重定向到的目标。

# 在 **JMS** 提供程序当机时会发生什么情况?

如果您要使用 PERMANENT DESTINATION 方式, 那么始终有异步接收器在侦听等 待消息的应答/接收队列。如果 JMS 提供程序关闭,此异步接收器会执行重试逻辑以自 行重新连接,而 JMS 提供程序将重新开启。在 jms11.properties 文件中定义了重试次 数以及每次重试之间的时间间隔。

# 禁用**"**异步接收**"**服务并停止**"**异步接收**"**,与使用 **JMX** 或**"**释放连接和会 话**"**组件来关闭池之间有何区别?

关闭给定异步接收器只会将资源释放回池中。池在很大程度上具有自己的生命周期, 独立于给定的适配器。因此,要关闭池,您必须采用显式的方式。

# **JMS 1.1** 发送消息服务

"JMS 1.1 发送消息"服务创建 JMS 消息生产者,并将消息发送到指定目标。

下表提供了"JMS 1.1 发送消息"服务的概述:

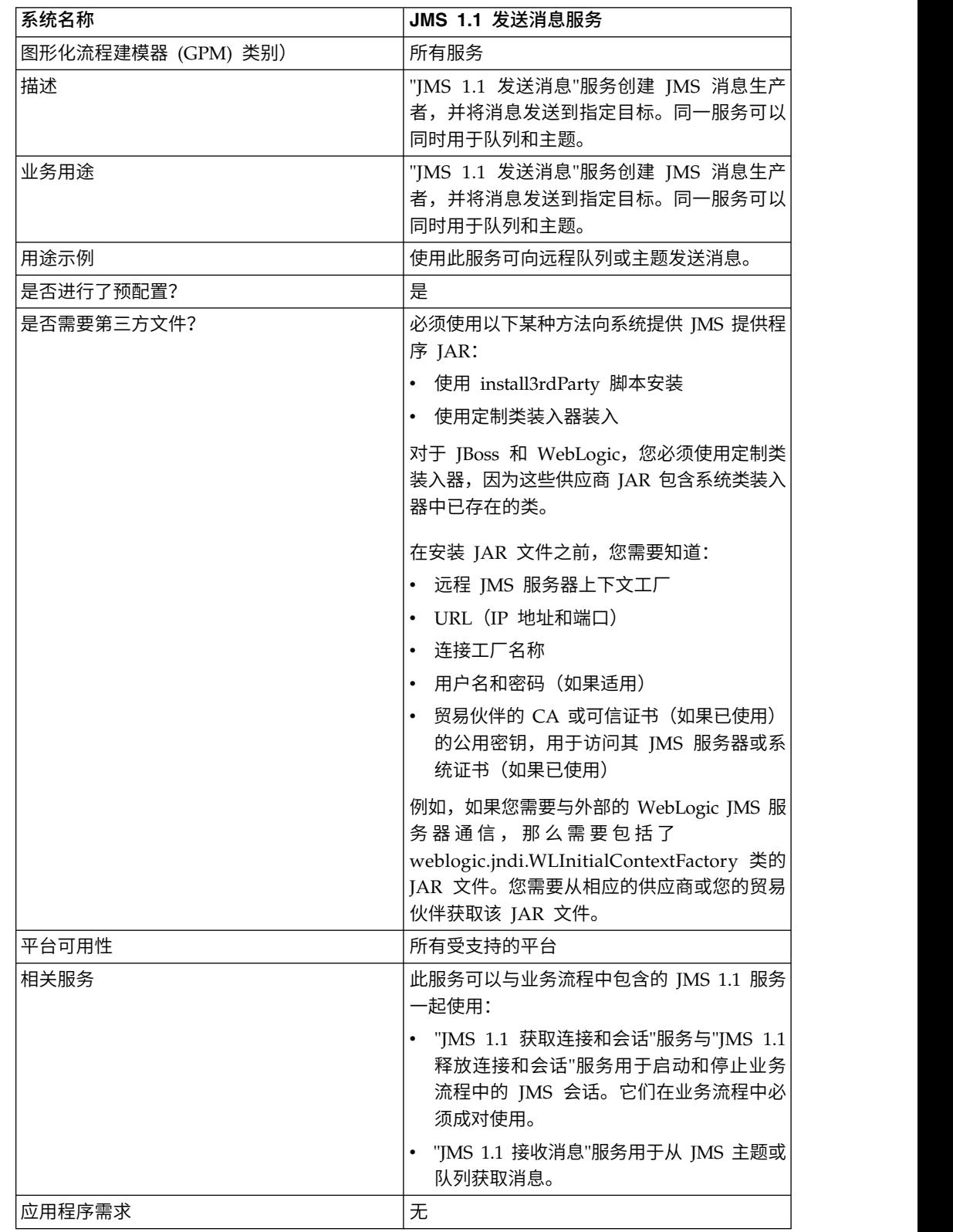

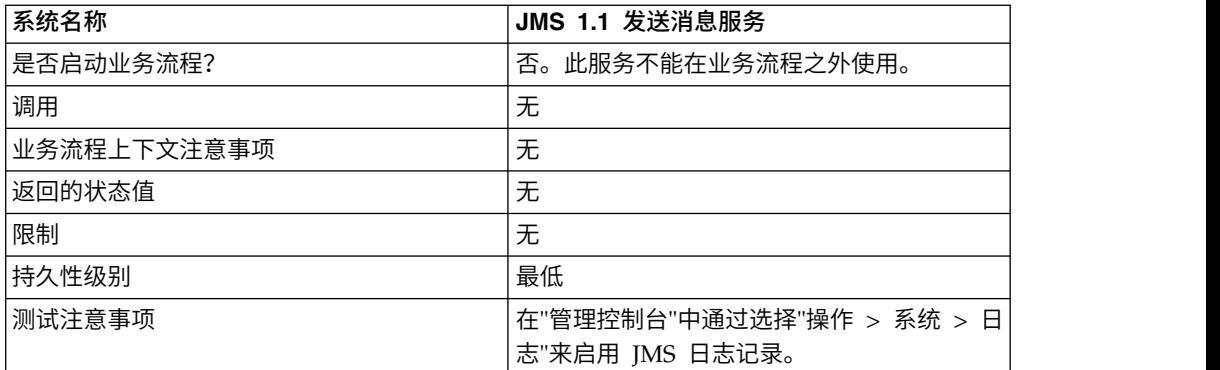

# 配置 **JMS 1.1** 发送消息服务

您需要在用户界面中创建一个配置,然后必须在 GPM 中指定字段设置:

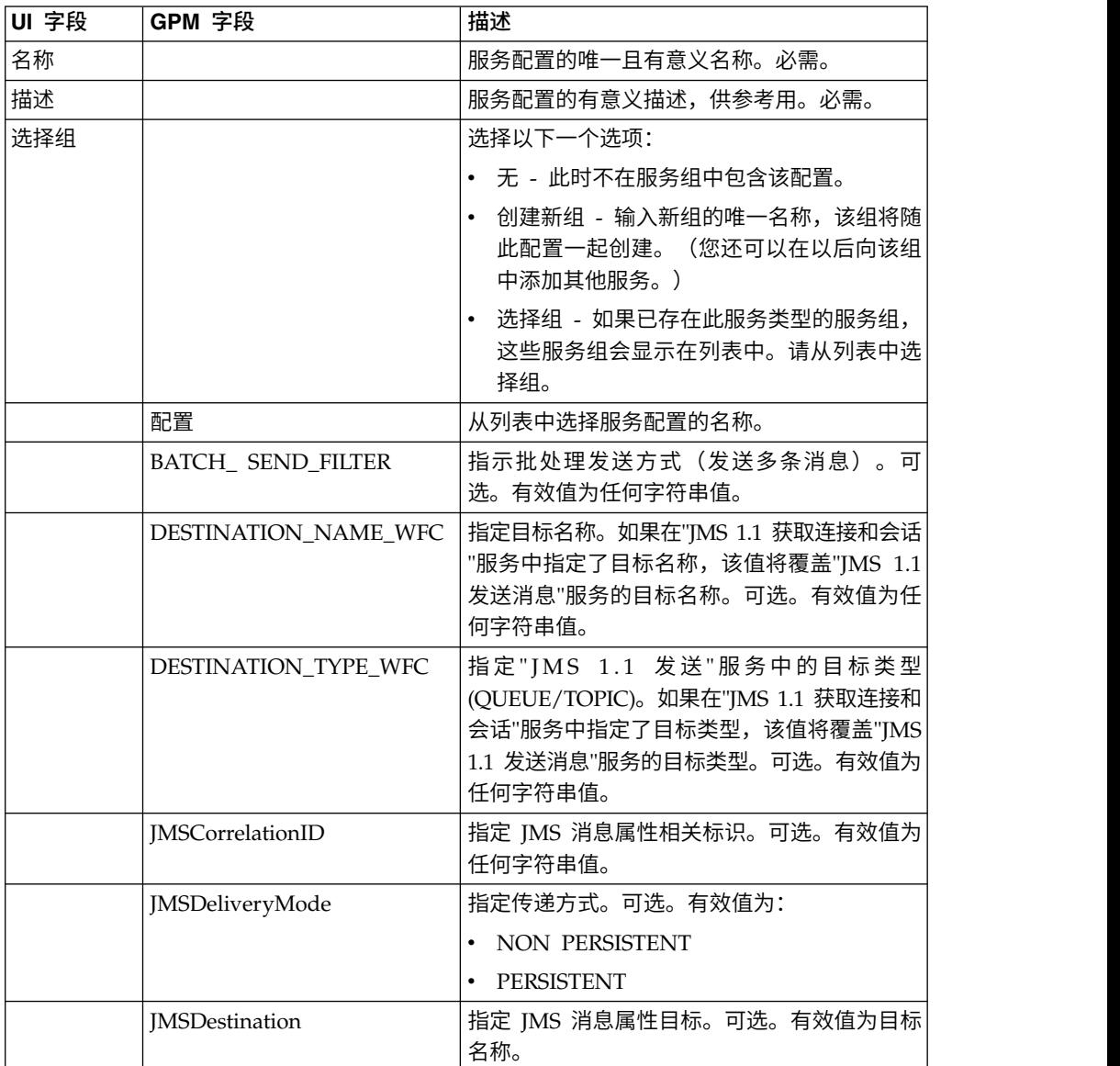

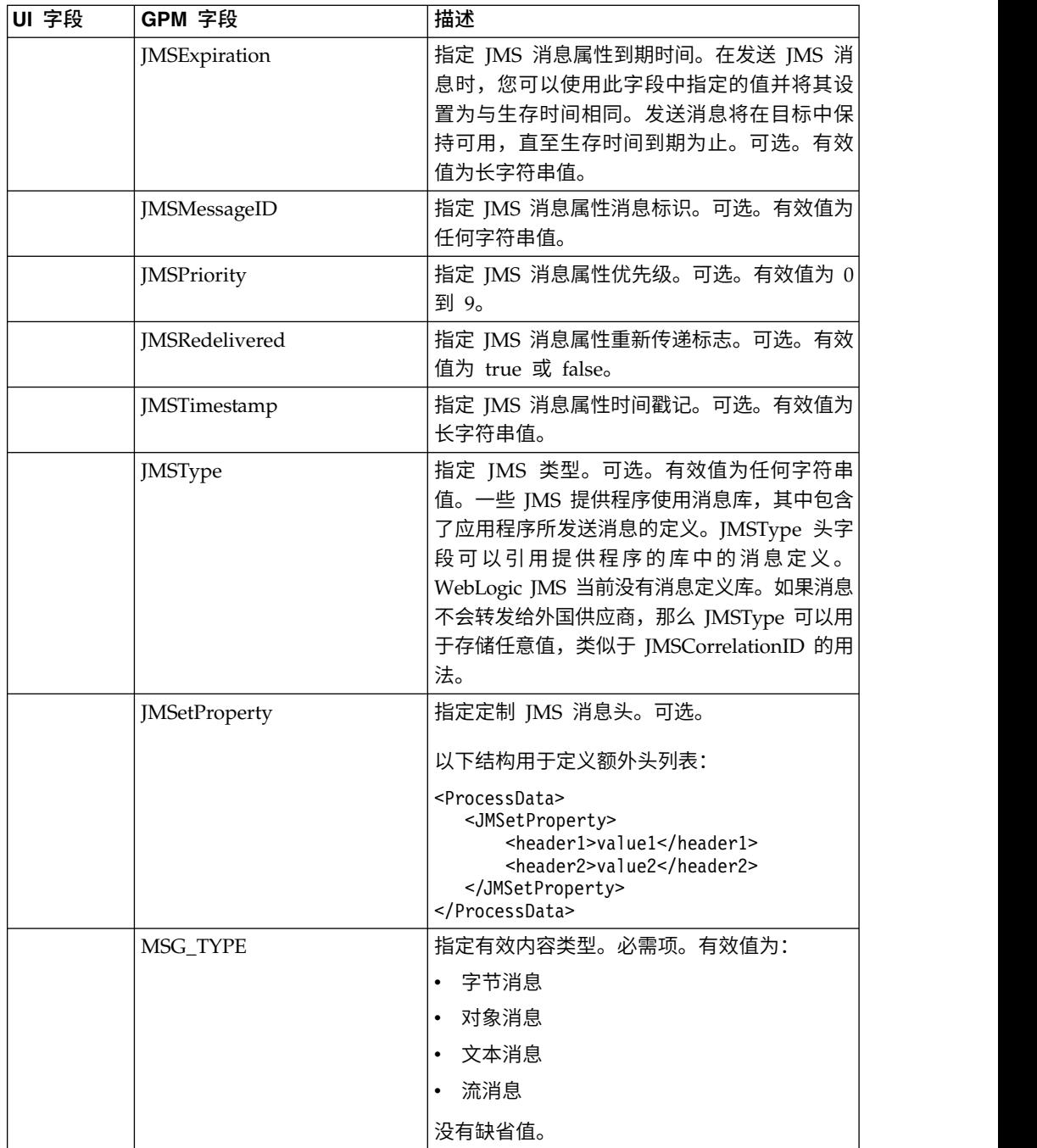

# 从业务流程传递到服务的参数

以下参数 (GPM 字段名称) 会从业务流程传递到"JMS 1.1 发送消息"服务:

- $\bullet$  DESTINATION\_NAME\_WFC
- DESTINATION\_TYPE\_WFC
- $\cdot$  MSG\_TYPE
- v BATCH\_SEND\_FILTER
- JMSCorrelationID
- JMSDestination
- JMSExpiration
- JMSMessageID
- JMSPriority
- JMSRedelivered
- JMSTimestamp
- JMSType
- JMSetProperty
- JMSDeliveryMode

# 业务流程示例

# 示例 **1**

以下示例不会覆盖"发 送"服务中的任何参数,而只是设置必需参数。它使用 JMS11AcquireConnectionAndSessionForQueue 服务,该服务通过 UI 进行配置,并 且预设置了所有参数。

```
<process name="jms11SendToQueueRegression">
 <sequence>
   <operation name="JMS11AcquireConnSessionService">
     <participant name="JMS11AcquireConnectionAndSessionForQueue"/>
      <output message="JMS11AcquireConnSessionServiceInputMessage">
        <assign to="." from="*"></assign>
     </output>
     <input message="inmsg">
       <assign to="." from="*"></assign>
     </input>
   </operation>
   <operation name="JMS11SendMessageService">
     <participant name="JMS11SendMsgRegression"/>
     <output message="JMS11SendMessageServiceInputMessage">
       <assign to="." from="*"></assign>
       <assign to="MSG_TYPE">TextMessage</assign>
     </output>
     <input message="inmsg">
       <assign to="." from="*"></assign>
     </input>
   </operation>
   <operation name="JMS11ReleaseConnSessionService">
     <participant name="JMS11ReleaseConnectionAndSession"/>
      <output message="JMS11ReleaseConnSessionServiceInputMessage">
        <assign to="." from="*"></assign>
     </output>
     <input message="inmsg">
       <assign to="." from="*"></assign>
     </input>
   </operation>
 </sequence>
</process>
```
### 示例 **2**

以下示例显示了如何通过指定"目标名称"和"目标类型"以及设置 JMS 头来使用"发送"服 务。在运行此业务流程时,消息将发送到相关标识为 "testCorrID"的"SOMEQUEUENAME",而不会考虑"获取连接"服务中设置的"目标名 称"和"目标类型"。

```
<process name="jms11SendToQueueRegression">
  <sequence>
    <operation name="JMS11AcquireConnSessionService">
     <participant name="JMS11AcquireConnectionAndSessionForQueue"/>
     <output message="JMS11AcquireConnSessionServiceInputMessage">
        <assign to="." from="*"></assign>
     </output>
     <input message="inmsg">
        <assign to="." from="*"></assign>
      </input>
    </operation>
    <operation name="JMS11SendMessageService">
     <participant name="JMS11SendMsgRegression"/>
     <output message="JMS11SendMessageServiceInputMessage">
        <assign to="." from="*"></assign>
       <assign to="DESTINATION_NAME">SOMEQUEUENAME</assign>
      <assign to="DESTINATION_TYPE">QUEUE</assign>
       <assign to="JMSCorrelationID">testCorrID</assign>
 <assign to="MSG_TYPE">TextMessage</assign>
     </output>
     <input message="inmsg">
        <assign to="." from="*"></assign>
      </input>
    </operation>
    <operation name="JMS11ReleaseConnSessionService">
     <participant name="JMS11ReleaseConnectionAndSession"/>
     <output message="JMS11ReleaseConnSessionServiceInputMessage">
        <assign to="." from="*"></assign>
      </output>
     <input message="inmsg">
        <assign to="." from="*"></assign>
     </input>
    </operation>
  </sequence>
</process>
```
# 示例 **3**

以下示例演示了批处理发送方式。"文件系统"适配器用于收集通过批处理发送方式发送 的多个文档。

```
<process name="jms11BatchSend">
  <sequence>
    <operation name="JMS11AcquireConnSessionService">
     <participant name="JMS11AcquireConnectionAndSessionForQueue"/>
      <output message="JMS11AcquireConnSessionServiceInputMessage">
     <assign to="." from="*"></assign>
     </output>
     <input message="inmsg">
        <assign to="." from="*"></assign>
      </input>
    </operation>
<operation name="BatchCollect">
     <participant name="JMS11FSA"/>
     <output message="xout">
        <assign to="Action">FS_COLLECT</assign>
       <assign to="collectionFolder">path to collect the files </assign>
       <assign to="bootstrap">false</assign>
        <assign to="collectMultiple">true</assign>
        <assign to="fileModTimeThreshold">0</assign>
        <assign to="deleteAfterCollect">false</assign>
        <assign to="fsa_debug">true</assign>
     </output>
     <input message="xin">
        <assign to="." from="*"/>
     </input>
```

```
</operation>
    <operation name="JMS11SendMessageService">
      <participant name="JMS11SendMsg"/>
     <output message="toService">
      <assign to="." from="*"/>
      <assign to="BATCH_SEND_FILTER">FSA*</assign>
        <assign to="MSG_TYPE">TextMessage</assign>
      </output>
      <input message="fromService" >
        <assign to="." from="*"></assign>
      </input>
    </operation>
    <operation name="JMS11ReleaseConnSessionService">
      <participant name="JMS11ReleaseConnectionAndSession"/>
      <output message="JMS11ReleaseConnSessionServiceInputMessage">
        <assign to="." from="*"></assign>
      </output>
      <input message="inmsg">
        <assign to="." from="*"></assign>
      </input>
    </operation>
  </sequence>
</process>
```
# 示例 **4**

以下示例显示如何使用事务来发送消息并在事务失败的情况下回滚。您还可以将其他 能够使用事务的服务(如 Lightweight JDBC)与下面的示例一起使用,并使其一起落 实或回滚。例如,在下面提及的工作流程中,可以在"JMS 1.1 发送消息"服务之前或之 后添加 LightweightJDBC 服务实例,以确保如果同时发生发送消息和数据库查询执行 成功的情况,将只会落实事务,否则事务将会回滚。

```
<process name="default">
      <sequence>
            <operation name="JMS 1.1 Acquire Connection and Session Service">
                 <participant name="JMS11AcquireConnectionAndSessionFor
                        QueueRegression" />
                 <output message="JMS11AcquireConnSessionServiceInputMessage">
                      <assign to="." from="*"></assign>
                 </output>
                 <input message="inmsg">
                      <assign to="." from="*"></assign>
                  </input>
            </operation>
            <operation name="Begin Transaction Service">
                <participant name="BeginTransactionService" />
                <output message="BeginTransactionServiceTypeInputMessage">
                      <assign to="." from="*"></assign>
                      <assign to="START_TRANSACTION">TRUE</assign>
                      <assign to="DISTRIBUTED">TRUE</assign>
                      <assign to="ON_FAULT">ROLLBACK</assign>
                 </output>
                 <input message="inmsg">
                      <assign to="." from="*"></assign>
                  </input>
            </operation>
            <operation name="JMS 1.1 Send Message Service">
                  <participant name="JMS1.1SendMessageService " />
                  <output message="JMS11SendMessageServiceInputMessage">
                        <assign to="MSG_TYPE">TextMessag</assign>e
                               <assign to="MSG_TYPE">TextMessage</assign>
                        <assign to="." from="*"></assign>
                  </output>
                  <input message="inmsg">
                        <assign to="." from="*"></assign>
```

```
</input>
            </operation>
            <operation name="End Transaction Service">
                  <participant name="EndTransactionService" />
                  <output message="EndTransactionServiceTypeInputMessage">
                        <assign to="." from="*"></assign>
                        <assign to="ROLLBACK_TRANSACTION">FALSE</assign>
                        <assign to="END_TRANSACTION">TRUE</assign>
                  </output>
                  <input message="inmsg">
                        <assign to="." from="*"></assign>
                  </input>
            </operation>
            <operation name="JMS 1.1 Release Connection and Session Service">
                  <participant name="JMS11ReleaseConnectionAndSession
                         Regression" />
                  <output message="JMS11ReleaseConnSessionServiceInputMessage">
                        <assign to="." from="*"></assign>
                  </output>
                  <input message="inmsg">
                        <assign to="." from="*"></assign>
                  </input>
            </operation>
     </sequence>
</process>
```
如果需要有关 Begin 和 End JTA 事务服务的更多信息,请参阅 Begin 和 End JTA 事务服务文档。

## 常见问题

#### 如何将**"**回复到**"**头设置为临时目标?

要指定临时目标, 请在"JMS 1.1 发送消息"服务的"回复到"字段中使用 temporaryQueue// 或 temporaryTopic//,而不是指定目标名称。

#### 如何设置定制 **JMS** 消息属性?

除了"JMS 1.1 发送消息"服务中提供的消息头之外,还可以通过指定功能向消息头中添 加多个其他属性。通过使用指定功能,这些头可以与消息选择器一起使用来过滤要接 收的消息、要忽略的消息,并且可以用于在许多"企业应用程序集成"(EAI) 模式中进行传 递。如果消息选择器为空,那么所有消息都是要接收的候选消息,而不考虑任何头 值。

示例:考虑一家书店,每当库存耗尽时,它会向队列发送消息。有多个供应商在侦听 此队列,它们能够向此书店供应此库存。选择特定供应商的条件取决于订单量(需要 的订单数量)。

这很容易实现,方法是发送一条消息,其中带有指定最小数量的定制头,而每个供应 商都可以使用一个消息选择器来读取此头,并根据此头来选取该消息。

#### 可以在哪些级别设置目标覆盖?

有三种级别的目标覆盖。您可以指定要将消息发送到的目标:

- "IMS 1.1 获取连接和会话"服务级别
- "IMS 1.1 发送消息"服务级别

• 同时包括"IMS 1.1 获取连接和会话"服务级别和"IMS 1.1 发送消息"服务级别。如果 同时指定这两者,那么"JMS 1.1 发送消息"服务级别的目标优先。这样,您能够动态 选择要将消息发送到的目标(可以传递到业务流程中的变量,而不是硬编码)。

在发送级别进行指定的优点是,同一"获取"服务可以在多个工作流程中复用。如果"发 送消息"服务循环运行,这会非常有用。

另外,如果在这两个级别上都没有指定目标,但工作流程中有一个"JMS 1.1 接收消息" 服务接收到设置了"回复到"头的消息,那么"[MS 1.1 发送消息"服务可以将该消息发送到 "回复到"头中的目标。此操作的优先级最低。以下是示例工作流程:

开始 > JMS 1.1 获取连接和会话服务 > JMS 1.1 接收消息服务(从某个目标接收设置 了"回复到"头的消息)> JMS 1.1 发送消息服务(在获取或发送级别上都没有指定目标, 但将选取所接收消息的"回复到"头中的目标)> JMS 1.1 释放连接和会话服务

#### 哪些方式可以发送批量消息?

您可以使用批处理方式来发送批量消息,也可以循环使用"JMS 1.1 发送消息"服务。以 批处理方式发送消息不是 JMS 1.1 规范的一部分, 但 Sterling B2B Integrator 提供了 该方式,以允许客户同时发送多条消息。

例如,您可能需要将文件夹中的所有文档作为消息来发送。您可以通过每次选取一个 文档,将其作为消息发送或者使用批处理方式来完成此操作。在批处理方式中,您可 以同时选取所有消息,然后将其发送。批处理方式避免了创建新生产者、新会话并针 对每条消息将其返回的开销,因为同一生产者和同一会话可以用于发送所有消息。

另外,在事务中使用批处理方式时,会话只需落实一次。这类似于运行多个数据库查 询而只调用一次数据库落实。

与单一消息方式相比,批处理方式提供了更好的性能结果。

#### 在 **JMS** 提供程序当机时会发生什么情况?

由于"JMS 1.1 发送消息"服务的前面是"JMS 1.1 获取连接和会话"服务,后者会执行创建 连接和会话的工作,因此如果提供程序关闭,工作流程将失败,并且出现无法设置连 接的异常。

如果在调用**"**释放连接和会话**"**组件之前,业务流程失败并出现异常(表 明 **JMS** 或其他某个异常),将会怎样?**JMS** 适配器将自动释放连接, 还是您需要在业务流程中编写异常块代码以在异常场景中手动释放连 接?

即使在此场景中,连接和会话也会返回到池中。

#### 如何在**"JMS 1.1** 发送**"**服务中使用事务?

可以在发送消息时使用事务,因为它们确保了发送批量消息时的高吞吐量。您将需要 在"JMS 1.1 释放连接和会话"服务之前调用"结束事务"服务。

#### 如何向临时目标发送消息以及进行接收?

要向临时队列发送消息,请将目标类型选择为临时队列。要接收通过"发送消息"服务发 送到临时目标的消息,应该按以下顺序使用"JMS 1.1 接收消息"服务:

开始 > JMS 1.1 获取连接和会话服务 > JMS 1.1 发送消息服务(目标类型为临时队列 或临时主题,并且未指定目标名称)> JMS 1.1 接收消息服务(目标类型为临时队列或 临时主题,未指定目标名称,并且该服务应放置在相同的"获取和释放"服务之间)> JMS 1.1 释放连接和会话服务

由于 JMS 1.1 规范规定可以通过发送消息的相同连接从临时目标接收该消息,因此该工 作流程是必需的。

# 轻量级目录访问协议 **(LDAP)** 适配器

轻量级目录访问协议适配器支持 Sterling B2B Integrator 使用 Java 命名目录接口 (JNDI) 与本地或远程 LDAP 服务器进行通信。

下表提供了 LDAP 适配器的概述:

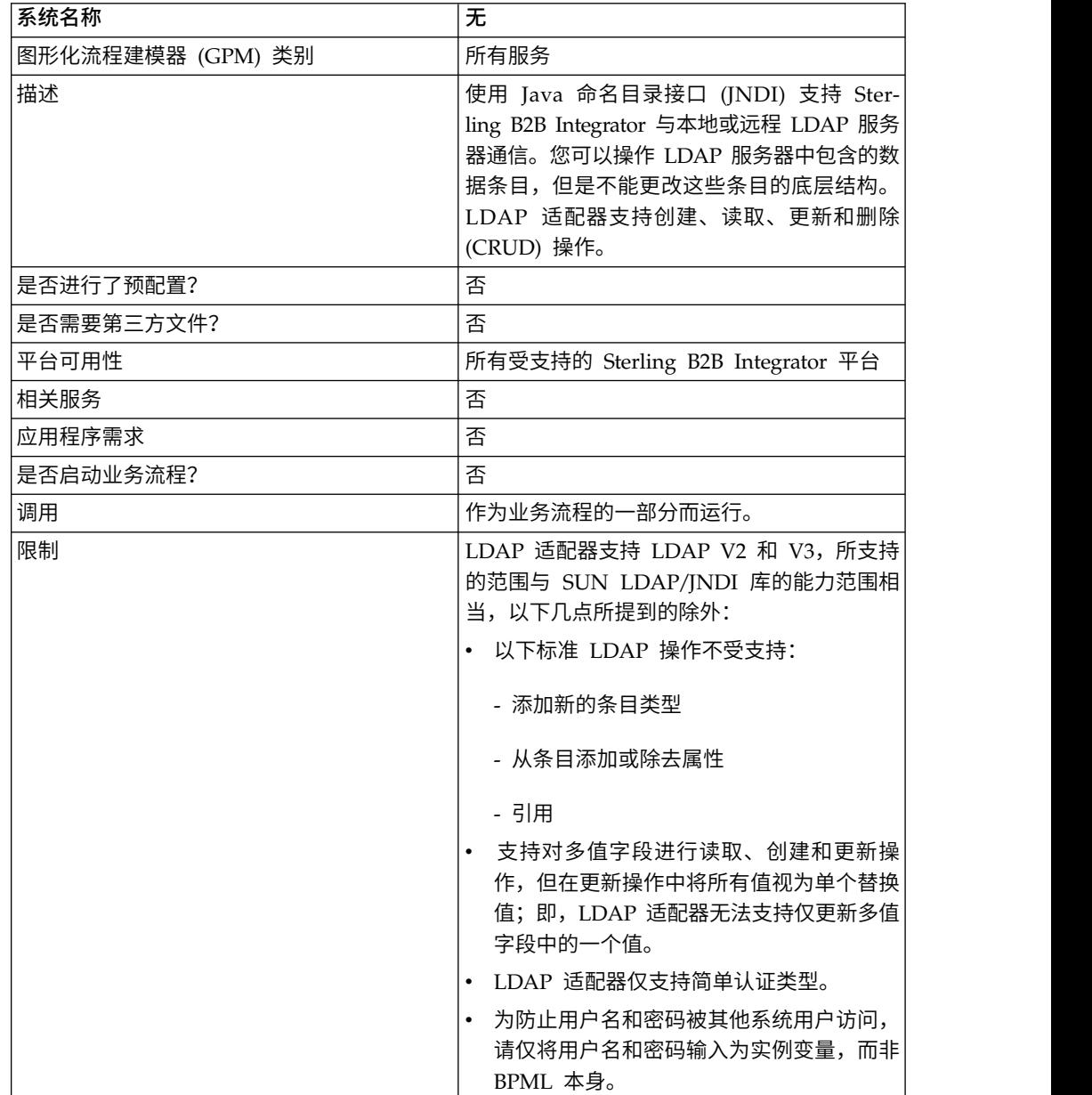

# 需求

要使用 LDAP 适配器,必须满足以下需求:

#### 知识需求

要设置和使用 LDAP 适配器,您应该了解如何:

- 使用 LDAP 数据模型
- 使用映射编辑器和转换服务
- 应用 XML 概念

# 受支持的 **LDAP** 版本

LDAP 适配器支持 LDAP V2 和 V3, 所支持的范围与 SUN LDAP/INDI 库的能力 范围相当,以下几点所提到的除外:

- 以下标准 LDAP 操作不受支持:
	- 添加新的条目类型
	- 从条目添加或除去属性
	- 引用
- 支持对多值字段进行读取、创建和更新操作,但在更新操作中将所有值视为单个替 换值;即,LDAP 适配器无法支持仅更新多值字段中的一个值。
- v LDAP 适配器仅支持简单认证类型。

#### 系统需求

为了使 LDAP 适配器正确工作,请验证:

- v 您具有有效的登录标识和密码,并且可以访问远程 LDAP 服务器
- 您可以在运行时从 Sterling B2B Integrator 建立到 LDAP 服务器的物理连接

# **LDAP** 适配器的工作方式

使用 LDAP 目录是一种在分层结构中存储和检索简单数据的常用方法。 LDAP 可很好 地处理广域网 (WAN) 上的数据。

注:在对 Sterling B2B Integrator 外部用户的认证中不使用 LDAP 适配器。该过程的 确要使用 LDAP 服务器,但不使用 LDAP 适配器。

# **Java** 命名目录接口 **(JNDI)**

LDAP 服务器将数据组织到分层结构中。LDAP 目录使您能够搜索结构化数据存储库并 针对读操作进行优化,与数据库不同。信息层次结构中的每条记录可包含一个或多个 字段或属性。每个属性可以包含一个或更多值。

LDAP 服务器不是数据库,虽然它们可以使用数据库实施数据存储。该区别很重要,因 为 LDAP 可能不支持许多高级数据库功能,例如在多个操作中具有表连接和事务完整 性的高级关系查询功能。目前,适配器通过 JNDI/LDAP API 访问 LDAP 服务器中 的数据。JNDI/LDAP API 支持根据名称选择 LDAP 数据元素。

一般而言,LDAP 是基于模式的操作支持系统 (OSS) 的示例,而不是基于服务的 OSS 示例。 为了使 LDAP 更基于服务, Sterling B2B Integrator 覆盖了指定 CRUD (创 建、读取、更新和删除)的标准服务层以处理数据。

服务层工作如下:

- v 创建 将新条目添加到目录,并为条目中已存在的任何属性提供数据。
- v 读取 提供条目搜索过滤器;检索的数据采用目录服务标记语言 (DSML) 格式。
- v 更新 修改 LDAP 条目。您需要提供基本专有名称 (baseDN) 来标识该条目以及 要更新的属性的名称和值。
- v 删除 从 LDAP 服务器中删除条目。

# 访问数据

要访问数据,LDAP 适配器需要以下项目:

- v 要执行的服务 创建、读取、更新和删除
- v 指定 LDAP 服务器中记录的唯一名称
- v 记录中的字段名称

# 适配器进程

以下步骤概述了 LDAP 适配器的工作方式:

- 1. LDAP 适配器将请求发送到 LDAP 服务器。
- 2. 适配器获取从 LDAP 服务器返回的结果,并将这些结果放回到业务流程上下文中。
- 3. 适配器将更新的内部业务流程上下文传回到业务流程。
- 4. 适配器已准备好处理下一个请求。

下图显示了在业务流程中 LDAP 适配器如何与 LDAP 服务器通信:

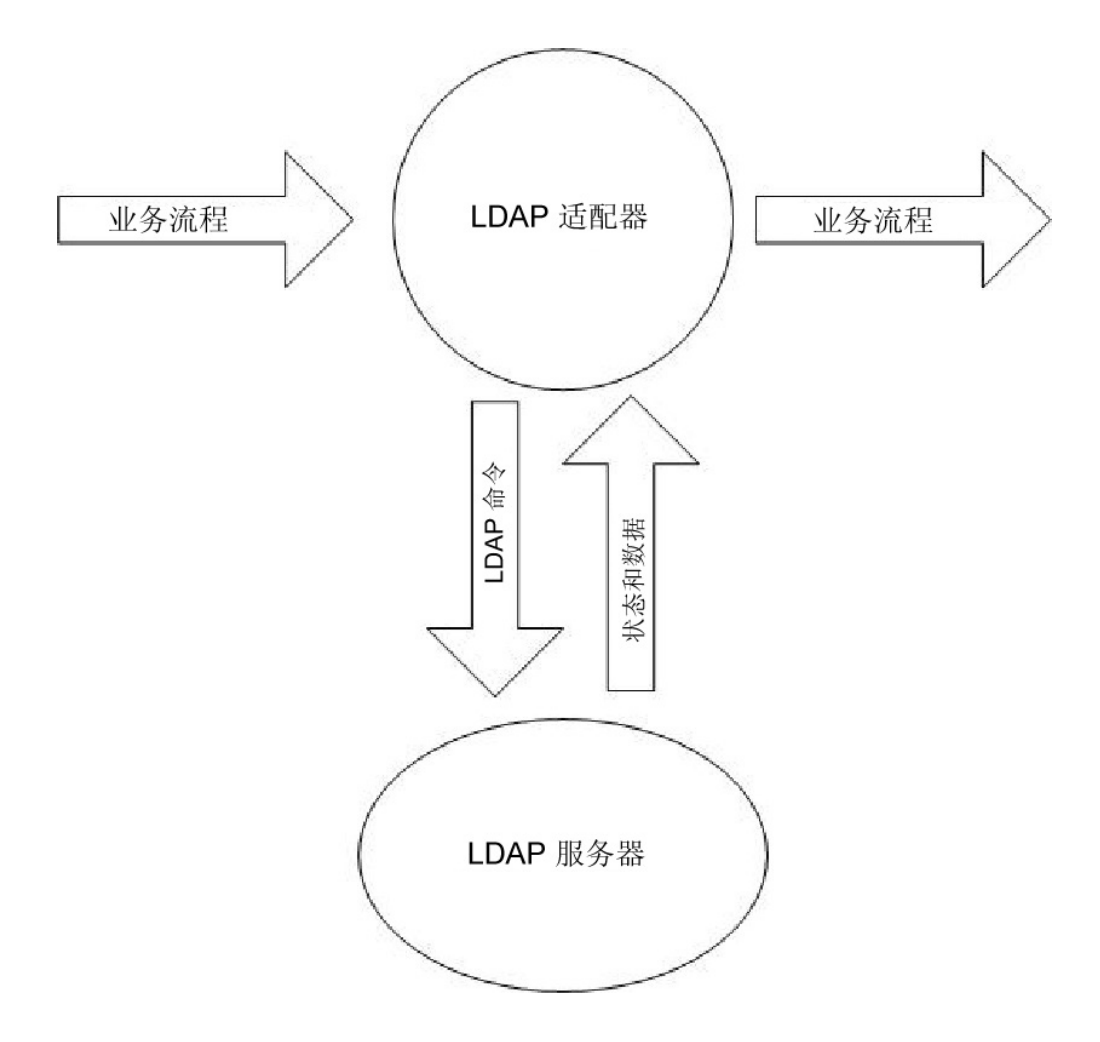

以下步骤概述了在业务流程中 LDAP 适配器如何与 LDAP 服务器通信:

- 1. "转换"服务将转换对象 (.txo) 检入 Sterling B2B Integrator,以供"转换"服务稍后使 用。
- 2. 启动业务流程时,用户提供具有要检索的必需信息(如客户名称和字段名称)的客 户输入文档的名称和位置。
- 3. 从业务流程,业务流程引擎 (BPE) 将接收转换对象的名称 (从检入到 Sterling B2B Integrator 的映射列表中标识)。
- 4. 启动业务流程时, BPE 将启动转换服务。转换服务使用客户文档中的必需信息为 LDAP 适配器构建 XML 文件。
- 5. LDAP 适配器使用文件中的信息建立与 LDAP 服务器的连接,并通过进行相应的 调用来检索所需信息。
- 6. LDAP 适配器使用检索到的数据构造 XML 文档。
- 7. 将 XML 文档传递到业务流程。
- 8. Sterling B2B Integrator 执行业务流程中的下一步。

例如,请考虑下面的场景。您将客户信息存储在具有内部数据库的 LDAP 服务器中。 要向销售部门提供 LDAP 数据库中的客户联系人信息,请使用 LDAP 适配器来访问这 些信息,然后使用文件系统适配器将信息写到磁盘上。

# 实施 **LDAP** 适配器

要实施 LDAP 适配器:

- 1. 创建 LDAP 适配器服务配置。有关信息,请参阅管理服务和适配器。
- 2. 配置 LDAP 适配器。有关信息,请参阅配置 *LDAP* 适配器。
- 3. 根据需要创建 XML 文档。有关信息,请参阅为 *LDAP* 适配器创建 *XML* 文档。
- 4. 在业务流程中使用 LDAP 适配器。

# 配置 **LDAP** 适配器

下表描述了在 Sterling B2B Integrator 中配置 LDAP 适配器时使用的字段:

注:括号中的字段名称表示 GPM 中对应的字段名称。本信息供您参考。

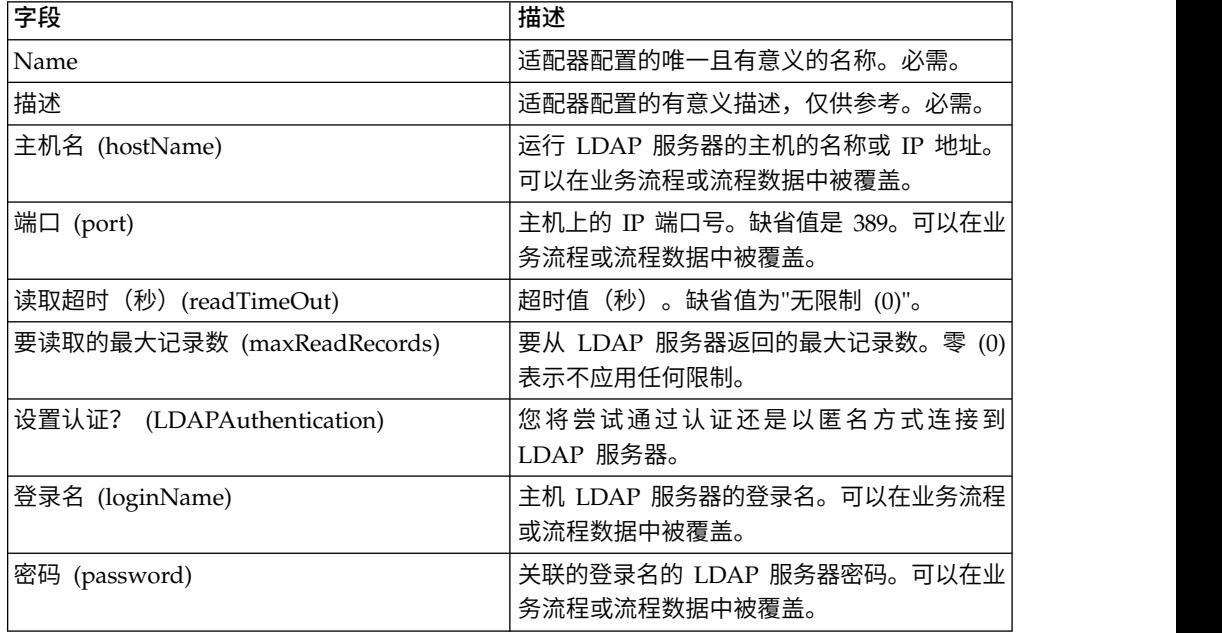

# 为 **LDAP** 适配器创建 **XML** 文档

针对 LDAP 适配器业务流程,传递到适配器的 XML 文档决定要在 LDAP 服务器上 启动的操作。XML 文档必须对应四个文档类型定义 (DTD) 中的一个,DTD 定义了 CRUD 操作(创建、读取、更新或删除)。换句话说,DTD 将验证针对为其编写 XML 的操作,该 XML 是否正确。

LDAP 适配器提供 DTD, 定义将传递到适配器并从适配器接收的 XML。映射编辑器和 转换服务使用这些 DTD 验证以客户格式为目标和源的数据转换。

要将 DTD 从 Sterling B2B Integrator 中检出并将其装入本地磁盘:

- 1. 在部署菜单中,选择模式。
- 2. 在"XML 模式"窗口中,搜索 LDAP DTD。

它们名为 LDAPCreate.dtd、LDAPRead.dtd、 LDAPUpdate.dtd、LDAPDelete.dtd 和 dsml.dtd。

3. 单击源管理器。

4. 将每个 DTD 保存到本地磁盘。

#### **XML** 构造

- 为 LDAP 适配器构造 XML 时, 请记住以下要点:
- 在 request 元素中,operation 属性指定要执行的操作(创建、读取、更新或删除), 以及:
	- 每个操作的基本专有名称 (baseDN) 属性不同。
	- Scope 属性指定搜索作用域,并仅在读取操作中使用。
- 参数元素标识字段,以及:
	- Name 属性标识字段名称。
	- Usage 属性指定数据是输入、输出还是搜索。
	- Type 属性指定要在输出参数中发送的数据的类型(例如,text/none,bin/ base64)。

注:将丢弃 Usage 属性,而非针对特定操作指定的那些属性。例如,如果针对创 建操作的请求 XML 具有 input 和 output usage 属性,那么将丢弃 input 属 性。

#### 示例

以下 XML 摘录是针对创建、读取、更新和删除操作的输入文档的示例。

#### 创建操作

baseDN 属性标识要创建的记录。针对创建操作,usage 属性始终为 output。

创建操作中的 Type 属性存在两个值:

- v text/none 针对无编码的普通文本数据。缺省值。
- v bin/base64 针对二进制数据。在 param 标记的内容中编码为 base64。

#### 以下示例显示了创建操作:

```
<LDAPAdapter>
```

```
<request operation="Create" baseDN="uid=jblow, ou=People, o=isg.stercomm.com">
  <param.1 name="objectclass" type="text/none" usage="Output">top</param.1>
  <param.2 name="objectclass" type="text/none" usage="Output">person</param.2>
  <param.3 name="ou" type="text/none" usage="Output">People</param.3>
  <param.4 name="mail" type="text/none" usage="Output">jb@ab.com</param.4>
  <param.5 name="uid" type="text/none" usage="Output">jblow</param.5>
  <param.6 name="sn" type="text/none" usage="Output">Blow</param.6>
 <param.7 name="givename" type="text/none" usage="Output">Joe</param.7>
</request>
</LDAPAdapter>
```
#### 读取操作

baseDN 属性标识层次结构中要开始搜索的最高点,Scope 属性定义搜索范围。Scope 属 性值为:

- subTree
- base
- oneLevel

搜索过滤器是一个查询字符串,用 param 元素指示,其中 Usage 属性为 search。使 用以下符号来定义搜索:

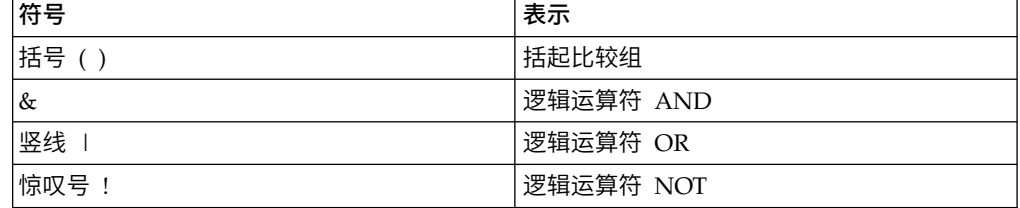

逻辑运算符应出现在括起逻辑运算符将影响的比较组的括号之前。例如:

(&(cn=X)(sn=Y))

该示例表示 cn 等于 X 并且 sn 等于 Y。

一个 param 元素必须具有 usage 属性值 search,并且必须包含 LDAP 模型定义的 搜索规范。其余的 param 元素(如果有)指定要从 LDAP 服务器中检索的字段名称, 以获取与搜索过滤器匹配的记录。

以下示例显示了针对 cn 字段和 jpegphoto 字段的检索:

```
<LDAP Adapter>
```

```
<request scope="subtree" operation="Read" baseDN="uid=jblow, ou=People, o=isg.stercomm.com">
  <param.1 usage="Search">(&(objectclass=person)(sn=Blow))</param.1>
  <param.2 name="jpegphoto" usage="Input"/>
 <param.3 name="cn" usage="Input"/>
 \langlerequest>
</LDAP Adapter>
```
读取输出文档

由于读取是唯一具有返回数据的操作,因此输出文档与该操作关联。输出文档采用 DSML 编写,并且会在操作成功完成后添加到业务流程上下文。DSML is a standard representation of directory information in XML format. LDAP 适配器仅与 DSML V1.0 兼容。

DSML 旨在成为简单的 XML 模式定义,该定义支持目录发布基本概要文件信息。在 www.dsml.org 查找 DSML 的完整规范。

#### 以下示例显示了"读取"输出文档的 DSML:

```
<dsml>
 <directory-entries>
  <entry dn="uid=scarte2, ou=People, o=isg.stercomm.com">
   <attr name="telephonenumber">
   <value>+1 408 555 6022</value>
   </attr>
   <attr name="mail">
    <value>scarte2@isg.stercomm.com</value>
   </attr>
   <attr name="uid">
   <value>scarte2</value>
  </attr>
 </entry>
</directory-entries>
</dsml>
```
#### 更新操作

baseDN 属性标识要更新的记录。更新操作中的 Type 属性存在两个值:

- v text/none 针对无编码的普通文本数据。缺省值。
- v bin/base64 针对二进制数据。在 param 元素的内容中编码为 base64。

参数元素 usage 属性值始终为 output。

对于多值字段,多个 param 元素可以具有相同名称,但内容彼此不同。以下示例显示 了多值 **first name** 字段:

```
<LDAPAdapter>
<request operation="update" baseDN="uid=jblow, ou=People, o=isg.stercomm.com">
 <param.1 name="employeenumber" type="text/none" usage="Output">1234</param.1>
  <param.2 name="firstname" type="text/none" usage="Output">Joe</param.2>
  <param.3 name="firstname" type="text/none" usage="Output">Joseph</param.3>
 <param.4 name="firstname" type="text/none" usage="Output">Joey</param.4>
\le/request>
</LDAPAdapter>
```
删除操作

baseDN 属性标识要删除的记录。以下示例显示了删除操作:

```
<LDAPAdapter>
```

```
<request operation="Delete" baseDN="uid=jblow, ou=People, o=isg.stercomm.com">
</request>
</LDAPAdapter>
```
# 轻量级 **Java** 数据库连接 **(JDBC)** 适配器

轻量级 Java 数据库连接 (JDBC) 适配器使您可以从符合 JDBC 的数据库中检索数据, 或者在 Sterling B2B Integrator 中执行业务流程的过程中更新符合 JDBC 的数据库。 如果要检索或处理数据并且需要灵活地指定各种 SQL 查询,那么此适配器很有用。

下表提供轻量级 JDBC 适配器的高级别概述:

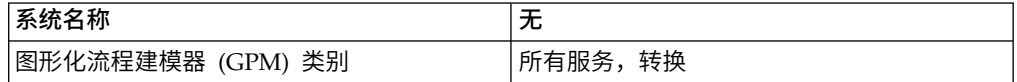

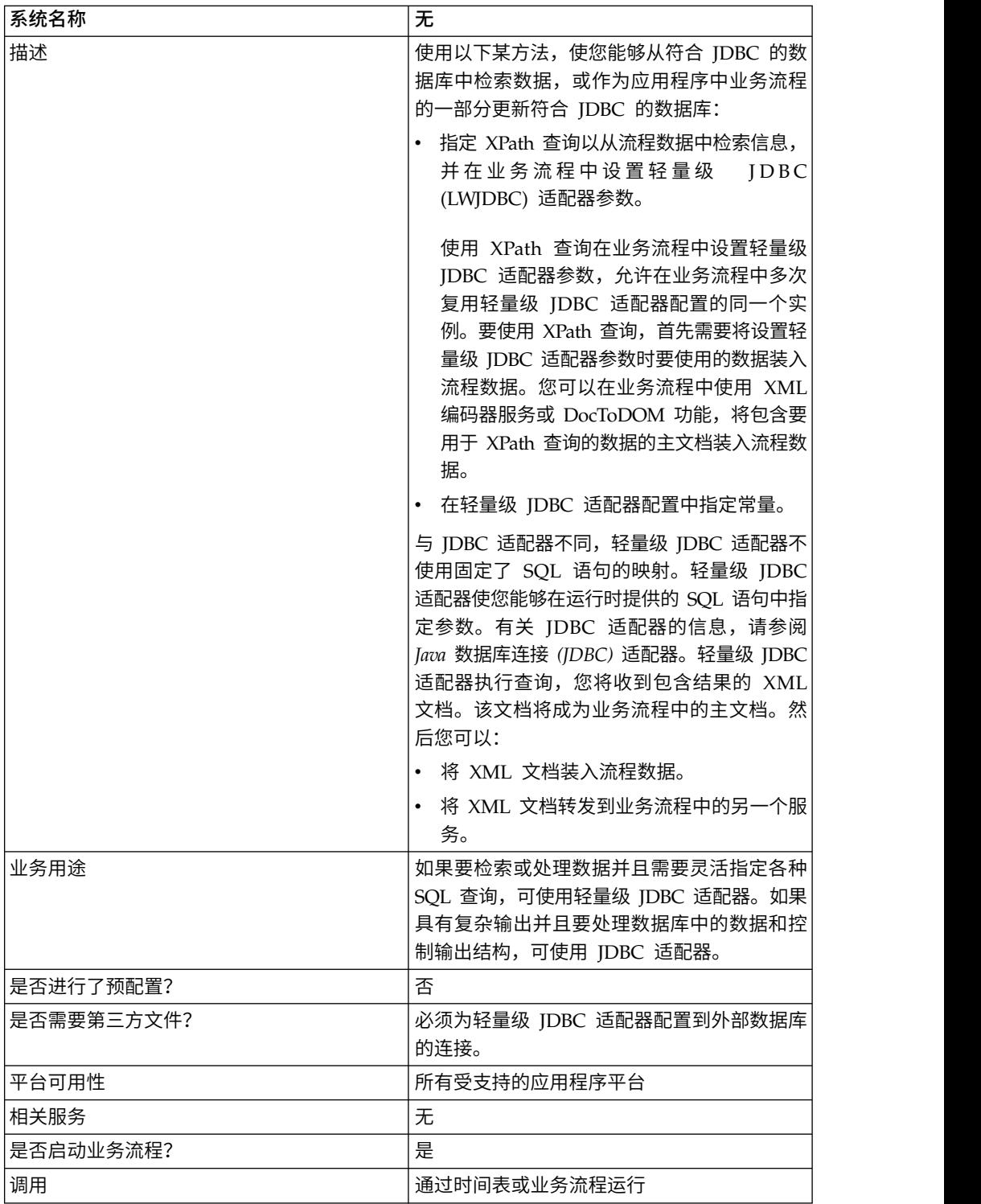

# 轻量级 **JDBC** 适配器的工作方式

轻量级 JDBC 适配器可以启动业务流程或者可以在业务流程中使用。可以调度该服务以 每周运行或按指定的时间间隔运行。

下图显示了轻量级 JDBC 适配器如何与符合 JDBC 的数据库通信:

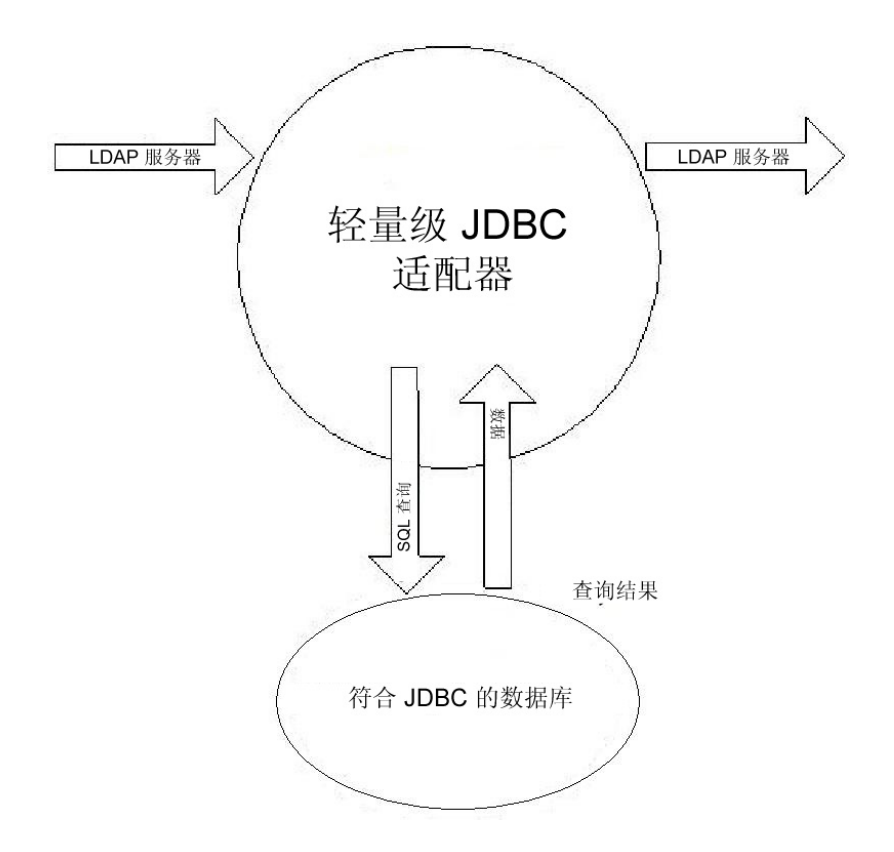

#### 业务场景

您的公司从外部数据库接收有关需要在内部客户数据库中添加(如果客户不存在)或 更新的客户的信息。客户信息以 XML 格式显示。

# 业务解决方案示例

以下方法用于解决该业务场景:

- 1. 配置轻量级 JDBC 适配器实例以包含在业务流程中。在示例业务流程中多次使用轻 量级 IDBC 适配器的一个实例以执行以下任务:
	- v 在数据库中查询传递到业务流程的客户标识以确定客户当前是否存在于内部客 户数据库中。
	- v 如果客户不存在,请将客户信息添加到客户数据库。
	- v 如果客户不存在,请更新客户数据库中的客户信息。
- 2. 创建决定是否向内部客户数据库添加或更新客户信息的业务流程。在该业务流程中 使用上述配置的轻量级 JDBC 适配器实例,以执行查询、添加和/或更新。
- 3. 配置第二个轻量级 JDBC 适配器实例以从外部数据库中检索客户记录,并启动上一 步中创建的业务流程。还会安排该轻量级 JDBC 适配器实例在每天晚上 10 点运 行,以从外部数据库中检索客户记录,并将结果返回到业务流程。

#### **GPM** 示例

以下示例显示了使用 GPM 的业务场景的解决方案。

已配置并安排轻量级 JDBC 适配器从外部数据库中检索记录。查询结果是该业务流程的 主文档。

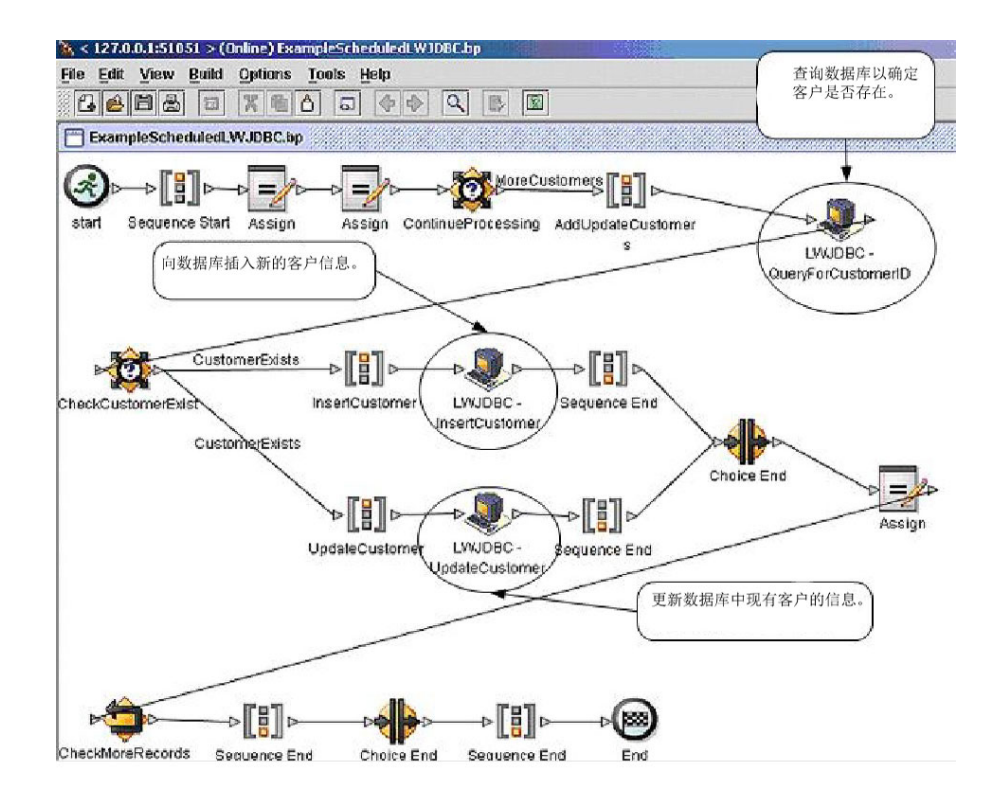

Assign 语句用于从主文档中检索客户信息并将其放到流程数据中。为轻量级 JDBC 适 配器(包含从流程数据和 SQL 语句中检索的客户信息)指定的参数是适配器的输入。 包含对数据库发出的 SQL 语句所产生结果的主文档是轻量级 JDBC 适配器实例的输 出,将传递到业务流程中的下一步。

有关轻量级 JDBC 参数的信息,请参阅实施轻量级 *JDBC* 适配器。

# 业务流程建模语言 **(BPML)** 示例

#### 以下示例显示了使用 BPML 的对应业务流程解决方案。

```
<process name="ExampleScheduledLWJDBC">
<rule name="MoreCustomers">
              <condition>NumberOfRecords &gt; 0</condition>
\langle/rule>
<rule name="CustomerExists">
              <condition>number(/ProcessData/MumberOfCustomers) = 0 </condition>
\langle/rule>
<sequence>
<assign to="NumberOfRecords" from="number(count(DocToDOM(PrimaryDocument)/Customer/customer id))" append="true"/>
              _10)'" append="true">"<br><assign_to="CustomerInformation" from="DocToDOM{PrimaryDocument}" append="true"/>-<br><choice name="ContinueProcessing">
              <select>
                            <case ref="MoreCustomers" activity="AddUpdateCustomers"/>
              \langle/select>
              <sequence name="AddUpdateCustomers">
                                                                                                                       LWJDBC 实例用于
sequence name="LadiplateCistomers"><br>
Coperation name="LadiplateCistomers">
coperation name="ExampleLMVDBCBusinessProcess"/><br>
coutput message="LightWeightJDBCAdapterTypeDiatessage"><br>
<br/>
<br/>constrained:"LadiplateScapeT
                umber(/NumberOfRecords)|/customer_id/text())"/><br>
<assign to="paramtypel">SELECT</assign><br>
<assign to="query_type">SELECT</assign><br>
<assign to="reault_name">RootResultXmlElement</assign><br>
<assign to="reault_name">ResultsFro
assion>
                <assign to="." from="*"/>
       </output>
\frac{4}{\sqrt{2}}</operation><br><choice name="checkCustomerExist">
              <select>
                           <case ref="CustomerExists" activity="InsertCustomer"/><br><case ref="CustomerExists" negative="true" activity="UpdateCustomer"/>
              </select>
</select><br>
segmente name="LnsertCustomer"><br>
comparison name="LNJDBC + InsertCustomer"><br>
sparticipant name="LXJDBC + InsertCustomer"><br>
sparticipant name="LXJDBC + InsertCustomer"><br>
sparticipant name="LXJDBC + InsertCustome
Customer[number]//Number0fRecords)]/customer_address/text{)"/><br><assign to="param{" from="/ProcessData/CustomerInformation/ResultsFromQuery/<br>Customer[number]//Number0fRecords)]/customer_phone/text{)"/>
```
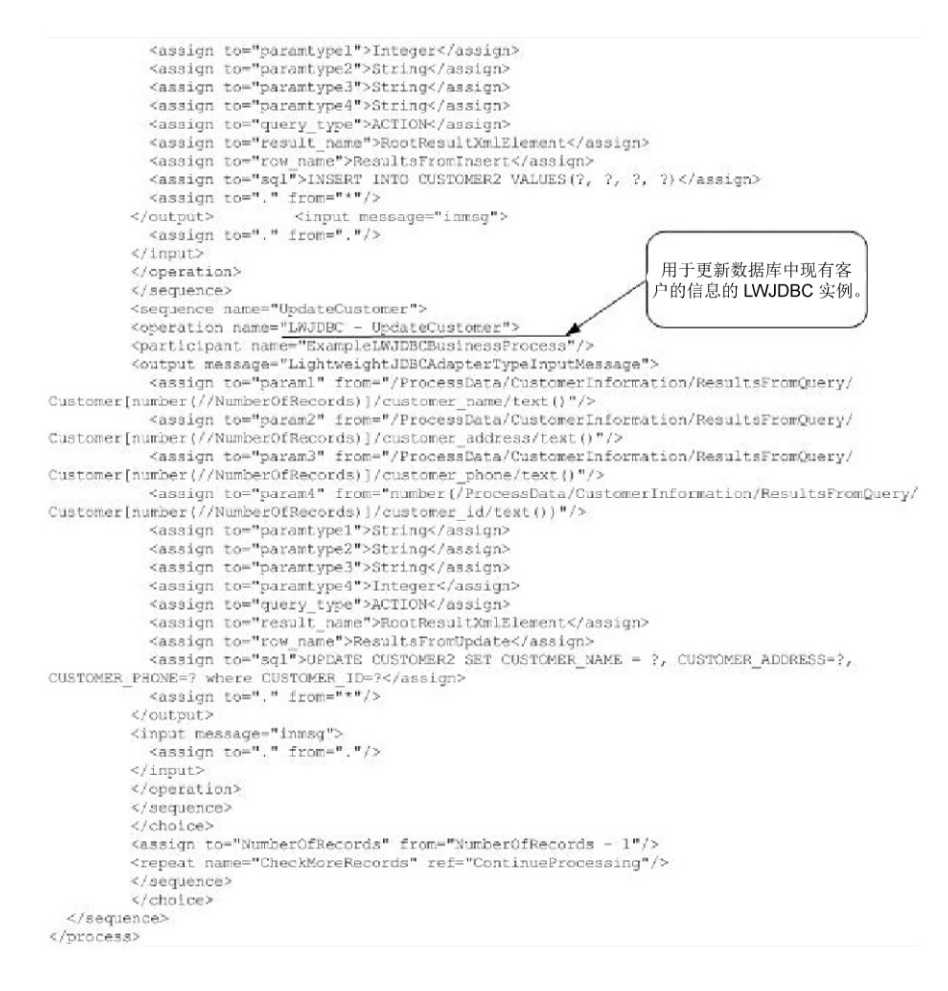

有关轻量级 JDBC 参数的信息,请参阅实施轻量级 *JDBC* 适配器。要获取更多轻量级 JDBC 适配器示例,包括使用 Oracle 存储过程和函数的示例,请参阅轻量级 *JDBC* 业 务流程用法。

# 实施轻量级 **JDBC** 适配器

您可以通过以下方式实施轻量级 JDBC 适配器:

- 配置轻量级 JDBC 适配器实例以包含在业务流程中。这允许您复用同一个轻量级 JDBC 适配器实例以对数据库运行不同的 SQL 查询。
- v 配置运行 SQL 查询的轻量级 JDBC 实例,然后启动业务流程。

本部分中的信息适用于两种实施类型。

要实施轻量级 JDBC 适配器,请完成以下任务:

- 1. 收集以下信息:
	- 业务流程名称(如果适配器将启动业务流程)
	- 用于连接到外部数据库的数据库池名称
	- v customer\_overrides.properties 文件的参数值(请参阅添加新数据库池)。
- 2. 设置到外部数据库的连接(如果尚未执行此操作)。有关信息,请参阅设置到外部 数据库的连接。
- 3. 创建轻量级 JDBC 适配器配置。有关信息,请参阅管理服务和适配器。
- 4. 配置轻量级 JDBC 适配器。有关信息,请参阅配置轻量级 *JDBC* 适配器。
- 5. 在业务流程中使用轻量级 JDBC 适配器。

注: 如果轻量级 JDBC 适配器配置要启动业务流程, 请在配置适配器之前创建业务 流程。

#### 设置到外部数据库的连接

必须为轻量级 JDBC 适配器设置到外部数据库的连接。您可以使用应用程序支持的任何 数据库以供内部使用,或使用其他符合 JDBC 的数据库(如 Sybase)。有关应用程序 所支持数据库的信息,请参阅系统需求。

#### 添加新数据库池

要定义新数据库池以供轻量级 JDBC 适配器使用,必须将该池的设置添加到 customer\_overrides.properties 文件,该文件位于应用程序的 /*install\_dir*/properties 目 录中。

在 customer\_overrides.properties 中指定数据库服务器名称、端口号、数据库/目录名 称、用户标识和密码。要对数据库密码加密,请使用 bin 目录中的 encrypt\_string.sh 或 encrypt\_string.cmd 实用程序。然后将以加密指示符为前缀的已加密密码放到 properties 文件中。

在 customer\_overrides.properties 文件中输入信息后,重新启动应用程序。

#### 注意:

确保将记录添加到 **customer\_overrides.properties** 文件而非在操作期间使用的 **jdbc\_cus t omer.pr operties** 文件,这一点非常重要。始终对 **customer\_overrides.properties** 文件进行更改,将在补丁更新期间维护您的更改。

如果要连接到的数据库所在的数据库服务器类型与应用程序的数据库服务器类型不 同,那么还需要使用 install3rdparty.sh 或 install3rdparty.cmd 实用程序安装 JDBC 驱 动程序。

选择数据库中要用于测试保留功能的表和列。该功能会使应用程序使用快速运行查询 来测试数据库连接,之后再尝试使用该连接。该功能可确保恢复空闲连接。查询中所 引用列的类型应为 varchar,并且长度应至少为五个字符。 动程序。<br>选择数据库中要用于测试保留功能的表和列。该功能会使应用程序使用快速运行查询<br>来测试数据库连接,之后再尝试使用该连接。该功能可确保恢复空闲连接。查询中所<br>引用列的类型应为 varchar,并且长度应至少为五个字符。<br>注: 要除 去数 据 库 池 ,请 验 证针 对 您 要 删 除 的 池 已 除 去 所 有 池 属 性 , 包 括<br>idbc properties \*\_ext\_\_idbc\_customer properties\_\_c

jdbc.properties\_\*\_ext、jdbc\_customer.properties、customer\_overrides.properties 文件 和 system\_overrides.properties。

#### 连接到外部数据库

要连接到外部数据库:

和 system\_overrides.properties。<br>**连接到外部数据库**<br>要连接到外部数据库:<br>1. 将必需记录添加到可在 / install\_dir/properties 目录中找到的<br>customer\_overrides.properties 文件。 customer\_overrides.properties 文件。

注: 如果在池设置中输入了无效数据 (如 ABC 或 13.45), 那么设置将使用其缺省 值。

请参阅对 *Oracle 8i/9i*、*DB2*、*MS SQL 2000* 和 *Sybase* 执行此过程的示例。

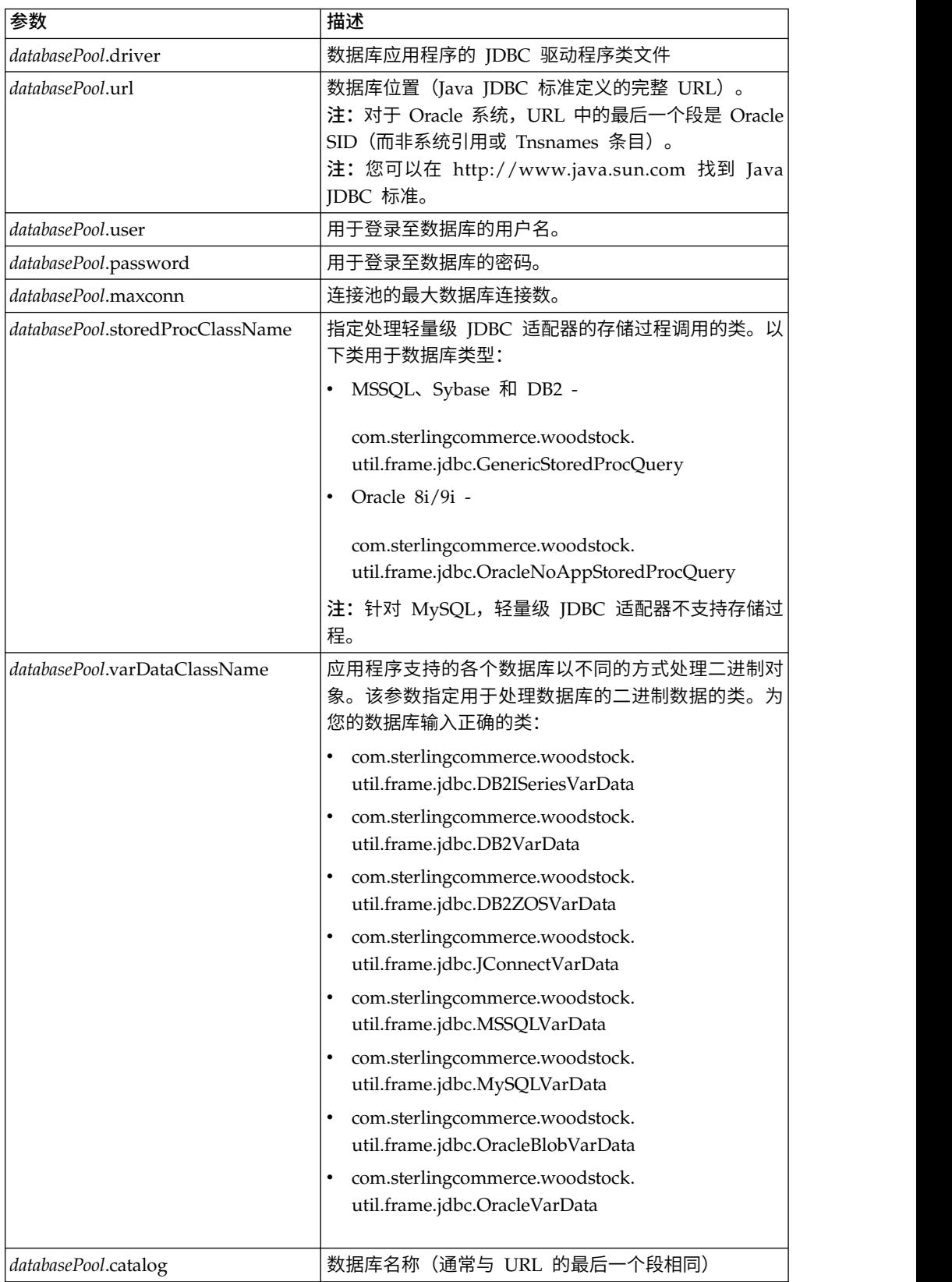

下表包含将新数据库池添加到 customer\_overrides.properties 文件时需要的参数:

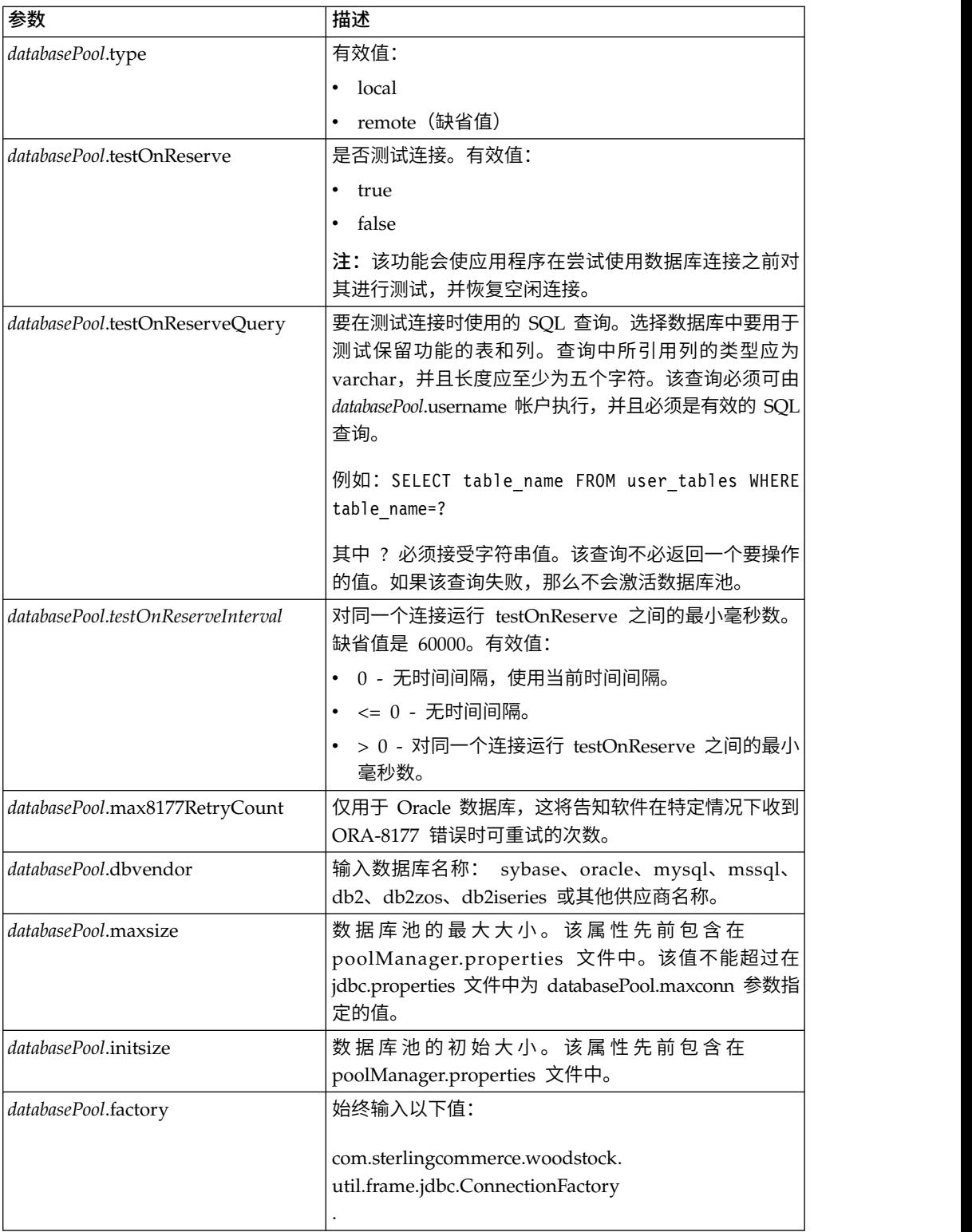
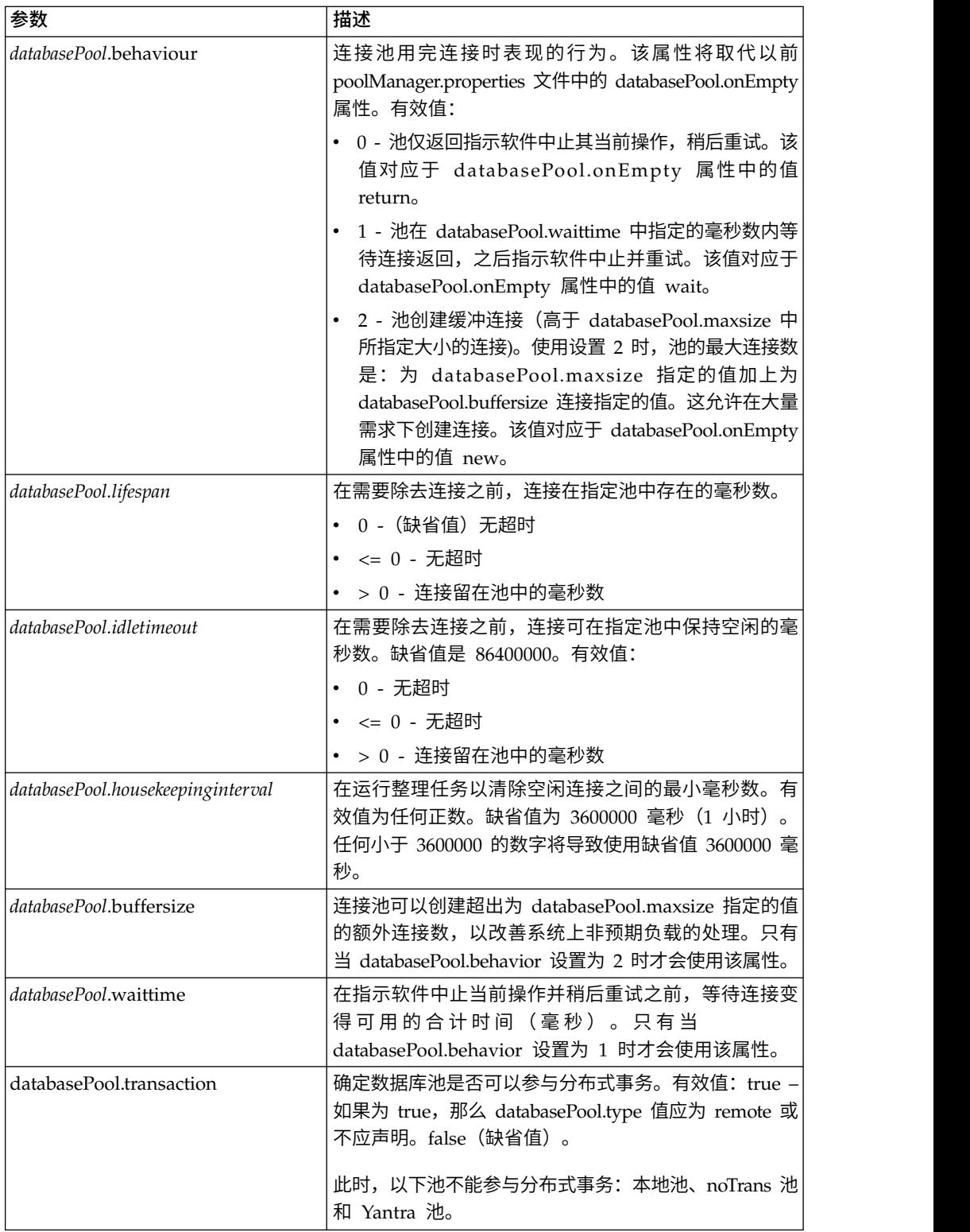

- 2. 如果要对数据库密码加密,请使用 bin 目录中的 encrypt\_string.sh 或 encrypt\_string.cmd 实用程序。然后,将以加密指示符为前缀的已加密密码放到 customer\_overrides.properties 文件中。
- 3. 如果连接数据库的供应商与用于应用程序数据库的数据库供应商不同,请安装相应 JDBC 驱动程序以访问数据库服务器。使用位于应用程序安装目录的 /install\_dir/

bin 目录中的 install3rdParty.sh (UNIX) 或 install3rdparty.cmd (Windows) 实用 程序添加 JDBC 驱动程序 jar 文件。在命令行上输入 install3rdParty 以获取您 可以指定的参数的描述。

以下示例针对 UNIX 环境。供应商名称和版本是前两个参数,另外还有包含 JDBC 驱动程序文件的 .zip 文件的位置。

• 针对 Oracle 9i, 使用以下命令安装驱动程序:

./install3rdParty.sh Oracle 9\_2\_0\_5 -d /*usr*/*local*/*directory*/oracle/9\_2\_0\_5/ classes12.zip

• 针对 DB2, 使用以下命令安装驱动程序:

./install3rdParty.sh db2java 7\_2 -d /*usr*/*local*/*directory*/db2java.zip

- v 要对 Sybase 安装 jConnect 驱动程序,请参阅安装 *Sybase* 驱动程序。
- 4. 停止并重新启动应用程序以使用更改的文件。

#### 安装 **Sybase** 驱动程序

使用以下过程为 Sybase 安装 jConnect 驱动程序:

- 1. 从 Sybase Web 站点下载 jConnect-5\_5.zip。
- 2. 运行以下命令:

./install3rdParty.sh jconnect 5\_5 -d /*usr*/*local*/*directory*/5\_5/jConnect-5\_5.zip

- v 如果该命令运行成功,您已完成此过程。
- v 如果应用程序在系统日志中报告由于无法找到驱动程序类而无法注册该驱动程 序,请继续此过程。使用以下步骤除去对 jConnect 的现有引用。
- 3. 停止应用程序。
- 4. 将目录更改为*install\_dir*/jar。
- 5. 删除任何引用 jConnect 的现有文件夹。
- 6. 将目录更改为 *install\_dir*/properties。
- 7. 打开文件 dynamicclasspath.cfg 和 dynamicclasspath.cfg.in。删除任何引用 jConnect 的行,然后保存这两个文件。
- 8. 创建以下临时目录:

*install\_dir*/bin/jconnect

- 9. 仅将 jar 文件从 jConnect-5\_5.zip 解压缩到该目录。
- 10. 运行以下命令:

install3rdparty jconnect 5\_5 -d *install\_dir*/bin/jconnect/\*.jar

- 11. 检查 *install\_dir*/jar/jconnect/5\_5/*your\_platform* 以确保已成功复制六个 jar 文件。
- 12. 打开 *install\_dir*/properties 中的 dynamicclasspath.cfg 文件,并检查是否存在以 下条目:

VENDOR JAR=/install\_dir/jar/jconnect/5\_5/your\_platform/jconn2.jar VENDOR\_JAR=/*install\_dir*/jar/jconnect/5\_5/*your\_platform*/jconn2d.jar VENDOR\_JAR=/*install\_dir*/jar/jconnect/5\_5/*your\_platform*/jisql.jar

VENDOR\_JAR=/*install\_dir*/jar/jconnect/5\_5/*your\_platform*/jTDS2.jar VENDOR\_JAR=/*install\_dir*/jar/jconnect/5\_5/*your\_platform*/jTDS2d.jar VENDOR\_JAR=/*install\_dir*/jar/jconnect/5\_5/*your\_platform*/ribo.jar

13. 打开 *install\_dir*/properties 中的 customer.jdbc.properties.in 文件,并检查是否存 在以下条目:

jconnectPool.driver=com.sybase.jdbc2.jdbc.SybDriver jconnectPool.url=jdbc:sybase:Tds:your Hostname:4100/your DB jconnectPool.user=*your user name* jconnectPool.password=*your password* jconnectPool.catalog=*your database* jconnectPool.type=local jconnectPool.testOnReserve=true jconnectPool.testOnReserveQuery=*your Test On Reserve Query* jconnectPool.dbvendor=Sybase jconnectPool.buffersize=500 jconnectPool.maxsize=28 jconnectPool.initsize=1 jconnectPool.behaviour=2 jconnectPool.waittime=1000 jconnectPool.storedProcClassName= com.sterlingcommerce.woodstock.util. frame.jdbc.SybaseStoredProcQuery jconnectPool.varDataClassName=com.sterlingcommerce.woodstock.util. frame.jdbc.JConnectVarData jconnectPool.factory=com.sterlingcommerce.woodstock.util.frame.jdbc. ConnectionFactory

14. 保存 customer.jdbc.properties.in 文件并运行以下命令:

install\_dir/bin/setupfiles.sh

该过程应该会使到 Sybase 数据库的连接成功。但是,如果已将数据库配置为字符集 ROMAN8,那么可能您会由于 Sybase 驱动程序中的限制而在应用程序系统日志中看到 以下消息:

java.sql.SQLWarning: JZ0IB: The server′s default charset of roman8 does not map to an encoding that is available in the client Java environment. Because jConnect will not be able to do client-side conversion, the connection is unusable and is being closed. Try using a later Java version or try including your Java installation′s i18n.jar or charsets.jar file in the clasps

此问题的一个解决方法是,使用映射到 jConnect for JDBC 支持的某个字符集的缺省字 符集(例如 UTF-8)配置主适应服务器。有关更多详细信息,请参阅 Sybase 文档。

此问题的另一个解决方法是使用 Sourceforge (sourceforge.net) 上的开放式源代码 jTDS 驱动程序。要安装该驱动程序,请遵循以下指示信息:

- 1. 停止应用程序。
- 2. 按照先前所述,除去对 jConnect 的引用。
- 3. 将 jtds-1.2.jar 文件复制到应用程序机器上的可访问目录。
- 4. 运行以下命令:

*install\_dir*/bin/Install3rdparty.sh jTDS 1\_2 - jar *absolutePath*/jtds-1.2.jar

- 5. 检查 dynamicclasspath.cfg 文件是否已应用此更改。例如,*install\_dir*/jar/jTDS/ 1\_2/*your\_platform*/jtds-1.2.jar。
- 6. 编辑 customer\_overrides.properties 文件。池的定义应该类似于以下示例:

jTDSPool.driver=net.sourceforge.jtds.jdbc.Driver jTDSPool.url=jdbc:jtds:sybase://your

Hostname:4100/answer

jTDSPool.user=*your user name* jTDSPool.password=*your password* jTDSPool.catalog=*your database* jTDSPool.type=local jTDSPool.testOnReserve=false #jTDSPool.testOnReserveQuery=*your Test On Reserve Query* jTDSPool.dbvendor=jtds jTDSPool.buffersize=50 jTDSPool.maxsize=20 jTDSPool.initsize=5 jTDSPool.behaviour=2 jTDSPool.storedProcClassName=com.sterlingcommerce.woodstock.util. frame.jdbc.SybaseStoredProcQuery jTDSPool.varDataClassName=com.sterlingcommerce.woodstock.util. frame.jdbc.GenericVarData jTDSPool.factory=com.sterlingcommerce.woodstock.util.frame.jdbc. ConnectionFactory

7. 重新启动应用程序。

## 针对特定数据库的 **Properties** 文件示例

#### **Oracle 8i/9i**

针对 Oracle 8i/9i,请在 customer\_overrides.properties 文件中输入以下参数,其中 *databasePool* 是您正在添加的池的名称。样本值采用斜体;请输入针对您环境的正确值以 代替样本值。未采用斜体的值是您应该为参数输入的实际值:

```
databasePool.driver=oracle.jdbc.driver.OracleDriver
databasePool.url=jdbc:oracle:thin:@servername:0000:servername
databasePool.user=username
databasePool.password=password
databasePool.catalog=catalogname
databasePool.type=local
databasePool.testOnReserve=true
databasePool.testOnReserveQuery=SELECT TestConnection from
     Connection_tb WHERE TestConnection = ?
databasePool.testOnReserveInterval=60000
databasePool.max8177RetryCount=n
databasePool.dbvendor=oracle
databasePool.buffersize=n
databasePool.maxsize=n
databasePool.initsize=n
databasePool.behaviour=n
databasePool.lifespan=0
databasePool.idletimeout=86400000
databasePool.housekeepinginterval=3600000
databasePool.waittime=n databasePool.storedProcClassName=
     com.sterlingcommerce.woodstock.util.frame.jdbc.OracleNoAppStoredProcQuery
databasePool.varDataClassName=com.sterlingcommerce.woodstock.util.
     frame.jdbc.OracleVarData
databasePool.factory=com.sterlingcommerce.woodstock.util.frame.jdbc.
    ConnectionFactory
```
#### **DB2**

针对 DB2,请在 customer\_overrides.properties 文件中输入以下参数,其中 databasePool 是您正在添加的池的名称。样本值采用斜体;请输入针对您环境的正确值 以代替样本值。未采用斜体的值是您应该为参数输入的实际值:

注: 针对 DB2/iSeries 和 DB2/zOS, JDBC 适配器不支持存储过程。

```
databasePool.driver=com.ibm.as400.access.AS400JDBCDriver
databasePool.url=jdbc:as400://serverName/DB2Database;translate binary=true;
     transaction isolation=none;
databasePool.catalog=DB2Database
databasePool.varDataClassName=com.sterlingcommerce.woodstock.util.frame.
     jdbc.DB2ISeriesVarData
databasePool.user=username
databasePool.password=password
databasePool.maxconn=20
databasePool.testOnReserve=true
databasePool.testOnReserveQuery=SELECT SI_VERSION from SI_VERSION where
     SI_VERSION = ?
databasePool.testOnReserveInterval=60000
databasePool.blobPageSize=1024000
databasePool.compressBlob=true
databasePool.dbvendor=db2iSeries
databasePool.buffersize=500
databasePool.maxsize=20
databasePool.initsize=0
databasePool.factory=com.sterlingcommerce.woodstock.util.frame.jdbc.
     ConnectionFactory
databasePool.behaviour=2
databasePool.lifespan=0
databasePool.idletimeout=86400000
databasePool.housekeepinginterval=3600000
databasePool.waittime=1000
```
## **MS SQL 2000**

针对 MS SQL 2000,请在 customer\_overrides.properties 文件中输入以下参数,其中 databasePool 是您正在添加的池的名称。样本值采用斜体;请输入针对您环境的正确值 以代替样本值。未采用斜体的值是您应该为参数输入的实际值:

```
databasePool.driver=com.microsoft.jdbc.sqlserver.SQLServerDriver
databasePool.url=jdbc:microsoft:sqlserver://servername:0000;
     DatabaseName=SQLdatabase;SelectMethod=cursor
databasePool.user=username
databasePool.password=password
databasePool.catalog=catalogname
databasePool.type=local
databasePool.testOnReserve=true
databasePool.testOnReserveQuery=SELECT TestConnection from
     Connection_tb WHERE TestConnection = ?
databasePool.testOnReserveInterval=60000
databasePool.dbvendor=mssql
databasePool.buffersize=n
databasePool.maxsize=n
databasePool.initsize=n
databasePool.behaviour=n
databasePool.lifespan=0
databasePool.idletimeout=86400000
databasePool.housekeepinginterval=3600000
databasePool.waittime=n
databasePool.storedProcClassName=com.sterlingcommerce.woodstock.util.
     frame.jdbc.GenericStoredProcQuery
databasePool.varDataClassName=com.sterlingcommerce.woodstock.util.
      frame.jdbc.MSSQLVarData
databasePool.factory=com.sterlingcommerce.woodstock.util.frame.jdbc.
      ConnectionFactory
```
## **Sybase**

针对 Sybase, 请在 customer\_overrides.properties 文件中输入以下参数, 其中 databasePool 是您正在添加的池的名称。样本值采用斜体;请输入针对您环境的正确值 以代替样本值。未采用斜体的值是您应该为参数输入的实际值:

```
databasePool.driver=com.sybase.jdbc2.jdbc.SybDriver
databasePool.url=jdbc:sybase:Tds:servername:0000/SybaseDB
databasePool.user=username
databasePool.password=password
databasePool.catalog=catalogname
databasePool.type=local
databasePool.testOnReserve=true
databasePool.testOnReserveQuery=SELECT TestConnection from
     Connection_tb WHERE TestConnection = ?
databasePool.testOnReserveInterval=60000
databasePool.dbvendor=Sybase
databasePool.buffersize=n
databasePool.maxsize=n
databasePool.initsize=n
databasePool.behaviour=n
databasePool.lifespan=0
databasePool.idletimeout=86400000
databasePool.housekeepinginterval=3600000
databasePool.waittime=n
databasePool.storedProcClassName=com.sterlingcommerce.woodstock.util.
     frame.jdbc.SybaseStoredProcQuery
databasePool.varDataClassName=com.sterlingcommerce.woodstock.util.
     frame.jdbc.JConnectVarData
databasePool.factory=com.sterlingcommerce.woodstock.util.frame.jdbc.
     ConnectionFactory
```
#### 对数据库密码进行加密

要对数据库密码使用加密:

- 1. 使用 encrypt\_string.sh (UNIX) 或 encrypt\_string.cmd (Windows)。
- 2. 在出现提示时,输入您的外部数据库密码。

脚本将返回密码的加密值。

3. 将已加密密码放在 customer\_overrides.properties 文件条目中(请参阅连接到外部 数据库),已加密密码前缀为 ENCRYPTED。

例如,*databasePool*.password=ENCRYPTED:rO0ABXQABkRFU2VkZXVy

#### 配置轻量级 **JDBC** 适配器

要配置轻量级 JDBC 适配器,必须在应用程序和 GPM 中指定字段设置。

#### 应用程序配置参数

下表描述了用于配置轻量级 JDBC 适配器的字段:

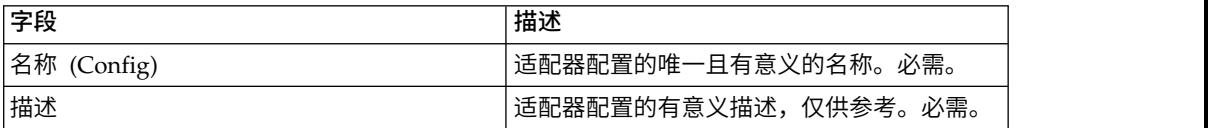

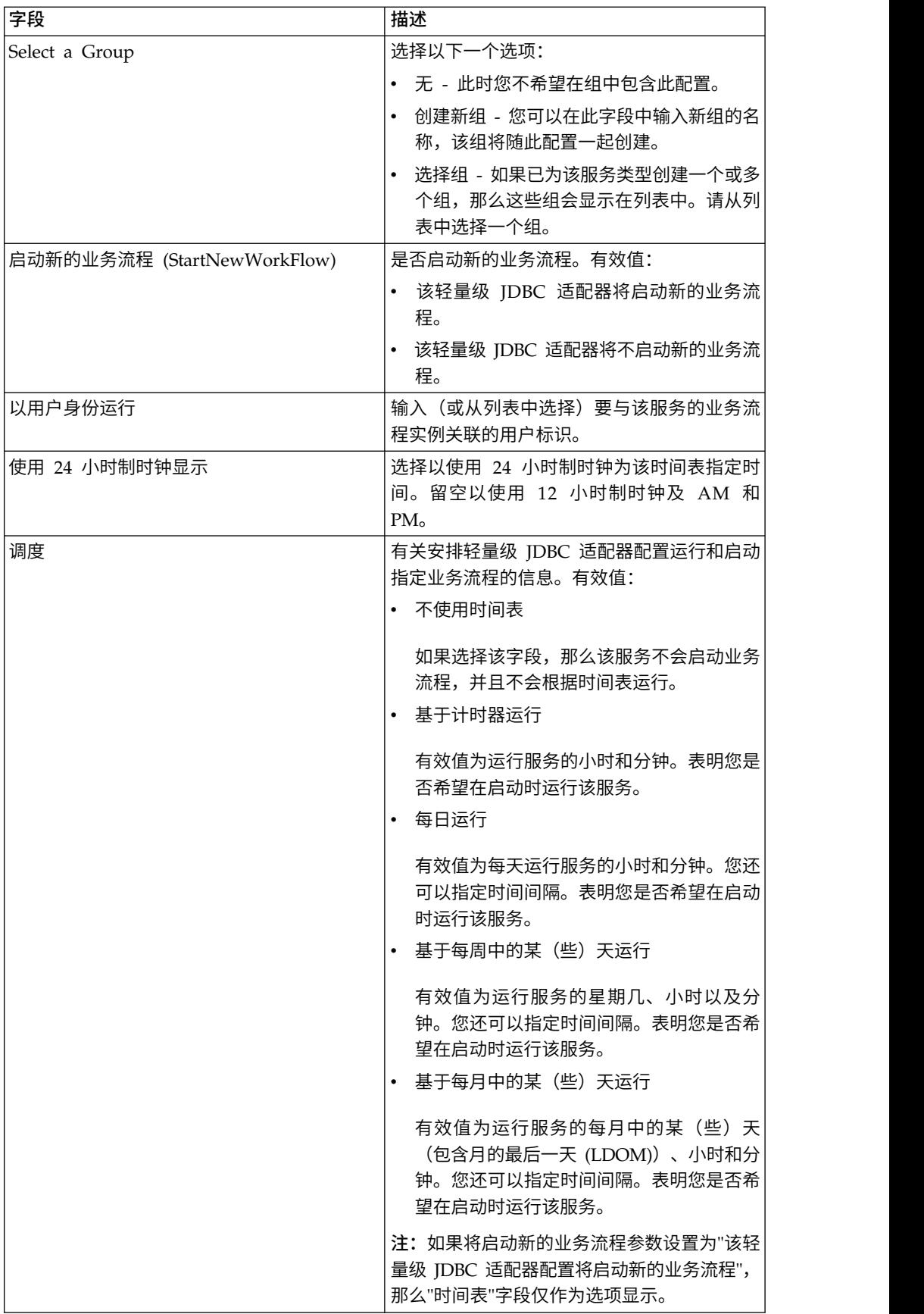

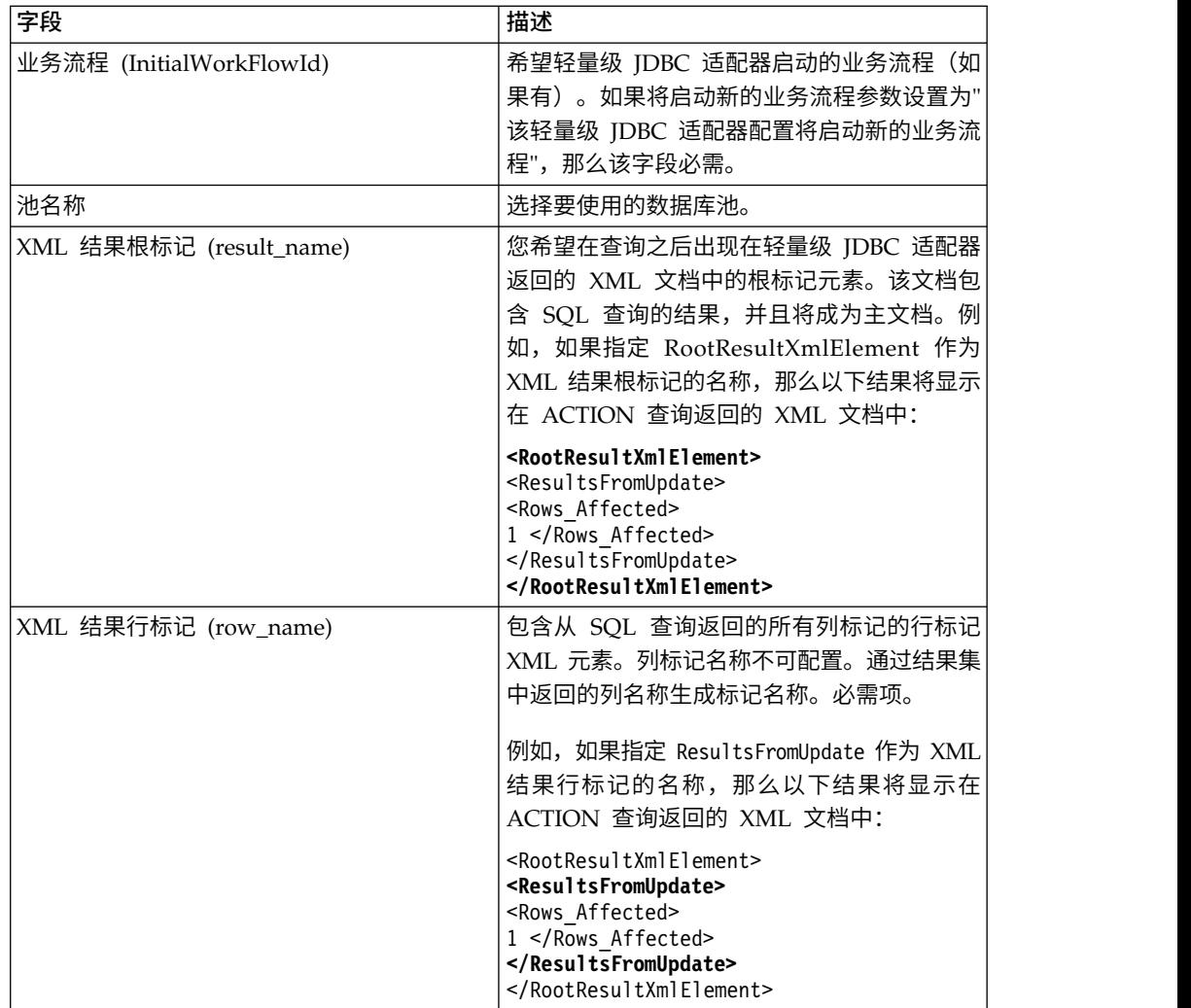

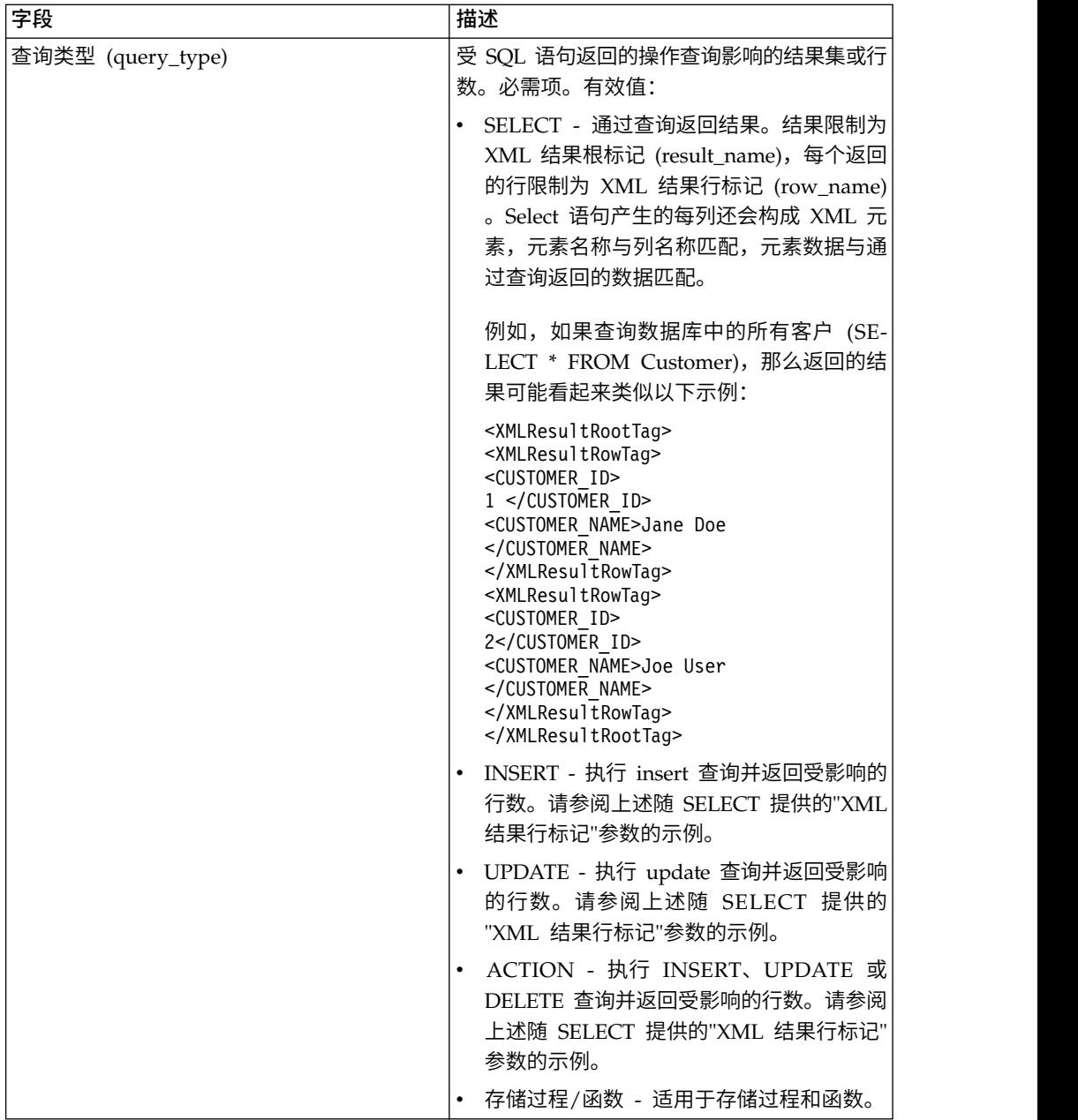

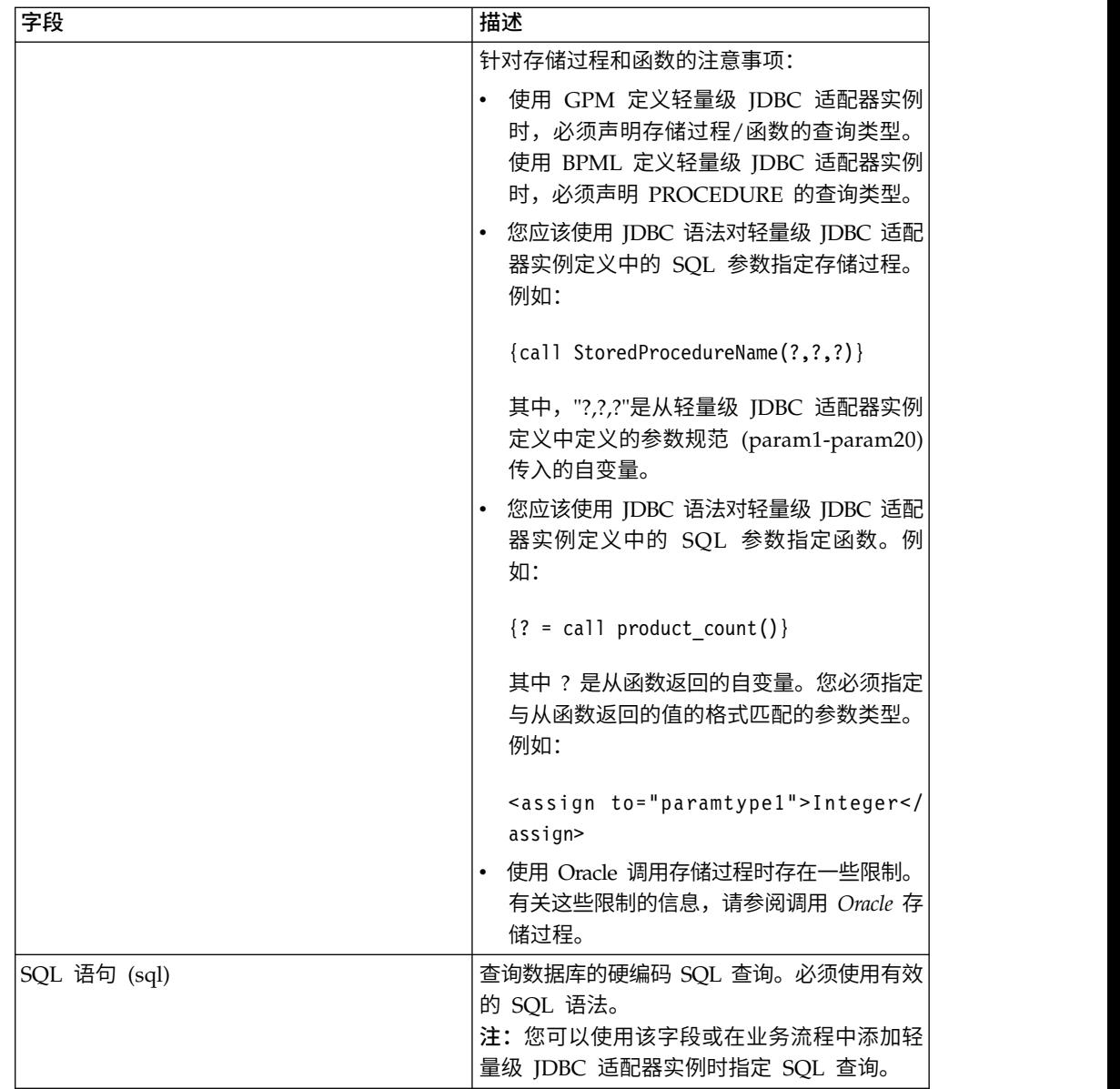

# **GPM** 配置

以下屏幕显示了轻量级 JDBC 适配器的 GPM 参数的图形视图。使用轻量级 JDBC 适 配器配置为不活动字段指定值。活动字段不能在应用程序中配置或被覆盖。"接收自服 务的消息"选项卡上的字段都不需要配置。

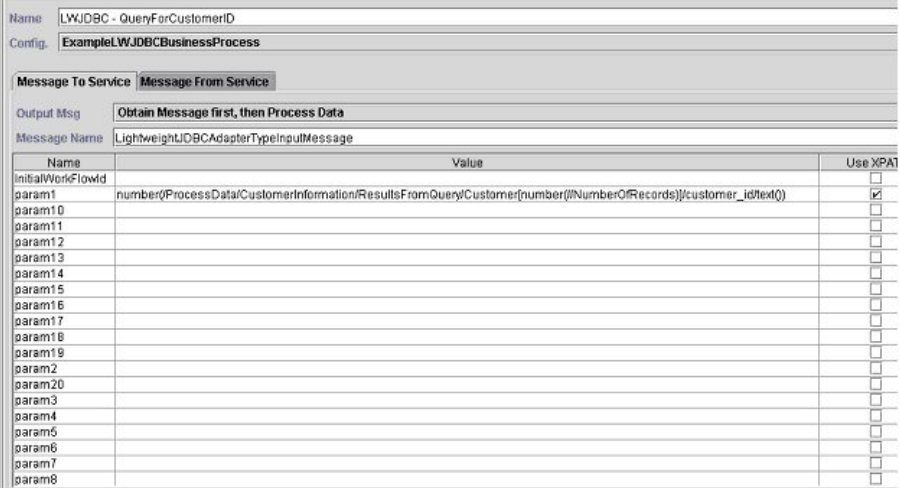

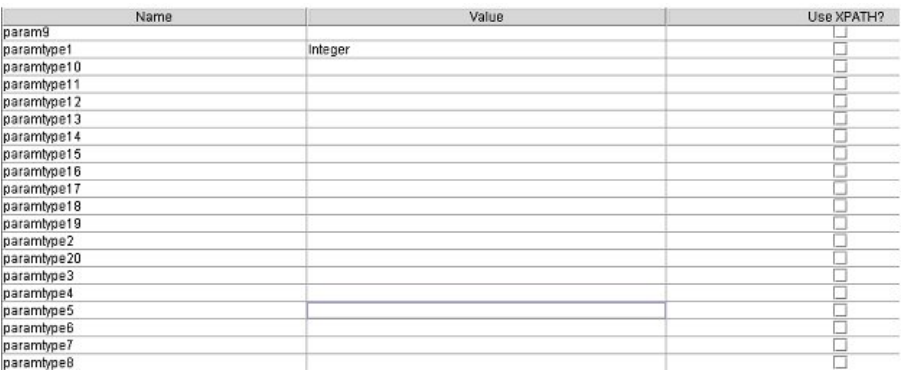

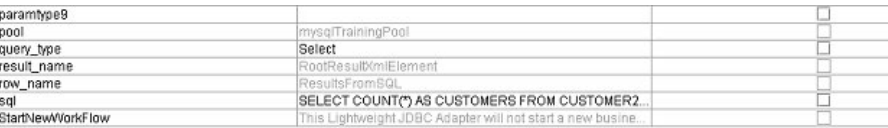

#### 以下示例显示了轻量级 JDBC 适配器 GPM 参数对应的 BPML 参数。该示例业务流 程获取包含查询结果的主文档并将其写入流程数据。

```
<process name="ExampleLWJDBC">
<operation name="LWJDBC - QueryForCustomerID">
<participant name="ExampleLWJDBCBusinessProcess"/>
<output message="LightweightJDBCAdapterTypeInputMessage">
<assign to="param1" from="number(/ProcessData/CustomerInformation/
     ResultsFromQuery/Customer[number(//NumberOfRecords)]/customer_id/text())"/>
<assign to="paramtype1">Integer</assign>
<assign to="query_type">SELECT</assign>
<assign to="sql">SELECT COUNT(*) AS CUSTOMERS FROM CUSTOMER2 WHERE
     CUSTOMER_ID = ?</assign>
\langle\text{assign to} = " \cdot \text{ " from} = " \cdot " \rangle</output>
<input message="inmsg">
<assign to="NumberOfCustomers" from="DocToDOM(PrimaryDocument)/
     ResultsFromSQL/CUSTOMERS"/>
</input>
</operation>
</sequence>
</process>
```
下表描述了用于在 GPM 中配置轻量级 JDBC 适配器的字段:该表仅包含在 GPM 中 配置的字段。请参阅配置轻量级 *JDBC* 适配器以获取您可以在 GPM 或针对您的应用 程序的配置中指定的参数。

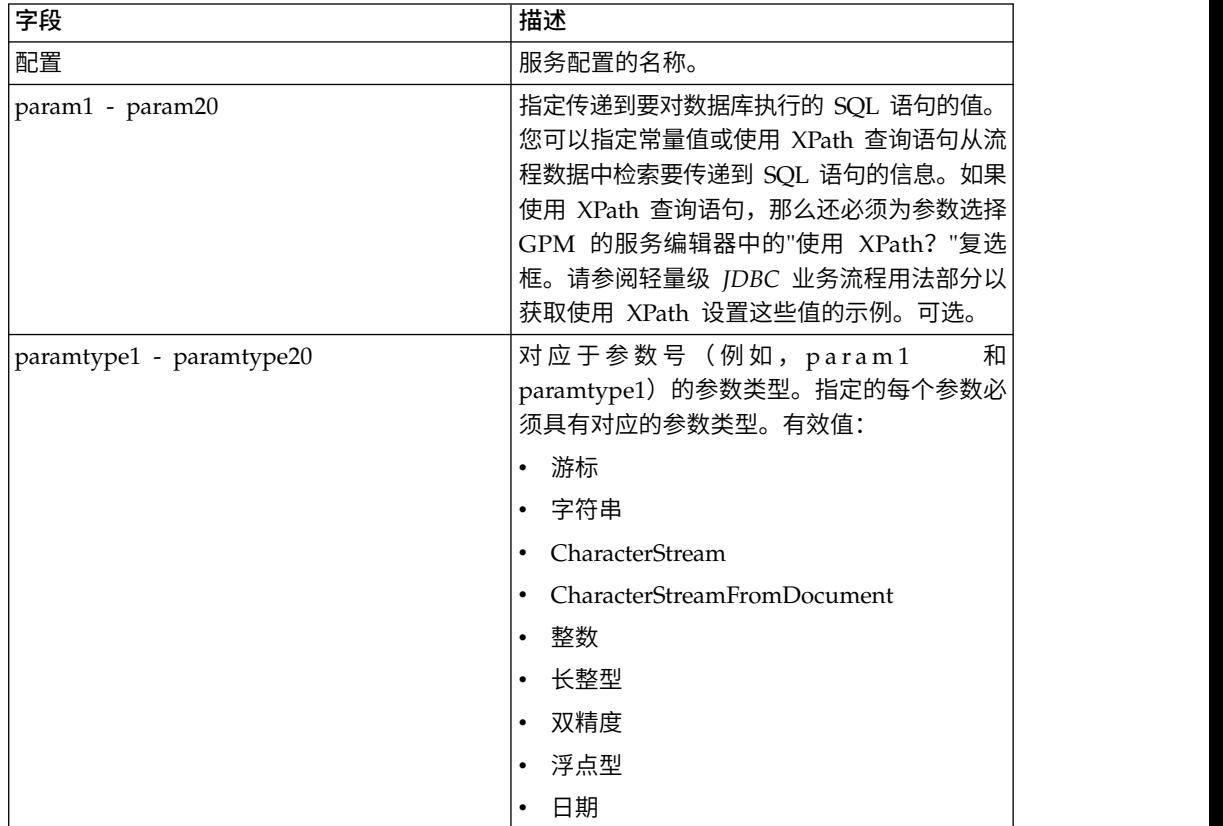

## 大型文本数据支持

两个值可用于大型文本数据 (clob) 支持:

- v **CharacterStream** 用于向流程数据中的数据库插入或更新数据。
- v **CharacterStreamFromDocument** 用于从主文档向数据库插入或更新数据。

要使用 CharacterStream 或 CharacterStreamFromDocument 值向数据库插入数据或 更新数据库,有两种新查询类型:INSERT 和 UPDATE。

还有一个可手动添加到业务流程的参数(该参数不可通过 GPM 使用): write\_characterstream\_to\_document。该参数的有效值为 YES 和 NO。该参数使您能 够在 SELECT 查询期间将大型数据的内容放在文档内部,因为 XML 对 pcdata 具有 大小限制。主文档仍包含结果树,但文档名称将替换大型数据。 write\_characterstream\_to\_document 参数的缺省值为"YES"。LOB 流式方法支持最大限 制为 4 GB,但实际 LOB 流式方法支持限制取决于使用的数据库和 JDBC 驱动程序。

注:从 Oracle 插入、更新或选择 clob 时,确保 jdbc.properties.in 文件中的 varDataClassName 指向外部池的 OracleBlobVarData。轻量级 JDBC 适配器将多次尝 试获取连接。通过更改 noapp.properties.in 文件中的 externalDBPoolRetries 属性, 可配置重试次数。

以下示例说明了使用参数将从数据库返回的数据内容直接写入文档:

```
<operation name="LightweightJDBCAdapterType">
      <participant name="LightweightJDBCAdapterQuery"/>
     <output message="LightweightJDBCAdapterTypeInputMessage">
        <assign to="result_name">result</assign>
        <assign to="sql">SELECT ID, XML_MESSAGE FROM CUSTOMER WHERE
           CUSTOMER_ID=?</assign>
        <assign to="pool">mysqlPool_local</assign>
        \leqassign to="param1" from="customer id/text()" />
        <assign to="paramtype1">String</assign>
        <assign to="write_characterstream_to_document">Yes</assign>
        <assign to="row_name">row</assign>
        <assign to="query_type">SELECT</assign>
        <assign to="." from="*"></assign>
     </output>
      <input message="inmsg">
        <assign to="." from="*"></assign>
      </input>
    </operation>
```
以下是您将在主文档中看到的内容示例:

```
<?xml version="1.0" encoding="UTF-8"?>
    <result>
     <row><ID>1</ID>
      <XML_MESSAGE>doc-1</XML_MESSAGE>
     \langle rows
    </result>
```
轻量级 JDBC 适配器使用参数类型将大型文本数据插入或更新到数据库。insert 和 update 语句的实施方式不同,因此您必须指定 INSERT 或 UPDATE 操作类型。以下 是多个示例。

#### 示例 **1**

使用主文档的内容更新列。在本示例中,参数类型是 CharacterStreamFromDocument, 因此不需要参数值;而是从主文档中获取值。

```
<operation name="LightweightJDBCAdapterType">
  <participant name="LightweightJDBCAdapterQuery"/>
   <participant name="LightweightJDBCAdapterQuery"/>
    <output message="LightweightJDBCAdapterTypeInputMessage">
    <output message="LightweightJDBCAdapterTypeInputMessage">
      <assign to="result_name">resul</assign>t
<assign to="result_name">result</assign>
      <assign to="sql">UPDATE CUSTOMER SET XML_MESSAGE=? WHERE
           CUSTOMER_ID=</assign>?<assign to="sql">UPDATE CUSTOMER SET XML_MESSAGE=?
           WHERE CUSTOMER_ID=?</assign>
      <assign to="paramtype1">CharacterStreamFromDocumen</assign>t<assign to
              ="paramtype1">CharacterStreamFromDocument</assign>
      <assign to="param2" from="customer_id/text()" /><assign to="param2"
                from="customer_id/text()" />
       <assign to="paramtype2">Strin</assign>g
<assign to="paramtype2">String</assign>
      <assign to="pool">mysqlPool_loca</assign>l
<assign to="pool">mysqlPool_local</assign>
      <assign to="row_name">ro</assign>w<assign to="row_name">row</assign>
      <assign to="query_type">UPDAT</assign>E
<assign to="query_type">UPDATE</assign>
       <assign to="." from="*"</assign>><assign to="." from="*"></assign>
    </output></output>
   <input message="inmsg"><input message="inmsg">
      <assign to="." from="*"</assign>><assign to="." from="*"></assign>
    </input></input>
```

```
</operation>
```
使用针对流程数据的 Xpath 查询所返回的字符串更新列。在本示例中,使用 CharacterStream 参数类型, 因此参数值是必需的。

```
<operation name="LightweightJDBCAdapterType">
      <participant name="LightweightJDBCAdapterQuery"/>
      <output message="LightweightJDBCAdapterTypeInputMessage">
        <assign to="result_name">result</assign>
        <assign to="sql">UPDATE CUSTOMER SET XML_MESSAGE = ?
             WHERE CUSTOMER_ID=?</assign>
        <assign to="paramtype1">CharacterStream</assign>
        <assign to="param1" from="rootNode/SampleText2/text()"></assign>
        <assign to="param2" from="customer_id/text()" />
        <assign to="paramtype2">String</assign>
        <assign to="pool">mysqlPool_local</assign>
        <assign to="row_name">row</assign>
        <assign to="query_type">UPDATE</assign>
        <assign to="." from="*"></assign>
      </output>
      <input message="inmsg">
        <sub>assign to=</sub>"." from="<sub>*</sub>"><<sub>lassign</sub></sub>
      </input>
</operation>
```
## 示例 **3**

#### 使用针对流程数据的 Xpath 查询所返回的字符串插入行。

```
<operation name="LightweightJDBCAdapterType">
     <participant name="LightweightJDBCAdapterQuery"/>
     <output message="LightweightJDBCAdapterTypeInputMessage">
       <assign to="result_name">result</assign>
       <assign to="sql">INSERT INTO CUSTOMER (CUSTOMER_ID, XML_MESSAGE)
              VALUES (?, ?) </assign>
        <assign to="param1" from="customer_id/text()" />
       <assign to="paramtype1">String</assign>
       <assign to="paramtype2">CharacterStream</assign>
       <assign to="param2" from="rootNode/SampleText/text()"></assign>
       <assign to="pool">mysqlPool_local</assign>
       <assign to="row_name">row</assign>
        <assign to="query_type">INSERT</assign>
        <assign to="." from="*"></assign>
     </output>
     <input message="inmsg">
       <assign to="." from="*"></assign>
     </input>
```

```
</operation>
```
## 示例 **4**

将从数据库返回的数据内容直接写入文档(请注意,此处的文档不是主文档)。主文 档仍包含 XML 结果树;但文档中的数据将被文档名替换。

```
<operation name="LightweightJDBCAdapterType">
      <participant name="LightweightJDBCAdapterQuery"/>
      <output message="LightweightJDBCAdapterTypeInputMessage">
        <assign to="result_name">result</assign>
        <assign to="sql">SELECT XML_MESSAGE FROM CUSTOMER WHERE
           CUSTOMER_ID=?</assign>
        <assign to="pool">mysqlPool_local</assign>
        <assign to="param1" from="customer_id/text()" />
        <assign to="paramtype1">String</assign>
        <assign to="write_characterstream_to_document">Yes</assign>
       <assign to="row_name">row</assign>
       <assign to="query_type">SELECT</assign>
        <assign to="." from="*"></assign>
     </output>
```

```
<input message="inmsg">
      <assign to="." from="*"></assign>
    </input>
</operation>
```
#### 以下是您预计会在主文档中看到的内容示例:

```
<?xml version="1.0" encoding="UTF-8"?>
    <result>
     <row><XML_MESSAGE>doc-1</XML_MESSAGE>
     \langlerow\rangle</result
```
以下是用于更新 clob 列的 Oracle 示例。第一个参数用于在表中查找行。第二个参数 将用于更新值。

```
<operation name="LightweightJDBCAdapterType">
     <participant name="LightweightJDBCAdapterQuery"/>
     <output message="LightweightJDBCAdapterTypeInputMessage">
       <assign to="result_name">result</assign>
       <assign to="sql">SELECT XML_MESSAGE FROM CUSTOMER WHERE
               CUSTOMER_ID=?for update</assign>
        <assign to="param1" from="customer_id/text()" />
       <assign to="paramtype1">String</assign>
       <assign to="paramtype2">CharacterStream</assign>
       <assign to="param2" from="rootNode/SampleText2/text()"></assign>
       <assign to="pool">oracleTestPool</assign>
       <assign to="row_name">row</assign>
       <assign to="query_type">UPDATE</assign>
       <assign to="." from="*"></assign>
     </output>
     <input message="inmsg">
       <assign to="." from="*"></assign>
     \frac{1}{\sqrt{1}}</operation>
```
# 轻量级 **JDBC** 业务流程用法

本部分包含使用轻量级 JDBC 适配器的额外示例,包括用于使用 Oracle 存储过程和函 数的样本配置。

以下样本文档是针对 SELECT 和 ACTION 查询类型示例传递至业务流程的主文档。

```
<Customer Id="2">
 <Name/<Address/>
<Phone/>
</Customer>
```
#### **SELECT** 查询类型示例

以下示例使用 GPM 说明了这样一个业务流程:使用轻量级 JDBC 适配器根据传递到 业务流程中的客户标识选择客户信息。

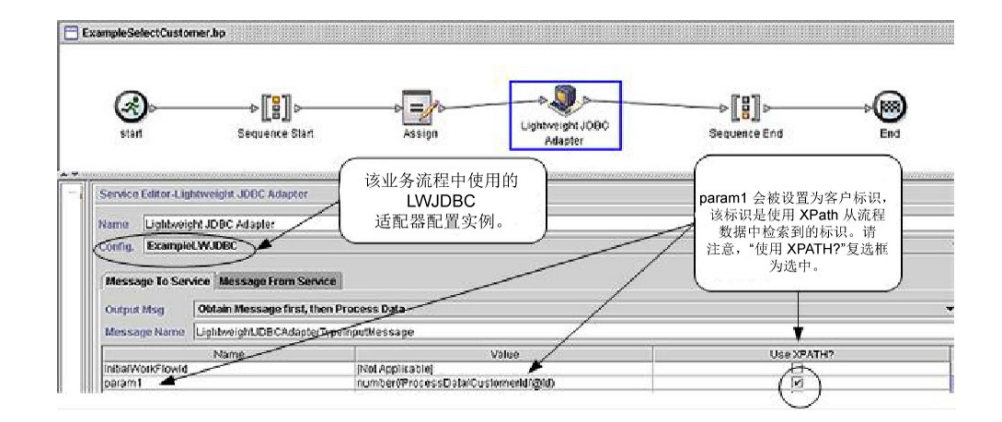

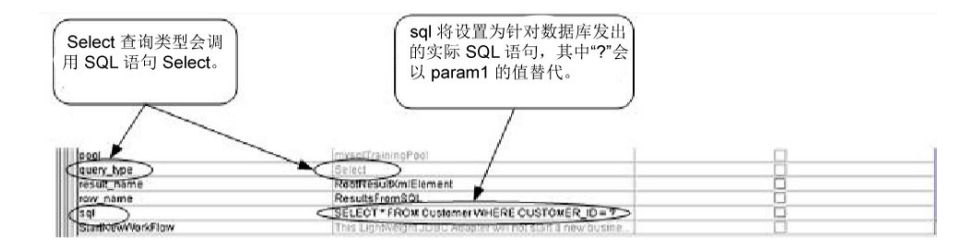

以下示例说明了同一个使用 BPML 的业务流程。

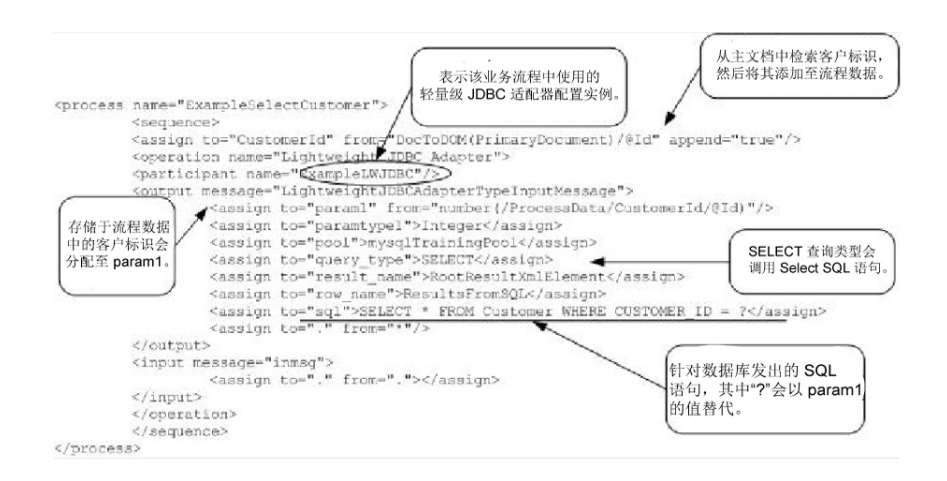

# 发送至轻量级 **JDBC** 适配器实例的消息

以下示例显示了运行业务流程时发送至轻量级 JDBC 适配器的消息。该消息使用上一个 BPML 示例中轻量级 JDBC 适配器定义的 <output> 标记中定义的参数以及在适配器 实例配置期间定义的参数。

```
<LightweightJDBCAdapterTypeInputMessage>
<row_name>ResultsFromSQL</row_name>
<StartNewWorkFlow>NO</StartNewWorkFlow>
<result_name>RootResultXmlElement</result_name>
<pool>mysqlTrainingPool</pool>
 <query_type>SELECT</query_type>
 <XMLVersion>3.0</XMLVersion>
<param1>2</param1>
<paramtype1>Integer</paramtype1>
 <sql>SELECT * FROM Customer WHERE CUSTOMER ID = ?</sql>
</LightweightJDBCAdapterTypeInputMessage>
```
注:您可以在运行适配器实例的步骤中选择"实例数据",然后选择"发送至服务的消息 ",以使用业务流程监控器查看发送至轻量级 JDBC 适配器的消息。

#### 从轻量级 **JDBC** 适配器实例返回的消息

以下示例显示了用于对轻量级 JDBC 适配器进行查询的表定义。在上个 BPML 示例 中,轻量级 JDBC 适配器定义的 <input> 标记中的 assign 语句 (<assign to="." from="."></assign>) 指示将结果作为主文档返回。

create table customer(customer\_id NUMERIC not null, customer name varchar(255), customer\_address varchar(100), customer phone varchar(20));

请注意"客户"表中的列如何变为轻量级 JDBC 适配器所返回结果中的 XML 元素,如以 下从轻量级 JDBC 适配器返回的消息中所示。

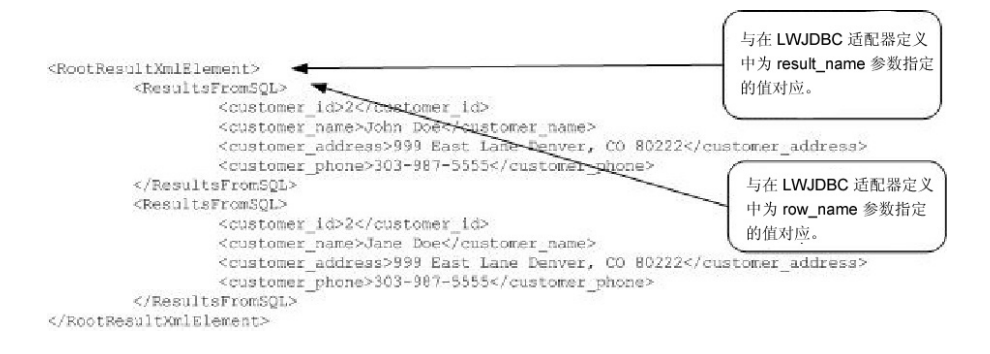

注:您可以在运行适配器实例的步骤中选择"实例数据",然后选择"接收自服务的消息 ",以使用业务流程监控器查看从轻量级 JDBC 适配器返回的消息。

## **ACTION** 查询类型示例

以下示例使用 GPM 说明了使用轻量级 JDBC 适配器从数据库中删除客户信息的业务 流程。

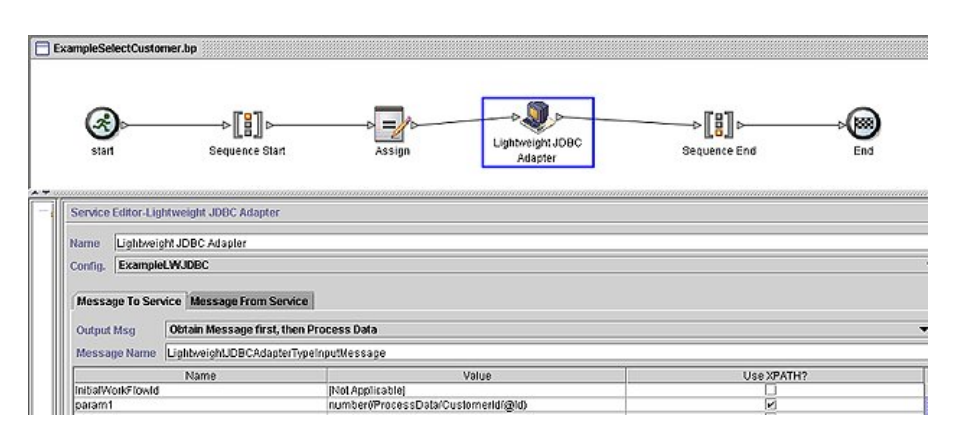

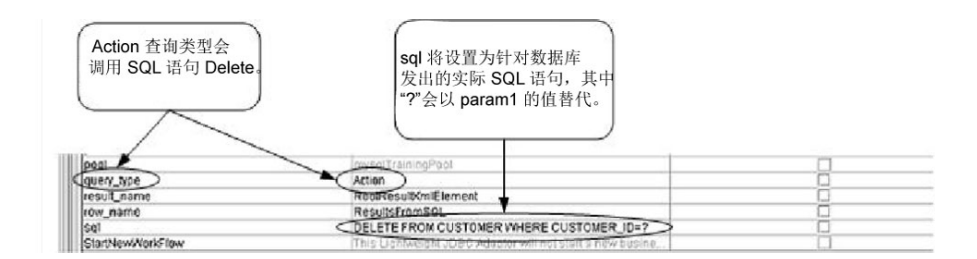

#### 以下示例说明了同一个使用 BPML 的业务流程。

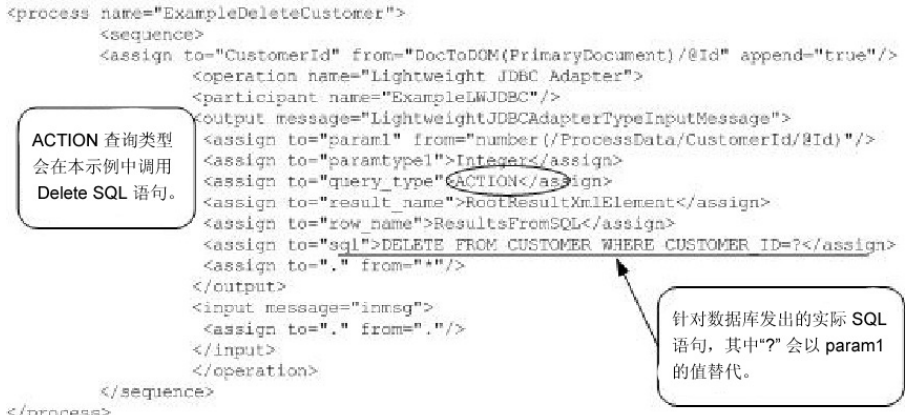

## 发送至轻量级 **JDBC** 适配器实例的消息

以下示例显示了运行业务流程时发送至轻量级 JDBC 适配器的消息。该消息使用上一个 BPML 中轻量级 JDBC 适配器定义的 <output> 标记中定义的参数以及配置期间为轻 量级 JDBC 适配器实例定义的参数。

```
<?xml version="1.0" encoding="UTF-8"?>
<LightweightJDBCAdapterTypeInputMessage>
<row_name>ResultsFromSQL</row_name>
<StartNewWorkFlow>NO</StartNewWorkFlow>
<result_name>RootResultXmlElement</result_name>
<pool>mysqlTrainingPool</pool>
<query_type>ACTION</query_type>
<XMLVersion>3.0</XMLVersion>
<param1>2</param1>
 <paramtype1>Integer</paramtype1>
<sql>DELETE FROM CUSTOMER WHERE CUSTOMER_ID=?</sql>
</LightweightJDBCAdapterTypeInputMessage>
```
注:您可以在运行适配器实例的步骤中选择"实例数据",然后选择"发送至服务的消息 ",以使用业务流程监控器查看发送至轻量级 JDBC 适配器的消息。

## 从轻量级 **JDBC** 适配器实例返回的消息

以下示例显示了从轻量级 JDBC 适配器返回到业务流程的消息。轻量级 JDBC 适配器 定义的 <input> 标记中的 assign 语句 (<assign to="." from="."></assign>) 指示将结 果作为主文档返回。

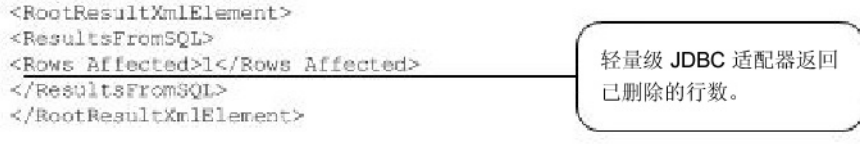

注:您可以在运行适配器实例的步骤中选择"实例数据",然后选择"接收自服务的消息 ",以使用业务流程监控器查看从轻量级 JDBC 适配器返回的消息。

## 调用 **Oracle** 存储过程

本部分描述使用轻量级 JDBC 适配器调用 Oracle 存储过程时的限制。这些限制仅适用 于 Oracle 数据库。

- 如果脚本具有多个要在存储过程中运行的查询,轻量级 JDBC 适配器仅处理一个结 果集。
- 必须将 Oracle 存储过程中的第一个自变量声明为输出参数,必须是整数,并且存储 过程必须将值返回到该参数,即使业务流程中不需要该值也是如此。
- v 必须为与存储过程的第一个自变量对应的轻量级 JDBC 适配器实例中的第一个参数 (param1) 指定值,即使不在存储过程中使用该参数也是如此。

#### 存储过程示例

以下示例显示了用于创建 Oracle 存储过程的数据库脚本。存储过程为客户更新帐户状 态。请注意,将存储过程的第一个自变量声明为输出参数并设置为数字,即使不在业 务流程中使用该值也是如此。

```
CREATE OR REPLACE PROCEDURE P Update Account (v dummy OUT number,
       v customer id IN number, v account id number, v status IN varchar2)
AS
BEGIN
 UPDATE ACCOUNT
  SET
  STATUS = v_status
  WHERE
  ACCOUNT_ID = v_account_id
  AND
  CUSTOMER ID=v customer id;
 COMMIT;
  v_dummy:= ′4′;
END;/
```
#### 以下样本文档是传递到用于调用存储过程的示例业务流程的主文档。

```
<PurchaseOrder>
<Account Id="100">
 <Customer Id="2"/>
 <Status>ACTIVE</Status>
</Account>
</PurchaseOrder>
```
以下示例使用 GPM 说明了使用轻量级 JDBC 适配器启动存储过程的业务流程。

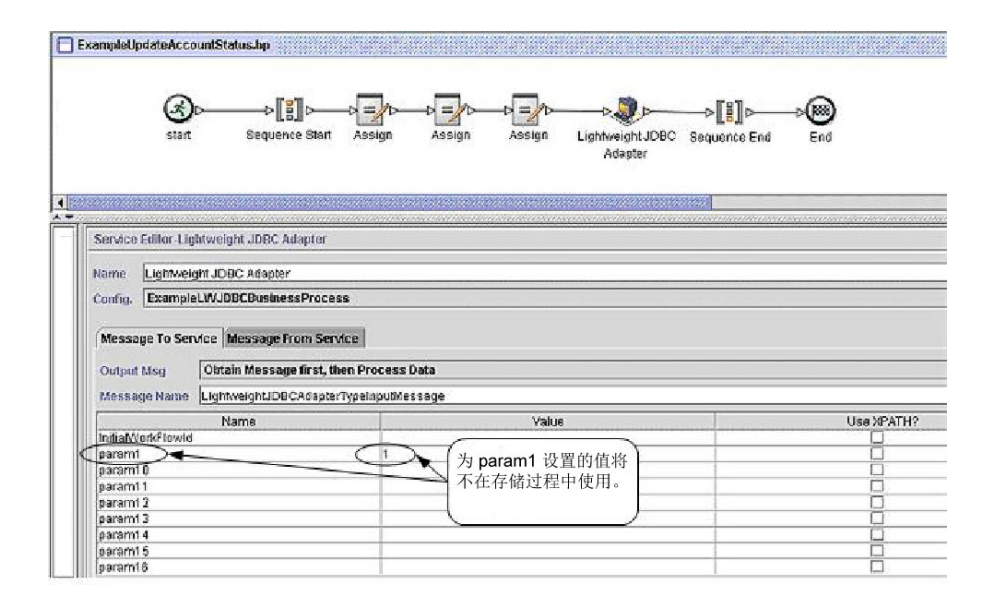

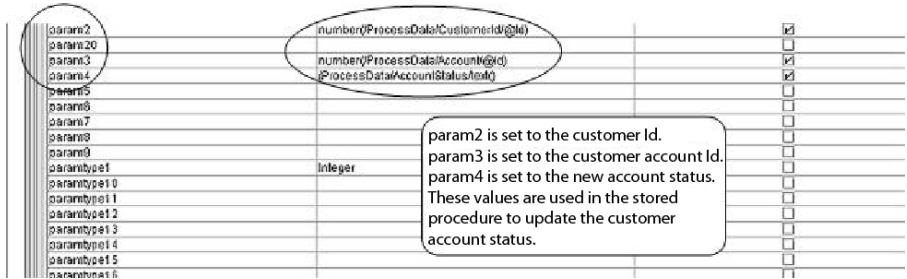

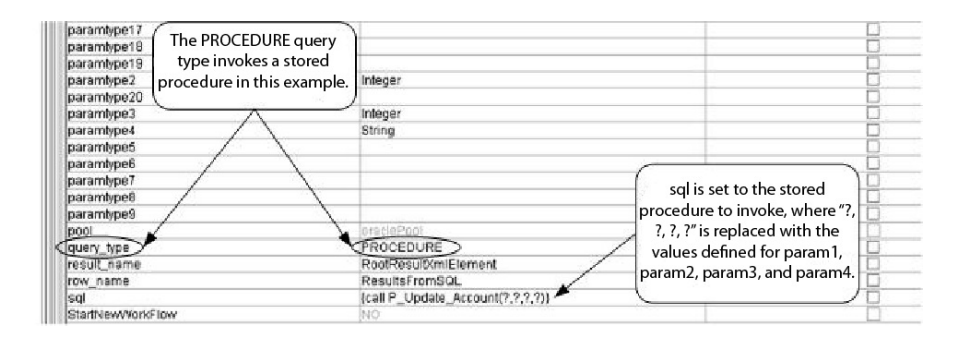

以下示例说明了同一个使用 BPML 的业务流程:

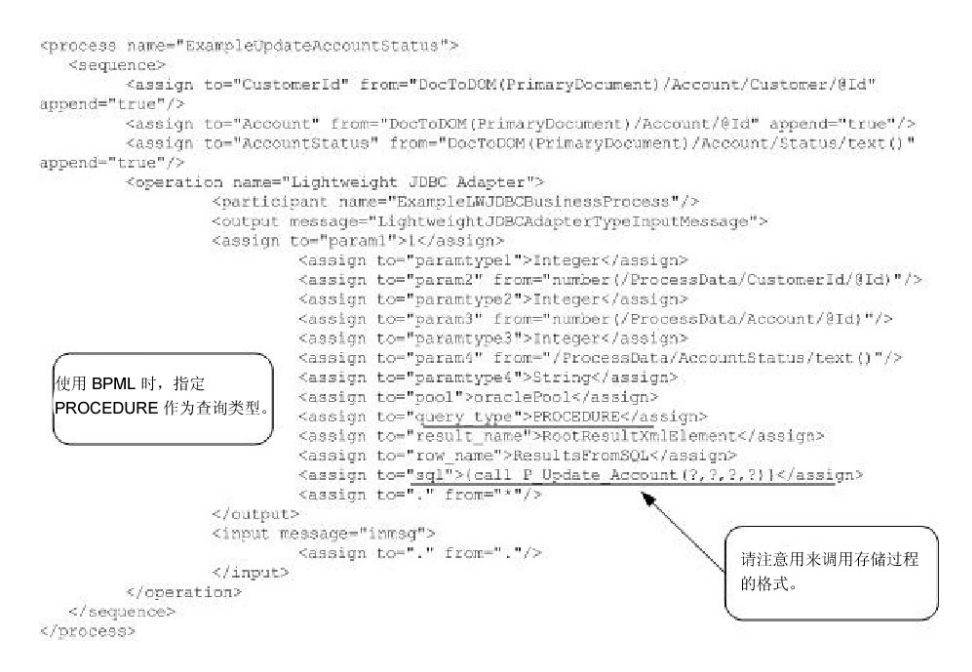

# 调用 **Oracle** 函数

以下示例显示了用于创建简单 Oracle 函数的数据库脚本。该函数检索并返回数据库中 的产品数:

```
CREATE OR REPLACE FUNCTION product_count
RETURN number
IS
   V product count number;
BEGIN
  SELECT count(*) INTO v product count
  FROM product;
RETURN v_product_count;
END;
/
```
以下示例使用 GPM 说明了使用轻量级 JDBC 适配器启动函数的业务流程:

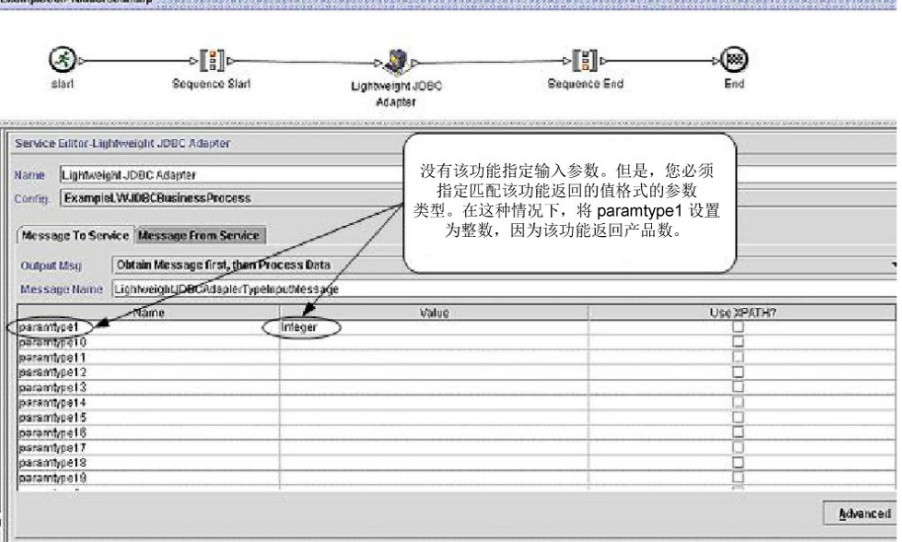

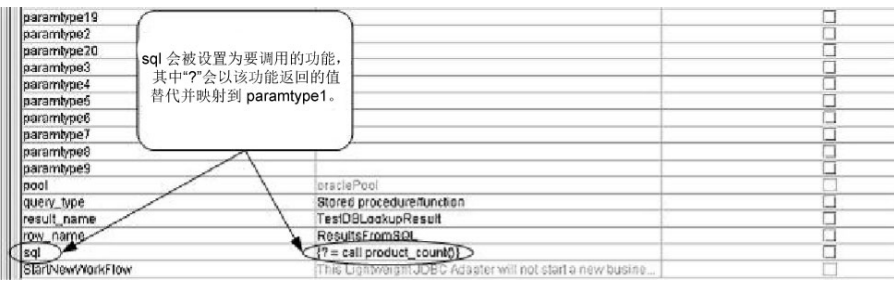

## 以下示例说明了同一个使用 BPML 的业务流程:

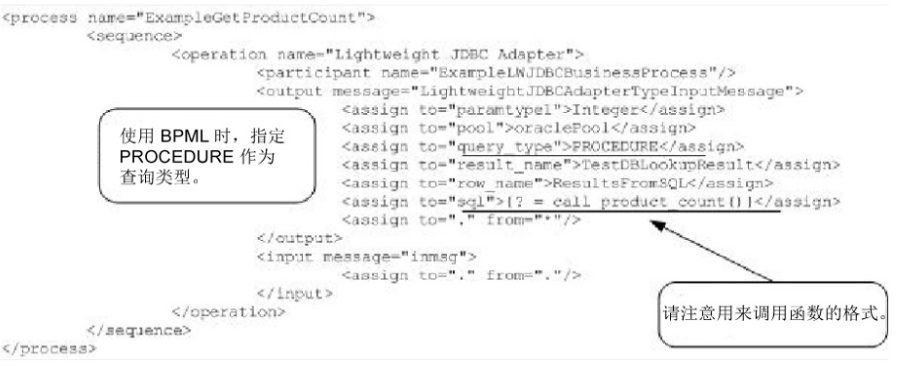

# 锁定服务

锁定服务支持业务流程请求、更新或删除对特定资源的锁定。

锁定服务支持业务流程请求、更新或删除对特定资源的锁定。下表提供了锁定服务的 概述:

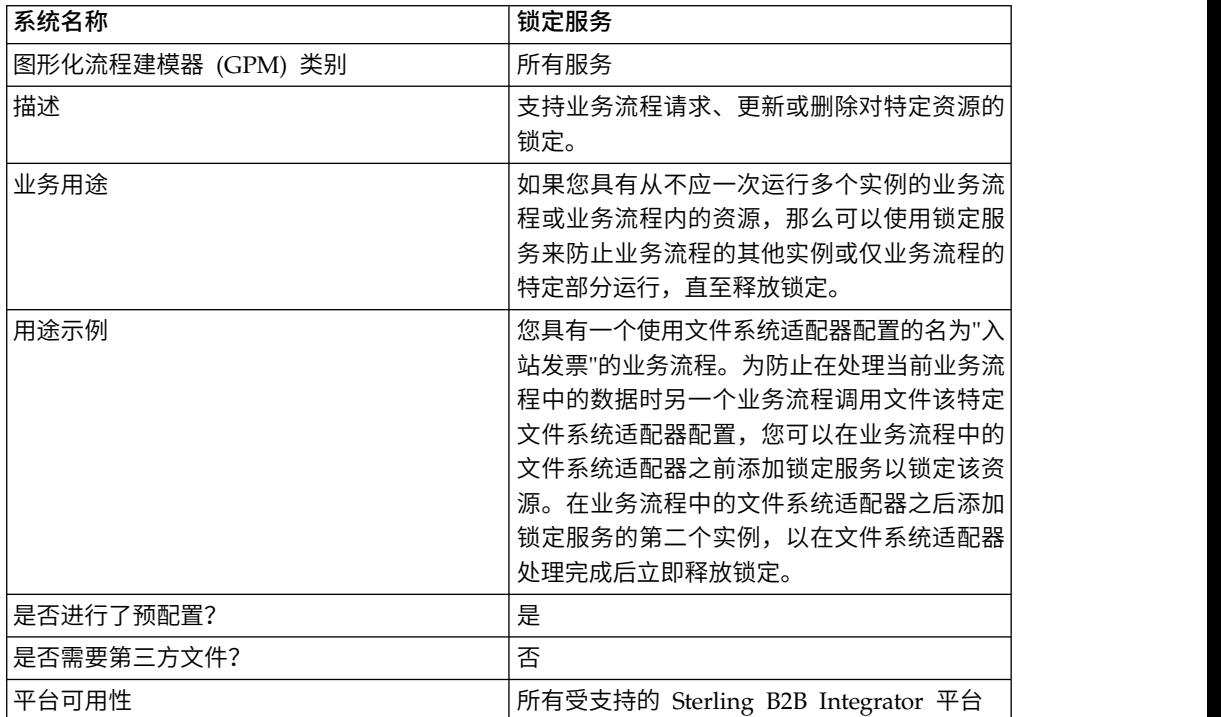

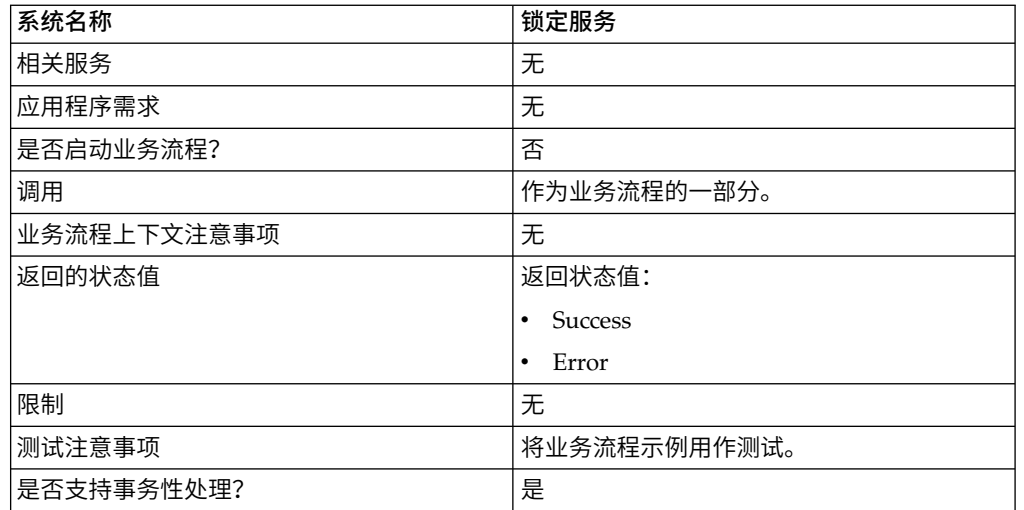

## 锁定服务的工作方式

锁定服务保证业务流程的安全,并防止其他业务流程使用锁定的资源,直至释放锁 定。锁定服务使用您在 GPM 中为业务流程设置的锁定键和持续时间,识别要设置的锁 定以及保持资源锁定的时间长度。您可以在业务流程开始及"启动"和"序列启动"活动之 后添加锁定服务,以锁定业务流程中使用的所有活动和服务。或者,您可以直接在要 锁定的活动或服务之前添加锁定服务,以仅锁定业务流程中的部分活动或服务。

要释放锁定,请直接在锁定的活动和服务组之后将锁定服务的另一个实例添加到业务 流程。如果已锁定整个业务流程,那么请直接在"结束序列"和"结束"活动之前将第二个 锁定服务添加到业务流程结尾。

#### 实施锁定服务

要实施锁定服务,请完成以下任务:

- 1. 创建锁定服务的配置, 或使用随 Sterling B2B Integrator 安装的配置 LockService。 请参阅管理服务和适配器。 要获取有关特定于该服务的字段的信息,请参阅配置锁 定服务。
- 2. 在您的业务流程中包含锁定服务的两个实例(一个用于锁定资源,另一个用于解锁 资源)。
- 3. 如果需要,请在 GPM 中指定每个实例的字段设置。确保设置第一个实例以使用锁 定操作,设置第二个实例以使用解锁操作。同时确保为这两个实例指定相同的锁定 键。

#### 配置锁定服务

使用下表中的字段定义在 GPM 中设置服务配置:

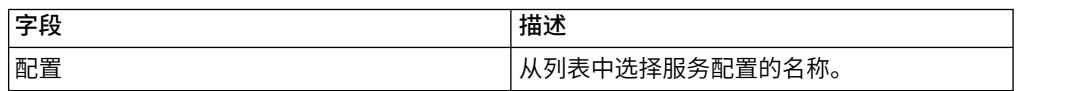

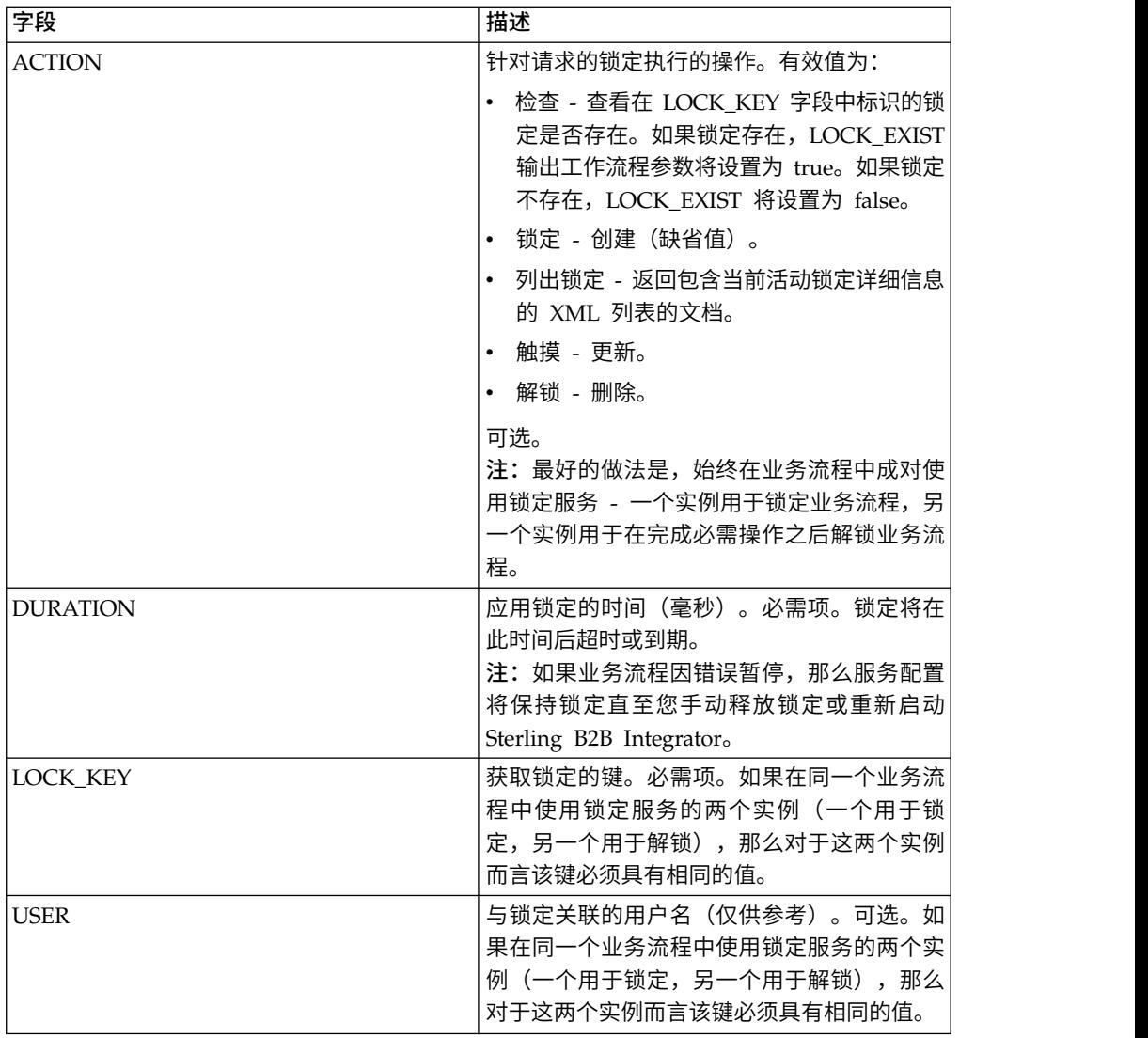

# 必须使用 **BPML** 添加的参数

可以通过编辑 BPML 将以下附加参数用于锁定服务:

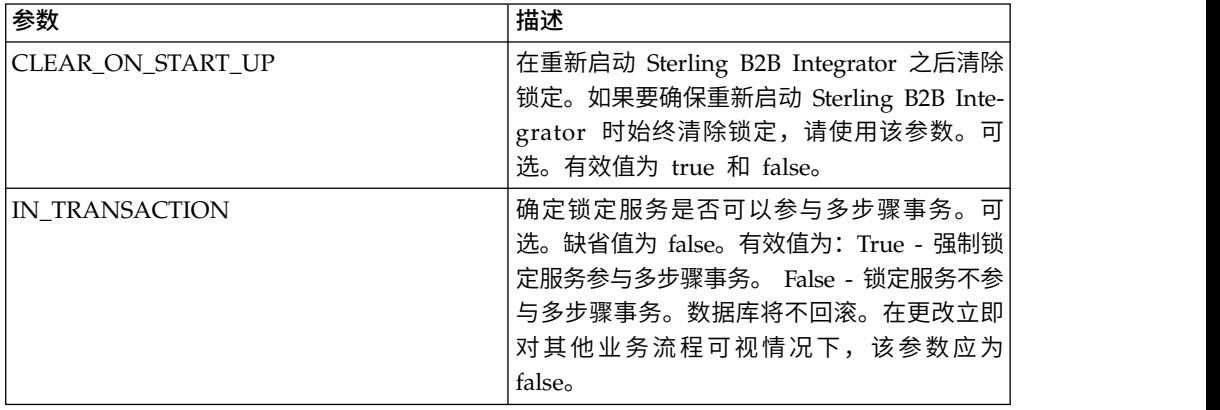

## 业务流程示例

以下示例说明了如何在业务流程中使用锁定服务。

在该业务流程中,通过锁定服务应用锁定。将锁定的持续时间设置为 600,000 毫秒,并 使用"Lock1"作为锁定键。在该业务流程中,锁定的资源是"睡眠"服务的实例。请注 意,睡眠时间间隔(持续时间)是 45 秒。"睡眠"服务后跟锁定服务的第二个实例,用 于释放锁定,从而为其他流程释放该"睡眠"服务配置。

注:如果某个锁定活动失败,那么该业务流程还会包含 onFault 活动和消息。

```
<process name="LockExample">
  <sequence name="Start">
    <operation name="SetLock">
      <participant name="LockService"/>
      <output message="Xout">
        <assign to="DURATION">600000</assign>
        <assign to="LOCK_KEY">Lock1</assign>
        <assign to="CLEAR_ON_START_UP">true</assign>
        <assign to="." from="*"></assign>
      </output>
      <input message="Xin">
        <assign to="." from="*"></assign>
      </input>
    </operation>
    <sequence name="Process">
      <operation name="Sleep">
        <participant name="TestSleepService"/>
        <output message="Xout">
          <assign to="SLEEP_INTERVAL">45</assign>
          <assign to="." from="*"></assign>
        </output>
        <input message="Xin">
          <assign to="." from="*"></assign>
        </input>
      </operation>
      <sequence name="UnLock">
        <operation name="UnLock">
          <participant name="LockService"/>
          <output message="Xout">
            <assign to="ACTION">unlock</assign>
            <assign to="LOCK_KEY">Lock1</assign>
            <assign to="." from="*"></assign>
          </output>
          <input message="Xin">
            <assign to="." from="*"></assign>
          </input>
        </operation>
        \langleonFault>
          <assign to="UnLock_Msg" append="true">Failed to obtain an
              unlock!</assign>
        </onFault>
      </sequence>
      <onFault>
        <operation>
          <participant name="LockService"/>
          <output message="Xout">
            <assign to="ACTION">unlock</assign>
            <assign to="LOCK_KEY">Lock1</assign>
            <assign to="." from="*"></assign>
          </output>
          <input message="Xin">
            <assign to="." from="*"></assign>
          </input>
        </operation>
```

```
</onFault>
    </sequence>
    <onFault>
      <assign to="Lock_Msg" append="true">Failed to obtain a lock!</assign>
    </onFault>
  </sequence>
</process>
```
以下 GPM 屏幕以图形方式显示了该示例业务流程。请注意,选择了称为 SetLock 的 锁定服务的实例,并且其属性显示在屏幕下半部分的"服务编辑器"中:

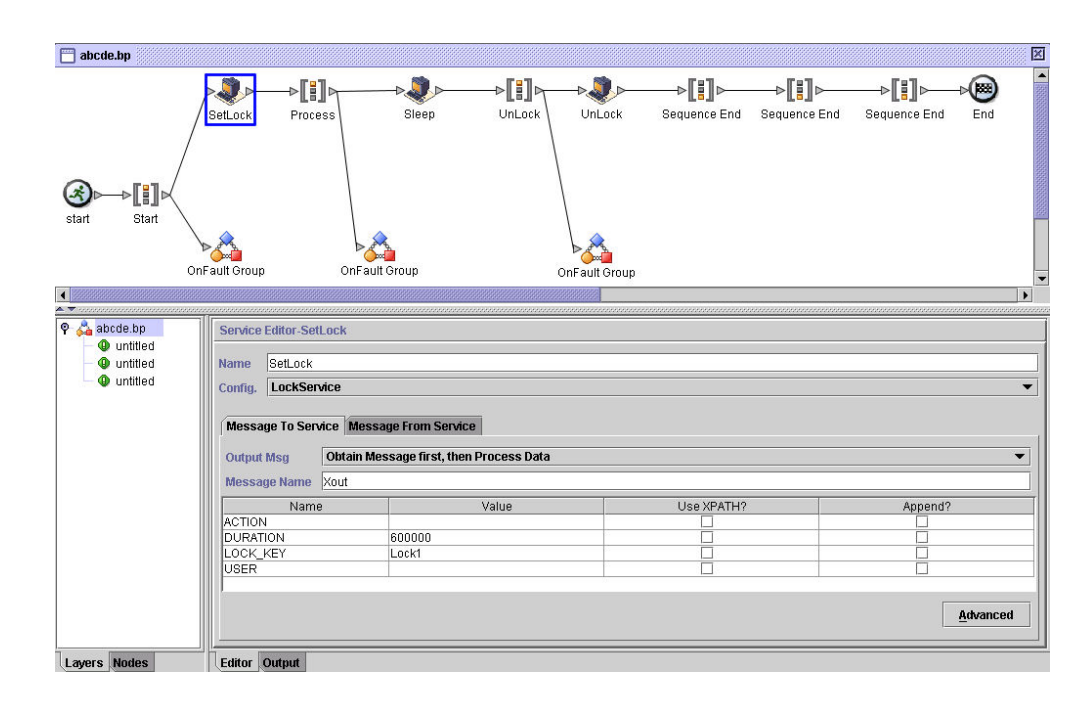

## 锁定服务 **-** 常见问题解答

## 我该如何确定锁定的持续时间?

小心设置锁定持续时间值(通常为执行估算时间的 2-3 倍),以使锁定在业务流程到达 解锁步骤之前不超时。

## 如果锁定或解锁步骤(或两个锁定服务之间业务流程中的任何步骤)失 败,有任何需要执行的**"**清除**"**活动吗?

可以终止暂停的业务流程,或者可以保留其暂停状态,直至问题得以解决,然后进行 重新启动或恢复(适用于持久性级别)。采取的方法取决于与业务流程本身相关的业 务的需要。例如,是否是任务关键型?其他流程是否依赖于其完成?锁定的资源是否 将导致使用它的其他业务流程暂停?错误是否由锁定资源配置中的问题引起?再次使 用它之前,是否需要纠正此错误?

有两个要先执行的常规步骤:

- 1. 检查锁定管理器页面以查看被锁定的项。
- 2. 检查业务流程 > **BP**监控器 > 当前流程,以获取有关错误的更多信息。

然后,在确定导致该错误的原因之后,可以决定何时释放锁定以及何时终止、重新启 动或恢复业务流程。

要手动释放锁定的资源:

转至操作 > 锁定管理器,然后单击"列表"面板中的执行! 。将在结果页面上显示锁定的 资源。从业务流程中找到这些锁定的资源,并清除这些资源的"锁定"复选框。

要终止、重新启动或恢复业务流程:

转至业务流程 > 监控 >当前流程, 然后选择业务流程的暂停实例的标识。您可以从显 示的页面中为该业务流程选择适当的操作:终止、重新启动或恢复。

#### 针对在业务流程中使用锁定服务,是否存在任何最佳做法?

在业务流程中使用两次锁定服务 - 一次用于锁定资源,另一次用于解锁资源。第一个实 例位于要锁定的资源之前,第二个实例位于要锁定的资源之后。请参阅业务流程示 例,以获取图形表示。请勿在业务流程中只使用锁定服务的一个实例并让它到期,而 应使用第二个锁定服务来释放锁定。

# 声明

本信息是为在美国提供的产品和服务而编写。IBM 可能以其他语言提供本资料。但是, 您可能必须具有该语言版本的产品副本或产品版本才能对其进行访问。

IBM 可能在其他国家或地区不提供本文档中讨论的产品、服务或功能特性。有关您所在 区域当前可获得的产品和服务的信息,请向您当地的 IBM 代表咨询。任何对 IBM 产 品、程序或服务的引用并非意在明示或暗示只能使用 IBM 的产品、程序或服务。只要 不侵犯 IBM 的知识产权,任何同等功能的产品、程序或服务,都可以代替 IBM 产品、 程序或服务。但是,评估和验证任何非 IBM 产品、程序或服务,则由用户自行负责。

IBM 可能已拥有或正在申请与本文档内容有关的各项专利。提供本文档并未授予用户任 何使用这些专利的任何许可。您可以用书面方式将许可查询寄往:

*IBM Director of Licensing IBM Corporation North Castle Drive, MD-NC119 Armonk, NY 10504-1785 US*

有关双字节字符集(DBCS)信息的许可查询,请与您所在国家或地区的 IBM 知识产权 部门联系,或用书面方式将查询寄往:

*Intellectual Property Licensing Legal and Intellectual Property Law IBM Japan Ltd. 19-21, Nihonbashi-Hakozakicho, Chuo-ku Tokyo 103-8510, Japan*

International Business Machines Corporation"按现状"提供本出版物,不附有任何种类 的(无论是明示的还是暗含的)保证,包括但不限于暗含的有关非侵权、适销和适用 于某种特定用途的保证。某些管辖区域在某些交易中不允许免除明示或默示的保证, 因此本条款可能不适用于您。

本信息中可能包含技术方面不够准确的地方或印刷错误。此处的信息将定期更改;这 些更改将编入本资料的新版本中。IBM 可以随时对本出版物中描述的产品和/或程序进 行改进和/或更改,而不另行通知。

本信息中对非 IBM Web 站点的任何引用仅为方便起见而提供,不以任何方式充当对这 些 Web 站点的保证。那些 Web 站点中的资料不是 IBM 产品资料的一部分,使用那 些 Web 站点带来的风险将由您自行承担。

IBM 可以按它认为适当的任何方式使用或分发您所提供的任何信息而无须对您承担任何 责任。

本程序的被许可方如果要了解有关程序的信息以达到如下目的:(i) 允许在独立创建的程 序和其他程序(包括本程序)之间进行信息交换,以及 (ii) 允许对已经交换的信息进行 相互使用,请与下列地址联系:

*IBM Director of Licensing IBM Corporation North Castle Drive, MD-NC119 Armonk, NY 10504-1785 US*

只要遵守适当的条件和条款,包括某些情形下的一定数量的付费,都可获得这方面的 信息。

本文档中描述的许可程序及其所有可用的许可资料均由 IBM 依据 IBM 客户协议、IBM 国际程序许可协议或任何同等协议中的条款提供。

此处引用的性能数据和客户示例仅供说明之用。实际的性能结果可能会因特定的配置 和运营条件而异。

涉及非 IBM 产品的信息可从这些产品的供应商、其出版说明或其他可公开获得的资料 中获取。IBM 没有对这些产品进行测试,也无法确认其性能的精确性、兼容性或任何其 他关于非 IBM 产品的声明。有关非 IBM 产品性能的问题应当向这些产品的供应商提 出。

关于 IBM 未来方向或意向的声明都可随时更改或收回,而不另行通知,它们仅仅表示 了目标和意愿而已。

所有 IBM 的价格均是 IBM 当前的建议零售价,可随时更改而不另行通知。经销商的 价格可能会有差异。

本信息仅用于规划的目的。在所描述的产品上市之前,此处的信息会有更改。

本信息包含在日常业务运营中使用的数据和报告的示例。为了尽可能完整地说明这些 示例,示例中可能会包括个人、公司、品牌和产品的名称。所有这些名字都是虚构 的,若实际人员或商业企业的名称与此雷同,纯属巧合。

版权许可:

本信息包括源语言形式的样本应用程序,这些样本说明不同操作平台上的编程方法。 如果是为按照在编写样本程序的操作平台上的应用程序编程接口(API)进行应用程序 的开发、使用、经销或分发为目的,您可以任何形式对这些样本程序进行复制、修 改、分发,而无须向 IBM 付费。这些示例并未在所有条件下作全面测试。因此,IBM 不能担保或暗示这些程序的可靠性、可维护性或功能。这些实例程序"按现状"提供,不 附有任何种类的保证。对于因使用样本程序所引起的任何损害,IBM 概不负责。

凡这些样本程序的每份拷贝或其任何部分或任何演绎作品,都必须包括下列中显示的 版权声明。

© 2015.

此部分代码是根据 IBM Corp. 公司的样本程序衍生出来的。© Copyright IBM Corp. 2015.

# 商标

IBM、IBM 徽标和 ibm.com 是 International Business Machines Corp., 在全球许多 管辖区域的商标或注册商标。其他产品和服务名称可能是 IBM 或其他公司的商标。Web IBM、IBM 徽标和 ibm.com 是 International Business Machines Corp., 在全球许多<br>管辖区域的商标或注册商标。其他产品和服务名称可能是 IBM 或其他公司的商标。Web<br>站点"Copyright and trademark information"(www.ibm.[com/legal/](http://www.ibm.com/legal/us/en/copytrade.shtml)<br>copytrade.ptml) 提供了 IBM 商标的最新列表 [copytrade.shtml\)](http://www.ibm.com/legal/us/en/copytrade.shtml) 提供了 IBM 商标的最新列表。

Adobe、Adobe 徽标、PostScript 和 PostScript 徽标是 Adobe Systems Incorpo rated 在美国和/或其他国家或地区的注册商标或商标。

IT Infrastructure Library 是英国中央计算机与电信局(现在隶属于英国政府商务部) 的注册商标。

Intel、Intel 徽标、Intel Inside、Intel Inside 徽标、Intel Centrino、Intel Centrino 徽 标、Celeron、Intel Xeon、Intel SpeedStep、Itanium 和 Pentium 是 Intel Corporation 或其附属公司在美国和其他国家或地区的商标或注册商标。

Linux 是 Linus Torvalds 在美国和/或其他国家或地区的注册商标。

Microsoft、Windows、Windows NT 和 Windows 徽标是 Microsoft Corporation 在 美国和/或其他国家或地区的商标。

ITIL 是一个注册商标,是英国政府商务部注册的共同体商标,并且已在美国专利与商标 局进行注册。

UNIX 是 The Open Group 在美国和其他国家或地区的注册商标。

Java 和所有基于 Java 的商标和徽标是 Oracle 和/或其附属公司的商标或注册商标。

Cell Broadband Engine 是 Sony Computer Entertainment, Inc. 在美国和/或其他国 家或地区的商标,并且根据许可使用。

Linear Tape-Open、LTO、LTO 徽标、Ultrium 和 Ultrium 徽标是 HP、IBM Corp. 和 Quantum 在美国和其他国家或地区的商标。

Connect Control Center®、Connect:Direct®、Connect:Enterprise、Gentran®、 Gentran® :Basic®、Gentran:Control®、Gentran:Director®、Gentran:Plus®、 Gentran:Realtime®、Gentran:Server®、Gentran:Viewpoint®、Sterling Commerce™、 Sterling Information Broker® 和 Sterling Integrator® 是 Sterling Commerce® , Inc. (一家 IBM 子公司) 的商标或注册商标。

其他公司、产品和服务名称可能是其他公司的商标或服务标记。

# 产品文档的条款和条件

根据下列条款和条件授予这些出版物的使用权。

#### 适用性

这些条款和条件是对 IBM Web 站点的任何使用条款的补充。

# 个人使用

您可以为了个人使用而非商业性使用复制这些出版物,但前提是保留所有专有权声 明。未经 IBM 的明确许可,您不得分发、显示这些出版物或其中部分出版物,也不得 制作其演绎作品。

#### 商业性使用:

您仅可在贵公司内部复制、分发和显示这些出版物,但前提是保留所有专有权声明。 未经 IBM 的明确许可,您不得制作这些出版物的演绎作品,也不得在贵公司外部复制、 分发或显示这些出版物或其部分出版物。

#### 权利

除非本许可权中明确授予,否则不得授予对这些出版物或其中包含的任何信息、数 据、软件或其他知识产权的任何许可权、许可证或权利,无论明示的还是暗含的。

只要 IBM 认为这些出版物的使用会损害其利益或者 IBM 判定未正确遵守上述指示信 息,IBM 将有权撤销本文授予的许可权。

只有您完全遵循所有适用的法律和法规,包括所有的美国出口法律和法规,您才可以 下载、出口或再出口该信息。

IBM 对这些出版物的内容不作任何担保。这些出版物"按现状"提供,不附有任何种类的 (无论是明示的还是暗含的)保证,包括但不限于暗含的关于适销和适用于某种特定 用途的保证。

# IBM®

程序号:

Printed in China